# **VAUTOMATIONDIRECT&**

# **Manual del PLC DL06**

**Manual No.: D0-06USER-M-SP**

# **Volumen 1 de 2**

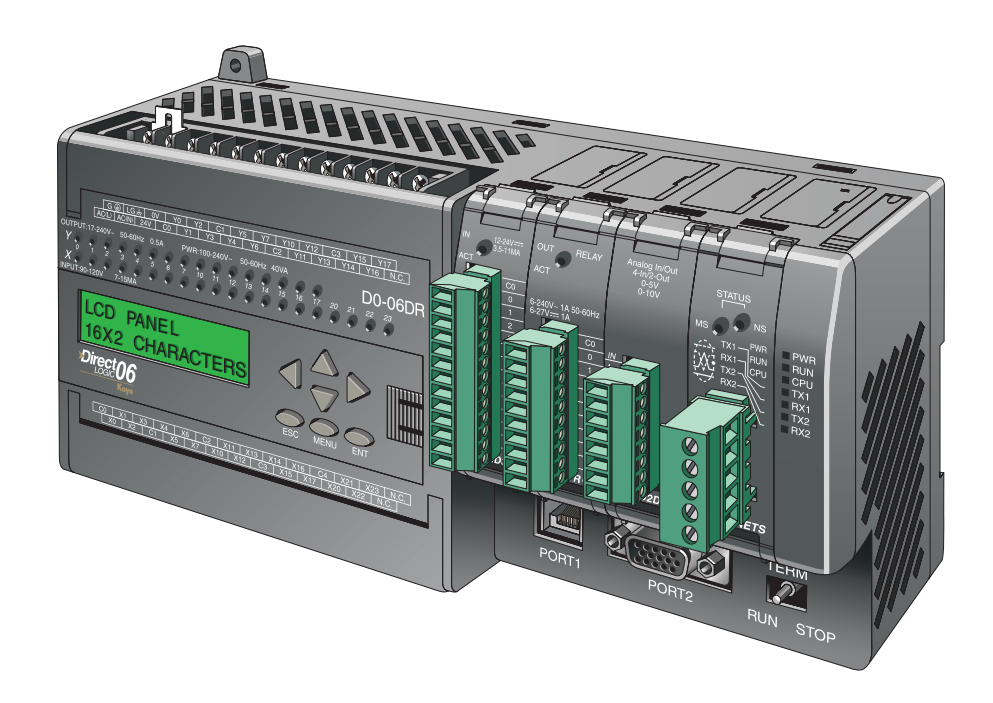

# a **WARNING** a

Thank you for purchasing automation equipment from **Automationdirect.com®**, doing business as, **AutomationDirect**. We want your new automation equipment to operate safely. Anyone who installs or uses this equipment should read this publication (and any other relevant publications) before installing or operating the equipment.

To minimize the risk of potential safety problems, you should follow all applicable local and national codes that regulate the installation and operation of your equipment. These codes vary from area to area and usually change with time. It is your responsibility to determine which codes should be followed, and to verify that the equipment, installation, and operation is in compliance with the latest revision of these codes.

At a minimum, you should follow all applicable sections of the National Fire Code, National Electrical Code, and the codes of the National Electrical Manufacturer's Association (NEMA). There may be local regulatory or government offices that can also help determine which codes and standards are necessary for safe installation and operation.

Equipment damage or serious injury to personnel can result from the failure to follow all applicable codes and standards. We do not guarantee the products described in this publication are suitable for your particular application, nor do we assume any responsibility for your product design, installation, or operation.

Our products are not fault-tolerant and are not designed, manufactured or intended for use or resale as online control equipment in hazardous environments requiring fail-safe performance, such as in the operation of nuclear facilities, aircraft navigation or communication systems, air traffic control, direct life support machines, or weapons systems, in which the failure of the product could lead directly to death, personal injury, or severe physical or environmental damage ("High Risk Activities"). **AutomationDirect** specifically disclaims any expressed or implied warranty of fitness for High Risk Activities.

For additional warranty and safety information, see the Terms and Conditions section of our catalog. If you have any questions concerning the installation or operation of this equipment, or if you need additional information, please call us at 770-844-4200.

This publication is based on information that was available at the time it was printed. At **AutomationDirect** we constantly strive to improve our products and services, so we reserve the right to make changes to the products and/or publications at any time without notice and without any obligation. This publication may also discuss features that may not be available in certain revisions of the product.

#### **Trademarks**

This publication may contain references to products produced and/or offered by other companies. The product and company names may be trademarked and are the sole property of their respective owners. **AutomationDirect** disclaims any proprietary interest in the marks and names of others.

#### **Copyright 2007, Automationdirect.com Incorporated All Rights Reserved**

No part of this manual shall be copied, reproduced, or transmitted in any way without the prior, written consent of **Automationdirect.com Incorporated**. **AutomationDirect** retains the exclusive rights to all information included in this document.

# $\boldsymbol{\varkappa}$  advertencia  $\boldsymbol{\varkappa}$

Gracias por comprar equipo de automatización de Automationdirect.com™. Deseamos que su nuevo equipo de automatización opere de manera segura. Cualquier persona que instale o use este equipo debe leer esta publicación (y cualquier otra publicación pertinente) antes de instalar u operar el equipo.

Para reducir al mínimo el riesgo debido a problemas de seguridad, debe seguir todos los códigos de seguridad locales o nacionales aplicables que regulan la instalación y operación de su equipo. Estos códigos varian de área en área y usualmente cambian con el tiempo. Es su responsabilidad determinar cuales códigos deben ser seguidos y verificar que el equipo, instalación y operación estén en cumplimiento con la revisión mas reciente de estos códigos.

Como mínimo, debe seguir las secciones aplicables del Código Nacional de Incendio, Código Nacional Eléctrico, y los códigos de (NEMA) la Asociación Nacional de Fabricantes Eléctricos de USA. Puede haber oficinas de normas locales o del gobierno que pueden ayudar a determinar cuales códigos y normas son necesarios para una instalación y operación segura.

Si no se siguen todos los códigos y normas aplicables, puede resultar en daños al equipo o lesiones serias a personas. No garantizamos los productos descritos en esta publicación para ser adecuados para su aplicación en particular, ni asumimos ninguna responsabilidad por el diseño de su producto, la instalación u operación.

Nuestros productos no son tolerantes a fallas y no han sido diseñados, fabricados o intencionados para uso o reventa como equipo de control en línea en ambientes peligrosos que requieren una ejecución sin fallas, tales como operación en instalaciones nucleares, sistemas de navegación aérea, o de comunicación, control de tráfico aéreo, máquinas de soporte de vida o sistemas de armamentos en las cuales la falla del producto puede resultar directamente en muerte, heridas personales, o daños físicos o ambientales severos ("Actividades de Alto Riesgo"). **Automationdirect.com**™ específicamente rechaza cualquier garantía ya sea expresada o implicada para actividades de alto riesgo.

Para información adicional acerca de garantía e información de seguridad, vea la sección de Términos y Condiciones de nuestro catálogo. Si tiene alguna pregunta sobre instalación u operación de este equipo, o si necesita información adicional, por favor llámenos al número 770-844-4200 en Estados Unidos.

Esta publicación está basada en la información disponible al momento de impresión. En **Automationdirect.com**™ nos esforzamos constantemente para mejorar nuestros productos y servicios, así que nos reservamos el derecho de hacer cambios al producto y/o a las publicaciones en cualquier momento sin notificación y sin ninguna obligación. Esta publicación también puede discutir características que no estén disponibles en ciertas revisiones del producto.

### **Marcas Registradas**

Esta publicación puede contener referencias a productos producidos y/u ofrecidos por otras compañías. Los nombres de las compañías y productos pueden tener marcas registradas y son propiedad única de sus respectivos dueños. Automationdirect.com™, renuncia cualquier interés propietario en las marcas y nombres de otros.

#### **PROPIEDAD LITERARIA 2007, AUTOMATIONDIRECT.COM**™ **INCORPORATED Todos los derechos reservados**

No se permite copiar, reproducir, o transmitir de ninguna forma ninguna parte de este manual sin previo consentimiento por escrito de Automationdirect.com™ Incorprated. Automationdirect.com™ retiene los derechos exclusivos a toda la información incluida en este documento. Los usuarios de este equipo pueden copiar este documento solamente para instalar, configurar y mantener el equipo correspondiente. También las instituciones de enseñanza pueden usar este manual para propósitos educativos.

# **MANUAL DEL USUARIO DEL PLC DL06**

# **VAUTOMATIONDIRECT**

**Por favor incluya el número y la edición del manual, mostrados abajo, al comunicarse con apoyo técnico con respecto a esta publicación.**

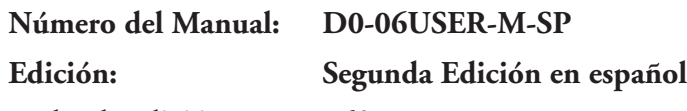

**Fecha de edición: 06/07**

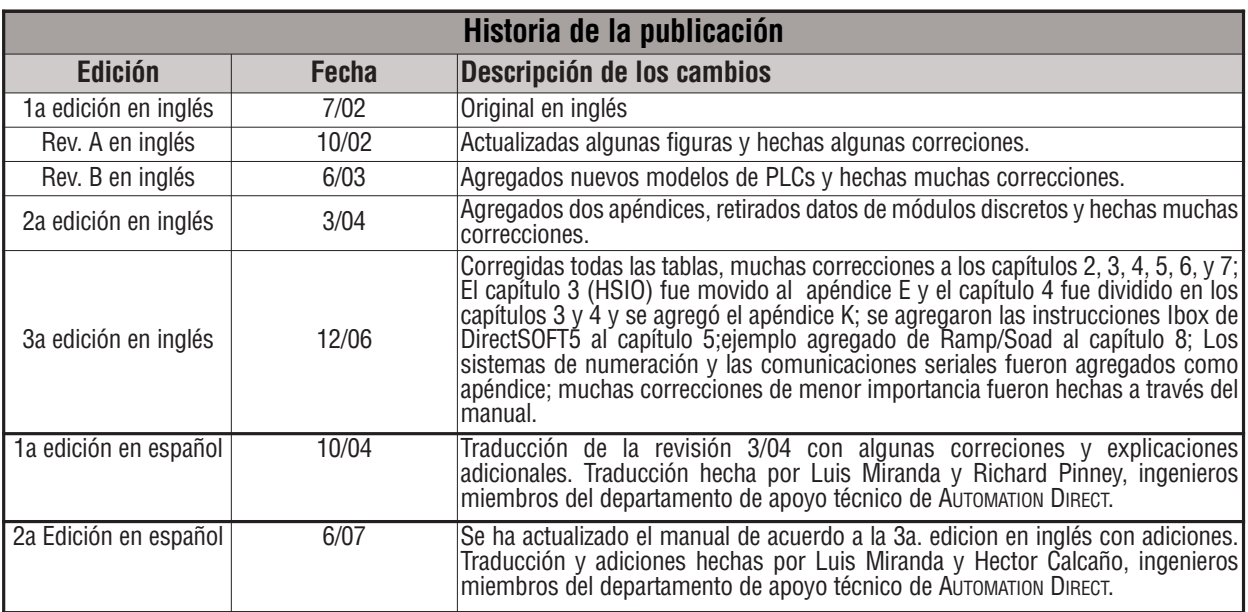

#### **Notas del traductor.**

1a. edición - La traducción ha sido hecha con el propósito de atender una vasta clientela que no puede leer inglés, por la experiencia en las llamadas de apoyo técnico.Se ha mantenido el formato, la paginación y los dibujos los más posible como la versión en inglés, aunque a veces ha sido necesario moverse algunas páginas por razones de espacio o necesidad de mayores explicaciones. Muchas de las palabras se han dejado en inglés, ya que es muy común usarlas en el lenguaje técnico y también, más importante, otras informaciones se encuentran solamente en inglés, tal como el programa Direct**SOFT**.

2a edición - Se ha agregado el capítulo 11, que no tiene un equivalente en inglés, para dar ejemplos de como ejecutar programas de un PLC basado en el concepto de un proceso. Se han seguido las modificaciones hechas en la tercera edición en inglés. Se ha aumentado el contenido del apéndice K.

**Historia**

# **VOLUMEN 1:**

# **CONTENIDO**

### **Capítulo 1: Como comenzar**

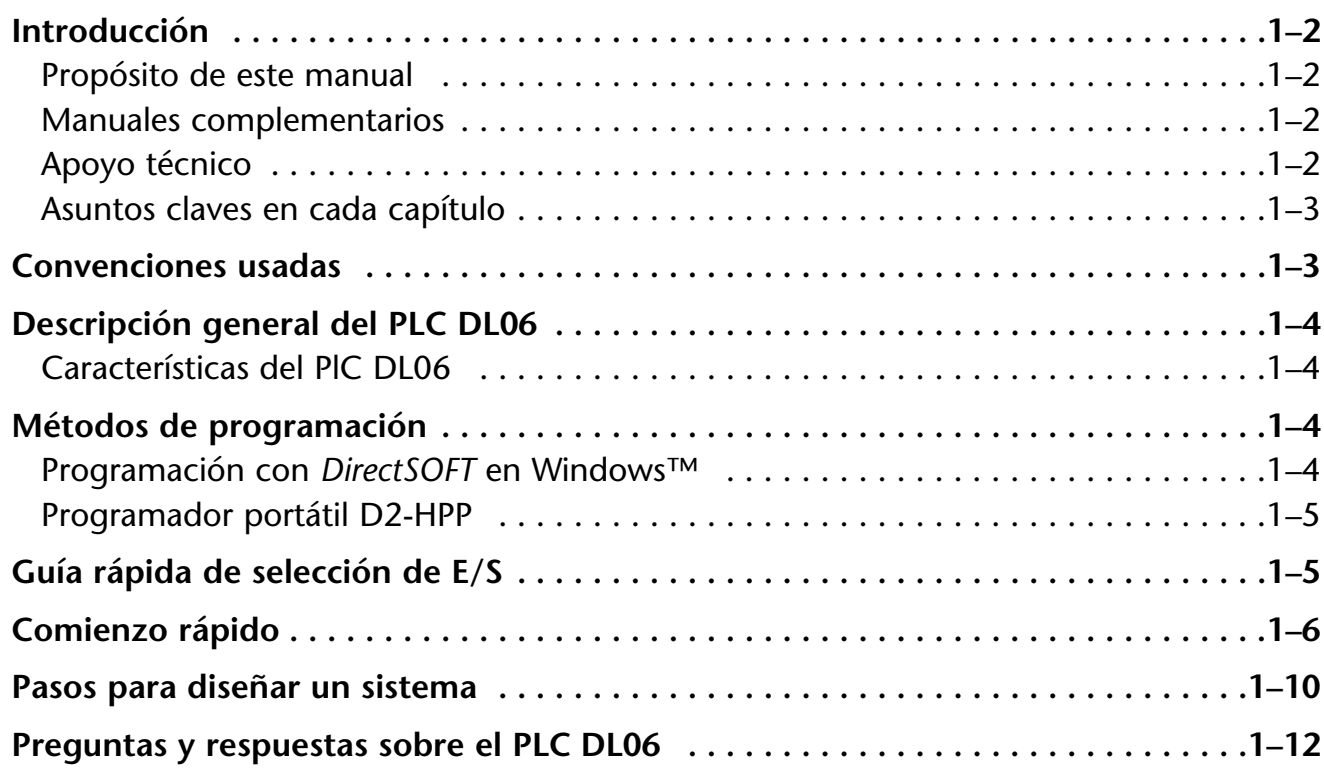

#### **Capítulo 2: Instalación, cableado y especificaciones**

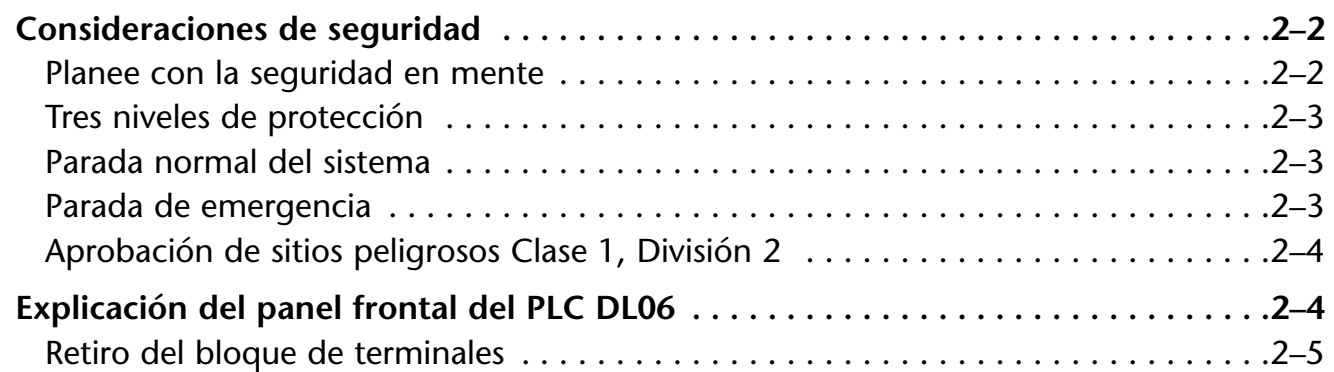

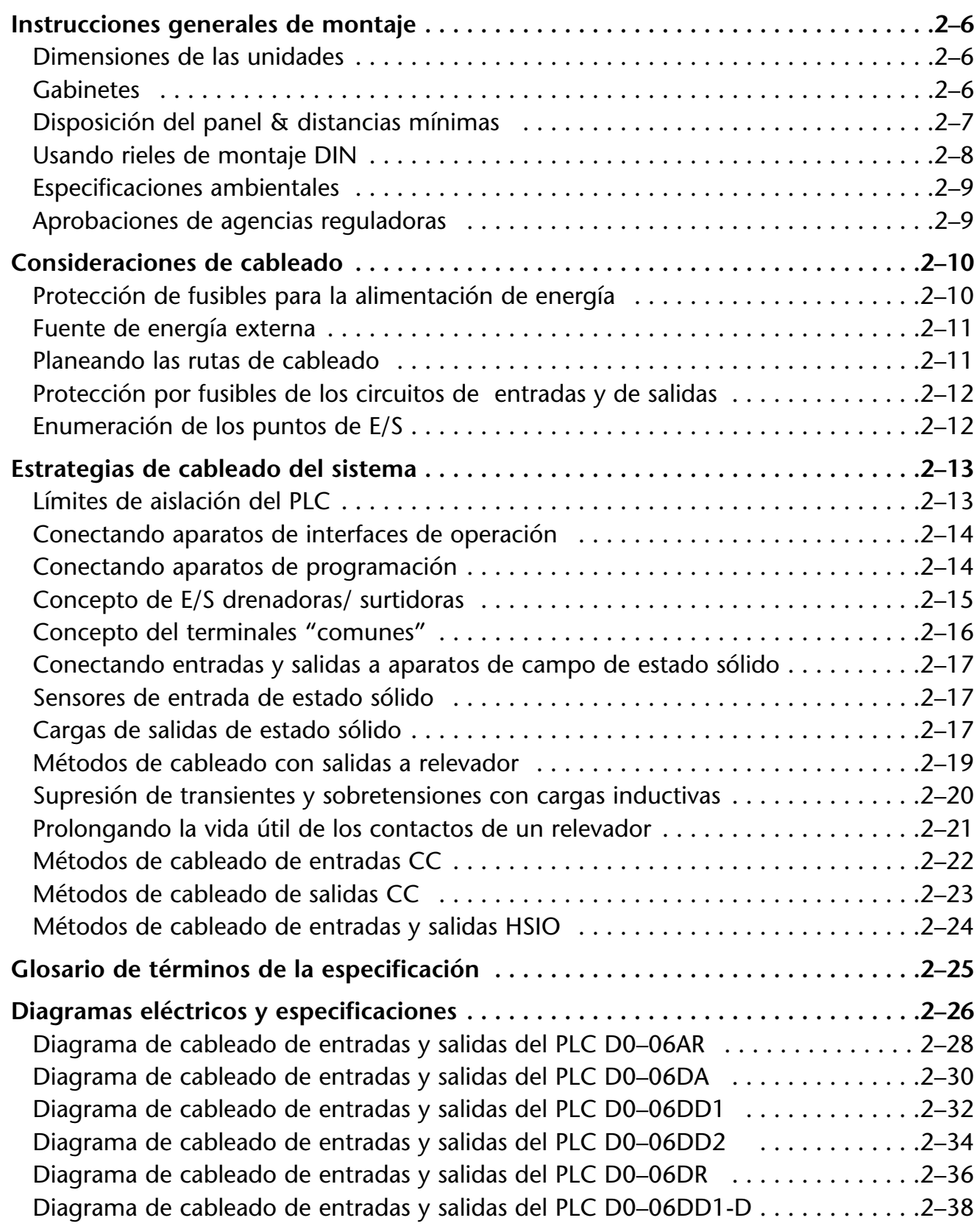

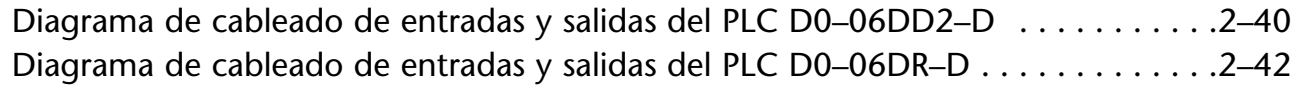

#### **Capítulo 3: Instalación, cableado y especificaciones**

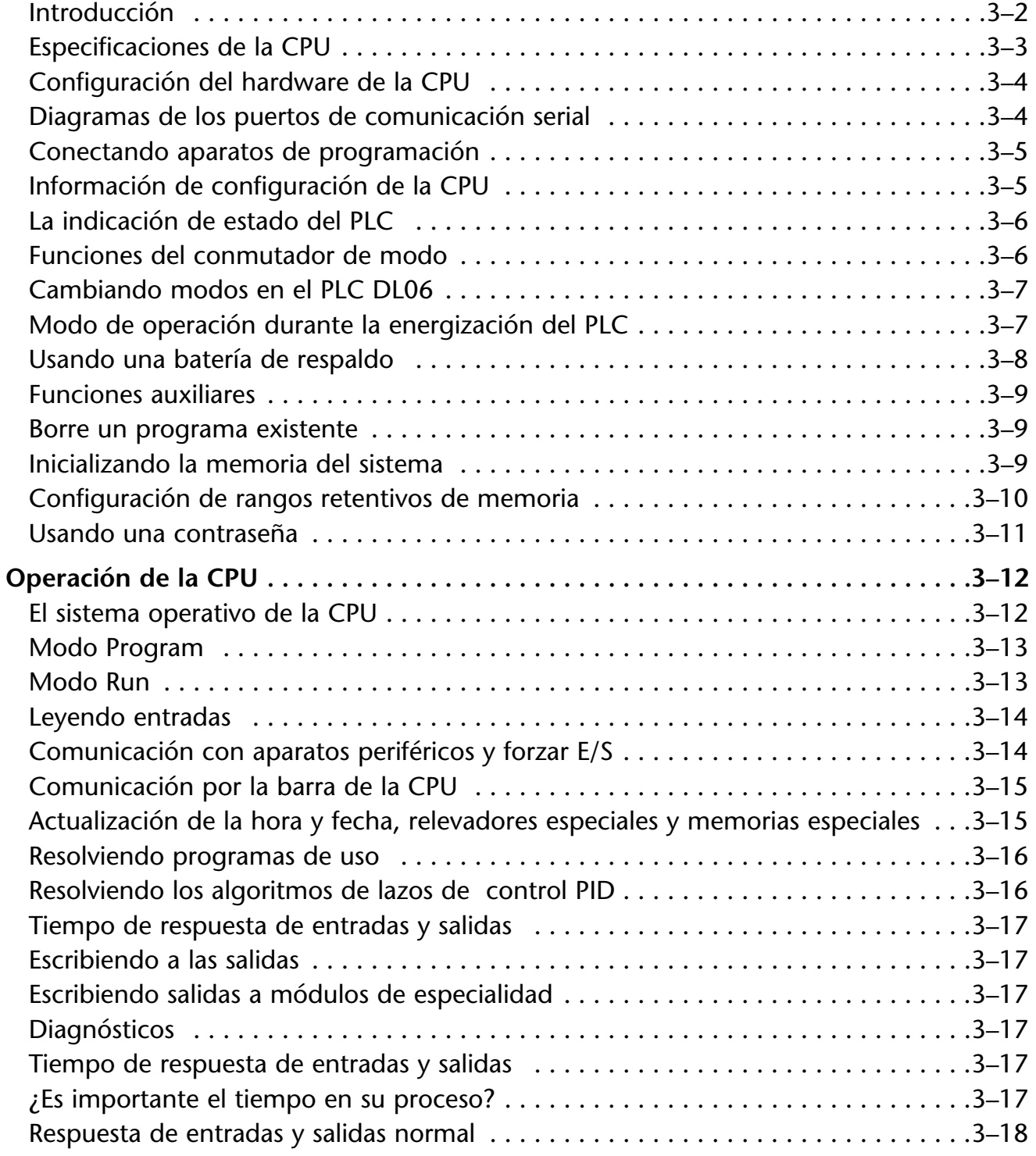

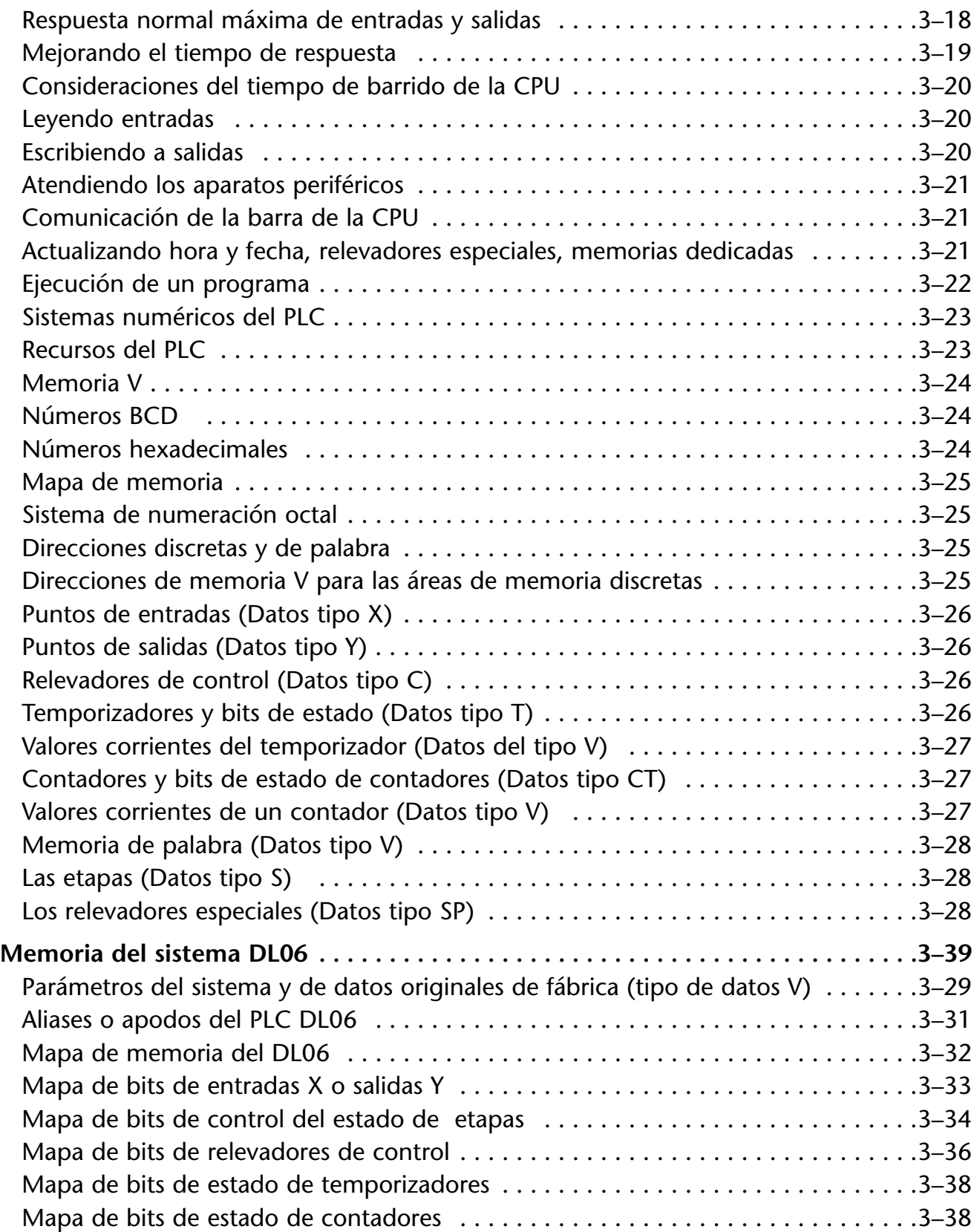

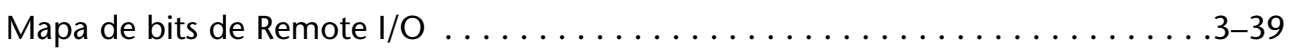

#### **Capítulo 4: Especificaciones y operación de la CPU**

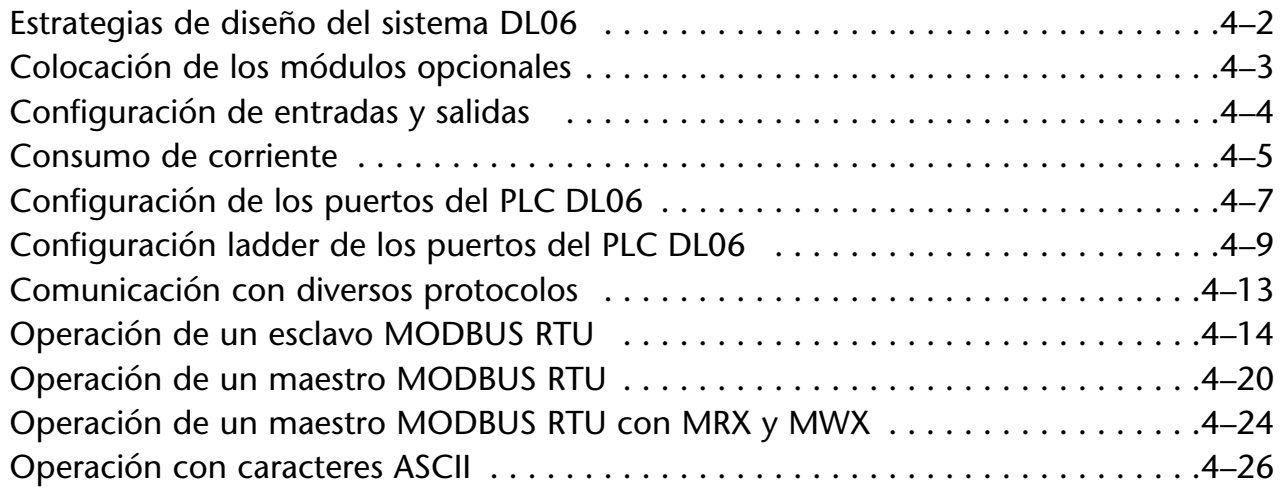

### **Capítulo 5: Instruccciones**

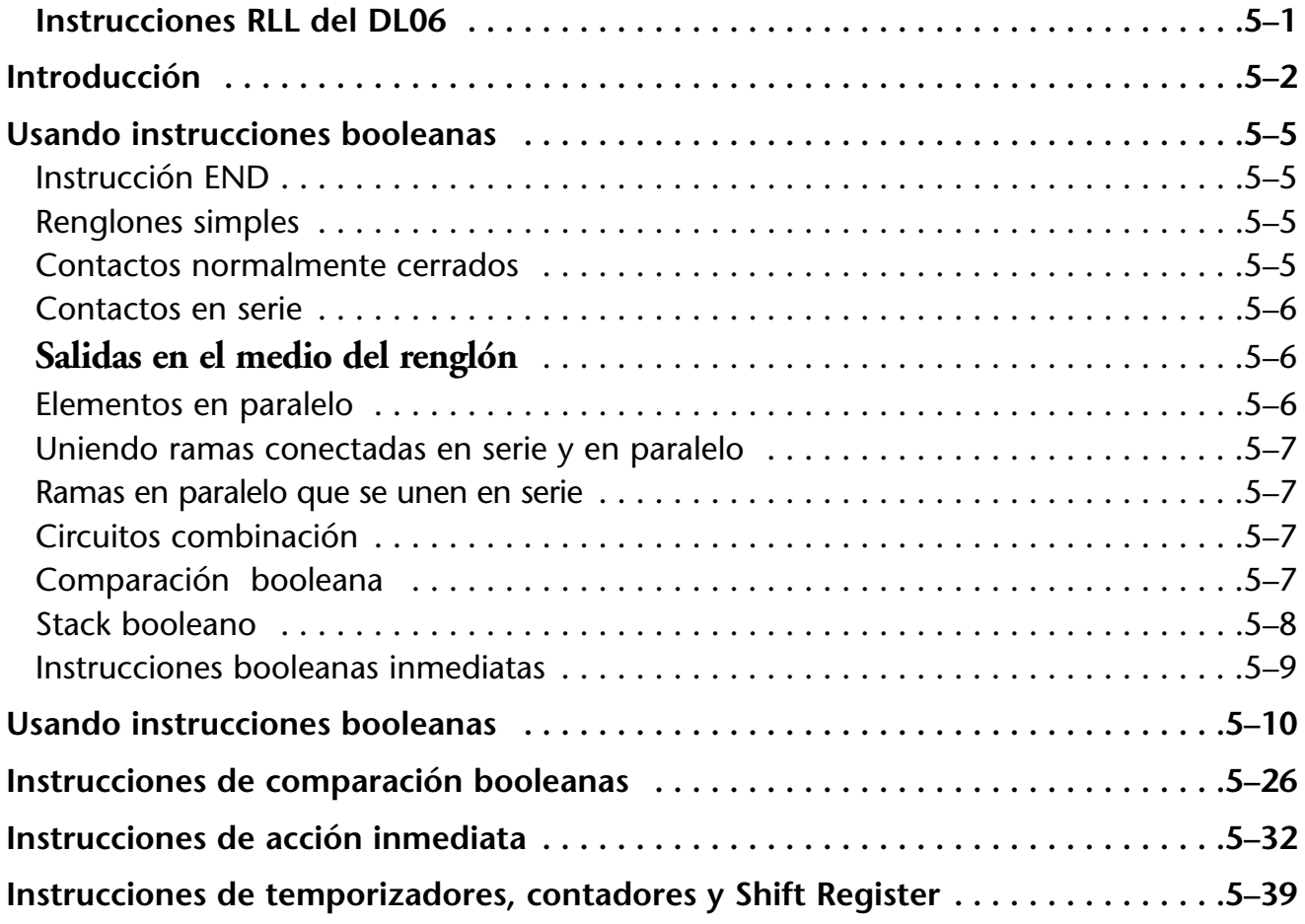

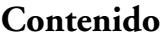

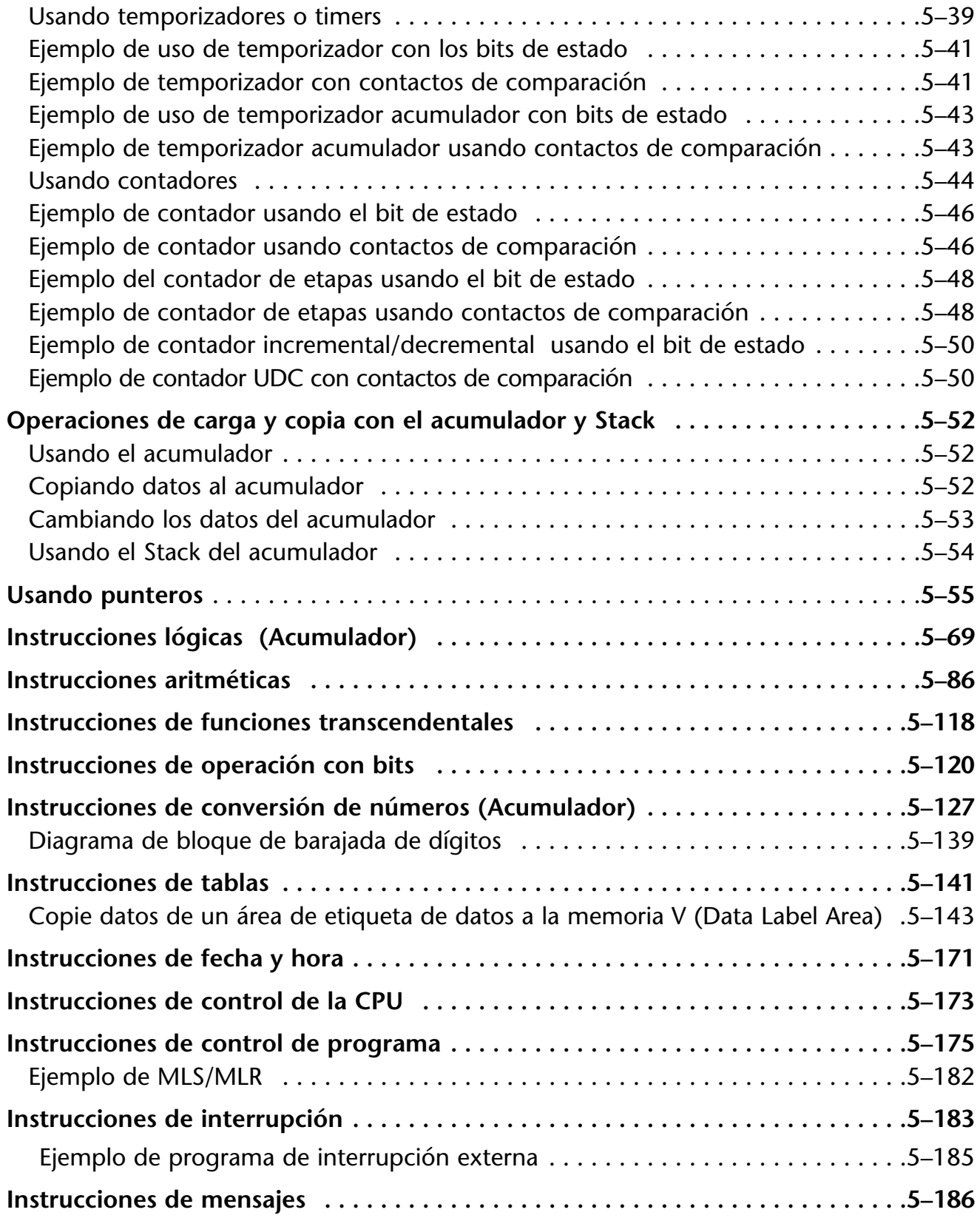

٠

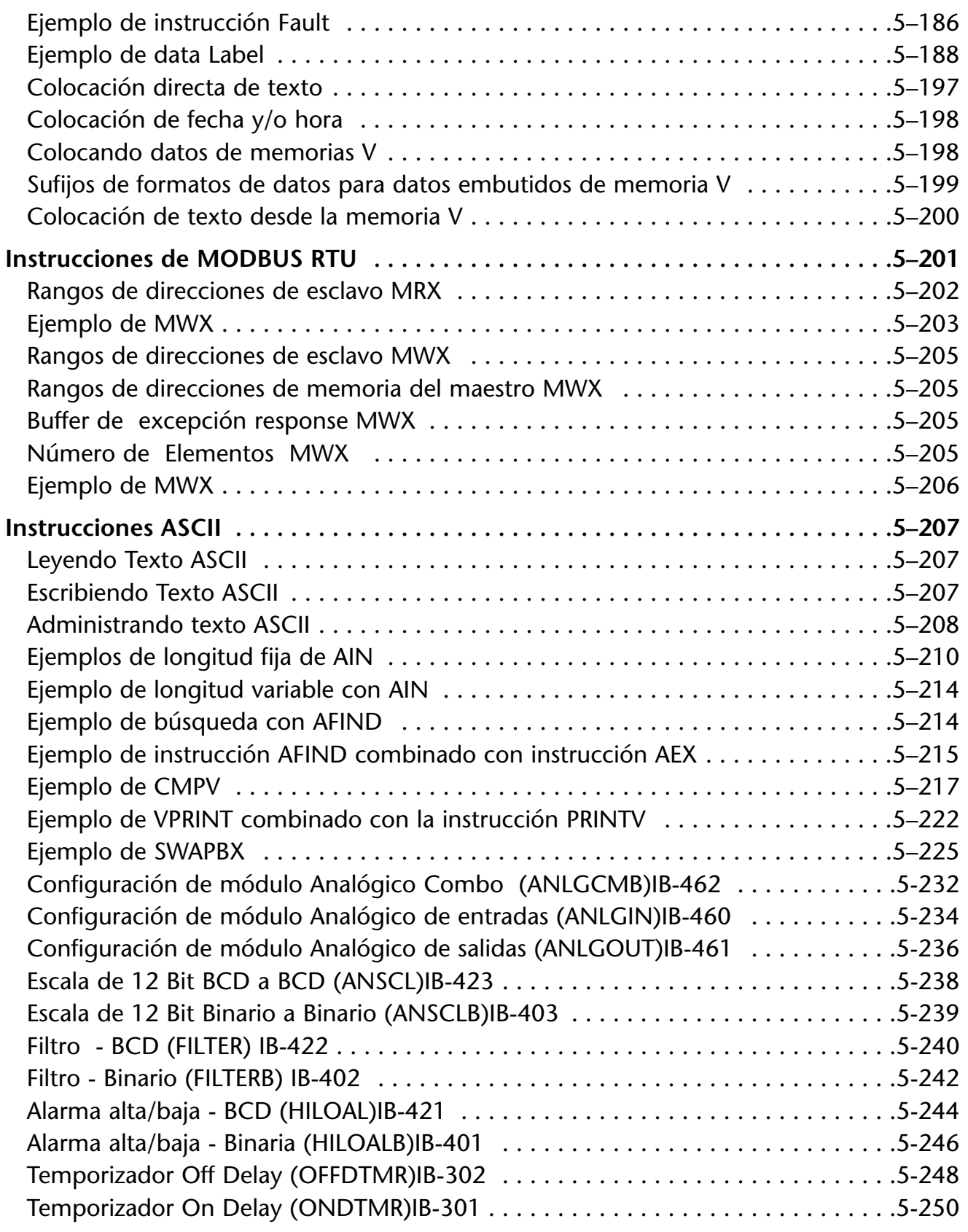

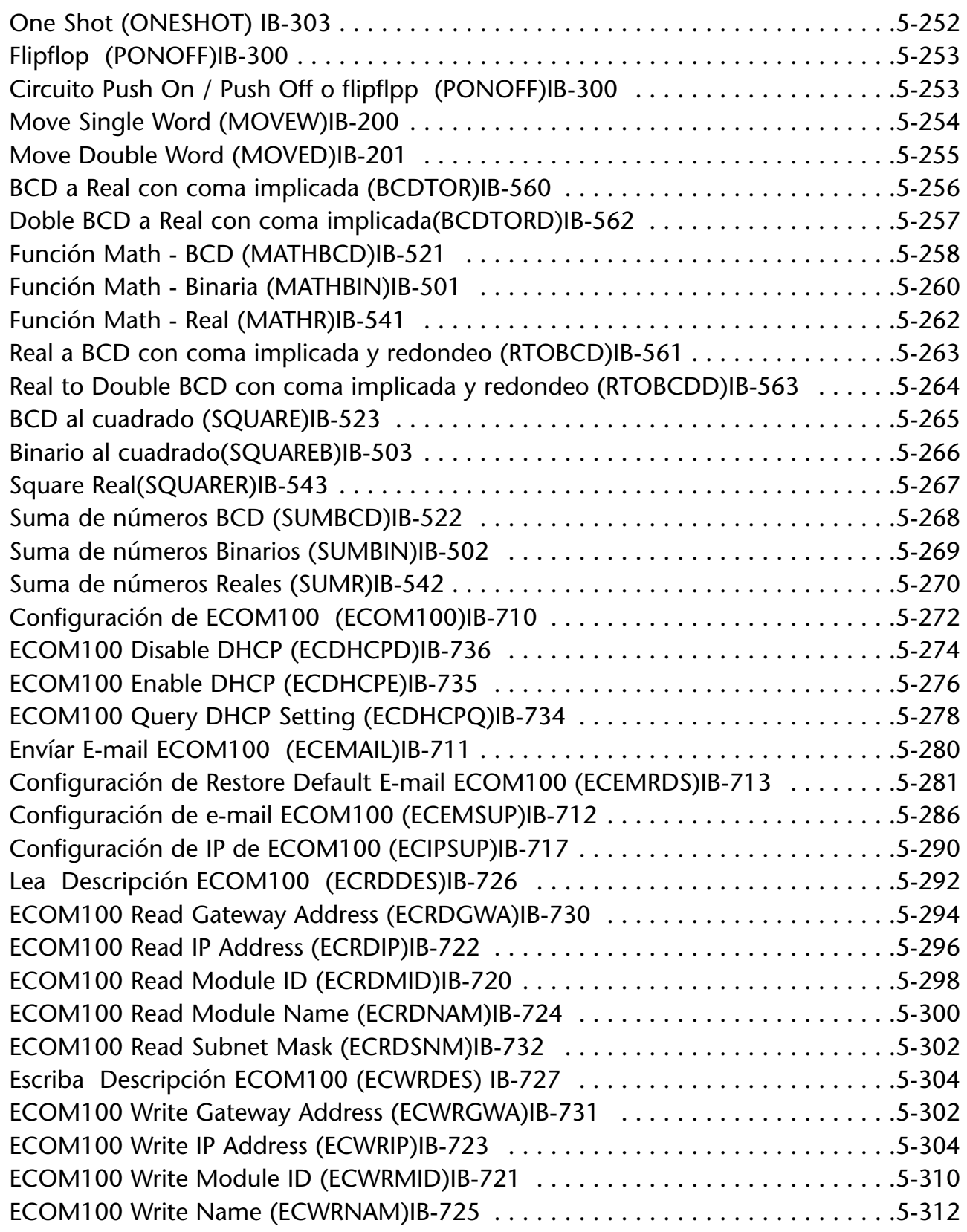

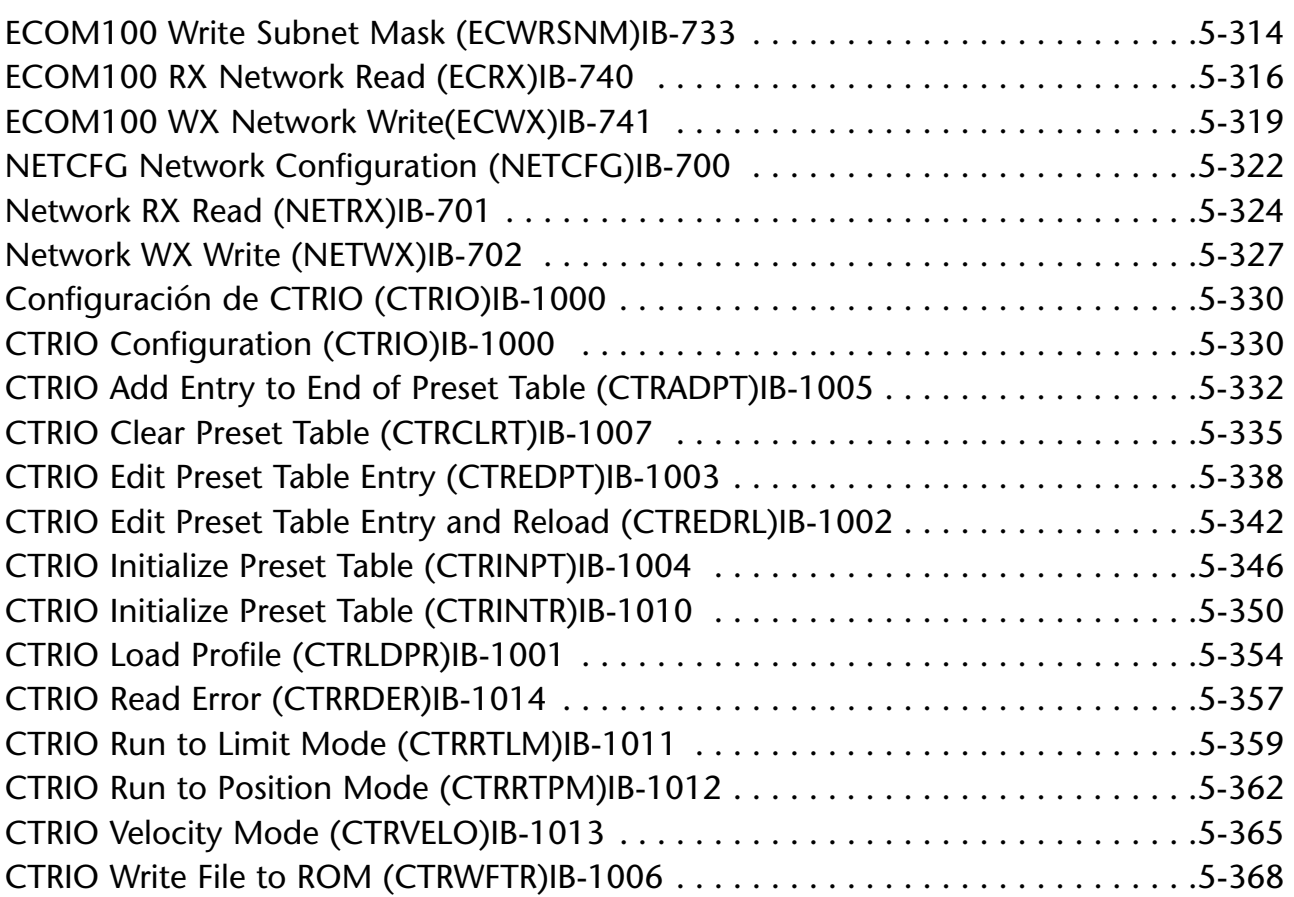

# **VOLUMEN 2:**

# **CONTENIDO**

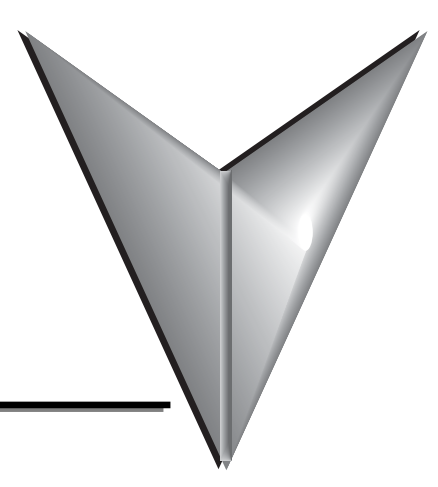

### **Capítulo 6: La instrucción de tambor(DRUM)**

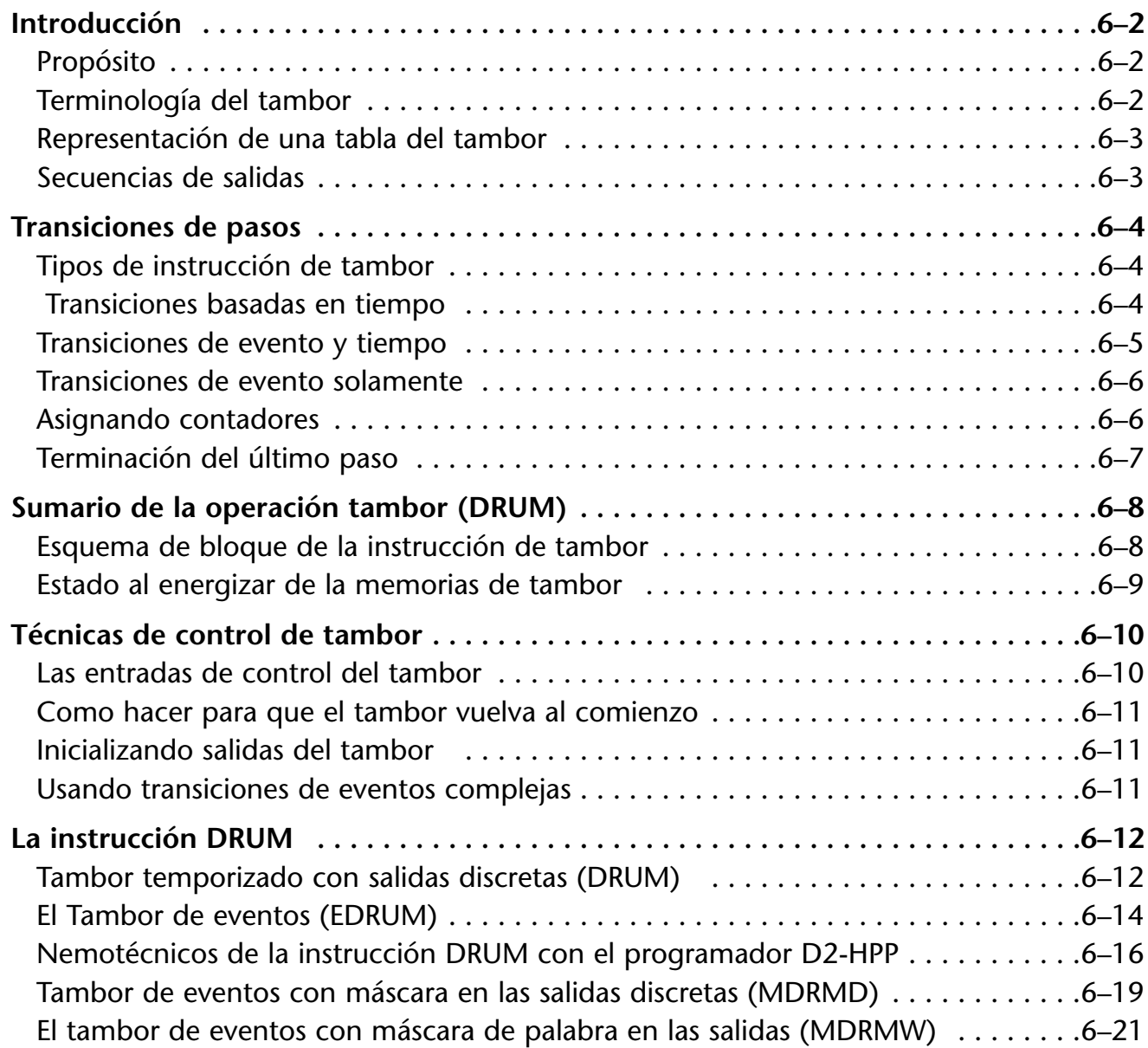

### Capítulo 7: Programación por etapas RLL<sup>PLUS</sup>

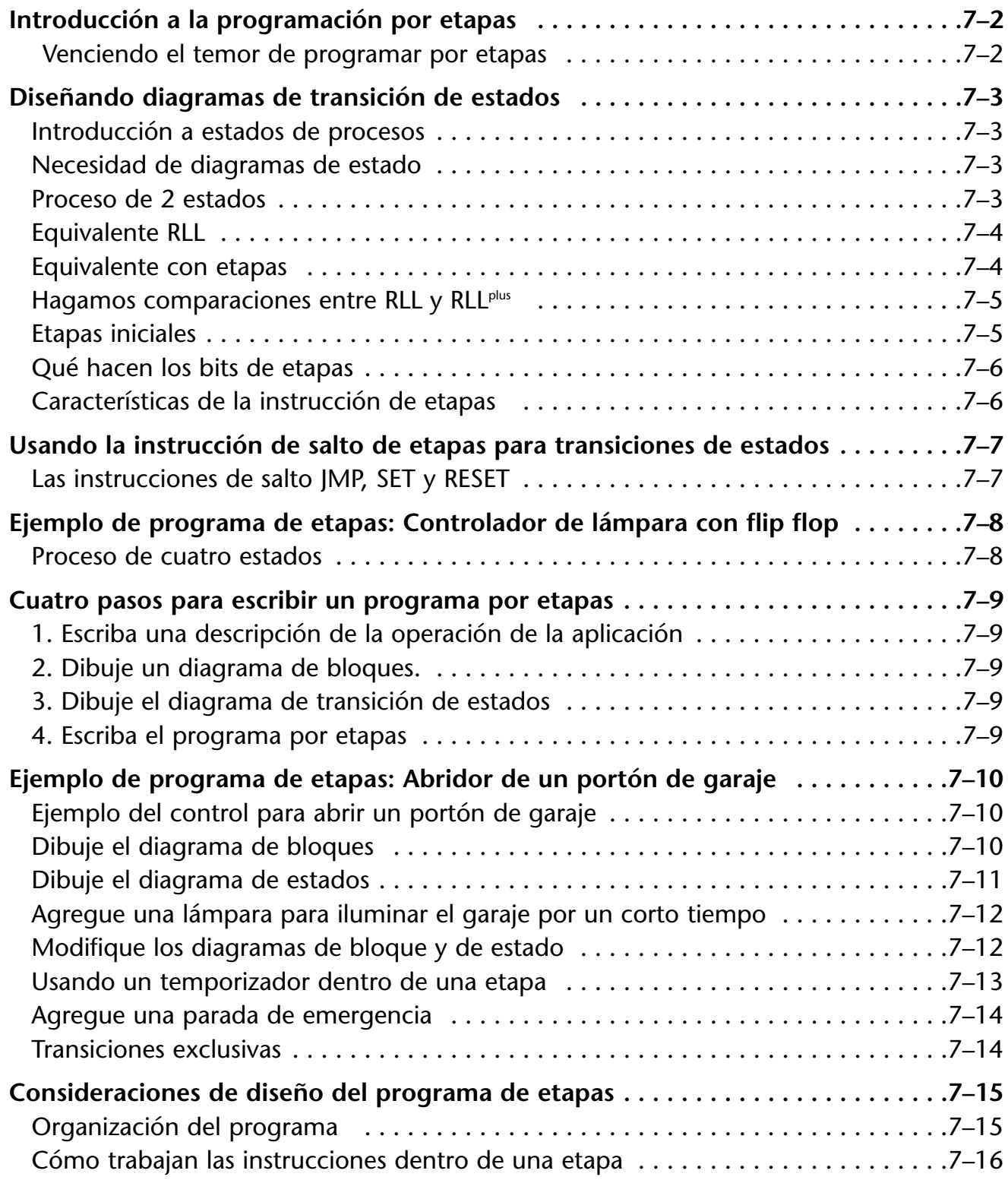

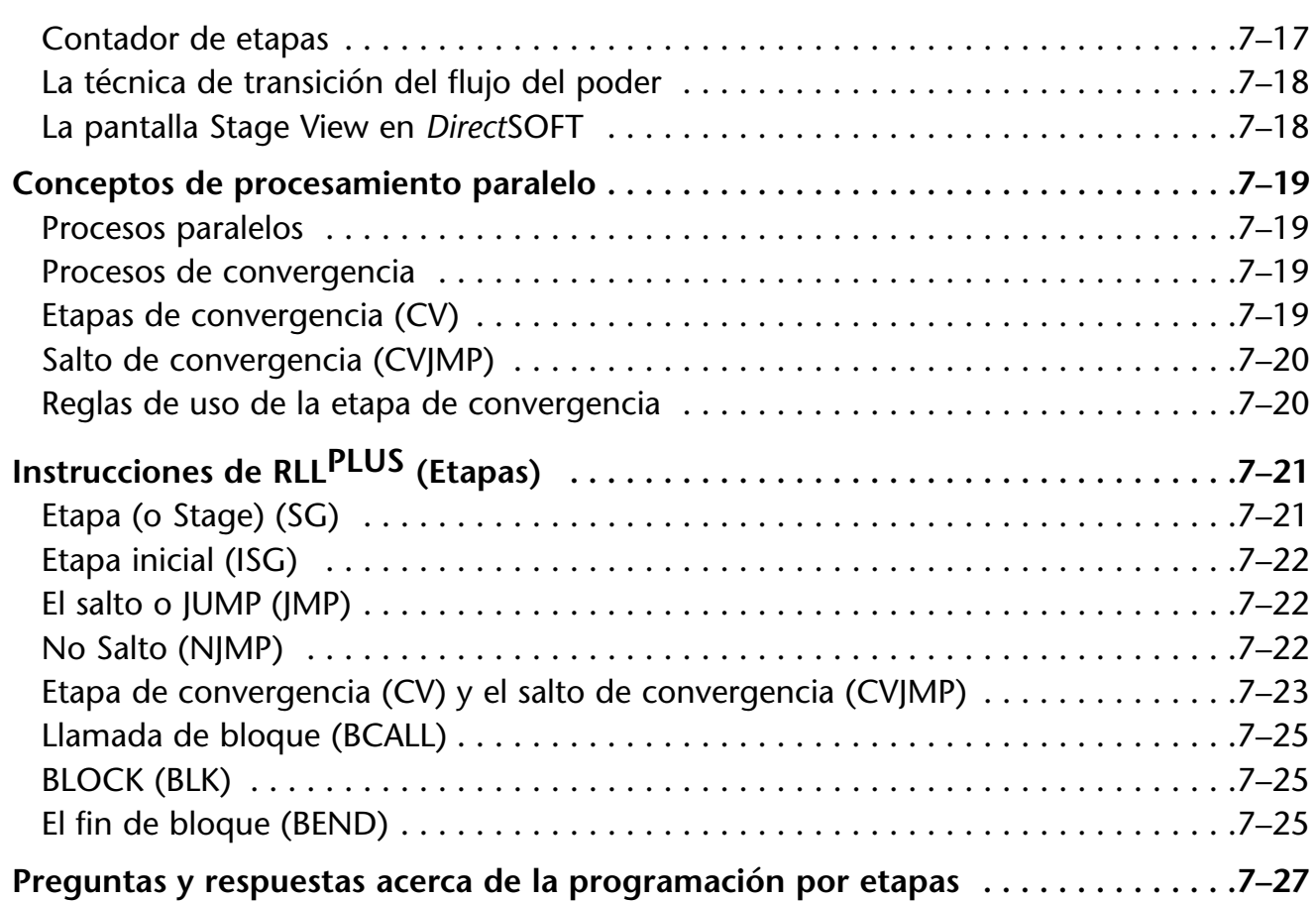

#### **Capítulo 8: Operación del control PID**

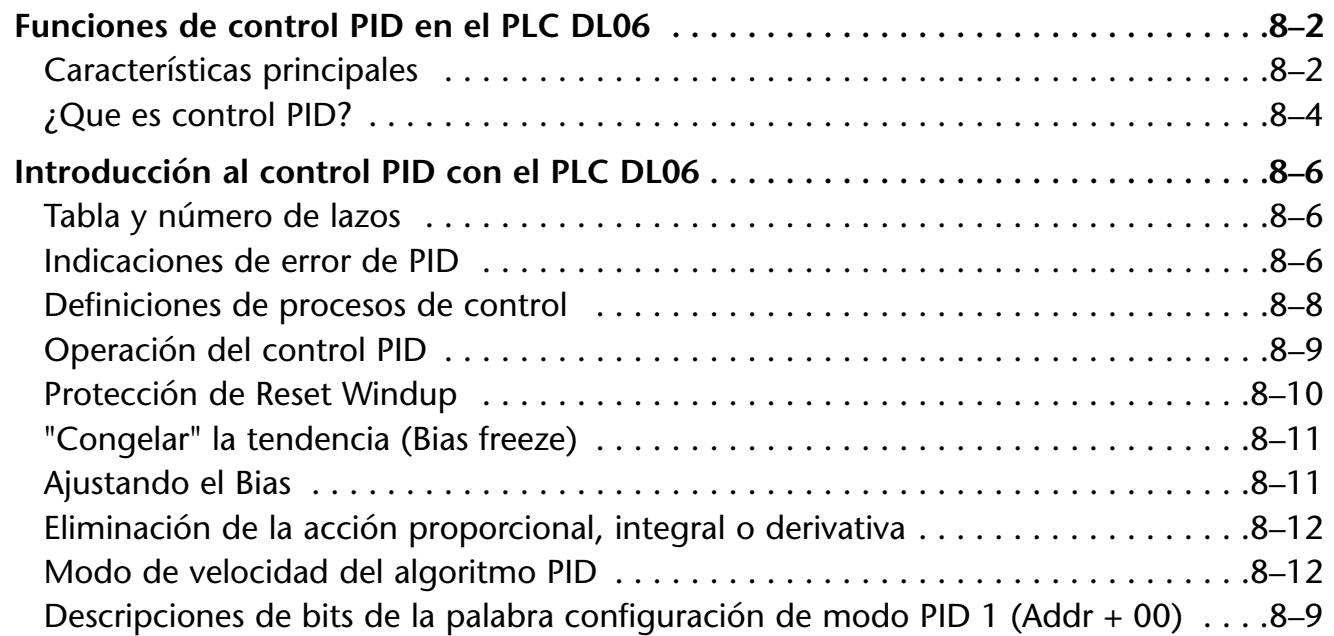

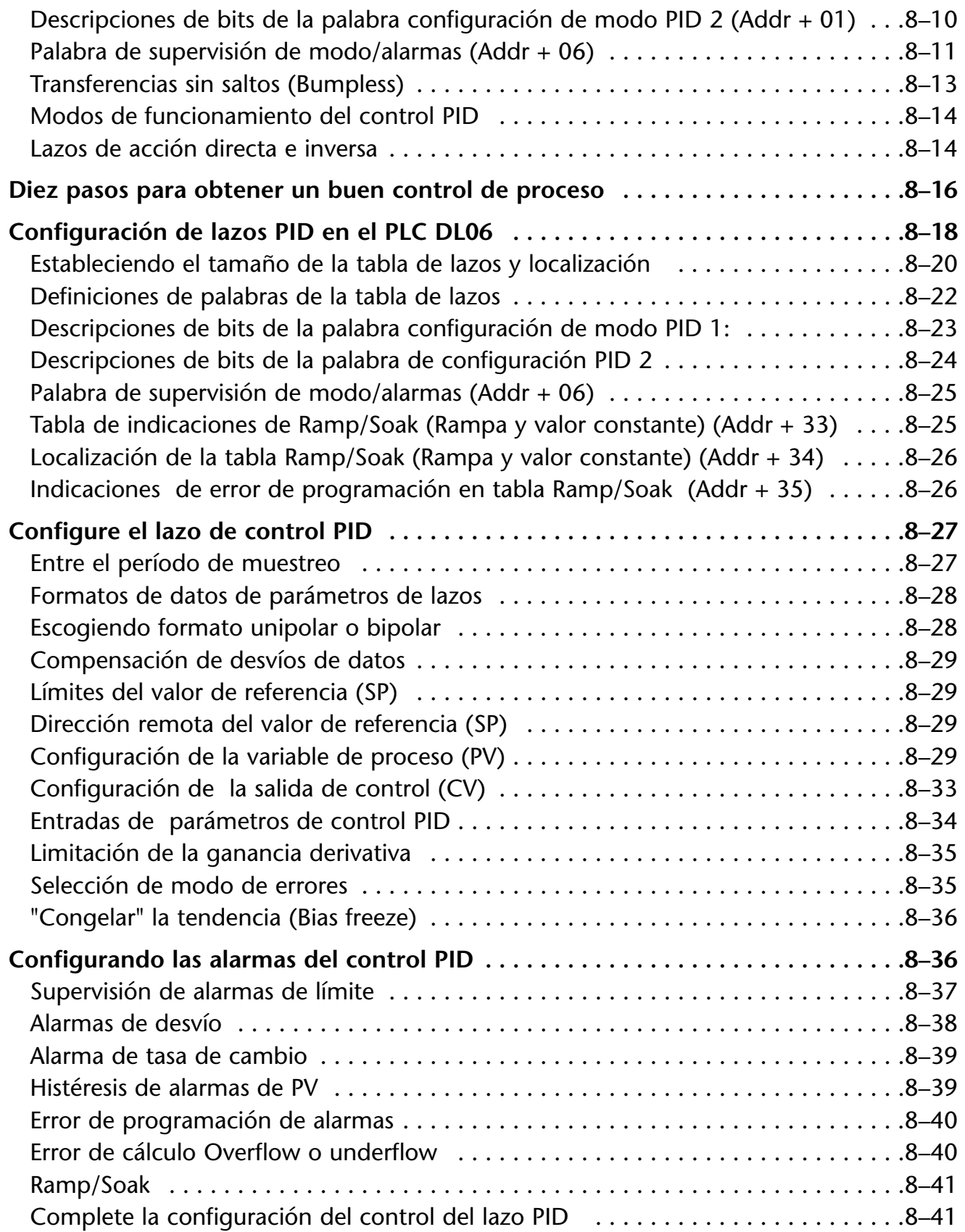

**xiv Manual del PLC DL06, 2a. edición en español, 6/07**

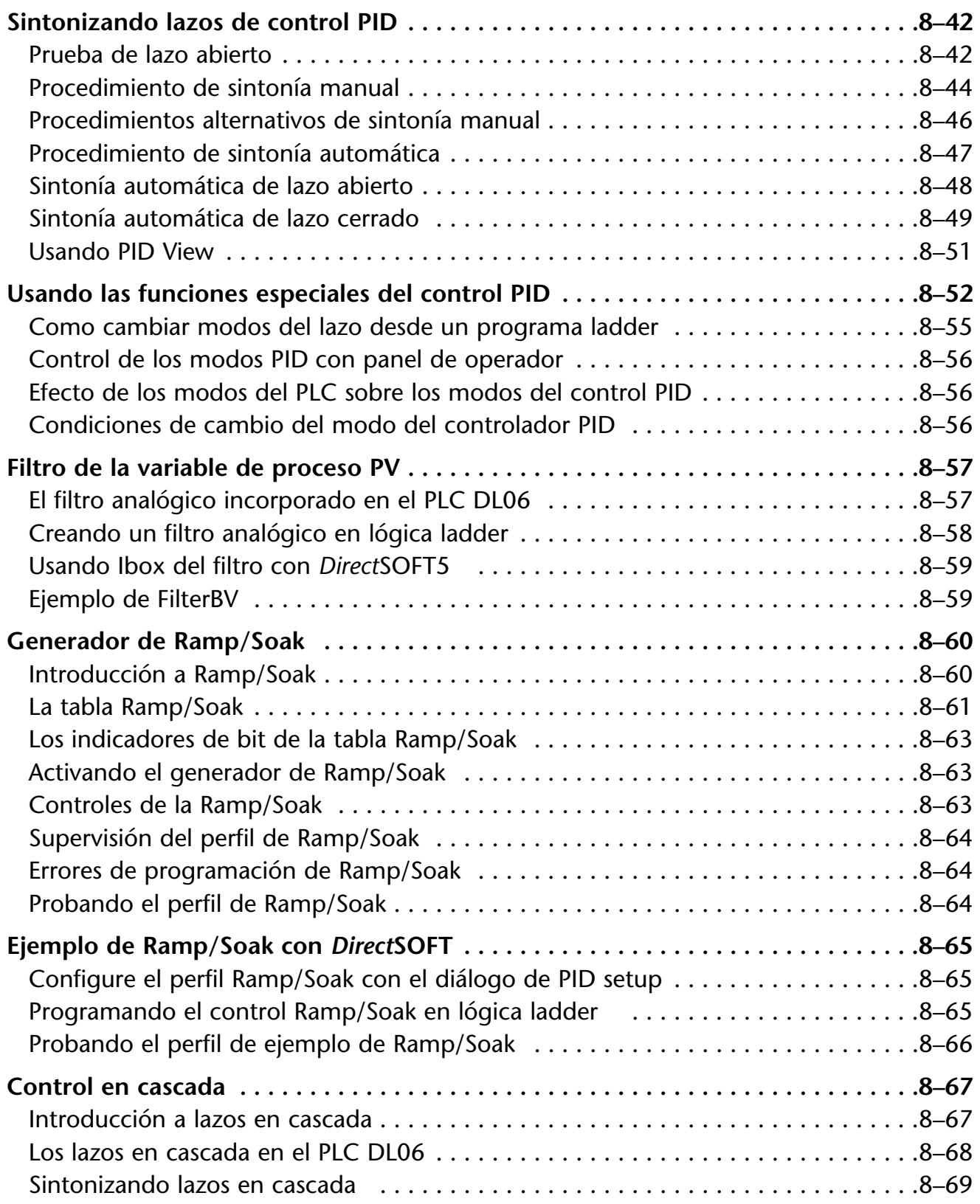

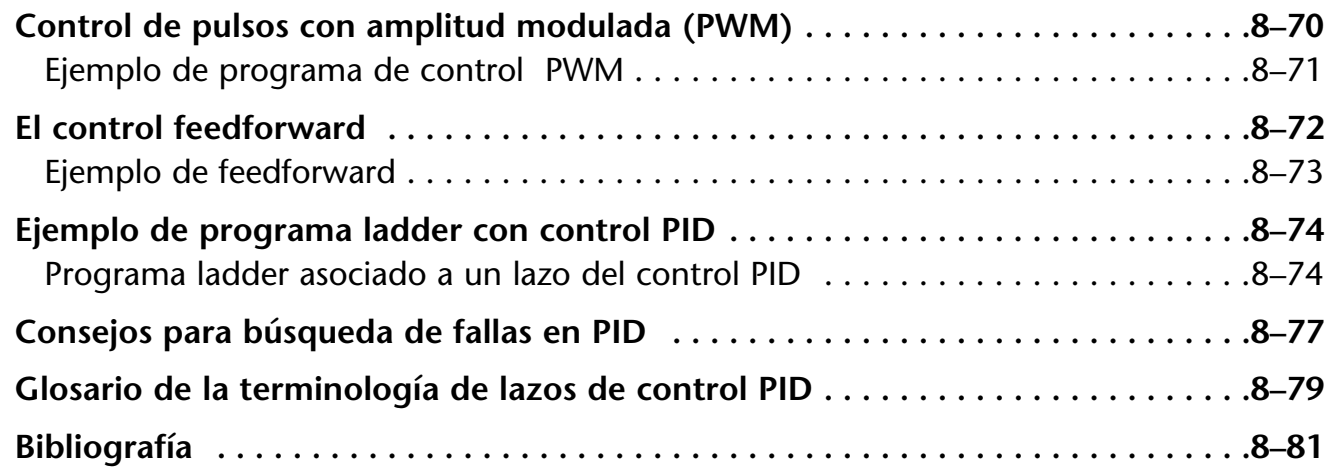

#### **Capítulo 9: Mantención y búsqueda de problemas**

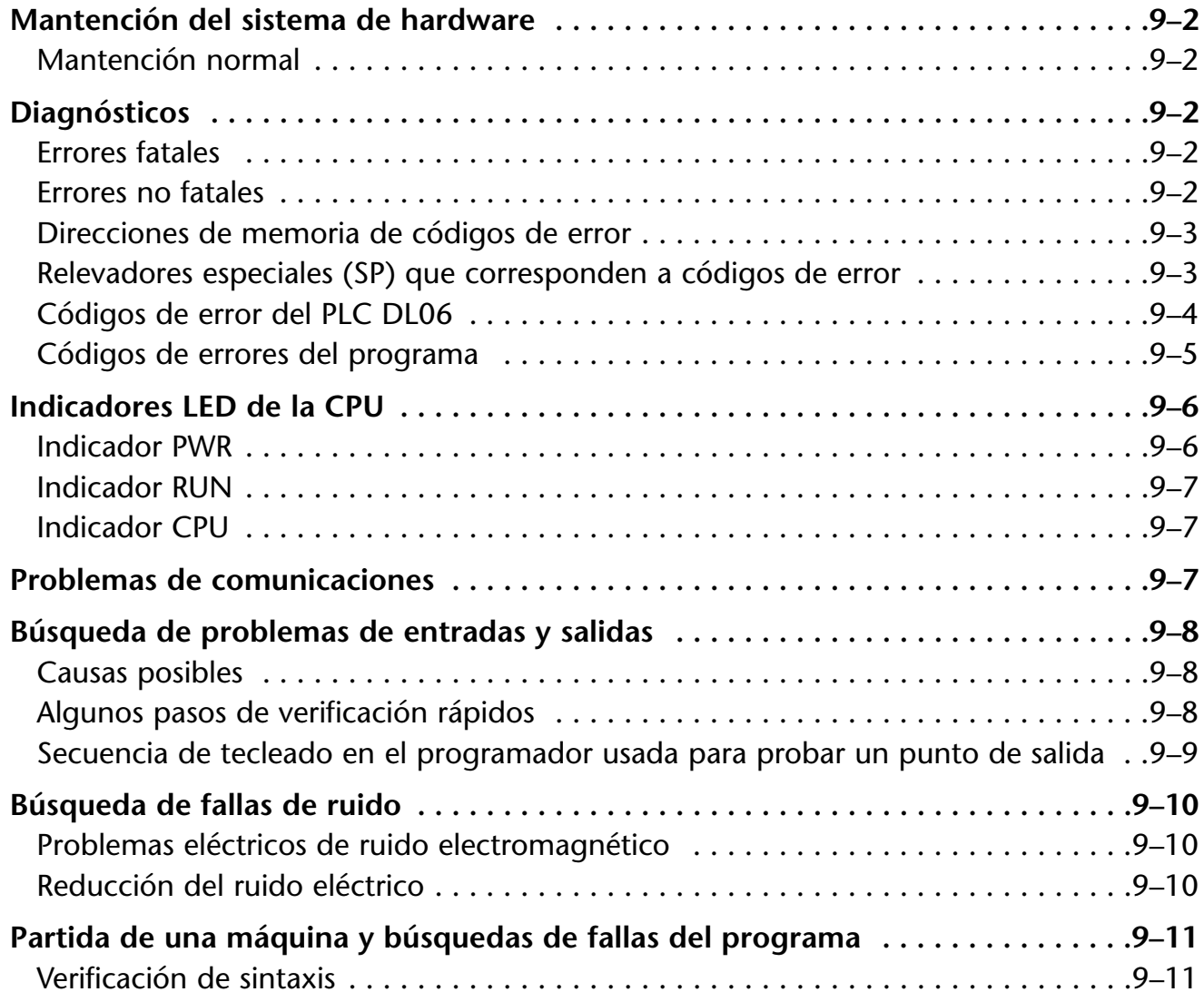

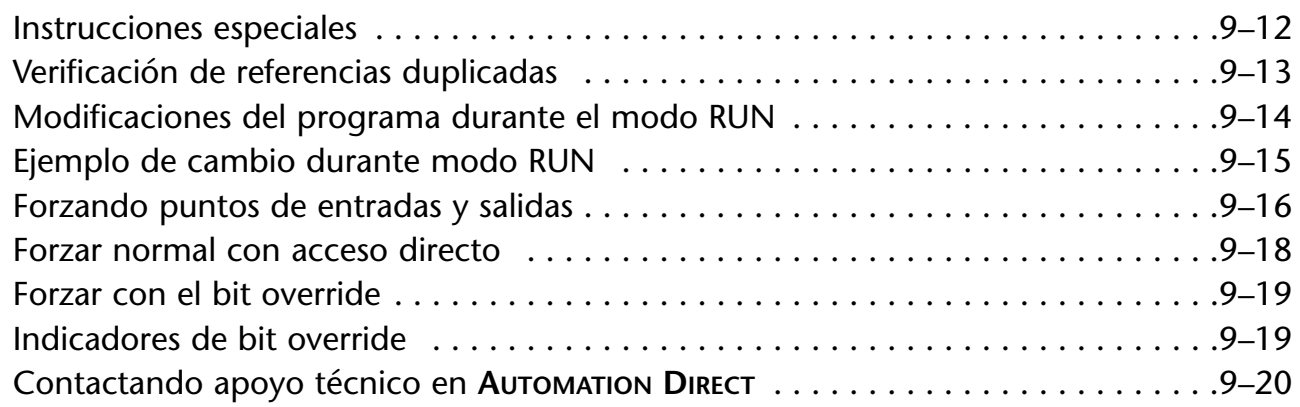

#### **Capítulo 10: Panel con visor LCD**

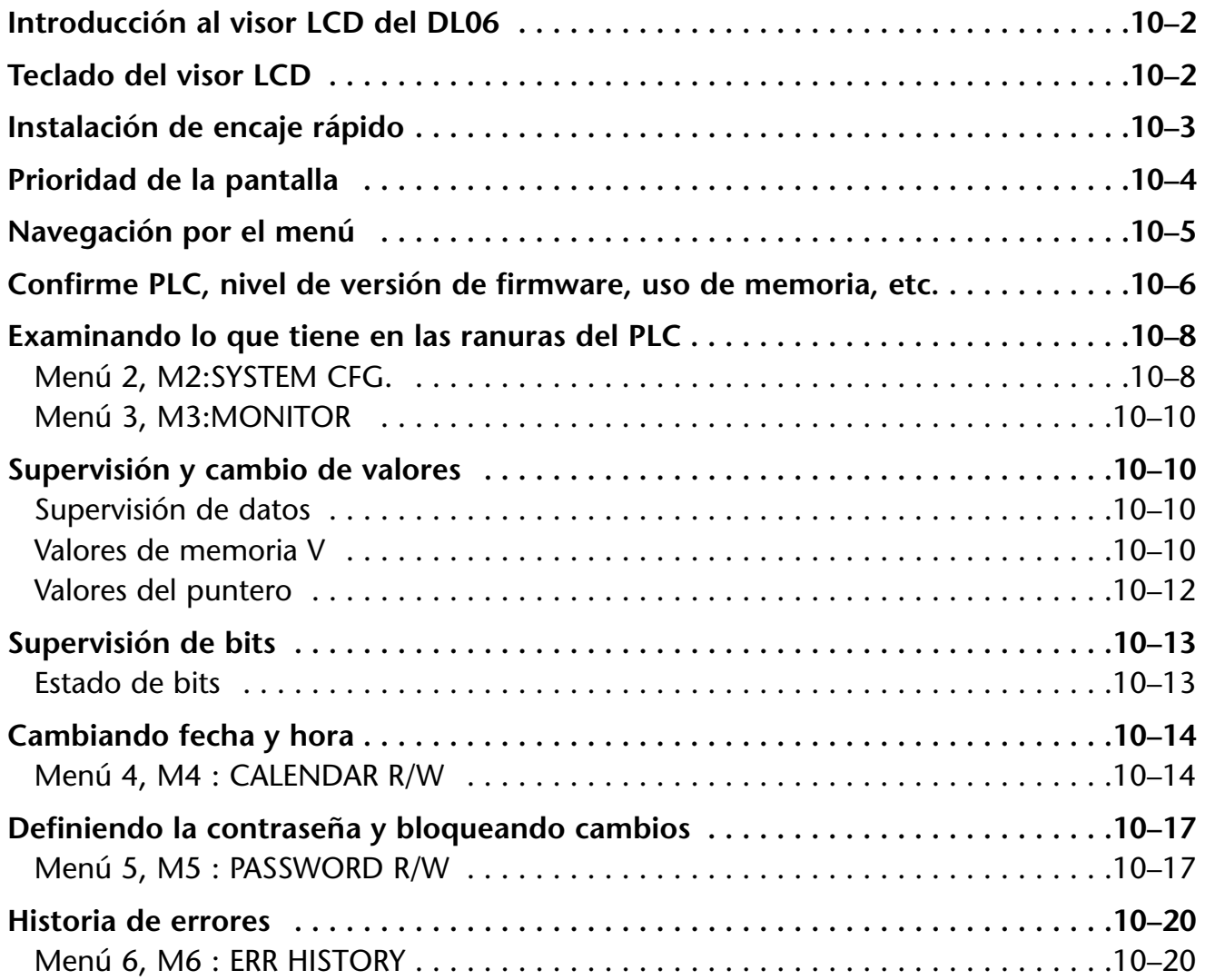

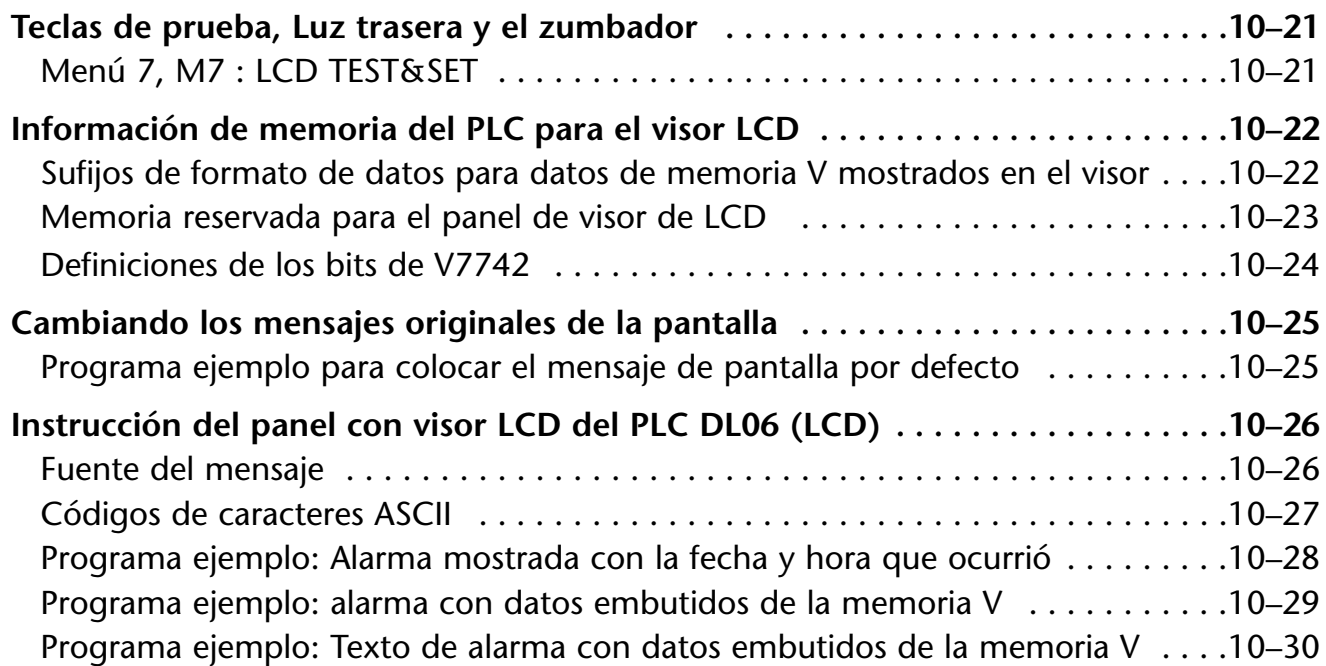

### **Capítulo 11: Recopilación y ejemplos**

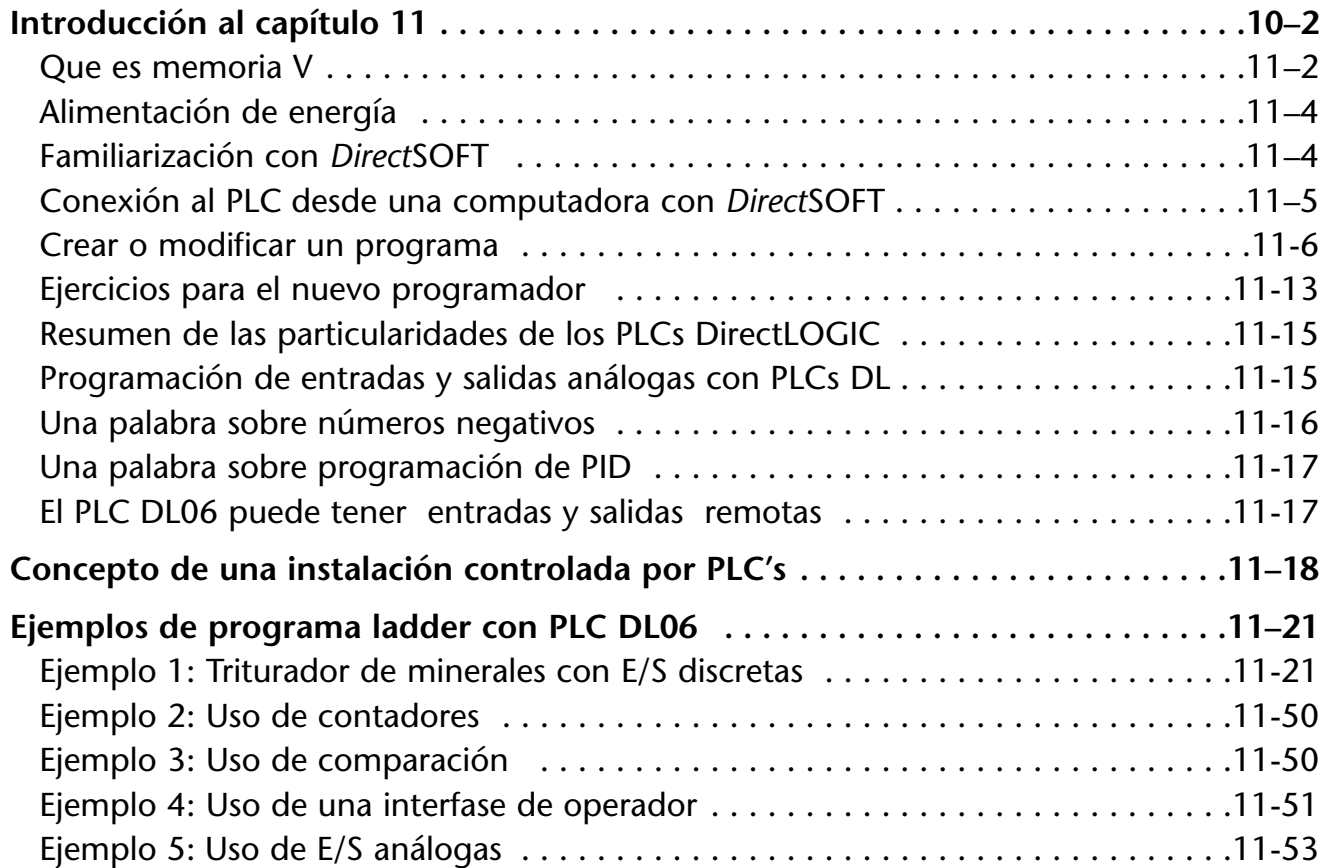

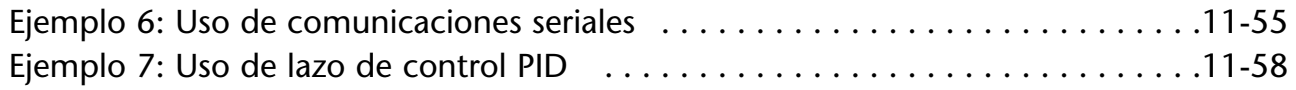

### **Apéndice A: Funciones auxiliares**

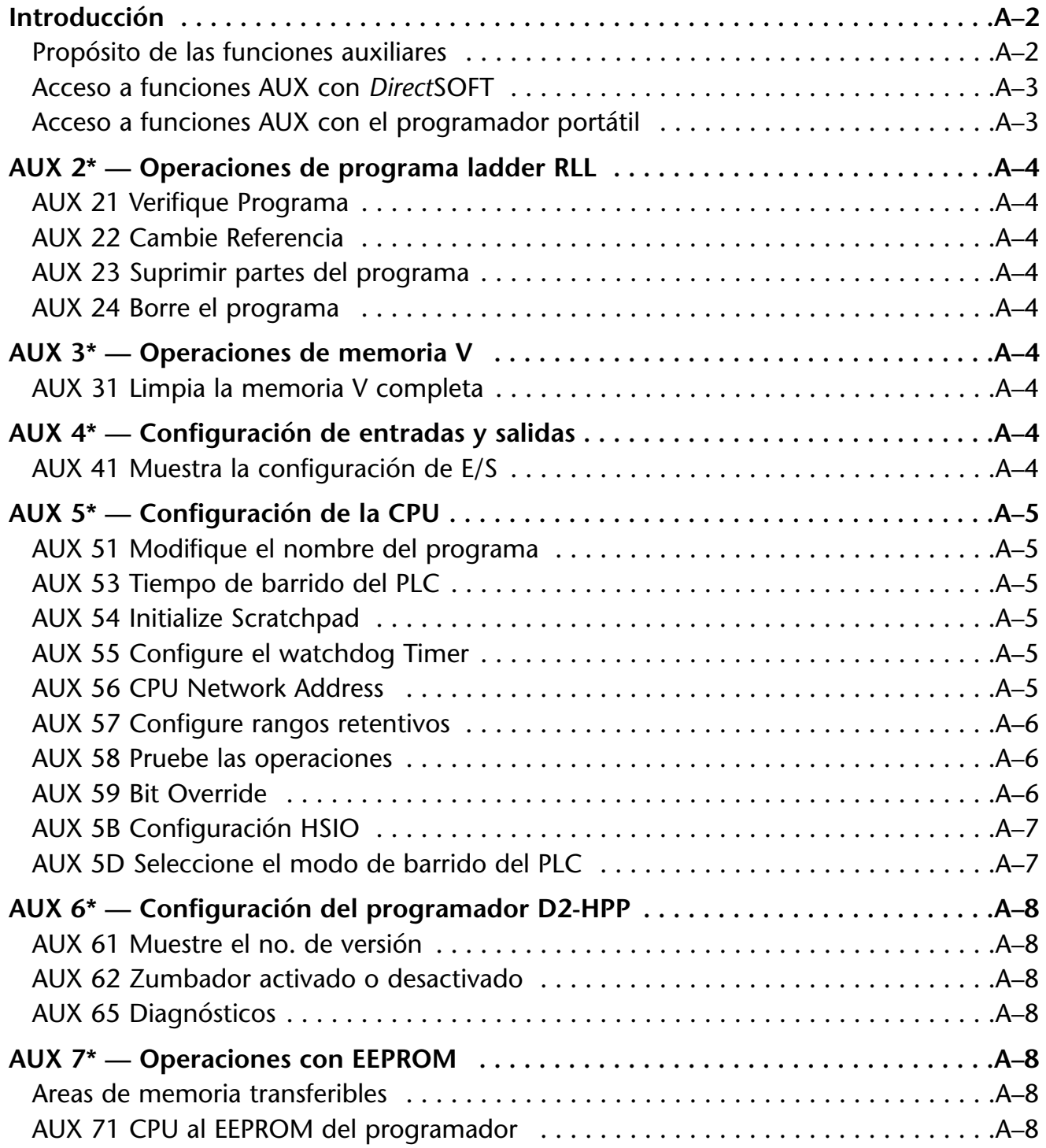

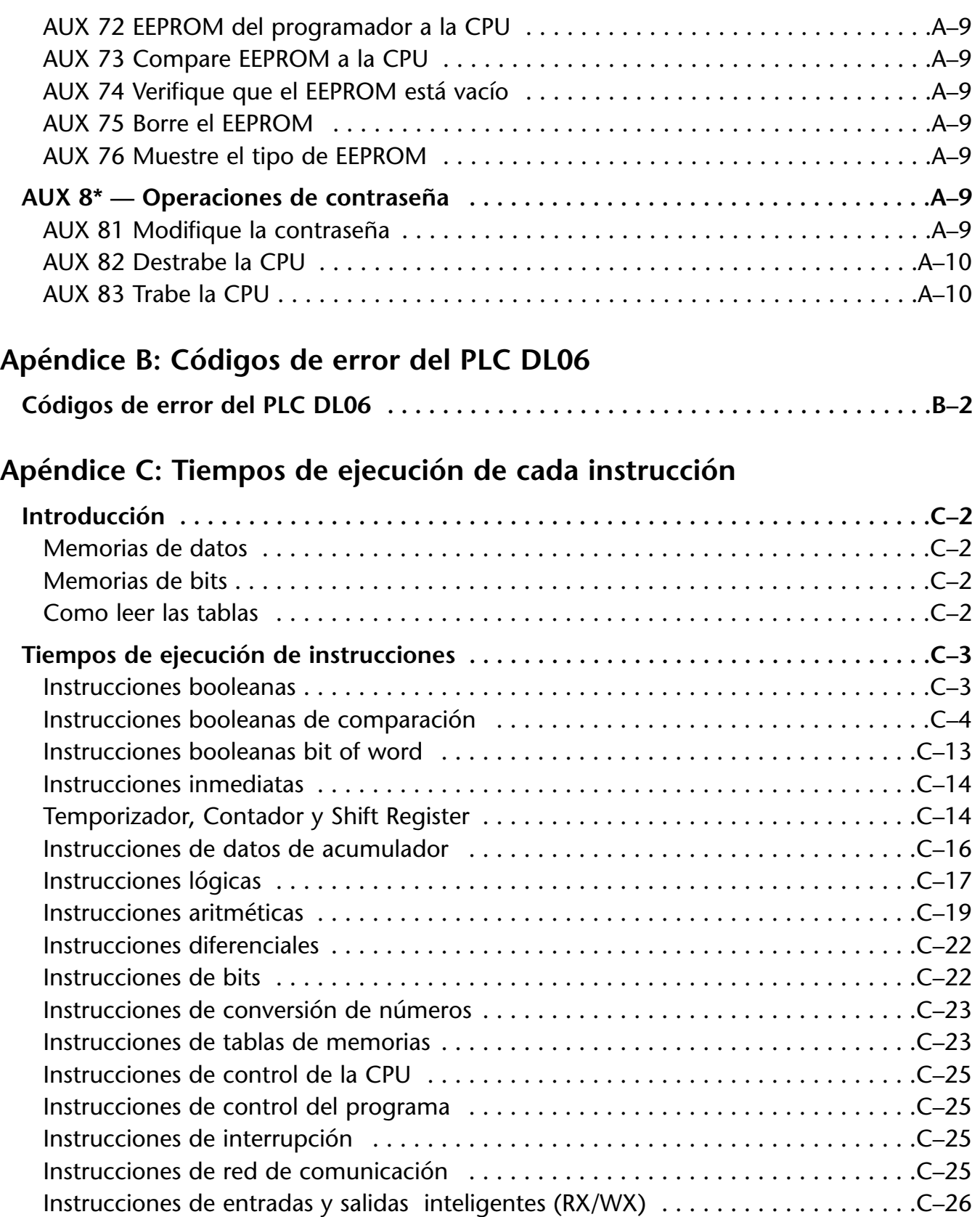

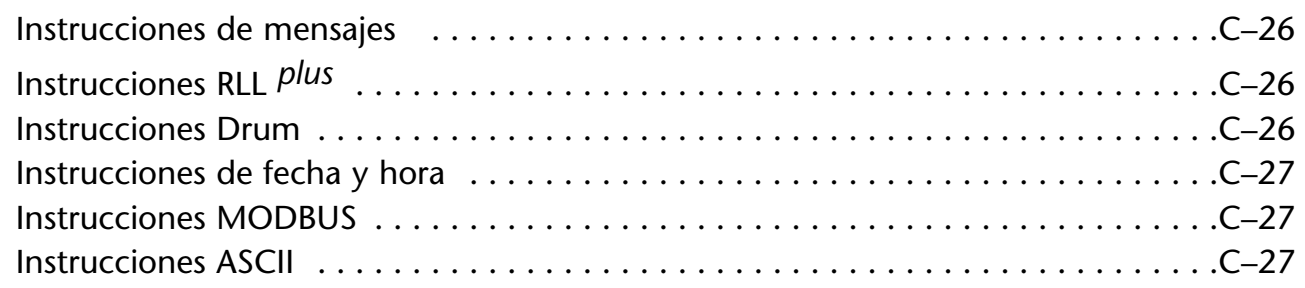

#### **Apéndice D: Relevadores especiales**

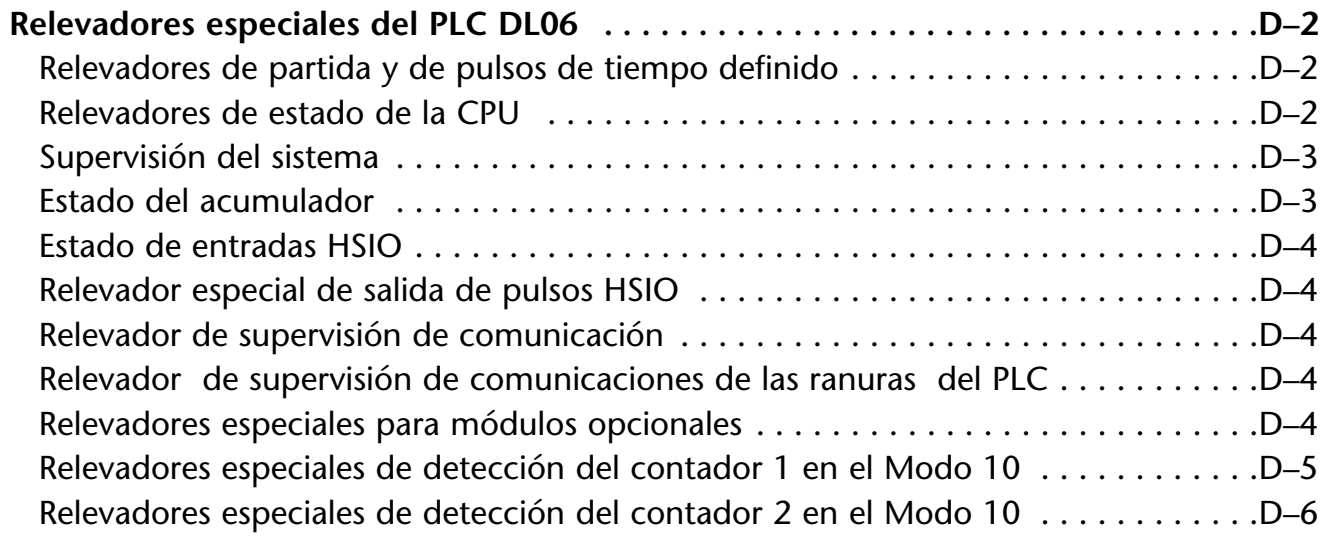

#### **Apéndice E: Entradas de alta velocidad y salidas de tren de pulsos**

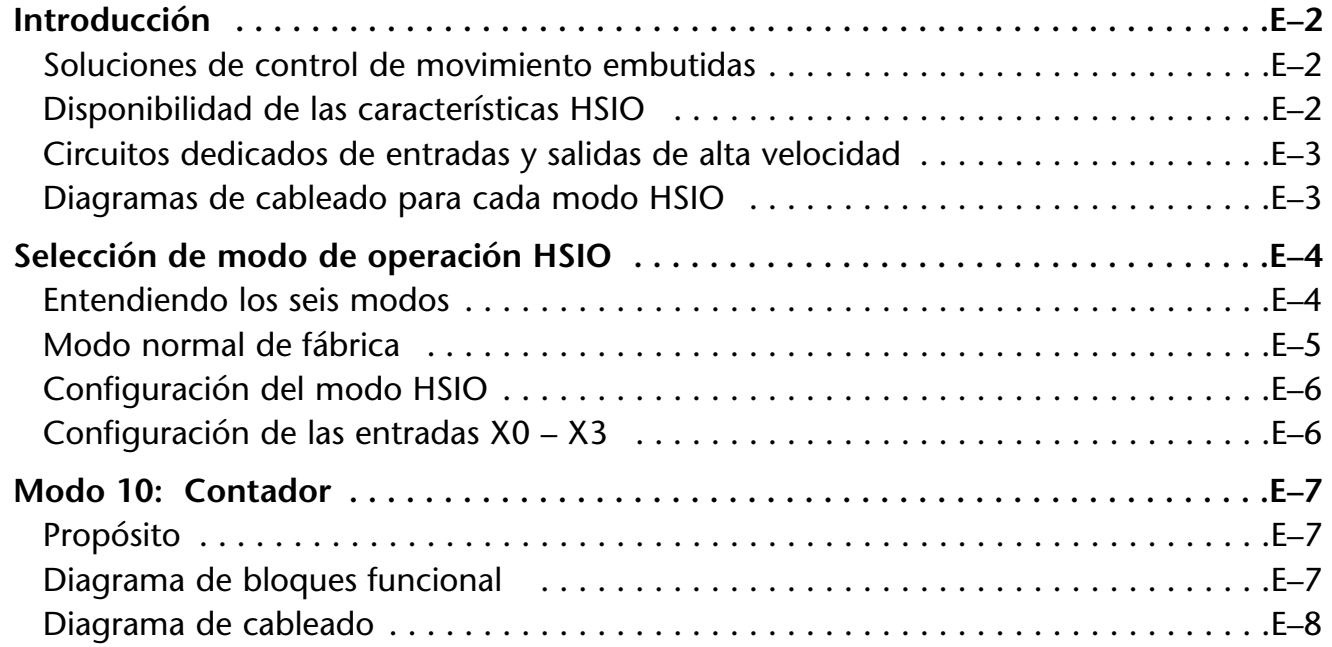

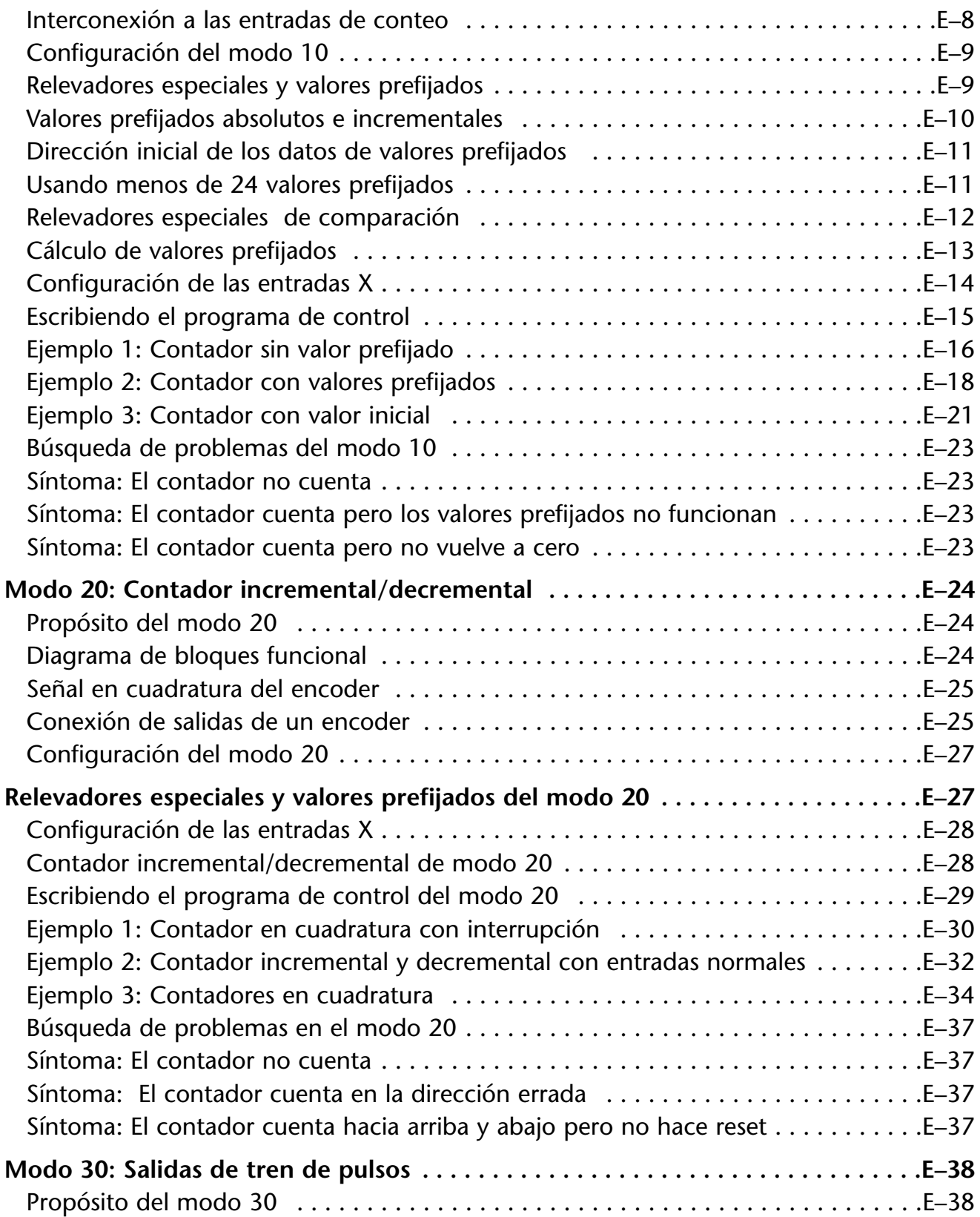

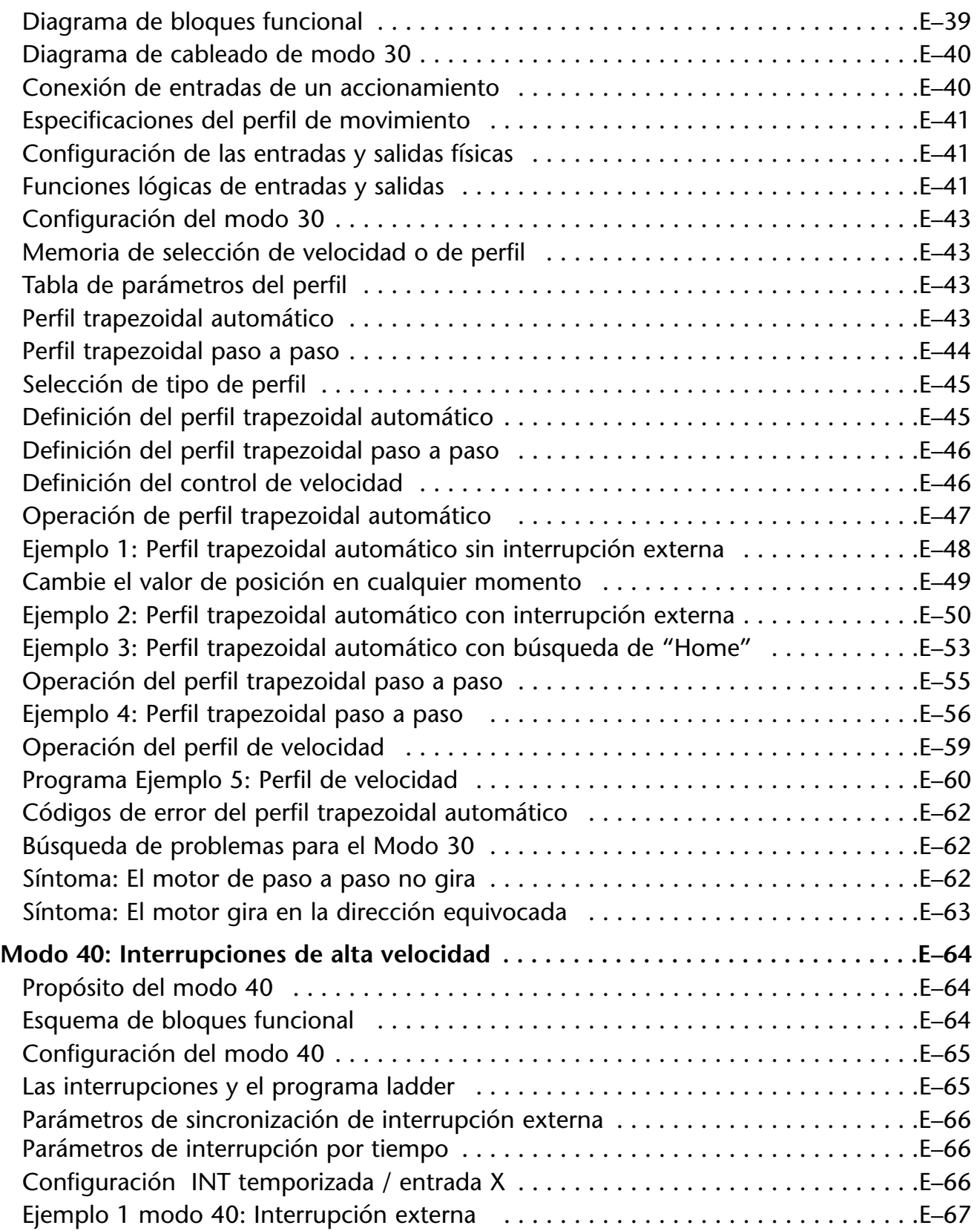

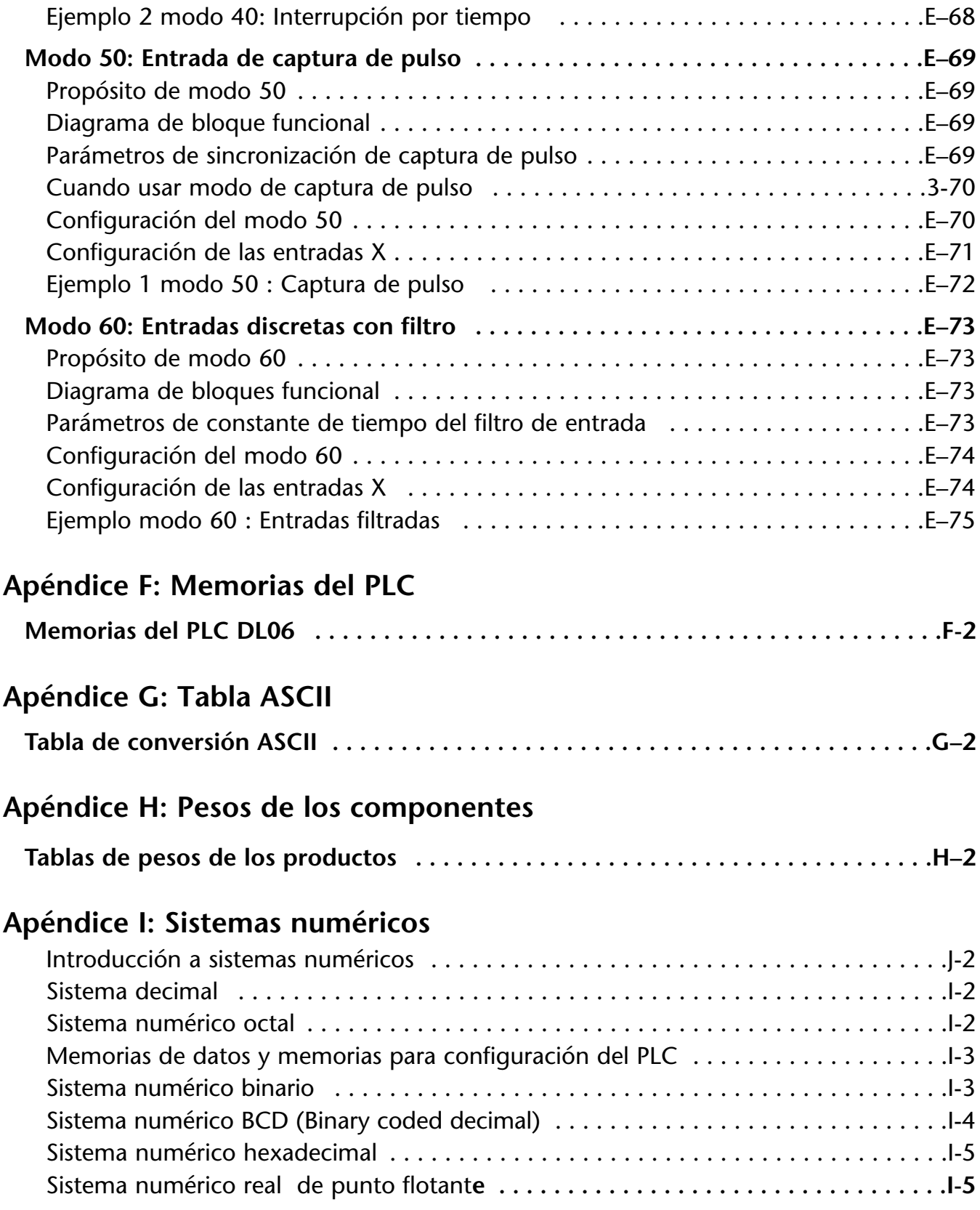

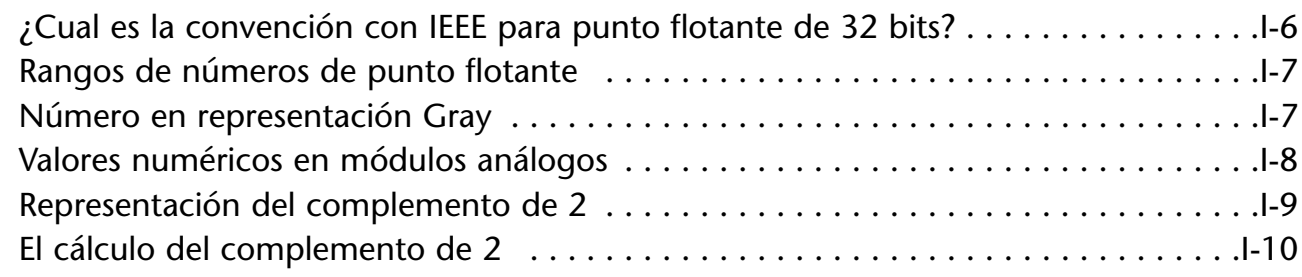

#### **Apéndice J: Directivas de la Unión Europea (CE)**

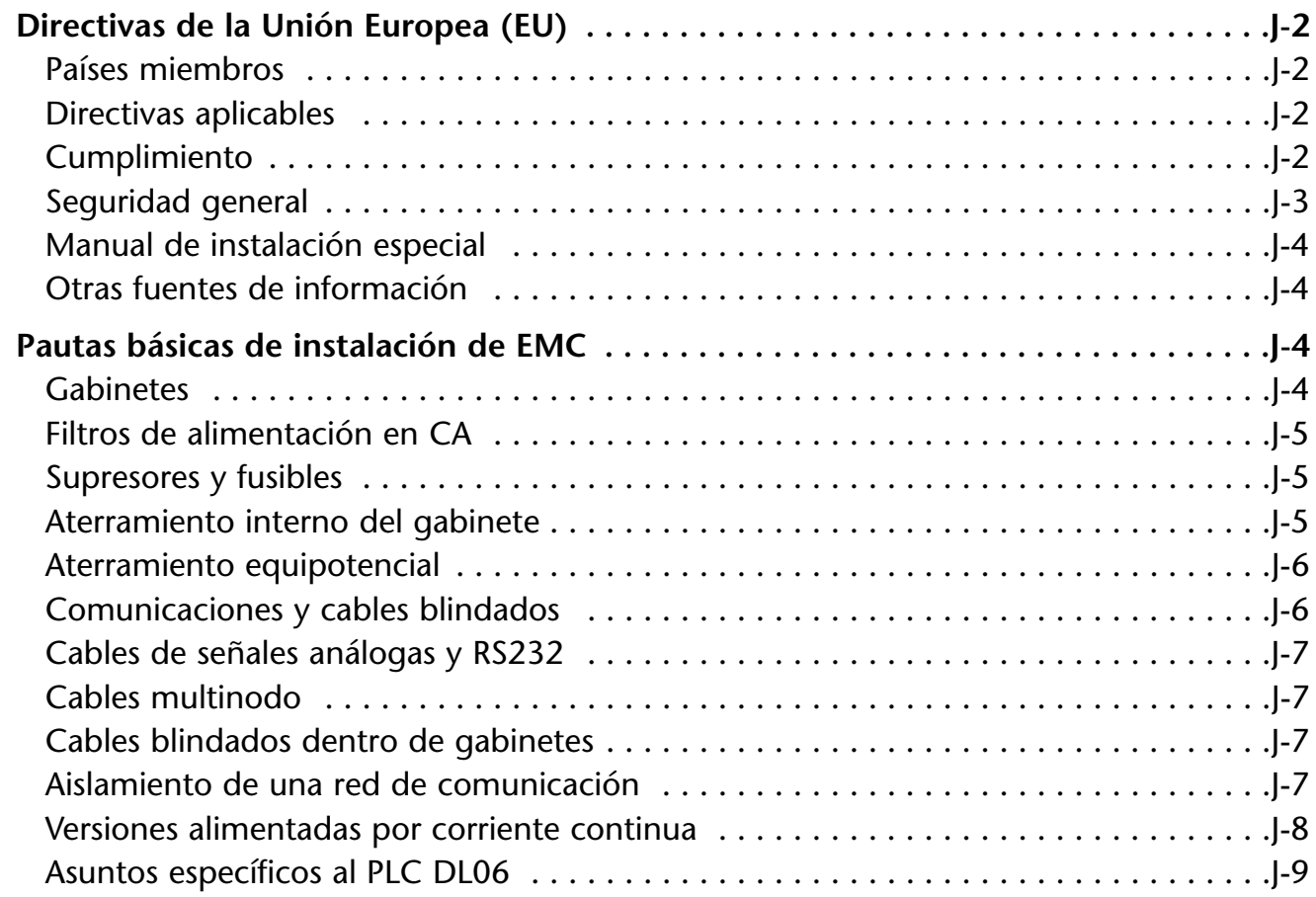

#### **Apéndice K: Introducción a comunicaciones seriales**

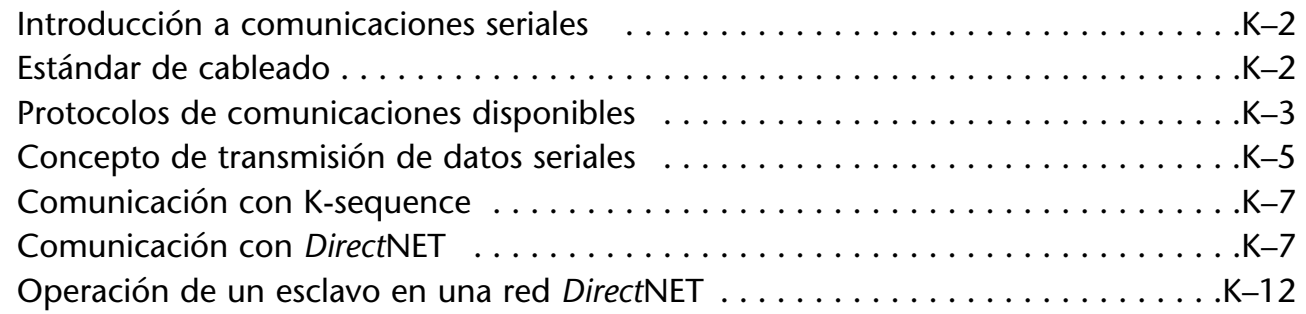

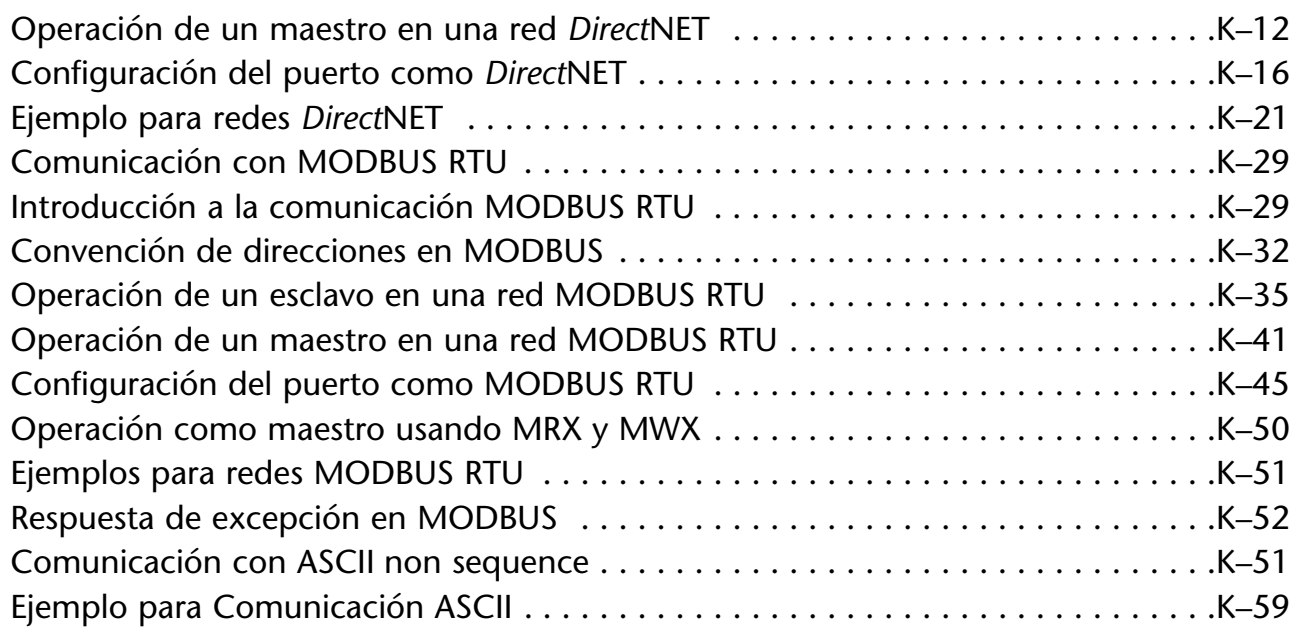

### **Indice**

# **COMO COMENZAR 1**

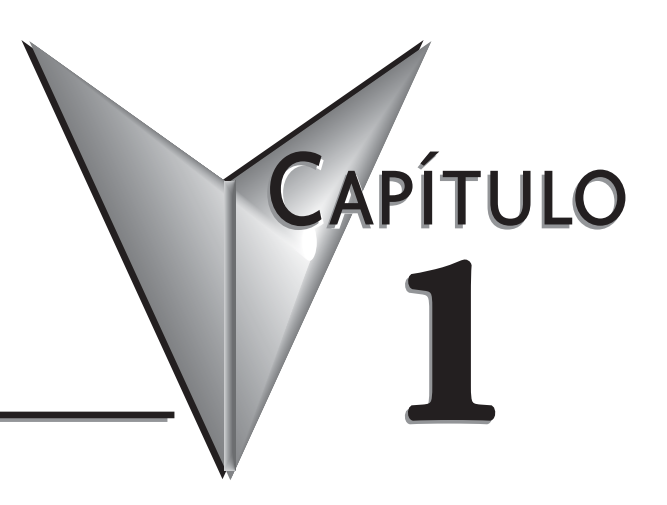

# **En este capítulo...**

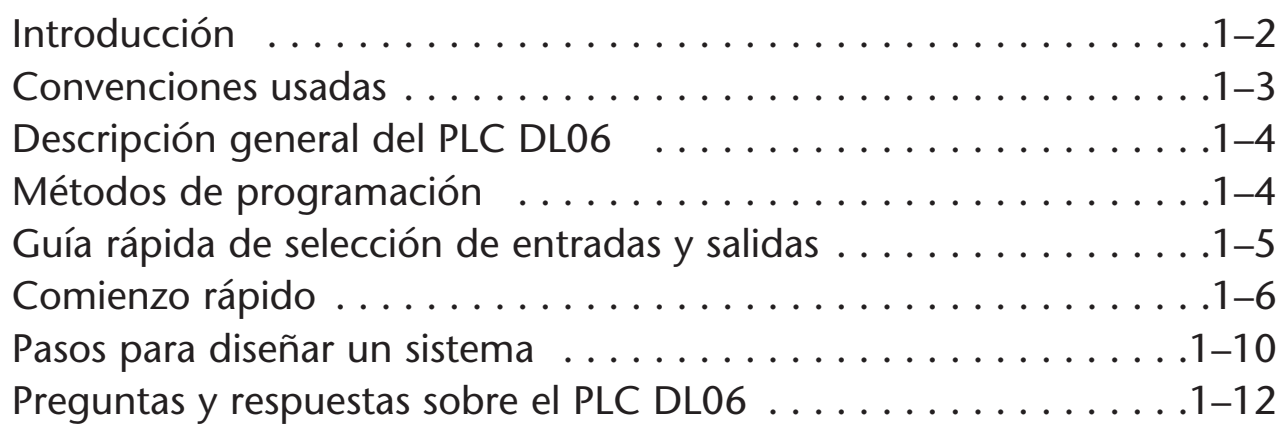

#### **Introducción**

#### **Propósito de este manual**

Gracias por comprar un PLC DL06. Este manual le muestra cómo instalar, programar y mantener todos los PLCs en la familia DL06. También le ayuda a entender cómo interconectarlos a otros dispositivos en un sistema de control. Este manual contiene información importante para el personal que instalará PLCs DL06 y para el programador de este mismo. Este manual le proporcionará información necesaria para mantener su sistema en operación. Es una versión casi idéntica a la versión original en inglés en la tercera Edición, con algunas explicaciones adicionales cuando sea necesario y la adición del capítulo 11.

#### **Manuales adicionales**

El manual D0–OPTIONS–M-SP contiene información técnica sobre los módulos opcionales disponibles para los PLCs DL06. Esta información incluye especificaciones y diagramas eléctricos que serán imprescindibles si usted usa cualquiera de los módulos opcionales de entradas o salidas o de comunicaciones. Si usted ha comprado uno de nuestros paneles de interface de operador o software de programación *Direct*SOFT™, usted debe referirse a los manuales de estos productos. Si necesita saber más de comunicación Ethernet, use el manual HX-ECOM-M. Si quiere usar un módulo H0-CTRIO, use el manual Hx-CTRIO-M.Si quiere saber más del módulo de comunicación D0-DCM, use el manual D0-DCM-MSP.

#### **Apoyo técnico**

Nos esforzamos en hacer nuestros manuales los mejores de la industria. Confiamos en sus comentarios sobre esta información para hacernos saber si estamos alcanzando nuestra meta. Si usted no puede encontrar una solución a su uso particular o si por cualquier razón usted necesita apoyo técnico, llámenos por favor al teléfono en E.E.U.U.:

#### **770–844–4200.**

Nuestro grupo de apoyo técnico trabajará con usted para contestar a sus preguntas. Este grupo está disponible de Lunes a Viernes a partir de la 9:00 de la mañana hora de Nueva York hasta las 6:00 P.M. También le pedimos que visite nuestro sitio de Internet en donde usted puede encontrar información técnica y no técnica sobre nuestros productos y nuestra compañía.

#### **http://www.automationdirect.com**

Si usted tiene un comentario, una pregunta o una sugerencia sobre cualesquiera de nuestros productos, servicios, o manuales, complete, por favor, la hoja de comentarios que está incluida con este manual al final de la publicación y envíela de vuelta por fax o e-mail.

### **Convenciones usadas**

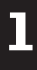

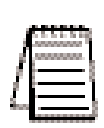

Cuando usted vea el icono de "libreta" en el margen izquierdo, el párrafo a la derecha inmediata será una nota especial. Las notas representan información que puede hacer su trabajo más rápido o más eficiente. La palabra **NOTA:** en negrita marcará el principio del texto.

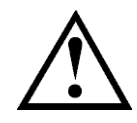

Cuando usted vea "el icono del punto de exclamación" en el margen izquierdo, el párrafo a la derecha inmediata será una advertencia. Esta información podría prevenir lesión, pérdida de propiedad o aún la muerte en casos extremos. Cualquier advertencia en este manual se debe mirar como información crítica que se deba leer en su totalidad. La palabra **ADVERTENCIA** en negrita marcará el principio del texto.

#### **Asuntos claves para cada capítulo.**

El principio de cada capítulo enumerará los asuntos claves que se pueden encontrar en ese capítulo.

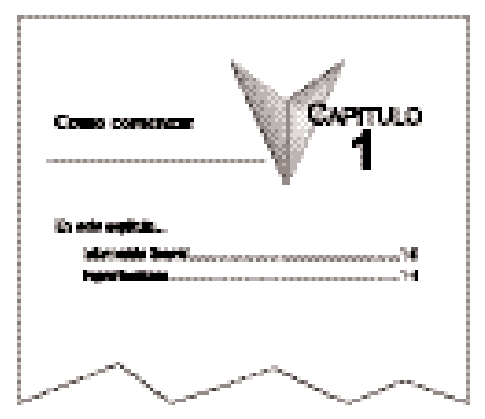

#### **Generalidades del PLC DL06**

La familia de PLCs DL06 es una línea de productos muy versátil que combina características poderosas en un tamaño compacto. Este PLC ofrece módulos de expansión de entradas y salidas discretas y análogas, contadores de alta velocidad, matemática del punto flotante, controladores PID, programación de secuenciador de tambor, varias opciones de comunicaciones seriales y con Ethernet y un visor LCD opcional.

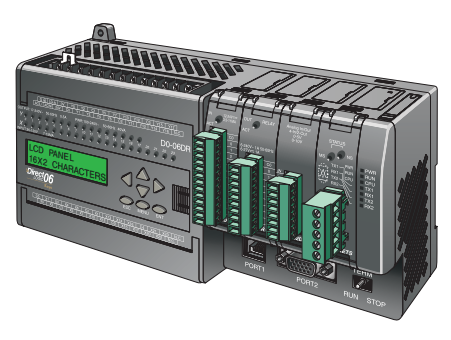

#### **Características del PLC DL06**

Hay nueve versiones de este PLC. Todos tienen el mismo tamaño y en general las mismas funciones de CPU. Este PLC ofrece un conjunto de instrucciones muy similares a la poderosa CPU D2-260 de la familia *Direct*Logic incluyendo instrucciones MODBUS y ASCII. Todos los PLCs DL06 tienen dos puertos de comunicación seriales que pueden ser usados para programación, para interfases de operador, para redes, etc.

Las unidades con entradas de corriente continua tienen características de alta velocidad en cuatro puntos de entrada. Las unidades con salidas de corriente continua tienen pulsos de salidas de alta velocidad en diferentes formatos en el primero y segundo punto de salida. Más detalles están en el capítulo 4.

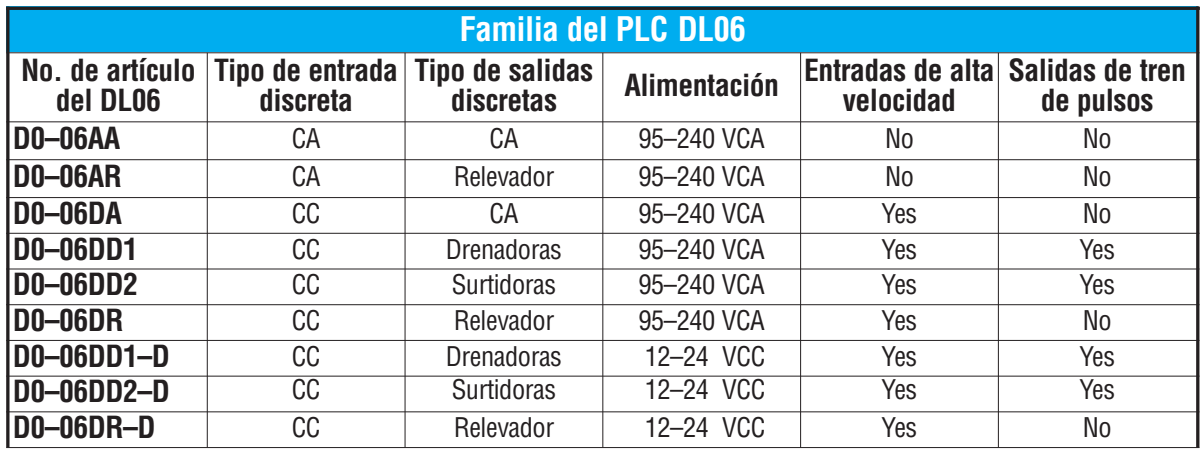

Vea las tablas a continuación para ver el modelo que mejor se adapta a su aplicación.

### **Métodos de programación**

Hay disponibles dos métodos de programación: RLL (lógica de relevadores o en inglés Relay Ladder Logic) y RLLPLUS. La programación RLLPLUS combina una característica de diagrama de flujo de programación (etapas) con el lenguaje normal RLL. El paquete de programación de *Direct*SOFT™ y el programador portátil pueden programar los dos métodos.

#### **Programando con** *Direct***SOFT en Windows™**

El PLC DL06 puede ser programado con la versión *DirectSOFT*, versión 4.0 o más nueva, y este es un paquete de programación basado en el sistema operativo Windows usado en PC's, lo que permite usar todas las familiares características de este programa.
*DirectSOFT5* (Artículo PC-DSOFT5) programa todas las familias de PLCs *Direct*LOGIC. Se puede utilizar la versión completa de *DirectSOFT* para programar el DL05, el DL06, el DL105, el DL205, el DL305, y el DL405. (Puede ser que se necesiten actualizaciones del software para nuevos PLCs si llegaran a ser disponibles). Un manual separado describe el software de programación *DirectSOFT*. Es necesaria la versión 4.0 de *DirectSOFT* o mís nueva para programar el PLC DL06.

#### **Programador portátil**

Todos los PLCs DL06 tienen un puerto de programación incorporado para el uso con el programador portátil (D2-HPP), el mismo programador usado con el DL05, DL105 y las familias DL205. El programador portátil se puede utilizar para crear, modificar y eliminar errores del programa de uso. Un manual separado describe el programador portátil D2-HPP. Solamente D2-HPPs con la versión de firmware 2.0 o mejor puede programar el PLC DL06.

# **Guía rápida de selección de entradas y salidas**

Las nueve versiones del DL06 tienen circuitos de entradas y salidas que se pueden conectar a una amplia variedad de dispositivos. En varios casos un circuito particular de entrada o de salida puede conectarse a voltajes de C.C. o C.A., o a drenadoras y surtidoras. Verifique esta tabla para encontrar el PLC DL06 adecuado a la interfase de los dispositivos en su uso.

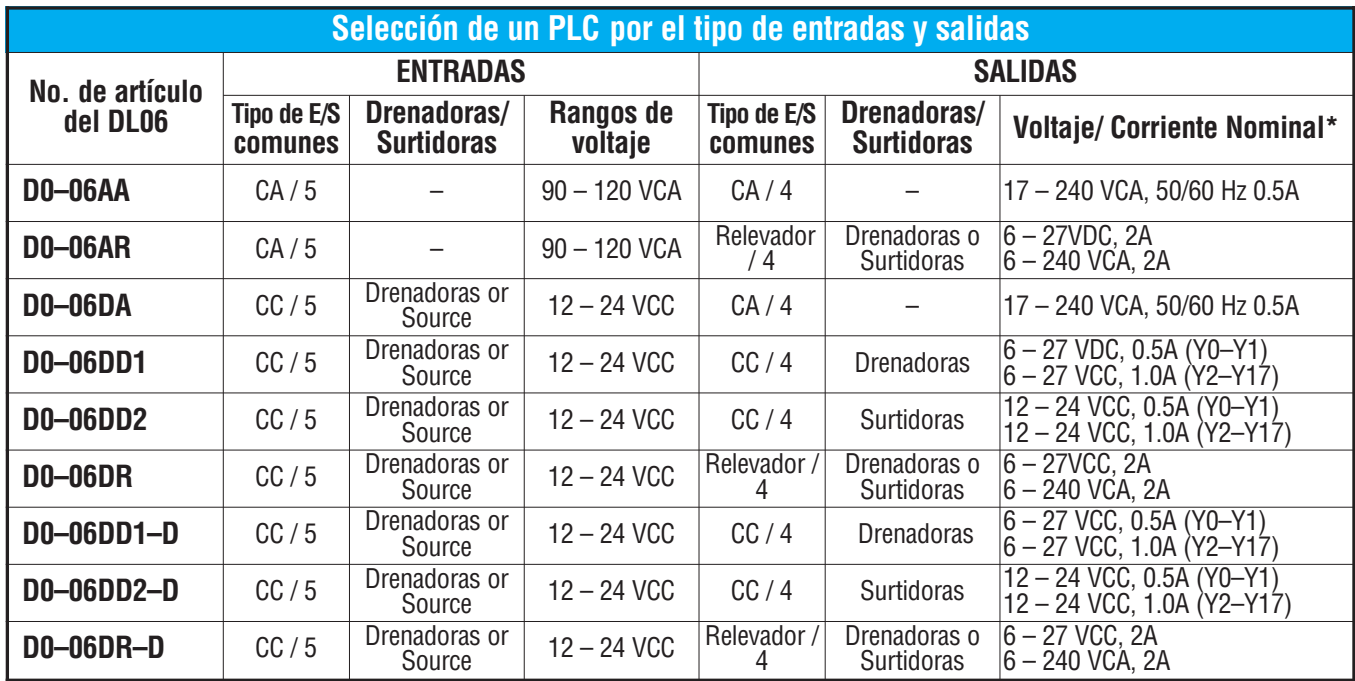

\* Vea el capítulo 2, especificaciones para más información de cada modelo de PLC DL06

### **Partida rápida**

Este ejemplo no le va a decir todo lo que usted necesita saber sobre programación y como comenzar un sistema de control complejo. Se trata solamente de darle una oportunidad de demostrarle a Ud. y a otros los pasos básicos necesarios para activar el PLC y para confirmar su operación. Vea por favor las advertencias y las notas en este manual para tener informaciones importantes que usted no debe pasar por alto.

#### **Paso 1: Desembalar el equipo del PLC DL06**

Desempaquete el DL06 y recolecte las partes necesarias para construir este sistema de demostración. Los componentes recomendados son:

- PLC DL06
- Cable eléctrico o fuente de poder de corriente continua.
- Conmutadores de palanca (vea el paso 2 en la página siguiente).
- Cable para conexión de circuitos, sección 16 a 22 AWG
- Manual del usuario DL06 (este manual)
- Un destornillador pequeño, plano de 5/8" o tipo Philips # 1

Usted necesitará por lo menos una de las opciones de programación siguientes:

- Programa *DirectSOFT* V4.0 o mejor (PC-DSOFT5), Manual *DirectSOFT* (incluido con el software), y un cable de programación (D2-DSCBL que conecta el PLC DL06 con una computadora personal) o la versión gratuita PC-DS100
- o un
- programador portátil D2-HPP, con firmware versión 2.0 o mejor, (viene con el cable de programación). Compre por favor el manual del programador D2-HPP-M en separado.

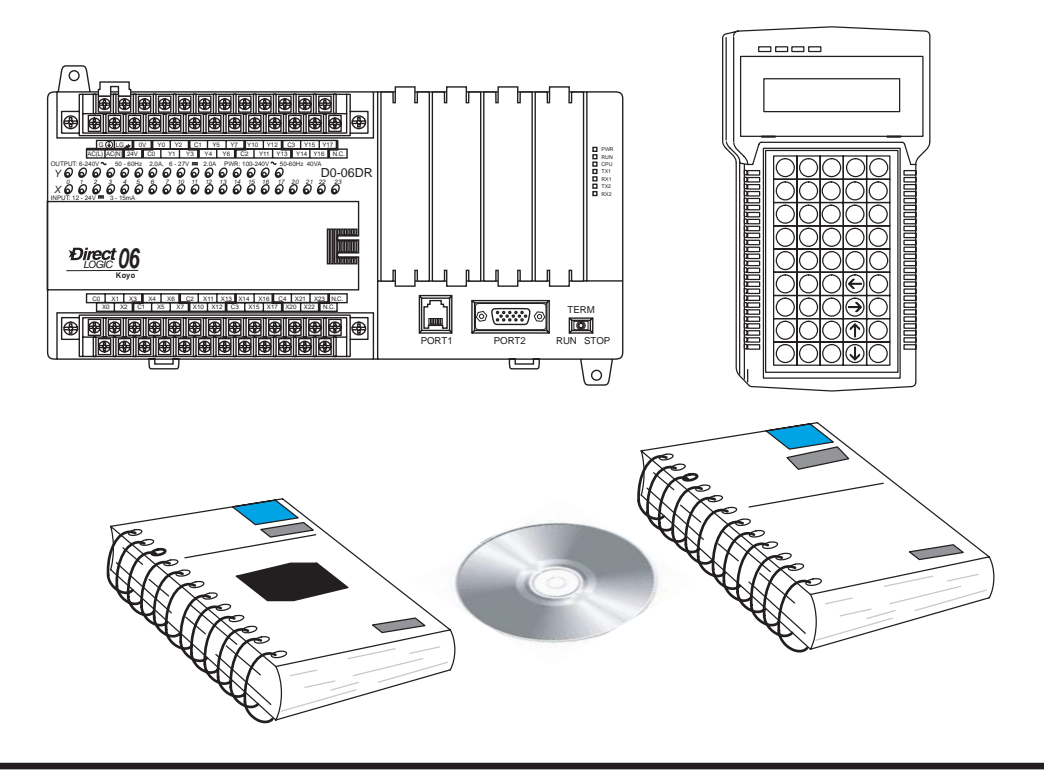

#### **Paso 2: Conecte los conmutadores a los terminales de entrada**

Para proceder con este ejercicio o seguir otros ejemplos en este manual, usted necesitará conectar uno o más conmutadores de entrada según lo mostrado en la figura de abajo. Si usted tiene entradas de corriente continua en un PLC DL06, puede utilizar la fuente de poder auxiliar de 24 VCC en el bloque de terminales de salida u otra fuente de poder externa de 12 o 24 VCC. Siga las instrucciones en la ADVERTENCIA en esta página.

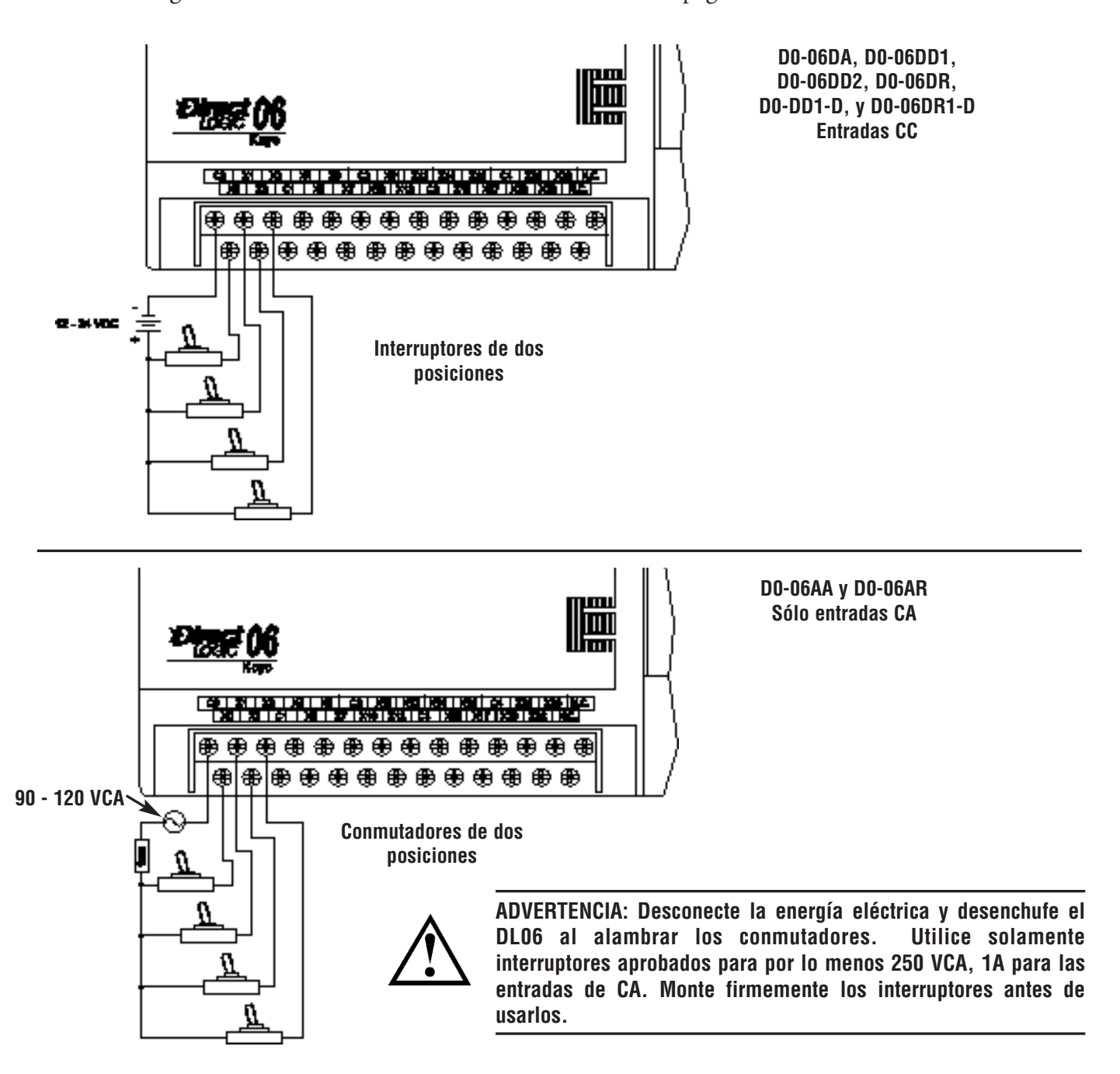

#### **Paso 3: Conecte el cableado de potencia**

Conecte el cableado de la entrada de potencia al PLC DL06. Observe todas las precauciones indicadas en este manual. Para más detalles del cableado, vea el capítulo 2 para instalación, cableado y especificaciones. Cuando el cableado esté completo, cierre la cubierta del conectador. No aplique energía en este momento

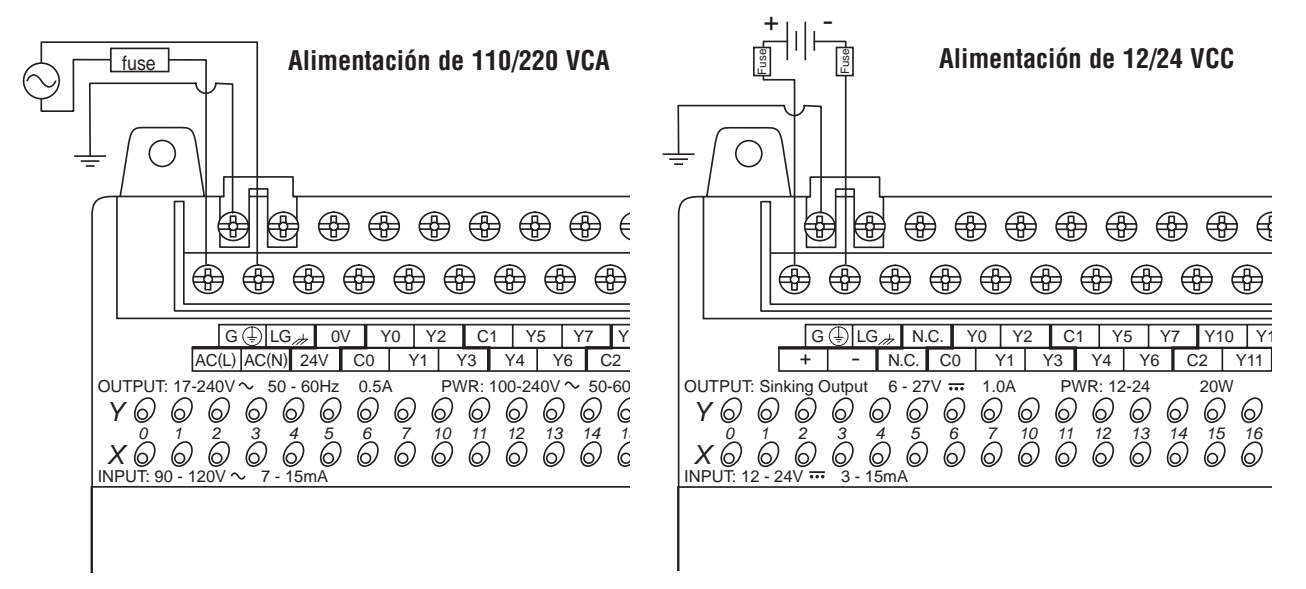

#### **Paso 4: Conecte el dispositivo de programación**

La mayoría de los programadores utilizan el software de programación *DirectSOFT*, versión 4.0 o más nuevo, instalado en una computadora. Como alternativa, si necesita un dispositivo de programación portátil, el programador HPP (Por lo menos Firmware versión 2.20). Ambos dispositivos se conectan al puerto 1 del DL06 con el cable apropiado.

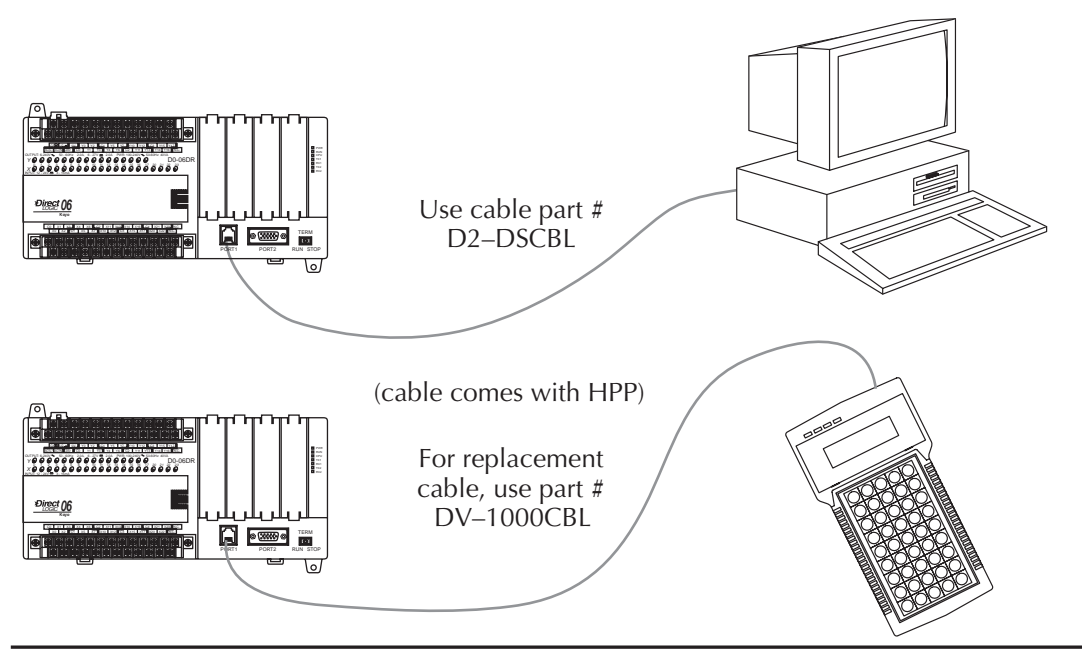

Nota:El programador portátil no puede crear o tener acceso a instrucciones LCD, ASCII o MODBUS.

Después de que la CPU entre en el modo de funcionamiento (RUN), el indicador de estado de la salida para Y0 debe seguir el estado del interruptor en el canal X0 de entrada. Cuando el interruptor está encendido, la salida estará encendida.

Después de entrar el programa simple del ejemplo coloque el PLC en modo RUN

El indicador de RUN en el PLC iluminará indicando que la CPU ha entrado al modo de

(funcionamiento) usando la tecla MODE en el progrmador portátil.

#### **Paso 5: Encienda la energía del sistema del PLC**

Aplique energía al sistema y asegúrese que el indicador PWR en el PLC DL06 está encendido.Si no es así, apague el PLC y compruebe todo el cableado y vea la sección de localización de fallas en el capítulo 9 para más ayuda.

#### **Paso 6: Inicialice la memoria scratchpad**

Es una buena práctica que por precaución limpie la memoria del sistema (memoria **scratchpad**) en un DL06 nuevo. Hay dos maneras de limpiar la memoria de sistema:

• En *DirectSOFT*, seleccione el menú **PLC**, luego **Setup**, después **Initialize Scratchpad**. Para información adicional, vea el manual de *DirectSOFT*.

• Usando el programador portátil, utilice la tecla AUX y ejecute AUX 54. Vea el manual del programador portátil para información adicional.

#### **Paso 7: Entrar un programa ladder (o de escalera)**

En este momento, los técnicos programadores con *DirectSOFT* deben estudiar por lo menos la clase rápida de tutoría de como comenzar en el manual *DirectSOFT*. Allí se aprenderá cómo establecer un enlace (link) de comunicación con el PLC DL06, cambiar modos de la CPU a RUN o a Program, y entrar un programa al PLC. Vea también el capítulo 11.

Si usted está aprendiendo cómo programar con el programador portátil, asegúrese que la CPU está en modo Program (el LED RUN en el frente del DL06 debe estar apagado). Si el LED RUN está encendido, utilicer la tecla MODE en el programador portátil para poner el PLC en modo Program, y luego cambie a TERM.

Apriete las teclas siguientes en el programador portátil.

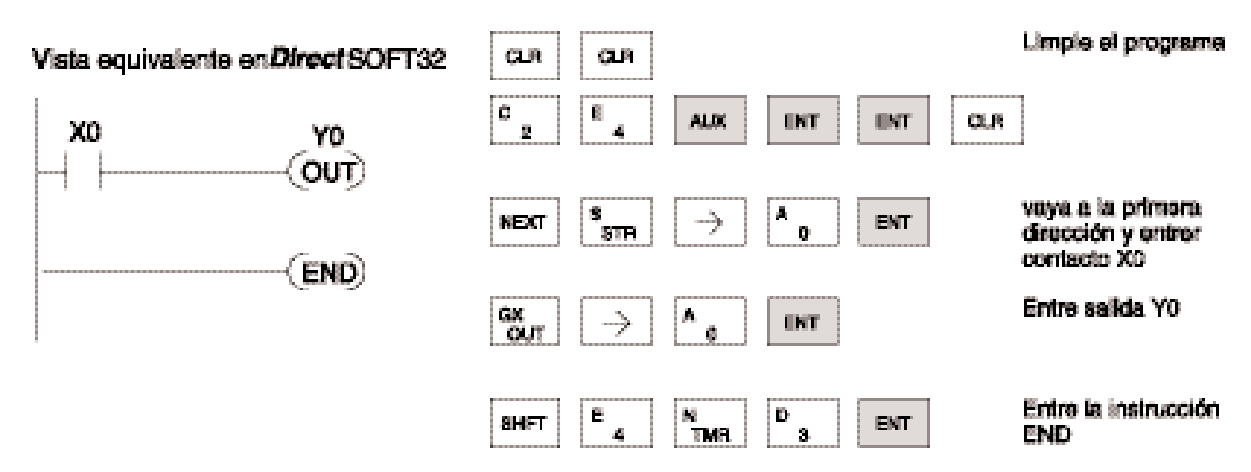

### **Pasos para diseñar un sistema con suceso**

#### **Paso 1: Repase las normas de la instalación**

Siempre haga la seguridad la primera prioridad en cualquier diseño de un sistema. El capítulo 2 proporciona varias reglas que le ayudarán a diseñar un sistema más seguro, más confiable. Este capítulo también incluye reglas del cableado para las varias versiones del PLC DL06.

#### **Paso 2: Entienda los procedimientos de la configuración del PLC**

El PLC es el corazón de su sistema de automatización. Asegúrese de tomar un tiempo para entender todas las características y requisitos de configuración.

#### **Paso 3: Repase los criterios de selección de E/S**

Hay muchas consideraciones cuando usted selecciona los tipos de dispositivos de entradas y salidas. Tome un momento para entender cómo los varios tipos de sensores y de cargas pueden afectar su opción del tipo de E/S.

#### **Paso 4: Escoja una estrategia de cableado del sistema**

Es importante entender las varias opciones de diseño del sistema que están disponibles antes de cablear dispositivos de campo y fuentes de alimentación del lado del campo para el PLC

#### **Paso 5: Entienda la operación del sistema**

Antes de que usted comience a implementar un programa, es muy importante entender cómo el sistema DL06 procesa la información. Esto implica no solamente pasos de ejecución de programa, pero también implica las varias características de la disposición de la memoria y del modo de operación.

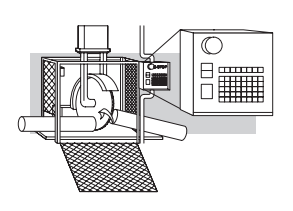

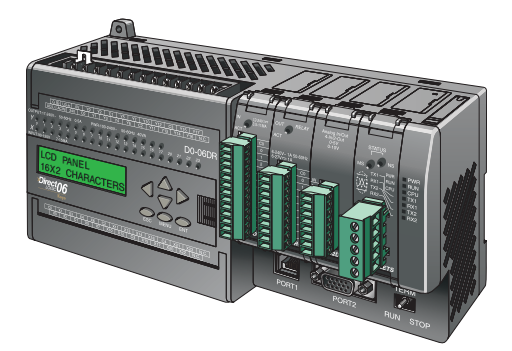

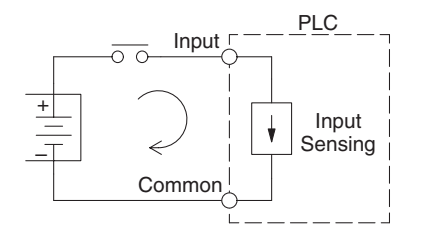

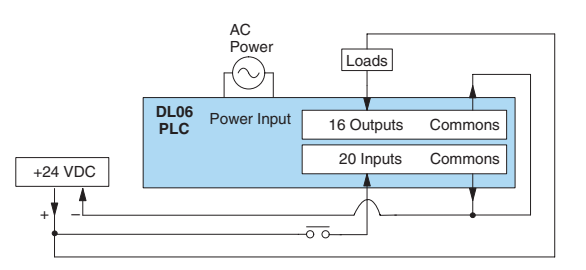

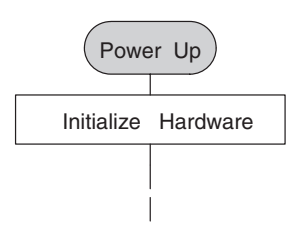

#### **Paso 6: Repase los conceptos de programación**

El sistema de instrucciones del PLC DL06 permite usar tres métodos de programación principales para resolver el programa de su sistrma, representado en la figura abajo.

• La programación del diagrama-estilo RLL es la mejor herramienta para solucionar lógica boleana y manipulación general de la memoria en la CPU. Incluye docenas de instrucciones, que pueden ser también necesarias para aumentar las funciones de tambores y etapas.

• El secuenciador de tambor de tiempos y eventos ofrece hasta 16 pasos y ofrece tiempo y/o transiciones de eventos en cada paso. La instrucción DRUM es la mejor para un proceso repetido basado en una sola serie de pasos.

• La programación por etapas (también llamada RLLPlus) se basa en diagramas de transiciones de estado. Las etapas dividen el programa en secciones que corresponden a los estados en un organigrama o diagrama de flujo que usted dibuja para su proceso.

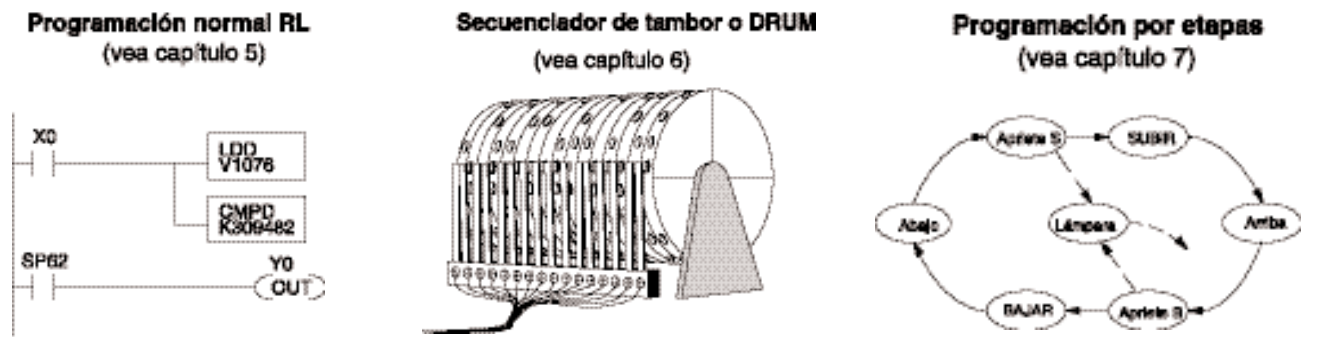

Después de repasar los conceptos de programación arriba, Ud. tendrá una variedad de herramientas para escribir su programa de uso.

#### **Paso 7: Escoja las instrucciones**

Una vez que haya instalado el PLC y entienda los conceptos de programación principales, usted puede comenzar a escribir el programa. En este momento usted comenzará a utilizar uno de los sistemas de instrucción más poderosos disponibles en un PLC pequeño.

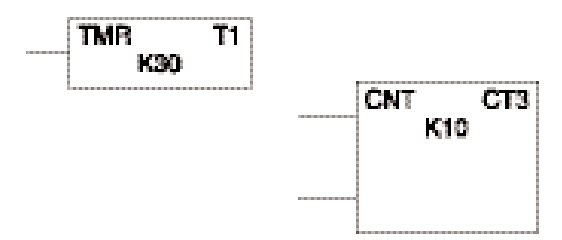

#### **Paso 8: Entienda la mantención y los procedimientos de localización de fallas**

Las fallas de equipo ocurren a veces cuando menos se espera. Los interruptores fallan, las cargas hacen cortocircuitos y hay necesidad de substituir piezas, etc. En la mayoría de los casos, el mayor tiempo de localización de fallas y de mantención es intentar localizar el problema. El PLC DL06 tiene muchas características incorporadas tales como códigos de error que pueden ayudarle a identificar problemas.

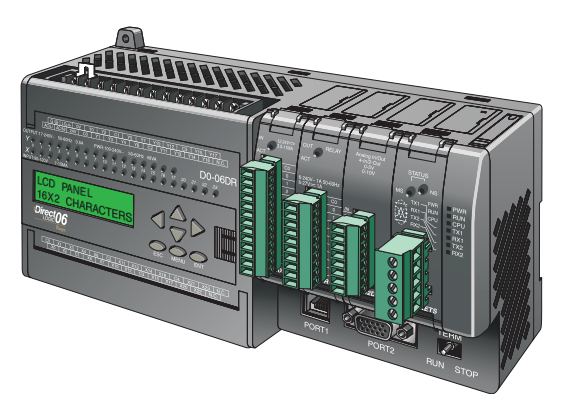

# **Preguntas y respuestas sobre PLCs DL06**

#### **¿Como es el sistema de instrucciones?**

El sistema de instrucciones ladder es muy similar al de la CPU DL260. Vea el capítulo 5 para más detalles. Las instrucciones del DL06 incluyen la instrucción tambor y capacidades para establecimiento de una red ASCII o MODBUS, el visor LCD y entradas y salidas de alta velocidad. Las entradas y salidas de alta velocidad están solamente disponibles en unidades con entradas de C.C.

#### **¿Tengo que comprar el paquete de programación completo** *DirectSOFT* **para programar el DL06?**

Si. Se ofrece la versión de *DirectSOFT5* para todos los PLCs de la familia *Direct*LOGIC es muy económica. Hay, sin embargo, un programa gratuito que es limitado (PD-DS100) en que solamente puede programar haasta 100 palabras de código ladder. Ud puede hacer todas las otras funciones del programa. El manual del programa está disponible en formato PDF en inglés en la carpera HELP del conjunto de archivos de *Direct*SOFT5.

#### **¿Es el DL06 expandible?**

Sí, la serie DL06 funciona como un PLC independiente. Sin embargo, las 4 ranuras de módulos opcionales le permiten ampliar el sistema con el mismo tamaño.

#### **¿Tiene el PLC DL06 capacidad de control de movimiento?**

Sí, el DL06 tien una capacidad limitada de control de movimiento. Las funciones de alta velocidad de entradas y salidas permite contar pulsos de alta velocidad de un encoder y tener valores prefijados con interrupción o una salida de pulsos y dirección para el control de motores stepper. Hay tres tipos de perfiles de movimiento disponibles, que se explican en el capítulo 3. Además, es posible usar el módulo H0-CTRIO para agregar un eje adicional.

#### **¿Se almacenan los programas en un EEPROM removible?**

No. El PLC DL06 contiene una memoria FLASH fija para el almacenaje del programa, que se puede escribir y borrar millares de veces. Usted puede transferir los programas desde o para *DirectSOFT* en una PC.

#### **¿Tiene el PLC DL06 fusibles para sus salidas?**

No hay fusibles en el circuito de salida. Por lo tanto, recomendamos colocar un fusible en cada canal o en cada común. Vea el capítulo 2 para reglas del cableado de E/S.

#### **¿Es el PLC DL06 aprovado por U.L.?**

El PLC cumple con los requisitos de UL (Underwriters' Laboratories, Inc.), y CUL (Canadian Underwriters' Laboratories, Inc.). Vea nuestro sitio de Internet, www.Automationdirect.com, para detalles completos.

#### **¿Cumple el PLC DL06 con las directivas de la Unión Europea (EU)?**

El PLC cumple con los requisitos de las directivas de la Unión Europea (CE). Vea nuestro sitio de Internet, www.automationdirect.com, para detalles completos.

#### **¿Qué dispositivos se pueden conectar a los puertos de comunicación del DL06?**

**Puerto 1:** El puerto es RS-232C, fijo en 9600 baud, paridad impar, dirección 1, y utiliza el protocolo propietario K-sequence. El DL06 se puede también conectar con las redes MODBUS RTU y DirectNET como dispositivo esclavo a través del puerto 1. El puerto se comunica con los dispositivos siguientes:

- Interfaces de operador DV-1000, C-more y C-more micro, *Direct*Touch, *Lookout*Direct, DSData, KEP Direct u Optimation
- *DirectSOFT* (que funciona en una computadora personal)
- Programador portátil D2-HPP
- Otros dispositivos que se comunican con protocolos K-sequence, *DirectNET* o MODBUS RTU pueden trabajar con el DL06 PLC. Contacte al vendedor del dispositivo específico para mós detalles.

**Puerto 2:** Este es un puerto de funcionamiento múltiple. Permite usar RS-232C, RS422 o RS485, con velocidad (300-38,400bps), dirección y paridad seleccionables. También permite usar el protocolo propietario K-sequence así como los protocolos DirectNet y MODBUS RTU, ASCII In/Out (de entrada y de salida) y de non-sequence (Para imprimir a una impresora serial).

El módulo opcional también permite establecer comunicaciones seriales como maestro o esclavo. vea más detalles en el manual de este módulo.

#### **¿Acepta el PLC DL06 entradas de 5VVC?**

No, 5 Volt es más bajo que el valor mínimo ON de la entrada de C.C. Sin embargo, muchos circuitos de lógica TTL pueden adaptar las entradas si se conectan con entradas de colector abierto (drenadoras). Vea el capítulo 2 para las pautas de cableado de entradas y salidas.

# **INSTALACIÓN, CABLEADO Y**

# **ESPECIFICACIONES 2**

# **En este capítulo...**

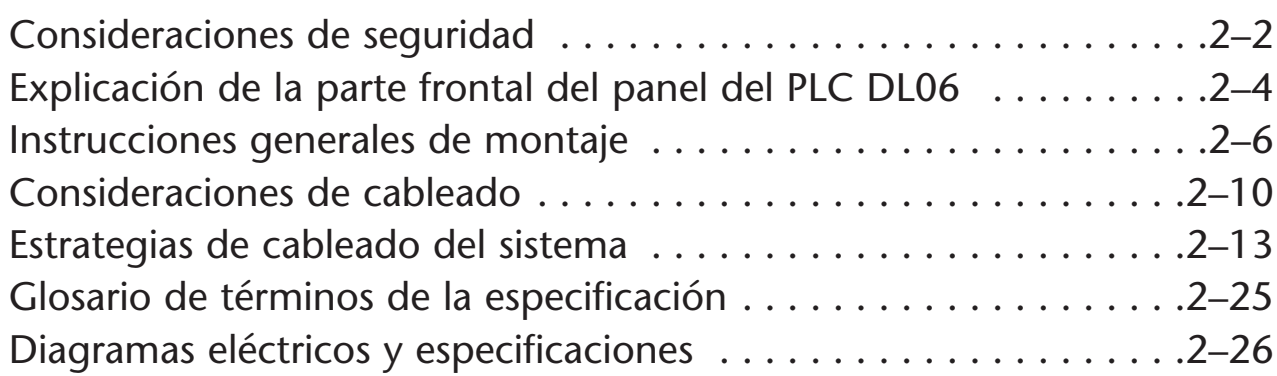

CAPÍTULO

**2**

# **Pautas de seguridad**

**NOTA: Los productos con la marca CE** ejecutan sus funciones con seguridad y cumplen con las normas relevantes como especificado por los directorios de CE, si es que se utilizan según su propósito y que las instrucciones en este manual sean seguidas. La protección proporcionada por el equipo puede bajar si este equipo se utiliza de una manera no especificada en este manual. Un listado de nuestros afiliados internacionales está disponible en nuestro sitio de Internet http://www.automationdirect.com

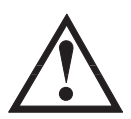

**ADVERTENCIA: Es su responsabilidad suministrar un ambiente de funcionamiento seguro para el personal y el equipo y debe ser su meta fundamental durante el planeamiento y la instalación del sistema. Los sistemas de automatización pueden fallar y pueden dar lugar a situaciones que pueden causar lesión seria al personal o daño al equipo. No confie sólo en el sistema de automatización para tener seguridad. Debe utilizar dispositivos electromecánicos externos, tales como relevadores o interruptores límite, que son independientes del uso del PLC para tener una protección para cualquier parte del sistema que pueda causar daños corporales. Cada uso de la automatización es diferente, de modo que pueden haber requisitos especiales para su uso particular. Asegúrese de seguir todas las normas nacionales y requisitos locales para instalación y uso apropiado de su equipo.**

#### **Planee hacer un sistema seguro de control**

La mejor manera de suministrar un ambiente seguro es planear la seguridad del personal y del equipo de proceso. Se debe examinar cada aspecto del sistema para determinar qué áreas son críticas a la seguridad del operador o de la máquina. Si usted no está familiarizado con las prácticas de instalación de un sistema con PLCs o su compañía no ha establecido normas de instalación, debe obtener información adicional de otras fuentes, tales como:

• NEMA — The National Electrical Manufacturers Association, localizada en Washington, D.C. USA, publica muchos documentos que discuten los estándares para los sistemas de control industriales. Se puede pedir estas publicaciones directamente de NEMA. Algunos de éstos incluyen:

ICS 1, General Standards for Industrial Control and Systems.

ICS 3, Industrial Systems.

ICS 6, Enclosures for Industrial Control Systems.

- NEC El código eléctrico nacional proporciona regulaciones referentes la instalación y al uso de varios tipos de equipo eléctrico. Se pueden obtener copias del manual de NEC de su distribuidor local del equipo eléctrico o de su biblioteca local.
- Agencias locales muchas agencias locales tienen requisitos adicionales sobre y más allá de ésos descritos en el manual de NEC. Verifique con la oficina eléctrica local para más información.

#### **Tres niveles de protección**

Las publicaciones mencionadas proporcionan muchas ideas y requisitos para la seguridad del sistema. Como mínimo, se deben seguir estos reglamentos. También, usted debe utilizar las técnicas siguientes, que proporcionan tres niveles de control de sistema.

- Secuencia ordenada de la parada normal del sistema en el programa de control del PLC
- Desconexión mecánica de la energía eléctrica del módulo de salida
- Interruptor de parada de emergencia para desconectar la energía eléctrica del sistema

#### **Parada ordenada normal del sistema**

El primer nivel de detección de fallas es idealmente el programa de control del PLC que puede identificar problemas en la máquina. Usted debe planear la secuencia de parada que se debe realizar en estos casos. Estos tipos de problemas son generalmente cosas tales como piezas atoradas, etc. que no coloquen riesgo de daños corporales o daño de equipo.

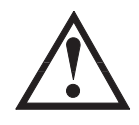

**ADVERTENCIA: El programa de control no debe ser la única forma de protección para ningun problema que pueda resultar en un riesgo de daños corporales o del equipo.**

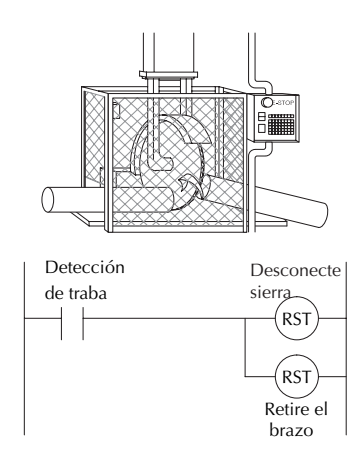

#### **Desconexión del sistema de potencia**

Usted debe utilizar también dispositivos electromecánicos, tales como relevadores de control e interruptores de límite maestros, para prevenir arranque accidental del equipo en un momento inesperado. Estos dispositivos se deben instalar en tal manera que eviten que ocurra cualquier operación de máquina. Por ejemplo, si la máquina tiene una parte atorada, el programa de control del PLC puede apagar el motor de una sierra y contraer el cenador. Sin embargo, ya que el operador debe abrir la puerta para quitar la pieza, usted debe también incluir un interruptor que desconecte todas las **salidas** del sistema cuando se abra la puerta en cualquier momento.

#### **Parada de Emergencia**

La maquinaria debe tener un método manual rápido de desconectar toda la energía de las salidas del sistema. El dispositivo o el interruptor de desconexión se debe rotular claramente "Parada de emergencia".

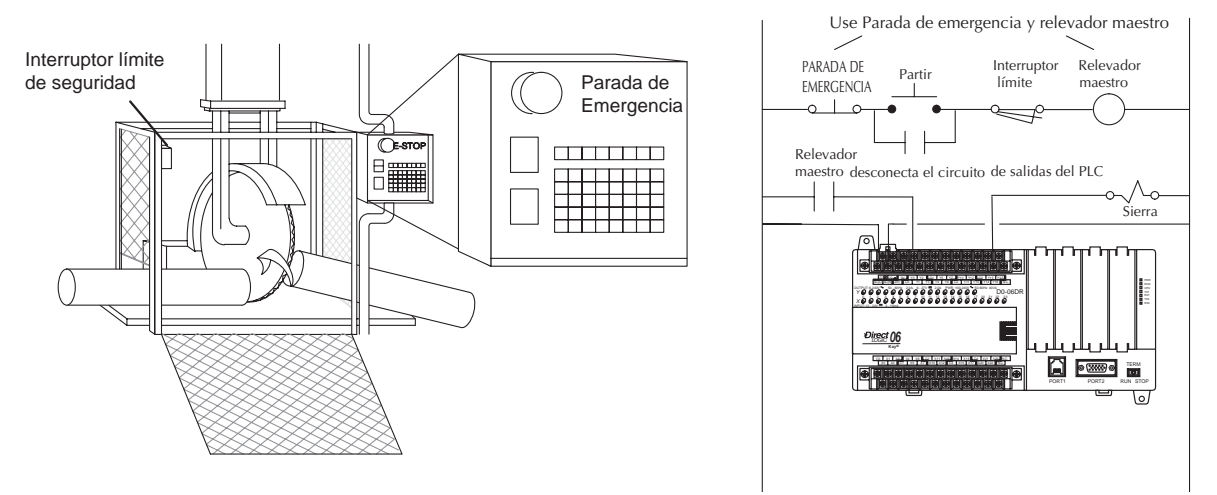

Después de una parada de emergencia o de cualquier otro tipo de interrupción de energía, puede haber requisitos que deben ser resueltos antes de que el programa de control del PLC se pueda recomenzar. Por ejemplo, puede haber valores específicos de memorias que deben ser establecidos (o el estado antes de la parada debe ser mantenido) antes de que las operaciones puedan reanudarse. En este caso, se pueden utilizar posiciones de memoria retentivas o incluir constantes en el programa de control para asegurar un punto de partida conocido.

# **2**

#### **Aprobación de area Clase 1, División 2**

Este equipo es adecuado para usar en áreas clasificadas peligrosas Clase 1, Division 2, grupos A, B, C y D definidos por NEC, solamente.

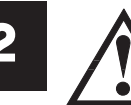

**ADVERTENCIA: Peligro de explosión! La substitución de componentes puede deteriorar la condición de uso para clase 1, división 2. No desconecte el equipo a menos que se haya apagado la energía o se sabe que el área no es peligrosa.**

# **Explicación de la parte frontal del panel del PLC DL06**

La mayoría de las conexiones, indicadores y etiquetas en el PLC DL06 están situados en su panel frontal. Los puertos de comunicación están situados en el frente del PLC al igual que las ranuras de tarjeta de opción y el switch selector de modo. Vea por favor la figura de abajo.

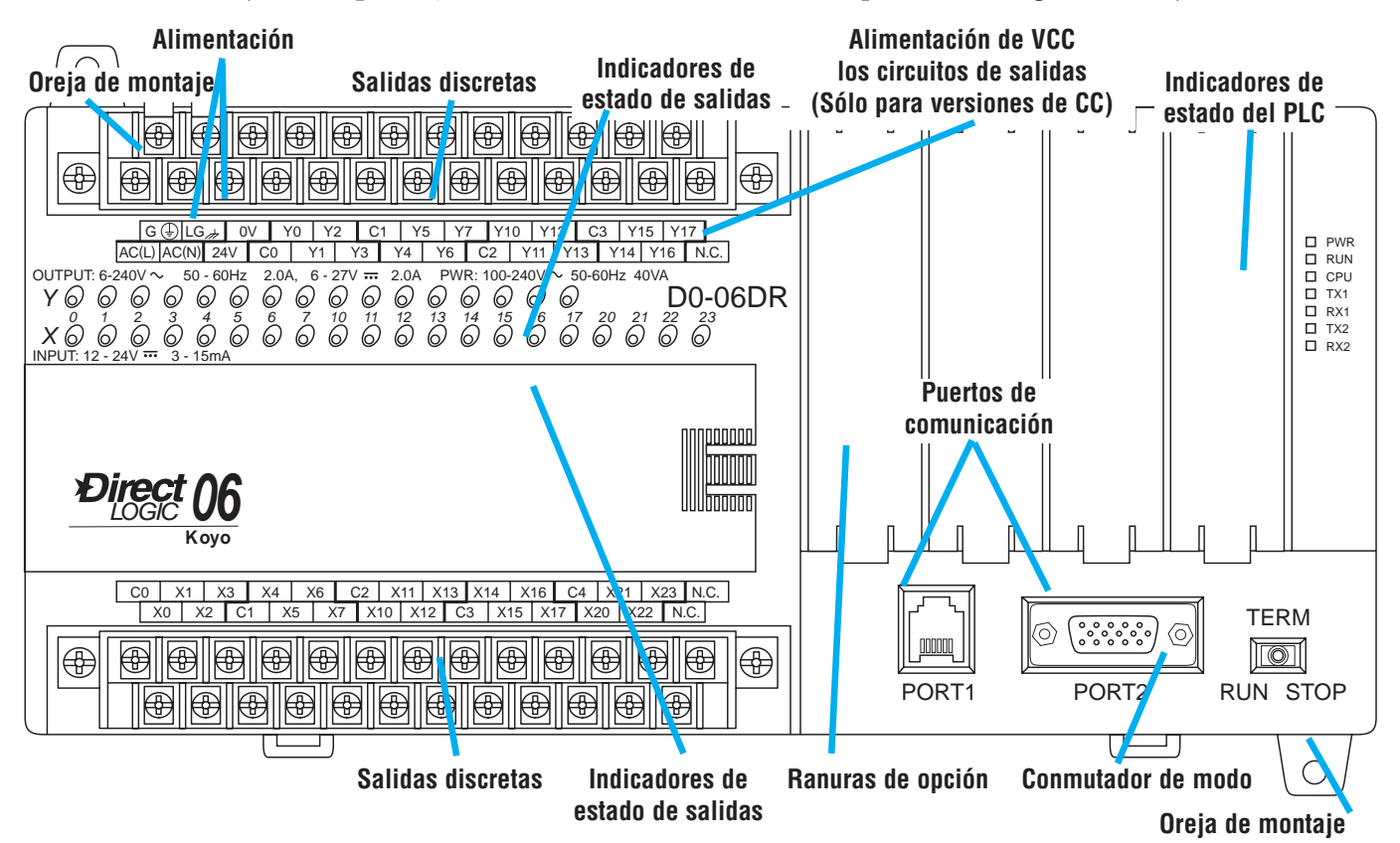

El bloque terminal de salidas y de alimentación acepta conexiones de tierra externa al chasis y a la lógica en los terminales indicados. Los terminales restantes son para los comunes y las conexiones de salida de Y0 hasta Y17. Los dieciséis terminales de salida se numeran en octal, Y0- Y7 e Y10-Y17. En unidades de salida de C.C., el terminal del extremo a la derecha acepta 24 VCC para la etapa de salida. El bloque terminal del lado de entradas permite conectar las entradas X0 hasta X23 y los comunes asociados

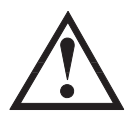

**ADVERTENCIA: En algunos casos, puede haber tensión de dispositivos de campo en el bloque de terminales aunque el PLC se haya apagado. Para reducir al mínimo el riesgo de choque eléctrico, verifique que los dispositivos de campo estén desconectados antes de que se exponga o quite cualquier conector.**

#### **Removiendo el bloque de terminales**

Los terminales del DL06 se dividen en dos grupos. Cada grupo tiene su propio bloque de terminales. Las salidas y el cableado de la energía están en un bloque, y el cableado de las entradas está en el otro. En algunos casos, puede ser deseable quitar el bloque de terminales para hacer fácil el cableado. El bloque de terminales está diseñado para retirarlo fácilmente con un destornillador pequeño. El dibujo de abajo muestra el procedimiento para quitar uno de los bloques de terminales.

1. Afloje los tornillos de retención en cada extremo del bloque de terminales.

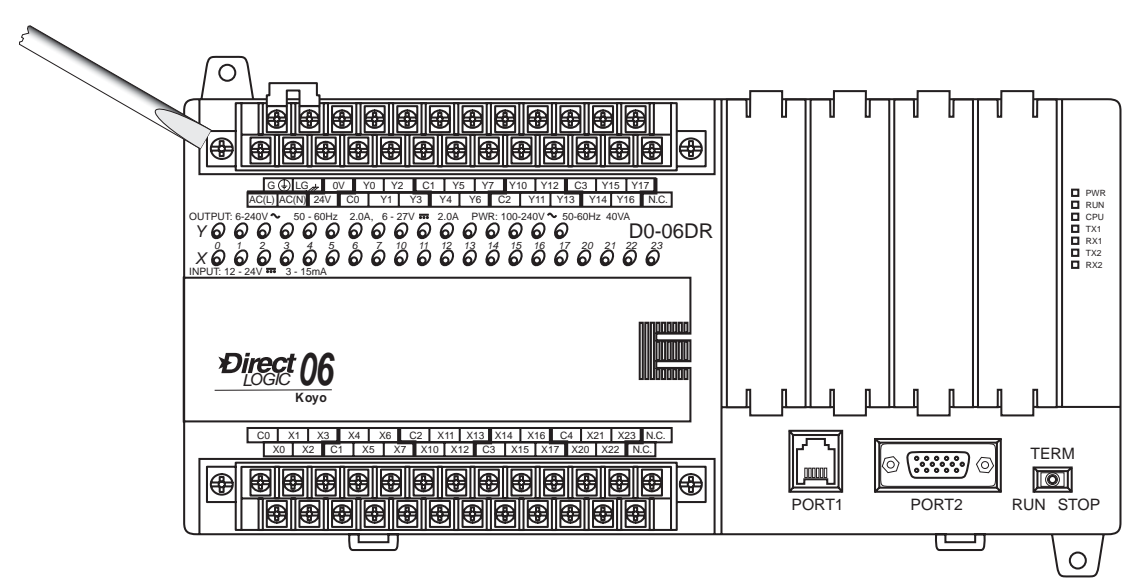

2. Levante desde el centro del bloque de terminales con el destornillador hasta que el bloque esté suelto.

Los bloques terminales en los PLCs DL06 tienen terminales de tornillo (tamaño M3), que aceptarán destornillador de hoja plana o Philips #1. Utilice alambre trenzado No. 16 a 22 AWG. Tenga cuidado de no apretar demasiado el tornillo; el torque necesario es 0,882 a 1,02 N-m (7,80 a 9,0 pulgada-libras).

Los bloques terminales de repuesto están disponibles en un juego de accesorios cuyo número de artículo es D0-ACC-2. Usted puede encontrar éste y otros accesorios en nuestro sitio de Internet.

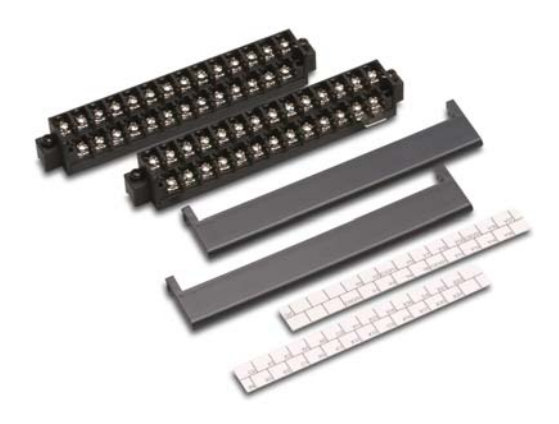

### **Instrucciones generales de montaje**

Además de las pautas de montaje del panel, otras especificaciones pueden afectar la instalación de un sistema de PLC. Considere siempre lo siguiente:

- Especificaciones ambientales
- Requisitos de energía
- Aprobaciones de agencias
- Dimensiones del gabinete donde será montado y de los componentes accesorios.

#### **Dimensiones de la unidad**

El diagrama siguiente muestra las dimensiones y las localizaciones del agujero de montaje para todas las versiones del DL06. Asegúrese que siga las pautas de instalación para permitir el espaciamiento apropiado de otros componentes.

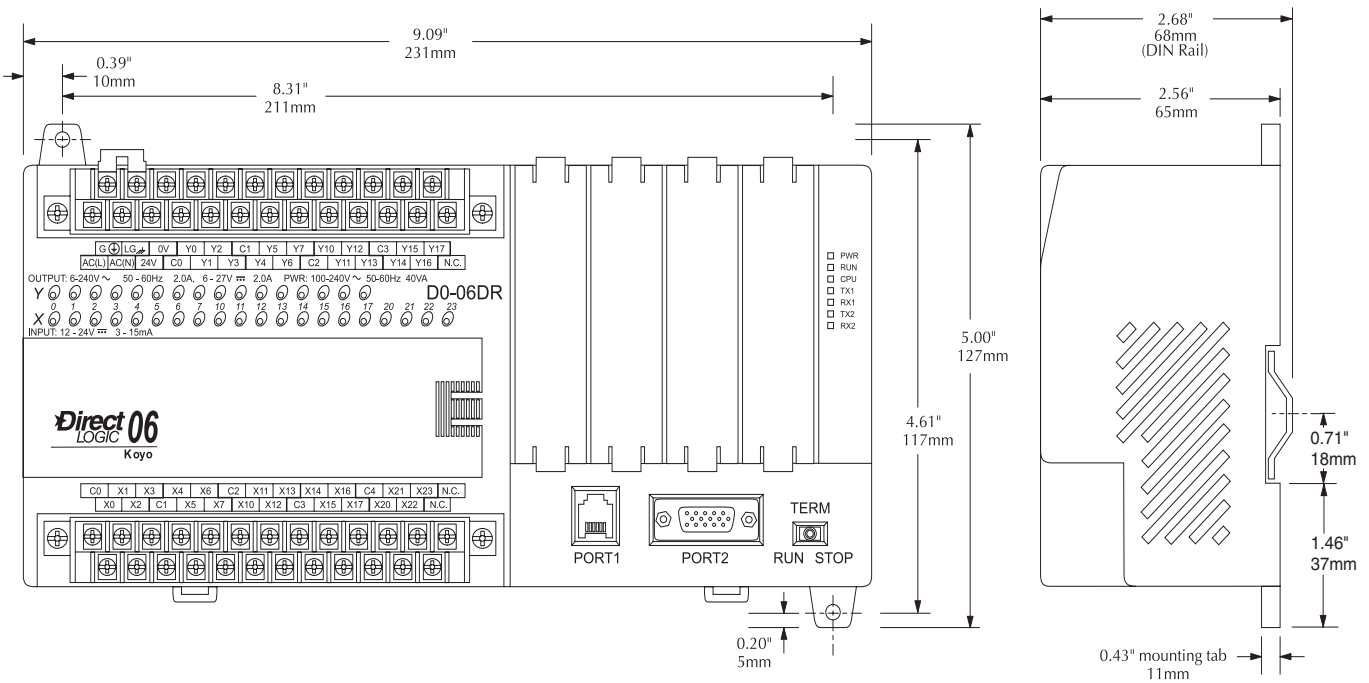

#### **Gabinetes**

La selección de un gabinete o cubículo apropiado es importante para asegurar una operación segura y apropiada de su sistema DL06. Los usos de los sistemas DL06 varían y pueden requerir características adicionales. Las consideraciones mínimas para los gabinetes incluyen:

- Conformidad a las normas eléctricas
- Protección contra los elementos en un ambiente industrial
- Referencia común de la tierra
- Mantenimiento de la temperatura ambiente especificada
- Tener acceso al equipo
- Seguridad con acceso restringido
- Suficiente espacio para la instalación y mantención apropiada del equipo

#### **Montaje en un gabinete y distancias mínimas**

Hay muchas cosas a considerar cuándo se diseña la disposición de un panel. Los siguientes asuntos corresponden al esquema mostrado. Nota: pueden haber requisitos adicionales, dependiendo de su aplicación y el uso de otros componentes en el gabinete.

1. Monte el PLC horizontalmente como mostrado debajo, para proporcionar ventilación apropiada. Usted no debe montar las unidades DL06 verticalmente, al revés, ni en una superficie horizontal plana. Si usted coloca más de una unidad en un gabinete, debe haber un mínimo de 7.2" (183 mm) entre las unidades.

2. Deje un espacio libre mínimo de 1.5" (39 mm) entre la unidad y todos los lados del gabinete. Recuerde de tener en cuenta cualquier panel de operador u otros artículos montados en la puerta.

3. Debe haber también por lo menos 3" (78 mm) de espacio libre entre la unidad y cualquier conducto de alambrado que corre paralelo a los terminales.

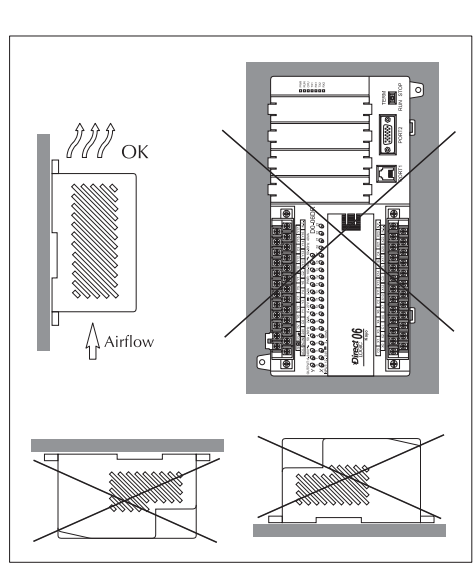

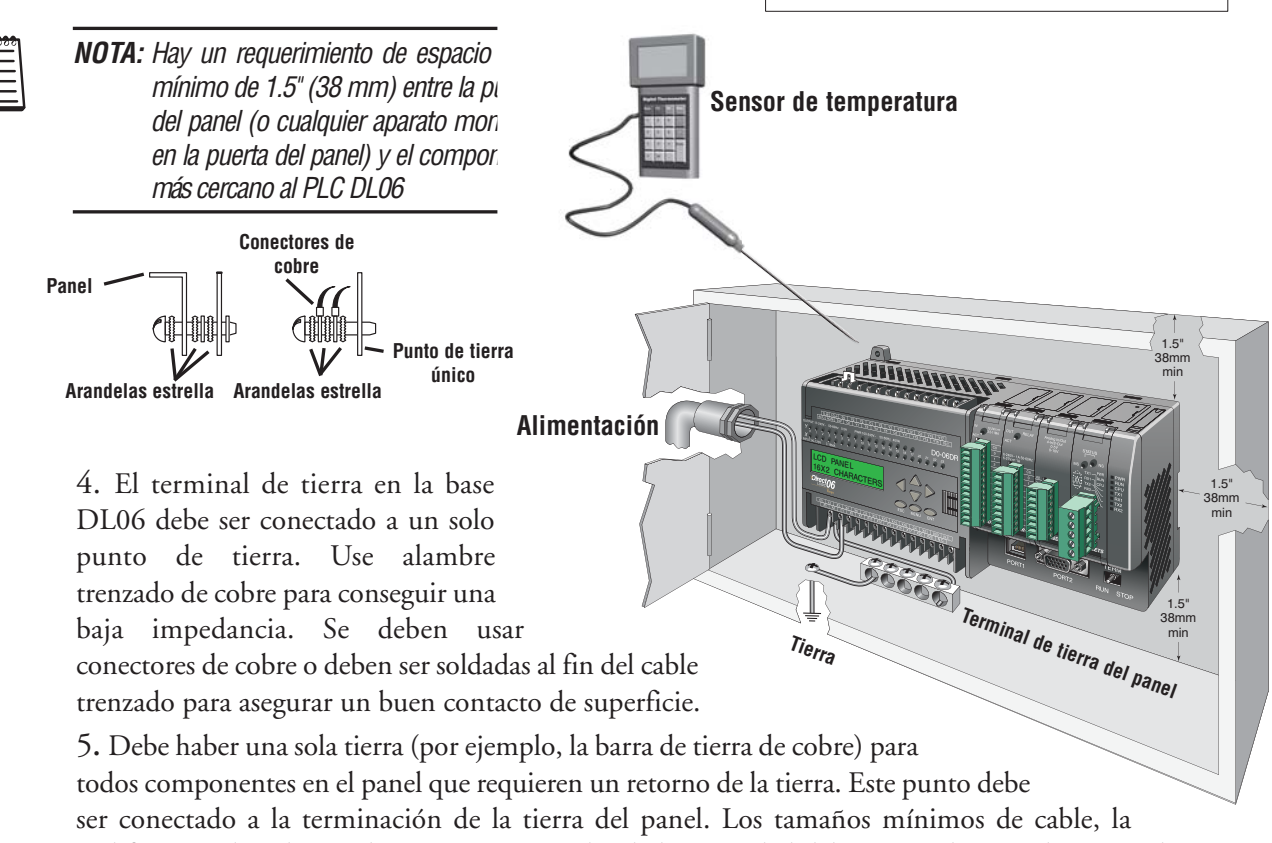

codificación de colores y las prácticas generales de la seguridad deben estar de acuerdo con códigos y estándares eléctricos apropiados para su área.

# **2**

6. Una buena referencia de tierra es esencial para la operación apropiada del DL06. Se debe conectar un lado del blindaje del cable en todos los circuitos de control y de energía correctamente a una tierra adecuada. Hay varios métodos para tener una referencia adecuada de tierra, incluyendo:

a) Instalando una barra de tierra tan cerca del panel como sea posible.

b) Conexión de la tierra del sistema de energía.

7. Evalúe cualquier instalación donde la temperatura ambiente puede acercarse al límite superior o inferior de las especificaciones. Si usted sospecha que la temperatura del ambiente no estará dentro de la especificación de operación para el sistema DL06, se deben tomar medidas tales como instalar una refrigeración o una calefacción para obtener la temperatura ambiente dentro de los rangos de especificaciones.

8. Los sistemas DL06 se diseñan para ser accionados por 95-240 VCA o 12-24 VCC, normalmente disponibles en un ambiente industrial. La energía eléctrica en algunas áreas donde se instala el PLC no es siempre estable y las tempestades pueden causar picos de tensión. Debido a esto se recomienda usar filtros de línea para proteger el PLC DL06 de picos y ruido de RFI. El filtro Powerline de Automationdirect, para uso con 120 VCA y 240 VCA, 1–5 A es una opción excelente (vea www.automationdirect.com). Sin embargo, se puede usar cualquer filtro. Estas unidades se instalan entre la alimentación y el PLC.

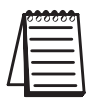

**NOTA:** Si usted está utilizando otros componentes en su sistema, asegúrese de ver el manual apropiado para determinar cómo pueden afectar esas unidades las dimensiones de montaje.

#### **Usando rieles de montaje**

Los PLCs DL06 pueden ser montados en un gabinete usando rieles DIN. Recomendamos rieles que cumplen con el estándar DIN EN 50 022. Ellos son aproximadamente 35 mm de alto, con una profundidad de 7 mm. En la parte trasera del PLC hay dos clipes pequeños que permiten sujetar el PLC al riel. Para montar el PLC a un riel DIN, colóquelo en el riel y levante suavemente los clipes para agarrar el riel. Para retirar el PLC, empuje los clipes para abajo, levante el PLC levemente, y luego ya puede moverlo del riel.

#### **Dimensiones del riel DIN**

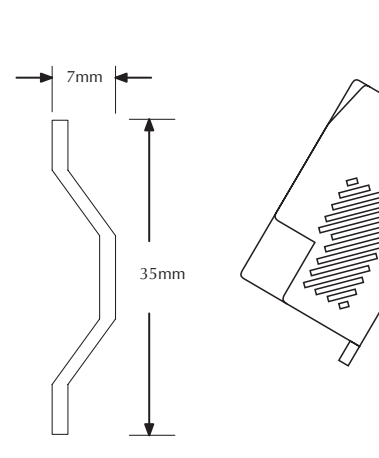

**La ranura del riel DIN está diseñada para 35mm x 7 mm de acuerdo a DIN EN 50022**

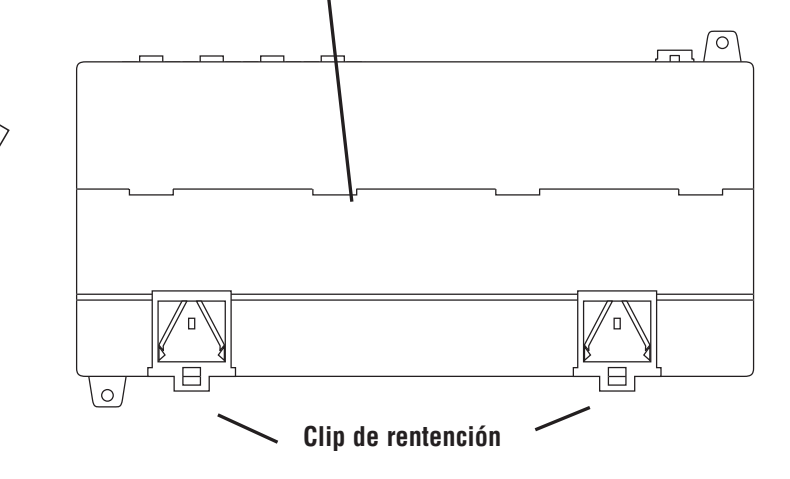

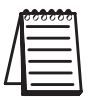

**NOTA:** Vea nuestro catálogo o sitio de Internet para una lista completa de piezas del sistema de conexiones **DINnector**.

#### **Especificaciones ambientales**

La tabla mostrada abajo lista los requerimientos de ambiente que se aplican generalmente a los PLCs DL06. Los rangos que para el programador portátil se muestran abajo de esta tabla. Ciertos tipos de circuito de salidas pueden tener curvas de degradación del valor nominal, dependiendo de la temperatura del ambiente y el número de salidas ON. Vea por favor la sección apropiada en el manual que pertenece a su PLC DL06 particularPLC.

\* La temperatura de funcionamiento para el programador portátil y el DV-1000 es 32° a 122° F (0° a 50° C). La temperatura de almacenaje para el programador portátil y el DV-1000 es –4° a 158° F (–20° a 70° C). \*\*El equipo funcionará hasta una humedad relativa del 5%. Sin embargo, con frecuencia hay más problemas de electricidad estática con niveles bajos de humedad (debajo del 30%). Asegúrese de tomar precauciones adecuadas cuando toque el equipo. Considere usar ground straps (cintas de atterramiento de colocarse en el brazo), cubiertas de piso antiestáticas, etc. si usted utiliza el equipo en ambientes de baja humedad..

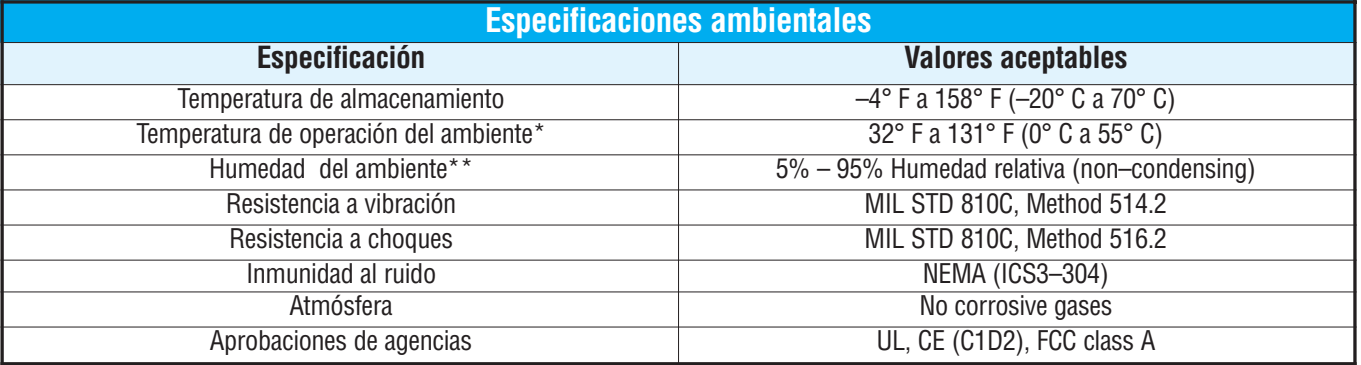

#### **Aprobaciones de Agencias**

Algunos usos requieren aprobaciones de la agencia para los componentes particulares. Se enumeran abajo las aprobaciones de agencias del PLC DL06 :

- UL (Underwriters' Laboratories, Inc.)
- CUL (Canadian Underwriters' Laboratories, Inc.)
- CE (European Economic Union)

#### **Usos en ambientes marinos**

La certificación del Amrican Bureau of Shipping (ABS) requiere una aislación que retarde la propagacien del fuego. ABS acepta cables de baja generación de humo, o el cable "plenum rated por NEC (Nivel 4 de resistencia al fuego), u otros cables resistentes a la llama. Use cables en su sistema que cumplan con un a norma de retardio de propagación de llama ( por ejemplo, UL, IEEE, etc) que incluyan evidencia de certioficación de pruebas de cables .

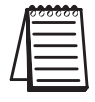

**NOTA:** Los cables deben ser de "baja generación de humo" de acuerdo al párrafo de arriba. Se recomienda también el uso de cable con cubierta de Teflon.

# **Consideraciones de cableado**

Conecte el cableado de la alimentación para el DL06. Observe todas las precauciones indicadas anteriormente en este manual. Para más detalles en el cableado, vea otra parte en este capítulo 2. Cuando el cableado esté completo, cierre las cubiertas del conectador. No aplique energía en este momento.

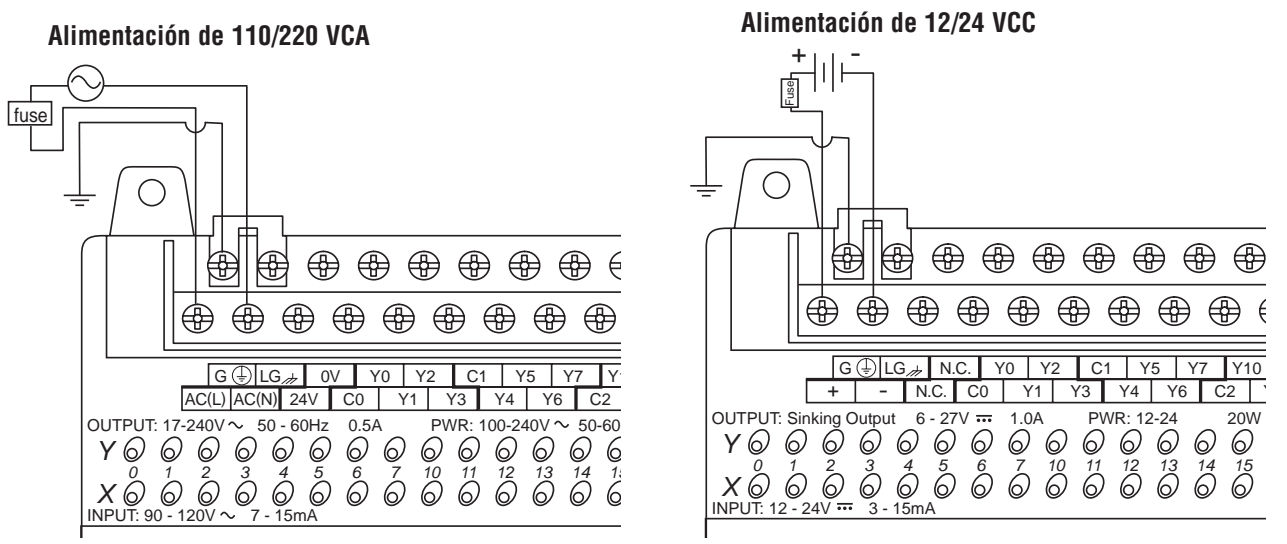

**ADVERTENCIA: Una vez que el cableado de la alimentación esté conectado, mantenga la cubierta del bloque de terminales en la posición cerrada.Cuando la cubierta está abierta hay riesgo de choque eléctrico si se toca accidentalmente los terminales de conexión o el cableado de alimentación**

#### **Protección de fusibles en la alimentación**

No hay fusibles internos en los circuitos de entrada, de modo se necesita una protección externa para asegurar la seguridad del personal de servicio y tener una operación segura del equipo. Para cumplir con las especificaciones de UL/CUL, la alimentación debe tener fusibles. Dependiendo del tipo de energía de entrada que es utilizada, siga estas recomendaciones para protección por fusibles:

#### **Operación de 208/240VCA**

Si la fuente de voltaje es un transformador o a tiene dos fases cuando conectada la unidad a una tensión entre 208 a 240 VCA, coloque fusibles en los conductores de la fase (Ll) y del neutro (N). El tamaño recomendado del fusible es 1,0A (rápido).

#### **Operación de 110/125VCA**

Al hacer funcionar la unidad a partir de 110/125 VCA, solamente es necesario un fusible en el conductor de la fase (L1); no es necesario un fusible en el neutro (N). El tamaño recomendado del fusible es 1,0A (rápido).

**3**

#### **Operación con 12/24VCC**

Al hacer funcionar el PLC con estos voltajes de C.C. más bajos, la sección del cable es tan importante tanto como las técnicas de fusibles adecuadas. Use conductores de gran sección para reducir al mínimo la caída de tensión en el conductor. Cada terminal de alimentación del PLC DL06 puede acomodar un alambre 16 AWG o dos alambres 18 AWG. Una falla de C.C. puede mantener un arco por algún tiempo y a una distancia mucho más grande que fallas de C.A. Típicamente, la barra principal tiene fusibles en un nivel más alto que el dispositivo de rama, que en este caso es el DL06. El tamaño recomendado del fusible para el circuito de rama el DL06 es 1,5 A (por ejemplo, un Littelfuse 312.001 o equivalente).

#### **Alimentación**

La fuente de energía debe ser capaz de suministrar voltaje y corriente que cumplan con las especificaciones individuales del PLC, de acuerdo a lo siguiente:

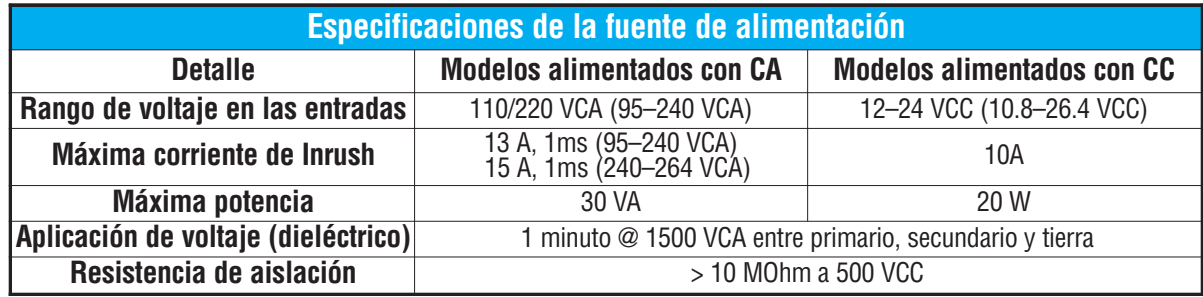

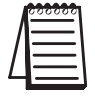

**NOTA:** El grado entre todos los circuitos internos es AISLAMIENTO BASICO SOLAMENTE

#### **Planeando las rutas de cables**

Las pautas siguientes proporcionan una información general en cómo alambrar las conexiones de E/S un PLC DL06. Para información específica sobre como conectar un PLC particular vea la hoja correspondiente de la especificación que aparece más adelante en este capítulo.

1. Cada conexión a un terminal del PLC DL06 puede aceptar un alambre 16 AWG o 2 alambres del tamaño 18 AWG. No exceda esta capacidad recomendada.

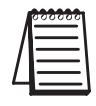

**NOTA:** El tamaño recomendado de cable para dispositivos de campo es 16 - 22 AWG con hebras o sólido. Aprete los tornillos del terminal con un torque máximo 7,81 lb-ft (0,88 N-m) a 9,03 libra-en (1.02 N-m)..

- 2. Siempre use una longitud continua de alambre. No empalme los cables.
- 3. Use la longitud más corta posible del alambre.
- 4. Use bandejas en lo posible.
- 5. Evite correr alambres cerca de cableado de alta energía.
- 6. Evite instalar cables de entradas cerca de cables de salidas en lo posible.
- 7. Para reducir al mínimo caídas de tensión cuando los alambres tengan una distancia considerable, use múltiples alambres para la línea de vuelta.
- 8. Evite correr el cableado de C.C. en la proximidad de un cableado de C.A. en lo posible.
- 9. Evite crear curvas agudas en los alambres.
- 10. Instale un filtro de EMI recomendado en la alimentación para reducir ruidos de EMI/RFI o picos de tensión.

#### **Protección de fusibles para los circuitos de entradas y de salidas**

Los circuitos de entradas y de salidas en el PLC DL06 no tienen fusibles internos. Para tener protección de su PLC, sugerimos que agregue fusibles externos en su cableado de salidas. Un fusible de fusión rápida (Fast blow), con un grado actual más bajo que el grado actual común del banco de E/S se puede conectar en cada común. O se puede agregar un fusible con un grado levemente menor que la corriente máxima por punto de cada salida. Vea las hojas de especificación del PLC en este capítulo para encontrar la corriente máxima por punto de salida o por común de salida. La adición de un fusible externo no garantiza la prevención de daños al PLC, pero aumentará la protección.

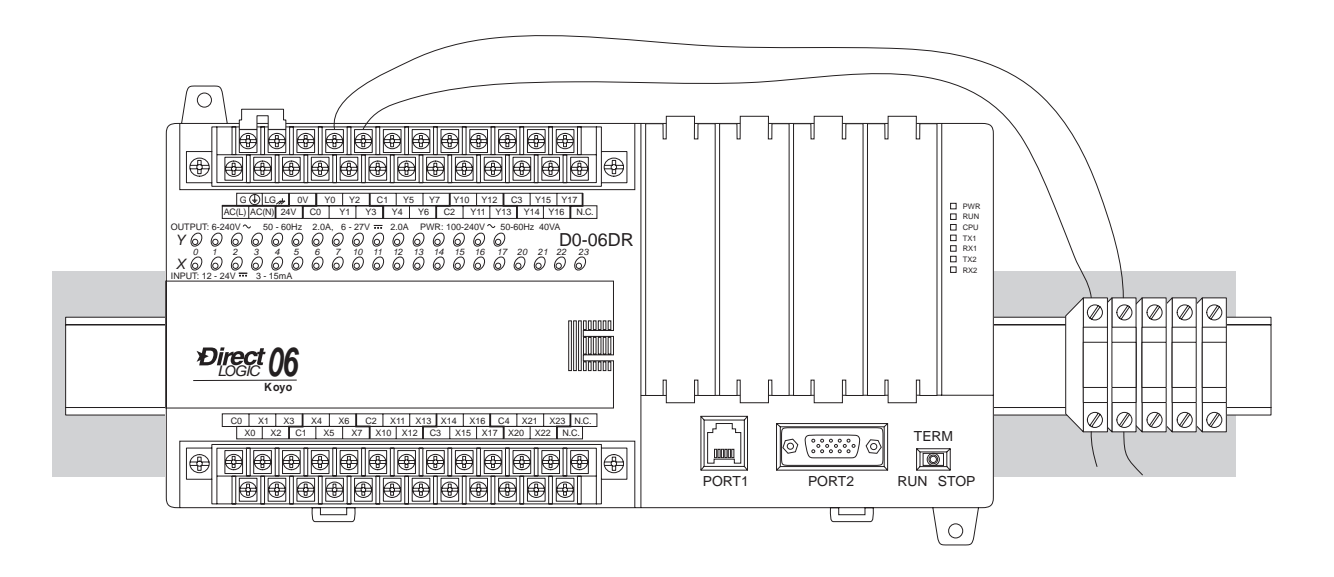

#### **Identificación de las entradas y salidas**

Todos los DL06 PLCs tienen una configuración fija de E/S. Sigue el mismo sistema de numeración octal usado en otras familias de PLCs *Direct*Logic, comenzando en X0 y Y0. La letra X es siempre usada para indicar entradas discretas y la letra Y se utiliza siempre para indicar salidas discretas.

La enumeración de E/S comienza en cero y no incluye los dígitos 8 o 9 ya que la dirección es octal. Las direcciones se asignan típicamente en grupos de 8 o 16, dependiendo del número de puntos en un grupo de E/S. Para el DL06 las veinte entradas utilizan los números de referencia X0 - X23. Los dieciséis puntos de salida utilizan las referencias Y0 - Y17.

Los módulos de opción no siguen el direccionamiento en forma consecutiva. Asi, la primera entrada en cualquiera de las ranuras es enumerada como X100 y las próximas siguen el mismo criterio en forma consecutiva.

De la misma forma, las salidas son enumeradas Y100 y así sucesivamente.

Más información sobre este asunto se encuentra en el manual D0-OPTIONS-M-SP

### **Estrategias de cableado del sistema**

El PLC DL06 es muy flexible y funcionará en diversas configuraciones de cableado. Estudiando esta sección antes de la instalación real, Ud. puede encontrar probablemente la mejor estrategia de cableado para su sistema. Esto le ayudará a tener un costo más bajo del sistema, a evitar errores de alambrado y a problemas de seguridad.

#### **Límites de aislación del PLC**

El trazado de los circuitos del PLC se divide en tres regiones principales separadas por los límites de aislación, mostrados en el dibujo abajo. La aislación eléctrica proporciona seguridad, de modo que una falla en una área no se propague a otra. Un filtro EMI hace una aislación entre la fuente de alimentación y la fuente de poder interna. Un transformador en la alimentación proporciona aislación entre los lados primario y secundario. Los acopladores ópticos proporcionan aislación óptica en circuitos de entradas y de salidas. Esto aísla el circuito lógico del lado del campo, donde se conecta la maquinaria de la fábrica. Observe que las entradas discretas están aisladas de las salidas discretas, porque cada una se aísla del lado lógico. Los límites de aislación protegen la interfase del operador (y el operador) contra averías de la entrada de energía o averías del cableado de campo. Cuando se hace el cableado de un PLC, *es extremadamente importante evitar hacer conexiones externas que conecten los circuitos del lado lógico a cualquier otro*.

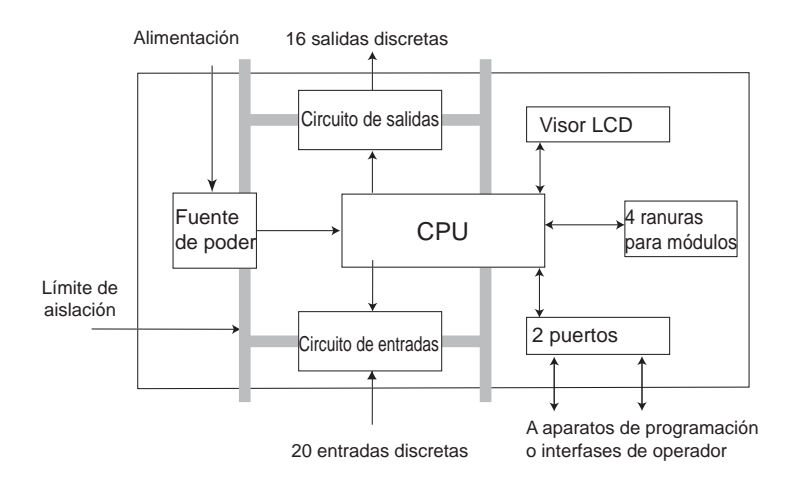

La próxima figura muestra el arreglo interno del DL06, como se ve desde la frente.

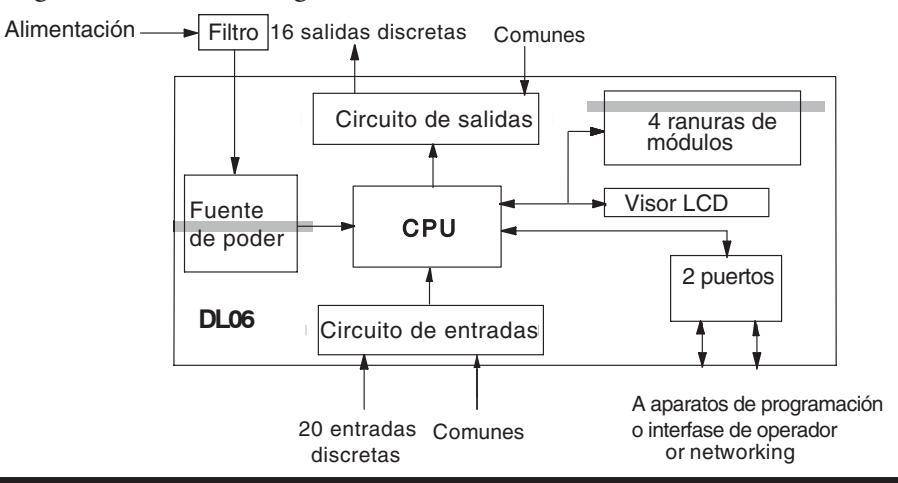

#### **Conectando dispositivos de interfase de operador**

Las interfases de operador requieren conexiones de datos y de energía. Las interfases con un monitor de rayos catódicos requieren generalmente corriente alterna separada. Sin embargo, dispositivos pequeños de interfase de operador como la unidad popular de acceso de datos Cmore micro se pueden accionar directamente desde el PLC DL06. Conecte el panel al puerto de comunicación 1 en el PLC DL06 usando el cable mostrado abajo. Un solo cable contiene los conductores de transmisión/recepción de datos y energía de +5V.

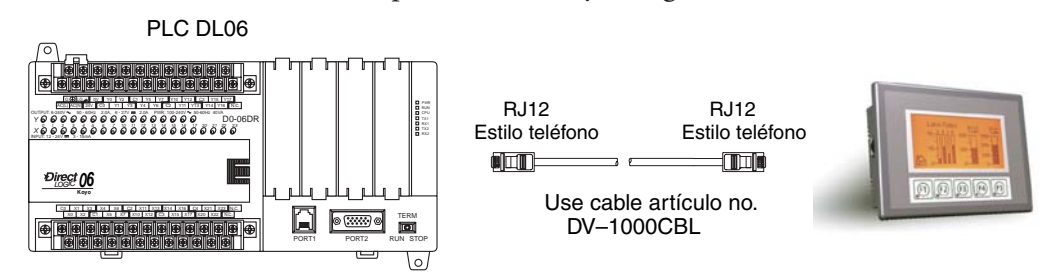

Los paneles de interfase de operador C-more requieren conexiones separadas de energía y de comunicaciones. Conecte el DL06 al conector apropiado en la parte posterior del panel de operador usando el cable mostrado abajo. Estos paneles requieren 24 VCC (rango de operación 20-30 VCC).

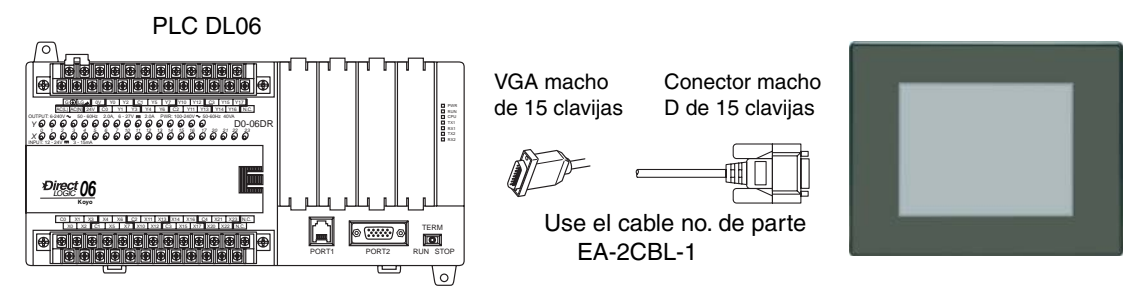

#### **Conectando dispositivos de programación**

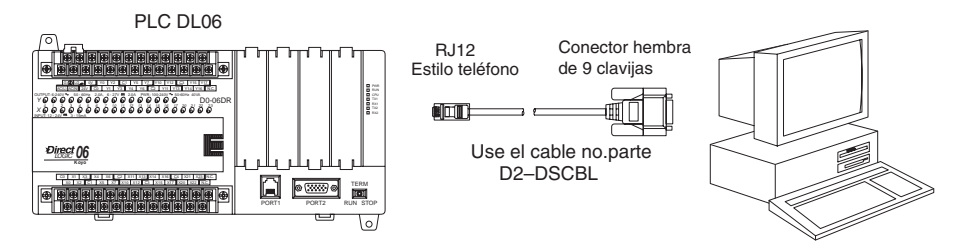

Los PLCs DL06 se puede programar con un programador portátil o con *Direct*SOFT instalado en una PC. Conecte el DL06 a una PC usando el cable mostrado abajo.l programador portátil D2-HPP viene con el cable de comunicación. Para recambio, utilice el cable mostrado abajo.

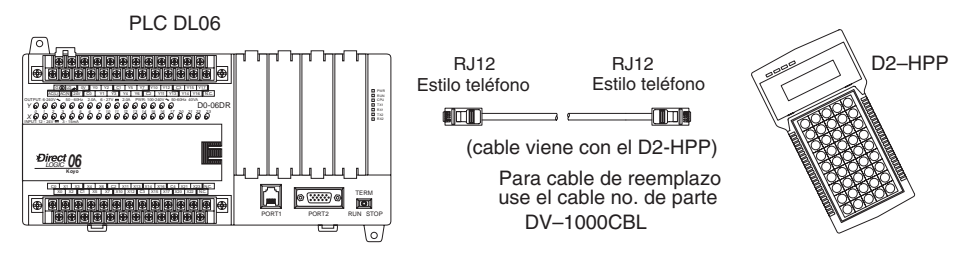

#### **Concepto de entradas y salidas surtidoras/drenadoras**

Antes de avanzar en la presentación de estrategias de alambrado, necesitamos introducir los conceptos de "drenadoras" y "surtidoras." Estos términos se aplican a circuitos típicos de entradas o salidas. Es la meta de esta sección de hacer estos conceptos fáciles de entender. Primero damos las definiciones cortas siguientes, seguido por aplicaciones prácticas.

**Entradas y salidas drenadoras = Ruta para suministrar negativo (-)** 

**Entradas y salidas surtidoras = Ruta para suministrar positivo (+)** 

Note la referencia a las polaridades (+) y (-). *La terminología de drenadoras y surtidoras se aplica sólo a circuitos de entradas y salidas de corriente continua (CC)*. Los puntos de entradas y las salidas que son drenadoras o surtidoras pueden conducir corriente en una dirección solamente. Esto significa que es posible conectar el aparato externo de suministro y el campo al punto de entradas y salidas de tal forma que la corriente fluya en la dirección errada y el circuito no operará. Sin embargo, podemos conectar exitosamente el aparato de suministro y el campo cada vez entendiendo lo que es una entrada o salida "surtidora" y "drenadora."

Por ejemplo, la figura representa a la derecha una entrada que es "drenadora". Para conectar apropiadamente el suministro externo, solo tenemos que conectar la entrada para que proporcione un camino a negativo (-). De modo que comenzamos en el terminal de la entrada del PLC, seguimos por el circuito del sensor de entrada, saliendo en el terminal común y conectamos el suministro (-) al

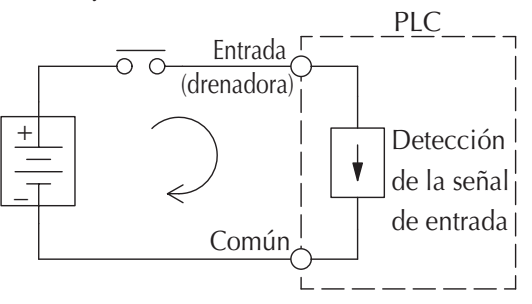

terminal común. Agregando el interruptor entre el suministro (+) y la entrada, hemos completado el circuito. La corriente fluye en la dirección de la flecha cuando el interruptor se cierra.

Aplicando el principio de circuito anterior a las cuatro combinaciones posibles de los tipos de entradas y salidas drenadoras y surtidoras, tenemos los cuatro circuitos mostrados abajo. Cualquier par de circuitos de entradas o salidas mostrados debajo es posible con uno de los modelos DL06.

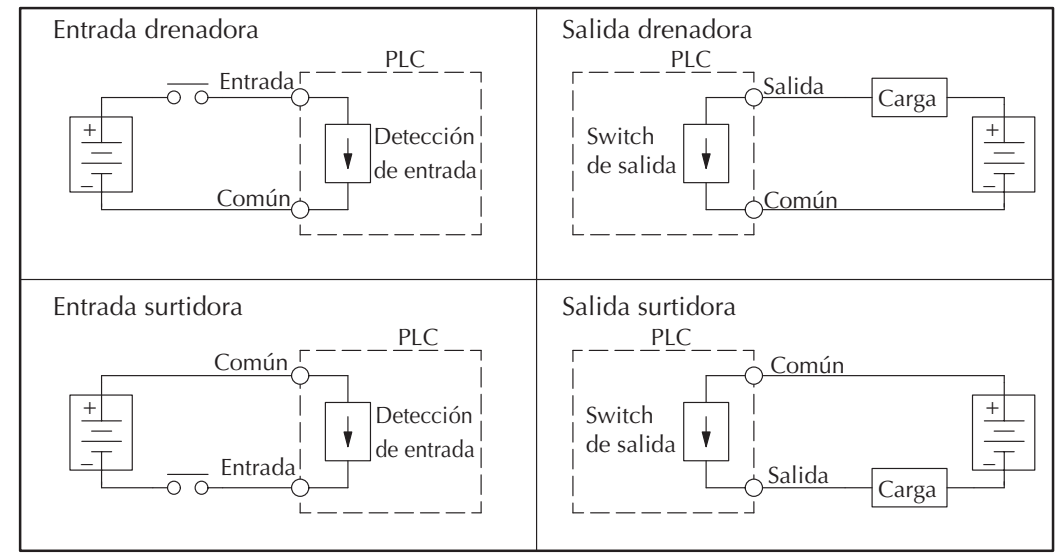

#### **Conceptos de terminales "Comunes"**

Para que opere un circuito de entradas y salidas del PLC, la corriente debe entrar en un terminal y salir en otro. Esto significa que por lo menos dos terminales se asocian con cada punto de entrada o salida. En la figura a la derecha, el terminal de entrada o salida es el camino principal para la corriente. Un terminal adicional debe proporcionar el camino de regreso a la alimentación. Este es el terminal común.

La mayoría de los puntos de entradas o salidas se agrupan en los PLCs en el camino de regreso entre dos o más entradas o salidas. La figura muestra a la derecha un grupo (o el banco) de 4 puntos de entradas que comparten un camino común de regreso. De esta manera, las cuatro entradas requieren sólo cinco terminales en vez de ocho.

**Nota:** En el circuito a la derecha, la corriente en el común es 4 veces cualquier corriente de entrada del canal cuando todas las entradas se energizan. Esto es especialmente

 PLC Aparato Ruta principal (Punto de E/S) de campo Circuito + de E/S – Ruta de retorno PLC Detección de entradas Entrada 1 ਨ ਕ Entrada 2 <u>റ റ</u> Entrada 3  $\overline{\Omega}$  Entrada 4 + – Común

importante en circuitos de salidas, donde es a veces necesario colocar un conductor de sección mayor.

La mayoría de los circuitos de entradas y salidas del PLC DL06 se agrupan en bancos que comparten un camino común de regreso. La mejor indicación del agrupamiento común está en el rótulo de alambrado en el PLC. Los grupos comunes son separados por una línea más gruesa. Una línea más delgada separa las entradas asociadas con aquel común. A la derecha, note que

X0, X1, X2, y X3 comparten el común terminal C0, localizado a la izquierda de X1.

 $CO$  $X<sub>1</sub>$  $X3$  $X<sub>0</sub>$  $X<sub>2</sub>$ 

El siguiente conjunto completo de etiquetas muestra cinco bancos de cuatro entradas y cuatro bancos de cuatro salidas. Hay un común por cada banco.

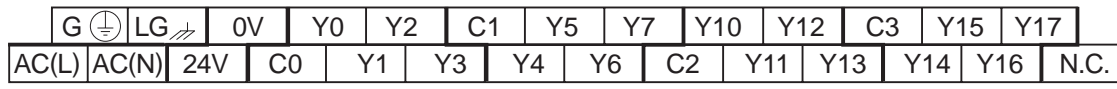

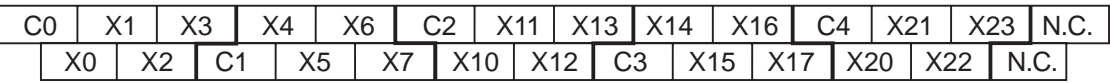

Este conjunto de rótulos abajo es para versiones de salidas de CC (drenadoras) tales como el D0- 06DD1 y el D0-06DD1-D. Hay un común para cada grupo de cuatro salidas y un terminal designado en el lado de las salidas acepta la alimentación para las etapas de salidas.

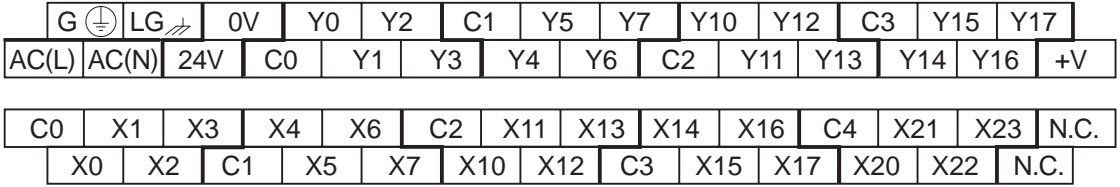

#### **Conectando entradas y salidas a aparatos de campo de "estado sólido"**

En la sección previa en conceptos de entradas y salidas drenadoras y surtidoras, discutimos circuitos de entradas y salidas C.C. que sólo permiten que la corriente fluya en un sentido. Esto es también verdad para muchos de los aparatos de campo que tienen interfases de estado sólido (transistor). En otras palabras, los aparatos de campo pueden ser también surtidores o drenadores. Cuándo se conectan dos aparatos en un circuito en serie C.C. (como el caso cuando se conecta un dispositivo a una entrada o salida de un PLC C.C.), uno se debe conectar como surtidor y el otro como drenador.

#### **Sensores de entrada de estado sólido**

Las entradas del PLC DL06 son flexibles ya que detectan el flujo de corriente en cualquier dirección, así que pueden ser alambradas como o surtidoras o drenadoras. En el circuito siguiente, un aparato de campo tiene una salida de transistor "open collector" NPN. Drena la corriente del punto de entrada del PLC, que surte la corriente. La alimentación puede ser la fuente de poder auxiliar de 24VCC incluida en el PLC u otro suministro (+ 12 VCC o +24VCC), si se cumplen las especificaciones de las entradas.

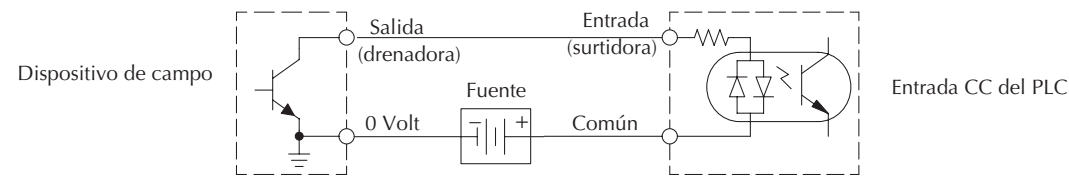

En la próxima figura, un dispositivo de campo tiene una salida de transistor PNP de emisor abierto . Surte corriente al punto de entrada del PLC, que drena corriente hasta el negativo. Ya que el dispositivo es surtidor, no se requiere ninguna alimentación adicional entre el aparato y la entrada del PLC.

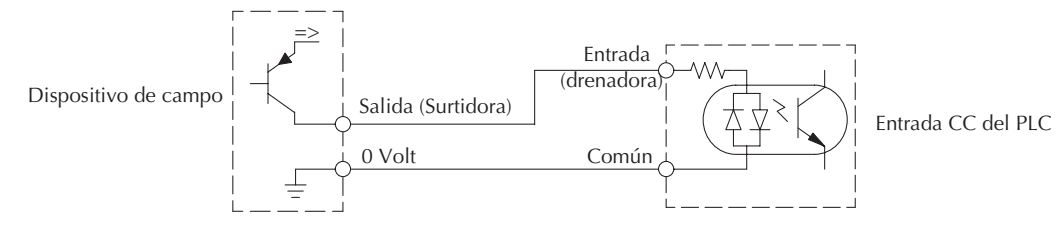

#### **Cargas de salidas de estado sólido**

A veces una aplicación requiere conectar un punto de salida del PLC a una entrada de estado sólido en un aparato. Este tipo de conexión se hace generalmente para llevar una señal de bajo nivel, no para energizar a un actuador.

La familia de PLCs DL06 C.C. ofrecen sólo salidas drenadoras o salidas surtidoras. Las dieciséis salidas tienen el mismo común eléctrico, aunque hay cuatro terminales comunes. En el circuito siguiente, el punto de salida del PLC drena corriente al común de la salida cuando energizado. Es conectado a una entrada surtidora de una entrada de un dispositivo de campo.

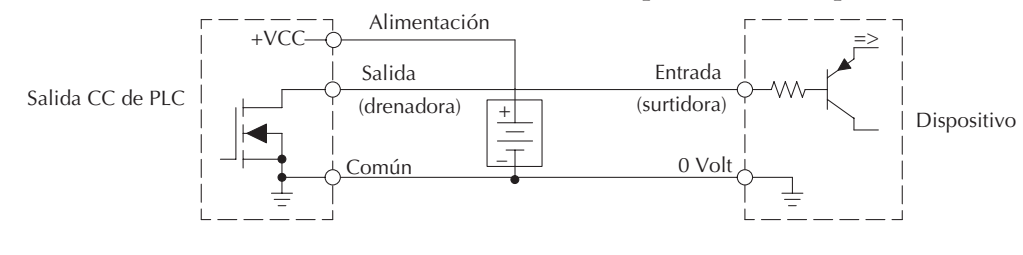

En el próximo ejemplo conectamos un punto de salida del PLC a la entrada drenadora de un dispositivo de campo. Esto es un poco complicado, porque la salida del PLC y la entrada del dispositivo de campo son del tipo drenadoras. Ya que el circuito debe tener un lado surtidor y un aparato drenador, le agregamos capacidad surtidora a la salida del PLC usando una resistencia pull-up. En el circuito de abajo, conectamos R<sub>pull</sub> a la salida en la entrada de alimentación del circuito de salida C.C.

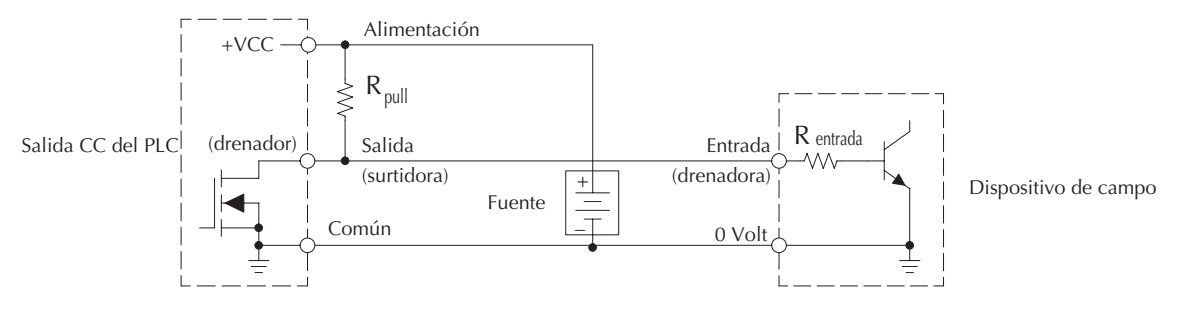

**NOTA 1:** No trate de manejar una carga grande (> 25 mA) con este método. . **NOTA 2:** : Usando la resistencia Rpull para aplicar una salida surtidora tiene el efecto de invertir la lógica del punto de salida. En otras palabras, la entrada del aparato de campo se energiza cuando la salida del PLC está apagada, desde el punto de vista de la lógica ladder. Su programa debe comprender ésto y debe engendrar una salida invertida. O, usted puede escoger cancelar el efecto de la inversión en otra parte, tal como en el dispositivo de campo.

Es importante escoger el valor correcto de R<sub>pull</sub>. Para hacer eso, necesitamos saber la corriente nominal de entrada al dispositivo de campo<sup>r</sup>(I) cuando la entrada se energiza. Si este valor no se sabe, se puede calcular como mostrado (un valor típico es 15 mA). Luego use la corriente de entrada y el voltaje de alimentación externa para calcular R<sub>pull</sub>. Luego calcule la potencia de la rersistencia (en Watt) P<sub>pull</sub>, para dimensionar R<sub>pull</sub> adecuadamente.

V entrada es el voltaje de la entrada cuando la señal es ON.

| I entrada | V entrada (Cuando activada) |                                                    |                    |   |                                                |
|-----------|-----------------------------|----------------------------------------------------|--------------------|---|------------------------------------------------|
| R pull    | =                           | $\frac{V \text{ fuente} - 0.7}{I \text{ entrada}}$ | - $P \text{ pull}$ | = | $\frac{V \text{ fuente}^2}{I \text{ entrada}}$ |

#### **Métodos de cableado de salida a relevador**

Los modelosD0-06AR y D0-06DR tienen salidas de tipo relevador. Los relevadores son mejores para las siguientes utilizaciones:

- Cargas que requieren corrientes más altas que lo que las salidas de estado sólido DL06 pueden entregar
- Usos sensitivos a costos
- Algunos canales de salida necesitan aislación de otras salidas (por ejemplo, cuando algunas cargas requieren C.A. mientras que otras requieren C.C.)

Algunos usos en los cuales NO debe usar relevadores:

- Cargas que requieren corrientes bajo 10 mA
- Cargas que se deben conmutar a alta velocidad

Esta sección presenta varias maneras de conectar las salidas de un relevador a las cargas. La salidas a relevador del DL06 tienen dieciséis contactos normalmente abiertos tipo SPST disponibles. Se organizan con cuatro relevadores por común. La figura de abajo muestra los relevadores y el cableado interno del PLC. Note que cada grupo está aislado del otro grupo de salidas.

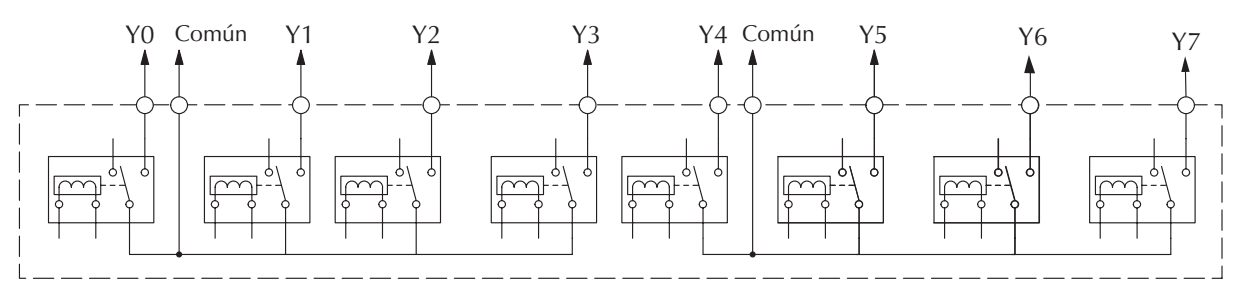

En el circuito de abajo, todas las cargas utilizan la misma fuente CA que acciona el PLC DL06. En este ejemplo, todos los comunes está conectados juntos.

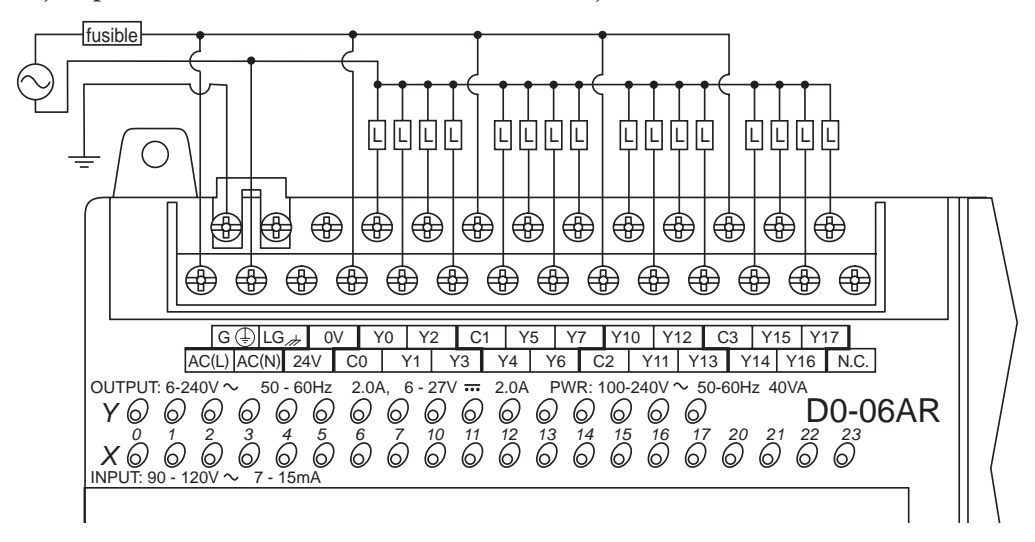

En el circuito en la página siguiente, las cargas en Y0-Y3 usan la misma fuente que acciona el DL06. las cargas Y4 - Y7 usan una fuente CC separada. En este ejemplo, los comunes está conectados separados de acuerdo a qué fuente de poder alimenta la carga asociada.

**2**

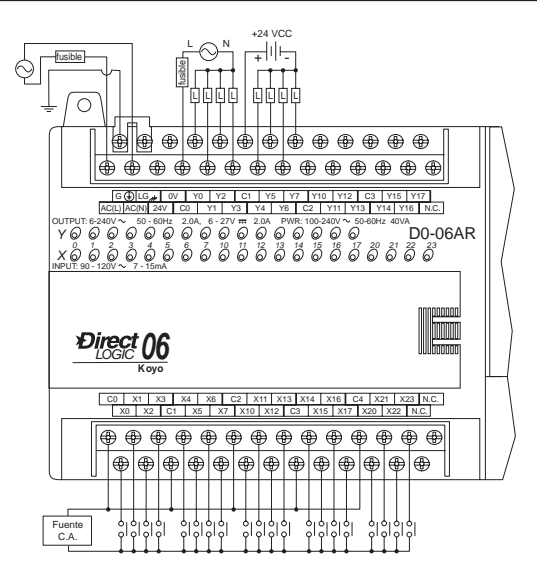

#### **Supresión de transientes de tensión para cargas inductivas**

Los aparatos de carga inductivos (aparatos con una bobina) engendran voltajes transitorios cuando se energiza con un contacto de relevador. Cuándo un contacto de relevador se cierra, "rebota", lo que energiza y desenergiza la bobina hasta que pare de "rebotar". Se generan así voltajes transitorios que son mucho más grandes que la amplitud de la tensión de alimentación, especialmente con una tensión de alimentación de C.C. Cuándo se abre una carga inductiva alimentada por corriente continua, la tensión de alimentación está siempre presente cuando el contacto del relevador se abre (o "rebota"). Cuándo se abre una carga inductiva suministrada por C.A., como una bobina de un contactor, si el voltaje no es cero cuando el contacto del relevador se abre, la energía almacenada en el inductor es liberada cuando el voltaje al inductor es quitado repentinamente. Esta liberación de energía es la causa de los voltajes transitorios.

Cuándo se controlan aparatos inductivos (motores, arrancadores de motores, solenoides, válvulas, etc.) con contactos de relevador, es necesario que sea conectado un aparato de supresión de sobre tensión directamente en paralelo con la bobina del aparato de campo. Si el aparato inductivo tiene conectores enchufables, el aparato de supresión de sobre tensión se puede instalar en el bloque terminal de la salida del relevador. **Esto es causa de fallas en el PLC u otros aparatos como interfases de operador.**

**Los supresores transitorios de voltaje (TVS o transorb)** suministran la mejor supresión transitoria de bobinas de C.A. y CC, y tienen la respuesta más rápida con la sobre tensión más pequeña.

**Varistores de óxido de metal (MOV)** proporcionan la mejor próxima supresión transitoria de bobinas de C.A. y C.C. Por ejemplo, la forma de ondas en la figura debajo muestra la energía liberada cuándo se abre un contacto que alimenta un solenoide de 24 VCC. Note el gran pico de voltaje.

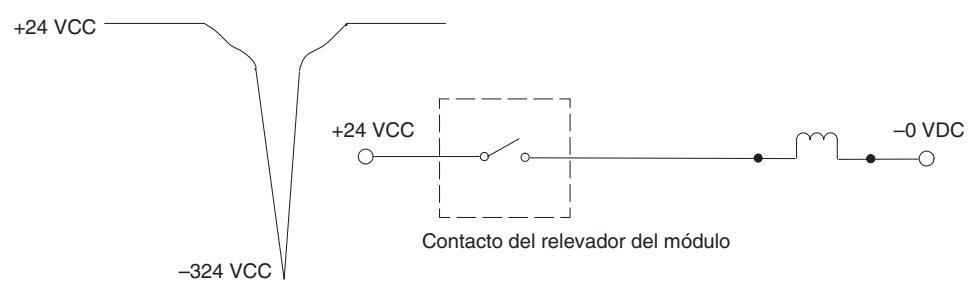

++Esta figura muestra el mismo circuito con un transorb (TV) en paralelo con la bobina. Note que el pico de voltaje se ha reducido perceptiblemente.

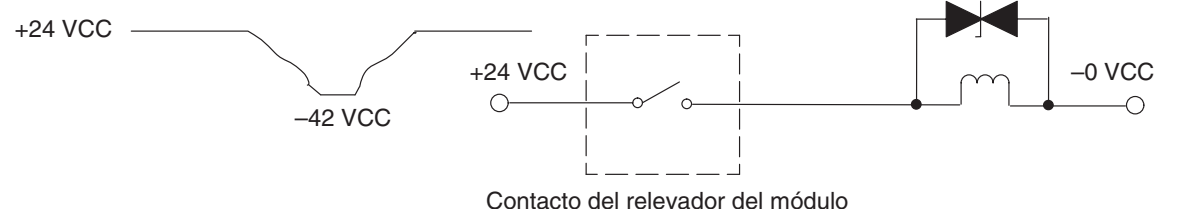

Use la siguiente tabla para ayudarlo a seleccionar un supresor como un TVS o MOV para la aplicación de acuerdo al voltaje.

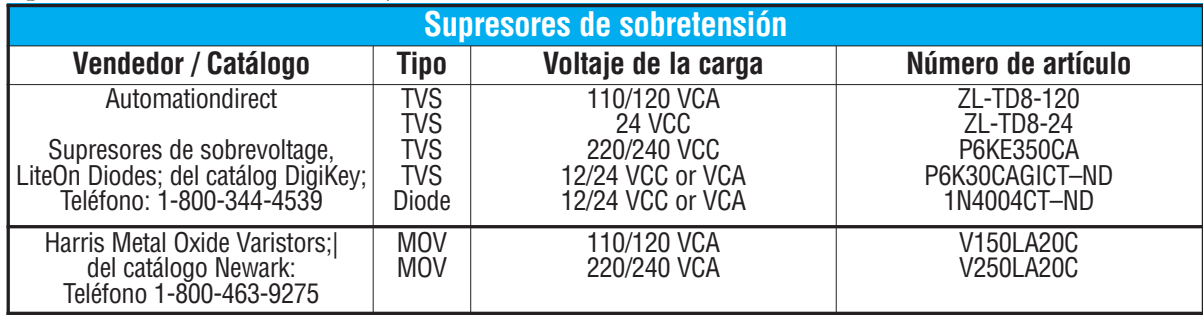

#### **Prolongando la vida de los contactos de un relevador**

Los contactos de un relevador se gastan de acuerdo a la frecuencia de operación, cantidad de arcos creados en el momento de abrir o cerrar el contacto y la presencia de contaminantes atmosféricos. Hay algunas acciones para prolongar la vida de los contactos del relevador, tales como encender o apagar el relevador solamente cuando sea necesario y si es posible, apagando y encendiendo la carga en un momento en que haya la mínima corriente por el contacto. También, elimine voltajes de cargas inductivas de C.C. tales como contactores y solenoides.

Para cargas inductivas en circuitos de C.C. recomendamos el uso de un diodo de supresión según lo mostrado en el diagrama siguiente (NO USE este circuito con una alimentación C.A). Cuando se energiza la carga el diodo es polarizado inversamente (alta impedancia). Cuando la carga se desconecta, la energía almacenada en la bobina se libera en forma de un pico de voltaje negativo. En este momento el diodo es polarizado directamente (impedancia baja) y la corriente fluye a 0 Volt.Esto protege los contactos del relevador contra el arco de alto voltaje que ocurriría cuando los contactos se están abriendo

Coloque el diodo tan cerca como sea posible del dispositivo inductivo. Use un diodo con un voltaje inverso (PIV) de por lo menos 100 V, 3A o más grande. Utilice un tipo de recuperación rápida (tal como un tipo Schottky). No use un diodo de señal tal como 1N914, 1N941, etc. Asegúrese que el diodo está conectado correctamente antes de la operación. Si está instalado al revés, se cortocircuita la fuente cuando se energiza el relevador.

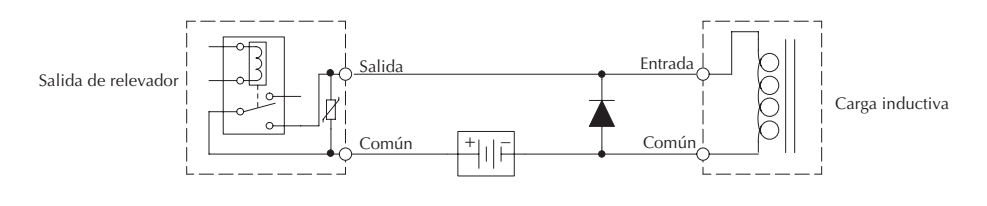

#### **Métodos de cableado de entradas C.C.**

Los PLC DL06 con entradas C.C. son particularmente flexibles porque ellas pueden ser conectadas como drenadoras o surtidoras. Los diodos duales (demostrados la derecha) permiten 10.8 - 26.4 VCC. Se pretende usar en el rango de +12 VCC y +24 VCC. Se puede conectar cada grupo de entradas asociadas con el común como drenadoras y la otra mitad como surtidoras. Las entradas agrupadas por un común deben ser todas drenadoras o todas surtidoras.

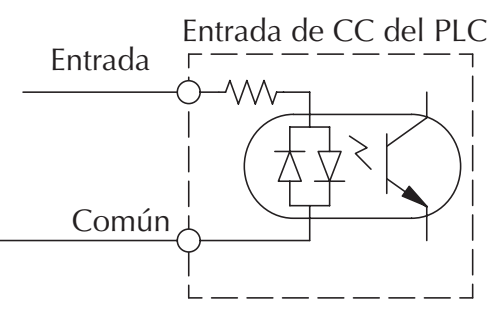

En el primer y más simple ejemplo abajo, todos los comunes están conectados y todas las entradas son drenadoras.

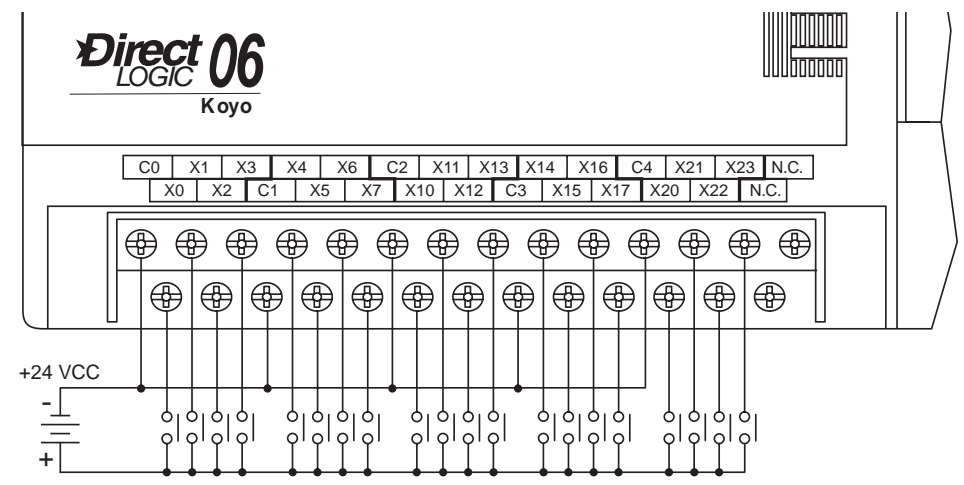

En el ejemplo siguiente, las primeras ocho entradas son drenadoras y las útimas doce son surtidoras.

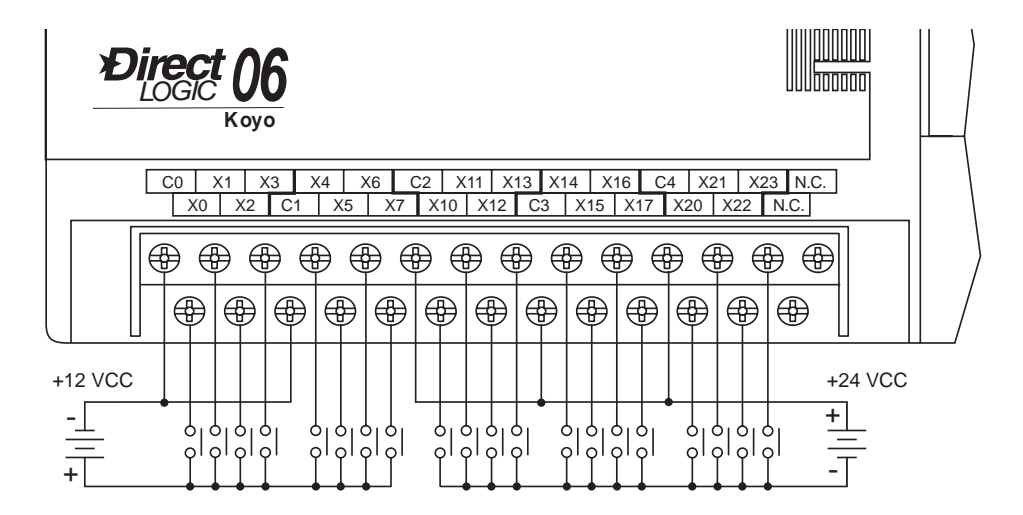

#### **Métodos de cableado de salidas C.C.**

Los circuitos de salida C.C. DL06 son transistores de alto rendimiento con resistencia baja en el estado ON y tiempos rápidos de conmutación.Observe por favor las características siguientes que son únicas en los modelos de salidas C.C.:

- Hay solamente un común eléctrico para las dieciséis salidas. Las dieciséis salidas pertenecen a un banco.
- Los transistores de salida son dreanadoras o surtidoras solamente. Vea las especificaciones detalladas en este manual para determinar que tipo de salidas están presentes en un modelo específico.
- El circuito de salida dentro del PLC requiere energía externa. La fuente (-) debe estar conectada a un terminal común y la fuente (+) se conecta al terminal de la extrema derecha en el terminal superior  $(+V)$ .

En el ejemplo abajo, las dieciséis salidas comparten una fuente común.

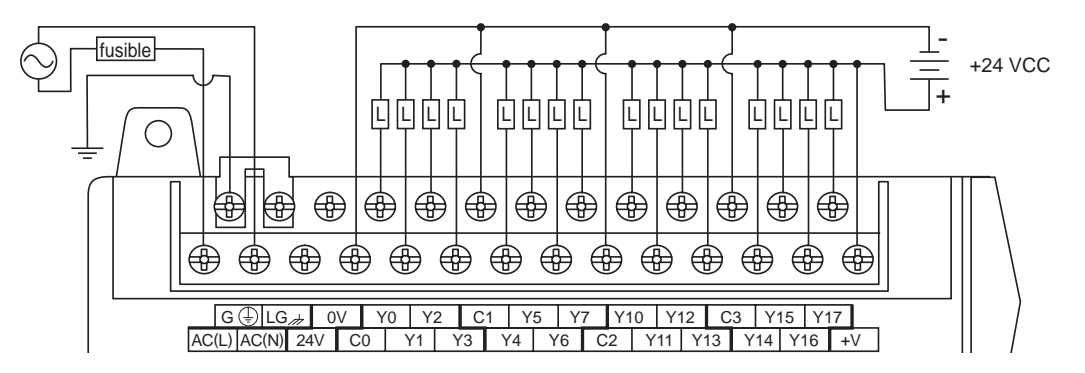

En el ejemplo siguiente de abajo, las salidas tienen fuentes "diferentes". Las primeras ocho salidas están utilizando +12 VCC, y las últimas ocho están utilizando una fuente +24 VCC. Sin embargo, usted puede dividir las salidas en cualquier número de fuentes, mientras:

- todos los voltajes de las fuentes estén dentro del rango especificado.
- todos los puntos de salida se conectan como drenadoras.
- todos los terminales de las fuente (-) están conectados juntos.

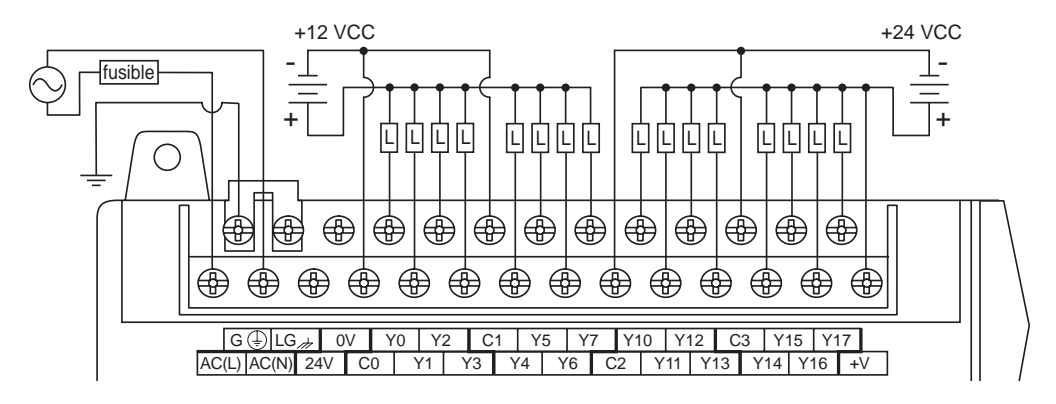

#### **Métodos de cableado de E/S de alta velocidad (HSIO)**

Las versiones DL06 con entradas o salidas C.C. contienen un circuito de alta velocidad dedicado de E/S (HSIO). La configuración de circuito es programable y procesa puntos específicos de E/S independientemente del barrido de la CPU. El apéndice E discute las opciones de programación para HSIO. Aunque que el circuito HSIO tiene seis modos, mostramos diagramas eléctricos para dos de los modos más populares de este capítulo. Las entradas de alta velocidad se conectan a X0 - X3. Configurado correctamente, el DL06 puede contar pulsos en cuadratura hasta 7 kilociclos de un encoder incremental según lo mostrado abajo.

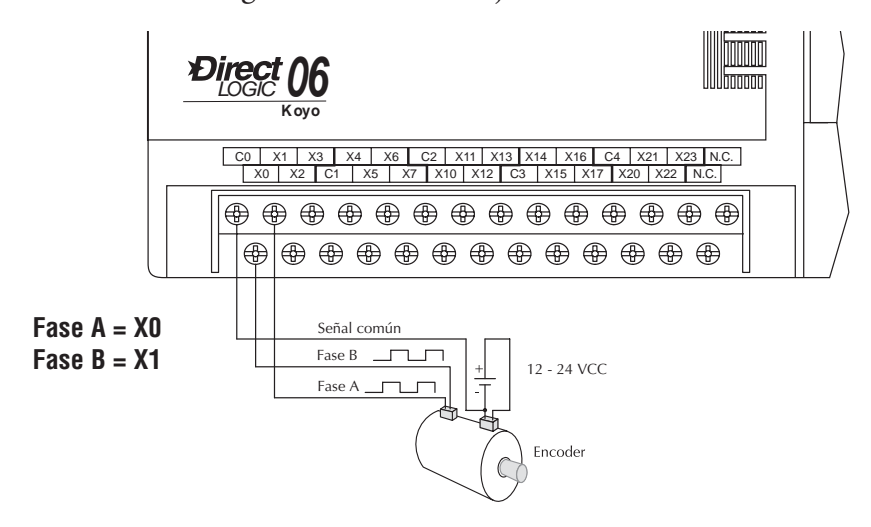

Las versiones DL06 con el tipo de salidas CC pueden utilizar la característica de alta velocidad de salidas de un tren de pulsos. Puede generar pulsos de alta velocidad hasta 10 kilociclos para un control especializado tal como motor stepper o paso a paso o sistemas de accionamiento inteligentes. Las salidas Y0 y Y1 pueden generar señales de pulso y de dirección, o puede generar señales CW y CCW respectivamente. Vea el apéndice E para más opciones de entradas y de salidas de pulsos de alta velocidad.

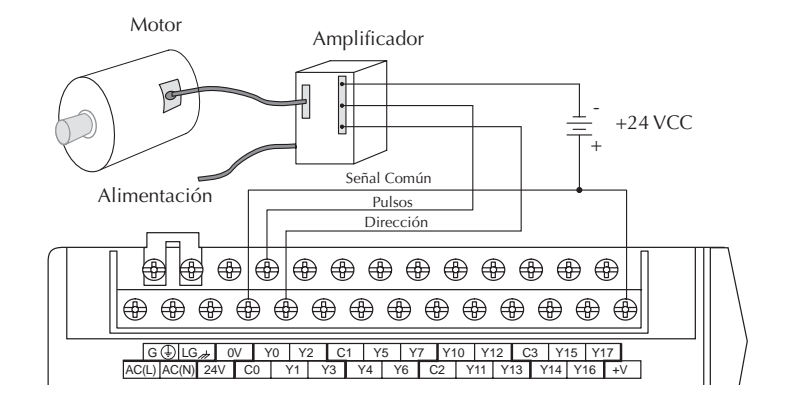

# **Glosario de términos de la especificación y del PLC**

#### **Entradas discretas**

Una de las veinte conexiones de un dispositivo de campo que el PLC convierte a una señal eléctrica en un estado binario (OFF u ON), que es leído por la CPU en cada barrido del PLC.

#### **Salidas discretas**

Una de las dieciséis conexiones de salida del PLC que convierte un resultado interno del programa (ON u OFF) para activar un dispositivo de salida. Esto permite que el programa active grandes cargas.

#### **Común de E/S**

Una conexión en los terminales de entrada o de salida que es compartida por múltiple circuitos. Es generalmente en la trayectoria de retorno de la fuente de poder del circuito de E/S.

#### **Rango de voltaje de entrada**

El rango de voltajes de operación permitido en el circuito de entrada.

#### **Voltaje máximo de entrada**

El máximo voltaje permitido en el circuito de entrada.

#### **Nivel de voltaje ON**

El nivel mínimo de voltaje en el cual la entrada se hará ON o activada.

#### **Nivel de voltaje OFF**

El nivel máximo de voltaje en el cual la entrada se hará OFF o desactivada.

#### **Impedancia de entrada**

Impedancia de entrada puede ser usada para calcular la corriente para un voltaje de funcionamiento particular.

#### **Corriente de entrada**

Corriente de funcionamiento típica para una entrada activa (ENCENDIDA).

#### **Mínima corriente ON**

Corriente mínima para que la entrada tenga un funcionamiento confiable al estar ENCENDIDA.

#### **Máxima corriente OFF**

La corriente máxima para que la entrada tenga un funcionamiento confiable al estar APAGADA.

#### **Respuesta de OFF a ON**

El tiempo que el módulo requiere en la transición del estado APAGADO a ENCENDIDO.

#### **Respuesta de On a OFF**

El tiempo que el módulo requiere en la transición del estado ENCENDIDO A APAGADO.

#### **Indicadores de estado**

Los LED que indican el estado de un punto de entrada o de salida. Todos los LED en el PLC DL06 están eléctricamente en el Lado Lógico del circuito de entrada o de salida.

#### **Programa ladder (o de escalera)**

El programa en el PLC con lógica booleana que simula un circuito eléctrico (ladder es la palabra en inglés)

#### **Renglón en el programa ladder**

Es cada una de las lineas de lógica en un programa ladder.

# **Diagramas eléctricos y especificaciones**

El resto de este capítulo entrega información técnica detallada de los PLCs DL06. Se presenta para cada PLC un diagrama eléctrico básico, los circuitos equivalentes de E/S y tablas de especificaciones.

#### **Diagrama eléctrico de E/S del D0-06AA**

El PLC de D0-06AA tiene veinte entradas C.A. y dieciséis salidas C.A. El diagrama siguiente muestra un ejemplo típico de cableado. La conexión de alimentación CA utiliza cuatro terminales según lo mostrado.

Las entradas se organizan en cinco bancos de cuatro puntos cada uno. Cada banco tiene un terminal común. El ejemplo del cableado abajo muestra todo los comunes conectados juntos, pero se pueden usar fuentes y circuitos comunes separados. El circuito de entrada equivalente muestra un canal de un banco típico.

Las salidas se organizan en cuatro bancos de cuatro conmutadores triac. Cada banco tiene un terminal común.

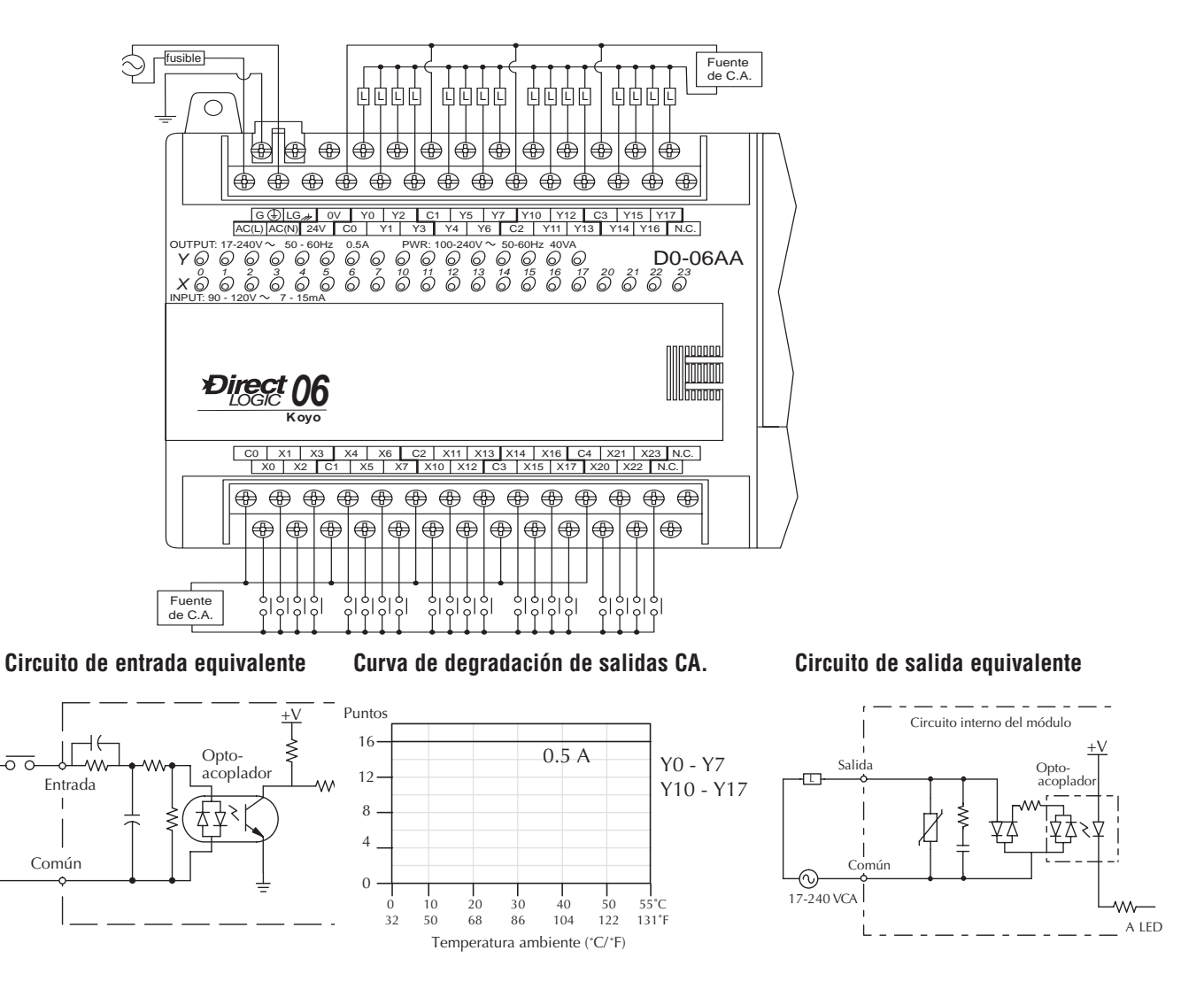

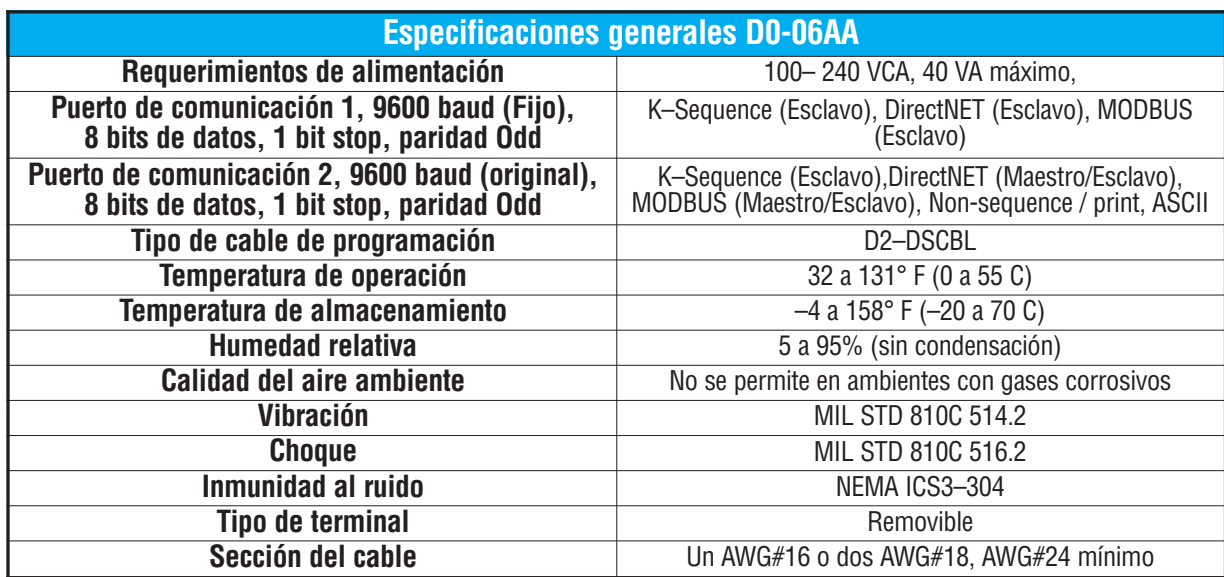

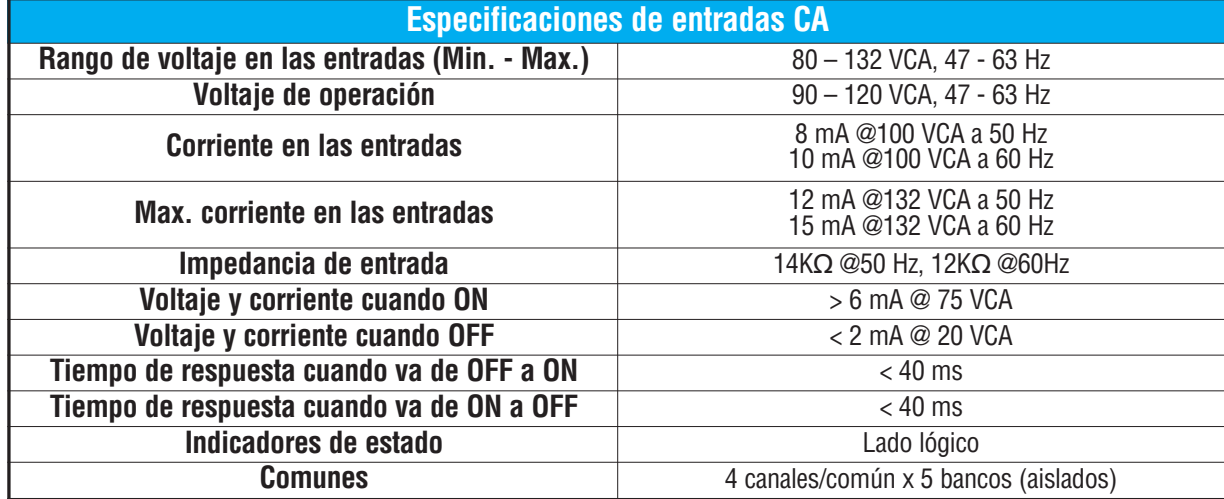

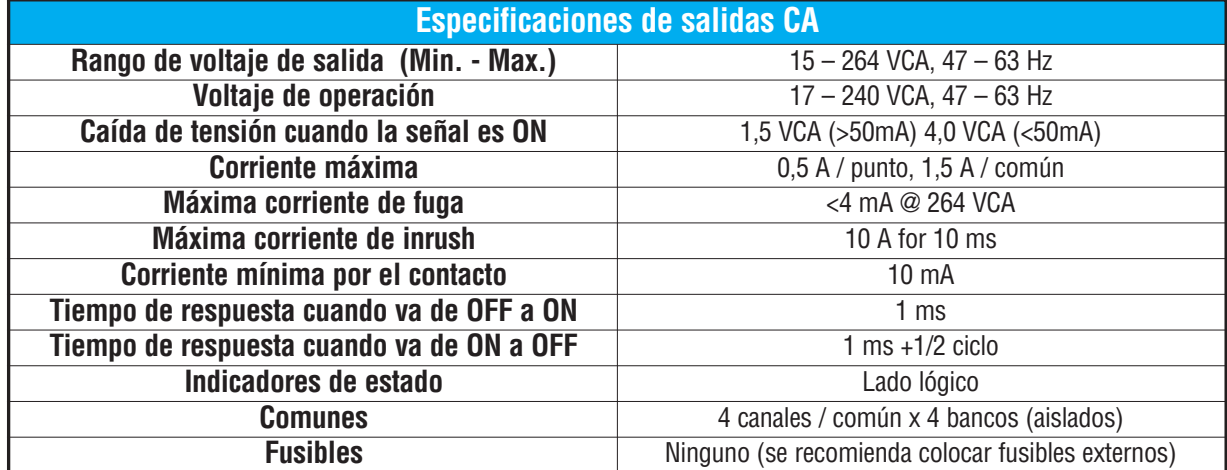
#### **Diagrama eléctrico de E/S del PLC D0-06AR**

El PLC de D0-06AR tiene veinte entradas C.A. y dieciséis salidas de contactos de relevador. El diagrama siguiente demuestra un ejemplo típico del cableado de campo. La conexión de alimentación C.A. utiliza cuatro terminales en la izquierda como mostrado.

Los veinte canales de entradas CA utilizan los terminales en la parte inferior. Las entradas se organizan en cinco bancos de cuatro punots cada uno. Cada banco tiene un terminal común.El ejemplo del cableado abajo muestra todo los comunes conectados juntos, pero se pueden utilizar fuentes separadas en cada común. El circuito de entrada equivalente muestra un canal de un banco típico.

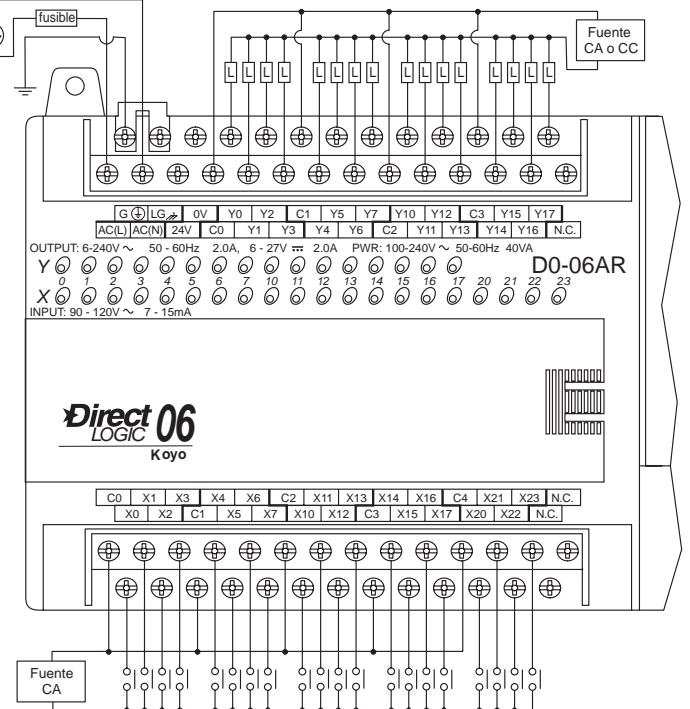

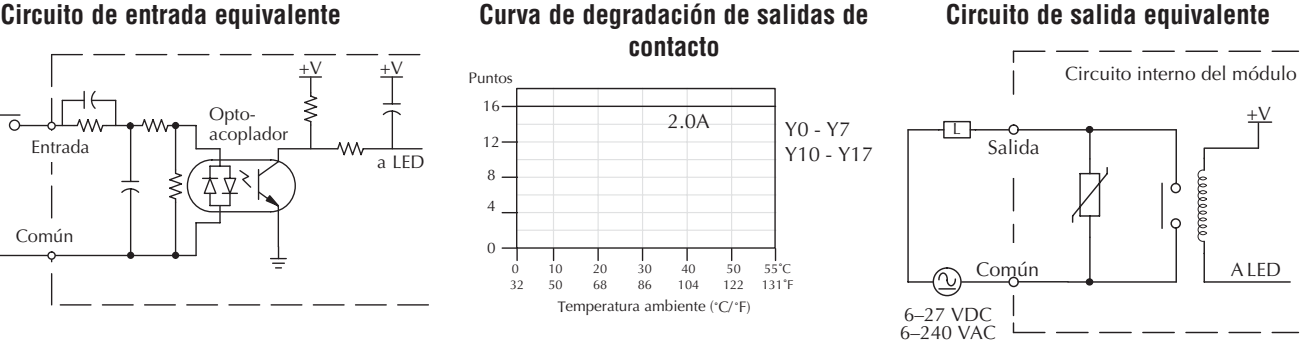

**Vida típica del contacto de un relevador a temperatura ambiente**

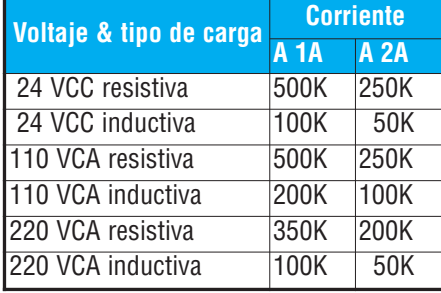

Los dieciséis canales de salida del relevador utilizan los terminales en el bloque superior. Las salidas se organizan en cuatro bancos de cuatro contactos normalmente abiertos de relevador. Cada banco tiene un terminal común. El ejemplo del cableado en la página pasada muestra todo los comunes conectados juntos, pero pueden ser usadas fuentes separadas en cada circuito común. El circuito de salida equivalente muestra un canal de un banco típico. Los contactos de relevadores pueden conmutar voltajes CA o C.C.

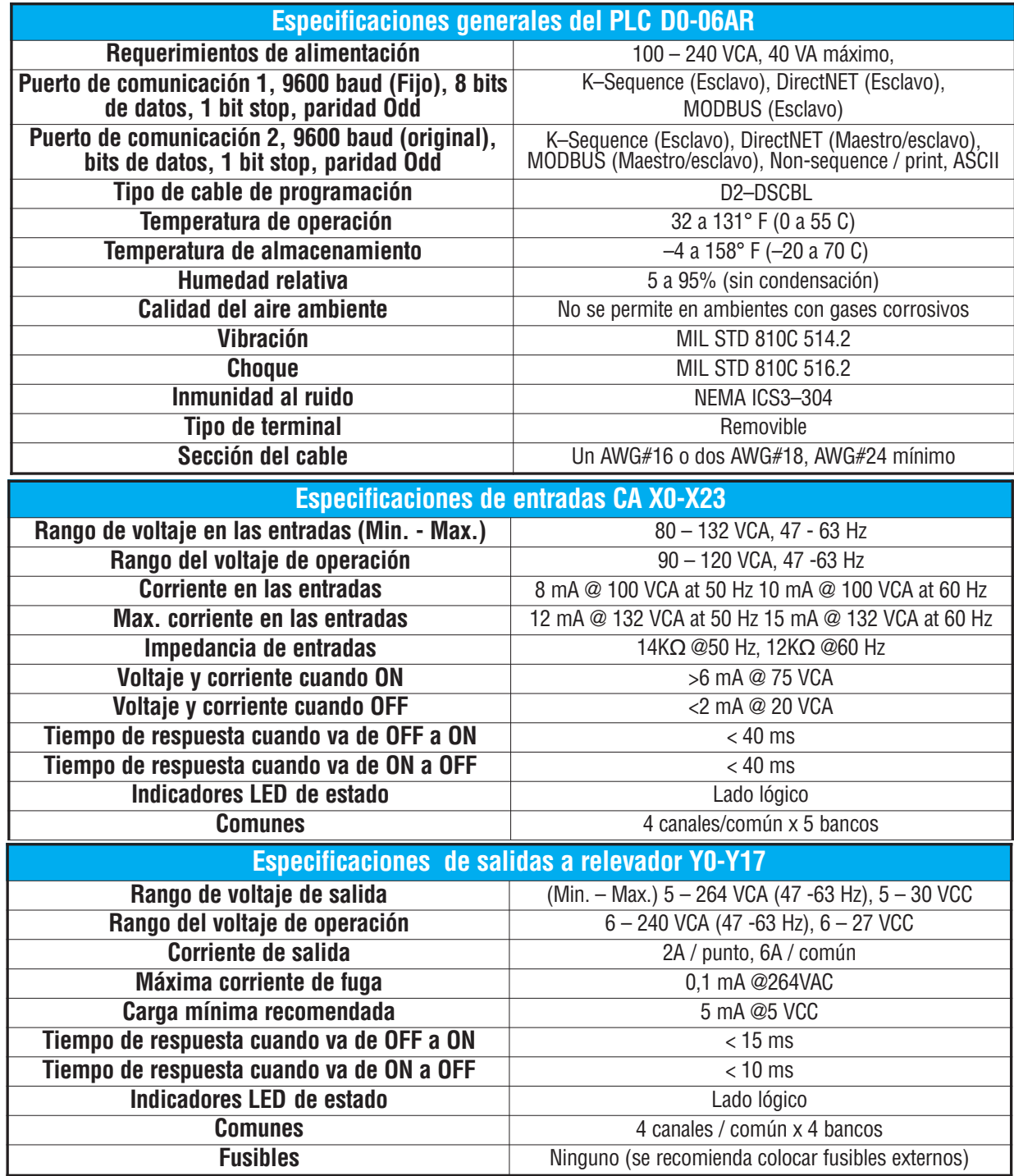

#### **Diagrama de cableado de E/S del D0–06DA**

El PLC de D0-06DA tiene veinte entradas C.C. y dieciséis salidas C.A. El diagrama siguiente demuestra un ejemplo típico del cableado de campo. La conexión de energía externa C.A. utiliza cuatro terminales en la izquierda como mostrado.

Los veinte canales de entradas C.C. utilizan los terminales en la parte inferior. Las entradas se organizan en cinco bancos de cuatro y pueden ser conectadas como surtidoras o drenadoras. El ejemplo del cableado abajo muestra todo los comunes conectados juntos, pero se pueden utilizar fuentes separadas en cada común. El circuito de entrada equivalente es mostrado abajo y el circuito de alta velocidad es mostrado a la izquierda.

Las salidas son organizadas en cuatro bancos de 4 triacs cada uno. Cada banco tiene un común. El ejemplo del cableado abajo muestra todos los comunes conectados juntos, pero se pueden utilizar fuentes separadas en cada común.

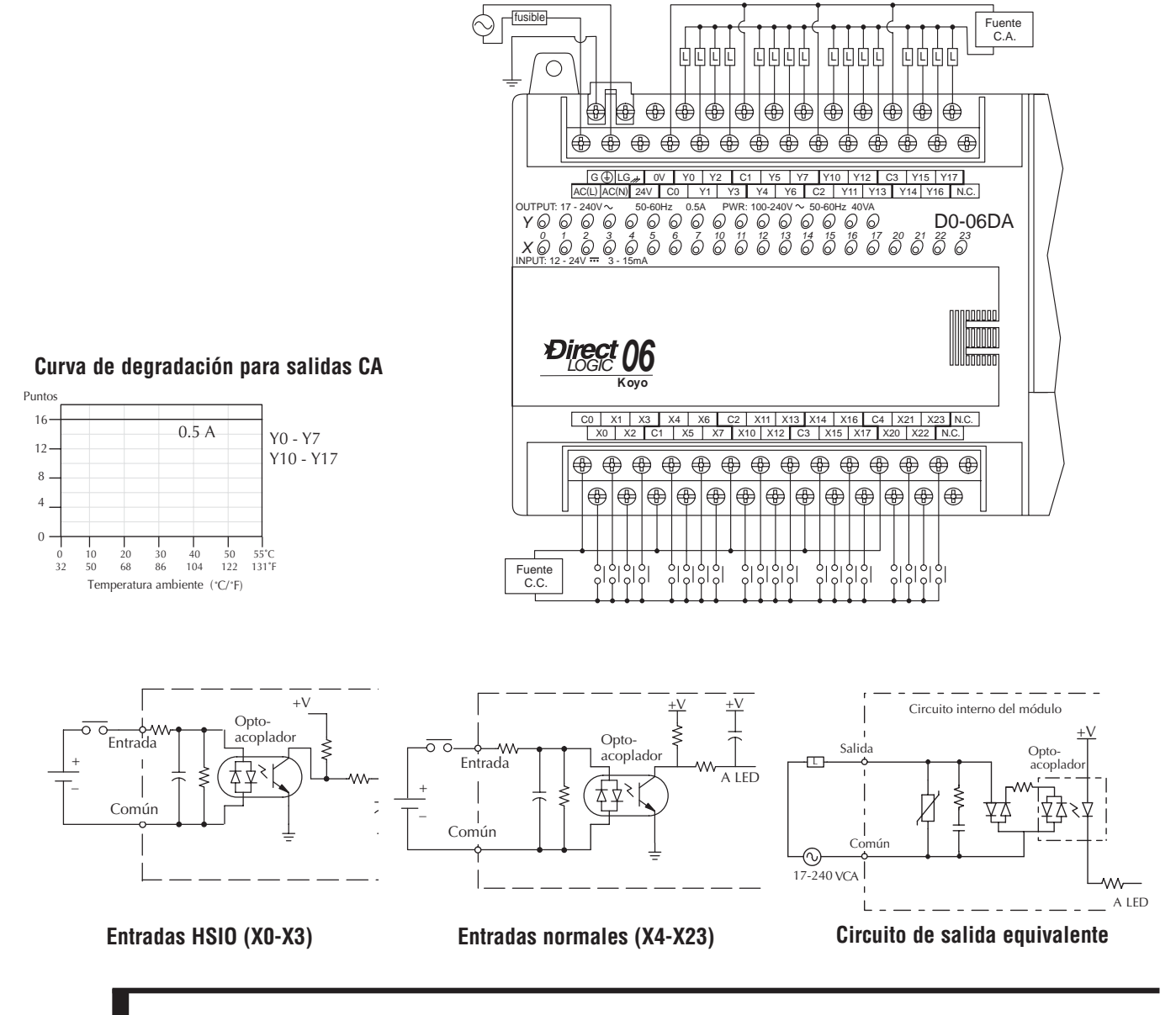

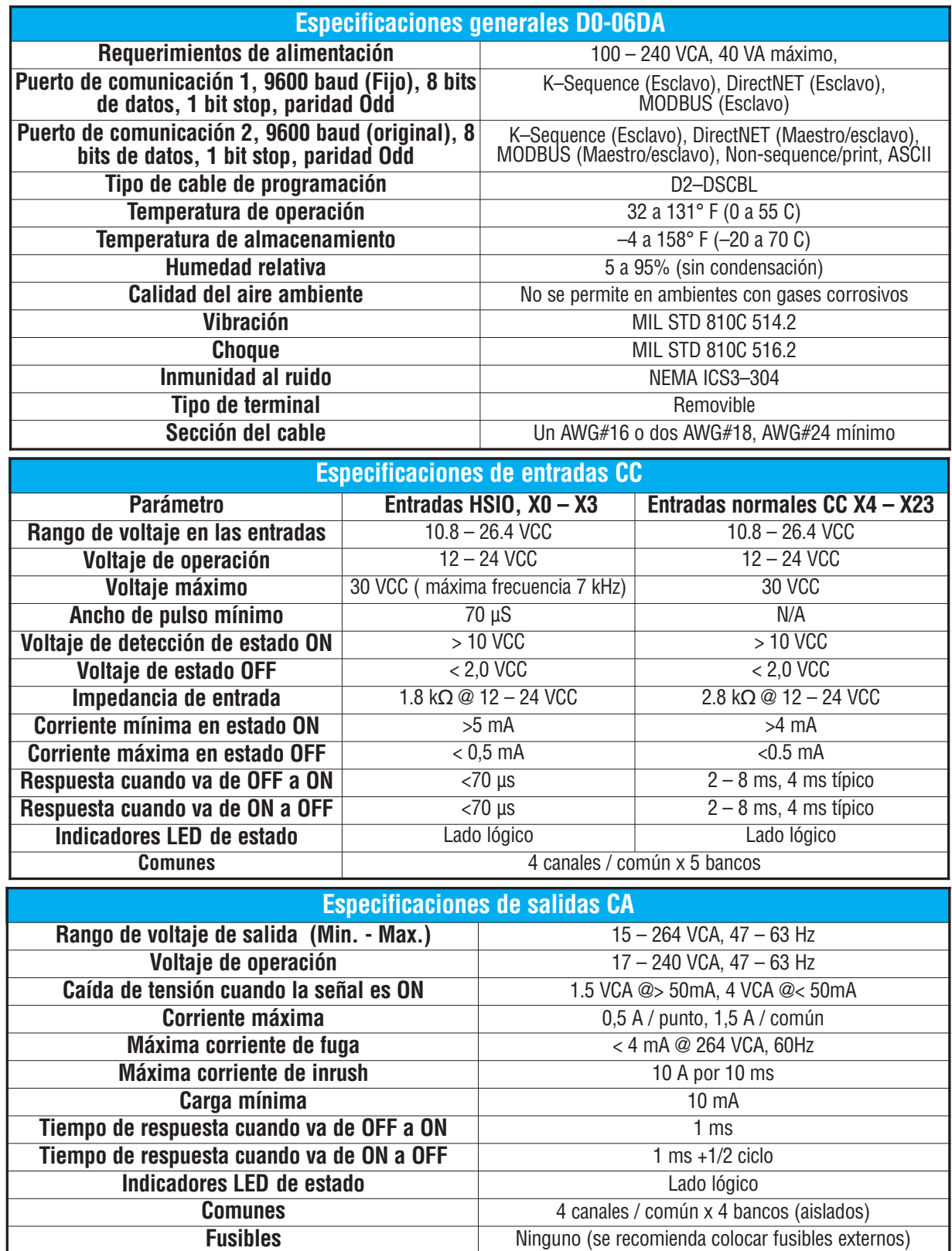

Ō,

#### **Diagrama eléctrico de E/S del D0-06DD1**

El PLC D0-06DD1 tiene veinte entradas de C.C. drenadoras y surtidoras y dieciséis salidas de C.C. drenadoras. El diagrama siguiente demuestra un ejemplo típico del cableado del campo. La conexión de alimentación C.A. utiliza cuatro terminales según lo mostrado.

Las entradas se organizan en cinco bancos de cuatro puntos. Cada banco tiene un terminal común y se puede conectar como entradas drenadoras o surtidoras. El ejemplo del cableado abajo muestra los comunes conectados, pero se pueden usar fuentes separadas en cada común.

Observe los requisitos para energía externa.

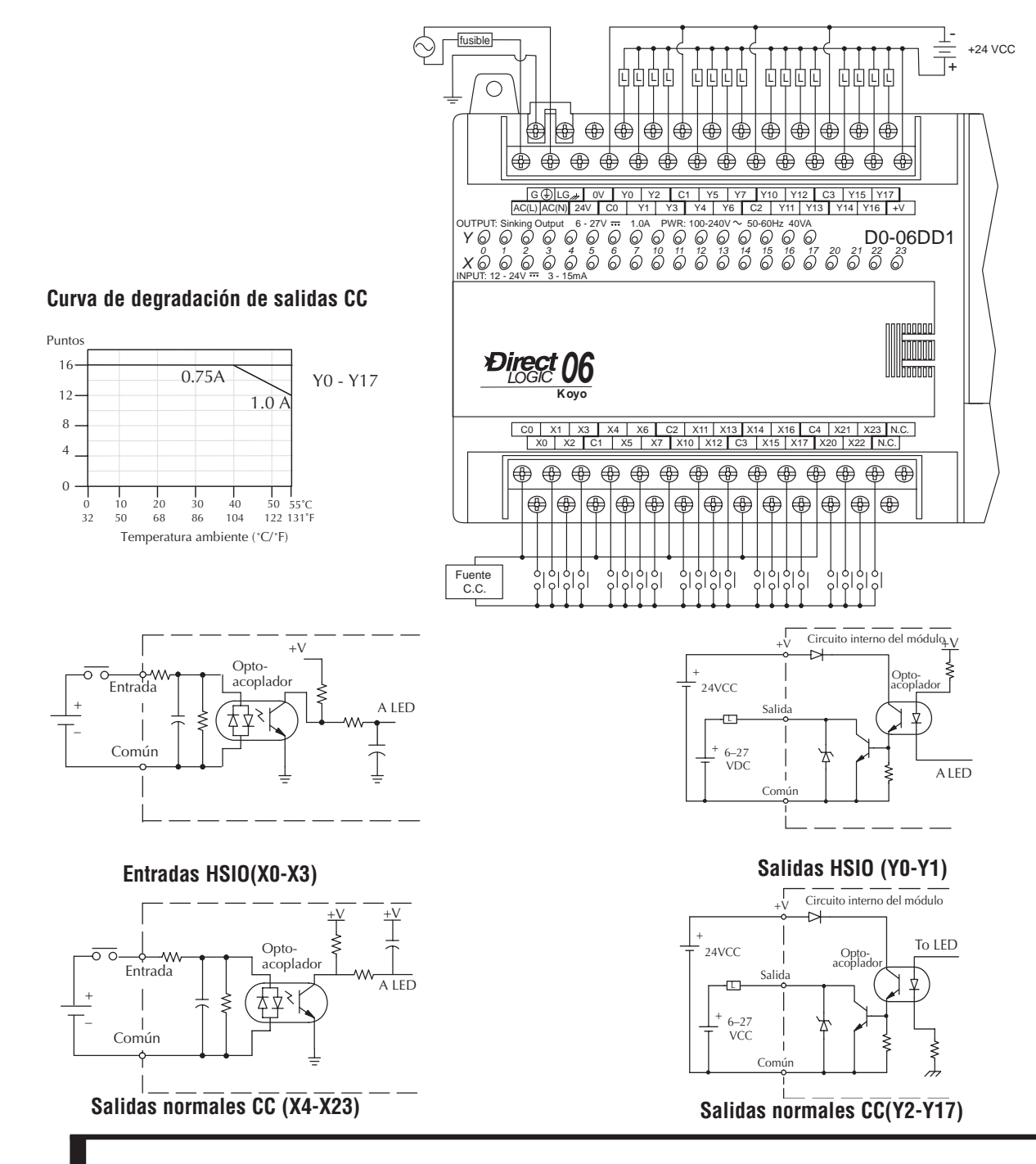

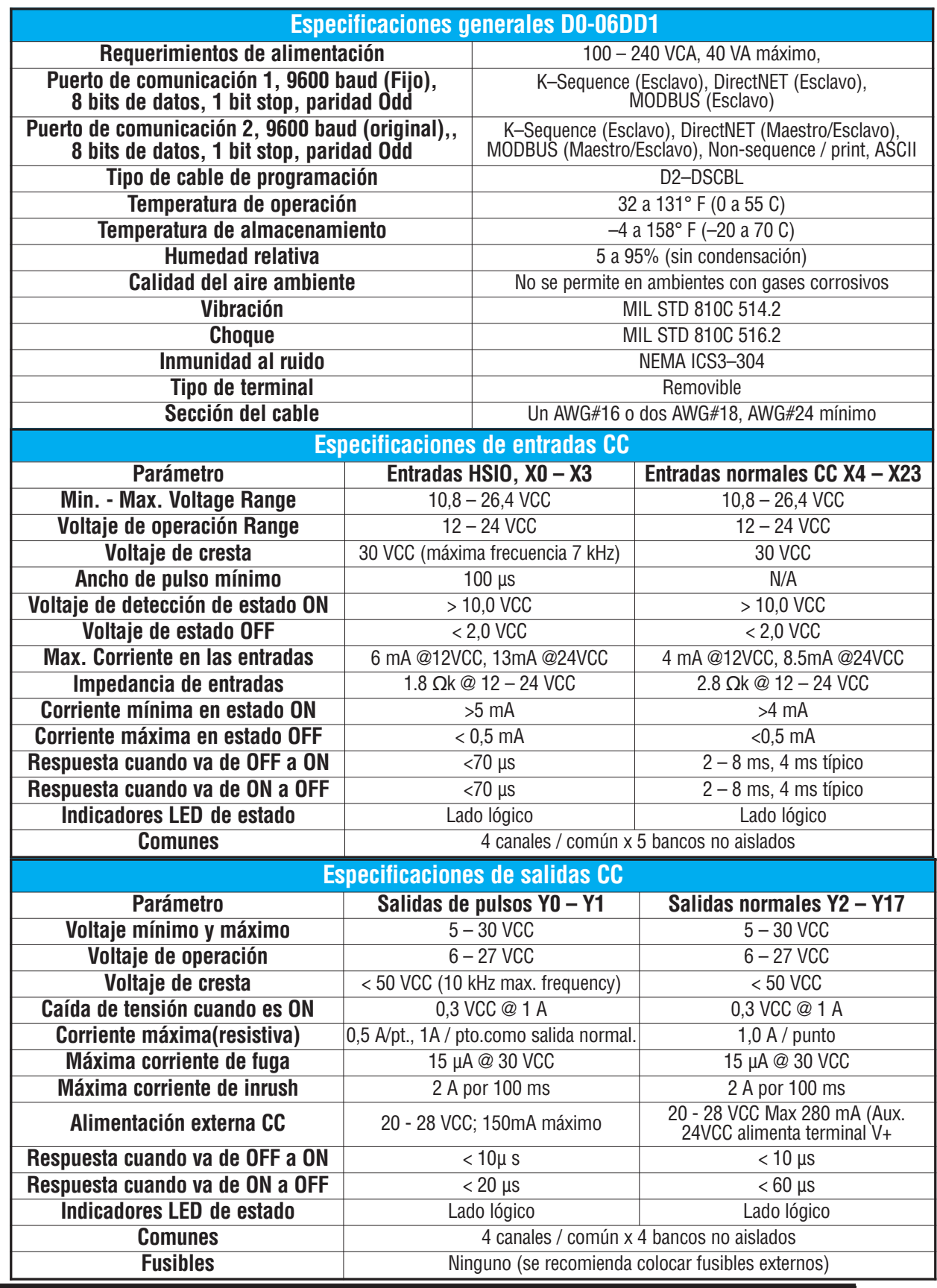

Ō,

#### **Diagrama eléctrico de E/S del D0-06DD2**

El PLC D0-06DD2 tiene veinte entradas C.C. drenadoras y surtidoras y dieciséis salidas C.C. el surtidoras. El diagrama siguiente muestra un ejemplo típico de cableado. La conexión de alimentación C.A. utiliza cuatro terminales según lo mostrado.

Las entradas se organizan en cuatro bancos de cuatro puntos cada uno. Cada banco tiene un terminal común aislado y se puede conectar como entradas drenadoras o surtidoras. El ejemplo de cableado abajo muestra todos los comunes conectados juntos, pero se pueden utilizar fuentes y comunes separados.

Todas las salidas comparten el mismo común. Observe el requisito para la energía externa.

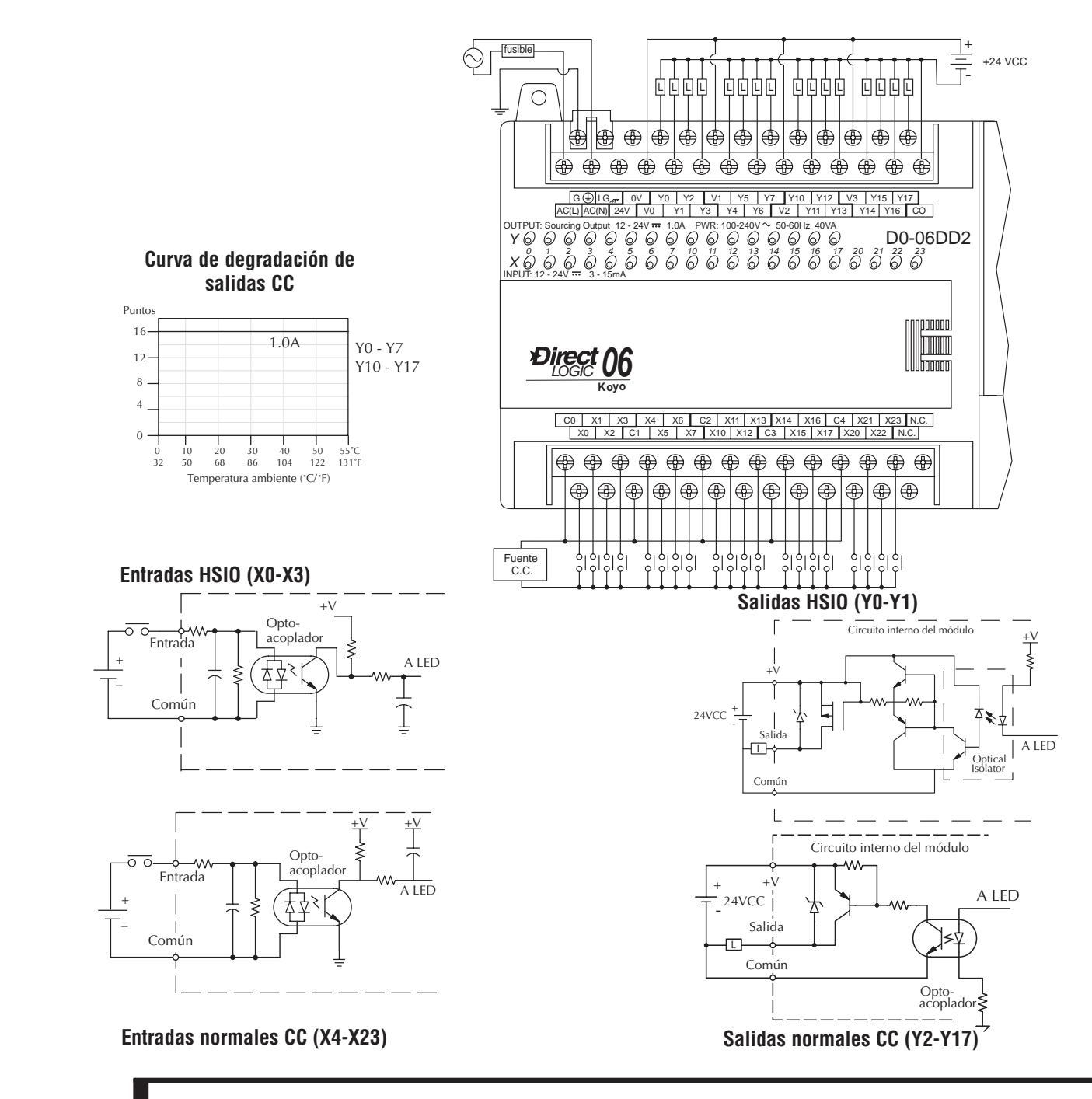

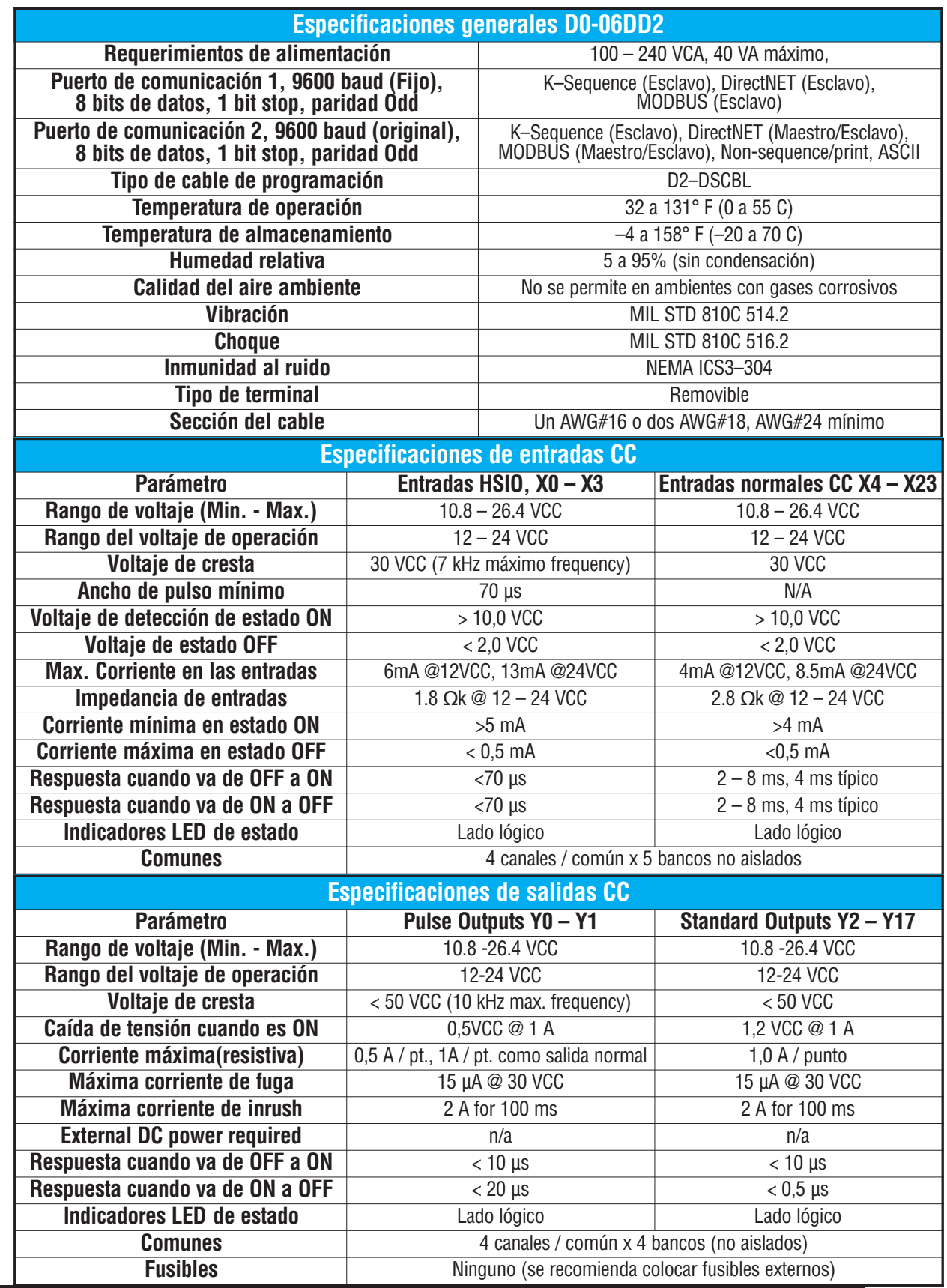

Ō,

 $\overline{\phantom{a}}$ 

#### **Diagrama eléctrico de E/S del D0-06DR**

El PLC D0-06DR tiene veinte entradas C.C. y dieciséis salidas de contactos de relevador. El diagrama siguiente muestra un ejemplo típico de cableado. La conexión de alimentación de C.A. usa cuatro terminales según lo mostrado.

Las entradas se organizan en cinco bancos de cuatro entradas cada banco. Cada banco tiene un terminal común aislado y se pueden conectar como entradas drenadoras o surtidoras. El ejemplo de cableado abajo muestra todo los comunes conectados juntos pero se pueder usar fuentes y comunes separados. Se muestra abajo el circuito equivalente para las entradas normales y el circuito de entrada de alta velocidad se muestra a la izquierda.

Las salidas se organizan en cuatro bancos de cuatro contactos normalmente abiertos de relevador. Cada banco tiene un terminal común.El ejemplo de cableado abajo muestra todo los comunes conectados juntos pero se pueder usar fuentes y comunes separados. El equivalente del circuito de salida muestra un canal de un banco típico. Los contactos del relevador pueden conmutar voltajes de C.A. o C.C.

#### **Vida típica del relevador (Operaciones) a temperatura ambiente**

| Voltaje & tipo de carga | <b>Corriente</b> |             |
|-------------------------|------------------|-------------|
|                         | <b>A</b> 1A      | <b>A 2A</b> |
| 24VCC resistiva         | 500K             | 250K        |
| 24VCC inductiva         | <b>100K</b>      | 50K         |
| 110VAC resistiva        | 500K             | 250K        |
| 110VAC inductiva        | 200K             | 100K        |
| 220VAC resistiva        | 350K             | <b>200K</b> |
| 220VAC inductiva        | 100K             | 50K         |

**Curva de degradación de salidas de contacto** 

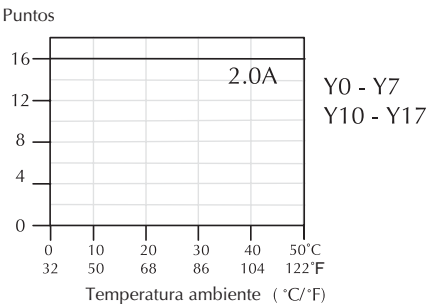

**Circuito equivalente, entradas HSIO (X0-X3)**

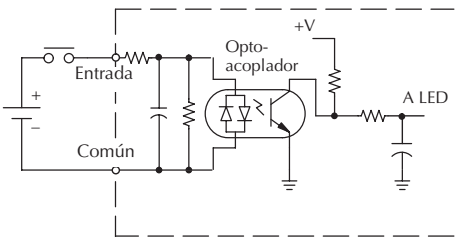

**2–36**

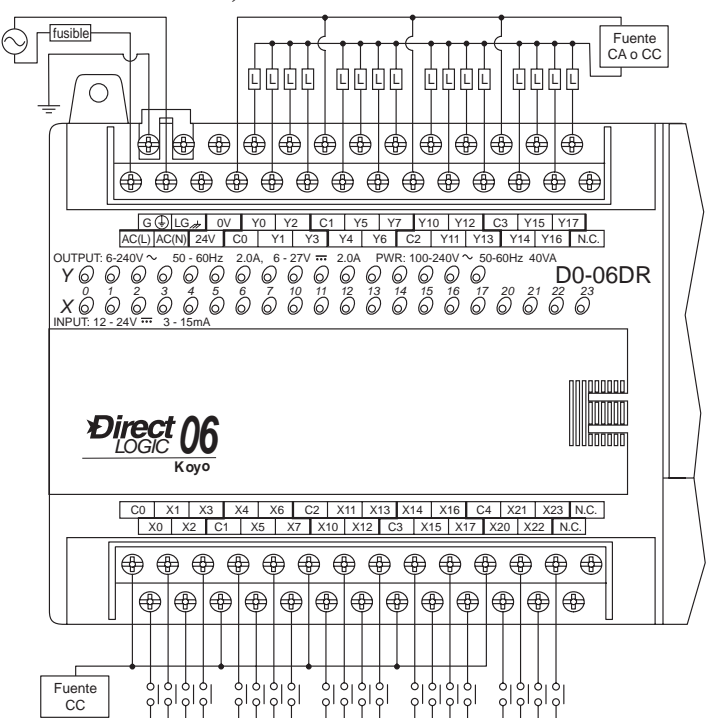

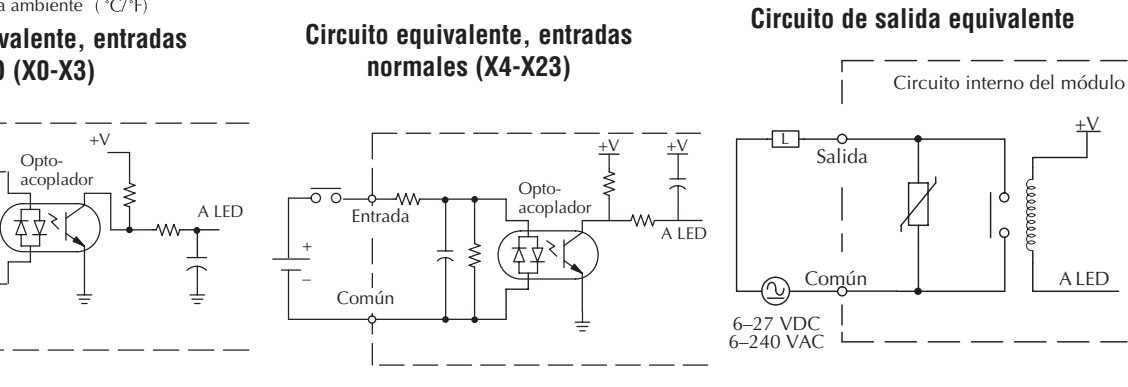

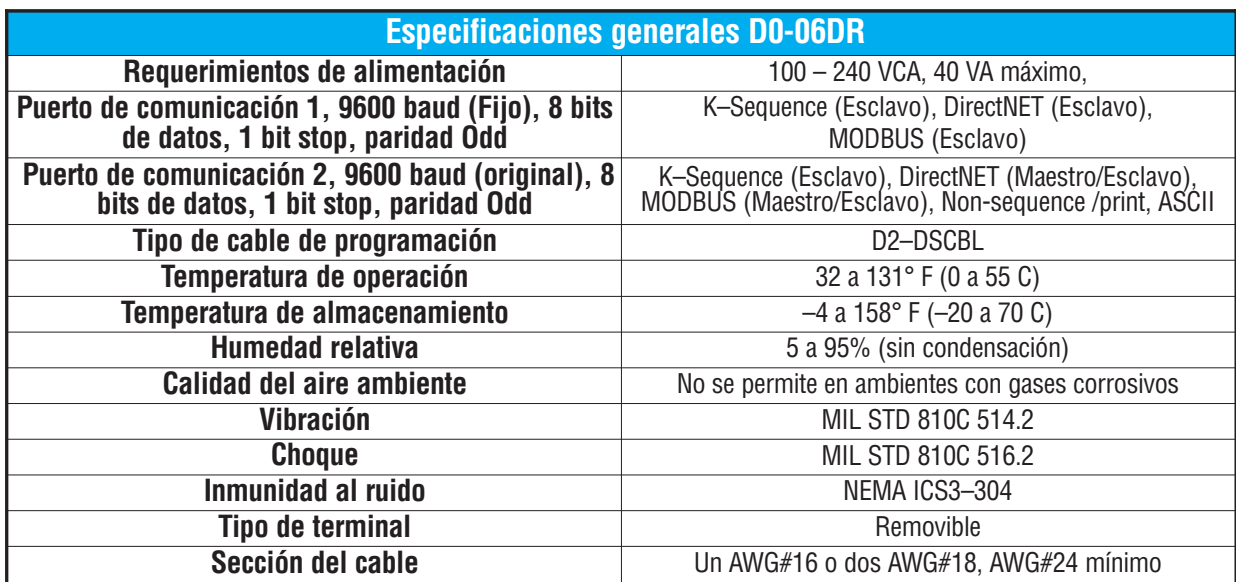

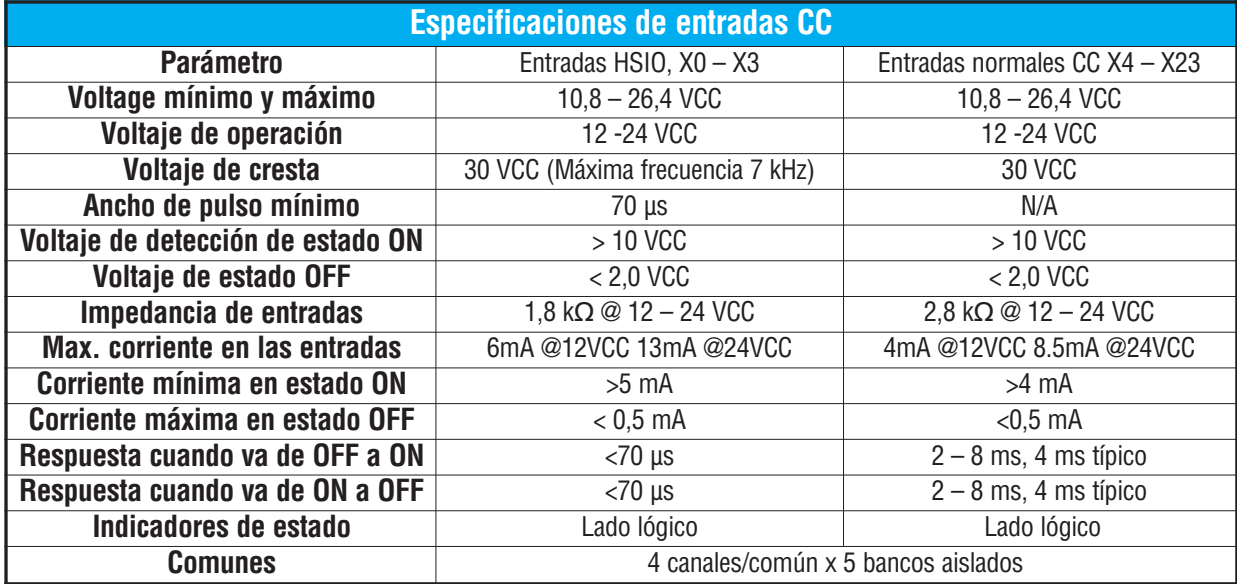

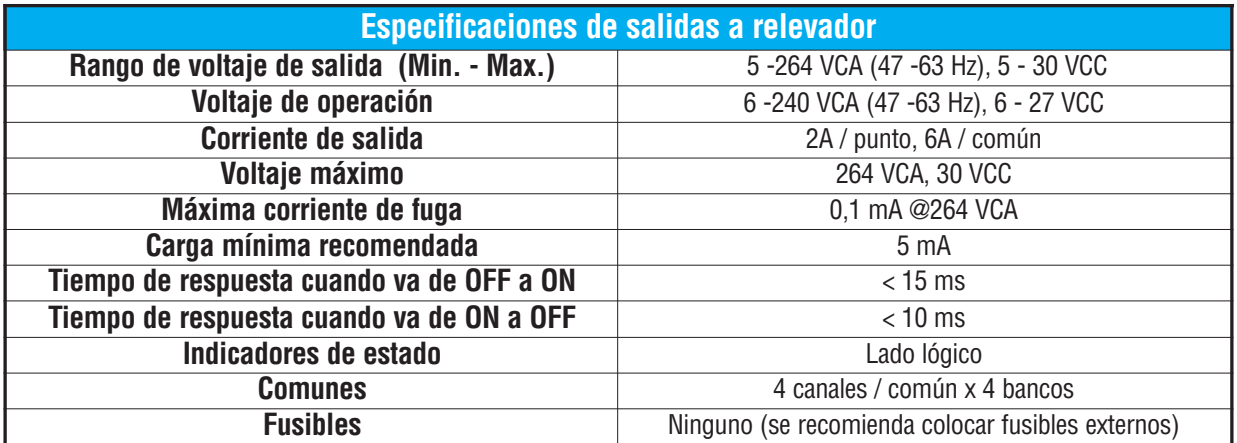

**2**

**Manual del PLC DL06, 2a. edición en español, 6/07**

#### **Diagrama de cableado de E/S del D0–06DD1–D**

Estes PLCs tienen veinte entradas y dieciséis salidas drenadoras de C.C. El diagrama siguiente muestra un ejemplo típico de cableado. La conexión de alimentación de C.C. utiliza cuatro terminales en la izquierda según lo mostrado.

Las entradas se organizan en cinco bancos de cuatro puntos cada uno. Cada banco tiene un terminal común aislado -y se puede conectar como entradas drenadoras o surtidoras. El ejemplo del cableado abajo demuestra todo los comunes conectados juntos, pero se pueden utilizar fuentes y comunes separados.

Todas las salidas comparten realmente un común, es decir, los comunes no son aislados. Note la alimentación externa alimentando el terminal +V.

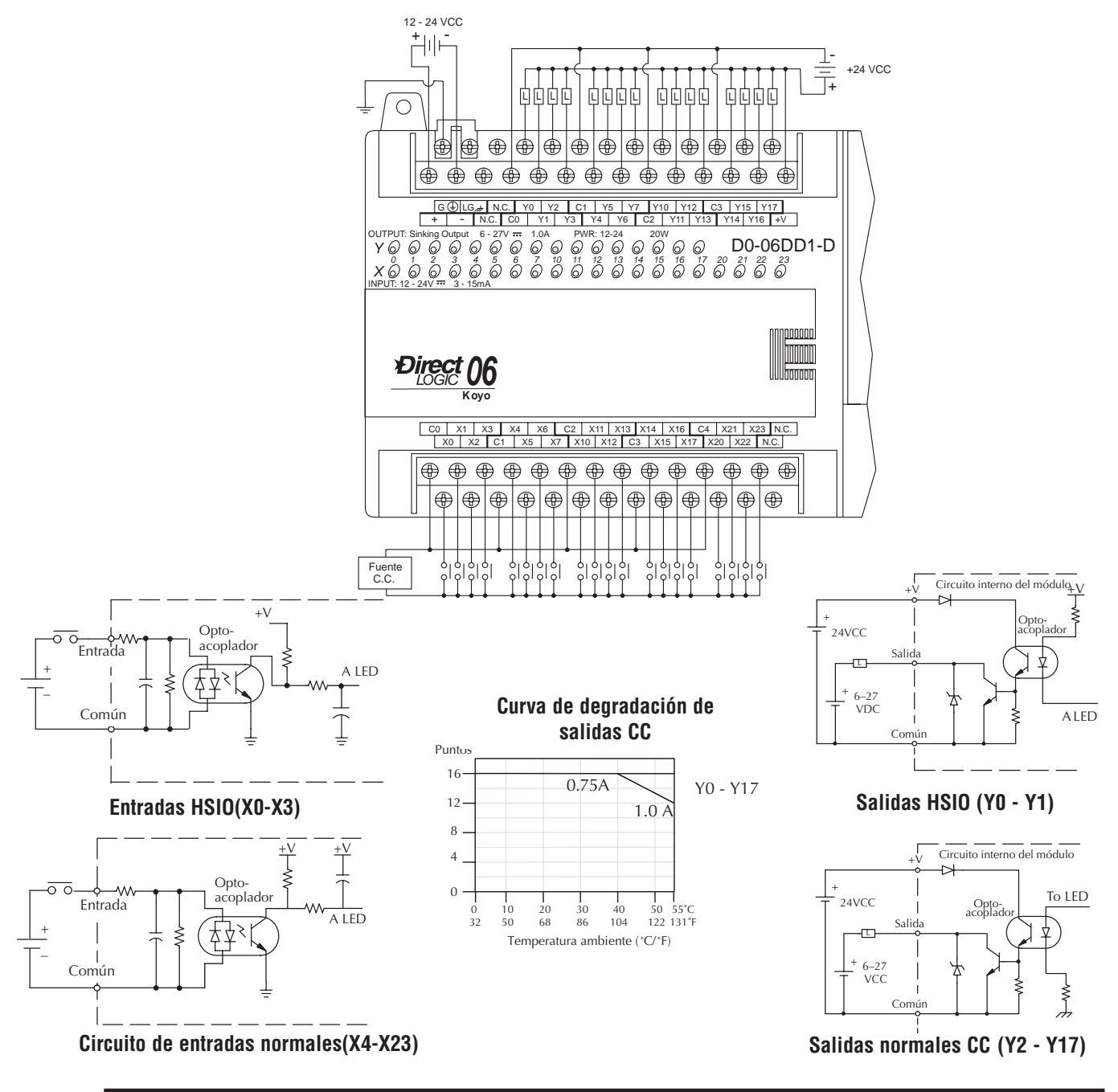

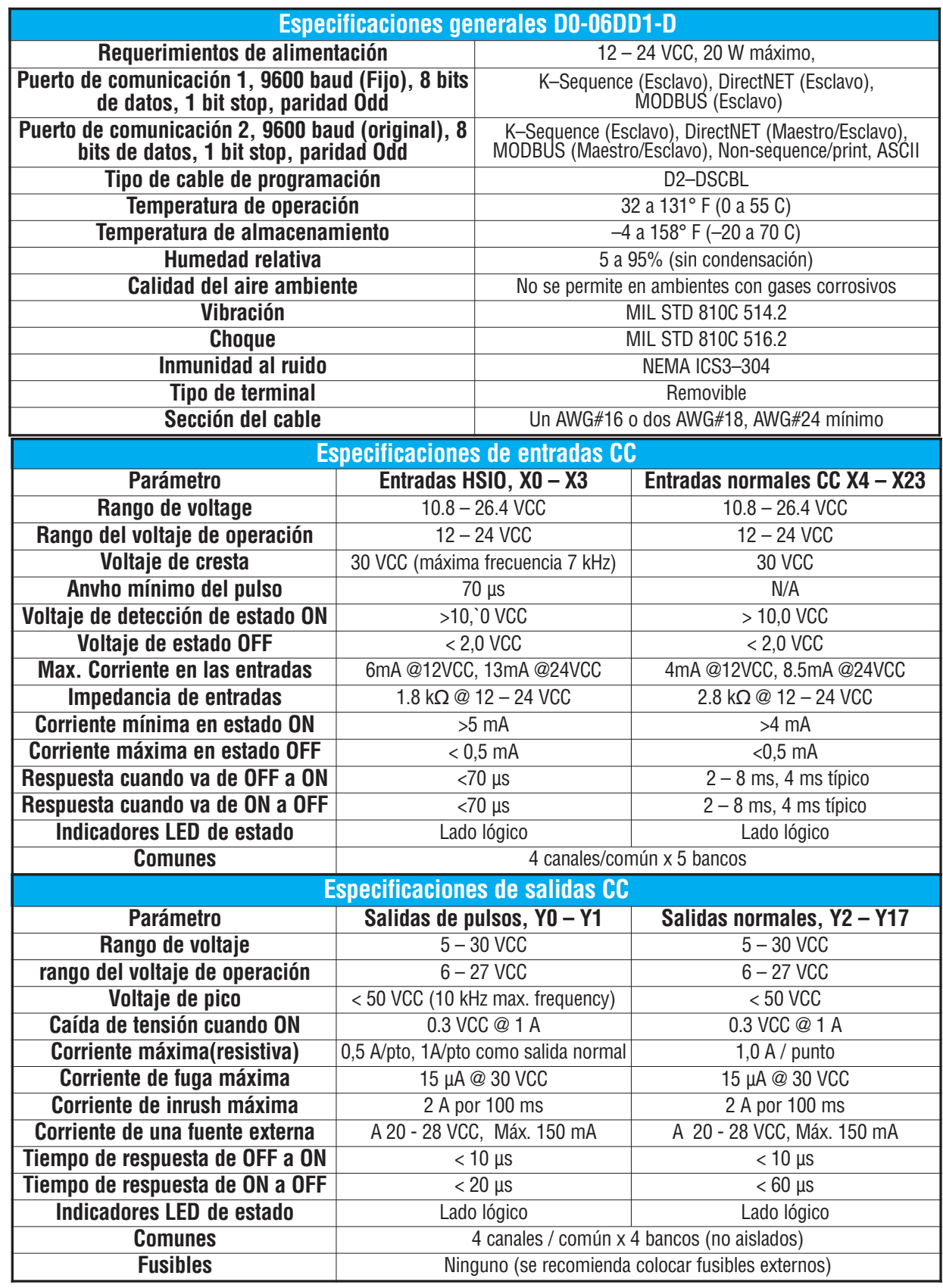

 $\blacksquare$ 

#### **Diagrama de cableado de E/S del D0–06DD2–D**

Estes PLCs tienen veinte entradas y dieciséis salidas surtidoras de C.C. El diagrama siguiente muestra un ejemplo típico de cableado. La conexión de alimentación de C.C. utiliza cuatro terminales en la izquierda según lo mostrado.

Las entradas se organizan en cinco bancos de cuatro puntos cada uno. Cada banco tiene un terminal común y se puede conectar como entradas drenadoras o surtidoras. El ejemplo del cableado abajo demuestra todo los comunes conectados juntos, pero se pueden utilizar fuentes y comunes separados.

Todas las salidas comparten realmente un común, es decir, los comunes no son aislados. Note la alimentación externa alimentando el terminal +V.

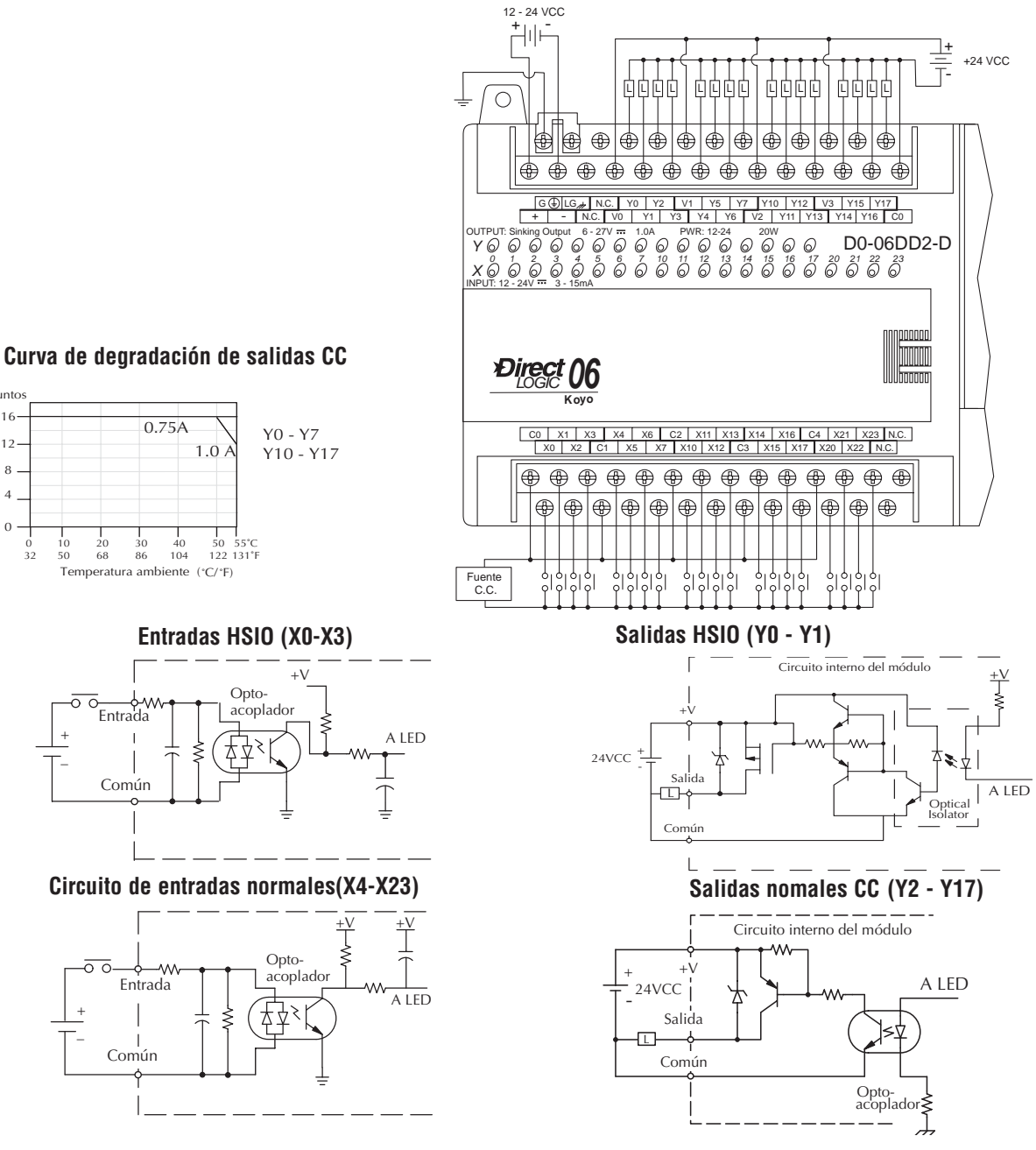

 $\sigma$ 4

12 16 **Puntos** 

8

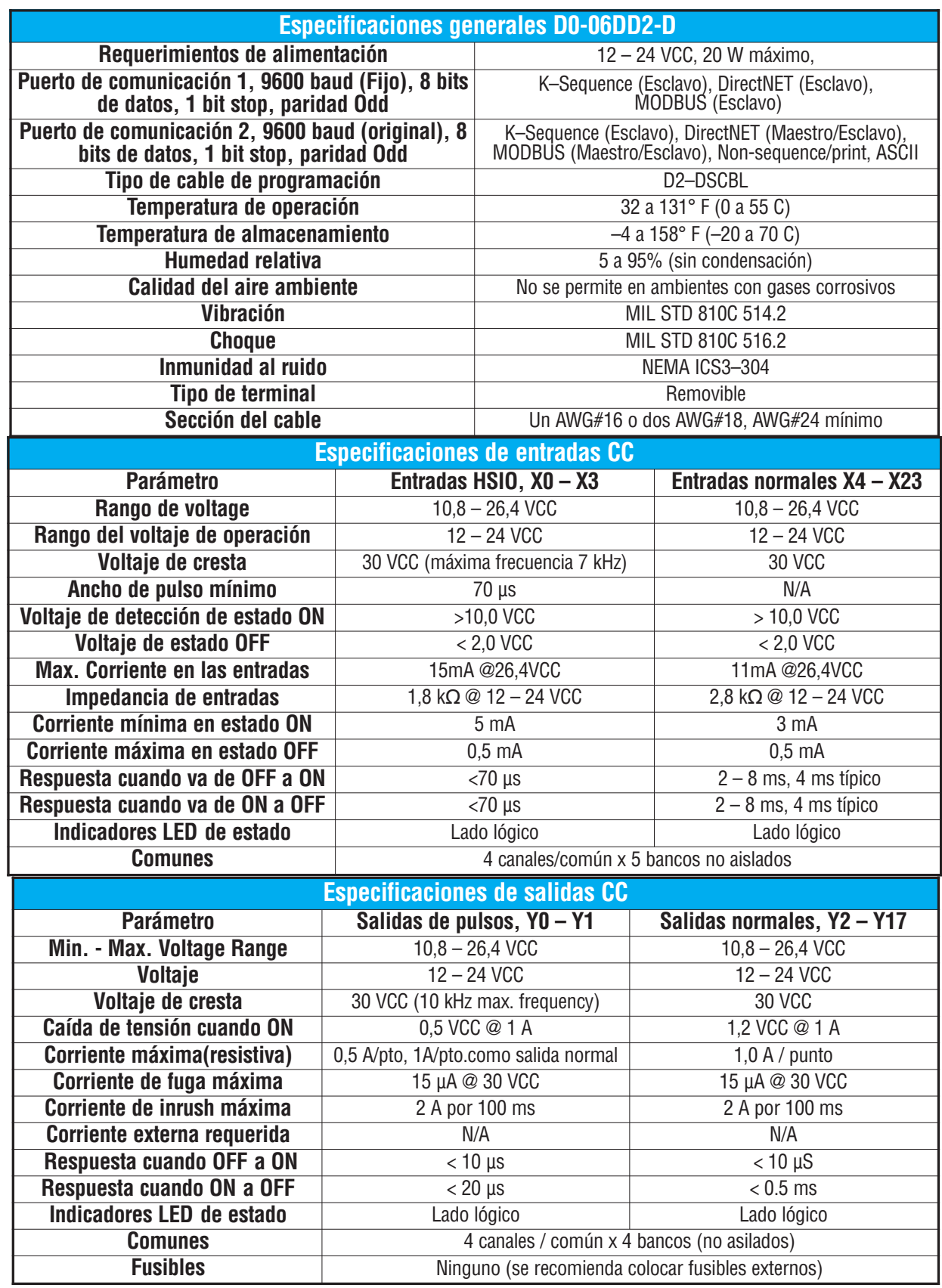

Ō.

#### **Diagrama de cableado de E/S del D0–06DR–D**

El PLC D0-06DR-D tiene veinte entradas C.C. y dieciséis salidas de contactos de relevador. El diagrama siguiente muestra un ejemplo típico de cableado. La conexión de alimentación de C.C. utiliza tres terminales según lo mostrado.

Las entradas se organizan en cinco bancos de cuatro puntos cada uno. Cada banco tiene un terminal común aislado y se puede conectar como entradas drenadoras o surtidoras. El ejemplo del cableado arriba muestra todo los comunes conectados juntos pero se pueden utilizar fuentes separadas.

Las salidas se organizan en cuatro bancos de cuatro contactos normalmente abiertos de relevador. Cada banco tiene un terminal común. El equivalente de circuito de salida muestra un canal de un banco típico. Los contactos del relevador pueden conmutar voltajes C.A. o C.C.

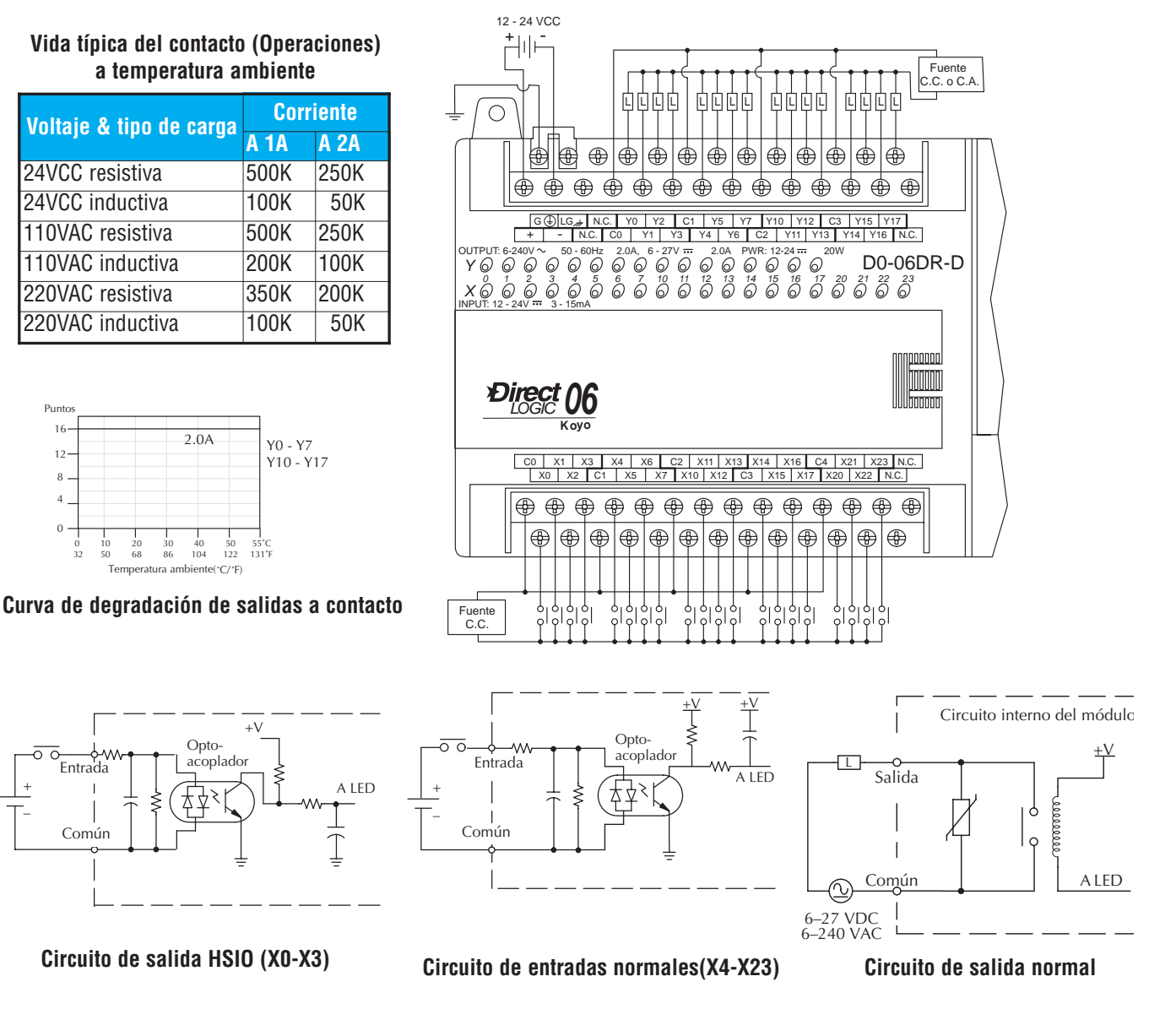

**2–42 Manual del PLC DL06, 2a. edición en español, 6/07**

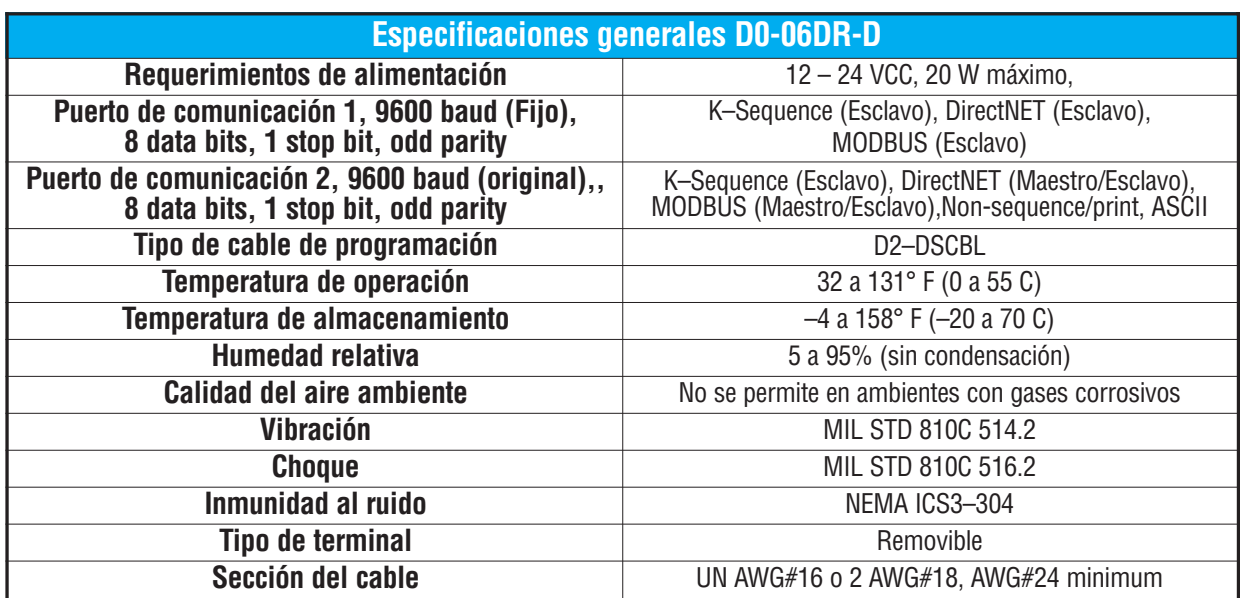

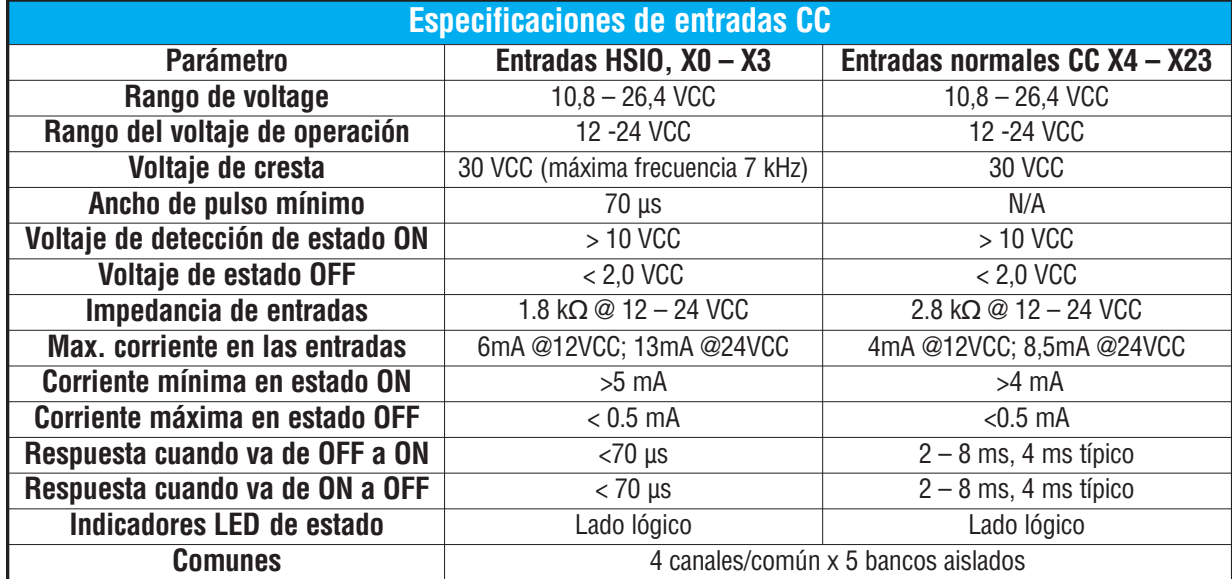

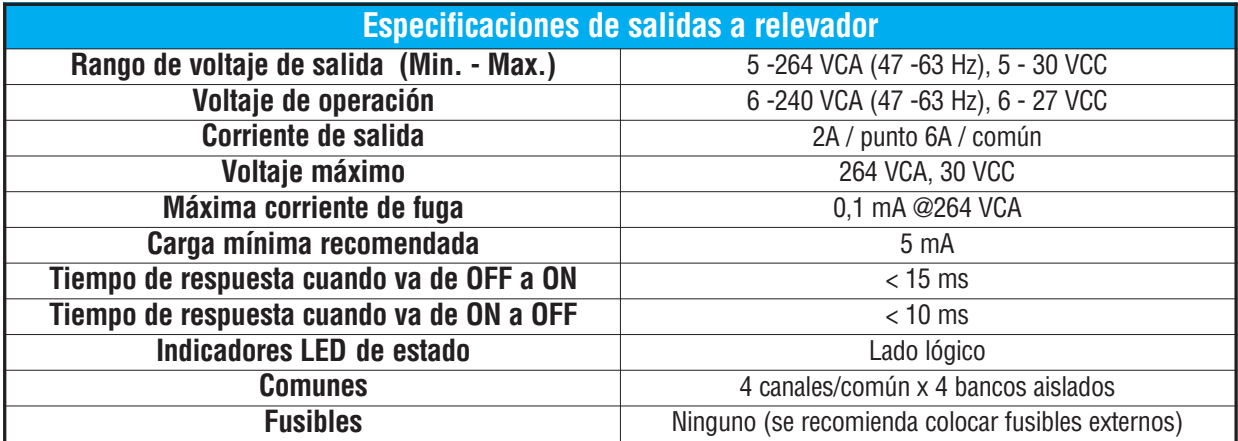

**Manual del PLC DL06, 2a. edición en español, 6/07 2–43**

п

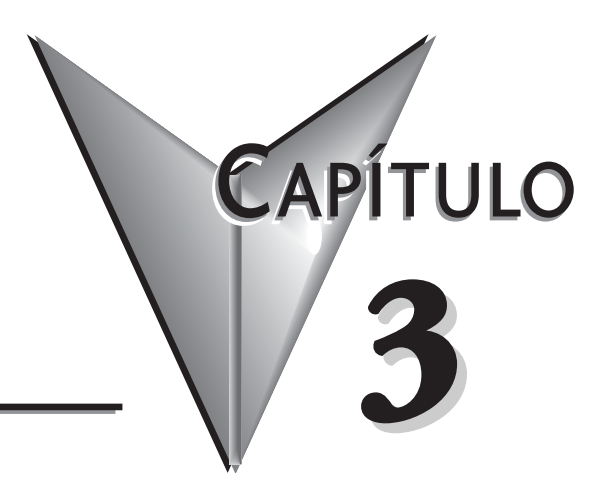

# **ESPECIFICACIONES Y OPERACIÓN DE LA CPU**

# **En este capítulo**

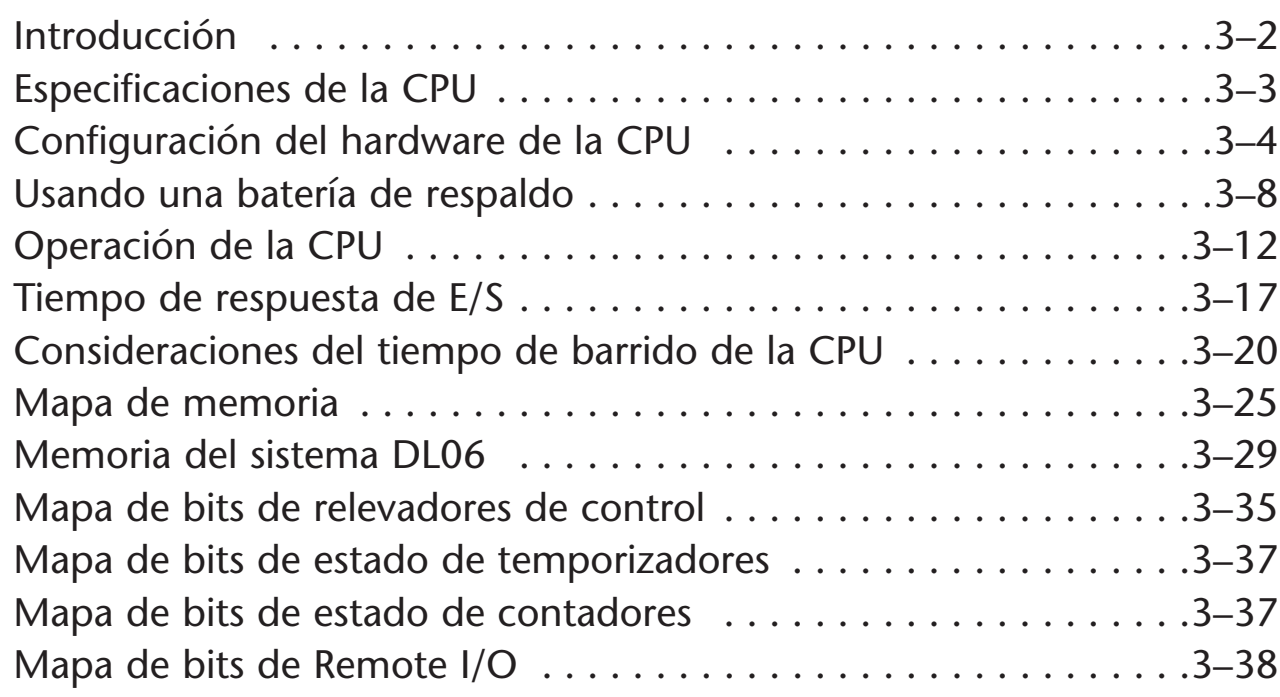

# **Introducción**

La unidad central de proceso (CPU) es el corazón del PLC. Casi todas las operaciones del PLC son controladas por la CPU, así que es importante que esté configurado correctamente. Este capítulo entrega la información necesaria para entender:

- Pasos requeridos para configurar la CPU
- Operación de los programas ladder (Se usa la palabra **ladder** para describir la programación como diagramas eléctricos)
- Organización de la memoria V

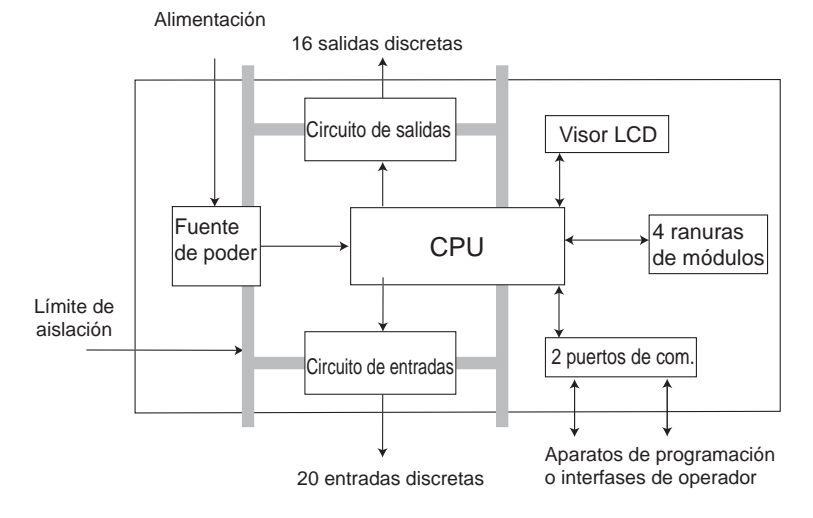

**Nota:** La función de alta velocidad (HSIO) se compone de hardware configurable en el DL06. No se considera parte de la CPU, porque no ejecuta el programa ladder.

#### **Características principales de la CPU DL06**

El PLC DL06 tiene 14,8K palabras de memoria, con 7,6K palabras de memoria ladder y 7,6K palabras de memoria V para usuario (registros de datos). El almacenamiento del programa se hace en una memoria Flash, que es una parte de la CPU en el PLC. Además, existe una memoria RAM en la CPU que almacenará los parámetros del sistema, la memoria V y otros datos que no están en el programa de aplicación. La RAM es alimentada y es guardada por un "súper condensador", almacenando los datos por varias horas en caso de falla de energía. El condensador se carga automáticamente durante la operación del PLC con energía externa.

El PLC DL06 tiene veinte puntos de entradas y dieciséis puntos de salidas discretos fijos. Tiene además 4 ranuras para colocar módulos opcionales de E/S. Especificaciones sobre estos módulos opcionales se encuentran en el manual D0-OPTIONS-M-SP.

Hay más de 220 instrucciones diferentes que están disponibles para el desarrollo de programas y para diagnóstico, así como también se puede supervisar el PLC a partir del programa de aplicación o desde una interface de operador. Los capítulos 5, 6 y 7 dan más detalles.

El PLC DL06 tiene incorporado dos puertos de comunicación, de modo que puede conectarlo fácilmente a un programador portátil, a una interface de operador o a una computadora personal sin necesitar de ningún hardware adicional e incluso puede crear redes seriales para aumentar el número de entradas y salidas. Con un módulo opcional puede crear una red de comunicación Ethernet con otros aparatos.

# **Especificaciones de la CPU**

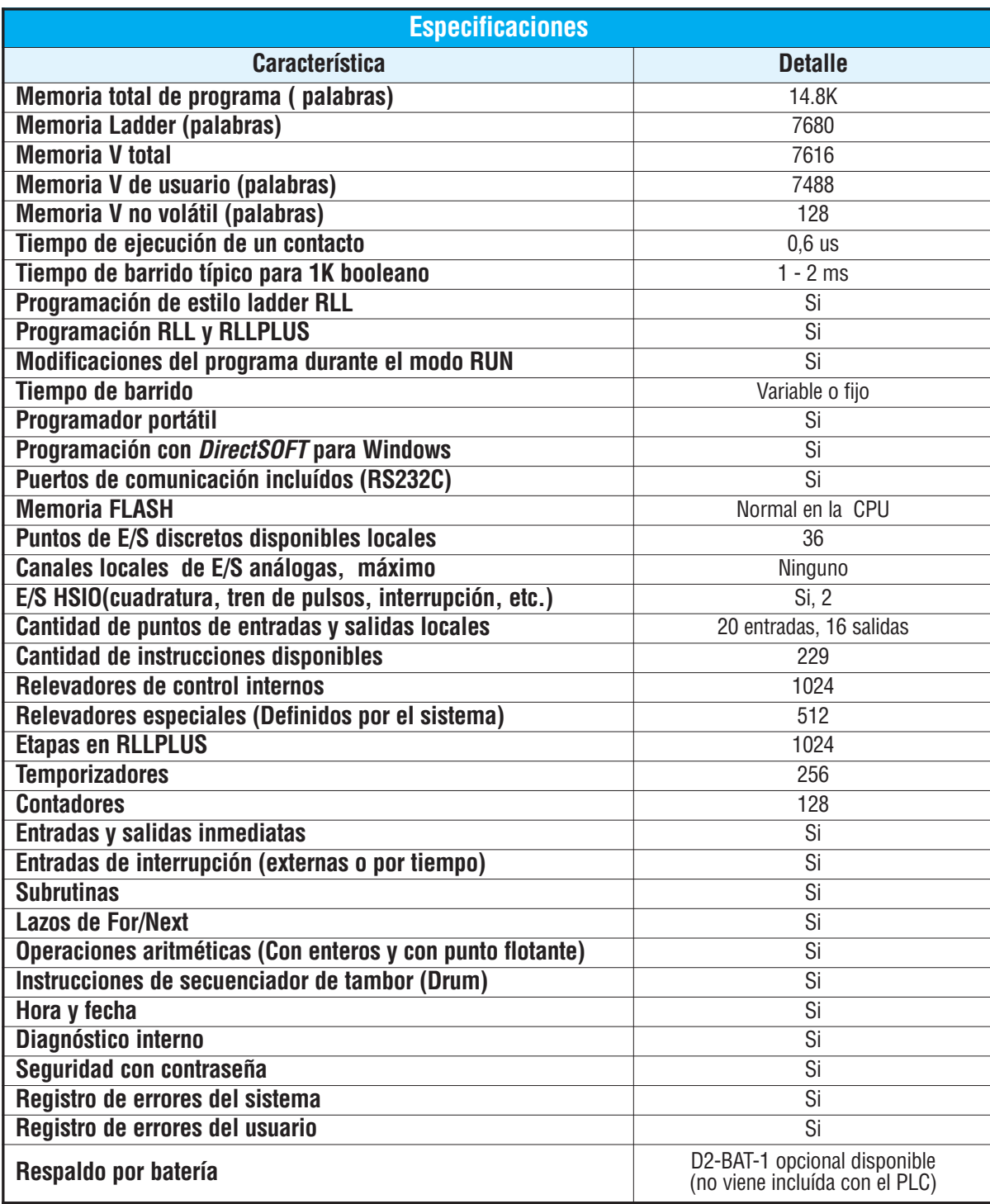

# **Configuración del hardware de la CPU**

#### **Diagramas de los puertos de comunicación serial**

Hay cables disponibles que le permiten conectarse fácilmente desde un programador o una computadora personal al PLC DL06. Sin embargo, si usted necesita construir sus propios cables, puede usar los diagramas de clavijas mostrados abajo. El DL06 requiere un enchufe RJ-12 de 6 clavijas para el puerto 1 y un conector SVGA de 15 clavijas para el puerto 2.

El PLC DL06 tiene dos puertos de comunicación seriales incorporados. El puerto 1 (RS232C solamente) se utiliza generalmente para conectar con un programador D2-HPP, *Direct*SOFT, una interface de operador, un esclavo MODBUS o *Direct*NET solamente. The baud rate es fijo en 9600 baud en el puerto 1. El puerto 2 (RS232C/RS422/RS485) se puede usar para conectar con un D2-HPP, *Direct*SOFT, una interface del operador, un maestro o esclavo MODBUS RTU o *Direct*NET o ASCII como entrada y salida. El puerto 2 tiene un rango de velocidades a partir de 300 Baud hasta 38.4KBaud.

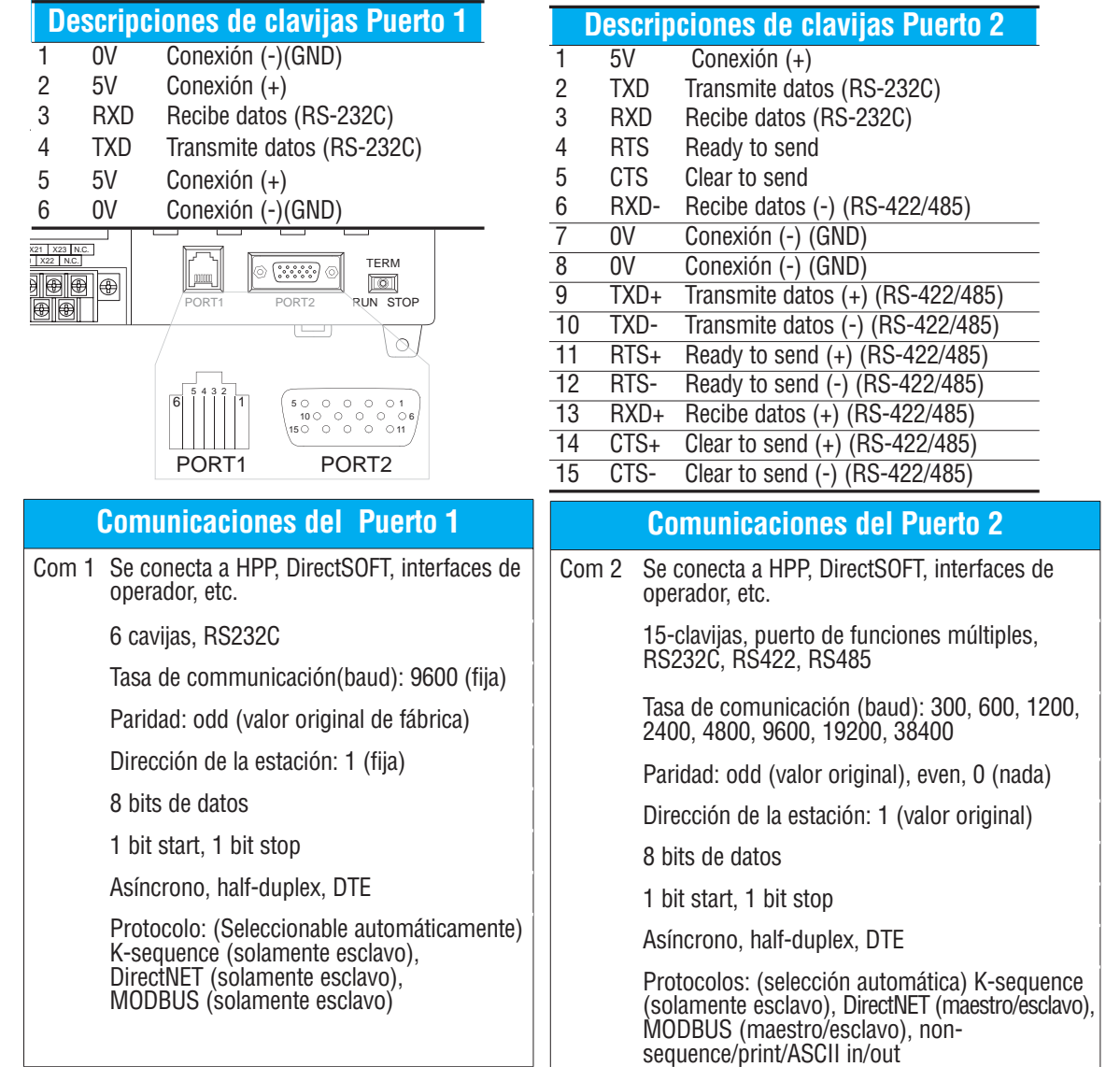

#### **Conectando aparatos de programación**

Si se usa una computadora personal IBM compatible con el paquete de *DirectSOFT*™, usted puede conectar la computadora a cualquiera de los puertos seriales del DL06. Para un ambiente de oficina de ingeniería (típico durante el desarrollo del programa), este es el método preferido para programar.

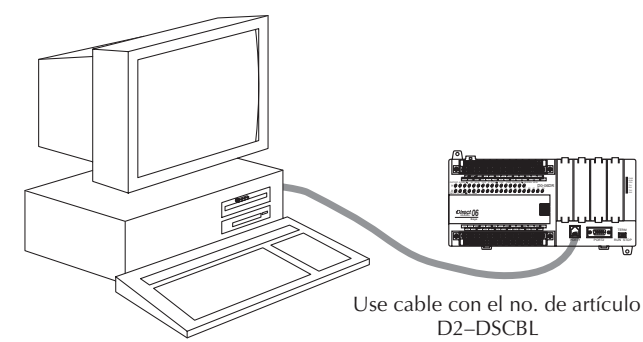

El programador D2-HPP portátil es conectado a la CPU con el cable del programador. Este aparato es ideal para mantener las instalaciones existentes o hacer pequeños cambios de programa. El programador portátil es embarcado con un cable, que tiene aproximadamente 6,5 pies (200 cm).

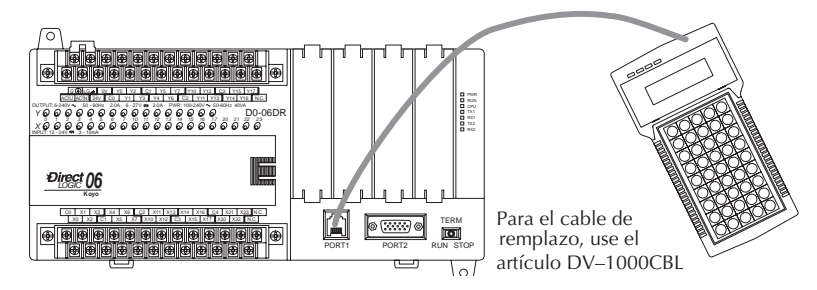

#### **Información de configuración de la CPU**

Aunque usted tenga años de experiencia usando PLCs, hay algunas cosas que se deben hacer antes de que pueda comenzar a escribir y entrar programas. Esta sección incluye algunas cosas básicas, tales como cambiar el modo de la CPU e incluyen también algunas cosas que usted nunca tendrá que usar. Aquí está una lista breve de los artículos que se discuten:

- Usando funciones auxiliares
- Como borrar el programa (y otras áreas de la memoria)
- Cómo inicializar la memoria del sistema
- Como configurar los rangos de memoria retentiva

Los párrafos siguientes le entregan la información de configuración necesaria para obtener la CPU preparada para programar. Incluyen instrucciones para cada tipo de aparato de programación que Ud. use. El manual del programador D2–HPP le enseña como usar las teclas para ejecutar todas las funciones. El manual del programa *DirectSOFT*™ le da una descripción de los menus y el teclado necesario para ejecutar procedimientos de configuracion con el software *DirectSOFT*.

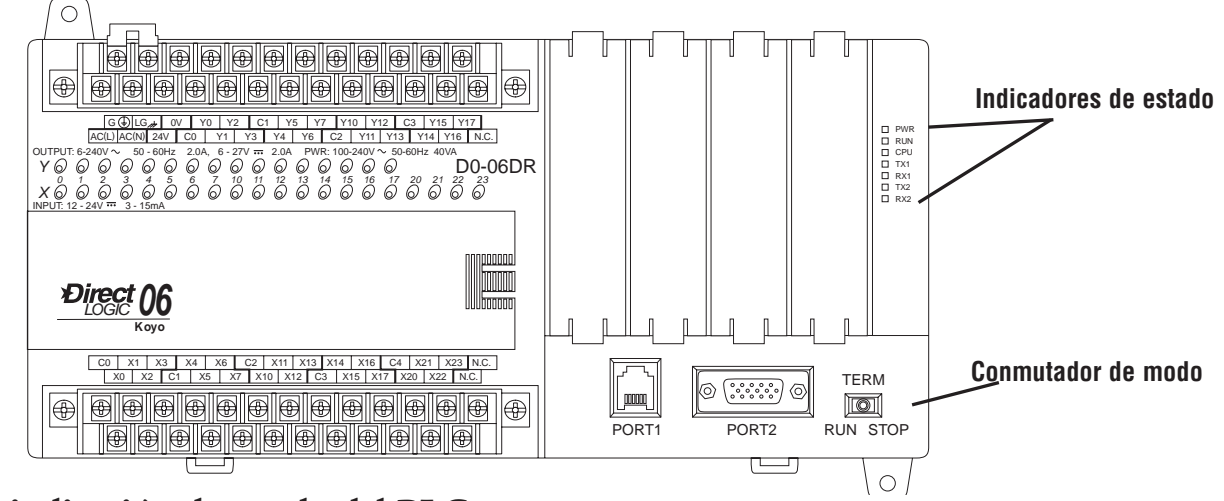

#### **La indicación de estado del PLC**

Los LEDS en el frente el PLC, de indicación del estado de la CPU tienen funciones especificas que pueden ayudar a programar y localizar problemas

#### **Funciones del conmutador de modo**

El conmutador de modo en el PLC DL06 permite activar o desactivar cambios de modo de programa en la CPU. A menos que el conmutador de modo esté en la posición TERM, no serán permitidos cambios en los modos RUN y STOP por ningún dispositivo de interface, (programador portátil, paquete de programación *DirectSOFT* o interface de operador). Los programas pueden ser vistos o supervisados pero no se puede realizar ningun cambio. Si el conmutador está en la posición TERM y no hay contraseña de programa en efecto, se permiten todos los modos de funcionamiento y también el acceso del programa a través de dispositivos de programación o de supervisión conectados.

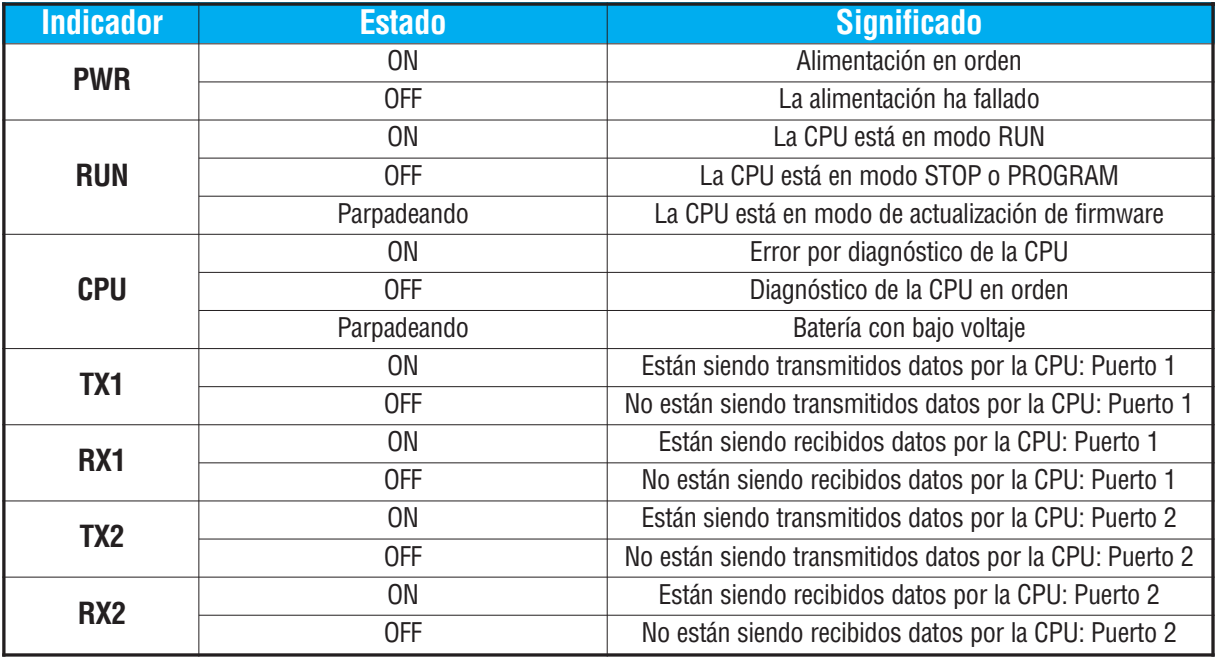

### **Cambiando modos en el PLC DL06.**

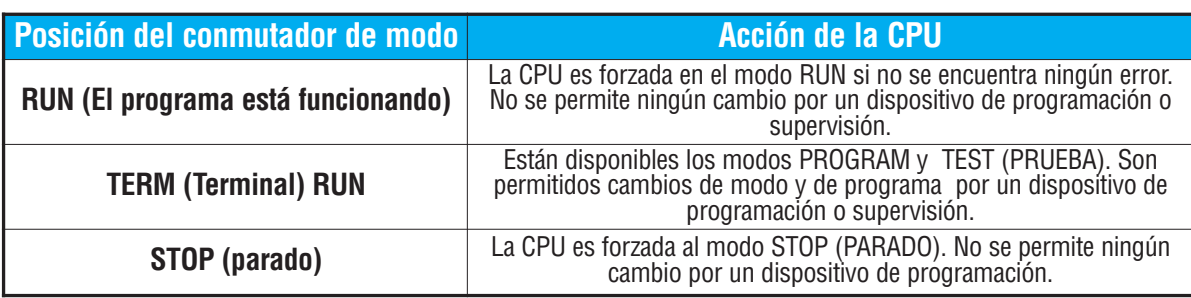

Hay dos formas de cambiar el modo de la CPU. Se puede usar el conmutador de modo para seleccionar el modo de operación, o se puede colocar el conmutador en la posición TERM y se selecciona el modo usando un aparato de programación. Con el conmutador en esta posición, la CPU se puede cambiar entre los modos RUN y Program. Usted puede utilizar *DirectSOFT* o el programador D2-HPP para cambiar el modo de operación de la CPU. Con *DirectSOFT* usted usa una opción del menú en el menú del PLC o el ícono MODE. Con el programador D2-HPP, usted utiliza la tecla MODE.

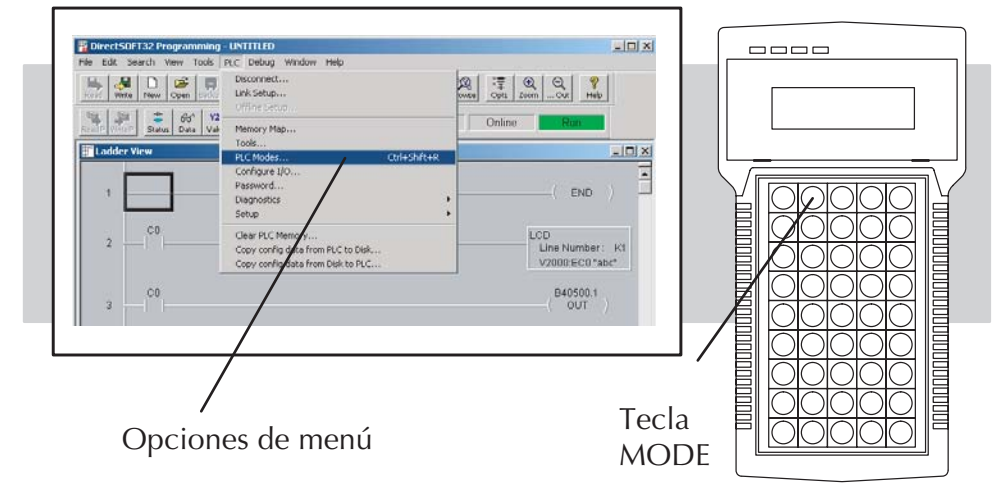

### **Modo de operación durante la energización del PLC.**

La CPU DL06 se energizará normalmente en el modo que estaba antes de la interrupción de la energía. Por ejemplo, si la CPU estaba en el modo Program cuando se desconectó la energía, la CPU se encenderá en el modo Program.

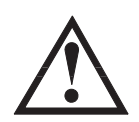

**ADVERTENCIA: Cuando el super condensador se ha descargado, la memoria del sistema no puede retener el modo previo de operación. Cuándo esto ocurre, el PLC puede encenderse en el Modo RUN o PROGRAM si el conmutador de modo está en la posición TERM. No hay una manera de determinar cuál modo entrará durante el encendido. Si no sigue esta advertencia se aumenta el riesgo de partida de equipo inesperadamente.**

El modo como el PLC se energiza también es determinado por el estado del bit B7633.13. Si el bit está ON y el switch de modo está en la posición TERM, el PLC se va al modo RUN al energizarse. Si está OFF y el switch está en TERM, el PLC se energiza en el estado en que estaba cuando fue apagado.

# **Usando una batería de respaldo**

Hay disponible una batería opcional de litio para mantener la memoria retentiva RAM del sistema cuando el sistema DL06 está sin energía externa. La vida típica de la batería de la CPU es cinco años, que incluye períodos normales de operación con y sin energía. Sin embargo, considere instalar una batería fresca si su batería no se ha cambiado recientemente y si el sistema va a estar apagado por un período de más de diez días.

**NOTA**: Antes de instalar o reemplazar la batería de la CPU, salve los parámetros de memoria V y del sistema. Usted puede hacer esto usando **DirectSOFT** DirectSOFT para salvar el programa, la memoria V y los parámetros de sistema a un disco duro o flexible en una computadora personal.

#### **Para instalar la batería de la CPU D2-BAT-1 en el PLC DL06 (el artículo CR 2354):**

- 1. Apriete el clip que retiene la puerta de la batería hacia abajo y abra la puerta de la batería.
- 2. Coloque la batería en la ranura vertical de tipo moneda.
- 3. Cierre la puerta de la batería asegurándose que cierra seguramente en su lugar.
- 4. Anote la fecha que la batería se instaló.

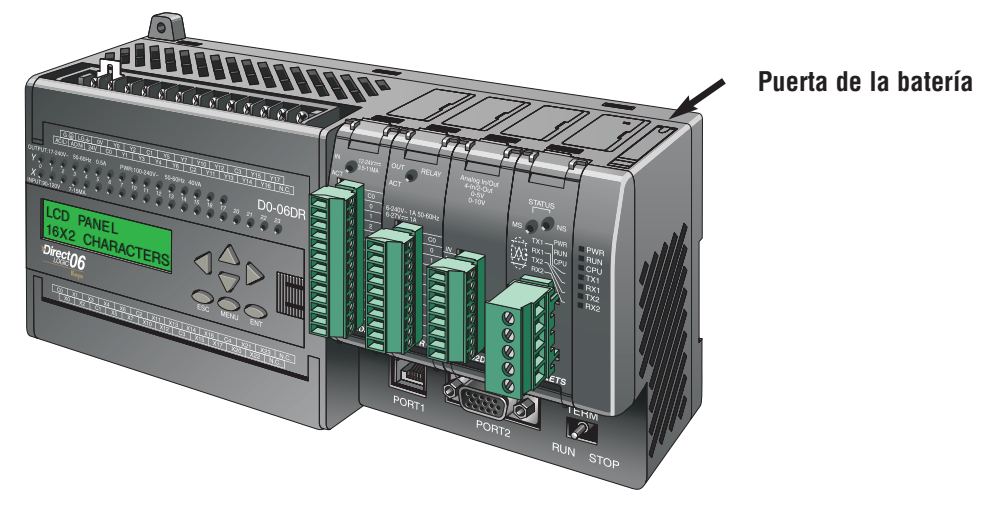

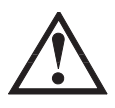

**ADVERTENCIA: No trate de recargar la batería o no lance una batería usada al fuego. La batería puede estallar o soltar materiales peligrosos.**

#### **La batería de respaldo**

La batería de respaldo está disponible inmediatamente después que la batería se ha instalado. Se pueden configurar rangos retentivos de memoria en la CPU para mantener los datos en los elementos C, S, T, CT y la memoria V si el PLC no tiene energía. La indicación de "batería con bajo voltaje" es habilitada poniendo el bit 12 de la memoria V7633 ON (B7633.12). *El indicador LED de la CPU parpadeará si la batería esta con bajo voltaje*. El relevador SP43 se hará ON también cuando el voltaje de la batería es bajo (vea la tabla en la página 4-6). Si no se desea una función de indicación de voltaje de batería bajo, no haga ON el bit V7633.12. El super condensador mantendrá la memoria SI es configurada como retentiva, sin importar el estado de B7633.12. La batería hará lo mismo, pero porun timepo mucho más largo.

#### **Funciones auxiliares**

Muchas tareas de configuración de la CPU implican el uso de funciones auxiliares(AUX). Las funciones AUX realizan diversas operaciones, desde limpiar la memoria del programa ladder, mostrar el tiempo de barrido, copiar programas a EEPROM en el programador D2-HPP, etc. Se dividen en categorías que afectan diversos parámetros del sistema. El apéndice A da una descripción de las funciones AUX.

Se puede tener acceso a las funciones AUX desde *DirectSOFT* o desde el programador D2- HPP. Los manuales para esos productos entregan procedimientos paso a paso para tener acceso a las funciones AUX. Algunas de estas funciones AUX se diseñan específicamente para el programador, así que no serán necesitadas (o disponibles) con el paquete *DirectSOFT*. La tabla siguiente muestra una lista de las funciones auxiliares para el programador.

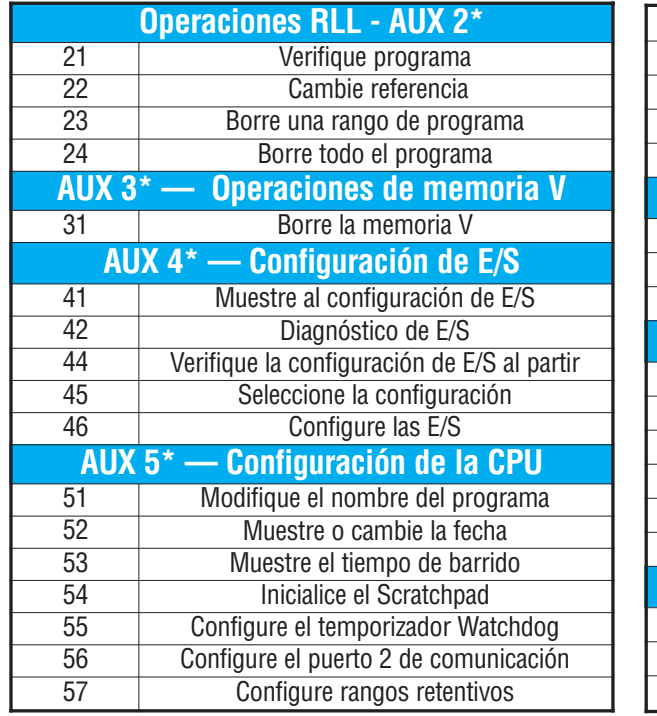

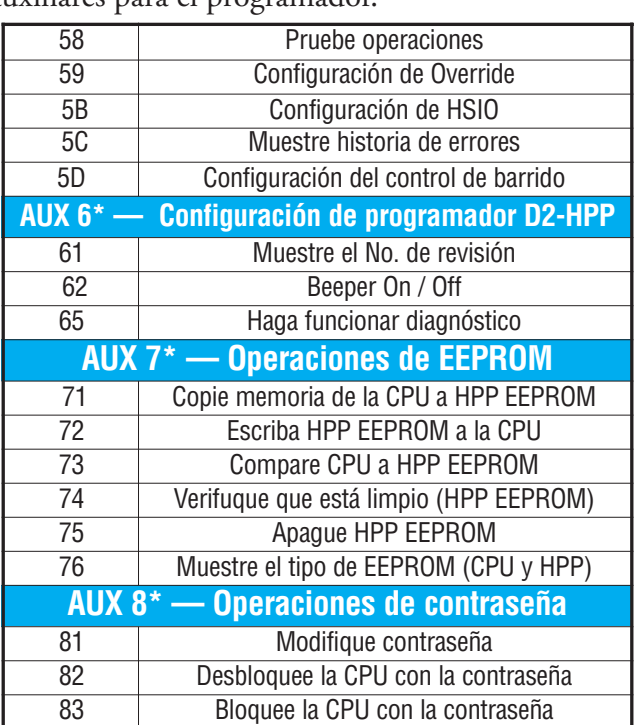

#### **Borre un programa existente**

Antes de que se coloque un nuevo programa, asegúrese que la memoria esté limpia. Usted puede utilizar la función AUX 24 para borrar cualquier programa que exista. Se puede también utilizar otras funciones AUX para limpiar otras áreas de memoria.

- AUX 23 Limpie un rango del progama Ladder
- AUX 24 Limpie todo el programa Ladder
- AUX 31 Limpie la memoria V (de usuario, diferente de la del programa)

#### **Inicializando la memoria del sisterma**

El PLC DL06 mantiene parámetros del sistema en un área de memoria designada a menudo el "scratchpad". En algunos casos, se pueden realizar cambios a la configuración del sistema que será almacenado en la memoria del sistema. Por ejemplo, si usted especifica un rango de relevadores de control (CRs) como retentivo, estos cambios se almacenan en la memoria del sistema. AUX 54 coloca la memoria del sistema a los valores originales de fábrica.

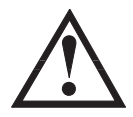

**ADVERTENCIA:Puede ser que nunca tenga que usar esta función a menos que desee limpiar información de configuración que esté almacenada en la memoria del sistema. Generalmente, se necesitará solamente inicializar la memoria del sistema si está cambiando programas y el programa antiguo requiría una configuración especial. Usted puede cargar generalmente nuevos programas sin inicializar la memoria del sistema.**

Recuerde, esta función AUX volverá al valor original toda la memoria del sistema. Si ha configurado parámetros especiales tales como rangos retentivos, etc. serán borrados cuando se use AUX 54. Asegúrese de que haya considerado todas las ramificaciones de esta operación antes de que la seleccione.

#### **Configuración de rangos retentivos de memoria**

Los PLCs DL06 suministran ciertos rangos de memoria retentiva por defecto. Una memoria retentiva es tal que al desconectar la alimentación del PLC y luego volverla a encender varias horas más tarde, el contenido se mantiene y no se va a cero. Los rangos retentivos originales son convenientes para muchos usos, pero puede cambiarlos si su uso requiere rangos retentivos adicionales o si no necesita ningún rango retentivo. Los valores originales de fábrica son:

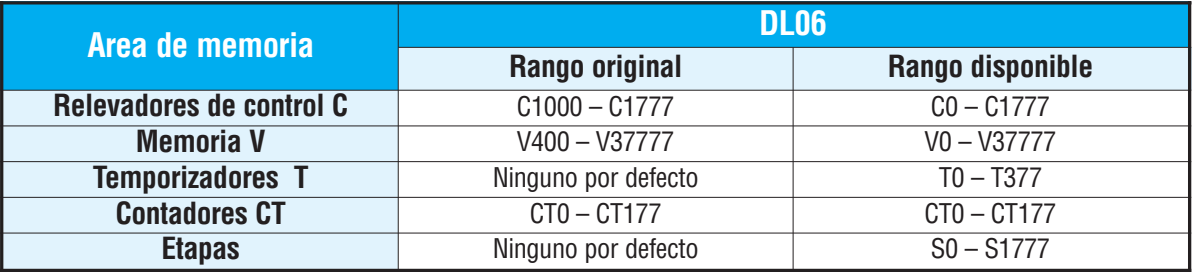

Usted puede utilizar AUX 57 para configurar los rangos retentivos. Usted puede también utilizar menús de *DirectSOFT* para seleccionar los rangos retentivos. El apéndice A contiene información detallada sobre funciones auxiliares.

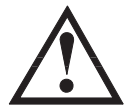

**ADVERTENCIA: Los PLCs DL06 no vienen con una batería. El super condensador conservará los valores en el evento de un apagón, pero solamente por un período corto, dependiendo de algunas condiciones (cerca de 4 días). Si los rangos retentivos son importantes para su uso, asegúrese de usar una batería opcional.**

Recomendamos leer el **apéndice F -Memorias del PLC-** para que el lector conozca más sobre las características físicas de las memorias del PLC DL06.

#### **Usando una contraseña**

Los PLCs DL06 permiten que se utilice una contraseña para ayudar a reducir al mínimo el riesgo de cambios no autorizados del programa y/o de los datos.Una vez que usted coloque una contraseña se puede "trabar" el PLC contra acceso. Una vez que la CPU sea bloqueada debe entrar la contraseña antes de que pueda utilizar un dispositivo de programación para cambiar cualquier parámetro del sistema.

Se puede seleccionar una contraseña numérica de 8 dígitos. El PLC sale de fábrica con una contraseña 00000000. Este valor remueve la protección de contraseña. Si se ha entrado una contraseña en la CPU usted no podrá entrar los ceros para quitarla. Cuando entre la contraseña correcta, se podrá cambiar la contraseña a "ceros" para remover la protección.

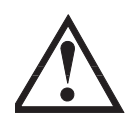

**ADVERTENCIA: Asegúrese de recordar su contraseña. Si se olvida de su contraseña no podrá tener acceso a la CPU. El PLC se debe enviar a AutomationDirect para remover la contraseña junto con el programa.**

Usted puede utilizar el programador D2-HPP o *DirectSOFT*™ para entrar una contraseña. El diagrama siguiente le muestra cómo puede entrar una contraseña con el programador D2-HPP.

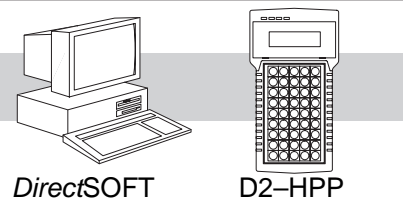

Programador D2–HPP

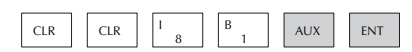

Seleccione AUX 81

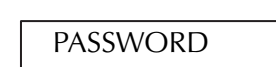

00000000

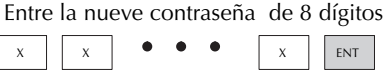

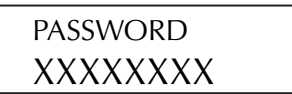

Apriete CLR para limpiar el visor

Hay tres maneras de trabar la CPU una vez que se haya incorporado la contraseña.

- 1. Si se desconecta la energía de la CPU, la CPU será trabada automáticamente contra acceso.
- 2. Si usted entra la contraseña con *DirectSOFT*, la CPUserán bloqueda automáticamente contra acceso cuando salga de *DirectSOFT*.
- 3. Use AUX 83 para bloquear la CPU.

Cuando usa *DirectSOFT*, se le pedirá una contraseña si se ha bloqueado la CPU. Si usted utiliza el programador D2-HPP, usted tiene que utilizar AUX 82 para desbloquear la CPU. Cuando entre AUX 82, se le pedirá entrar la contraseña.

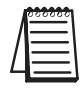

Nota: **La protección de contraseña tiene un nivel más de protección. Este nivel le permite tener protección de contraseña para no bloquear el puerto de comunicación a una interface de operador. Esta contraseña puede ser invocada creando una contraseña con una letra mayúscula "A" seguida de siete caracteres numéricos (e.g. A1234567)**.

**Manual del PLC DL06, 1a. edición en español, 10/04 3–11**

## **Operación de la CPU**

El control apropiado para el proceso requiere una buena comprensión de cómo la CPU controla todos los aspectos de la operación del sistema. Hay cuatro áreas principales que deben ser entendidas antes de que usted cree su programa de aplicación

- **Sistema operativo de la CPU**  la CPU maneja todos aspectos de control del sistema. Una descripción general rápida es dada en la próxima sección.
- **Modos de operación de la CPU** Los dos modos primarios de operación son el modo **Program** y el modo **RUN**.
- **Tiempos de la CPU** Las dos áreas importantes que discutimos son el tiempo de respuesta de entradas y salidas y el tiempo de barrido de la CPU.
- **El mapa de memoria de la CPU** los PLCs DL06 ofrecen una gran variedad de recursos, tal como temporizadores, contadores, entradas, etc. La sección del mapa de memoria muestra la organización y disponibilidad de estos tipos de datos.

#### **El sistema operativo de la CPU**

Durante la energización del PLC la CPU inicializa el hardware electrónico interno. La inicialización de memoria comienza con examinar los rangos retentivos de memoria. En general, el contenido de la memoria retentiva está guardado en la memoria y la no retentiva se inicializa a cero (salvo especificación en contrario).

Después de la tarea de energización, que ocurre una vez, la CPU comienza la actividad cíclica de barrido.

El diagrama de flujo a la derecha muestra cómo se diferencian las tareas, basado en el modo de la CPU y la existencia de cualquier error.

El "tiempo de barrido" se define como el tiempo medio de la tarea del ciclo. **Observe que la CPU está leyendo siempre las entradas, incluso durante el modo de programa**. Esto permite que las herramientas de programación supervisen el estado de las entradas en cualquier momento.

Las salidas se actualizan solamente en modo RUN. En modo de programa, están en el estado desactivado.

La detección de errores tiene dos niveles. Se informan los errores no fatales, pero la CPU permanece en su modo corriente.

Si ocurre un error fatal, la CPU es forzada al modo Program y se apagan las salidas.

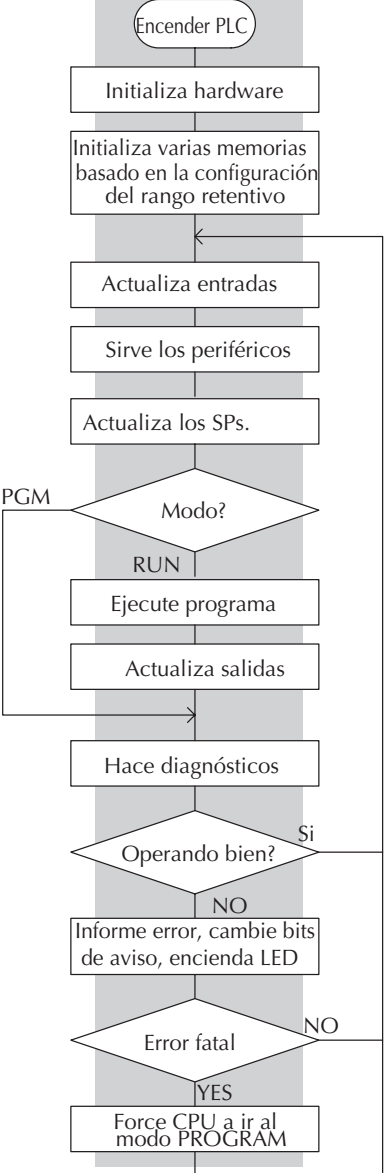

#### **Modo Program**

En modo Program, la CPU no ejecuta el programa de uso ni actualiza las salidas. El uso principal del modo Program es entrar o cambiar un programa de uso. Se usa también modo Program para configurar los parámetros de la CPU, tales como características HSIO, áreas de memoria retentivas, etc..

Usted puede utilizar el conmutador de modo en el PLC o un dispositivo de programación, tal como *DirectSOFT* o el programador D2-HPP para colocar la CPU en modo Program.

#### **Modo Run**

En modo RUN, la CPU ejecuta el programa de uso y actualiza el sistema de entradas y salidas. Se pueden realizar muchas operaciones durante modo RUN. Estas incluyen:

- Supervisar y cambiar el estado de E/S
- Cambiar valores prefijados de temporizadores y contadores
- •Cambiar direcciones de memoria

La operación del modo RUN se puede dividir en varias áreas claves. Para la mayoría de usos, algunos de estos segmentos de ejecución son más importantes que otros. Por ejemplo, se necesita entender cómo la CPU actualiza las E/S, fuerza operaciones y soluciona el programa de uso. Los segmentos restantes no son tan importante para la mayoría de los usos.

Ud. puede usar el conmutador de modo en el PLC o *DirectSOFT* o el programador D2-HPP para colocar la CPU en modo RUN.

Usted puede también modificar el programa durante modo RUN. Las modificaciones en el modo RUN no "afectan" a las salidas. En vez de apagarlas, la CPU mantiene las salidas en su estado pasado mientras acepta la nueva información del programa e ignora las entradas. Si se encuentra un error en el nuevo programa, entonces la CPU apagará a todas las salidas y entrará en el modo Program. Esta característica se discute más detalladamente en el capítulo 9.

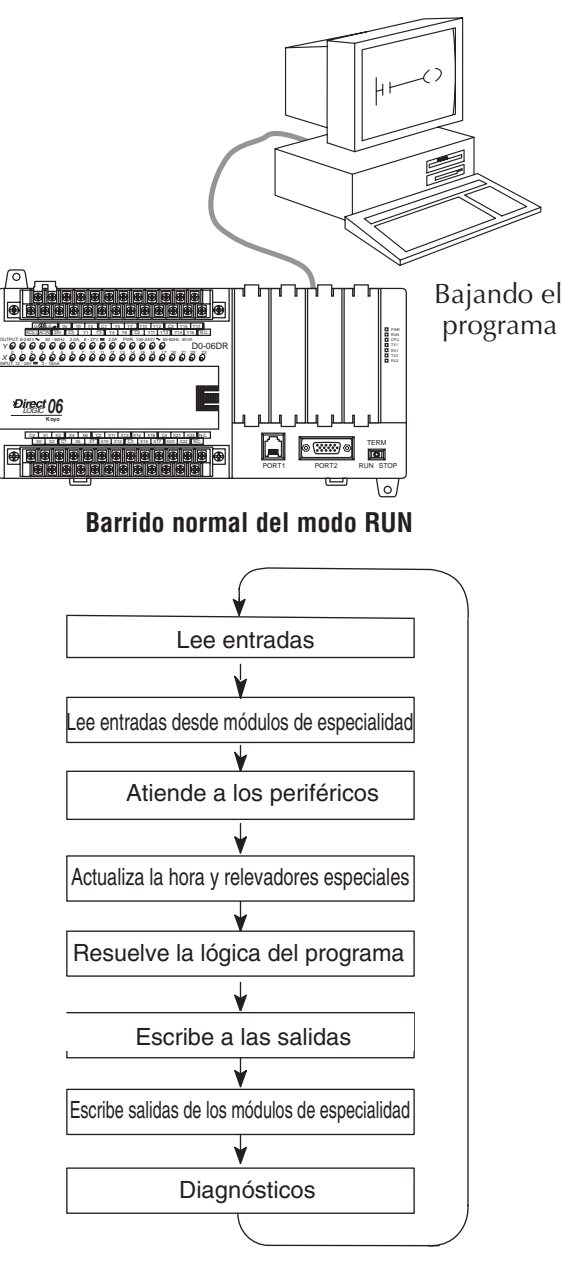

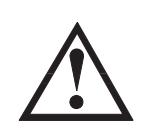

**ADVERTENCIA: Solamente personal autorizado completamente familiar con todos los aspectos de uso debe realizar cambios al programa. Los cambios durante modo RUN se aplican inmediatamente. Considere seriamente el impacto de cualquier cambio para reducir al mínimo el riesgo de daños corporales o al equipo.**

#### **Leyendo entradas**

La CPU lee el estado de todas las entradas, luego almacena el estado en la memoria imagen. Las direcciones de memoria imagen de entradas se designan con una X seguido por una dirección de memoria. Los datos de la memoria imagen son utilizados por la CPU cuando se resuelven los algoritmos del programa.

Por supuesto, el estado de una entrada puede cambiar después de que la CPU haya leído las entradas. Generalmente, el tiempo del barrido de la CPU se mide en milisegundos. Si se tiene un uso que no pueda esperar hasta la actualización siguiente de E/S, se pueden usar instrucciones inmediatas. Éstas no utilizan el estado de la memoria imagen de entradas para solucionar el programa. Las instrucciones inmediatas leen inmediatamente el estado de la entrada directamente de los módulos de E/S. Sin embargo, esto alarga el barrido del programa ya que la CPU tiene que leer el estado de la entrada de nuevo. Se incluye una lista completa de instrucciones inmediatas en el capítulo 5.

#### **Comunicación con aparatos periféricos y forzar E/S**

Después de que la CPU lea las entradas de los módulos de entrada, lee cualquier dispositivo periférico conectado. Esto es, comunicaciones con cualquier periférico. Por ejemplo, leería un dispositivo de programación para ver si cualquier estado de entradas, salidas u otro tipo de memorias necesita ser modificado.

Hay dos tipos básicos de forzar E/S disponibles en el DL06:

- Forzando desde un periférico no es permanente, bueno solamente por un barrido.
- Bit overrride Mantiene una E/S en el estado corriente. Los bits válidos son X, Y, C, T, CT, y S. (estos tipos de memoria se discuten detalladamente posteriormente en este capítulo).

**Forzado regular**— este tipo puede cambiar temporalmente el estado de un bit. Por ejemplo, puede desear forzar una entrada a ON, aunque está realmente OFF. Esto permite que se cambie el estado que fue almacenado en la memoria imagen. Este valor será válido hasta que la dirección de la memoria imagen se escriba durante el barrido siguiente. Esto es sobre todo útil durante pruebas cuando se necesita forzar un bit a ON para accionar otro evento.

**Bit Override** — El modo bit override puede ser activado bit a bit usando AUX 59 con el programador D2-HPP o con una opción de menú dentro de *DirectSOFT*™. El bit override inhabilita básicamente cualquier cambio al bit por la CPU. Por ejemplo, si se activa el bit override para X1 y X1 está OFF en ese momento, entonces la CPU no cambiará el estado de X1. Esto significa que incluso si X1 se cambia a ON, la CPU no reconocerá el cambio. Así pues, si usted utilizara X1 en el programa, sería evaluada siempre "OFF" en este caso. Por supuesto, si X1 fuera encendido cuando el modo bit override está activado, X1 sería evaluado siempre como "ON".

Hay una ventaja cuando se utiliza la característica de bit override. El forzado regular no es desactivado cuando se activa bit override. Por ejemplo, si se activa el modo bit override en Y0 y estuviera OFF en ese momento, entonces la CPU no cambiaría el estado de Y0. Sin embargo, usted puede aún usar un dispositivo de programación para cambiar el estado. Ahora, si usted utiliza el dispositivo de programación para forzar Y0 a ON, permanecerá ON y la CPU no cambiará el estado de Y0. Si luego fuerza Y0 a OFF, la CPU mantendrá Y0 como apagada. La CPU nunca actualizará el bit con los resultados del programa o de la actualización de E/S hasta que se quite el bit override. El diagrama siguiente muestra una breve descripción de la característica del bit override. Note que la CPU no actualiza la memoria imagen cuando se activa el bit override.

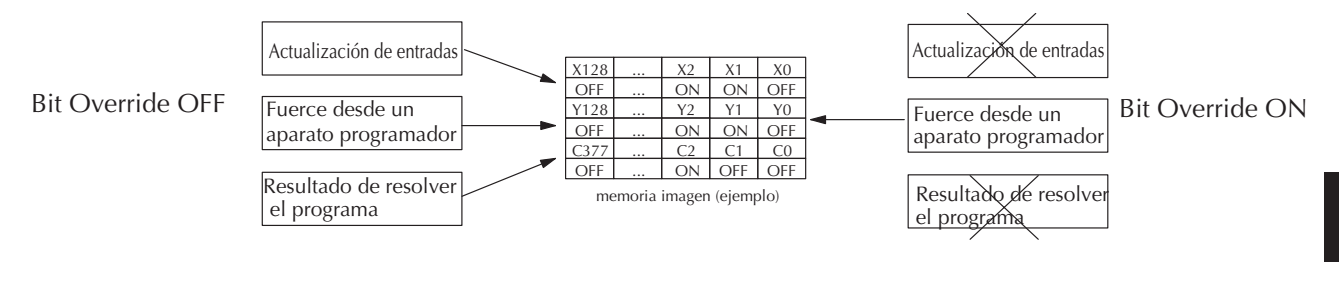

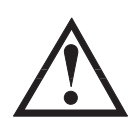

**ADVERTENCIA: Solamente personal autorizado completamente familiar con todos los aspectos del uso debe realizar cambios al programa. Asegúrese de considerar seriamente el impacto de cualquier cambio para reducir al mínimo el riesgo de daños corporales o del equipo.**

#### **Comunicación por la barra de la CPU**

Es posible transferir datos a y desde la CPU por la barra de la CPU en la placa trasera de la base. Estos datos son más que estados de E/S. Este tipo de comunicaciones puede ocurrir solamente en la base (local) de la CPU. Hay una porción del ciclo de ejecución usado para comunicarse con estos módulos. La CPU ejecuta los pedidos de lectura y escritura durante este segmento.

Por ejemplo, los módulos opcionales tales como H0-CTRIO o F0-CP128 intercambian datos directamente con la CPU usando esta barra de comunicación en la placa trasera del PLC.

#### **Actualización de la hora y fecha, relevadores especiales y memorias especiales.**

Los PLCs DL06 tienen un reloj y calendario en tiempo real interno (hora y fecha con precisión de hasta segundos) que es accesible al programa de uso. Las direcciones especiales de memoria V llevan a cabo esta información. Esta porción de ciclo de ejecución se asegura de que estas memorias se actualizan en cada barrido.También, hay varios relevadores especiales, tales como relevadores de diagnóstico, etc., que también se actualizan durante este segmento.

#### **Resolviendo el programa de uso**

La CPU evalúa cada instrucción en el programa de uso durante este segmento del ciclo de barrido. Las instrucciones definen la relación entre las condiciones de entradas y la respuesta deseada de salidas.

La CPU utiliza el área de la memoria imagen de salida para almacenar el estado de acciones deseadas para las salidas.

Las direcciones de memoria imagen de salida se designan con una Y seguida por una dirección de memoria.

Las salidas reales son actualizadas durante el segmento de escritura de las salidas del ciclo de barrido.

Hay instrucciones de salidas inmediatas disponibles que actualizarán las salidas inmediatamente en vez de esperar hasta que venga el segmento de escritura.

Se muestra una lista completa de las instrucciones inmediatas en el capítulo 5.

Los relevadores internos de control (C), las etapas (S) y la memoria variable (V) también se actualizan en este segmento.

Usted puede recordar que se puede forzar varios tipos de elementos en el sistema (esto fue discutido anteriormente en este capítulo).

Si cualquiera entrada o salida o datos se han forzado en la memoria, la memoria imagen también contiene esta información.

#### **Resolviendo los algoritmos de lazos de control PID**

EL PLC DL06 puede procesar hasta 8 lazos de control PID. Los cálculos de lazos funcionan como tarea separada de la ejecución de programa ladder, inmediatamente después de ella. Solamente se calculan los lazos que se han configurado y solamente según un planificador incorporado de lazos.

El tiempo de muestreo (intervalo de cálculo) de cada lazo es programable. Vea por favor el capítulo 8, operación de lazos de control PID, para más información de los efectos de cálculos de lazos de control PID sobre el tiempo total del barrido de la CPU.

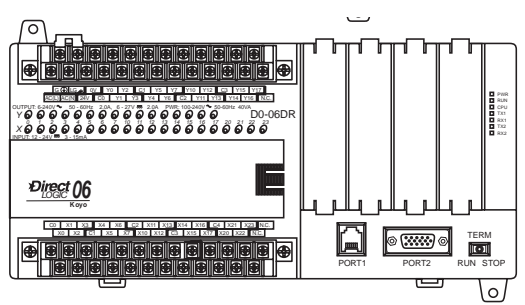

Barrido normal en modo RUN

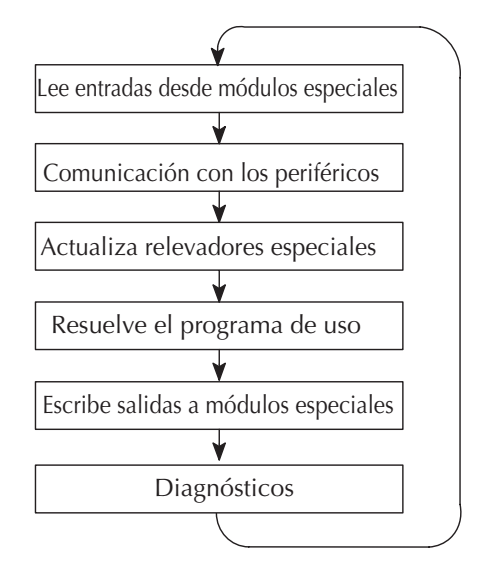

#### **Escribiendo a las salidas**

Una vez que el programa haya solucionado la lógica de las instrucciones y haya construido la memoria imagen de salidas, la CPU escribe el contenido de la memoria imagen de salidas a los bits correspondientes de salidas. Recuerde, la CPU también se aseguró de que cualquier cambio de la operación de forzar fue almacenado en la memoria imagen de salida, así que los puntos forzados siguen actualizados con el estado especificado anteriormente.

#### **Escribiendo salidas a módulos de especialidad**

Después de la CPU actualiza las salidas en las bases local y de expansión, envía la información de salida que es requerida por cualquier módulos de especialidad que estén instalados.

#### **Diagnósticos**

Durante esta parte del barrido, la CPU realiza todo el diagnóstico del sistema y otras tareas tales como calcular el tiempo de barrido y vuelve a 0 el tiempo del "watchdog". Hay muchas condiciones de error que se detectan automáticamente. El apéndice B del manual del PLC DL06 contiene un listado de los códigos de error.

Probablemente una de las cosas más importantes que ocurre durante este segmento es el cálculo del tiempo de barrido y el control del tiempo de "watchdog". El DL06 tiene un contador de tiempo de "watchdog" que almacena el máximo tiempo permitido para que la CPU termine el segmento de resolución del ciclo de barrido. Si se excede éste, la CPU entrará en el modo Program y apagará todas las salidas. El valor prefijado de fábrica es 200 ms. El error es informado automáticamente. Por ejemplo, el programador D2-HPP exhibiría el mensaje siguiente "E003 S/W TIMEOUT" cuando ocurre un barrido más largo que ese tiempo.

Usted puede utilizar AUX 53 para ver el tiempo mínimo, máximo y actual de barrido. Utilice AUX 55 para aumentar o para disminuir el valor del contador de tiempo de "watchdog".

## **Tiempo de respuesta de entradas y salidas**

#### **¿Es importante el tiempo en su proceso?**

El tiempo de respuesta de E/S es el tiempo requerido por el sistema de control para detectar un cambio en un punto de entrada y para actualizar un punto correspondiente de salida. En la mayoría de los casos, la CPU realiza esta tarea en un período de tiempo tan corto que no importa en relación con la sincronización del sistema. Sin embargo, algunos casos requieren tiempos extremadamente rápidos de actualización. En estos casos, usted puede necesitar determinar la cantidad de tiempo pasada durante los varios segmentos de la operación.

Hay cuatro factores que pueden afectar el tiempo de respuesta de entradas y salidas.

- El momento en el ciclo de barrido en que la entrada cambia estados.
- El tiempo de atraso de cuando la entrada cambia de OFF para ON
- El tiempo de barrido de la CPU
- El tiempo de atraso de cuando la salida cambia de OFF para ON

Los párrafos siguientes muestran cómo estos factores actúan entre ellos para afectar el tiempo de respuesta.

**3**

#### **Respuesta de entradas y salidas normal**

El tiempo de respuesta de entradas y salidas es más corto cuando las entradas cambian justo antes de la porción de lectura de la tabla X del ciclo de ejecución. En este caso se lee los estados de las entradas, se resuelve el programa de la aplicación, y luego se actualiza los puntos de salidas. El esquema siguiente muestra un ejemplo de la sincronización para esta situación.

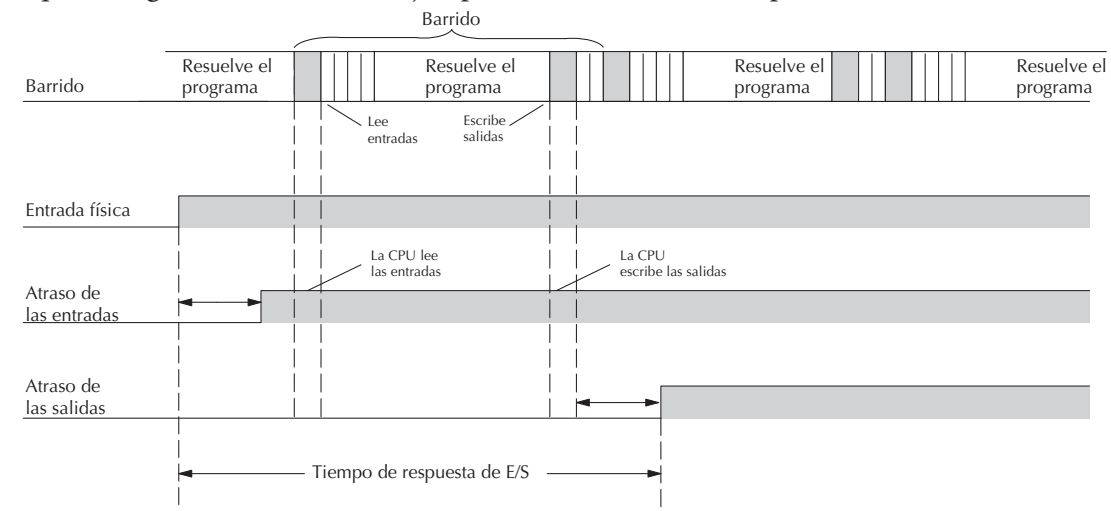

En este caso, usted puede calcular el tiempo de respuesta simplemente sumando los tiempos siguientes:

*Atraso de la entrada + tiempo de barrido + atraso de la salida = Tiempo de respuesta*

#### **Respuesta normal máxima de entradas y salidas**

El tiempo de respuesta de entradas y salidas es más largo cuando las entradas cambian justo después de la porción del ciclo de la ejecución que lee las entradas. En este caso el nuevo estado de las entradas no se lee hasta que el siguiente barrido. El esquema siguiente muestra un ejemplo para esta situación.

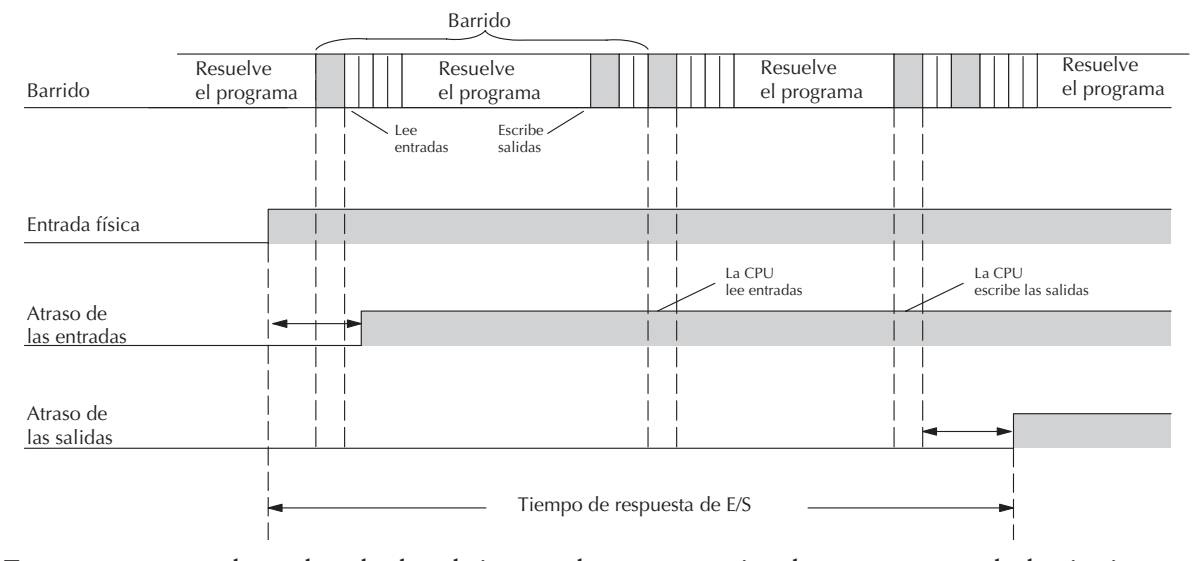

En este caso, usted puede calcular el tiempo de respuesta simplemente sumando lo siguiente: *Atraso de entradas + (2 x tiempo de barrido) + atraso de salidas = Tiempo de respuesta*

#### **Mejorando el tiempo de respuesta**

Hay algunos procedimientos que usted puede hacer para ayudar a mejorar el rendimiento.

- Puede escoger instrucciones con tiempos más rápidos de ejecución
- Puede usar instrucciones inmediatas de entradas y salidas (que actualizan los puntos de entradas y salidas durante la ejecución del programa)
- Puede usar las características del modo 50-Captura de pulsos, diseñadas para operar en ambientes de alta velocidad. Vea el capítulo 3 para más detalles.
- O puede cambiar el filtro en el modo 60 a 0 ms. para X0, para X1, para X2 y para X3.

De estos tres puntos, las instrucciones inmediatas de entradas y salidas son probablemente las más importantes y útiles. El ejemplo siguiente muestra como una instrucción inmediata puede afectar el tiempo de respuesta.

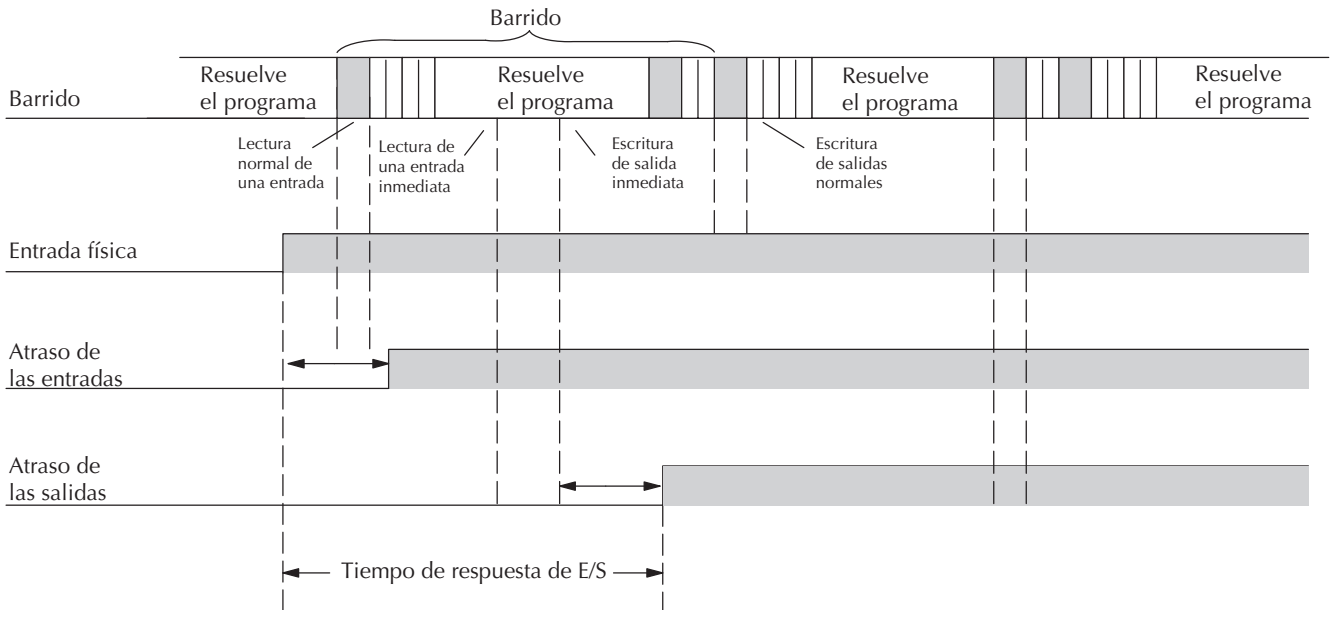

En este caso, usted puede calcular el tiempo de respuesta simplemente sumando los tiempos siguientes:

#### *Atraso de entradas +tiempo de ejecución de la instrucción + atraso de salidas = Tiempo de respuesta*

El tiempo de ejecución de la instrucción podría ser calculado sumando el tiempo de la instrucción inmediata de entrada, la instrucción inmediata de salida y cualquier otra instrucción entre las dos.

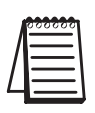

**NOTA**: Aunque la instrucción inmediata lee la posición más actual de E/S, sólo usa los resultados para resolver aquella instrucción. No usa el estado nuevo para actualizar la memoria imagen. Por lo tanto, cualquier otra instrucción regular usará los valores de memoria imagen. Cualquier instrucción inmediata que siga conseguirá acceso a las entradas y salidas otra vez para actualizar el estado.

## **Consideraciones del tiempo de barrido de la CPU**

El tiempo de barrido cubre todas las tareas cíclicas que son realizadas por el sistema operativo. Usted puede usar *DirectSOFT* o el programador D2-HPP para mostrar el tiempo mínimo, máximo y corriente del barrido que ha ocurrido desde la transición anterior del modo de programa al modo RUN. Esta información puede ser muy importante al evaluar el funcionamiento de un sistema. Como mostrado anteriormente, hay varios segmentos que hacen el ciclo de barrrido. Cada uno de estos segmentos requiere cierto tiempo para completarse.

De todos los segmentos, los siguientes son los más importantes:

- Actualización de entradas
- Atendimiento a los periféricos
- Ejecución del programa
- Actualización de las salidas
- Ejecución de interrupciones por tiempo

El segmento en el que se tiene más control es la cantidad de tiempo tomada para ejecutar el programa. Esto es porque cada instrucción toma un determinado tiempo para ejecutarse. Así pues, si hay necesidad de un barrido más rápido, debe tratar de escojer instrucciones más rápidas.

La selección del tipo de E/S y de los dispositivos periféricos puede también afectar el tiempo de barrido. Sin embargo, esta selección es dictada generalmente por el uso.

Los párrafos siguientes dan información de carácter general de cuánto tiempo pueden requerir algunos de los segmentos.

#### **Leyendo entradas**

El tiempo requerido durante cada barrido para leer el estado de las 20 entradas locales es 52.6 µs. No confunda esto con el tiempo de respuesta de las E/S que fue discutido anteriormente.

#### **Escribiendo a salidas**

El tiempo requerido para escribir el estado de 16 salidas incorporadas es 41.1 µs. No confunda esto con el tiempo de respuesta de E/S que fue discutido anteriormente.

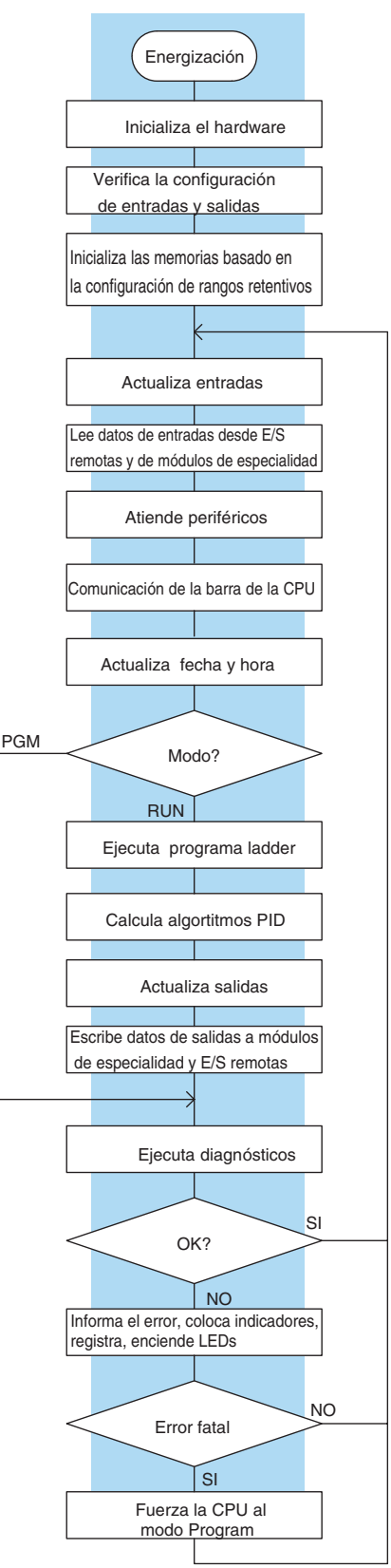
### **Atendiendo los aparatos periféricos**

Pueden ocurrir peticiones de comunicación en cualquier momento durante el barrido, pero la CPU "registra" solamente los pedidos por atendimiento hasta el segmento de servicio a los periféricos en el barrido. La CPU no gasta tiempo en esto si no hay periféricos conectados.

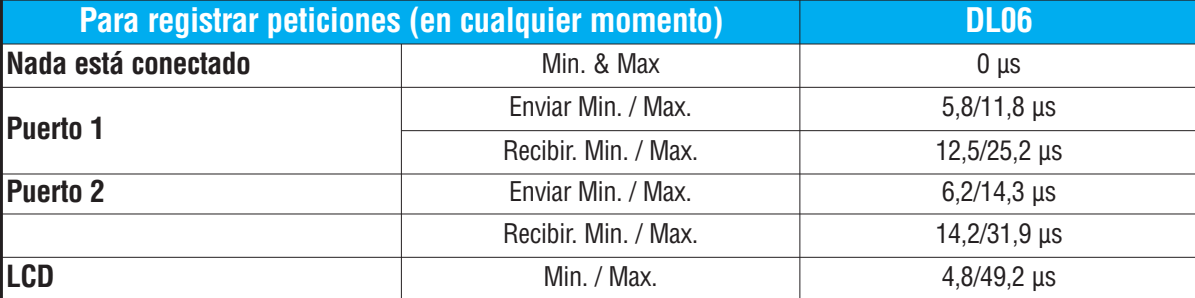

Durante el segmento de atendimiento a los periféricos en el barrido, la CPU analiza la petición de comunicación y responde como sea adecuado. El tiempo requerido para atender los periféricos depende del contenido de la petición.

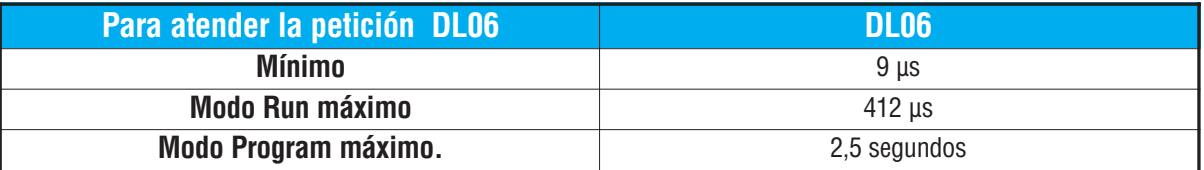

### **Comunicación de la barra de la CPU**

Algunos módulos de especialidad pueden también comunicarse directamente con la CPU por la barra de la CPU. Durante esta porción del ciclo la CPU completa cualquier comunicación por la barra de la CPU. El tiempo requerido depende del tipo de módulos instalados y del tipo de petición que está siendo procesada.

### **Actualizando la hora y la fecha, relevadores especiales, memorias especiales (o dedicadas)**

La hora, la fecha y los relevadores especiales son actualizados y cargados en direcciones especiales de la memoria V durante este tiempo. Esta actualización se realiza durante los modos RUN y Program.

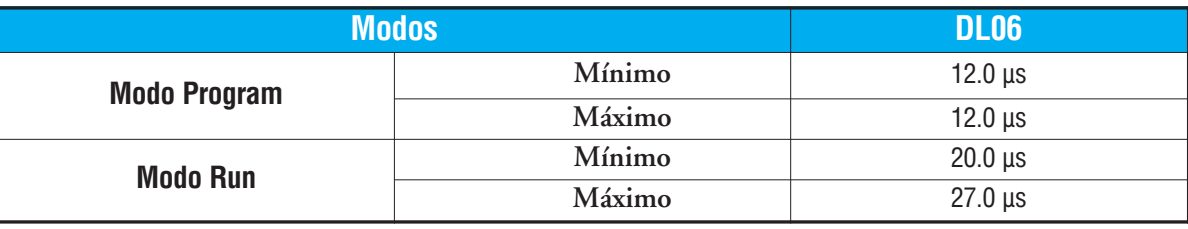

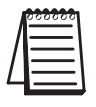

**NOTA**: El Calendario y hora es actualizado mientras haya energía en el super condensador. Si el supercondensador se descarga, la hora y la fecha se pierden.

#### **Ejecución de un programa**

La CPU procesa el programa desde la dirección 0 hasta la instrucción END. La CPU ejecuta el programa desde la izquierda a la derecha y de arriba para abajo. Mientras se evalúa cada renglón se actualiza la memoria imagen o la dirección de memoria adecuada. El tiempo requerido para resolver el programa depende del tipo y de la cantidad de instrucciones usadas, y de la cantidad de "tiempo adicional " de ejecución.

Para determinar el tiempo de ejecución sume los tiempos de ejecución de todas las instrucciones en su programa. El apéndice C tiene una lista completa de tiempos de ejecución de cada instrucción del PLC DL06. Por ejemplo, el tiempo de ejecución del programa mostrado abajo se calcula como sigue:

| Instrucción                     | Tiempo                     | X <sub>0</sub><br>X1<br>Y <sub>0</sub> |
|---------------------------------|----------------------------|----------------------------------------|
| STR XO                          | $0,67 \,\mu s$             | (100)                                  |
| OR C <sub>0</sub>               | $0,51 \,\mu s$             |                                        |
| <b>ANDN X1</b>                  | $0,51 \,\mu s$             | CO                                     |
| <b>OUT Y0</b>                   | $1,82 \,\mu s$             |                                        |
| STRN C100                       | $0.67 \,\mathrm{\mu s}$    |                                        |
| LD K10                          | $9,00 \text{ }\mu\text{s}$ | C100<br>LD                             |
| STRN C101                       | $0,67 \,\mu s$             | K10                                    |
| <b>OUT V2002</b>                | $9,3$ µs                   | C101                                   |
| STRN C102                       | $0,67 \,\mu s$             | OUT<br>V2002                           |
| LD K50                          | $9,00 \,\mu s$             |                                        |
| STRN C103                       | $0,67 \,\mu s$             | C <sub>102</sub><br>LD                 |
| <b>OUT V2006</b>                | $1,82 \,\mu s$             | K50                                    |
| STR <sub>X5</sub>               | $0,67 \,\mu s$             |                                        |
| ANDN X10                        | $0,51 \,\mu s$             | C103<br>V2006<br>OUT                   |
| OUT <sub>Y3</sub>               | $1,82 \,\mu s$             |                                        |
| <b>END</b>                      | $12,80 \,\mu s$            | Y3                                     |
| <b>SUBT OTAL</b>                | $51,11 \,\mu s$            | X5<br>X10<br>(100)                     |
|                                 |                            |                                        |
| Tiempo adicional<br><b>DL06</b> |                            | $($ END $)$                            |
| Mínimo<br>$746,2 \,\mu s$       |                            |                                        |
| Máximo<br>4352,4 µs             |                            |                                        |

Tiempo Total = (Tiempo de ejecución del programa + tiempo adicional) x 1.18

El programa toma solamente 51,11 µs para ejecutarse durante cada barrido. El DL06 gasta 0,18 ms en la administración de interrupción por tiempo por cada 1 ms de tiempo de barrido. El tiempo total de barrido es calculado sumando el tiempo de ejecución de programa a los gastos indirectos (mostrados ariba) y multiplicando el resultado (ms) por 1,18. El "tiempo adicional" (o gastos indirectos) incluye tareas internas y de diagnóstico.

El tiempo de barrido variará levemente a partir de un barrido al siguiente, debido a la fluctuación en las tareas de gastos indirectos.

**Instrucciones de control del programa** — El PLC DL06 tiene instrucciones adicionales que pueden cambiar la manera en que el programa se ejecuta. Estas instrucciones incluyen lazos de FOR/NEXT, subrutinas y rutinas de interrupción. Estas instrucciones pueden interrumpir el flujo de programa normal y afectar el tiempo de ejecución del programa. El capítulo 5 entrega información detallada en cómo funcionan estos diversos tipos de instrucciones.

### **Sistemas numéricos del PLC**

Si usted es un nuevo usuario del PLC o está utilizando PLCs *AutomationDirect* por la primera vez, por favor tome un momento para estudiar cómo nuestros PLCs usan los números. Usted encontrará que cada fabricante de PLCs tiene sus propias convenciones relacionadas con el uso de números en el PLC. La información que usted aprenderá aquí se aplica a todos nuestros PLCs!

Como cualquier buena computadora, los PLCs almacenan y manipulan números en forma binaria: solamente 1s y 0s. Entonces ¿porqué tenemos que ocuparnos de números en tan diversas formas? Los números tienen significado, y algunas representaciones son más convenientes que otras para algunos propósitos particulares. Usamos a veces números para representar un tamaño o una cantidad de algo. Otros números se refieren a localizaciones o a direcciones, o para medir el tiempo. En ciencia unimos unidades de ingeniería a números para dar un significado particular.

**Hemos creado el apéndice I para describir los sistemas numéricos que son usados en este PLC. Por favor, lea ese apéndice para más información.** 

### **Recursos del PLC**

Los PLCs tienen una cantidad fija de recursos, dependiendo del modelo y de la configuración. Usamos la palabra "recursos" para incluir la memoria variable (memoria V), puntos de E/S, temporizadores, contadores, etc. La gran mayoría de PLCs modulares le permite agregar módulos de E/S en grupos de ocho. De hecho, todos los recursos de nuestros PLCs se cuentan en octal. Es más fácil que las computadoras cuenten en grupos de ocho que diez, porque ocho es una potencia de 2.

Octal significa contar en grupos de ocho cosas a la vez. En la figura a la derecha, hay ocho círculos. La cantidad en decimal es "8", pero en octal es "10" (8 y 9 son inválidos en octal). En octal, "10" significa 1 grupo de 8 más 0 (sin unidades).

En la figura abajo, tenemos dos grupos de ocho Decimal 1 2 3 4 5 6 7 8 círculos.Contando en octal tenemos "20" artículos, significando 2 grupos de ocho, más 0 individuales. No decimos "veinte", decimos "dos-cero octal". Esto hace Octal 1 2 3 4 5 6 7 10 una distinción clara entre los sistemas de numeración.

> Decimal 1 2 3 4 5 Octal 1 2 3 4 5 6 7 10 9 10 11 12 13 14 15 16 11 12 13 14 15 16 17 20

Después de contar recursos del PLC, es hora de tener acceso a recursos del PLC (hay una diferencia). El sistema de instrucciones de la CPU tiene acceso a los recursos del PLC usando direcciones octales. Las direcciones octales son iguales que cantidades octales, excepto que comienzan a contar en cero. El número cero es significativo a una computadora, así que no lo saltamos.

Nuestros círculos están en un arsenal de envases cuadrados a la derecha.Para tener acceso a un

recurso, la instrucción del PLC direccionará la localización usando referencias octales mostradas. Si éstos fueran contadores, "CT14" tendría acceso a la localización negra del círculo

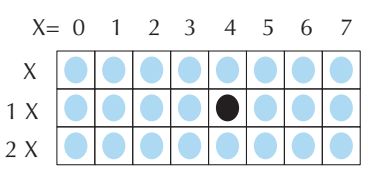

#### **Memoria V**

La memoria variable (llamada "memoria V") almacena datos para el programa y para la configuración. Las direcciones de memoria se numeran en octal. Por ejemplo, V2073 es una localización válida, mientras que V1983 es inválido ("9" y "8" son dígitos octales inválidos).

Cada dirección de memoria V es una palabra de datos, conteniendo 16 bits. Para configuración, nuestros manuales muestran cada bit de una palabra de la memoria V. El bit menos significativo (LSB) estará a la derecha y el bit más significativo (MSB) a la izquierda. Utilizamos la palabra "significativa", refiriendo al peso binario relativo de los bits.

Los datos de memoria V son binarios de 16 bits, pero raramente programamos a las memorias de datos un bit a la vez. Usamos instrucciones o herramientas que nos dejan trabajar con números decimales, octales, y hexadecimales. Todos éstos se convierten y se almacenan como binarios.

Una pregunta frecuente es "cómo puedo decir si un número es octal, BCD, o hexadecimal"? La respuesta es que no podemos responder mirando los datos… pero realmente no importa. Lo que importa es: la fuente o el mecanismo que escribe datos en una dirección de memoria y la cosa que la lee más adelante deben ambas usar el mismo tipo de datos (es decir, octal, hexadecimal, binaria, o lo que sea). La dirección de memoria V es solo una caja de almacenaje… sólo eso. No convierte ni mueve los datos.

### **Números BCD**

Ya que los seres humanos contamos en decimal (10 dedos, 10 dedos del pie), preferimos manejar y ver datos del PLC en decimal también. Sin embargo, las computadoras son más eficientes usando números binarios puros. Una solución de compromiso entre los dos es la representación BCD. Undígito BCD va de 0 a 9 y se almacena como cuatro bits binarios (un nibble). Esto permite que cada dirección de memoria V almacene

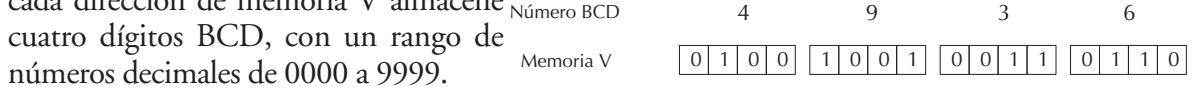

En un sentido binario puro, una palabra de 16 bits puede representar números a partir de 0 a65535. Al almacenar números BCD, el rango se reduce a solamente 0 a 9999. Muchos datos usan números BCD, las instrucciones aritméticas (BCD) y *DirectSOFT* y el programador permiten que entremos y que veamos datos en BCD.

#### **Números hexadecimales**

Los números hexadecimales son similares a los números BCD, excepto que utilizan todos los valores binarios posibles en cada dígito de 4 bits. Son los números en base 16 así que necesitamos 16 dígitos.

> 01 2 3 4 5 6 7 8 9 10 11 12 13 14 15 01 2 3 4 5 6 7 8 9 A B CDE F Decimal Hexadecimal

Para extender nuestros dígitos decimales 0 a 9, utilizamos A a F según lo mostrado.

Un número hexadecimal de 4 dígitos puede representar los 65536 valores en una palabra de memoria V. El rango es 0000 a FFFF (hexadecimal). Los PLCs a menudo necesitan este rango completo para datos de sensores, etc. Hexadecimal es solamente una manera conveniente para que los seres humanos veamos datos binarios completos.

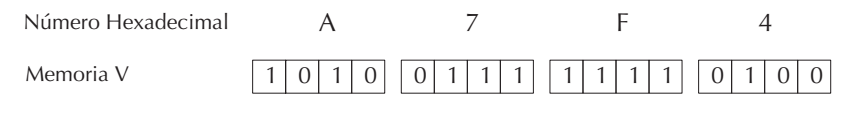

C0 | X1 | X8 | X4 | X6 | C2 | X11 X13 K14 | X14 | C4 | X21 | X23 N.C. X0 X2 X5 X7 X10 X12 X15 X17 X20 X22 C1 C3 N.C.

D0-06DR OUTPUT: 6-240V 50 - 60Hz 2.0A, 6 - 27V 2.0A INPUT: 12 - 24V 3 - 15mA *Y X* PWR: 100-240V 50-60Hz 40VA *0 1 2 3 4 5 6 7 10 11 12 13 14 15 16 17 20 21 22 23*

Y0 Y2 LC1 Y5 Y2 Y10 Y12 C3 Y15 Y12 C0 | Y1 | Y2 | Y4 | Y6 | C2 | Y11 Y22 Y14 Y16

# **Mapa de memorias**

Con cualquier sistema de PLCs se tienen generalmente diversos tipos de información a procesar. Esto incluye estados de dispositivos de entradas, estado de dispositivos de salidas, varios elementos de sincronización, contaje de piezas, etc. Es importante entender cómo el sistema representa y almacena los diversos tipos de datos. Por ejemplo, usted necesita saber como el sistema identifica señales de entradas, salidas, palabras de datos, etc. Los párrafos siguientes discuten los tipos de memoria usados en los PLCs DL06. Una descripción del mapa de memoria para la CPU sigue a las descripciones de la memoria.

### **Sistema de numeración octal**

Todas las direcciones de memoria y recursos se numeran en octal (base 8). Por ejemplo, el diagrama muestra cómo trabaja el sistema de numeración octal para los puntos discretos de entrada. Note que el sistema octal no contiene ningun número con los dígitos 8 o 9.

### **Direcciones discretas y de palabra**

Usted notará dos tipos de memoria en el DL06 al observar los tipos de memoria, discretos y memoria de palabra. La memoria discreta es un bit que puede ser un 1 o un 0. La memoria de palabra es referida como memoria V (variable) y es una dirección de 16 bits usada normalmente para manipular datos o números, etc.

Discreto – On u OFF, 1 bit  $X<sub>0</sub>$  $-1 +$ Dirección de memoria V de 16 bits

 $|X0|$  |  $|X1|$  |  $|X2|$  |  $|X3|$  |  $|X4|$  |  $|X5|$  |  $|X6|$  |  $|X7|$ 

PORT1 PORT2

TERM RUN STOP

 $X10$   $X11$ 

*LOGIC 06* **Koyo**

AC(N) 24V 0V

G LG

 $|0|1|0|1|0|0|0|0|0|0|1|0|0|1|0|1|$ 

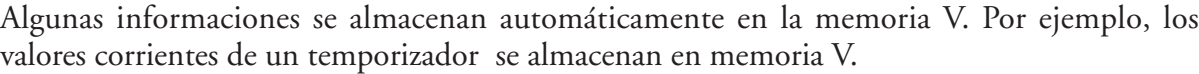

### **Direcciones de memoria V para las áreas de memoria discretas**

El área de memoria discreta es usada por las entradas, las salidas, los relevadores de control, los relevadores especiales, las etapas, los bits de estado del temporizador y los bits de estado de contadores. Sin embargo, se puede tener acceso también a tipos de datos del bits como palabra de memoria V. Cada dirección de memoria V contiene 16 direcciones discretas consecutivas. Por ejemplo, el diagrama siguiente muestra cómo los puntos de entrada X corresponden a una dirección de memoria V.

Estas áreas de memoria discretas y sus rangos correspondientes de memoria V se enumeran en la tabla del área de memoria de los PLCs DL06 en las páginas siguientes.

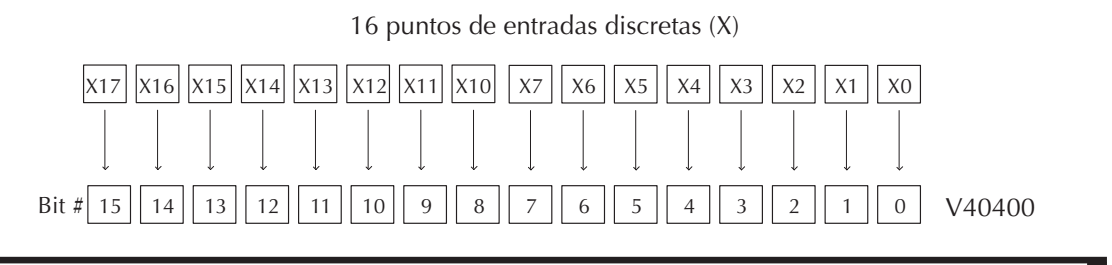

### **Puntos de entradas (Datos tipo X)**

Los puntos discretos de entrada son denotados por un tipo de datos X. Hay 20 puntos discretos de entrada y 256 direcciones distintas de entradas disponibles con los PLCs DL06. En este ejemplo, la salida Y0 se activará cuando X0 esté activada.

### **Puntos de salidas (Datos tipo Y)**

Los puntos discretos de salida son denotados por un tipo de datos Y. Hay 16 salidas distintas y 256 direcciones distintas de salidas disponibles en el PLC DL06. En este ejemplo, la salida Y1 se activará cuando X1 esté activada.

### **Relevadores de control (Datos tipo C)**

Los relevadores de control son bits discretos que se usan normalmente para controlar el programa de usuario. Los relevadores de control no representan un aparato verdadero, esto es, no puede ser relacionado a interruptores, bobinas de salida, etc. Son internos en la CPU. A causa de esto, los relevadores de control se pueden programar como entradas o salidas discretas. Estas direcciones son usadas para programar direcciones (C) discretas de memoria o la direccción correspondiente de palabra que contiene 16 direcciones discretas consecutivas.

En este ejemplo, la memoria C5 se energizará cuando la entrada X6 se active. El 2o. renglón muestra un ejemplo simple de como usar un relevador de control como entrada discreta.

### **Temporizadores y bits de estado (Datos tipo T)**

Los bits de estado de temporizadores muestran la relación entre el valor corriente (el valor corriente es el valor en el momento actual, si es que podemos imaginar que el temporizador tiene un reloj que cuenta tiempo en una base de tiempo) y el valor prefijado de un temporizador especificado.

Cuando se activa la entrada X0, el temporizador T1 comienza a contar el tiempo. Cuando el temporizador alcanza el valor prefijado de 3 segundos (K 30) se activa el contacto de estado del

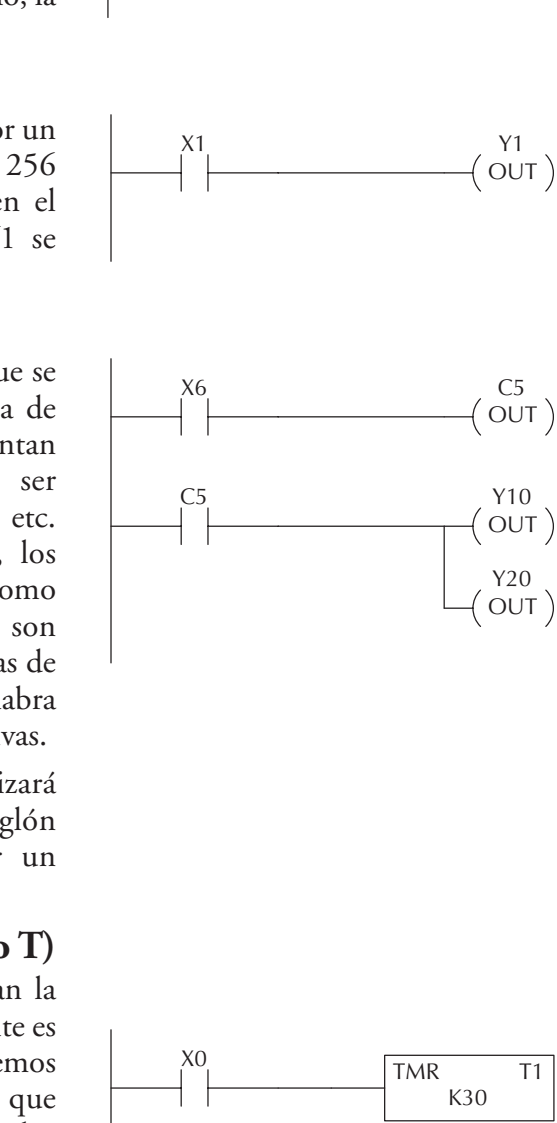

X0

Y0  $($  OUT  $)$ 

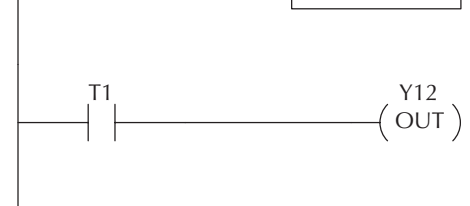

temporizador T1. Cuando se activa T1, se activa la salida Y12. Desactivando X0 se repone el temporizador a 0.

### **Valores corrientes del temporizador (Datos del tipo V)**

Como mencionado anteriormente, alguna información se almacena automáticamente en la memoria V. Esto es verdad para los valores corrientes asociados con temporizadores. Por ejemplo, V0 tiene el valor corriente para el temporizador 0, V1 tiene el valor corriente para el temporizador 1, etc. Estos pueden ser designados también como TA0 para el temporizador 0, y TA1 para el temporizador 1.

La razón primaria para esto es la flexibilidad del programa. El ejemplo adyacente muestra cómo usted puede usar contactos de comparadores para controlar varias veces intervalos de un solo temporizador.

### **Contadores y bits de estado de contadores (Datos tipo CT)**

Los bits de estado entregan una relación entre el valor corriente y el valor prefijado de un contador especificado. El bit de estado de un contador estará ON cuando el valor corriente es igual a o mayor que el valor prefijado del contador correspondiente.

En el ejemplo, cada vez que hay una transición del contacto X0 de OFF a ON, el contador incrementa el valor corriente en uno. (Si X1 se hace ON, el valor corriente del contador vuelve a 0). Cuándo el contador alcanza el valor prefijado de 10 (K10) el bit de estado CT3 prende. Cuándo CT3 prende, la salida Y2 se activa.

### **Valores corrientes de un contador (Datos tipo V)**

Los valores corrientes de un contador también se almacenan automáticamente en la memoria V, como los valores de un temporizador. Por ejemplo, V1000 tiene el valor corriente del contador CT0, V1001 tiene el valor corriente del contador CT1, etc.

Estos pueden ser designados también como CTA0 (Contador acumulador) para el contador 0 y CTA1 para el contador 1.

La primera razón para esto es una flexibilidad de

programación. El ejemplo muestra cómo se pueden usar los contactos de comparación para supervisar los valores corrientes del contador.

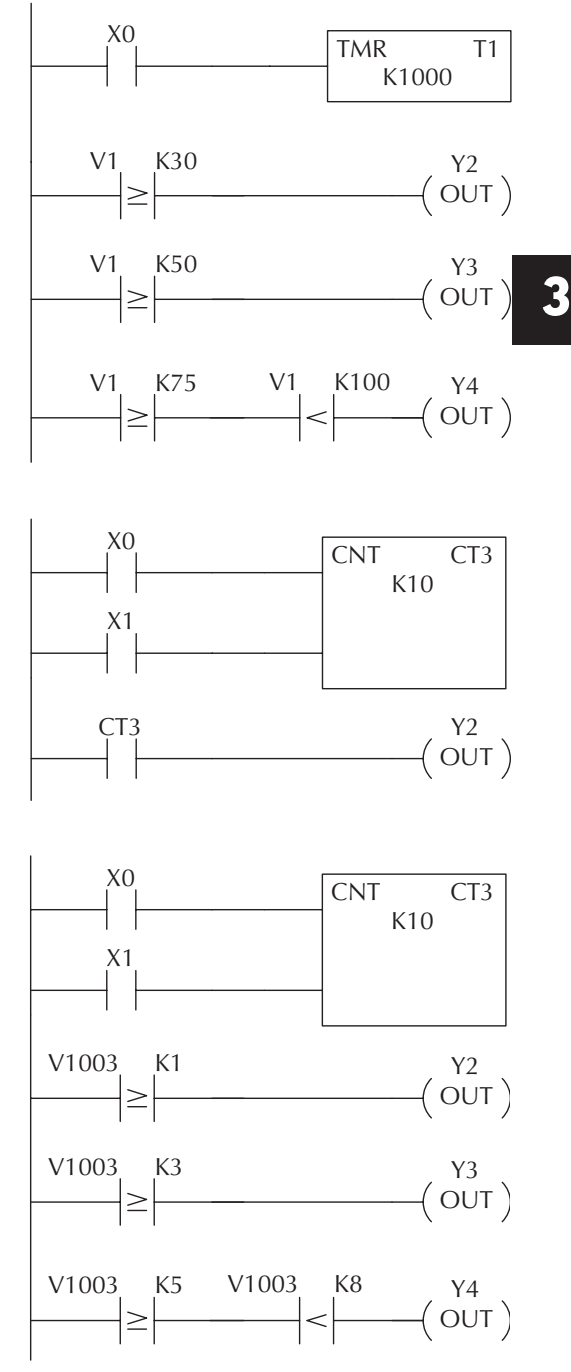

### **Memoria de palabra (Datos tipo V)**

La memoria de palabra o también memoria V es una localización de 16 bits de memoria usada normalmente para manipular números o datos, almacenar estos, etc. Alguna información se almacena automáticamente en la memoria V. Por ejemplo, los valores corrientes de un temporizador se almacenan en la memoria V. El ejemplo muestra cómo una constante de cuatro dígitos BCD se carga en el acumulador y entonces se almacena en una localización de memoria V.

### **Las etapas (Datos tipo S)**

Las Etapas se usan en programas RLL*PLUS*para crear un programa estructurado, semejante a un organigrama. Cada etapa del programa denota un segmento del programa. Cuando la etapa (el segmento de programa) es activa, se ejecuta la lógica dentro de ese segmento. Si la Etapa está apagada, o inactiva, la lógica no se ejecuta y la CPU se salta a la Etapa activa siguiente. (Vea el capítulo 7 para más detalles).

Cada Etapa tiene también un bit discreto de estado que se puede usar como una entrada para indicar si la Etapa está activada o inactiva. Si la Etapa está activa, entonces el bit de estado está ON. Si la Etapa está inactiva, entonces el bit de estado está apagado. Este bit de estado puede ser prendido o apagado también por otras instrucciones, tal como las instrucciones SET y RESET. Esto permite controlar fácilmente las etapas a través del programa.

#### **Los relevadores especiales (Datos tipo SP)**

Los relevadores especiales son las localizaciones discretas de memoria con una función ya definida y dedicada. Hay muchos tipos diferentes de relevadores especiales. Por ejemplo, algunos ayudan en el desarrollo del programa, otros entregan información del estado de la operación del sistema, etc.

En este ejemplo, el relevador de control C10 se activará por 50 ms y se desactivará en los siguientes 50 ms porque SP5 es un relevador dedicado que causa un pulso de 50ms ON y 50 ms OFF.

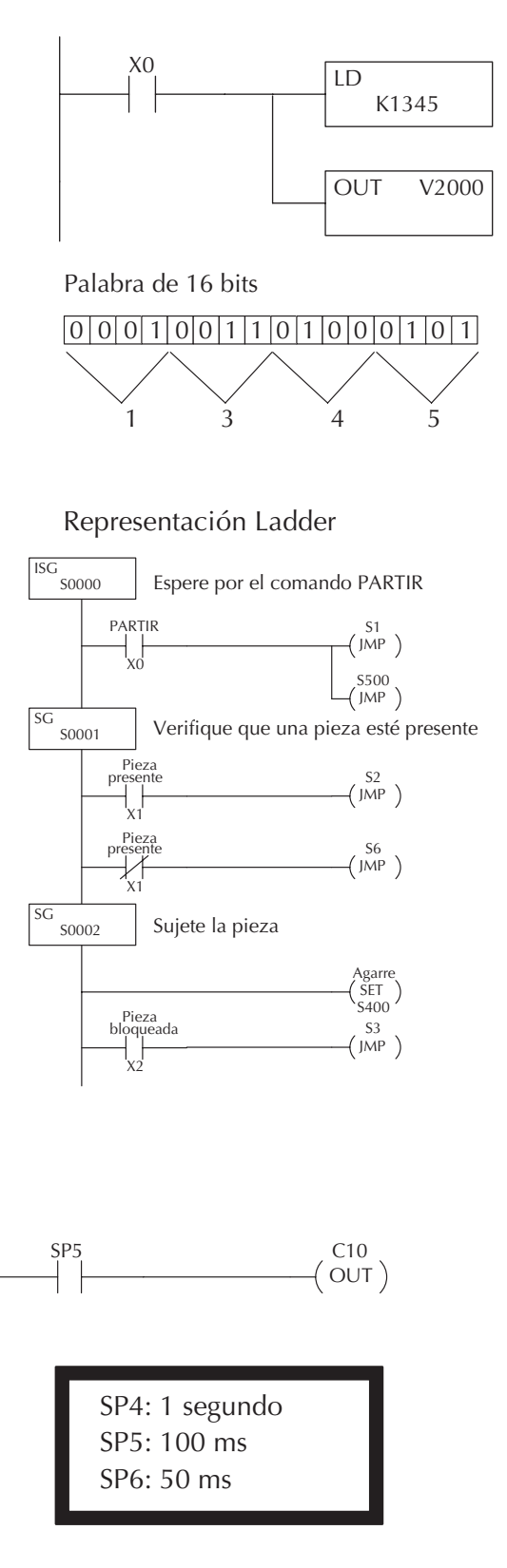

# **Memoria del sistema del PLC DL06**

### **Parámetros del sistema y de datos originales de fábrica (tipo de datos V)**

El PLC DL06 reserva varias direcciones de memoria V para almacenar parámetros del sistema o ciertos tipos de datos del sistema. Estas direcciones de memoria almacenan datos como códigos de error, datos de alta velocidad de E/S y otros tipos de información de la configuración del sistema.

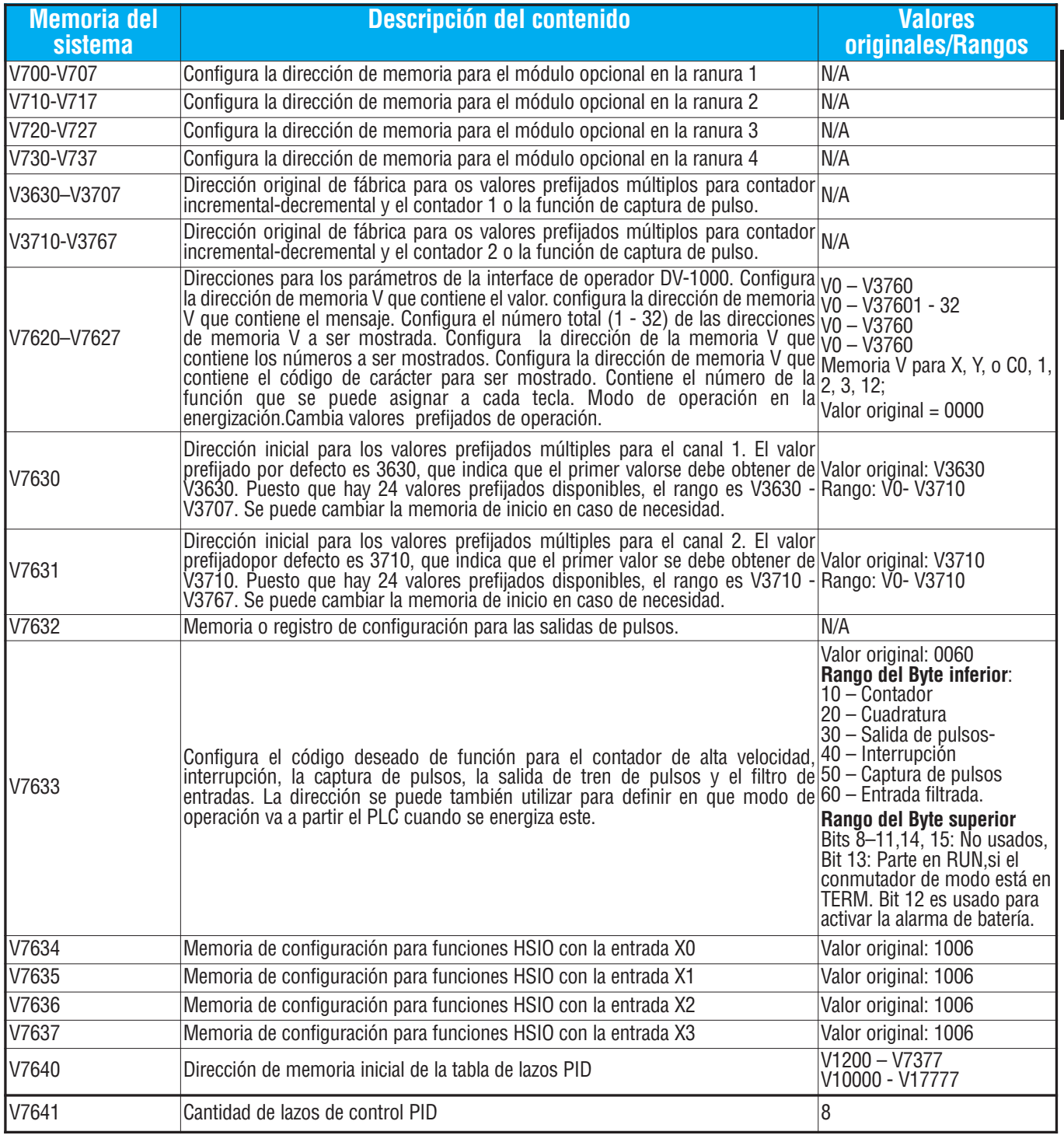

# **Capítulo 4: Especificaciones y operación**

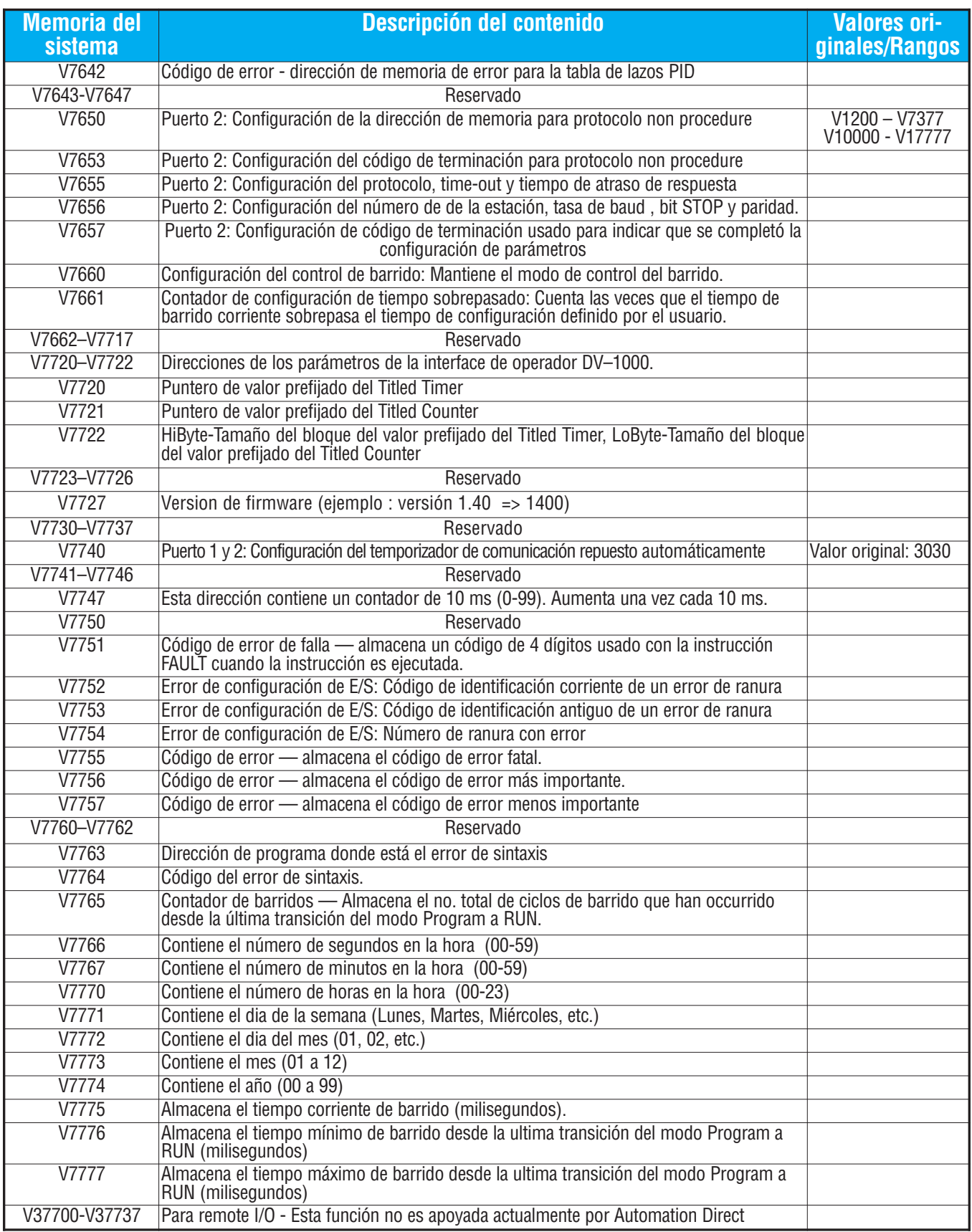

# **Aliases (o apodos) de PLC DL06**

Un alias es una manera alternativa de referirse a ciertos tipos de memoria, tales como valores corrientes de temporizadores o contadores, localizaciones de memoria V para algunos puntos de E/S, etc., que simplifica el entender la dirección de memoria. El uso de alias es opcional, pero algunos usuarios pueden encontrar que el alias es provechoso al desarrollar un programa.

**Aliases de PLC DL06 Dirección inicial Alias inicial Ejemplo** V0 TA0 V0 es el valor corriente del tiempo acumulado del temporizador 0; por lo tanto, el alias correspondiente es TA0. TA1 es el alias para V1, etc. V1000 CTA0 V1000 es el valor corriente de conteo acumulado del contador 0; por lo tanto, el alias es CTA0. CTA1 es el alias para V1001, etc. V40000 VGX V40000 es la referencia de memoria de la palabra de los bits discretos GX0 hasta GX17; por lo tanto, el alias es VGX0. V40001 es la referencia de memoria de la palabra para los bits discretos GX20 hasta GX37, por lo tanto, el alias es VGX20 V40200 VGY V40200 es la referencia de memoria de la palabra de los bits discretos GY0 hasta GY17; por lo tanto, el alias es VGY0. V40201 es la referencia de memoria de la palabra para los bits discretos Gy20 hasta GY37, por lo tanto, el alias es VGY20 V40400 VX0 V40400 es la referencia de memoria de la palabra de los bits discretos X0 hasta X17; por lo tanto, el alias es VX0. V40401 es la referencia de memoria de la palabra para los bits discretos X20 hasta X37, por lo tanto, el alias es VX20 V40500 VY0 V40500 es la referencia de memoria de la palabra de los bits discretos Y0 hasta Y17; por lo tanto, el alias es VY0. V40501 es la referencia de memoria de la palabra para los bits discretos Y20 hasta Y37, por lo tanto, el alias es VY20 V40600 VC0 V40600 es la referencia de memoria de la palabra de los bits discretos C0 hasta C17; por lo tanto, el alias es VC0. V40601 es la referencia de memoria de la palabra para los bits discretos C20 hasta C37, por lo tanto, el alias es VC20 V41000 | VS0 V41000 es la referencia de memoria de la palabra de los bits discretos S0 hasta S17; por lo tanto, el alias es VS0. V41001 es la referencia de memoria de la palabra para los bits discretos S20 hasta S37, por lo tanto, el alias es VS20 V41100 VT0 V41100 es la referencia de memoria de la palabra de los bits discretos T0 hasta T17; por lo tanto, el alias es VT0. V41101 es la referencia de memoria de la palabra para los bits discretos T20 hasta T37, por lo tanto, el alias es VT20 V41140 VCT0 V41140 es la referencia de memoria de la palabra de los bits discretos CT0 hasta CT17; por lo tanto, el alias es VCT0. V41101 es la referencia de memoria de la palabra para los bits discretos CT20 hasta CT37, por lo tanto, el alias es VCT20 V41200 VSP0 V41200 es la referencia de memoria de la palabra de los bits discretos SP0 hasta SP17; por lo tanto, el alias es VSP0. V41201 es la referencia de memoria de la palabra para los bits discretos SP20 hasta SP37, por lo tanto, el alias es VSP20

La tabla de abajo muestra cómo se pueden utilizar los aliases.

### **Mapa de memoria del PLC DL06**

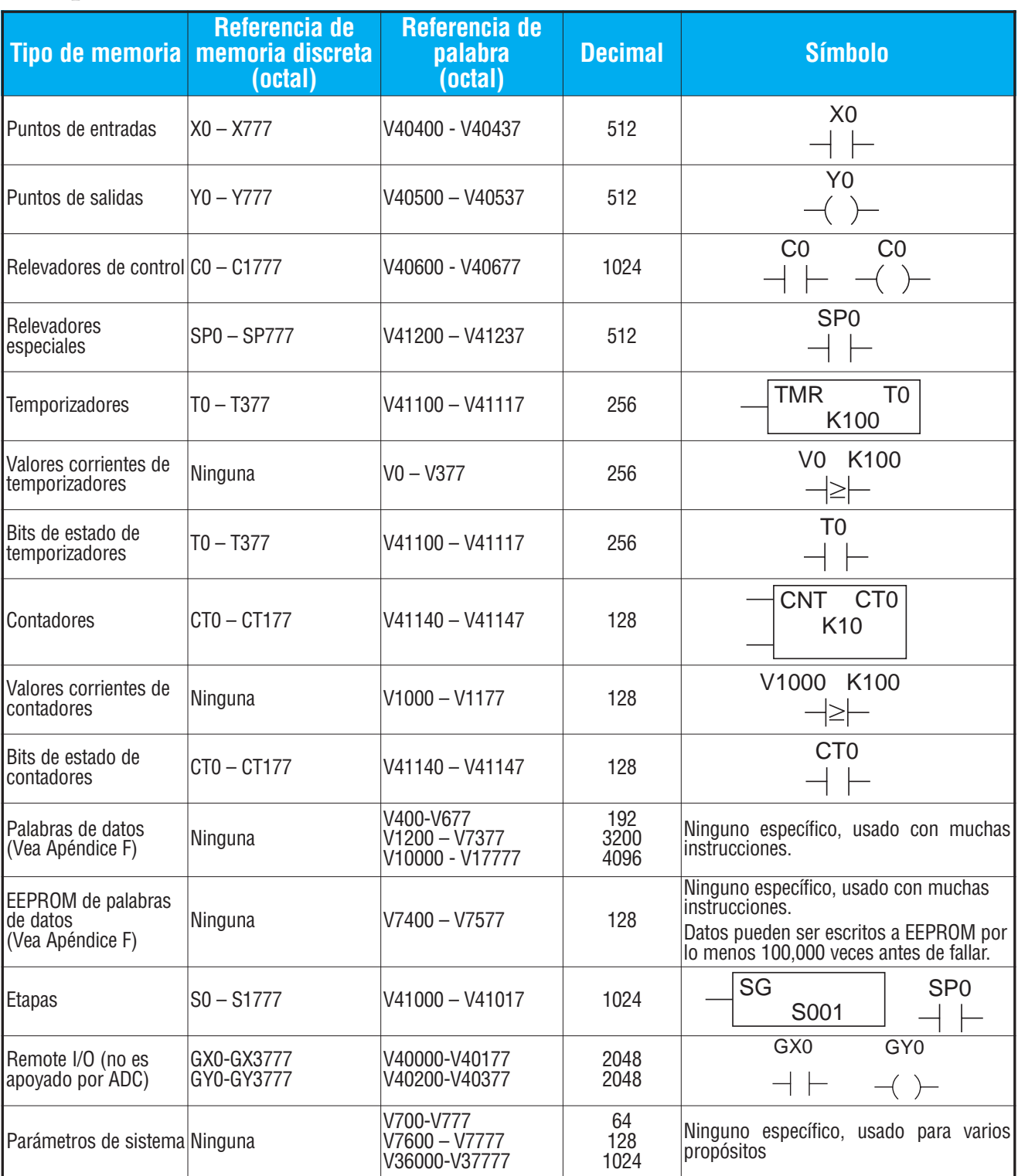

1-El PLC DL06 está limitado a 20 entradas discretas y 16 salidas discretas, o hasta 64 E y 64 S con módulos opcionales, con el hardware del PLC disponible actualmente.

# **Mapa de bits de entradas X o salidas Y**

Esta tabla entrega una lista de puntos de entradas y salidas individuales asociados a cada bit de memoria V incluyendo las veinte entradas y 16 salidas físicas incorporadas en el PLC además de hasta 64 entradas y 64 salidas para los módulos opcionales. Las referencias disponibles reales son X0 a X777 (V40400 - V40437) y Y0 a Y777 (V40500 - V40537).

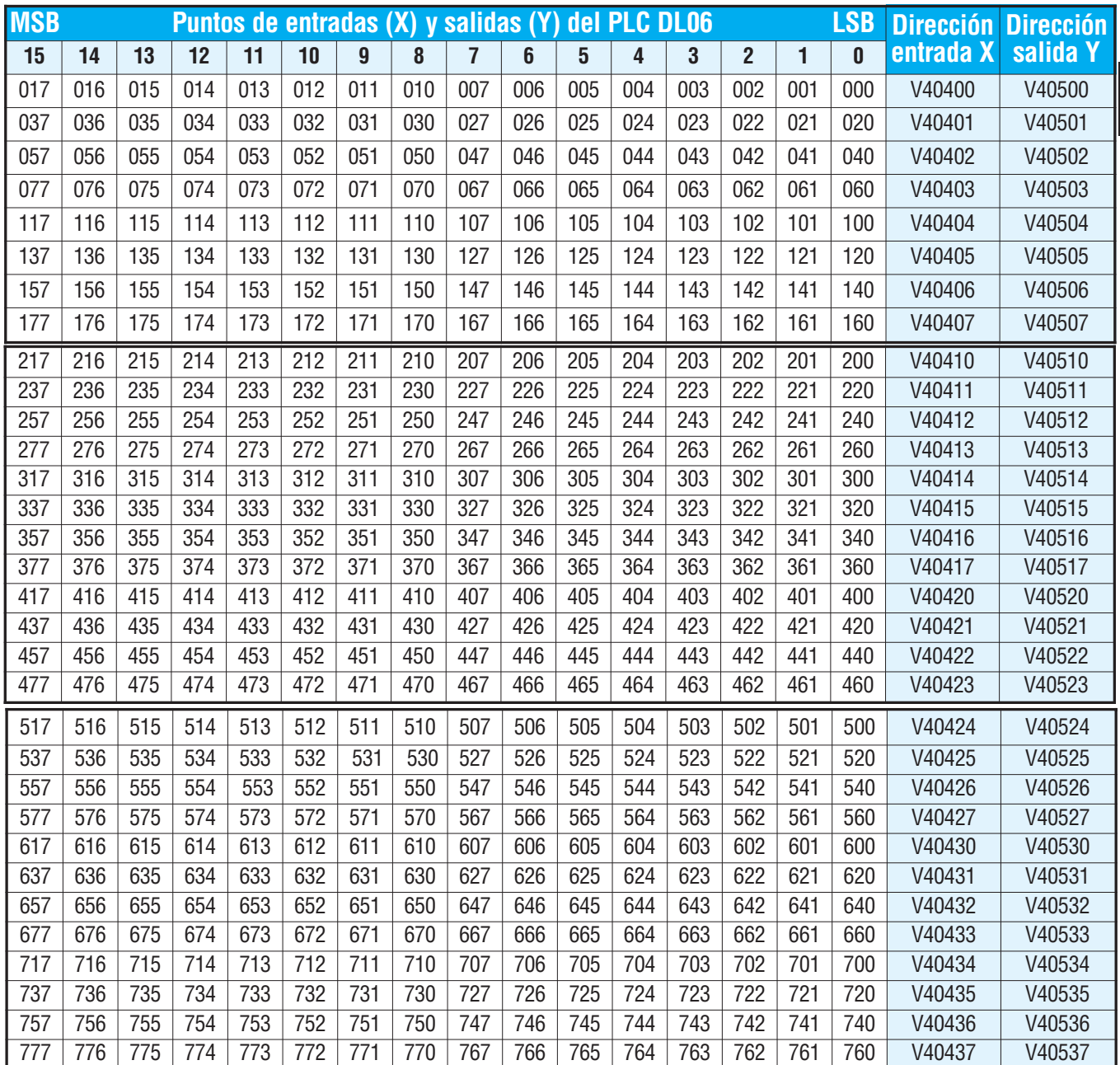

**3**

### **Mapa de bits de control del estado de etapas**

Esta tabla suministra una lista de bits individuales de control de etapas asociados con cada bit de la dirección de memoria V.

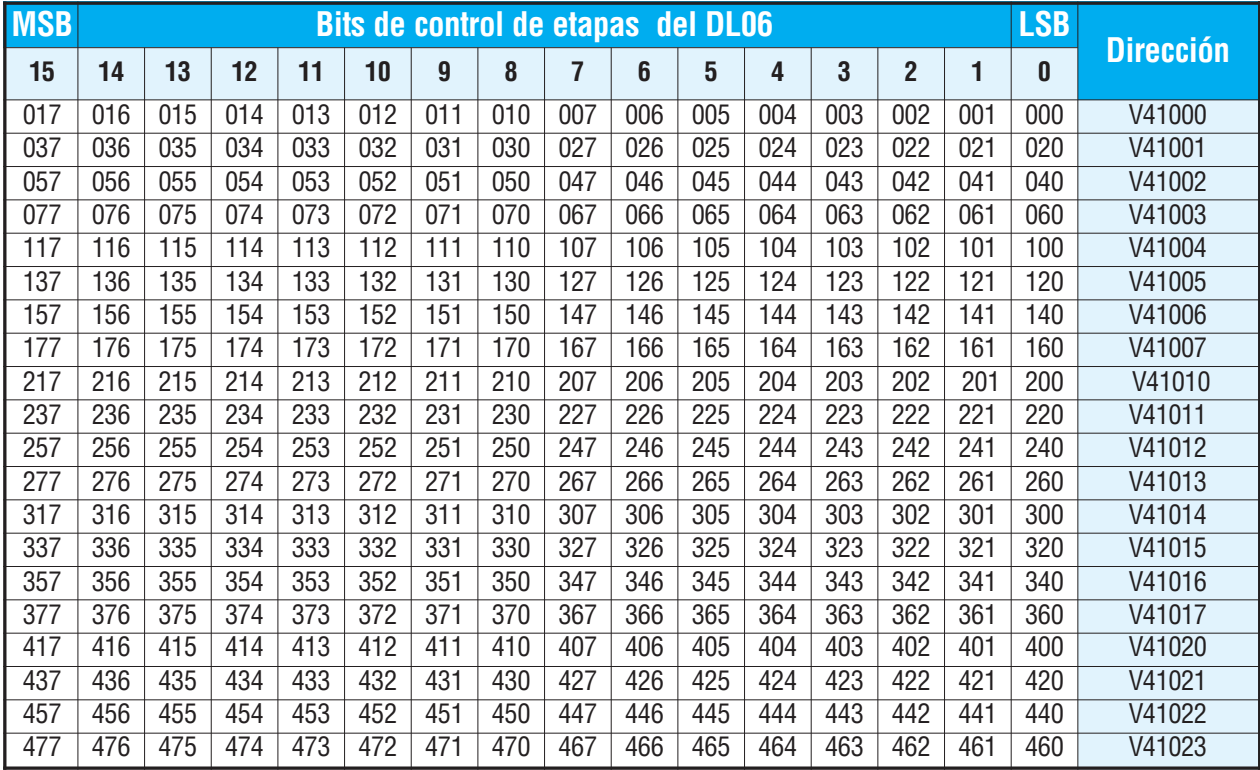

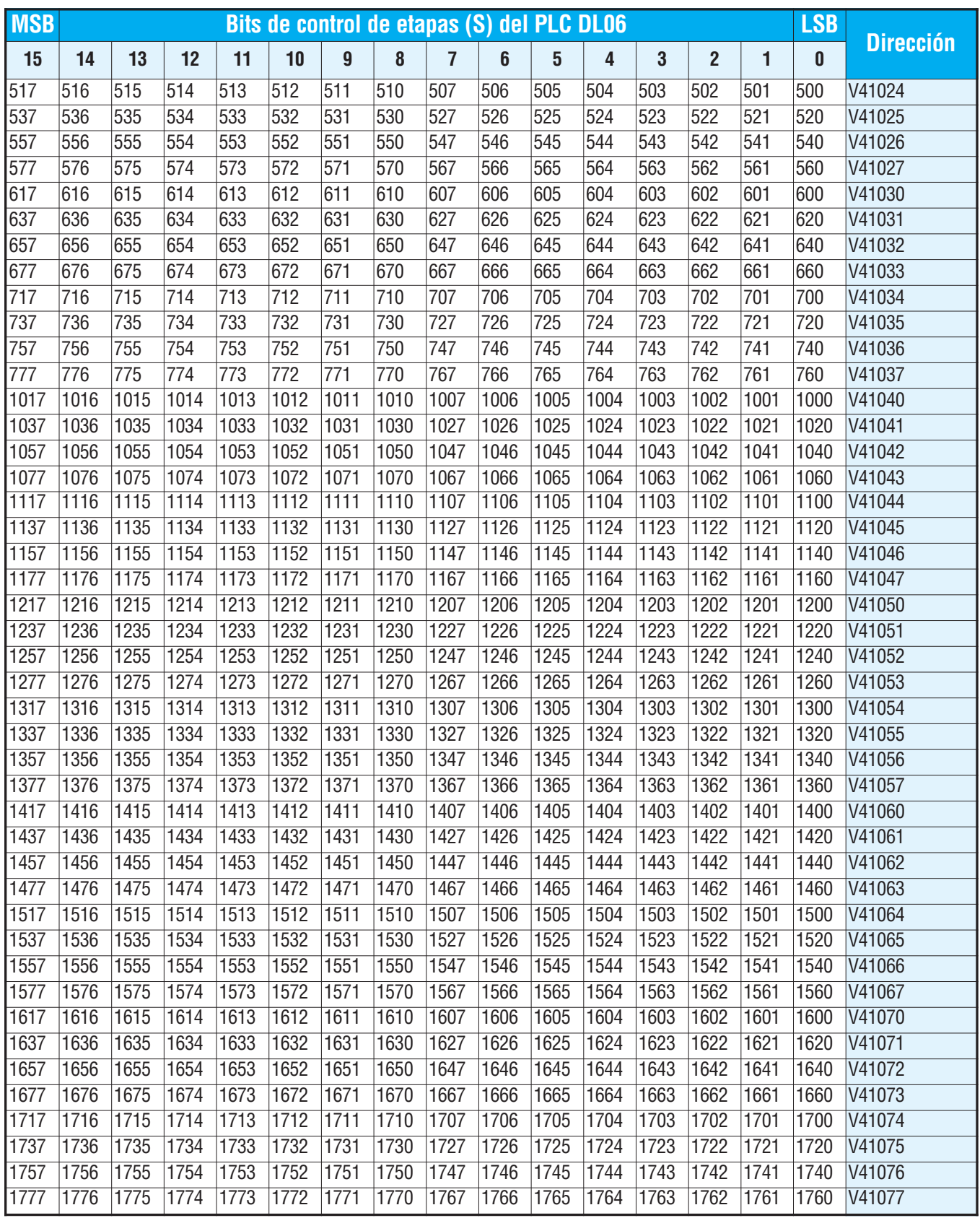

 $\blacksquare$ 

# **Mapa de bits de relevadores de control**

Esta tabla suministra una lista de relevadores de control individual asociados con cada bit de una dirección de memoria.

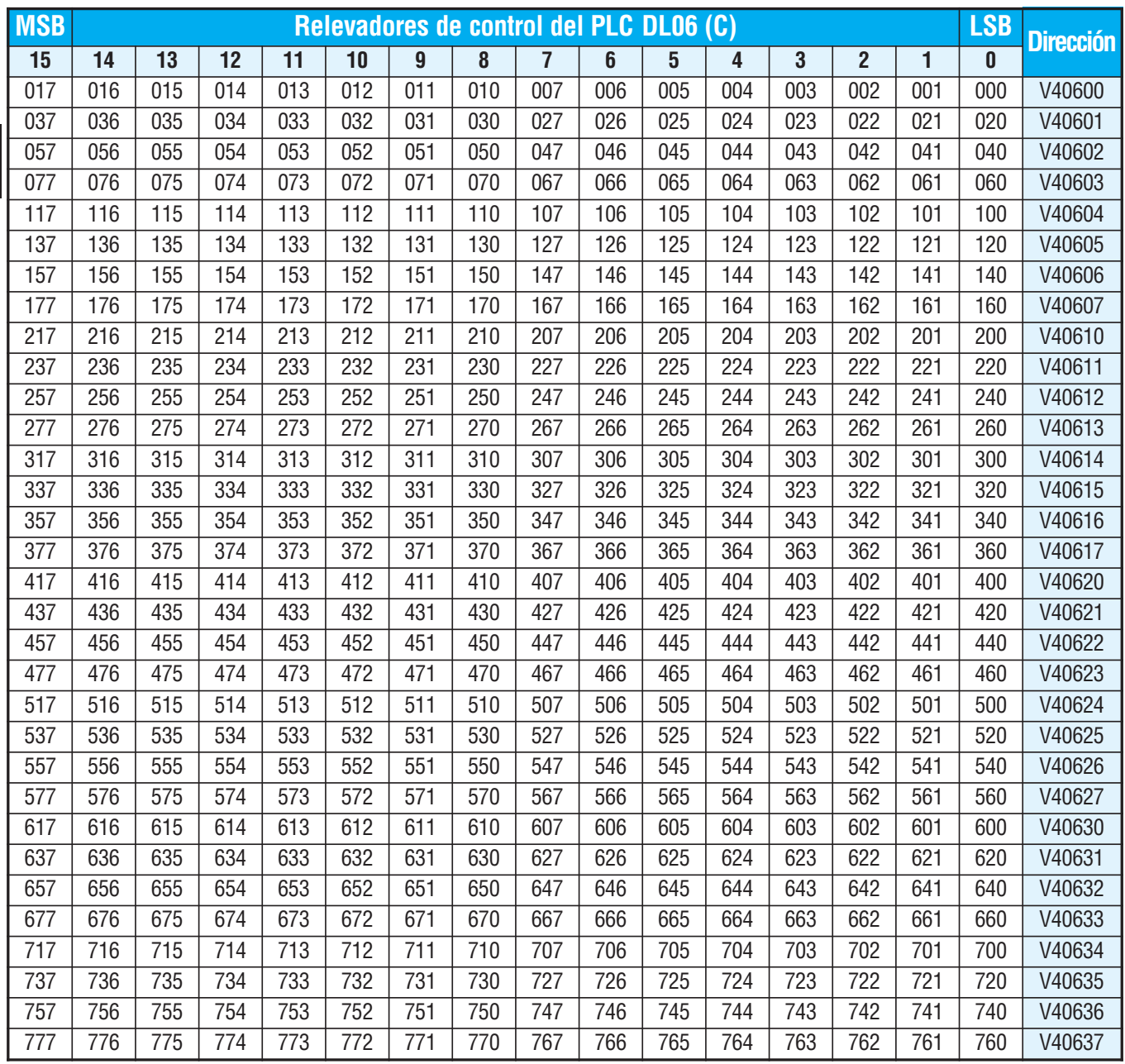

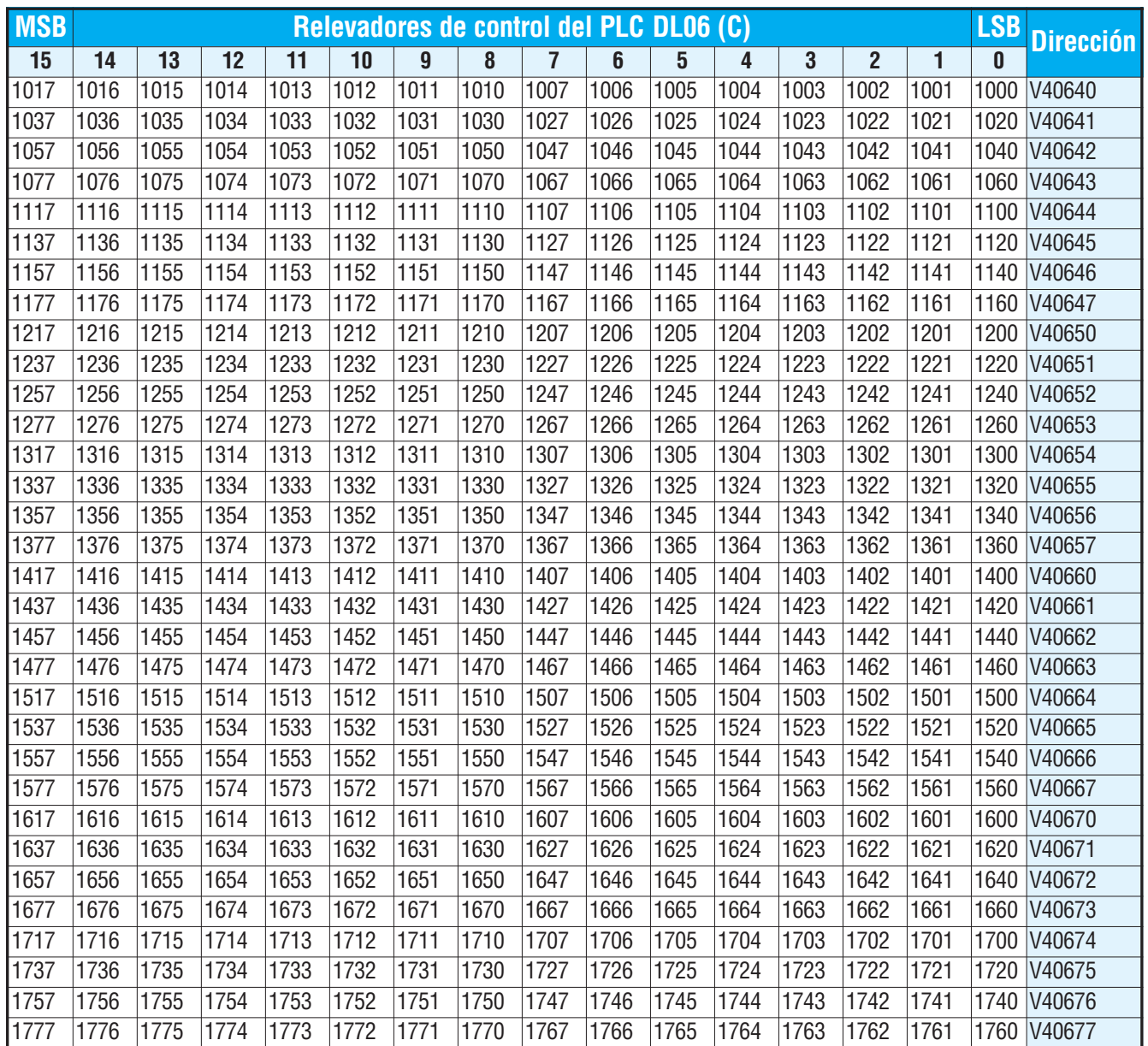

 $\overline{\phantom{a}}$ 

# **Mapa de bits de estado de temporizadores**

Esta tabla suministra una lista de contactos discretos de temporizadores asociados con cada bit de las direcciones de memoria.

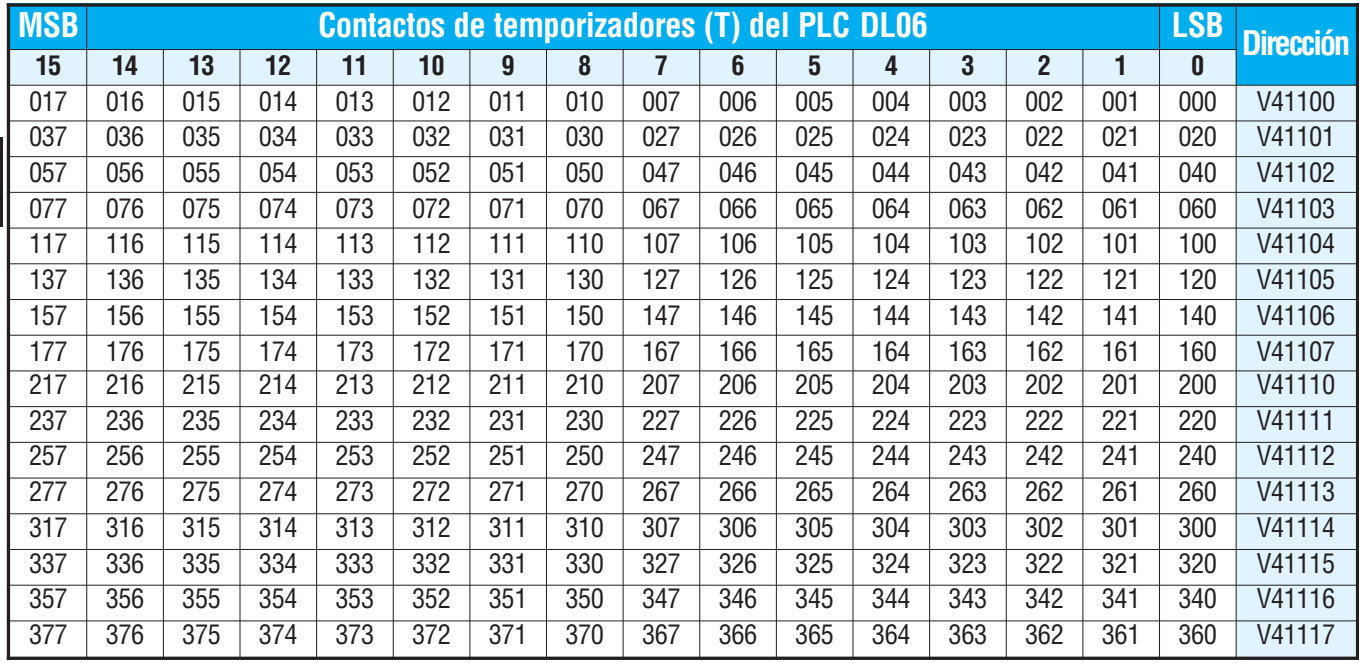

# **Mapa de bits de estado de contadores**

Esta tabla suministra una lista de contactos discretos de contadores asociados con cada bit de las direcciones de memoria.

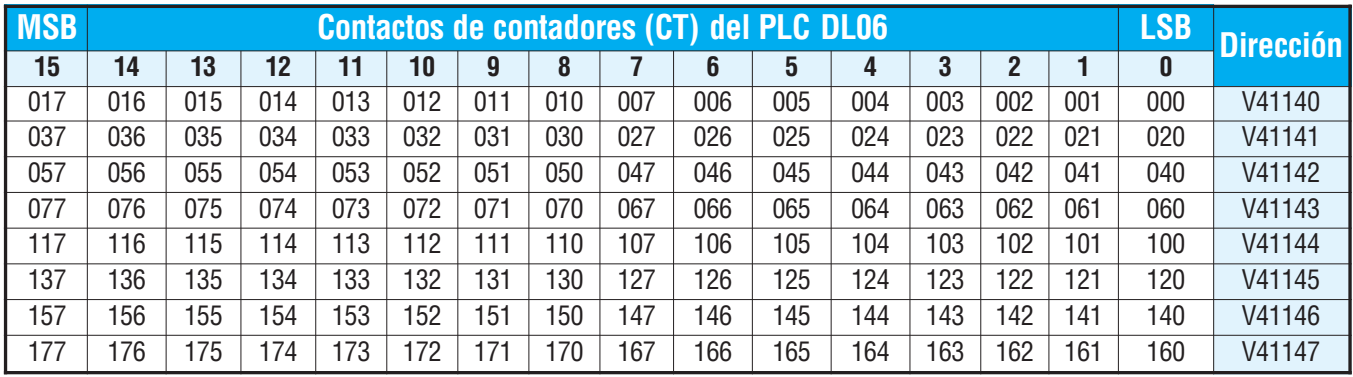

# **Mapa de bits de Remote I/O**

Esta tabla suministra una lista de contactos discretos de Remote I/O (entradas y salidas remotas del sistema Koyo) asociados con cada bit de las direcciones de memoria. Estas memorias pueden ser usadas como memoria de usuario del tipo V.

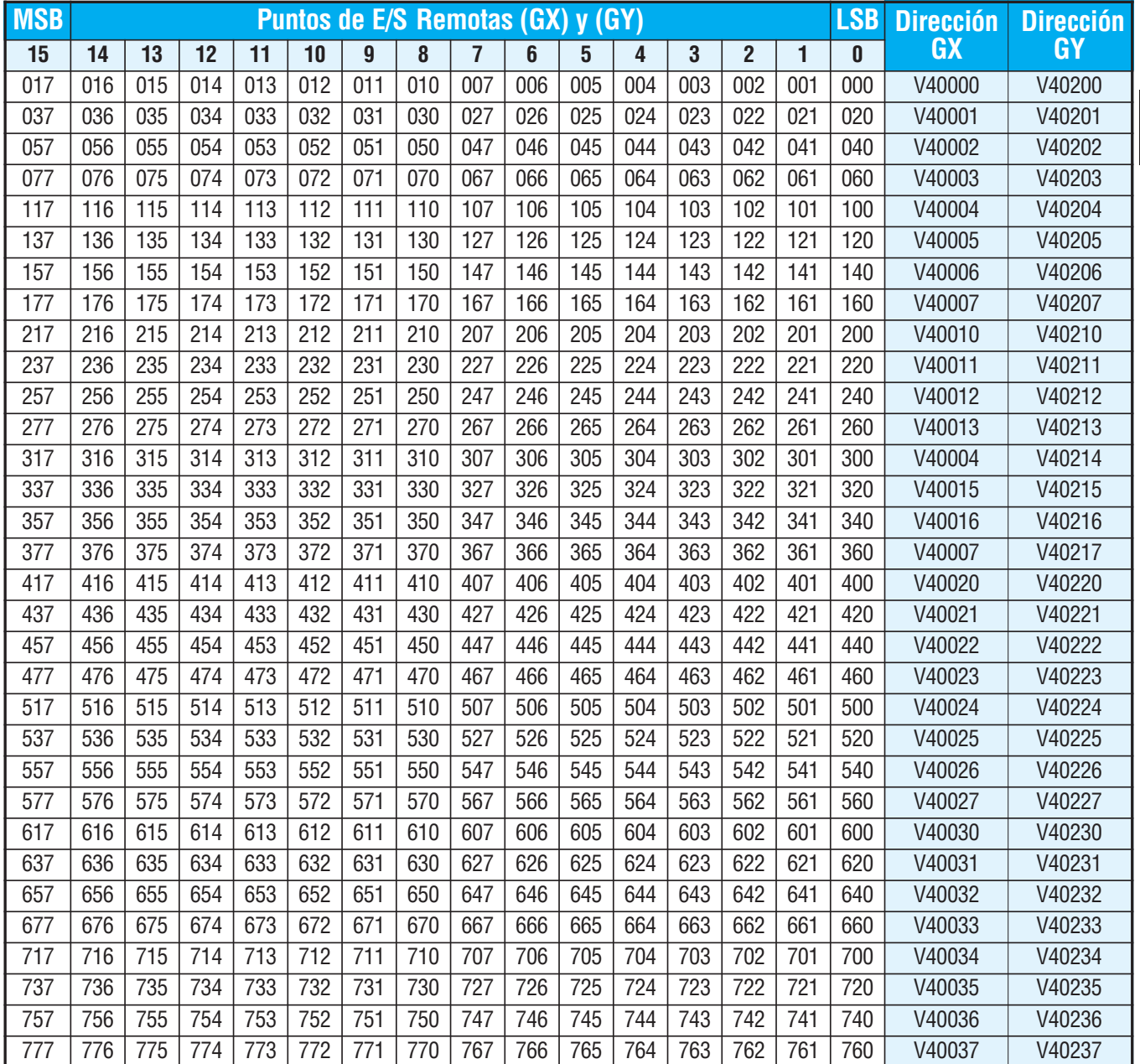

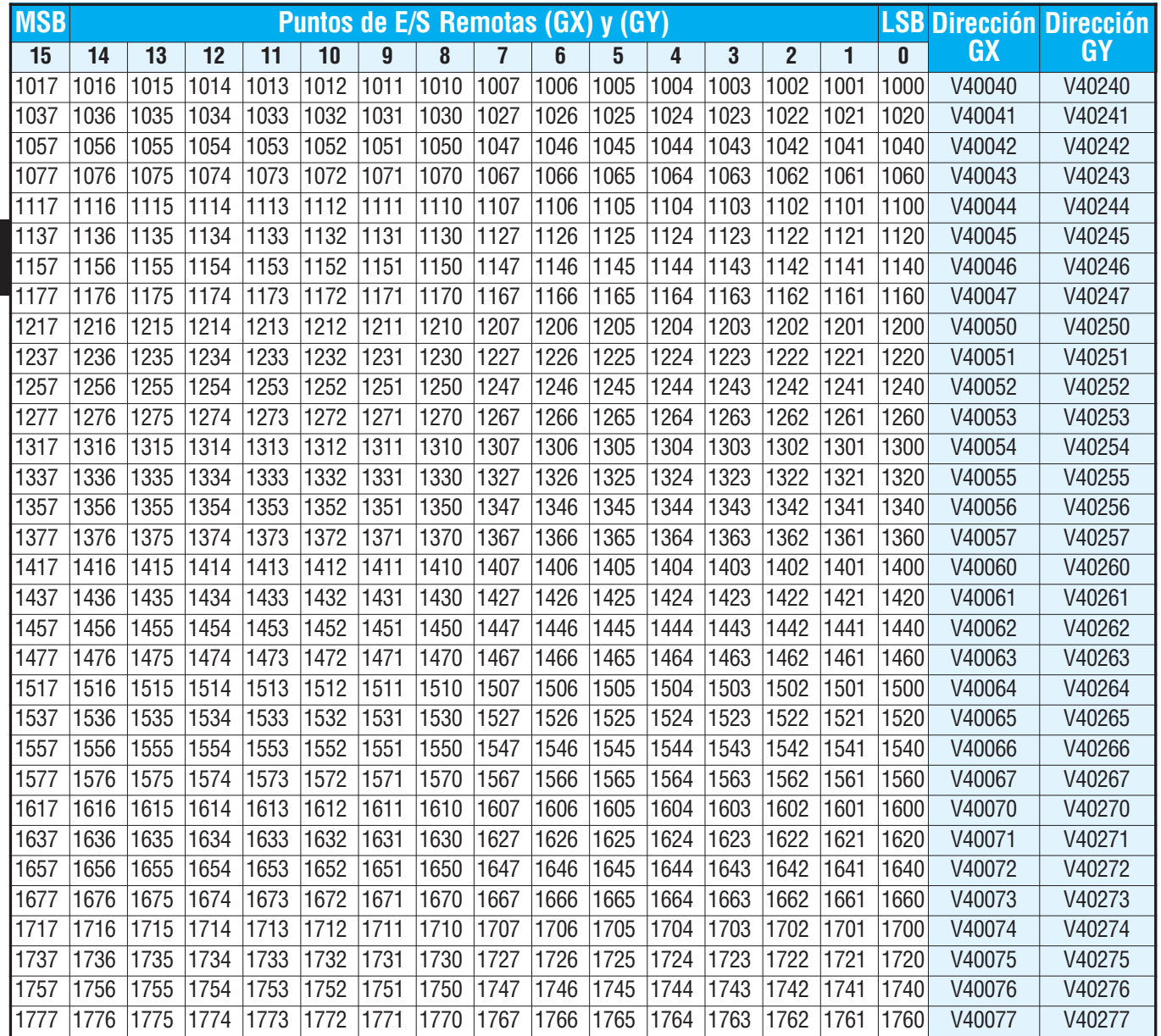

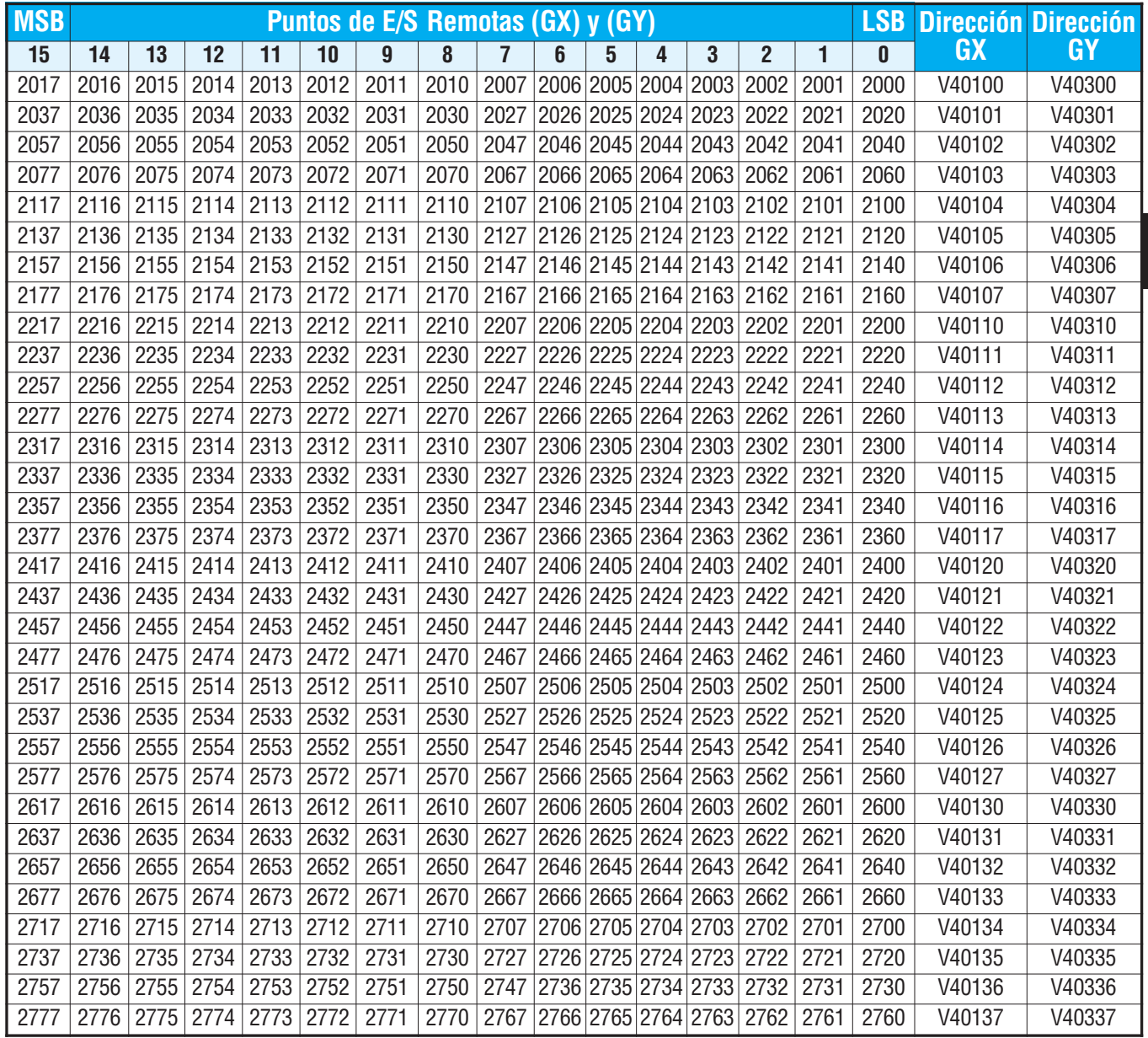

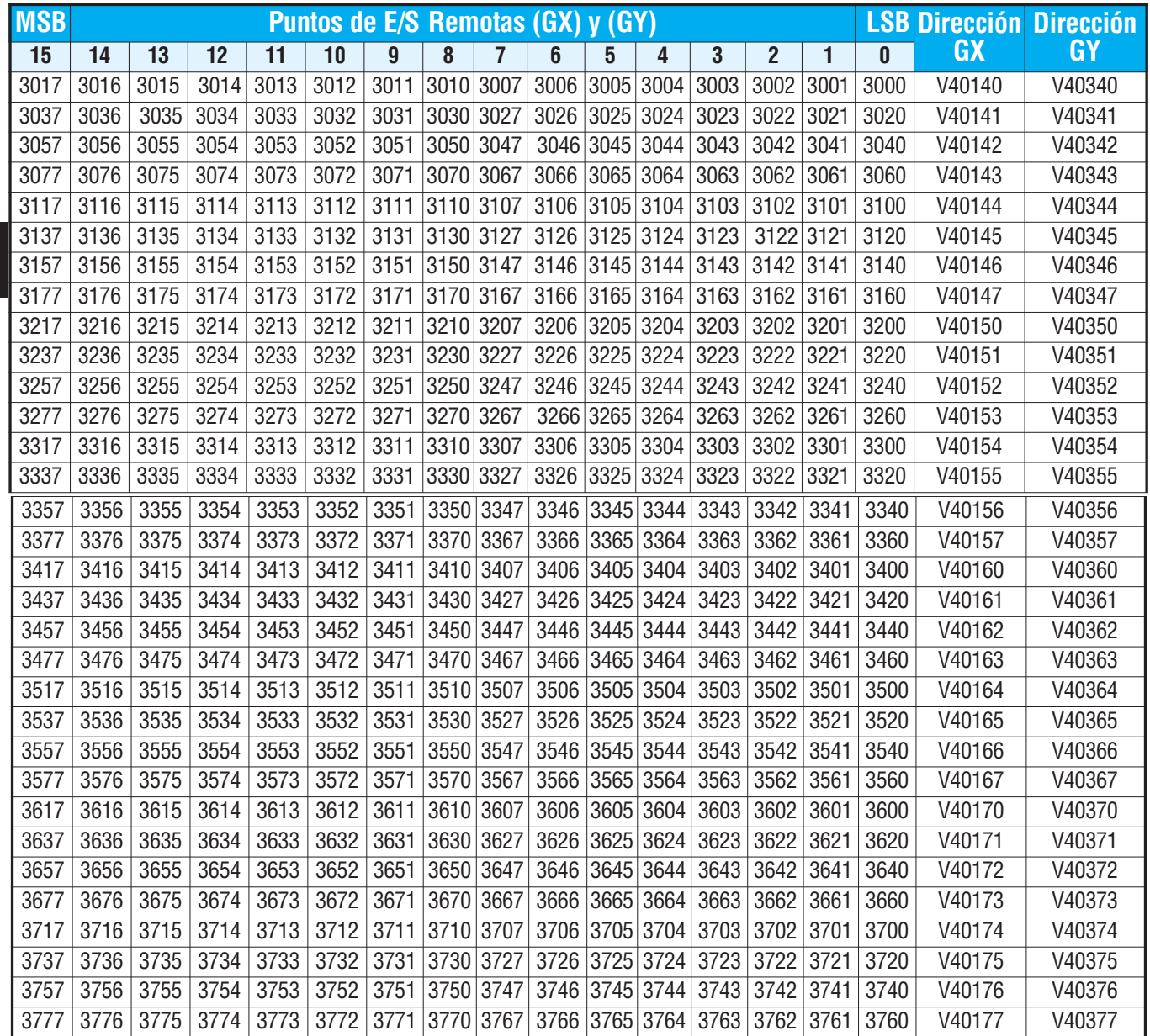

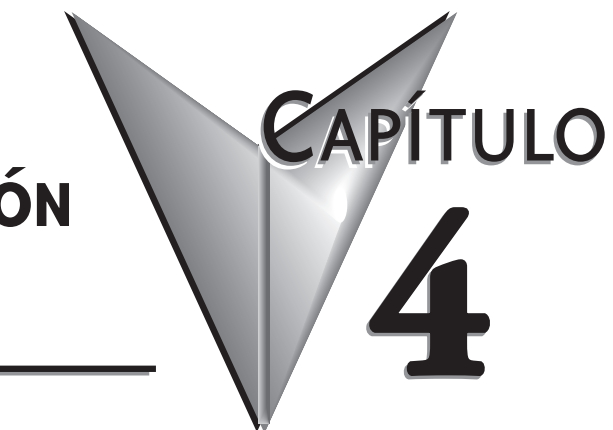

# **DISEÑO Y CONFIGURACIÓN DEL SISTEMA**

# **En este capítulo**

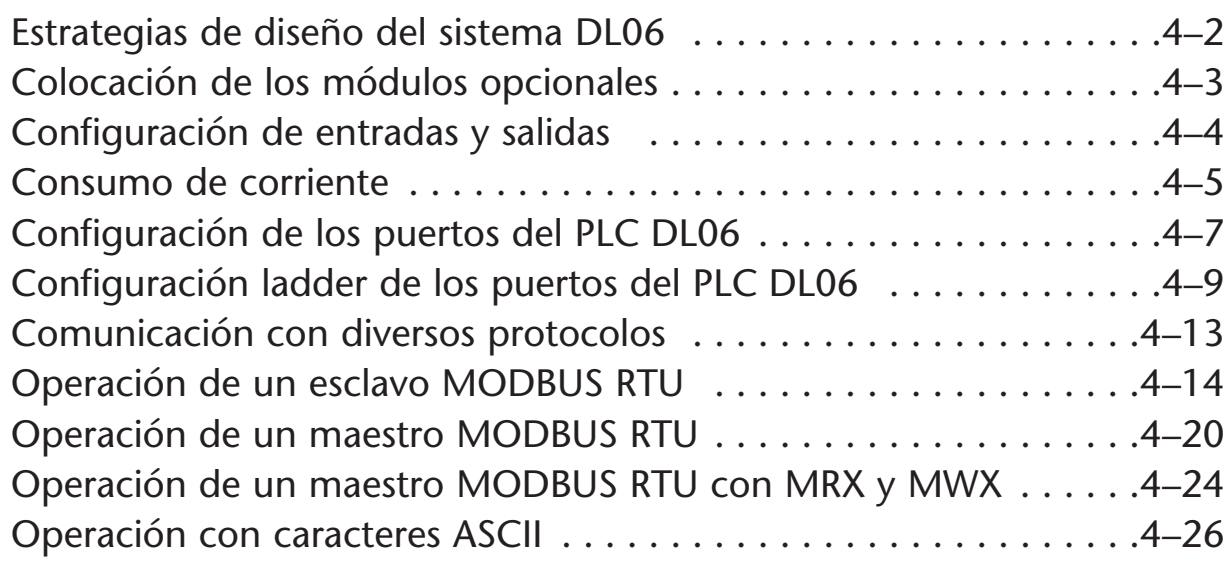

# **Estrategias de diseño del sistema DL06**

### **Configuraciones del sistema de entradas y salidas (E/S)**

Los PLCs DL06 ofrecen diversas configuraciones de E/S. Escoja la configuración que sea correcta para su aplicación, y tenga presente que los PLCs DL06 tienen la capacidad de poder agregar entradas y salidas con el uso de las tarjetas opcionales. Aunque no hay Remote I/O, se puede usar Terminator I/O y también hay muchas tarjetas opcionales disponibles. Por ejemplo:

- **•** Varios módulos de E/S de corrente alterna y corriente continua
- **•** Módulos de combinación de E/S
- **•** Módulos análogos de E/S
- **•** Módulos análogos combinación de E/S

Se puede desarrollar un sistema DL06 usando diversos arreglos usando los módulos opcionales. Vea nuestro manual de usuario de los módulos opcionales DL05/06 (D0-OPTIONS-MSP ) en el sitio de Internet , www.automationdirect.com para más información detallada de la selección.

#### **Configuraciones de redes**

El PLC DL06 ofrece las formas siguientes de establecer una red:

- $\bullet$  El módulo de comunicaciones de Ethernet conecta un DL06 con las redes de alta velocidad punto a punto o peer-to-peer. conecta un DL06 con redes de alta velocidad punto a punto o cualquier PLC puede iniciar comunicaciones con cualquier otros PLC u otras interfaces de operador, tales como C-more, al usar los módulos de ECOM.
- **Los módulos de comunicaciones de datos** Los módulos de comunicaciones de datos conectan un DL06 con dispositivos usando DeviceNet o Profibus para conectarse con controladores maestros, así como también un módulo serial D0-DCM.
- **El puerto de comunicaciones 1** El DL06 tiene un conector RJ12 de 6 clavijas en el puerto 1 que soporta (como esclavo) protocolos K-sequence, MODBUS RTU o *Direct*NET.
- **El puerto de comunicaciones 2** El DL06 tiene un conector de 15 clavijas en el puerto 2 que soporta los protocolos *Direct*NET y MODBUS RTU maestro/esclavo , o el protocolo Ksequence como esclavo (las instrucciones MRX y MWX permiten que usted use direcciones MODBUS nativas en su programa ladder sin necesidad de realizar conversiones octal a decimal). El puerto 2 se puede también usar comunicaciones ASCII IN/OUT.

# **Colocación de los módulos opcionales**

### **Enumeración de las ranuras**

El PLC DL06 tiene cuatro ranuras, que se numeran como sigue:

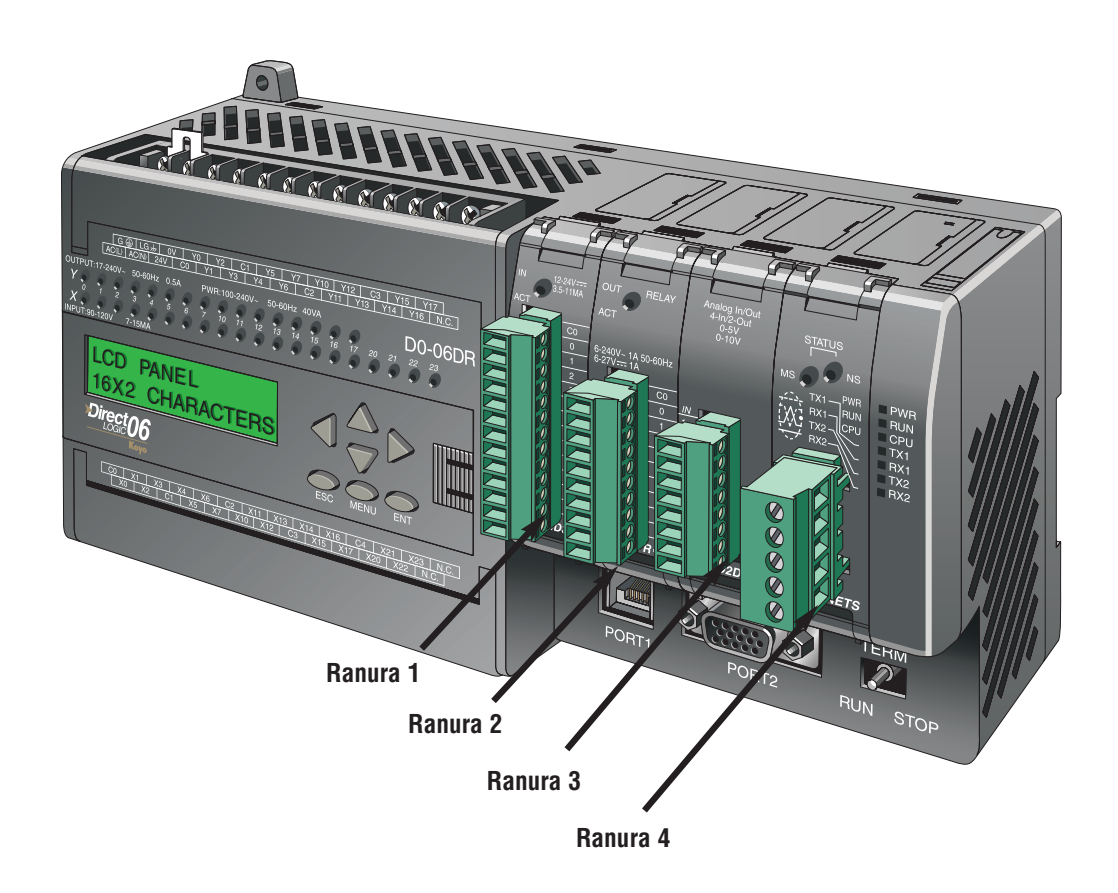

# **Configuración de entradas y salidas**

### **Configuración automática de E/S**

Los PLCs DL06 detectan automáticamente cualquier módulo instalado de E/S (módulos incluyendo los de especialidad) durante la enrgización, y establecen la configuración correcta y direcciones de E/S. Esto se aplica a los módulos situados en la base local. Para la mayoría de los usos, usted nunca tendrá que cambiar la configuración.

Las direcciones de E/S utilizan enumeración octal, comenzando en X100 y Y100 en la ranura mas a la izquierda. Las direcciones se asignan en grupos de 8, o 16 dependiendo del número de

los puntos para el módulo de E/S. Los módulos discretos de entradas y de salidas se pueden mezclar en cualquier orden. El diagrama siguiente muestra a convención de la enumeración de E/S para un sistema de ejemplo. El programador portátil y *Direct*SOFT proporcionan las funciones AUX. que permiten que usted configure automáticamente el I/O. Por ejemplo, con el programador, el comando 46 AUX ejecuta una configuración automática, que permite que el PLC examine los módulos instalados y determine la configuración y la dirección. Con *Direct*SOFT, sería usado el menú **PLC Configure I/O**. **Automático**

**A LUITTER** Ranura 1 Ranura 2 Ranura 3 Ranura 4 8 entradas 16 salidas 16 entradas 8 entradas X100–X107 Y100–Y117 X110–X127 X130–X137 Ranura 1 Ranura 2 Ranura 3 Ranura 4 8 entradas 16 salidas 16 entradas 8 entradas **Manual**X100–X107 Y100–Y117 X200–X217 X120–X127

#### **Configuración Manual de E/S**

Puede que nunca llegue a ser necesario, pero los PLCs DL06 permiten asignar direcciones manuales de E/S para cualquier ranura o ranuras de E/S. Usted puede modificar manualmente una configuración para igualar una enumeración arbitraria de E/S. Por ejemplo, dos módulos de entrada adyacentes pueden comenzar direcciones en el PLC X100 y X200. Use el menú de *Direct*SOFT **PLC Configure I/O** para configurar la opción de asignar la dirección manual de E/S. En la configuración automática, las direcciones se asignan en los límites de 8 puntos. La configuración manual, sin embargo, asume que todos los módulos son por lo menos 16 puntos, así que usted puede asignar solamente las direcciones que son un múltiplo de 20 (octal). Usted puede todavía usar los módulos de 8 puntos, pero serán asignadas16 direcciones y las ocho direcciones superiores no serán usadas.

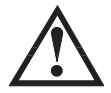

**ADVERTENCIA: Si usted configura manualmente una ranura de E/S, la dirección de E/S de otros módulos puede cambiar. Esto es porque los DL06 no permiten que usted asigne direcciones duplicadas de E/S. Usted debe corregir siempre cualquier error de la configuración de E/S antes de colocar el PLC en modo RUN. Los errores sin corregir pueden causar una operación imprevisible de la máquina, que puede dar lugar a un riesgo de daños corporales o daño al equipo.** 

# **Consumo de corriente**

El DL06 tiene cuatro ranuras de módulos opcionales. Para determinar si la combinación de módulos seleccionados tendrá suficiente energía, usted necesitará realizar un cálculo del consumo de corriente.

### **Corriente suministrada**

La corriente es suministrada a partir de dos fuentes, de la fuente de alimentación interna de la unidad y si fuera requerido, de una fuente externa (a ser suministrada por el cliente). Los PLCs DL06 **alimentados por corriente alterna** tienen una fuente de poder interna que proveen una cantidad limitada de corriente en 24VCC. La salida 24VCC se puede utilizar para accionar dispositivos externos.

Para un cálculo de consumo de corriente, comience considerando la corriente suministrada por la unidad. Todas las fuentes de poder internas del PLC DL06 tienen la misma capacidad a 5VCC. Hay un balance entre la corriente a 5VCC y la corriente a 24VCC. La cantidad de corriente 5VCC disponible depende de la cantidad de corriente 24VCC que es utilizada, y la cantidad de corriente 24VCC disponible depende de la cantidad de corriente 5VDC consumida.

Hay algunos aparatos que pueden consumir 5 VCC desde el puerto 1. La capacidad de consumo de la clavija de 5 VCC es del orden de 250 mA.

### **Consumo requerido por la unidad**

Debido a las diversas configuraciones de E/S disponibles en la familia DL06, la corriente consumida por la unidad varía de modelo a modelo. Reste la cantidad de corriente requerida por la unidad de la cantidad de corriente suministrada por la unidad. Asegúrese de restar los valores de corriente en los voltajes de 5VCC y 24VCC.

### **Consumo requerido por los módulos opcionales**

Luego reste la cantidad de corriente requerida por los módulos opcionales que usted está planeando utilizar. Una vez más recuerde de restar los valores de corriente en los voltajes de 5 VCC y 24 VCC. Si su análisis del presupuesto de corriente muestra corriente disponible de sobra, usted debe tener una configuración realizable.

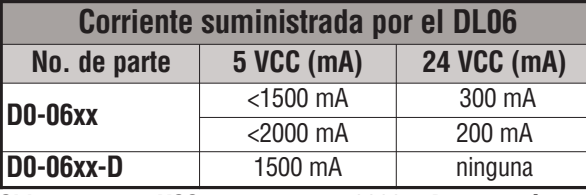

**Si la carga en 5VCC es menos que 2000 mA, pero más que 1500mA, entonces la corriente disponible de la fuente de poder de 24VCC es 200 mA. Si la carga en 5VCC es menos que 1500 mA, la corriente disponible en 24VCC es 300 mA**

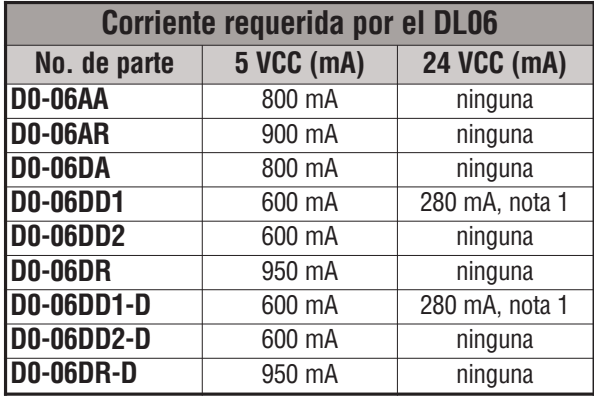

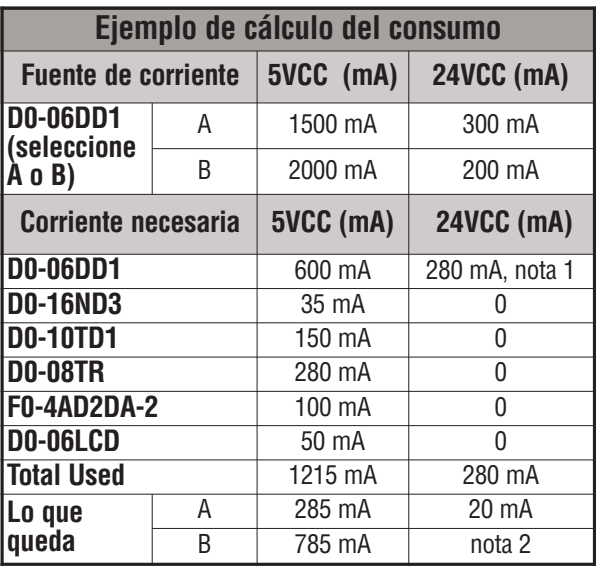

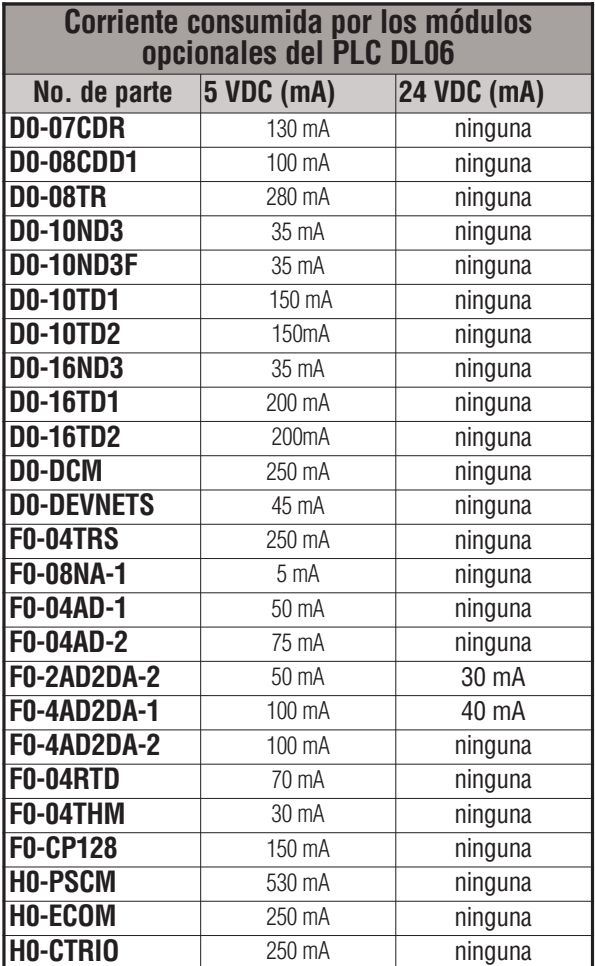

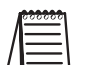

**NOTA**: Vea el manual de opciones DL05/DL06 para datos de los módulos para su proyecto.

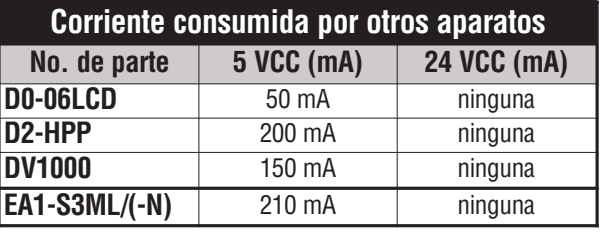

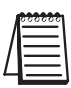

**NOTA 1:** La fuente auxiliar de 24VCC se usa para alimentar el terminal V+ de las salidas de D0-06DD1/-D . **NOTA 2:** Si la fuente auxiliar de 24VCC se usa para alimentar salidas drenadoras, use la opción A de la tabla de arriba.

# **Configuración de los puertos de comunicación del DL06**

Esta sección describe cómo configurar los puertos al establecer una red de PLCs para MODBUS, *Direct*NET o ASCII. Esto permitirá que conecte el sistema del PLC DL06 directamente a redes.

Los dispositivos maestros MODBUS en la red deben ser capaces de generar comandos MODBUS de lectura o de escritura de los datos. Para detalles en el protocolo de MODBUS, vea a la guía de referencia del protocolo de Gould MODBUS (P1-MBUS-300 Rev B). Si una versión más reciente está disponible, compruebe con su distribuidor de MODBUS antes de pedir la documentación.

Para más detalles en *Direct*NET, pida el manual *Direct*NET, artículo DA-DNET-M o descárguelo del sitio de Internet de AUTOMATION DIRECT. Vea también el apéndice K.

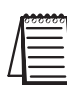

**Nota**: Para más información sobre el protocolo de MODBUS vea el sitio de Internet del grupo Schneider en: www.schneiderautomation.com. Para más información sobre el protocolo de DirectNET, baje el manual sin costo desde nuestro sitio de Internet: www.automationdirect.com. Seleccione Manual/Doc>Online manuals>Misc.>DA-DNET-M.

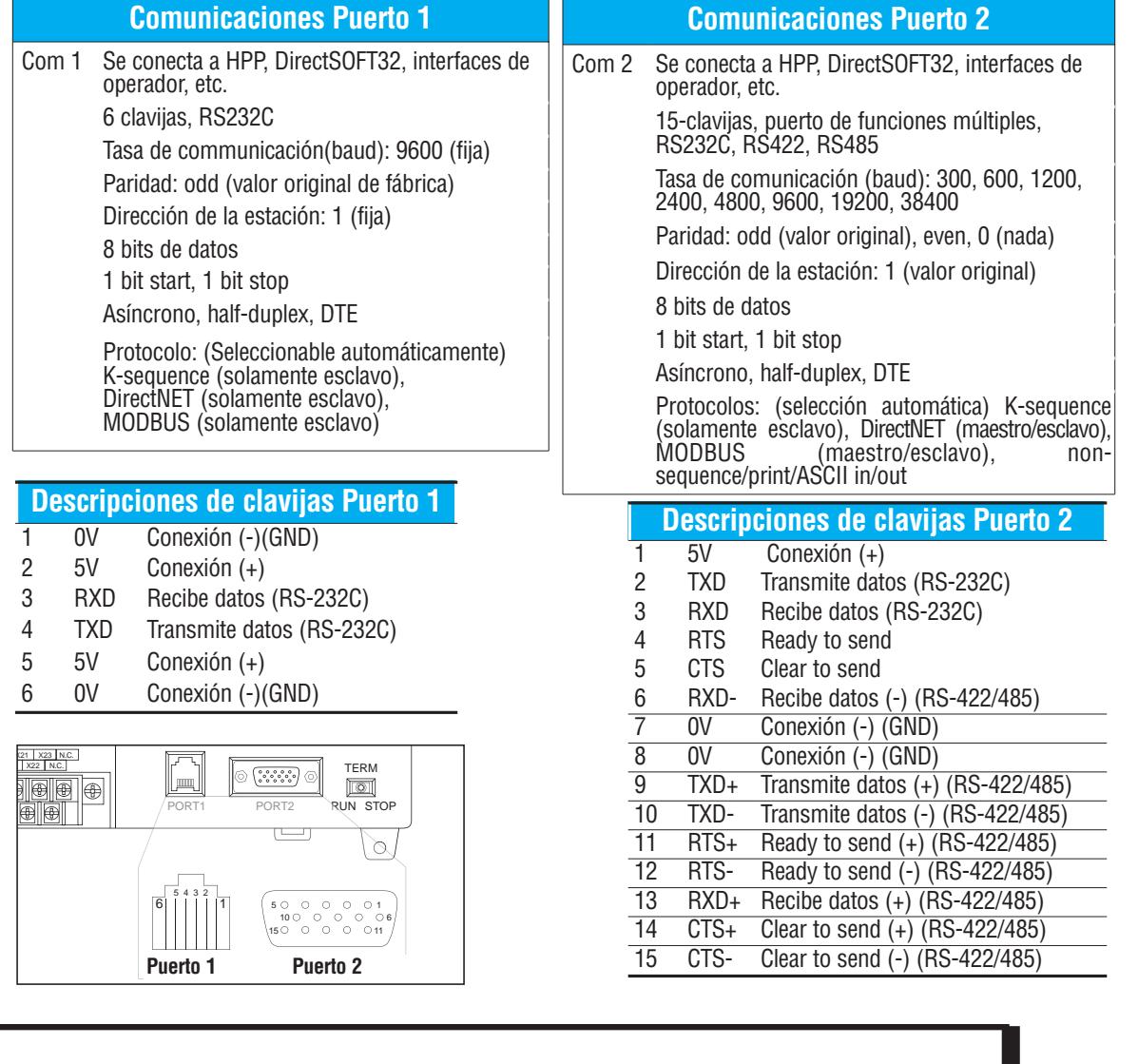

### **Seleccionando una especificación de red**

El puerto de funcionamiento múltiple del PLC DL06 le da la opción de usar las especificaciones RS-232C, RS-422, o RS-485.Primero, determine si la red será un tipo de dos conductores de RS-232C, un tipo de 4 conductores RS-422, o un tipo de 2 o 4 conductores RS-485.

La especificación RS-232C es simple de implementar para redes de distancias relativamente cortas (15 metros máximo) y la comunicación debe estar solamente entre dos dispositivos. RS-422 y RS-485 son aplicables para redes que cubren largas distancias (1000 metros máximo) y para redes de varios nodos.

**Nota**: Se necesitan resistencias de terminación en ambos finales de la red RS-422 y RS-485. Es necesario seleccionar resistencias de valor igual a la impedancia del cable (entre 100 y 500 ohm).

Point-to-point DTE Device

### **Red del tipo RS-232**

Normalmente, las señales RS-232 se utilizan para distancias más cortas (15 metros de máximo), para comunicaciones entre dos dispositivos.

#### **Red del tipo RS-422**

Las señales RS-422 se usan en grandes distancias (1000 metros máximo).

Utilice resistencias de terminación en ambos extremos del cableado de la red RS-422.

### **Red del tipo RS-485**

Las señales RS-485 se usan en distancias grandes(1000 metros máximo) y para redes de varios nodos.

Use resistencias de terminación en ambos extremos del cableado de la red, con un valor igual a la impedancia del cable (entre 100 y 500 Ohm).

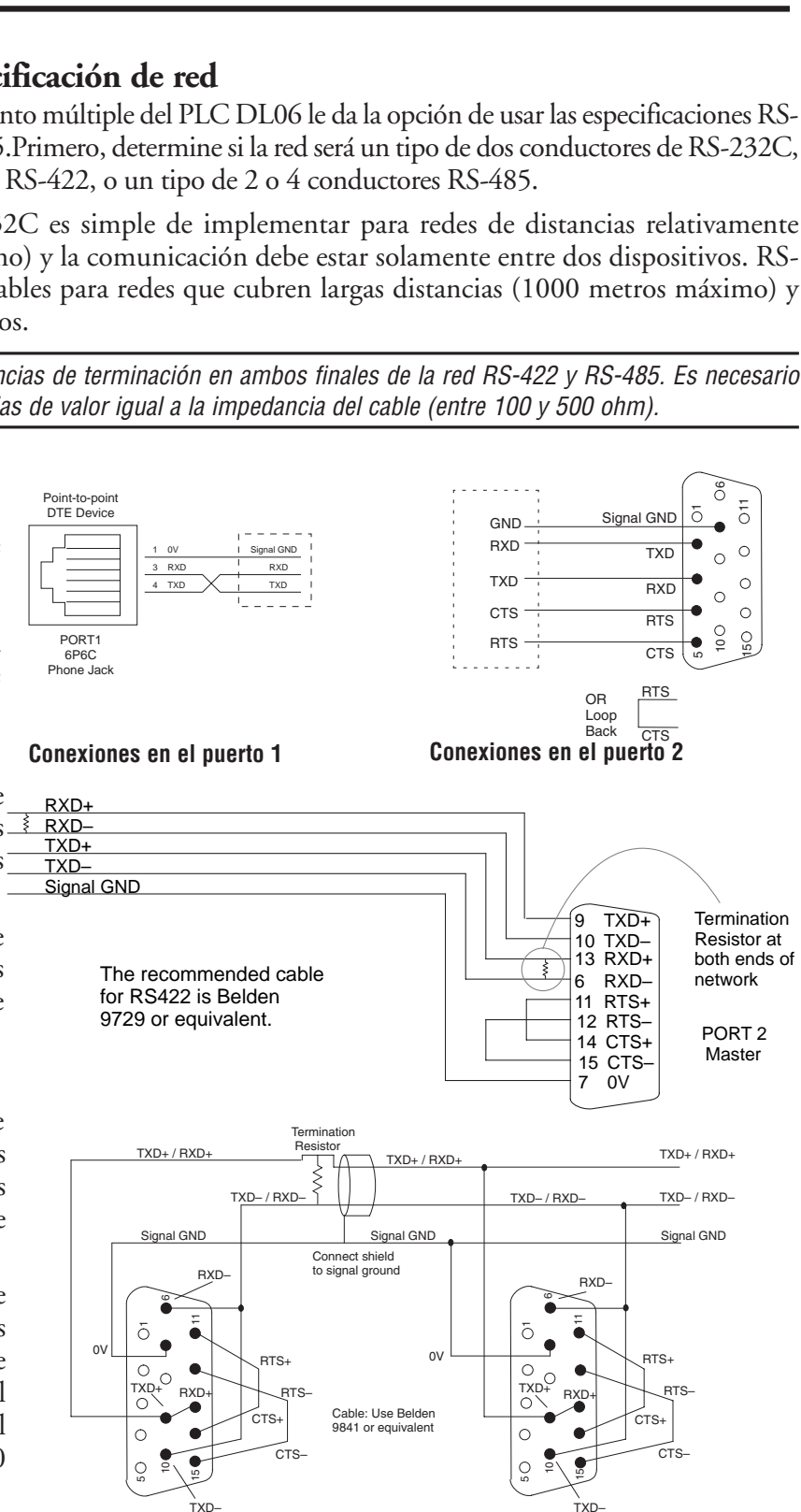

Signal GND

ठ  $\circ$  $\frac{1}{\sqrt{2}}$ 

**GND** 

DL06 CPU Port 2

DL06 CPU Port 2

# **Configuración de los puertos para comunicación**

El puerto 1 tiene una configuración fija. El puerto 2 es programado por medio de un cuadro de diálogo en el menú de *Direct*SOFT. Alternativamente, es posible programar la configuración del puerto 2 con diagrama ladder. Esto puede ser útil en el caso que se quiera mantener la configuración cada vez que el PLC se encienda, y es independiente de entrar la configuración con el menú de *Direct*SOFT.

El PLC DL06 usa las palabras reservadas V7655, V7656 y V7657 y estas son la definiciones que deben ser colocadas en esas palabras (Otras CPUs usan otras memorias reservadas):

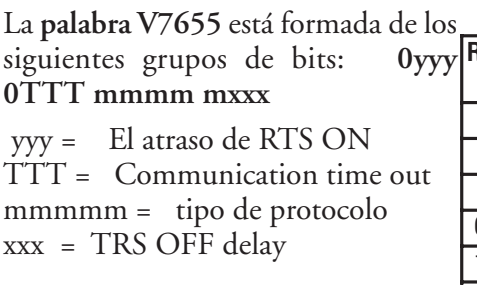

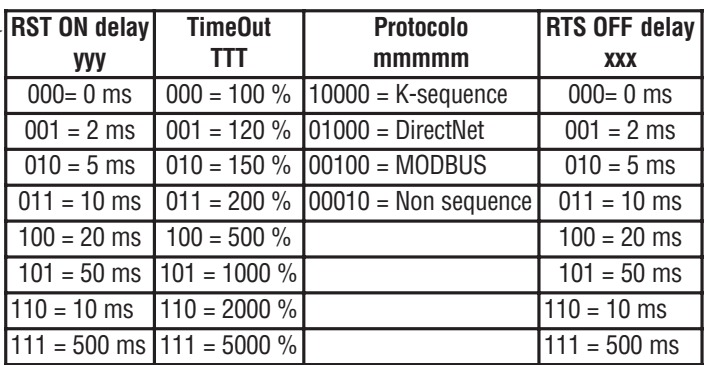

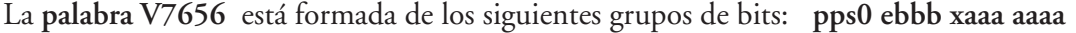

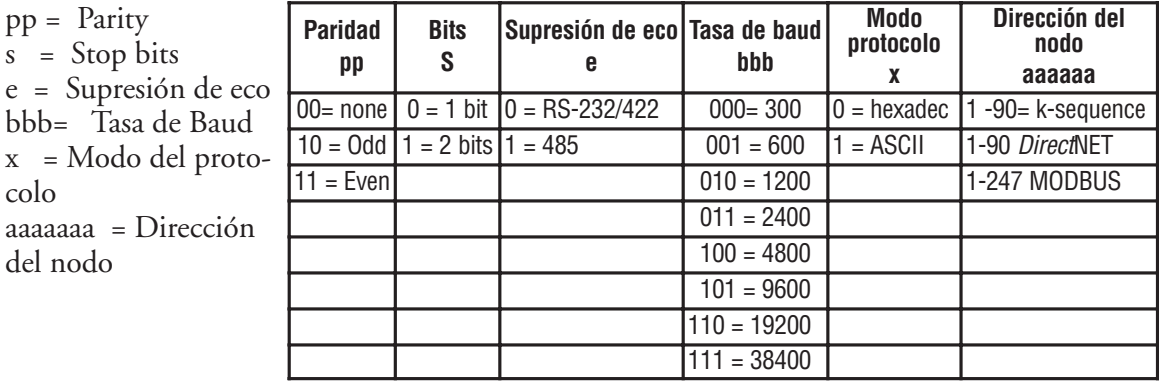

La **palabra V7657** para el protocolo non sequence: está formada de los siguientes grupos de bits: **pps0 ebbb aaaa aaaa**

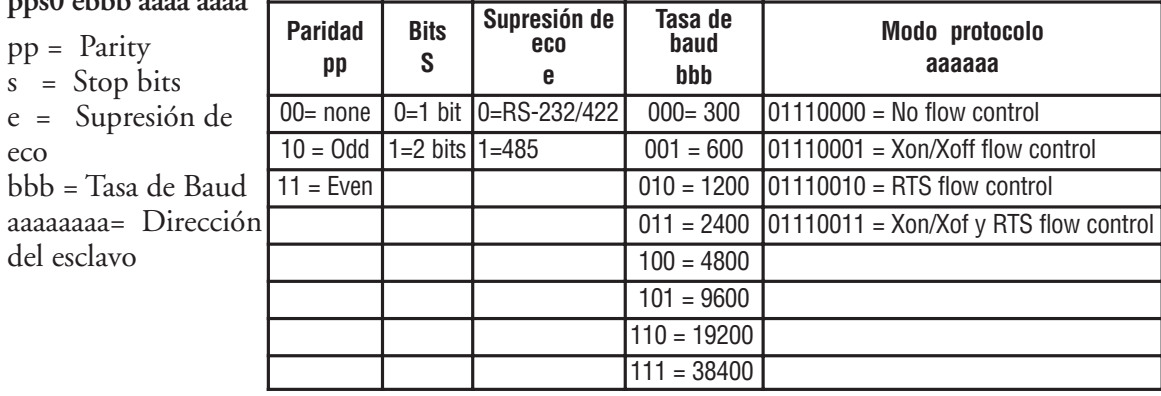

La **palabra V7657**: La CPU aceptará los valores de configuración cuando se escribe un valor de "configuración completa" en esta memoria. Para el DL06 es K0500. Cuando la CPU verifica el valor , cambiará el número "5" por una "A" si los valores de configuración son aceptados o una "E" si hay un error.

Adicionalmente, para el protocolo Non-sequence la palabra **V7650** es una memoria de almacenamiento temporal de datos ASCII que llegan al PLC. Coloque este parámetro referido a una localización no usada.

#### **Configuración del puerto como MODBUS RTU**

En *Direct*SOFT, haga clic en el menu **PLC**, luego **Setup**, luego "**Set up Sec. Comm Port**".

- **Port**: De la lista del número del puerto, escoja "Port 2".
- **Protocol**: Haga clic en el cuadro a la izquierda de "MODBUS" (use AUX 56 en el HPP, y seleccione "MBUS"), y luego verá el cuadro de diálogo abajo:
- **Timeout**: El período que el puerto esperará después que envíe un mensaje para obtener una respuesta antes de detectar un error.
- **RTS ON / OFF Delay Time:** Especifica el tiempo que espera el PLC DL06 para mandar datos después que la señal TRS se ha hecho ON. Especifica el tiempo que espera el PLC DL06 después de mandar datos para hacer OFF la señal TRS. *Cuando se usa el DL06 en*

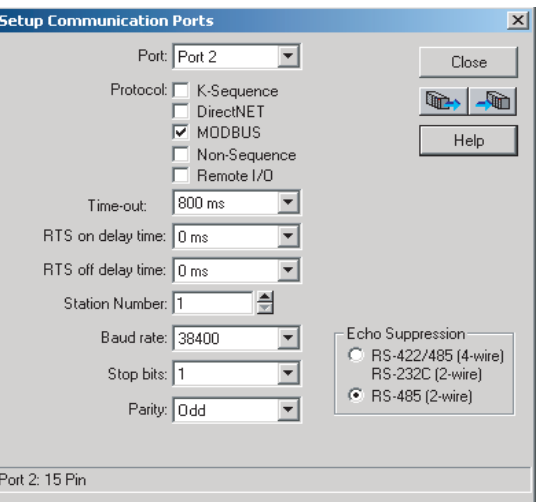

*una rede multinodo, el tiempo de demora RTS ON debe ser colocado a por lo menos 5 ms y el tiempo de Demora RST OFF debe ser colocado a por lo menos 2ms. Si usted encuentra problemas, el tiempo se puede aumentar.*

- **Station Number(Número de la estación)**: Para hacer el puerto de la CPU un maestro de MODBUS, escoja "1". El rango posible para números de esclavo de MODBUS es de 1 a 247, pero el DL06 solo permite esclavos 1 a 99. Cada esclavo debe tener un número único. Durante la energización el puerto es automáticamente un esclavo, a menos que y hasta que el DL06 ejecute las instrucciones de la red de la lógica ladder que usan el puerto como un maestro. Después, el puerto vuelve al modo esclavo hasta que la lógica ladder use el puerto otra vez.
- **Baud Rate(Velocidad en Baud):** Las tasas disponibles de baud incluyen 300, 600, 1200, 2400, 4800, 9600, 19200, y 38400 Baud. Escoja una tasa más alta de baud inicialmente, y baje el valor si experimenta errores de datos o problemas de ruido en la red. Importante: *Usted debe configurar las tasas de Baud de todos aparatos en la red al mismo valor.*
- **Stop Bits(Bits de Parada):** Escoja 1 o 2 bits de parada para el uso en el protocolo.
- **Parity**: Escoja ninguno, par o impar (0 (nada) , Odd, Even) para verificar errores.
- •**Echo Suppression:** Seleccione el botón de radio apropiado basado en la configuración del cableado usado en el puerto 2.

Luego haga clic en el botón indicado para enviar la configuración del puerto a la CPU y haga click en CLOSE.

 $\sum_{i=1}^n$ 

### **Configuración del puerto como** *Direct***NET**

En *Direct*SOFT, escoja el menú **PLC**, luego **Setup**, luego "**Setup Second. Comm Port**".

- **Port**: De la lista de números de puertos, escoja "Port 2".
- **Protocol**: haga clic en el cuadro a la izquierda de "DirectNET"(use AUX 56 en el HPP, luego seleccione "DNET"), y luego ud. verá el cuadro de diálogo de la figura abajo:
- **Timeout**: El período que el puerto esperará después que envíe un mensaje para obtener una respuesta antes de detectar un error.
- **RTS ON / OFF Delay Time:** El RTS ON delay time especifica el tiempo que espera el PLC DL06 para mandar datos después que la señal TRS se ha hecho ON. El RTS OFF Delay Time Especifica el tiempo que espera el PLC DL06 después de mandar datos para hacer OFF la señal TRS. El tiempo de atraso RTS ON debe ser colocado a por lo menos 5 ms y el

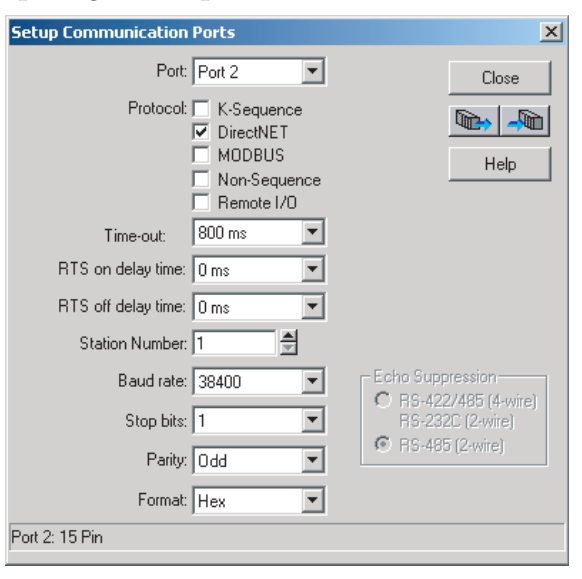

tiempo de Demora RST OFF debe ser colocado a por lo menos 2ms. Si usted encuentra problemas, el tiempo se puede aumentar.

- **Station Number** (Número de esclavo): Para hacer el puerto de la CPU un maestro de *Direct*NET, escoja "1". El rango posible para números de esclavo de *Direct*NET es de 1 a 90. Cada esclavo debe tener un número único. Durante la energización el puerto es automáticamente un esclavo, a menos que y hasta que el DL06 ejecute las instrucciones de la red de la lógica ladder que usan el puerto como un maestro. Después, el puerto vuelve al modo esclavo hasta que la lógica ladder use el puerto otra vez.
- **Baud Rate** (La velocidad en Baud): Las tasas disponibles de baud incluyen 300, 600, 1200, 2400, 4800, 9600, 19200, y 38400 Baud. Escoja una tasa más alta de baud inicialmente, y baje el valor si experimenta errores de datos o problemas de ruido en la red. Importante: *Usted debe configurar las tasas de Baud de todos aparatos en la red al mismo valor.*
- **Stop Bits**: Escoja 1 o 2 bits de parada para el uso en el protocolo.
- **Parity**: Escoja ninguno, par, o impar (0 (nada , Odd o Even respectivamente ) para verificar errores.
- **Format**: (Formato) : escoja entre formatos hexadecimal o ASCII

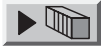

Luego haga clic el botón indicado para mandar la configuración del Puerto a la CPU, y luego haga clic en CLOSE.

#### **Configuración del puerto como Non-Sequence (ASCII)**

Configurando el puerto 2 en el DL06 para Non-Sequence permite que la CPU use el puerto 2 para leer o escribir secuencias naturales ASCII usando las instrucciones ASCII. Vea las instrucciones ASCII In/Out y la instrucción PRINT en el capítulo 5.

En *Direct*SOFT, escoja el menú **PLC**, luego **SETUP** y luego "**Set Up Sec Comm Port"** y luego verá el cuadro de diálogo de la figura de abajo.

- **Port**: De la lista de números de puertos escoja "Port 2".
- •**Protocol**: Haga clic en el cuadro de verificación a la izquierda de "Non-Sequence".
- •**Timeout**: El período que el puerto esperará después que envíe un mensaje para obtener una respuesta antes de detectar un error.
- •**RTS On Delay Time**: tiempo que espera el PLC para mandar datos después que la señal TRS se ha hecho ON.
- •**RTS Off Delay Time**: tiempo que espera el PLC DL06 después de mandar datos para hacer OFF la señal TRS.
- •**Data Bits**: Seleccione 7 o 8 bits y hágalo igual a los bits de datos especificados para los aparatos conectados.

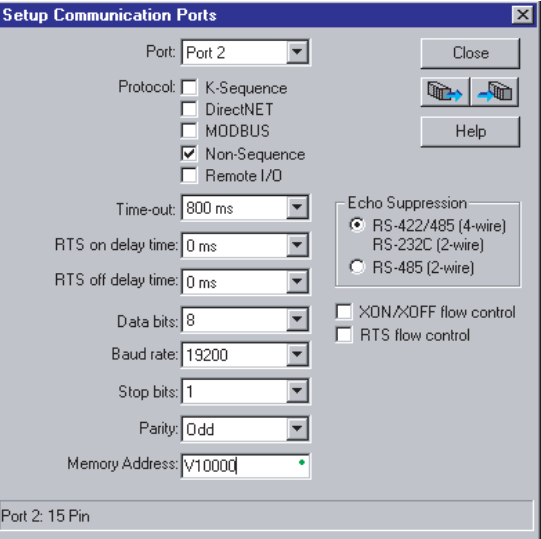

- •**Baud Rate**: Las tasas disponibles de baud incluyen 300, 600, 1200, 2400, 4800, 9600, 19200, y 38400 Baud. Escoja una tasa más alta de baud inicialmente, y baje el valor si experimenta errores de datos o problemas de ruido en la red. Importante: *Usted debe configurar las tasas de Baud de todos aparatos en la red al mismo valor.*
- •**Stop Bits**: Escoja 1 o 2 bits de parada que debe ser los mismos que los de los aparatos conectados.
- •**Parity**: Escoja paridad none, even, o odd para verificación de error. Asegúrese de hacer igual la paridad especificada en los aparatos conectados.
- •**Echo Suppression**: Seleccione el botón de radio adecuado basado en la configuración usada en el; puerto 2 (RS-232C, RS-422 o RS-485).
- •**Xon/Xoff Flow controls**: Escoja esta selección si Ud. tiene el puerto 2 conectado para el control de flujo con hardware (Xon/Xoff) con las señales RTS y CTS conectada entre los dispositivos.
- •**RTS Flow controls**: Escoja esta selección si ud. tiene la señal RTS del puerto 2 cableada entre los aparatos.
- •**Memory address**: Escoja una dirección de memoria para usar como buffer para almacenamiento de datos ASCII.

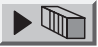

Luego haga clic en el botón indicado para enviar la configuración del puerto a la CPU y haga clic en CLOSE.

### **Comunicación con K-Sequence**

El protocolo K-Sequence se puede usar para comunicación con *DirectS*OFT, una interface de operador o cualquier otro dispositivo que puedan ser un maestro con K-Sequence. El PLC DL06 puede ser un esclavo K-Sequence en el puerto 1 o el puerto 2. El PLC DL06 no puede ser un maestro K-Sequence.

Para utilizar el puerto 2 para comunicaciones K-Sequence usted primero necesita configurar el puerto usando *Direct*SOFT o lógica ladder según lo descrito previamente.

### **Comunicación con** *Direct***NET**

La red es controlada por una estación maestra que da órdenes de intercambio de datos a estaciones individuales de esclavo en una red serial. (No se puede transmitir "simultáneamente" un mensaje a todos los esclavos). Las órdenes se pueden usar para enviar los datos a las estaciones esclavas o enviar los datos desde las estaciones esclavas. Las estaciones esclavas sólo responden a pedidos de la estación maestra y no pueden iniciar comunicaciones.

Esta red usa el protocolo de comunicaciones *Direct*NET, pero usted no tiene que entender el protocolo para construir las configuraciones de redes más comunes.

Para más detalles en relación con *Direct*NET, ordene el manual de *Direct*NET desde AutomationDirect. El número de parte DA-DNET-M o también puede bajarlo desde el sitio de Internet de AUTOMATIONDIRECT www.automationdirect.com, en forma gratuita. Vea también otros conceptos y un ejemplo de comunicaciones en el apéndice K.

El protocolo *Direct*NET se puede usar para comunicarse a otro PLC o a otros dispositivos que puedan usar el protocolo *Direct*NET. El PLC DL06 puede ser usado como maestro en el puerto 2 o como esclavo usando el puerto 1 o el puerto 2 o aún el módulo D0-DCM.

Muchos paneles de operador, incuso algunos de los que vende AUTOMATIONDIRECT, se pueden usar como la estación maestra para comunicarse con uno o más esclavos. Un panel de operador debe tener un driver que permite el protocolo *Direct*NET. También es posible usar un PC con el driver adecuado. De hecho la comunicación de *Direct*SOFT para las CPUs D3-330 y D3-340 es *Direct*NET. Está disponible la descripción del protocolo *Direct*NET, en el manual nombrado anteriormente, para poder crear un driver e incluso tiene ejemplos en BASIC para poder generar comandos desde un PC.

### **Comunicación con MODBUS RTU**

Se puede usar el protocolo MODBUS RTU para comunicación con cualquier dispositivo que utilice el protocolo MODBUS RTU. El protocolo es muy común y es probablemente la cosa más cercana a un protocolo estándar "industrial" en existencia. El PLC DL06 puede ser un esclavo de MODBUS RTU en el puerto 1 o el puerto 2, y puede ser un maestro MODBUS RTU en el puerto 2. El estándar RS 485 se puede utilizar solamente en el puerto 2 para el protocolo MODBUS RTU.

La forma de conectar el maestro o los esclavos es muy similar a la forma hecha con *Direct*NET en el caso de RS-232 or RS-422. Vea ejemplos en el apéndice K.

#### **Comunicación con ASCII**

Se puede usar el protocolo Non-sequence para leer y esribir datos ASCII. Vaea la sección del capítulo 5 relacionada con las intruccciones ASCII.

# **Operación de un esclavo em MODBUS RTU**

Esta sección describe cómo otros dispositivos en una red pueden comunicarse con un puerto del PLC DL06 que usted ha configurado como un esclavo MODBUS. Un anfitrión de MODBUS debe utilizar el protocolo MODBUS RTU para comunicarse con el DL06 como esclavo. El software del anfitrión debe enviar un código de una función de MODBUS y dirección de MODBUS para especificar una memoria del PLC que el DL06 comprenda. No se requiere ninguna lógica ladder en el PLC para permitir usar el esclavo de MODBUS.

### **Códigos de función MODBUS en el PLC**

El código de función MODBUS determina si la tranferencia es escritura o lectura y si va a transferir un bit de datos o un grupo de ellos. El PLC DL06 permite usar los códigos de función de MODBUS descritos debajo.

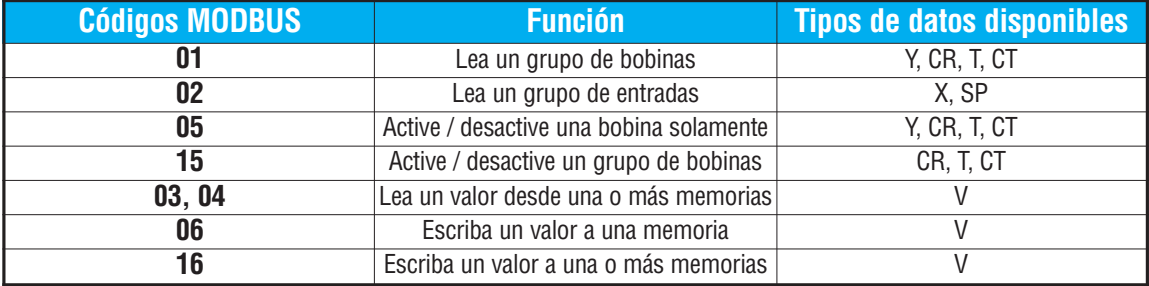

El sistema MODBUS usa convenciones de direcciones diferentes que las direcciones de los PLCs *Direct*LOGIC. Con *Direct*NET la convención de dirección es única. Otros PLCs *Direct*LOGIC deben hacer un cruzamiento a las direcciones de MODBUS de acuerdo a la tabla ejemplo a continuación.

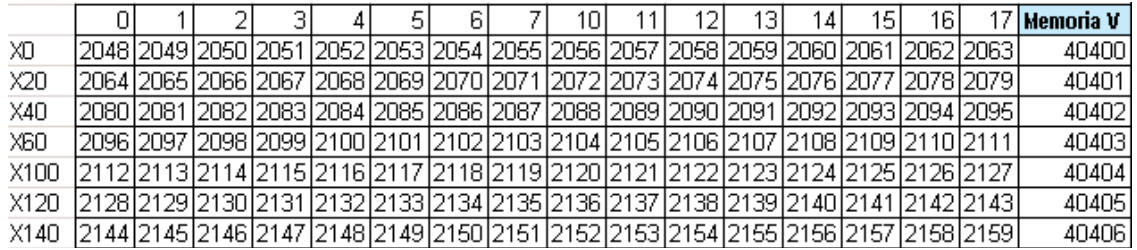

### **Determinando la dirección de MODBUS**

Hay dos formas típicas en que la mayoría de las convenciones de software anfitrión le p[ermite especificar una dirección de memoria de un PLC. Estas son:

- Especificando el tipo de datos y la dirección de MODBUS
- Especificando la dirección de MODBUS solamente.
#### **Si el software anfitrión requiere el tipo de datos y dirección**

Muchos paquetes de software anfitrión permiten que usted especifique el tipo de datos de MODBUS y la dirección de MODBUS que corresponde a la dirección de memoria del PLC. Éste es el método más fácil, pero no todos los paquetes permiten que usted lo haga de esta manera.

La ecuación usada para calcular la dirección depende del tipo de datos del PLC que usted está utilizando. Los tipos de memoria del PLC están divididos en dos categorías para este propósito.

- Discreto X, SP, Y, CR, S, T, C (contactos)
- Palabra V, valor corriente del temporizador, valor corriente del contador.

En cualquier caso, usted convierte básicamente la dirección octal del PLC a decimal y suma la dirección apropiada de MODBUS (si es requerido). La tabla abajo muestra la ecuación exacta usada para cada grupo de datos.

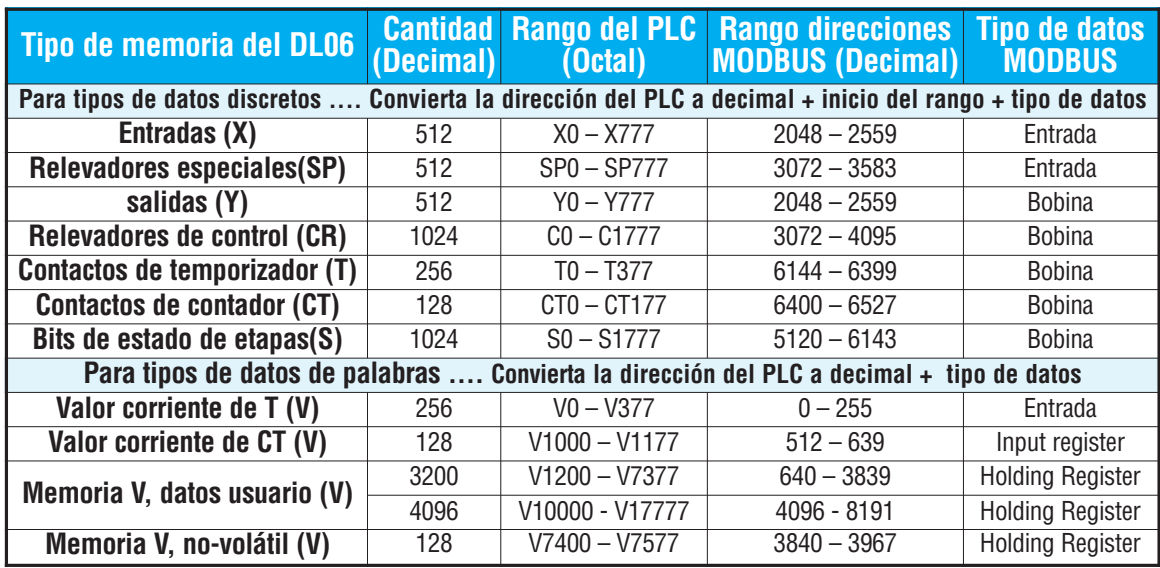

Los ejemplos siguientes muestran cómo generar la dirección y el tipo de datos MODBUS para los anfitriones que necesitan este formato.

#### **Ejemplo 1: V2100**

Encuentre la dirección de MODBUS para la dirección V2100.

- 1. Encuentre la memoria V en la tabla.
- 2. Convierta V2100 a decimal (1088).
- 3. Use el tipo de datos de MODBUS de la tabla.

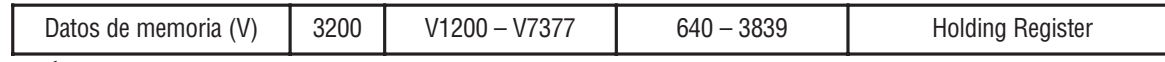

#### **Ejemplo 2: Y20**

**4**

Encuentre la dirección de MODBUS para la salida Y20.

- 1. Encuentre las salidas Y en la tabla.
- 2. Convierta Y20 a decimal (16).
- 3. Sume la dirección inicial del rango (2048).
- 4. Use el tipo de datos de MODBUS de la tabla.

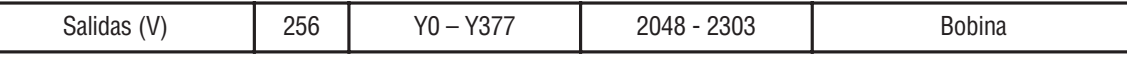

#### **Ejemplo 3: Valor corriente de T10**

Encuentre la dirección de MODBUS para obtener el valor corriente del temporizador T10.

- 1. Encuentre valores corrientes de temporizador en la tabla.
- 2. Convierta T10 a decimal (8).
- 3. Use el tipo de datos de MODBUS de la tabla.

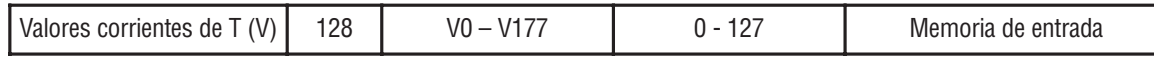

#### **Ejemplo 4: Relevador de control C54**

Encuentre la dirección de MODBUS para el relais de control C54.

- 1. Encuentre relevadores de control en la tabla.
- 2. Convierta C54 a decimal (44).
- 3. Sume la dirección inicial del rango (3072).
- 4. Use el tipo de datos de MODBUS de la tabla.

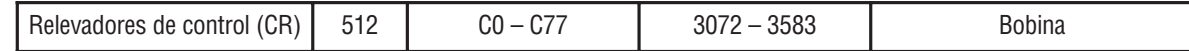

#### **Memoria de entrada 8**

**Bobina 3116**

**Holding Reg 1088**

**Bobina 2064**

#### **Si su software de anfitrión de MODBUS SOLAMENTE necesita una dirección**

Algunos software anfitriones no permiten que se especifique el tipo y la dirección de datos de MODBUS. En ese caso, usted debe especificar una dirección solamente. Este método requiere otro paso determinar la dirección, pero sigue siendo bastante simple. Básicamente MODBUS también separa los tipos de datos por los rangos de dirección también. Esto significa que solamente una dirección puede describir realmente el tipo de datos y de dirección. Esto se refiere a menudo como "sumando el offset".Una cosa importante aquí es que dos modos de dirección diferentes pueden estar disponibles en su paquete de software de anfitrión. Éstos son:

- Modo 484
- Modo 584/984

**Recomendamos que utilice el modo de dirección de 584/984 si su software anfitrión le permite elejir. Esto es, porque el modo de 584/984 permite el acceso a una cantidad más grande de direcciones de memoria dentro de cada tipo de datos. Si su software apoya solamente el modo 484, entonces puede haber algunas posiciones de memoria del PLC que serán inasequibles. La ecuación real usada para calcular la dirección depende del tipo de datos del PLC que usted está utilizando. Los tipos de l memoria del PLC están divididos en dos categorías para este propósito.**

- Discretas X, SP, Y, CR, S, T (contactos), CT (contactos)
- Palabra V, valor corriente del temporizador, valor corriente del contador,

En cualquier caso, usted convierte básicamente la dirección octal del PLC a decimal y suma las direcciones apropiadas de MODBUS (de acuerdo a lo requerido). La tabla de abajo muestra la ecuación exacta usada para cada grupo de datos.

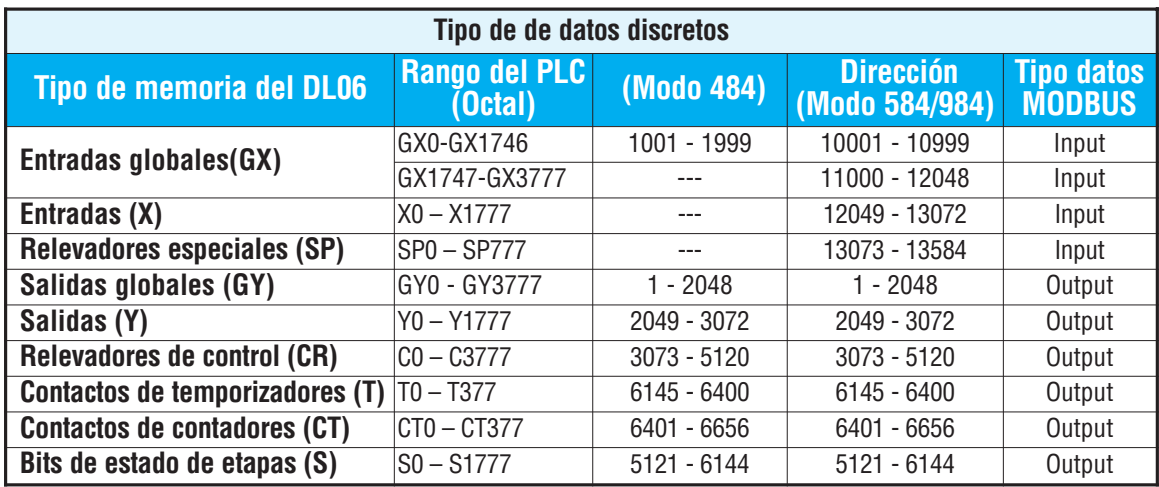

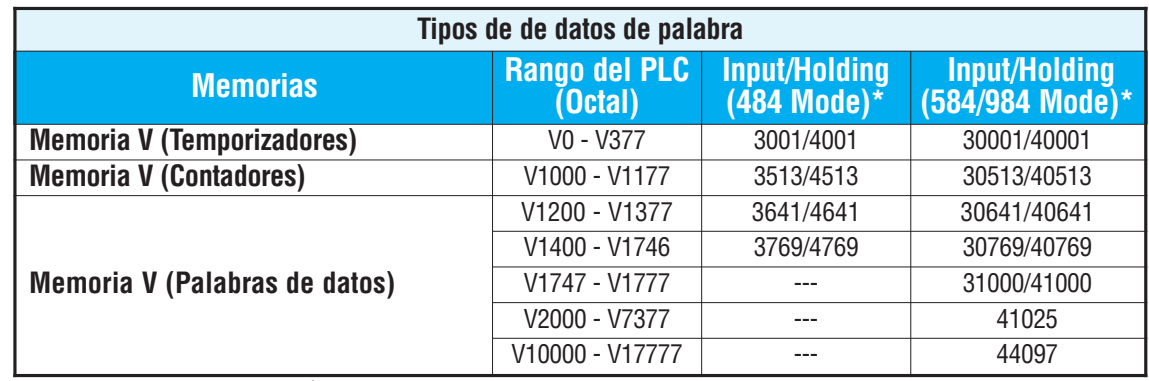

#### \* MODBUS: Función 04

Los PLCs DL05/06 y las CPUs DL250-1/260, DL350 y DL450 permiten usar la función 04, lea el registro de entrada (dirección 30001). Para utilizar la función 04, coloque el número "4" en la posición más significativa (4xxx), cuando no usa la instrucción MRX. Se deben entrar cuatro dígitos para que la intrucción trabaje correctamente con este modo.

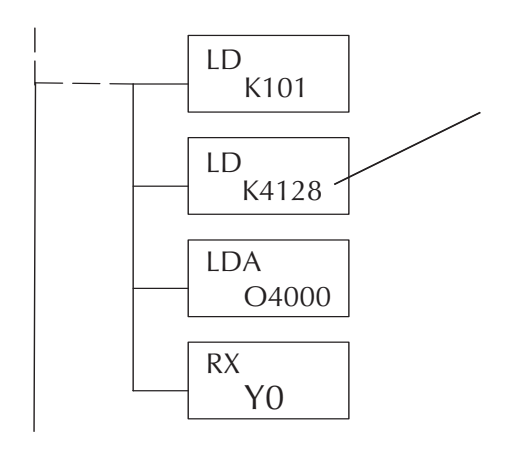

La constante posible máxima es 4128. Esto es debido al número máximo de 128 bytes que puede permitir la instrucción RX/WX. El valor de 4 en la posición más significativa de la palabra hará que la instrucción RX use la función 04 (rango 30001).

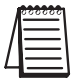

1. Vea el manual de usuario del PLC si es que no usa el PLC DL06, para el tamaño correcto de la memoria de su PLC. Algunas de las direcciones mostradas arriba puede ser que no pertenezcan a su CPU particular.

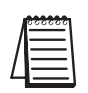

2. Hay un programa automatizado en EXCEL con la conversión de dirección de MODBUS para PLCs **Direct**LOGIC y es el archivo **modbus\_conversion.xls** que se encuentra en el sitio de Internet www.automationdirect.com y que puede ser bajado gratuitamente. (Referencia : Apoyo técnico>Página inicial de apoyo técnico>Notas técnicas y de aplicaciones > Communications> AN-MISC-010)

**4**

#### **Ejemplo 1: V2100 con modo 584/984**

Encuentre la dirección MODBUS para la dirección V2100 **Dirección PLC(Dec) + modo**

- 1. Encuentre la memoria en la tabla V2100 = 1088 decimal
- 2. Convierta V2100 a decimal (1088). 1088 + 40001 = 3. Sume la dirección inicial MODBUS para el modo (40001).

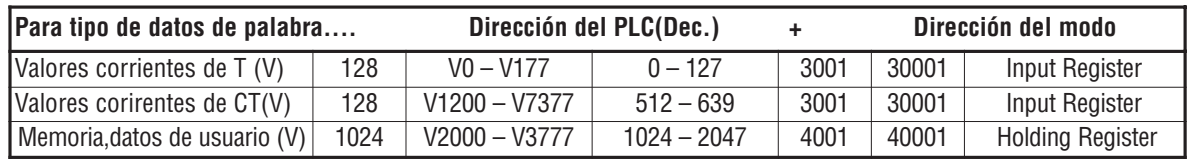

#### **Ejemplo 2:Y20 con modo 584/984**

Encuentre la dirección MODBUS para la salida Y20. **Dir. PLC (Dec.) + Direc. inicial + modo**

- 1. Encuentre las salidas Y en la tabla. Y20 = 16 decimal
- 2. Convierta Y20 a decimal (16). 16 + 2048 + 1 =
- 3. Sume la dirección inicial para el rango (2048).
- 4. Sume la dirección MODBUS para el modo (1).

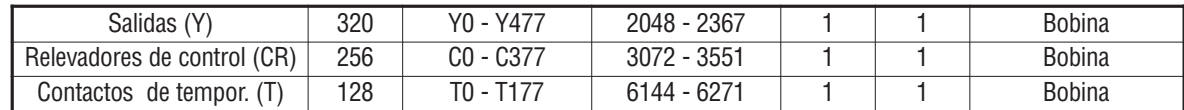

#### **Ejemplo 3: Valor corriente de T10 con el modo 484**

Encuentre la dirección MODBUS para **Dirección del PLC (Dec.) + Modo** obtener el valor corriente de T10. TA10 = 8 decimal

- 1. Encuentre el valor corriente en la tabla. 8 + 3001 =
- 2. Convierta T10 a decimal (8).
- 3. Sume la dirección inicial MODBUS para el modo (3001).

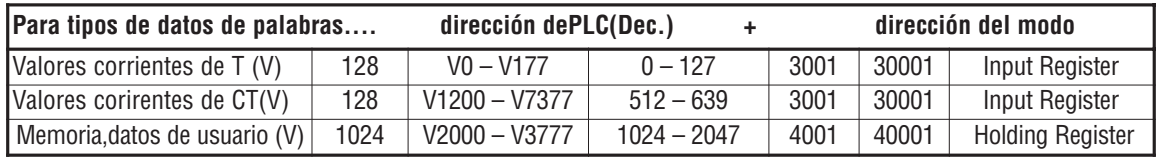

#### **Ejemplo 4: C54 con el modo 584/984**

Encuentre la dirección MODBUS para C54. **Dirección del PLC (Dec.)+Dir. inicial+ modo**

- 1. Encuentre relevadores de control en la tabla. C54 = 44 decimal
- 2. Convierta C54 a decimal (44).  $44 + 3072 + 1 =$
- 3. Sume la dirección inicial para el rango (3072).
- 4. Sume la dirección MODBUS para el modo (1).

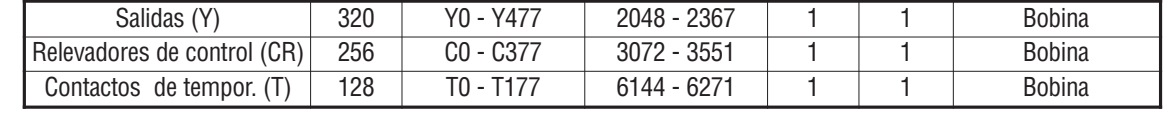

**3117**

**3009**

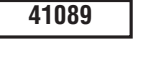

**2065**

## **Operación del maestro en una red MODBUS RTU**

Esta sección describe cómo el PLC DL06 puede comunicarse en una red de MODBUS como maestro (también es válido para *Direc*tNET). Para las redes de MODBUS, use el protocolo MODBUS RTU, que se debe interpretar por todos los esclavos en la red. MODBUS y *Direct*Net son redes de un maestro y múltiples esclavos. El maestro es el único miembro de la red que puede iniciar peticiones en la red. Esta sección le enseña cómo diseñar la lógica requerida para operación del maestro.

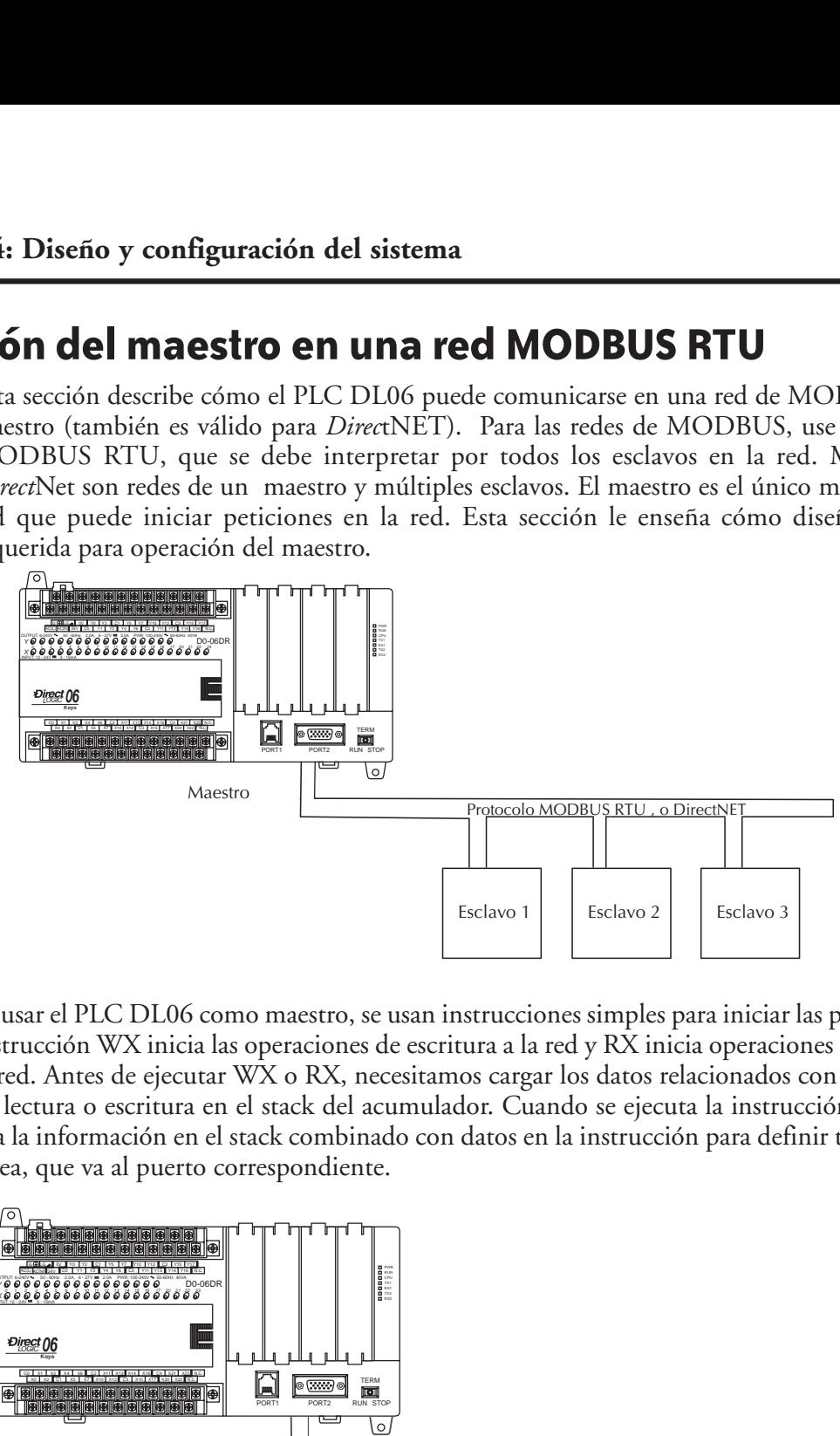

Al usar el PLC DL06 como maestro, se usan instrucciones simples para iniciar las peticiones. La instrucción WX inicia las operaciones de escritura a la red y RX inicia operaciones de lectura de la red. Antes de ejecutar WX o RX, necesitamos cargar los datos relacionados con la operación de lectura o escritura en el stack del acumulador. Cuando se ejecuta la instrucción WX o RX, usa la información en el stack combinado con datos en la instrucción para definir totalmente la tarea, que va al puerto correspondiente.

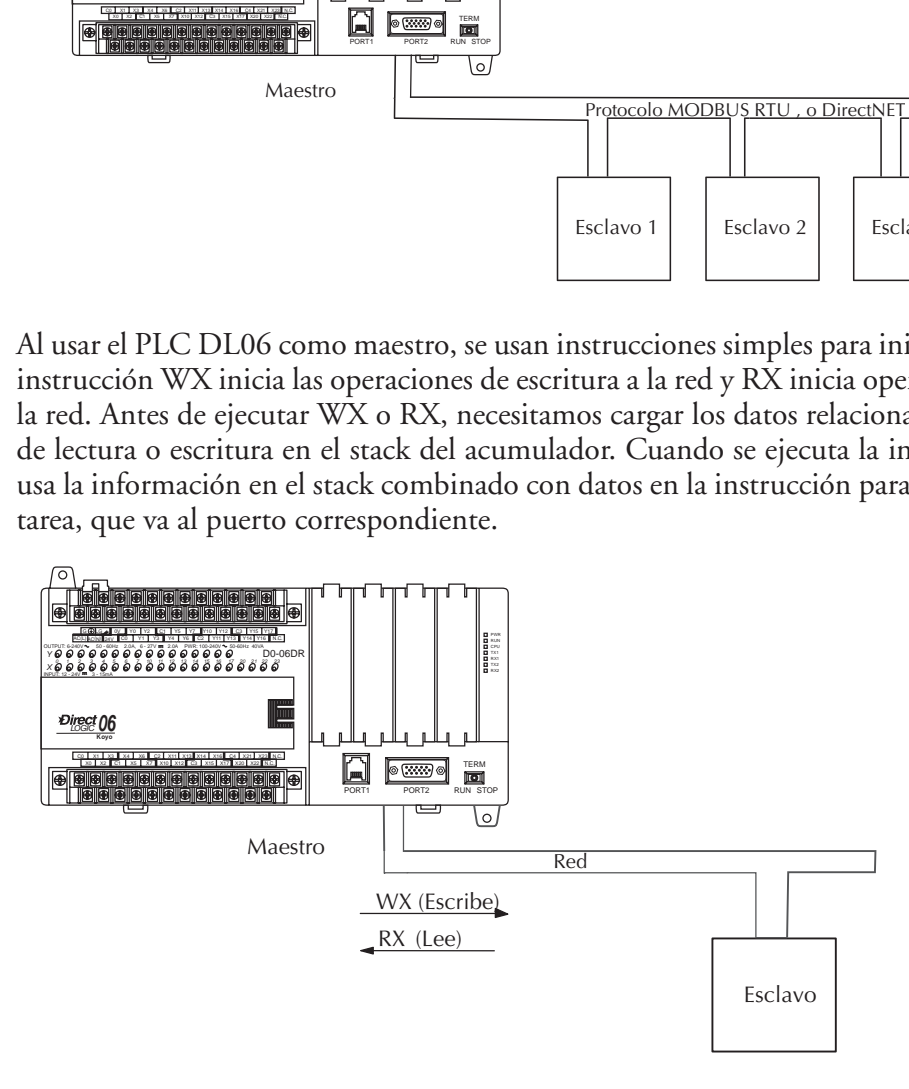

#### **Paso 1: Identifique el numero del puerto maestro y el número de cada esclavo**

La primera instrucción LD identifica el número del puerto maestro en la red DL06 y la dirección del esclavo con el cual se harán las transferencias de datos. Esta instrucción puede direccionar hasta 99 esclavos en MODBUS (o 90 esclavos de *Direct*NET).

El formato de palabra se muestra a la derecha. El "F2" en el byte superior indica el uso del puerto correcto del PLC DL06, que es el puerto 2. Recuerde que el puerto 2 es el único puerto en el PLC DL06 que puede ser maestro.

El byte más bajo contiene el número de la dirección del esclavo en BCD (01 a 99).

#### **Paso 2: Cargue el no. de bytes a transferir:**

La segunda instrucción LD determina el número de bytes que se transferirán entre el maestro y el esclavo en la instrucción siguiente WX o RX. El valor a ser cargado está en formato BCD, de 1 a 128 bytes.

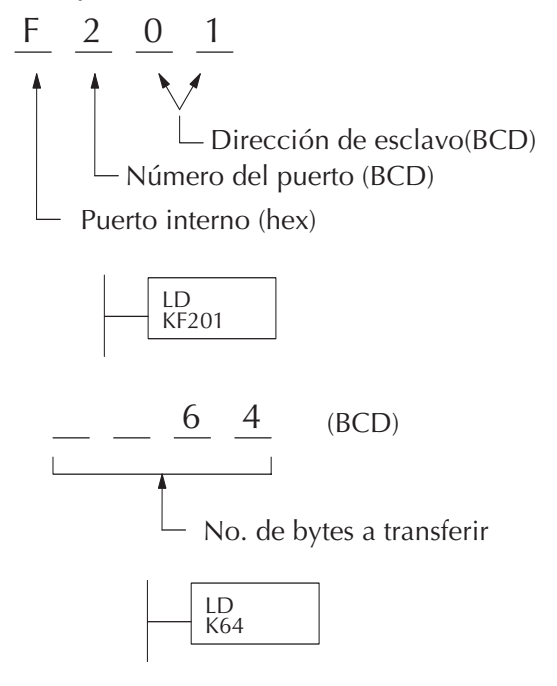

El número de bytes especificados depende también del tipo de datos que quiere obtener. Por ejemplo, los puntos de entrada DL06 pueden obtenerse por memorias V o como localizaciones de entrada X. Sin embargo, si usted sólo quiere X0 - X27, usted tendrá que usar el tipo de datos de entrada X porque las ubicaciones de memoria V pueden ser obtenidas en incrementos de 2 bytes.

La siguiente tabla muestra los rangos de bytes para los varios tipos de productos *Direct*LOGIC™.

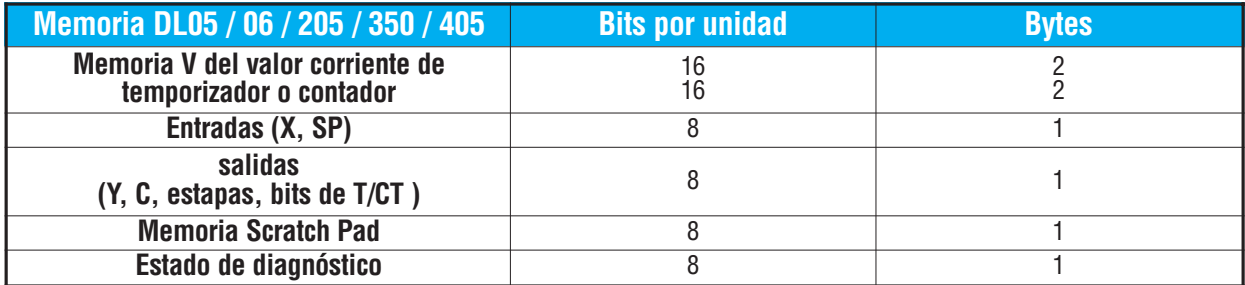

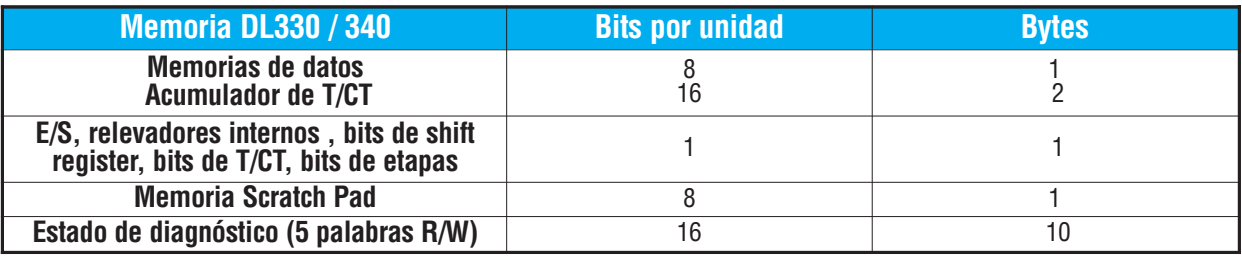

**Manual del PLC DL06, 2a. edición en español, 6/07 4–21**

#### **Paso 3: Especifique la memoria del maestro**

La tercera instrucción en el programa RX o WX es una instrucción LDA. Su propósito es cargar la dirección inicial del área de memoria a ser transferida. Es entrado como un número octal y la instrucción LDA la convierte a hexadecimal y coloca el resultado en el acumulador.

Para una instrucción WX, la CPU DL06 manda el número de bytes previamente especificado al área de memoria en la dirección inicial especificada en la instrucción LDA.

Para una instrucción RX, la CPU DL06 lee el número de bytes previamente especificados del esclavo, colocando los datos recibidos en el área de memoria en la dirección inicial especificada en la instrucción LDA.

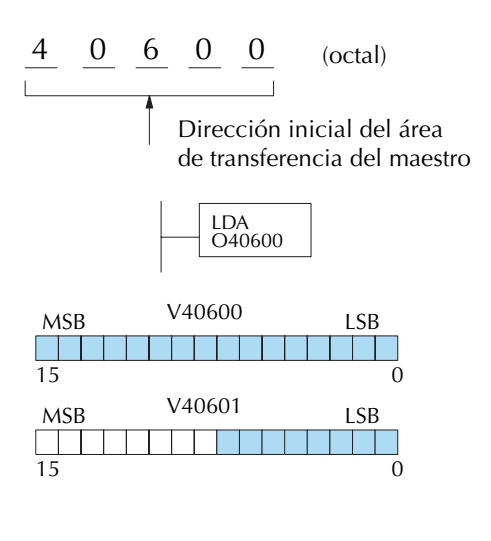

**NOTA**: Ya que las palabras de memoria V son siempre de 16 bits, no siempre se puede usar la palabra entera. Por ejemplo, si sólo se especifica 3 bytes y se lee las salidas Y del esclavo, sólo se obtiene 24 bits de datos. En este caso, sólo los 8 bits menos significativos de la última dirección de palabra se modificarán. Los restantes 8 bits no son afectados.

#### **Paso 4: Especifique la memoria del esclavo**

La última instrucción en nuestro programa es la SP116 instrucción WX o RX. Use WX para escribir al esclavo, y RX para leer desde el esclavo. Todas las cuatro instrucciones se muestran a la derecha. En la última instrucción, usted debe especificar la dirección inicial y un tipo válido de datos para el esclavo.

- Esclavos de *Direct*NET especifique la misma dirección en la instrucción WX y RX como la dirección nativa del esclavo.
- Esclavos MODBUS DL405, DL205, o DL06 especifique la misma dirección en la instrucción WX y RX como la dirección nativa del esclavo.
- Esclavos MODBUS 305 use la siguiente tabla para convertir direcciones DL305 a direcciones MODBUS.

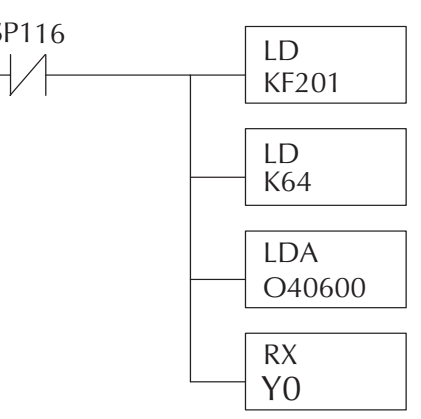

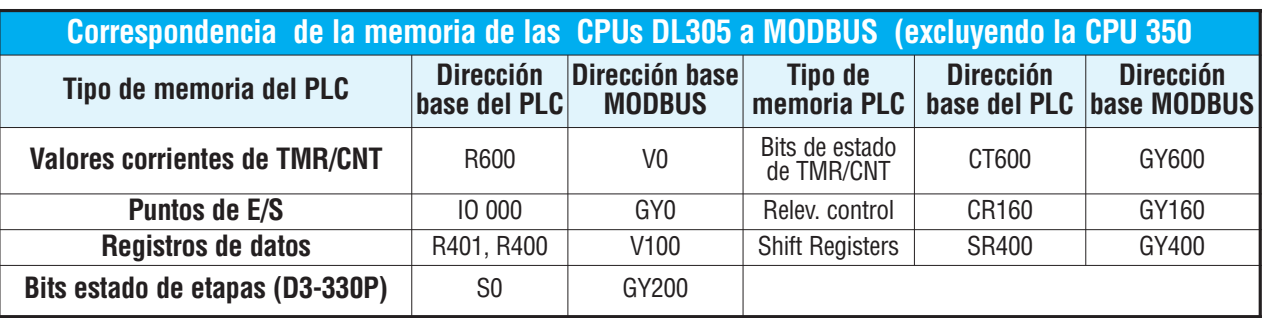

#### **Comunicaciones desde un programa ladder**

Típicamente las comunicaciones de red durarán más que 1 barrido de la CPU. El programa debe esperar que termine la transmisión de los datos en la comunicación antes de comenzar la próxima transacción.

El Puerto 2, que puede ser un maestro, tiene dos contactos de relevador especial asociados con el.

Uno indica " Puerto Ocupado " (SP116), y el otro indica "Puerto con error de comunicación" (SP117).

El ejemplo adyacente muestra el uso de estos contactos para una red con un maestro que sólo lee un aparato (RX). El bit de "Puerto ocupado" está ON mientras el PLC se comunica con el esclavo. Cuándo el bit está apagado el programa puede iniciar el próximo pedido de la red. El bit

"Puerto con error de comunicación" se activa cuando el PLC ha detectado un error. El uso de

este bit es opcional. Cuando se usa, debe ser adelante de cualquier instrucción de red ya que el bit de error es repone cuando se ejecuta una de las instrucciones RX o WX.

#### **Enclavamientos múltiples para leer y escribir**

Si usted usa varias instrucciones WX y RX en el programa ladder, usted tiene que enclavar las rutinas para asegurarse que todas las rutinas se ejecutan completas.

Si usted no usa el enclavamiento, entonces la CPU sólo ejecuta la primera rutina. Esto es porque cada puerto puede hacer sólo una transacción a la vez.

En el ejemplo a la derecha después que se ejecuta la instrucción RX, C100 se activa. Cuándo el puerto ha terminado la tarea de comunicación, la segunda rutina se ejecuta y C100 es desactiva.

Si usted usa programación de etapas RLL*PLUS* , Ud. puede colocar cada rutina en una etapa separada del programa para asegurarse que la ejecución salte de etapa a etapa para permitir sólo que una de ellas sea activada.

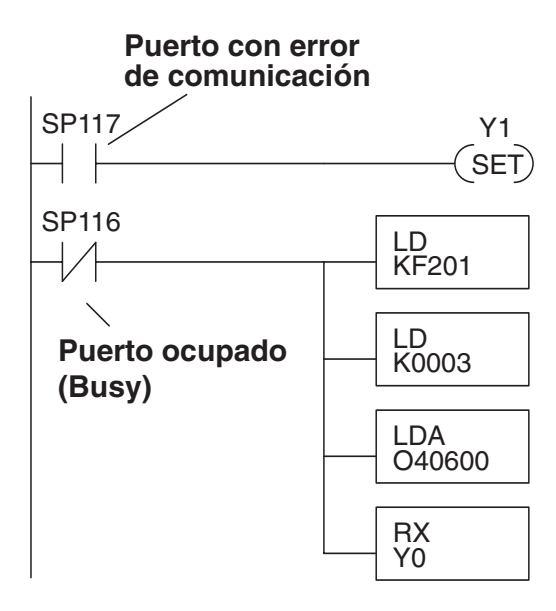

**4**

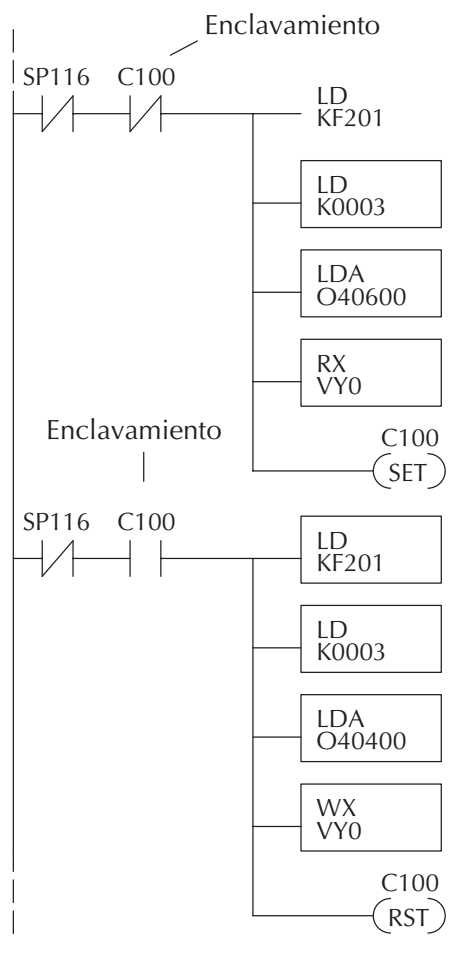

## **Operación como maestro en una red (Usando instrucciones MRX y MWX)**

Esta sección describe cómo el DL06 puede comunicarse en una red MODBUS RTU como un maestro usando las instrucciones MRX y MWX. Estas instrucciones permiten que usted entre direccionamiento nativo MODBUS en su programa de lógica ladder sin necesidad de realizar las conversiones octal a decimal. MODBUS es una sola red de un maestro y múltiples esclavos. El maestro es el único miembro de la red que puede iniciar peticiones en la red. Esta sección le enseña cómo diseñar la lógica requerida para la operación del maestro.

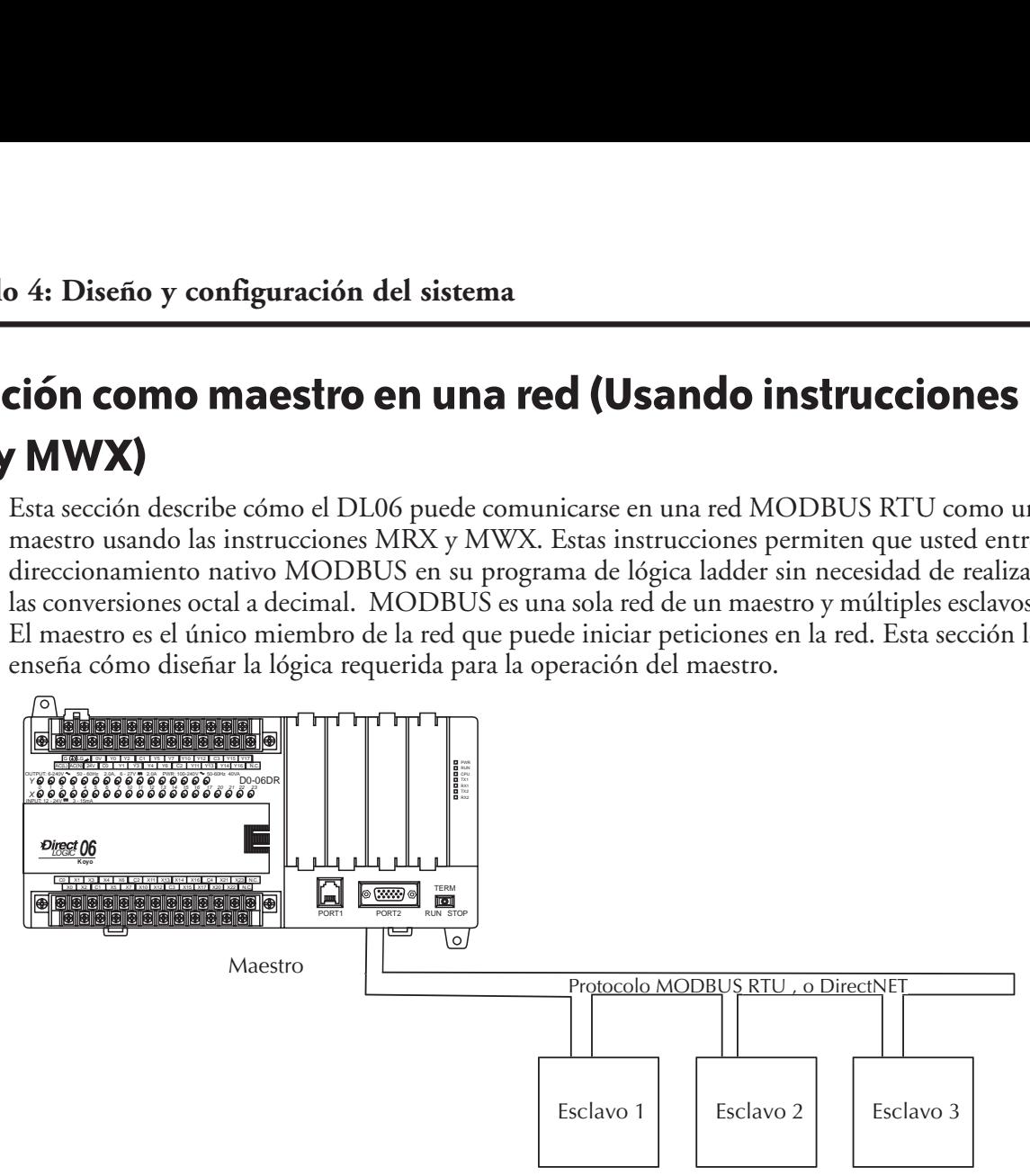

#### **Códigos de función MODBUS posibles de usar**

El código de función MODBUS determina si la tranferencia de datos es lectura o escritura y si se tiene acceso a un solo punto de referencia o a un grupo de ellas. El DL06 permite usar los códigos de función MODBUS descritos abajo.

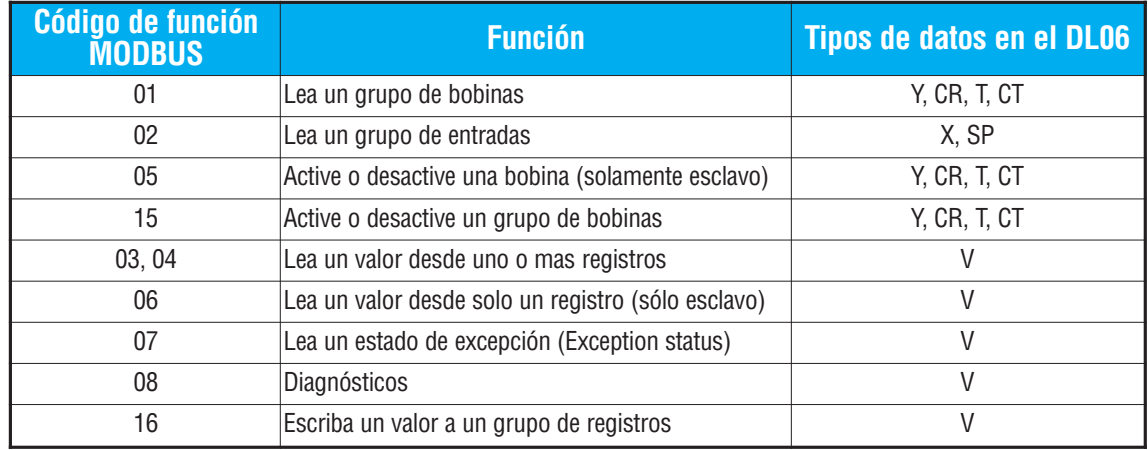

#### **Ejemplo de MRX/MWX en** *Direct***SOFT**

Vea un ejemplo en el capítulo 5, después de la instrucción MWX. El puerto 2 del DL06 tiene dos contactos de relevadores especiales asociados a él (véa el apéndice D para relevadores especiales). Uno indica el "puerto ocupado" (SP116) y el otro indica "Error de comunicación del puerto" (SP117).

El bit "puerto ocupado" está encendido mientras el PLC se comunica con el esclavo. Cuando el bit está OFF, el programa puede iniciar la petición siguiente de la red.

El bit "error del puerto" se hace ON cuando el PLC ha detectado un error; el uso de este bit es opcional. Cuando es usado, debe estar delante de cualquier bloque de instrucción de red puesto que se reajusta el bit del error cuando se ejecuta una instrucción MRX o MWX.

Las comunicaciones de red durarán típicamente más que un barrido de la CPU. El programa debe esperar que se termine la transferencia de datos antes de comenzar la transacción siguiente.

#### **Enclavamientos múltiples de lectura y escritura**

Si usted está utilizando lecturas y escrituras múltiples en el programa ladder, usted tiene que enclavar las rutinas para asegurarse de que todas las rutinas sean ejecutadas. Si usted no utiliza enclavamientos, entonces la CPU ejecutará solamente la primera rutina. Esto es porque cada puerto puede manejar solamente una transacción en un tiempo dado.

Ud. puede usar un contador para hacer el enclavamiento, o una instrucción shift register.

Si usted está utilizando la programación por etapas, usted puede poner cada rutina en una etapa separada del programa para asegurar la ejecución y la conmutación adecuadas de etapa a etapa permitiendo que solamente uno de ellos sea activo a la vez.

Lea más sobre estas instrucciones en el capítulo 5. Allí se muestra un ejemplo incluyendo enclavamiento entre instrucciones de modo que solamente una instrucción se ejecute en un momento dado, de la misma forma que son usadas las instrucciones RX y MX.

## **Operación con caracteres ASCII**

Vea detalles de como establecer comunicación ASCII en el capítulo 5 y también en el apéndice K.

# **INSTRUCCIONES RLL DEL** PLC DL06 **5**

## **En este capítulo**

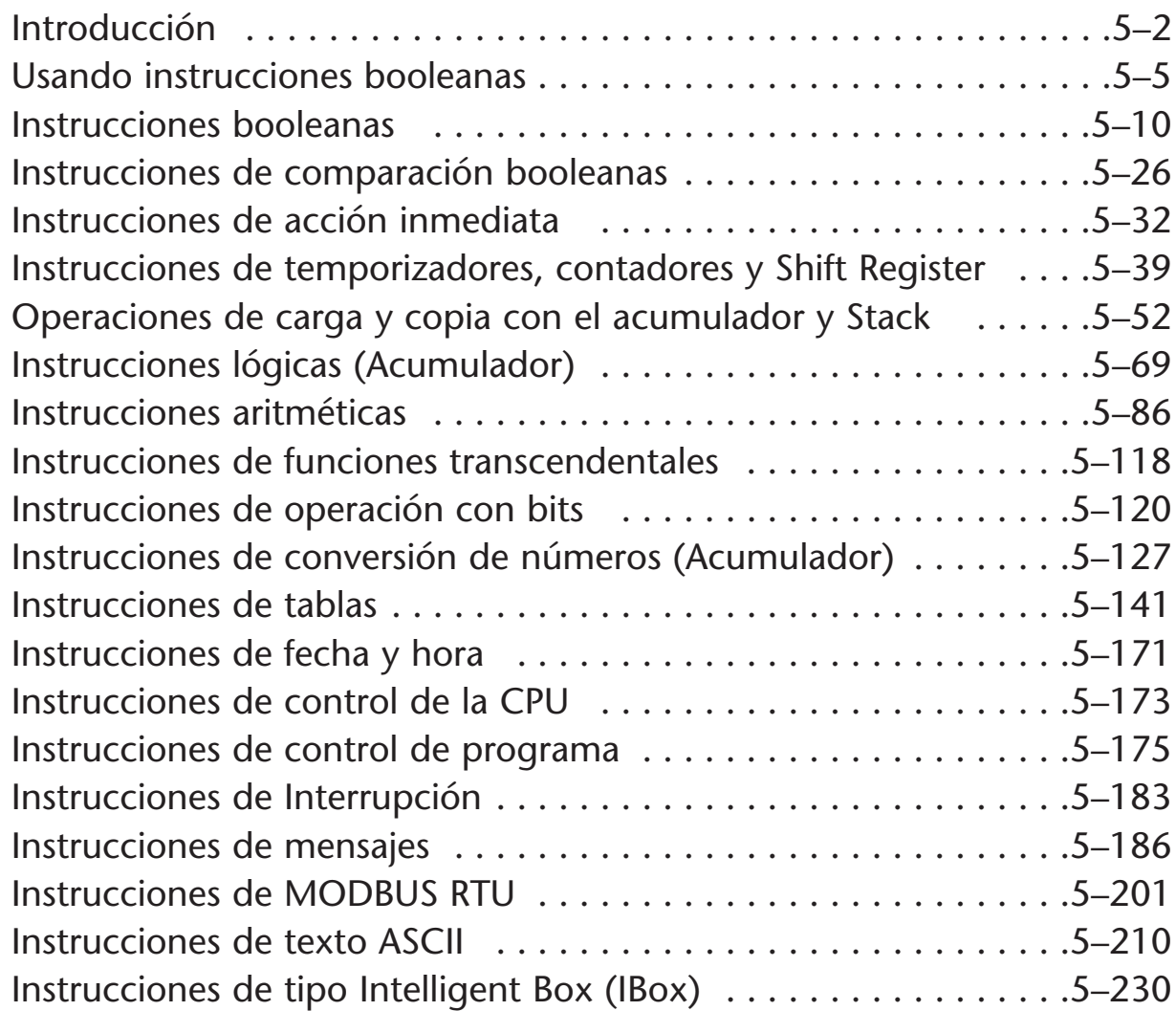

CAPÍTULO

## **Introducción**

Los PLCs DL06 ofrecen una amplia variedad de instrucciones para realizar diversos tipos de operaciones. Este capítulo le muestra cómo utilizar cada instrucción normal de lógica ladder de relevadores (RLL). Además de estas instrucciones, usted puede también necesitar referirse a las instrucciones de tambor (DRUM) en el capítulo 6, o a las instrucciones de programación por etapas en el capítulo 7.

Hay dos formas de encontrar rápidamente la instrucción que usted necesita.

- Si sabe la categoría de la instrucción (booleana, comparativos booleanos, etc.) use el título en la parte superior de las páginas para encontrar las páginas que discuten las instrucciones en esa categoría.
- Si usted sabe el nombre individual de la instrucción, utilice el índice siguiente para encontrar la página que discute la instrucción.

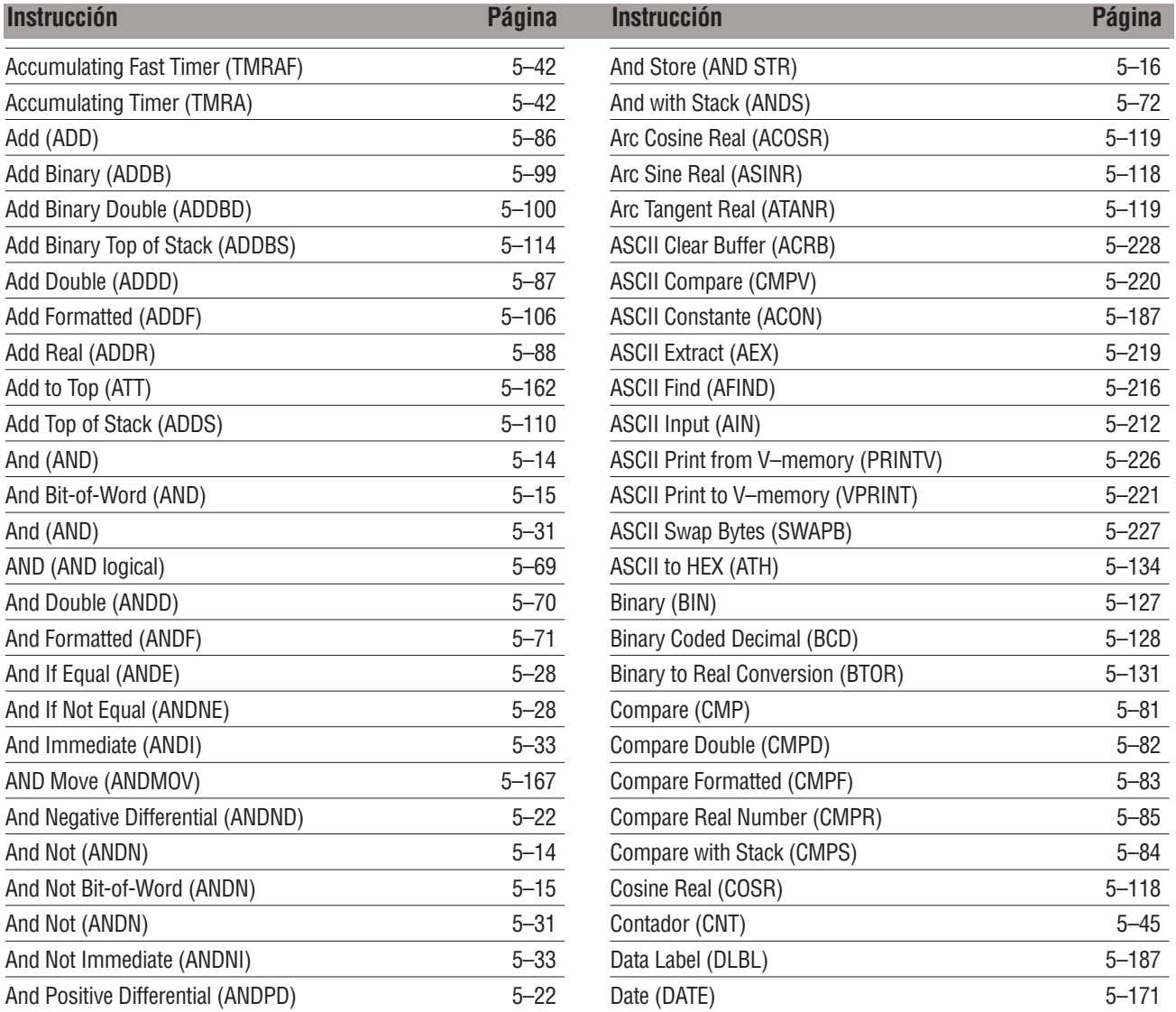

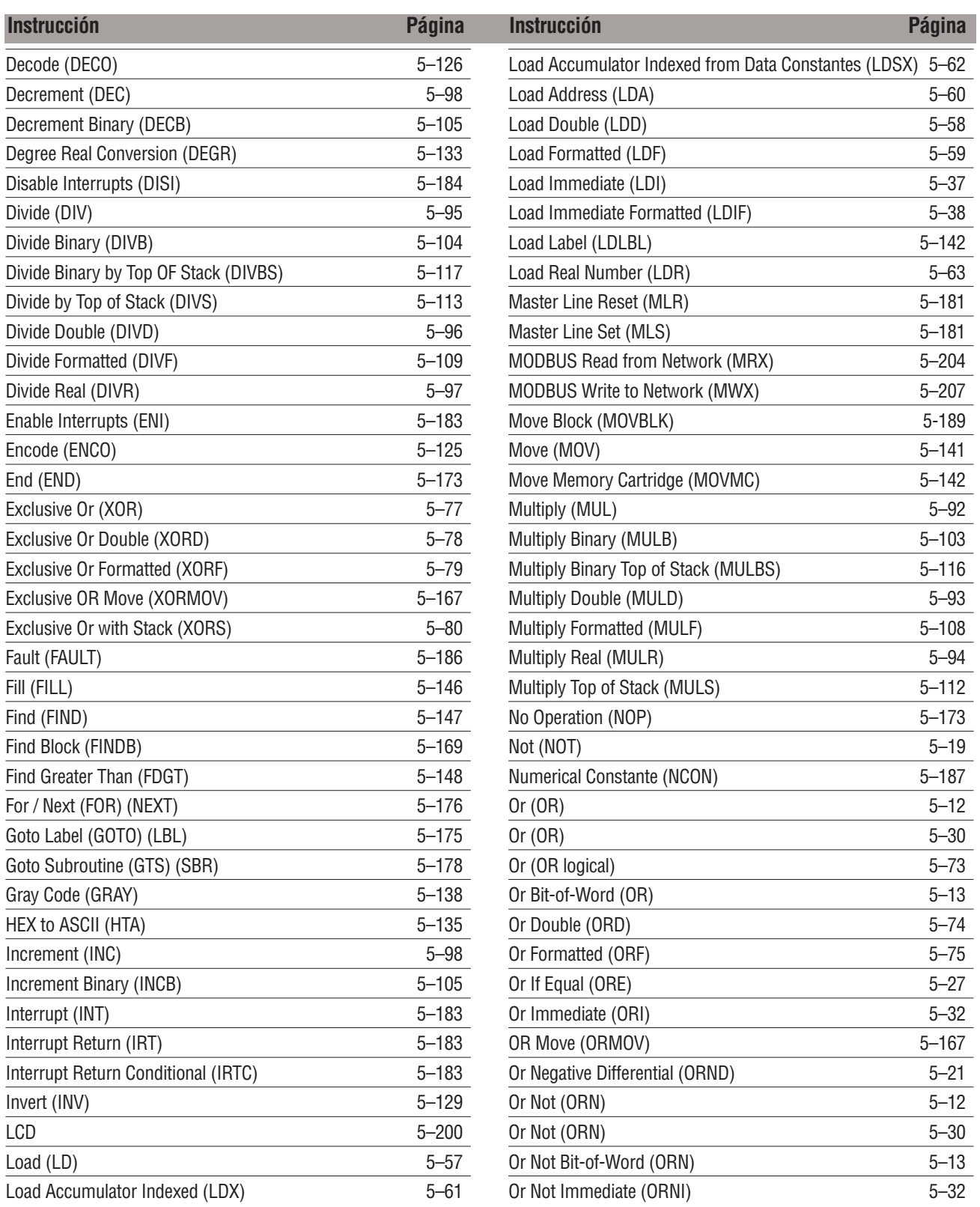

## **Capítulo 5: Instrucciones**

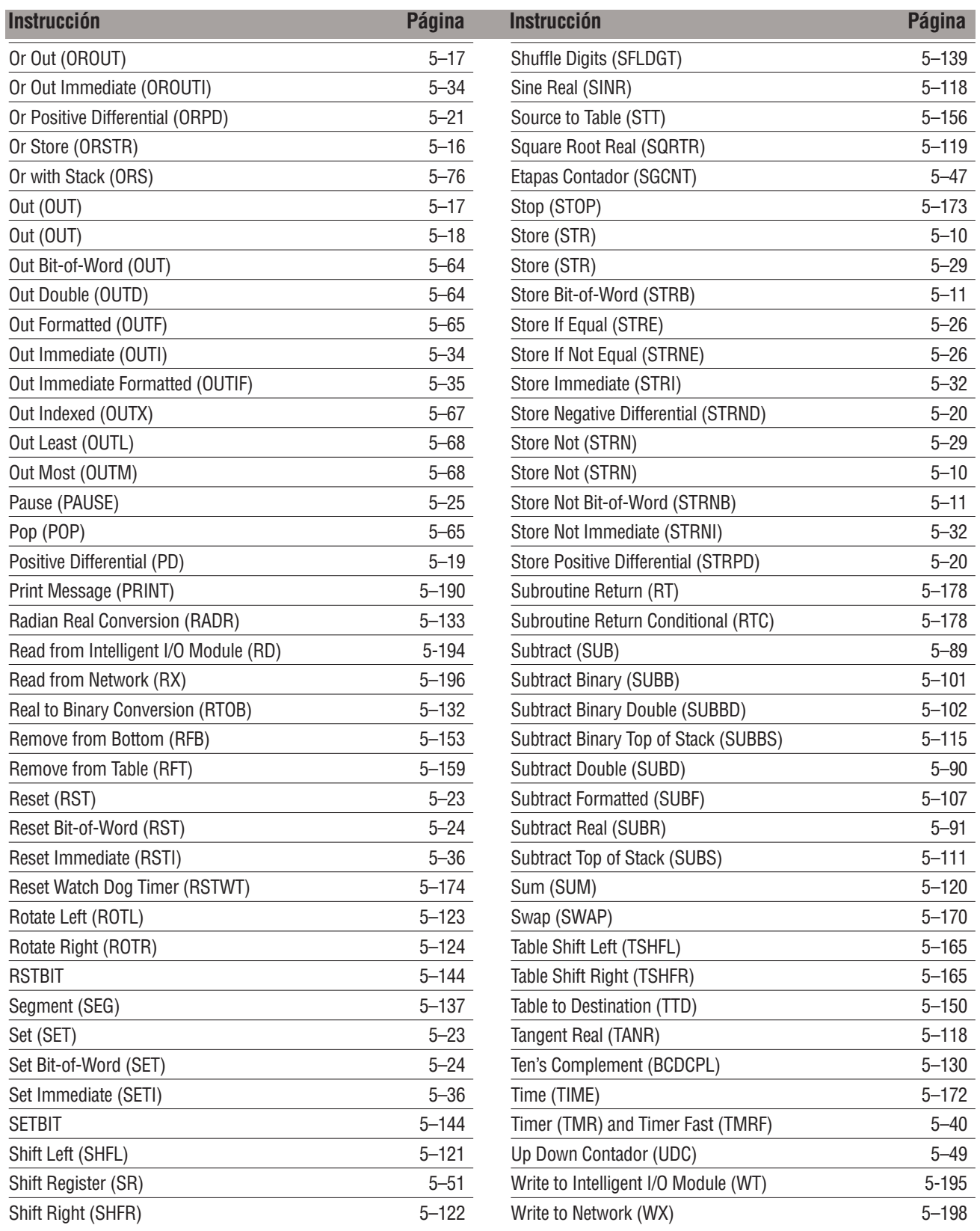

## **Usando Instrucciones booleanas**

¿Ud. se ha preguntado porqué muchos fabricantes de PLC siempre citan el tiempo de barrido para un programa booleano de 1K al usar las instrucciones booleanas? Simple. La mayoría de los programas utilizan muchas instrucciones booleanas. El PLC trabaja con estas instrucciones que son simples, diseñadas para unir contactos de entradas y salidas en serie o en paralelo, en varias combinaciones. Ya que el programa *DirectSOFT* le permite usar símbolos gráficos para construir el programa, usted no tiene que saber la abreviatura o el mnemotécnico de las instrucciones. Sin embargo, pueden ser útiles cuando vea el listado mnemotécnico de un programa. Estos mnemotécnicos también se usan como una variante con el programador portátil.

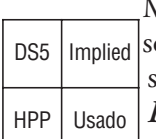

Muchas de las instrucciónes en este capítulo no son instrucciónes usadas in *Direct*SOFT, pero son implicadas. Esto quiere decir que no son comandos desde el teclado. Sin embargo, pueden ser vistas en Mneumonic View (nemotécnicos) del programa cuando un programa en *Direct*SOFT ha sido desarrollado y a sido aceptado (compilado). Cada instrucción listada en  $\lrcorner$  este capítulo tendrá una pequeña tabla como en la figura adyacente para indicar como se usa la instrucción con *Direct*SOFT y el programador HPP.

Los siguientes párrafos muestran como estas instrucciónes son usadas para construir programas ladder simples.

#### **Instrucción END**

Todos los programas DL06 deben tener una declaración END como instrucción final. Esto le dice a la CPU que éste es el final del programa. Normalmente, cualquiera instrucción colocada después de la instrucción END no es ejecutada. Hay excepciones a esto tal como rutinas de interrupción, etc.

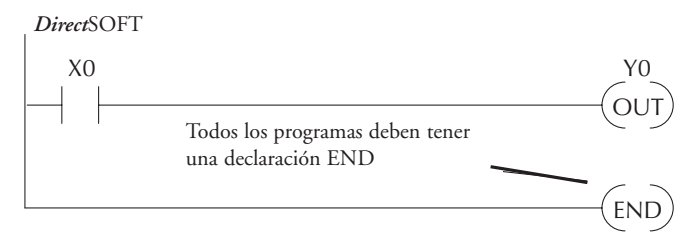

#### **Renglones simples**

Siempre se debe usar un contacto para iniciar un renglón (**rung** en inglés) que contiene contactos y bobinas (con algunas excepciones). La instrucción booleana que hace esto se llama STORE o instrucción STR y el símbolo es un contacto normalmente abierto. La salida es representada por la instrucción OUT cuyo símbolo es una bobina. El ejemplo siguiente muestra cómo entrar un solo contacto y una sola bobina de salida en un renglón. OUT)<br>
(rung en inglé<br>
booleana que h<br>
malmente abie<br>
ma. El ejemplo s<br>
n renglón.<br>
Prograr<br>
Y0 STR<br>
OUT END

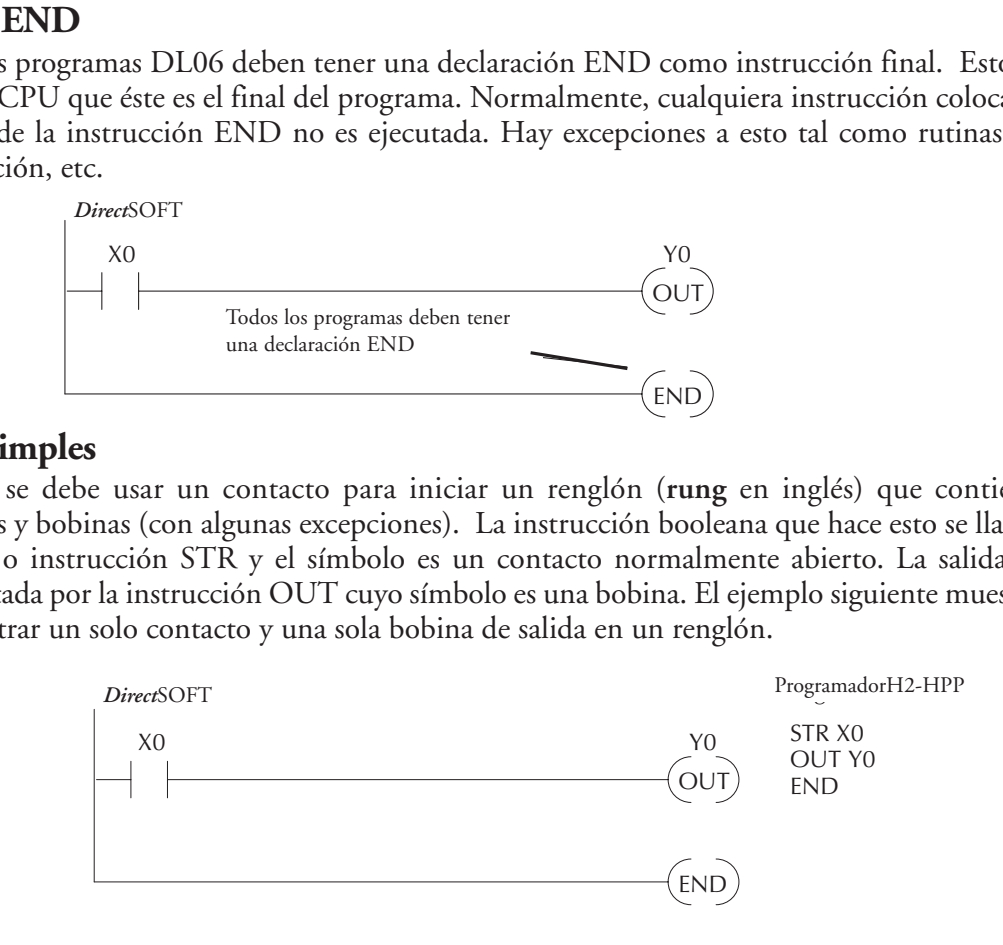

#### **Contactos Normalmente Cerrados**

Los contactos normalmente cerrados son muy comunes. estos se hacen con las instrucciones **Store, Not,** o **STRN**. El siguiente ejemplo muestra un simple renglón con un contacto normalmente cerrado.

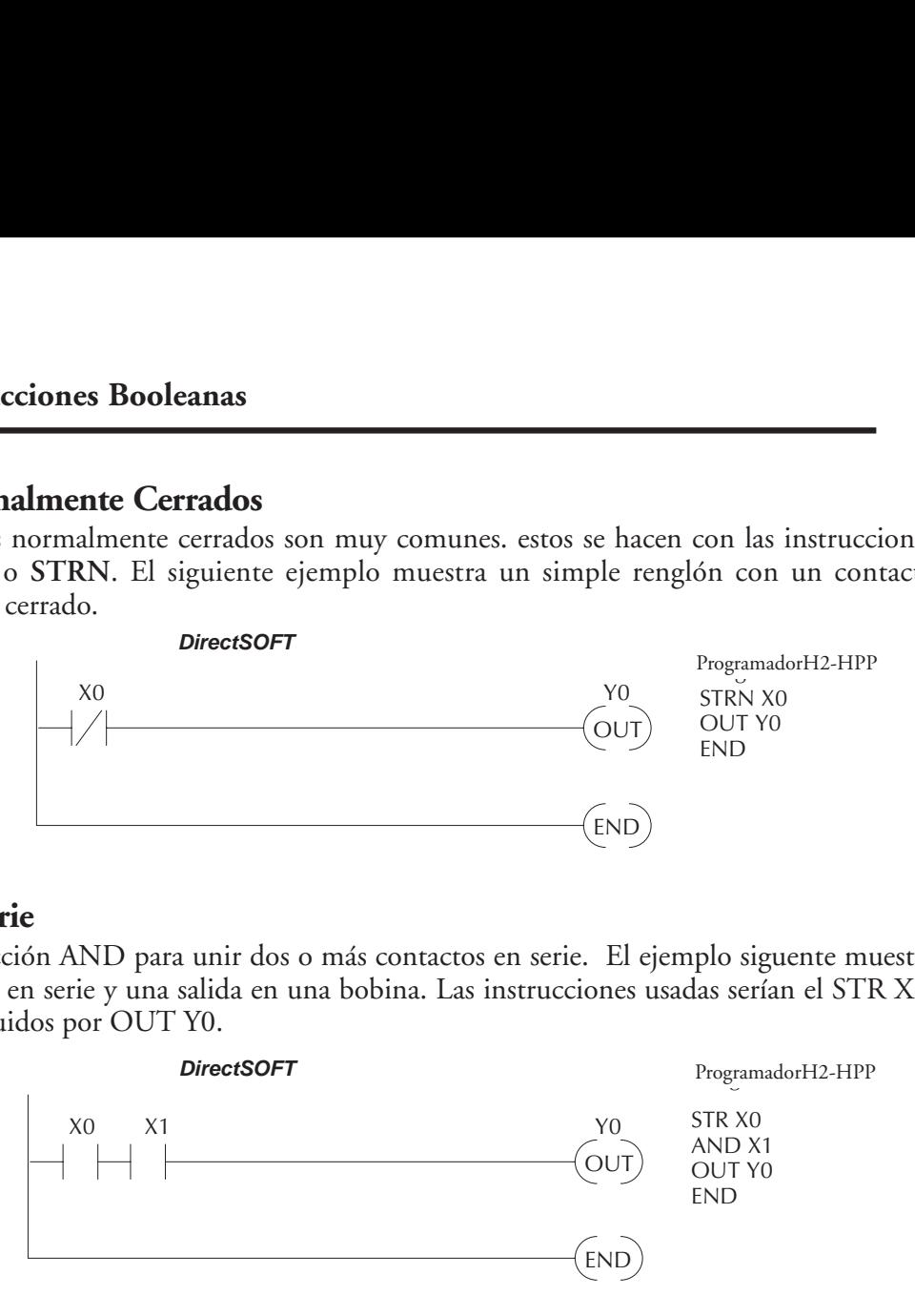

#### **Contactos en serie**

Use la instrucción AND para unir dos o más contactos en serie. El ejemplo siguente muestra dos contactos en serie y una salida en una bobina. Las instrucciones usadas serían el STR X0, AND X1 seguidos por OUT Y0.

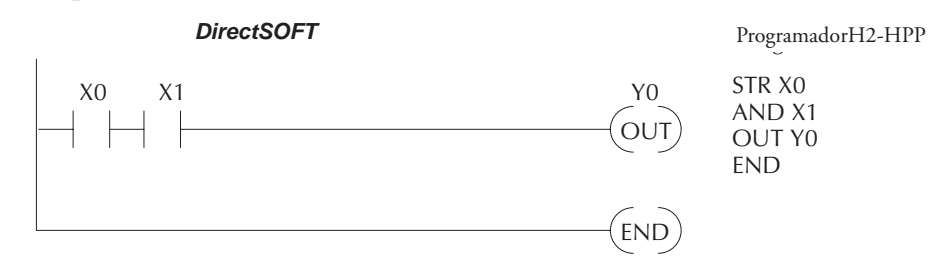

#### **Salidas en el medio del renglón**

A veces es necesario usar salidas en el medio del renglón para obtener salidas adicionales que son condiciones a otros contactos. No se deben colocaar más instrucciones en un renglón después de una rama que conecta a una salida. El ejemplo siguiente muestra cómo se puede utilizar la instrucción AND para continuar un renglón con más salidas condicionales.

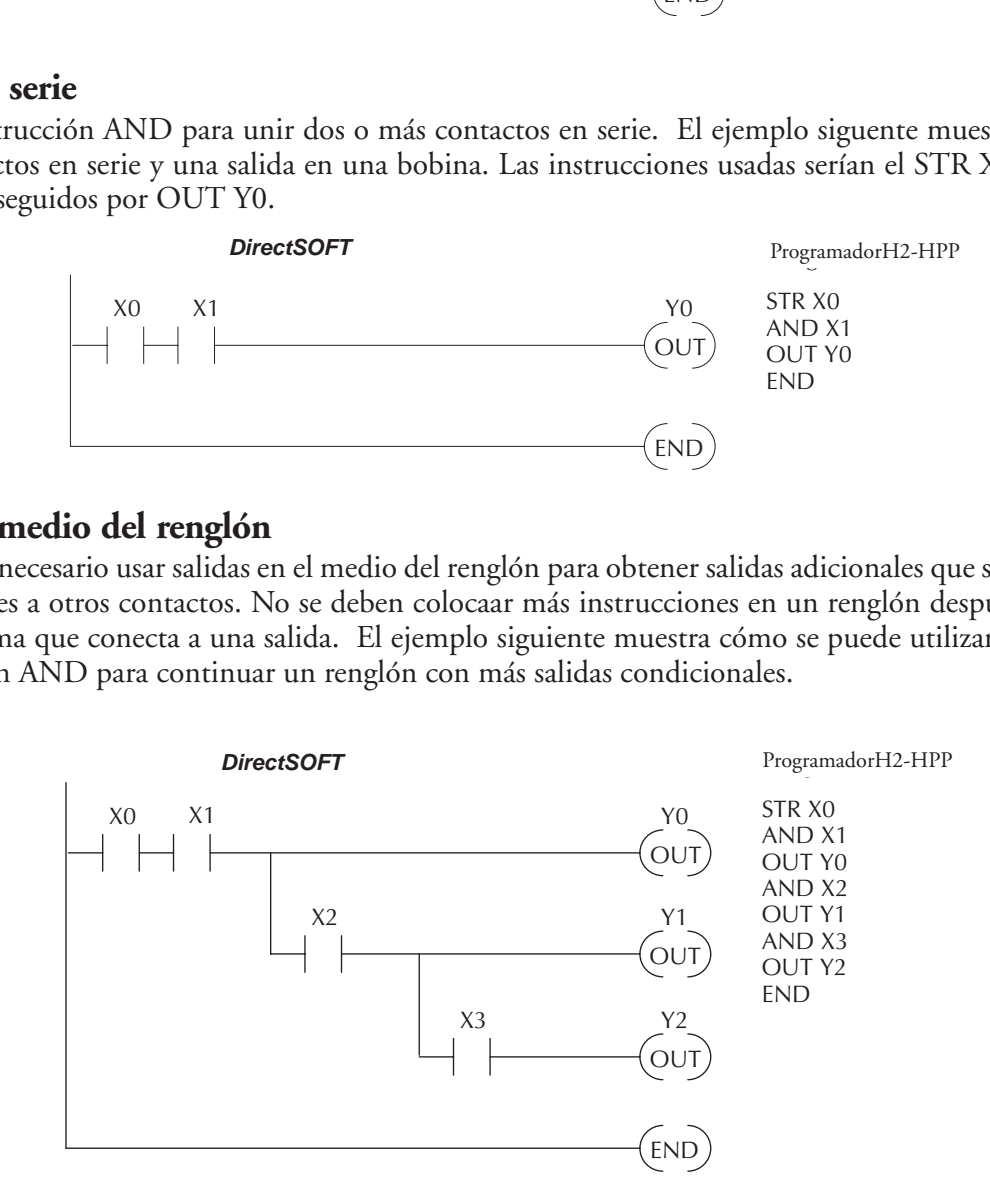

#### **Elementos en paralelo**

Usted puede también tener que unir contactos en paralelo. La instrucción OR permite hacer esto. El ejemplo siguiente muestra dos contactos en paralelo y una sola salida. Las instrucciones serían el STR X0, OR X1, seguidos por OUT Y0.

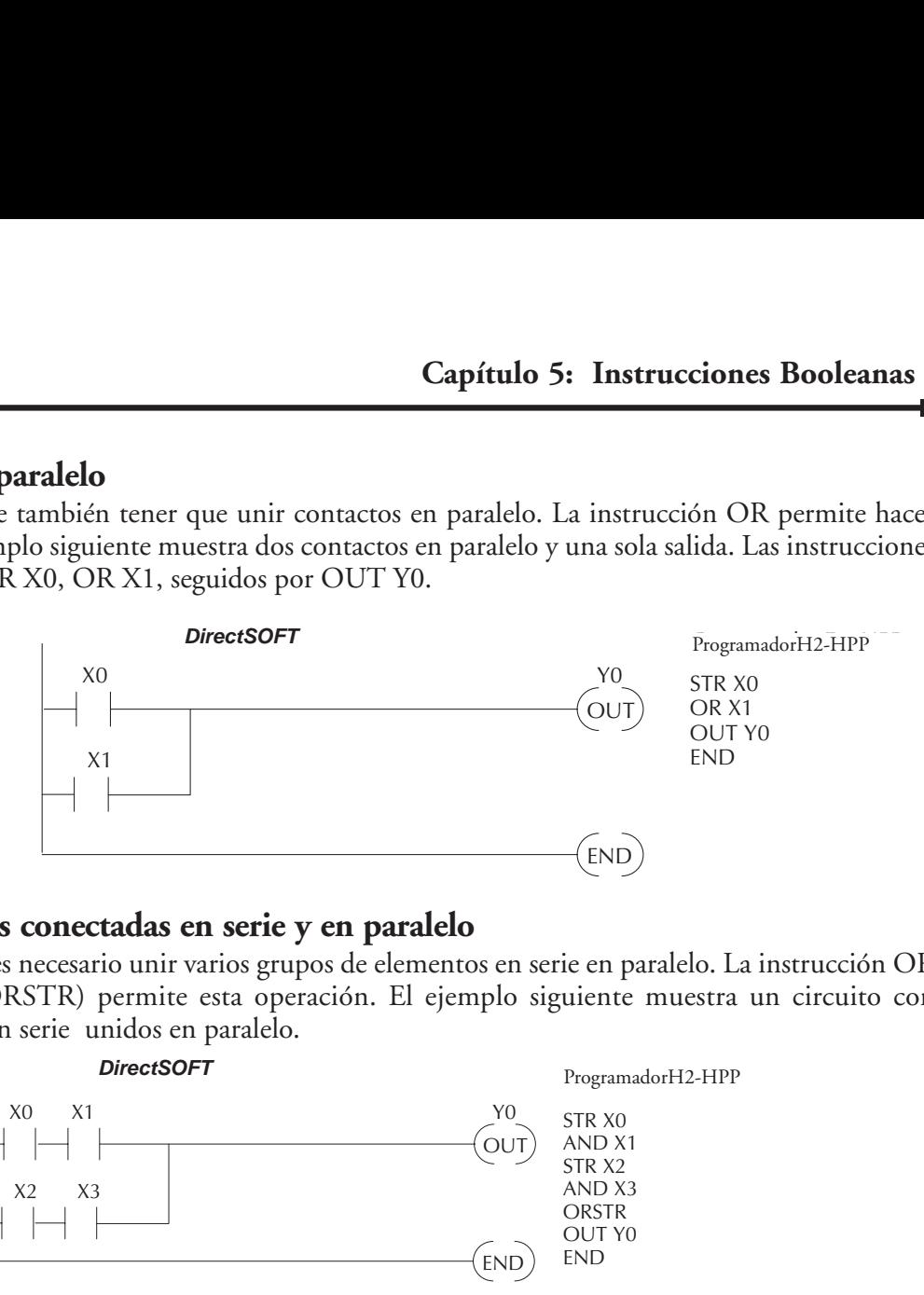

#### **Uniendo ramas conectadas en serie y en paralelo**

A menudo es necesario unir varios grupos de elementos en serie en paralelo. La instrucción OR STORE (ORSTR) permite esta operación. El ejemplo siguiente muestra un circuito con elementos en serie unidos en paralelo.

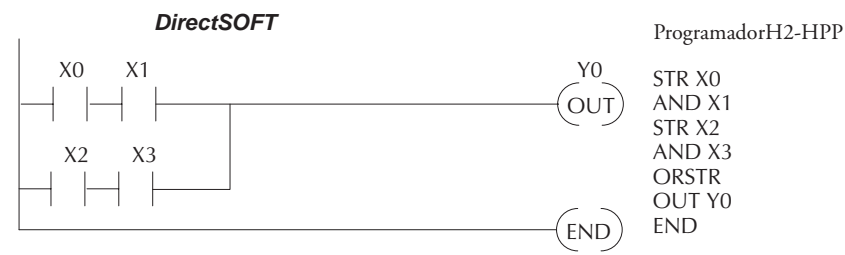

#### **Ramas en paralelo que se unen en serie**

Usted puede también unir una o más ramas paralelas en serie. La instrucción AND STORE (ANDSTR) permite esta operación. El ejemplo siguiente muestra un circuito simple con ramas de contactos en serie con contactos en paralelo.

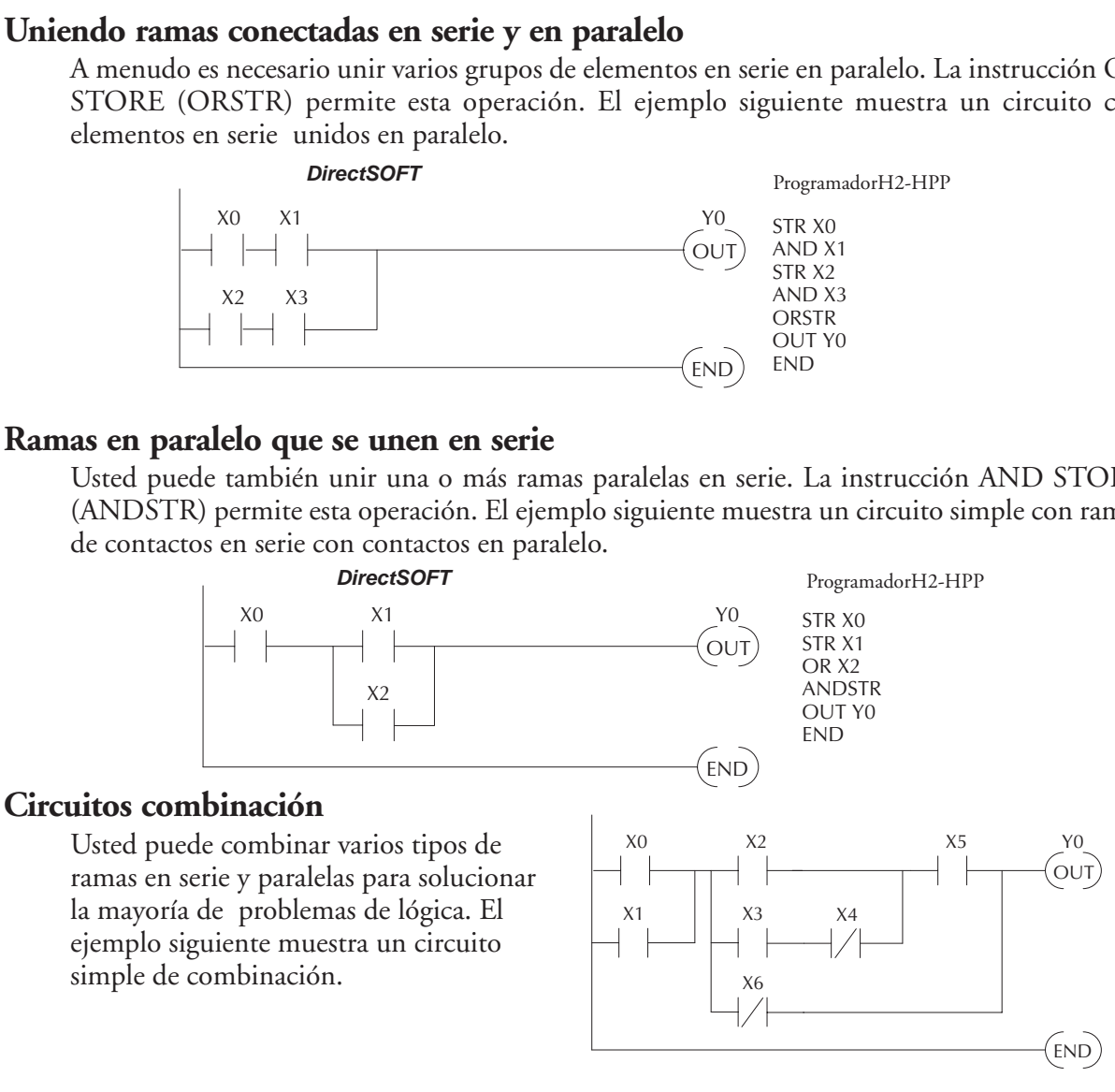

#### **Comparación booleana**

Algunos fabricantes de PLCs hacen realmente difícil el hacer una comparación simple de dos números. Algunos requieren mover los datos a varios lugares antes de que se pueda realizar realmente la comparación. Los PLCs DL06 tienen instrucciones boleanas comparativas que le permiten solucionar rápida y fácilmente este problema. La comparación booleana permite evaluación de dos valores de 4 dígitos usando contactos boleanos (los valores deben ser del mismo tipo, tal como, BCD, decimal. etc). Las evaluaciones válidas son: igual a, no igual a, igual a o mayor que, y menor que.En el ejemplo siguiente cuando el valor en la dirección de memoria V1400 es igual al valor constantee 1234, Y3 se energizará.

#### **Stack booleano**

$$
\begin{array}{c}\n\sqrt{1400} \\
\hline\n\end{array} = \begin{array}{c}\nK1234 \\
\hline\n\end{array} \qquad \qquad \begin{array}{c}\nY3 \\
\hline\n\end{array}
$$

Hay límites de cuántos elementos usted puede incluir en | un renglón. Esto es porque el PLC DL06 usa una memoria

o stack booleano de 8 niveles para evaluar los varios elementos de lógica. El stack booleano es un área de almacenamiento temporal que soluciona la lógica en el renglón. Cada vez que el programa encuentra una instrucción STR, la instrucción se pone en el nivel superior del stack. Cualquiera otras instrucciones STR ya en el stack booleano se van hacia abajo un nivel. Las instrucciones ANDSTR y ORSTR combinan niveles del stack booleano cuando se encuentran en la lógica. Ocurrirá un error durante la compilación del programa si la CPU encuentra un renglón que use más que los 8 niveles del stack.

El ejemplo siguiente muestra cómo se usa el stack para solucionar lógica booleana.

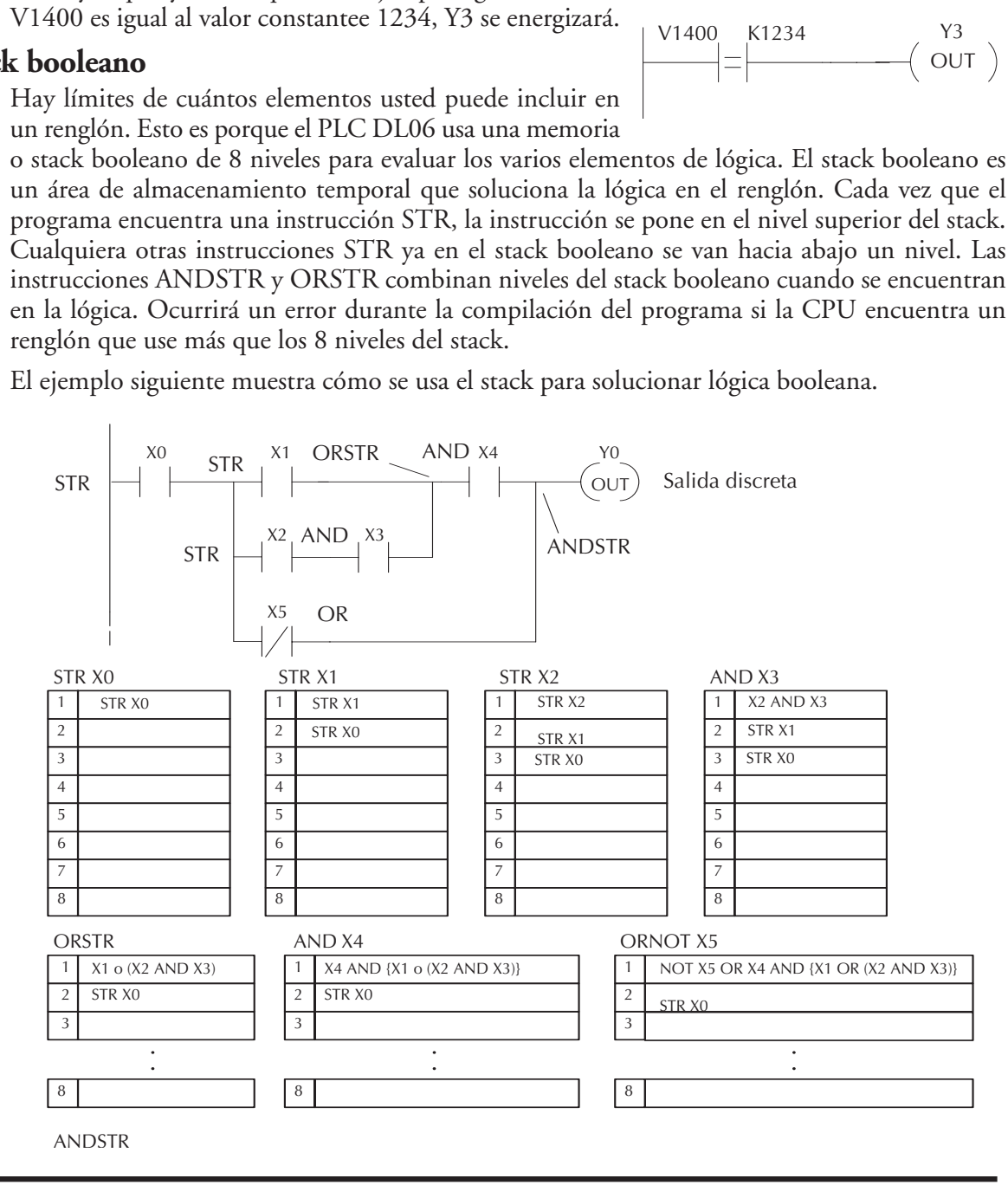

#### **5–8 Manual del PLC DL06, 2a. edición en español, 6/07**

#### **Instrucciones booleanas inmediatas**

El PLC DL06 puede terminar generalmente un ciclo de operación en una cuestión de milisegundos. Sin embargo, en algunos casos no se puede esperar algunos milisegundos hasta que ocurra la actualización siguiente de E/S. EL PLC DL06 tiene funciones de entradas y salidas inmediatas, que son instrucciones booleanas especiales que permiten leer directamente a las entradas y escribir directamente a las salidas durante la porción de la ejecución del programa del ciclo de la CPU. Recuerde que esto se hace normalmente durante la porción de la actualización de las entradas o de las salidas del ciclo de la CPU. Las instrucciones inmediatas demoran más para ejecutarse porque se interrumpe la ejecución del programa mientras la CPU lee o escribe las E/S. Esta función normalmente no se hace hasta que las entradas sean leídas o las salidas sean escritas en la porción del ciclo de la CPU.

*NOTA*: Aunque la instrucción inmediata de entrada lee el estado más corriente del punto de entrada, solamente usa los resultados para solucionar esa instrucción. No usa el nuevo estado para actualizar la memoria imagen. Por lo tanto, cualquier instrucción regular que siga usará los valores de la memoria imagen. Cualquier instrucción inmediata que siga accesará a las E/S otra vez para actualizar el estado.La instrucción

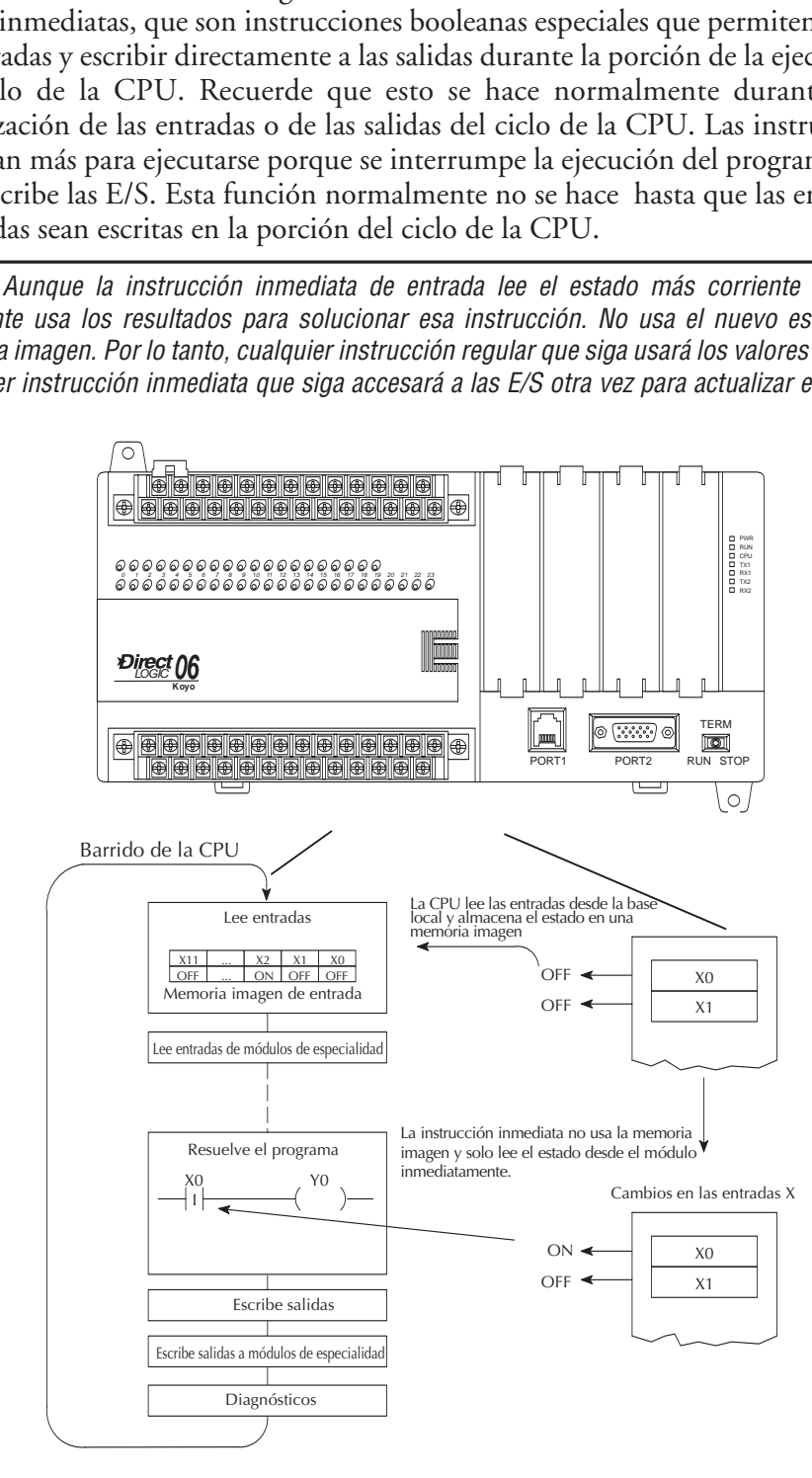

## **Instrucciones booleanas**

#### **La instrucción Store(STR)**

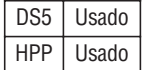

Comienza un nuevo renglón o una rama adicional en un renglón con un contacto normalmente abierto. El estado del contacto será el mismo estado como el punto de la memoria imagen asociada o localización de memoria.

#### **La instrucción Store Not (STRN)**

Comienza un nuevo renglón o una rama adicional en un renglón con un contacto normalmente cerrado. El estado del contacto será opuesto al estado como la memoria imagen asociada o localización de memoria. DS5 Usado

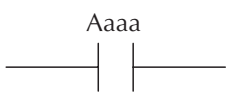

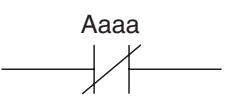

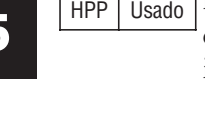

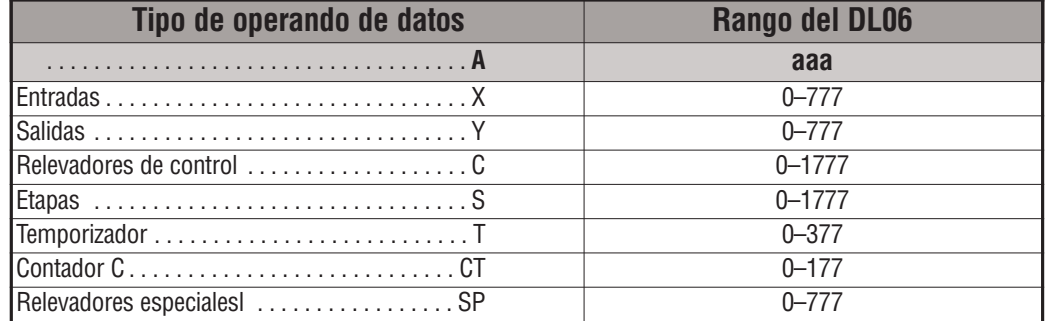

En el ejemplo siguiente, cuándo la entrada X1 está ON, se activará la salida Y2.

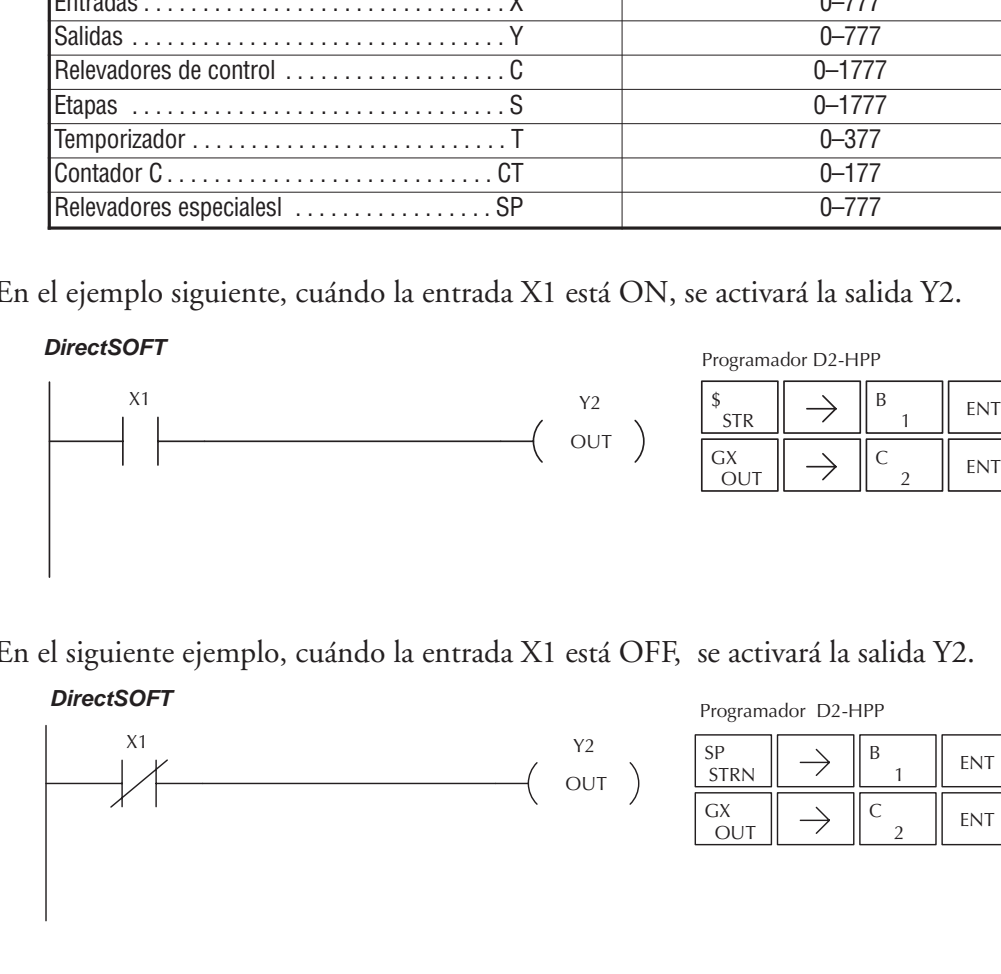

En el siguiente ejemplo, cuándo la entrada X1 está OFF, se activará la salida Y2.

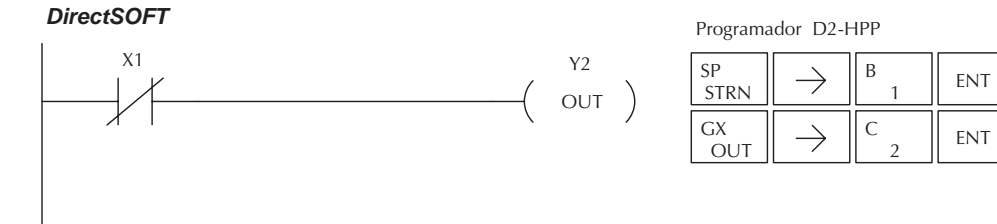

#### **Instrucción Store Bit-of-Word (STRB)**

DS5 Usado La instrucción STRB comienza un nuevo renglón o una rama HPP Usado adicional en un renglón con un contacto normalmente abierto. El estado del contacto será el mismo estado como el bit referenciado en la localización asociada de la memoria.

#### **Instrucción Store Not Bit-of-Word (STRNB)**

DS5 Usado HPP Usado

Comienza un nuevo renglón o una rama adicional en un renglón con un contacto normalmente cerrado. El estado del contacto será opuesto al estado del bit referenciado en la localización asociada de la memoria.

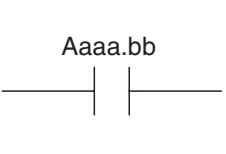

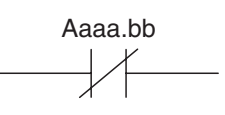

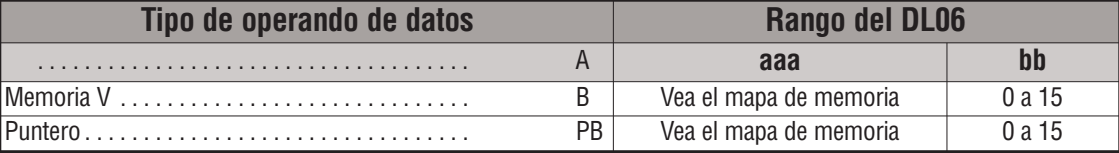

En el ejemplo siguiente de la instrucción STRB, cuando el bit 12 de la memoria V1400 está ON, la salida Y2 se activará. Note que en *Direct*SOFT se usa "**B**"1400.12.

En el ejemplo de STRNB, cuando el bit 12 de la memoria V1400 está apagado, se activará la salida Y2.

#### *DirectSOFT32 DirectSOFT*

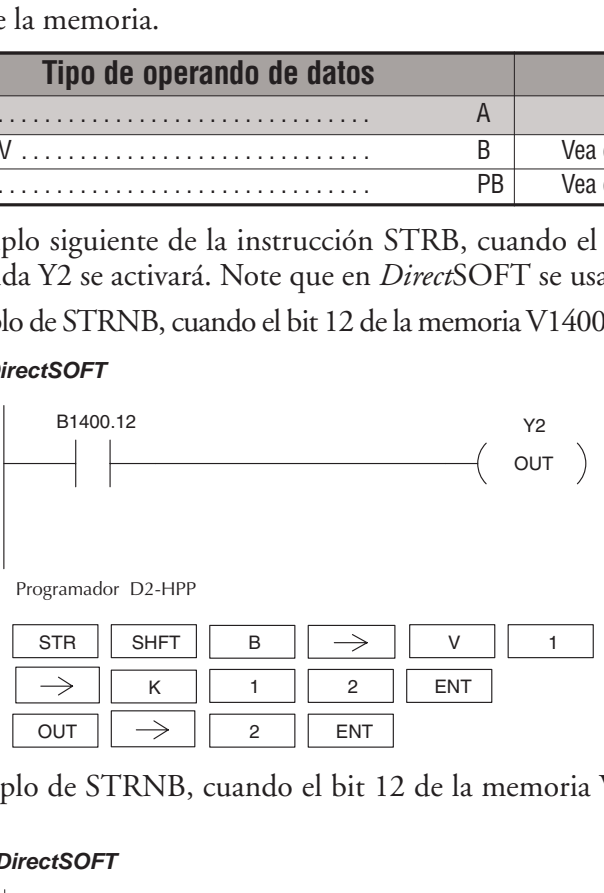

Programador D2-HPP

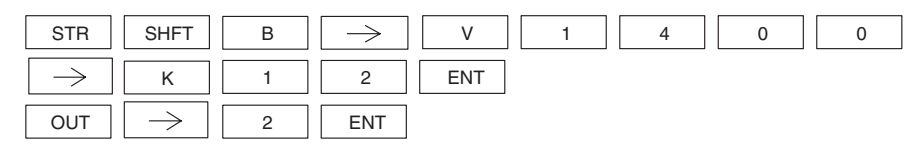

En el ejemplo de STRNB, cuando el bit 12 de la memoria V1400 está apagado, se activará la salida Y2.

#### *DirectSOFT*

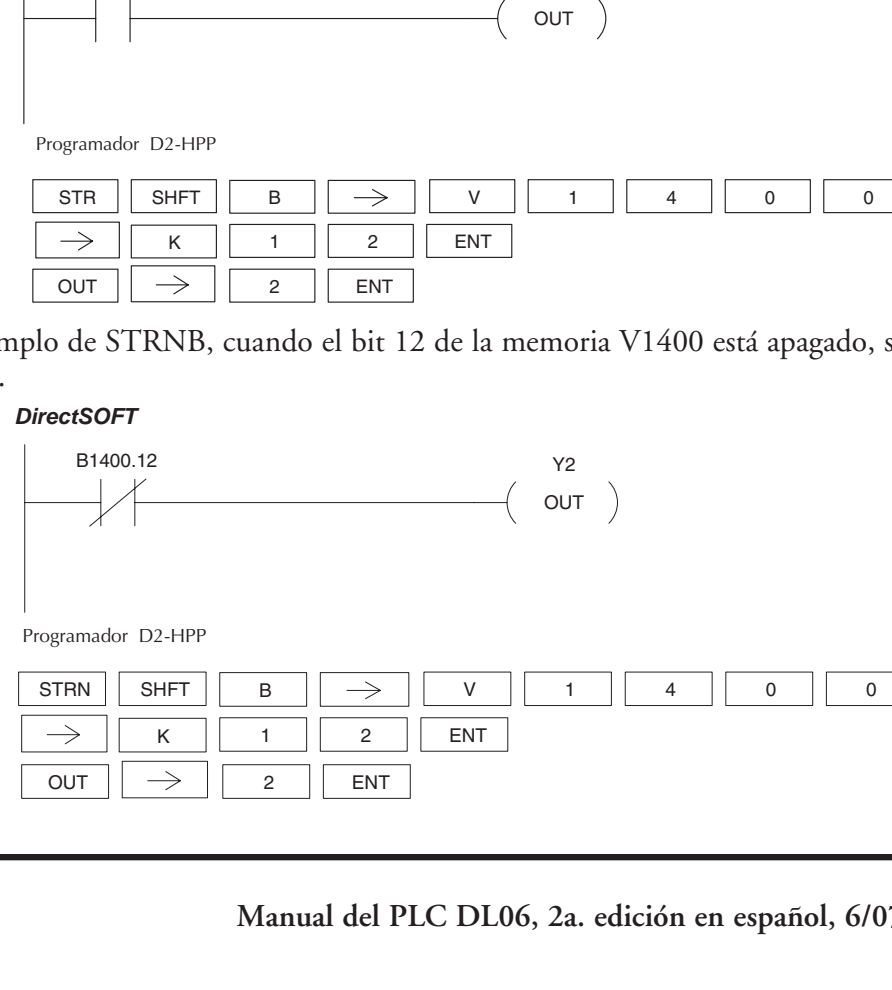

#### **La instrucción OR lógica (OR)**

La instrucción OR hace un OR lógico con un contacto normalmente abierto en paralelo con otro contacto en un renglón. El estado del contacto será el mismo estado como el punto asociado de memoria imagen. Vea el ejemplo abajo para entender el significado . DS5 | Implied HPP Usado

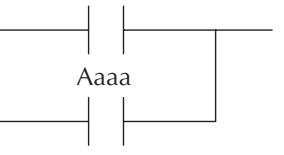

#### **La instrucción ORN lógica (ORN)**

La instrucción lógica ORN hace un OR lógico con un contacto normalmente cerrado en paralelo con otro contacto en un renglón. El estado del contacto será opuesto al estado del punto asociado de memoria imagen. DS5 | Implied HPP Usado

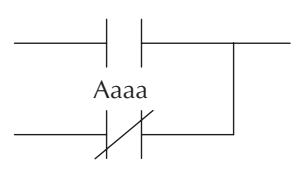

Exacto divortativo state infinito state of the more interaction of painting in the memorial imagen. Vea el ejemplo abajo para entender el -<br>nificado .<br> **instrucción ORN lógica (ORN)** --<br>
instrucción lógica ORN hace un OR **Tipo de operando de datos Rango del DL06** . . . . . . . . . . . . . . . . . . . . . . . . . . . . . . . . . . . . **A aaa** Entradas . . . . . . . . . . . . . . . . . . . . . . . . . . . . . . X 0-777 Salidas . . . . . . . . . . . . . . . . . . . . . . . . . . . . . . . . Y 0-777 Relevadores de control . . . . . . . . . . . . . . . . . . . C 0–1777 Etapas . . . . . . . . . . . . . . . . . . . . . . . . . . . . . . . . S 0–1777 Temporizador . . . . . . . . . . . . . . . . . . . . . . . . . . . T 0–377 Contador . . . . . . . . . . . . . . . . . . . . . . . . . . . . . CT 0–177 Relevadores especialesl . . . . . . . . . . . . . . . SP 0-777

En el siguiente ejemplo, cuándo la entrada X1 o X2 está ON, se activará la salida Y5. *DirectSOFT*

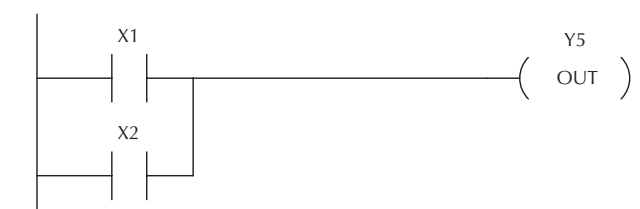

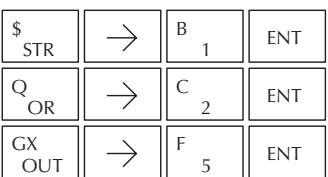

En el siguiente ejemplo, cuándo la entrada X1 está ON o X2 está apagada, se activará la salida Y5.

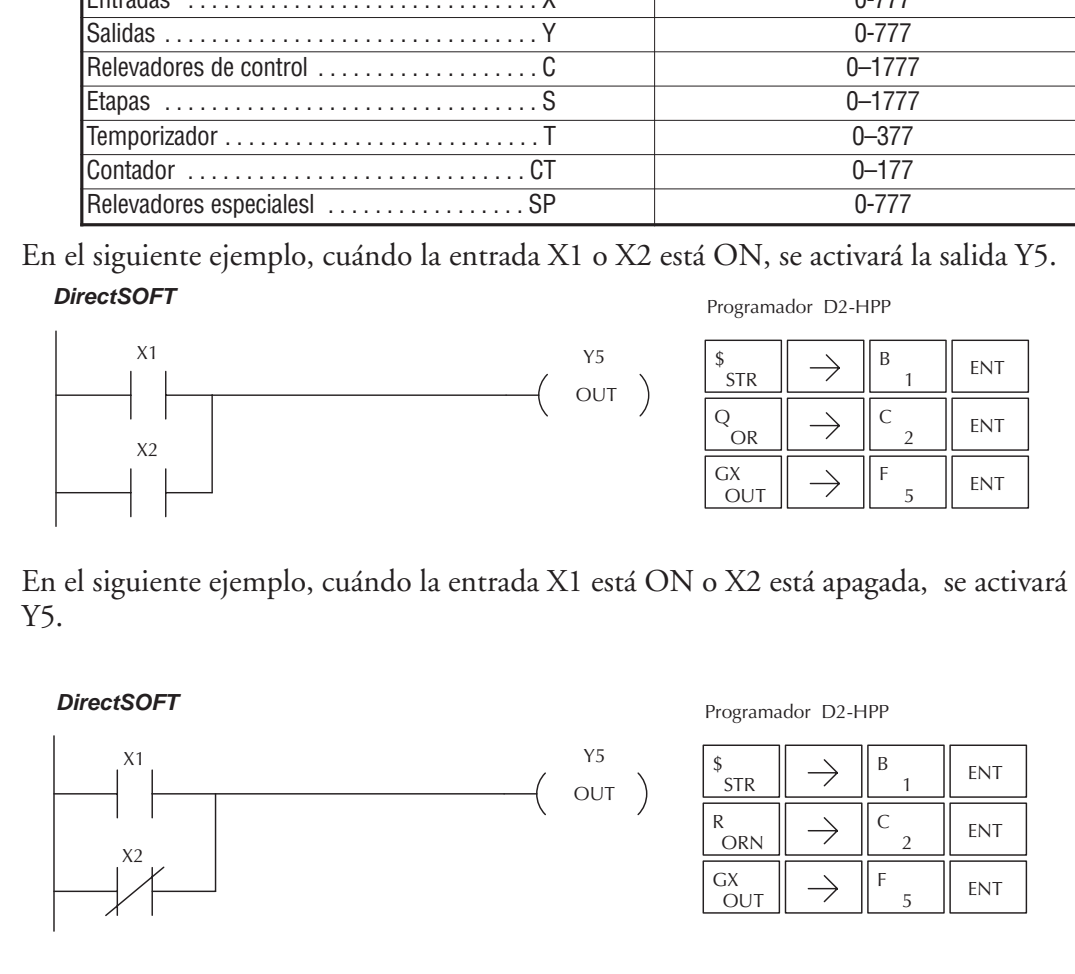

#### **La instrucción Or Bit-of-Word (OR)**

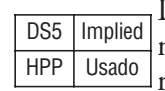

La instrucción OR hace un OR lógico de un contacto normalmente abierto en paralelo a otro contacto en un renglón. El estado del contacto será el mismo estado que el bit referido en la dirección de memoria asociada.

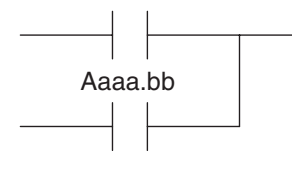

### **La instrucción Or Not Bit-of-Word (ORN)**

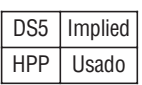

La instrucción ORN hace un OR lógico de un contacto normalmente cerrado en paralelo a otro contacto en un renglón. El estado del contacto será el estado opuesto al bit referido en la dirección de memoria asociada.

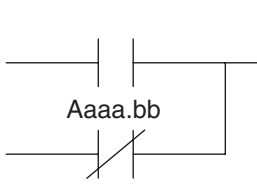

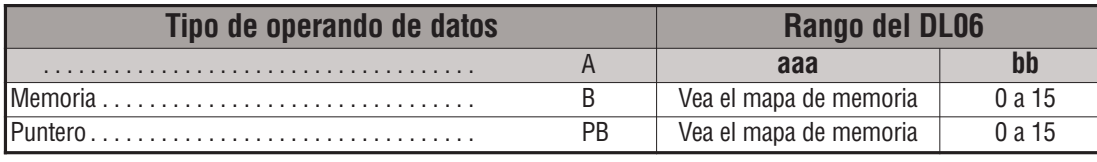

En el ejemplo siguiente de la instrucción OR, cuando la entrada X1 o el bit 7 de V1400 está activado, se energizará la salida Y5. Note que en *Direct*SOFT se usa "**B**"1400.7.

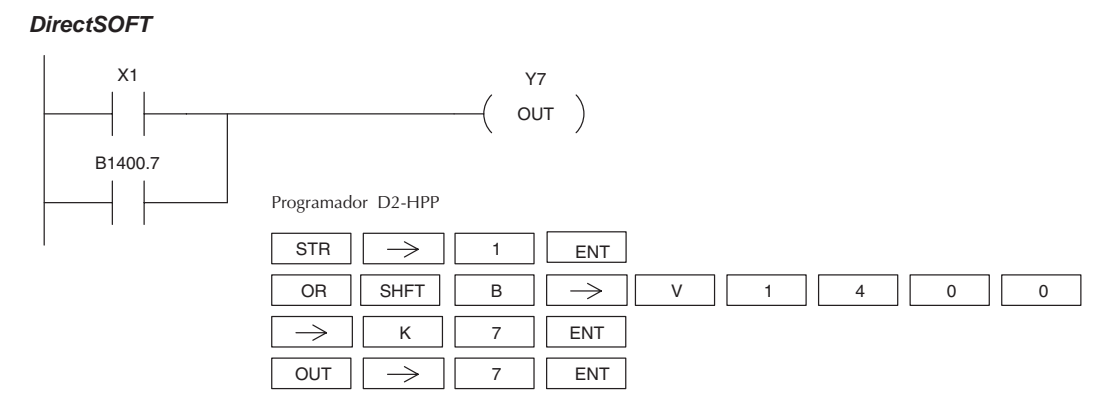

En el ejemplo siguiente de la instrucción OR, cuando la entrada X1 está activada o el bit 7 de V1400 no está activado, se energizará la salida Y5.

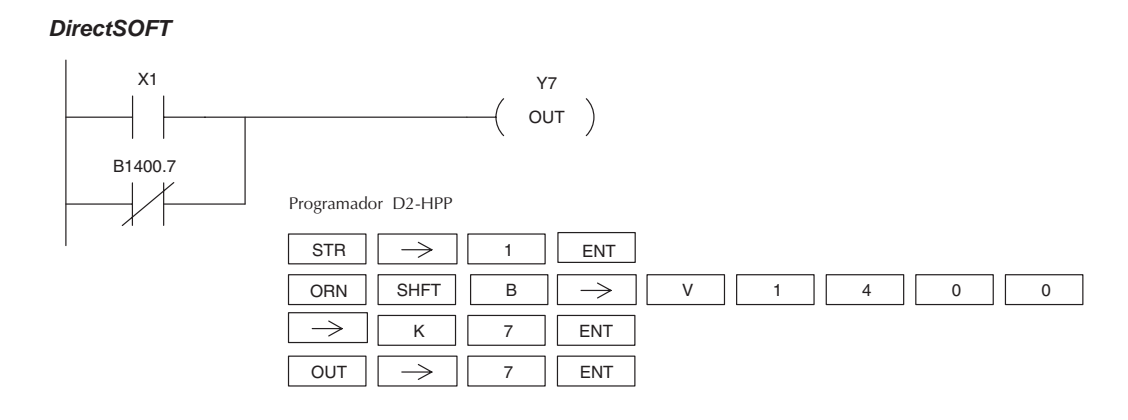

#### **La instrucción AND lógica (AND)**

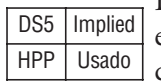

HPP | Usado

La instrucción AND lógica hace la función AND lógica en un contacto normalmente abierto en serie con otro contacto en un renglón. El estado del contacto será el mismo estado qu el de la entrada física asociada de memoria imagen.

#### **La instrucción ANDN lógica (ANDN)**

La instrucción ANDN lógica hace la función AND lógica en un contacto normalmente cerrado en serie con otro contacto en un renglón. El estado del contacto será DS5 | Implied

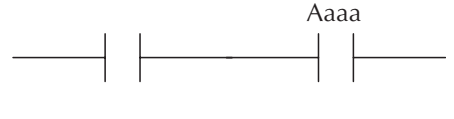

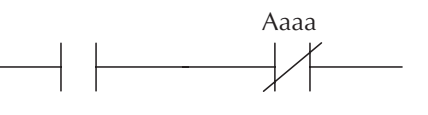

opuesto al estado de la entrada física asociada de memoria imagen.

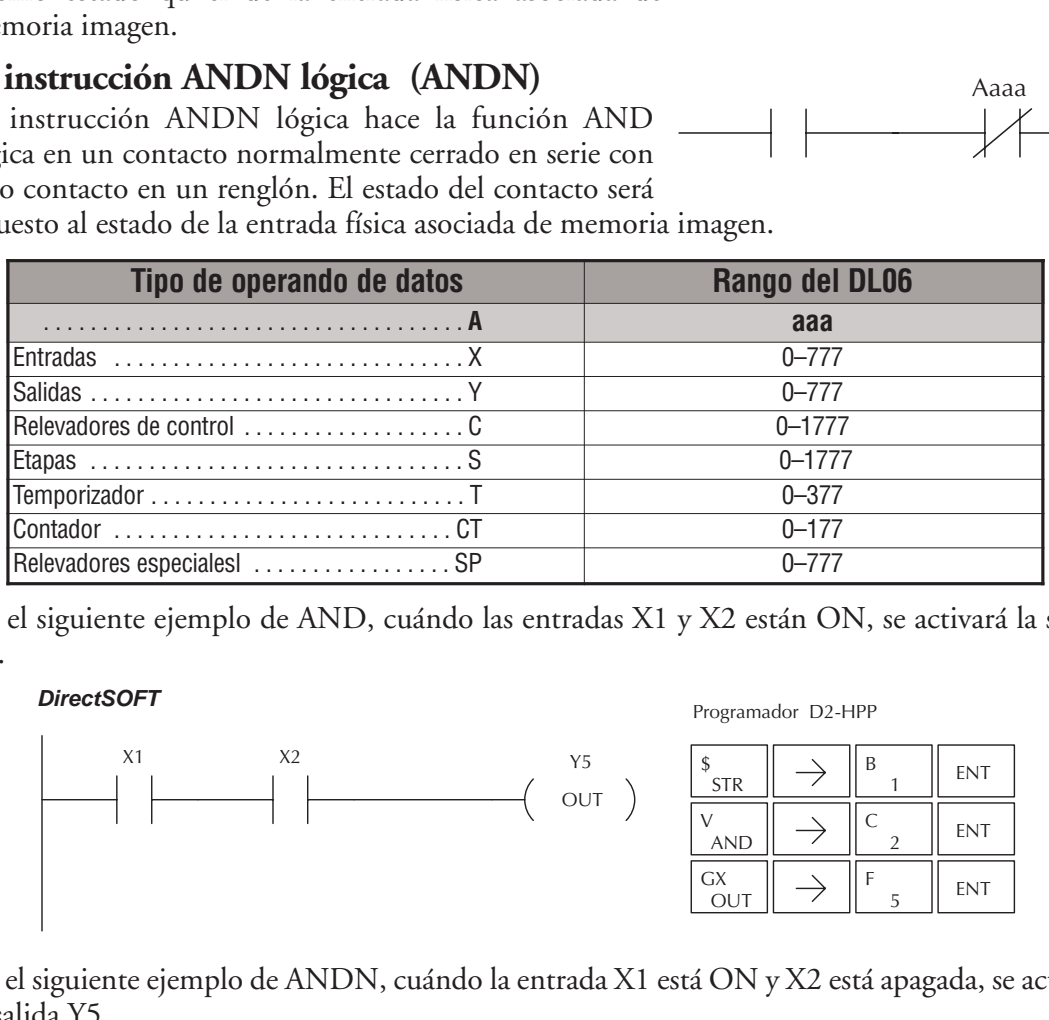

En el siguiente ejemplo de AND, cuándo las entradas X1 y X2 están ON, se activará la salida Y5.

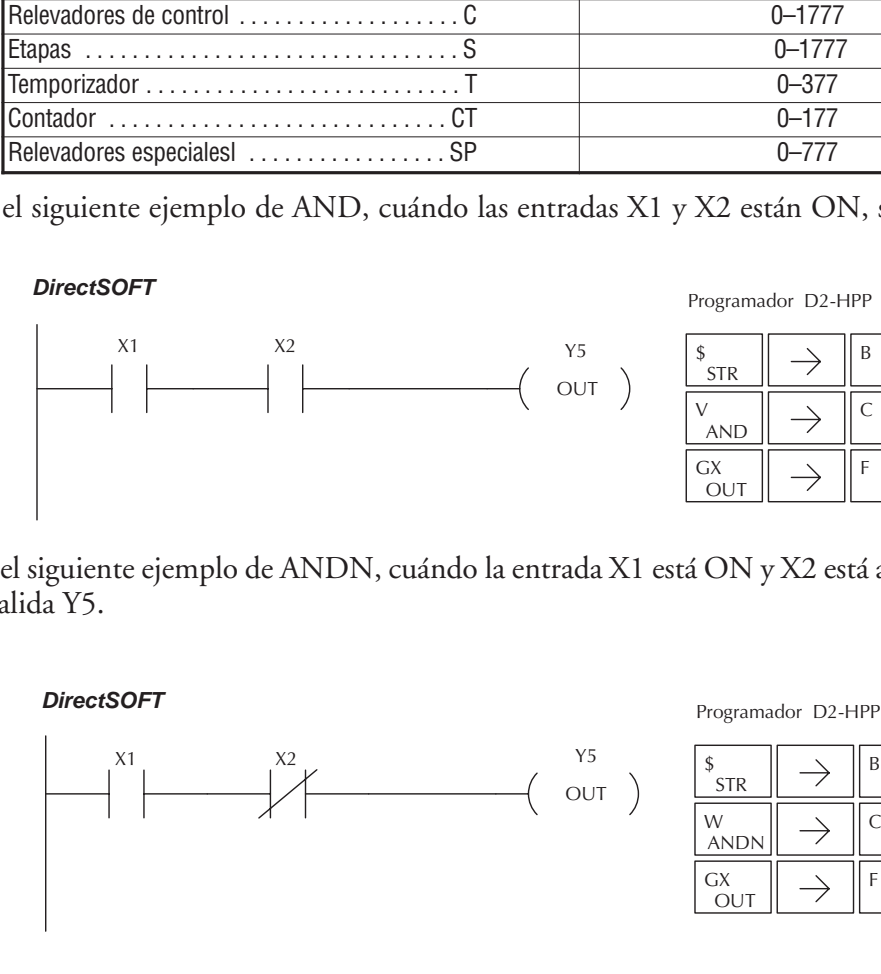

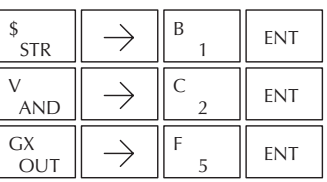

En el siguiente ejemplo de ANDN, cuándo la entrada X1 está ON y X2 está apagada, se activará la salida Y5.

*DirectSOFT*

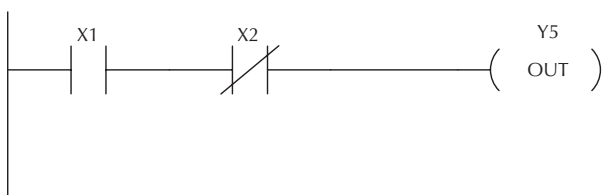

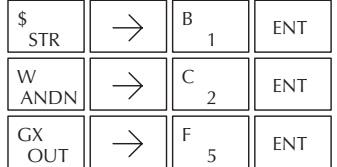

#### **La instrucción AND Bit-of-Word (AND).**

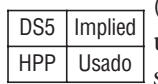

(Bit of Word significa bit de palabra) La instrucción AND hace un AND lógico de un contacto normalmente abierto en serie con otro contacto en un renglón. El estado del contacto será el mismo estado que el bit referido en la dirección de memoria asociada.

#### **La instrucción And Not Bit-of-Word (ANDN)**

La instrucción ANDN hace un AND lógico de un contacto normalmente cerrado en serie con otro contacto en un renglón. El estado del contacto será opuesto del estado del bit referido en la dirección de memoria asociada. DS5 | Implied HPP Usado

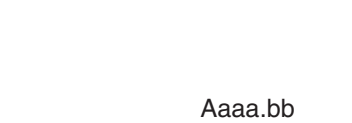

Aaaa.bb

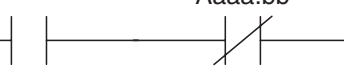

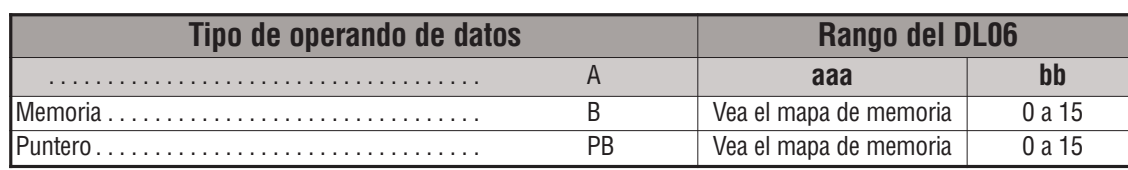

En el ejemplo siguiente de Bit of Word, cuando la entrada X1 y el bit 4 de V1400 están ON, se energizará la salida Y5. Note que en *Direct*SOFT se usa "**B**"1400.4.

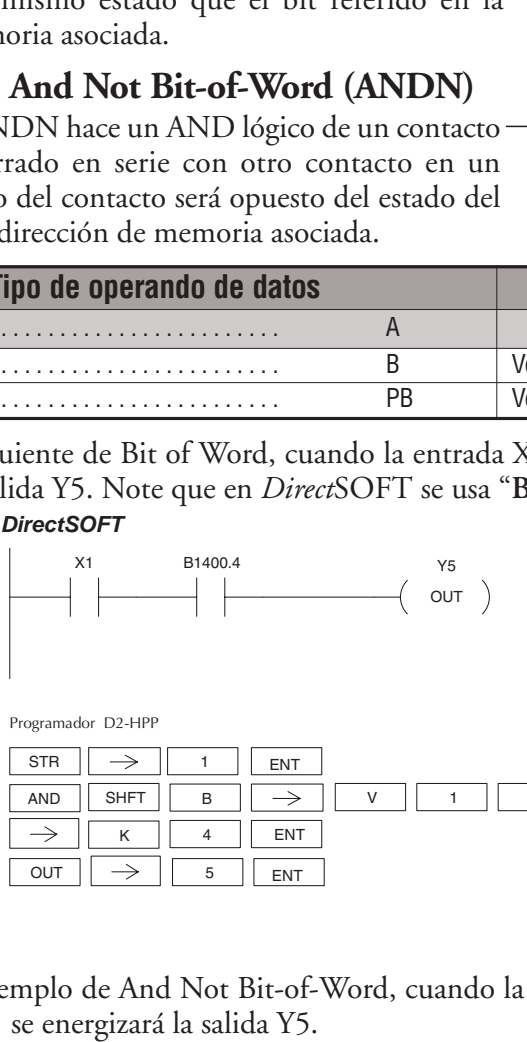

SHFT V 4 0 0  $K$  4  $\parallel$  ENT B STR  $|| \rightarrow ||$  1  $||$  ENT AND

En el siguiente ejemplo de And Not Bit-of-Word, cuando la entrada X1 está ON y el bit 4 de V1400 está OFF, se energizará la salida Y5.

#### *DirectSOFT32 DirectSOFT*

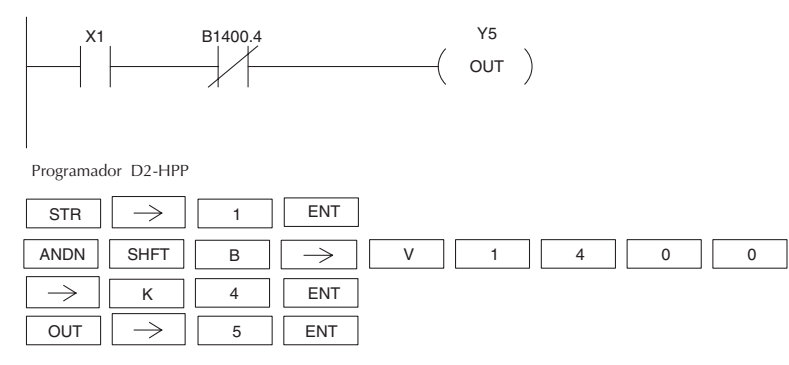

#### **La instrucción AND Store (AND STR)**

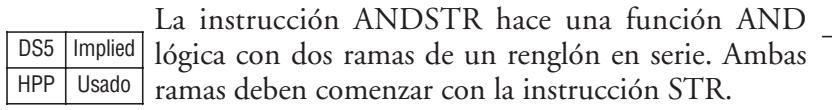

#### **La instrucción OR Store (OR STR)**

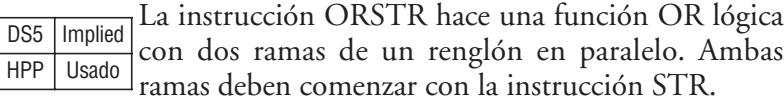

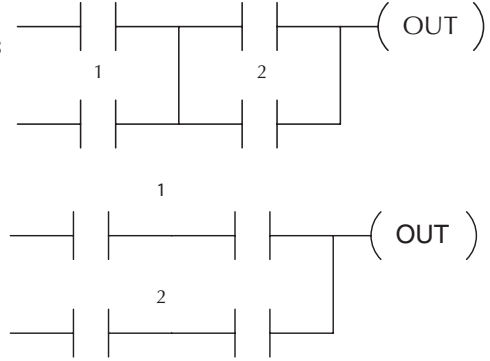

En el siguiente ejemplo, la rama compuesta de los contactos X2, X3, y X4 se ha operado AND con la rama compuesta del contacto X1.

#### *DirectSOFT*

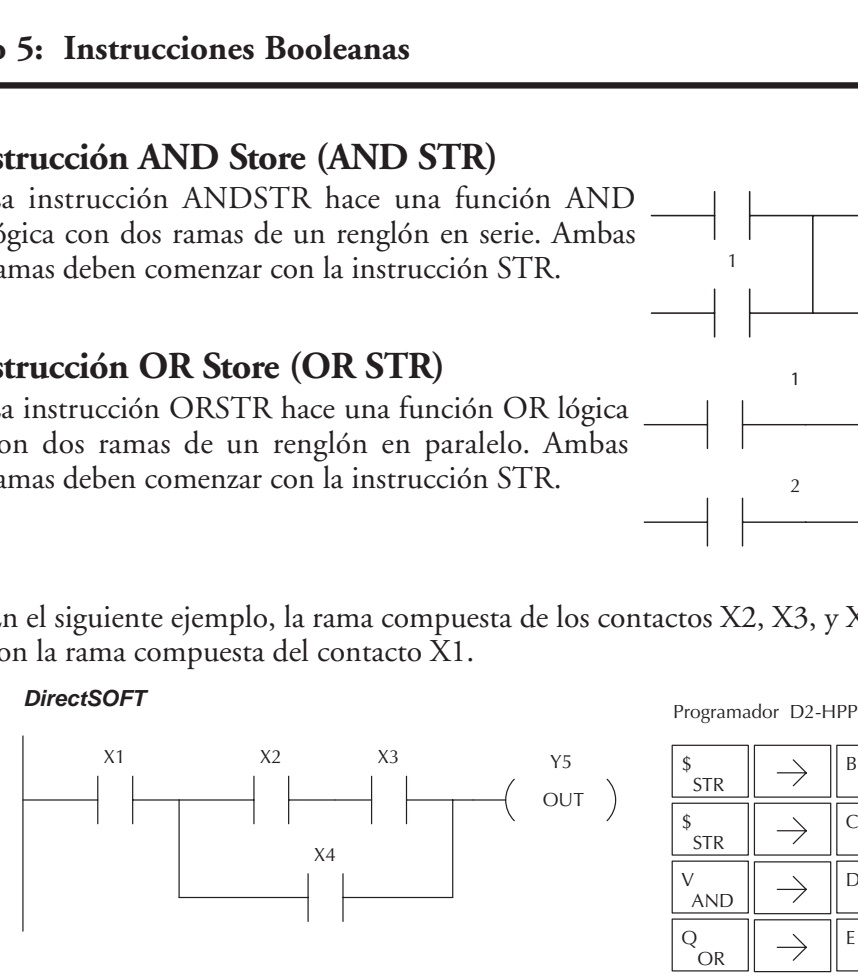

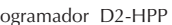

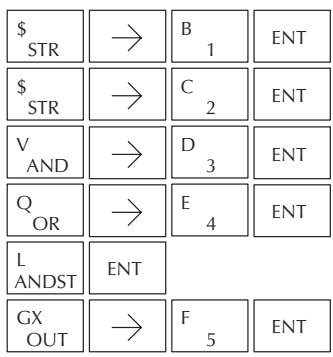

En el siguiente ejemplo OR , la rama compuesta de los contactos X1 y X2 se han operado OR con la rama compuesta de los contactos X3 y X4.

#### *DirectSOFT*

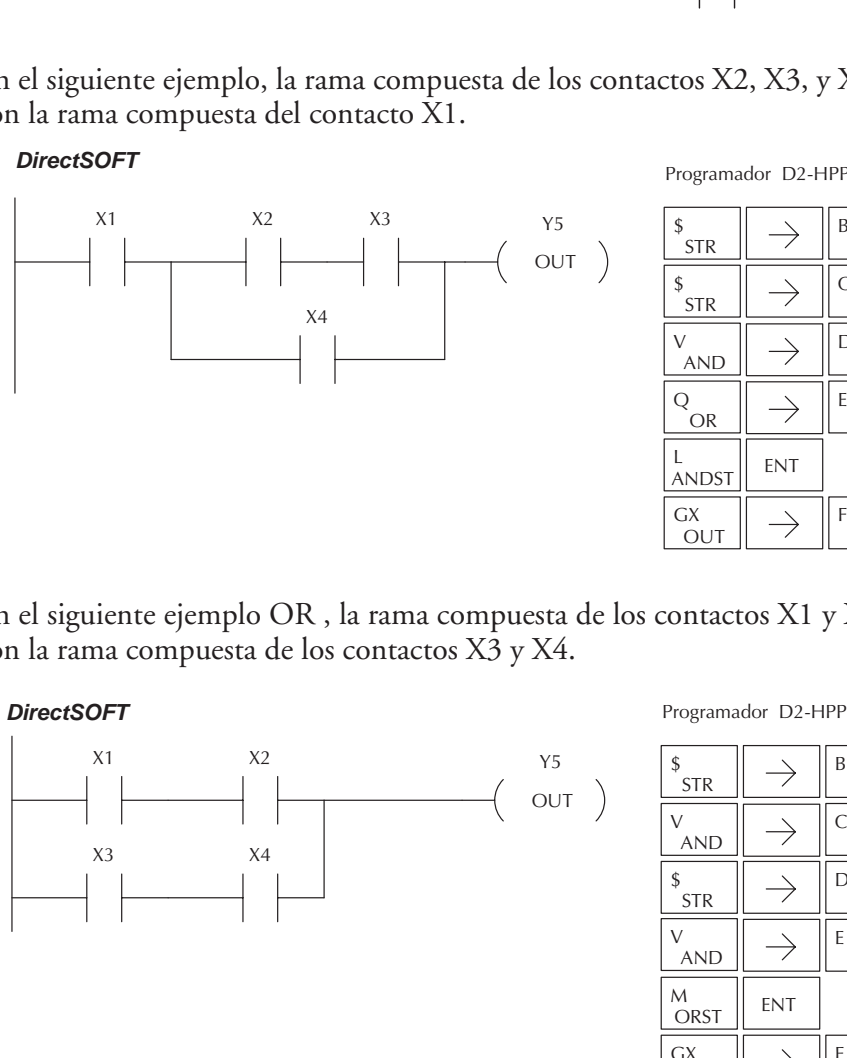

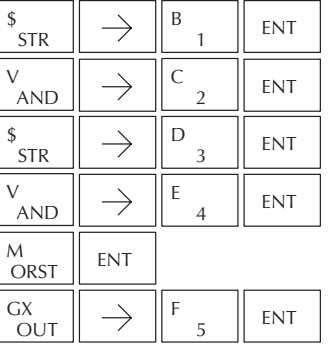

Aaaa OUT

#### **La instrucción OUT (OUT)**

DS5 Usado HPP Usado

La instrucción OUT contiene el estado del renglón (ON/OFF) y deja salir el estado discreto (ON/OFF) al punto especificado de la memoria imagen.

No debe usarse más de una instrucción OUT que referencie la misma localización discreta ya que sólo la última instrucción OUT en el programa controlará el punto físico de salida. En vez de eso, use la instrucción OROUT.

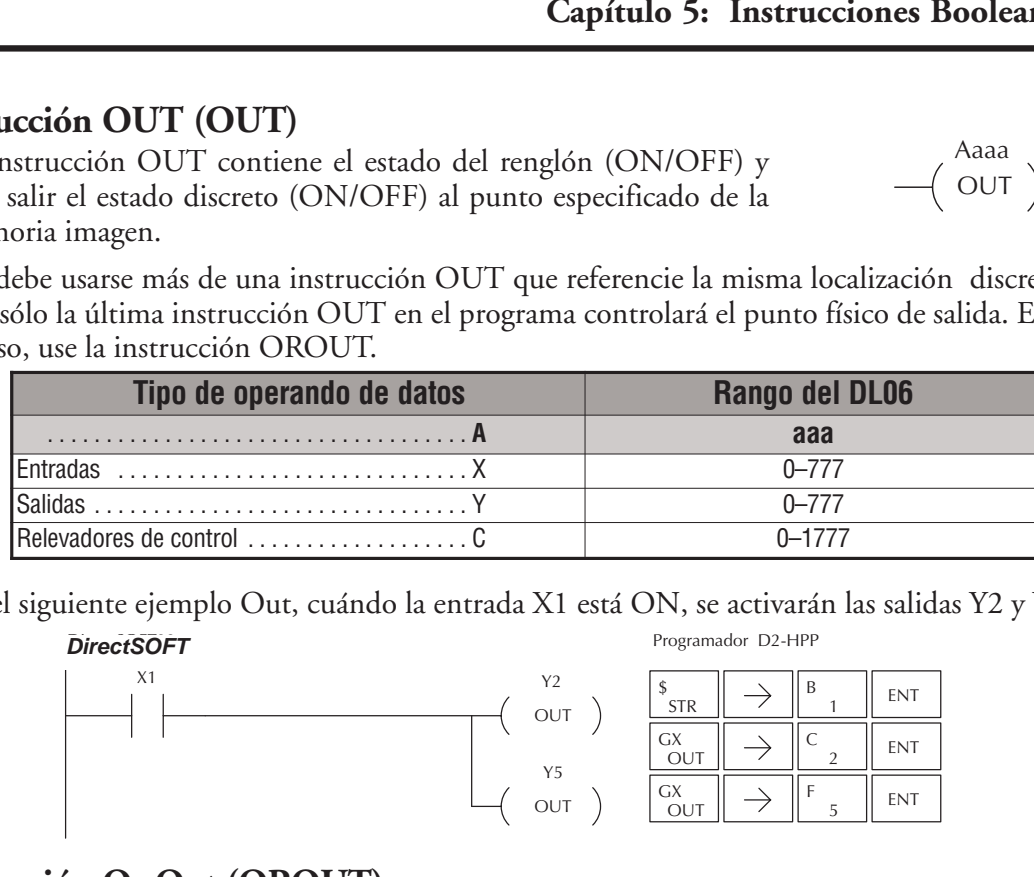

En el siguiente ejemplo Out, cuándo la entrada X1 está ON, se activarán las salidas Y2 y Y5.

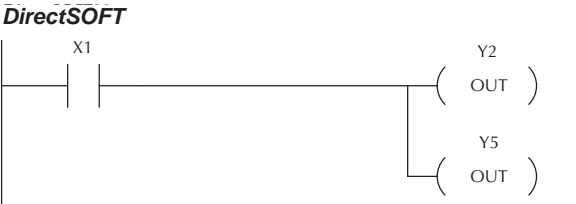

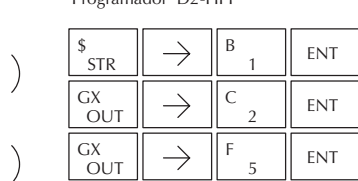

#### **La instrucción Or Out (OROUT)**

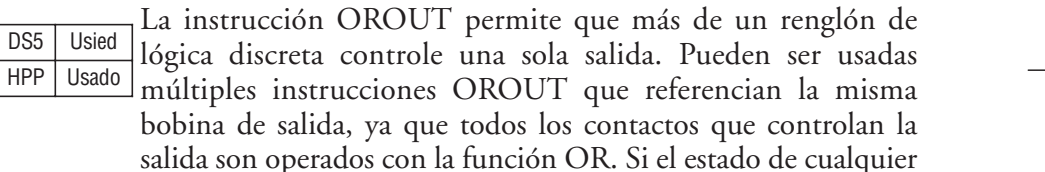

renglón está ON, la salida estará también ON.

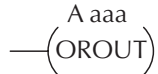

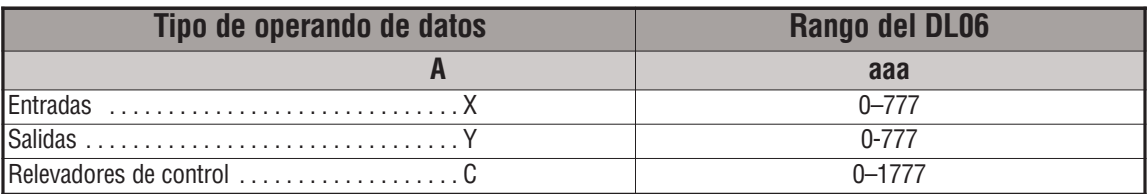

En el ejemplo siguiente, cuando una o las dos salidas X1 o X4 están ON, en cualquier parte del programa, se energizará la salida Y2 .

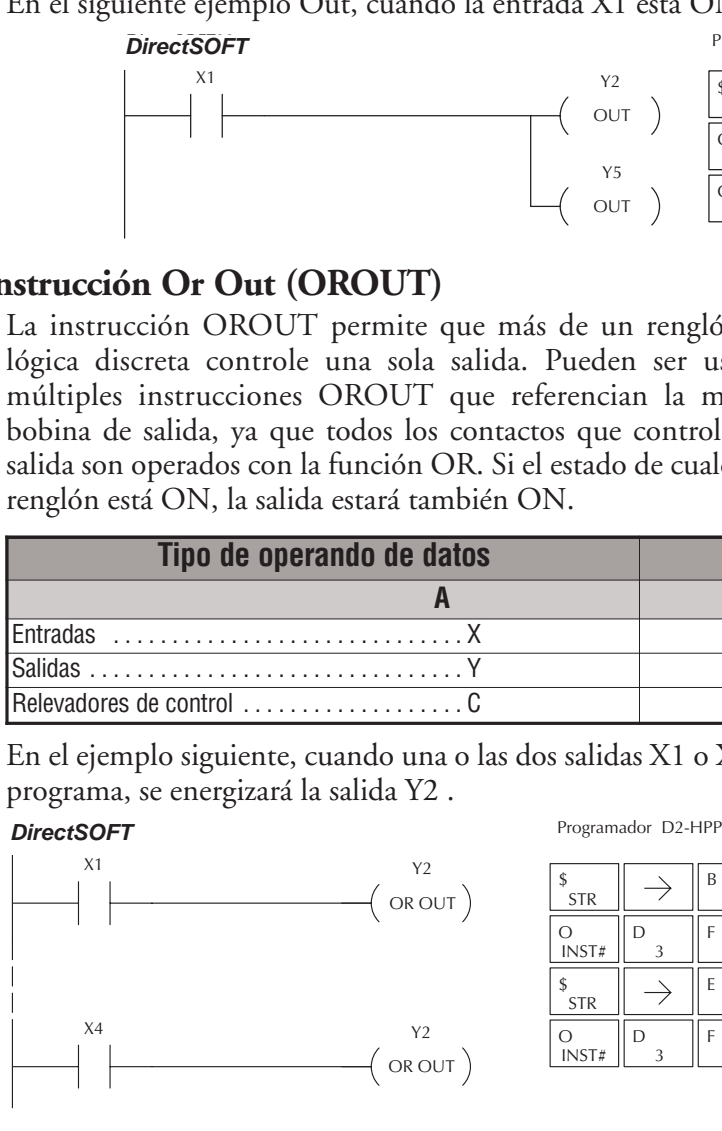

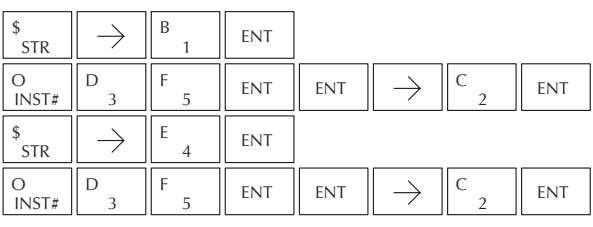

#### **La instrucción Out Bit-of-Word (OUT)**

La instrucción OUT tiene el estado del renglón (ON/OFF) y produce el estado discreto (ON/OFF) del bit especificado en la dirección de memoria referida. Generalmente no deben ser usadas múltiples instrucciones OUT que se refieren al mismo bit de la misma palabra puesto que solamente la última instrucción en el programa controlará el estado del bit. DS5 Usado HPP Usado

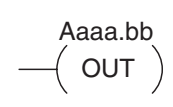

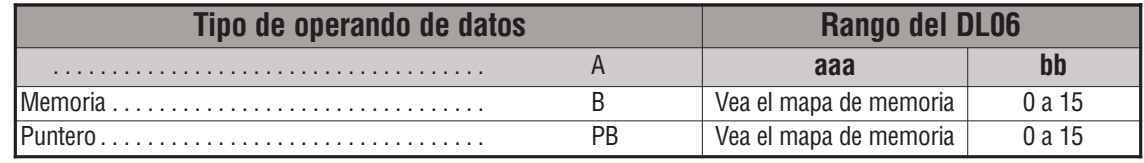

*NOTA:* Si la palabra Bit-of-Word se entra como V1400.3 en *DirectSOFT*, ser'a convertida a B1400.3. :a

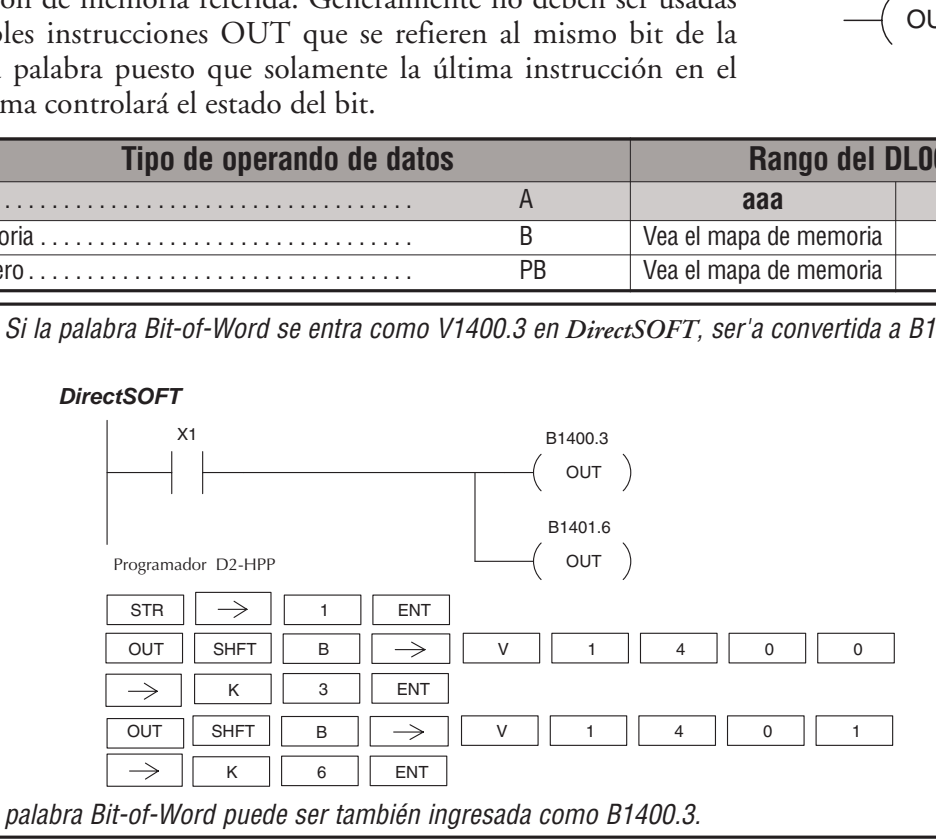

En el ejemplo siguiente de la instrucción OUT, cuando la entrada X1 está encendida, el bit 3 de V1400 y el bit 6 de V1401 se activarán.

El ejemplo siguiente de Out Bit-of-Word contiene dos instrucciones Out Bit-of-Word usando el mismo bit en la misma palabra de memoria. El estado final del bit 3 de V1400 es controlado en última instancia por el último renglón de lógica en el que es referido, es decir, X1 va a forzar

el estado lógico controlado por X0. *Para evitar esta situación, no deben ser usadas múltiples instrucciones Out Bit-of-Word que usan la misma dirección en la programación.*

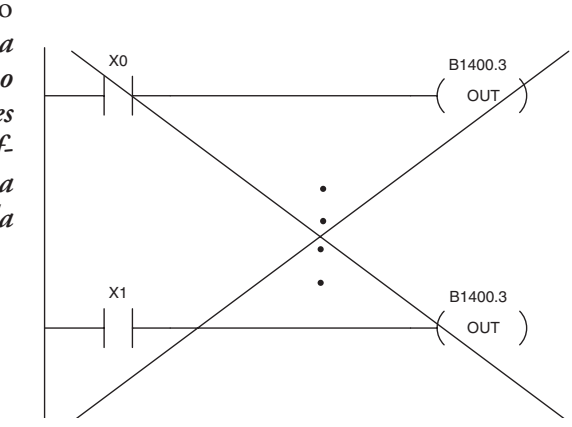

#### **La instrucción Not (NOT)**

La instrucción NOT invierte el estado del renglón en el punto de la instrucción. DS5 Usado HPP Usado

En el ejemplo siguiente cuando X1 está apagado, Y2 se activará. Esto es porque la instrucción NOT invierte el estado del renglón.

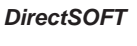

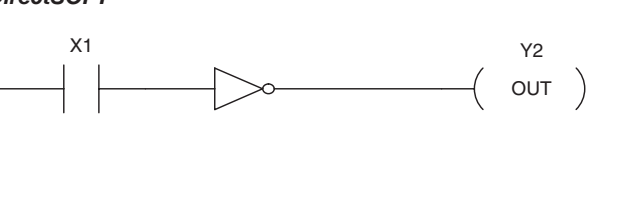

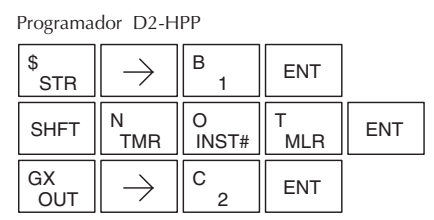

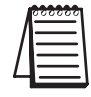

*NOTE*: *Direct*SOFT Release 1.1i and later supports the use of the NOT instrucción. The above example renglón is merely intended to show the visual representation of the NOT instrucción. The NOT instrucción can only be selected in *DirectSOFT* from the Instrucción Browser. The renglón cannot be created or displayed in *Direct*SOFT versions earlier than 1.1i.

## **La instrucción Positive Differential (PD)**

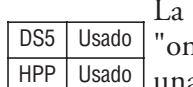

instrucción PD se conoce típicamente como ne shot". Cuándo la lógica de entrada produce una transición de OFF para ON, la salida se

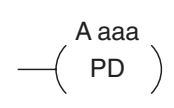

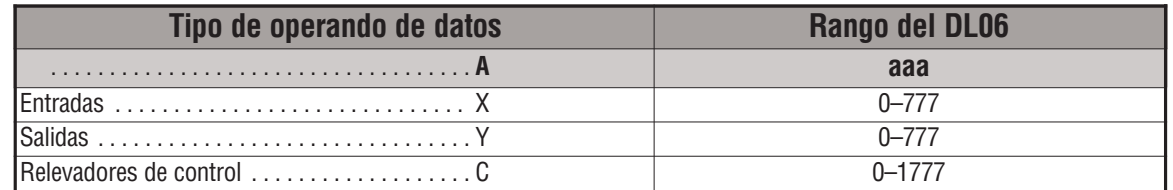

activará por un barrido de la CPU.

En el ejemplo siguiente, cada vez que X1 hace una transición de OFF para ON, C0 se activará

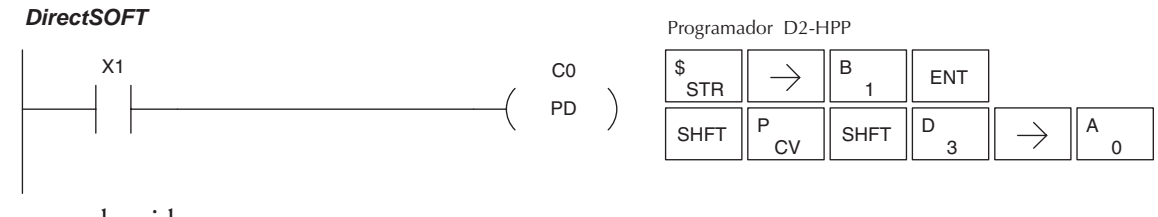

por un barrido.

#### **La instrucción Store Positive Differential (STRPD)**

La instrucción STRPD comienza un nuevo renglón o una rama adicional en un renglón con un contacto. El contacto se cierra en un barrido de la CPU cuando el estado del punto asociado de memoria imagen hace una transición de OFF para ON. DS5 | Usado HPP Usado

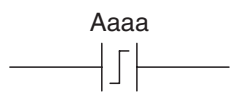

Después, el contacto permanece abierto hasta que haya otra transición de OFF para ON (el símbolo dentro del contacto representa la transición). Esta función se llama a veces "one shot".

#### **La instrucción Store Negative Differential (STRND)**

La instrucción STRND comienza un nuevo renglón o una rama adicional en un renglón con un contacto. El contacto se cierra en un barrido de la CPU cuando el estado del punto asociado de memoria imagen hace una transición de ON para OFF. Luego el

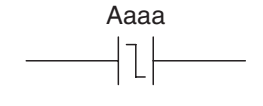

contacto permanece abierto hasta que haya otra transición de ON para OFF (el símbolo dentro del contacto representa la transición). HPP | Usado

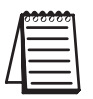

DS5 | Usado

*NOTE:* When using *DirectSOFT*, these instruccións can only be entered from the Instrucción Browser.

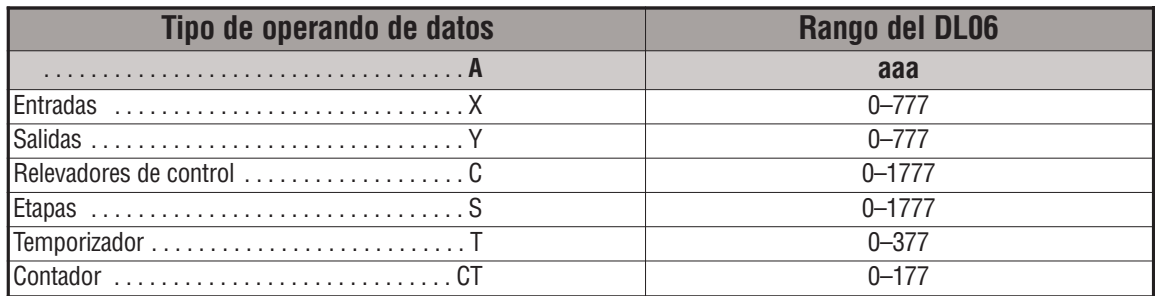

En el ejemplo siguiente, cada vez que X1 hace la transición de OFF para ON, Y4 se activará por un barrido.

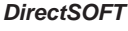

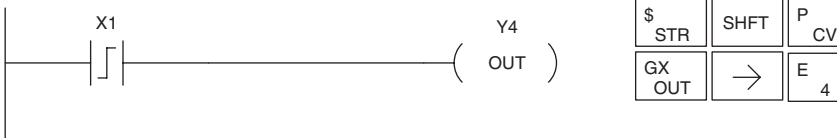

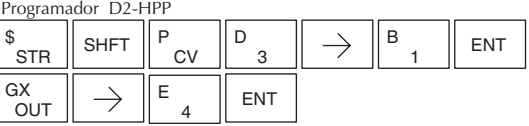

En el ejemplo siguiente, cada vez que X1 hace la transición de ON para OFF, la salida Y4 se activará por un barrido.

#### *Direct*SOFT32 *DirectSOFT*

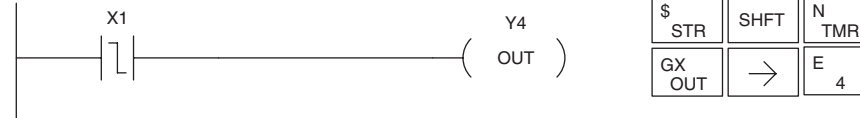

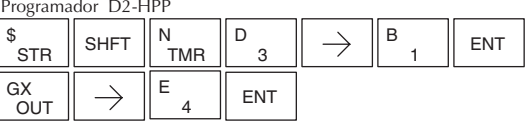

#### **La instrucción Or Positive Differential (ORPD)**

**La instrucción Or Negative Differential (ORND)**

DS5 |Implied en paralelo a otro contacto en un renglón. El estado del contacto estará abierto hasta que el punto asociado de la HPP Usado

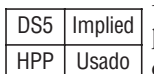

La instrucción ORPD hace on OR lógico de un contacto en paralelo a otro contacto en un renglón. El estado del contacto estará abierto hasta que el punto asociado de la memoria imagen hace una transición de OFF para ON, cerrándose en un barrido de la CPU. Después de eso, sigue abierto hasta otra transición.

La instrucción ORPND hace on OR lógico de un contacto

memoria imagen hace una transición de ON para OFF, cerrándose en un barrido de la CPU. Después de eso, sigue

# Aaaa ┚

# Aaaa l

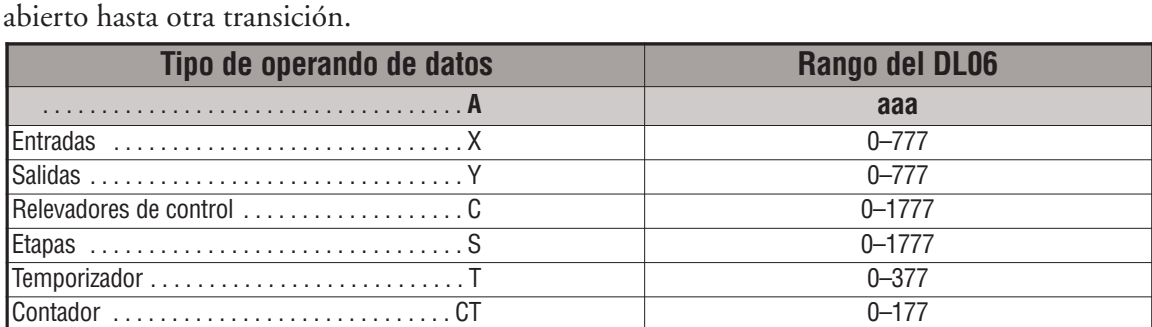

En el ejemplo siguiente, se activará la salida Y5 cuando X1 está ON o por un barrido de la CPU cuando haya una transición en X2 desde OFF a ON

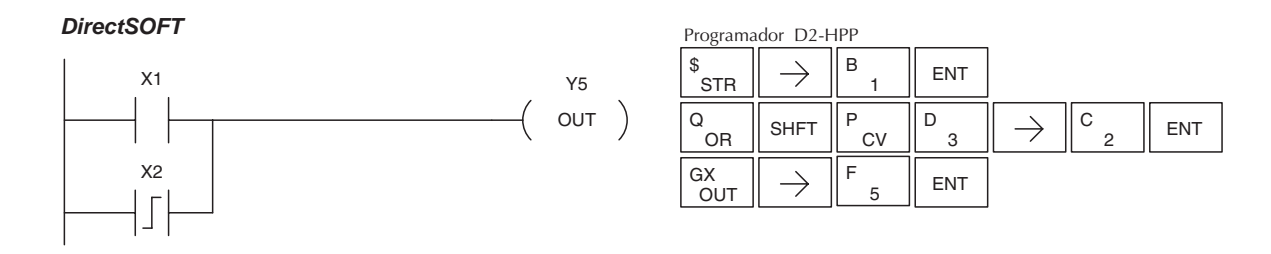

En el ejemplo siguiente, se activará la salida Y5 cuando X1 está ON o también por un barrido de la CPU cuando haya una transición en X2 desde ON a OFF.

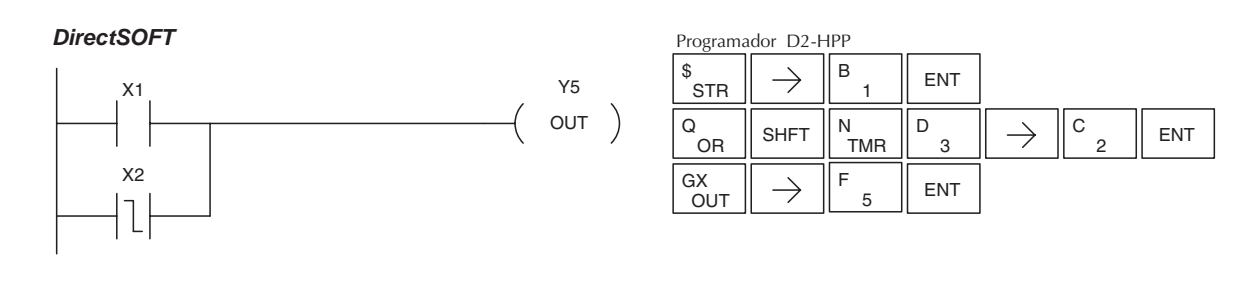

**Manual del PLC DL06, 2a. edición en español, 6/07 5–21**

#### **La instrucción And Positive Differential (ANDPD)**

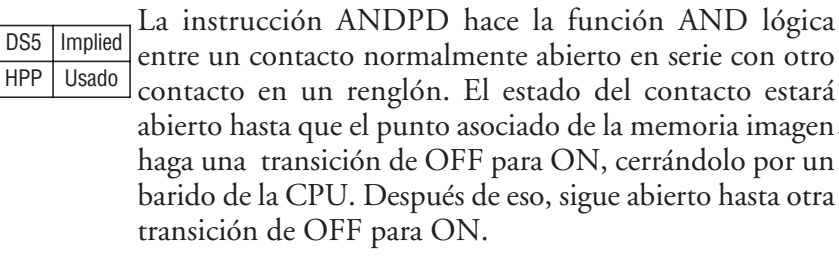

#### **La instrucción And Negative Differential (ANDND)**

La instrucción ANDND hace la función AND lógica entre un contacto normalmente abierto en serie con otro contacto en un renglón. El estado del contacto estará abierto hasta que el punto asociado de la memoria imagen haga una transición de ON para OFF, cerrándolo por un DS5 | Implied HPP | Usado

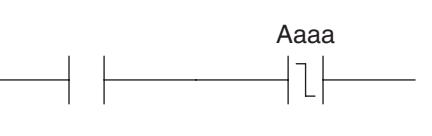

Aaaa

barrido de la CPU. Después de eso, sigue abierto hasta otra transición de ON para OFF.

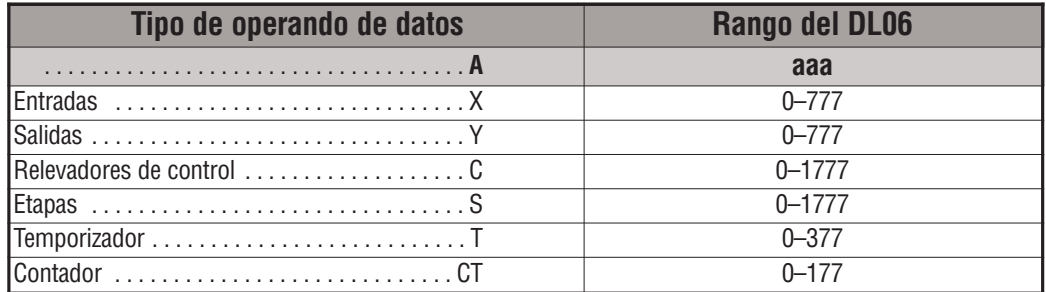

En el ejemplo siguiente, se activará Y5 cuando X1 está ON y al mismo tiempo en un barrido de la CPU cuando haya una transición en X2 desde OFF para ON.

#### *Direct*SOFT32 *DirectSOFT*

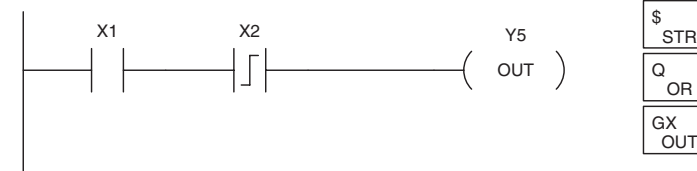

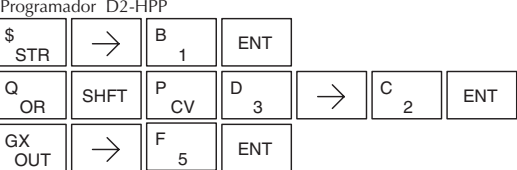

En el ejemplo siguiente, se activará Y5 cuando X1 está ON y al mismo tiempo en un barrido de la CPU cuando haya una transición en X2 desde ON a OFF.

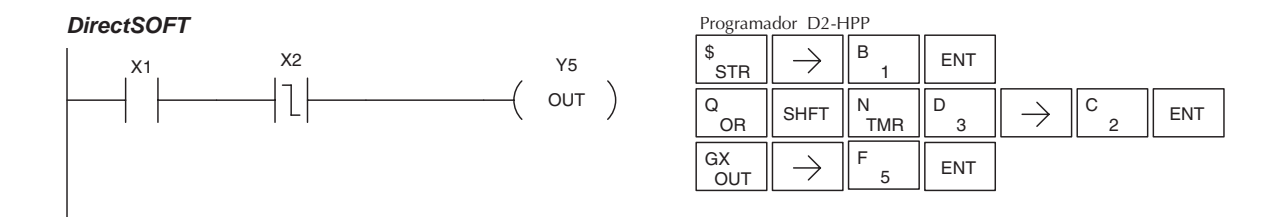

#### **La instrucción Set (SET)**

DS5 Usado HPP Usado

La instrucción SET coloca ON o prende un punto de memoria imagen o un rango consecutivo de memorias imagen. Una vez que la memoria se hace ON permanecerá así hasta que sea vuelta a OFF por la instrucción RESET. No es necesario que el renglón que controle la instrucción SET permanezca ON.

#### **La instrucción Reset (RST)**

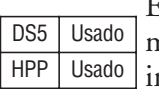

Esta instrucción vuelve a 0, a OFF o apaga un punto de memoria imagen o un rango consecutivo de memorias imagen. Una vez que la localización de memoria es OFF no es necesario que el renglón permanezca ON.

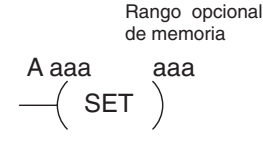

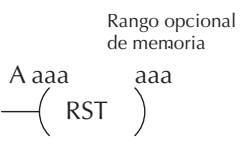

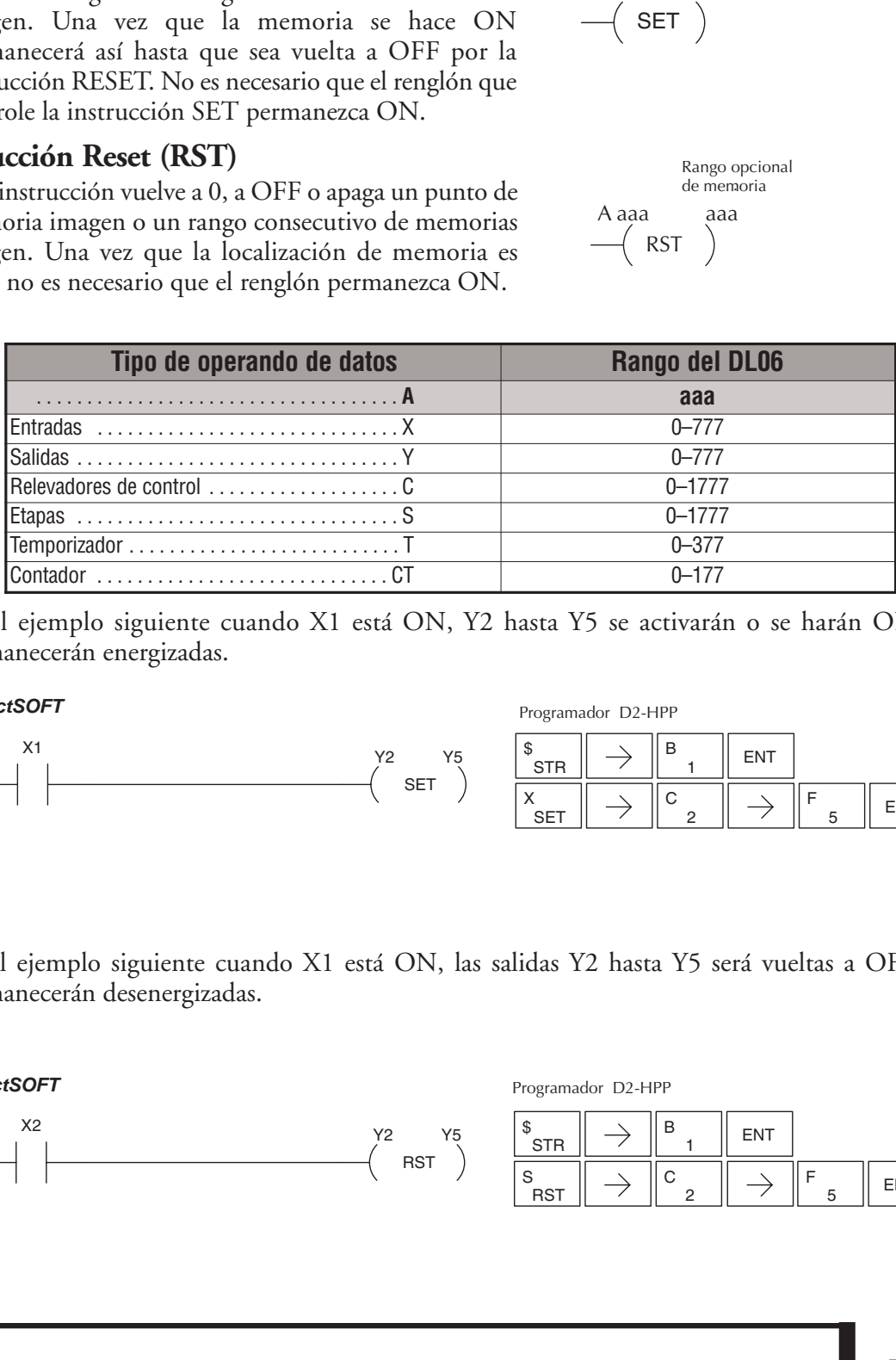

En el ejemplo siguiente cuando X1 está ON, Y2 hasta Y5 se activarán o se harán ON y permanecerán energizadas.

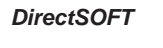

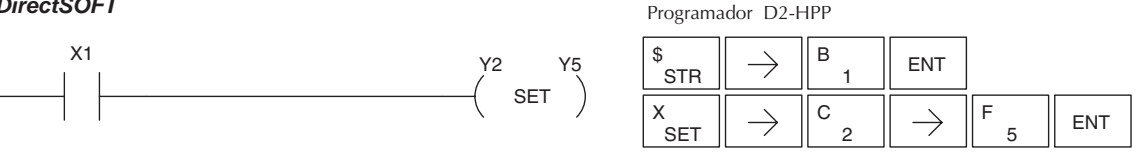

En el ejemplo siguiente cuando X1 está ON, las salidas Y2 hasta Y5 será vueltas a OFF y permanecerán desenergizadas.

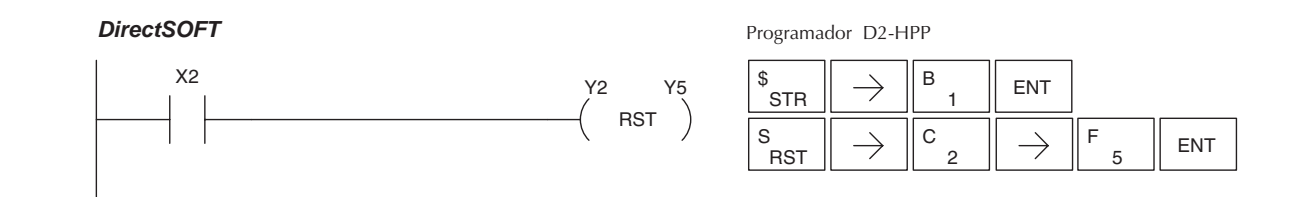

#### **La instrucción Set Bit-of-Word (SET)**

La instrucción SET activa un bit en una dirección de memoria V. Una vez que el bit se haga ON seguirá ON hasta que se repone a OFF usando la instrucción RST. No es necesario que el renglón que controla la instrucción SET permanezca activado. DS5 Usado HPP Usado

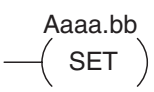

#### **La instrucción Reset Bit-of-Word (RST)**

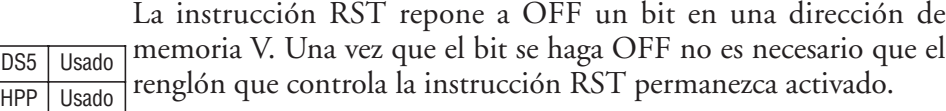

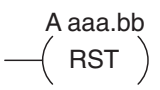

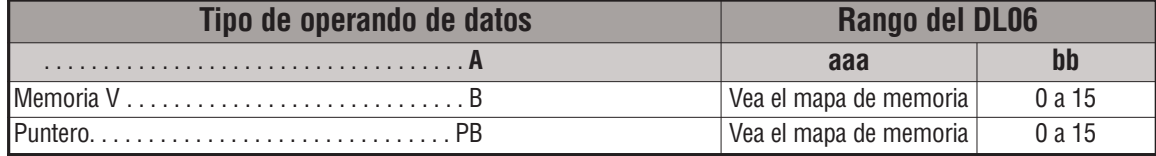

En el ejemplo siguiente cuando X1 se activa ON, el bit 1 en V1400 se va al estado ON. *DirectSOFT32 DirectSOFT*

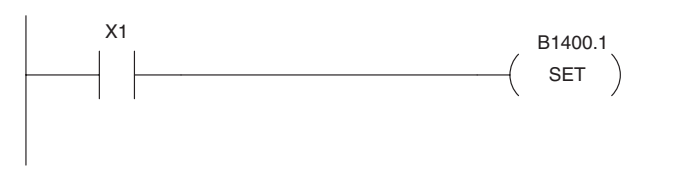

Programador D2-HPP

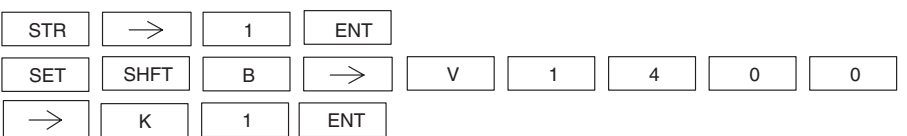

En el ejemplo siguiente cuando X2 se activa ON, el bit 1 en V1400 se va al estado OFF. *DirectSOFT32 DirectSOFT*

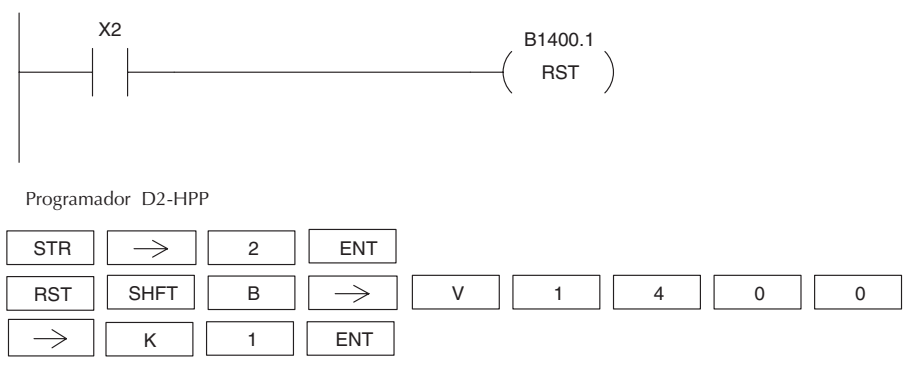
# **La instrucción Pause (PAUSE)**

La instrucción Pause incapacita la actualización de salidas en un DS5 Usado HPP | Usado

rango de salidas. El programa ladder continuará funcionando y actualizando la memoria imagen. Sin embargo, las salidas en el rango especificado en la instrucción Pause serán apagadas en los puntos de salidas (Colocadas OFF).

Y aaa aaa  $\left(\mathsf{PAUSE}\right)$ 

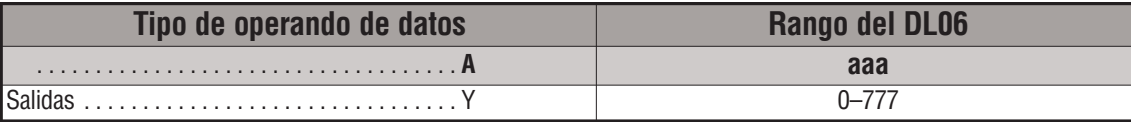

En el ejemplo siguiente, cuándo X1 está ON, se apagarán las salidas Y5 hasta Y7. La ejecución del programa ladder no se afectará.

#### *Direct*SOFT32 *DirectSOFT*

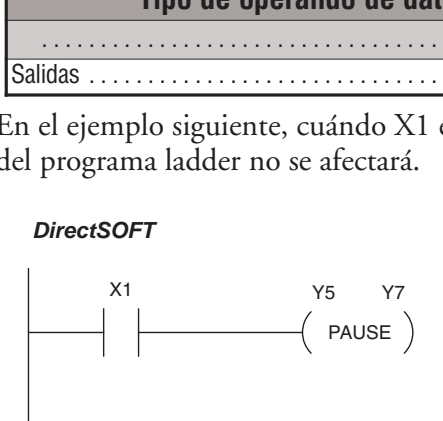

Ya que el programador D2-HPP no tiene una tecla específica de Pause, usted puede utilizar el número correspondiente de la instrucción para la entrada (# 960), o puede teclear cada letra del comando.

Programador D2-HPP

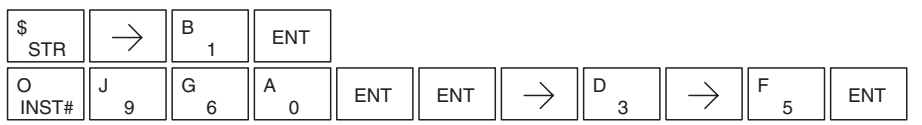

En algunos casos, usted puede querer que ciertos puntos de salida en el rango especificado en la instrucción Pause funcionen normalmente. En ese caso, use AUX 58 para cancelar la instrucción Pause.

**5**

# **Instrucciones de comparación booleanas**

# **La instrucción Store If Equal (STRE)**

La instrucción STRE comienza una rama nueva o adicional en un renglón con un contacto de comparación normalmente abierto. El contacto estará ON cuándo el valor contenido en Vaaa es igual al valor contenido en Bbbb. DS5 | Implied HPP | Usado

# **La instrucción Store If Not Equal (STRNE)**

La instrucción STRE comienza una rama nueva o adicional en un renglón con un contacto de comparación normalmente abierto. El contacto estará ON cuándo el valor de Vaaa no es igual a Bbbb. DS5 | Implied HPP Usado

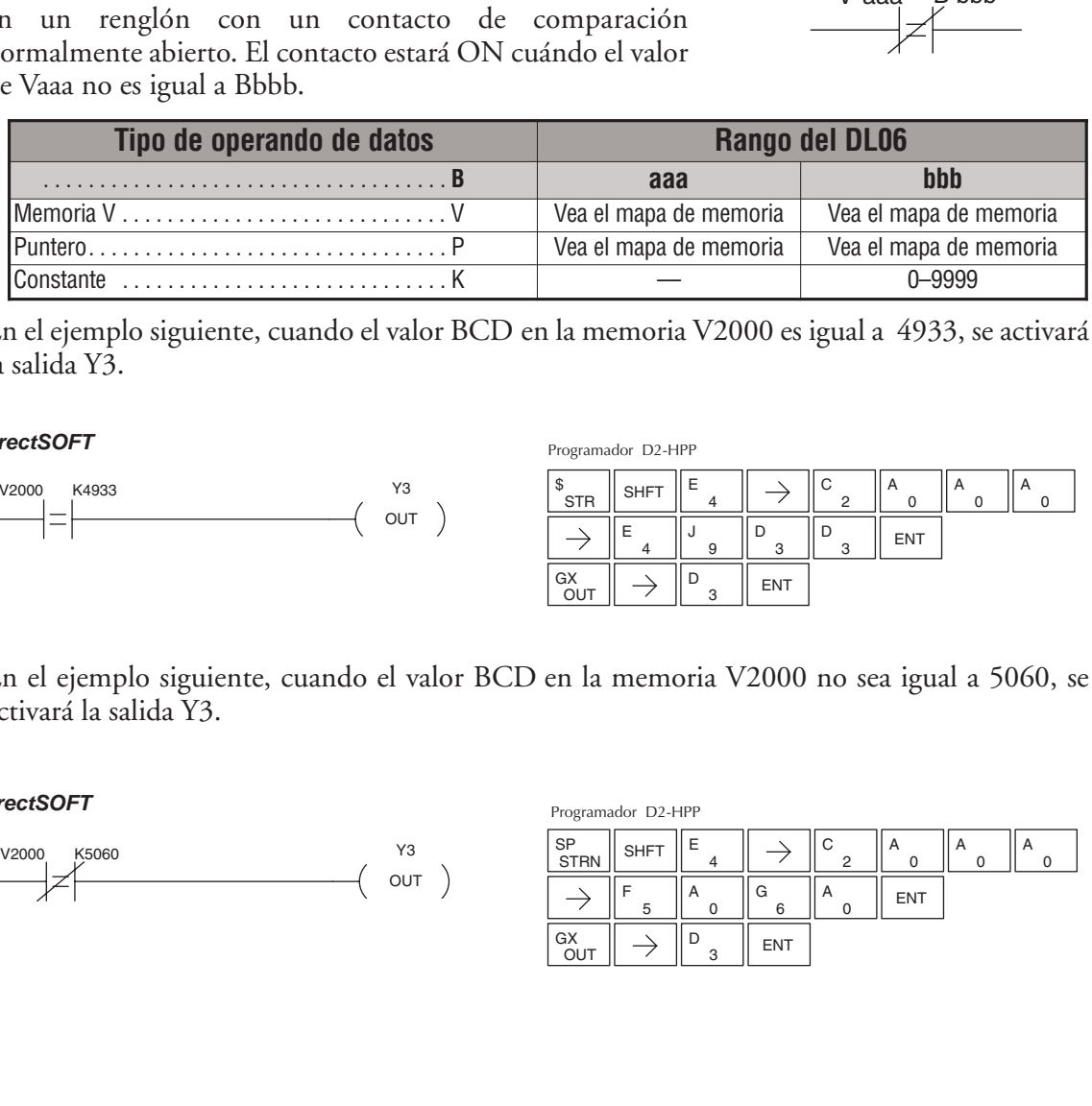

En el ejemplo siguiente, cuando el valor BCD en la memoria V2000 es igual a 4933, se activará la salida Y3.

#### *DirectSOFT*

**5**

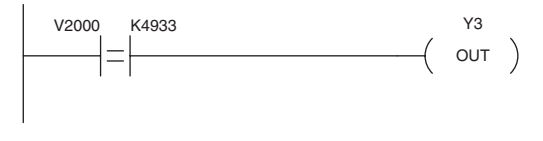

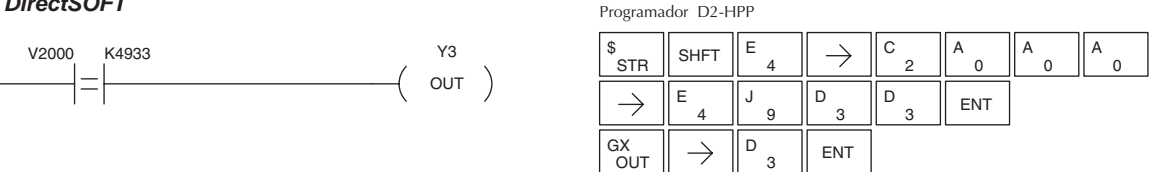

En el ejemplo siguiente, cuando el valor BCD en la memoria V2000 no sea igual a 5060, se activará la salida Y3.

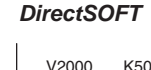

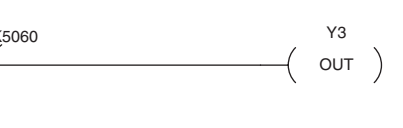

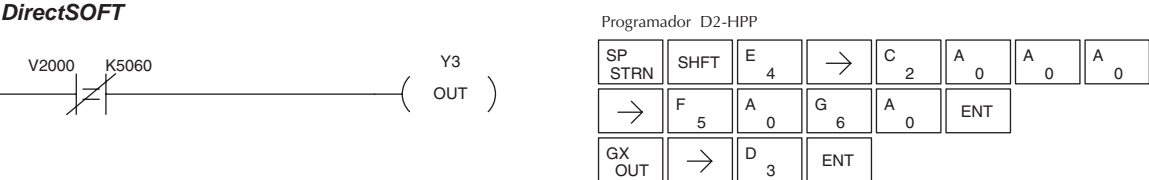

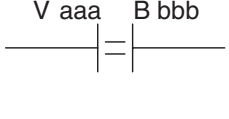

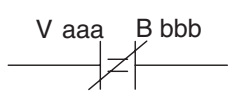

# **La instrucción Or If Equal (ORE)**

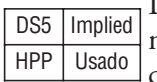

La instrucción ORE conecta un contacto comparativo normalmente abierto en paralelo con otro contacto. El contacto estará encendido cuando Vaaa = Bbbb.

# **La instrucción Or If Not Equal (ORNE)**

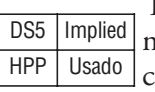

La instrucción ORNE conecta un contacto comparativo normalmente cerrado en paralelo con otro contacto. El contacto estará encendido cuando Vaaa no es igual a Bbbb.

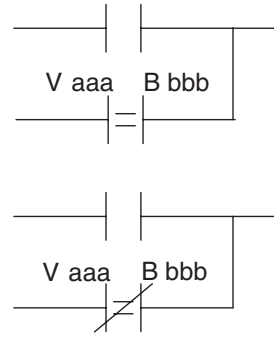

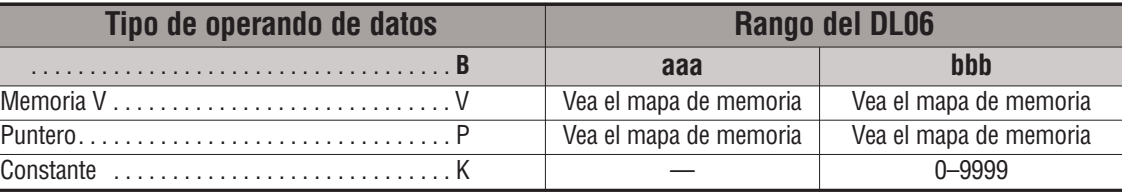

En el ejemplo siguiente, cuando el valor en la dirección de memoria V2000 es igual a 4500 o V2002 es igual a 2500, se energizará la salida Y3.

#### *DirectSOFT*

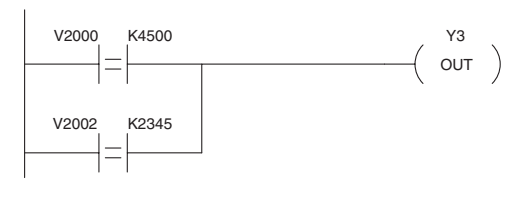

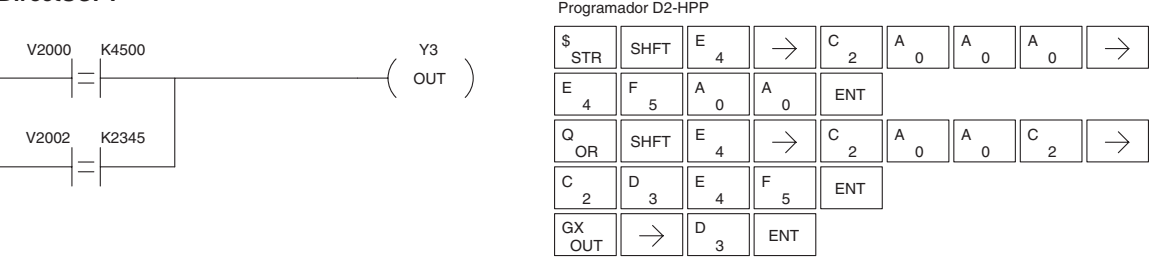

En el ejemplo siguiente, cuando el valor en la dirección de memoria V2000 es igual a 3916 o V2002 es diferente a 2500, se energizará la salida Y3.

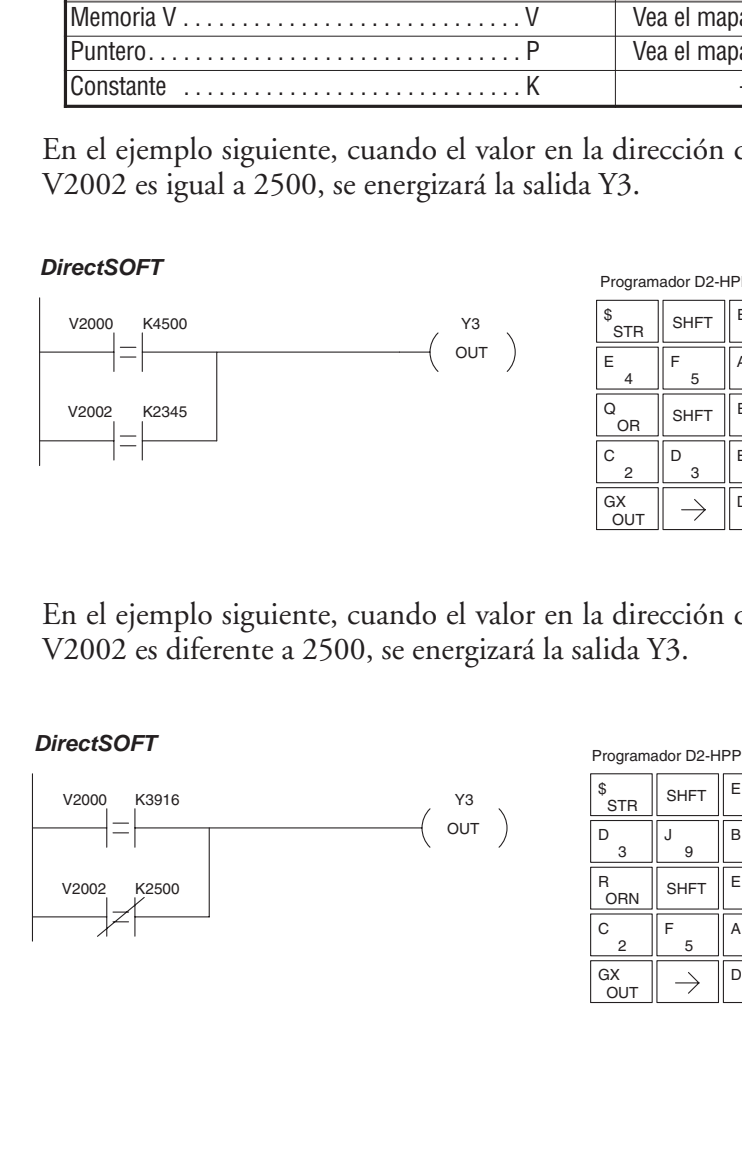

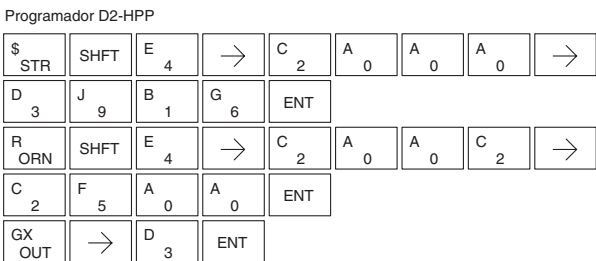

**5**

**Manual del PLC DL06, 2a. edición en español, 6/07 5–27**

#### **La instrucción And If Equal (ANDE)**

La instrucción ANDE conecta un contacto comparativo normalmente abierto en serie con otro contacto. El contacto estará encendido cuando Vaaa = Bbbb. DS5 | Implied HPP Usado

# **La instrucción And If Not Equal (ANDNE)**

La instrucción ANDNE conecta un contacto comparativo normalmente cerrado en serie con otro contacto. El contacto estará encendido cuando Vaaa no es igual a Bbbb. DS5 | Implied HPP Usado

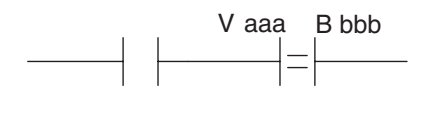

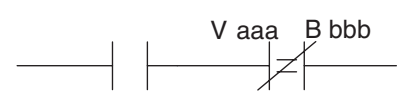

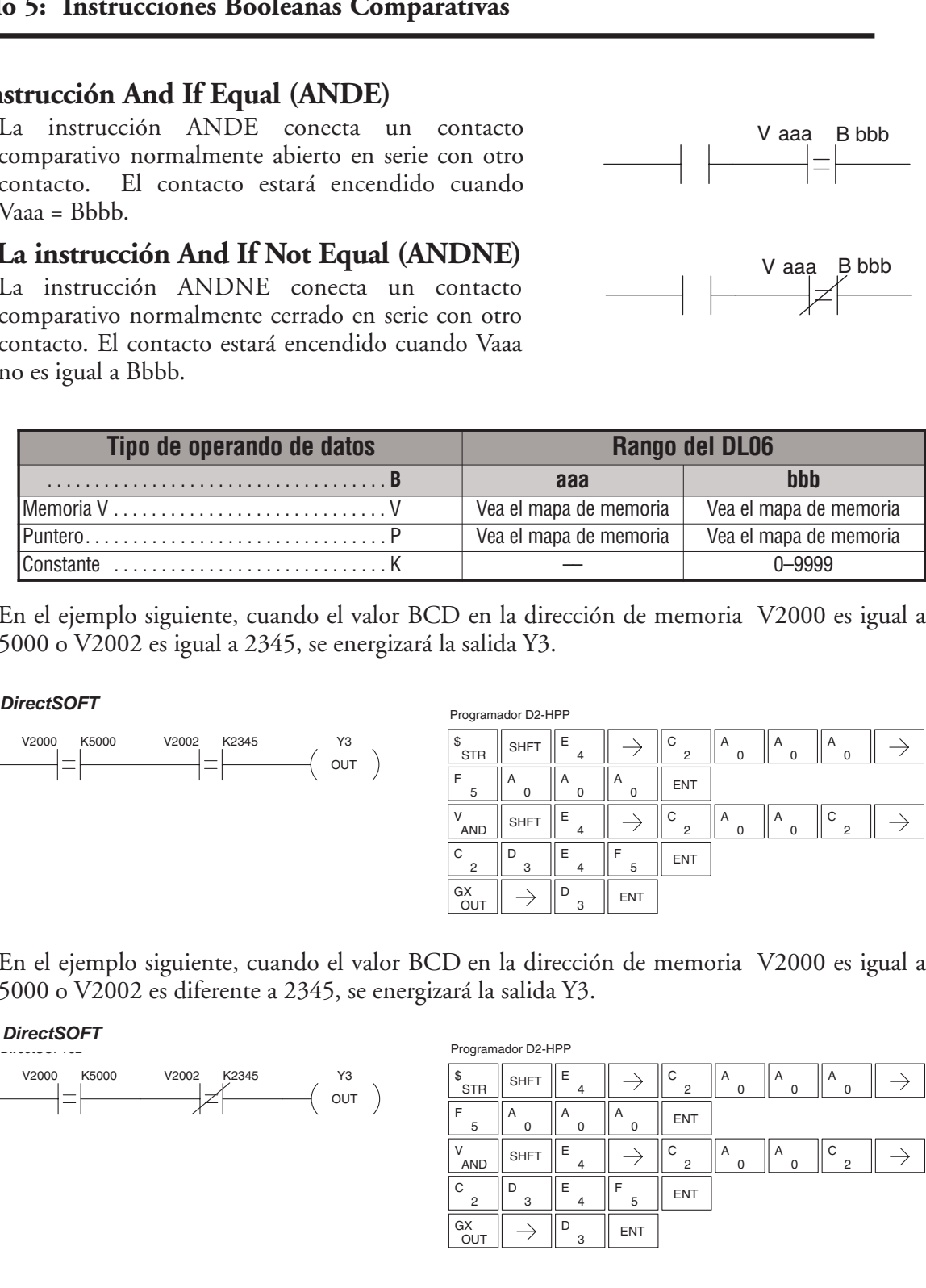

En el ejemplo siguiente, cuando el valor BCD en la dirección de memoria V2000 es igual a 5000 o V2002 es igual a 2345, se energizará la salida Y3.

#### *DirectSOFT*

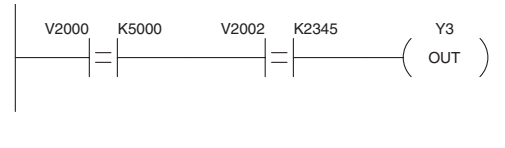

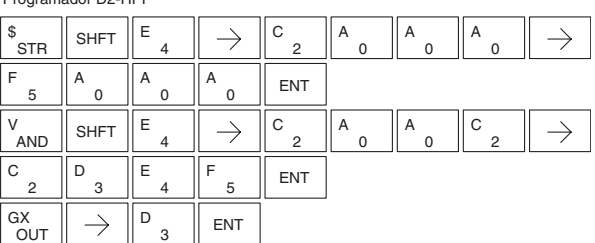

En el ejemplo siguiente, cuando el valor BCD en la dirección de memoria V2000 es igual a 5000 o V2002 es diferente a 2345, se energizará la salida Y3.

> Y3  $($  out  $)$

*DirectSOFT*

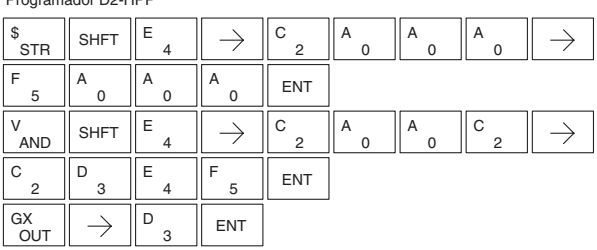

# **La instrucción Comparative Store (STR)**

DS5 | Implied | HPP Usado

La instrucción de comparación STR comienza una rama nueva o adicional en un renglón con un contacto de comparación normalmente abierto. El contacto estará ON cuándo aaa es igual a o mayor que Bbbb.

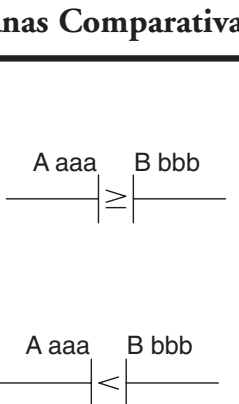

# **La instrucción Store Not (STRN)**

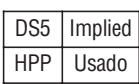

La instrucción de comparación STRN comienza una rama nueva o adicional en un renglón con un contacto de comparación normalmente cerrado. El contacto estará ON cuándo aaa sea menor que Bbbb.

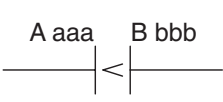

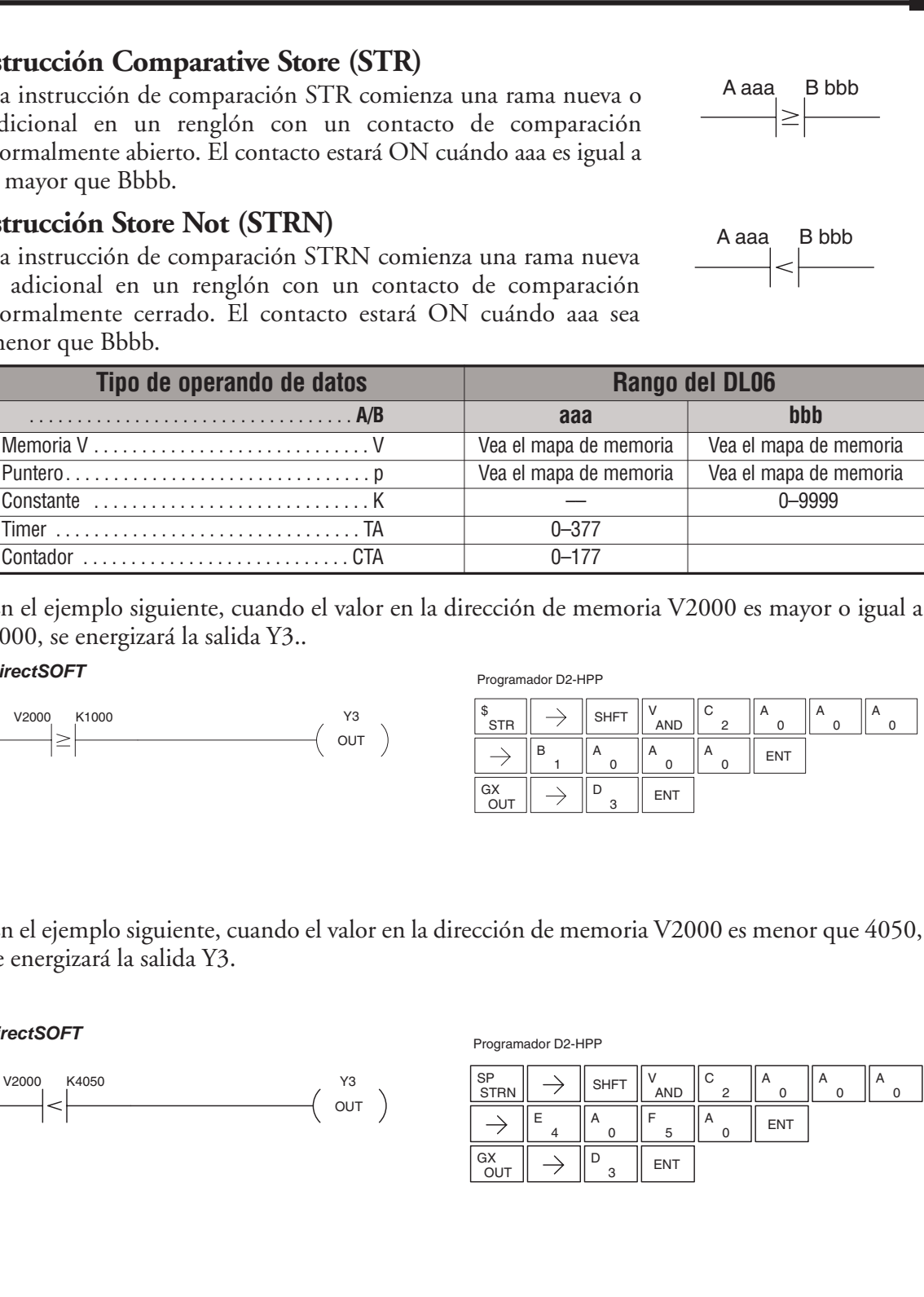

En el ejemplo siguiente, cuando el valor en la dirección de memoria V2000 es mayor o igual a 1000, se energizará la salida Y3..

#### *DirectSOFT*

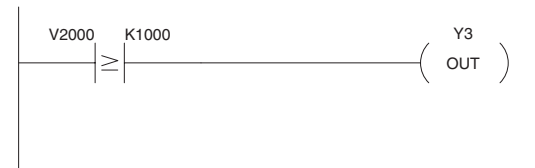

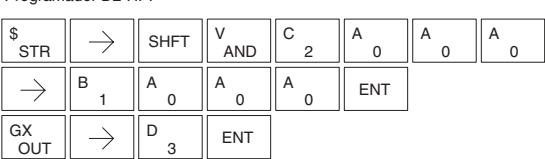

En el ejemplo siguiente, cuando el valor en la dirección de memoria V2000 es menor que 4050, se energizará la salida Y3.

#### *DirectSOFT*

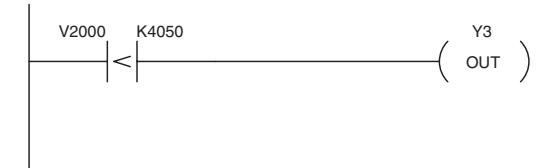

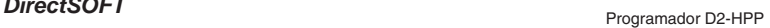

**Programador D2-HPP** 

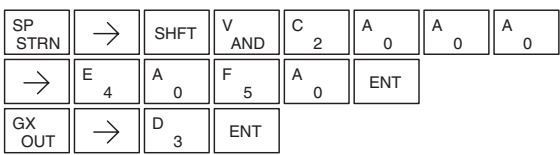

#### **La instrucciónOr comparativa(OR)**

La instrucción OR comparativa conecta un contacto comparativo normalmente abierto en paralelo con otro contacto. El contacto será encendido cuando Aaaa es igual o mayor que Bbbb. DS5 | Implied HPP | Usado

### **La instrucción Or Not compArativa(ORN)**

La instrucción ORN comparativa conecta un contacto comparativo normalmente cerrado en paralelo con otro contacto. El contacto estará encendido cuando Aaaa es menor que Bbbb. DS5 | Implied HPP Usado

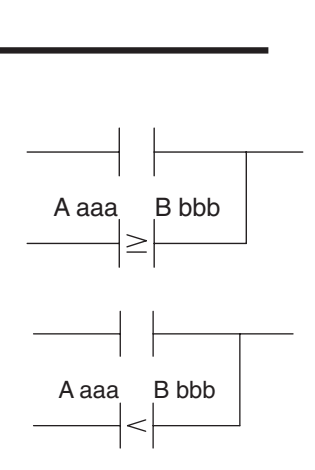

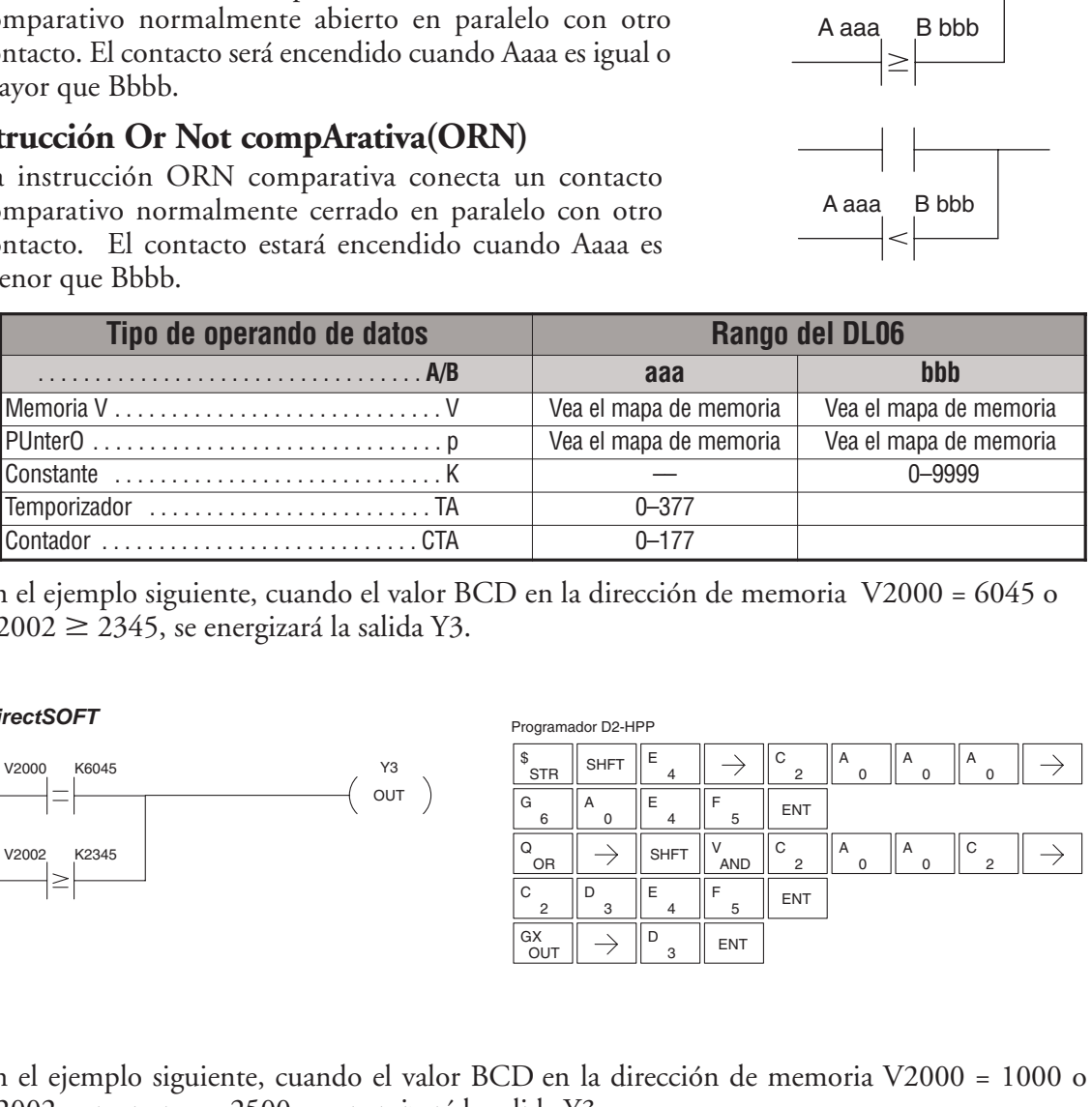

En el ejemplo siguiente, cuando el valor BCD en la dirección de memoria V2000 = 6045 o  $V2002 \geq 2345$ , se energizará la salida Y3.

#### *DirectSOFT*

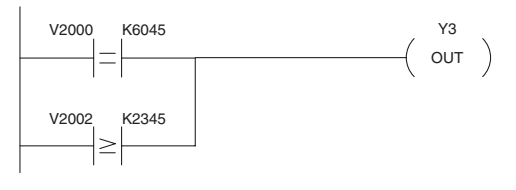

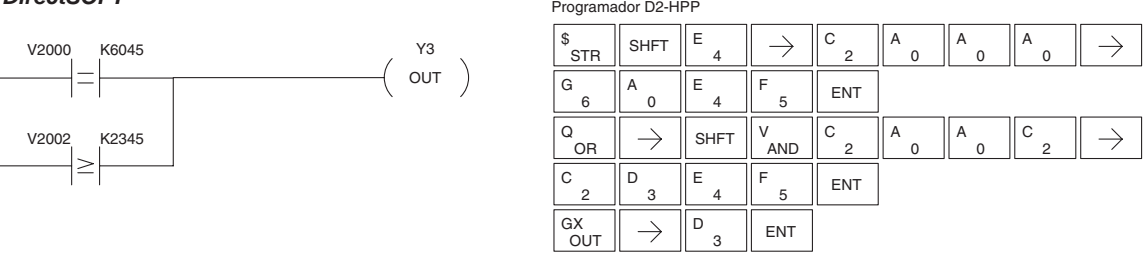

En el ejemplo siguiente, cuando el valor BCD en la dirección de memoria V2000 = 1000 o V2002 es menor que 2500, se energizará la salida Y3.

#### *DirectSOFT*

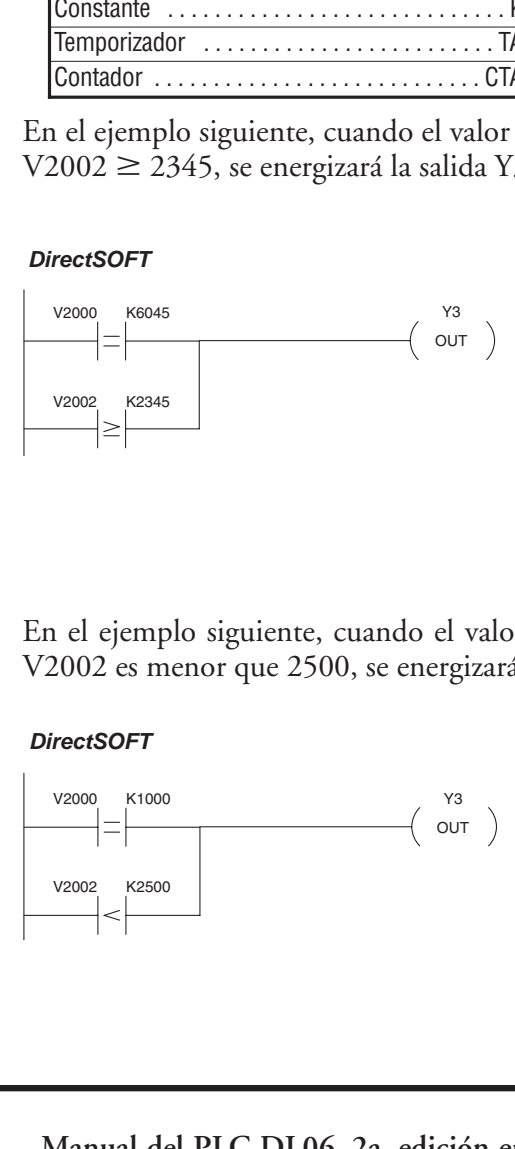

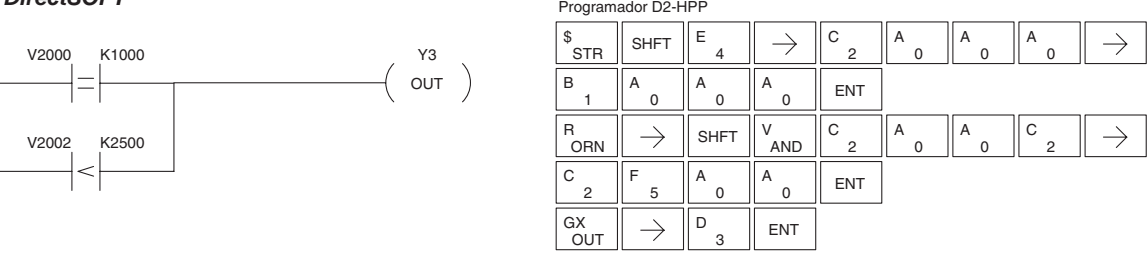

**5–30 Manual del PLC DL06, 2a. edición en español, 6/07**

# **La instrucción And (AND)**

DS5 | Implied HPP Usado

La instrucción de comparación AND conecta un contacto comparativo normalmente abierto en serie con otro contacto. El contacto estará activado a cuando Aaaa es igual o mayor que Bbbb.

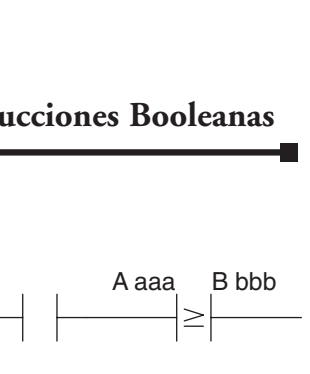

# **La instrucción And Not (ANDN)**

La instrucción de comparación ANDN conecta un contacto comparativo normalmente cerrado en serie con otro contacto. El contacto estará activado cuando Aaaa sea menor que Bbbb. DS5 | Implied HPP Usado

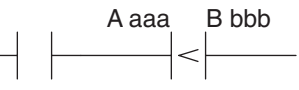

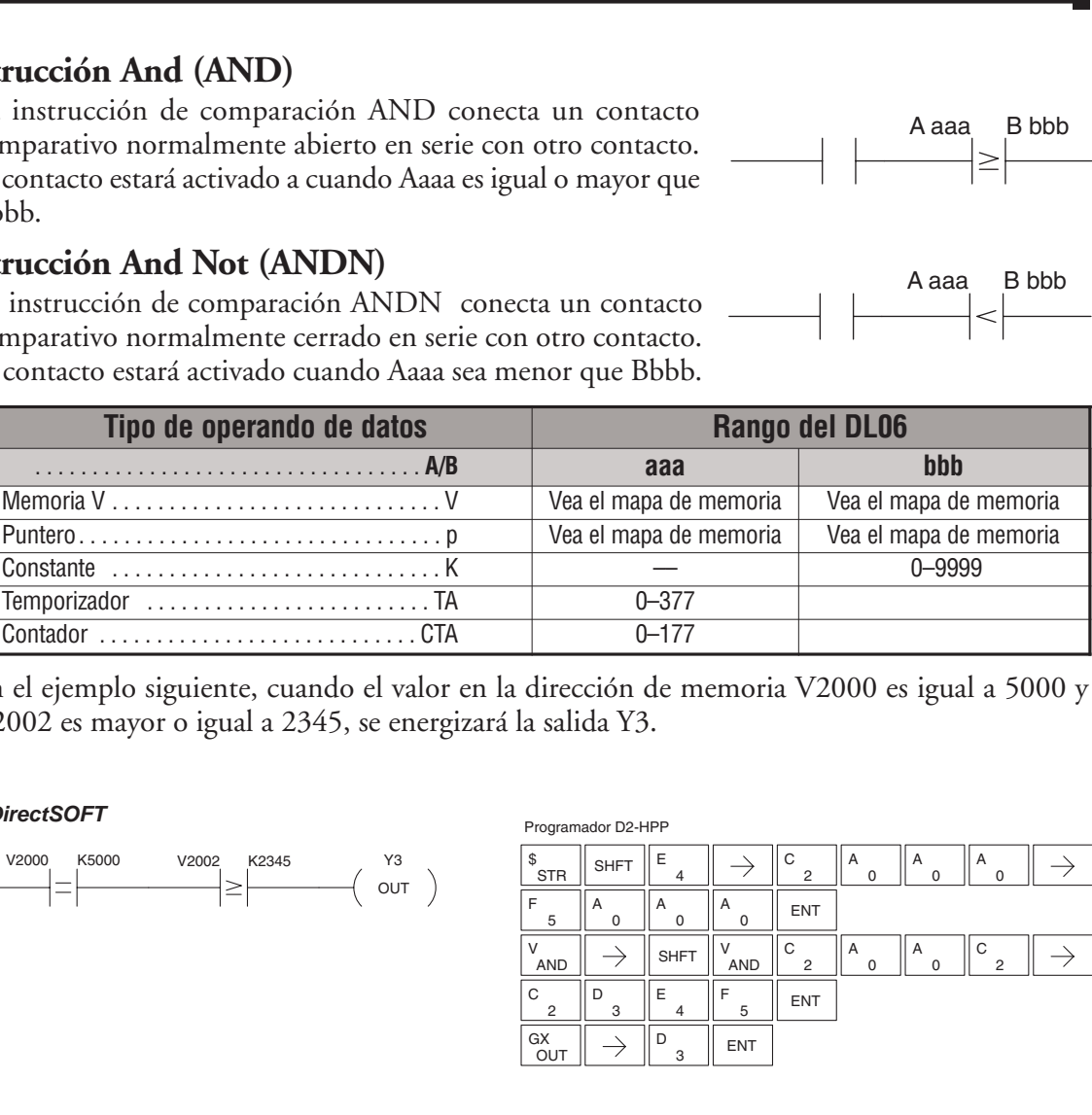

En el ejemplo siguiente, cuando el valor en la dirección de memoria V2000 es igual a 5000 y V2002 es mayor o igual a 2345, se energizará la salida Y3.

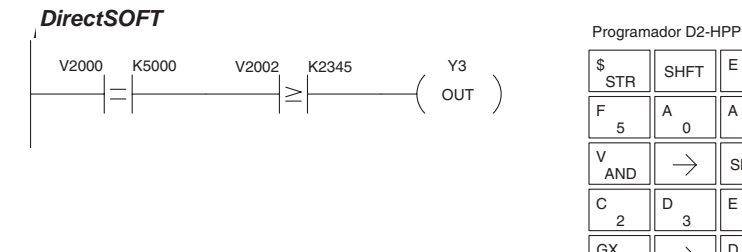

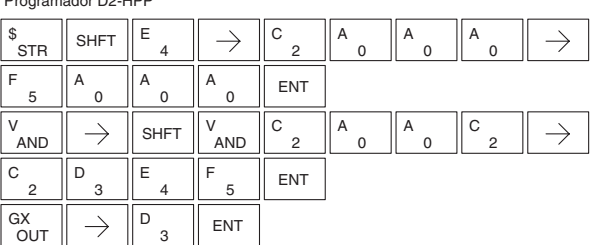

En el ejemplo siguiente, cuando el valor en la dirección de memoria V2000 es igual a 7000 y V2002 es menor que 2500, se energizará la salida Y3.

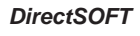

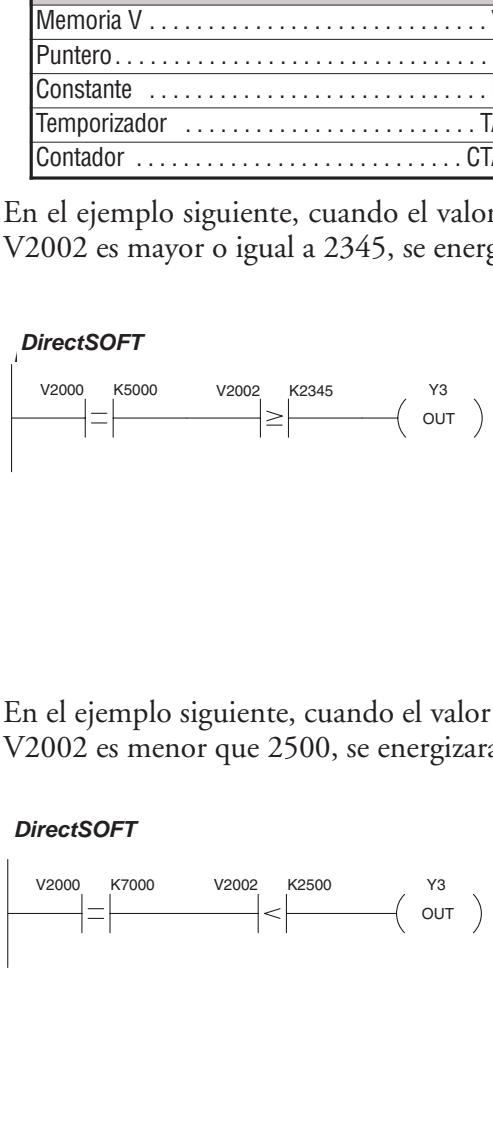

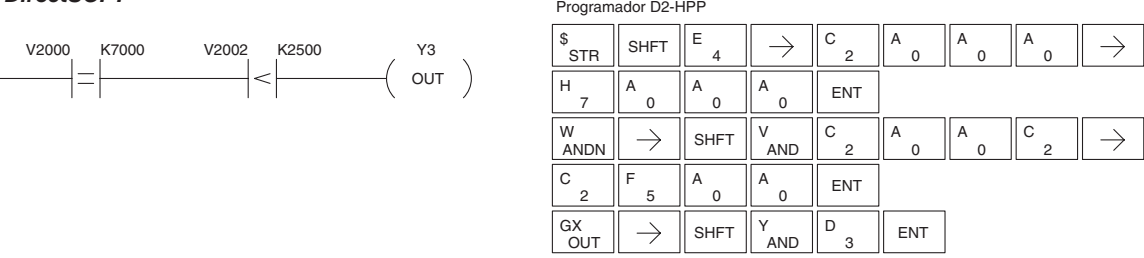

# **Instrucciones de acción inmediata**

# **La instrucción Store Immediate (STRI)**

La instrucción STRI comienza una rama nueva o adicional en un renglón. El estado del contacto será el mismo que el estado del punto asociado de la entrada DS5 | Implied HPP Usado

*en el momento que la instrucción se ejecuta*. La memoria imagen no se actualiza.

# **La instrucción Store Not Immediate (STRNI)**

La instrucción STRNI comienza una rama nueva o adicional en un renglón. El estado del contacto será opuesto al estado del punto asociado de la entrada *en el momento que se ejecuta la instrucción*. La memoria DS5 | Implied HPP Usado

imagen no se actualiza.

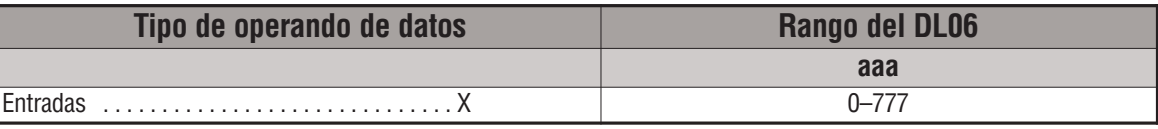

En el ejemplo siguiente, cuando X1 está ON, se activará la salida Y2.

#### *DirectSOFT*

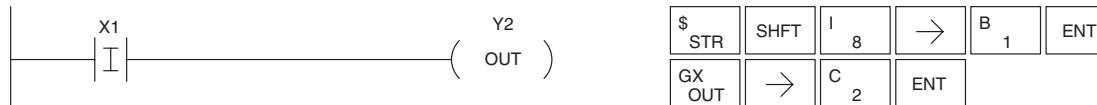

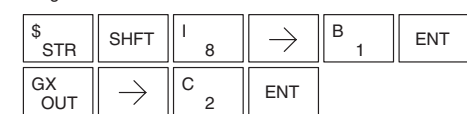

En el ejemplo siguiente, cuando X1 está OFF, se activará la salida Y2. Programador D2-HPP *DirectSOFT*

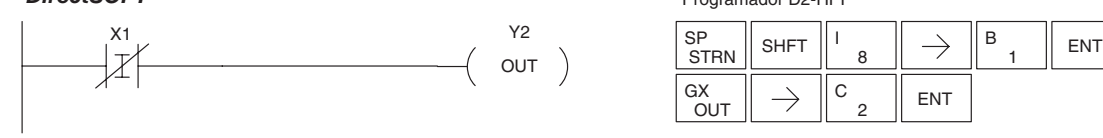

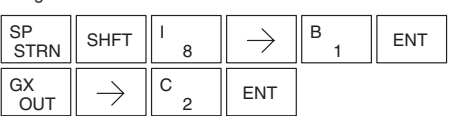

# **La instrucción Or Immediate (ORI)**

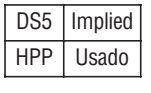

**5**

La instrucción ORI conecta dos contactos en paralelo. El estado del contacto será igual que el estado del punto asociado de la entrada *en el momento que se ejecuta la instrucción*. La memoria imagen no es actualizada.

# **La instrucción Or Not Immediate (ORNI)**

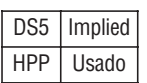

La instrucción ORNI conecta dos contactos en paralelo. El estado del contacto será opuesto al estado del punto asociado de la entrada *en el momento que se ejecuta la instrucción*. La memoria imagen no es actualizada.

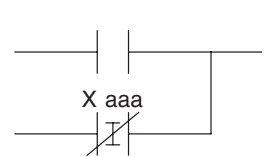

X aaa

 $\left\vert \mathrm{T}\right\vert$ 

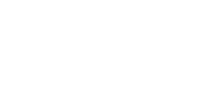

**Programador D2-HPP** 

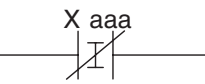

X aaa

 $\mathbb{I}$ 

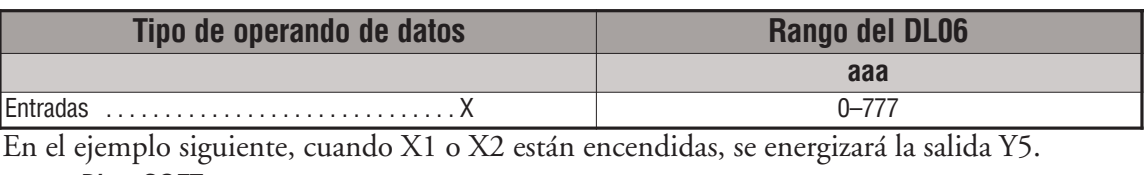

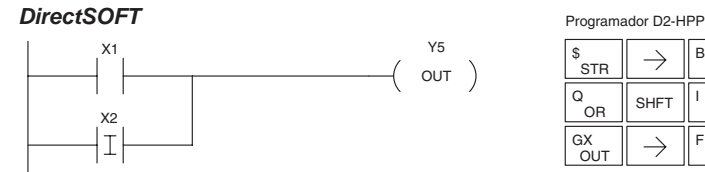

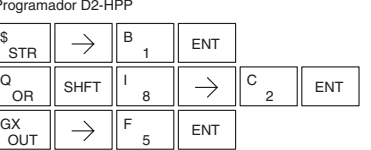

En el ejemplo siguiente, cuando X1 está encendida o X2 está apagada, se energizará Y5.

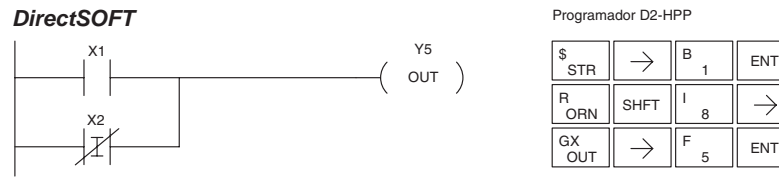

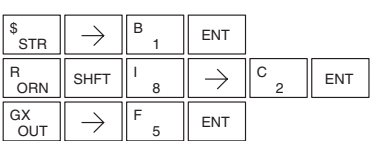

Programador D2-HPP

# **La instrucción And Immediate (ANDI)**

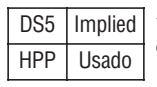

La instrucción ANDI conecta dos contactos en serie. El estado del contacto será igual que el estado del punto asociado de entrada *en el momento que se ejecuta la instrucción*. La memoria imagen no es actualizada.

# **La instrucción And Not Immediate (ANDNI)**

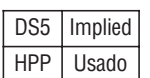

La instrucción ANDNI conecta dos contactos en serie. El estado del contacto será opuesto al estado del punto asociado de entrada *en el momento que se ejecuta la instrucción*. La memoria imagen no es actualizada.

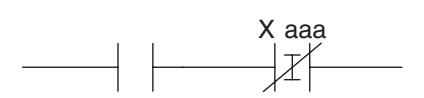

X aaa

 $\overline{1}$ 

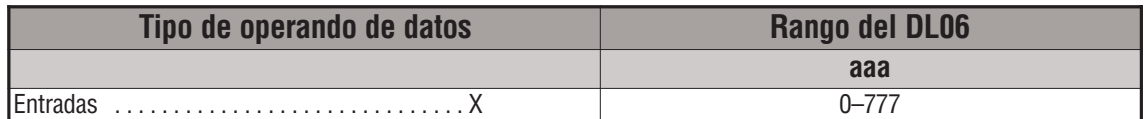

En el ejemplo siguiente, cuando X1 y X2 están encendidas, se energizará Y5.

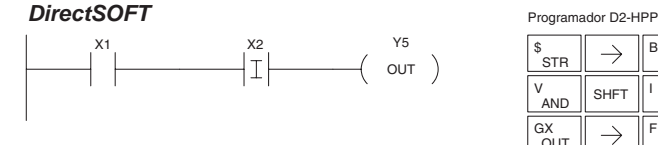

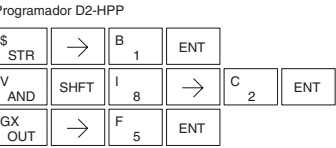

En el ejemplo siguiente, cuando X1 está encendida y X2 está apagada, se energizará Y5.

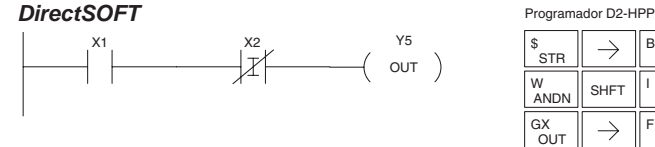

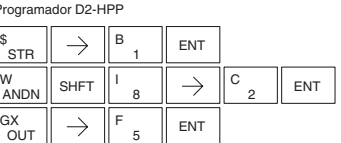

#### **La instrucción Out Immediate (OUTI)**

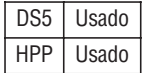

DS5 Usado HPP Usado

La instrucción Inmediata OUTI refleja el estado del renglón (ON/OFF) y las salidas del estado discreto (ON/OFF) en el punto especificado de la salida del módulo y la memoria imagen, *en el momento que se ejecuta la instrucción*.

Si se usan múltiplas instrucciones OUTI que se refieren al mismo punto discreto es posible que el estado de la salida del módulo cambie múltiples veces en un barrido de la CPU. Vea OR OUT Inmediato.

## **La instrucción Or Out Immediate (OROUTI)**

La instrucción OROUTI ha sido diseñada para usar más de un renglón de lógica discreta para controlar una sola salida. Se puede usar múltiples instrucciones OROUT con la misma bobina de salida, desde que todos los contactos de control de la salida se operan OR juntos.

Si el estado de cualquier renglón está ON *en el momento que se ejecuta la instrucción*, la salida estará también ON.

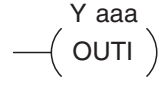

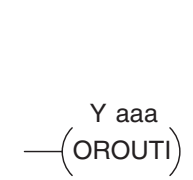

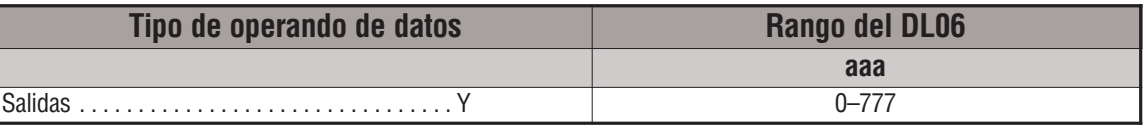

En el ejemplo siguiente, cuándo X1 está ON, prenderá el punto Y2 de la salida en el módulo de salida. Para entrar la instrucción en el programador D2-HPP, puede usar el número de la instrucción #350 como se muestra, o teclee cada letra del comando.

*DirectSOFT*

Programador D2-HPP

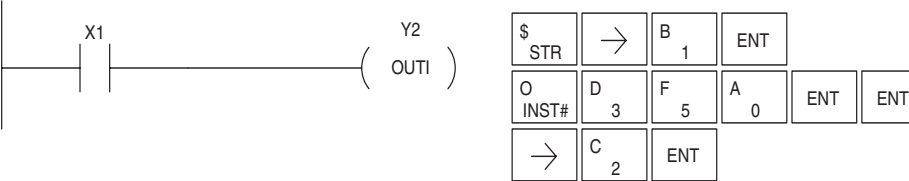

En el ejemplo siguiente, cuándo X1 o X4 están ON, se activará la salida Y2.

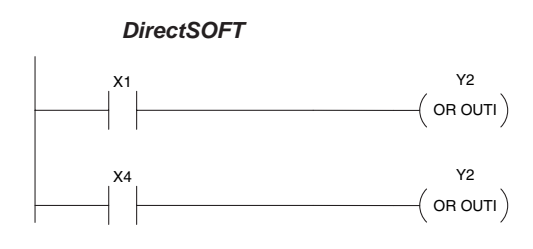

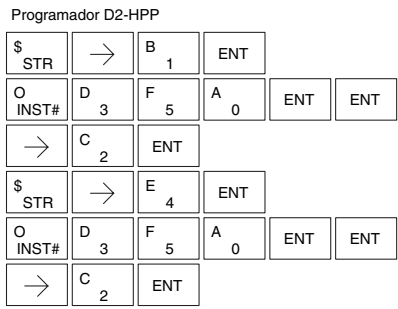

# **La instrucción Load Immediate Formatted (LDIF)**

son colocados en OFF.

La instrucción LDFI carga un valor binario de 1 hasta 32 bits en el acumulador. El valor refleja el estado actual del módulo (s) de la entrada(s) *en el momento que la instrucción se ejecuta.* Los bits del acumulador que no son usados por la instrucción DS5 Usado HPP Usado

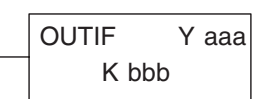

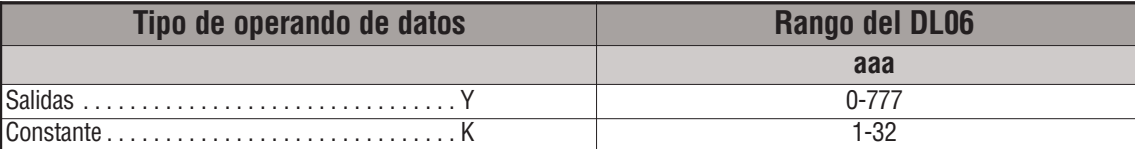

En el ejemplo siguiente, cuándo C0 está ON, el modelo binario de X10-X17 se carga en el acumulador usando la instrucción LDIF. La instrucción OUTIF se usa para copiar el número especificado de bits en el acumulador a las salidas especificadas en el módulo de salidas físicas, tales como Y30-Y37.

*Esta técnica es útil para copiar rápidamente un conjunto de valores de entradas a salidas* (sin esperar el barrido de la CPU).

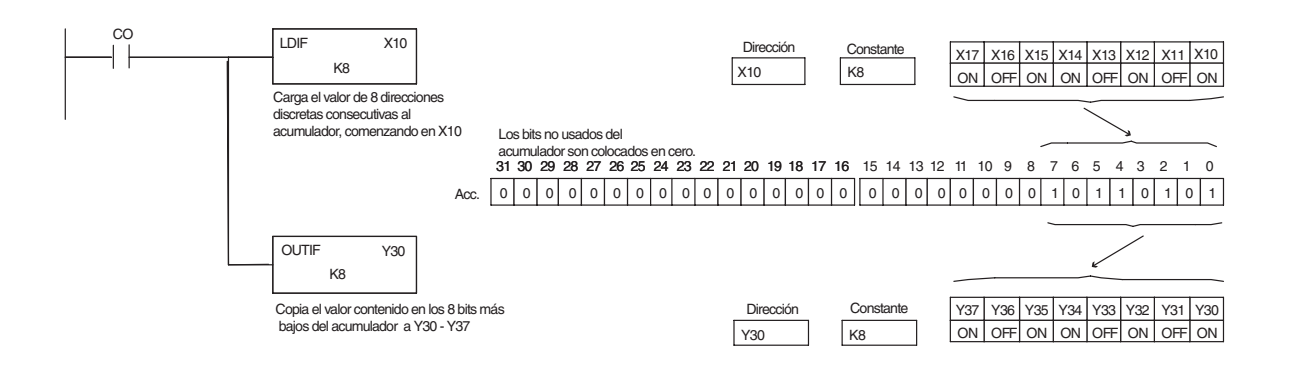

Programador D2-HPP

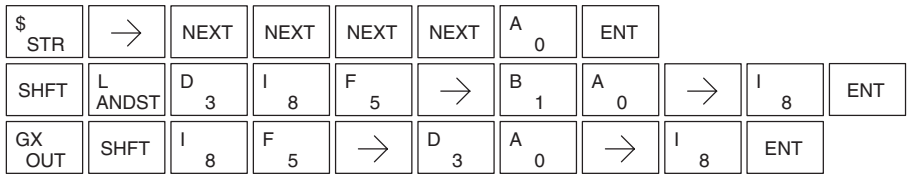

#### **La instrucción Set Immediate (SETI)**

La instrucción SET Inmediate (SETI) coloca una salida física o un rango de salidas en la memoria imagen y el punto (s) correspondiente(s) de la salida *en el momento en que se ejecuta la instrucción*. Una vez que las salidas se configuran ON no es necesario que el renglón permanezca ON. La instrucción RSTI se puede usar para poner las salidas en OFF. DS5 Usado HPP Usado

#### **La instrucción Reset Immediate (RSTI)**

La instrucción RSTI vuelve a 0 u OFF inmediatamente o apaga una salida o un rango de salidas en la memoria imagen y el o los puntos de las salidas *en el momento en* HPP Usado *que se ejecuta la instrucción*. Una vez que las salidas son colocadas en OFF no es necesario que el renglón permanezca ON. **Example 18**<br>
Tran ON no es necesario que el rengló.<br>
ezca ON. La instrucción RSTI se puede usa<br>
ner las salidas en OFF.<br> **Exión Reset Immediate (RSTI)**<br>
una salida o un rango de salidas en la memori<br>
y el olos puntos de

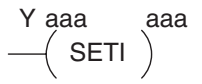

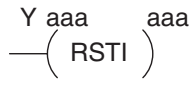

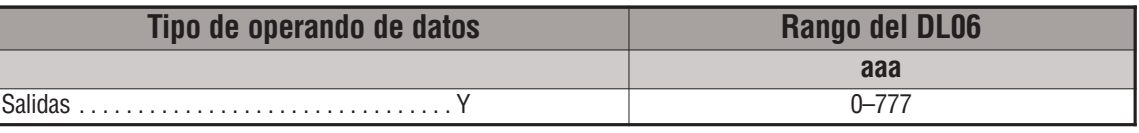

En el ejemplo siguiente, cuándo X1 está ON, se colocará ON Y2 hasta Y5 en la memoria imagen y en los puntos correspondientes de salidas físicas.

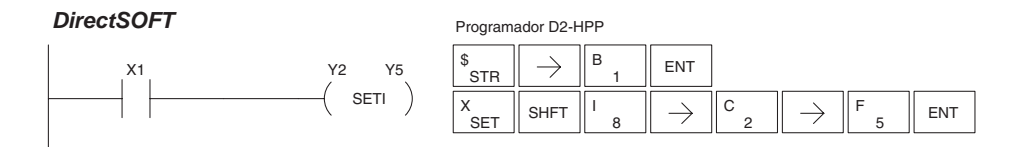

En el ejemplo siguiente, cuándo X1 está ON, Y5 hasta Y22 se colocará OFF en la memoria imagen y en el o los módulos correspondiente de salidas físicas.

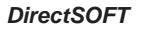

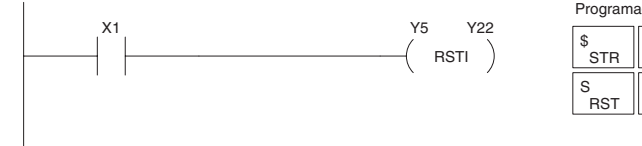

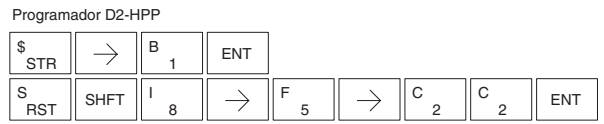

DS5 Usado

# **La instrucción Load Immediate (LDI)**

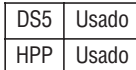

Programador D2-HPP

La instrucción LDI carga un valor de 16 bits de la memoria en el acumulador. El rango válido de direcciones incluye todos los puntos de entrada en la base local. El valor refleja el estado actual de los puntos de entrada *en el momento que se ejecuta la instrucción*. Esta instrucción se puede usar en vez de la instrucción de LDIF que requiere usted especificar el número de puntos de entrada.

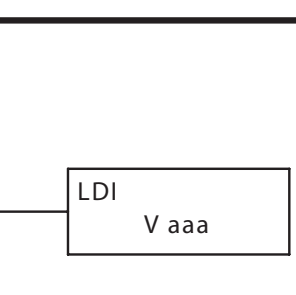

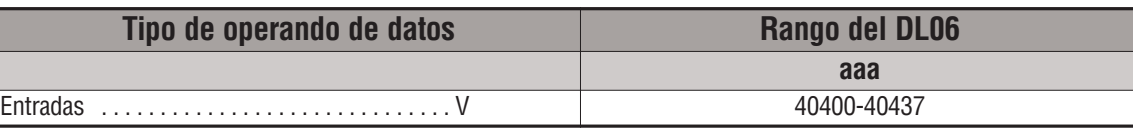

En el ejemplo siguiente, cuándo C0 está ON, se carga en el acumulador el modelo binario de X0-X17, usando la instrucción LDI.

La instrucción OUTI es usada para copiar los 16 bits en el acumulador a puntos de salidas, tales como Y40-Y57.

Esta técnica es útil para copiar rápidamente un valor de entradas a puntos de salida (sin esperar que ocurra un barrido de la CPU).

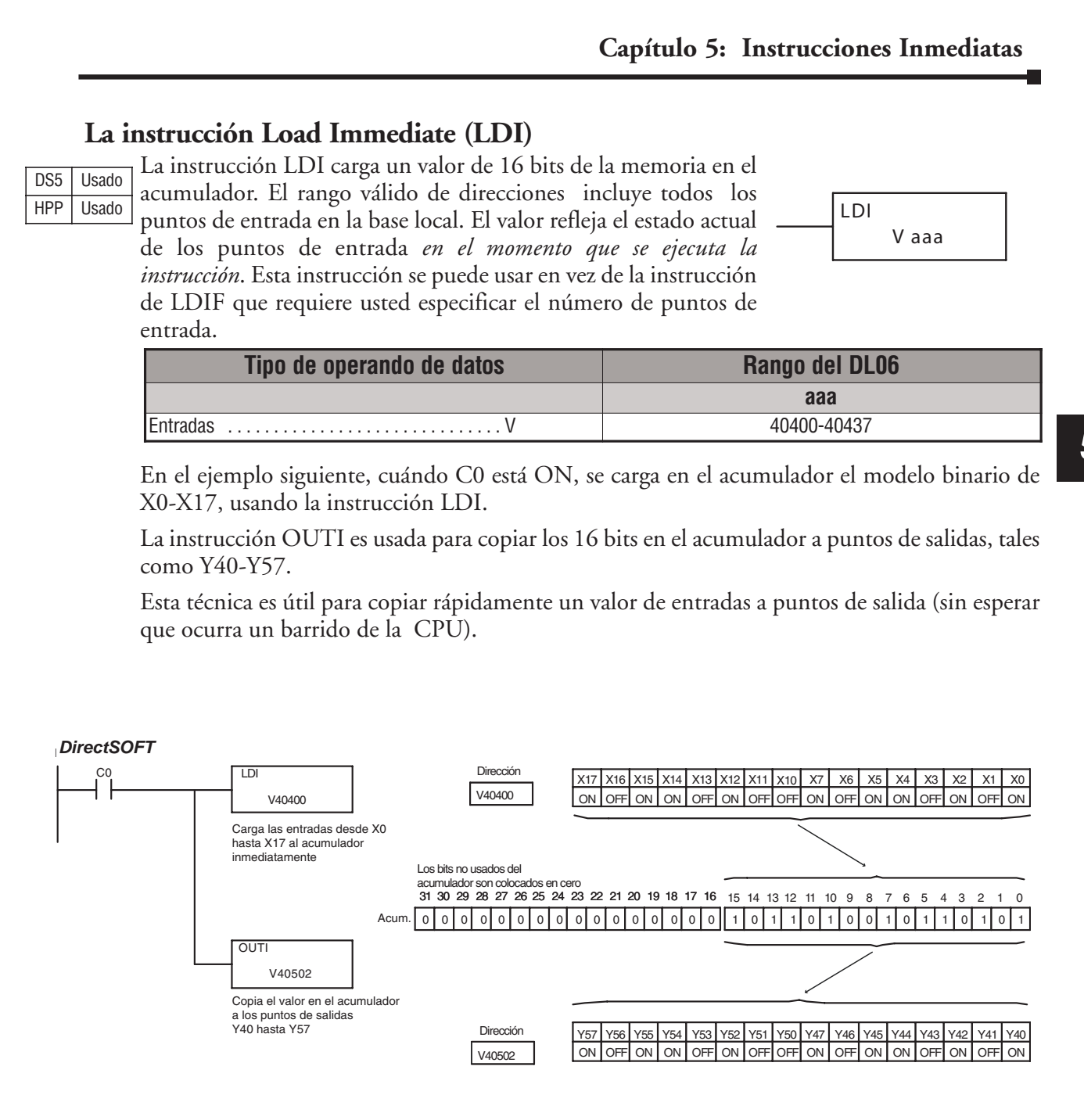

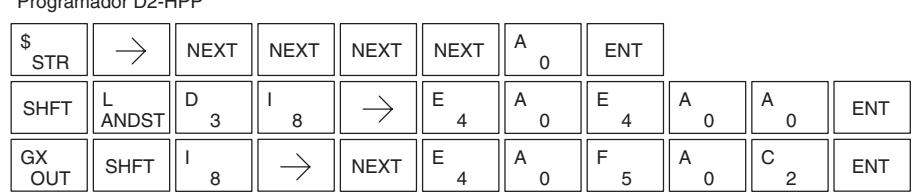

#### **La instrucción Load Immediate Formatted (LDIF)**

La instrucción LDFI carga un valor binario de 1 hasta 32 bits en el acumulador. El valor refleja el estado actual del módulo(s) de la entrada(s) *en el momento que la instrucción se ejecuta.* Los bits del acumulador que no son usados por la instrucción son colocados en DS5 Usado HPP Usado

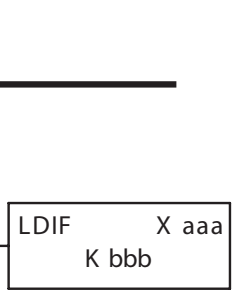

OFF.

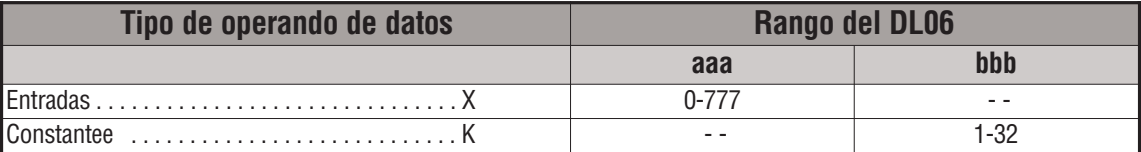

En el ejemplo siguiente, cuándo C0 está ON, el modelo binario de X10-X17 se carga en el acumulador usando la instrucción LDIF. La instrucción OUTIF se usa para copiar el número especificado de bits en el acumulador a las salidas especificadas en el módulo de salidas físicas, tales como Y30-Y37.

*Esta técnica es útil para copiar rápidamente un conjunto de valores de entradas a salidas* (sin esperar el barrido de la CPU).

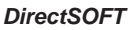

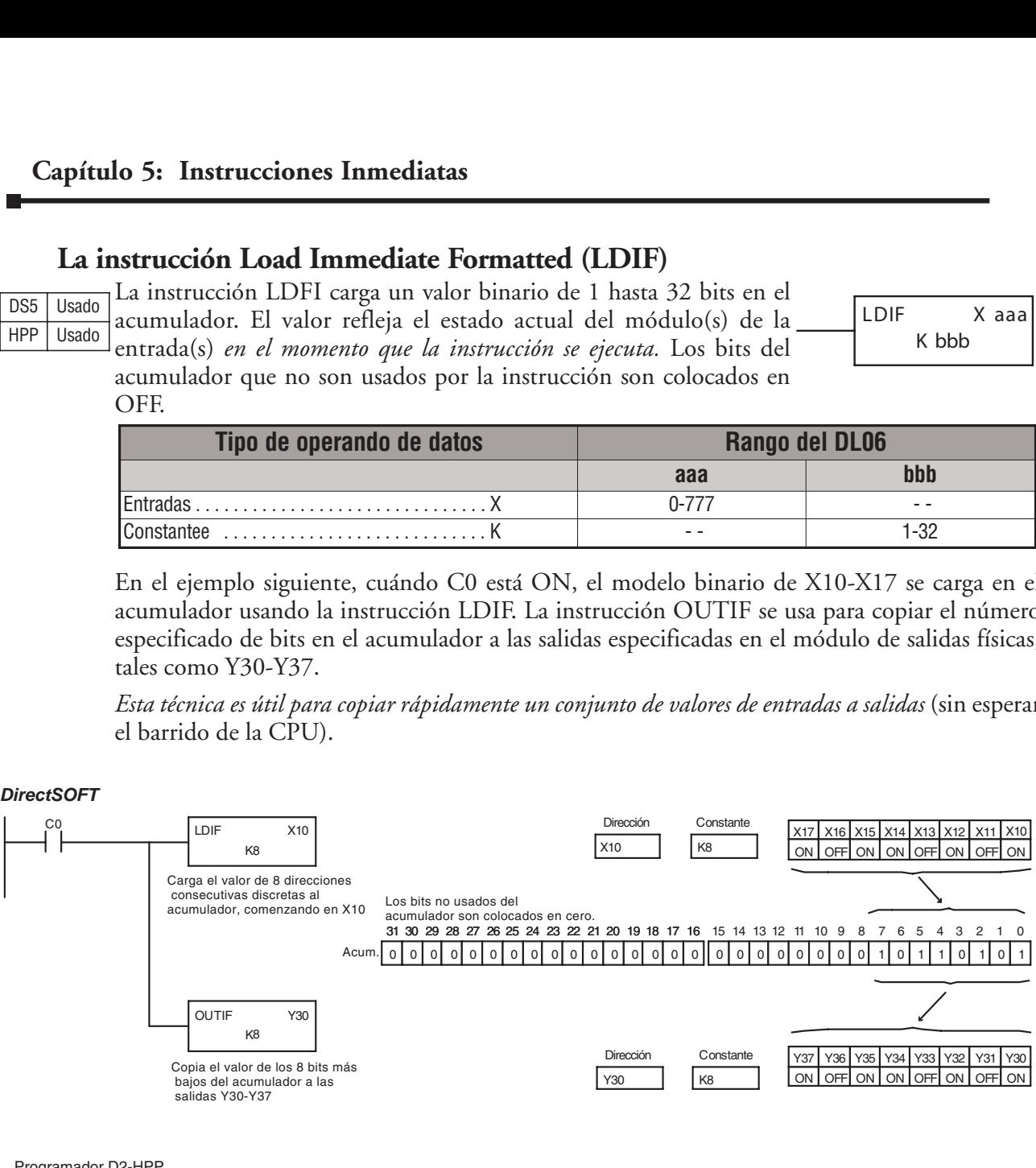

#### Programador D2-HPP

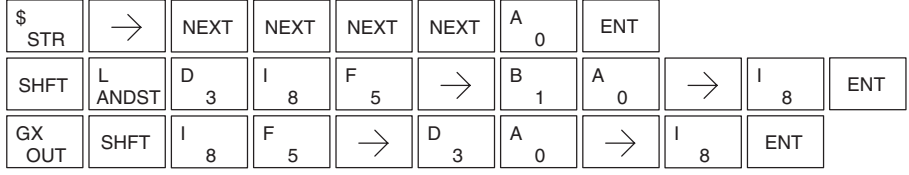

# **Instrucciones de temporizador, contadores y shift registers**

#### **Usando temporizadores o timers**

Los temporizadores se usan para medir el tiempo de un evento por una cantidad de tiempo deseada. El temporizador de una entrada medirá el tiempo mientras la entrada está activada. Cuando la entrada cambia de activada a desactivada (ON a OFF) el valor corriente del temporizador se va a 0. Hay bases de tiempo de un décimo de segundo y un centésimo de segundo disponibles, con un tiempo máximo de 999,9 y 99,99 segundos respectivamente. Hay un bit discreto asociado a cada temporizador para indicar que el valor corriente es igual a o mayor que el valor prefijado. El diagrama que mide el tiempo abajo muestra la relación entre la entrada del temporizador, el bit discreto asociado, el valor actual, y el valor prefijado del temporizador. **Sisters**<br> **Sisters**<br>
de tiempestá activada<br>
corriente de<br>
centésimo d<br>
camente. Happestiga a d<br>
e es igual a d<br>
ación entre l<br>
prefijado de<br>
TMR T1<br>
K30<br>
mporizador<br>
(OUT<br>
que tiene l Capítulo 5: Instruccione<br>
de temporizador, con<br>
izadores o timers<br>
adores se usan para medir el tiempo<br>
emporizador de una entrada medirá el<br>
ntrada cambia de activada a desactivada el tempo de unibles, con un tiempo máxim **Capítulo 5:** Instrucciones d<br> **Ciones de temporizador, conta**<br>
do temporizadores o timers<br>
as temporizadores se usan para medir el tiempo de teseada. El temporizador de una entrada medirá el tiem<br>
cuando la entrada cambi

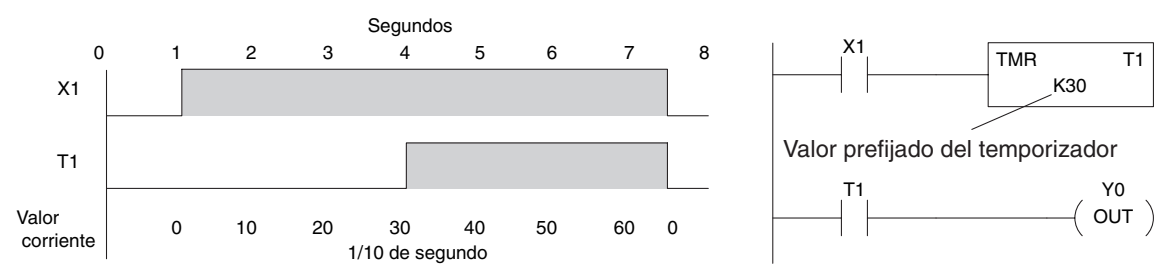

Hay algunos usos que necesitan un temporizador acumulador, queriendo decir que tiene la capacidad de medir el tiempo, parar y después reanudar de donde paró. El temporizador acumulador trabaja en forma similar al temporizador regular, pero se requieren dos entradas. La entrada "enable" parte y para el temporizador. Cuando el temporizador para, se mantiene el tiempo transcurrido. Cuando el temporizador comienza otra vez, el conteo de tiempo continúa a partir del tiempo transcurrido. Cuando se activa la entrada "reset", el tiempo transcurrido es apagado y el temporizador comenzará en 0 cuando se parte nuevamente. Hay bases de tiempo de un décimo de segundo y un centésimo de segundo disponibles con un tiempo máximo de 9999999,9 y 999999,99 segundos respectivamente. El diagrama que mide el tiempo abajo muestra la relación entre la entrada del temporizador, reset del temporizador, bit discreto asociado, valor corriente y valor prefijado del temporizador. on asociado a cada temporazado r para alemánicas e sociado a cada temporazado r para indica<br>
valor prefijado. El diagrama que mide el tiem<br>
emporizador, el bit discreto asociado, el valor prefijado. El diagrama que mide el Valor<br>
T<sub>1</sub><br>
Valor<br>
Valor<br>
Corriente<br>
The Corriente<br>
10 10 20 30 40 50 60 0<br>
110 as egundo<br>
110 as egundo<br>
110 as egundo<br>
110 as egundo retable a particular propriated receptival terms in temporizador contant<br>
particular America, 1 and<br>
the signal a contribute to the signal and<br>
prefijado de<br>
TMR T1<br>
K30<br>
mporizador<br>
(OUT)<br>
que tiene la<br>
emporizador<br>
emporizador<br>
emporizador<br>
emporiadas. La<br>
mantiene e de tiempo<br>
es de tiempo abajo<br>
bit di

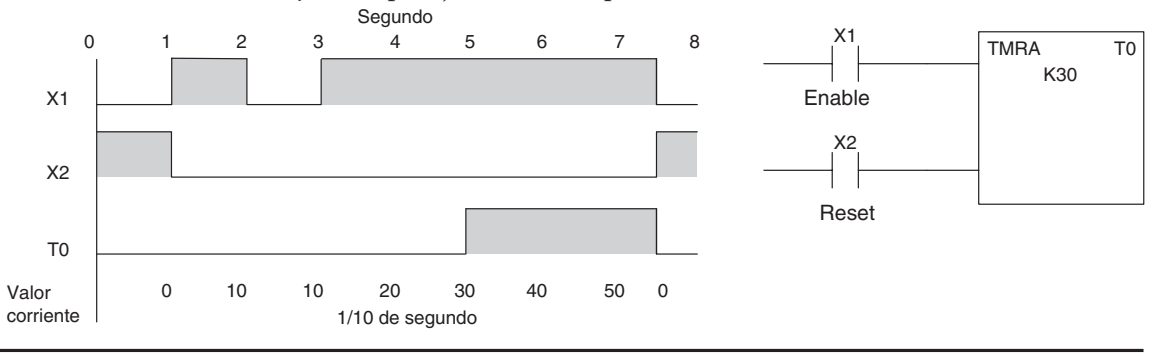

.*NOTA:* No se usa la coma decimal en este temprozador, pero hay una coma implicada. Los valores corriente y prefijado de todo los tipos de tempriozadores están en formato BCD.

# **Las instrucciones temporizador (TMR) y temporizador rápido (TMRF)**

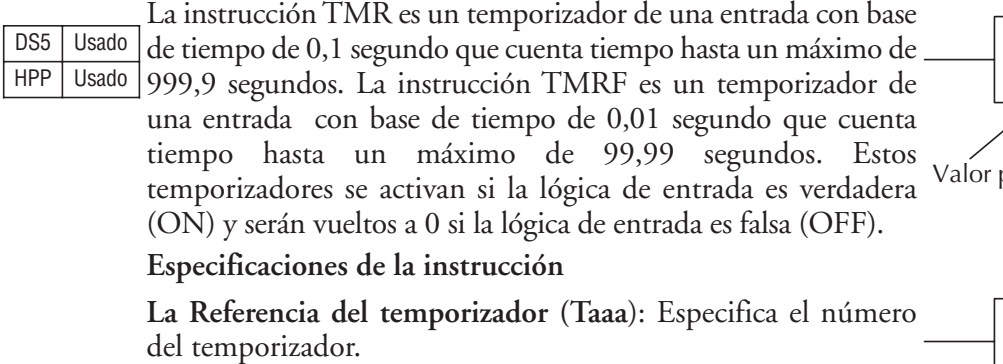

del temporizador. **Valor Prefijado (Preset value) (Bbbb)**: un valor Constantee (K)

o una localización de memoria, **expresadas en BCD**.

**Valor corriente:** Se refiere al valor de conteo del tiempo en unidades de base de tiempo, y se puede ver en la dirección de

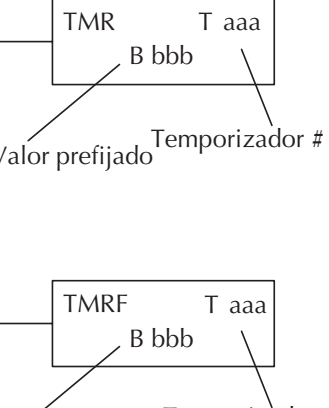

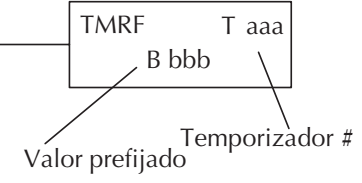

memoria T\* asociada, **valor expresado en BCD**. Por ejemplo, el valor corriente del temporizador para T3 se va a la memoria V3**.**

**Bit de estado (Status bit)**: El bit de estado indica si el temporizador ya alcanzó el valor prefijado de tiempo. Se encuentra en la dirección asociada de memoria T. Estará ON si el valor corriente es igual a o mayor que el valor prefijado del temporizador específico. Por ejemplo, el bit de estado para el Temporizador 2 es T2.

*NOTA*: La constantee de valor prefijado (K) del temporizador puede ser cambiada usando un Programador Portátil, aún cuando la CPU está en el modo RUN. Por lo tanto, una memoria en el valor prefijado es requerida solamente si el programa ladder debe cambiar el valor prefijado.

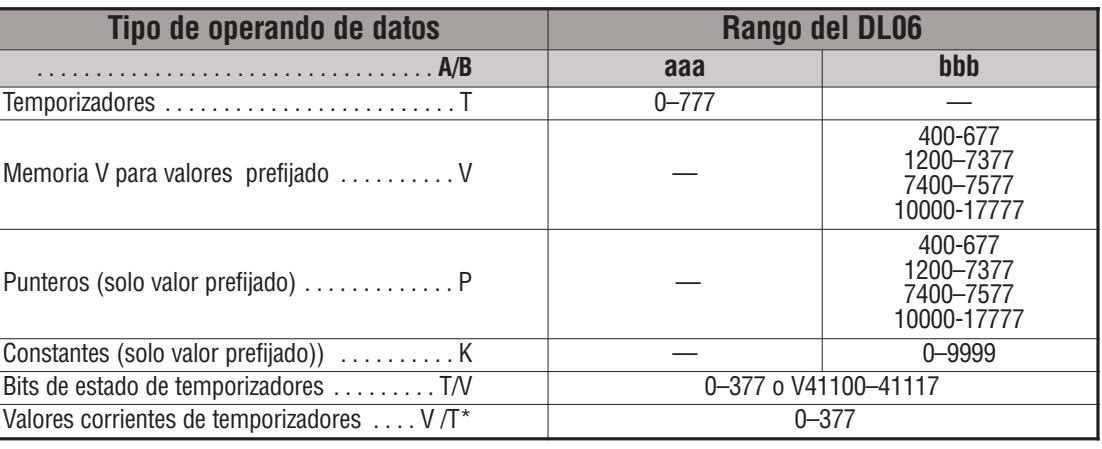

*NOTA*: \* Con el programador D2-HPP, los bits discretos de estado y el valor corriente del temporizador se obtienen con la misma referencia. DirectSOFT usa referencias separadas, tal como "T2" para el bit de estado y "TA2" para el valor corriente del temporizador T2.

Usted puede realizar funciones cuando el temporizador alcanza el valor prefijado especificado usando el bit de estado. O, usando contactos de comparación para realizar funciones en intervalos diferentes de tiempo, basado en un temporizador. Los ejemplos siguientes muestran

## **Ejemplo de uso de temporizador con los bits de estado**

En el ejemplo siguiente, se usa un temporizador con un valor prefijado de 3 segundos. El bit de estado del temporizador (T2) prenderá cuando el temporizador ha cronometrado por 3 segundos. El temporizador es vuelto a 0 cuándo X1 se apaga, haciendo OFF el bit de estado y coloca en 0 el valor corriente del temporizador.

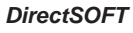

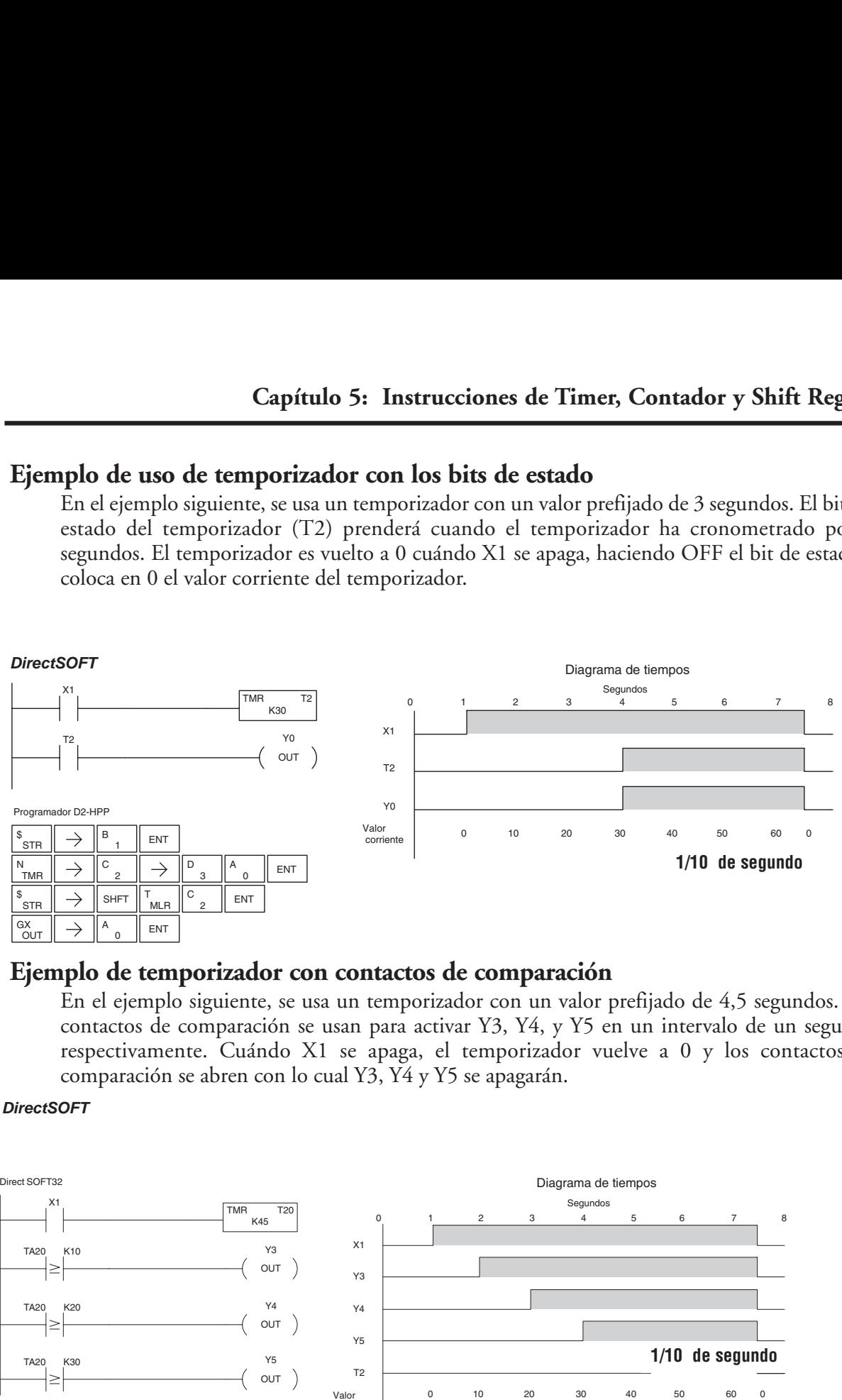

### **Ejemplo de temporizador con contactos de comparación**

En el ejemplo siguiente, se usa un temporizador con un valor prefijado de 4,5 segundos. Los contactos de comparación se usan para activar Y3, Y4, y Y5 en un intervalo de un segundo respectivamente. Cuándo X1 se apaga, el temporizador vuelve a 0 y los contactos de comparación se abren con lo cual Y3, Y4 y Y5 se apagarán.

*DirectSOFT*

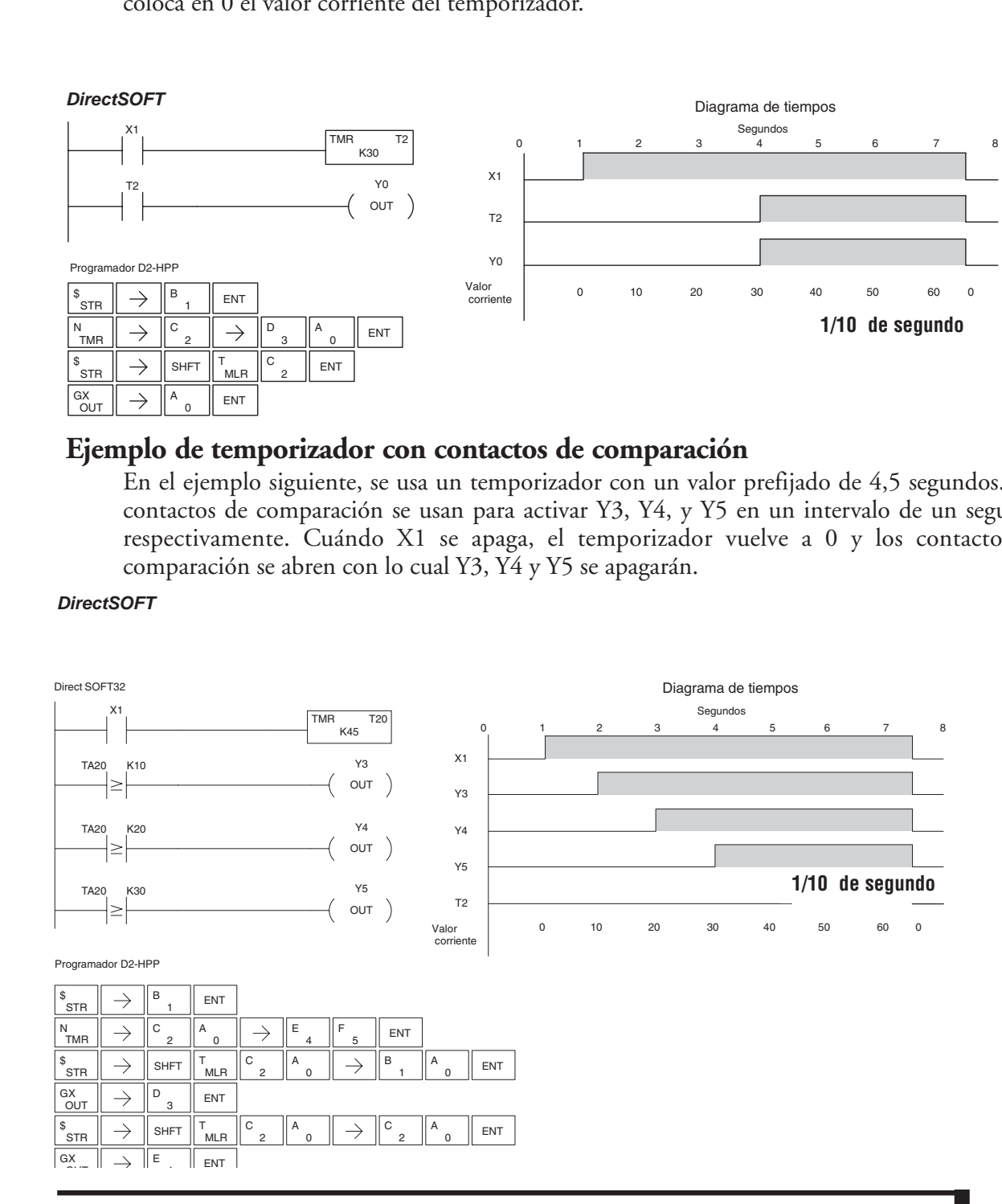

# **La Instrucción temporizador acumulador (TMRA)**

La instrucción TMRA es un temporizador de base de tiempo 0,1 segundo con dos entradas,que cuenta hasta a un máximo de 9999999,9 segundos. Enable Reset DS5 Usado HPP Usado

# **Temporizador acumulador rápido (TMRAF)**

La instrucción TMRAF es un temporizador de base de tiempo de La instrucción i Mixar es un temporizador de base de tiempo de valor-prefijado en Temporizado.<br>0,01 segundo con dos entradas que cuenta hasta un máximo de <sup>Valor-prefijado</sup> 999999,99 segundos. DS5 Usado HPP Usado

*Cada uno de estos temporizadores usa 2 palabras de memoria*.

Estos temporizadores tienen dos entradas, un Enable y un RESET. El temporizador comienza a contar el tiempo cuando la entrada Enable Enable está ON y para el conteo cuando está OFF (Sin volver a cero el valor corriente). La entrada RESET coloca en 0 el valor Reset corriente del temporizador.

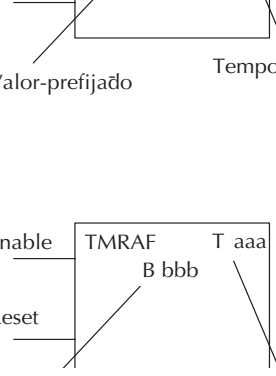

TMRA T aaa B bbb

**La referencia del temporizador** (Taaa): Especifica el número del temporizador.

**Valor prefijado (Preset value)** (Bbbb): ): un valor constantee (K) o una memoria V, **en BCD**. **Valor corriente**: se refiere al valor de conteo del tiempo, y se puede ver en la memoria T\* asociada. Por ejemplo, el valor corriente para T3 se va a la memoria V3, **y está en BCD. Bit de estado discreto**: El bit de estado indica si el temporizador ya alcanzó el valor prefijado de tiempo. Se encuentra en la dirección asociada de memoria T. Estará ON si el valor corriente es igual a o mayor que el valor prefijado del temporizador específico. Por ejemplo, el bit de estado para el temporizador 2 es T2.

*NOTA:* El TMRA usa dos direcciones consecutivas de memoria para el valor de 8 dígitos y por lo tanto dos direcciones consecutivas de temporizador. Por ejemplo, si es usado TMRA 1, el próximo número disponible del temporizador es TMRA 3.

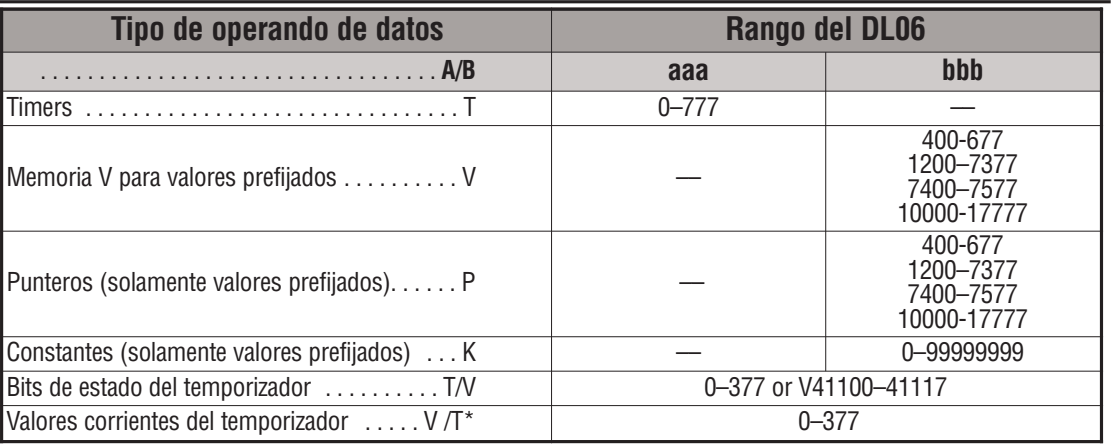

*NOTA:* \* Con el programador D2-HPP, los bits de estado y el valor corriente del temporizador se obtienen con la misma referencia. DirectSOFT separa las referencias, tal como "T2" para el bit de estado y "TA2" para el valor corriente del temporizador T2.

Los ejemplos siguientes muestran dos métodos de programar los temporizadores. Uno ejecuta la función cuando el temporizador alcanza el valor prefijado usando de valor del bit de estado y el otro

### **Ejemplo de temporizador acumulador con bits de estado**

En el ejemplo siguiente, un temporizador acumulador es usado con un valor prefijado de 3 segundos. El bit de estado temporizador (T6) prenderá cuando el temporizador ha medido un tiempo en total por 3 segundos (30 x0,1 segundo) y activará Y7.

Note en este ejemplo que el temporizador cuenta el tiempo por 1 segundo, para por 1 segundo y luego reanuda el conteo del tiempo. El temporizador volverá a 0 cuándo C10 prende, haciendo OFF el bit de estado y coloca en 0 el valor corriente del temporizador.

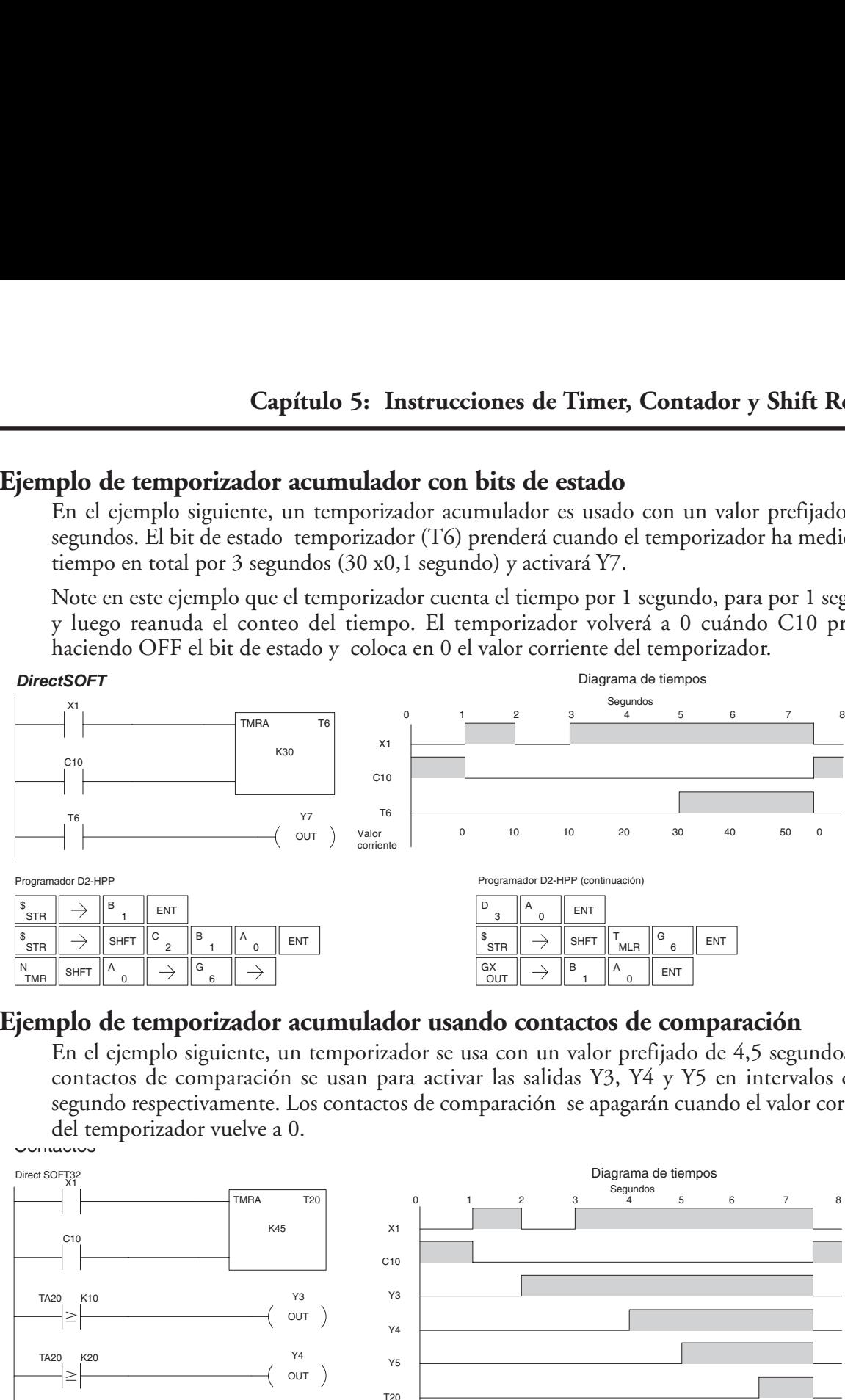

#### **Ejemplo de temporizador acumulador usando contactos de comparación**

En el ejemplo siguiente, un temporizador se usa con un valor prefijado de 4,5 segundos. Los contactos de comparación se usan para activar las salidas Y3, Y4 y Y5 en intervalos de un segundo respectivamente. Los contactos de comparación se apagarán cuando el valor corriente del temporizador vuelve a 0.

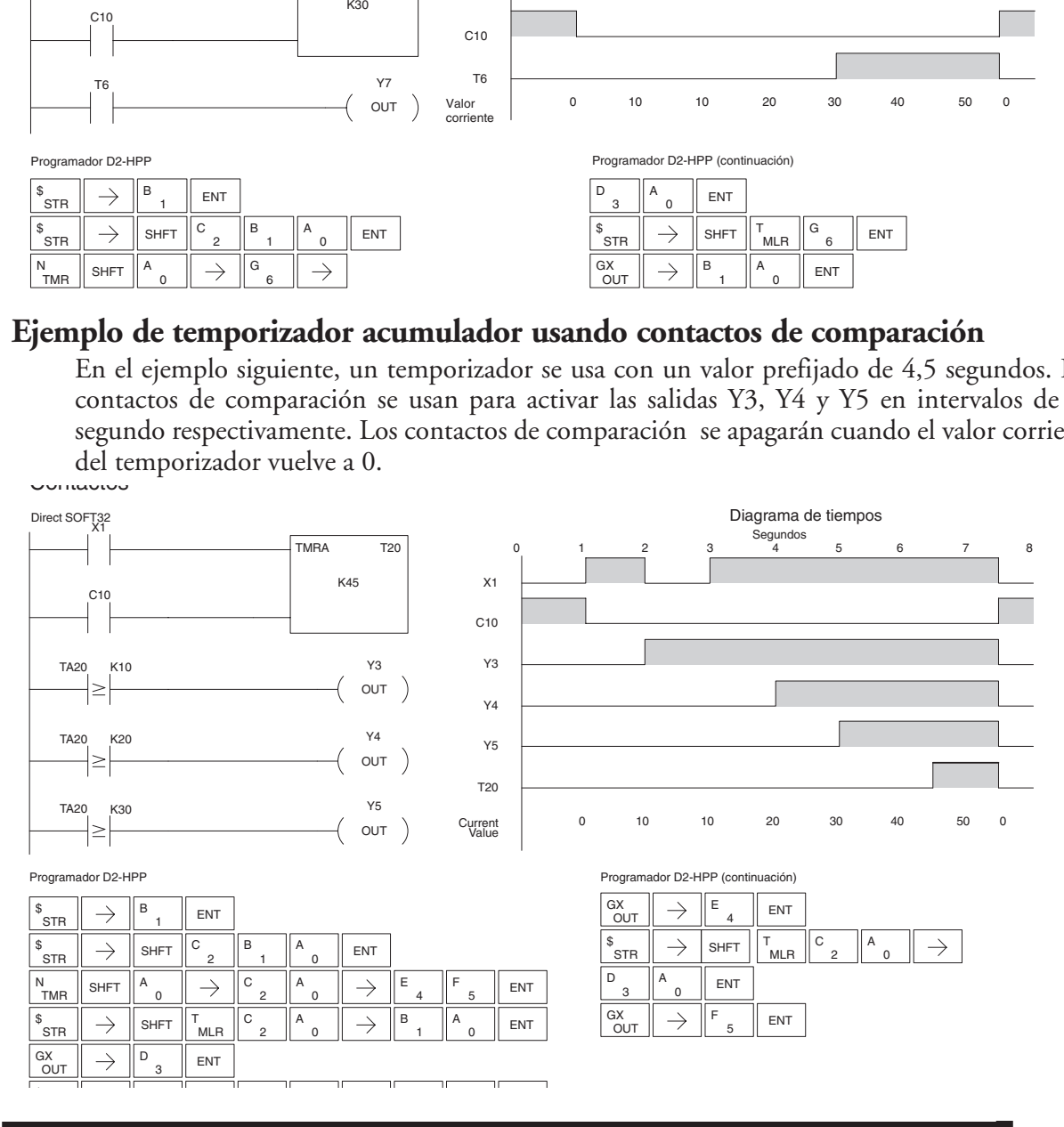

**Manual del PLC DL06, 2a. edición en español, 6/07 5–43**

#### **Usando Contadores**

Los contadores se utilizan para contar eventos. Los contadores disponibles son contadores ascendentes, contadores incrementales/decrementales y contadores de etapas (usados con programas RLL*PLUS*).

El contador ascendente (CNT) tiene dos entradas, una entrada de conteo (UP) y una entrada RESET. El valor de conteo máximo es 9999. El diagrama de tiempos abajo muestra la relación entre la entrada , el reset, el bit de estado asociado, el valor corriente y el valor prefijado del contador.

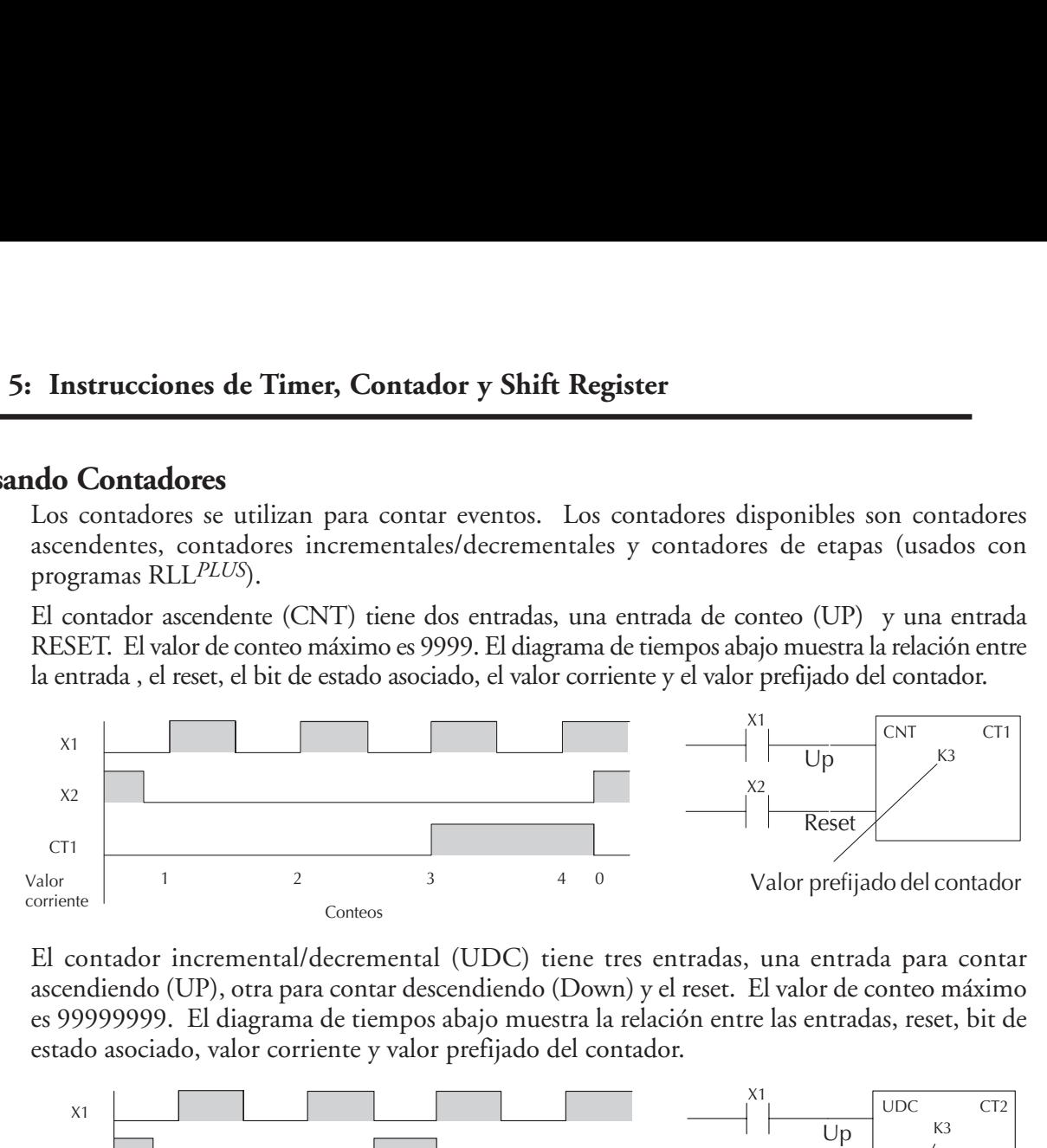

El contador incremental/decremental (UDC) tiene tres entradas, una entrada para contar ascendiendo (UP), otra para contar descendiendo (Down) y el reset. El valor de conteo máximo es 99999999. El diagrama de tiempos abajo muestra la relación entre las entradas, reset, bit de estado asociado, valor corriente y valor prefijado del contador.

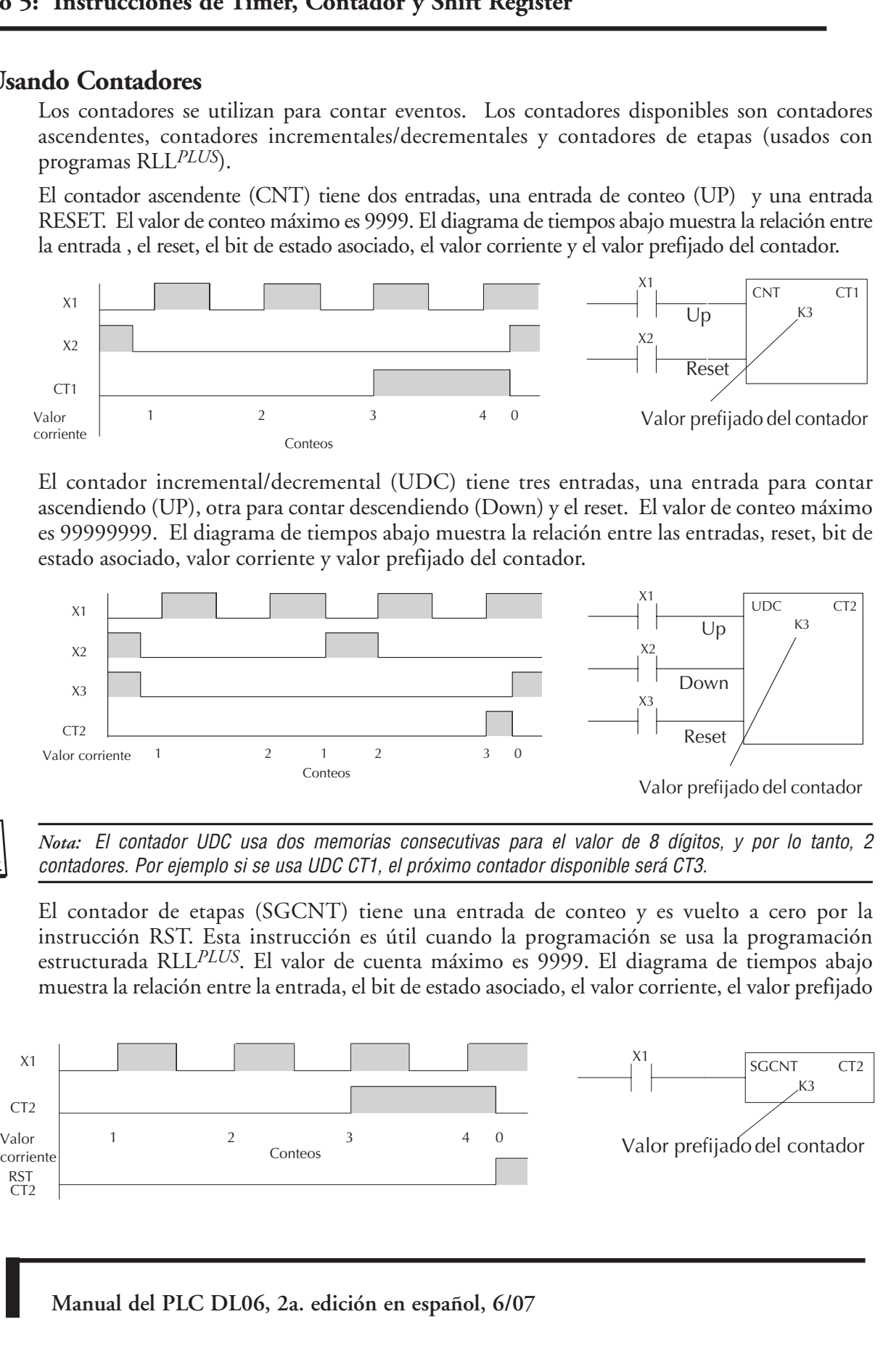

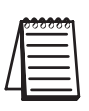

*Nota:* El contador UDC usa dos memorias consecutivas para el valor de 8 dígitos, y por lo tanto, 2 contadores. Por ejemplo si se usa UDC CT1, el próximo contador disponible será CT3.

El contador de etapas (SGCNT) tiene una entrada de conteo y es vuelto a cero por la instrucción RST. Esta instrucción es útil cuando la programación se usa la programación estructurada RLL*PLUS*. El valor de cuenta máximo es 9999. El diagrama de tiempos abajo muestra la relación entre la entrada, el bit de estado asociado, el valor corriente, el valor prefijado

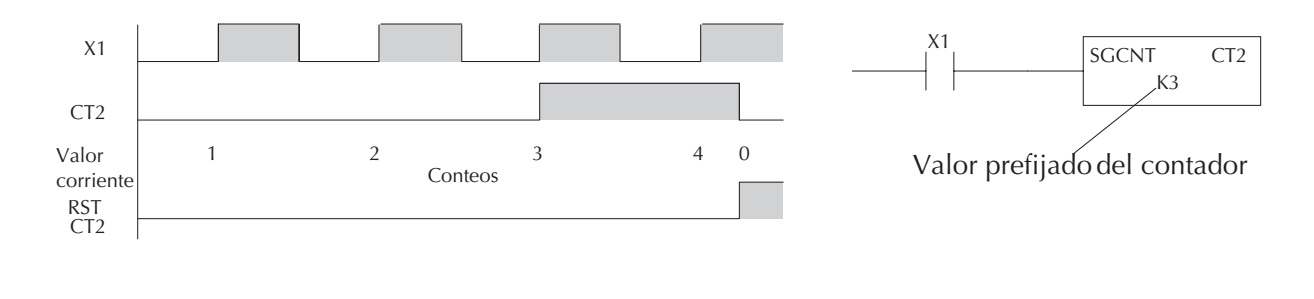

# **La instrucción Contador (CNT)**

DS5 Usado HPP | Usado

El Contador es una instrucción de dos entradas que incrementa el valor corriente cuando hay una transición lógica de la entrada COUNT de OFF para ON. Cuándo la entrada RESET del contador está ON el contador vuelve a 0. Cuando el valor corriente es igual al valor prefijado, el bit de estado del contador se hace ON y el contador continúa contando hasta un conteo máximo de 9999. El valor máximo se mantendrá hasta que el contador sea vuelto a 0.

#### **Especificaciones de la instrucción**

**Referencia del contador** (CTaaa): Especifica el número del contador.

**Valor prefijado** (Bbbb): Una constantee (K) o una dirección de memoria, **expresado en BCD**.

**Valor corriente**: Los valores corrientes del contador son obtenidos en el contenido de la memoria de CT\* asociada, **expresado en BCD**. La localización de memoria es el número del contador + 1000. Por ejemplo, el valor contador corriente para CT3 está en la dirección de memoria V1003.

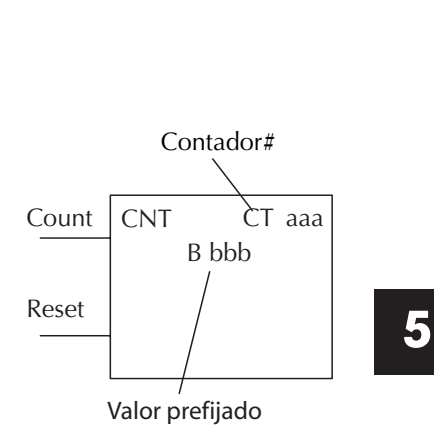

**El bit de estado:** El bit de estado es accesado referenciandose a la dirección asociada de memoria de CT. Estará ON si el valor es igual o mayor que el valor prefijado. Por ejemplo el bit de estado discreto para el contador 2 es CT2.

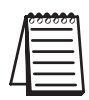

*NOTE*: A Memoria preset is required if the ladder program or OIP must change the preset.

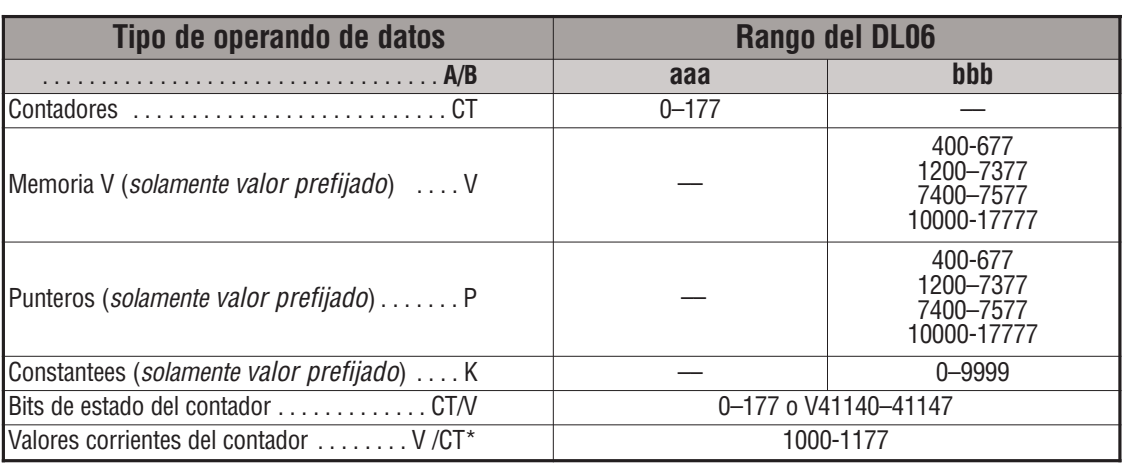

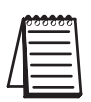

*NOTA*: \* Con el programador D2-HPP, los bits de estado y el valor corriente del contador se obtienen con la misma referencia. *Direct*SOFT separa las referencias, tal como "CT2" para el bit de estado y "CTA2" para el valor corriente del contador CT2.

**Manual del PLC DL06, 2a. edición en español, 6/07 5–45**

#### **Ejemplo de contador usando el bit de estado**

En el ejemplo siguiente, cuando X1 hace una transición de OFF para ON, el valor corriente del contador CT2 se incrementará en uno. Cuando el valor corriente llega al valor prefijado de 3, el bit de estado del contador CT2 prenderá y se activará Y7. Cuándo la entrada RESET C10 prende, el bit de estado del contador se apagará y el valor corriente será 0. El valor corriente para el contador CT2 se tendrá en la memoria V1002.

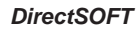

Diagrama del contador

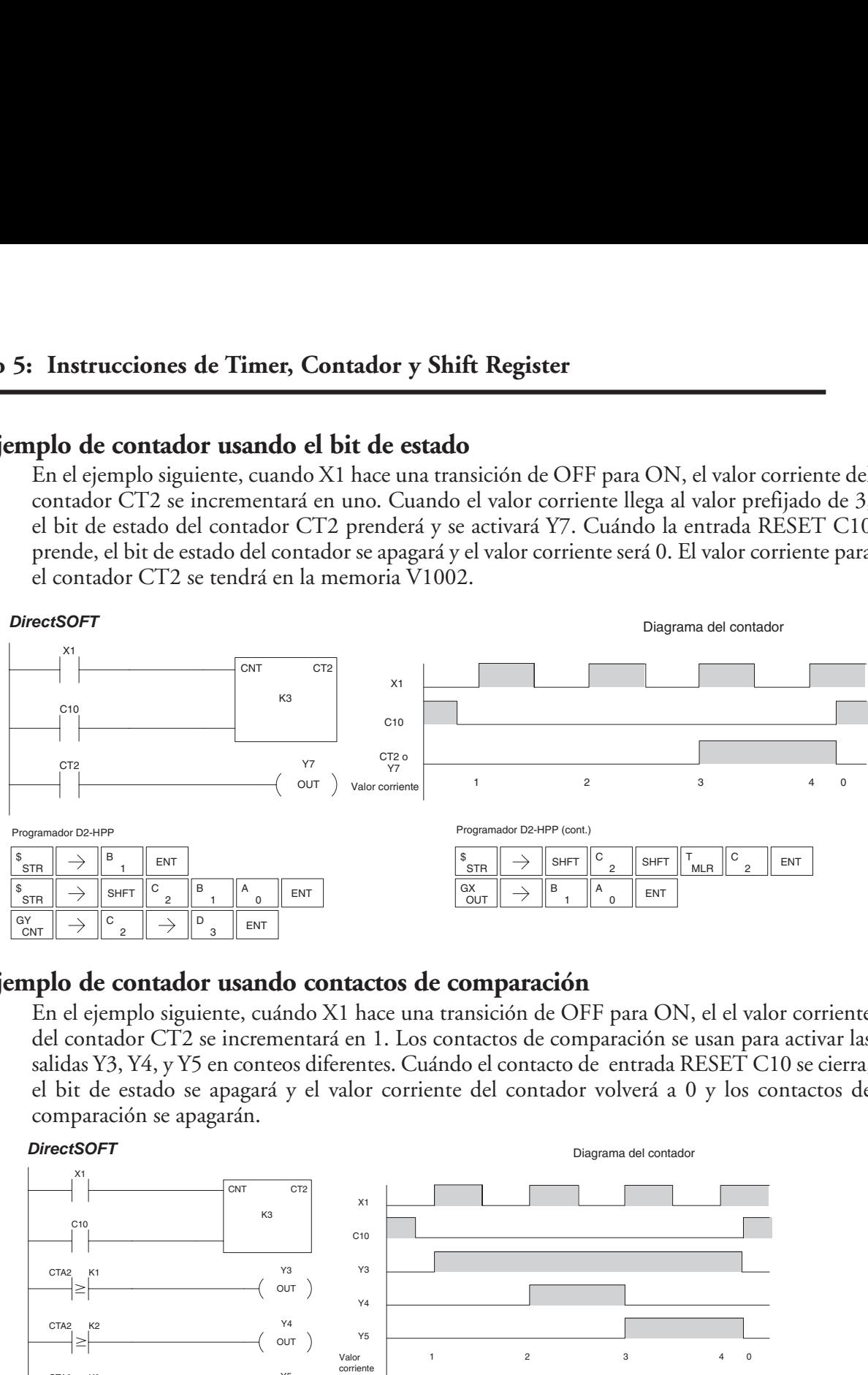

### **Ejemplo de contador usando contactos de comparación**

En el ejemplo siguiente, cuándo X1 hace una transición de OFF para ON, el el valor corriente del contador CT2 se incrementará en 1. Los contactos de comparación se usan para activar las salidas Y3, Y4, y Y5 en conteos diferentes. Cuándo el contacto de entrada RESET C10 se cierra, el bit de estado se apagará y el valor corriente del contador volverá a 0 y los contactos de comparación se apagarán.

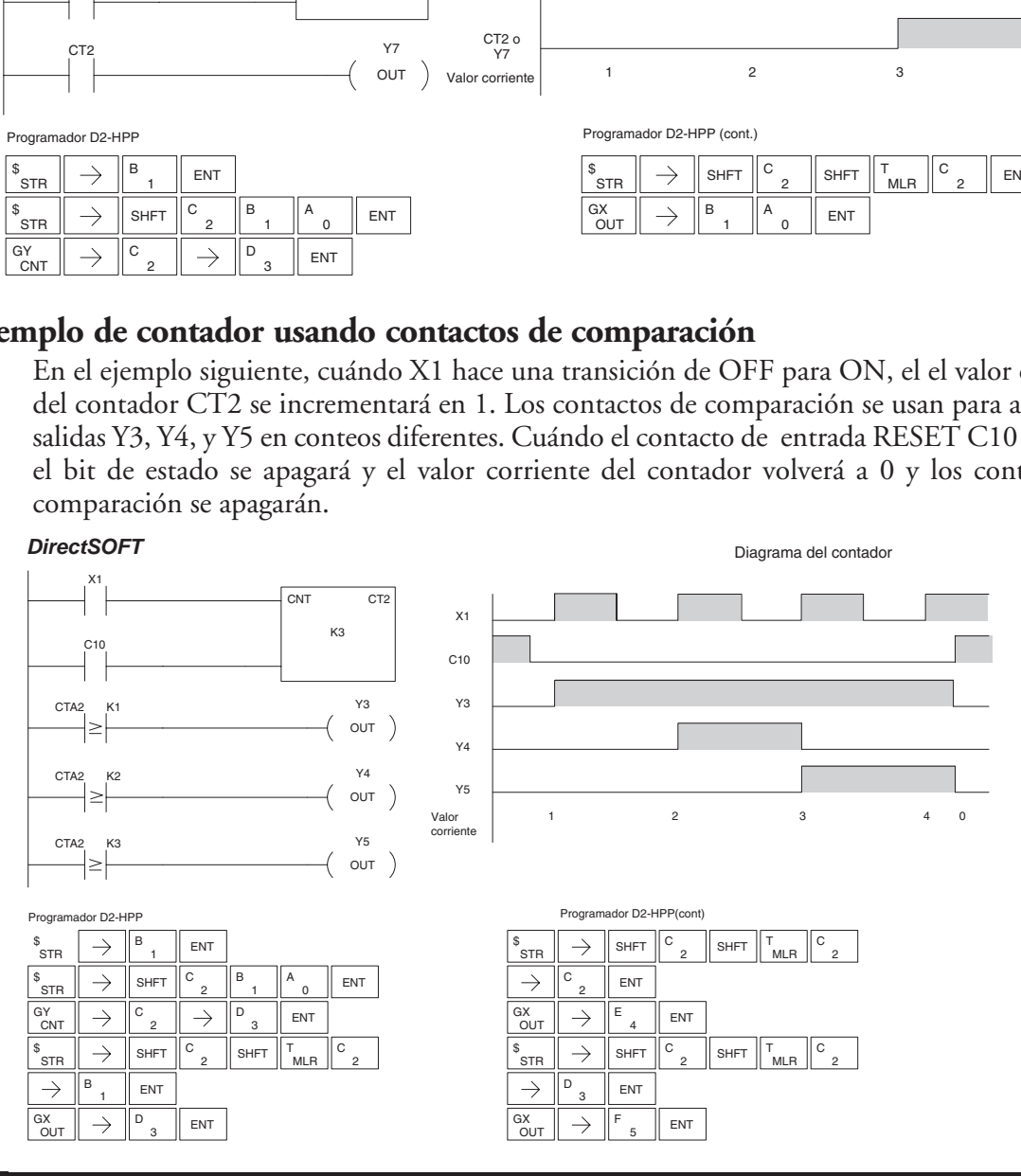

# **La instrucción Contador de Etapas (SGCNT)**

DS5 Usado HPP Usado El contador de etapas es un contador de una entrada que incrementa cuando hay una transición lógica de la entrada de OFF para ON. Este contador difiere de otros contadores ya que tendrá su valor actual hasta que se use la instrucción RST (es decir, no tiene una entrada de reset, como los contadores CNT o UDC). El contador de etapas está diseñado para uso en programas RLL*PLUS,* pero puede ser usado en programas de lógica ladder de relevador. Cuándo el valor actual es

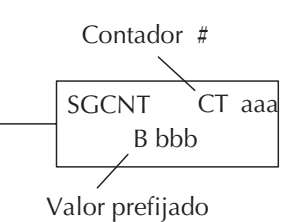

igual al valor prefijado, el bit contador de estado prende y el contador continúa contando hasta un conteo máximo de 9999. El valor máximo se mantendrá hasta que el contador será vuelto a 0.

**Especificaciones de la instrucción** 

**Referencia del contador** (CTaaa): Especifica el número del contador.

**Valor prefijado** (Bbbb): Una constantee (K) o una dirección de memoria, **en BCD**.

**Valor corriente:** Los valores corrientes del contador son obtenidos en el contenido de la memoria del CT\* asociada, **en BCD**. La dirección de memoria es el número del contador + 1000. Por ejemplo, el valor corriente del contador CT3 se va a la dirección de memoria V1003.

**El Bit de estado**: El bit de estado es accesado referenciandose a la localización asociada de memoria de CT. Estará ON si el valor es igual o mayor que el valor prefijado. Por ejemplo el bit de estado discreto para el contador 2 es CT2.

*NOTA:* Al usar un contador dentro de etapas, las etapas deben estar activas por un barrido antes de que la entrada al contador haga una transición de 0-1. Si no es así, no hay transición verdadera y el contador no contará.

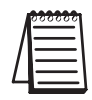

*NOTA*: Solamente se requiere un memoria de valor predefinido si el programa ladder o una interface de operador debe cambiar el valor.

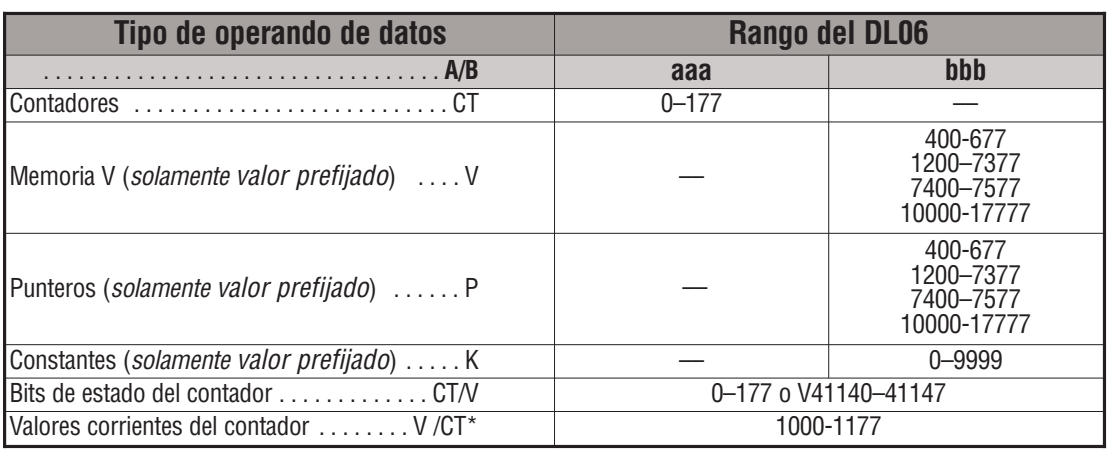

*NOTA:* \* Con el programador D2-HPP, los bits de estado y el valor corriente del contador se obtienen con la misma referencia. *Direct*SOFT separa las referencias, tal como "CT2" para el bit de estado y "CTA2" para el valor corriente del contador CT2.

#### **Ejemplo del contador de etapas usando el bit de estado**

En el ejemplo siguiente, cuándo X1 hace una transición de OFF para ON, el valor corriente del contador de etapas CT7 incrementará en 1. Cuándo el valor corriente alcanza 3, el bit de estado del contador CT7 prenderá y se activará Y7. El bit de estado del contador CT7 permanecerá ON hasta que el contador sea vuelto a 0 usando la instrucción RST. Cuándo el contador es vuelto a 0, el bit de estado del contador se apagará y el valor corriente será 0. El valor corriente para el contador CT7 se obtendrá en la memoria V1007.

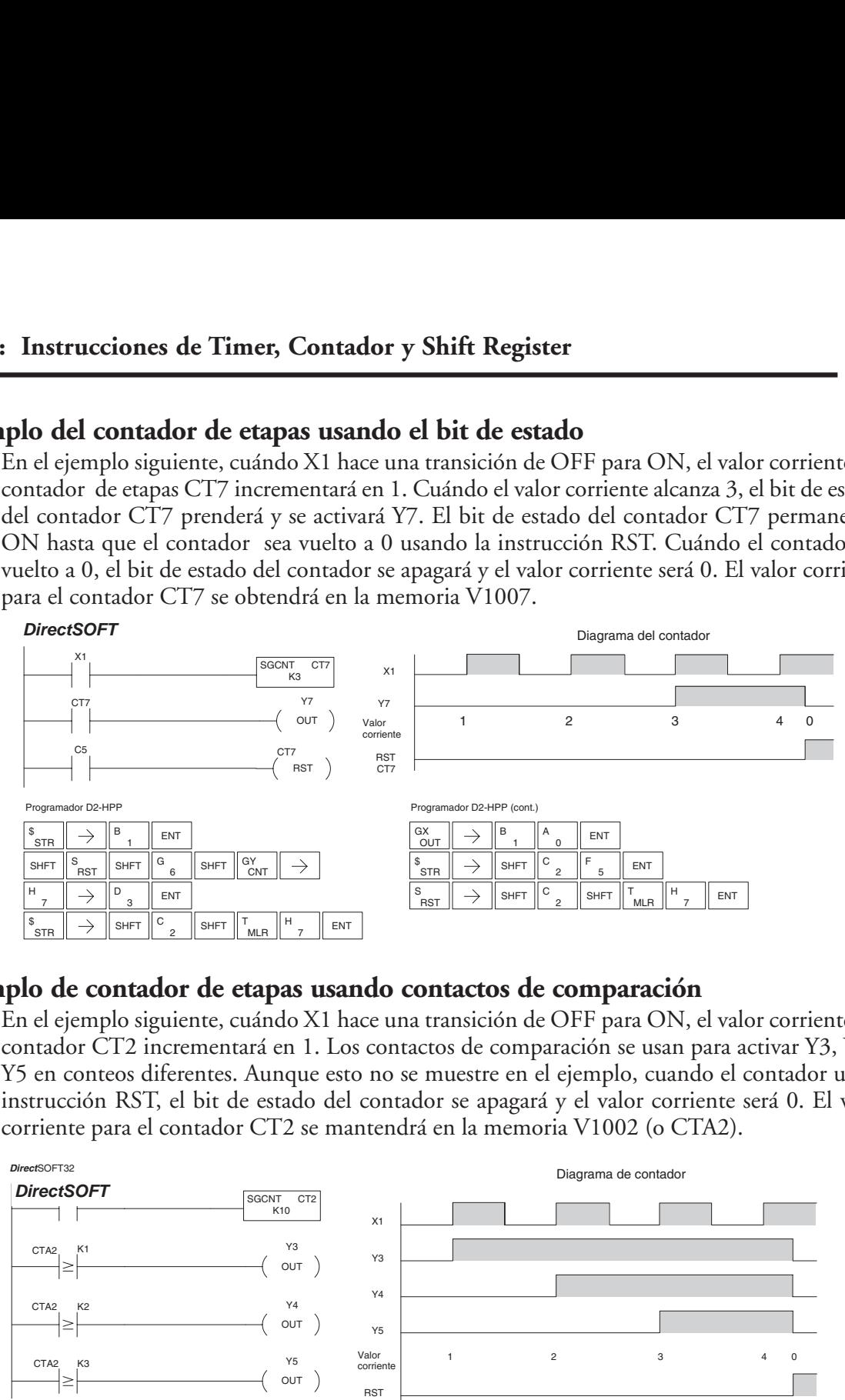

#### **Ejemplo de contador de etapas usando contactos de comparación**

En el ejemplo siguiente, cuándo X1 hace una transición de OFF para ON, el valor corriente del contador CT2 incrementará en 1. Los contactos de comparación se usan para activar Y3, Y4 y Y5 en conteos diferentes. Aunque esto no se muestre en el ejemplo, cuando el contador usa la instrucción RST, el bit de estado del contador se apagará y el valor corriente será 0. El valor corriente para el contador CT2 se mantendrá en la memoria V1002 (o CTA2).

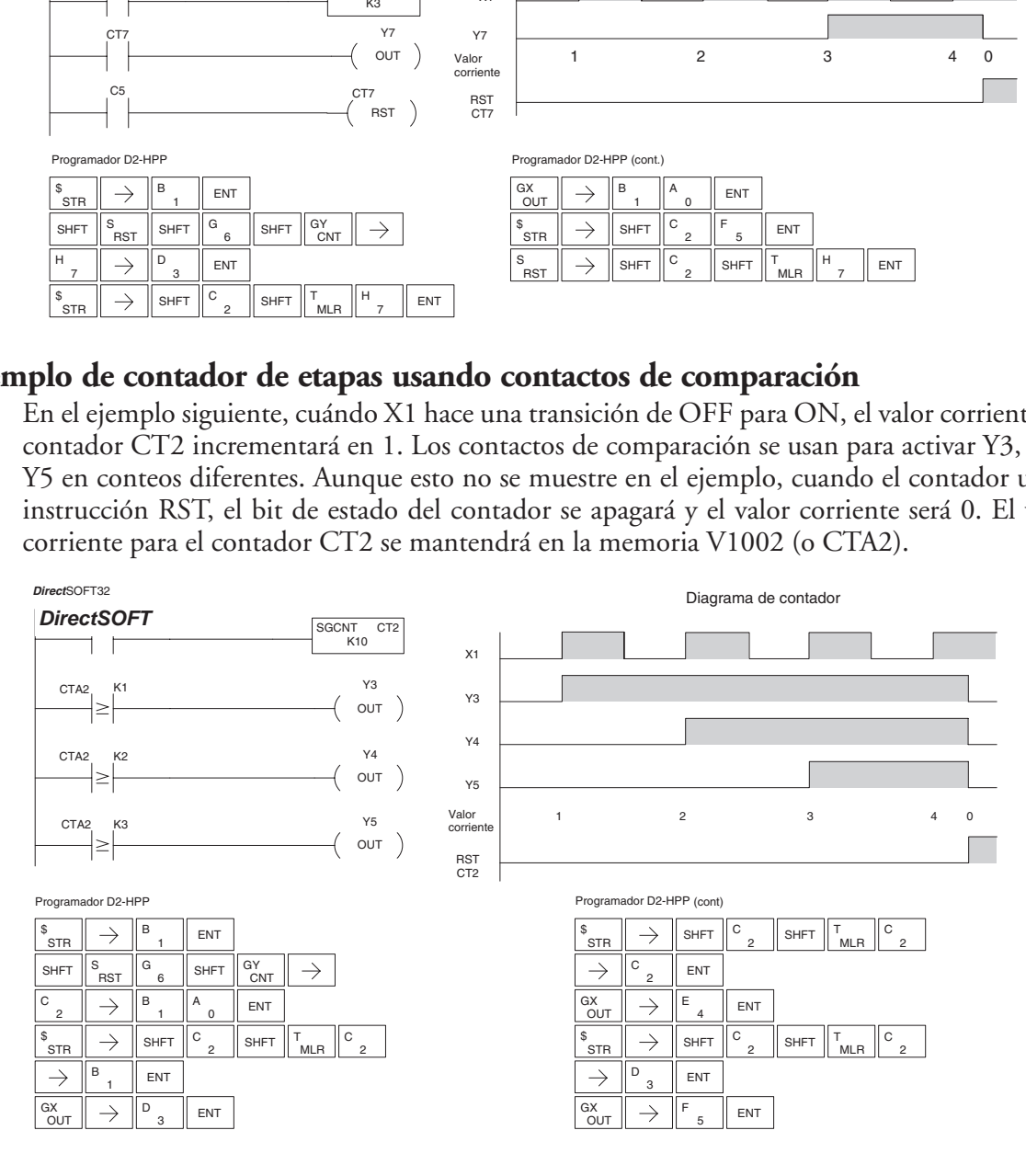

# **La instrucción Up Down Counter (UDC)**

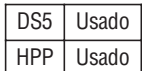

El contador UDC cuenta subiendo el conteo en la transición de falso para verdadero (OFF a ON) en la entrada UP y cuenta hacia abajo en cada transición de OFF para ON en la entrada Down. El contador vuelve a 0 cuando la entrada RESET está ON. El rango de conteo es 0-99999999. La entrada de conteo que no se usa debe estar apagada para que la entrada activa de conteo pueda funcionar.

#### **Especificación de la instrucción**

**Referencia del contador** (CTaaa): Especifica el número del contador.

**Valor prefijado**(Bbbb): Valor constantee (K) o dos direcciones consecutivas de memoria V, **en BCD**.

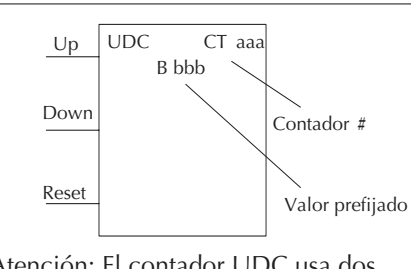

 Atención: El contador UDC usa dos direcciones de memoria para el valor corriente de 8 dígitos. Esto es, el contador UDC usa dos direcciones de memorias consecutivas. Si se usa el contador UDC CT1 en un programa, el próximo contador disponible en ese programa es CT3.

**Valor corriente:** El valor corriente de conteo es un valor de palabra doble que se puede acceder referenciando las direcciones de memoria de CT\* asociadas, **en BCD**. La dirección de memoria V es el número del contador + 1000. Por ejemplo, el valor corriente para el contador CT5 está en las memorias V1005 y V1006.

**El bit de estado de contador:** El bit de estado es accesado al referenciar la dirección asociada de memoria del contador CT. Opera estando ON si el valor es igual a o mayor que el valor prefijado. Por ejemplo el bit de estado discreto para el contador 12 sería CT12.

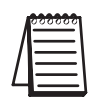

*NOTA:* UDC usa dos memorias consecutivas para el valor de 8 dígitos, por lo tanto dos localizaciones consecutivas de temporizador. Por ejemplo, si se usa UDC CT1, el número disponible siguiente es CT3.

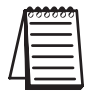

*NOTA*: Solamente se requiere un memoria de valor predefinido si el programa ladder o una interface de

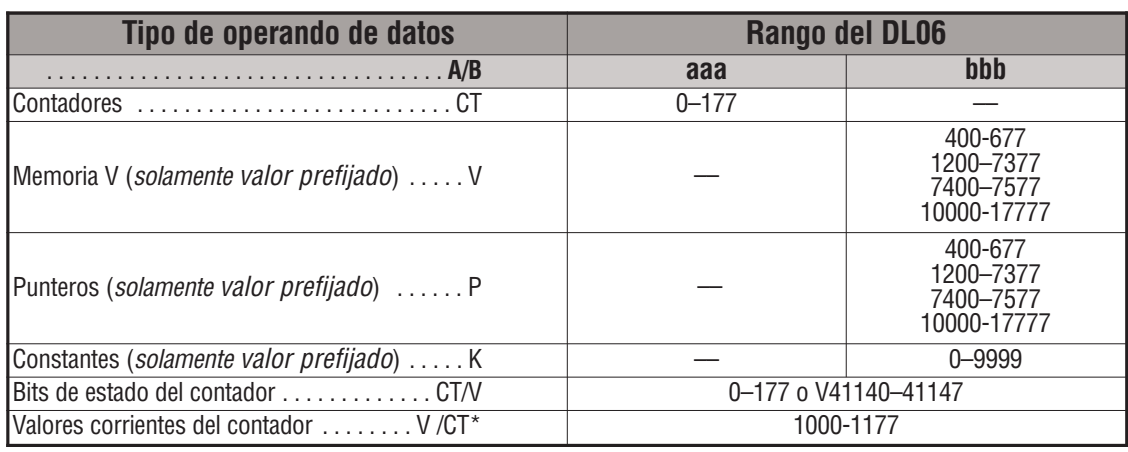

operador debe cambiar el valor.

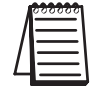

*NOTA:* \* \* Con el programador D2-HPP, los bits de estado y el valor corriente del contador se obtienen con la misma referencia. *Direct*SOFT usa referencias diferentes, tal como "CT2" para el bit de

### **Ejemplo de contador incremental/decremental usando el bit de estado**

En el ejemplo siguiente, si X2 y X3 están apagados, cuándo X1 pase de OFF para ON el valor corriente del contador incrementará en 1. Si X1 y X3 están apagados el valor corriente del contador decrece en 1 cuándo X2 pasa de OFF para ON. Cuándo el valor de conteo alcanza el valor prefijado de 3, el bit de estado del contador prenderá. Cuándo X3 prende, el bit de estado del contador se apagará y el valor actual se hará 0.

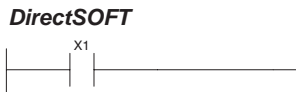

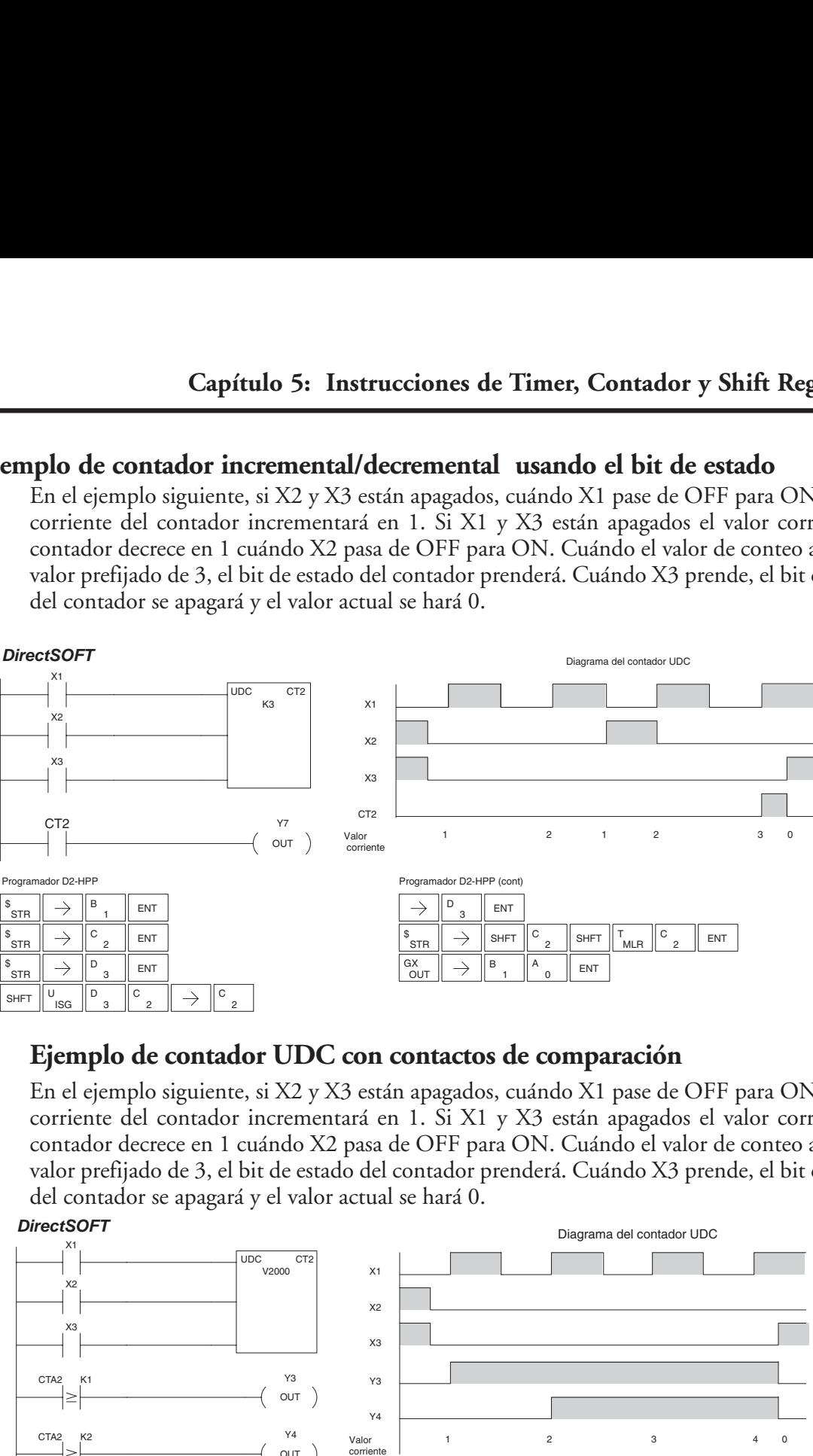

# **Ejemplo de contador UDC con contactos de comparación**

En el ejemplo siguiente, si X2 y X3 están apagados, cuándo X1 pase de OFF para ON el valor corriente del contador incrementará en 1. Si X1 y X3 están apagados el valor corriente del contador decrece en 1 cuándo X2 pasa de OFF para ON. Cuándo el valor de conteo alcanza el valor prefijado de 3, el bit de estado del contador prenderá. Cuándo X3 prende, el bit de estado del contador se apagará y el valor actual se hará 0.

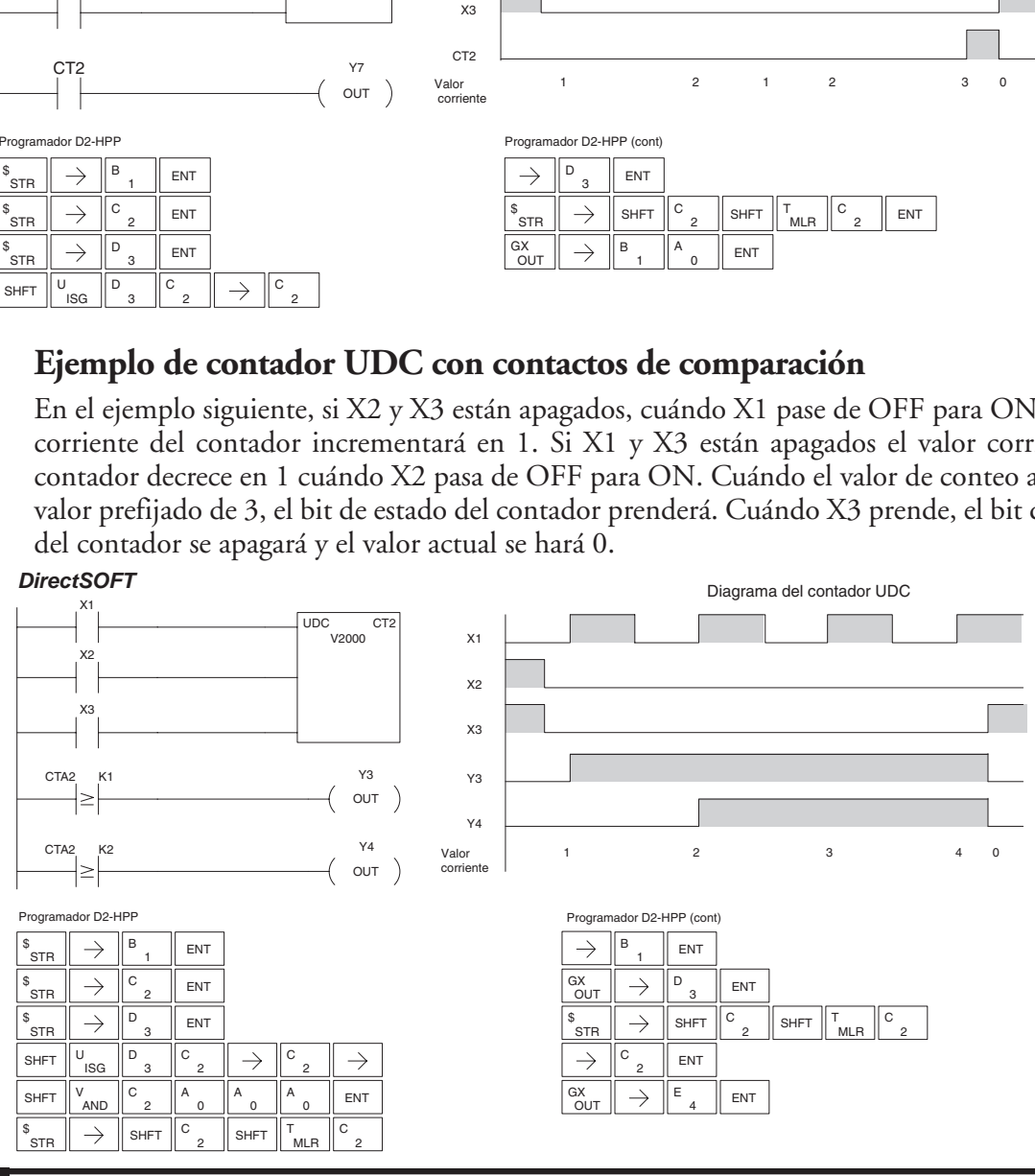

**5–50 Manual del PLC DL06, 2a. edición en español, 6/07**

**SR** 

DATA

CLOCK

From A aaa

To B bbb

# **La instrucción Shift Register (SR)**

DS5 Usado HPP Usado

La instrucción SR mueve un número predefinido bits de relevadores de control C. Los rangos de control en el bloque de bits deben comenzar al inicio de una frontera de 8 bits en bloques de 8 bits.

La instrucción SR tiene tres contactos.

- Data Determina si el bit a ser colocado en la primera ubicación del bit es 1 o 0. RESET
- Clock Mueve los bits una posición en cada transición de OFF para ON.
- Reset Vuelve a 0 (OFF) todos los bits.

001

Con cada transición de OFF para ON del clock, los bits que componen el bloque son movidos una posición de bit y el estado de la entrada de datos es colocado en el estado del bit que inicia el bloque. La dirección del movimiento depende de lo que sea colocado en los campos FROM y TO. De C0 a C17 definiría un bloque de dieciséis bits para ser cambiado de la izquierda a la derecha. Con la información en FROM (de) C17 a C0 definiría un bloque de dieciséis bits, para ser movido de la derecha a la izquierda. (Vea el ejemplo abajo).

El tamaño máximo del bloque SR depende del número de relevadores disponibles de control. El tamaño mínimo del bloque es 8 relevadores de control.

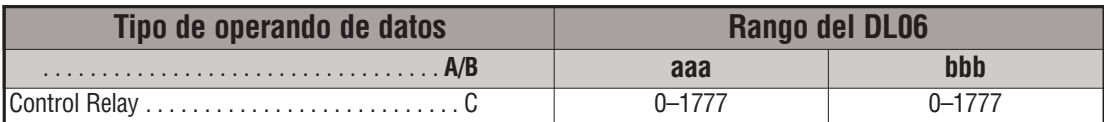

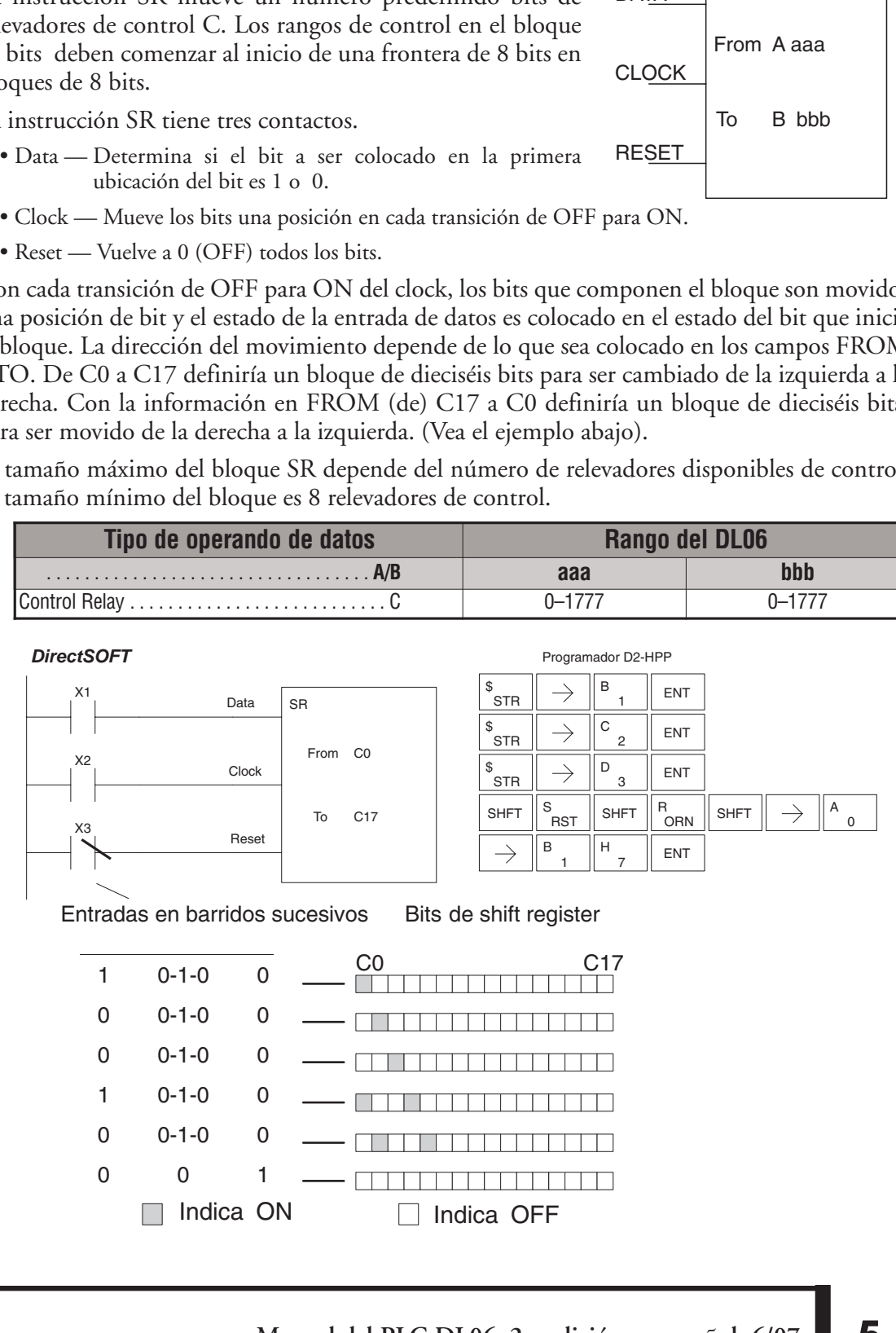

Indica ON □ Indica OFF

**5**

**Manual del PLC DL06, 2a. edición en español, 6/07 5–51**

# **Operaciones de carga y copia del acumulador y stack**

#### **Usando el acumulador**

El acumulador en la unidad de procesamiento central (CPU) del PLC DL06 es una memoria intermediaria (RAM) de 32 bits que se usa como una localización de almacenamiento temporaria para datos que se copian o son manipulados de alguna manera. Por ejemplo, usted tiene que usar el acumulador para realizar operaciones aritméticas tales como sumar, restar, multiplicar, etc. Ya que hay 32 bits, usted puede operar con un número de 8 dígitos BCD o datos ASCII sobre cualquier tipo de datos . *El acumulador es vuelto a 0 al fin de cada barrido de la CPU, es decir, el acumulador no retiene información*.

#### **Copiando datos al acumulador**

Las instrucciones LD y OUT y sus variaciones se usan para copiar datos de una dirección de memoria V al acumulador o para copiar los datos del acumulador a una memoria V. El ejemplo siguiente copia los datos de la memoria V2000 a la memoria V2010.

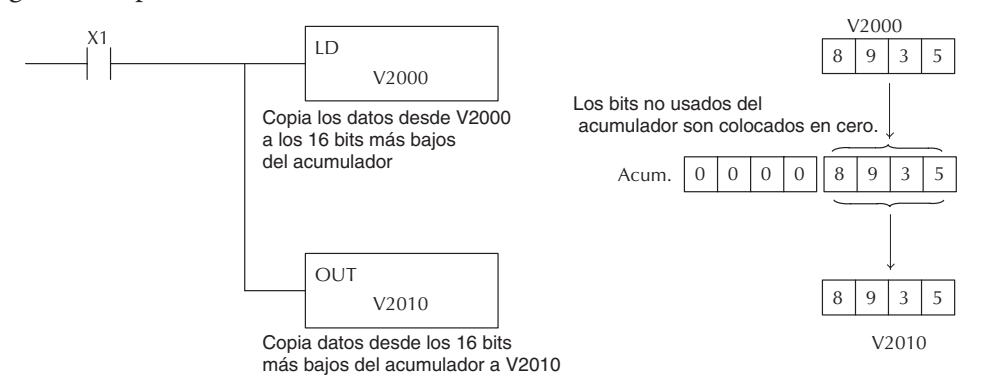

Ya que el acumulador es de 32 bits y las direcciones de memoria V son de 16 bits, las instrucciones LDD y OUTD (o las variaciones de las mismas) usan dos direcciones consecutivas de memoria V o una constantee de 8 dígitos BCD para copiar los datos al o desde una dirección de memoria V al acumulador. Por ejemplo si usted quiere copiar los datos de V2000 y V2001 para V2010 y V2011 la manera más eficiente de realizar esta función sería como sigue:

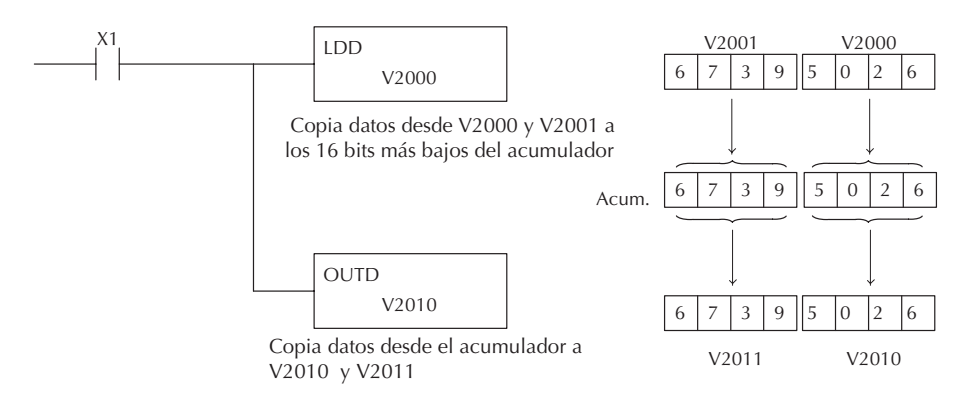

#### **Cambiando los datos del acumulador**

Las instrucciones que manipulan datos también usan el acumulador. El resultado de los datos manipulados se queda en el acumulador. Los datos que tenía el acumulador antes de hacer la operación correspondiente se pierden en el acumulador.

El ejemplo siguiente copia la constantee 4935 en el acumulador, disloca a la derecha los datos en 4 bits y copia el resultado a V2010.

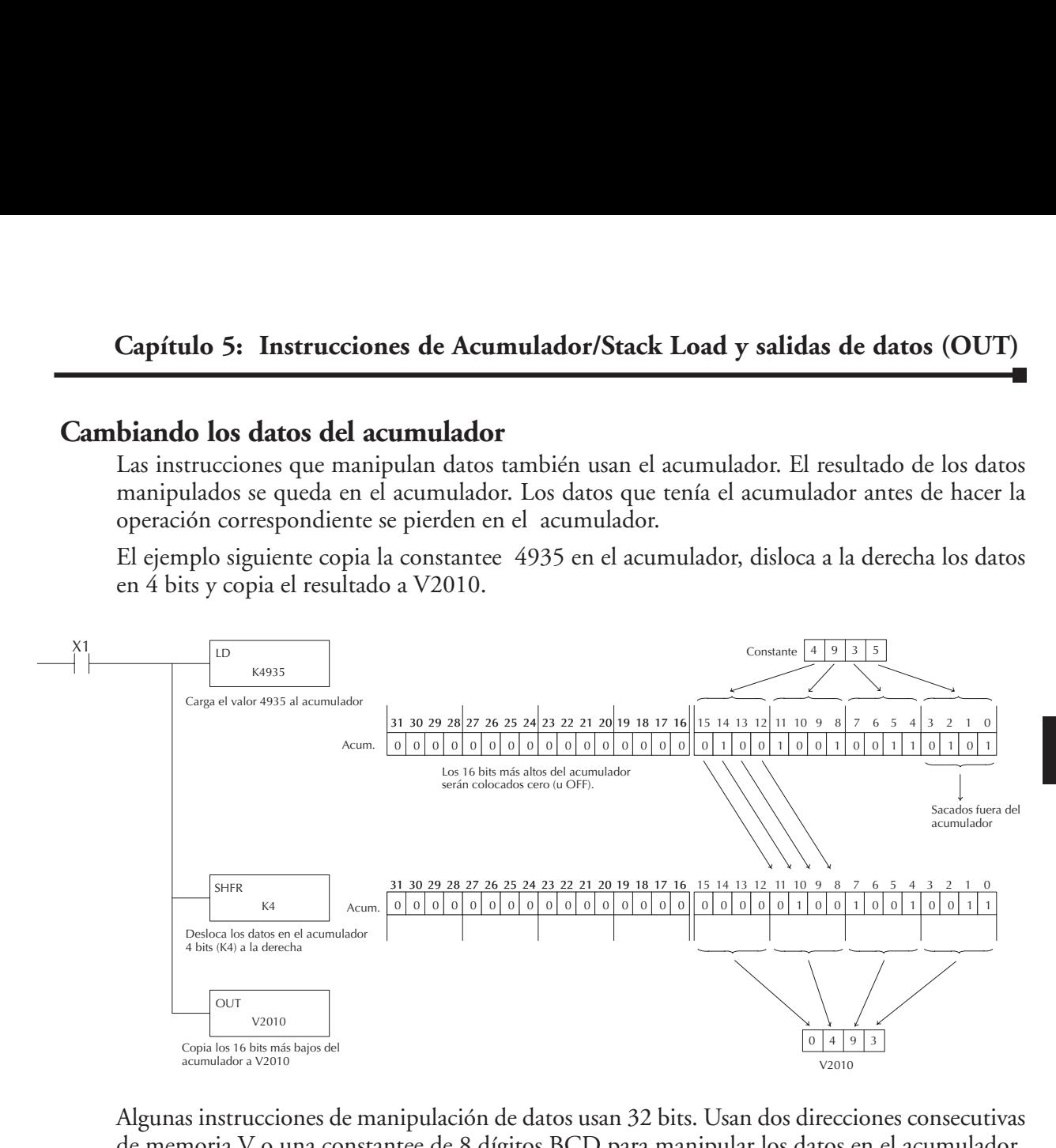

Algunas instrucciones de manipulación de datos usan 32 bits. Usan dos direcciones consecutivas de memoria V o una constantee de 8 dígitos BCD para manipular los datos en el acumulador.

En el ejemplo siguiente, cuándo X1 está ON, se carga el valor en V2000 y V2001 en el acumulador usando la instrucción LDD.

El valor en el acumulador se suma al valor en V2006 y V2007 usando la instrucción ADDD. El valor en el acumulador es copiado a V2010 y V2011 usando la instrucción OUTD.

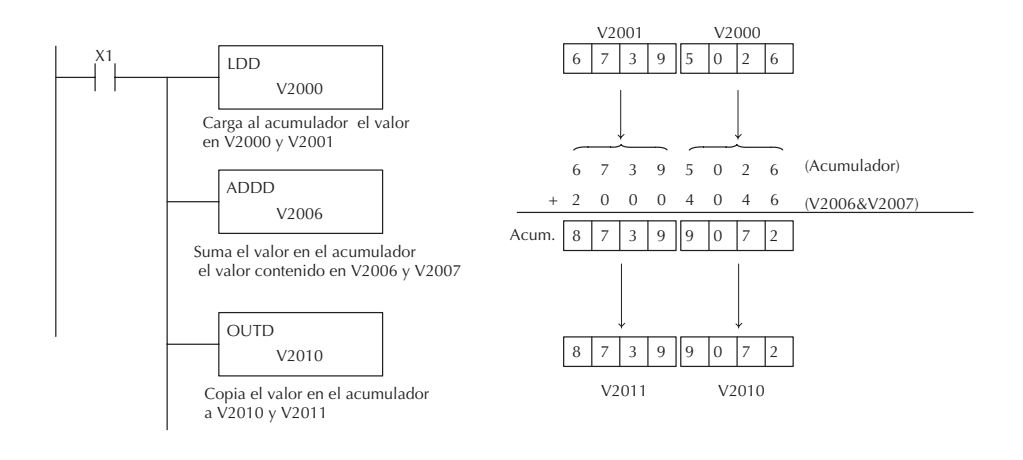

**Manual del PLC DL06, 2a. edición en español, 6/07 5–53**

#### **Usando el Stack del acumulador**

El stack del acumulador (Una pila de memorias) es usado por instrucciones que requieren más de un parámetro para ejecutar una función o para una función definida por el usuario. El Stack del acumulador se usa cuando se ejecuta más de una instrucción LD sin el uso de una instrucción OUT. El contenido del stack vuelve a 0 al fin de cada barrido.

La primera instrucción LD en el barrido coloca un valor en el acumulador. Cada instrucción LD después, sin el uso de la instrucción OUT, coloca un valor en el acumulador y el valor que estaba en el acumulador se coloca en el Stack del acumulador.

La instrucción OUT anula la instrucción previa de LD y no coloca el valor que estaba en el acumulador en el Stack del acumulador cuando se ejecuta la próxima instrucción LD. Cada vez que un valor se coloca en el acumulador amontona los otros valores en el Stack y se empujan hacia abajo una dirección de memoria.

El acumulador tiene ocho niveles de profundidad (ocho registros de 32 bits). Si hay un valor en la octava localización cuando un valor nuevo se coloca en el Stack, el valor en la octava localización sale fuera del Stack y no se puede recuperar, es decir, se pierde

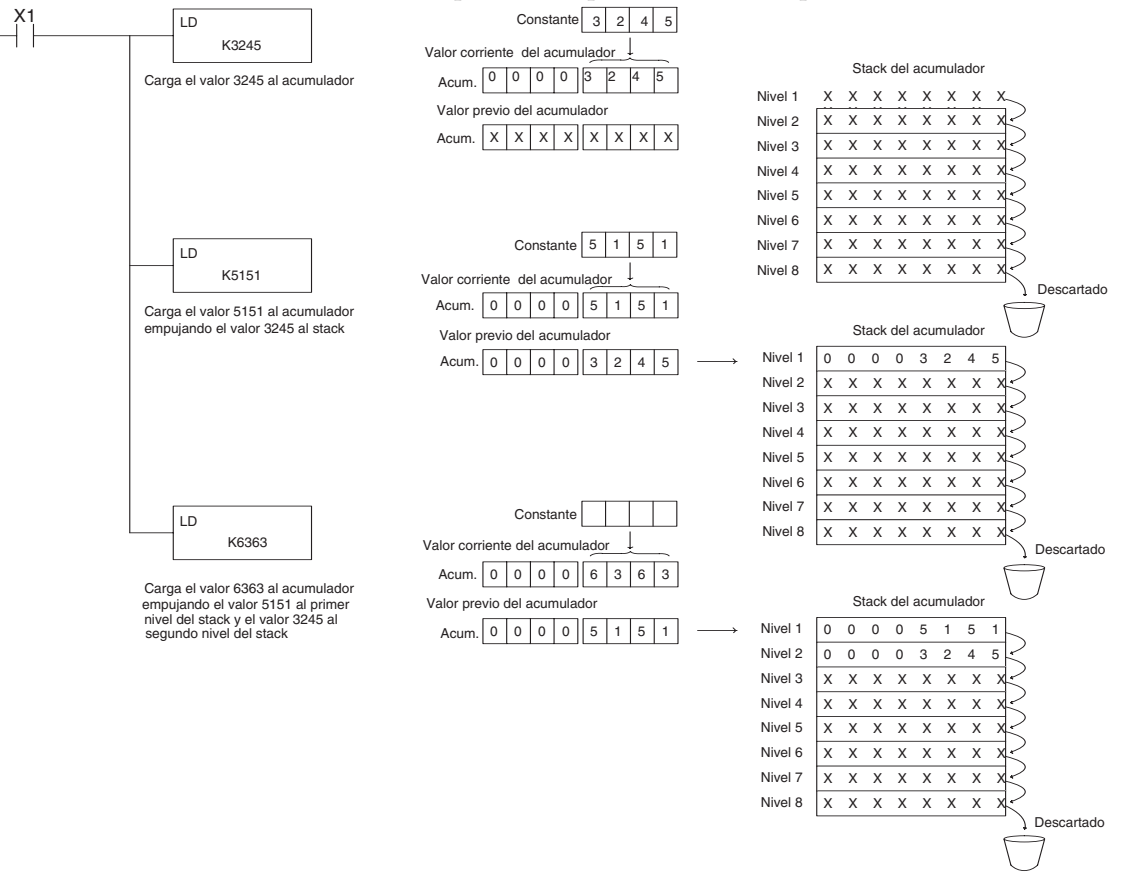

La instrucción POP rota los valores hacia arriba por el Stack al acumulador. Cuándo se ejecuta la instrucción POP el valor que estaba en el acumulador se limpia y el valor que estaba encima del Stack pasa al acumulador. Los valores en el Stack se dislocan una posición hacia arriba en el Stack .

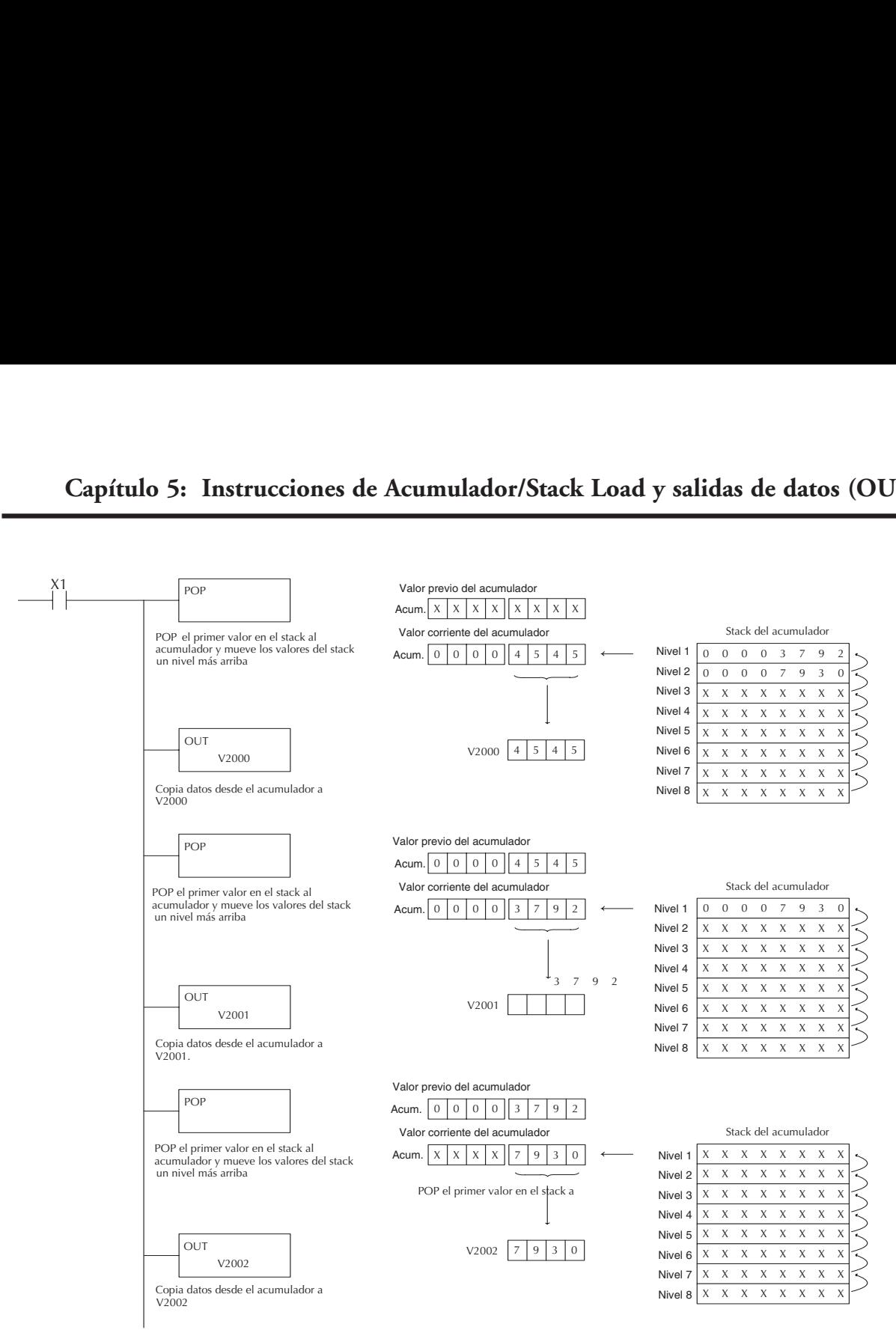

# **Usando punteros**

Muchas de las instrucciones del PLC de la serie DL06 permitirán usar los punteros de la memoria V como un operando (comúnmente conocido como direccionamiento indirecto). Los punteros permiten que las instrucciones obtengan los datos de direcciones de memoria V indicadas por el valor del puntero.

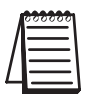

*NOTA*: La dirección de memoria DL06 V está en octal. Sin embargo, el puntero se refiere a una dirección de memoria V con valores hexadecimales. Use la instrucción LDA para transformar una dirección a la dirección de puntero. Esta instrucción realiza la conversión Octal a Hexadecimal automáticamente.

En el ejemplo siguiente usaremos un operando del puntero en una instrucción LD. La direción de memoria V2000 es usada como localización del puntero. V2000 contiene el valor 440 que la CPU ve como el equivalente hexadecimal de la memoria octal V2100. La CPU copiará los datos de V2100 que en este ejemplo contiene el valor [2635] en la palabra más baja del acumulador.

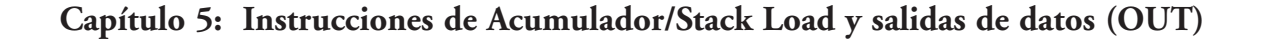

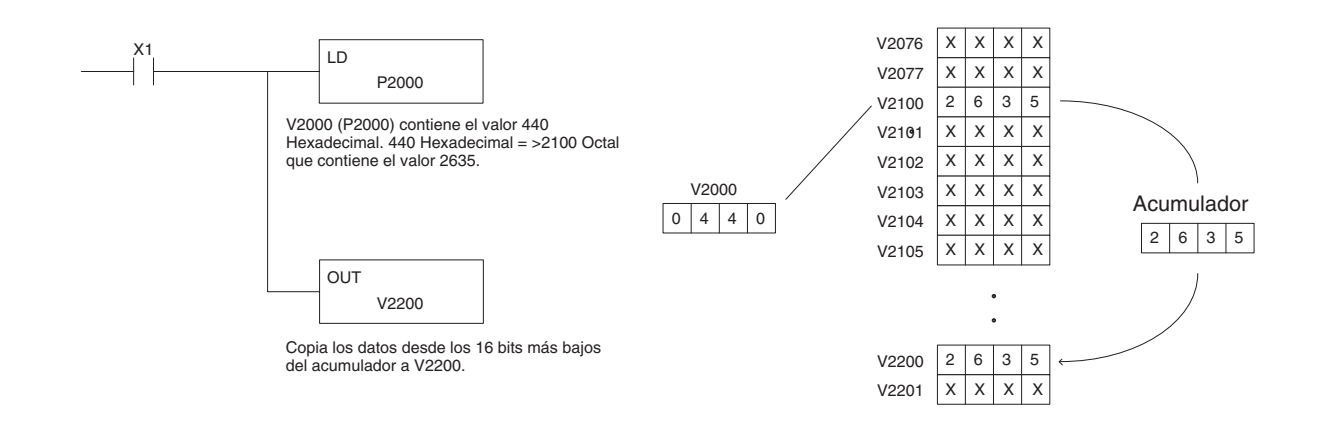

El ejemplo siguiente es idéntico al de arriba con una excepción. La instrucción LDA convierte automáticamente la dirección octal a hexadecimal.

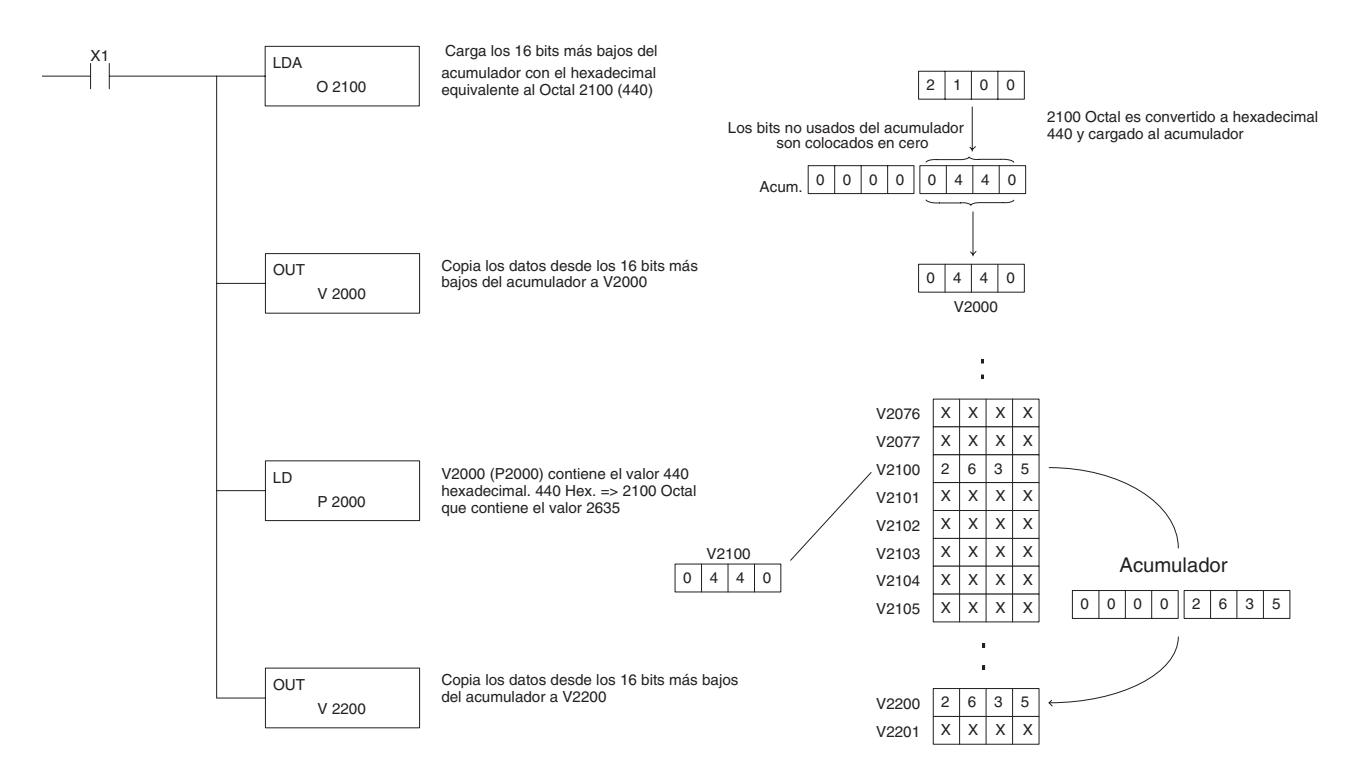

# **La instrucción Load (LD)**

DS5 Usado HPP Usado

La instrucción Load (LD) es una instrucción de 16 bits que carga o copia el valor (Aaaa), que es una dirección de memoria V o una constantee de 4 dígitos BCD/Hexadecimal, en los 16 bits más bajos del acumulador. Los 16 bits más altos del acumulador son

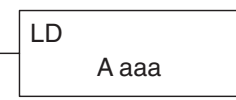

forzados a 0.

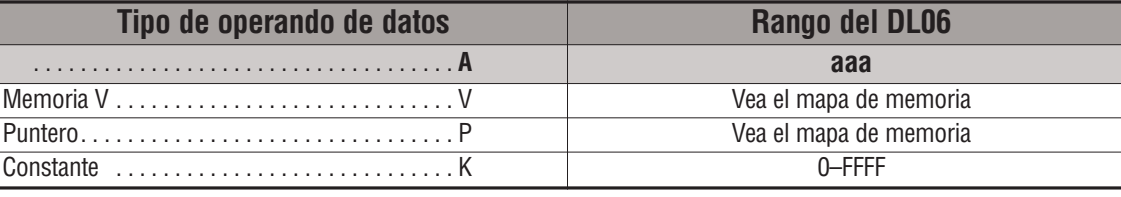

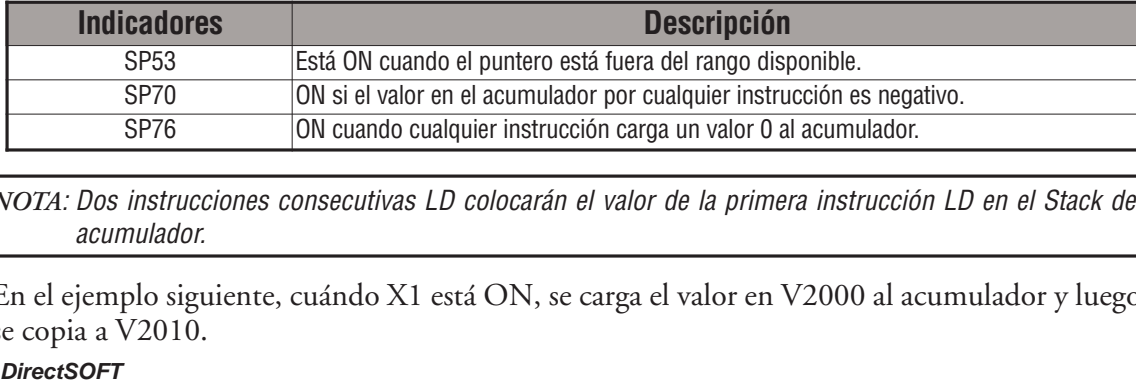

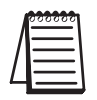

*NOTA*: Dos instrucciones consecutivas LD colocarán el valor de la primera instrucción LD en el Stack del acumulador.

En el ejemplo siguiente, cuándo X1 está ON, se carga el valor en V2000 al acumulador y luego se copia a V2010.

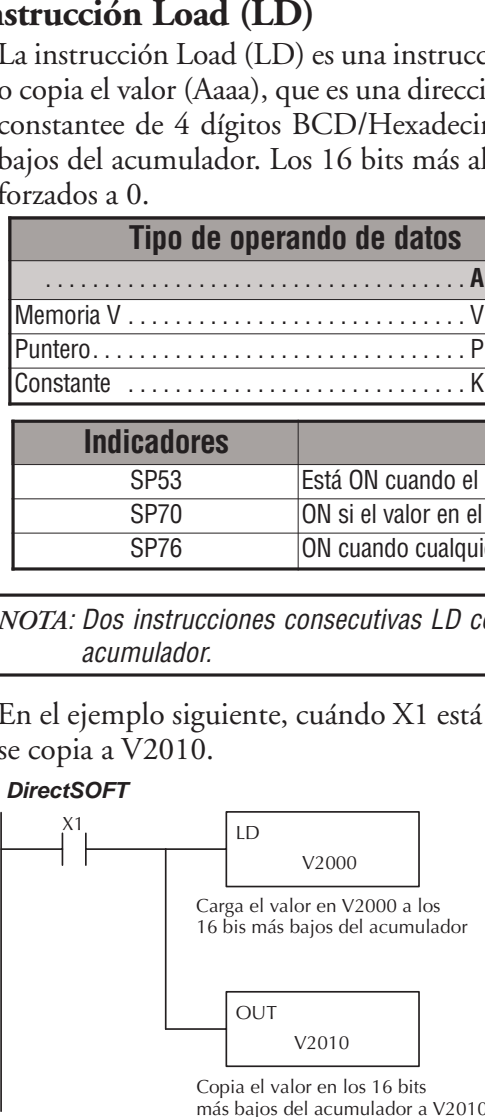

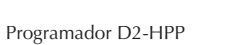

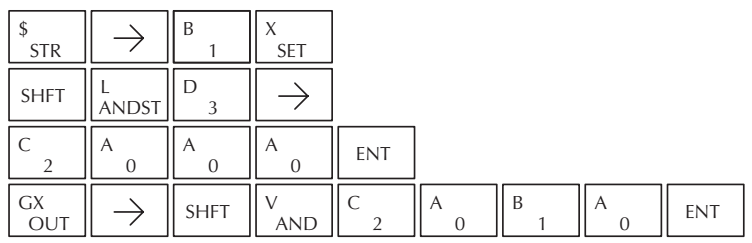

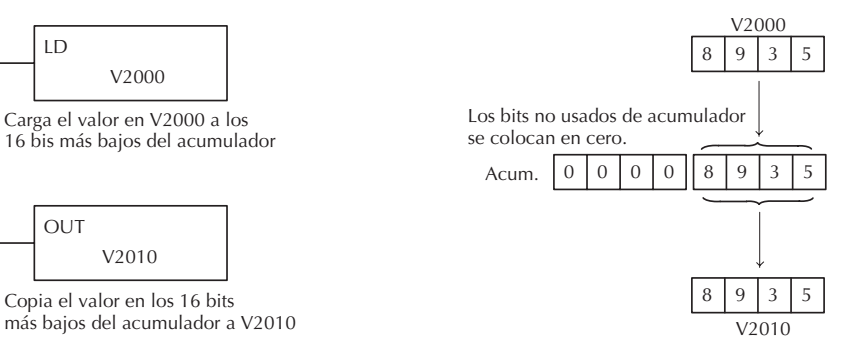

## **Capítulo 5: Instrucciones de Acumulador/Stack Load y salidas de datos (OUT)**

# **La instrucción Load Double (LDD)**

La instrucción LDD es una instrucción de 32 bits que carga o copia el valor (Aaaa), que es: o dos direcciones consecutivas de memoria V o una constantee de 8 dígitos BCD/Hexadecimal, en el acumulador. DS5 Usado HPP Usado

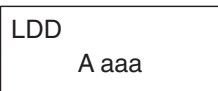

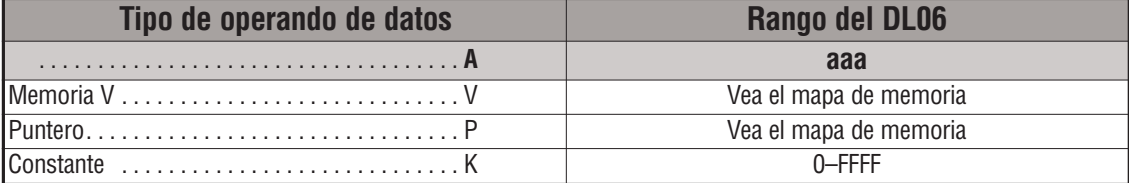

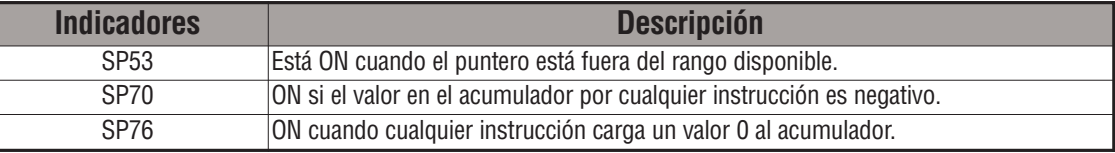

*NOTA*: Dos instrucciones LDD consecutivas colocarán el valor de la primera instrucción LDD en el Stack del acumulador.

En el ejemplo siguiente, cuándo X1 está ON, se carga el valor de 32 bits en V2000 y V2001 en el acumulador y es copiado a V2010 y V2011.

#### Direct SOFT32 *DirectSOFT*

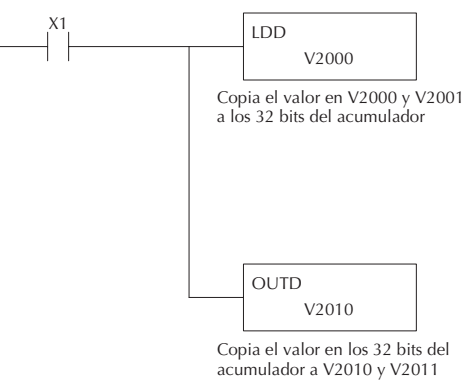

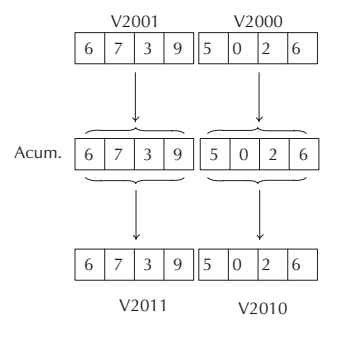

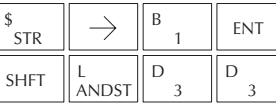

Programador D2-HPP

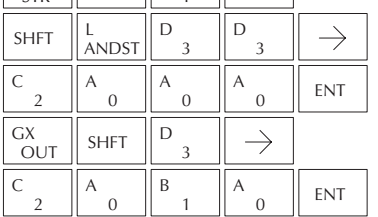

# **La instrucción Load Formatted (LDF)**

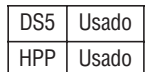

La instrucción LDF carga o copia un conjunto de 1 a 32 bits consecutivos de direcciones discretas de memoria en el acumulador. La instrucción requiere una dirección (Aaaa) de inicio y el número de bits (Kbbb) a ser cargado. Los bits no usados del acumulador se colocan en 0.

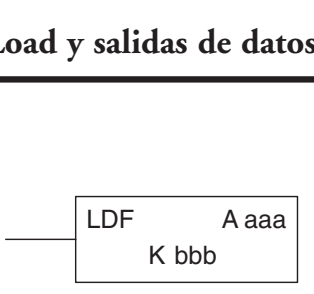

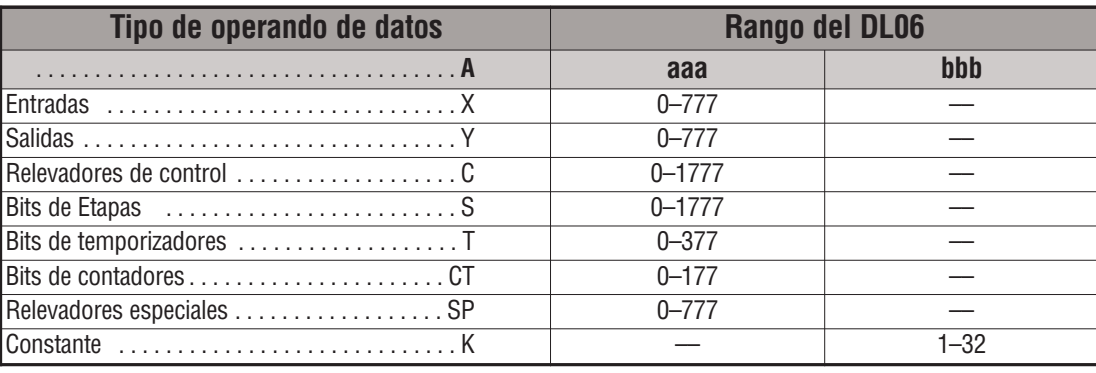

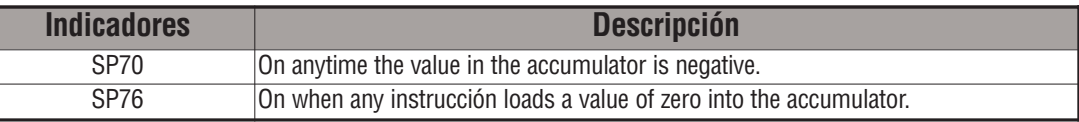

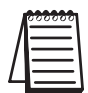

*NOTA*: Dos instrucciones consecutivas LDF colocarán el valor de la primera instrucción en el Stack del acumulador.

En el ejemplo siguiente, cuándo C0 está ON, el conjunto de bits de C10-C16 (7 bits) será copiado al acumulador usando la instrucción LDF. Los 7 bits más bajos del acumulador son

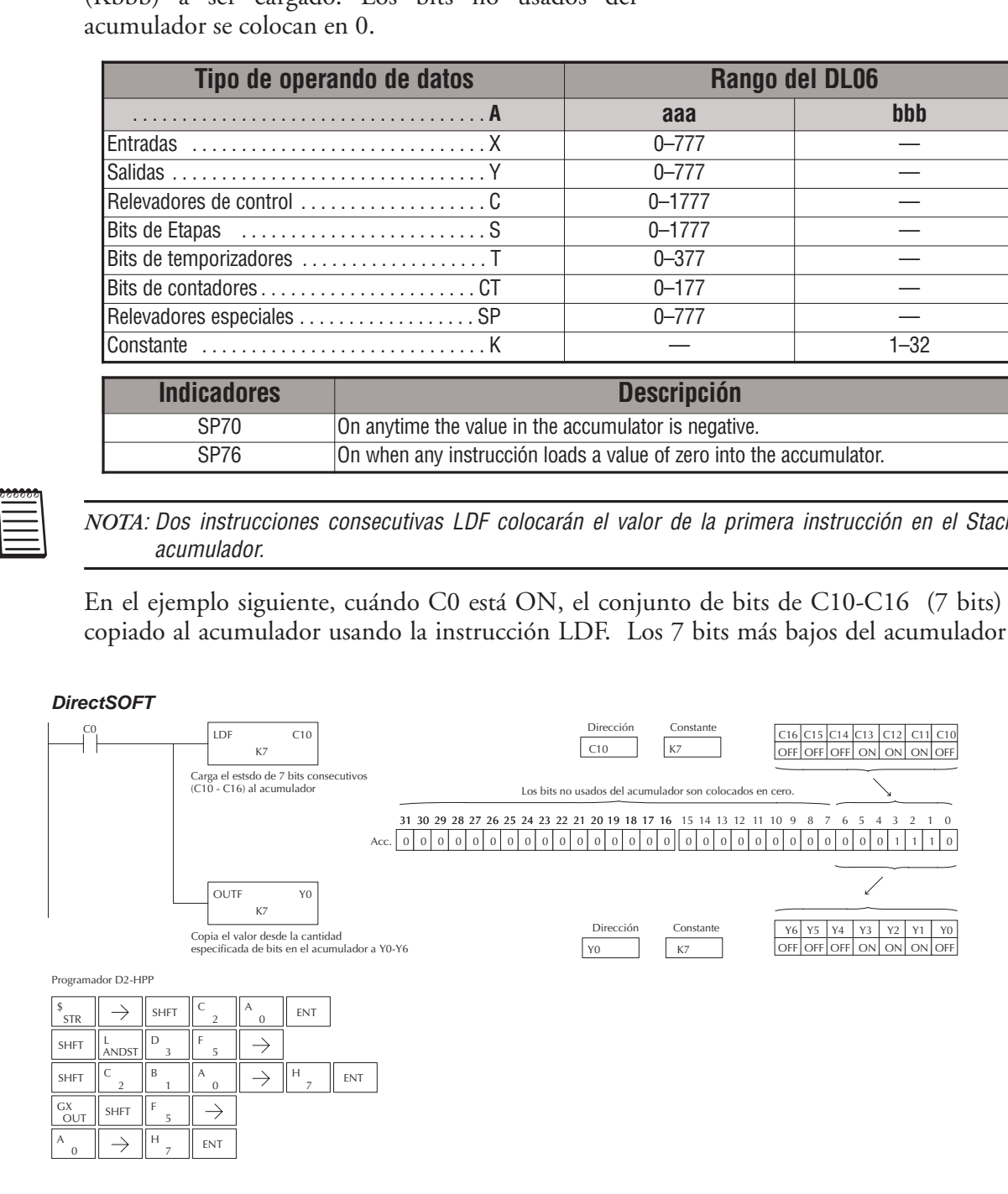

# **La instrucción Load Address (LDA)**

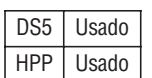

La instrucción LDA es una instrucción de 16 bits. Convierte cualquier valor octal (o dirección) al valor del equivalente hexadecimal y lo carga (o copia) al acumulador. Esta instrucción es útil cuando se requiere un parámetro de dirección ya que todas las direcciones para el sistema DL06 están en octal.

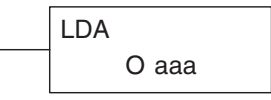

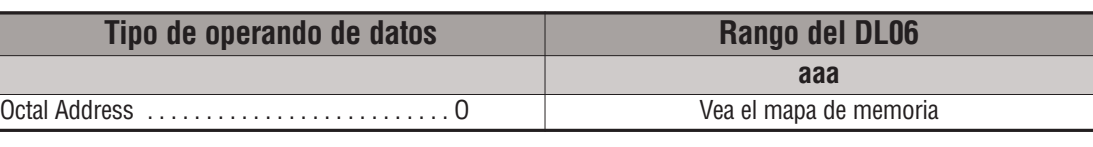

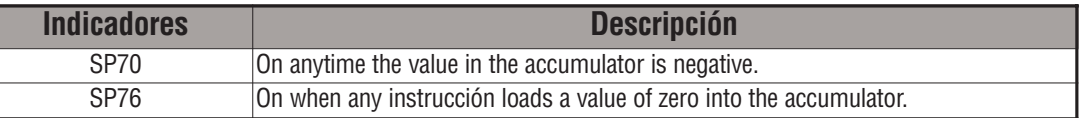

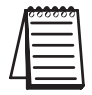

*NOTA:* Dos instrucciones consecutivas LDA colocan el contenido de la primera instrucción en el stack del acumulador.

En el ejemplo siguiente cuando X1 está ON, el número octal 40400 será convertido a un 4100 hexadecimal y cargado en el acumulador usando la instrucción LDA. El valor en los 16 bits más bajos del acumulador es copiado a V2000 usando la instrucción OUT.

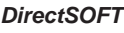

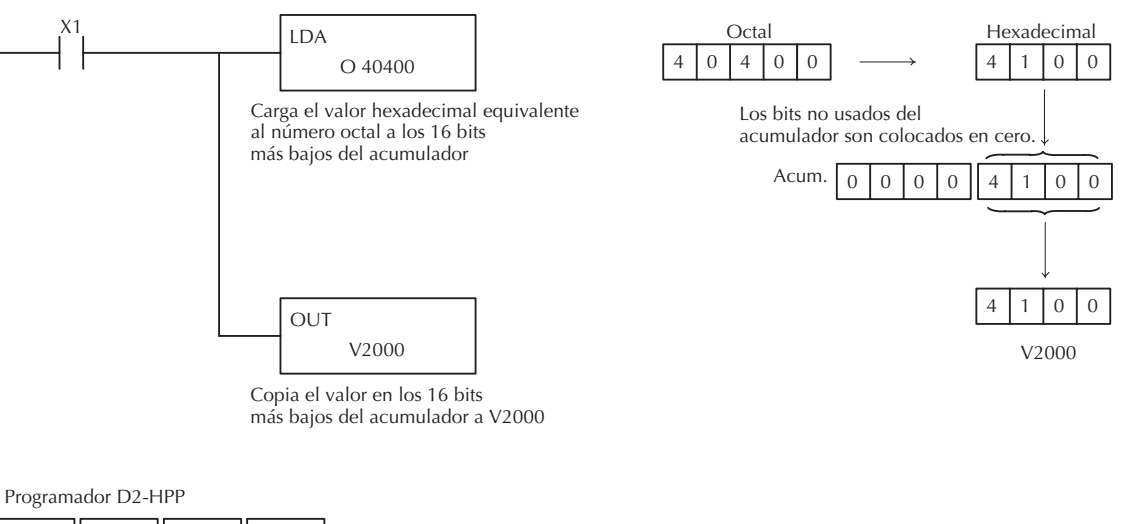

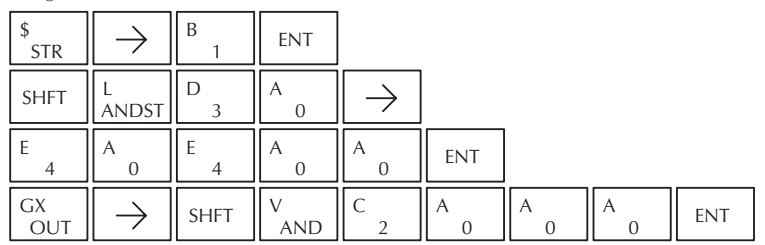
# **La instrucción Load Accumulator Indexed (LDX)**

Esta instrucción de 16 bits especifica una dirección de la fuente (la memoria V) que será dislocada por el valor en la primera dirección del Stack . Esta instrucción LDX interpreta el valor en la primera DS5 Usado HPP | Usado

dirección del Stack como hexadecimal. El valor en la dirección ya

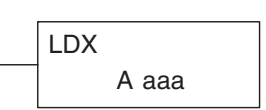

dislocada (la dirección de la fuente + el desvío) es cargado en los 16 bits más bajos del acumulador. Los 16 bits más altos del acumulador son forzados a 0.

**Sugerencia**: — La instrucción LDA se puede usar para convertir una dirección de octal a una dirección hexadecimal y cargar el valor en el acumulador

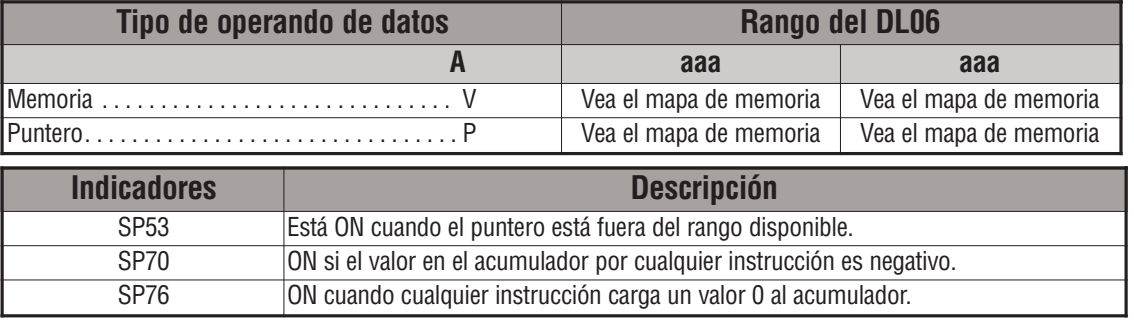

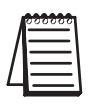

NOTA: Dos instrucciones consecutivas de la instrucción LDX colocarán el valor de la primera instrucción en el Stack del acumulador.

En el ejemplo siguiente cuando X1 está ON, el equivalente hexadecimal del octal 25 será cargado al acumulador (este valor se colocará en el Stack cuando se ejecuta la instrucción LDX). La dirección de memoria V1410 se suma al valor en el primer el nivel del Stack y el valor de esta dirección es cargado en los 16 bits más bajos del acumulador usando la instrucción LDX. El valor en los 16 bits más bajos del acumulador es copiado a V1500 usando la instrucción OUT.

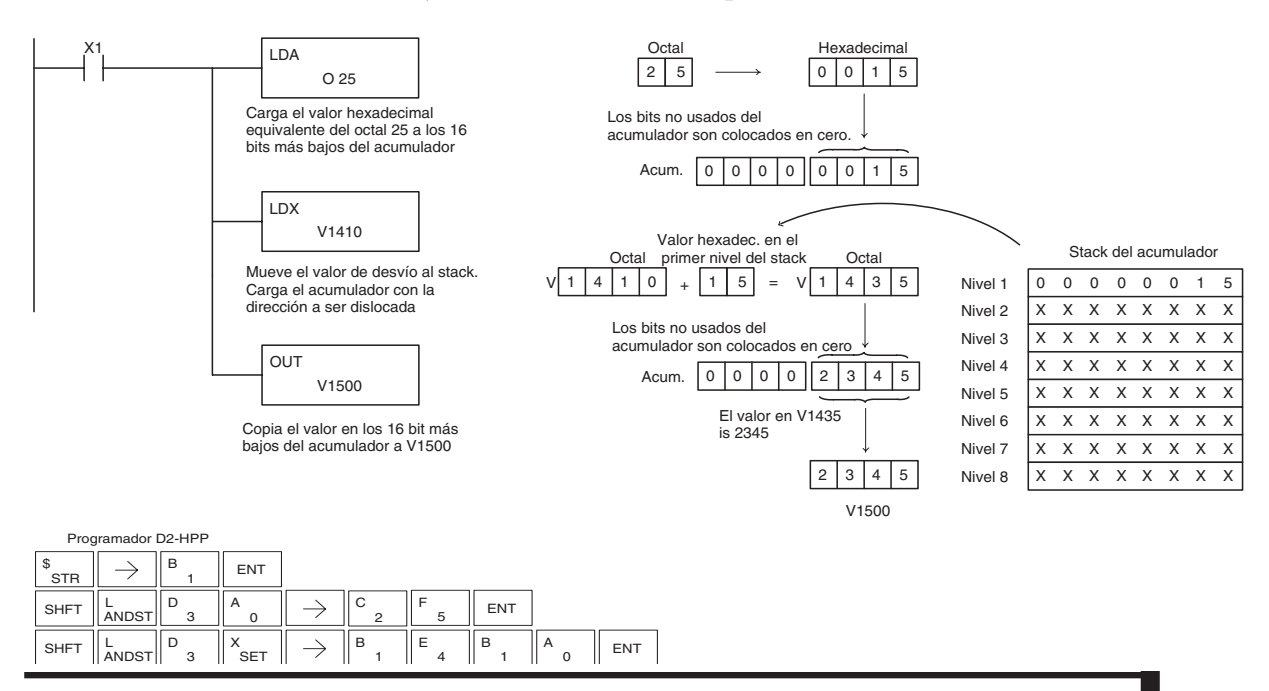

**Manual del PLC DL06, 2a. edición en español, 6/07 5–61**

### **La instrucción Load Accumulator Indexed from Data Constantes (LDSX)**

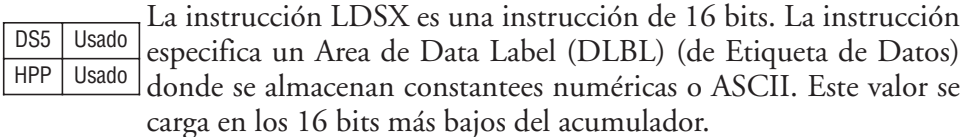

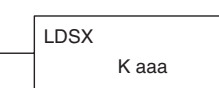

La instrucción LDSX usa el valor en el primer nivel del Stack del acumulador como un "desvío" para determinar cuál constantee numérica o ASCII dentro del Area DLBL se carga en el acumulador. La instrucción de LDSX interpreta el valor en el primer nivel del Stack del acumulador como un valor hexadecimal.

**Sugerencia:** — La instrucción LDA se puede usar para convertir octal a hexadecimal y cargar el valor en el acumulador.

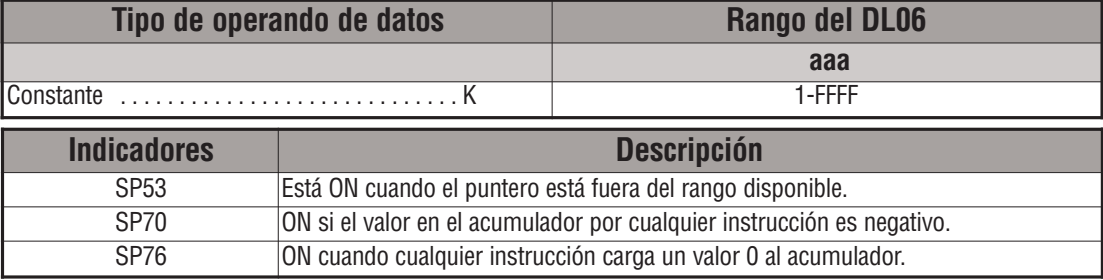

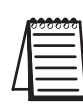

NOTA: Dos instrucciones consecutivas LDSX colocan el contenido de la primera instrucción en el stack del acumulador.

En el ejemplo siguiente cuando X1 está ON, se carga un desvío de 1 en el acumulador. Este valor se colocará en el primer nivel del Stack del acumulador cuando se ejecuta la instrucción LDSX. La instrucción LDSX especifica el área DLBL K2 donde se encuentran las constantees numéricas en el programa y carga el valor constantee, indicado por el valor de desvío en el Stack, en los 16 bits más bajos del acumulador.

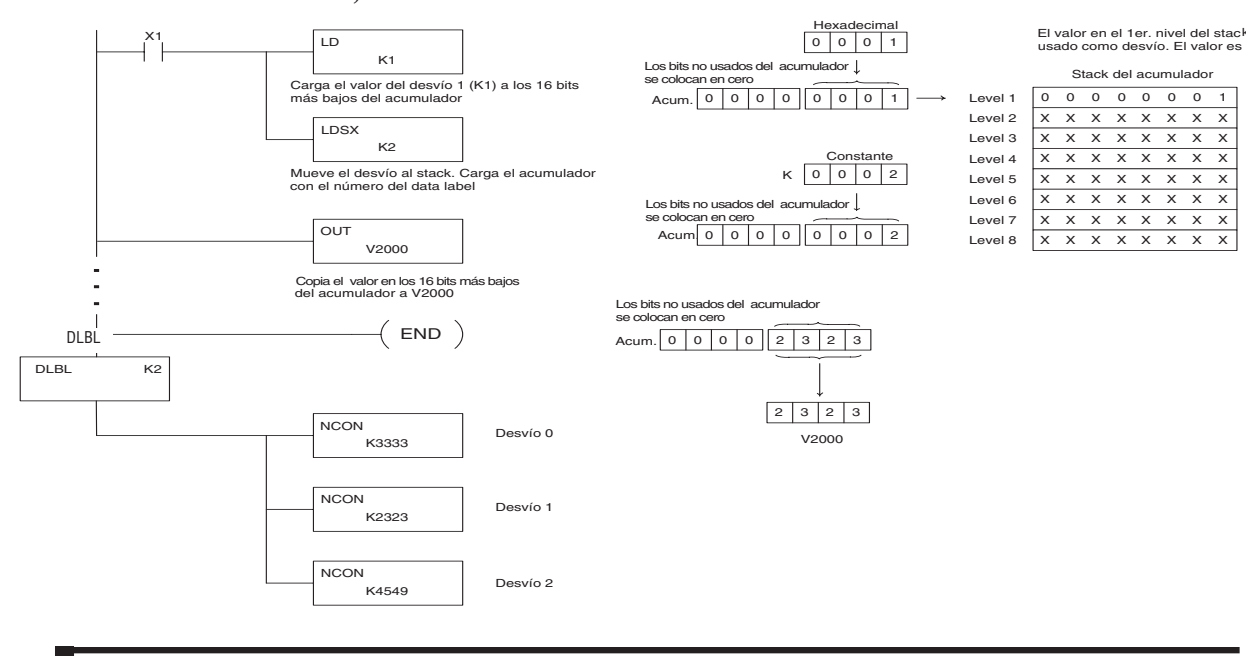

**5–62 Manual del PLC DL06, 2a. edición en español, 6/07**

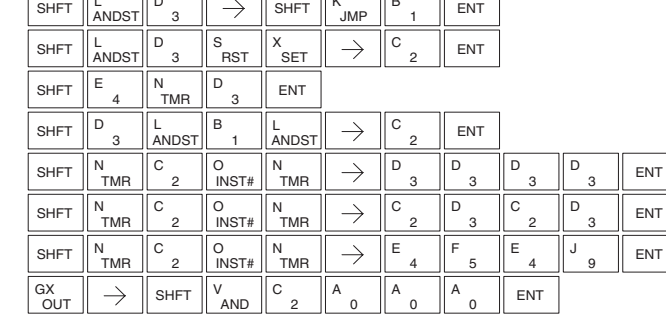

**Capítulo 5: Instrucciones de Acumulador/Stack Load y salidas de datos (OUT)**

# **La instrucción Load Real Number (LDR)**

La instrucción LDR carga un número real contenido en dos direcciones consecutivas de la memoria V o en una constantee de 8 dígitos en el acumulador. DS5 | Usado  $HPP$   $N/A$ 

A aaa LDR

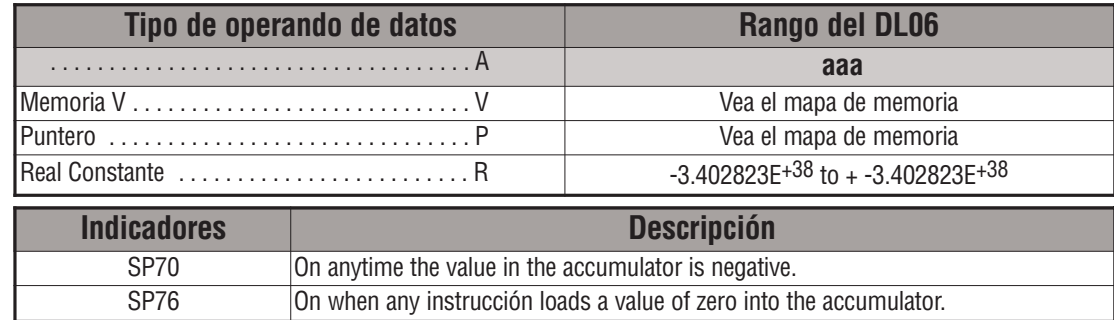

*Direct*SOFT le permite que entre los números reales directamente, usando una "R" como prefijo que indica un ingreso de número real. Usted puede entrar una constantee tal como  $\text{Pi}(\pi)$ , mostrado en el ejemplo a la derecha.

Para entrar números negativos, use un signo menos (-) después de la "R".

Para números muy grandes o números muy pequeños, se puede usar la notación exponencial. El número a la derecha es 5,3 millones. La instrucción OUTD lo copia a V1400 y V1401.

¡Estos números reales están en el formato de punto flotante IEEE de 32 bits, de modo que ocupan dos direcciones de memoria V, a pesar de que el número puede ser muy grande o pequeño! Si usted ve un número real almacenado en hexadecimal, binario o aún BCD, el número mostrado será muy difícil de descifrar. Así como todos los otros tipos de números, usted debe seguir las direcciones del número real en la memoria, de modo que puedan ser leídos en otra parte con las instrucciones apropiadas

El ejemplo previo encima almacenó un número real en V1400 y V1401. Suponga que ahora queremos recuperar ese número. Use solamente LDR con el tipo de datos V, como se muestra a la derecha. Luego podríamos realizar las operaciones matemáticas reales o convertirlo a un número binario.

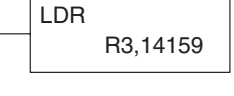

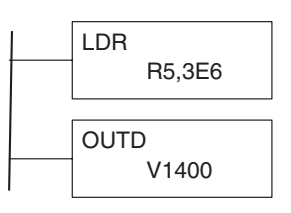

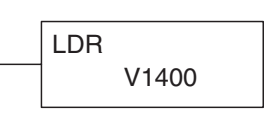

# **La instrucción Out de bloque (OUT)**

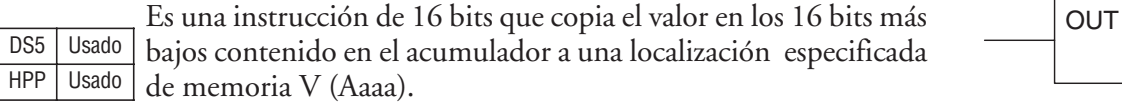

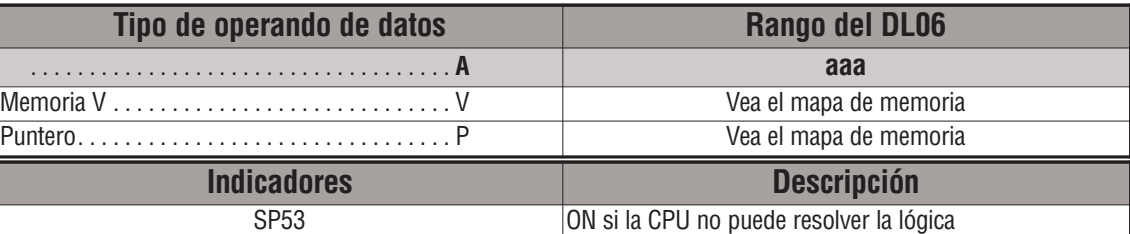

En el ejemplo siguiente, cuándo X1 está ON, el valor en V2000 se carga en los 16 bits más bajos del acumulador usando la instrucción LD. Luego se copia el valor en los 16 bits más bajos del acumulador a V2010 con la instrucción OUT de bloque.

#### *DirectSOFT*

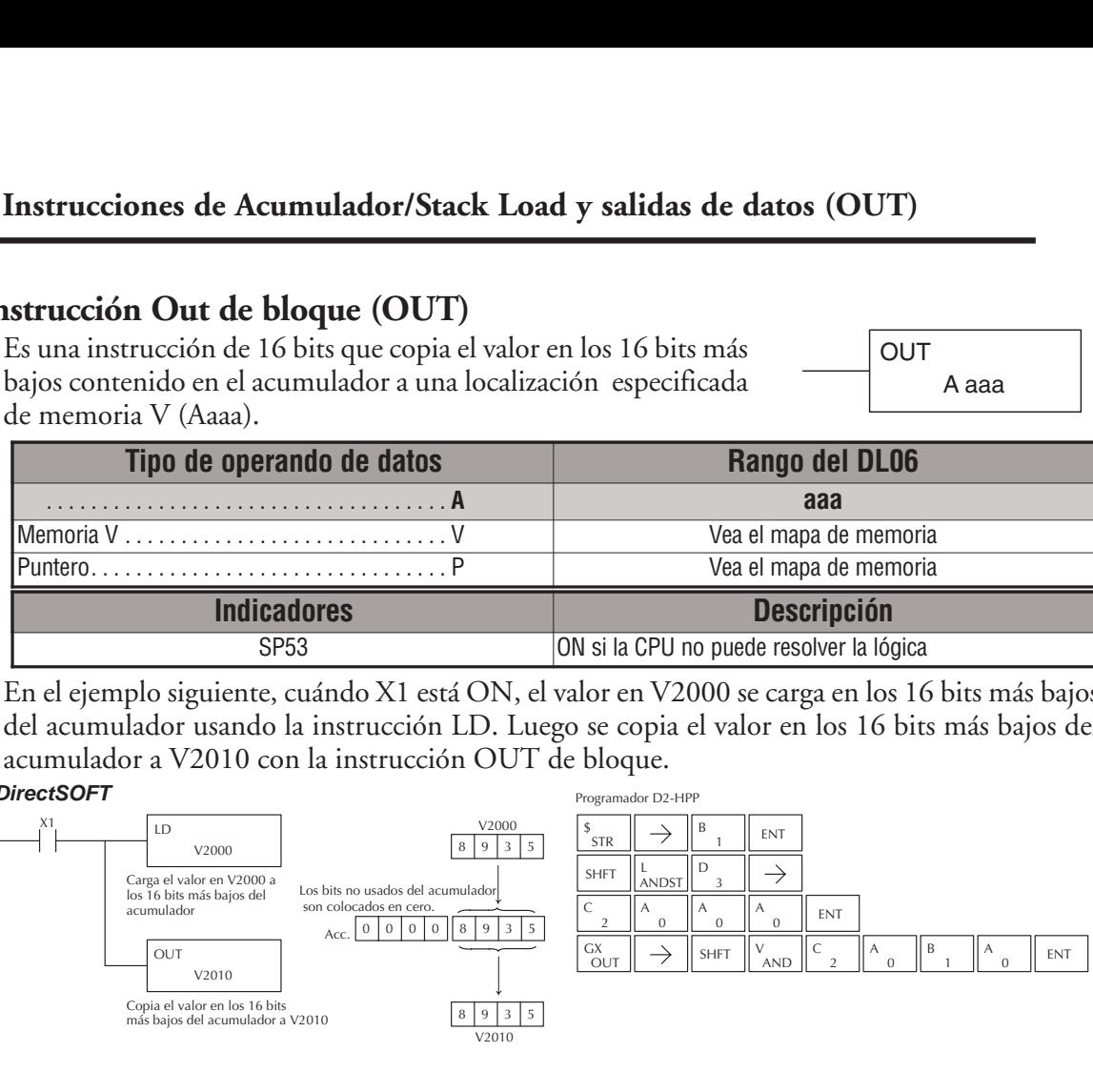

# **La instrucción Out Double (OUTD)**

La instrucción OUT Doble es una instrucción de 32 bits que copia el valor en el acumulador a dos direcciones consecutivas de la memoria V en una localización (Aaaa) especificada. DS5 Usado HPP Usado

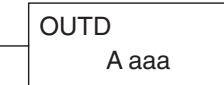

A aaa

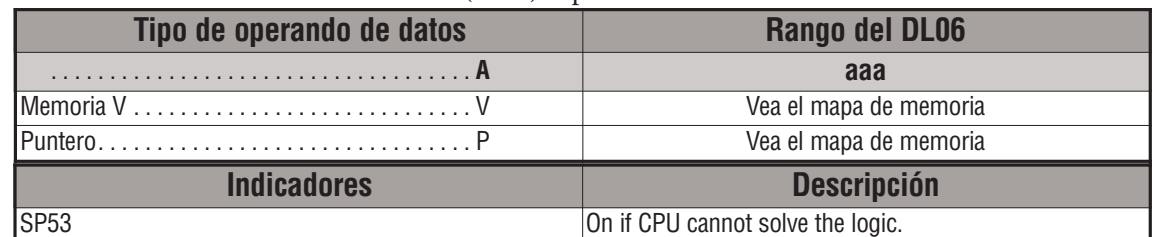

En el ejemplo siguiente, cuándo X1 está ON, el valor de 32 bits en V2000 y V2001 se carga en el acumulador usando la instrucción LDD. El valor en el acumulador es colocado en V2010 y V2011 usando la instrucción OUTD.

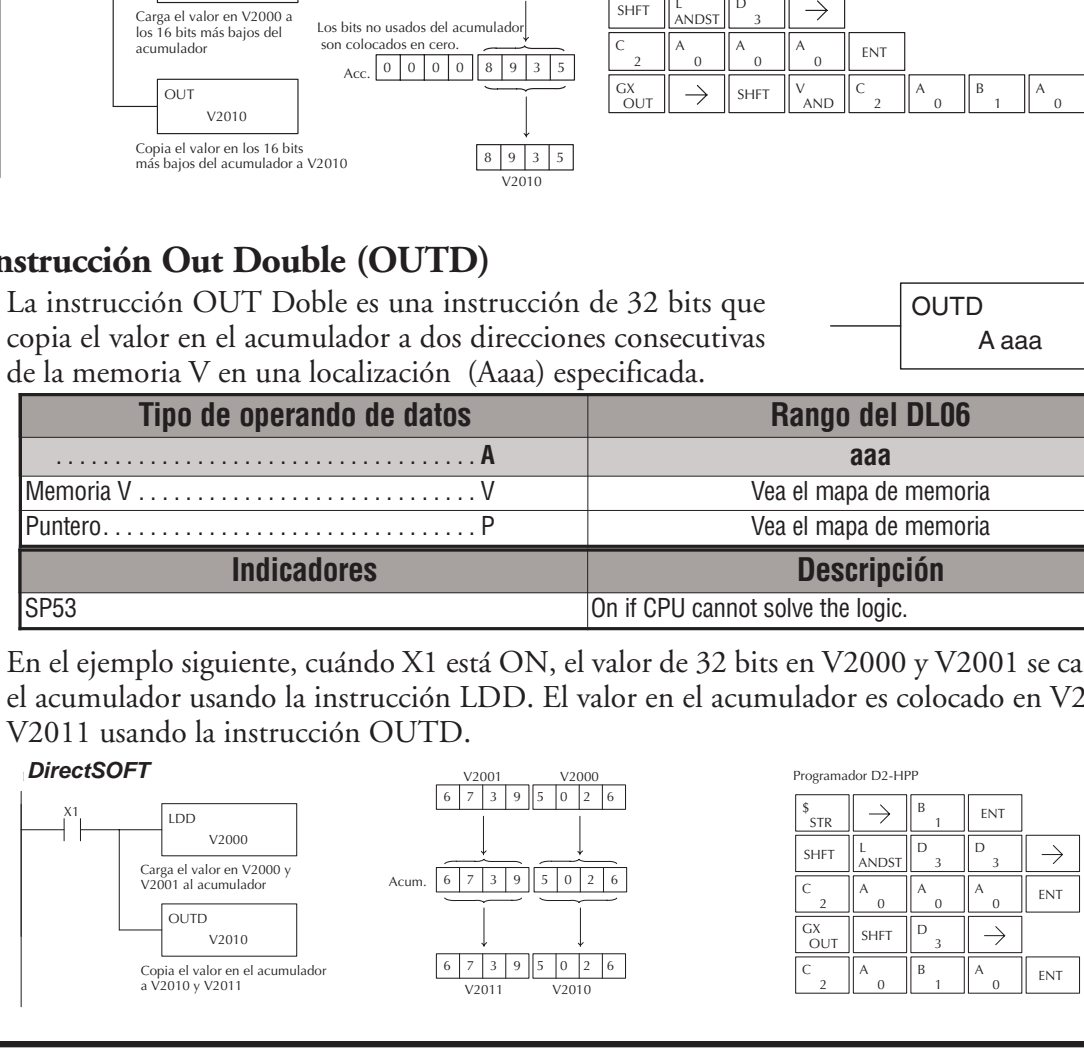

# **La instrucción Out Formatted (OUTF)**

La instrucción OUTF carga 1-32 bits del acumulador a las direcciones discretas especificadas de memoria V. La instrucción requiere una dirección (Aaaa) de inicio y el número de bits (Kbbb) a ser transportados. Los bits no usados son colocados en 0. DS5 | Usado HPP Usado

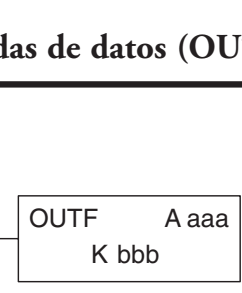

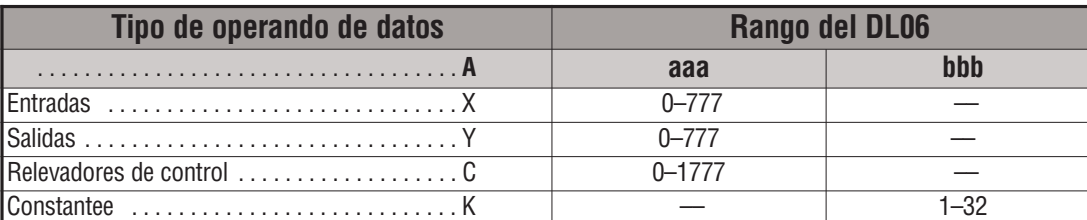

En el siguiente ejemplo, cuando C0 está ON, serán cargados los bits C10 a C16 (7 bits) al acumulador usando la instrucción LDF. Los 7 bits más bajos del acumulador son copiados a Y0 a Y6 usando la instrucción OUTF.

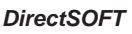

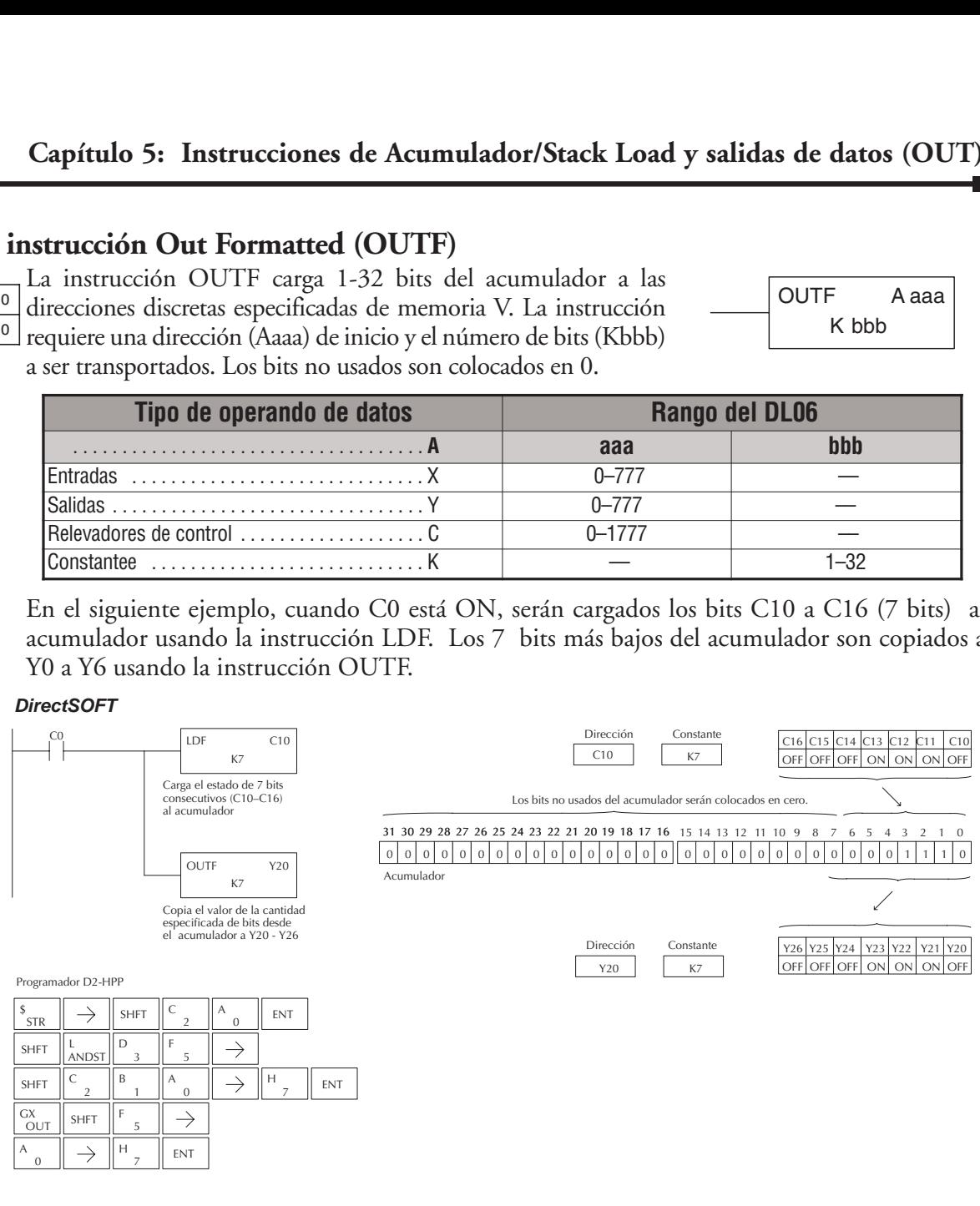

# **La instrucción Pop (POP)**

La instrucción POP mueve el valor del primer nivel del Stack del acumulador (32 bit) al acumulador y mueve cada valor en el Stack un nivel más arriba de lo que estaba. DS5 Usado HPP Usado

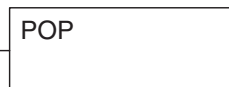

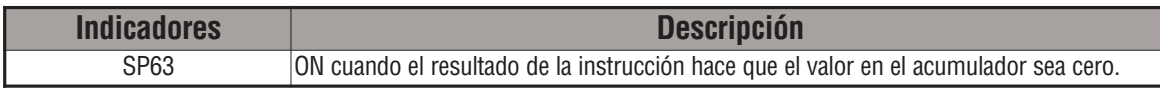

#### **La instrucción Pop continuada**

En el ejemplo siguiente, cuándo C0 está ON, el valor 4545 que estaba encima del Stack se mueve al acumulador usando la instrucción POP. El valor es copiado a V2000 usando la instrucción OUT. El próximo POP mueve el valor 3792 al acumulador y copia el valor a V2001. El último POP mueve el valor 7930 al acumulador y copia el valor a V2002 con la instrucción OUT. Note que si el valor en el Stack usa más de 16 bits (4 dígitos) debe usarse la instrucción OUTD y deben ser asignadas 2 direcciones de memoria V para cada OUTD.

Programador D2-HPP Acum.| X | X | X | X | X | X | X | X Copia el primer valor en el stack al acumulador and mueve los valores del stack un nivel más arriba POP POP POP V2000  $4 \mid 5 \mid 4$ Acum. 0 0 0 0 1 4 5 4 Valor previo del acumulador Valor corriente del acumulador  $0 \t0 \t0 \t0 \t3 \t7 \t9 \t2$  $0\quad 0\quad 0$ Nivel  $1 \begin{bmatrix} 0 & 0 & 0 & 0 & 3 \end{bmatrix}$ Nivel  $2 \n\begin{bmatrix} 0 & 0 & 0 & 0 & 7 & 9 \end{bmatrix}$ Nivel 3  $|X \times X \times X \times X \times X|$ Nivel 4  $\overline{X}$   $\overline{X}$   $\overline{X}$   $\overline{X}$   $\overline{X}$   $\overline{X}$   $\overline{X}$ Nivel 5  $X \times X \times X \times X$ Nivel 6  $X \times X \times X \times X \times X$ Nivel 7 XXXXXXXX Nivel 8  $X \times X \times X \times X$ Stack del acumulador 00007930 X X X X X X X <mark><</mark> X X X X X X X <mark><</mark> XXXXXXXX XXXXXXXX XXXXXXXX XXXXXXXX XXXXXXXX Stack del acumulador XXXXXXXX XXXXXXXX XXXXXXXX X X X X X X X <mark><</mark> X X X X X X X <mark><</mark>  $X$   $X$   $X$   $X$   $X$   $X$  $X$   $X$   $X$   $X$   $X$   $X$   $X$   $X$  $X$   $X$   $X$   $X$   $X$   $X$   $X$ Stack del acumulador Copia el primer valor en el stack al acumulador and mueve los valores del stack un nivel más arriba Copia el primer valor en el stack al acumulador and mueve los valores del stack un nivel más arriba OUT V2000 OUT V2001 Acum. 0 0 0 0 0 1 4 5 4 5  $V2001$ Acum. 0 0 0 0 0 3 7 9 2 Valor previo del acumulador Valor corriente del acumulado Acum. | 0 | 0 | 0 | 0 || 3 | 7 | 9 | 2 ||  $V2002$  7 9 3 0 Acum. 0 0 0 0 7 9 3 0 Valor previo del acumulado Valor corriente del acumulador OUT V2002 Copia el valor en los 16 bits más bajos del acumulador a V2000 Copia el valor en los 16 bits más bajos del acumulador a V2001 Copia el valor en los 16 bits más bajos del acumulador a V2002  $\frac{1}{2}$ <br>  $\frac{1}{2}$ <br> STR  $\parallel \rightarrow \parallel$  shft  $\parallel^{\sim}$   $_2$   $\parallel^{\prime\prime}$   $_0$   $\parallel$  ent SHFT  $\parallel$  cv  $\parallel$  shft  $\parallel$  NST#  $\parallel$  cv  $\parallel$  ENT GX<br>OUT  $\begin{array}{c} \text{GX} \\ \text{OUT} \end{array} \big\| \rightarrow \big\| \text{SHFT} \big\|^\text{V} \begin{array}{c} \text{A} \\ \text{AND} \end{array} \big\|^\text{C}$  2  $\big\|^\text{A}$  0  $\big\|^\text{A}$  0  $\big\|^\text{A}$  0  $\big\|^\text{A}$  0  $\big\|$  ent SHFT  $\parallel$  cv  $\parallel$  shft  $\parallel$  inst#  $\parallel$  cv  $\parallel$  <sup>ent</sup>  $OUT$  $\begin{array}{c} \text{GX} \\ \text{OUT} \end{array} \big\| \rightarrow \big\| \text{SHFT} \big\|_{\text{AND}}^{\text{V}} \begin{array}{c} \text{C} \\ \text{2} \end{array} \big\|_{\text{2}}^{\text{C}} \big\|_{\text{0}}^{\text{A}} \big\|_{\text{0}}^{\text{A}} \big\|_{\text{0}}^{\text{B}} \big\|_{\text{1}}^{\text{B}} \big\|_{\text{ENT}}^{\text{E}}$ SHFT  $\Vert P_{CV} \Vert$  shft  $\Vert Q_{NST#} \Vert P_{CV} \Vert$  ent SHFT SHFT SHFT Nivel 1 Nivel 2 Nivel 3 Nivel 4 Nivel 5 Nivel 6 Nivel 7 Nivel 8 Nivel 1 Nivel 2 Nivel 3 Nivel 4 Nivel 5 Nivel 6 Nivel 7 Nivel 8 *DirectSOFT*

**5–66 Manual del PLC DL06, 2a. edición en español, 6/07**

 $\begin{array}{c} \begin{array}{c} GX \\ OUT \end{array} \end{array}$   $\begin{array}{c} \begin{array}{c} \end{array}$   $\end{array}$   $\begin{array}{c} \begin{array}{c} \end{array}$   $\begin{array}{c} \end{array}$   $\begin{array}{c} \end{array}$   $\begin{array}{c} \end{array}$   $\begin{array}{c} \end{array}$   $\begin{array}{c} \end{array}$   $\begin{array}{c} \end{array}$   $\begin{array}{c} \end{array}$   $\begin{array}{c} \end{array}$   $\begin{array}{c} \end{array}$   $\$ 

**OUT** 

### **La instrucción Out Indexed (OUTX)**

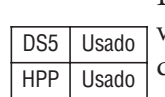

La instrucción OUTX es una instrucción de 16 bits. Copia un valor de 16 bits o de 4 dígitos desde el primer nivel del Stack del acumulador hasta una dirección cambiada por un número de desvío que es el valor en el acumulador (la memoria V + el desvío). Esta instrucción interpreta el valor del desvío como un número hexadecimal. Los 16 bits más altos del acumulador son forzados a 0.

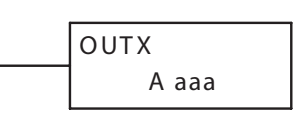

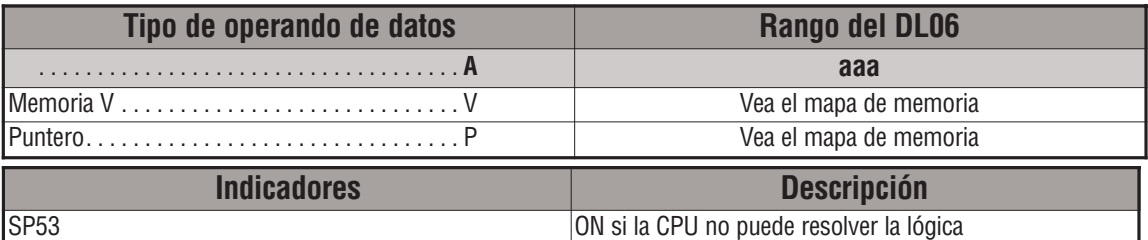

En el ejemplo siguiente, cuándo X1 está ON, la constantee 3544 es cargada al acumulador. Este es el valor que será copiado a la memoria V de destino con desvío (V1525). El valor 3544 será colocado en el Stack cuando se ejecuta la instrucción LDA. Recuerde, dos instrucciones consecutivas LDA colocan el valor de la primera instrucción LD en el Stack. La instrucción LDA convierte el valor 25 octal a 15 hexadecimal y coloca el valor en el acumulador.

La instrucción OUTX copia el valor 3544 que está en el primer nivel del Stack del acumulador a V1525.

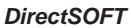

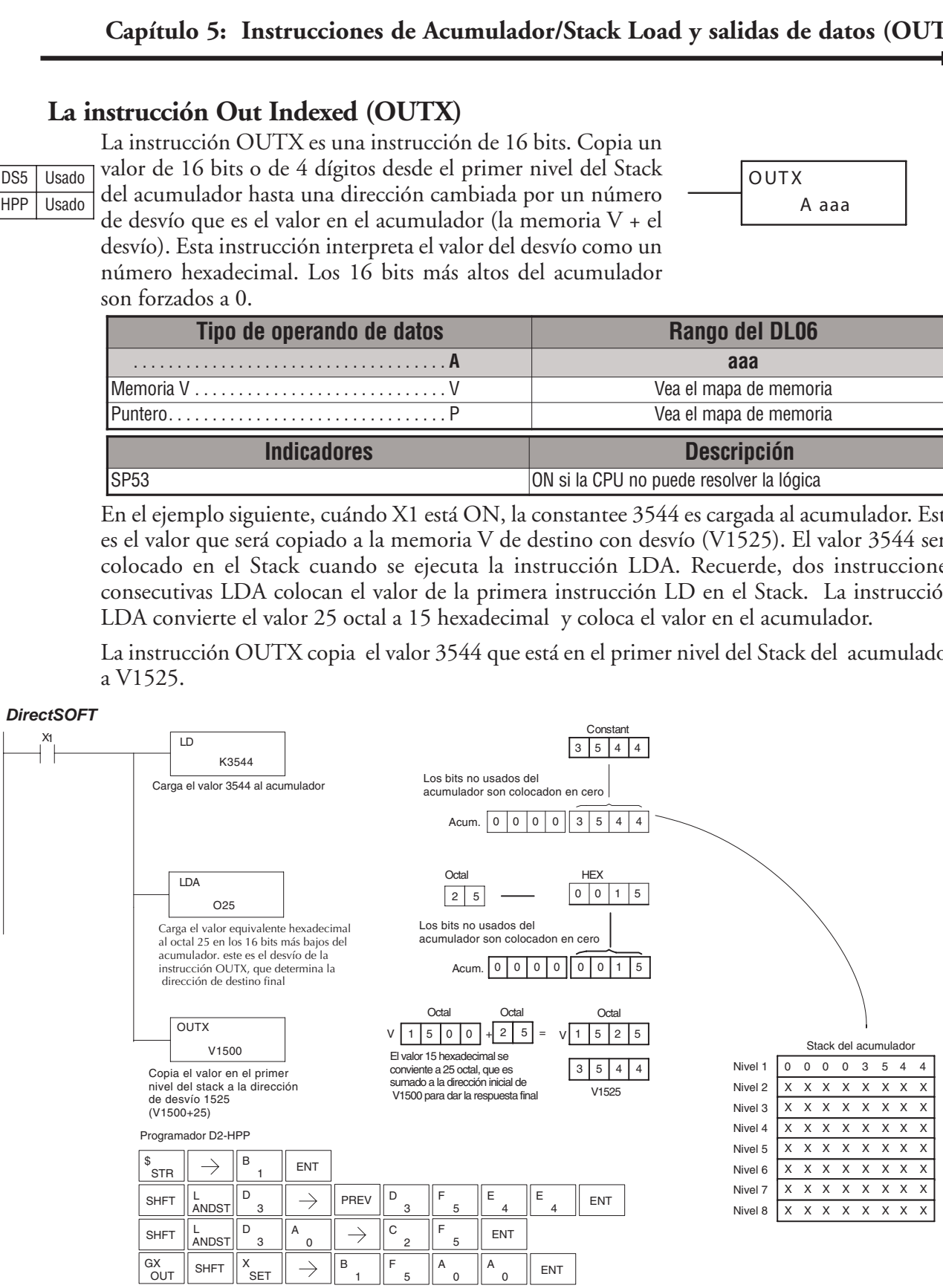

### **La instrucción Out Least (OUTL)**

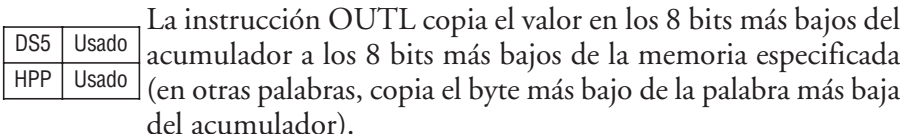

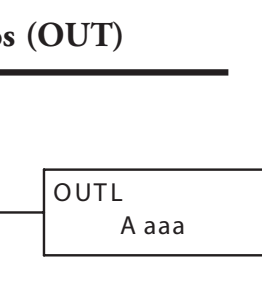

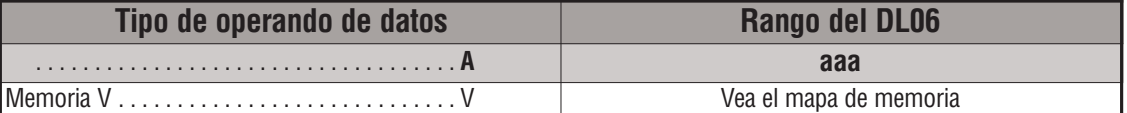

En el ejemplo siguiente, cuándo X1 está ON, el valor en V1400 se carga en los 16 bits más bajos del acumulador usando la instrucción LD. El valor en los 8 bits más bajos del acumulador es copiado a V1500 usando la instrucción OUTL.

#### *DirectSOFT*

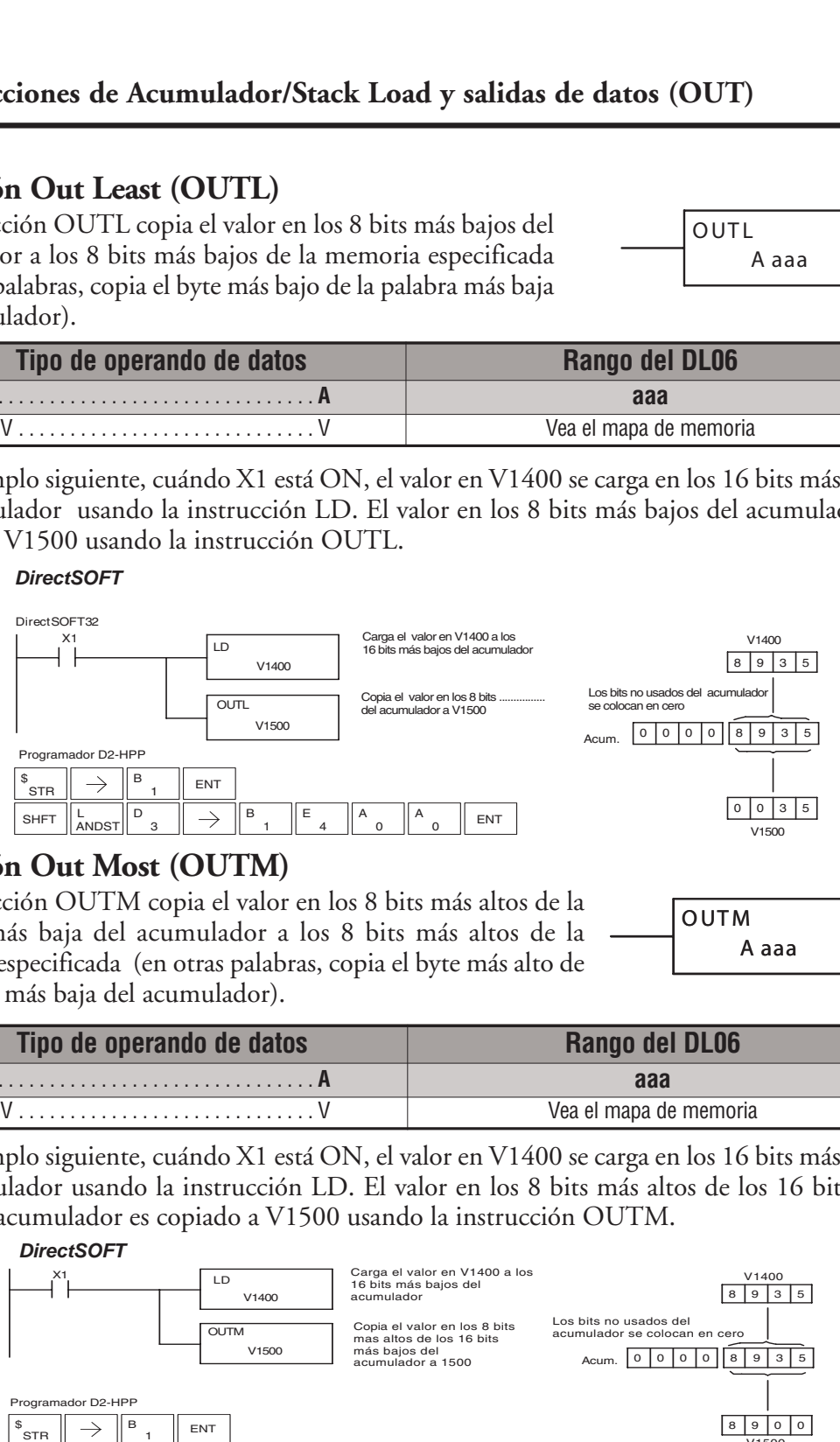

### **La instrucción Out Most (OUTM)**

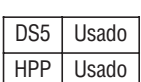

La instrucción OUTM copia el valor en los 8 bits más altos de la palabra más baja del acumulador a los 8 bits más altos de la memoria especificada (en otras palabras, copia el byte más alto de

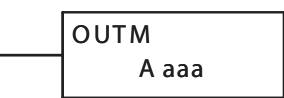

la palabra más baja del acumulador).

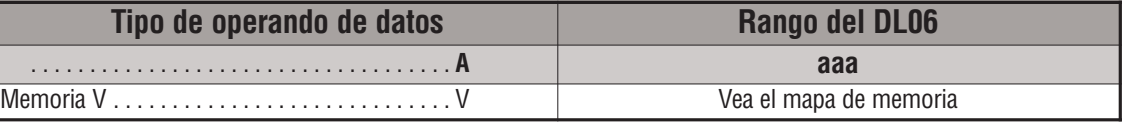

En el ejemplo siguiente, cuándo X1 está ON, el valor en V1400 se carga en los 16 bits más bajos del acumulador usando la instrucción LD. El valor en los 8 bits más altos de los 16 bits más bajos del acumulador es copiado a V1500 usando la instrucción OUTM.

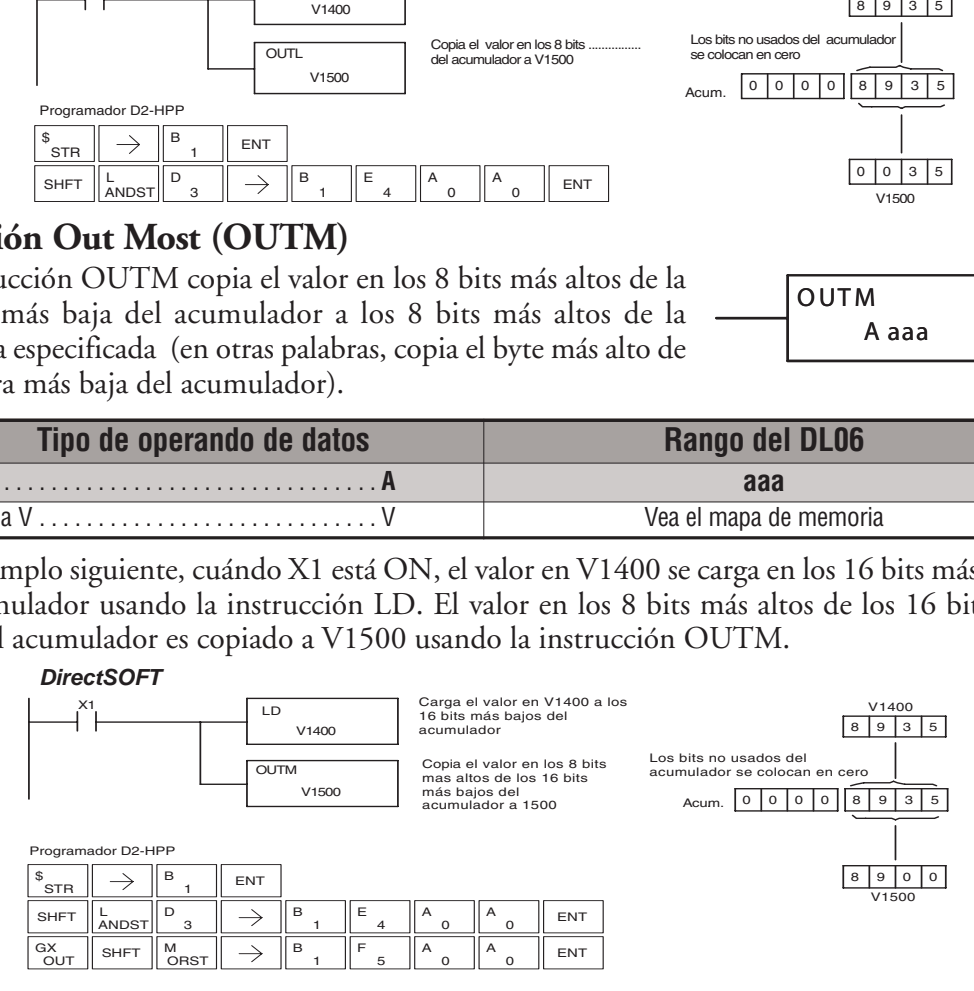

# **Las instrucciones lógicas con el acumulador**

# **La instrucción And de bloque (AND)**

La instrucción AND es una instrucción de 16 bits lógica que hace la función AND del valor en los 16 bits más bajos del acumulador con una localización especificada de memoria V DS5 Usado HPP Usado

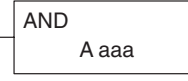

(Aaaa). El resultado se va al acumulador. Una indicación discreta del estado con un relevador especial SP indica si el resultado es cero.

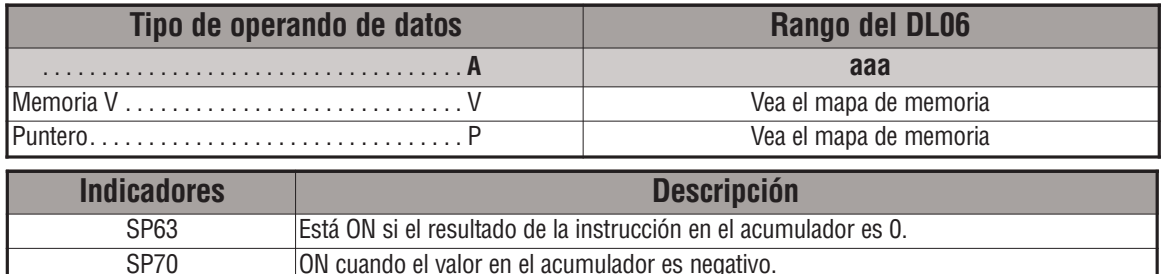

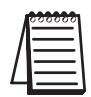

*NOTA*: Las indicaciones de estado discretas SP son sólo válidas hasta que se ejecute otra instrucción que use el mismo relevador especial SP.

En el ejemplo siguiente, cuándo X1 está ON, el valor en V2000 se carga en el acumulador usando la instrucción LD. El valor en el acumulador es operado AND con el valor en V2006 usando la instrucción AND. El valor en los 16 bits más bajos del acumulador es copiado a V2010 usando la instrucción OUT.

#### *DirectSOFT*

OUT

 $\left\lVert \begin{array}{c} \mathsf{G}\mathsf{X}\ \mathsf{O}\mathsf{UT} \end{array} \right\rVert \to \left\lVert \begin{array}{c} \mathsf{S}\mathsf{HFT} \end{array} \right\rVert \left\lVert \begin{array}{c} \mathsf{Y}\ \mathsf{AND} \end{array} \right\rVert \left\lVert \begin{array}{c} \mathsf{C}\ \mathsf{2} \end{array} \right\rVert \left\lVert \begin{array}{c} \mathsf{A}\ \mathsf{0} \end{array} \right\rVert \left\lVert \begin{array}{c} \mathsf{B}\ \mathsf{1} \end{array} \right\rVert \left\lVert \begin{array}{$ 

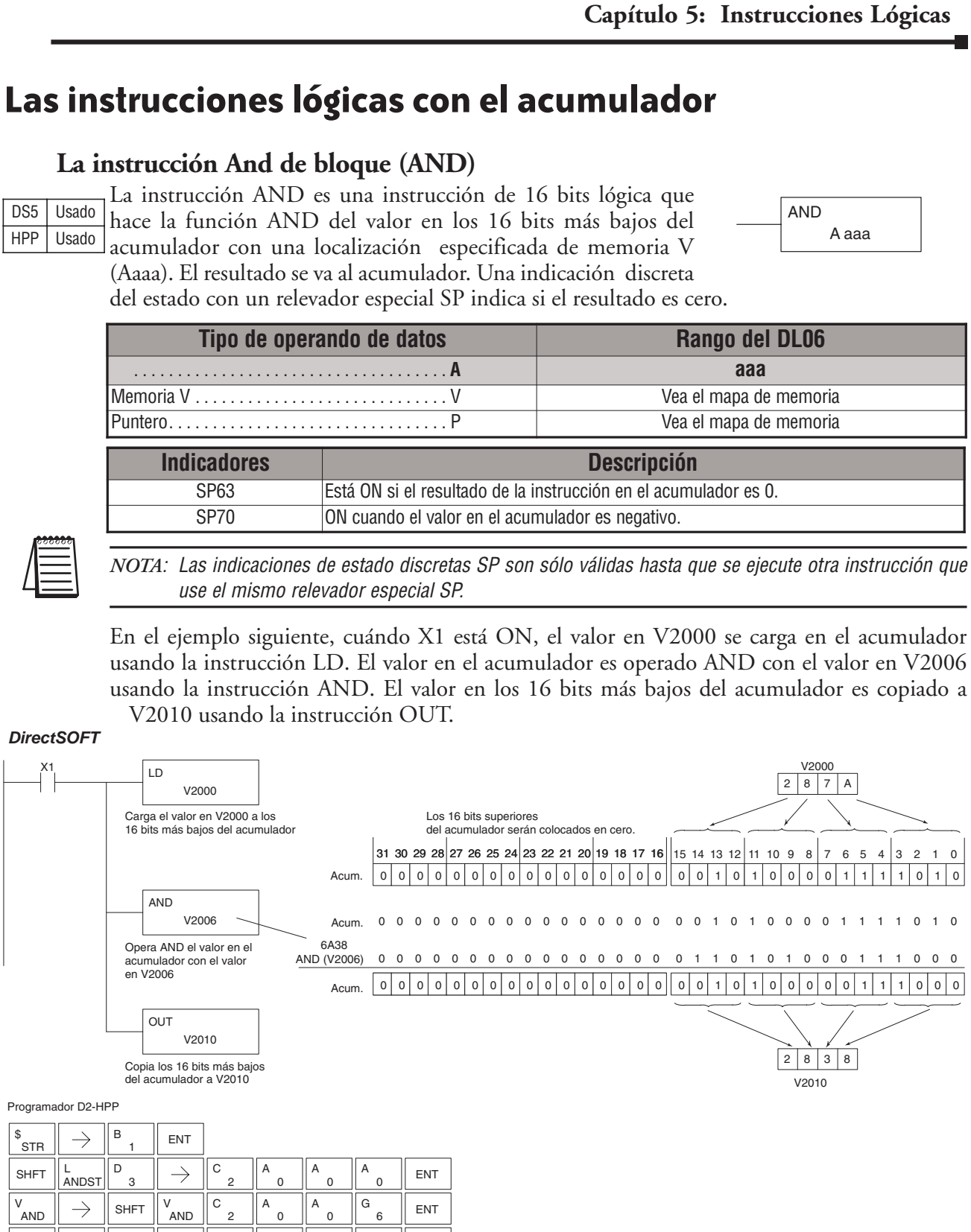

### **La instrucción And Double (ANDD)**

ANDD es una instrucción de 32 bits que hace la función lógica AND del valor en el acumulador con dos direcciones consecutivas de memoria V o un valor (Aaaa) constantee de 8 dígitos (máximo). El resultado se va al acumulador. Las indicaciones de estado discretas con SP indican si el resultado de la instrucción DS5 | Usado HPP Usado

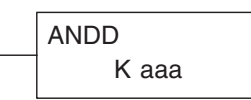

ANDD es cero o un número negativo (el bit más significativo está ON).

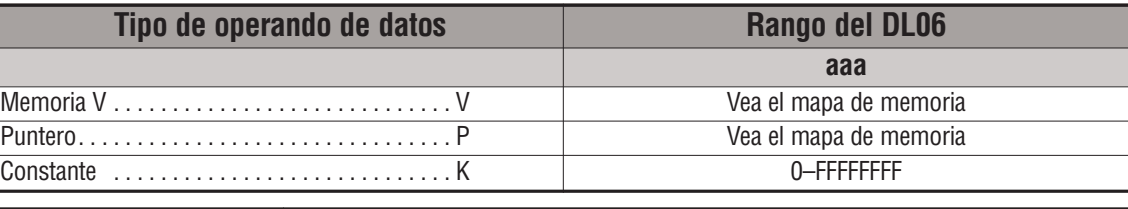

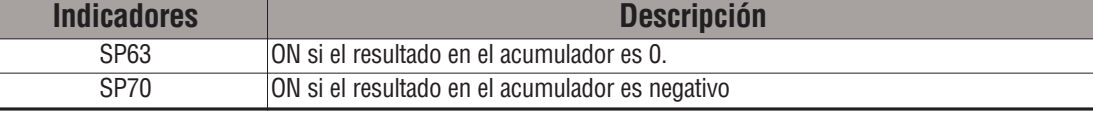

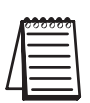

*NOTA*: Las indicaciones de estado discretas SP son sólo válidas hasta que se ejecute otra instrucción que use el mismo relevador especial SP.

En el ejemplo siguiente, cuándo X1 está ON, el valor en V2000 y V2001 se carga en el acumulador usando la instrucción LDD. El valor en el acumulador es operado como AND con 36476A38 usando la instrucción ANDD. El valor en el acumulador es copiado a V2010 y V2011 usando la instrucción OUTD.

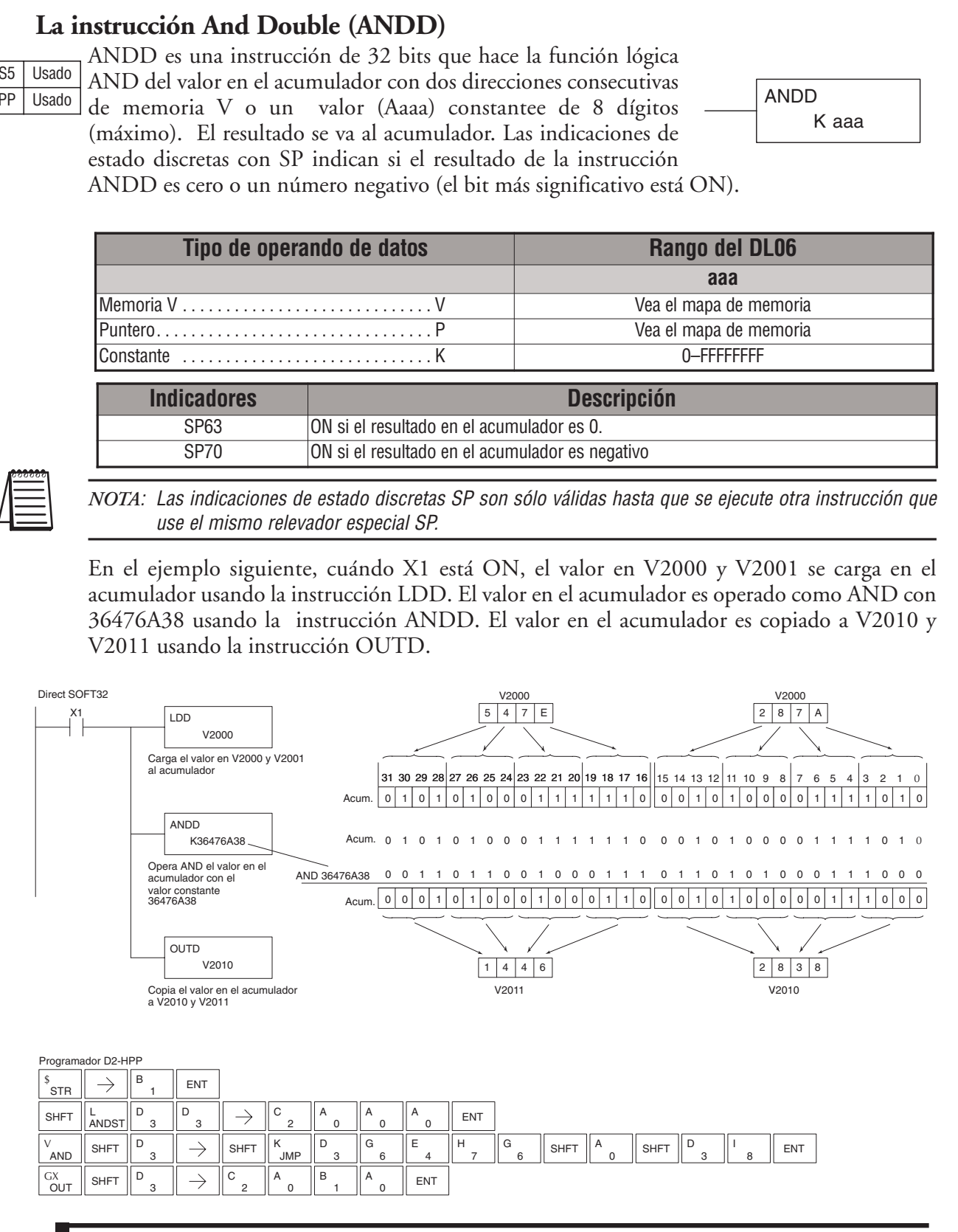

### **La instrucción And Formatted (ANDF)**

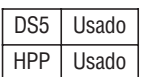

La instrucción ANDF hace la función lógica AND entre el valor binario en el acumulador y un rango especificado de bits en la memoria (1-32) . La instrucción requiere una localización (Aaaa) de inicio y el número de bits (Kbbb) a ser operados AND. Las indicaciones de estado discretas con SP indican si el resultado es cero o un número negativo (el bit más significativo = 1).

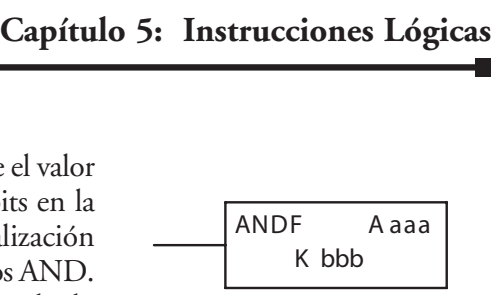

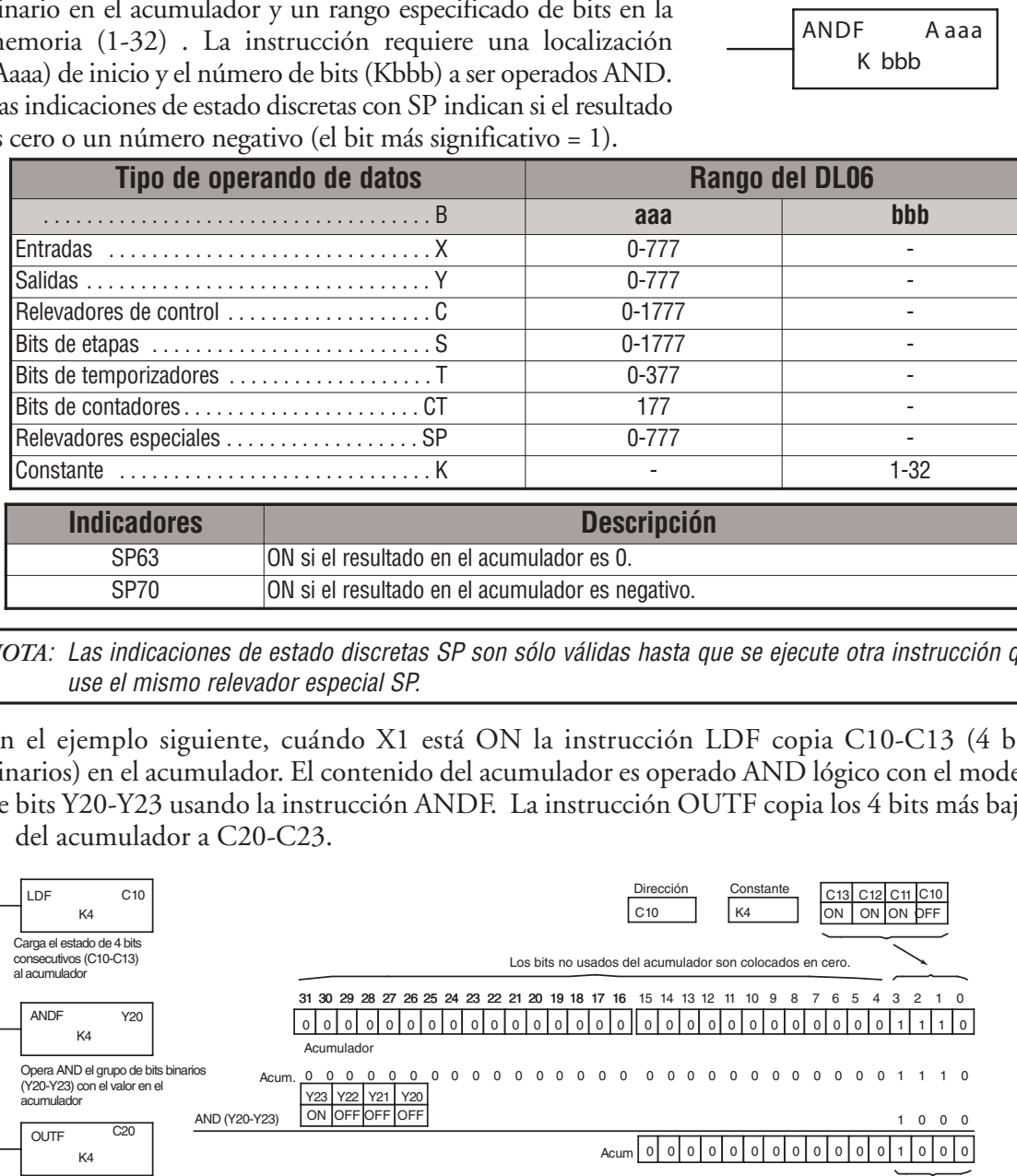

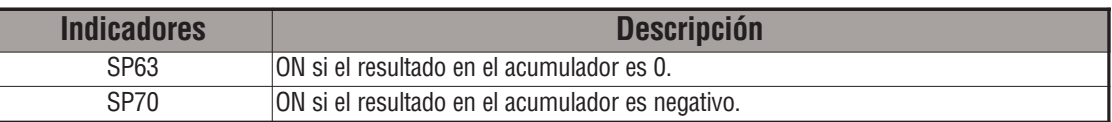

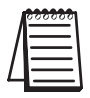

*NOTA*: Las indicaciones de estado discretas SP son sólo válidas hasta que se ejecute otra instrucción que use el mismo relevador especial SP.

En el ejemplo siguiente, cuándo X1 está ON la instrucción LDF copia C10-C13 (4 bits binarios) en el acumulador. El contenido del acumulador es operado AND lógico con el modelo de bits Y20-Y23 usando la instrucción ANDF. La instrucción OUTF copia los 4 bits más bajos del acumulador a C20-C23.

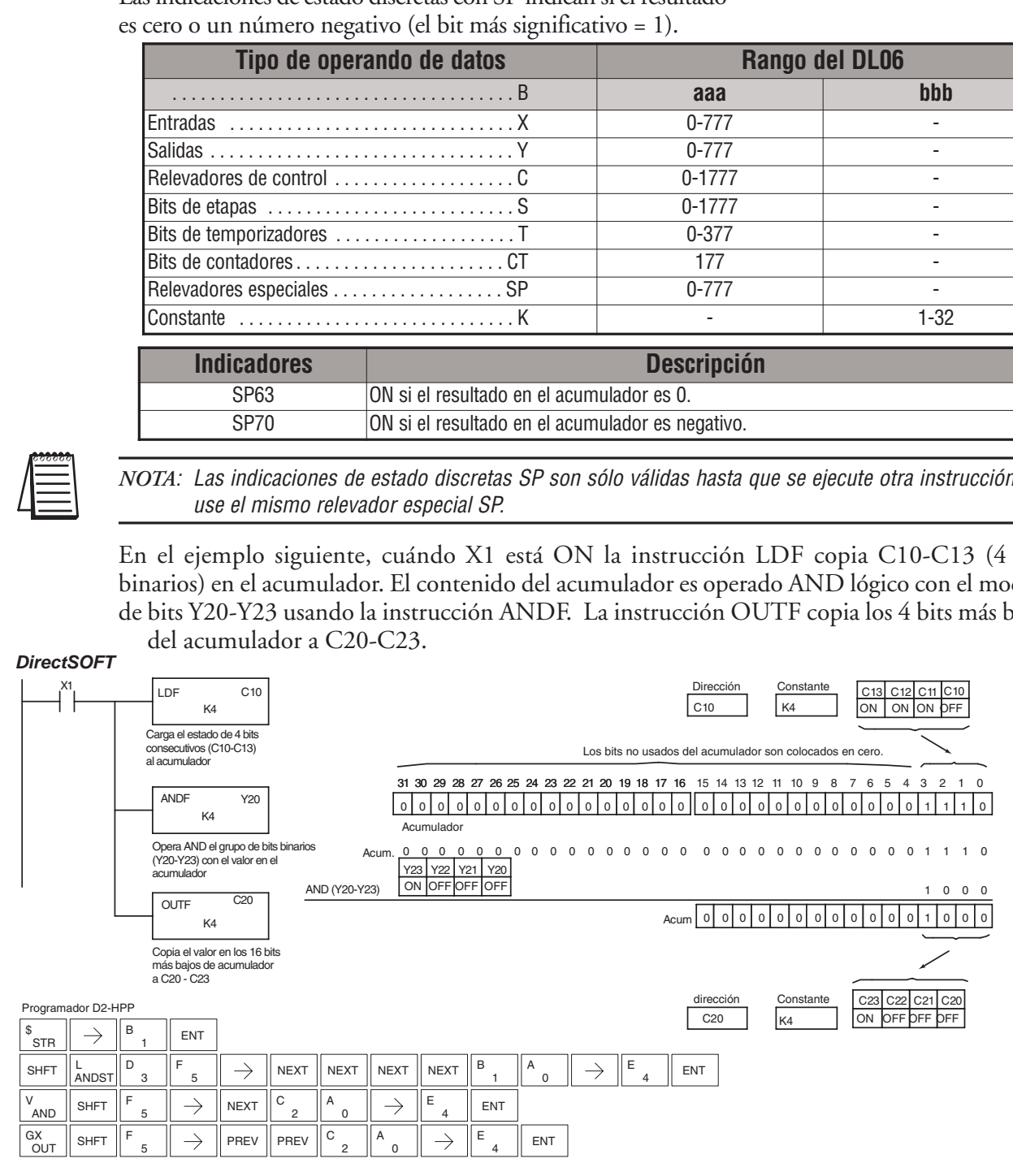

### **La instrucción And with Stack (ANDS)**

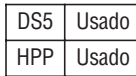

La instrucción ANDS es una instrucción de 32 bits que hace la función lógica AND entre el valor en el acumulador con el valor del primer nivel del Stack del acumulador. El resultado se va al acumulador. El valor en el primer nivel del Stack del acumulador se remueve del Stack y todos los valores son movidos para arriba un nivel. Indicaciones de estado discretas SP indican si el resultado del ANDS es cero o un número negativo (el bit más significativo está ON).

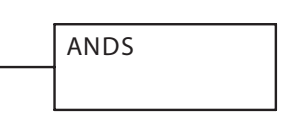

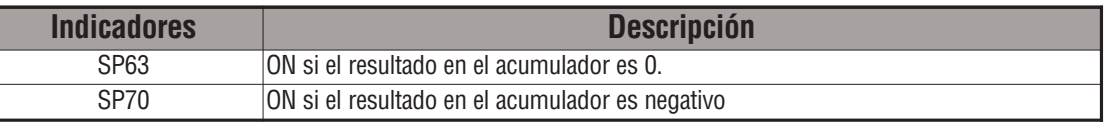

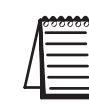

*NOTA*: Las indicaciones de estado discretas SP son sólo válidas hasta que se ejecute otra instrucción que use el mismo relevador especial SP.

En el ejemplo siguiente cuando X1 está ON, el valor binario en el acumulador hace la función AND con el valor binario en el primer nivel del Stack del acumulador. El resultado se va al acumulador. El valor de 32 bits luego es copiado a V1500 y V1501.

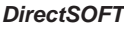

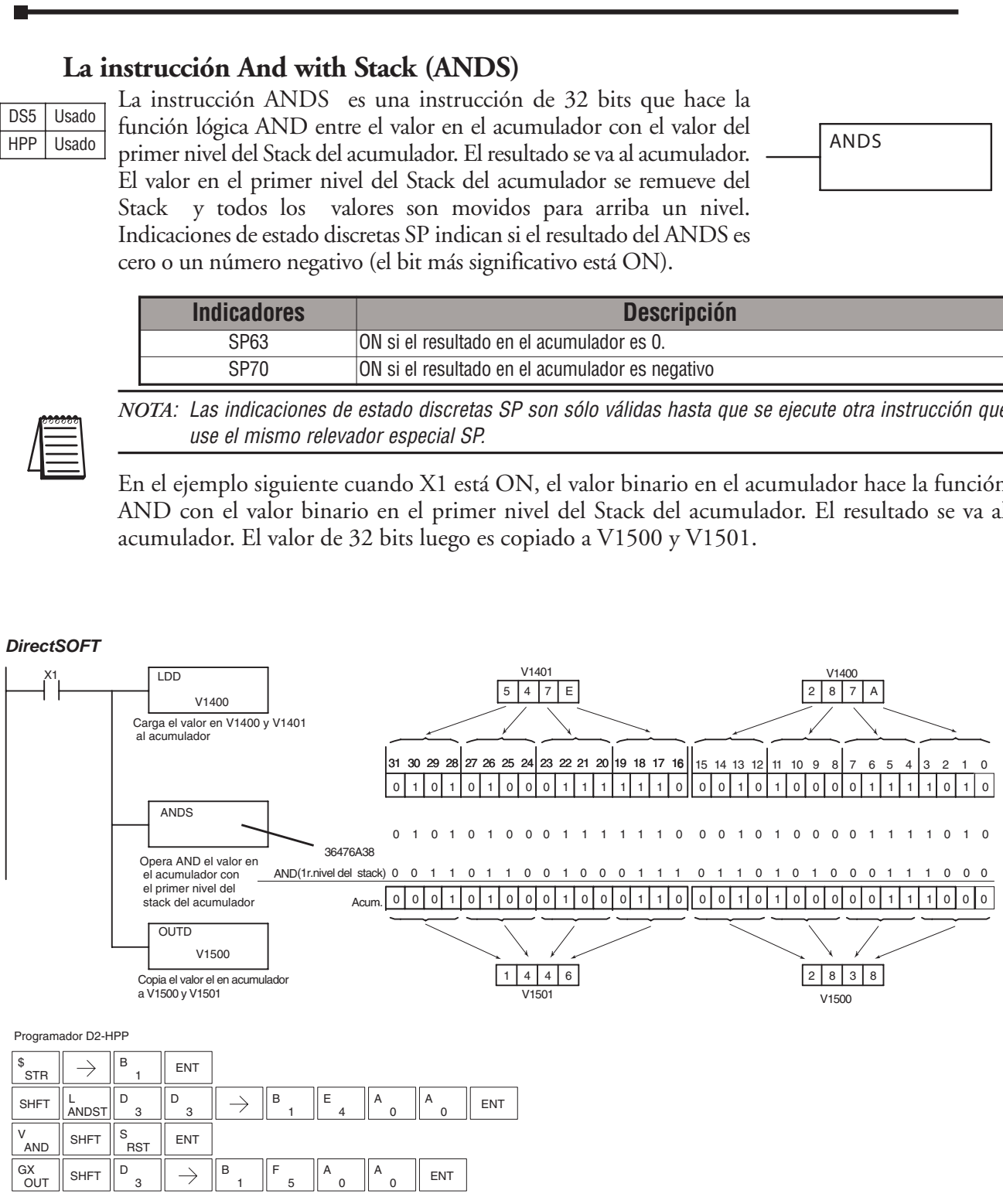

### **La instrucción de bloque Or (OR)**

DS5 Usado HPP Usado

La instrucción OR es una instrucción de 16 bits que hace la función lógica OR entre el valor en los 16 bits más bajos del acumulador con una localización especificada de memoria V (Aaaa). El resultado se va al acumulador. La indicación de estado

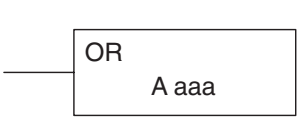

discreta SP indica si el resultado de la función OR es cero.

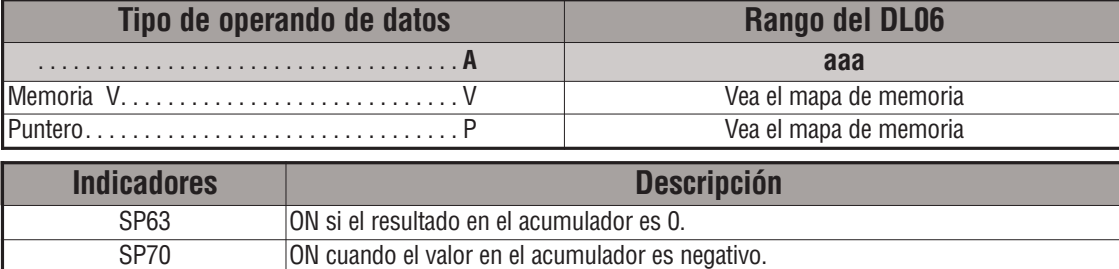

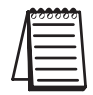

*NOTA*: Las indicaciones de estado discretas SP son sólo válidas hasta que se ejecute otra instrucción que use el mismo relevador especial SP.

En el ejemplo siguiente, cuándo X1 está ON, el valor en V2000 se carga en el acumulador usando la instrucción LD. El valor en el acumulador es operado con V2006 usando la instrucción OR. El valor en los 16 bits más bajos del acumulador es copiado a V2010 usando la instrucción OUT.

#### *DirectSOFT*

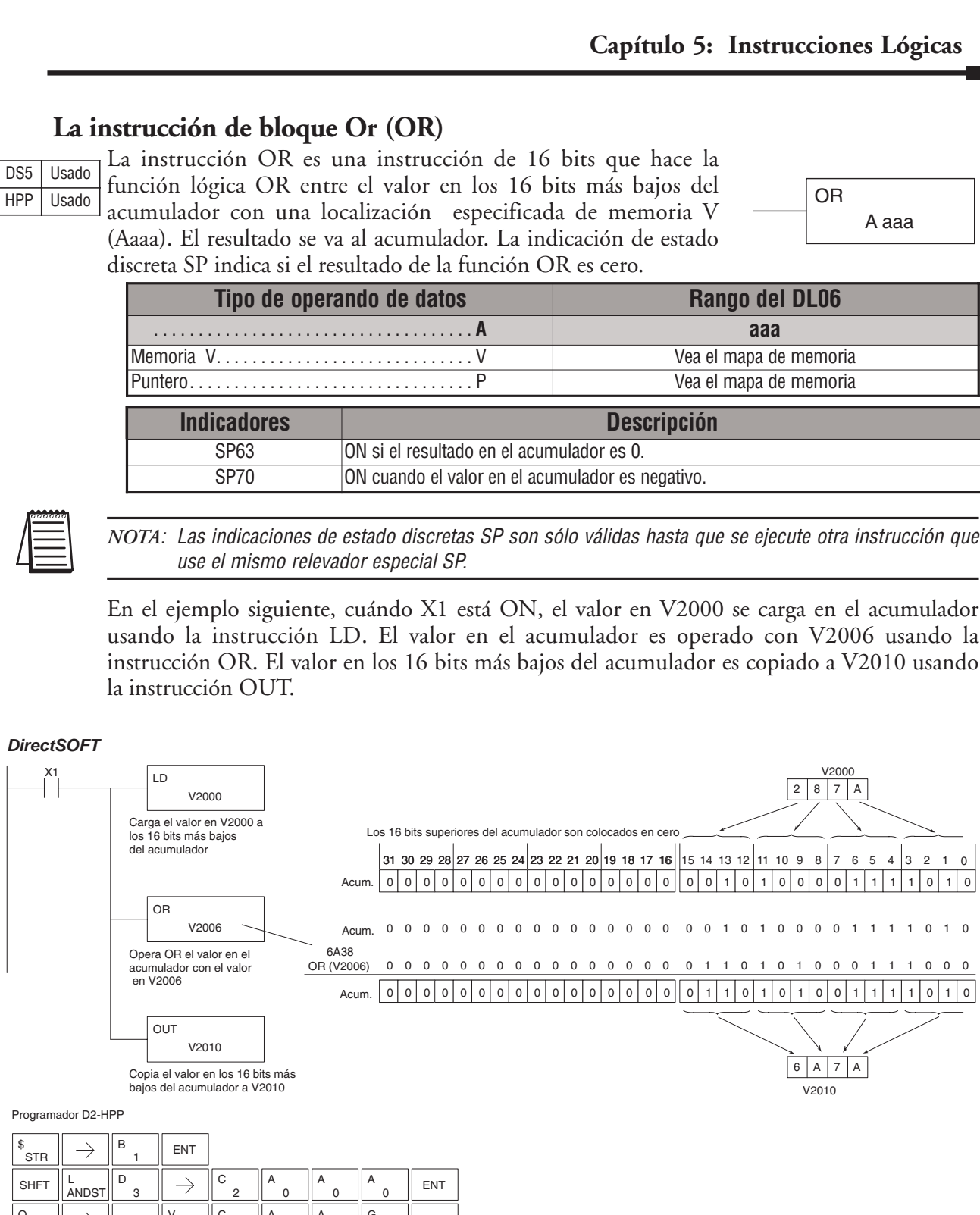

Programador D2-HPP

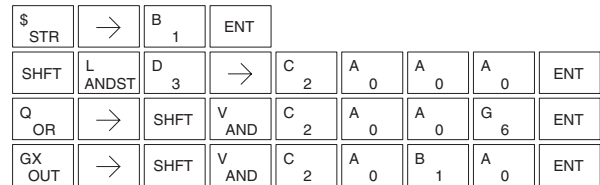

### **La instrucción Or Double (ORD)**

ORD es una instrucción de 32 bits que hace la función OR entre el valor en el acumulador con el valor (Aaaa), que es dos direcciones consecutivas de memoria V o una constantee de 8 dígitos (max.). El resultado se va al acumulador. Indicaciones de estado discretas SP indican si el resultado de la operación ORD es cero o un número negativo (el bit más significativo está ON). DS5 Usado HPP | Usado

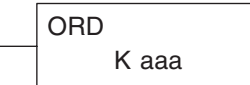

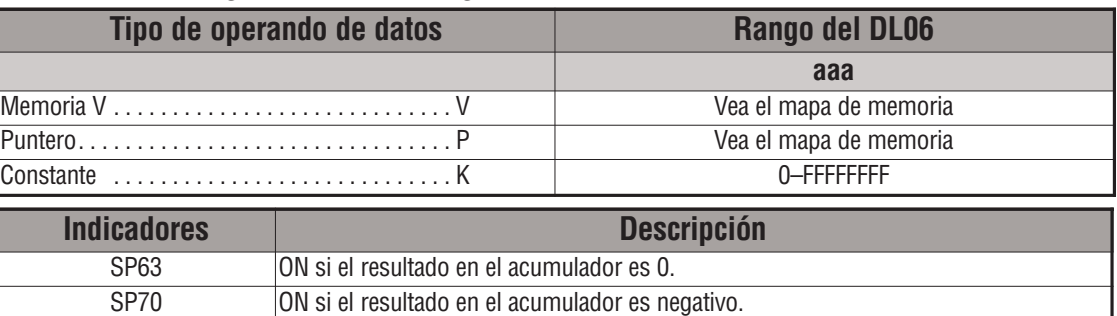

*NOTA*: Las indicaciones de estado discretas SP son sólo válidas hasta que se ejecute otra instrucción que use el mismo relevador especial SP.

En el ejemplo siguiente, cuándo X1 está ON, el valor en V2000 y V2001 se carga en el acumulador usando la instrucción LDD. El valor en el acumulador es operado OR con 36476A38 usando la instrucción ORD. El valor en el acumulador es copiado a V2010 y V2011 usando la instrucción OUTD.

#### *DirectSOFT*

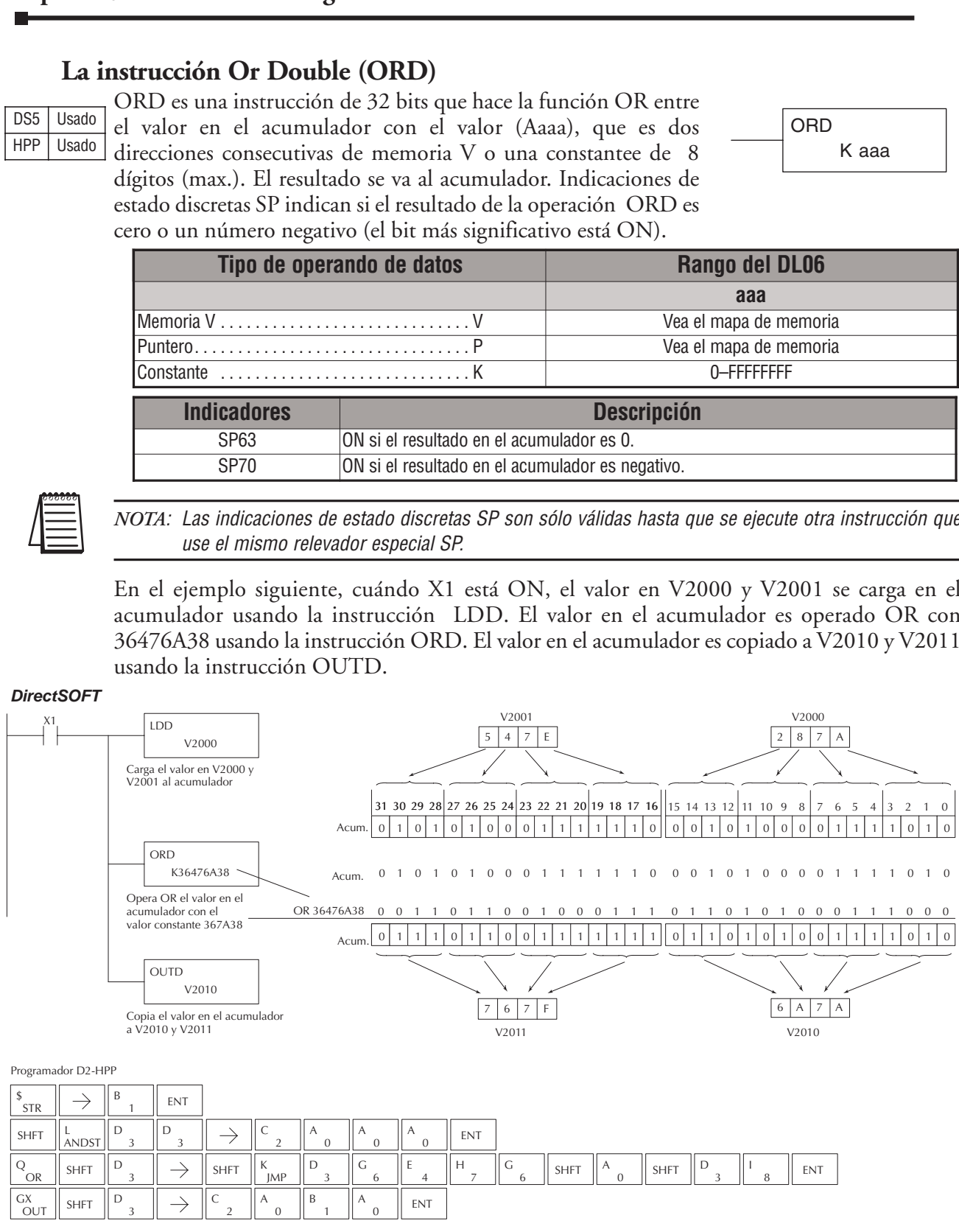

### **La instrucción Or Formatted (ORF)**

DS5 Usado HPP Usado

La instrucción ORF hace la función OR lógica entre el valor binario en el acumulador y un rango especificado de bits (1-32). La instrucción requiere una localización (Aaaa) de inicio y el número de bits (Kbbb) a ser operados OR. Indicaciones de estado discretas SP indican si el resultado es cero o negativo (el bit más significativo = 1).

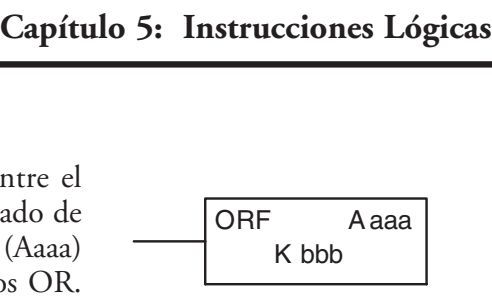

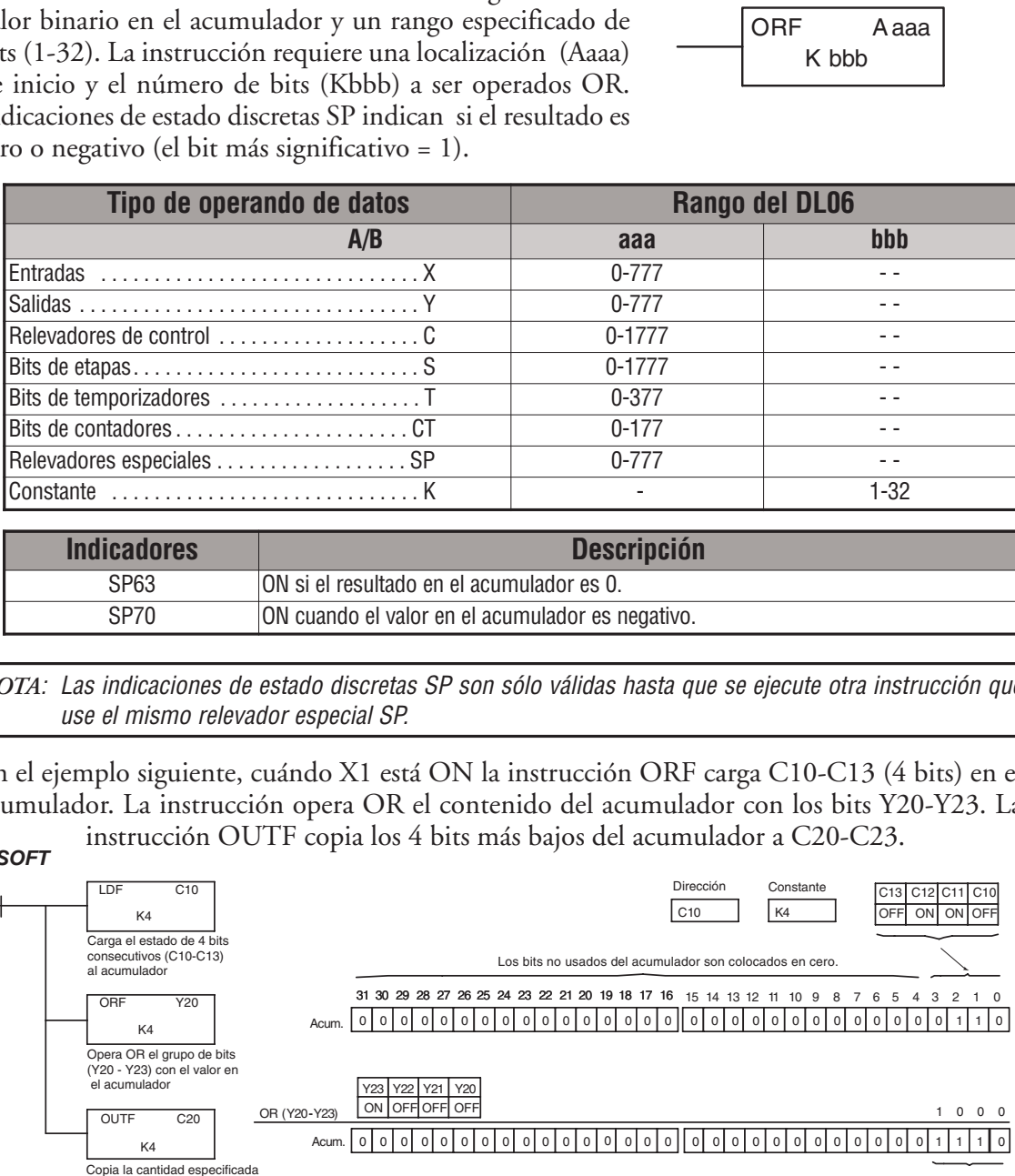

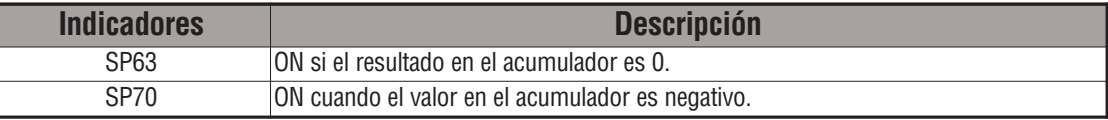

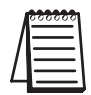

*NOTA*: Las indicaciones de estado discretas SP son sólo válidas hasta que se ejecute otra instrucción que use el mismo relevador especial SP.

En el ejemplo siguiente, cuándo X1 está ON la instrucción ORF carga C10-C13 (4 bits) en el acumulador. La instrucción opera OR el contenido del acumulador con los bits Y20-Y23. La instrucción OUTF copia los 4 bits más bajos del acumulador a C20-C23.

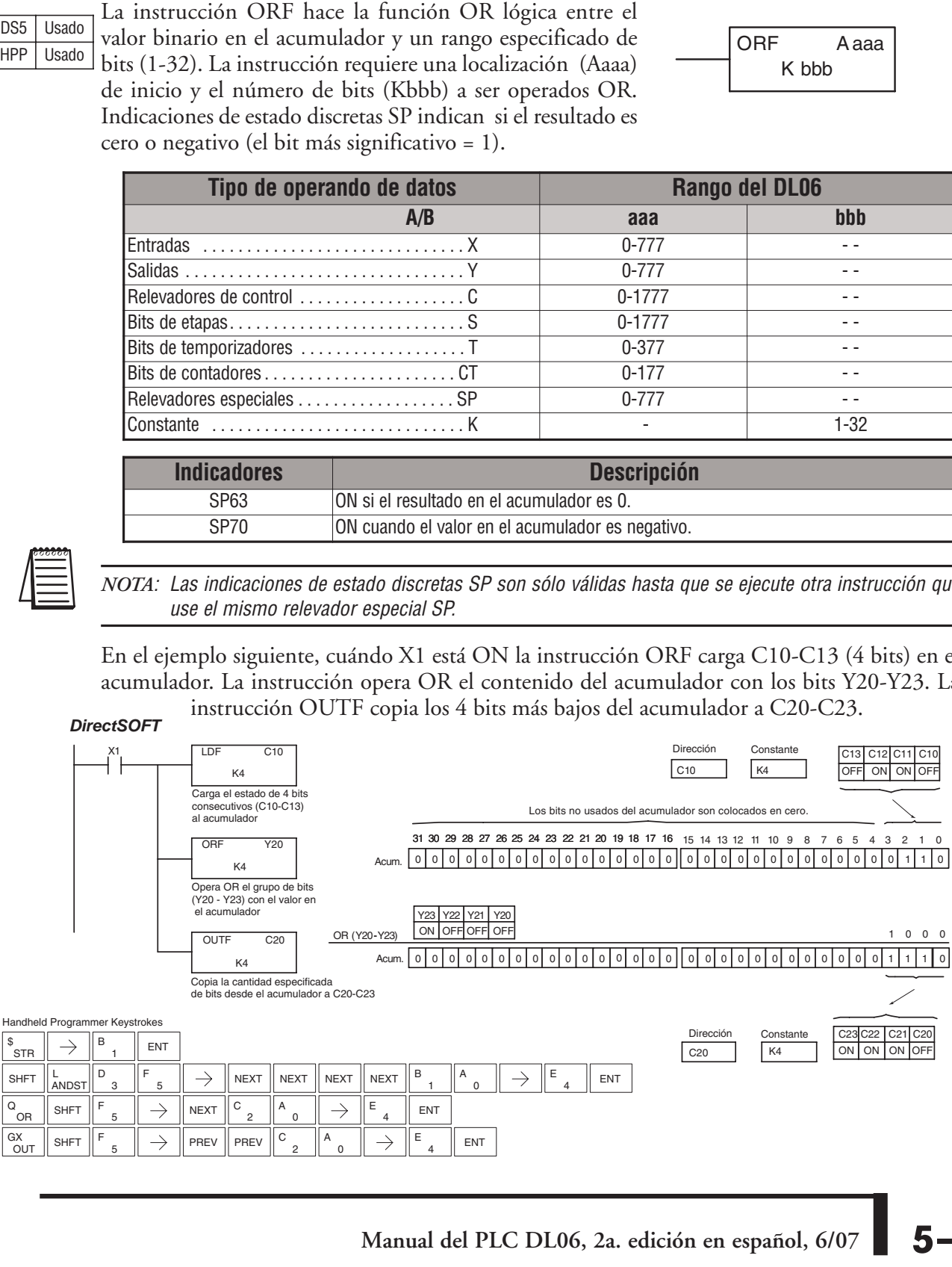

### **La instrucción Or with Stack (ORS)**

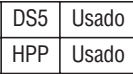

La instrucción ORS es una instrucción de 32 bits que opera OR lógicamente el valor en el acumulador con el primer nivel del Stack del acumulador. El resultado se va al acumulador. El valor en el primer nivel del Stack del acumulador se quita del Stack y todos los valores son movidos un nivel para arriba. Indicaciones de estado discretas SP indican si el resultado del OR con el Stack es cero o un número negativo (el bit más significativo está ON).

> **Indicadores Descripción** SP63 **ON si el resultado en el acumulador es 0.** SP70 ON cuando el valor en el acumulador es negativo.

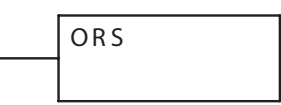

*NOTA*: Las indicaciones de estado discretas SP son sólo válidas hasta que se ejecute otra instrucción que use el mismo relevador especial SP.

En el ejemplo siguiente cuando X1 está ON, el valor binario en el acumulador será operado OR con el valor binario en el primer nivel del Stack. El resultado se va al acumulador.

*DirectSOFT*

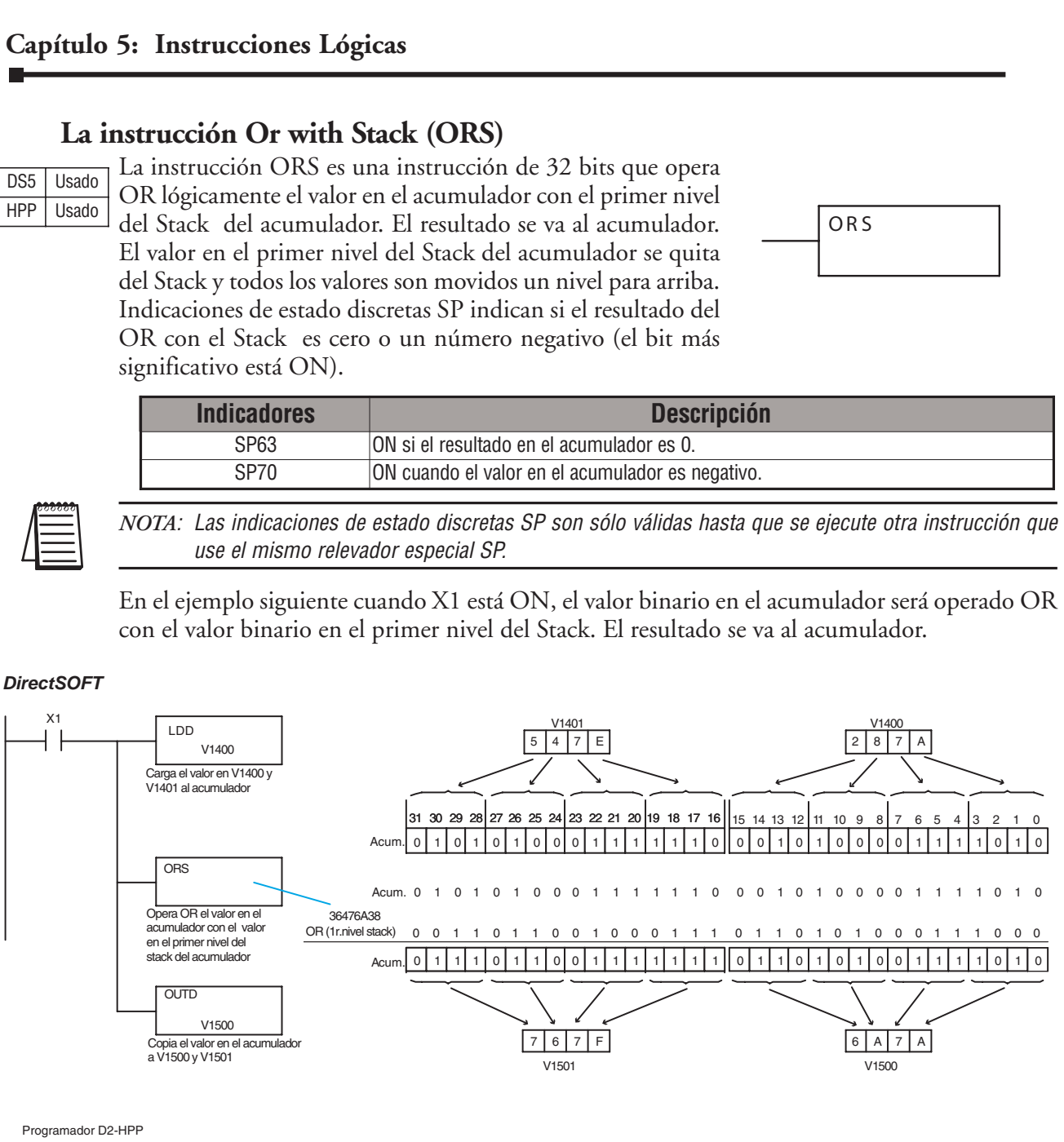

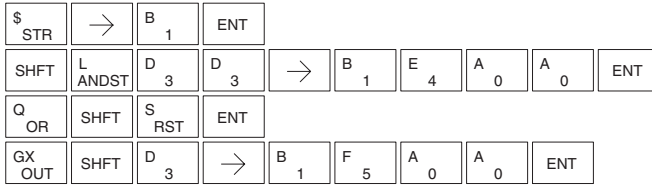

### **La instrucción Exclusive Or (XOR)**

DS5 | Usado HPP | Usado

La instrucción XOR es una instrucción de 16 bits que realiza un OR exclusivo entre el valor en los 16 bits más bajos del acumulador y una localización especificada de memoria V (Aaaa). El resultado se va al acumulador. La indicación de

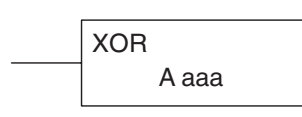

estado discreta SP indica si el resultado del XOR es cero.

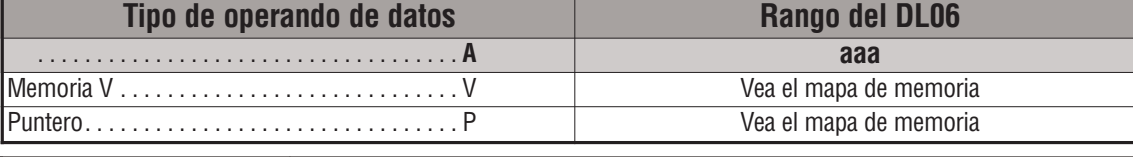

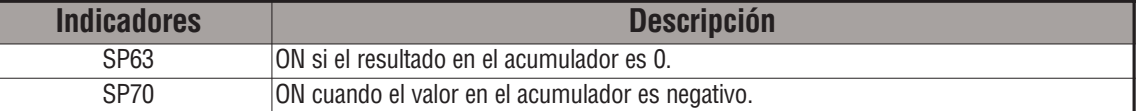

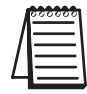

*NOTA*: Las indicaciones de estado discretas SP son sólo válidas hasta que se ejecute otra instrucción que use el mismo relevador especial SP.

En el ejemplo siguiente, cuándo X1 está ON, el valor en V2000 se carga en el acumulador usando la instrucción LD. El valor en el acumulador es operado con V2006 usando la instrucción XOR. El valor en los 16 bits más bajos del acumulador es copiado a V2010 usando la instrucción OUT.

#### *DirectSOFT*

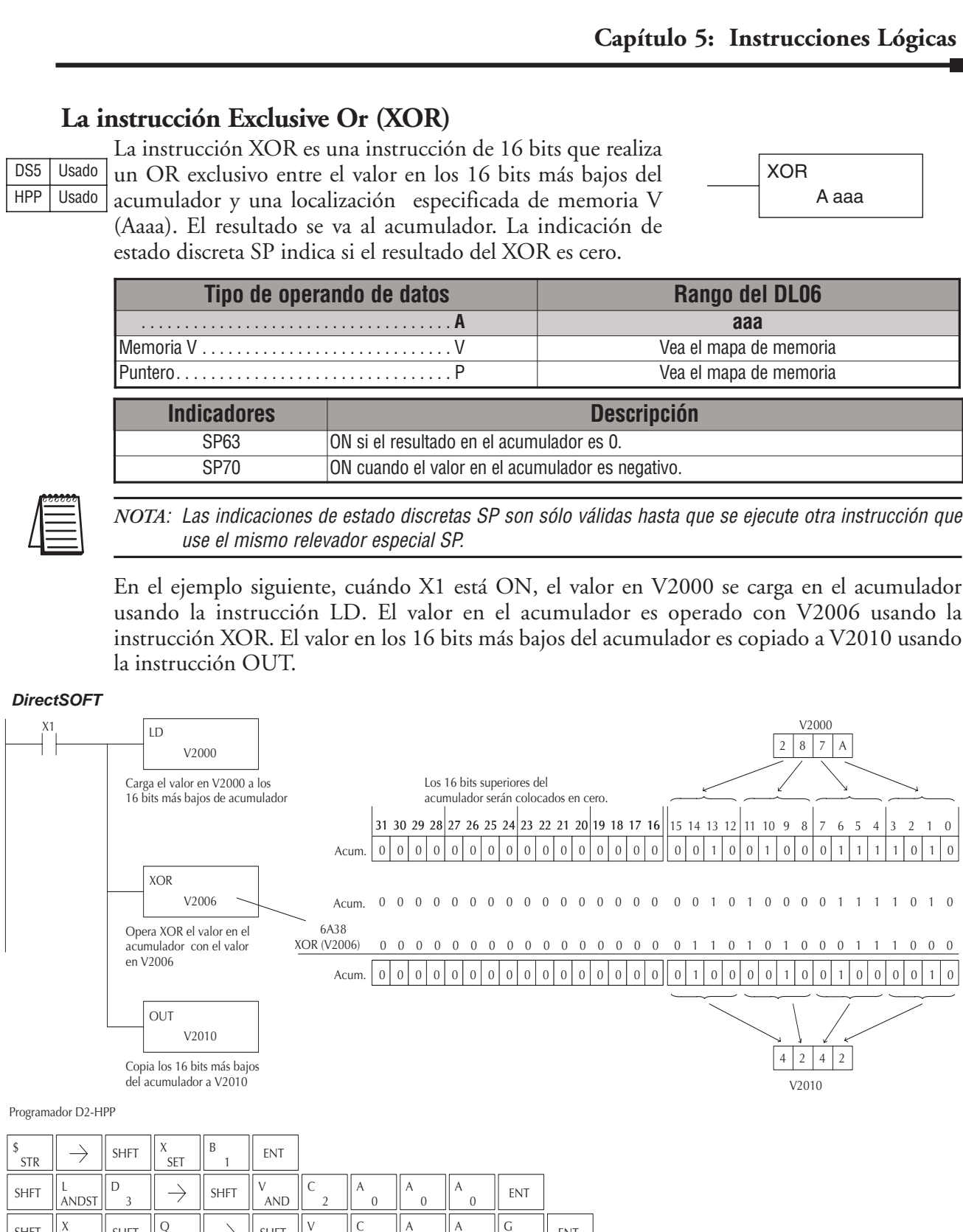

Programador D2-HPP

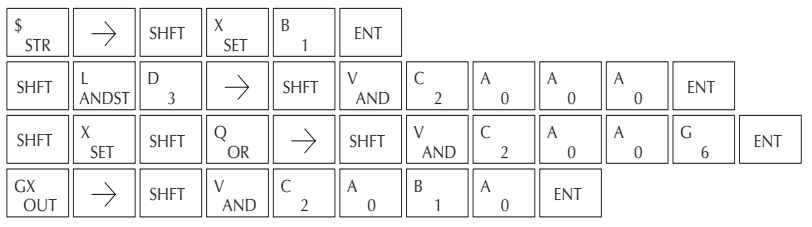

### **La instrucción Exclusive Or Double (XORD)**

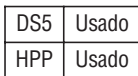

En el ejemplo siguiente, cuándo X1 está ON, el valor en V2000 se carga en el acumulador usando la instrucción LD. El valor en el acumulador es operado con V2006 usando la instrucción XOR, es decir, hace un OR exclusivo entre el acumulador y V2006. El valor en los 16 bits más bajos del acumulador es copiado a V2010 usando la instrucción OUT).

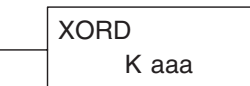

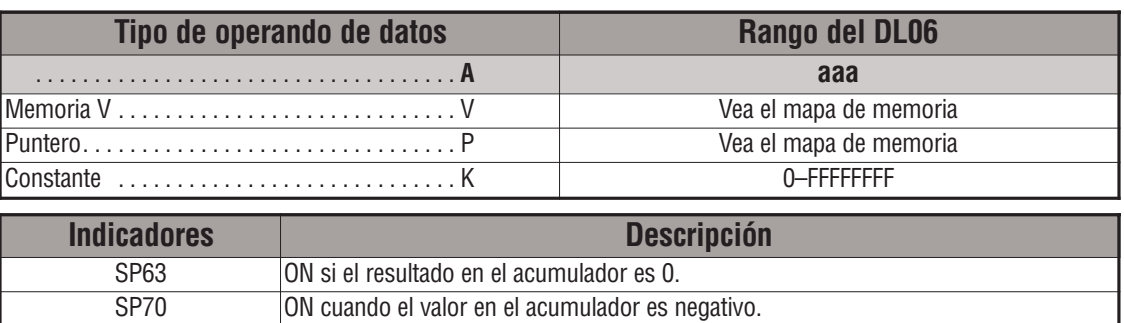

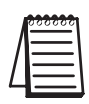

*NOTA*: Las indicaciones de estado discretas SP son sólo válidas hasta que se ejecute otra instrucción que use el mismo relevador especial SP.

En el ejemplo siguiente, cuándo X1 está ON, el valor en V2000 y V2001 se carga en el acumulador usando la instrucción LDD. El valor en el acumulador es operado con un OR exclusivo con 36476A38 usando la instrucción XORD. El valor en el acumulador es copiado a V2010 y V2011 usando la instrucción OUTD.

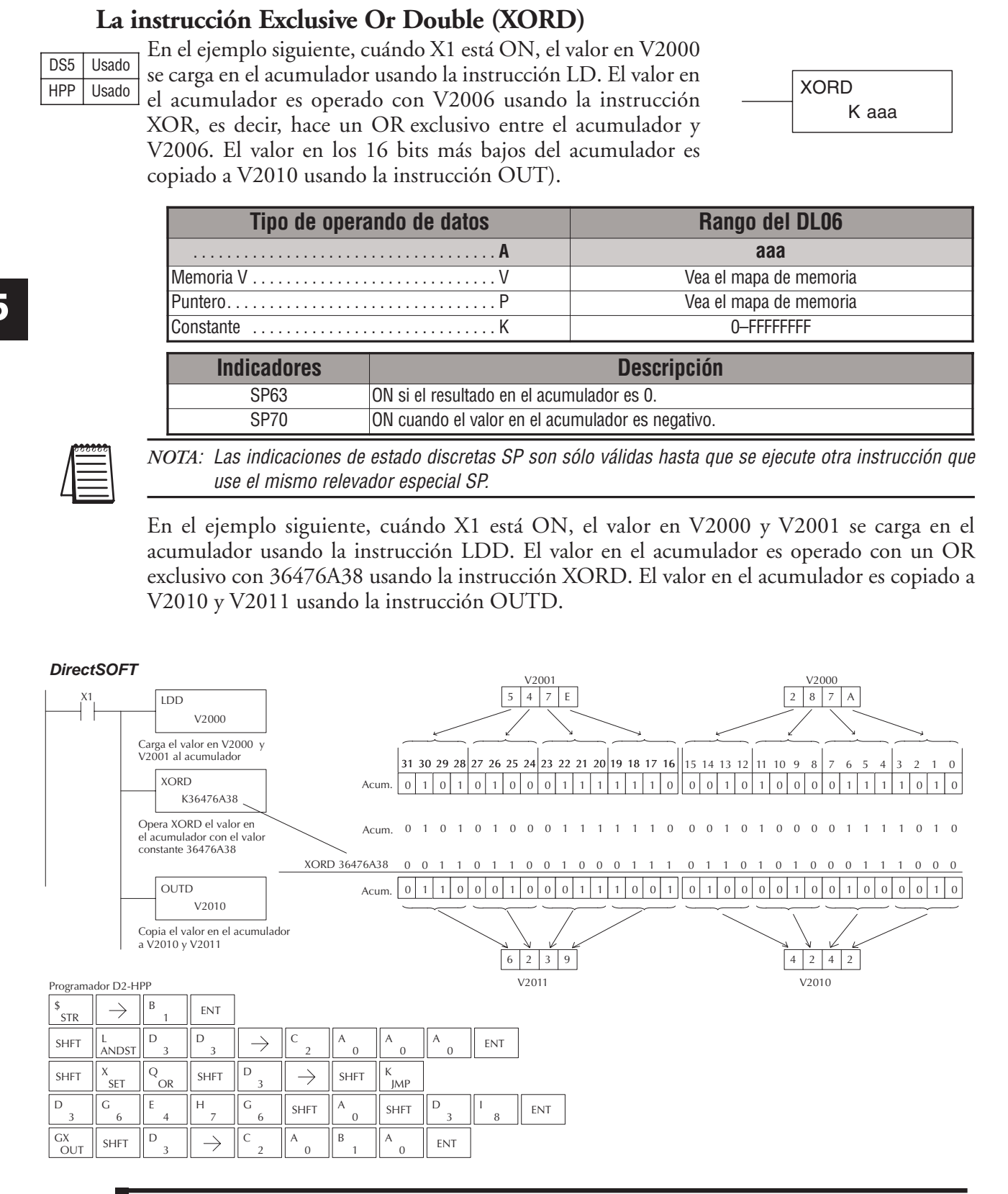

# **5–78 Manual del PLC DL06, 2a. edición en español, 6/07**

# **La instrucción Exclusive Or Formatted (XORF)**

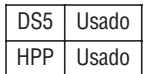

La instrucción XORF realiza un XORF un OR exclusivo del valor binario en el acumulador y un rango especificado de bits (1-32).

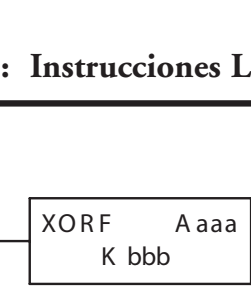

La instrucción requiere una dirección (Aaaa) de inicio y el número de bits (bbbb) a ser operados. Las indicaciones de estado discretas SP indican si el resultado de la operación es cero o negativo (el bit más significativo = 1).

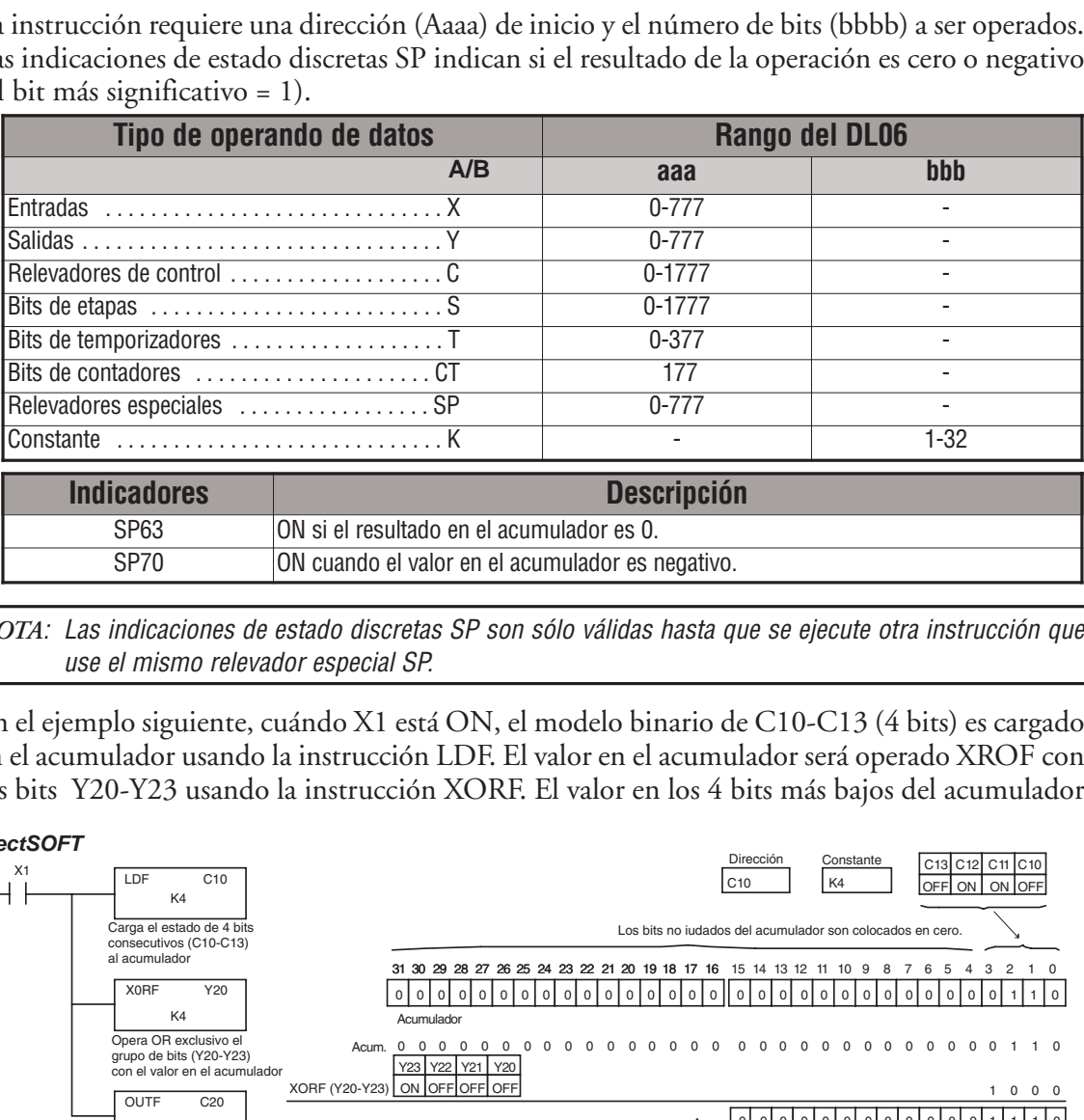

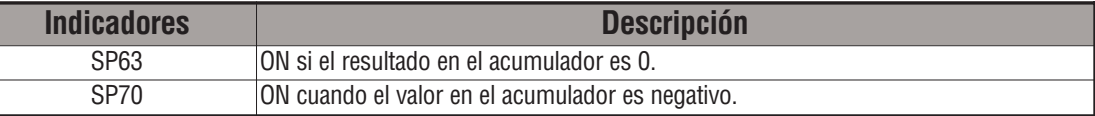

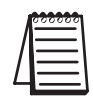

*NOTA*: Las indicaciones de estado discretas SP son sólo válidas hasta que se ejecute otra instrucción que use el mismo relevador especial SP.

En el ejemplo siguiente, cuándo X1 está ON, el modelo binario de C10-C13 (4 bits) es cargado en el acumulador usando la instrucción LDF. El valor en el acumulador será operado XROF con los bits Y20-Y23 usando la instrucción XORF. El valor en los 4 bits más bajos del acumulador

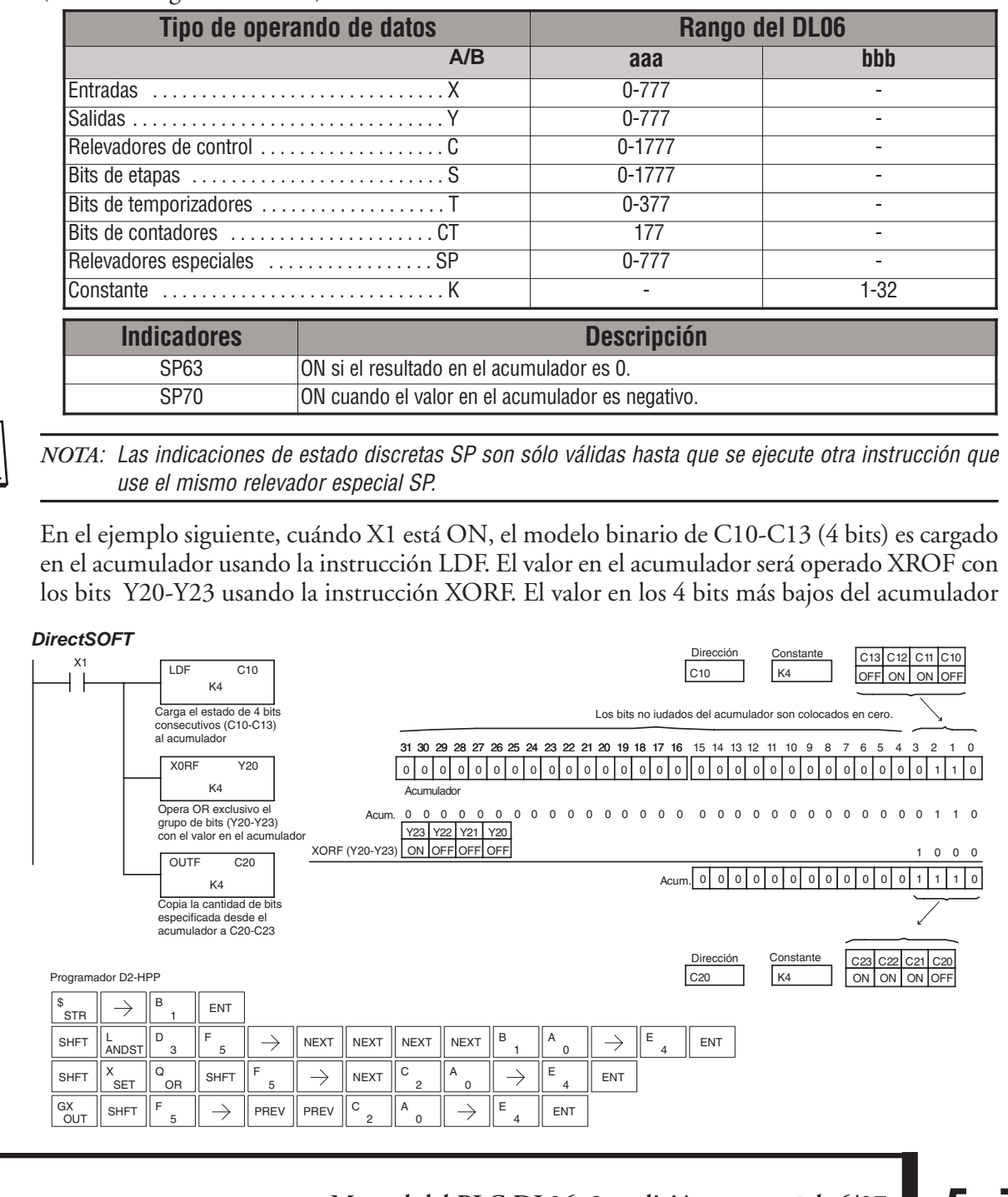

### **La instrucción Exclusive Or with Stack (XORS)**

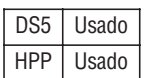

La instrucción XORS es una instrucción de 32 bits que realiza un OR exclusivo del valor en el acumulador con el primer nivel del Stack del acumulador. El resultado se va al acumulador. El valor en el primer nivel del Stack del acumulador se quita del Stack y todos los valores son movidos un nivel para arriba. Indicaciones de estado discretas SP indican si el resultado de la instrucción XORS es cero o un número negativo (el bit más significativo está ON). Recuerde que el stack se hace cero al fin de cada barrido.

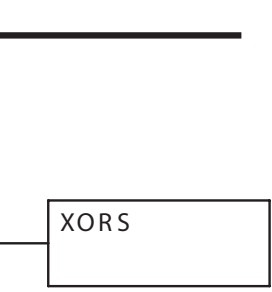

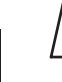

*NOTA*: Las indicaciones de estado discretas SP son sólo válidas hasta que se ejecute otra instrucción que use el mismo relevador especial SP.

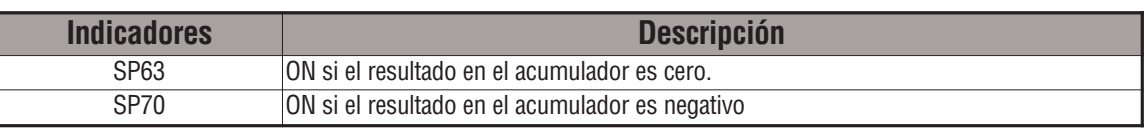

En el ejemplo siguiente cuando X1 está ON, el valor binario en el acumulador será operado OR exclusivo con el valor binario en el primer nivel del Stack del acumulador. El resultado residirá en el acumulador. La instrucción OUTD copia el valor en el acumulador a V1500.

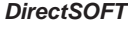

**OUT** 

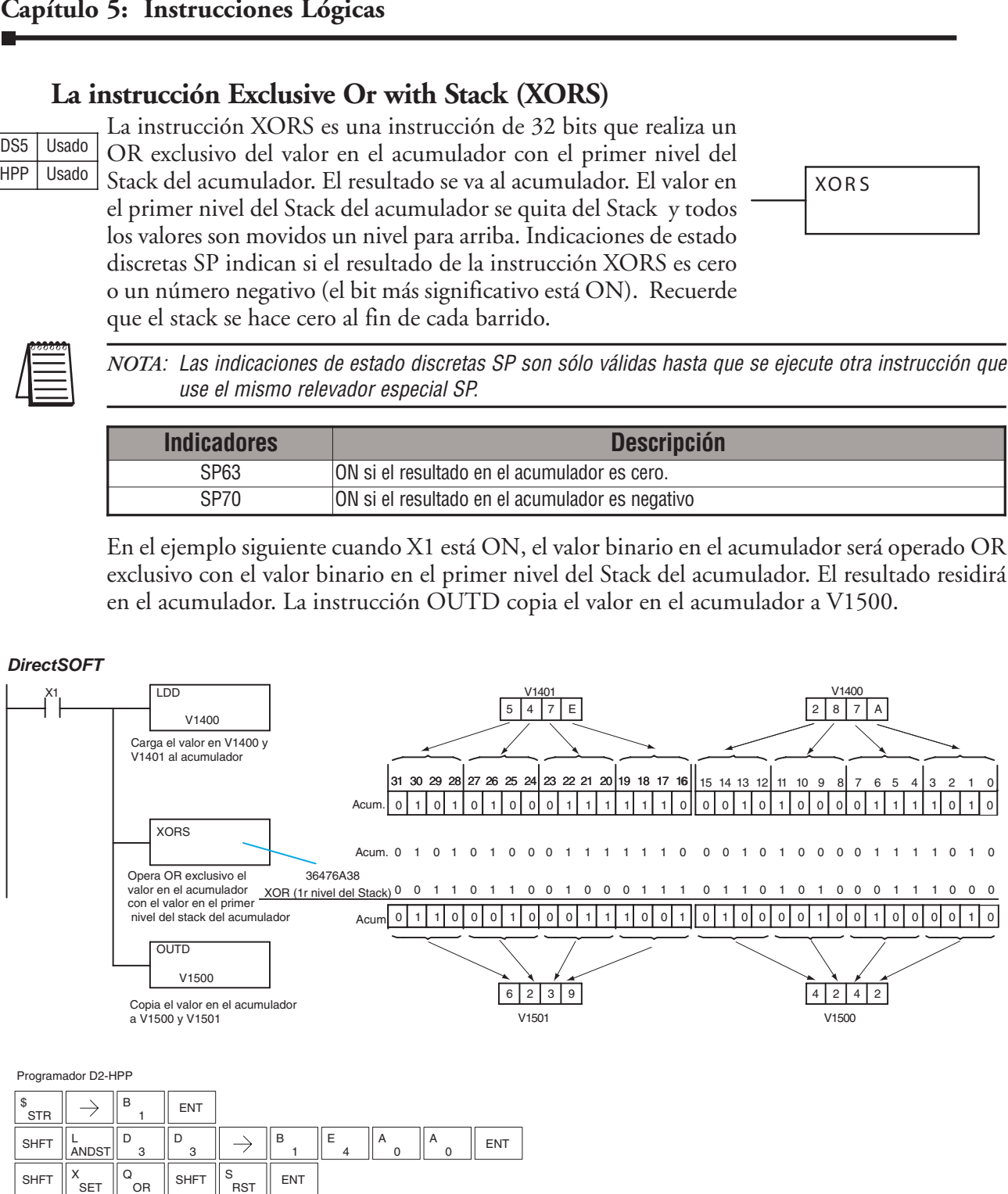

 $\frac{GX}{G\cup\tau}$  shft  $\mathbb{P}$  ,  $\mathbb{P}$   $\rightarrow$   $\mathbb{P}$  ,  $\mathbb{P}$  ,  $\mathbb{P}$  ,  $\mathbb{P}$  ,  $\mathbb{P}$  ,  $\mathbb{P}$  ,  $\mathbb{P}$  ,  $\mathbb{P}$  ,  $\mathbb{P}$  ,  $\mathbb{P}$  ,  $\mathbb{P}$  ,  $\mathbb{P}$  ,  $\mathbb{P}$ 

# **La instrucción Compare (CMP)**

DS5 Usado HPP | Usado

La instrucción CMP es una instrucción de 16 bits que compara el valor en los 16 bits más bajos del acumulador con el valor en una localización especificada de memoria V (Aaaa). La indicación SP correspondiente del estado será prendida indicando el resultado de la comparación.

CMP A aaa

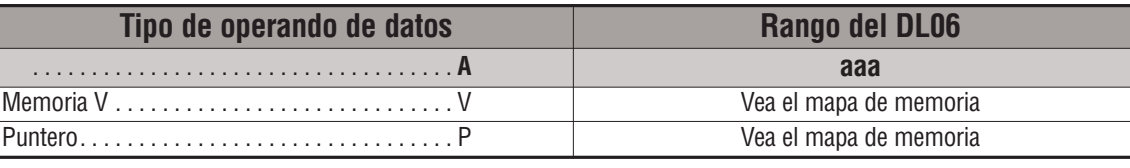

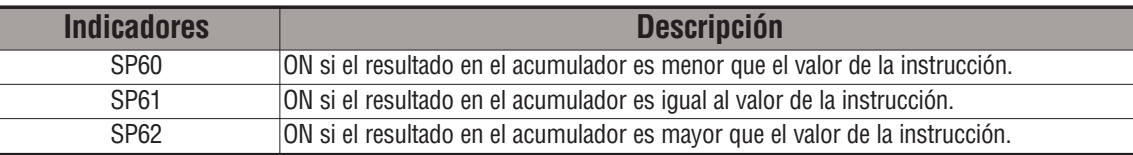

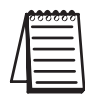

*NOTA*: Las indicaciones de estado discretas SP son sólo válidas hasta que se ejecute otra instrucción que use el mismo relevador especial SP.

En el ejemplo siguiente cuando X1 está ON, la constantee 4526 es cargada en los 16 bits más bajos del acumulador usando la instrucción LD. El valor en el acumulador es comparado con el valor BCD en V2000 usando la instrucción CMP. La indicación SP correspondiente del estado será prendida indicando el resultado de la comparación. En este ejemplo, si el valor en el acumulador es menor que el valor especificado en la instrucción CMP, SP60 prenderá activando C30.

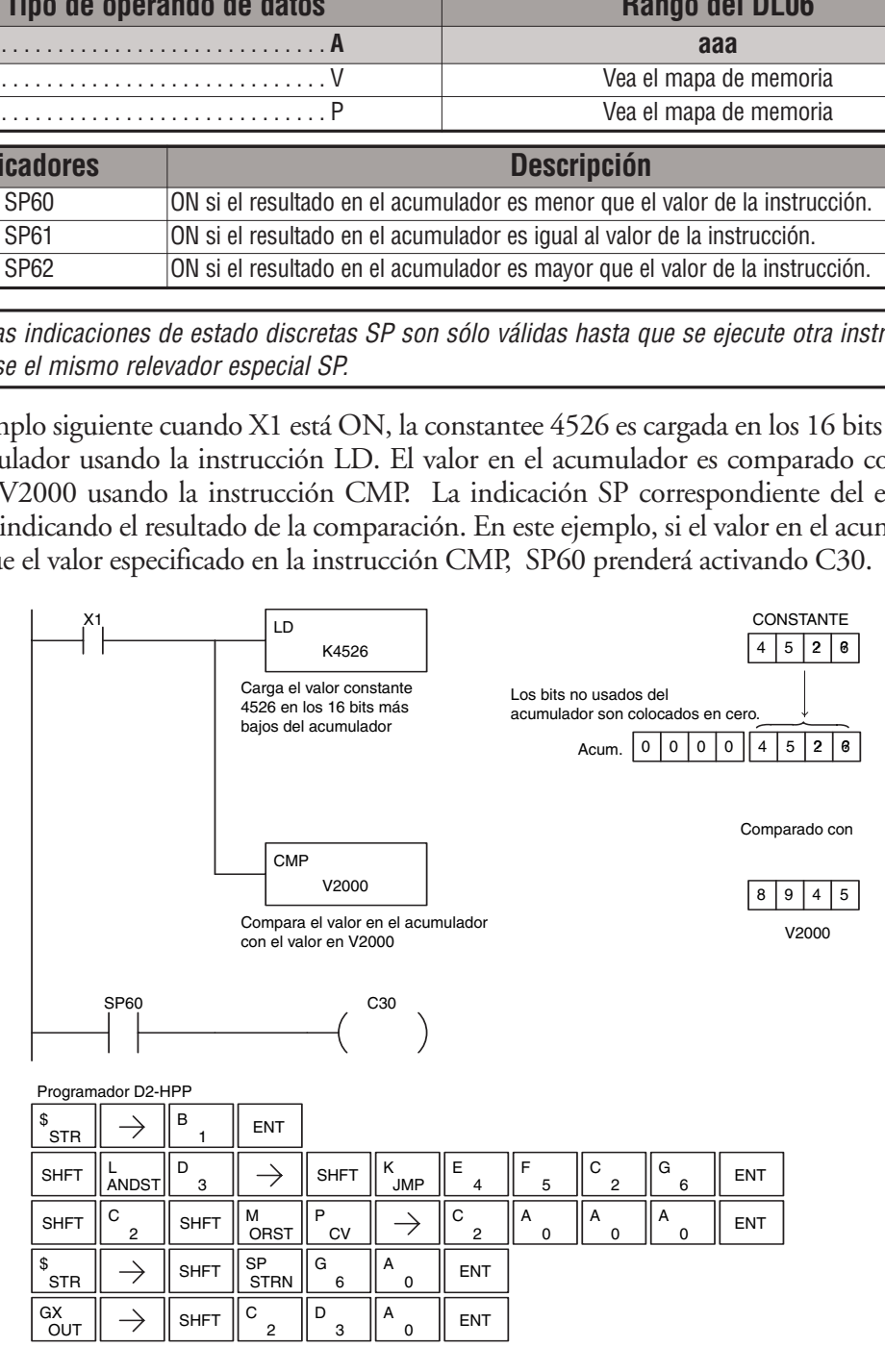

### **La instrucción Compare Double (CMPD)**

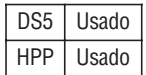

La instrucción CMPD es una instrucción de 32 bits que compara el valor en el acumulador con el valor (Aaaa), que es dos direcciones consecutivas de memoria V o una constantee de 8 dígitos (máximo). La indicación SP correspondiente del estado será activada indicando

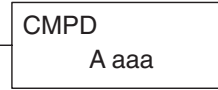

el resultado de la comparación.

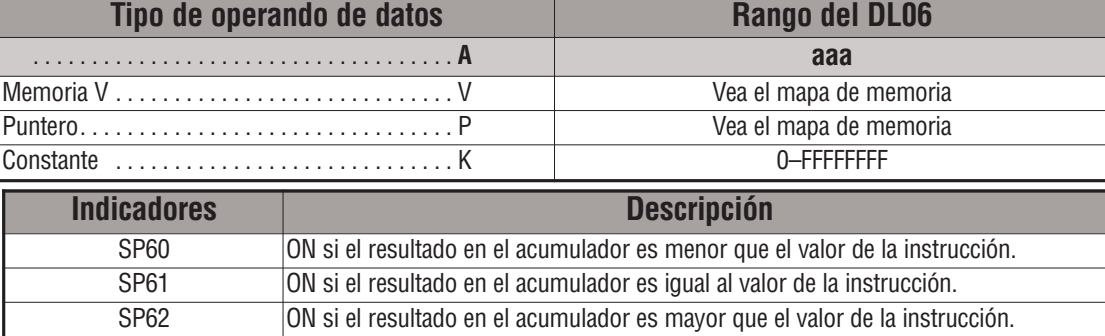

*NOTA*: Las indicaciones de estado discretas SP son sólo válidas hasta que se ejecute otra instrucción que use el mismo relevador especial SP.

En el ejemplo siguiente cuando X1 está ON, el valor en V2000 y V2001 se carga al acumulador usando la instrucción LDD. El valor en el acumulador es comparado con el valor en V2010 y V2011 usando la instrucción CMPD. La indicación SP correspondiente del estado será prendida indicando el resultado de la comparación.

En este ejemplo, si el valor en el acumulador es menor que el valor especificado en la instrucción, SP60 prenderá activando C30.

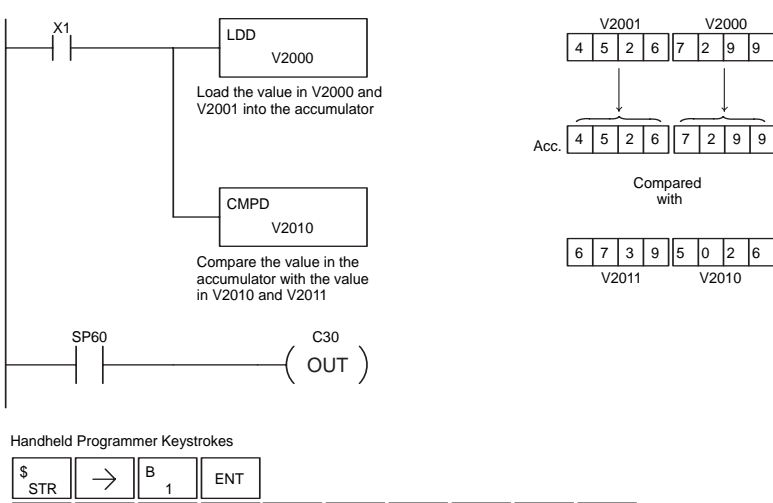

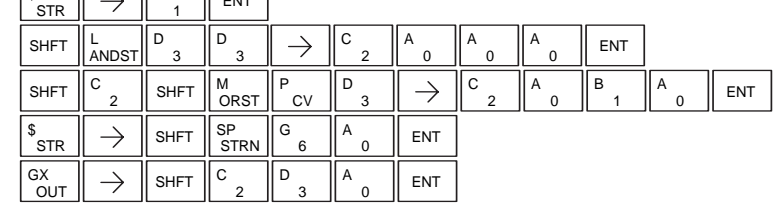

**5**

### **La instrucción Compare Formatted (CMPF)**

La instrucción CMPF compara el valor en el acumulador con un número especificado de bits consecutivos (1-32 ). La instrucción requiere una localización (Aaaa) de inicio y el número de bits (Kbbb) a ser comparado. La indicación correspondiente del estado SP será prendida indicando el resultado de la comparación. DS5 Usado HPP | Usado

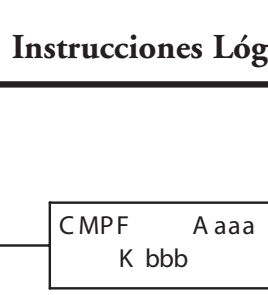

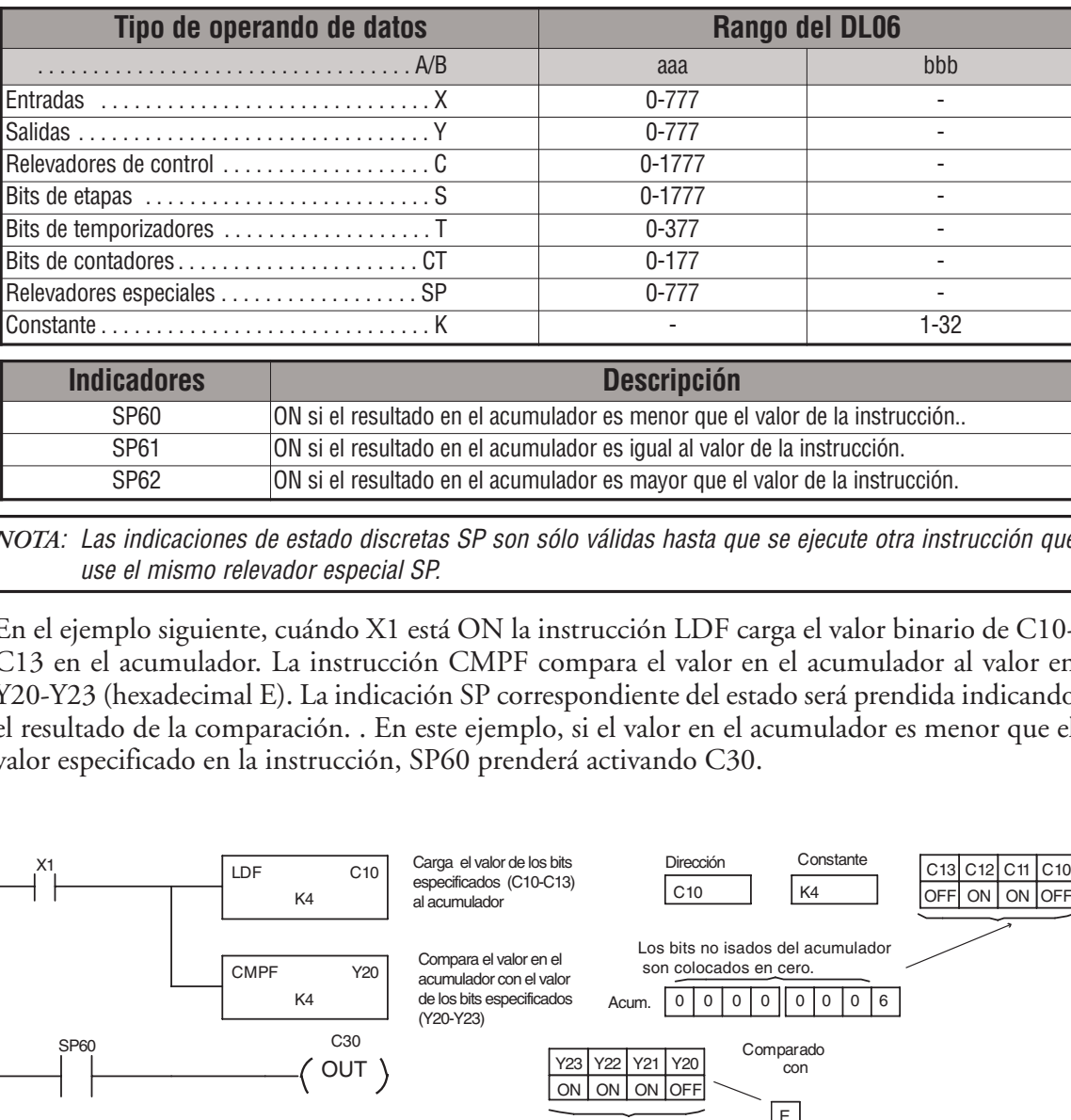

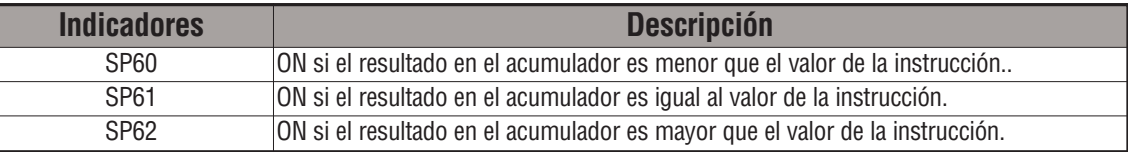

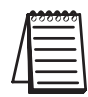

*NOTA*: Las indicaciones de estado discretas SP son sólo válidas hasta que se ejecute otra instrucción que use el mismo relevador especial SP.

En el ejemplo siguiente, cuándo X1 está ON la instrucción LDF carga el valor binario de C10- C13 en el acumulador. La instrucción CMPF compara el valor en el acumulador al valor en Y20-Y23 (hexadecimal E). La indicación SP correspondiente del estado será prendida indicando el resultado de la comparación. . En este ejemplo, si el valor en el acumulador es menor que el valor especificado en la instrucción, SP60 prenderá activando C30.

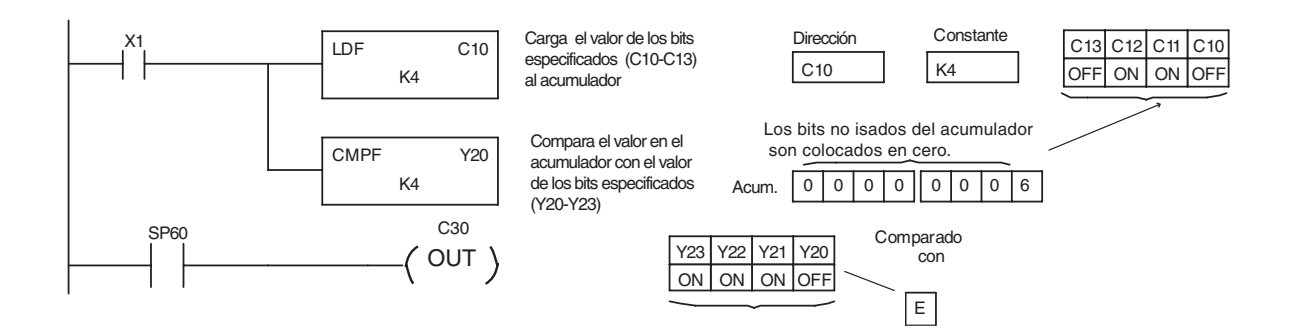

### **La instrucción Compare with Stack (CMPS)**

La instrucción CMPS es una instrucción de 32 bits que compara el valor en el acumulador con el valor en el primer nivel del Stack del acumulador. La indicación correspondiente del estado SP será prendida indicando el resultado de la comparación. Esto no afecta el valor en el DS5 Usado HPP Usado

C MPS

acumulador. Recuerde que el stack se hace 0 al fin de cada barrido.

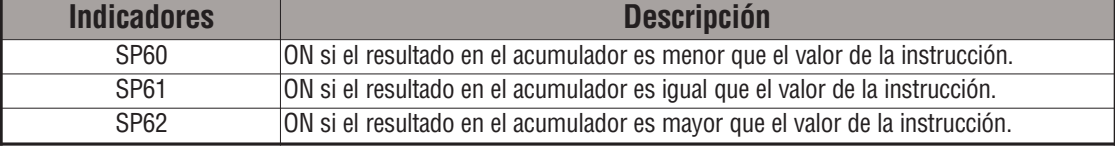

*NOTA*: Las indicaciones de estado discretas SP son sólo válidas hasta que se ejecute otra instrucción que use el mismo relevador especial SP.

En el ejemplo siguiente cuando X1 está ON, el valor en V1400 y V1401 se carga en el acumulador usando la instrucción LDD. El valor en V1410 y V1411 se carga en el acumulador usando la instrucción LDD. El valor que se cargó en el acumulador desde V1400 y V1401 se coloca en el primer nivel del Stack cuando la segunda instrucción LDD es ejecutada. El valor en el acumulador es comparado con el valor en el primer nivel del Stack del acumulador usando la instrucción CMPS. La indicación SP correspondiente del estado será prendida indicando el resultado de la comparación. En este ejemplo, si el valor en el acumulador es menor que el valor en el Stack , SP60 prenderá, activando C30.

*DirectSOFT*

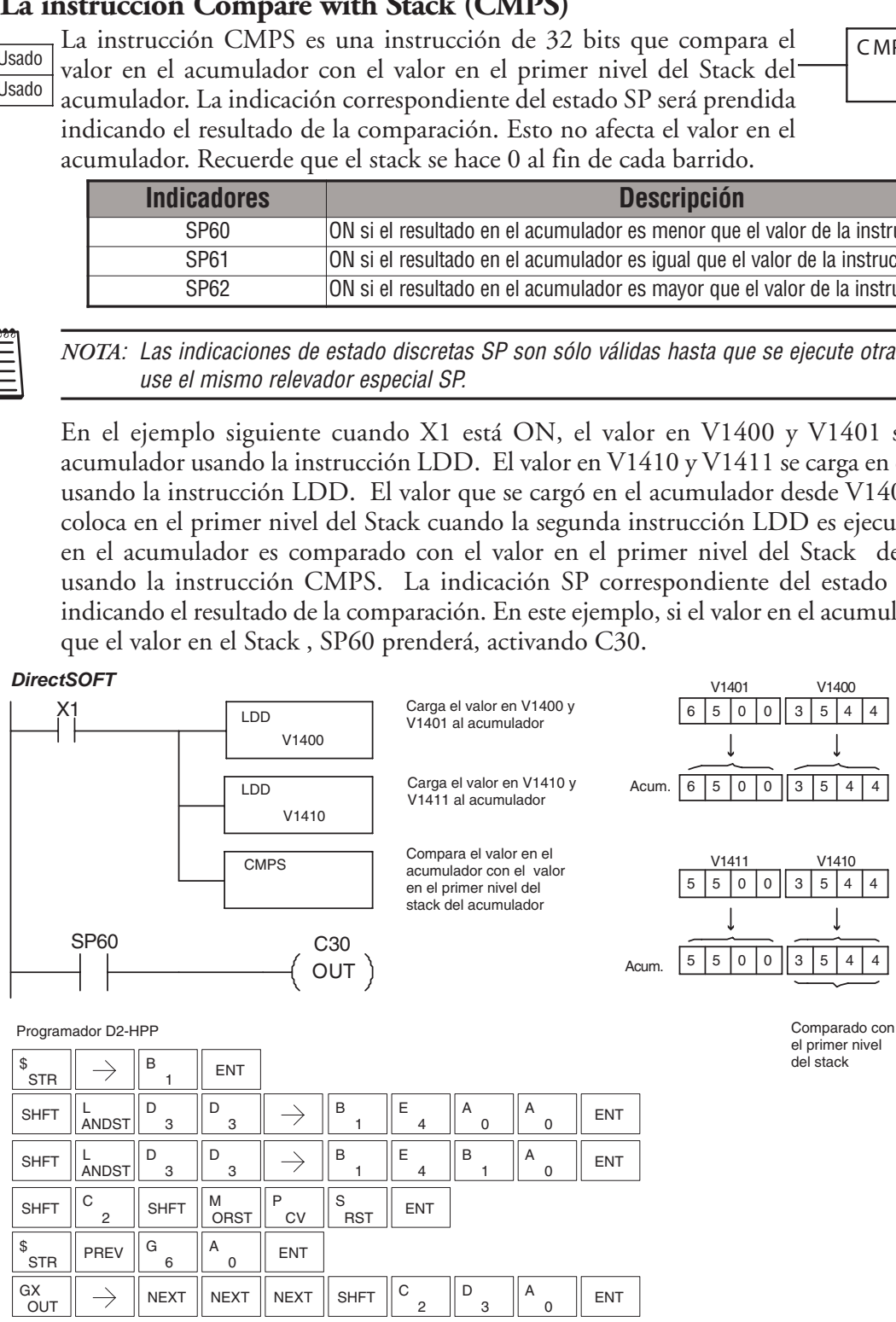

# **La instrucción Compare Real Number (CMPR)**

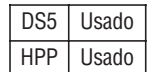

La instrucción CMPR compara un valor del número real en el acumulador con dos direcciones consecutivas de memoria V que contienen un número real. La indicación correspondiente del estado SP será prendida indicando el resultado de la comparación. Ambos números a ser comparados tienen 32 bits.

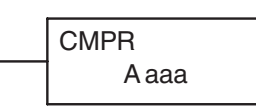

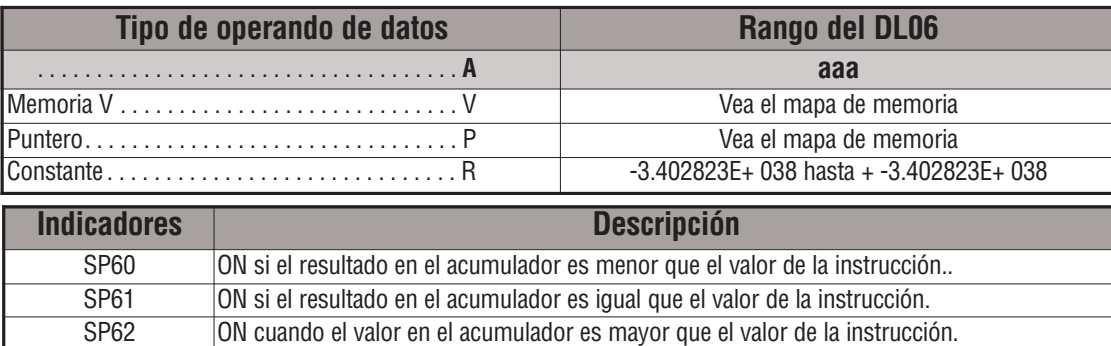

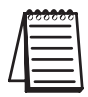

*NOTA*: Las indicaciones de estado discretas SP son sólo válidas hasta que se ejecute otra instrucción que use el mismo relevador especial SP.

SP71 ON en cualquier momento que la memoria V especificada por un puntero (P) no es válida

*NOTA*: El número real no es absolutamente preciso; permite un rango desde negativo hasta positivo, pero no es muy preciso ya que solo representa 23 bits de resolución.

En el ejemplo siguiente cuando X1 está ON, la instrucción LDR carga la representación real del número 7,0 en el acumulador. La instrucción CMPR compara el contenido del acumulador con la representación real del número 6,0. Ya que 7 > 6, la indicación discreta SP correspondiente del estado es activada (el relevador especial SP62) activando el relevador de control C1.

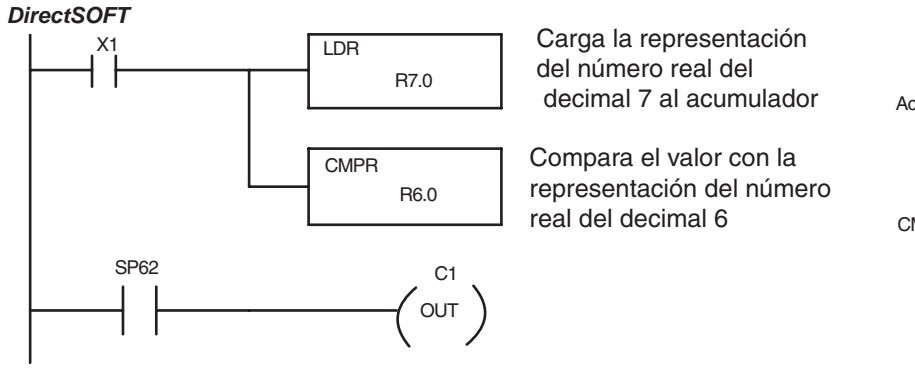

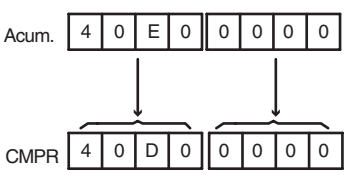

# **Instrucciones aritméticas**

### **La instrucción Add (ADD)**

ADD es una instrucción de 16 bits que suma un valor BCD en el acumulador con un valor BCD en una direccción de memoria V (Aaaa). **No se puede usar una constantee K como parámetro en la instrucción**. El resultado se va al acumulador. DS5 Usado HPP Usado

ADD A aaa

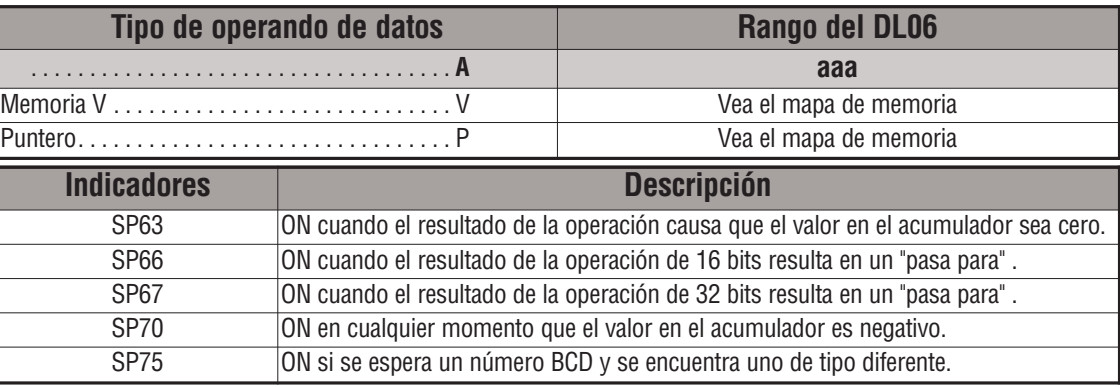

*NOTA*: Las indicaciones de estado discretas SP son sólo válidas hasta que se ejecute otra instrucción que use el mismo relevador especial SP.

En el ejemplo siguiente, cuándo X1 está ON, se carga el valor en V2000 en el acumulador usando la instrucción LD. El valor en los 16 bits más bajos del acumulador es sumado al valor en V2006 usando la instrucción ADD. El valor en el acumulador es copiado a V2010 usando la instrucción OUT.

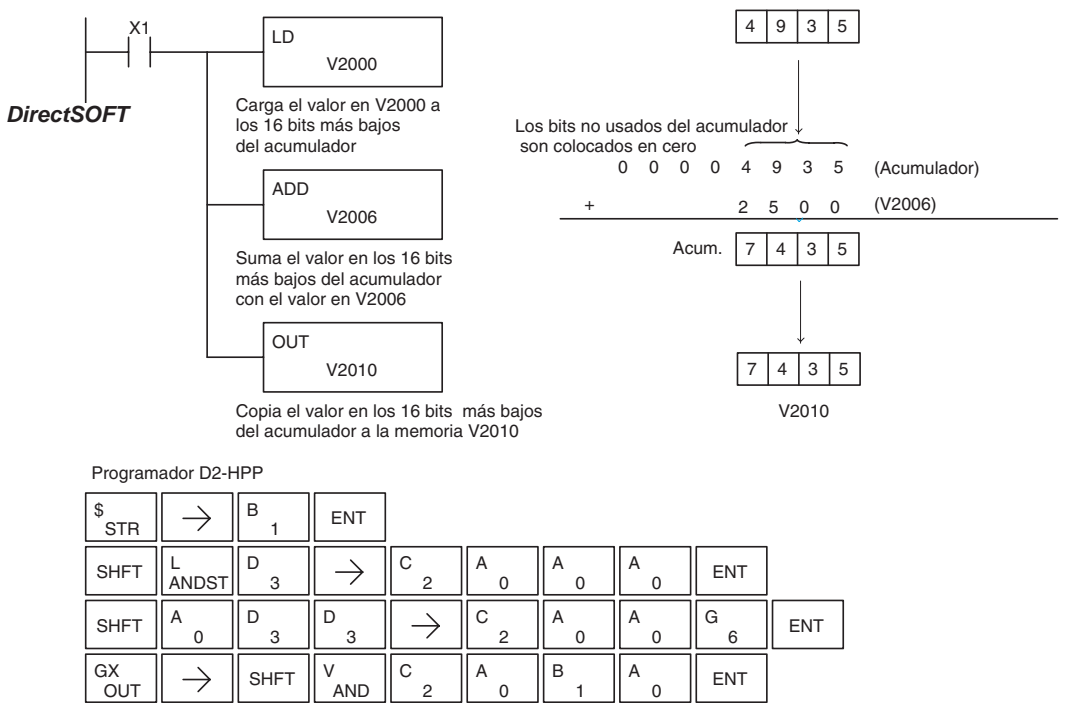

### **La instrucción Add Double (ADDD)**

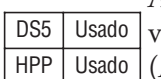

ADDD es una instrucción de 32 bits que suma el valor BCD en el acumulador con un valor BCD (Aaaa), que son 2 direcciones consecutivas de memoria V o una constantee de 8 dígitos (max) BCD. El resultado se va al acumulador.

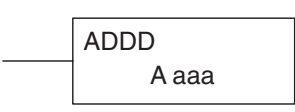

**Tipo de operando de datos Rango del DL06** . . . . . . . . . . . . . . . . . . . . . . . . . . . . . . . . . . . . A **aaa** Memoria V . . . . . . . . . . . . . . . . . . . . . . . . . . . . . V Vea el mapa de memoria Puntero. . . . . . . . . . . . . . . . . . . . . . . . . . . . . . . . P Vea el mapa de memoria Constante . . . . . . . . . . . . . . . . . . . . . . . . . . . . . K 0–99999999

| <b>Indicadores</b> | <b>Descripción</b>                                                                   |
|--------------------|--------------------------------------------------------------------------------------|
| SP <sub>63</sub>   | ON cuando el resultado de la operación causa que el valor en el acumulador sea cero. |
| SP66               | ON cuando el resultado de la operación de 16 bits resulta en un "pasa para".         |
| SP <sub>67</sub>   | ON cuando el resultado de la operación de 32 bits resulta en un "pasa para".         |
| SP70               | ON en cualquier momento que el valor en el acumulador es negativo.                   |
| <b>SP75</b>        | ON si se espera un número BCD y se encuentra uno de tipo diferente.                  |

*NOTA*: Las indicaciones de estado discretas SP son sólo válidas hasta que se ejecute otra instrucción que use el mismo relevador especial SP.

En el ejemplo siguiente, cuándo X1 está ON, el valor en V2000 y V2001 se carga en el acumulador usando la instrucción LDD. El valor en el acumulador se suma con el valor en V2006 y V2007 usando la instrucción ADDD. El valor en el acumulador es copiado a V2010 y V2011 usando la instrucción OUTD.

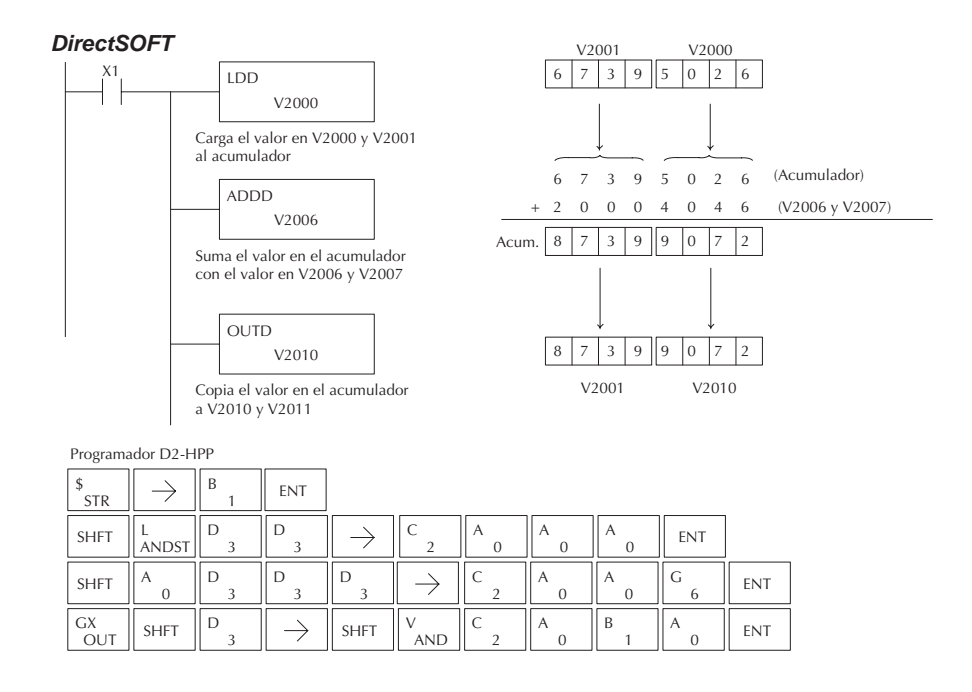

# **La instrucción Add Real (ADDR)**

La instrucción ADDR suma un número real en el acumulador con una constantee real o un número real que ocupa dos direcciones consecutivas de memoria V. El resultado se va al acumulador. Ambos DS5 Usado HPP Usado

ADDR R<br>A aaa<br>Alaaa

números deben estar de acuerdo al formato de punto flotante IEEE de 32 bits.

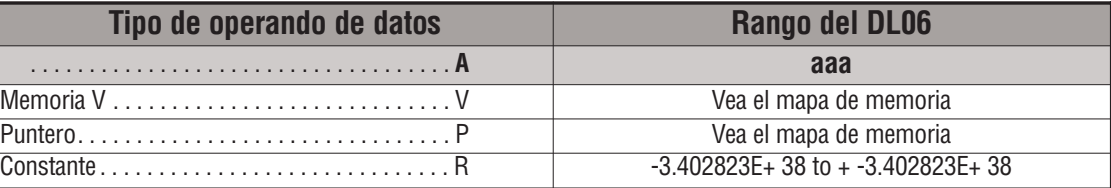

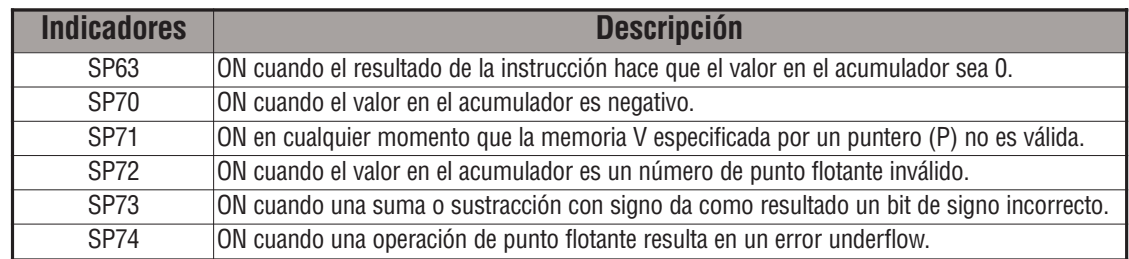

*NOTA*: Las indicaciones de estado discretas SP son sólo válidas hasta que se ejecute otra instrucción que use el mismo relevador especial SP.

Este ejemplo muestra la convención de punto flotante IEEE de 32 bits

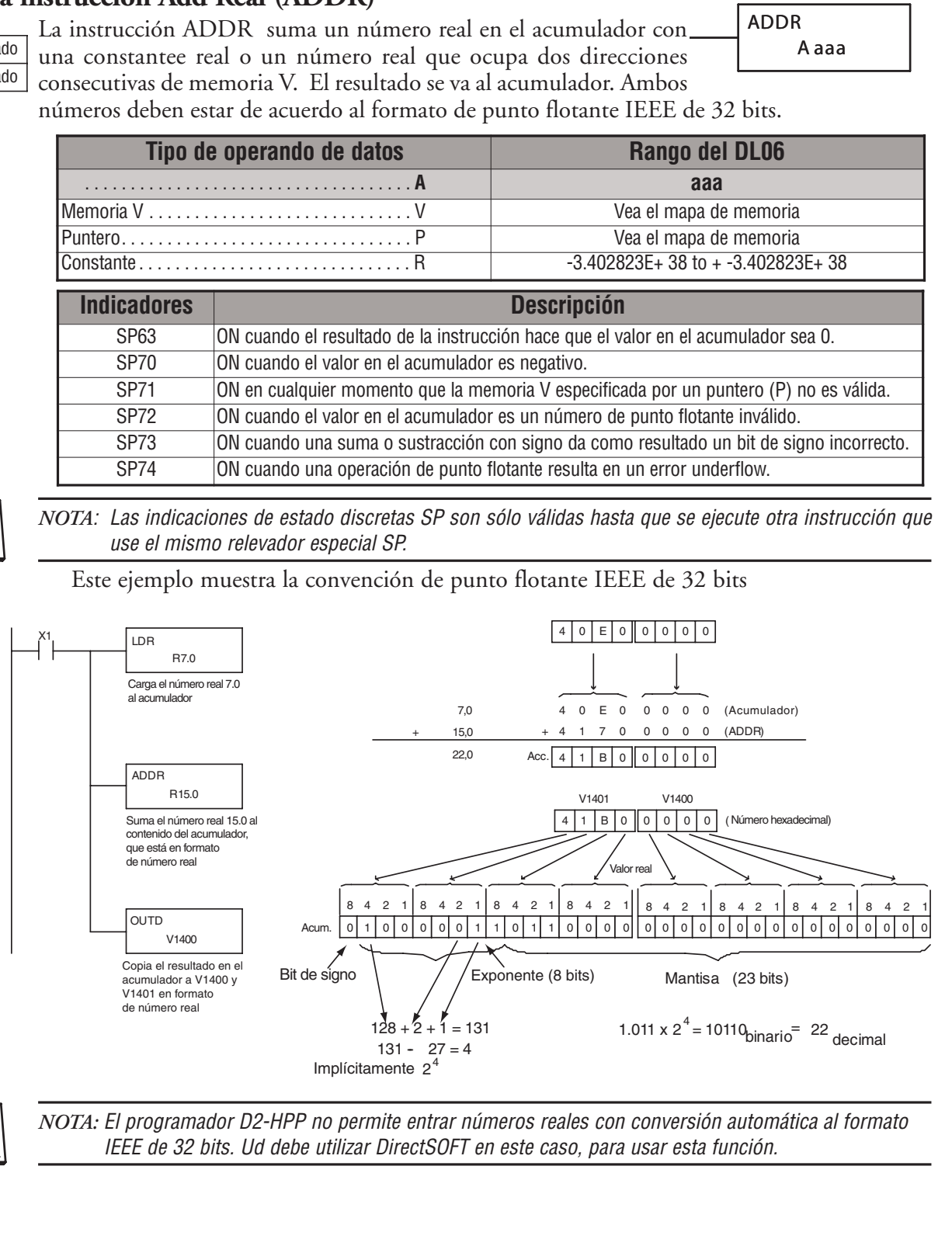

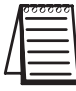

*NOTA:* El programador D2-HPP no permite entrar números reales con conversión automática al formato IEEE de 32 bits. Ud debe utilizar DirectSOFT en este caso, para usar esta función.

SUB

A aaa

### **La instrucción Subtract (SUB)**

SUB (Resta) es una instrucción de 16 bits que resta el valor BCD (Aaaa) en una dirección de memoria V del valor BCD en los 16 bits más bajos del acumulador. El resultado se va al acumulador. DS5 | Usado HPP Usado

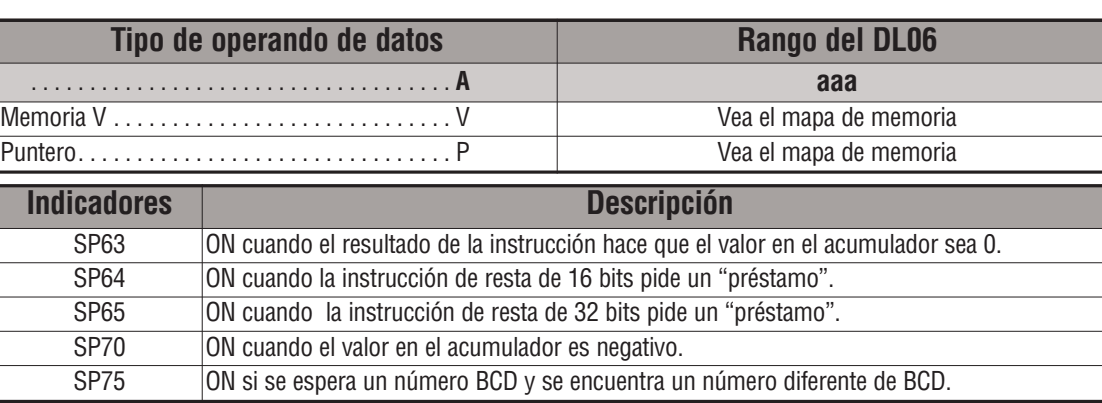

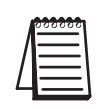

*NOTA*: Las indicaciones de estado discretas SP son sólo válidas hasta que se ejecute otra instrucción que use el mismo relevador especial SP.

En el ejemplo siguiente, cuándo X1 está ON, el valor en V2000 se carga en el acumulador usando la instrucción LD.

El valor en V2006 se resta del valor en el acumulador usando la instrucción SUB. El valor en el acumulador es copiado a V2010 usando la instrucción OUT.

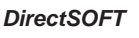

 $\frac{GX}{OUT}$   $\Big\|$   $\to$   $\Big\|$  shft  $\Big\|$   $\big\|$  and

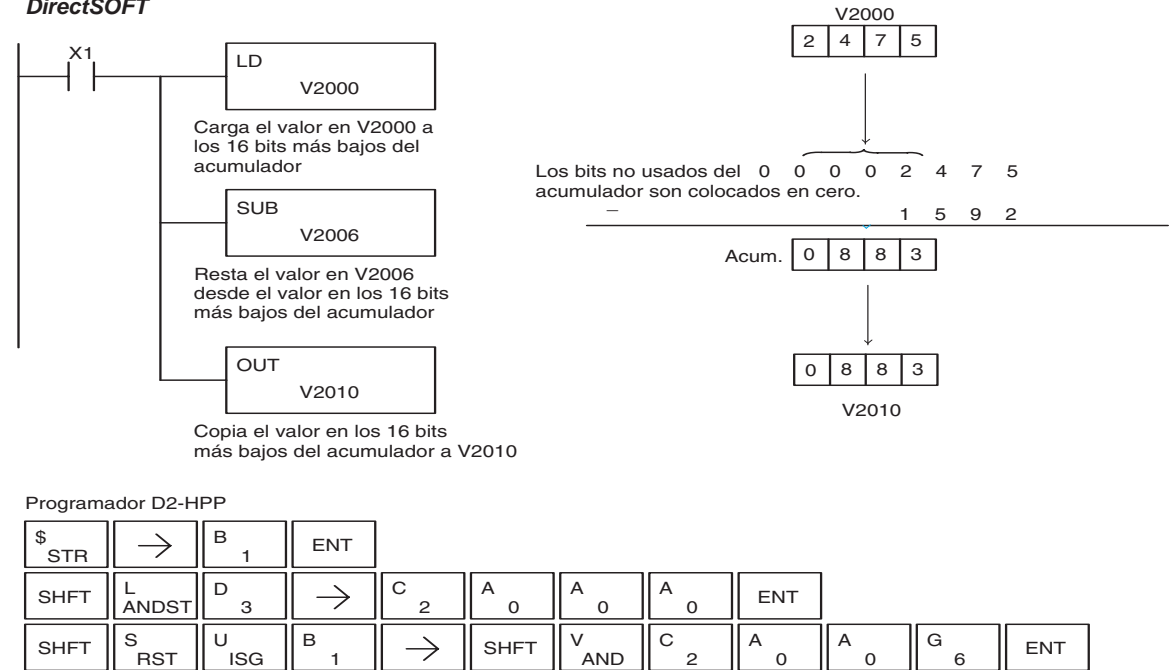

 $\mathbb{V}$   $\parallel$  C  $\parallel$  A  $\parallel$  B  $\parallel$  A  $\parallel$  ENT

### **La instrucción Subtract Double (SUBD)**

Resta Doble SUBD es una instrucción de 32 bits que resta el valor BCD (Aaaa), que puede ser 2 direcciones consecutivas de memoria V o una constantee de 8 dígitos (máximo), desde el valor BCD en el DS5 Usado HPP Usado

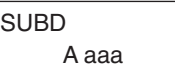

acumulador.

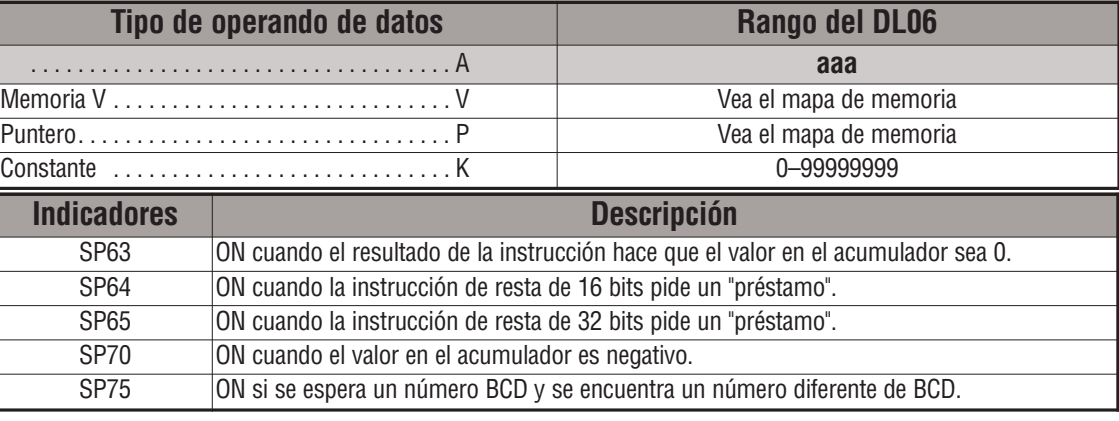

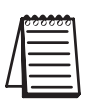

*NOTA*: Las indicaciones de estado discretas SP son sólo válidas hasta que se ejecute otra instrucción que use el mismo relevador especial SP.

En el ejemplo siguiente, cuándo X1 está ON, se carga el valor en V2000 y V2001 en el acumulador usando la instrucción LDD. El valor en V2006 y V2007 se resta del valor en el acumulador. El valor en el acumulador es copiado a V2010 y V2011 usando la instrucción OUTD.

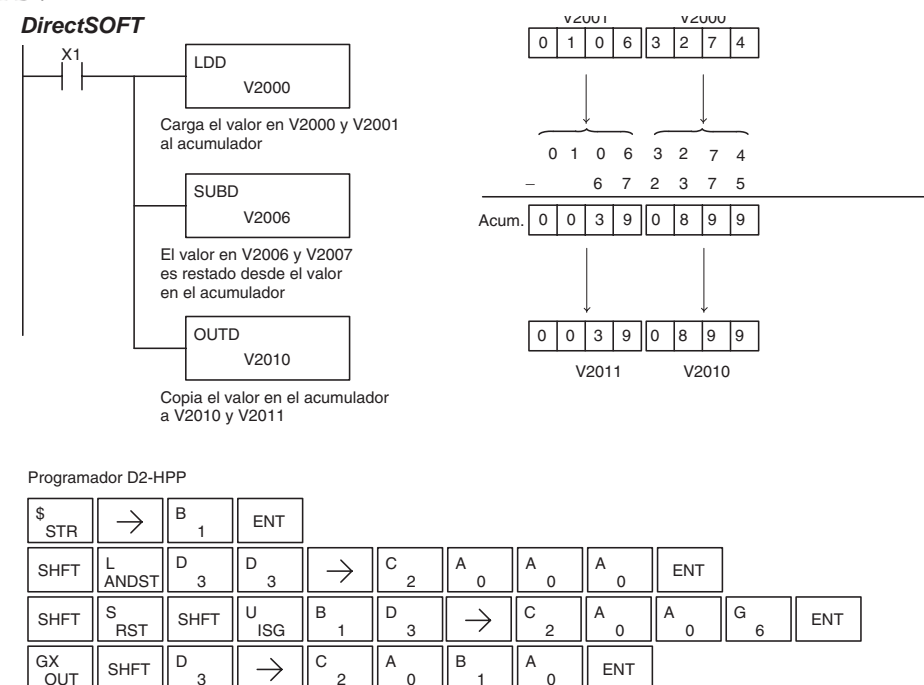

# **La instrucción Subtract Real (SUBR)**

La instrucción SUBR resta un número real en el acumulador de una constantee real o un número real que ocupa 2 direcciones consecutivas de memoria V. El resultado se va al acumulador. Ambos números deben seguir el formato de punto flotante IEEE de 32 bits. DS5 Usado  $HPP$  N/A

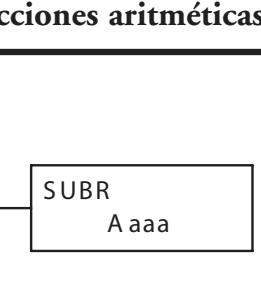

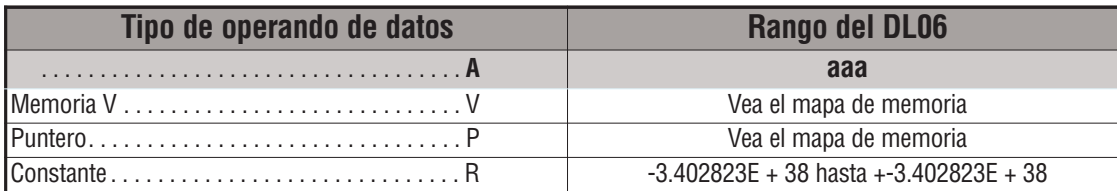

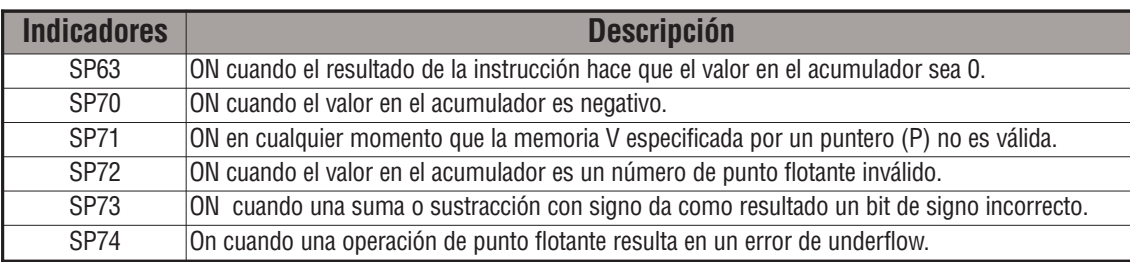

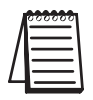

*NOTA*: Las indicaciones de estado discretas SP son sólo válidas hasta que se ejecute otra instrucción que use el mismo relevador especial SP.

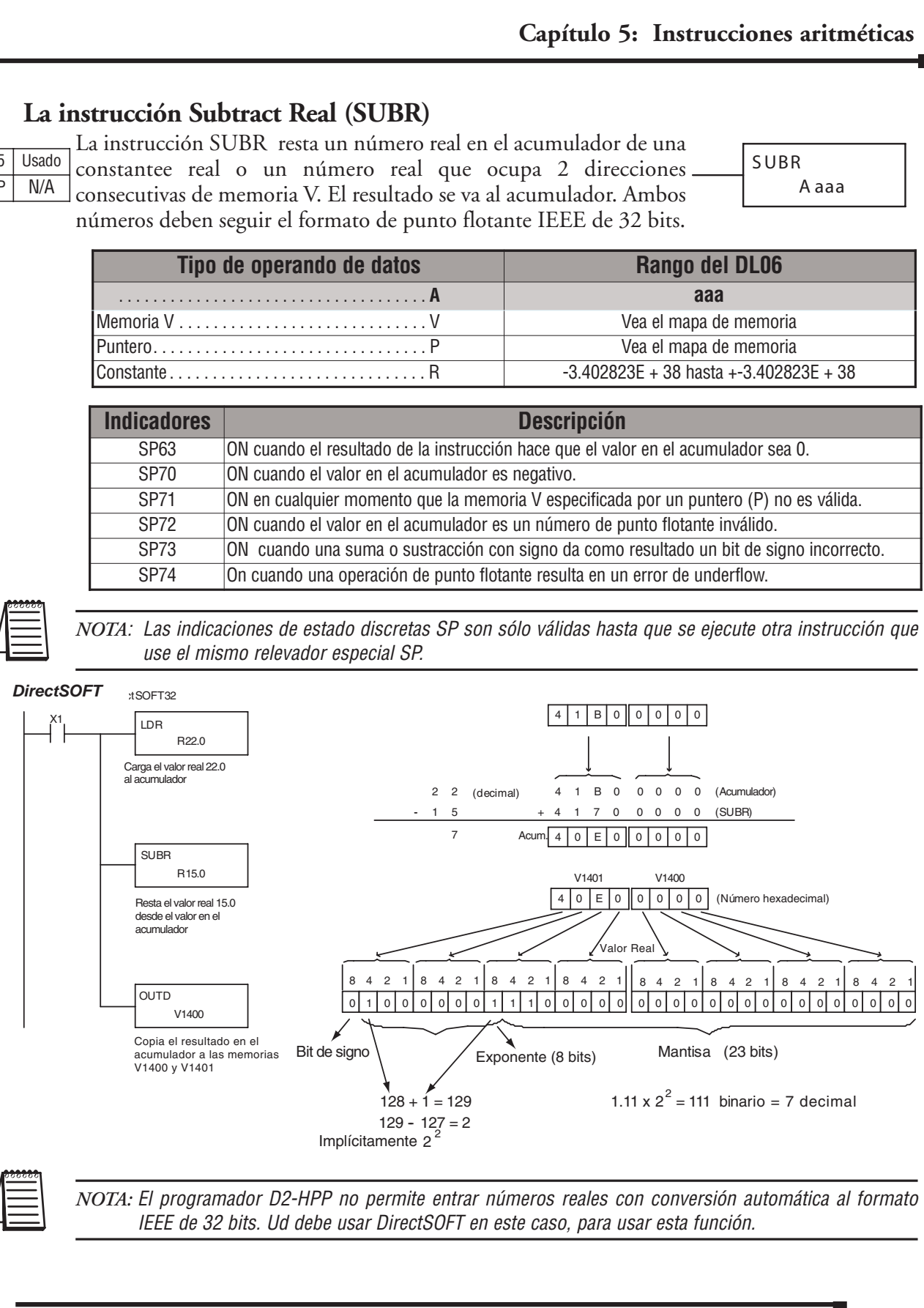

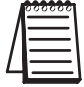

*NOTA:* El programador D2-HPP no permite entrar números reales con conversión automática al formato IEEE de 32 bits. Ud debe usar DirectSOFT en este caso, para usar esta función.

**Manual del PLC DL06, 2a. edición en español, 6/07 5–91**

### **La instrucción Multiply (MUL)**

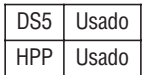

MUL es una instrucción de 16 bits que multiplica el valor BCD (Aaaa), que es una dirección de memoria V o una constantee de 4 dígitos (max.) por el valor BCD en los 16 bits más bajos del acumulador. El resultado puede ser de hasta 8 dígitos y se va al acumulador.

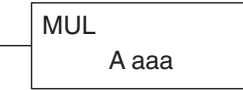

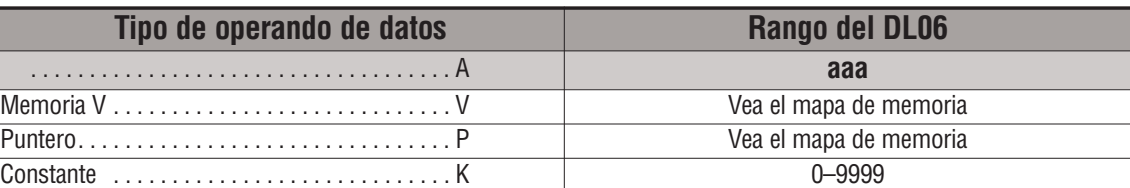

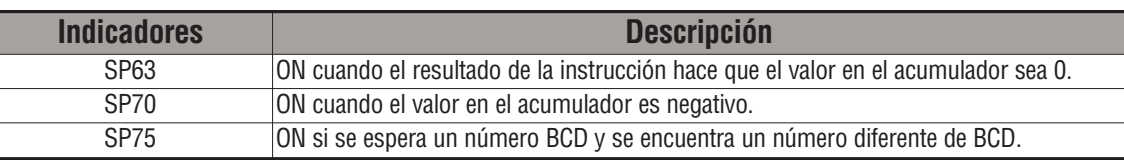

*NOTA*: Las indicaciones de estado discretas SP son sólo válidas hasta que se ejecute otra instrucción que use el mismo relevador especial SP.

En el ejemplo siguiente, cuándo X1 está ON, se carga el valor en V2000 al acumulador usando la instrucción LD. El valor en V2006 es multiplicado por el valor en el acumulador. El valor en el acumulador es copiado a V2010 y V2011 usando la instrucción OUTD.

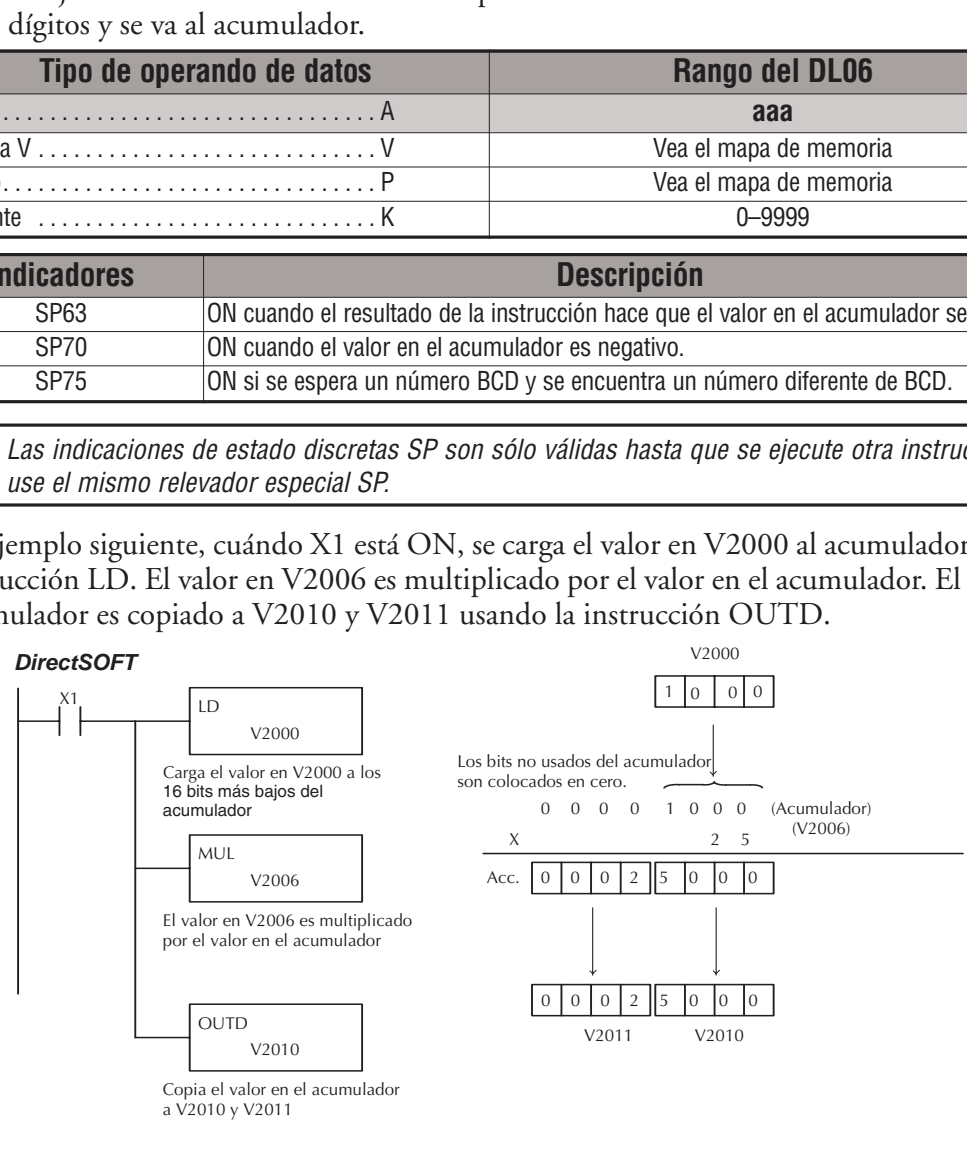

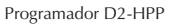

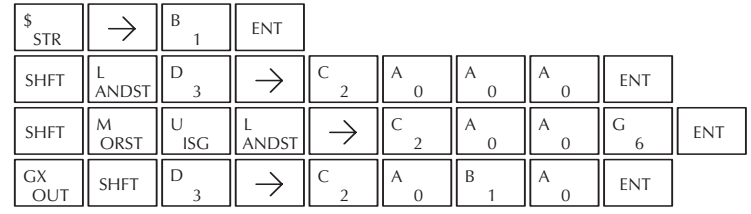

# **La instrucción Multiply Double (MULD)**

MULD es una instrucción de 32 bits que multiplica el valor de 8 dígitos BCD en el acumulador por el valor de 8 dígitos BCD en 2 HPP Usado direcciones consecutivas de memoria V especificadas en la instrucción. DS5 Usado

MULD A aaa

Los 8 dígitos más bajos del resultado se van al acumulador. Los dígitos superiores del resultado se van al Stack del acumulador.

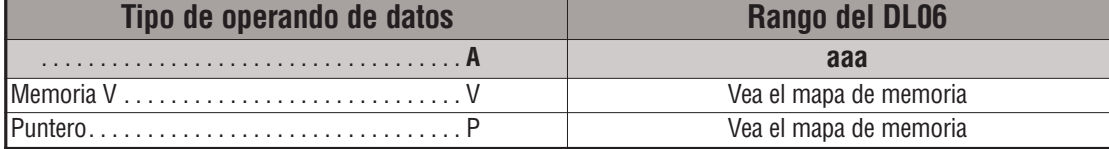

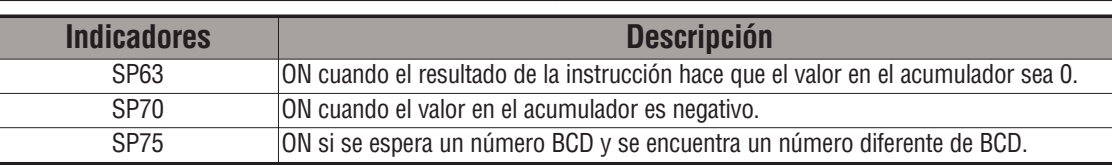

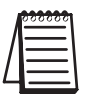

*NOTA*: Las indicaciones de estado discretas SP son sólo válidas hasta que se ejecute otra instrucción que use el mismo relevador especial SP.

En el ejemplo siguiente, cuándo X1 está ON, la constantee hexadecimal Kbc614e se carga en el acumulador. Cuándo es convertido a BCD el número es "12345678". Esos números se almacenan en V1400 y V1401. Después de cargar la constantee K2 en el acumulador, se multiplica por 12345678, que es 24691356.

#### *DirectSOFT*

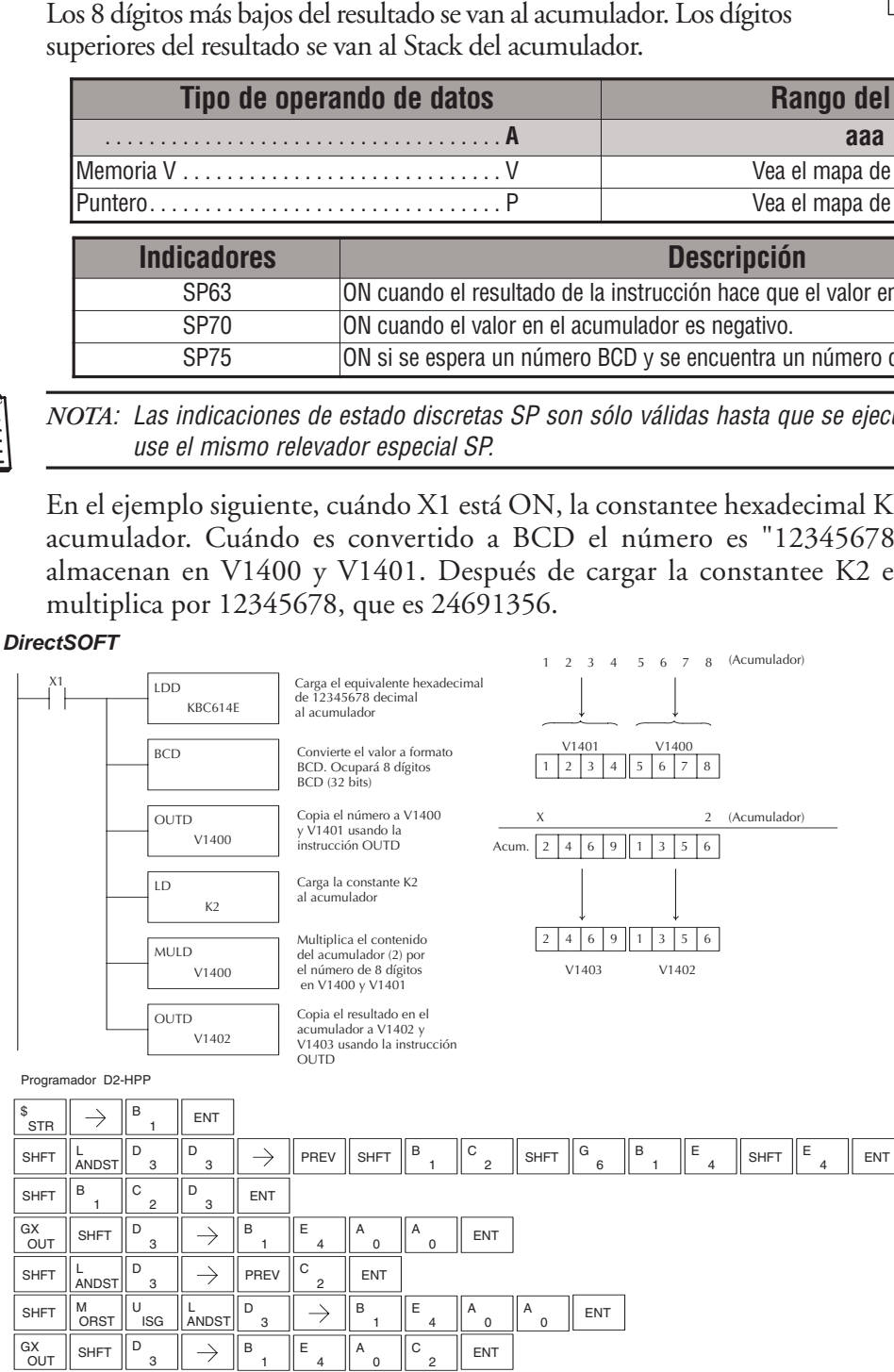

**Manual del PLC DL06, 2a. edición en español, 6/07 5–93**

# **La instrucción Multiply Real (MULR)**

La instrucción MULR multiplica un número real en el acumulador con una constantee real o un número real que ocupa dos direcciones consecutivas de memoria V. El resultado se va al acumulador. Ambos números deben estar de acuerdo al formato de punto flotante IEEE. DS5 Usado HPP | Usado

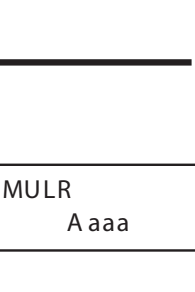

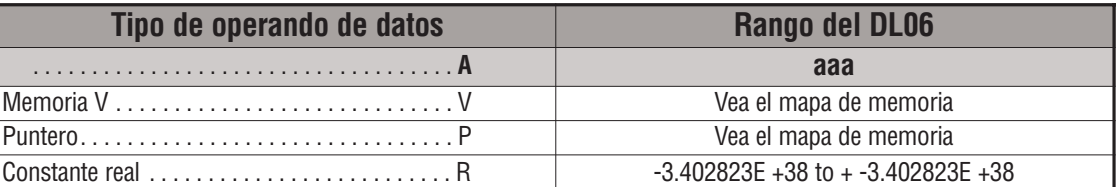

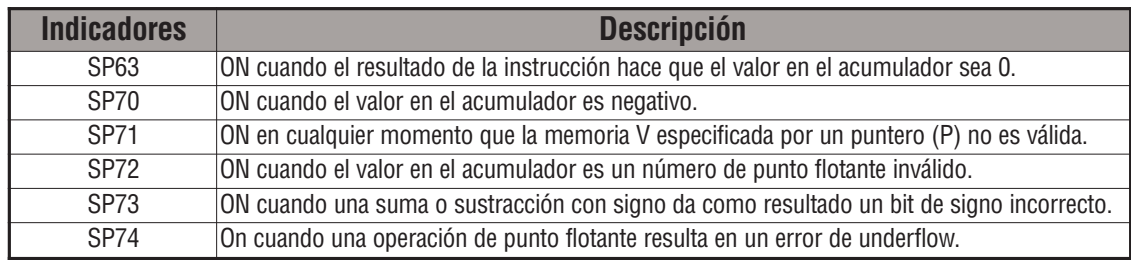

*NOTA*: Las indicaciones de estado discretas SP son sólo válidas hasta que se ejecute otra instrucción que use el mismo relevador especial SP.

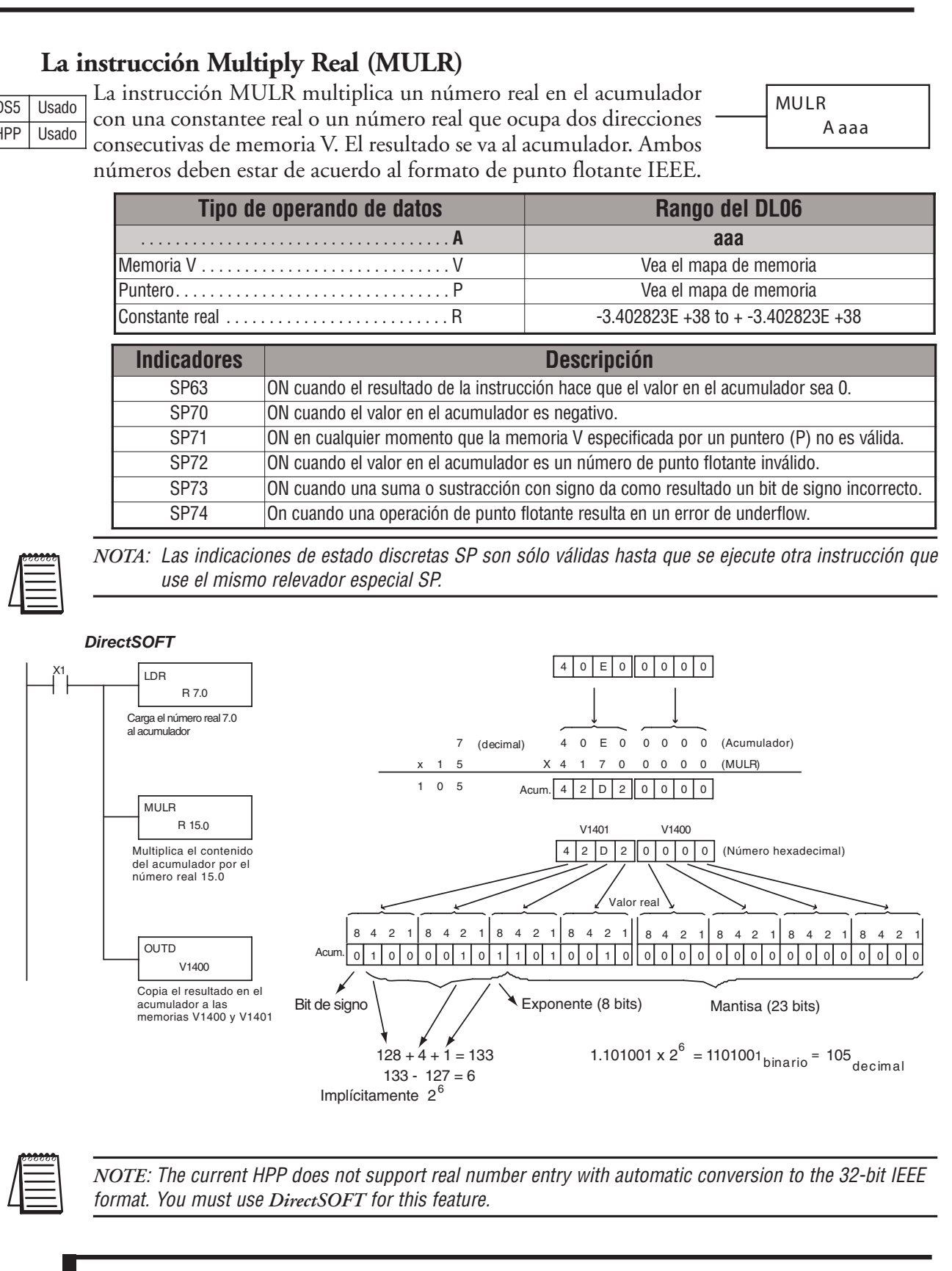

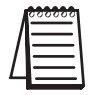

*NOTE*: The current HPP does not support real number entry with automatic conversion to the 32-bit IEEE format. You must use *DirectSOFT* for this feature.

## **La instrucción Divide (DIV)**

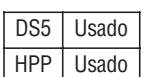

DIV es una instrucción de 16 bits que divide el valor BCD en el acumulador por un valor BCD (Aaaa), que es una localización de memoria V o una constantee de 4 dígitos (max.) La primera parte del cociente se va al acumulador y el resto se va al primer nivel del Stack.

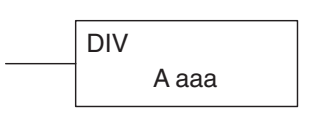

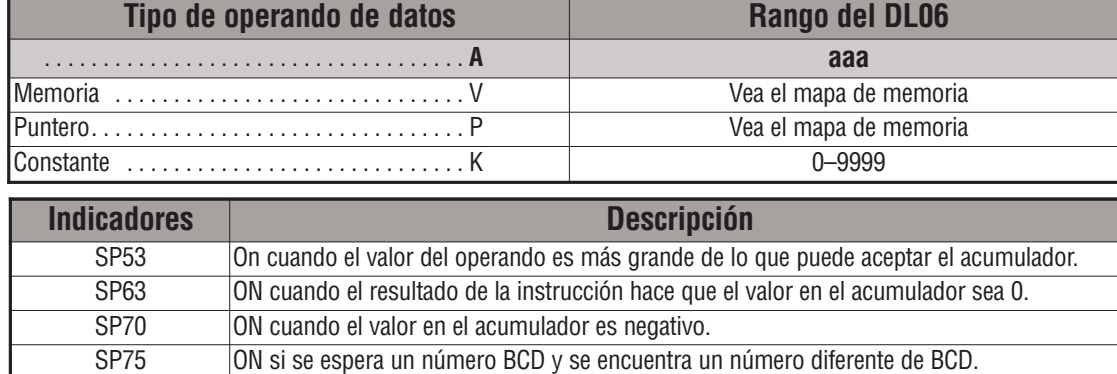

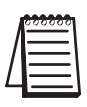

*NOTA*: Las indicaciones de estado discretas SP son sólo válidas hasta que se ejecute otra instrucción que use el mismo relevador especial SP.

En el ejemplo siguiente, cuándo X1 está ON, se carga el valor en V2000 al acumulador usando la instrucción LD. El valor en el acumulador será dividido por el valor en V2006 usando la instrucción DIV. El valor en el acumulador es copiado a V2010 usando la instrucción OUT.

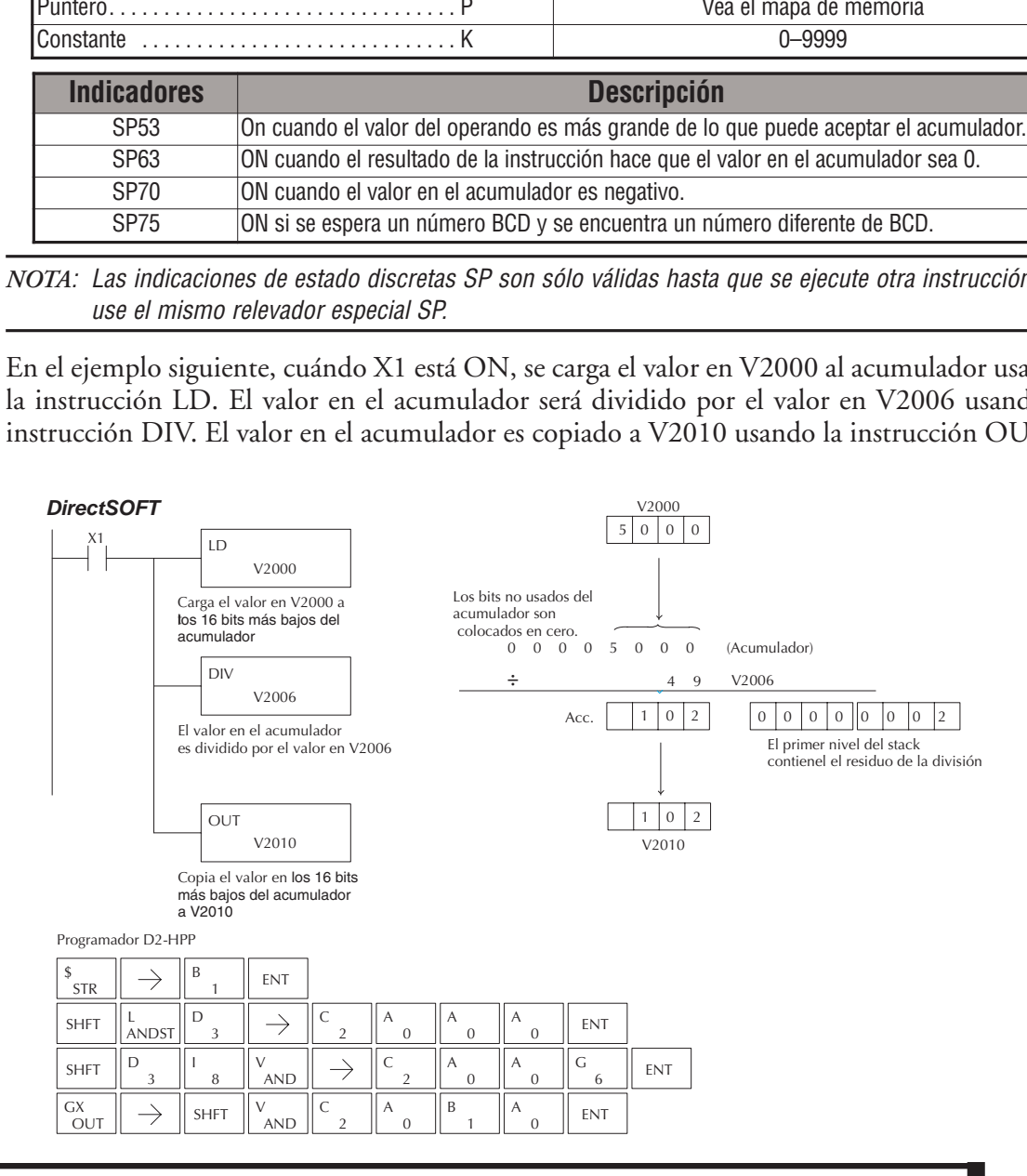

### **La instrucción Divide Double (DIVD)**

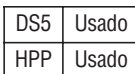

DIVD es una instrucción de 32 bits que divide el valor BCD en el acumulador por un valor BCD (Aaaa), que se debe obtener de 2 direcciones consecutivas de memoria V. (No se puede usar una constantee como el parámetro de la instrucción) La primera parte del cociente se va al acumulador y el resto se va al primer nivel del Stack.

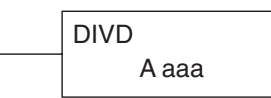

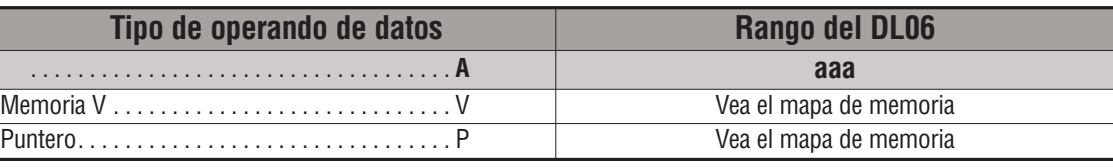

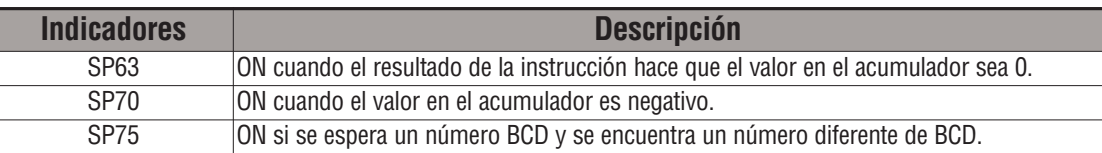

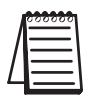

*NOTA*: Las indicaciones de estado discretas SP son sólo válidas hasta que se ejecute otra instrucción que use el mismo relevador especial SP.

En el ejemplo siguiente, cuándo X1 está ON, el valor en V1400 y V1401 se carga al acumulador usando la instrucción LDD. El valor en el acumulador es dividido por el valor en V1420 y V1421 usando la instrucción DIVD. La primera parte del cociente se va al acumulador y el resto se va al primer nivel del Stack . El valor en el acumulador es copiado a V1500 y V1501 usando la instrucción OUTD.

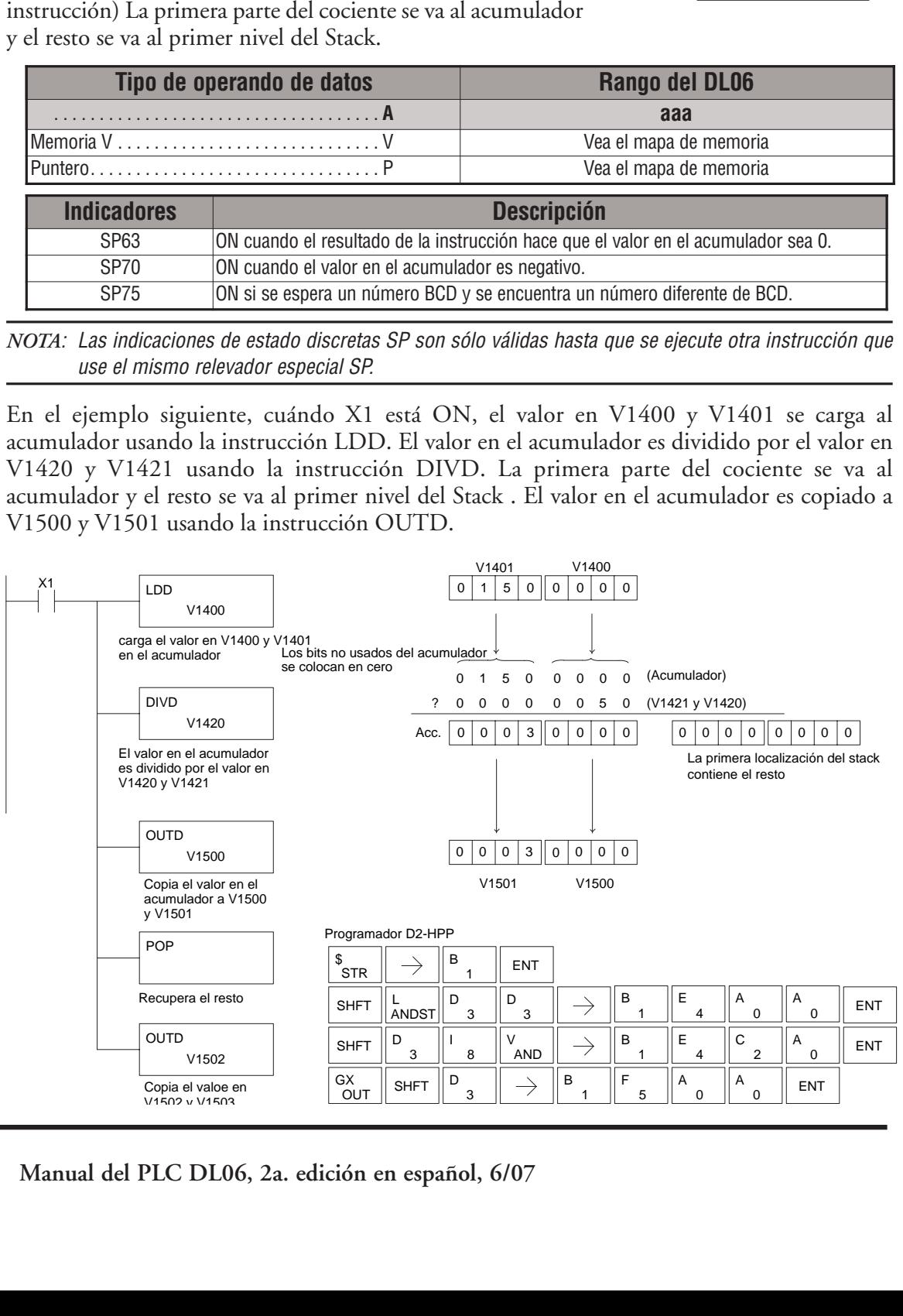
## **La instrucción Divide Real (DIVR)**

La instrucción DIVR divide un número real en el acumulador por una constantee real o por un número real que ocupa 2 direcciones consecutivas de memoria V. El resultado se va al acumulador. Ambos números deben estar de acuerdo al formato punto flotante IEEE. DS5 Usado HPP N/A

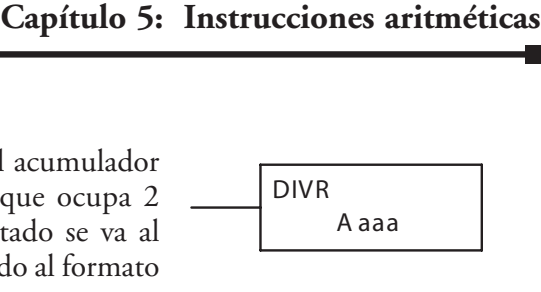

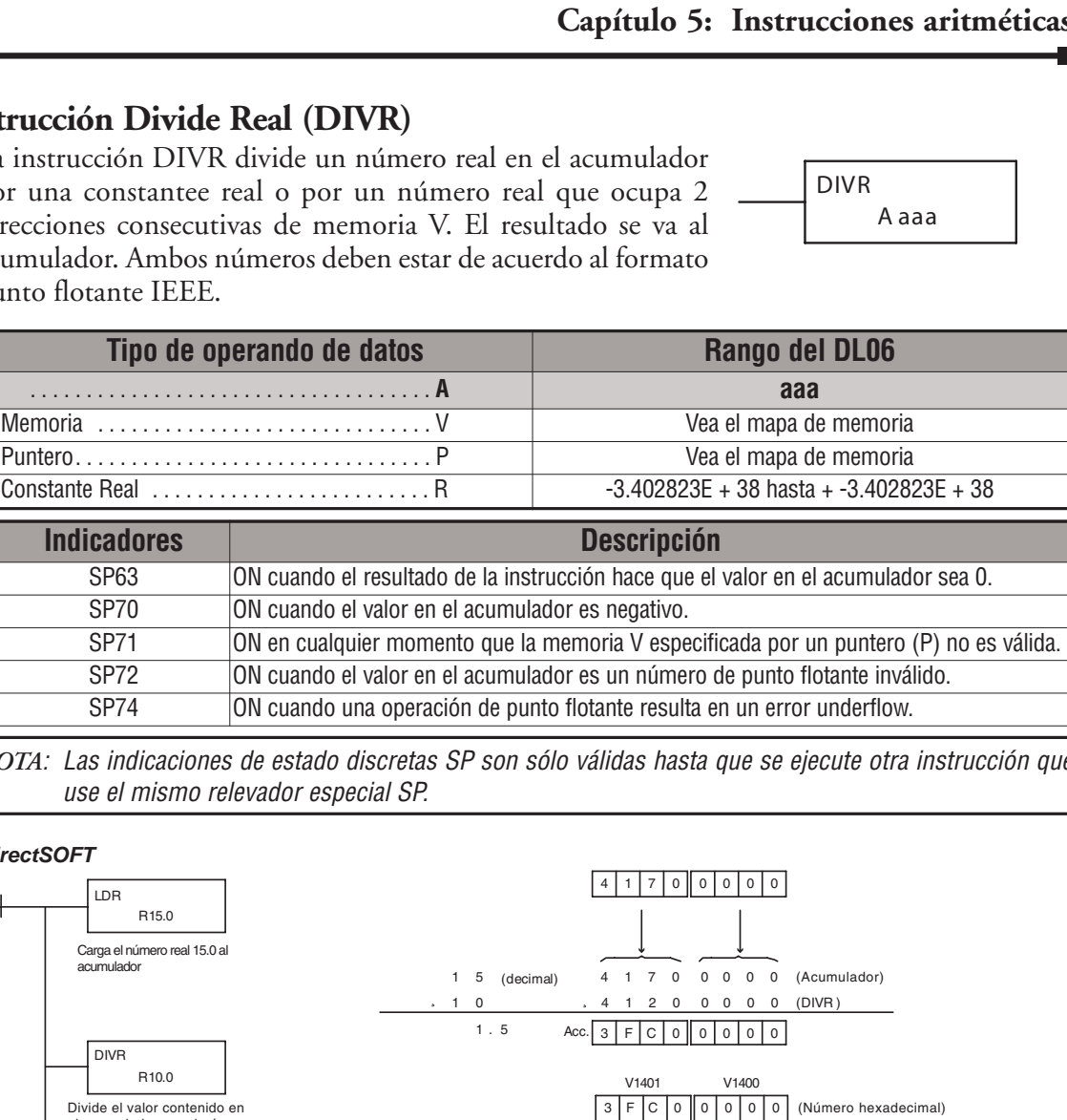

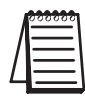

*NOTA*: Las indicaciones de estado discretas SP son sólo válidas hasta que se ejecute otra instrucción que use el mismo relevador especial SP.

SP74 ON cuando una operación de punto flotante resulta en un error underflow.

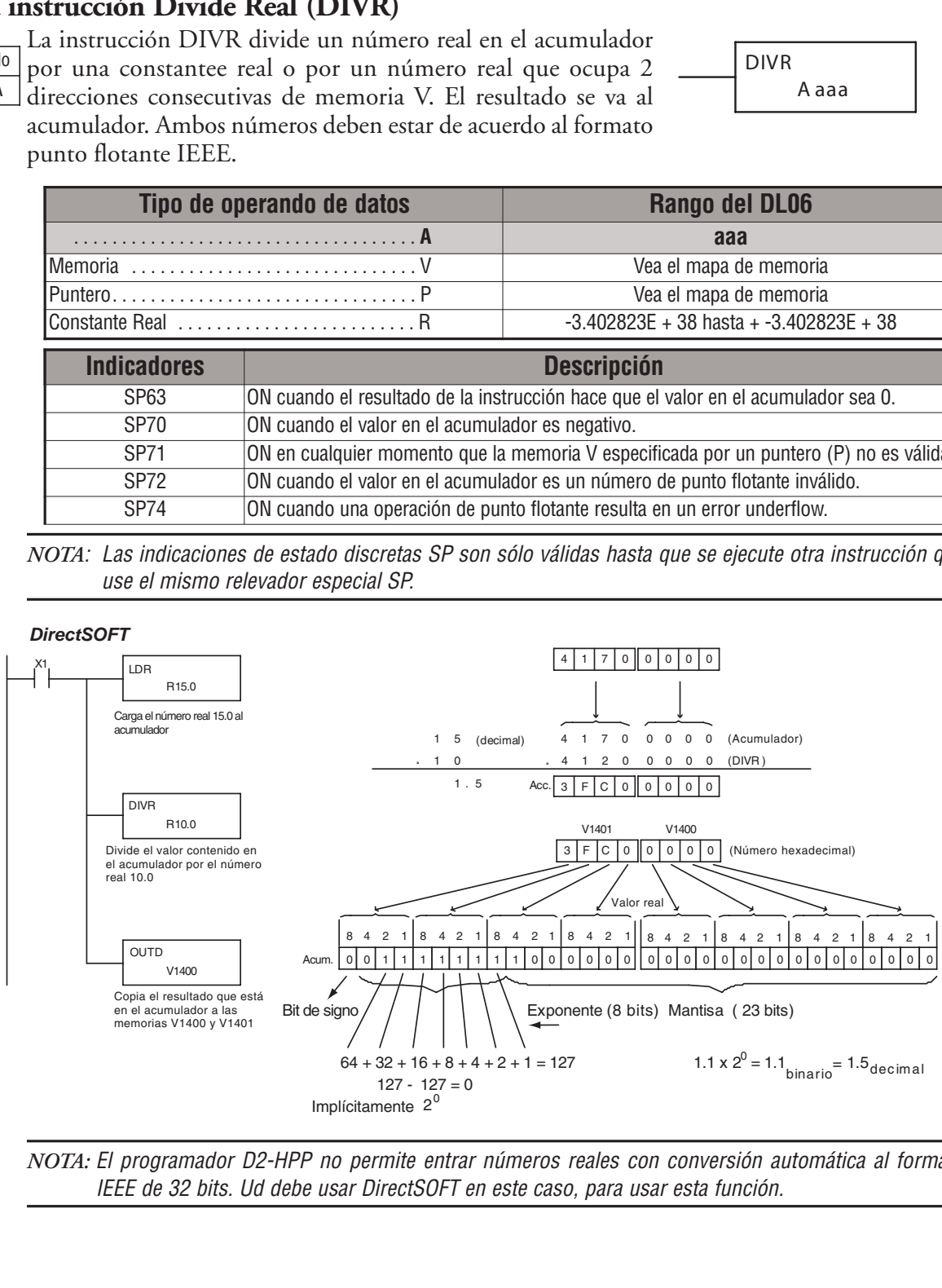

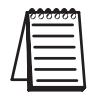

*NOTA:* El programador D2-HPP no permite entrar números reales con conversión automática al formato IEEE de 32 bits. Ud debe usar DirectSOFT en este caso, para usar esta función.

### **La instrucción Increment (INC)**

La instrucción INC incrementa un valor BCD en "1"en una dirección especificada de memoria V cada vez que se ejecuta la instrucción. DS5 Usado HPP Usado

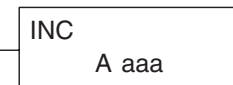

### **La instrucción Decrement (DEC)**

La instrucción DEC decrementa en "1" un valor BCD en una dirección especificada de memoria V cada vez que se ejecuta la instrucción. DS5 Usado HPP Usado

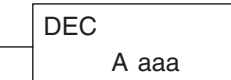

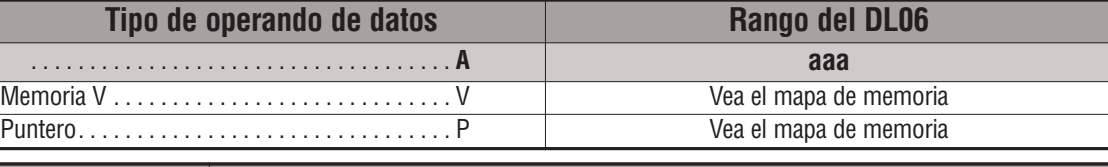

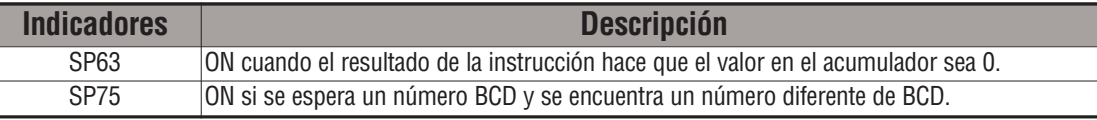

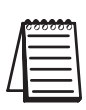

*NOTA*: Las indicaciones de estado discretas SP son sólo válidas hasta que se ejecute otra instrucción que use el mismo relevador especial SP.

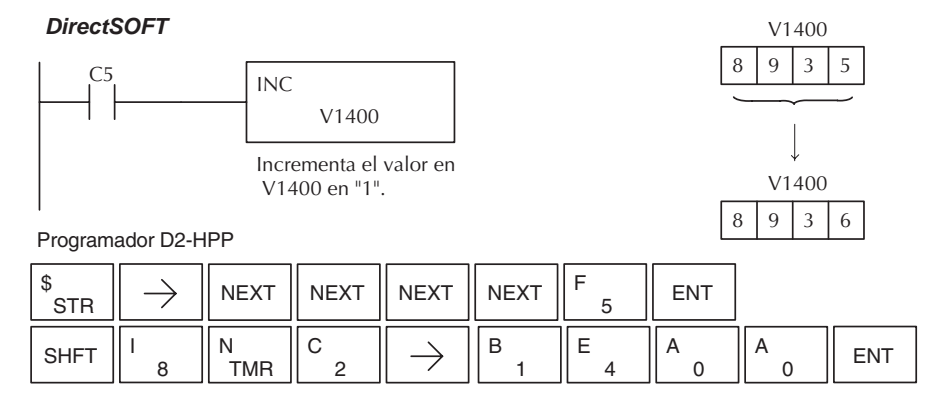

En el ejemplo siguiente, cuándo C5 está ON, el valor contenido en V1400 aumenta en 1.

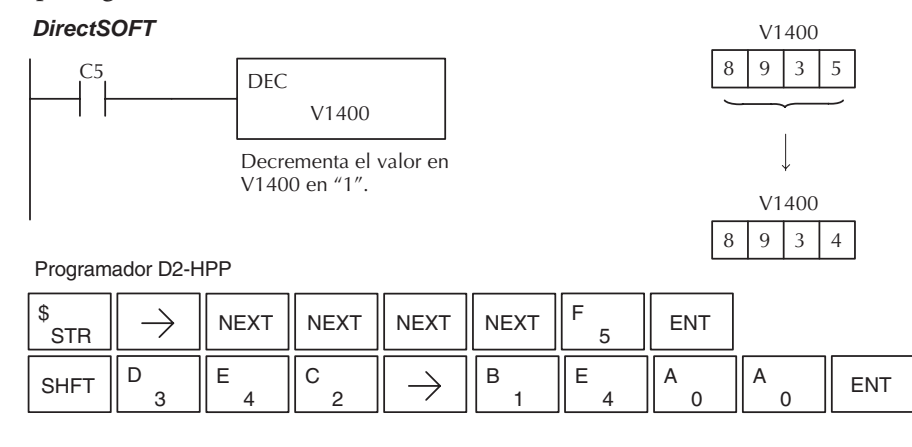

**5**

### **La instrucción Add Binary (ADDB)**

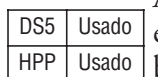

ADDB es una instrucción de 16 bits que suma el valor binario en los 16 bits más bajos del acumulador con el valor (Aaaa) binario que es una localización de memoria V o una constantee de 16 bits. El resultado puede ser de hasta de 32 bits y se va al acumulador. Note que se puede usar el complemento de 2 para expresar números negativos. Vea el apéndice J para más explicaciones.

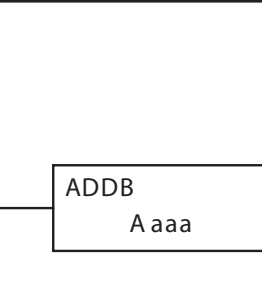

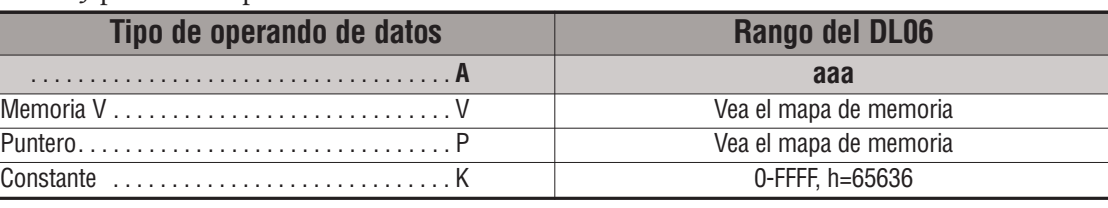

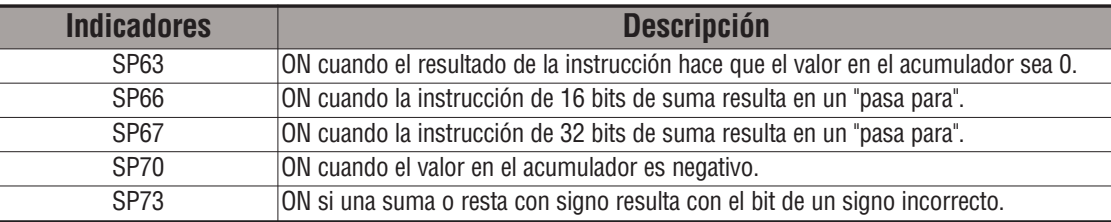

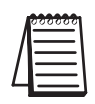

*NOTA*: Las indicaciones de estado discretas SP son sólo válidas hasta que se ejecute otra instrucción que use el mismo relevador especial SP.

En el siguiente ejemplo, cuando X1 está ON, el valor en V1400 se carga en el acumulador usando la instrucción LD. El valor binario en el acumulador es sumado al valor binario en

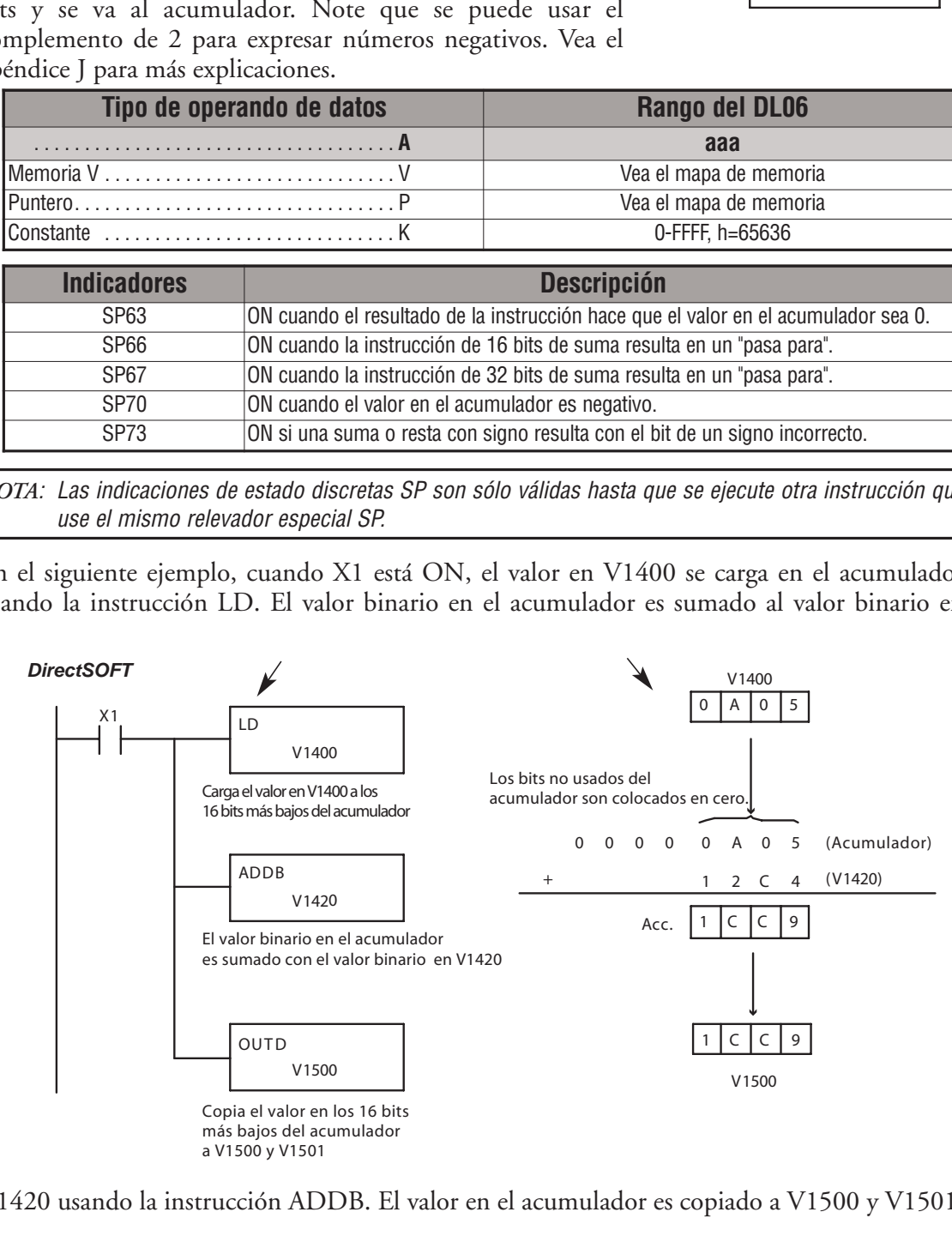

V1420 usando la instrucción ADDB. El valor en el acumulador es copiado a V1500 y V1501

### **La instrucción Add Binary Double (ADDBD)**

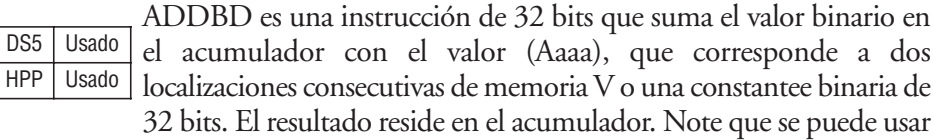

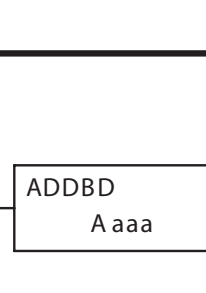

el complemento de 2 para expresar números negativos. Vea el apéndice J para más explicaciones.

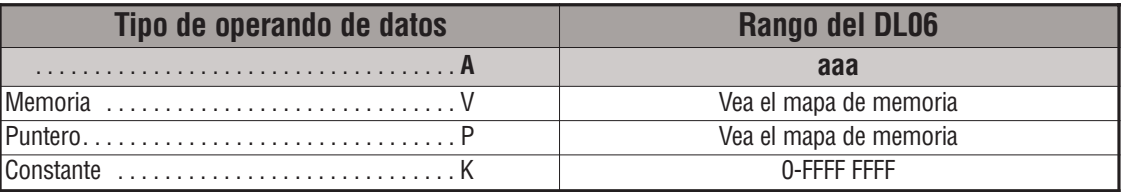

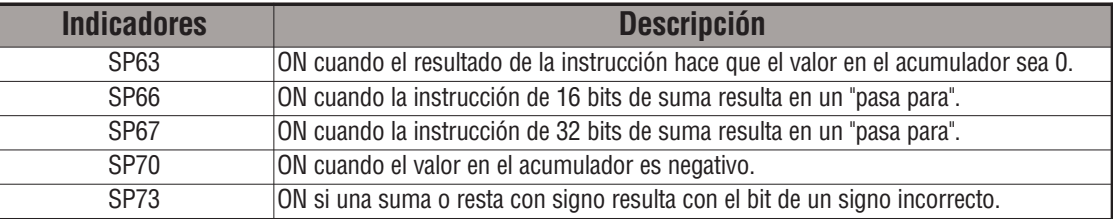

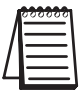

*NOTA*: Las indicaciones de estado discretas SP son sólo válidas hasta que se ejecute otra instrucción que use el mismo relevador especial SP.

En el ejemplo siguiente, cuándo X1 está ON, el valor en V1400 y V1401 se carga al acumulador usando la instrucción LDD. El valor binario en el acumulador se suma con el valor binario en V1420 y V1421 usando la instrucción ADDBD. El valor en el acumulador es copiado a V1500

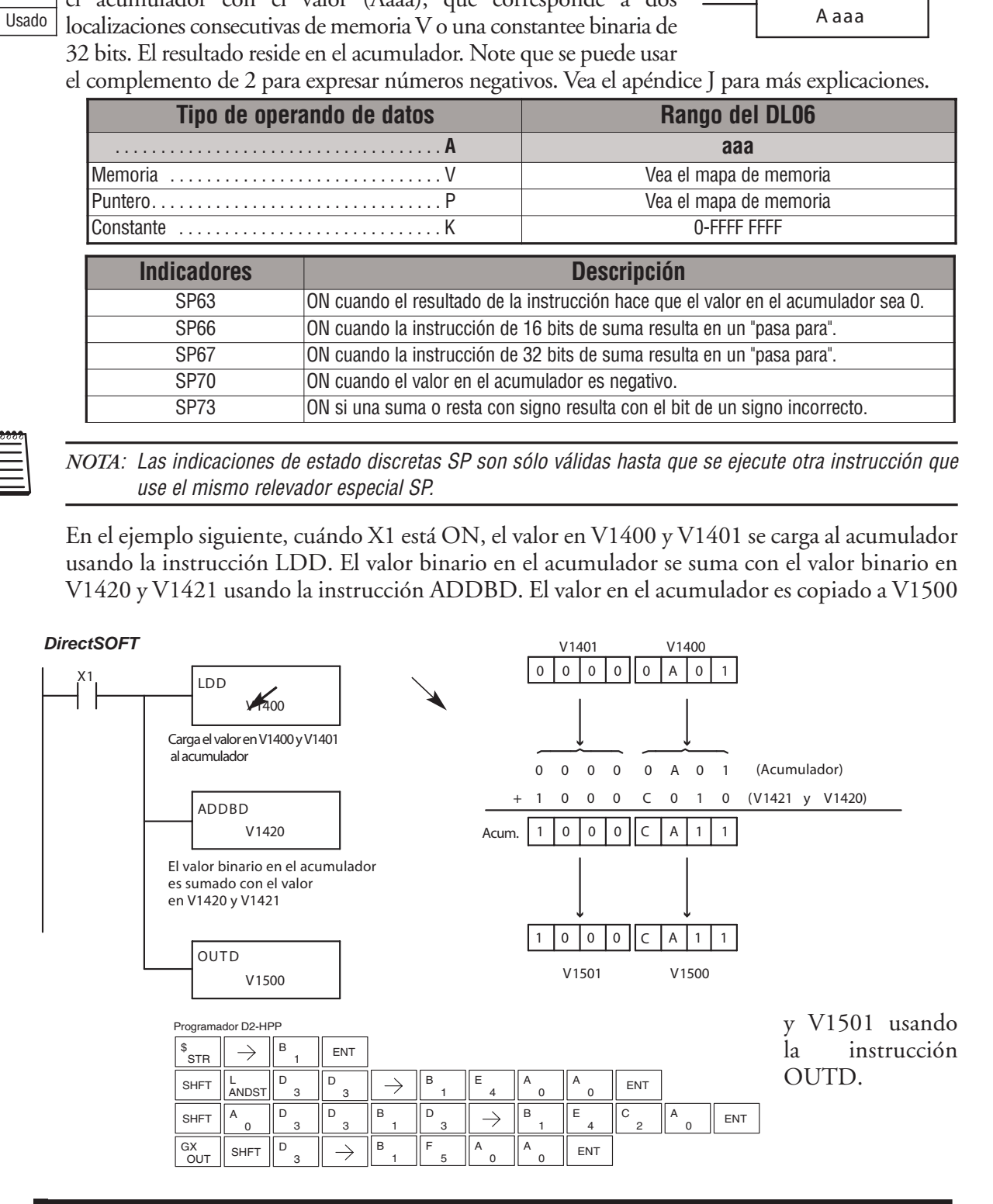

### **La instrucción Subtract Binary (SUBB)**

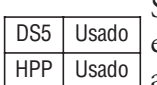

**Capítulo 5: Instrucciones aritméticas**<br>
or (Aaaa) binario que<br>
el valor binario en el **Adade de Adade de Adade de Se**<br>
tives Vea el apéndice I para més explicaciones SUBB es una instrucción de 16 bits que resta el valor (Aaaa) binario que es una dirección de memoria V o una constantee del valor binario en el acumulador. El resultado se va al acumulador. Note que se puede usar

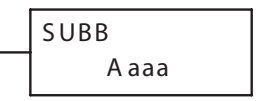

el complemento de 2 para expresar números negativos. Vea el apéndice I para más explicaciones.

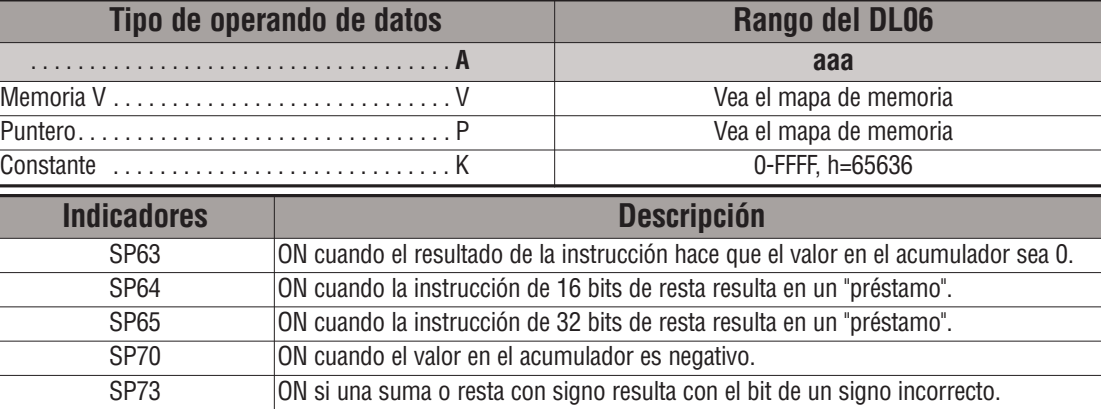

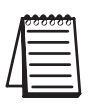

*NOTA*: Las indicaciones de estado discretas SP son sólo válidas hasta que se ejecute otra instrucción que use el mismo relevador especial SP.

En el ejemplo siguiente, cuándo X1 está ON, el valor en V1400 se cargará al acumulador usando la instrucción LD. El valor binario en V1420 es restado del valor binario en el acumulador usa la instrucción SUBB. El valor en el acumulador es copiado a V1500 usando la instrucción OUT.

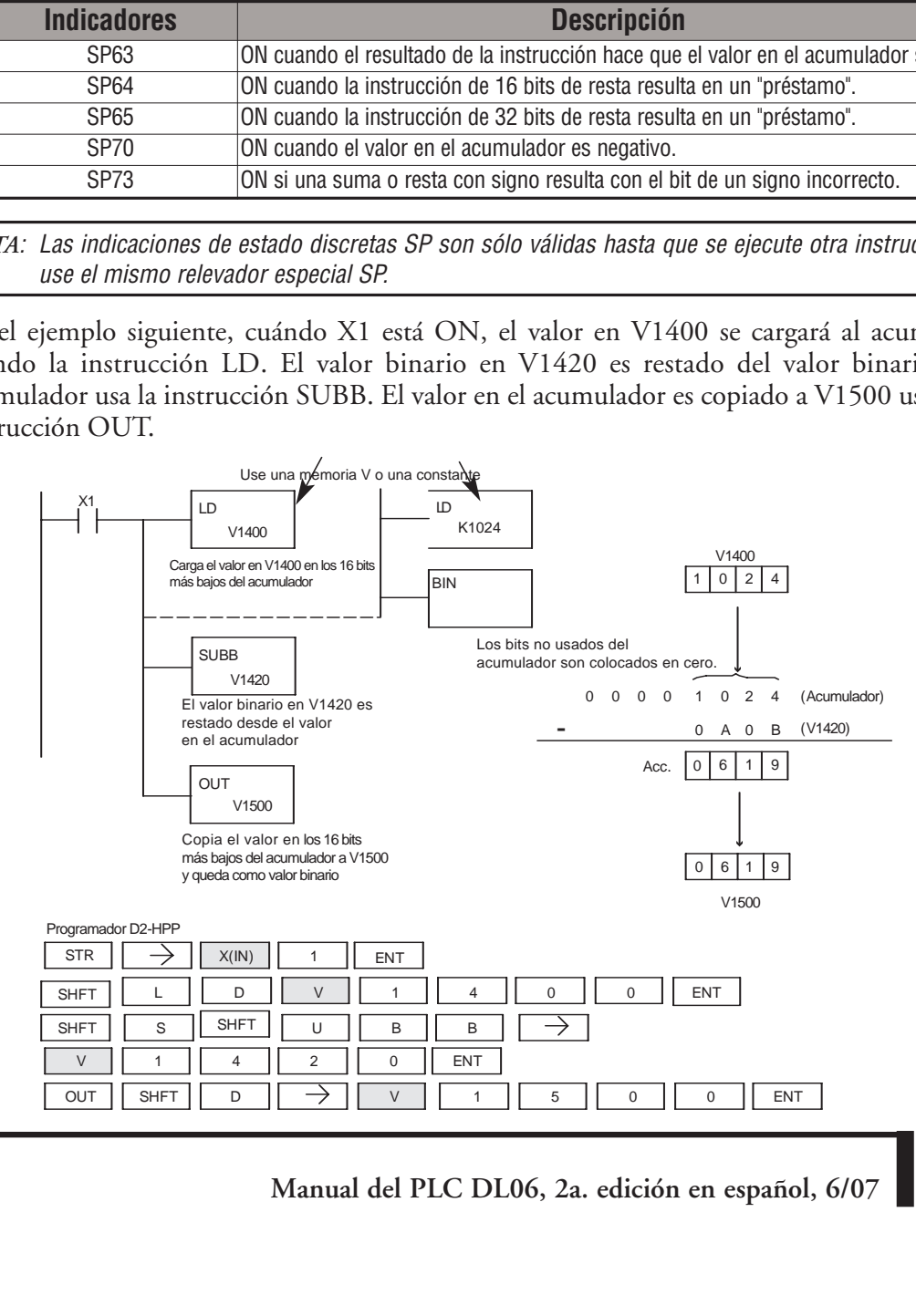

### **La instrucción Subtract Binary Double (SUBBD)**

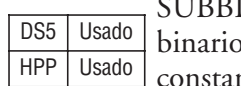

D es una instrucción de 32 bits que resta el valor (Aaaa) o que son 2 direcciones consecutivas de memoria V o una ntee binaria de 32 bits, del valor binario en el acumulador. El resultado se va al acumulador. Note que el complemento de 2 se

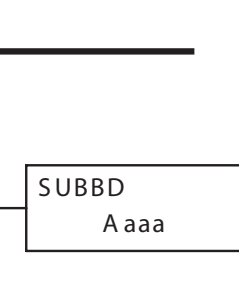

puede usar para expresar números negativos.

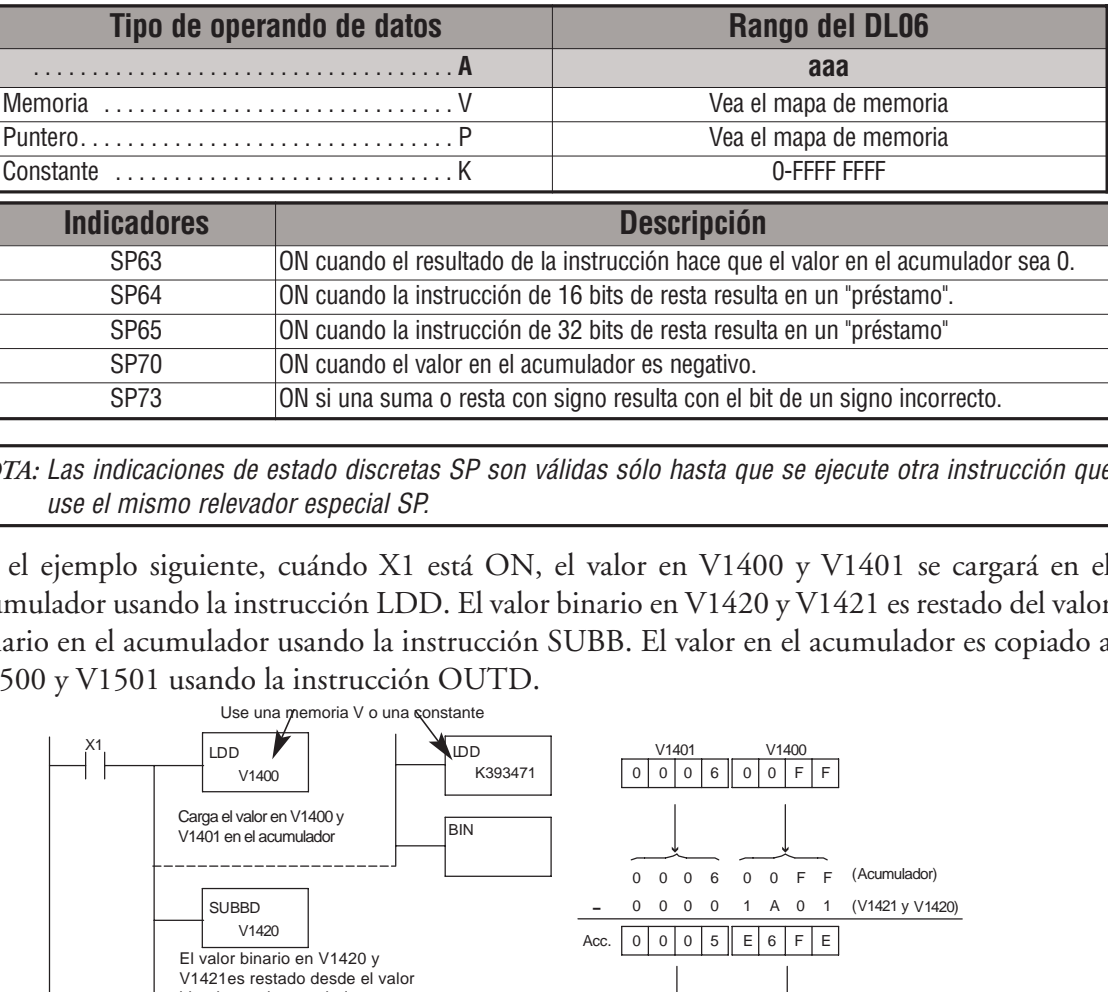

*NOTA:* Las indicaciones de estado discretas SP son válidas sólo hasta que se ejecute otra instrucción que use el mismo relevador especial SP.

En el ejemplo siguiente, cuándo X1 está ON, el valor en V1400 y V1401 se cargará en el acumulador usando la instrucción LDD. El valor binario en V1420 y V1421 es restado del valor binario en el acumulador usando la instrucción SUBB. El valor en el acumulador es copiado a V1500 y V1501 usando la instrucción OUTD.

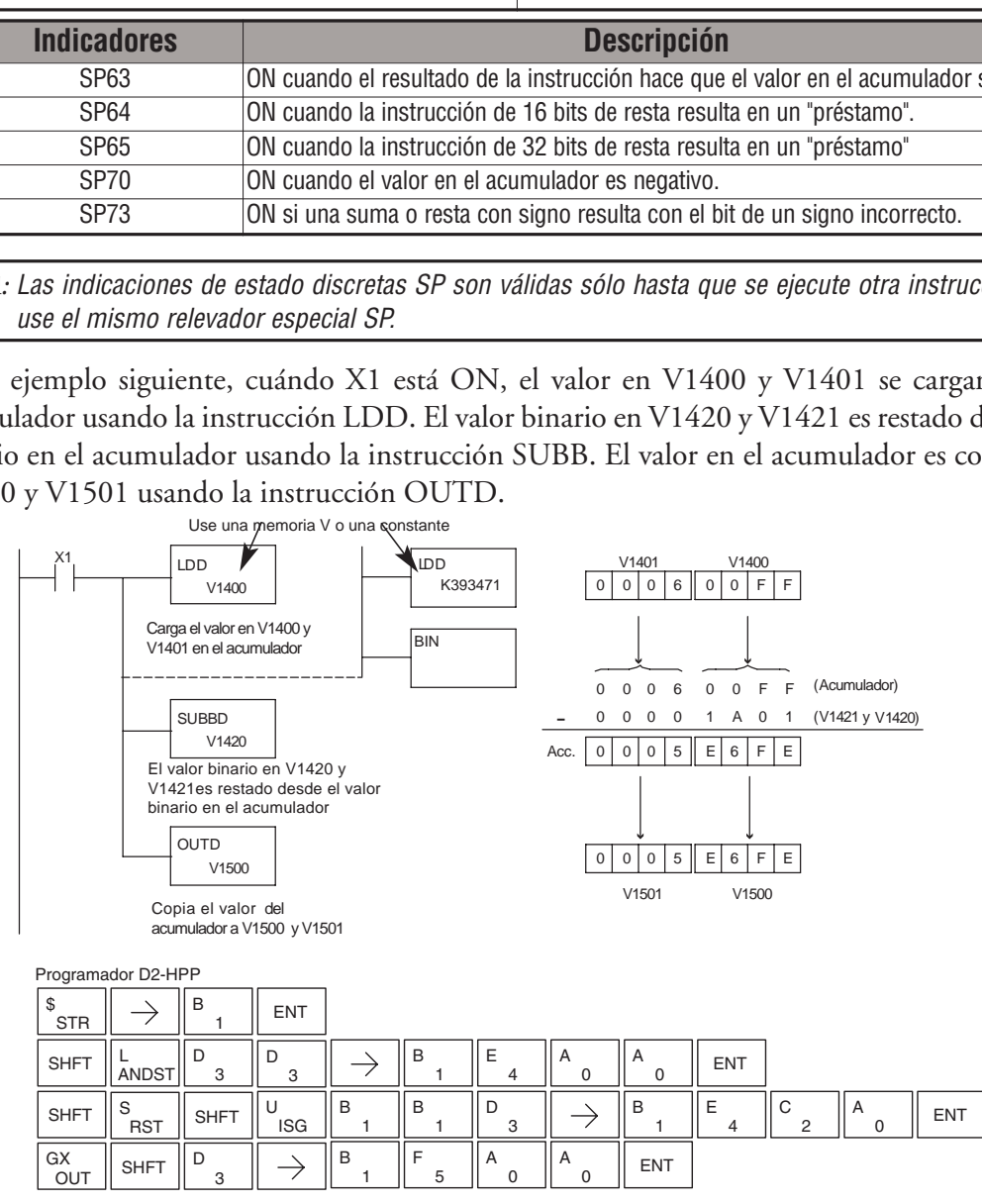

### **La instrucción Multiply Binary (MULB)**

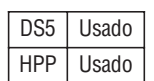

MULB es una instrucción de 16 bits que multiplica el valor (Aaaa) binario, que es una dirección de memoria V o una constantee binaria de 16 bits, por el valor binario en el acumulador. El resultado puede llegar a ser de hasta de 32 bits

y se va al acumulador. Note que se puede usar el complemento

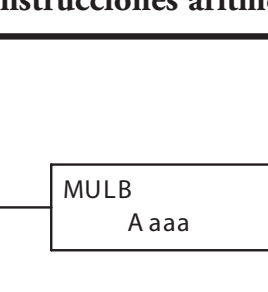

de 2 para expresar números negativos. Vea el apéndice J para más explicaciones.

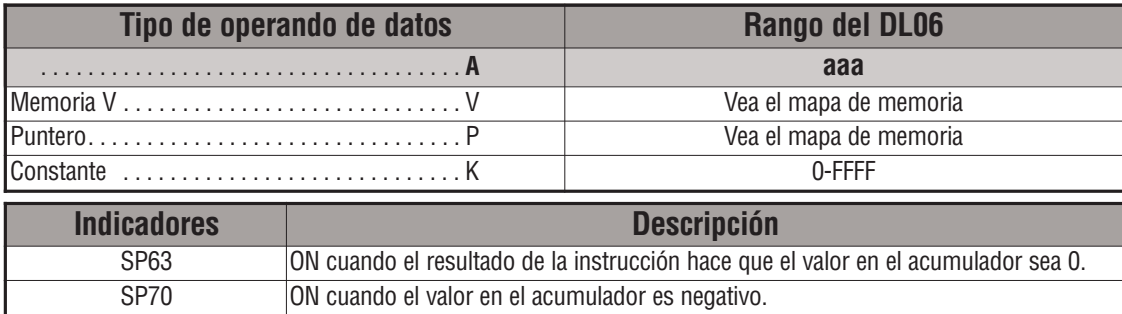

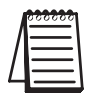

*NOTA*: Las indicaciones de estado discretas SP son sólo válidas hasta que se ejecute otra instrucción que use el mismo relevador especial SP.

En el ejemplo siguiente, cuando X1 está ON, el valor en V1400 se carga al acumulador usando la instrucción LD. Luego el valor binario en V1420 es multiplicado por el valor binario en el acumulador usando la instrucción MULB. El valor en el acumulador es copiado a V1500 usando la instrucción OUT.

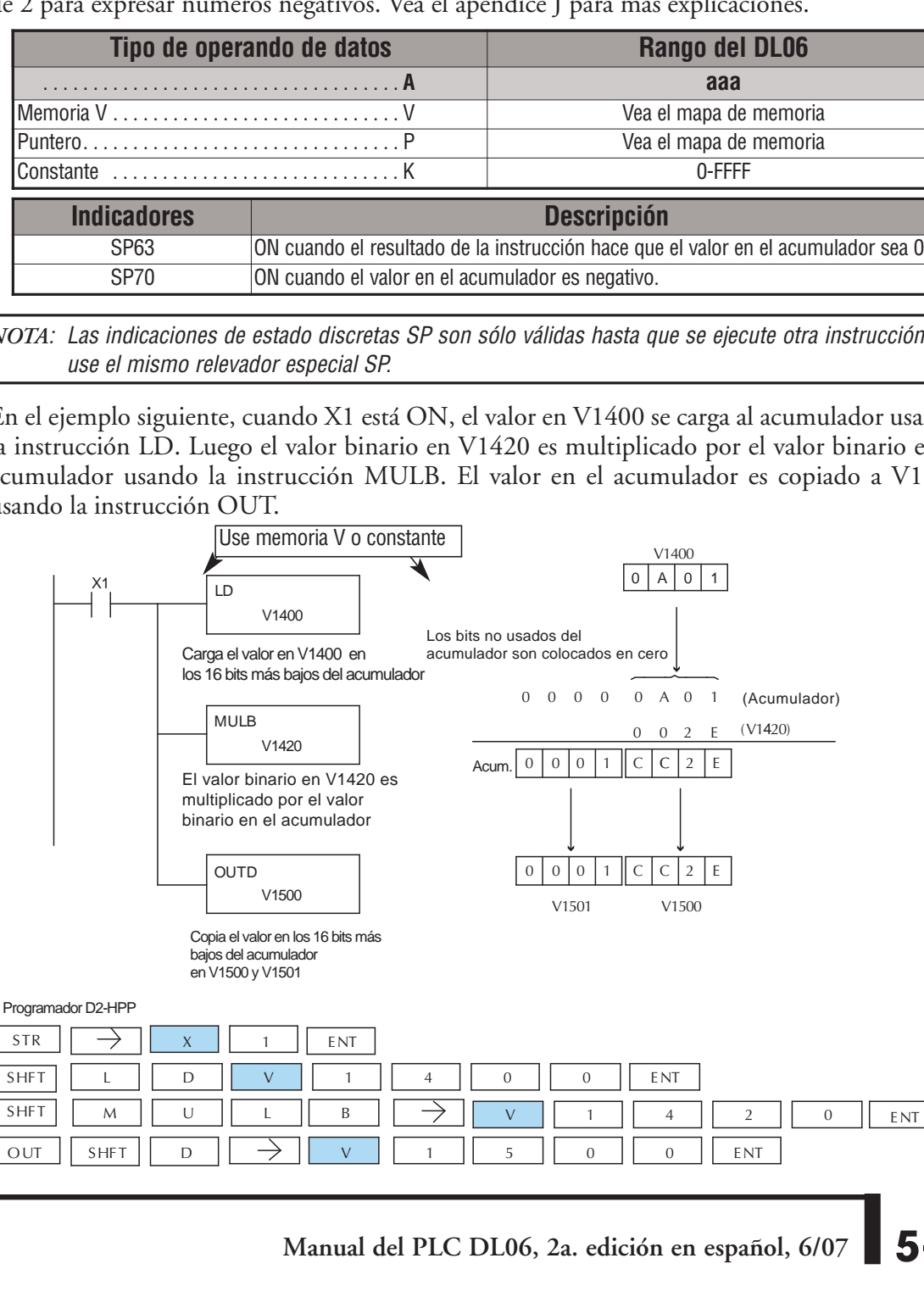

### **La instrucción Divide Binary (DIVB)**

DIVB es una instrucción de 16 bits que divide el valor binario en el acumulador por un valor (Aaaa) binario, que es una dirección de memoria V o una constantee binaria de 16 bits. La primera parte del cuociente se va al acumulador y el residuo se va al primer nivel del stack. DS5 Usado HPP Usado

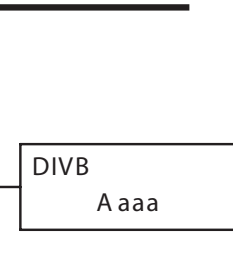

Note que se puede usar el complemento de 2 para expresar números negativos. Vea el apéndice J para más explicaciones.

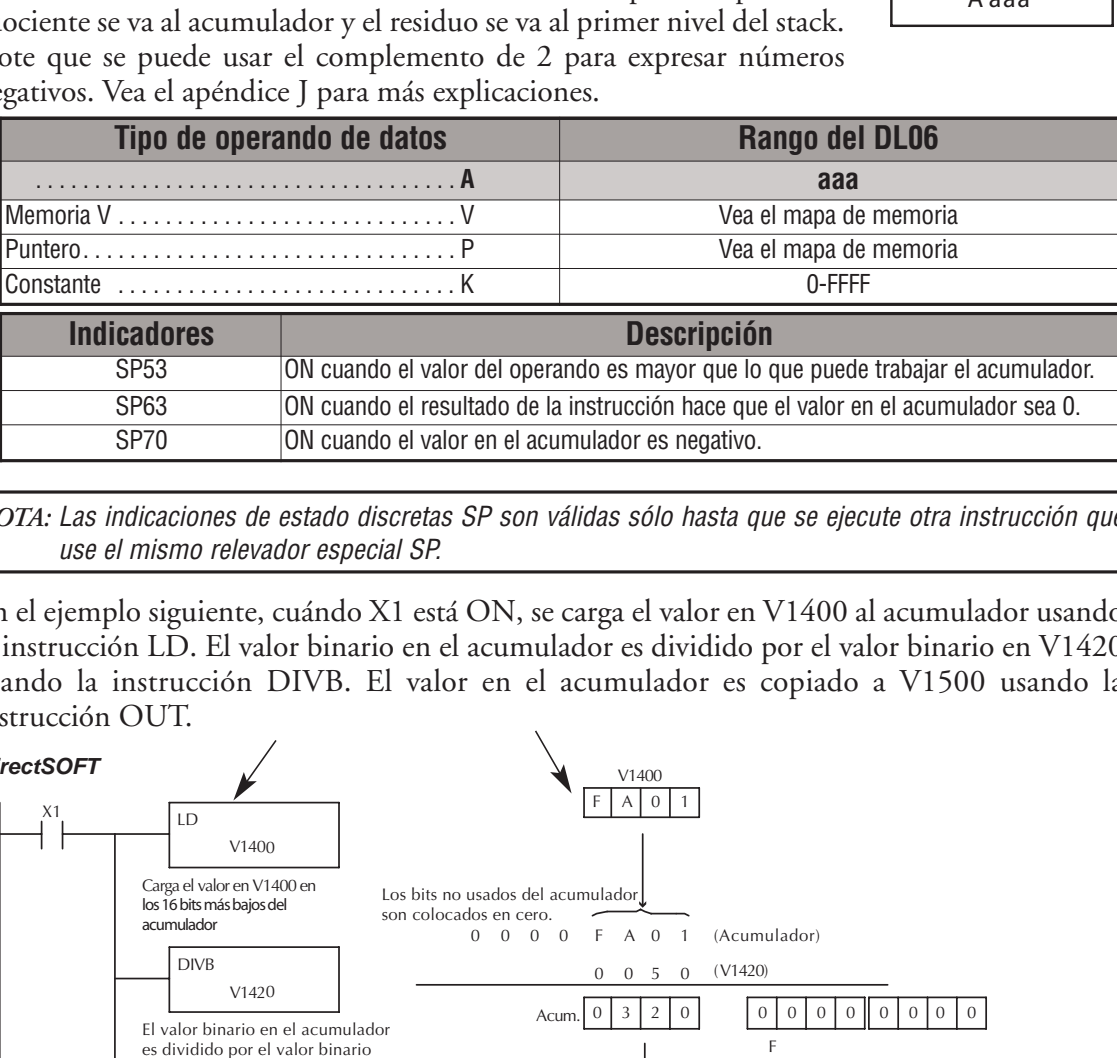

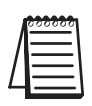

*NOTA:* Las indicaciones de estado discretas SP son válidas sólo hasta que se ejecute otra instrucción que use el mismo relevador especial SP.

En el ejemplo siguiente, cuándo X1 está ON, se carga el valor en V1400 al acumulador usando la instrucción LD. El valor binario en el acumulador es dividido por el valor binario en V1420 usando la instrucción DIVB. El valor en el acumulador es copiado a V1500 usando la instrucción OUT.

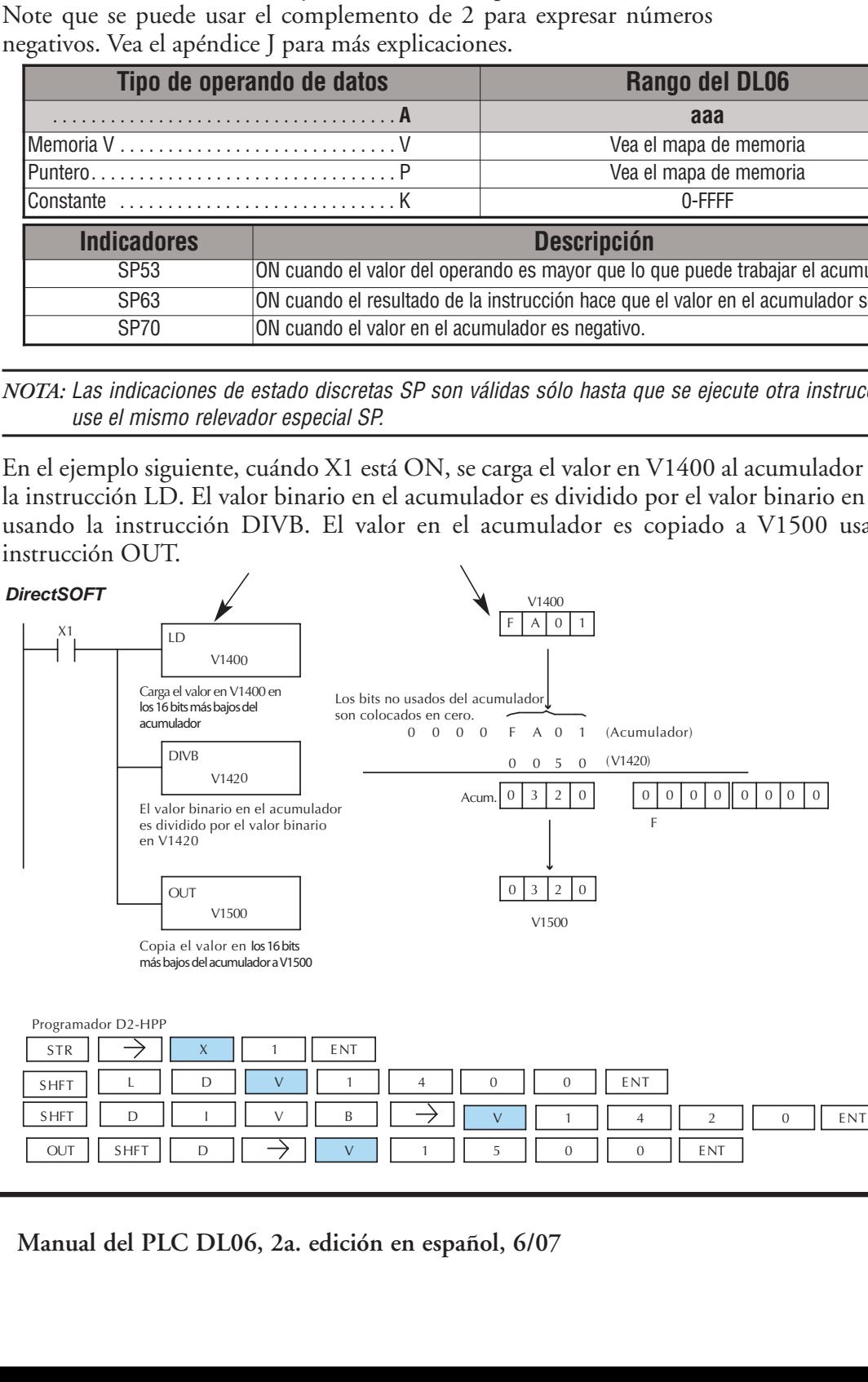

INCB

A aaa

### **La instrucción Increment Binary (INCB)**

La instrucción INCB incrementa un valor binario en "1" en una dirección especificada de memoria V cada vez que se ejecuta la instrucción. DS5 | Usado | HPP Usado

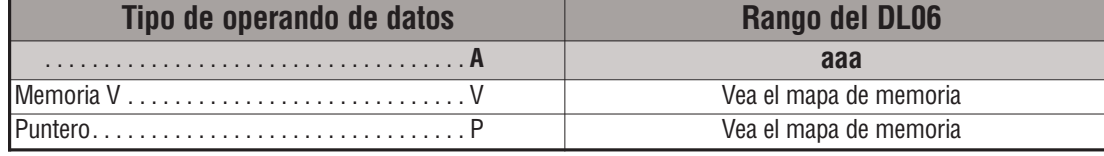

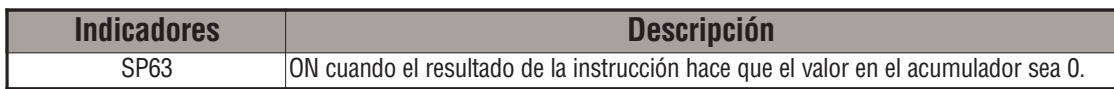

En el ejemplo siguiente cuando C5 está ON, el valor binario en V2000 es aumentado en 1.

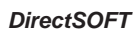

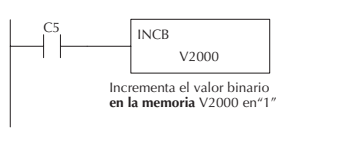

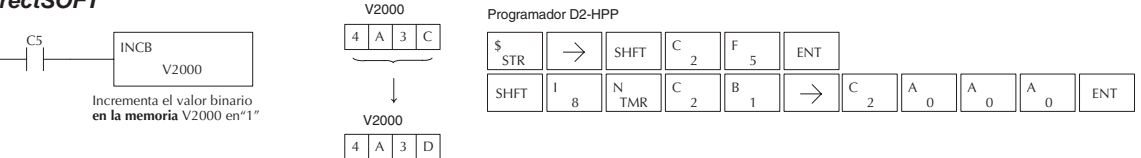

## **La instrucción Decrement Binary (DECB)**

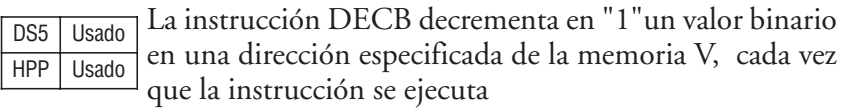

4 A 3 C

V2000

V2000

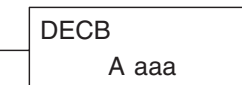

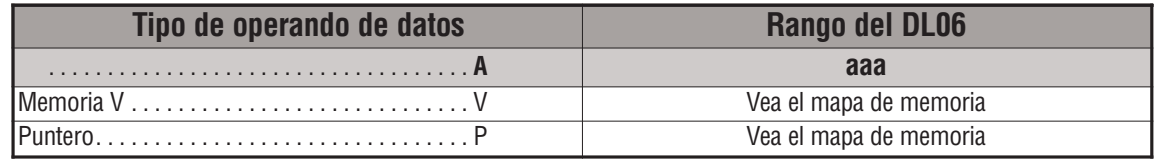

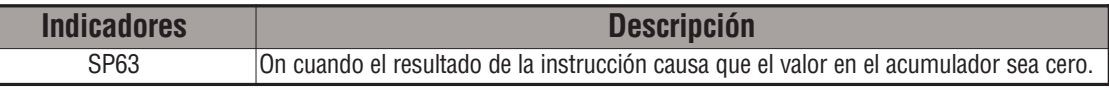

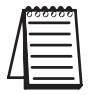

*NOTA:* Las indicaciones de estado discretas SP son válidas solamente hasta que se ejecute otra instrucción que use los mismos relevadores especiales SP.

En el ejemplo siguiente cuando C5 está ON, el valor binario en V2000 es disminuido en 1.

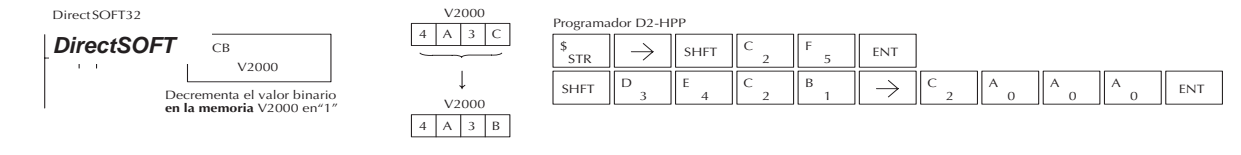

### **La instrucción Add Formatted (ADDF)**

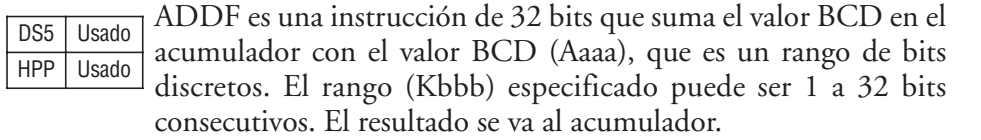

K bbb ADDF A aaa<br>K bbb

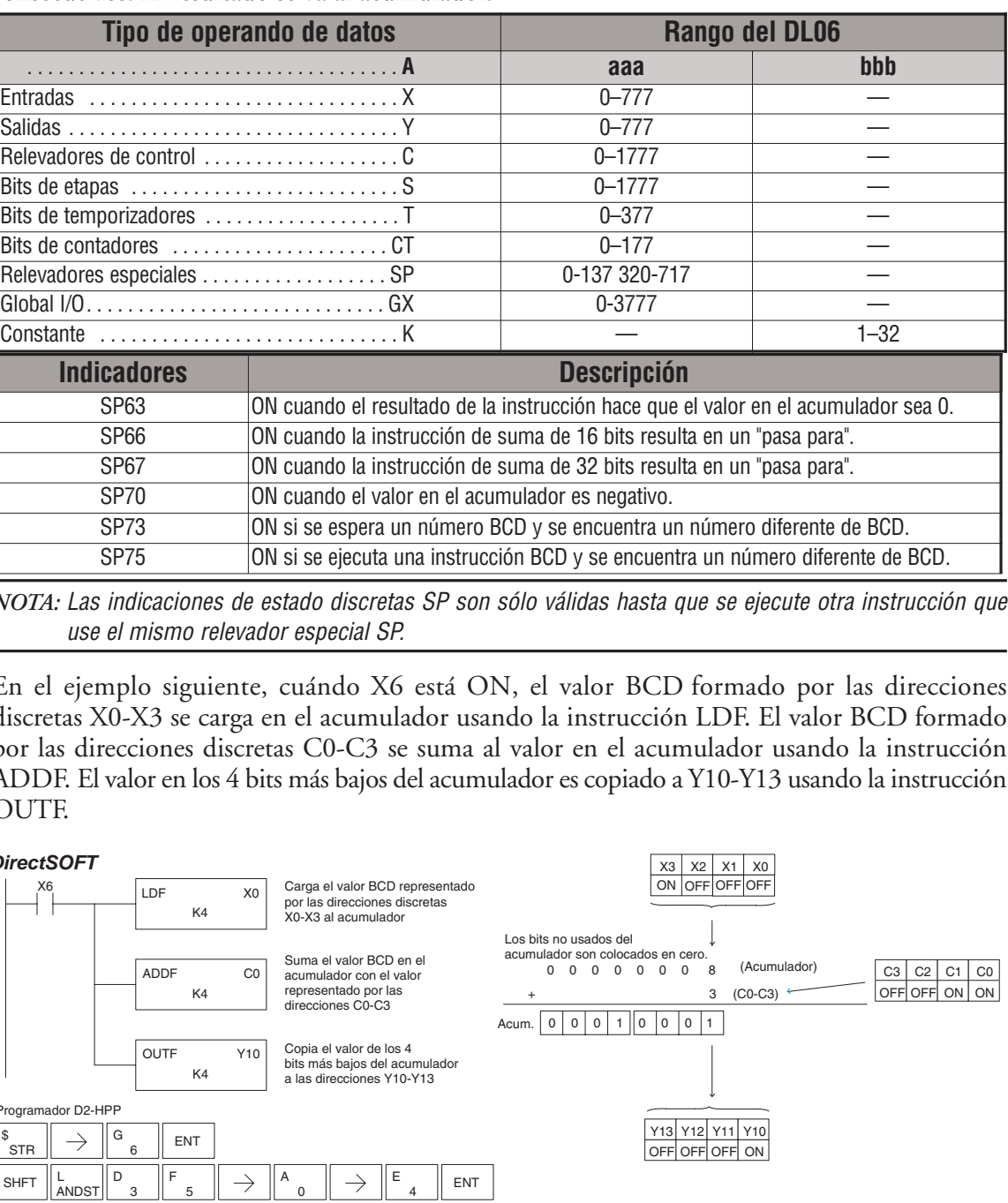

*NOTA:* Las indicaciones de estado discretas SP son sólo válidas hasta que se ejecute otra instrucción que use el mismo relevador especial SP.

En el ejemplo siguiente, cuándo X6 está ON, el valor BCD formado por las direcciones discretas X0-X3 se carga en el acumulador usando la instrucción LDF. El valor BCD formado por las direcciones discretas C0-C3 se suma al valor en el acumulador usando la instrucción ADDF. El valor en los 4 bits más bajos del acumulador es copiado a Y10-Y13 usando la instrucción OUTF.

### DirectSOFT32 *DirectSOFT*

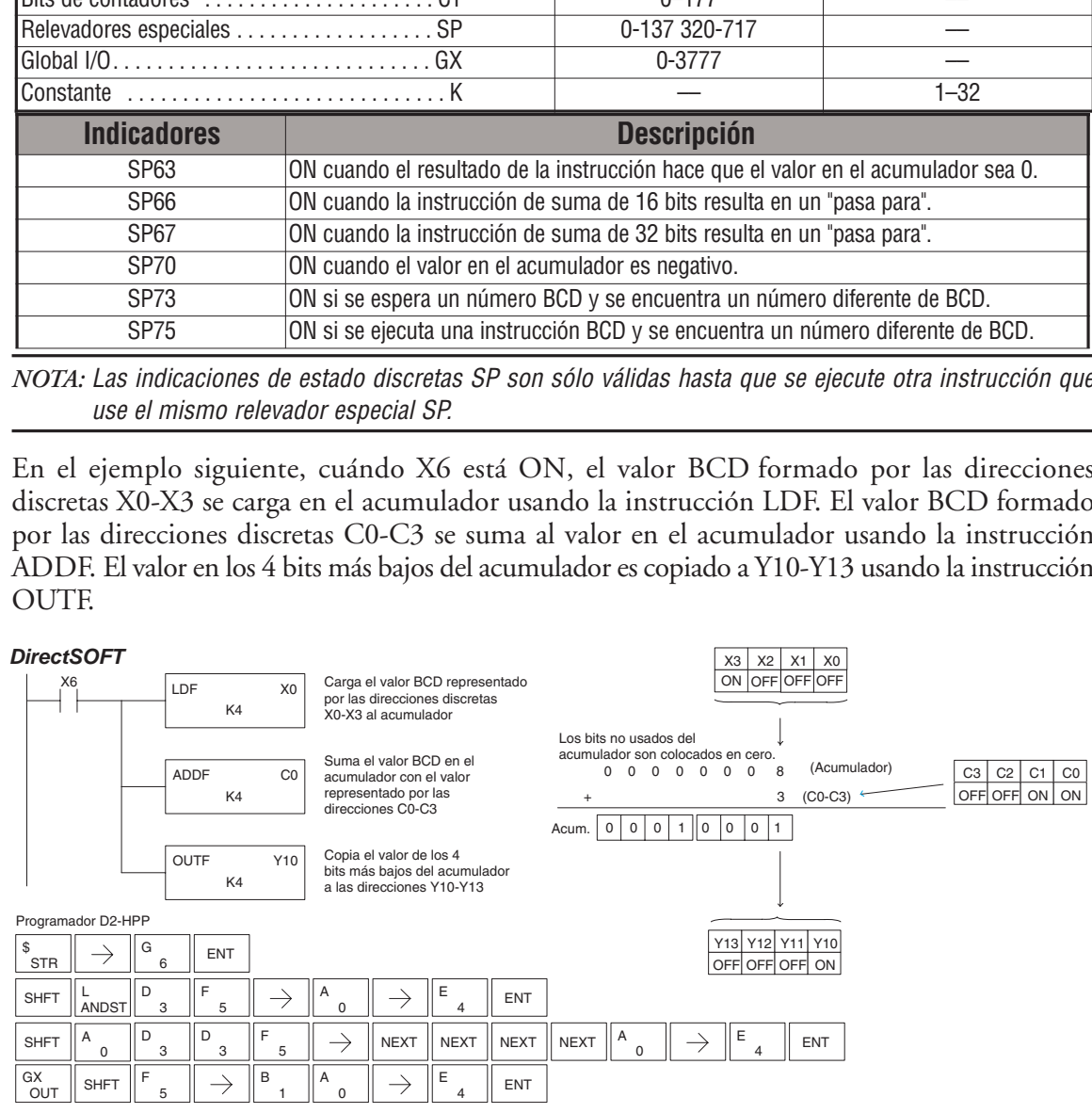

### **La instrucción Subtract Formatted (SUBF)**

SUBF es una instrucción de 32 bits que resta el valor BCD (Aaaa), que es un rango de bits distintos del valor BCD en el acumulador. El rango (Kbbb) especificado puede ser 1 a 32 bits consecutivos. El resultado se va al acumulador. DS5 Usado HPP | Usado

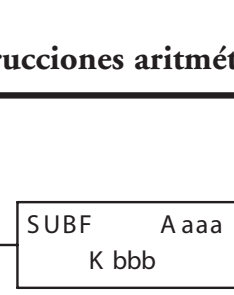

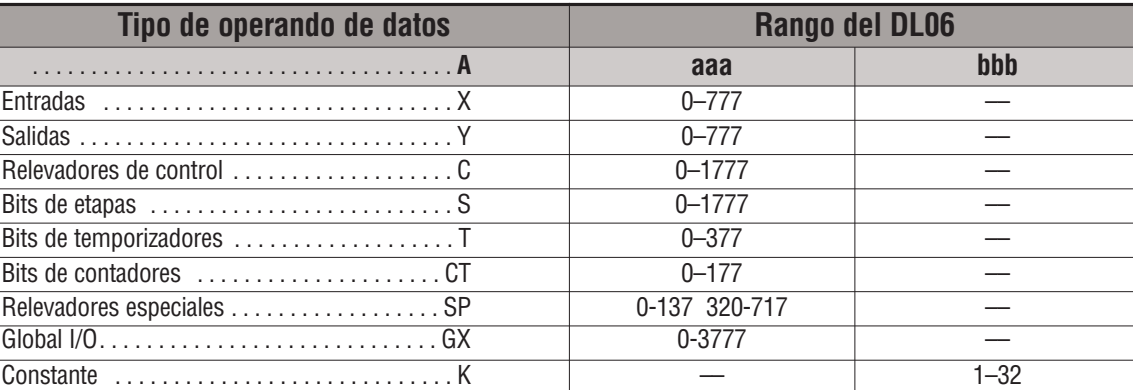

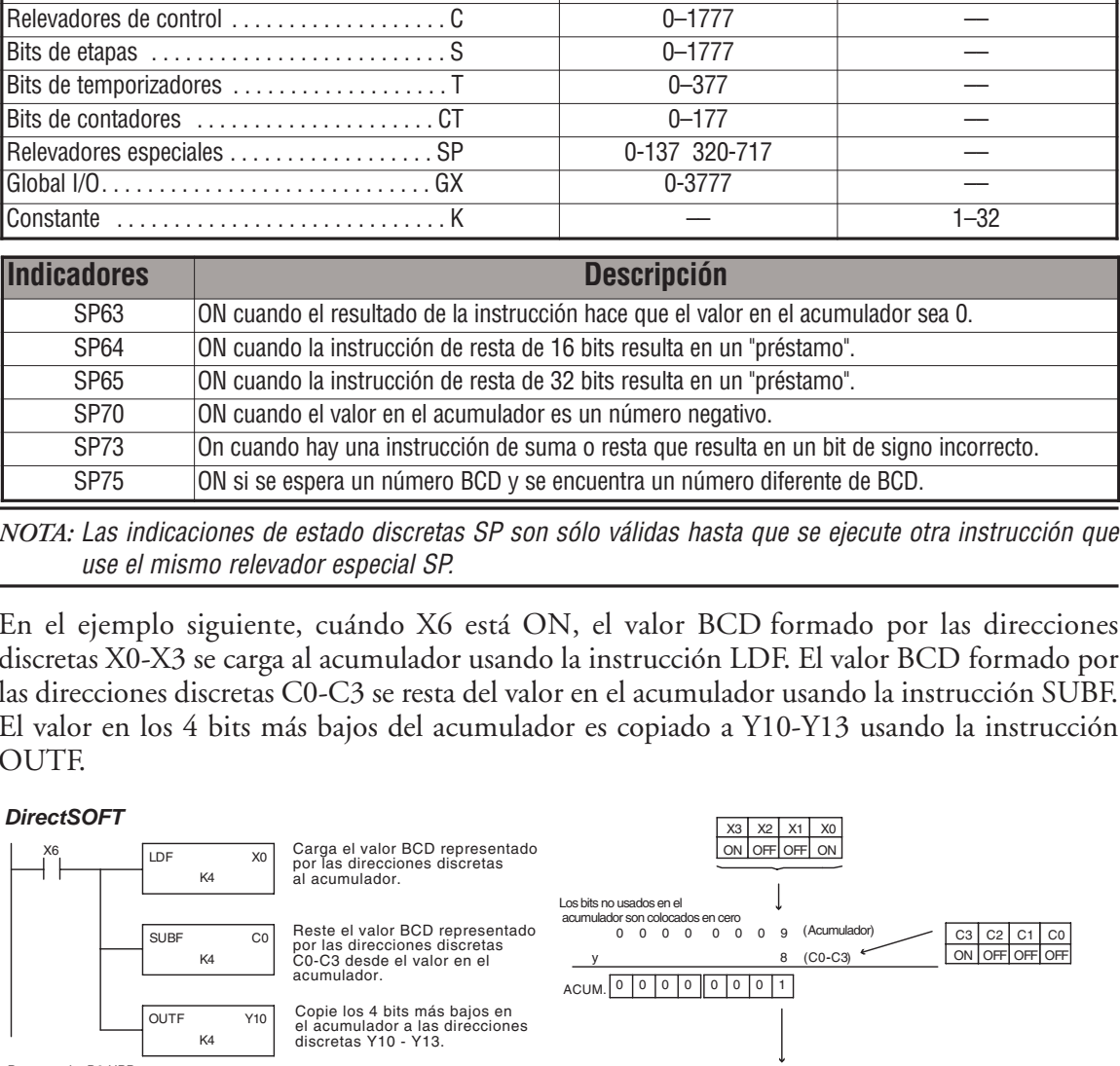

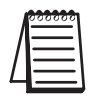

*NOTA:* Las indicaciones de estado discretas SP son sólo válidas hasta que se ejecute otra instrucción que use el mismo relevador especial SP.

En el ejemplo siguiente, cuándo X6 está ON, el valor BCD formado por las direcciones discretas X0-X3 se carga al acumulador usando la instrucción LDF. El valor BCD formado por las direcciones discretas C0-C3 se resta del valor en el acumulador usando la instrucción SUBF. El valor en los 4 bits más bajos del acumulador es copiado a Y10-Y13 usando la instrucción OUTF.

### *DirectSOFT*

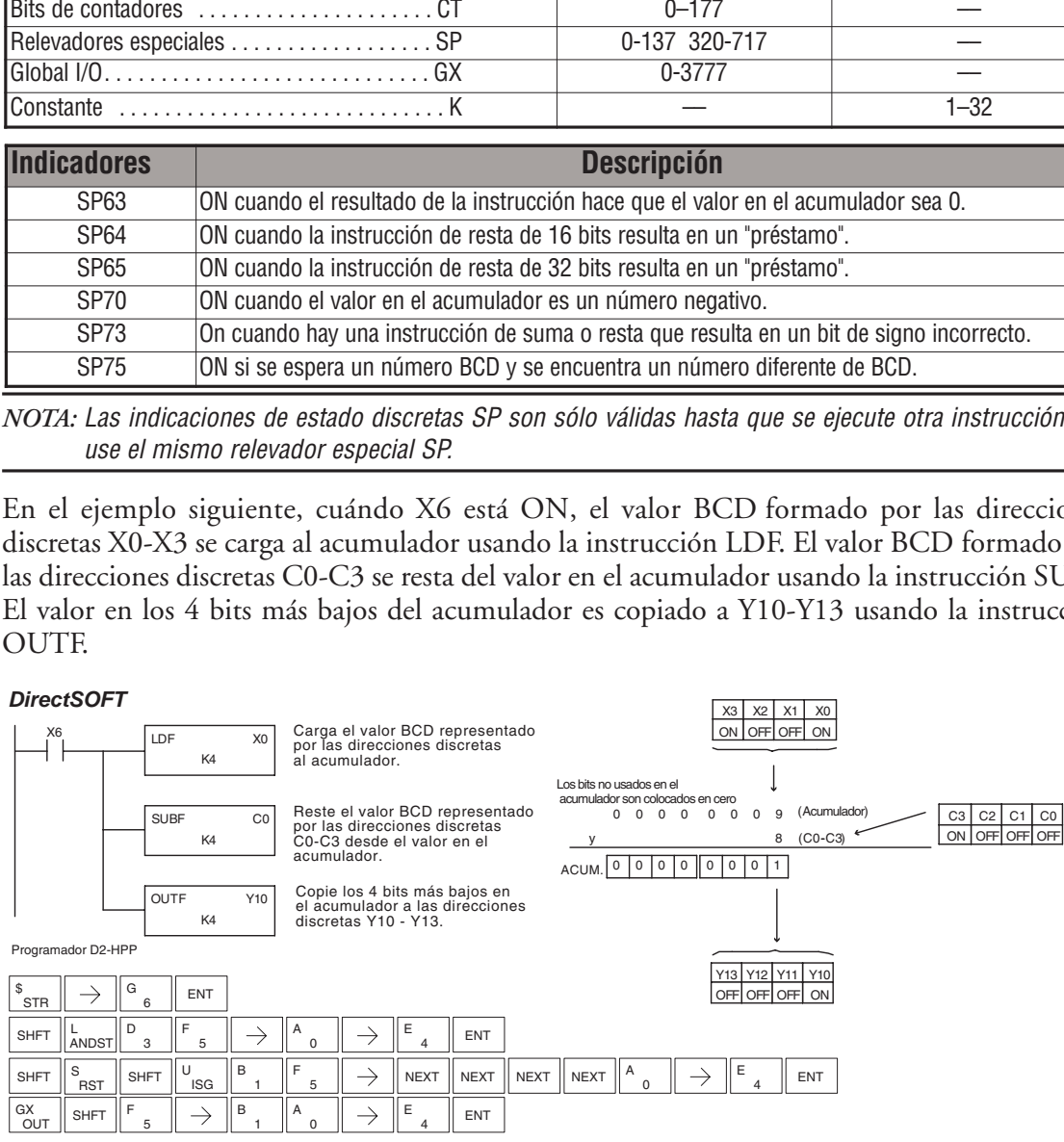

**5**

### **La instrucción Multiply Formatted (MULF)**

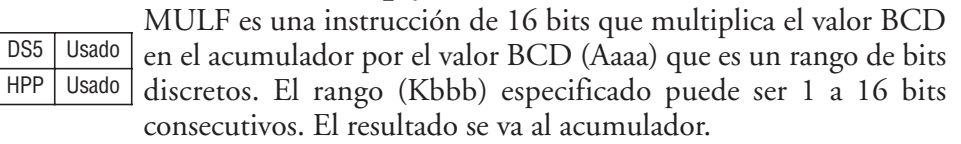

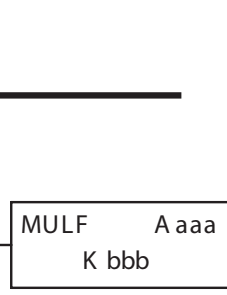

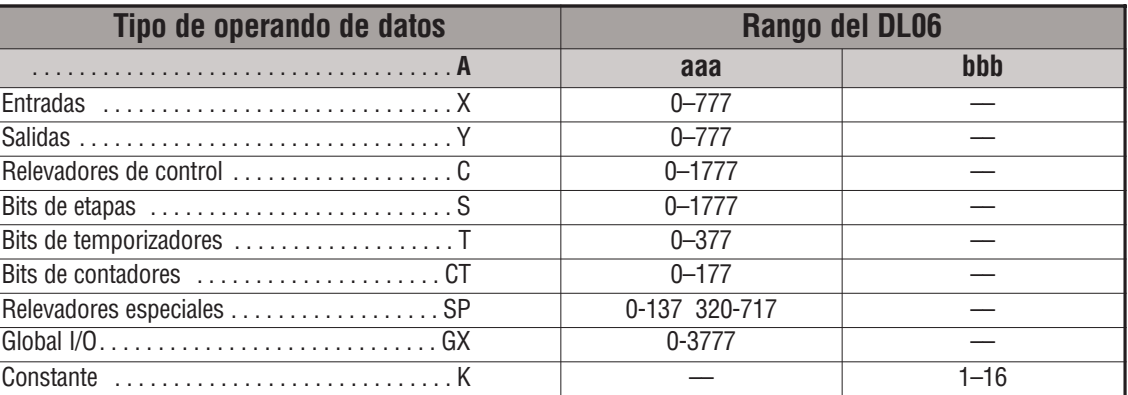

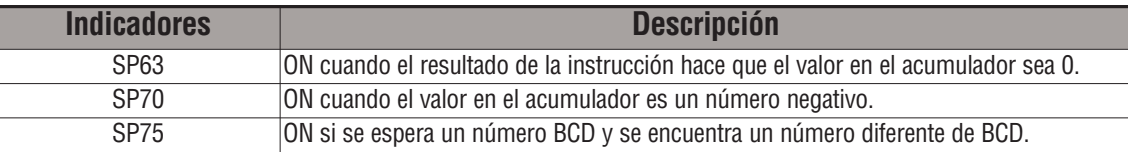

 $\overline{DS5}$ 

*NOTA:* Las indicaciones de estado discretas SP son sólo válidas hasta que se ejecute otra instrucción que use el mismo relevador especial SP.

En el ejemplo siguiente, cuándo X6 está ON, el valor formado por las direcciones discretas X0- X3 se carga al acumulador usando la instrucción LDF. El valor formado por las direcciones discretas C0-C3 es multiplicado por el valor en el acumulador usando la instrucción MULF. El valor en los 4 bits más bajos del acumulador es copiado a Y10-Y13 usando la instrucción OUTF.

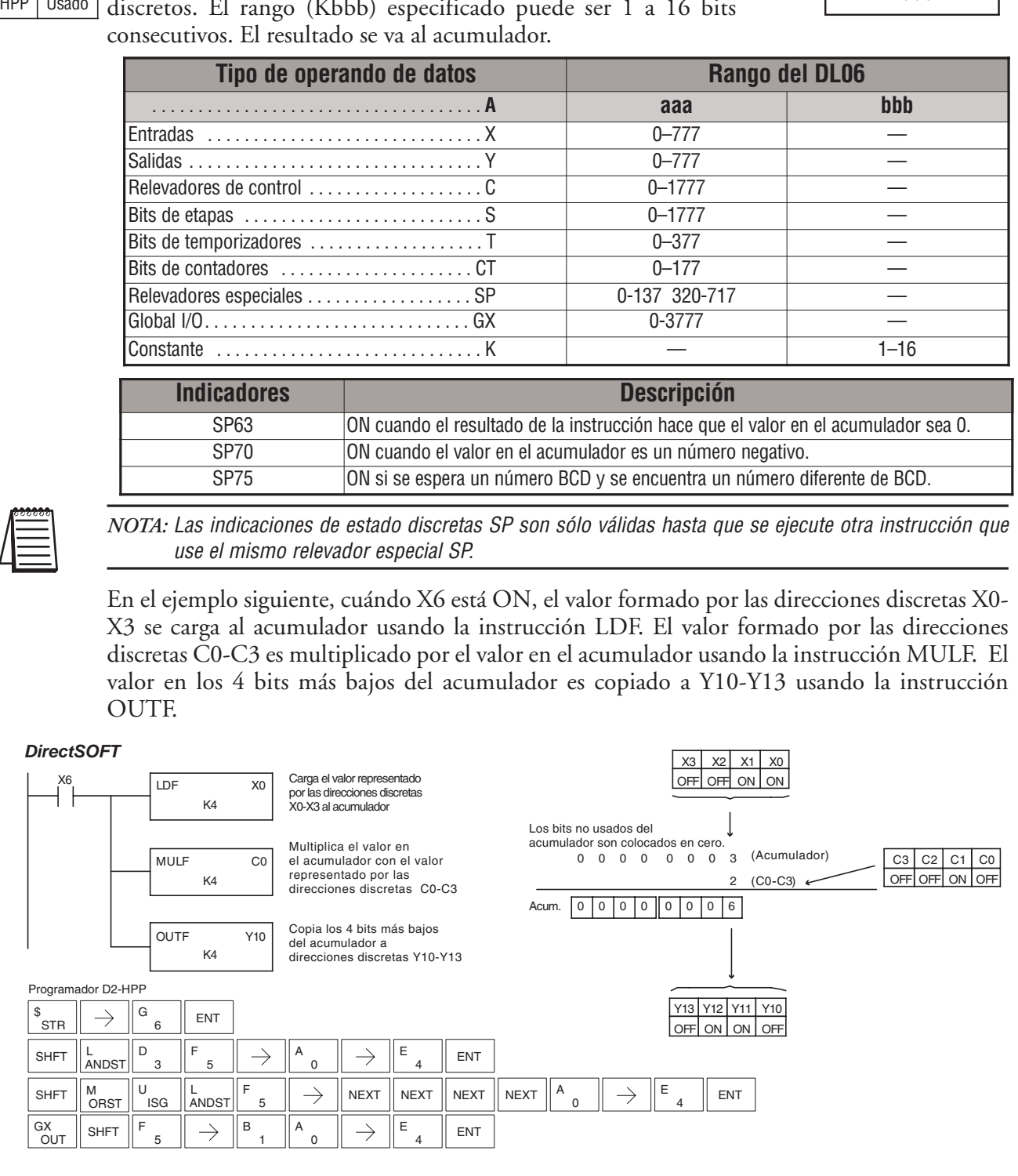

### **La instrucción Divide Formatted (DIVF)**

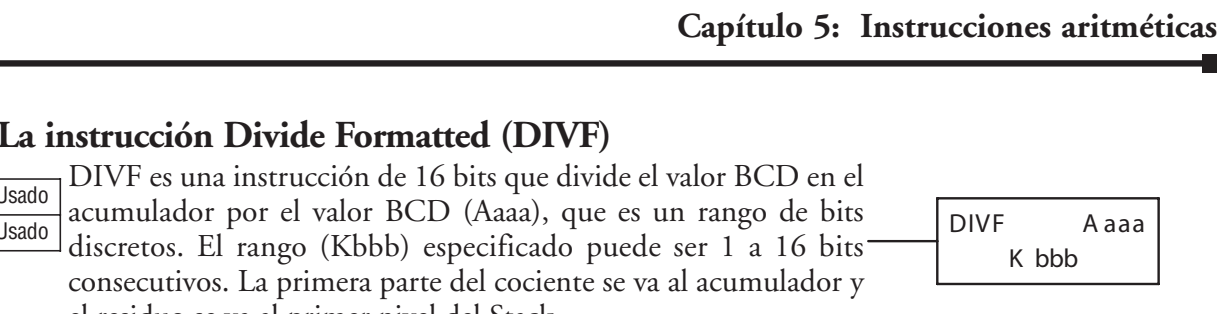

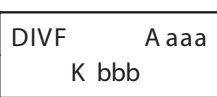

el residuo se va al primer nivel del Stack.

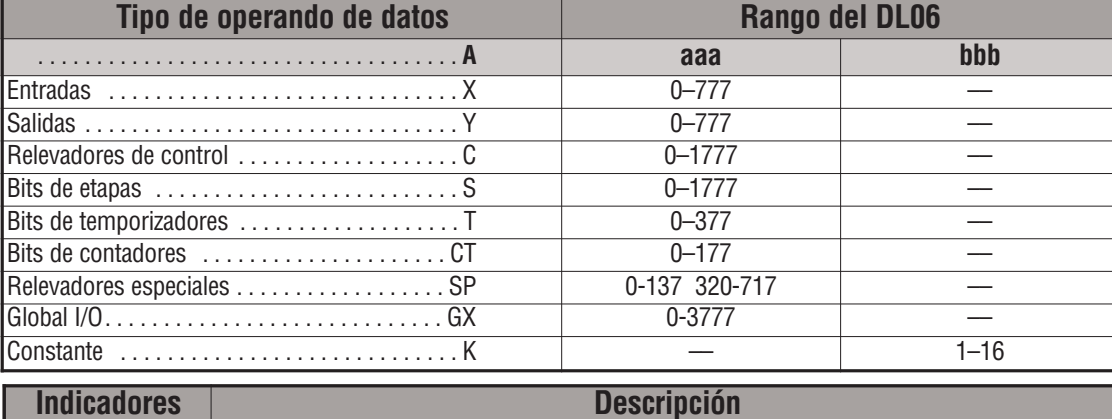

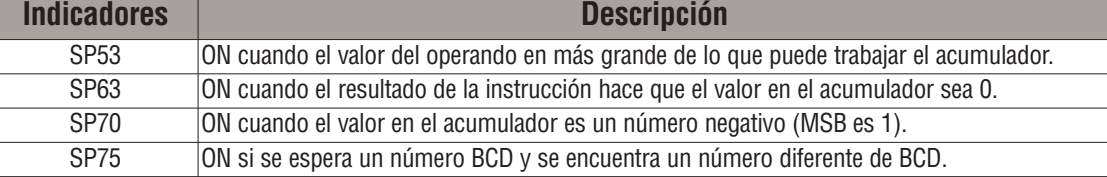

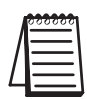

DS<sub>5</sub>  $HPP$ 

> *NOTA:* Las indicaciones de estado discretas SP son válidas sólo hasta que se ejecute otra instrucción que use el mismo relevador especial SP.

> En el ejemplo siguiente, cuándo X6 está ON, se carga el valor formado por las direcciones discretas X0-X3 al acumulador usando la instrucción LDF. El valor en el acumulador es dividido por el valor formado por las direcciones discretas C0-C3 usando la instrucción DIVF. El valor en los 4 bits más bajos del acumulador es copiado a Y10-Y13 usando la instrucción OUTF.

### *DirectSOFT*

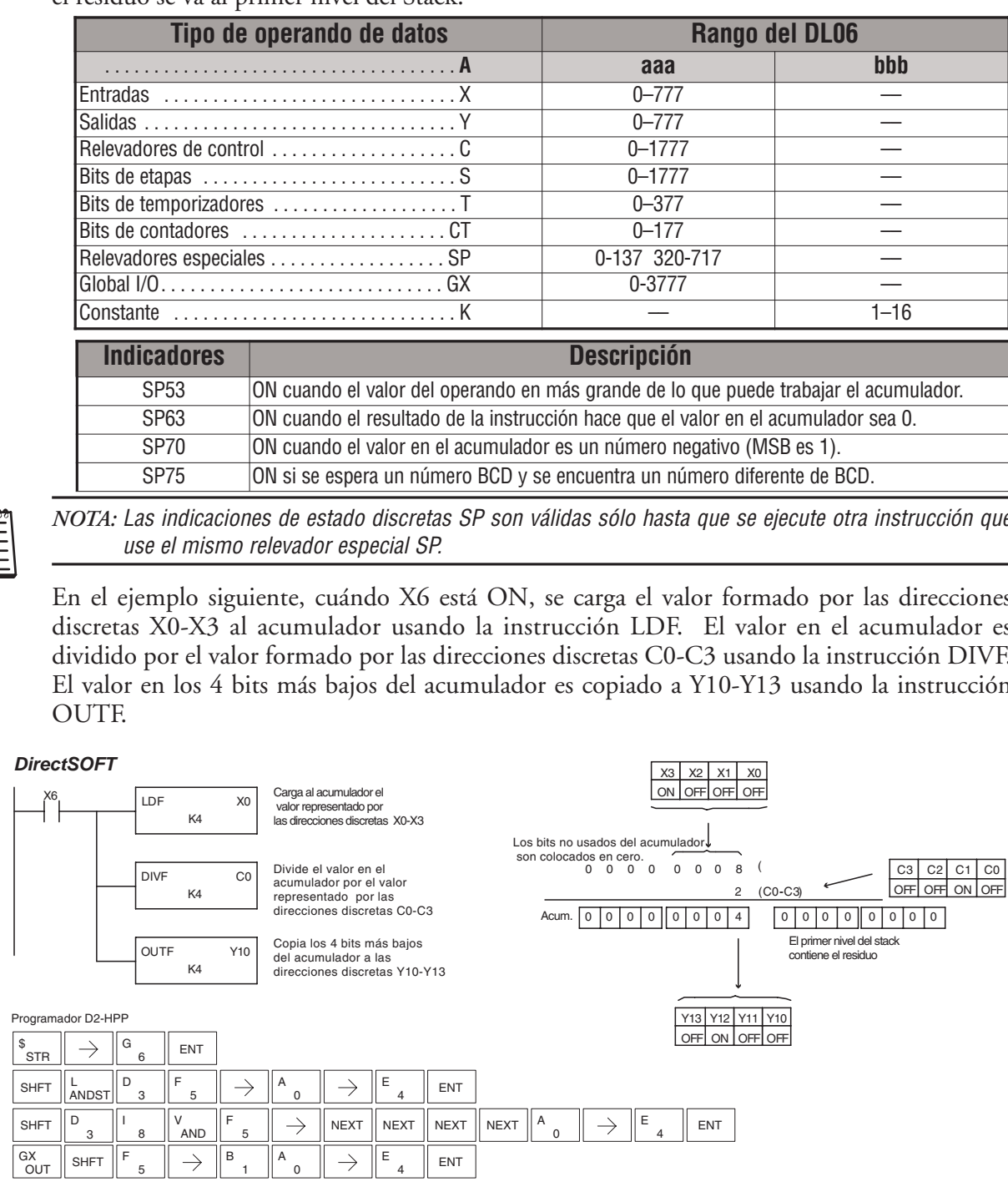

### **La instrucción Add Top of Stack (ADDS)**

ADDS es una instrucción de 32 bits que suma el valor BCD en el acumulador con el valor BCD en el primer nivel del Stack del acumulador. El resultado se va al acumulador. El valor en el primer nivel del Stack del acumulador es removido y todos los valores del Stack se mueven un nivel para arriba. DS5 Usado HPP Usado

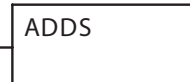

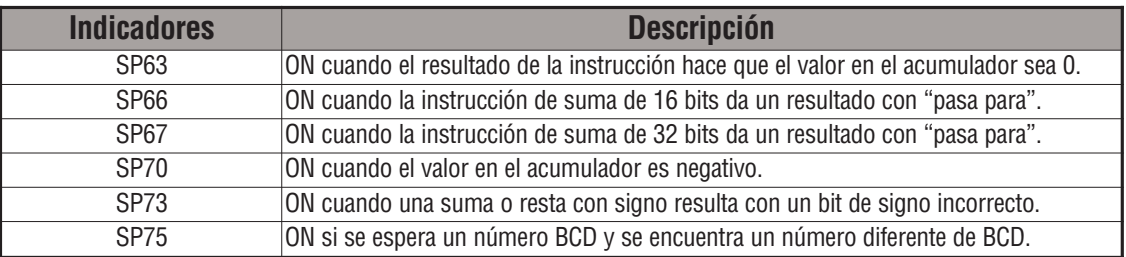

*NOTA:* Las indicaciones de estado discretas SP son válidas sólo hasta que se ejecute otra instrucción que use el mismo relevador especial SP.

En el ejemplo siguiente, cuándo X1 está ON, el valor en V1400 y V1401 se carga al acumulador usando la instrucción LDD. El valor en V1420 y V1421 se carga al acumulador usando la instrucción LDD, empujando el valor previamente cargado al acumulador en el Stack del acumulador. El valor en el primer nivel del Stack se suma con el valor en el acumulador usando la instrucción ADDS. El valor en el acumulador es copiado a V1500 y V1501 usando la instrucción OUTD.

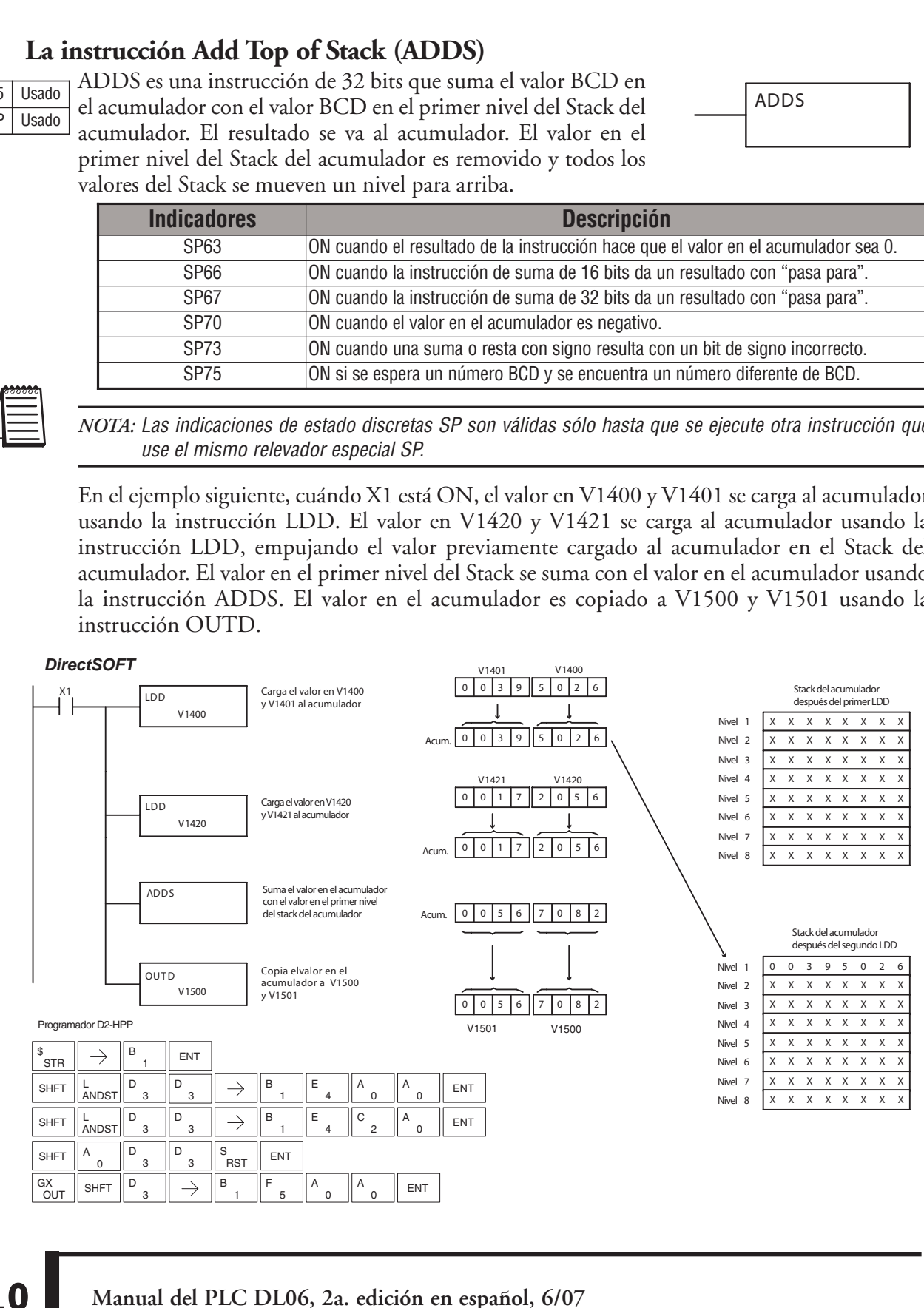

### **La instrucción Subtract Top of Stack (SUBS)**

SUBS es una instrucción de 32 bits que resta el valor BCD en el primer nivel del Stack del acumulador del valor BCD en el acumulador. El resultado se va al acumulador. El valor en el primer nivel del Stack del acumulador es removido y todos los valores del Stack se mueven un nivel hacia arriba. DS5 Usado HPP | Usado

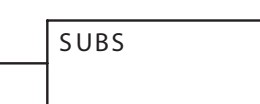

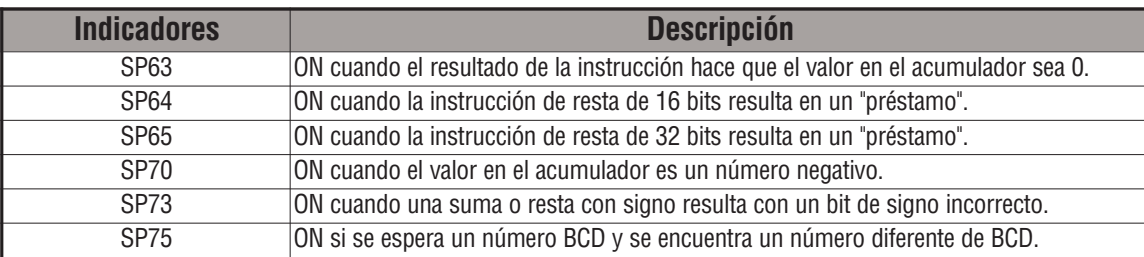

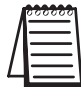

*NOTA:* Las indicaciones de estado discretas SP son válidas sólo hasta que se ejecute otra instrucción que use el mismo relevador especial SP.

En el ejemplo siguiente, cuándo X1 está ON, el valor en V1400 y V1401 se carga al acumulador usando la instrucción LDD. El valor en V1420 y V1421 se carga al acumulador usando la instrucción LDD, empujando el valor previamente cargado en el acumulador en el Stack delacumulador. El valor BCD en el primer nivel del Stack del acumulador se resta del valor BCD en el acumulador usando instrucción SUBS. El valor en el acumulador es copiado a V1500 y V1501 usando la instrucción OUTD.

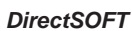

SHFT  $\left\| \begin{array}{c} S \\ RST \end{array} \right\|$  SHFT  $\left\| \begin{array}{c} U \\ ISG \end{array} \right\|$ 

 $\frac{GX}{G\cup\tau}$  shet  $\mathbb{P}$  ,  $\mathbb{P}$   $\rightarrow$   $\mathbb{P}$  ,  $\mathbb{P}$  ,  $\mathbb{P}$  ,  $\mathbb{P}$  ,  $\mathbb{P}$  ,  $\mathbb{P}$  ,  $\mathbb{P}$  ,  $\mathbb{P}$  ,  $\mathbb{P}$  ,  $\mathbb{P}$  ,  $\mathbb{P}$  ,  $\mathbb{P}$  ,  $\mathbb{P}$ 

RST  $\parallel$  <sup>SHFT</sup>  $\parallel$  Isg  $\parallel$   $\parallel$  1  $\parallel$  PST

ENT

GX<br>OUT

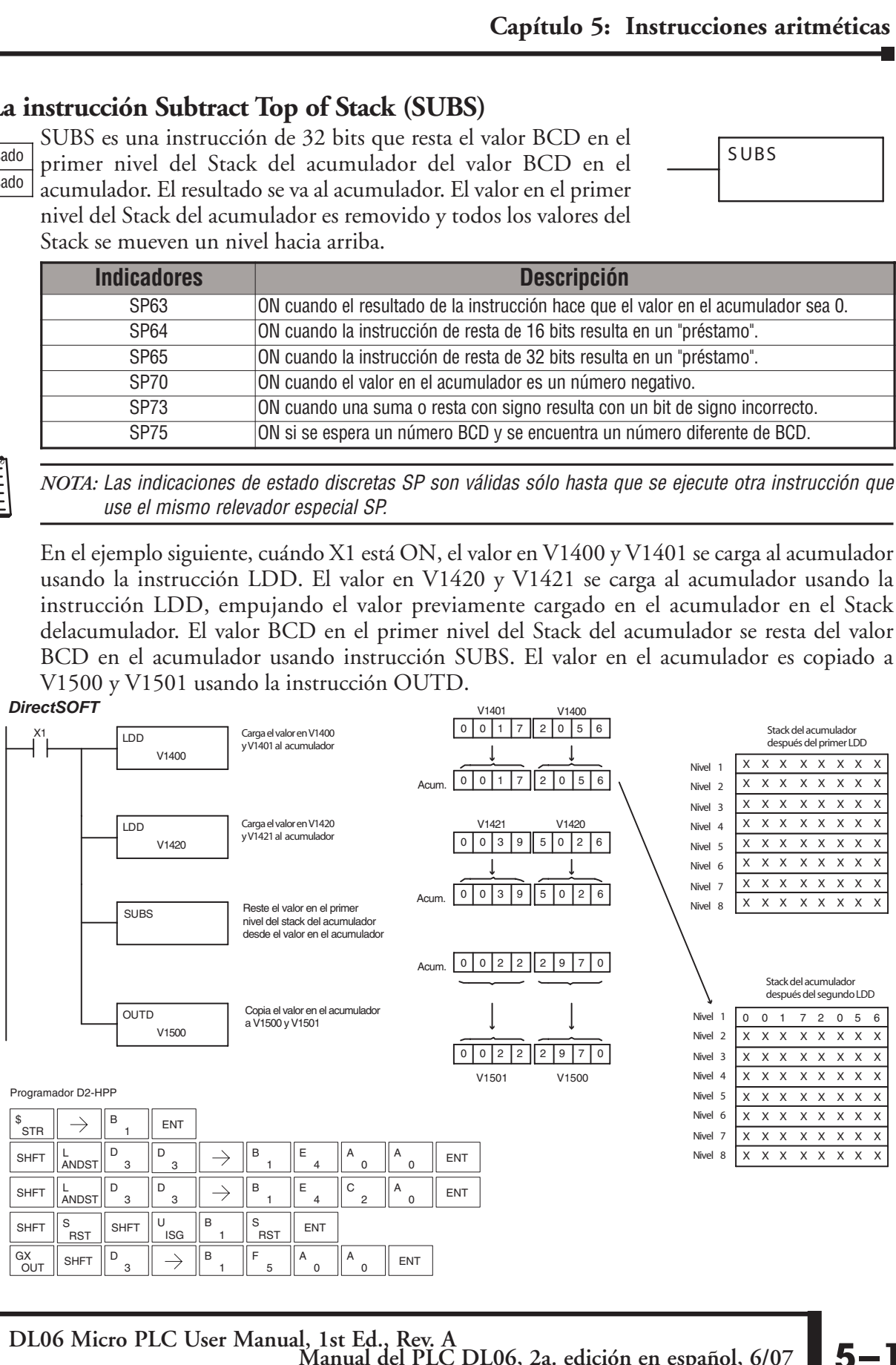

**Manual del PLC DL06, 2a. edición en español, 6/07 5–111 DL06 Micro PLC User Manual, 1st Ed., Rev. A**

### **La instrucción Multiply Top of Stack (MULS)**

DS5 Usado HPP Usado

**OUT** 

MULS es una instrucción de 16 bits que multiplica un valor de 4 dígitos BCD en el primer nivel del Stack del acumulador por un valor de 4 dígitos BCD en el acumulador. El resultado se va al acumulador. El valor en el primer nivel del Stack del acumulador

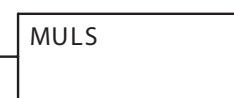

es removido y todos valores del Stack se mueven un nivel hacia arriba.

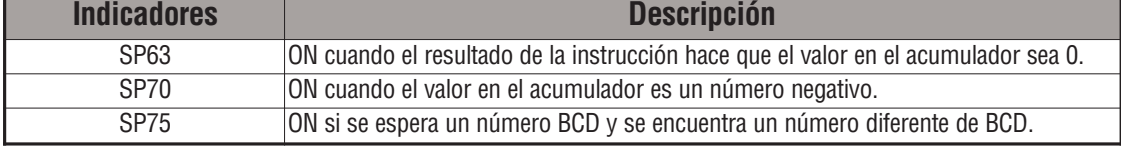

**5**

*NOTA:* Las indicaciones de estado discretas SP son válidas sólo hasta que se ejecute otra instrucción que use el mismo relevador especial SP.

En el ejemplo siguiente, cuándo X1 está ON, se carga el valor en V1400 al acumulador usando la instrucción LD. El valor en V1420 se carga al acumulador usando la instrucción LD, empujando el valor previamente cargado en el acumulador al Stack del acumulador. El valor BCD en el primer nivel del Stack del acumulador es multiplicado por el valor BCD en el acumulador usando la instrucción MULS. El valor en el acumulador es copiado a V1500 y V1501 usando la instrucción OUTD.  $\begin{bmatrix} 1 & 1 & 1 \\ 1 & 1 & 1 \\ 1 & 1 & 1 \end{bmatrix}$ 

#### apítulo<br>La<br><sup>5</sup> Usado<br>P Usado<br>Direct SC<br>A <sup>x1</sup> **ICOLS**<br>
ultiplica un va<br>
el acumulador<br>
El resultado<br>
Stack del acun<br>
even un nivel<br> **Des**<br>
o de la instrucción<br>
el acumulador es<br>
mero BCD y se en<br>
con válidas sólo<br>
<br>
<br>
<br>
, se carga el va<br>
carga al acumulad<br>
<br>
<br>
<br>
<br>
<br>
<br> ultiplica un va<br>
el acumulador<br>
El resultado<br>
Stack del acun<br>
even un nivel<br> **Des**<br>
de la instrucción<br>
el acumulador es<br>
mero BCD y se em<br>
con válidas sólo<br>
(, , se carga el va<br>
carga al acun<br>
el acumulador es m<br>
El valor National Contract Contract Contract Contract Contract Contract Contract Contract Contract Control Control Control Control Control Control Control Control Control Control Control Control Control Control Control Control Cont 010 0 000 *DirectSOFT* $V1400$  $5000$ Carga el valor en V1400 Stack del acumulador LD Los bits no usados del después del primer LDD al acumulador  $V1400$ acumulador son colocados en cero. XXXXXXXX Nivel 1  $5000$ Nivel 2 XXXXXXXX Acum. XXXXXXXX Nivel 3 V1420 Nivel 4 XXXXXXXX Carga el valor en V1420  $0 2 0 0$ Nivel 5 XXXXXXXX LD al acumulador Los bits no usados del V1420 Nivel 6 XXXXXXXX acumulador son colocados en cero. Nivel 7 XXXXXXXX Acum. 0 0 0 0 0  $0\sqrt{2}$  $\overline{\circ}$ XXXXXXXX Nivel 8 Multiplica el valor en el MULS acumulador con el valor en el primer nivel del stack del acumulador  $Acum.$  0 1 0 0 0 0 0 0 0 Stack del acumulador después del segundo LDD Copia el valor en el 00005000 OUTD Nivel acumulador a V1500 XXXXXXXX V1500 Nivel<sub>2</sub> y V1501  $\overline{0}$  $\mathsf{O}\xspace$ 0  $\mathsf 0$  $\mathsf 0$  $\mathsf 0$ 0 XXXXXXXX Nivel 3 V1501 V1500 XXXXXXXX Nivel XXXXXXXX Nivel<sub>5</sub> Programador D2-HPP XXXXXXXX Nivel B  $\rightarrow$ ENT XXXXXXXX **STR** Nivel 7 XXXXXXX Nivel 8 D  $\rightarrow$ B E ENT SHFT  $\|_{\text{ANDS1}}^{\text{L}}$  $\Omega$ Ė Ċ  $SHT \parallel_{\Delta NDS}$  $\rightarrow$ ENT SHFT  $\|M\|_{\text{ORST}}\|U\|_{\text{ANGS}}$ ENT .<br>RST

 $\frac{GX}{GUT}$  Shft  $\parallel$   $\mathsf{P}$  ,  $\parallel$   $\rightarrow$   $\parallel$   $\mathsf{B}$  ,  $\parallel$   $\mathsf{F}$  ,  $\parallel$   $\mathsf{A}$  ,  $\parallel$   $\mathsf{A}$  ,  $\parallel$  ent

### **La instrucción Divide by Top of Stack (DIVS)**

DIVS es una instrucción de 32 bits que divide el valor de 8 dígitos BCD en el acumulador por un valor de 4 dígitos BCD en el primer nivel del Stack del acumulador. El resultado se va DS5 Usado HPP Usado

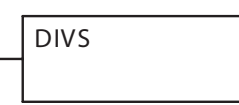

al acumulador y el residuo se va al primer nivel del Stack del acumulador.

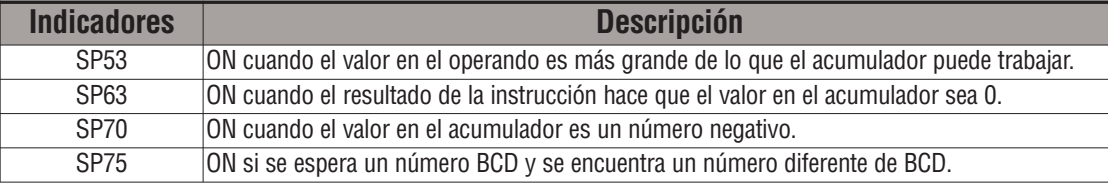

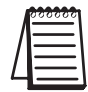

*NOTA:* Las indicaciones de estado discretas SP son válidas sólo hasta que se ejecute otra instrucción que use el mismo relevador especial SP.

En el ejemplo siguiente, cuándo X1 está ON, la instrucción LD carga el valor que está en V1400 al acumulador. El valor en V1420 se carga al acumulador usando la instrucción LDD, empujando el valor previamente cargado en el acumulador al Stack del acumulador. El valor BCD en el acumulador es dividido por el valor BCD en el primer nivel del Stack del acumulador usando la instrucción DIVS. Luego se copia el valor en el acumulador a V1500 y V1501usando la instrucción OUTD.

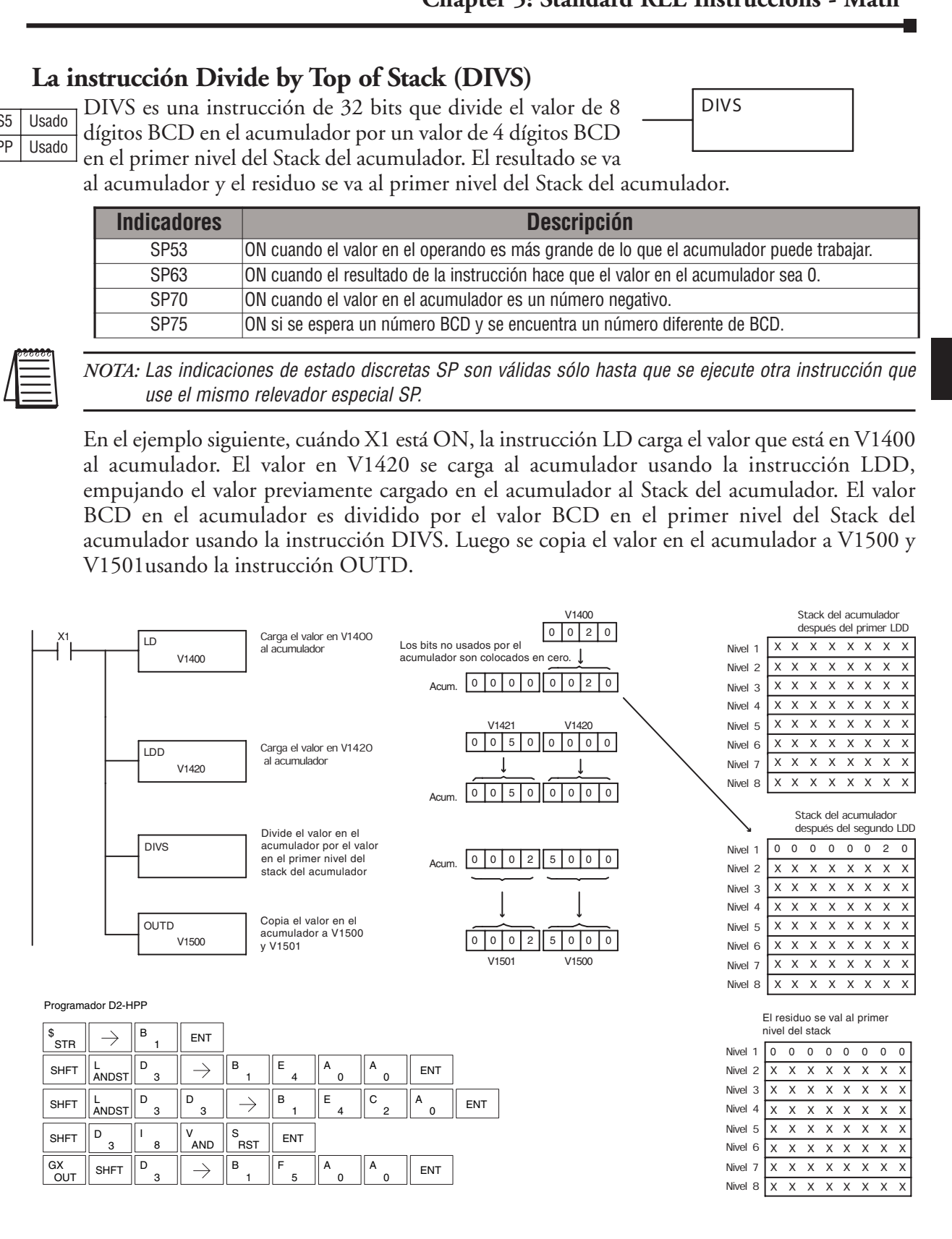

### **La instrucción Add Binary Top of Stack (ADDBS)**

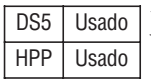

La instrucción ADDBS es una instrucción de 32 bits que suma el valor binario en el acumulador con el valor binario en el primer nivel del Stack del acumulador. El resultado se va al acumulador. El valor en el primer nivel del Stack del acumulador se elimina y todos valores del Stack se mueven un nivel hacia arriba.

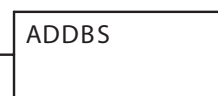

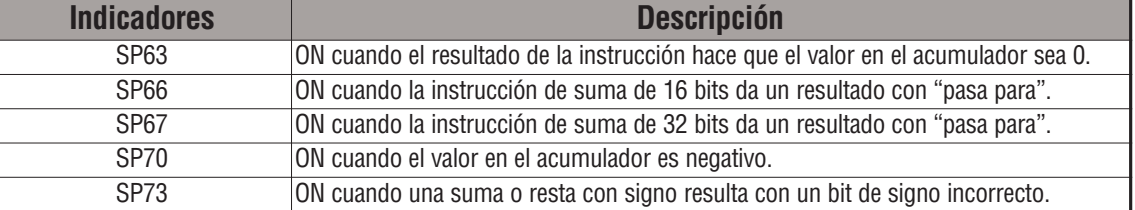

**5**

*NOTA:* Las indicaciones de estado discretas SP son sólo válidas hasta que se ejecute otra instrucción que use el mismo relevador especial SP.

En el ejemplo siguiente, cuándo X1 está ON, el valor en V1400 y V1401 se carga al acumulador usando la instrucción LDD. El valor en V1420 y V1421 se carga al acumulador usando la instrucción LDD, empujando el valor previamente cargado en el acumulador al Stack del acumulador. El valor binario en el primer nivel del Stack del acumulador se suma con el valor binario en el acumulador usando la instrucción ADDBS. El valor en el acumulador es copiado a V1500 y V1501 usando la instrucción OUTD.Double instrucción.

*Direct*SOFT3 *DirectSOFT*

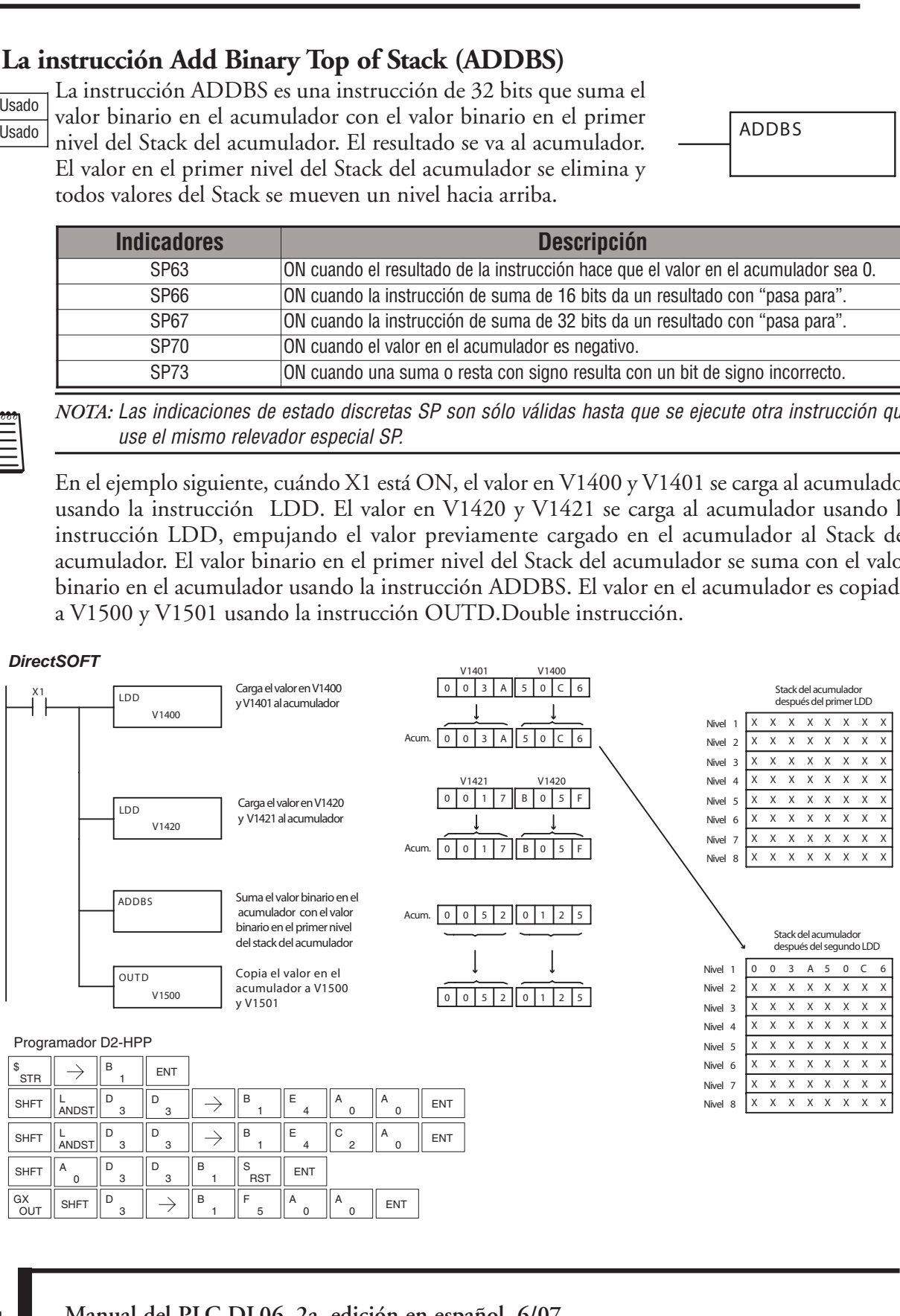

### **La instrucción Subtract Binary Top of Stack (SUBBS)**

SUBBS es una instrucción de 32 bits que resta el valor binario en el primer nivel del Stack del acumulador del valor binario en el acumulador. El resultado se va al acumulador. El valor en el primer nivel del Stack del acumulador se pierde y todas direcciones del Stack se mueven un nivel hacia arriba. HPP Usado

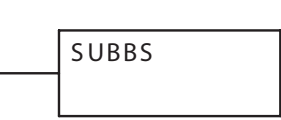

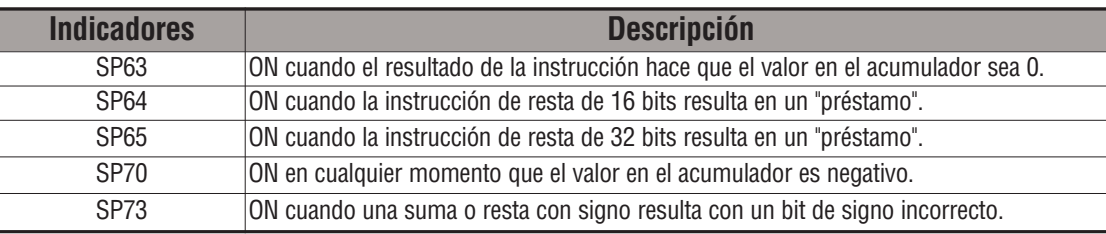

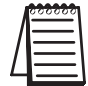

DS5 Usado

*NOTA:* Las indicaciones de estado discretas SP son válidas sólo hasta que se ejecute otra instrucción que use el mismo relevador especial SP.

En el ejemplo siguiente, cuándo X1 está ON, el valor en V1400 y V1401 se carga al acumulador usando la instrucción LDD. El valor en V1420 y V1421 se carga al acumulador usando la instrucción LDD, empujando el valor previamente cargado en el acumulador en el Stack del acumulador.

El valor binario en el primer nivel del Stack del acumulador se resta del valor binario en el acumulador que usa la instrucción SUBBS. El valor en el acumulador es copiado a V1500 y V1501 usando la instrucción OUTD.

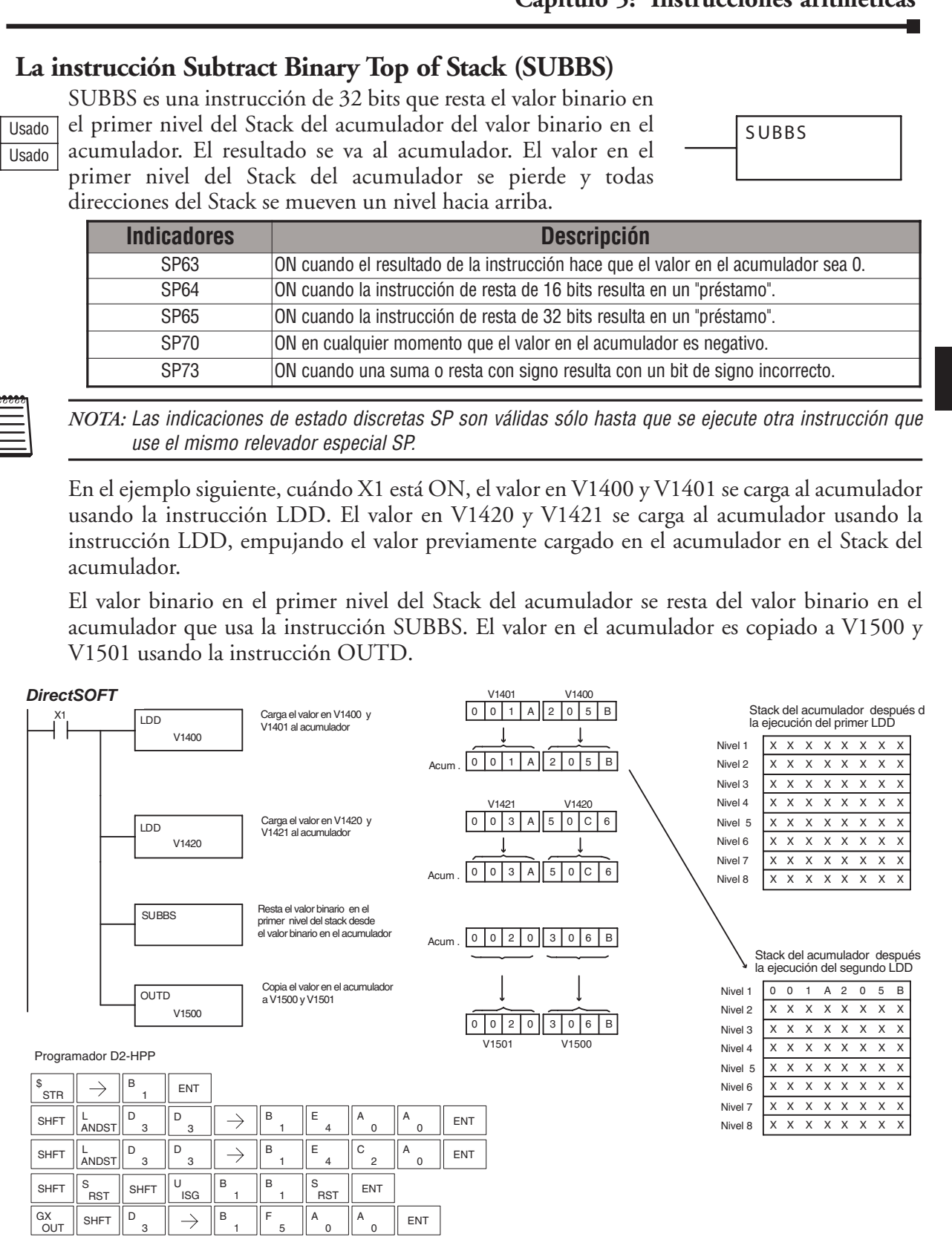

### **La instrucción Multiply Binary Top of Stack (MULBS)**

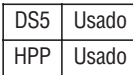

MULBS es una instrucción de 16 bits que multiplica el valor binario de 16 bits en el primer nivel del Stack del acumulador por el valor binario de 16 bits en el acumulador. El resultado se va al acumulador y puede ser de 32 bits (8 dígitos máximos.) El valor en el primer nivel del Stack del acumulador se pierde y todas direcciones del Stack se mueven un nivel hacia arriba.

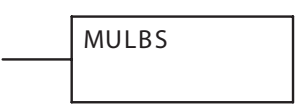

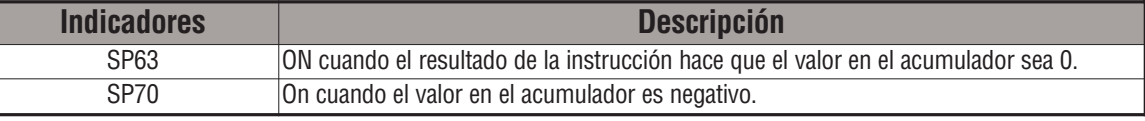

*NOTA:* Las indicaciones de estado discretas SP son válidas sólo hasta que se ejecute otra instrucción que use el mismo relevador especial SP.

En el ejemplo siguiente, cuándo X1 está ON, la instrucción LD mueve el valor en V1400 al acumulador. El valor en V1420 se carga al acumulador usando la instrucción LD, empujando el valor previamente Cargado en el acumulador al Stack. El valor binario en el primer nivel del Stack es multiplicado por el valor binario en el acumulador usando la instrucción MULBS.

La instrucción OUTD copia el valor en el acumulador a V1500 y V1501.

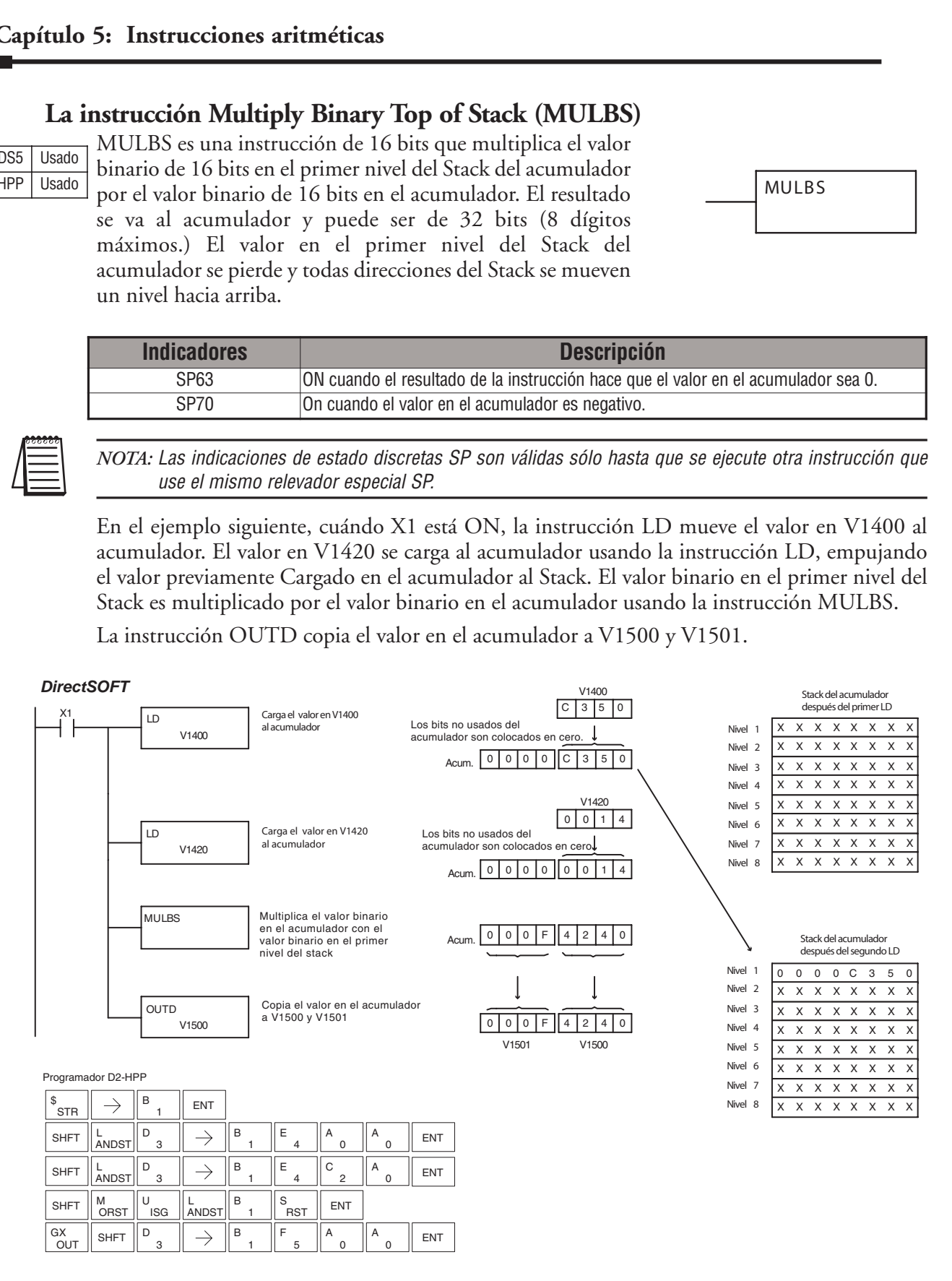

### **La instrucción Divide Binary by Top OF Stack (DIVBS)**

Esta es una instrucción de 32 bits que divide el valor binario de 32 bits en el acumulador por el valor binario de 16 bits en el primer nivel del stack del acumulador. DS5 Usado HPP Usado

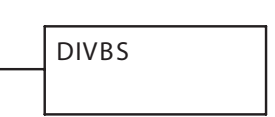

El resultado reside en el acumulador y el resto reside en el primer nivel del stack del acumulador.

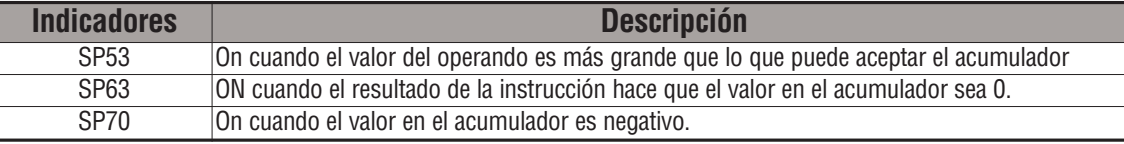

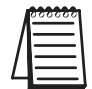

*NOTA:* Las indicaciones de estado discretas SP son válidas sólo hasta que se ejecute otra instrucción que use el mismo relevador especial SP.

En el ejemplo siguiente, cuando X1 está ON, se carga el valor en V1400 en el acumulador usando la instrucción LD. El valor en V1420 y V1421también se carga en el acumulador usando la instrucción LDD, empujando el valor cargado previamente en el acumulador sobre el stack del acumulador. El valor binario en el acumulador es dividido por el valor binario en el primer nivel del stack del acumulador usando la instrucción DIVBS.

El valor en el acumulador se copia a V1500 y a V1501 usando la instrucción OUTD.

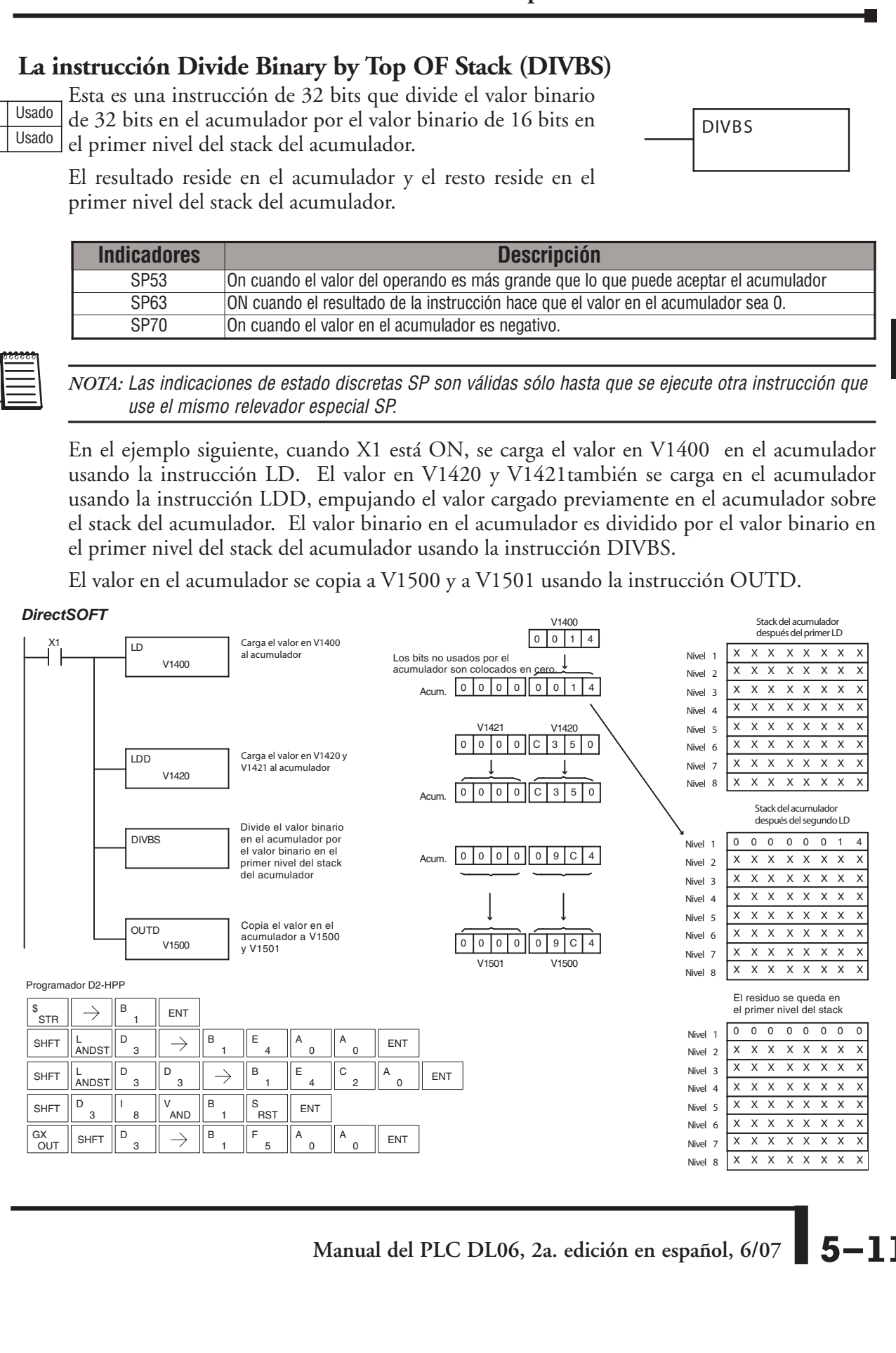

## **Funciones transcendentales**

El PLC DL06 permite ejecutar funciones numéricas especiales para complementar su capacidad de procesar números reales. Las funciones transcendentales incluyen el seno, coseno, y tangente trigonométricos y también sus inversos (arcoseno, arcocoseno y arcotangente). La función de raíz cuadrada también se agrupa con estas otras funciones.

Las instrucciones transcendentales funcionan en un número real localizado en el acumulador (no puede ser BCD o binario). El resultado de la operación reside en el acumulador. La función de raíz cuadrada funciona en el rango completo de números reales positivos. Las funciones de seno, coseno y tangente requieren números expresados en radianes. Usted puede trabajar con ángulos expresados en grados primero convirtiéndolos a radianes con la instrucción radián (RADR) y luego ejecutando la función trigonométrica. Todas las funciones transcendentales utilizan los bits de indicación siguientes:

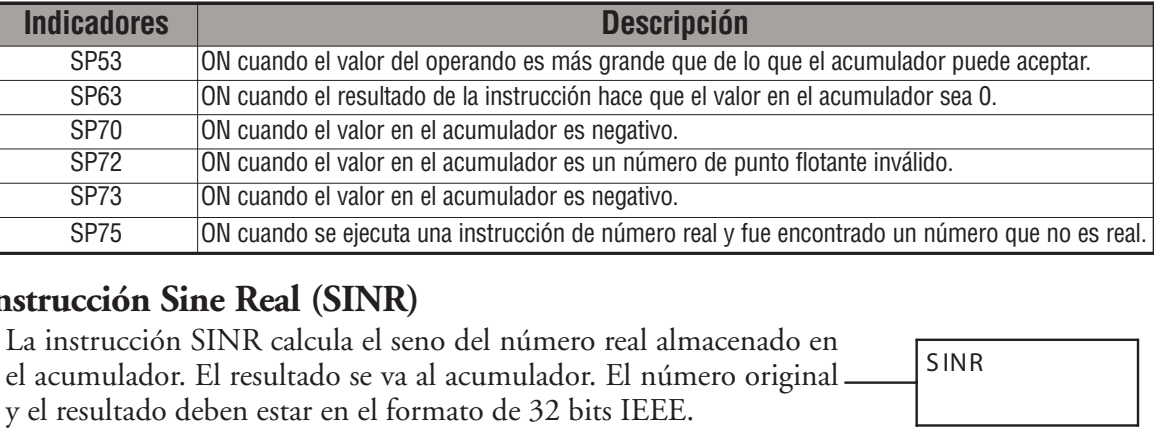

### **La instrucción Sine Real (SINR)**

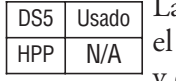

La instrucción SINR calcula el seno del número real almacenado en acumulador. El resultado se va al acumulador. El número original y el resultado deben estar en el formato de 32 bits IEEE.

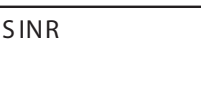

### **La instrucción Cosine Real (COSR)**

La instrucción COSR calcula el coseno del número real almacenado en el acumulador. El resultado se va al acumulador. El número original y el resultado deben estar en el formato de 32 bits IEEE. DS5 Usado  $HPP$  N/A

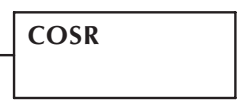

### **La instrucción Tangent Real (TANR)**

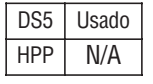

La instrucción TANR calcula la tangente del número real almacenado en el acumulador. El resultado se va al acumulador. El número original y el resultado deben estar en el formato de 32 bits IEEE.

**La instrucción Arc Sine Real (ASINR)**

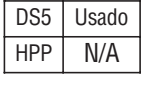

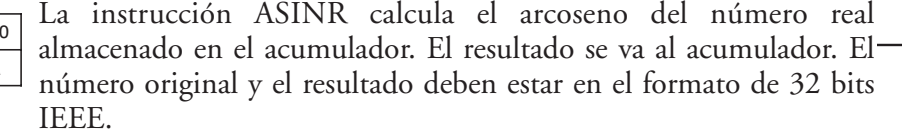

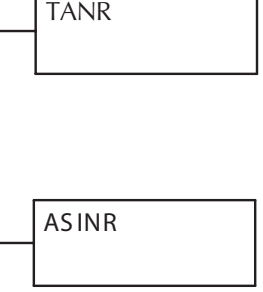

### **La instrucción Arc Cosine Real (ACOSR)**

La instrucción ACOSR calcula el arcocoseno del número real almacenado en el acumulador. El resultado se va al acumulador. El número original y el resultado deben estar en el formato de 32 bits IEEE. ACOSR DS5 Usado HPP N/A

### **La instrucción Arc Tangent Real (ATANR)**

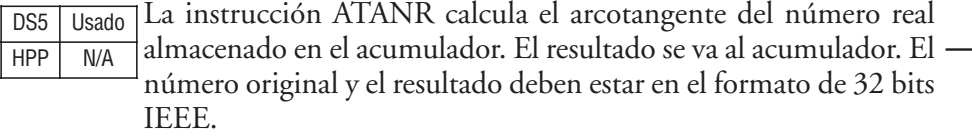

### **La instrucción Square Root Real (SQRTR)**

La instrucción SQRTR calcula la raíz cuadrada del número real almacenado en el acumulador. El resultado se va al acumulador. El número original y el resultado deben estar en el formato de 32 bits IEEE. DS5 Usado HPP N/A

SQRTR

ATANR

*NOTA:* La función raíz cuadrada puede ser útil en varias situaciones. Sin embargo, si se trata de hacer la función de extracción de raíz para un instrumento medidor de flujo del tipo de placa orificio como PV para un lazo de PID, note que el lazo de PID ya tiene una función de extracción de raíz cuadrada incluida.

El ejemplo siguiente toma el **seno** de 45 grados. Ya que estas funciones trascendentales operan sólo con números reales, hacemos una instrucción LDR (Carga real) con el operando 45,0. Las funciones trigonométricas operan sólo con radianes, así que se debe convertir los grados a radianes usando la instrucción RADR. Después de usar la instrucción SINR (Seno Real), se usa la instrucción OUTD para mover el resultado del acumulador a la memoria V. El resultado es

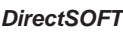

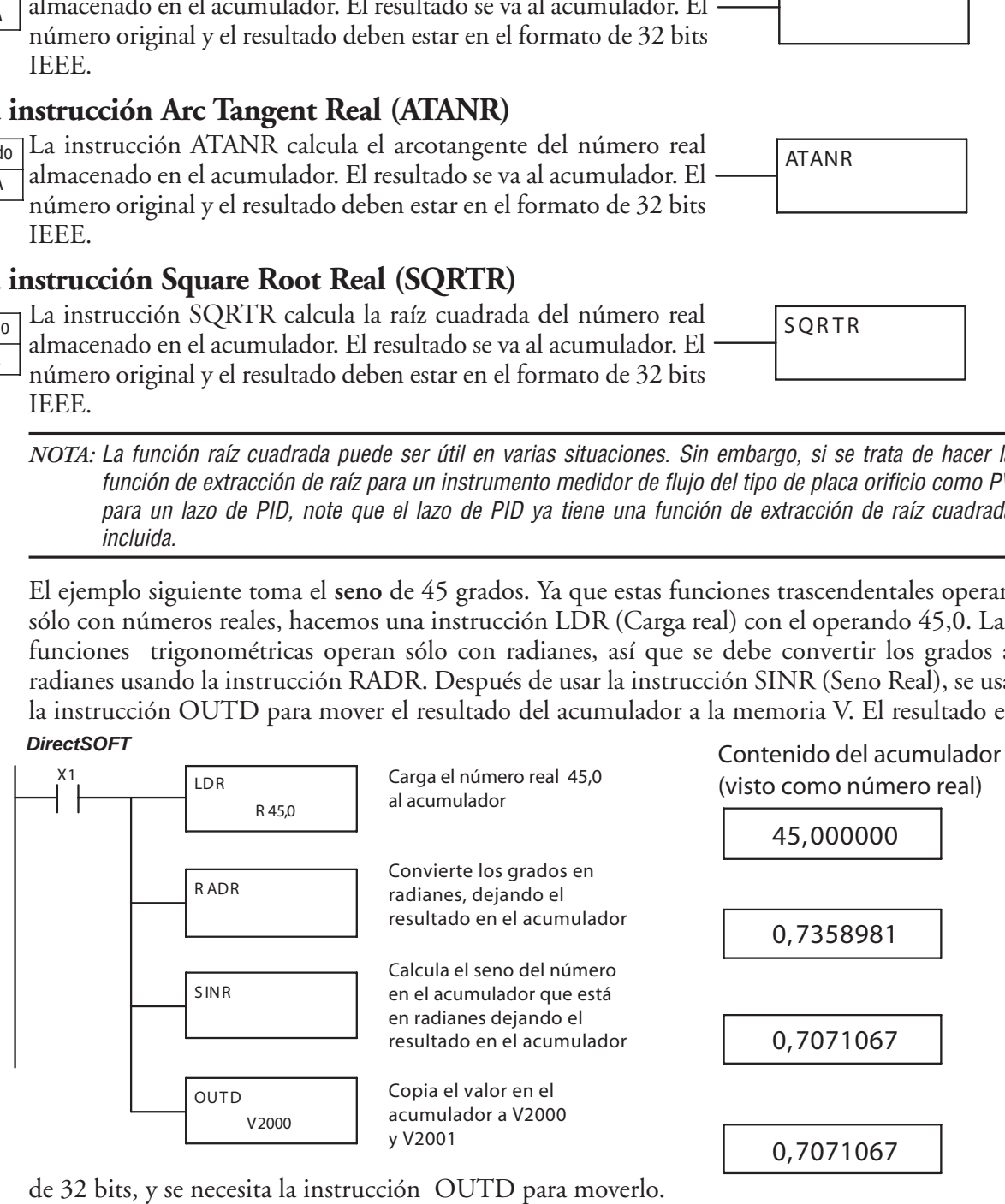

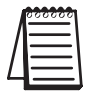

de 32 bits, y se necesita la instrucción OUTD para moverlo.

*NOTA:* El D2-HPP no permite el uso de números reales con la conversión automática al formato de 32 bit de IEEE. Usted debe utilizar DirectSOFT para entrar números reales, usando la instrucción LDR.

# **Instrucciones de operación con bits**

### **La instrucción Sum (SUM)**

La instrucción SUM cuenta el número de bits que son "1" en el acumulador. El resultado en hexadecimal se va al acumulador.

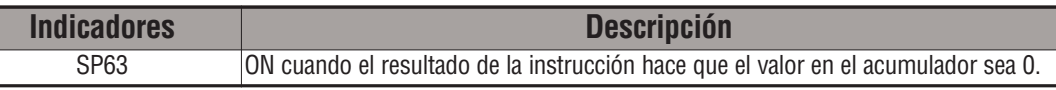

SUM

En el ejemplo siguiente, cuándo X1 está ON, se carga el valor formado por las direcciones discretas X10-X17 al acumulador usando la instrucción LDF. Luego es contado el número de bits del acumulador que son "1s", usando la instrucción SUM. El valor en el acumulador es copiado a V1500 usando la instrucción OUT.

DS5 Usado HPP Usado

> *NOTA:* Las indicaciones de estado discretas SP son válidas sólo hasta que se ejecute otra instrucción que use el mismo relevador especial SP.

Direct SOFT32 *DirectSOFT*

**OUT** 

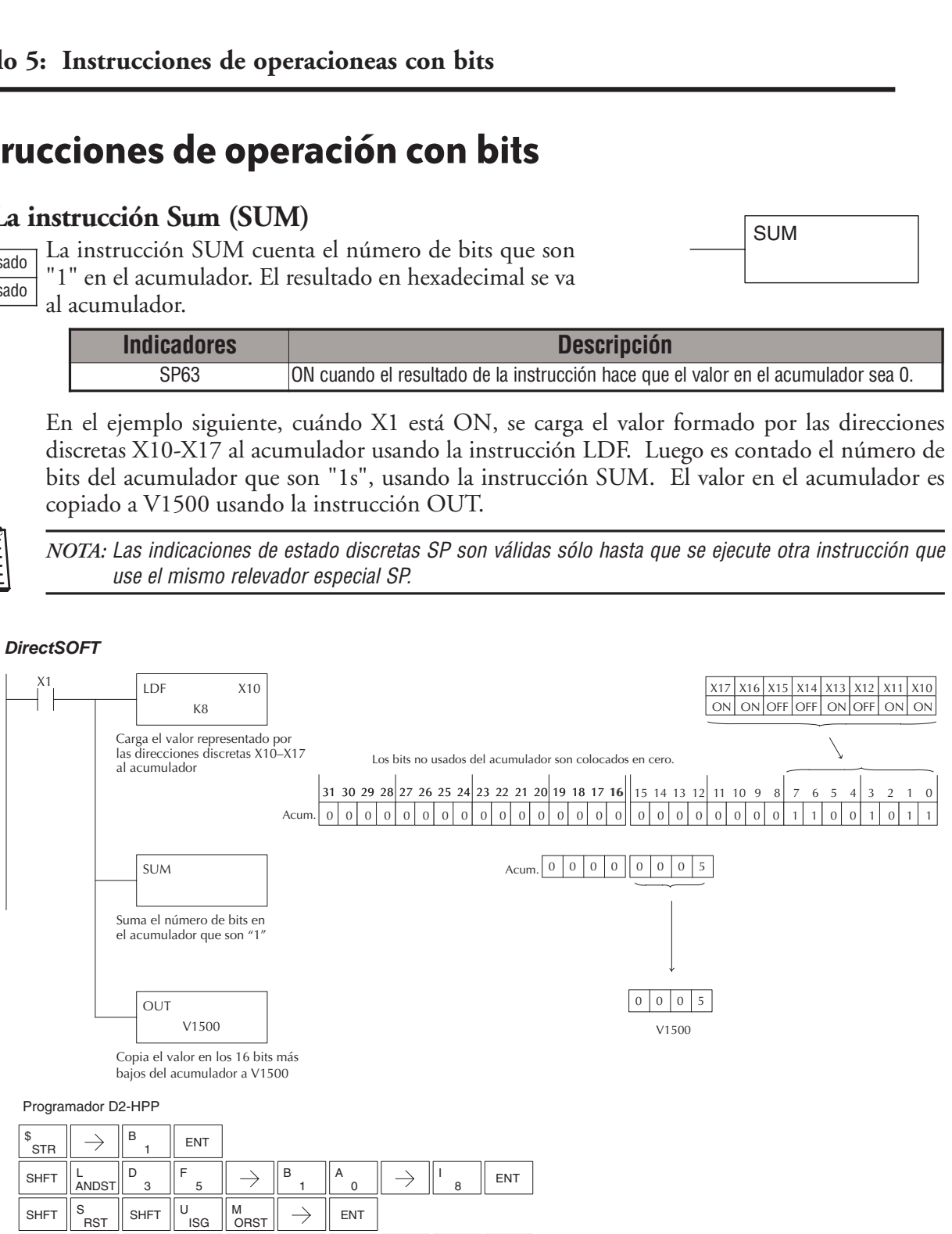

 $\frac{GX}{G\cup\tau}$   $\parallel$   $\rightarrow$   $\parallel$  prev  $\parallel$  prev  $\parallel$  prev  $\parallel$   $^B$  ,  $\parallel$   $^F$  ,  $\parallel$   $^A$  ,  $\parallel$   $^A$  ,  $\parallel$  ent

### **La instrucción Shift Left (SHFL)**

DS5 Usado HPP | Usado

SHFL es una instrucción de 32 bits que desplaza los bits en el acumulador un número especificado de lugares (Aaaa) a la izquierda, es decir, en la dirección desde el bit menos

significativo al más significativo. Las posiciones vacías se llenan

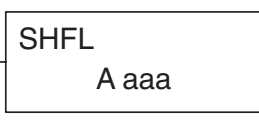

con ceros y los bits que son desplazados fuera del acumulador se pierden.

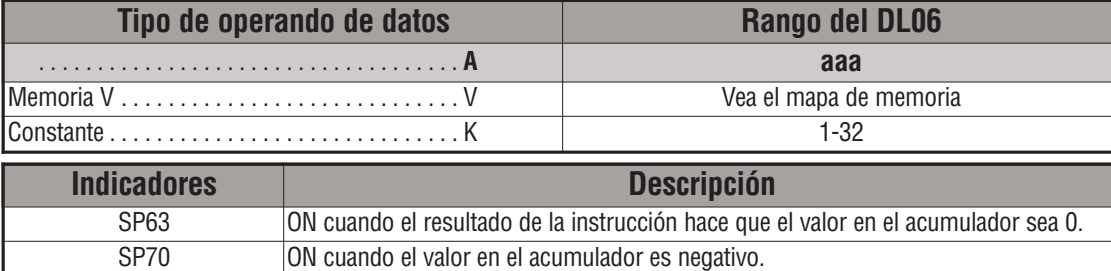

En el ejemplo siguiente, cuándo X1 está ON, el valor en V2000 y V2001 se carga al acumulador usando la instrucción LDD. El conjunto de bits en el acumulador se desplaza 2 bits a la izquierda usando la instrucción SHFL. El valor en el acumulador es copiado a V2010 y V2011 usando la instrucción OUTD.

*NOTA*: Las indicaciones de estado discretas SP son válidas sólo hasta que se ejecute otra instrucción que use el mismo relevador especial SP.

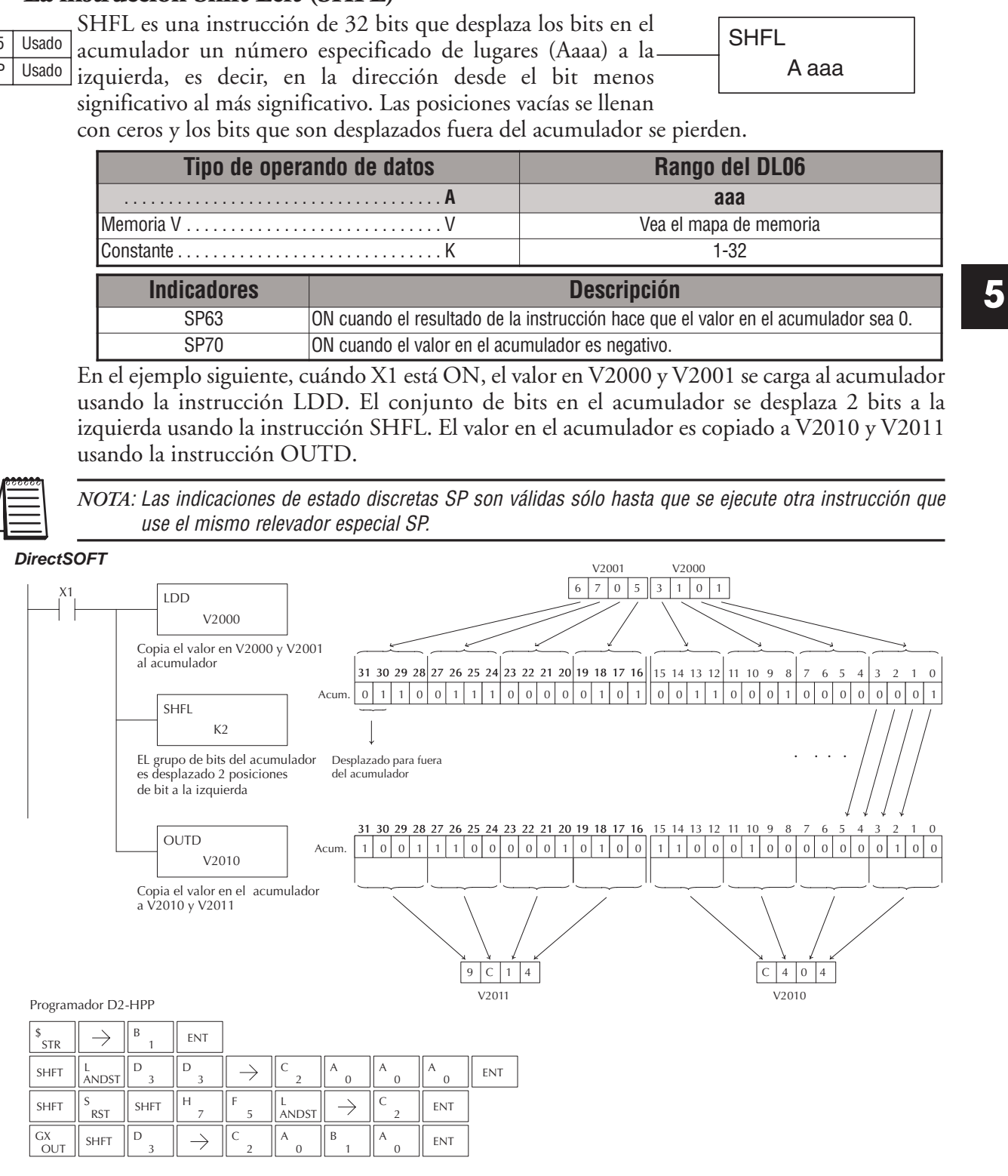

### **La instrucción Shift Right (SHFR)**

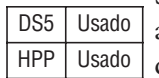

SHFR es una instrucción de 32 bits que desplaza los bits en el acumulador un número especificado de lugares (Aaaa) a la derecha, es decir, en la dirección desde el bit más significativo al menos significativo. Las posiciones vacías se llenan con ceros y los bits que son desplazados fuera del acumulador se pierden.

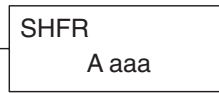

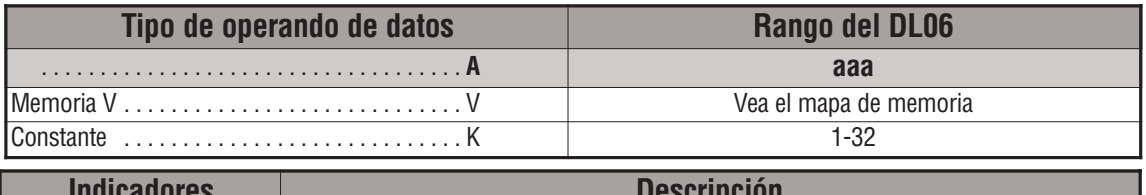

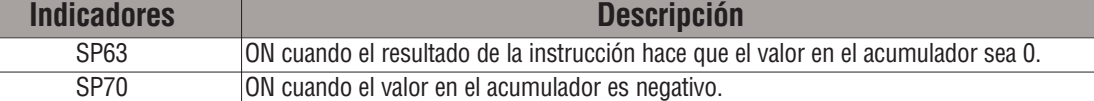

En el ejemplo siguiente, cuándo X1 está ON, el valor en V2000 y V2001 se carga al acumulador usando la instrucción LDD. El conjunto de bits en el acumulador se cambia de 2 bits a la derecha usando la instrucción SHFR. El valor en el acumulador es copiado a V2010 y V2011 usando la instrucción OUTD.

*NOTA:* Las indicaciones de estado discretas SP son válidas sólo hasta que se ejecute otra instrucción que use el mismo relevador especial SP.

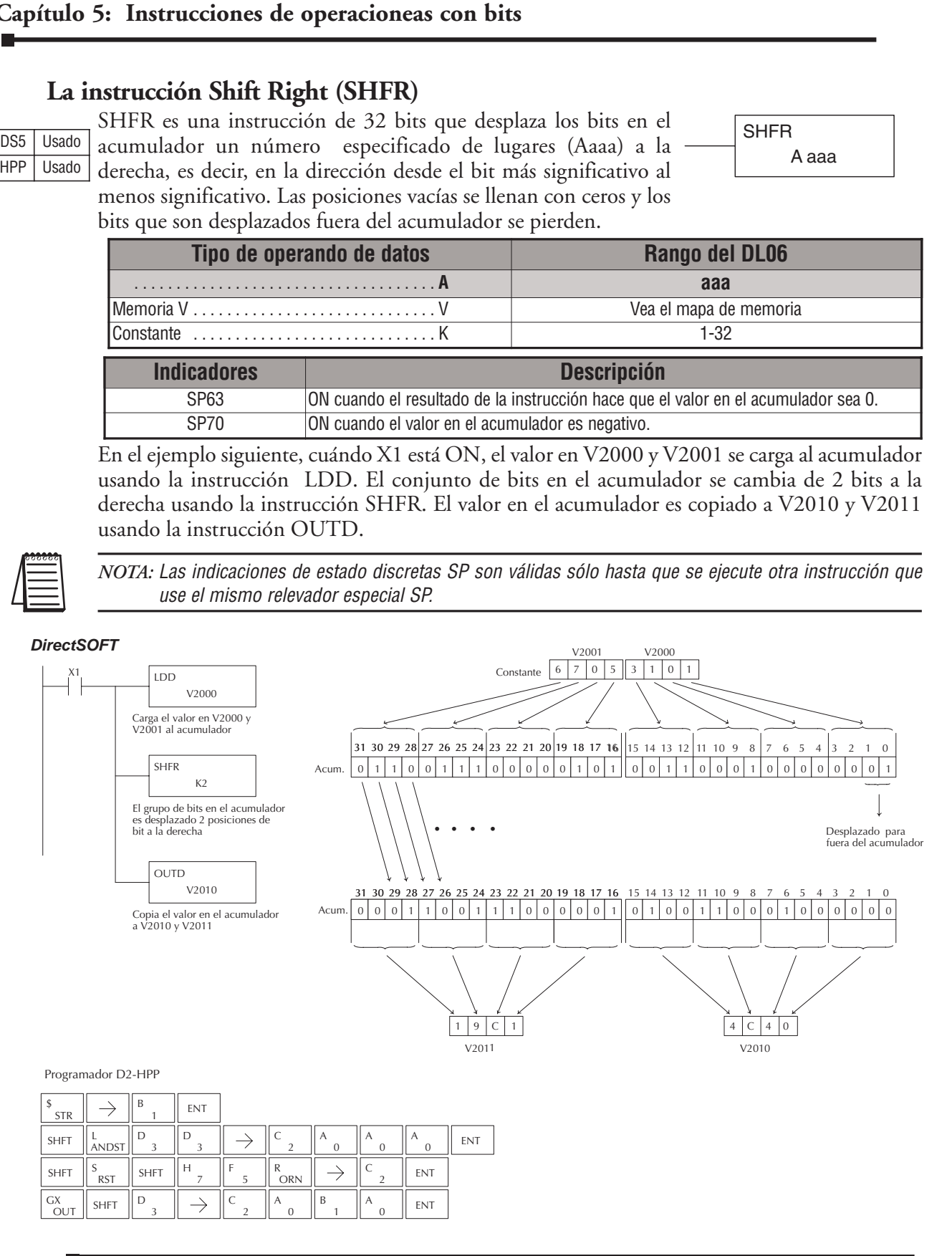

ROTL es una instrucción de 32 bits que desplaza los bits en el acumulador un número (Aaaa) especificado de lugares a la izquierda y los que se perderían se van al extremo derecho,es decir, los bits

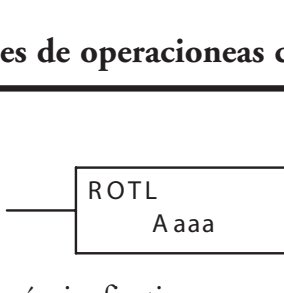

se desplazan en la dirección desde el bit menos significativo al más signficativo.

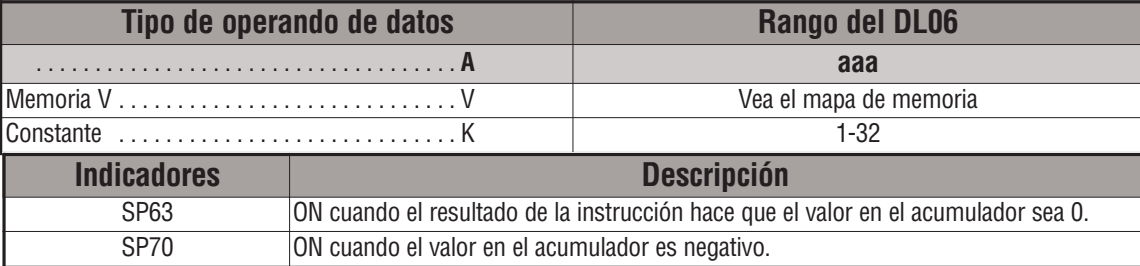

En el ejemplo siguiente, cuándo X1 está ON, el valor en V1400 y V1401 se carga al acumulador usando la instrucción LDD. El conjunto de bits en el acumulador se mueve 2 bits a la izquierda usando la instrucción ROTL. El valor en el acumulador es copiado a V1500 y V1501 usando la instrucción OUTD.

DS5 Usado HPP Usado

> *NOTA:* Las indicaciones de estado discretas SP son válidas sólo hasta que se ejecute otra instrucción que use el mismo relevador especial SP.

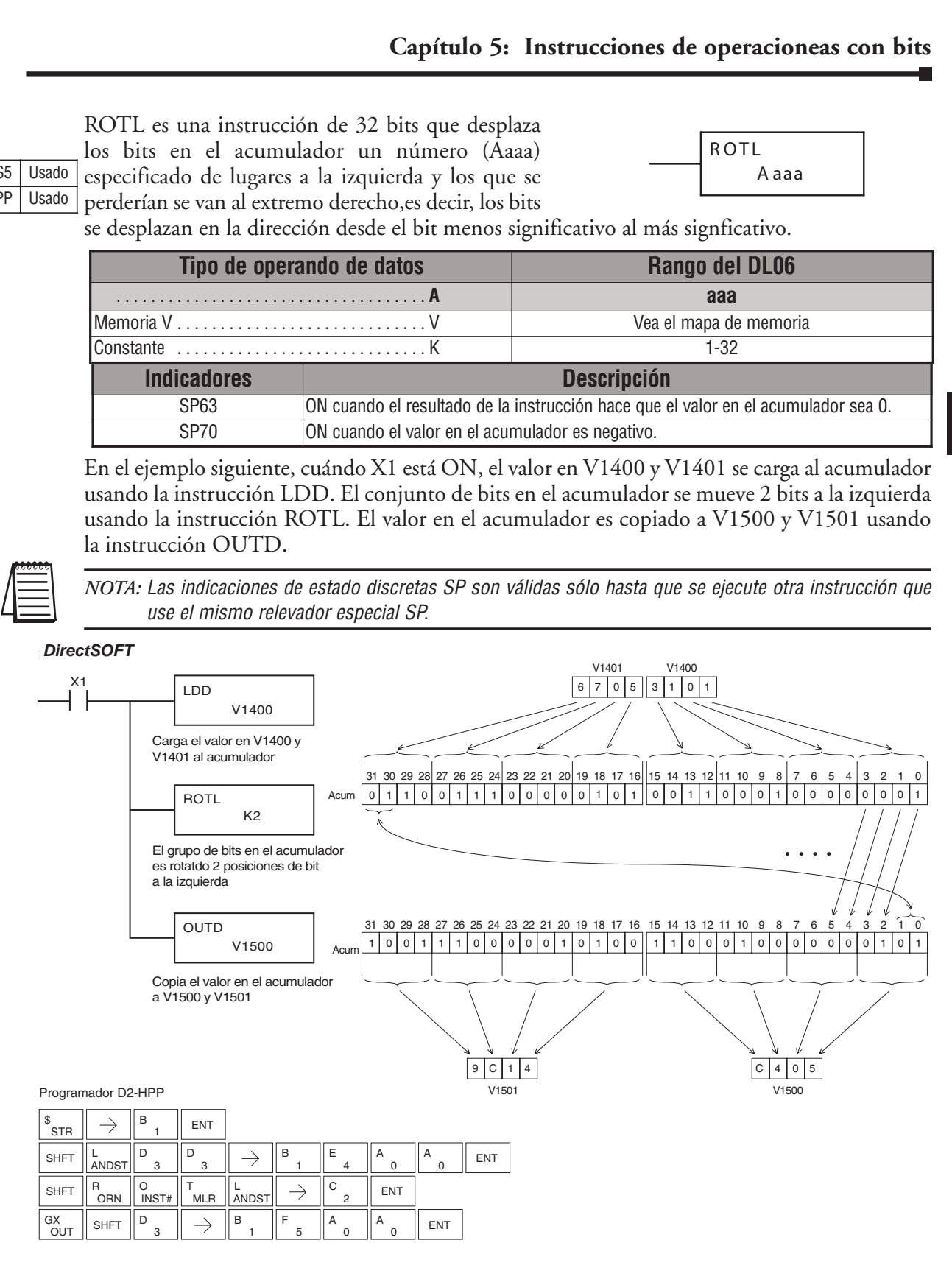

### **La instrucción Rotate Right (ROTR)**

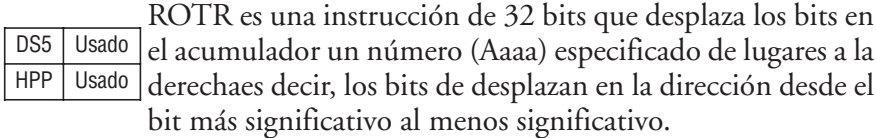

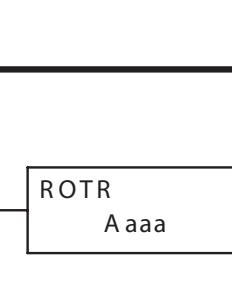

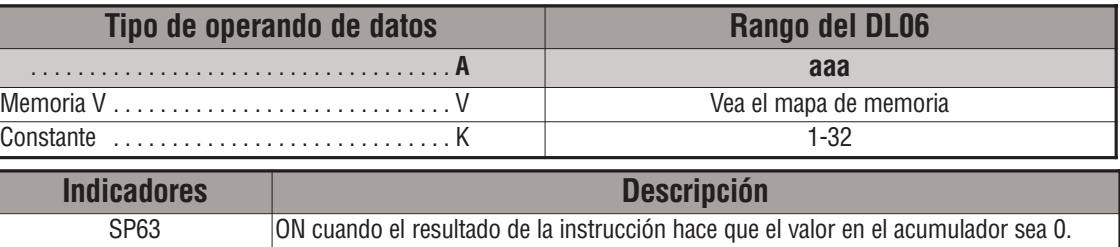

En el ejemplo siguiente, cuándo X1 está ON, el valor en V1400 y V1401 se carga al acumulador usando la instrucción LDD. El conjunto de bits en el acumulador desplaza 2 bits a la derecha usando la instrucción ROTR. El valor en el acumulador es copiado a V1500 y V1501 usando la instrucción OUTD.

SP70 ON cuando el valor en el acumulador es negativo.

### Direct SOFT *DirectSOFT*

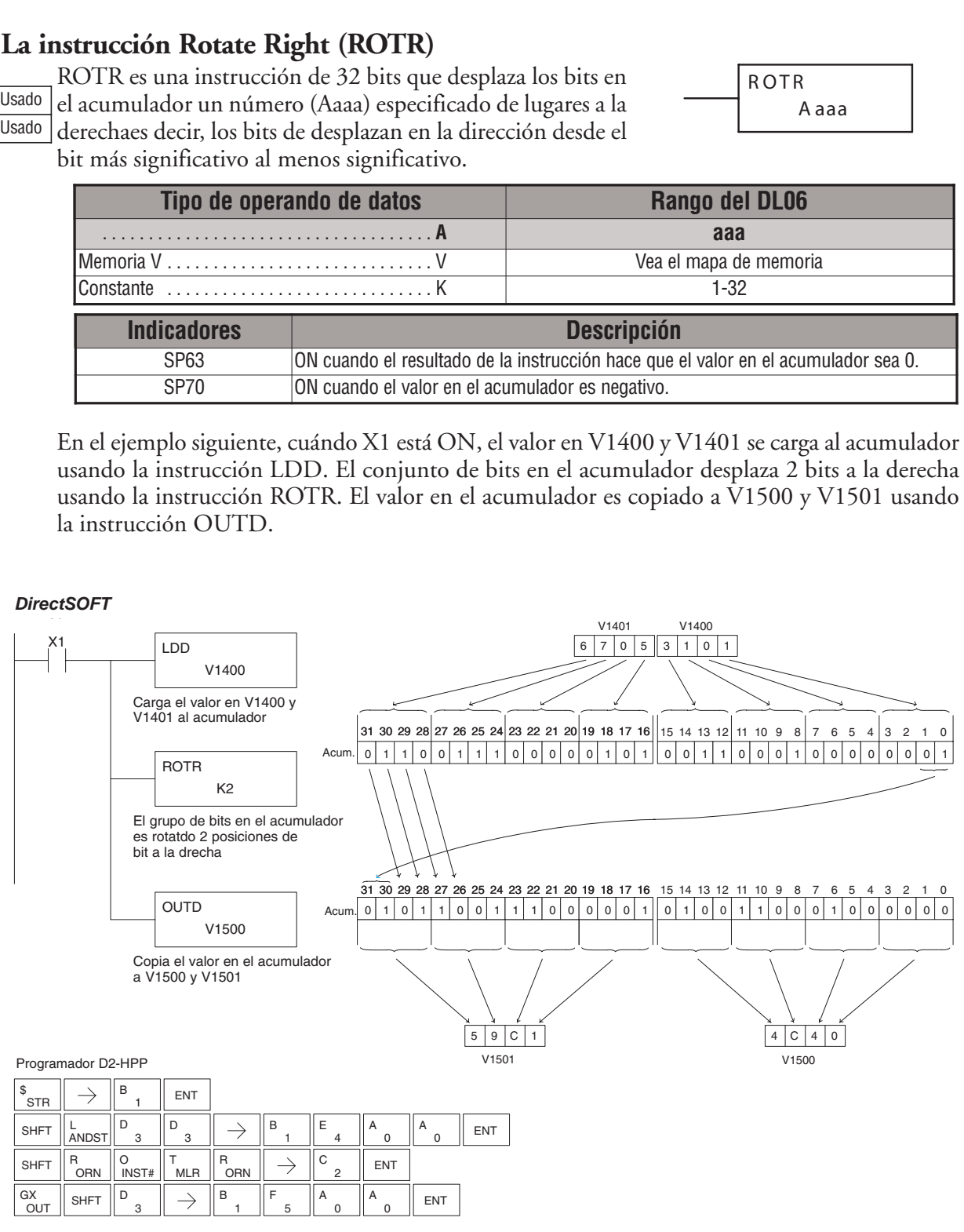

### **La instrucción Encode (ENCO)**

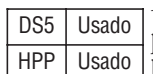

La instrucción ENCO es una instrucción de 16 bits que codifica la posición del bit en el acumulador que tiene un valor de 1 y retorna la representación binaria apropiada de 5 bits. Si el bit más significativo está en 1 (Bit 31), la instrucción ENCO colocaría el valor 1F hexadecimal (decimal 31) en el acumulador. Si el valor a ser codificado es 0000 o 0001, la instrucción colocará un cero en el acumulador. Si el valor a ser codificado tiene más de un conjunto de posiciones de bit en "1", el bit menos significativo con un "1" será codificado y SP53 se hará ON. **Trucció**<br>
instruc<br>
sición d<br>
represe<br>
mificativ<br>
codific<br>
acumu<br>
njunto<br>
n un "1<br> **Indicat**<br>
SP5<br>
DTA: Las<br>
use<br>
el ejem<br>
instruccificada<br>
bits ma<br>
ctSOFT

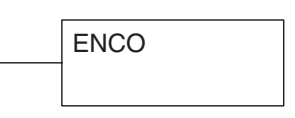

**5**

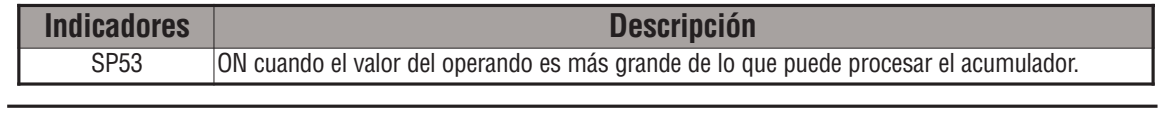

*NOTA:* Las indicaciones de estado discretas SP son válidas sólo hasta que se ejecute otra instrucción que use el mismo relevador especial SP.

En el ejemplo siguiente, cuándo X1 está ON, se carga el valor en V2000 al acumulador usando la instrucción LD. La posición del bit que está en "1" (posición 12) en el acumulador es codificada como el valor binario correspondiente usando la instrucción ENCO. El valor en los 16 bits más bajos del acumulador es copiado a V2010 usando la instrucción OUT.

### *DirectSOFT*

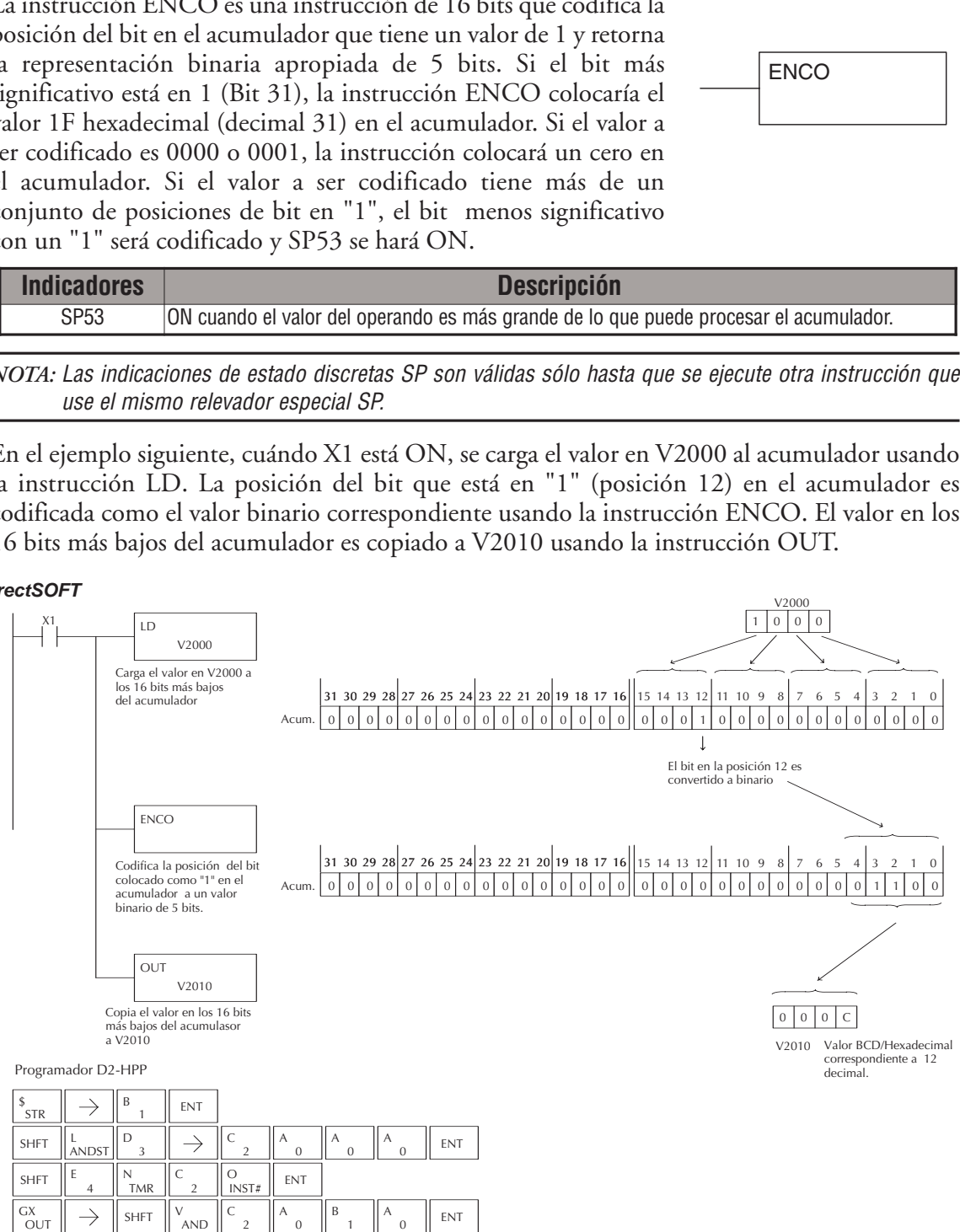

### **La instrucción Decode (DECO)**

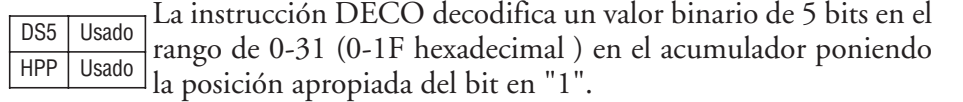

Si el acumulador contiene el valor F (hexadecimal), el bit 15 será colocado como "1" en el acumulador. Los demás bits serán 0.

Si el valor para ser decodificado es más que 31, el número es dividido por 32 hasta que el valor sea menor que 32 y entonces el valor se decodifica.

DECO

En el ejemplo siguiente cuando X1 está ON, el valor formado por las direcciones discretas X10- X14 se carga al acumulador usando la instrucción LDF.

Los cinco bits en el acumulador son decodificados poniendo la posición correspondiente de bit en "1" usando la instrucción DECO.

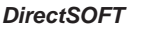

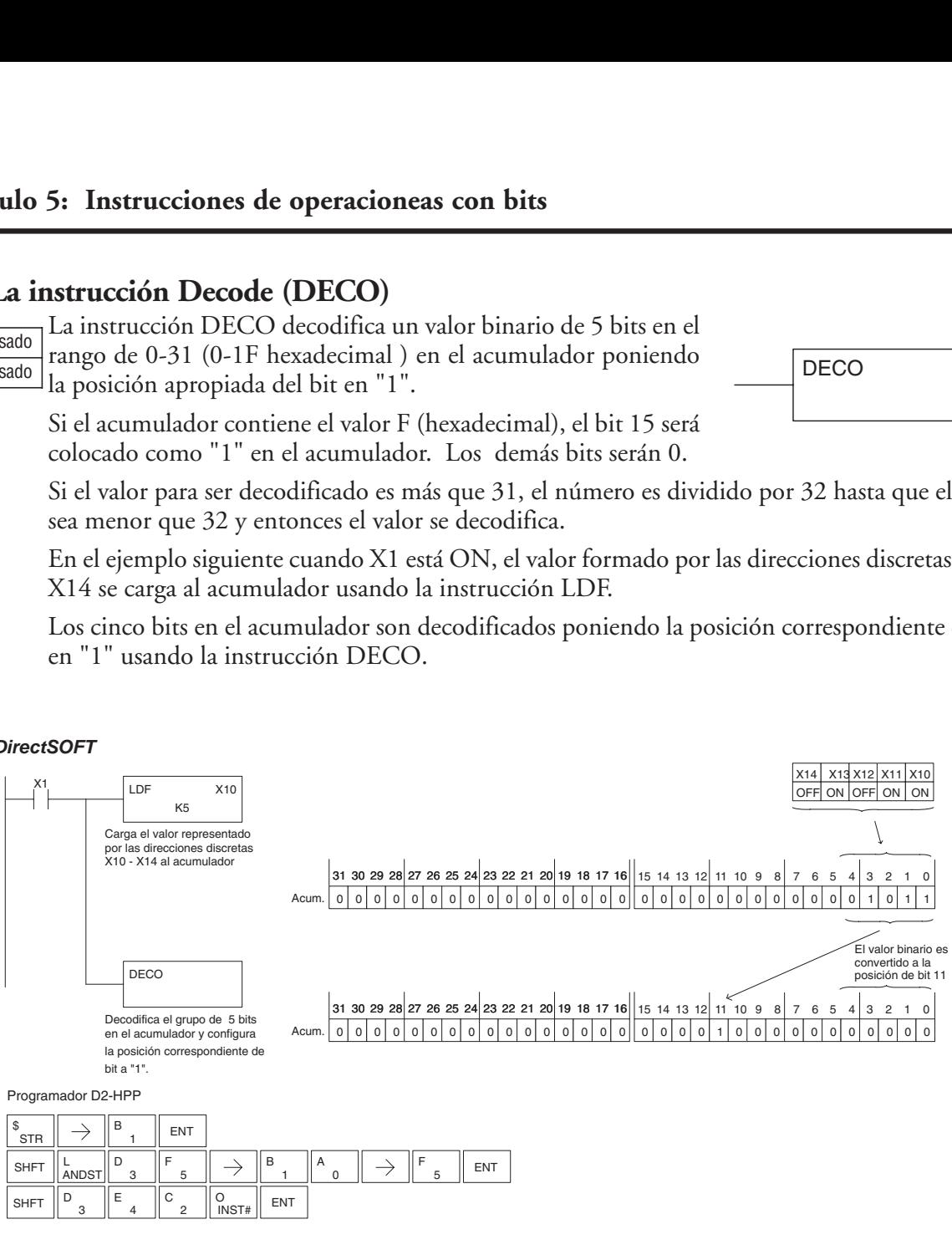

SHFT  $\parallel$  andst $\parallel$   $^{\prime}$  3  $\parallel$   $^{\prime}$  5  $\parallel$   $\rightarrow$   $\parallel$   $^{\circ}$  1  $\parallel$   $^{\circ}$  0  $\parallel$   $\rightarrow$   $\parallel$   $^{\prime}$  5  $\parallel$  ent

SHFT  $\begin{bmatrix} D_3 \end{bmatrix}$   $\begin{bmatrix} E_4 \end{bmatrix}$   $\begin{bmatrix} C_2 \end{bmatrix}$   $\begin{bmatrix} O \\ INST\# \end{bmatrix}$  ENT

# **Instrucciones de conversión de formatos numéricos**

### **La instrucción Binary (BIN)**

La instrucción BIN convierte un valor BCD en el acumulador al valor binario equivalente(o decimal, como se llama en *Direc*tSOFT). El resultado se va al acumulador. DS5 Usado HPP | Usado

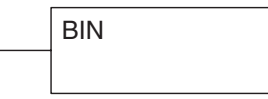

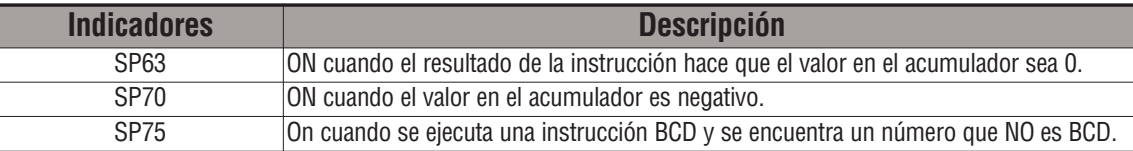

En el ejemplo siguiente, cuándo X1 está ON, el valor en V2000 y V2001 se carga al acumulador usando la instrucción LDD. El valor BCD en el acumulador es convertido a binario (hexadecimal) usando la instrucción BIN. El valor binario en el acumulador es copiado a V2010 y V2011 usando la instrucción OUTD.

(El programador D2-HPP mostrará el valor binario en V2010 y V2011 como un valor hexadecimal)

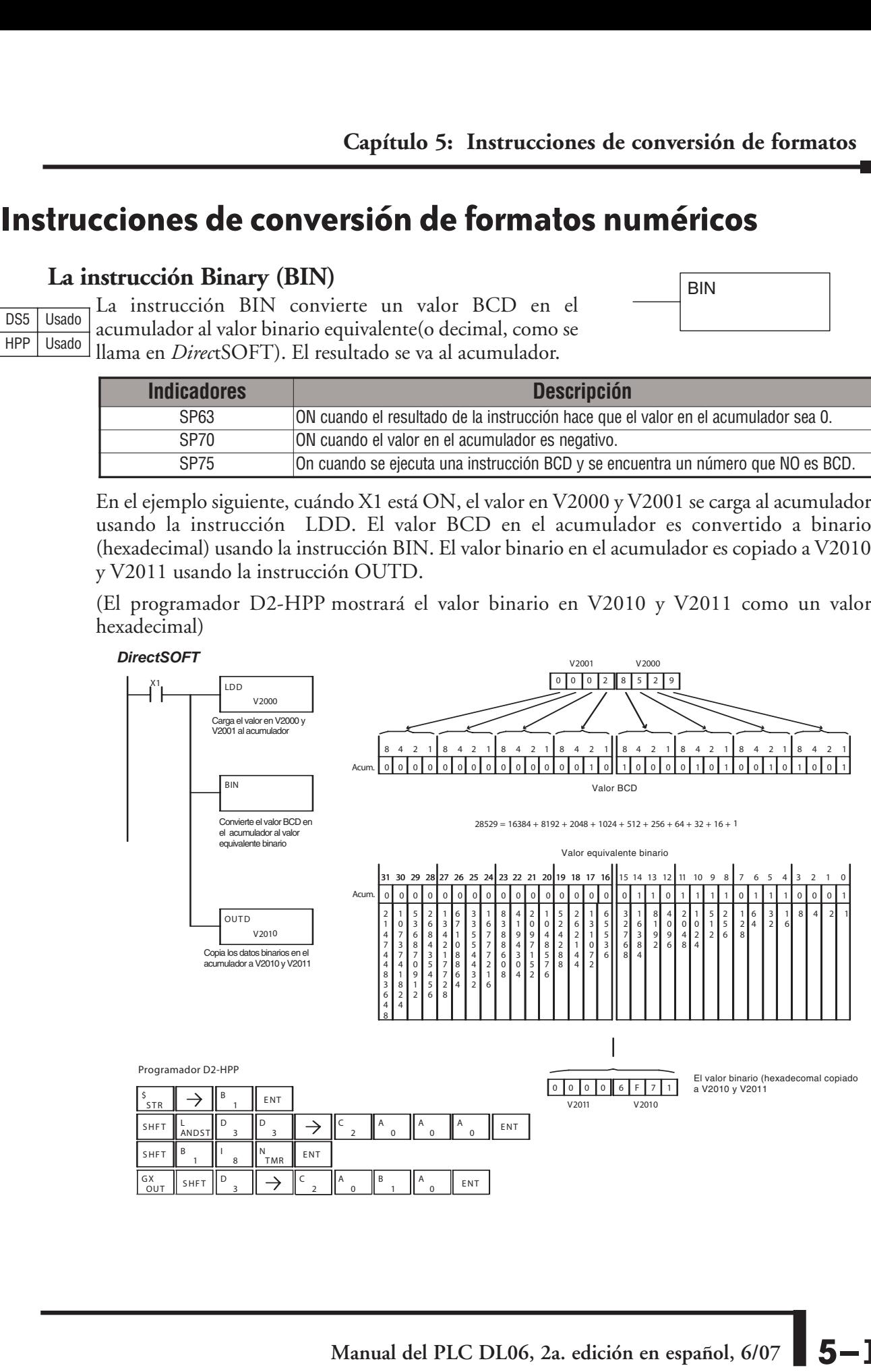

### **La instrucción Binary Coded Decimal (BCD)**

La instrucción BCD convierte un valor binario en el acumulador al valor equivalente BCD. El resultado se va al acumulador. DS5 Usado HPP Usado

**BCD** 

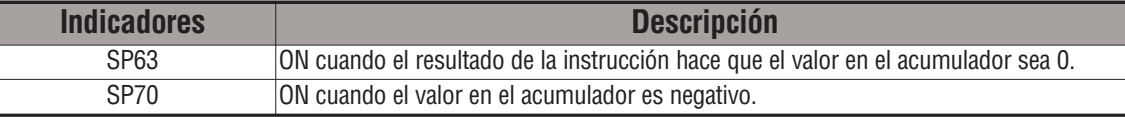

En el ejemplo siguiente, cuándo X1 está ON, el valor binario (hexadecimal) en V2000 y V2001 se carga al acumulador usando la instrucción LDD. El valor binario en el acumulador es convertido al valor equivalente BCD usando la instrucción BCD. El valor BCD en el acumulador es copiado a V2010 y V2011 usando la instrucción OUTD.

V2001 V2000

*Direct*SOFT3 *DirectSOFT*

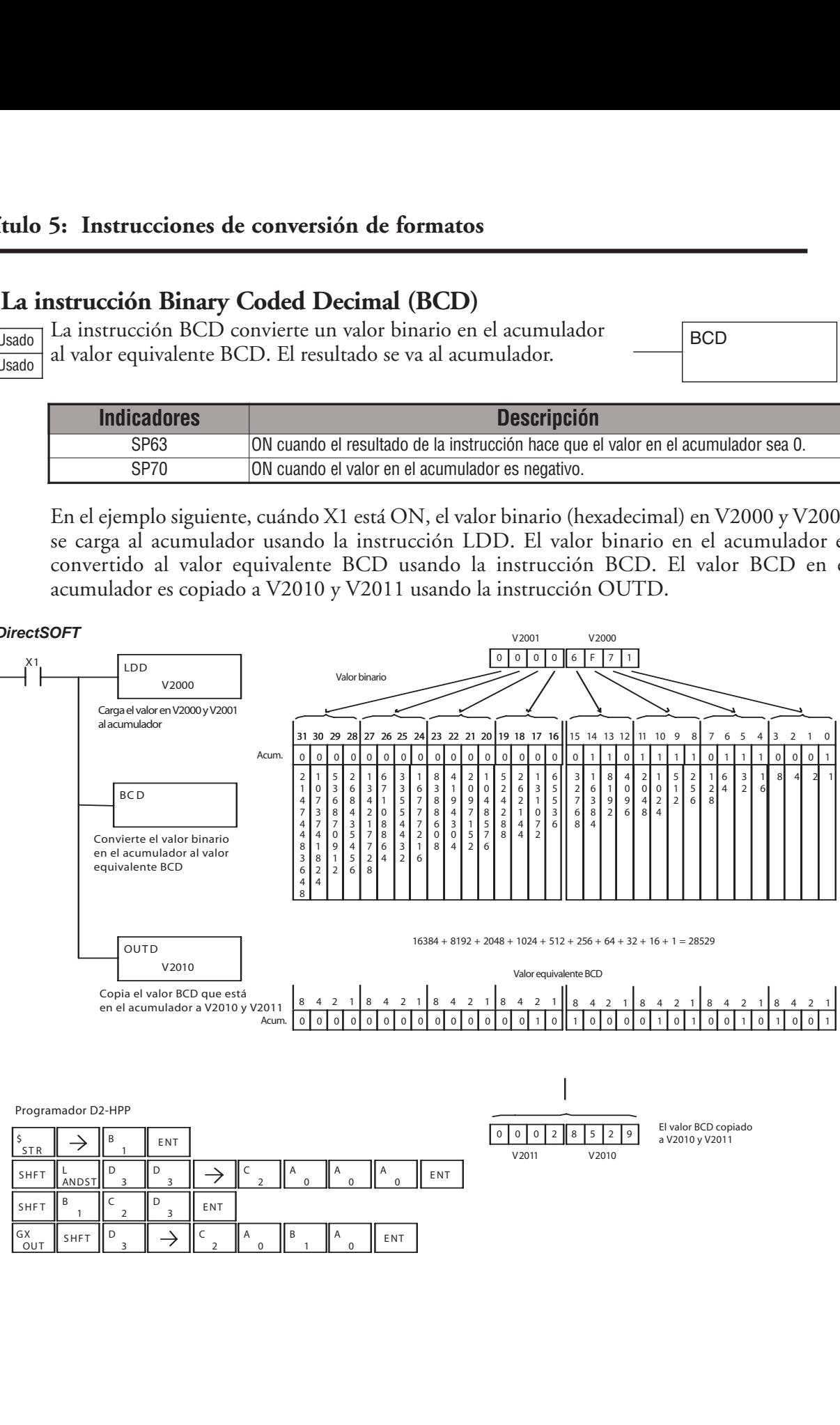

### **La instrucción Invert (INV)**

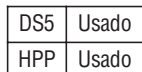

La instrucción INV invierte o toma el complemento de uno del valor de 32 bits en el acumulador. El resultado se va al acumulador. Esto es, cada bit que es cero pasa a ser

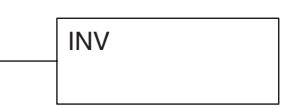

uno y cada bit que es uno pasa a ser cero, en la misma posición de la palabra.

En el ejemplo siguiente, cuándo X1 está ON, el valor en V2000 y V2001 se carga al acumulador usando la instrucción LDD. El valor en el acumulador se invierte usando la instrucción INV. El valor en el acumulador es copiado a V2010 y V2011 usando la instrucción OUTD.

#### Direct SOFT32 *DirectSOFT*

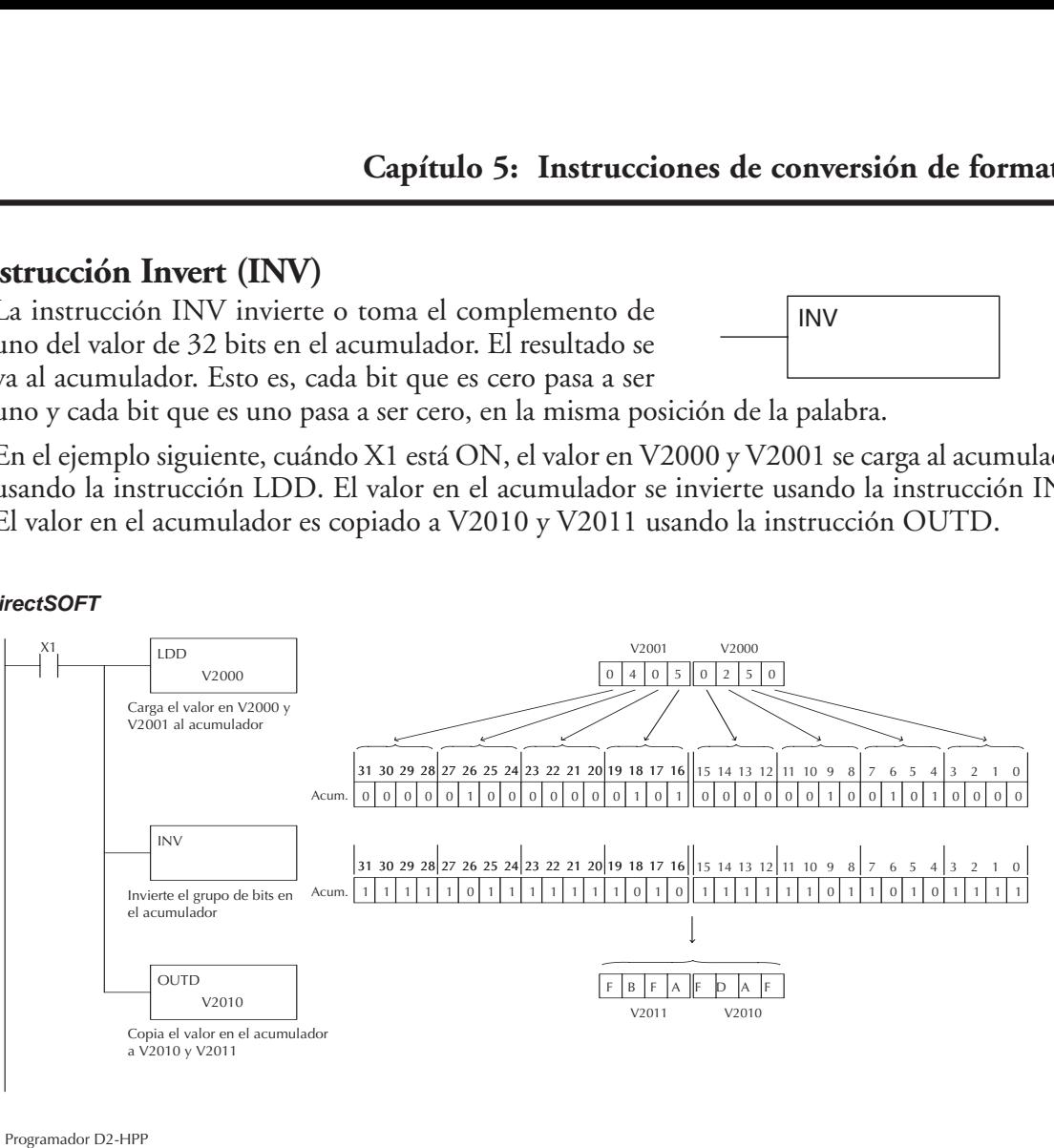

Programador D2-HPP

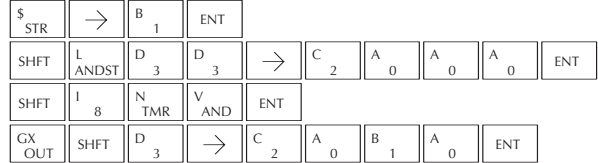

### **La instrucción Ten's Complement (BCDCPL)**

La instrucción BCDCPL toma el complemento de 10's (BCD) del acumulador con 8 dígitos. El resultado se va al acumulador. El cálculo para esta instrucción es: DS5 Usado HPP Usado

BCDCPL

### **100000000 acumulador valor del complemento de 10**

En el ejemplo siguiente cuando X1 está ON, el valor en V2000 y V2001 se carga al acumulador.

Se calcula entonces el complemento de 10 del acumulador con los 8 dígitos usando la instrucción BCDCPL.

El valor en el acumulador es copiado a V2010 y V2011 usando la instrucción OUTD.

#### **DirectSOFT**

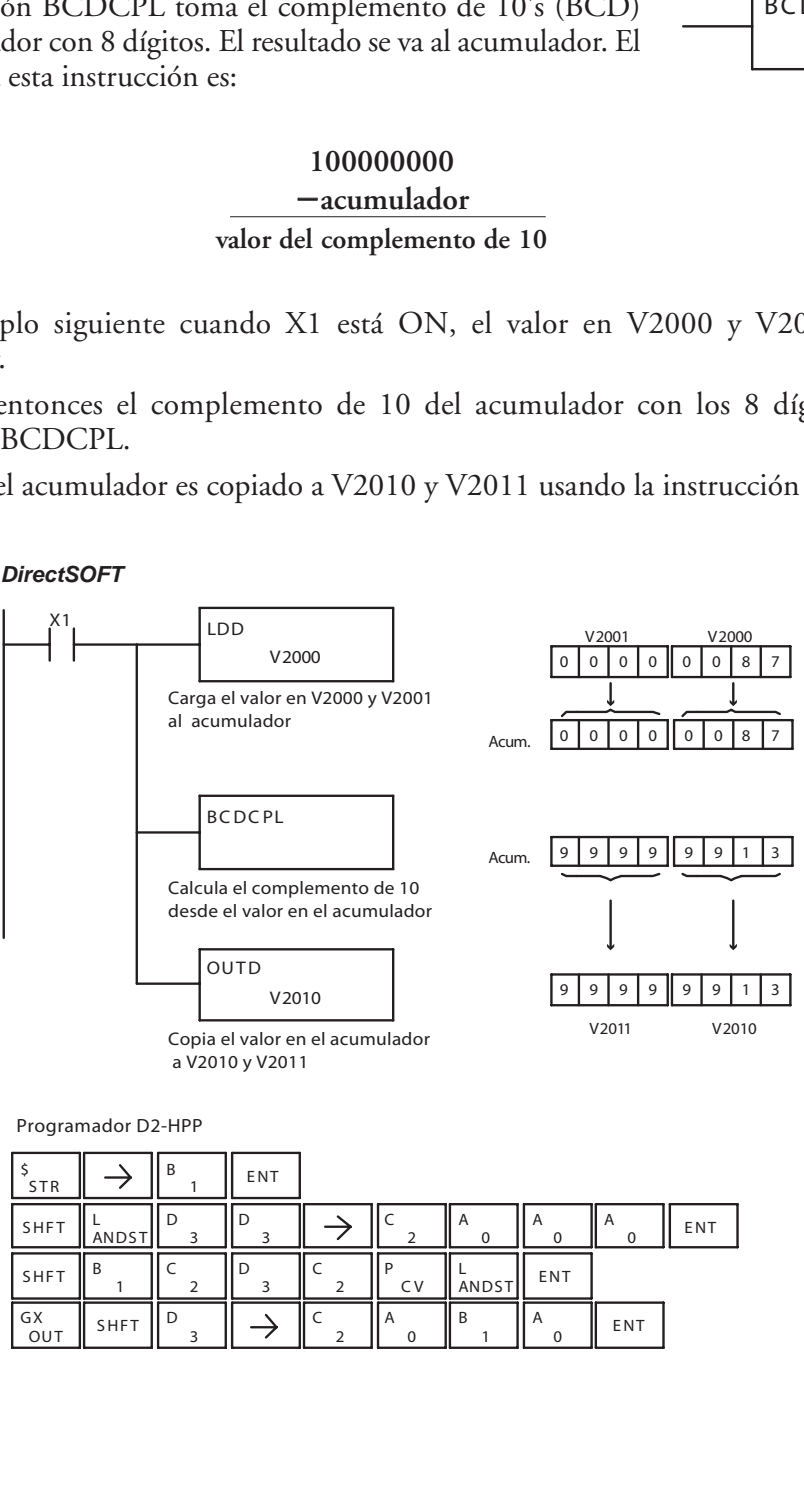

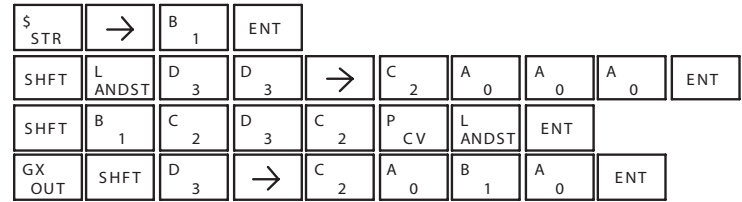

### **La instrucción Binary to Real Conversion (BTOR)**

La instrucción BTOR convierte un valor binario en el acumulador al formato de número real equivalente (punto flotante). El resultado se va al acumulador. El número binario y el número real pueden usar los 32 bits del acumulador. DS5 Usado HPP Usado

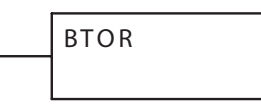

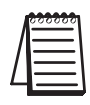

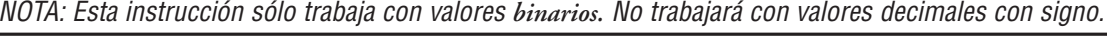

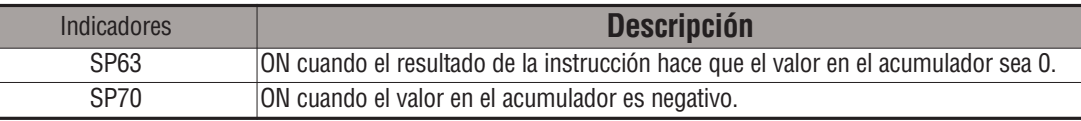

En el ejemplo siguiente, cuándo X1 está ON, el valor en V1400 y V1401 se carga al acumulador usando la instrucción LDD. La instrucción BTOR convierte el valor binario en el acumulador al formato real equivalente del número. El peso binario del MSB (El bit más significativo) es convertido al exponente real del número sumándolo a 127 (decimal). Luego los bits restantes son copiados a la mantisa como es mostrado en el diagrama. El valor en el acumulador es copiado a V1500 y V1501 usando la instrucción OUTD.

El programador D2-HPP mostraría el valor binario en V1500 y V1501 como un valor hexadecimal.

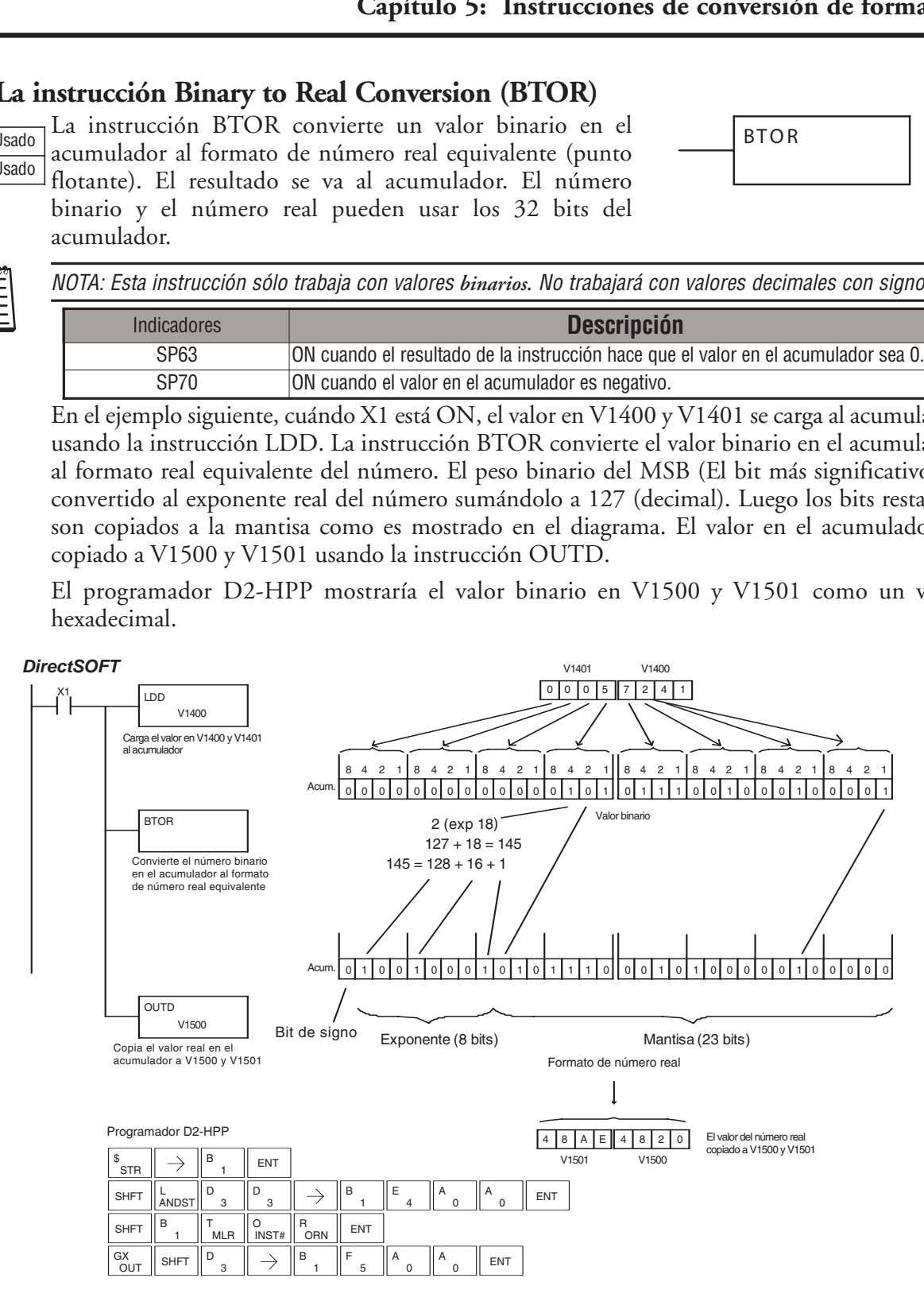

### **La instrucción Real to Binary Conversion (RTOB)**

La instrucción RTOB convierte un número real en el acumulador a un valor binario. El resultado se va al acumulador. El número binario y el número real pueden usar los 32 bits del acumulador. El valor real es truncado a un número entero. DS5 Usado HPP Usado

RTOB

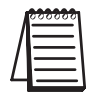

NOTA<sub>1</sub>: La porción decimal del resultado será truncada. NOTA2: si el número real es negativo, se torna en un valor decimal con signo.

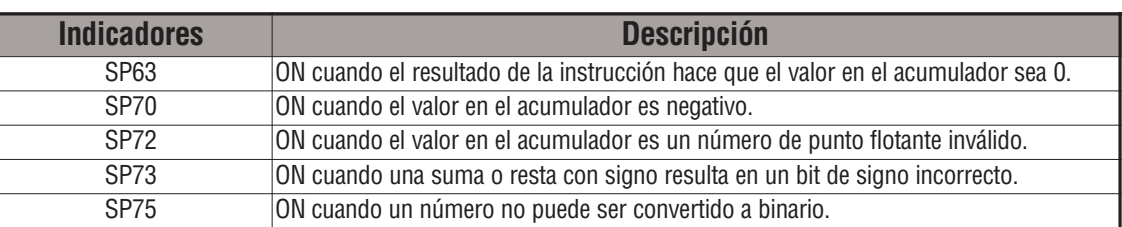

En el ejemplo siguiente, cuándo X1 está ON, el valor en V1400 y V1401 se carga al acumulador usando la instrucción LDD. La instrucción de RTOB convierte el valor real en el acumulador al formato equivalente de numeración binaria. El valor en el acumulador es copiado a V1500 y V1501 usando la instrucción OUTD. El programador D2-HPP mostraría el valor binario en V1500 y V1501 como un valor hexadecimal.

#### *DirectSOFT*

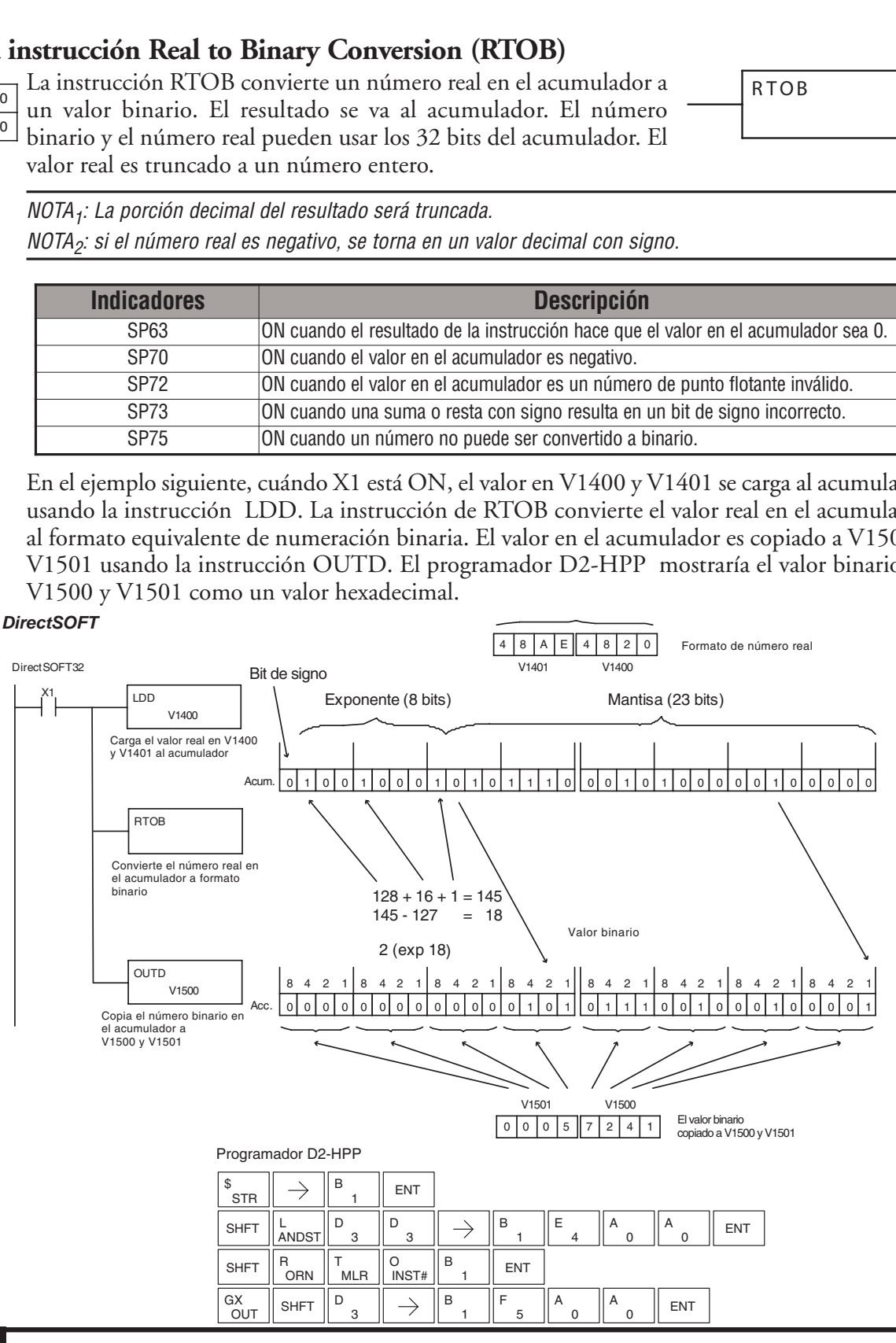
## **La instrucción Radian Real Conversion (RADR)**

RADR convierte el valor real del grado almacenado en el acumulador al número real equivalente en radianes. El resultado se va al acumulador. DS5 Usado HPP N/A

## **La instrucción Degree Real Conversion (DEGR)**

La instrucción DEGR convierte el valor real de radián almacenado en el acumulador al número real equivalente en grados. El resultado se va al acumulador.

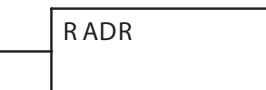

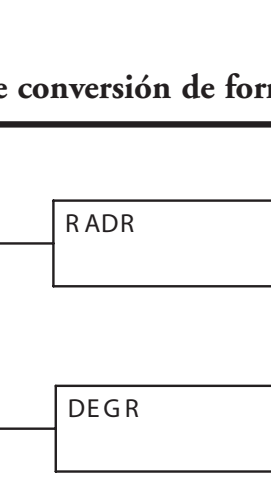

DS32 Usado HPP N/A

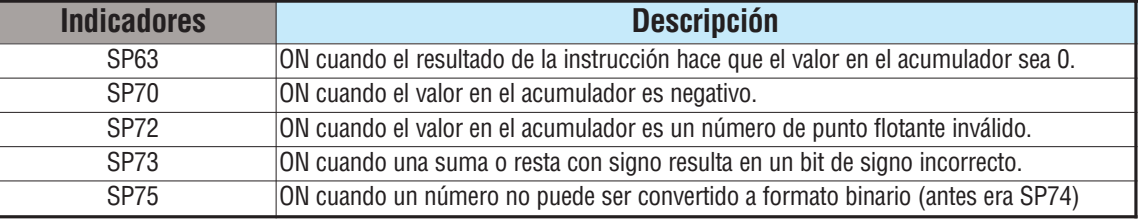

Las dos instrucciones descritas encima convierten números reales en el acumulador del formato de grado al formato de radián, y vice-versa. En el formato de grado, un círculo contiene 360 grados. En el formato de radián, un círculo contiene aproximadamente 6.28 radianes (2xπ). Estos convierten números positivos y negativos reales y ángulos de más de un círculo completo. Estas funciones son muy útiles cuando son combinadas con las funciones trigonométricas trascendentales (vea la sección en instrucciones aritméticas).

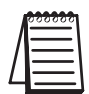

*NOTA:* El programador D2-HPP no permite entrar números reales con conversión automática al formato de 32 bits IEEE. Usted debe usar *Direct*SOFT para entrar números reales, usando la instrucción LDR.

El ejemplo siguiente calcula el seno de 45 grados. Ya que las funciones trascendentales operan sólo con números reales, se hace un LDR (Cargue real) 45,0. Las funciones trigonometricas operan sólo en radianes, así que debemos convertir los grados a radianes usando la instrucción RADR. Después de usar la instrucción SINR (Seno Real), se usa la instrucción OUTD para copiar el resultado del acumulador a la memoria V. El resultado es de 32 bits de ancho, requiriendo el OUTD para moverlo.

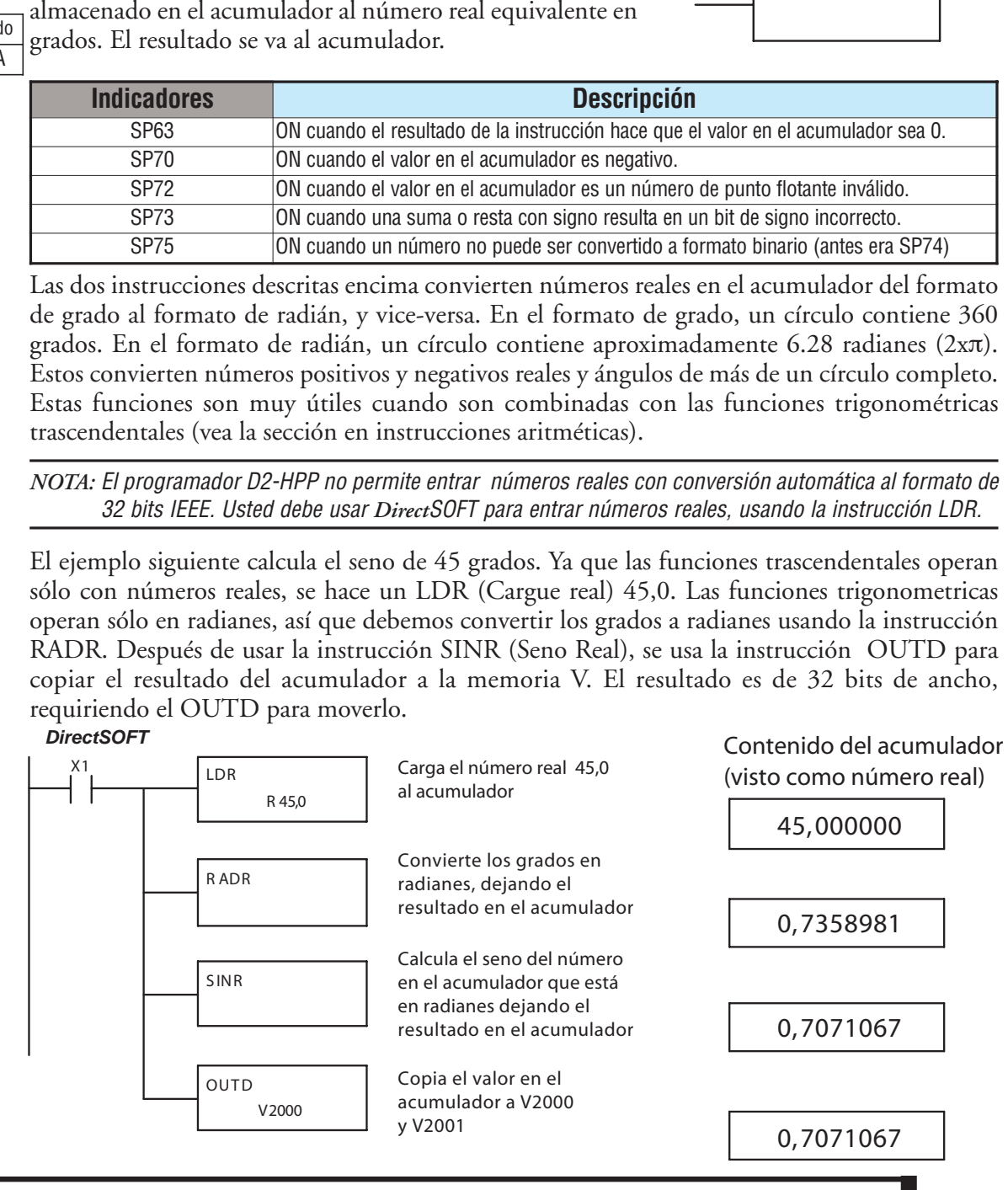

## **La instrucción ASCII a HEX (ATH)**

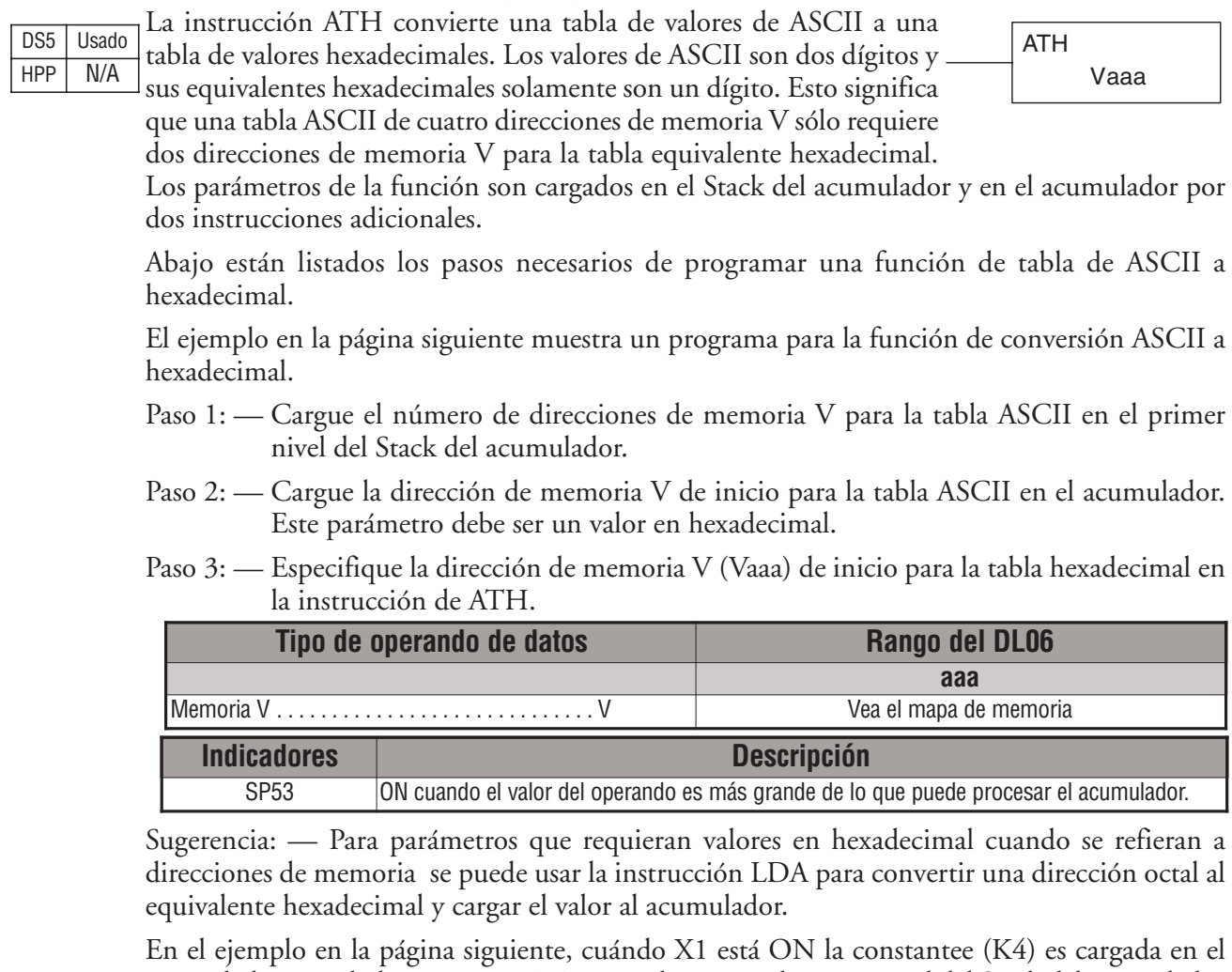

acumulador usando la instrucción LD y se colocará en el primer nivel del Stack del acumulador cuando se ejecuta la próxima instrucción LD. La localización de inicio para la tabla ASCII (V1400) es cargada en el acumulador usando la instrucción LDA. La dirección inicial para la tabla hexadecimal (V1600) es especificada en la instrucción ATH. La tabla de abajo lista valores válidos ASCII para la conversión ATH.

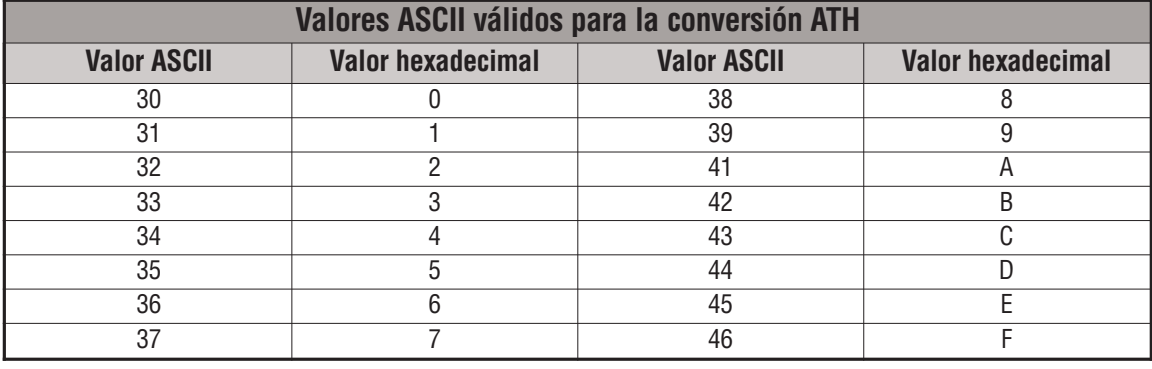

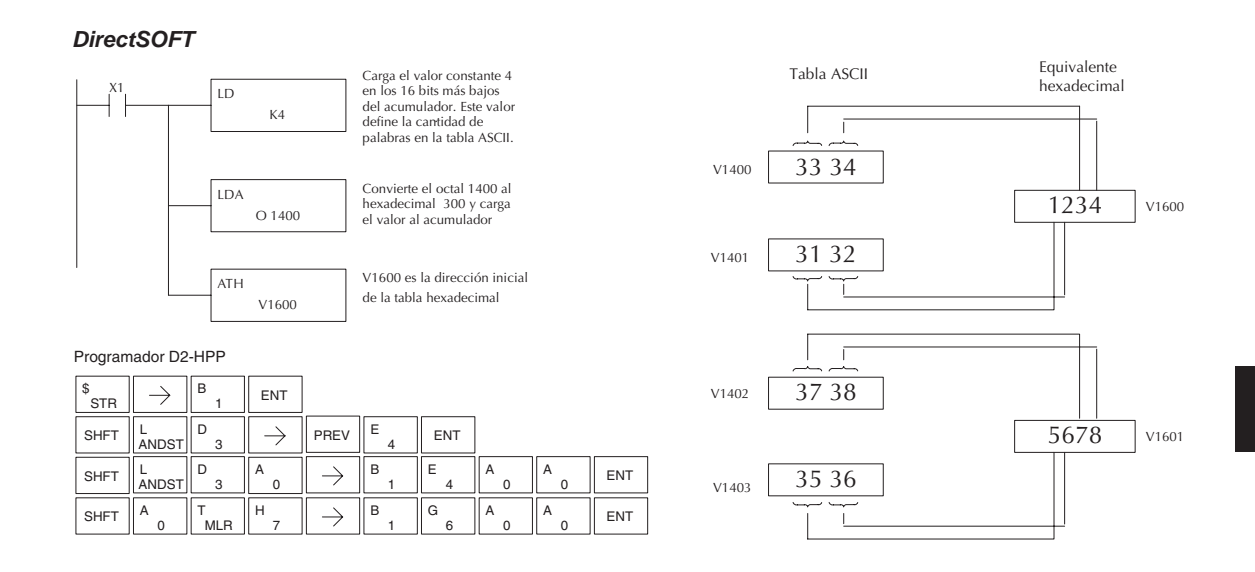

#### **La instrucción HEX a ASCII (HTA)**

La instrucción HTA convierte una tabla de valores hexadecimales a una tabla especificada de valores ASCII. Los valores hexadecimales son de un dígito y sus equivalentes ASCII son de dos dígitos. DS5 Usado HPP N/A

> Esto significa que una tabla hexadecimal de dos direcciones de memoria V requeriría cuatro direcciones de memoria V para la tabla equivalente de ASCII. Los parámetros de la función son cargados en el Stack del acumulador y el acumulador por dos

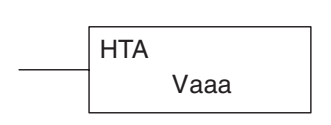

instrucciones adicionales. Abajo están listados los pasos necesarios para programar la función de transformación de la tabla hexadecimal a ASCII. El ejemplo en la página siguiente muestra un programa para la función de conversión hexadecimal a ASCII.

- Paso 1: Cargue el número de direcciones de memoria V en la tabla hexadecimal al primer nivel del Stack del acumulador.
- Paso 2: Cargue la localización de la memoria V de inicio para la tabla hexadecimal al acumulador. Este parámetro debe ser un valor hexadecimal.
- Paso 3: Especifique la localización de memoria V (Vaaa) de inicio para la tabla ASCII en la instrucción HTA.

Sugerencia: — Se puede usar la instrucción LDA para parámetros que requieran valores en hexadecimal cuando se refieran a direcciones de memoria, para convertir una dirección octal al equivalente hexadecimal y cargar el valor al acumulador.

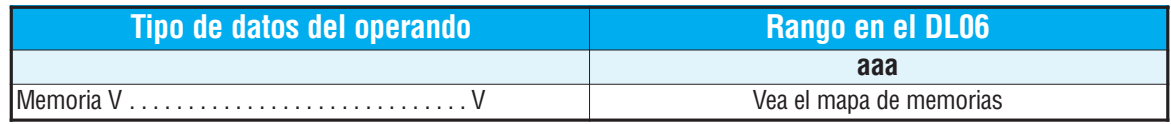

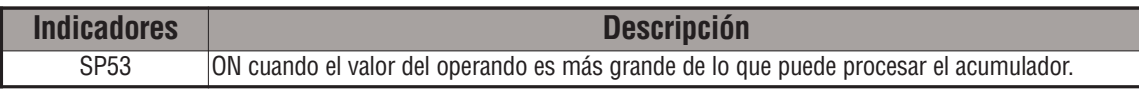

En el ejemplo siguiente, cuándo X1 está ON, se carga la constantee (K2) al acumulador usando la instrucción LD. La dirección inicial para la tabla hexadecimal (V1500) es cargada al acumulador usando la instrucción LDA. La dirección inicial para la tabla ASCII (V1400) es especificada en la instrucción HTA.

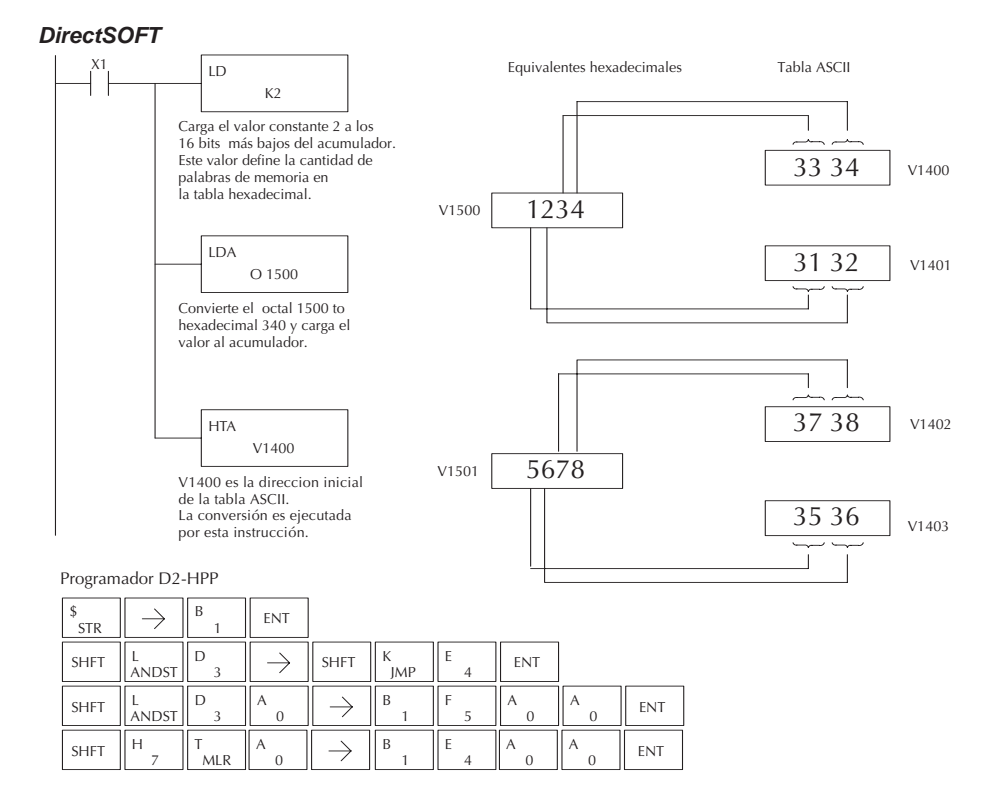

La tabla de abajo lista los valores válidos de ASCII para la conversión HTA.

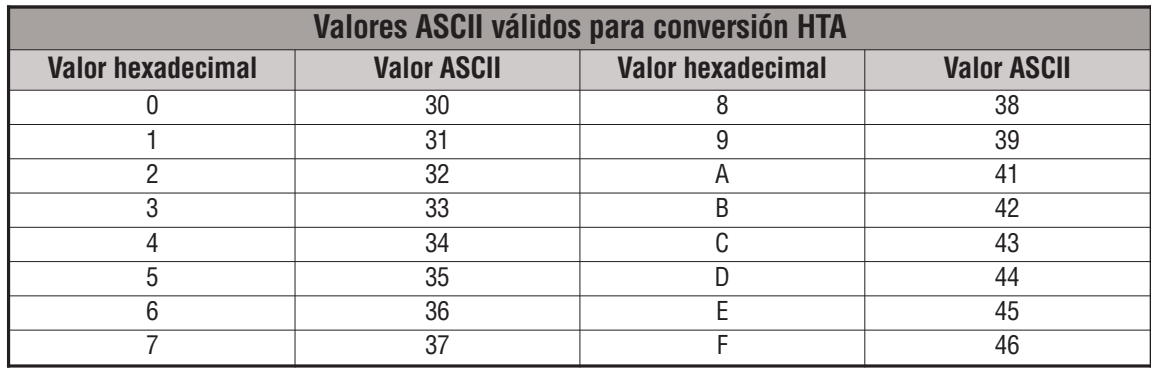

#### **La instrucción Segment (SEG)**

DS5 Usado HPP | Usado La instrucción SEGMENT convierte un valor hexadecimal de 4 dígitos en el acumulador a un formato de visor de 7 segmentos. El resultado se va al acumulador.

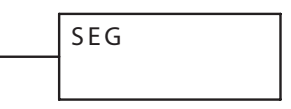

En el ejemplo siguiente, cuándo X1 está ON, el valor en V1400 se carga en los 16 bits más bajos del acumulador usando la instrucción LD. El valor binario (hexadecimal) en el acumulador es convertido a un formato de siete segmentos usando la instrucción SEGMENT. El modelo de bits en el acumulador es copiado a Y20-Y57 usando la instrucción OUTF.

#### Dir ctSOFT *DirectSOFT*

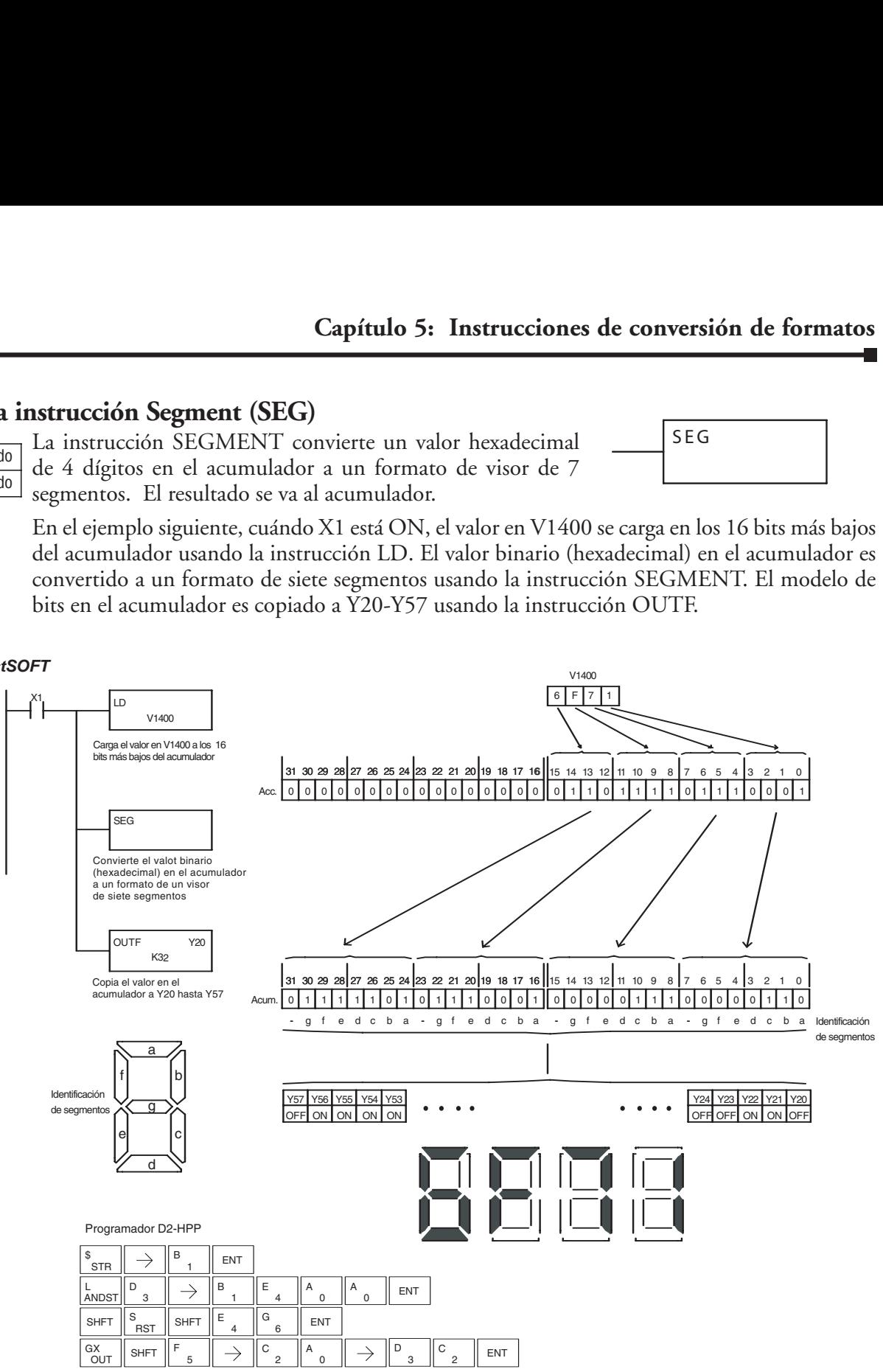

#### **La instrucción Gray Code (GRAY)**

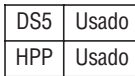

La instrucción GRAY convierte un valor de código Gray de 16 bits a un valor BCD. La conversión BCD requiere 10 bits del acumulador. Los 22 bits superiores son colocados en "0". Esta instrucción está diseñada para uso con aparatos (típicamente encoders) que usan el código Gray, como los encoders absolutos.

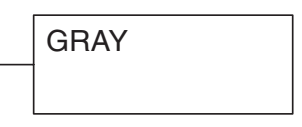

La instrucción GRAY convertirá directamente un número de código GRAY a un número BCD para aparatos que tienen una resolución de 512 o 1024 conteos por revolución. Si un aparato que tiene una resolución de 360 conteos por revolución lo deberá ser usada debe restar un valor BCD de 76 del valor convertido para obtener el resultado apropiado. Para un aparato que tiene una resolución de 720 conteos por revolución usted debe restar un valor BCD de 152.

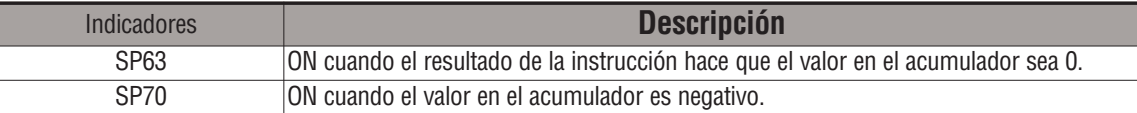

En el ejemplo siguiente, cuándo X1 está ON el valor binario representado por X10-X27 es cargado al acumulador usando la instrucción LDF. El valor del código GRAY en el acumulador es convertido a BCD usando la instrucción GRAY. El valor en los 16 bits más bajos del acumulador es copiado a V2010.

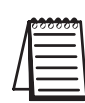

*NOTA:* Las indicaciones de estado discretas SP son válidas sólo hasta que se ejecute otra instrucción que use el mismo relevador especial SP.

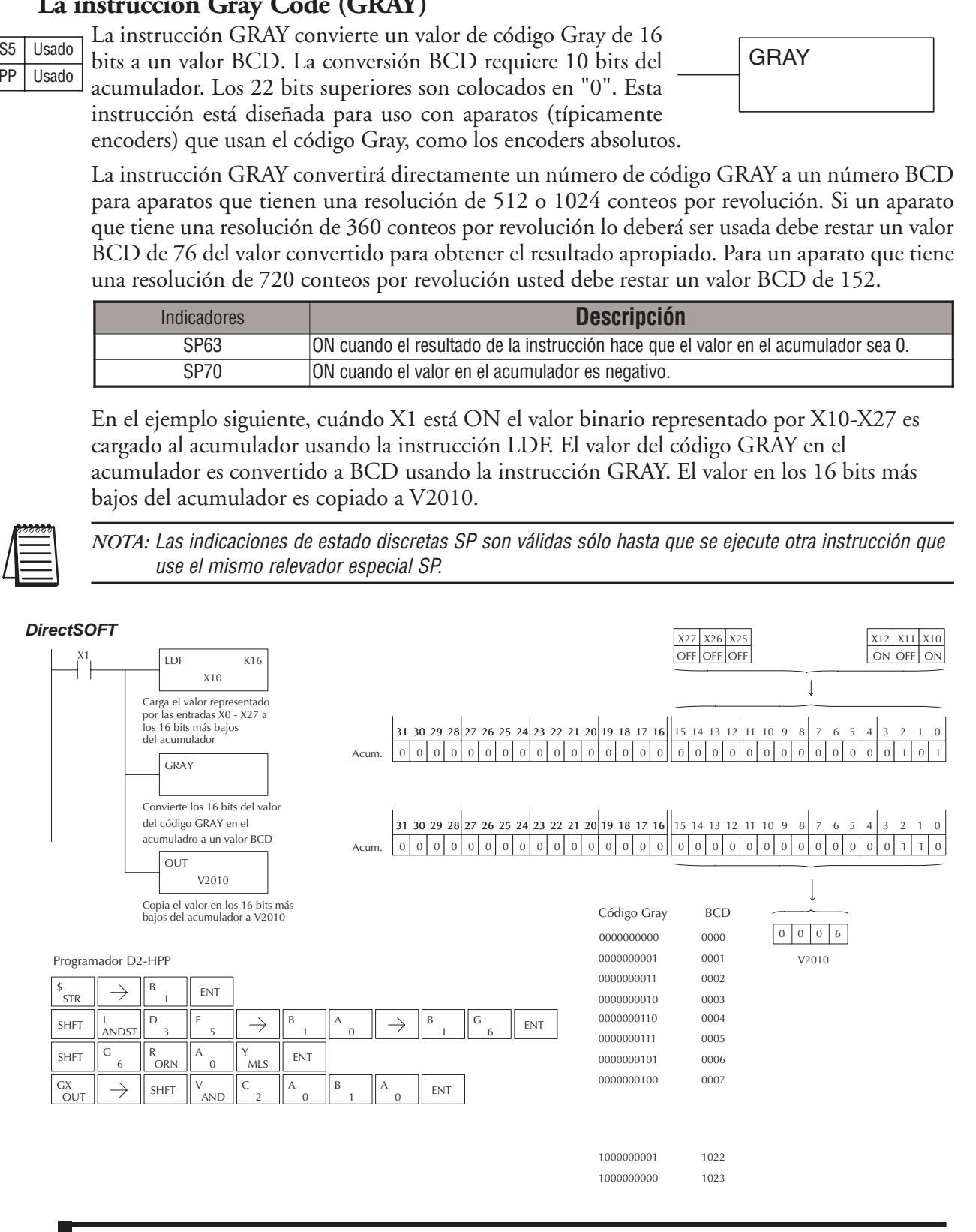

### **La instrucción Shuffle Digits (SFLDGT)**

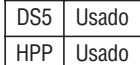

La instrucción SFLDGT baraja un máximo de 8 dígitos rearreglándolos en una orden especificada. Esta función requiere que los parámetros sean cargados al primer nivel del Stack del acumulador y al acumulador con dos instrucciones

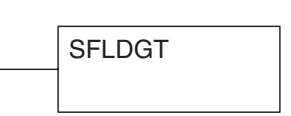

adicionales. Abajo están listados los pasos necesarios para usar la función SFLDGT.

Paso 1: Cargue el valor (dígitos) para ser barajados en el primer nivel del Stack del acumulador.

Paso 2: Cargue la orden en que los dígitos serán barajados en el acumulador.

Paso 3: Use la instrucción SFLDGT.

NOTA: Si el número especificado para especificar el orden contiene un 0 o 9 hasta F la posición correspondiente será colocada como 0.

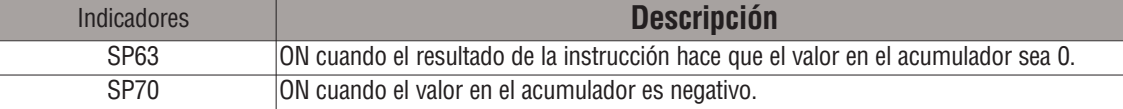

### **Diagrama de bloque de barajada de dígitos**

Hay un máximo de 8 dígitos que se pueden barajar.

Las posiciones de los bits en el primer nivel del Stack del acumulador definen los dígitos a ser barajados.

Ellos corresponden a las posiciones de bits en el acumulador que define la orden que los dígitos se barajarán.

Los dígitos se barajan y el resultado se va al acumulador.

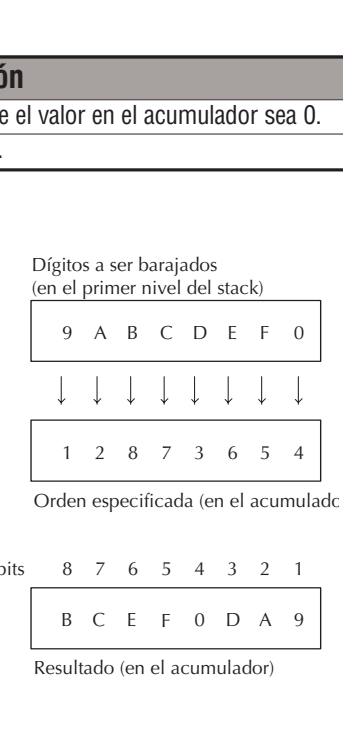

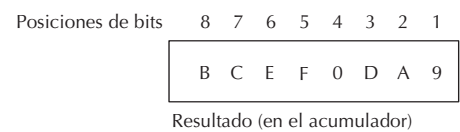

En el ejemplo siguiente cuando X1 está ON, el valor en el primer nivel del Stack del acumulador será reorganizado en la orden especificada por el valor en el acumulador.

El ejemplo A muestra cómo los dígitos siendo barajados trabajan, cuándo 0 o 9 hasta F no se usan, cuándo se especifica la orden que los dígitos deben ser barajados. También, no hay números duplicados en la orden especificada.

El ejemplo B muestra cómo los dígitos siendo barajados trabajan, cuando se usa un 0 o de 9 hasta F, cuándo se especifica la orden que los dígitos deberán ser barajados. Note que cuando se ejecuta la instrucción SFLDGT, las posiciones de bits en la primera dirección del Stack que tenía un 0 o de 9 hasta F correspondiente en el acumulador (orden especificado) son puestos a "0".

El ejemplo C muestra cómo los dígitos siendo barajados trabajan, cuando se usan números duplicados, especificando la orden en que los dígitos deberán ser barajados. Note que cuando se ejecuta la instrucción SFLDGT, se usa el número duplicado más significativo en la orden especificada en el resultado.

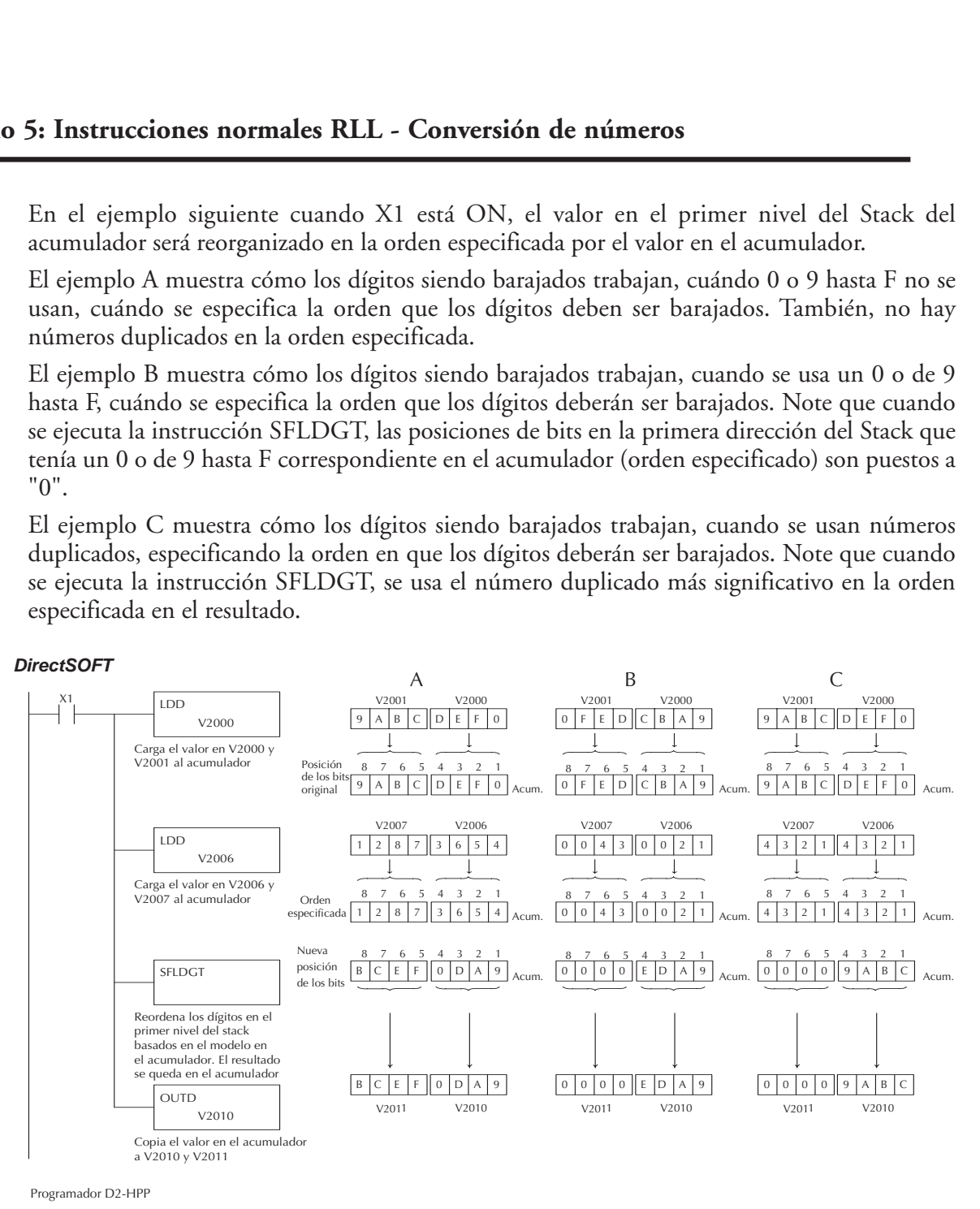

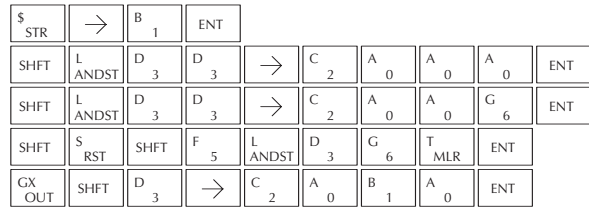

# **Instrucciones de tablas** (Tablas son simplemente memorias consecutivas)

### **La instrucción Move (MOV)**

DS5 Usado HPP Usado

La instrucción MOV copia los valores de una tabla de memoria V a otra tabla de memoria V de una misma longitud. La tabla original queda intacta. Los parámetros de función se cargan en el primer

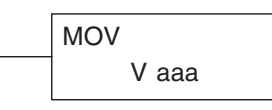

nivel del Stack del acumulador y en el acumulador con dos instrucciones adicionales. Abajo están listados los pasos necesarios para programar la función MOV.

- Paso 1 Cargue el número de direcciones de memoria V a ser copiados al primer nivel del Stack del acumulador. Este parámetro es un valor hexadecimal (máx. kFFF, 4096 decimall)
- Paso 2 Cargue la dirección inicial de memoria V de las direcciones a ser copiadas al acumulador. Este parámetro es un valor hexadecimal.
- Paso 3 Use la instrucción MOV que especifica donde está la dirección inicial de memoria V (Vaaa) en la tabla de destino.

Sugerencia: — Para parámetros que necesitan valores hexadecimales cuando se refieren a direcciones de memoria, se puede usar la instrucción LDA para convertir una dirección de octal al equivalente hexadecimal y cargar el valor en el acumulador.

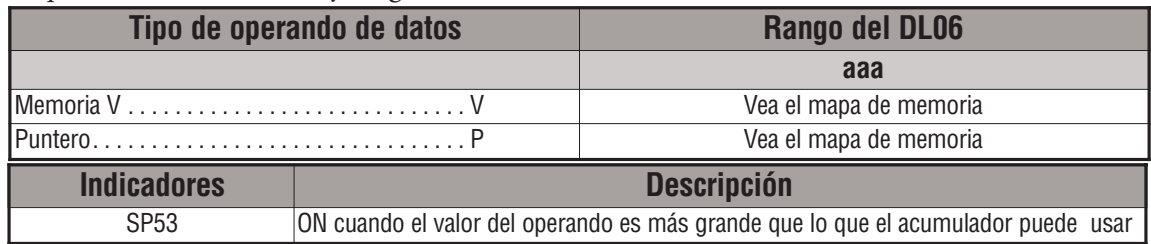

En el ejemplo siguiente, cuándo X1 está ON, se carga el valor constantee (K6) al acumulador usando la instrucción LD. Este valor especifica la longitud de la tabla y se coloca en el primer nivel del Stack después que se ejecuta la instrucción LDA. La dirección octal 2000 (V2000), que es la dirección inicial para la tabla fuente, se carga al acumulador. La dirección de la tabla de destino (V2030) es especificada en la instrucción MOV.

Esta es la única instrucción que permite escribir datos a memoria no-volátil.

#### Direct SOFT32 *DirectSOFT*

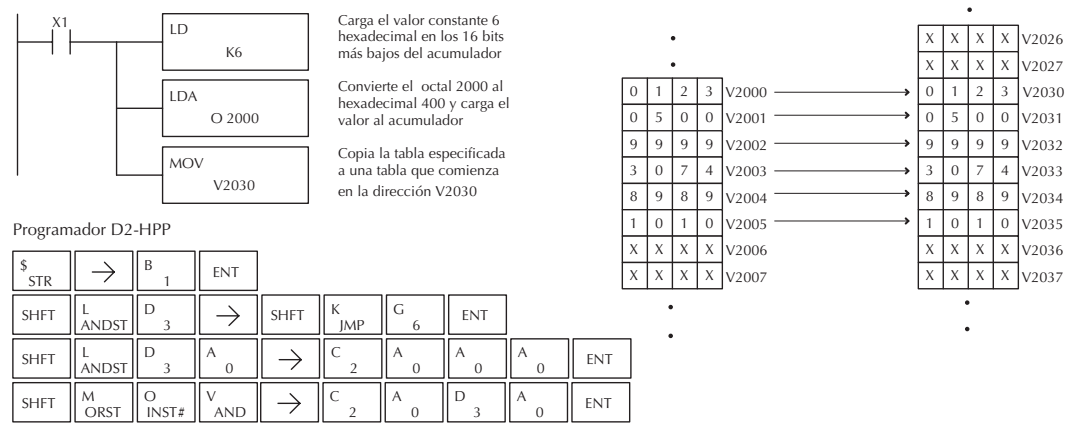

## **La instrucción Move Memory Cartridge (MOVMC)**

## **La instrucción Load Label (LDLBL)**

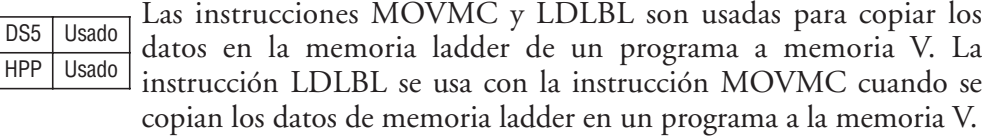

Para copiar los datos de la memoria ladder a la memoria V, se cargan los parámetros de la función a los primeros dos niveles del Stack del acumulador y a acumulador con dos instrucciones adicionales.

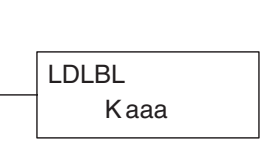

V aaa

MOVMC

Esta instrucción está relacionada con las instrucciones DLBL, ACON y NCON. Le recomendamos que vea las definiciones de estas instrucciones.

Abajo están listados los pasos necesarios para programar las funciones MOVMC y LDLBL.

- Paso 1: Cargue el número de palabras a ser copiado en el segundo nivel del Stack del acumulador.
- Paso 2: Cargue el desplazamiento del área de data label en la memoria ladder y el comienzo del bloque de memoria V en el primer nivel del Stack .
- Paso 3:Cargue la etiqueta de datos de fuente (LDLBL Kaaa) al acumulador cuando se copian los datos de memoria ladder a la memoria V. Esto es la fuente de la localización del valor.
- Paso 4: la instrucción MOVMC que especifica el destino en la memoria V (Vaaa). Esto es el destino de copia.

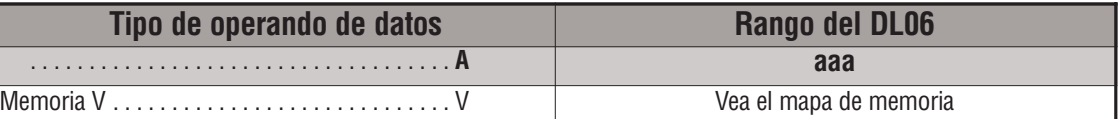

*NOTA:* Para más información sobre LDLBL, vea la página 5-187.

**ADVERTENCIA: El desplazamiento para este uso de la instrucción comienza en 0, pero puede ser cualquier número que no dé lugar a datos fuera del área de datos de la fuente que es copiada en la tabla de destino. Cuando un desplazamiento está fuera de los límites de la información de la fuente, entonces serán transferidos valores desconocidos de datos en la tabla de destino.**

DS5

#### **Copie datos de un area de etiqueta de datos a la memoria V (Data Label Area)**

En el ejemplo de abajo, se copian los datos de un área de etiqueta de datos a la memoria V. Cuándo X1 está ON, se carga el valor constantee (K4) al acumulador usando la instrucción LD. Este valor especifica la longitud de la tabla y se coloca en la segunda localización del Stack después que se ejecutan las próximas instrucciones LD y LDLBL. El valor constantee (K0) es cargado al acumulador, especificando el desplazamiento para los datos fuente y destino. Se coloca en la primera localización del Stack, después que se ejecuta la instrucción de LDLBL. La dirección fuente de donde se copian los datos es cargada al acumulador usando la instrucción LDLBL. La instrucción MOVMC especifica la dirección inicial de la tabla de destino y ejecuta la copia de datos del área de etiqueta de datos a la memoria V.

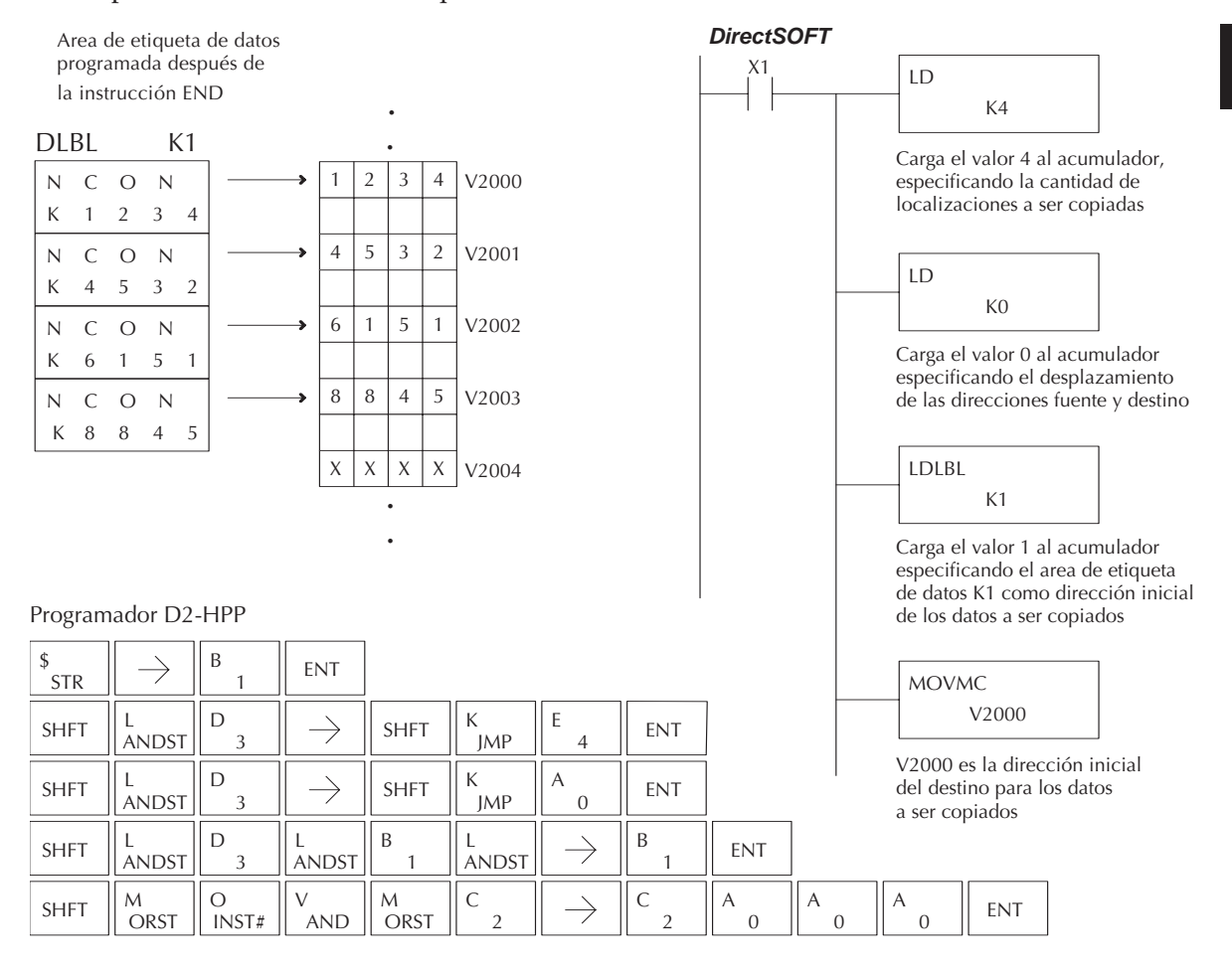

**5**

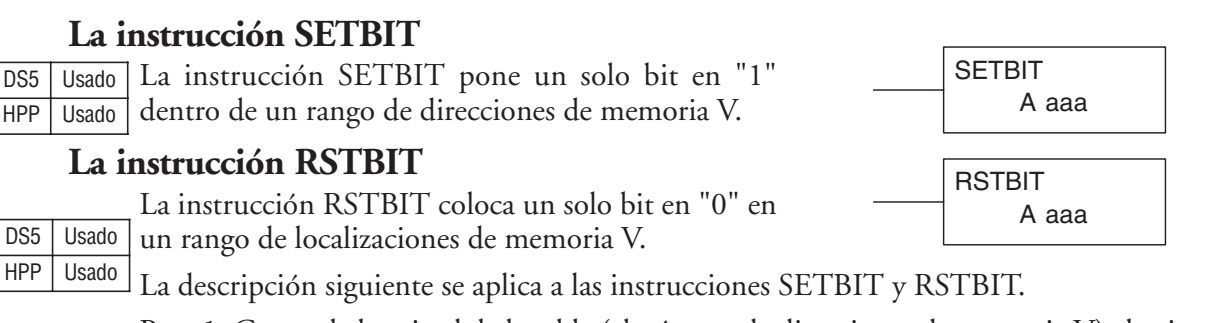

- Paso 1: Cargue la longitud de la tabla (el número de direcciones de memoria V) al primer nivel del Stack del acumulador. Este parámetro debe ser un valor hexadecimal, 0 hasta FF, que es 255 decimal.
- Paso 2: Cargue la dirección inicial de memoria V de la tabla al acumulador. Este parámetro debe ser un valor hexadecimal. Usted puede usar la instrucción LDA para convertir una dirección octal a hexadecimal.
- Paso 3: Coloque la instrucción SETBIT o RSTBIT. Esto especifica la referencia del número del bit que usted quiere hacer "1" o "0". El número del bit está en octal, y el primer bit en la tabla es el número "0".

Sugerencia: — Recuerde que cada dirección de memoria V contiene 16 bits. Así, los bits de la primera palabra de la tabla se numeran de 0 a 17 octal. Por ejemplo, si la longitud de tabla es de seis palabras, entonces 6 palabras = (6x16 bits) = 96 bits (decimal) o 140 octal. El rango permisible de números de referencia de bits sería 0 a 137 octal. SP 53 se hará ON si el bit especificado está fuera del rango de la tabla.

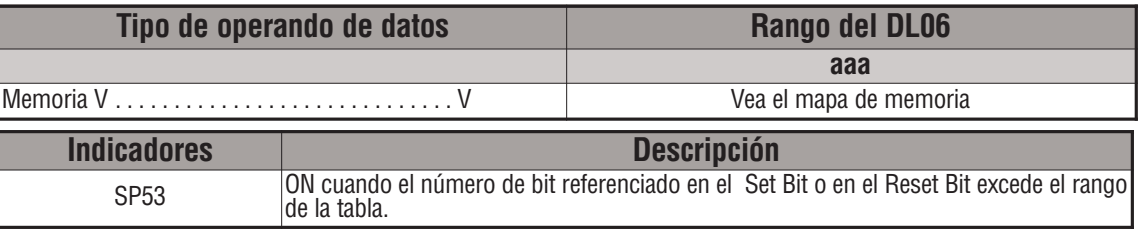

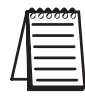

*NOTA*: Indicaciones de estado discretas SP son válidas solamente hasta que se ejecute otra instrucción que use los mismos relevadores especiales SP.

Por ejemplo, suponga que tenemos una tabla que comienza en V3000 que tiene dos palabras, como mostrado a la derecha. Cada palabra en la tabla contiene 16 bits, o 0 a 17 en octal. Para poner el bit 12 en la segunda palabra, usamos su referencia octal (bit 14). Entonces calculamos la dirección octal de bit desde el comienzo de la tabla, de modo que  $17 + 14 = 34$  octal. El programa siguiente muestra cómo poner el bit (como mostrado) en "1".

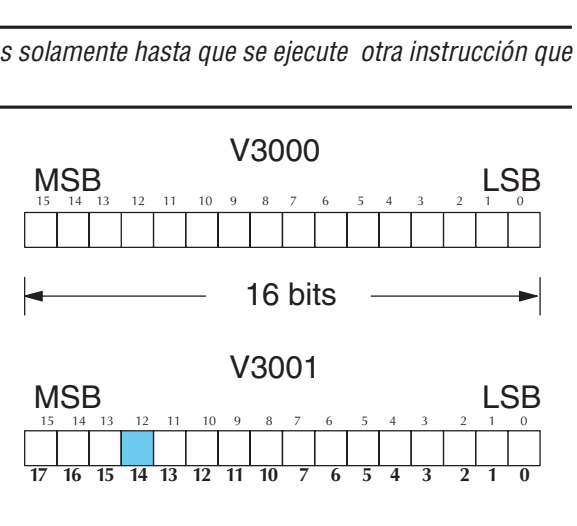

En este ejemplo usaremos la entrada X0 para disparar o activar la operación SETBIT.

Primero, cargamos la longitud de la tabla (2 palabras) al Stack del acumulador.

Luego, cargamos la dirección inicial en el acumulador. Ya que V3000 es un número octal lo tenemos que convertir a hexadecimal usando la instrucción LDA.

Finalmente, usamos la instrucción SETBIT (o RSTBIT) y especificamos la dirección octal del bit (bit 34), referenciada de la tabla.

#### *DirectSOFT*

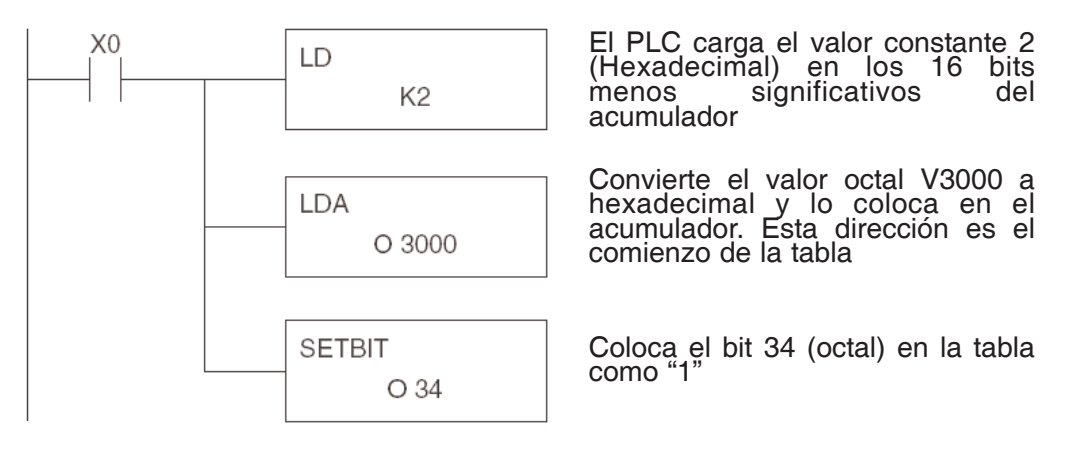

## Programador D2-HPP

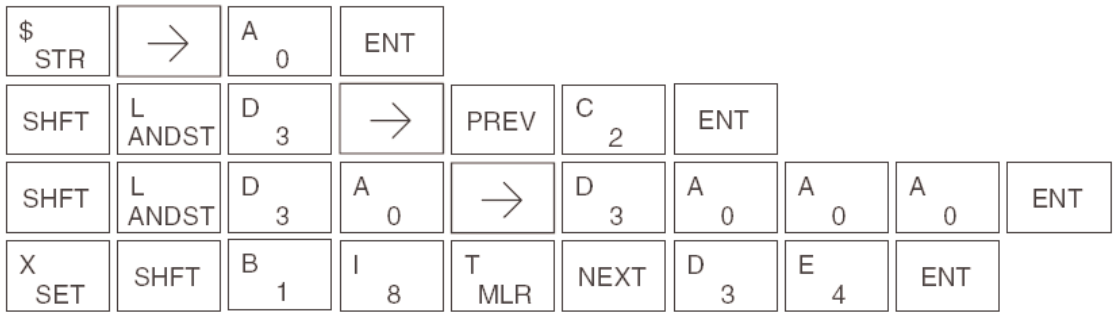

### **La instrucción Fill (FILL)**

La instrucción FILL llena una tabla de hasta 255 direcciones de memoria V con un valor (Aaaa), que es una dirección de memoria V o una constantee de 4 dígitos. Los parámetros de la función son cargados al primer nivel del Stack del acumulador y al acumulador con dos instrucciones adicionales. Abajo están listados los pasos necesarios para programar la función FILL. DS5 Usado HPP Usado

FILL Aaaa

Paso 1:— Cargue la cantidad de direcciones de memoria V a ser llenadas al primer nivel del Stack del acumulador. Este parámetro debe ser un valor hexadecimal, de 0 a FF, que es 255 decimal.

Paso 2:— Cargue la dirección inicial de memoria V de la tabla en el acumulador. Este parámetro debe ser un valor hexadecimal.

Paso 3:— Coloque la instrucción FILL que especifica el valor para llenar la tabla.

Sugerencia: — Para parámetros que requieran valores en hexadecimal cuando se refieran a direcciones de memoria se puede usar la instrucción LDA para convertir una dirección octal al equivalente hexadecimal y cargar el valor al acumulador.

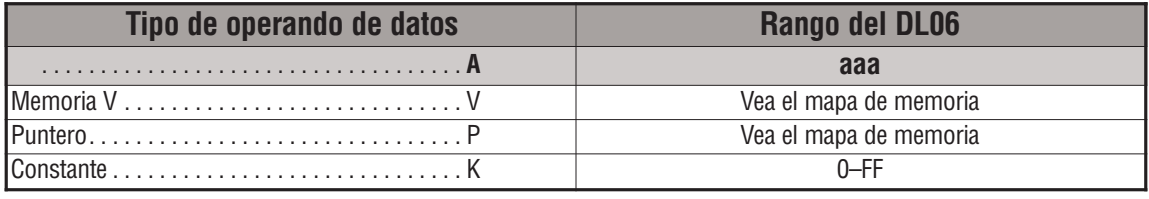

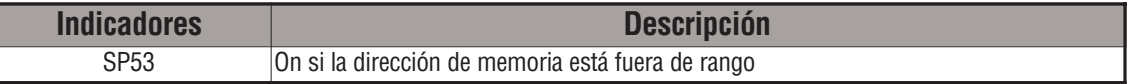

En el ejemplo siguiente, cuándo X1 está ON, se carga el valor (K4 constante) al acumulador usando la instrucción LD. Este valor especifica la longitud de la tabla y se coloca en el primer nivel del Stack del acumulador cuando se ejecuta la instrucción LDA. La dirección octal 1600 (V1600) es la dirección inicial de la tabla y se carga en el acumulador usando la instrucción LDA. El valor para llenar la tabla con (V1400) es especificado en la instrucción FILL.

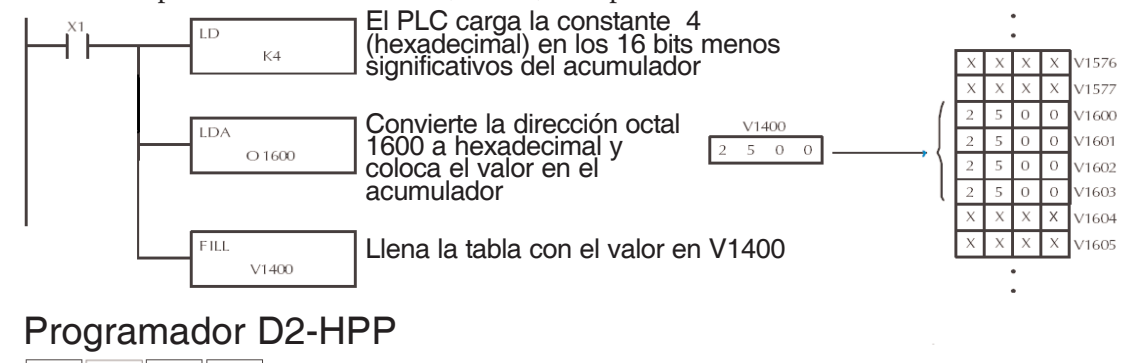

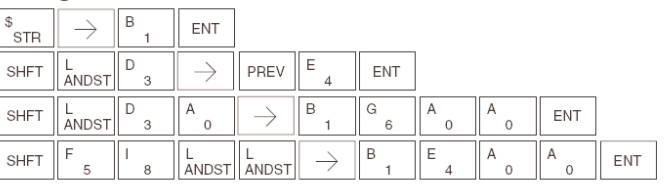

### **La instrucción Find (FIND)**

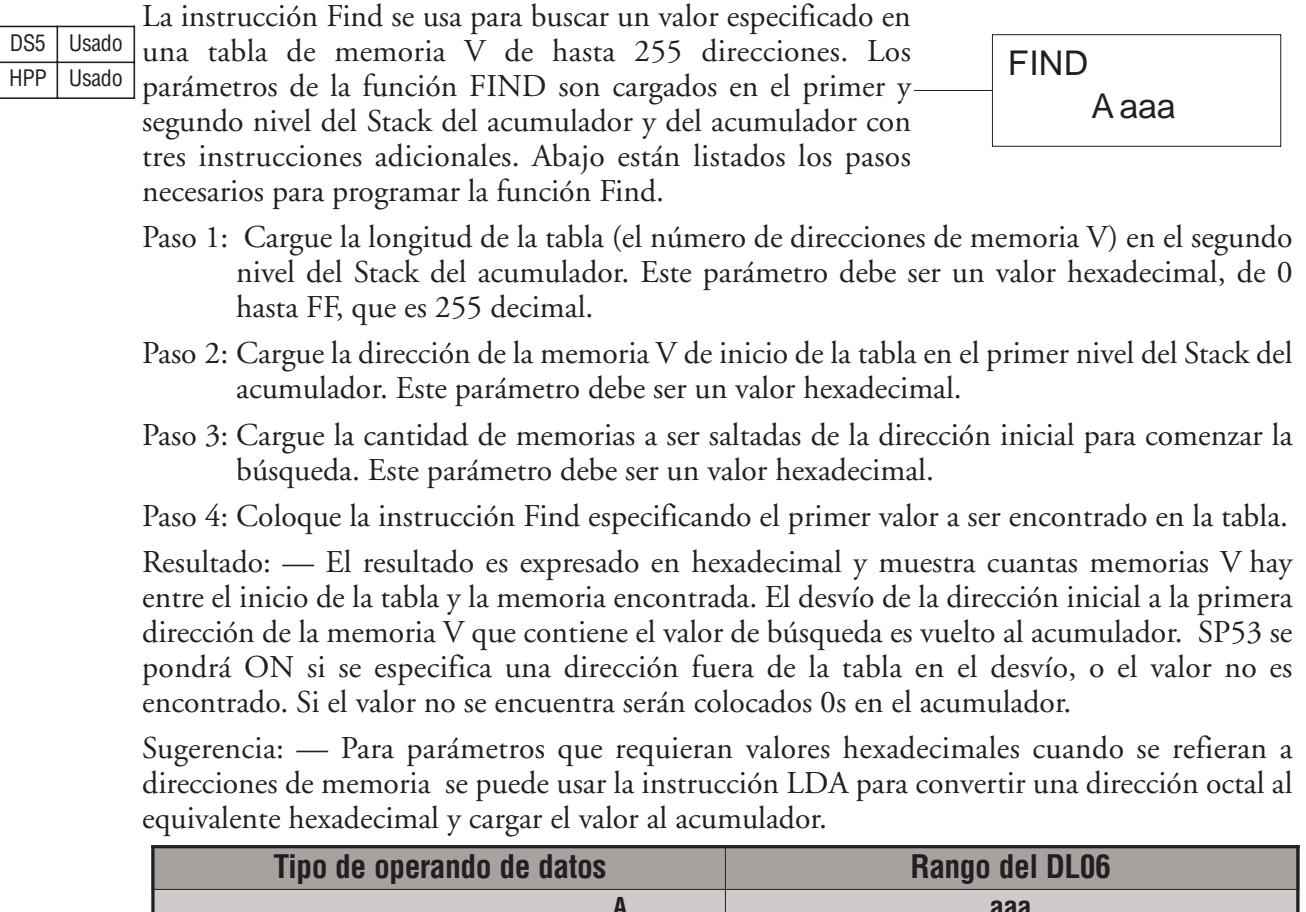

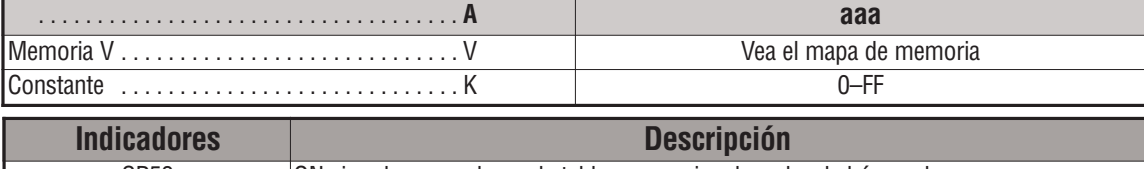

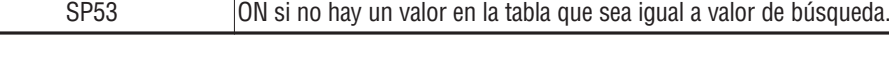

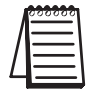

*NOTA:* Las indicaciones de estado discretas SP son válidas solamente hasta que se ejecute otra instrucción que use los mismos relevadores especiales SP.

En el ejemplo siguiente, cuando X1 está encendido, el valor de la constante K6 se carga en el acumulador usando el instrucción..Este valor especifica la longitud de la tabla y se coloca en la segunda localización del stack cuando se ejecuta la instrucción siguiente. La dirección octal 1400 (V1400) es la localización inicial de la tabla y se carga en el acumulador. Este valor se pone en el primer nivel del stack del acumulador cuando se ejecuta el instrucción siguienteLD. El desplazamiento (offset K2) se carga en los 16 bits más bajos del acumulador usando la instrucción LD. El valor que se encontrará en la tabla se especifica en el instrucción FIND. Si se encuentra un valor igual al valor de la búsqueda, el desplazamiento (desde el inicio de la tabla) donde se encuentra el valor residirá en el acumulador.

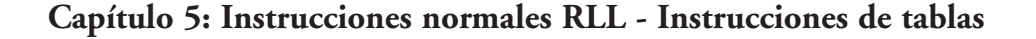

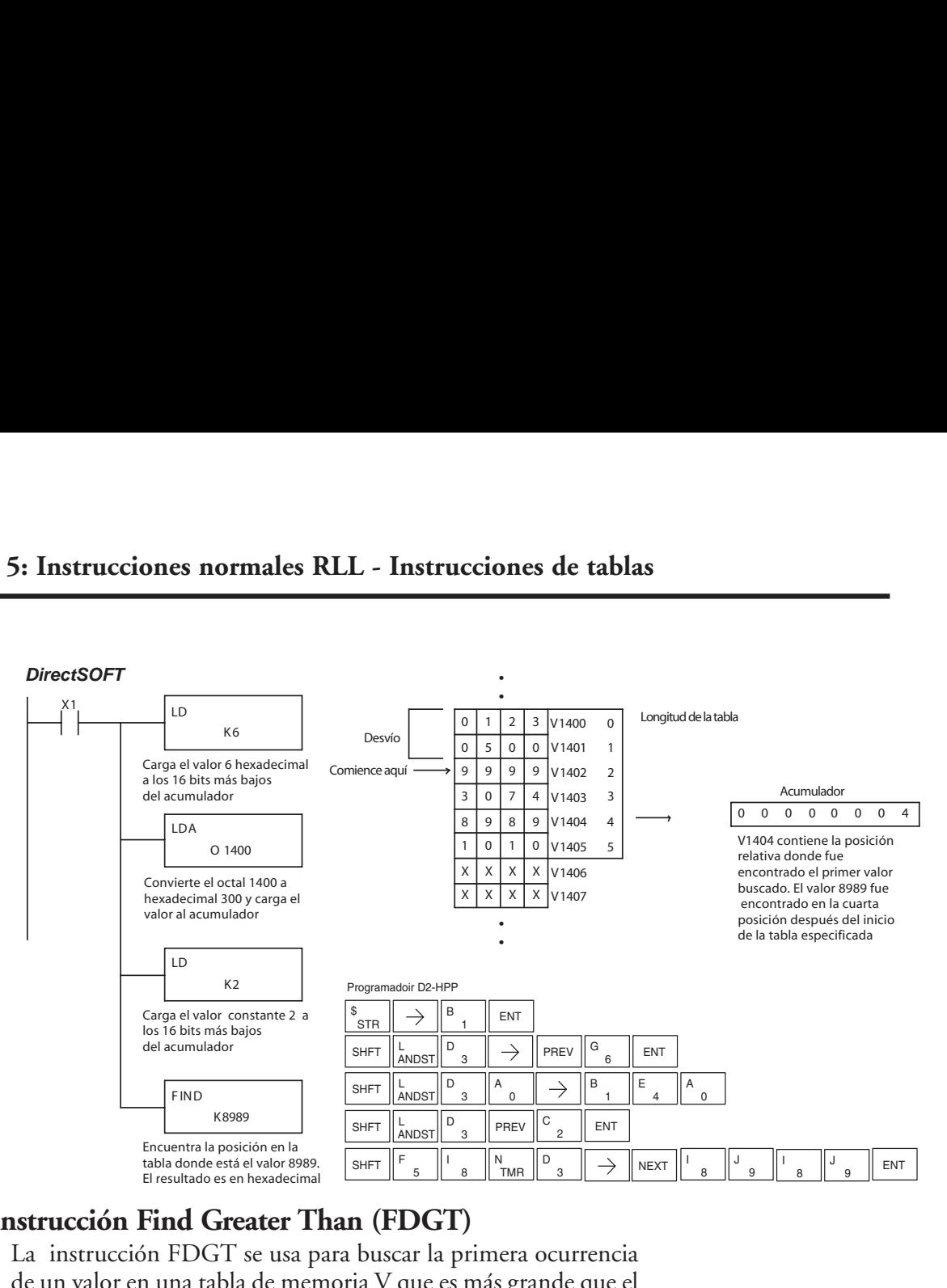

### **La instrucción Find Greater Than (FDGT)**

La instrucción FDGT se usa para buscar la primera ocurrencia de un valor en una tabla de memoria V que es más grande que el valor (Aaaa) especificado, que puede ser una dirección de memoria V o una constantee de 4 dígitos. Los parámetros de la función son cargados en el primer nivel del Stack del acumulador y el acumulador por dos instrucciones adicionales. Abajo están listados los pasos necesarios para programar la instrucción FDGT.

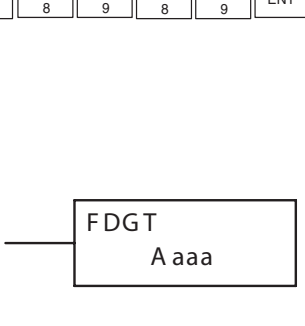

- Paso 1: Cargue la longitud de la tabla (hasta 255 direcciones) al primer nivel del Stack del acumulador. Este parámetro debe ser un valor hexadecimal, de 0 hasta FF.
- Paso 2: Cargue la direción inicial de la tabla en el acumulador. Este parámetro debe ser un valor hexadecimal.
- Paso 3: Coloque la instrucción FDGT que especifica el valor prefijado de búsqueda. El resultado es expresado en hexadecimal.

Resultado:— El desvío de la dirección inicial a la primera dirección de memoria V que contiene el valor más grande de búsqueda es vuelto al acumulador. SP53 se pondrá ON si el valor no se encuentra y se colocarán "0s" en el acumulador.

Sugerencia: — Para parámetros que requieran valores en hexadecimal cuando se refieran a direcciones de memoria la instrucción LDA se puede usar para convertir una dirección octal al equivalente hexadecimal y cargar el valor al acumulador.

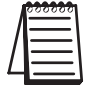

*NOTA:* Esta instrucción no tiene una cantidad de memorias a ser saltadas tal como el que se usa para la instrucción FIND.

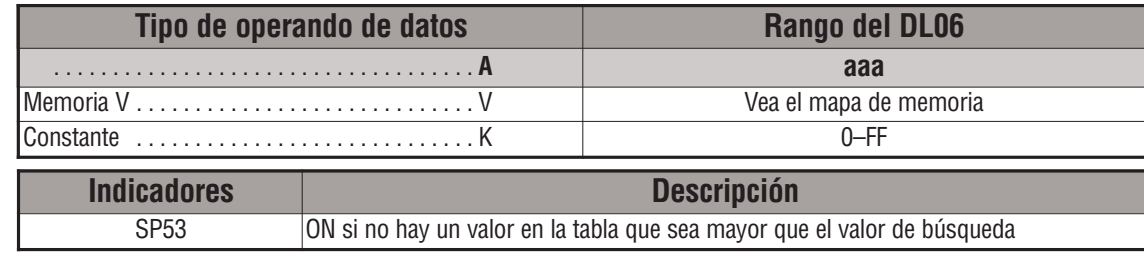

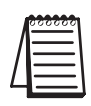

*NOTA:* Las indicaciones de estado discretas SP son válidas solamente hasta que se ejecute otra instrucción que use los mismos relevadores especiales SP. El puntero para esta instrucción comienza en 0 y se va al acumulador.

En el ejemplo siguiente, cuándo X1 está ON, se carga el valor constantee (K6) al acumulador usando la instrucción LD. Este valor especifica la longitud de la tabla y se coloca en la primera localización del Stack después que se ejecuta la instrucción LDA. La dirección octal 1400 (V1400) es la dirección inicial de la tabla y se carga al acumulador. El valor prefijado de búsqueda se especifica en la instrucción Find. Si se encuentra un valor mayor que el valor prefijado de búsqueda, el desvío (de la dirección inicial de la tabla) donde el valor se localiza residirá en el acumulador.

Si no hay un valor en la tabla que sea mayor que el valor buscado, se almacena un cero en el acumulador y SP53 se hará ON.

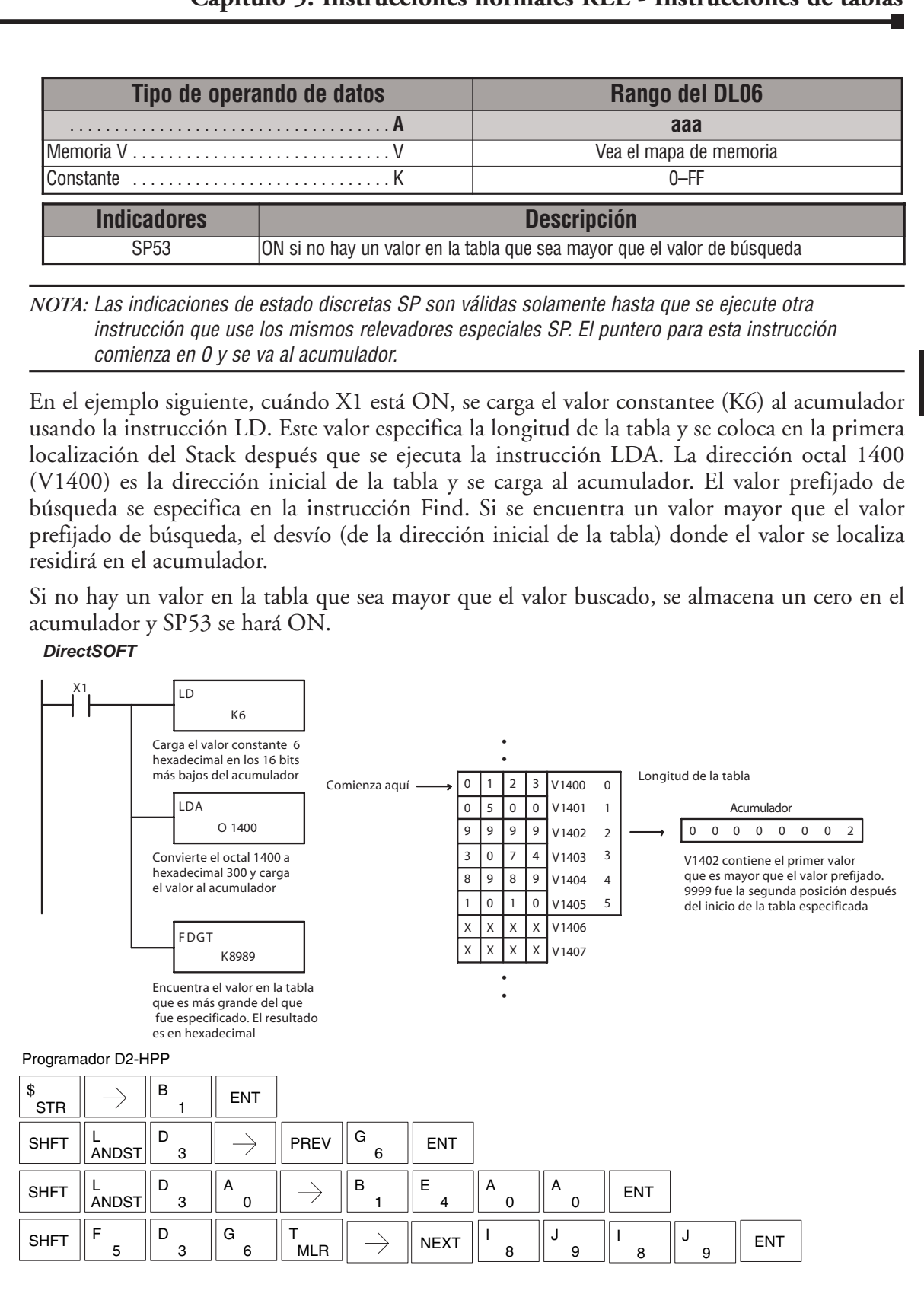

#### **La instrucción Table to Destination (TTD)**

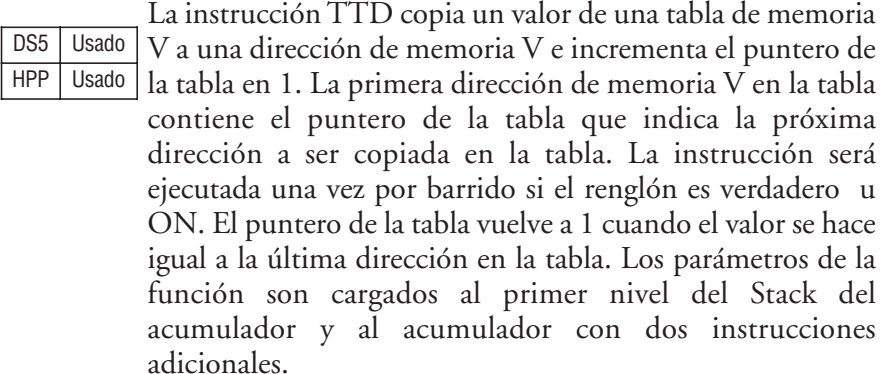

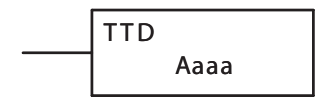

Abajo están listados los pasos necesarios para programar la instrucción TTD.

- Paso 1: Cargue la longitud de la tabla de datos (el número de direcciones de memoria V) al primer nivel del Stack del acumulador. Este parámetro debe ser un valor hexadecimal, 0 hasta FF, que es 255 decimal..
- Paso 2: Cargue la dirección de memoria V inicial para la tabla en el acumulador. (Recuerde, para esta instrucción la dirección inicial de la tabla se usa como el puntero de la tabla.) Este parámetro debe ser un valor hexadecimal.
- Paso 3: Coloque la instrucción TTD especificando el destino de la memoria V (Vaaa)

Sugerencia: — Para parámetros que requieran valores en hexadecimal cuando se refieran a direcciones de memoria se puede usar la instrucción LDA para convertir una dirección octal al equivalente hexadecimal y cargar el valor al acumulador.

Sugerencia:— La instrucción se ejecutará cada barrido si la lógica de la entrada está ON. Si usted no quiere que la instrucción ejecute en más que un barrido, se debe usar una instrucción one shot (PD) en la lógica de entrada.

Sugerencia: — La localización del puntero debe ser puesta al valor donde comenzará la operación de tabla. Se debe usar el relevador especial SP0 o una instrucción one shot (PD) de modo que el valor sólo sea puesto en un barrido y no afecte la operación de la instrucción.

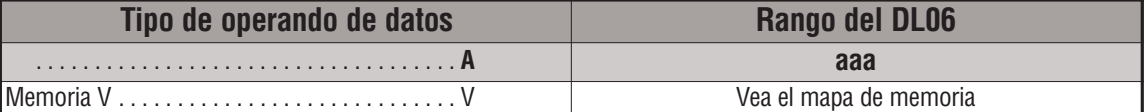

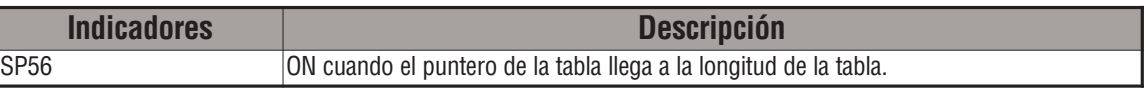

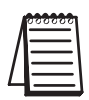

NOTA: Las indicaciones de estado discretas SP son válidas solamente hasta que se ejecute otra instrucción que use los mismos relevadores especiales SP o en el fin del barrido. El puntero para esta instrucción comienza en 0 y se hace 1 cuando se llega a la longitud de la tabla. Note que el puntero se vuelve a "1" en esta ocasión y no a 0.

En el ejemplo siguiente, cuándo X1 está ON, se carga el valor constantee (K6) al acumulador usando la instrucción LD. Este valor especifica la longitud de la tabla y se coloca en la primera localización del Stack después que se ejecuta la instrucción LDA. La dirección octal 1400 (V1400) es la dirección inicial de la tabla fuente y se carga en el acumulador.

Recuerde, V1400 se usa como la localización de un puntero, y no es realmente parte de la tabla fuente de datos. La localización de destino (V1500) es especificada en la instrucción TTD. El puntero de la tabla (V1400 en este caso) será aumentado en "1" después de cada ejecución de la instrucción TTD.

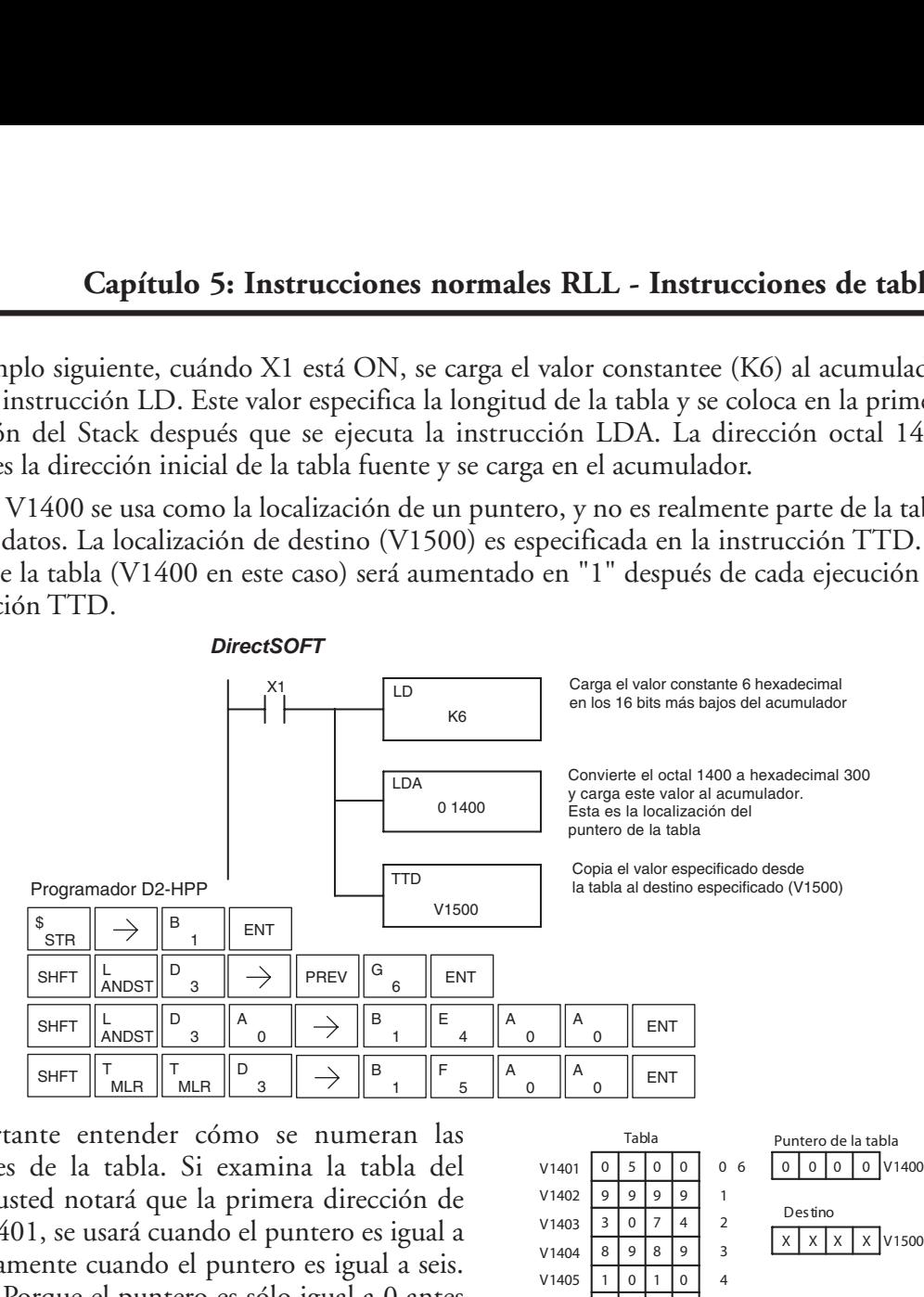

Es importante entender cómo se numeran las direcciones de la tabla. Si examina la tabla del ejemplo, usted notará que la primera dirección de datos, V1401, se usará cuando el puntero es igual a 0, y nuevamente cuando el puntero es igual a seis. ¿Por qué? Porque el puntero es sólo igual a 0 antes de la primera ejecución. De allí en adelante, incrementa de uno a seis y luego vuelve a 1.

También, nuestro ejemplo usa un contacto normal de entrada (X1) para controlar la ejecución. Ya que el barrido de la CPU es extremadamente rápido y el puntero aumenta en 1 automáticamente, la tabla hace el ciclo por todas las direcciones muy rápidamente.

Si esto es un problema, se tiene la opción de usar SP56 en unión con una instrucción one shot (PD) y un enclavamiento (C1 por ejemplo) para permitir a la tabla pasar por todas direcciones una vez y luego para. La lógica mostrada aquí no es necesaria, es solamente un método opcional.

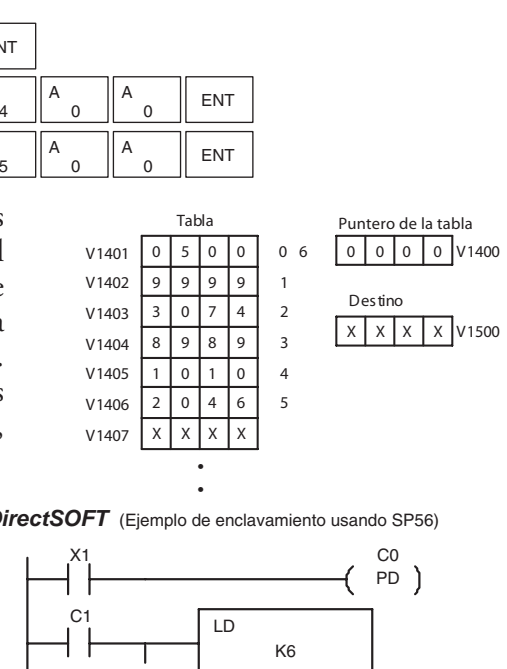

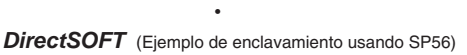

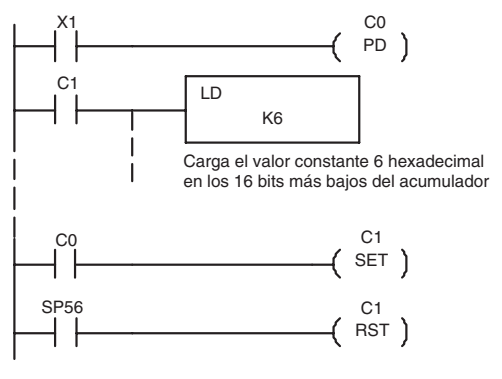

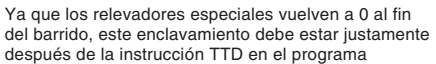

El diagrama en esta página muestra los resultados barrido por barrido de la ejecución del programa del ejemplo.Note como el puntero automáticamente salta de 0 a 6 y luego comienza en 1 en vez de 0. También, note como SP56 es ON solamente hasta el fin del barrido

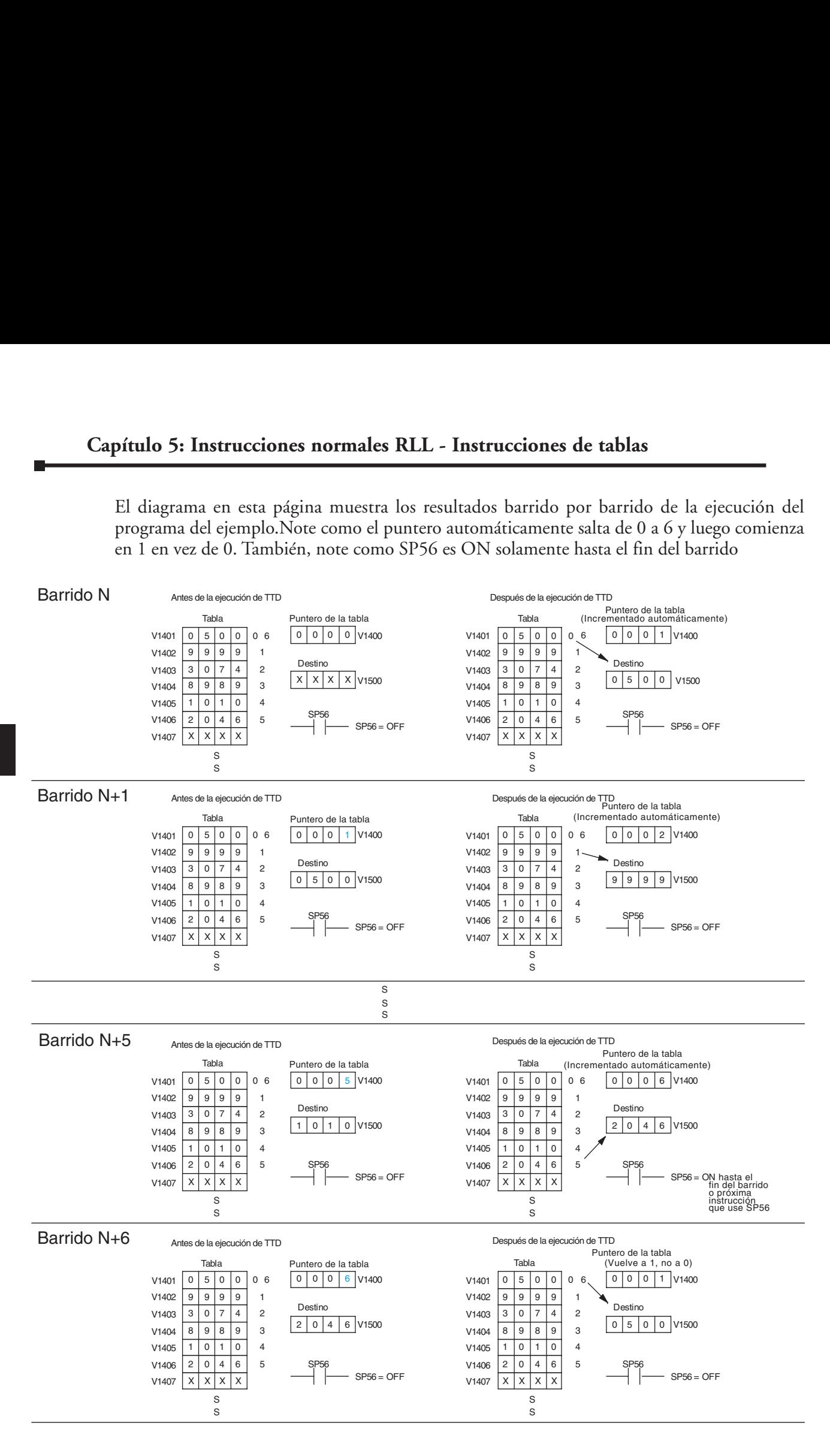

### **La instrucción Remove from Bottom (RFB)**

DS5 Usado HPP | Usado

La instrucción RFB copia un valor del fondo de una tabla de memoria V a una dirección de memoria V y decrementa un puntero de la tabla en "1". La primera localización de memoria V en la tabla contiene el puntero de la tabla que indica la próxima localización en la tabla a ser copiada. La instrucción se ejecutará una vez por barrido si el renglón es verdadero. La instrucción parará la operación cuando el puntero es igual a 0. Los parámetros de la función son cargados al primer nivel del Stack del acumulador y al acumulador con dos instrucciones adicionales. Abajo están listados los pasos necesarios para programar la instrucción RFB.

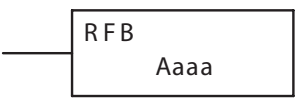

- Paso 1:— Cargue la longitud de la tabla (la cantidad de direcciones de memoria V) en el primer nivel del Stack del acumulador. Este parámetro debe ser un valor hexadecimal, 0 hasta FF.
- Paso 2:— Cargue la dirección de la memoria V inicial de la tabla al acumulador. (Recuerde, para esta instrucción, la primera dirección de la tabla se usa como el puntero de la tabla). Este parámetro debe ser un valor hexadecimal.
- Paso 3:— Coloque la instrucción RFB que especifica la dirección (Vaaa) de la memoria V de destino.

Sugerencia: — Para parámetros que requieran valores en hexadecimal cuando se refieran a direcciones de memoria se puede usar la instrucción LDA para convertir una dirección octal al equivalente hexadecimal y cargar el valor al acumulador.

Sugerencia:— La instrucción se ejecutará cada barrido si la lógica de entrada está ON. Si usted no quiere que la instrucción se ejecute más que un barrido, se debe usar una instrucción one shot (PD) en la lógica de entrada.

Sugerencia: — La localización del puntero debe ser puesta al valor donde comenzará la operación de tabla. Se debe usar el relevador SP0 especial o la instrucción one shot (PD) de modo que el valor sólo sea puesto en un barrido y no afecte la operación de la instrucción.

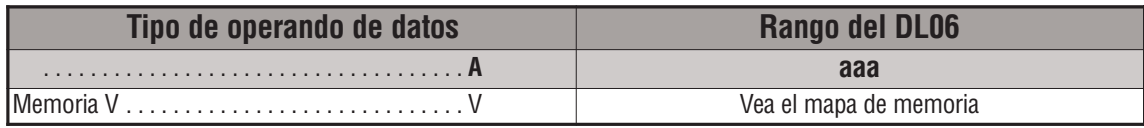

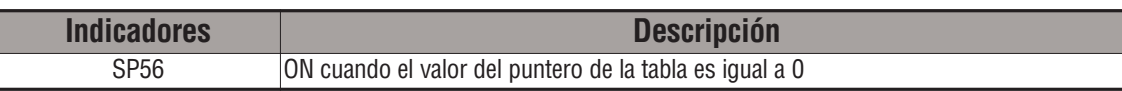

*NOTA:* Las indicaciones de estado discretas SP son válidas solamente hasta que se ejecute otra instrucción que use los mismos relevadores especiales SP o en el fin del barrido. El puntero para esta instrucción puede ser colocado para iniciar en cualquier parte de la tabla. *No es colocado automáticamente*. Ud. debe colocar un valor en el puntero en algún lugar del programa ladder.

En el ejemplo siguiente, cuándo X1 está ON, se carga el valor constantee (K6) al acumulador usando la instrucción LD. Este valor especifica la longitud de la tabla y se coloca en el primer nivel del Stack después que se ejecuta la instrucción LDA. La dirección octal 1400 (V1400) es la dirección inicial de la tabla fuente y se carga en el acumulador. Recuerde, V1400 se usa como la localización de un puntero y no es realmente parte de la fuente de datos de la tabla. La dirección del destino (V1500) es especificada en la instrucción TFB. El puntero de la tabla (V1400 en este caso) será decrementado en "1" después de cada ejecución de la instrucción RFB.

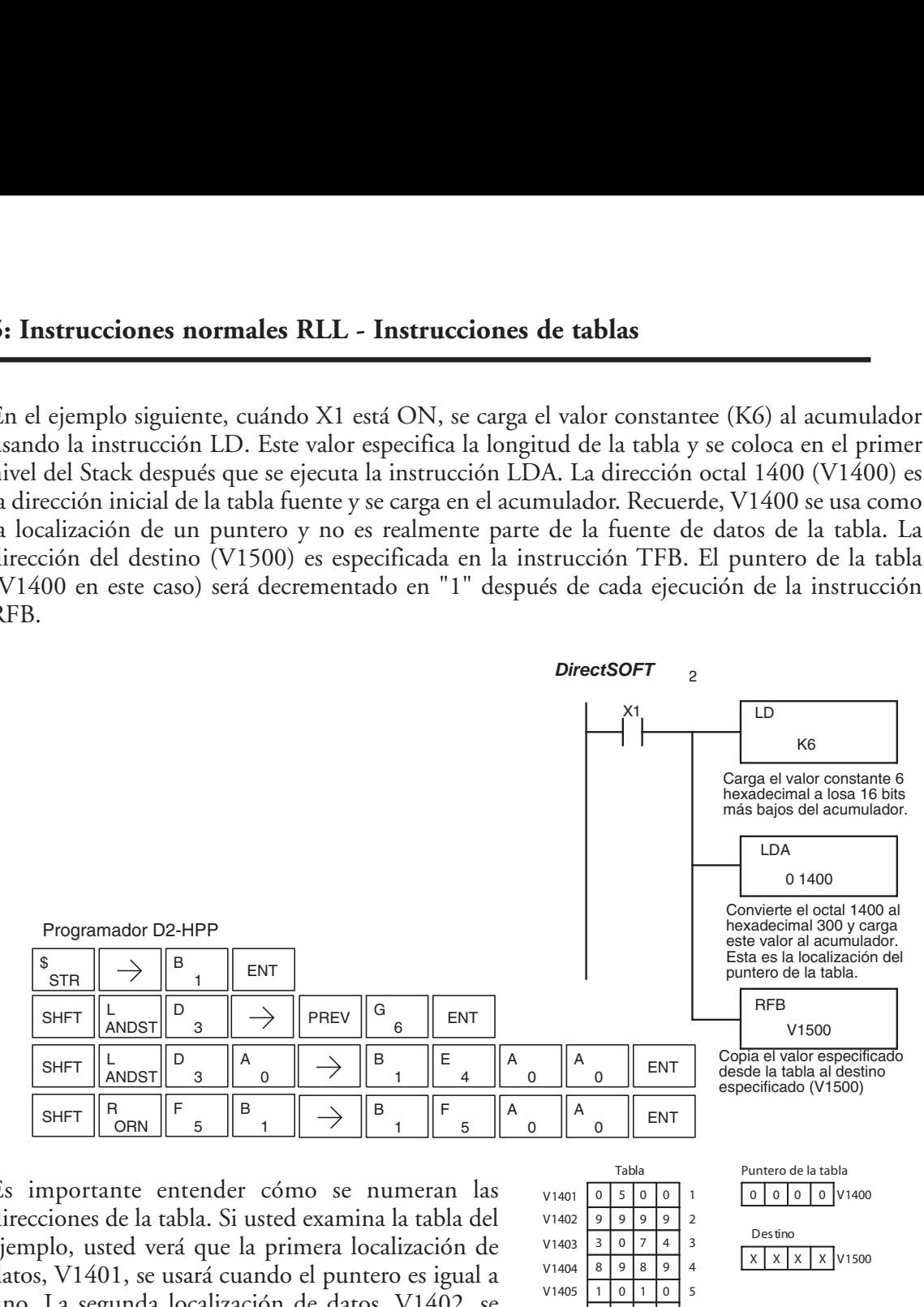

Es importante entender cómo se numeran las direcciones de la tabla. Si usted examina la tabla del ejemplo, usted verá que la primera localización de datos, V1401, se usará cuando el puntero es igual a uno. La segunda localización de datos, V1402, se usará cuando el puntero es igual a dos, etc.

También, nuestro ejemplo usa un contacto normal de entrada (X1) para controlar la ejecución. Ya que el barrido de la CPU es extremadamente rápido y el puntero decrementa el valor automáticamente, la tabla recorre las direcciones en un ciclo muy rápido. Si esto es un problema para su aplicación, usted tiene la opción de usar una instrucción one shot (PD) para quitar un valor cada vez que el contacto de entrada hace la transición de OFF para ON.

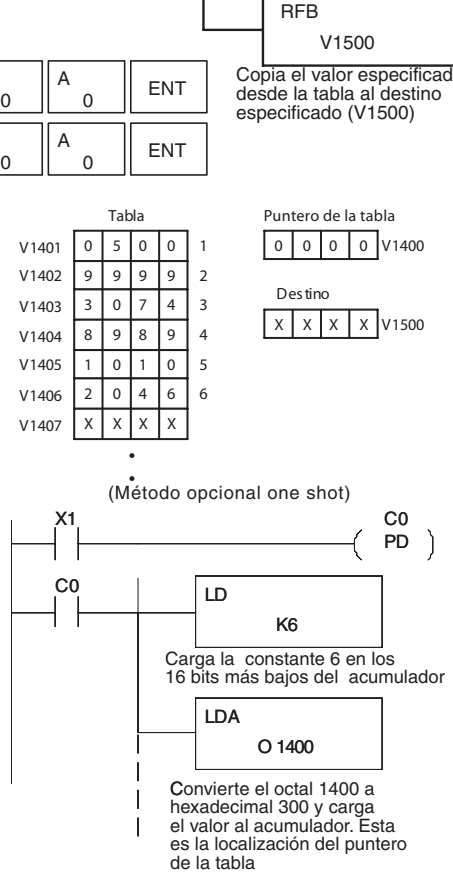

El esquema siguiente muestra los resultados de la ejecución barrido por barrido para nuestro programa del ejemplo. Advierta cómo el puntero automáticamente decrece de 6 a 0. También, note cómo SP56 es sólo ON hasta el fin del barrido.

#### Example of Execution

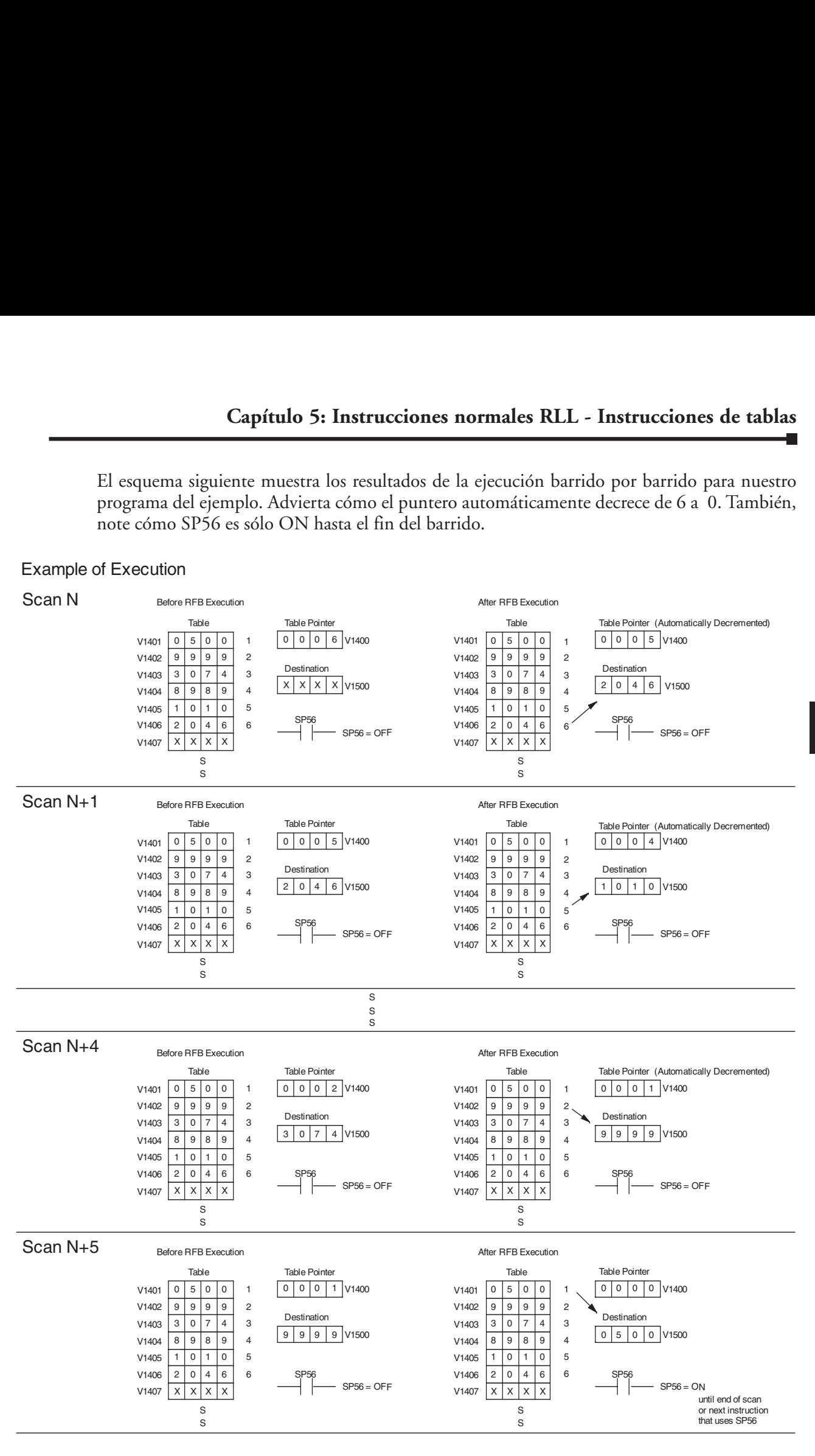

#### **La instrucción Source a Table (STT)**

La instrucción SST copia un valor de memoria V a una tabla de memoria V e incrementa el puntero de la tabla en 1. Cuándo el puntero de la tabla alcanza el fin de la tabla, vuelve a 1. La primera dirección de memoria V en la tabla contiene el puntero de la tabla que indica la próxima dirección en la tabla que almacenará un valor. La instrucción se ejecutará una vez por barrido si el renglón es verdadero. DS5 Usado HPP | Usado

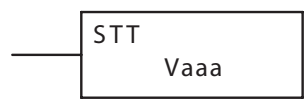

Los parámetros de la función se cargan al primer nivel del Stack del acumulador y al acumulador con dos instrucciones adicionales. Abajo están listados los pasos necesarios de programar la instrucción STT.

- Paso 1: Cargue la longitud de la tabla (la cantidad de direcciones de memoria V) al primer nivel del Stack del acumulador. Este parámetro debe ser un valor hexadecimal, 0 a FF.
- Paso 2: Cargue la dirección inicial de la memoria V en la tabla al acumulador. (Recuerde, la dirección inicial de la tabla se usa como el puntero de la tabla.) Este parámetro debe ser un valor hexadecimal.
- Paso 3: Coloque la instrucción STT especificando la dirección (Vaaa) de la memoria V fuente. Aquí es de donde se moverá el valor.

Sugerencia: — Para parámetros que requieran valores en hexadecimal cuando se refieran a direcciones de memoria, se puede usar la instrucción LDA para convertir una dirección octal al equivalente hexadecimal y cargar el valor al acumulador.

Sugerencia:— La instrucción se ejecutará cada barrido si la lógica de entrada está ON. Si usted no quiere que la instrucción se ejecute por más que un barrido, se debe usar instrucción one shot (PD) en la lógica de entrada.

Sugerencia: — El valor contador de la tabla debe ser configurado para indicar el punto de partida de la operación. También, debe ser configurado a un valor que esté dentro de la longitud de la tabla. Por ejemplo, si la tabla es de 6 palabras, entonces el rango admisible de los valores que podrían estar en el puntero debe estar entre 0 y 6. Si el valor está fuera de este rango, los datos no se moverán. También, se debe usar una instrucción one shot (PD) de modo que el valor sólo sea puesto en un barrido y no afecte la operación de la instrucción.

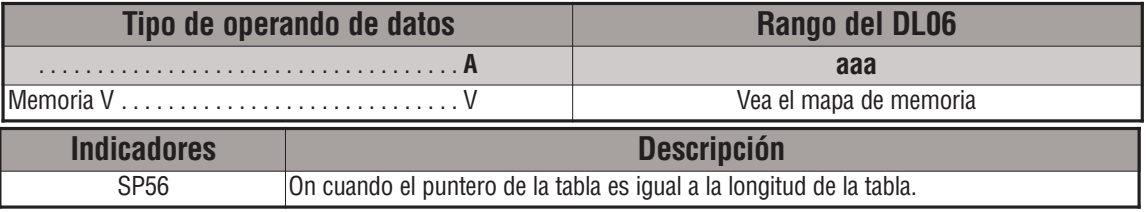

*NOTA:* Las indicaciones de estado discretas SP son válidas solamente hasta que se ejecute otra instrucción que use los mismos relevadores especiales SP o en el fin del barrido. El puntero para esta instrucción comienza en 0 y vuelve a 1 automáticamente cuando se alcanza la longitud de

En el ejemplo siguiente, cuándo X1 está ON, se carga el valor constantee (K6) al acumulador usando la instrucción LD. Este valor especifica la longitud de la tabla y se coloca en la primera localización del Stack después que se ejecuta la instrucción LDA. La dirección octal 1400 (V1400), que es la de la tabla de destino y el puntero de la tabla, se carga al acumulador. La dirección de la fuente de datos (V1500) es especificada en la instrucción STT. El puntero de la tabla será aumentado en "1" cada vez que se ejecuta la instrucción.

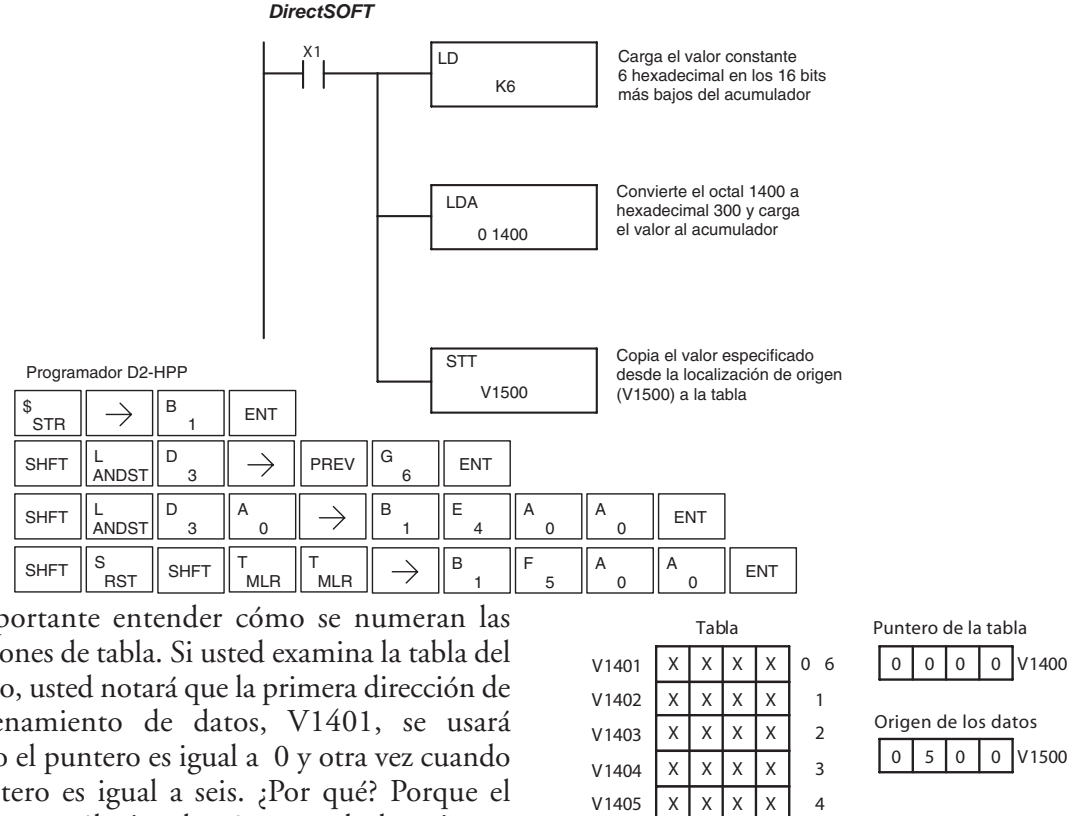

Es importante entender cómo se numeran las direcciones de tabla. Si usted examina la tabla del ejemplo, usted notará que la primera dirección de almacenamiento de datos, V1401, se usará cuando el puntero es igual a 0 y otra vez cuando el puntero es igual a seis. ¿Por qué? Porque el puntero es sólo igual a 0 antes de la primera ejecución. De allí en adelante incrementa de 1 a 6 y entonces vuelve a 1.

También, nuestro ejemplo usa un contacto normal de entrada (X1) para controlar la ejecución. Ya que el barrido de la CPU es extremadamente rápido y el puntero se incrementa automáticamente, los datos de la fuente se cambiarían a todas las direcciones de tabla muy rápidamente. Si esto es un problema para su aplicación, usted tiene la opción de usar una instrucción one shot (PD) para mover un valor cada vez que el contacto de entrada hace la transición de OFF para ON.

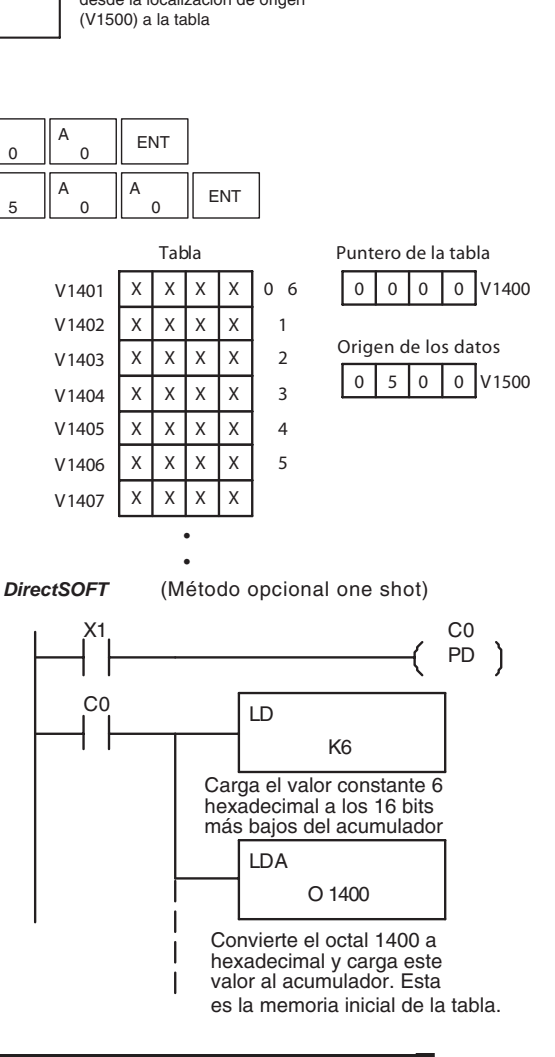

El esquema siguiente muestra barrido por barrido los resultados de la ejecución para el programa ejemplo. Note cómo el puntero automáticamente hace un ciclo de 0 - 6, y luego comienza de nuevo en 1 en vez de 0. También, note cómo es afectado SP56 por la ejecución. Aunque el ejemplo no lo muestre, asumimos que hay otra parte del programa que cambia el valor en V1500 (la fuente de datos) antes de la ejecución de la instrucción STT. Esto no es necesario pero hace más fácil de ver cómo la fuente de datos se copia en la tabla.

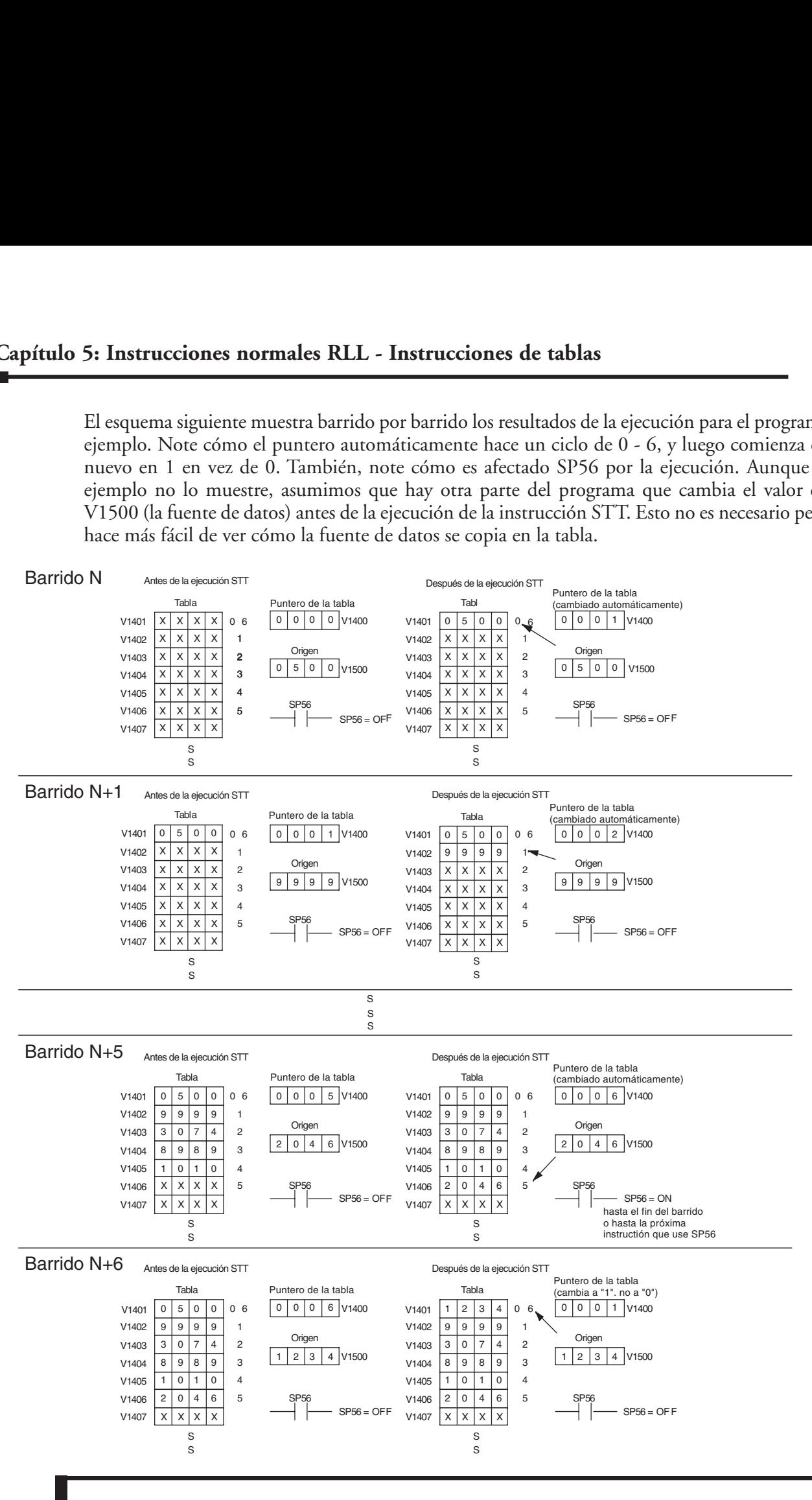

### **La instrucción Remove from Table (RFT)**

DS5 Usado HPP Usado La instrucción RFT remueve un valor de una tabla y lo almacena en una dirección de memoria V. Cuándo un valor se remueve de la tabla todos los otros valores se mueven para arriba 1 nivel. La primera dirección de memoria V en la tabla contiene el contador de la longitud de la tabla. El valor corriente del contador de la tabla disminuye en 1 cada vez que se ejecuta la instrucción. Si el contador de la longitud es cero o mayor que la longitud máxima de la tabla (especificada en el primer nivel del Stack del acumulador) la instrucción no se ejecutará y SP56 se hará ON.

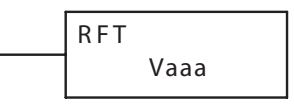

La instrucción se ejecutará una vez por barrido si que el renglón fuera verdadero. Los parámetros de la instrucción son cargados al primer nivel del Stack del acumulador y al acumulador con dos instrucciones adicionales. Abajo están listados los pasos necesarios de programar la instrucción RFT.

- Paso 1: Cargue la longitud de la tabla (el número de direcciones de memoria V) al primer nivel del Stack del acumulador. Este parámetro debe ser un valor hexadecimal, 0 a FF.
- Paso 2: Cargue la localización de la memoria V de inicio a la tabla en el acumulador. (Recuerde, la localización de inicio de la tabla se usa como el contador de longitud de tabla). Este parámetro debe ser un valor hexadecimal.
- Paso 3: Coloque la instrucción RFT que especifica la dirección de la memoria de destino (Vaaa). Esto es, donde el valor en la tabla será movido.

Sugerencia: — Para parámetros que requieran valores en hexadecimal cuando se refieran a direcciones de memoria, se puede usar la instrucción LDA para convertir una dirección octal al equivalente hexadecimal y cargar el valor al acumulador.

Sugerencia:— La instrucción se ejecutará cada barrido si el renglón está ON. Si usted no quiere que la instrucción ejecute más que un barrido, se debe usar la instrucción PD (one shot) en la lógica del renglón.

Sugerencia: — El valor del contador de la tabla se debe definir para indicar el punto de partida de la operación. También, debe ser colocado a un valor que esté dentro de la longitud de la tabla. Por ejemplo, si la tabla es de 6 palabras de longitud, entonces el rango admisible de los valores que podrían estar en el contador de la tabla debe estar entre 1 y 6. Si el valor está fuera de este rango o es 0, los datos no se moverán de la tabla. También, se debe usar una instrucción one shot (PD) de modo que el valor sólo sea colocado en un barrido y no afecte la operación de la instrucción.

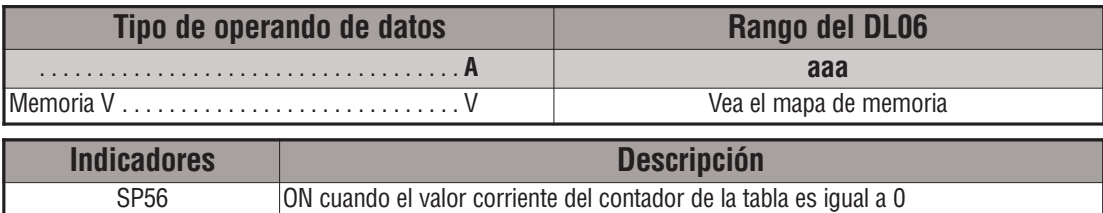

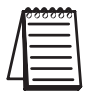

*NOTA:* Las indicaciones de estado discretas SP son válidas solamente hasta que se ejecute otra instrucción que use los mismos relevadores especiales SP o en el fin del barrido. El puntero para esta instrucción puede comenzar en cualquier lugar en la tabla. *No es colocado automáticamente*. Usted tiene que cargar un valor en el puntero en algún lugar en su programa.

En el ejemplo siguiente, cuándo X1 está ON, se carga el valor constantee (K6) al acumulador usando la instrucción LD. Este valor especifica la longitud de la tabla y se coloca en la primera localización del Stack después que se ejecuta la instrucción LDA. La dirección octal 1400 (V1400) es la dirección inicial de la tabla fuente y se carga en el acumulador. La localización (V1500 del destino) es especificado en la instrucción RFT. El contador de la tabla será disminuido en "1" después que se ejecuta la instrucción.

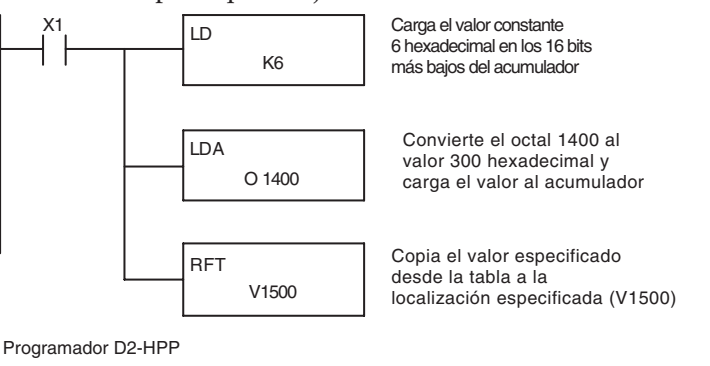

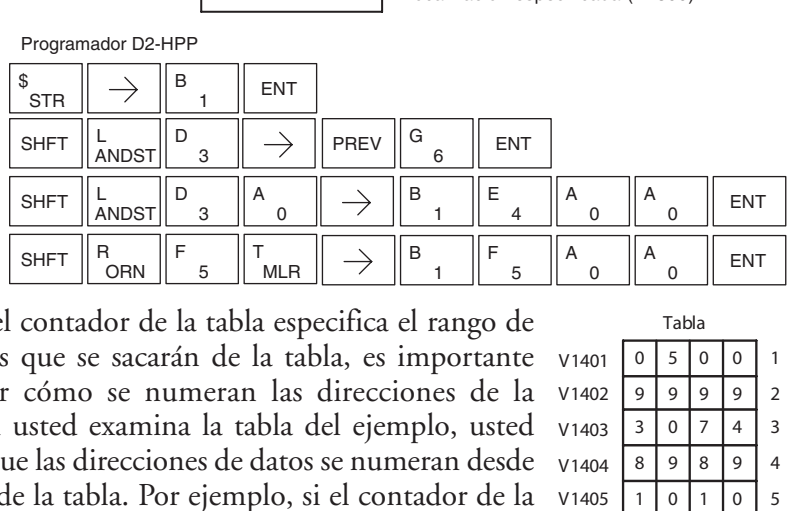

Ya que el contador de la tabla especifica el rango de los datos que se sacarán de la tabla, es importante entender cómo se numeran las direcciones de la tabla. Si usted examina la tabla del ejemplo, usted notará que las direcciones de datos se numeran desde encima de la tabla. Por ejemplo, si el contador de la tabla comenzó en 6, entonces todas las seis direcciones se afectarían durante la ejecución de la instrucción. *DirectSOFT*

También, nuestro ejemplo usa un contacto normal de entrada (X1) para controlar la ejecución. Ya que el barrido es extremadamente rápido, y el puntero se decrementa automáticamente, los datos se sacarían de la tabla muy rápidamente. Si esto es un problema para su aplicación, usted tiene una opción de usar una instrucción one shot (PD) para sacar un valor cada vez en la transición del contacto de entrada de OFF para ON.

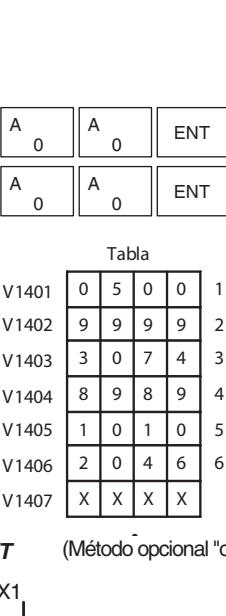

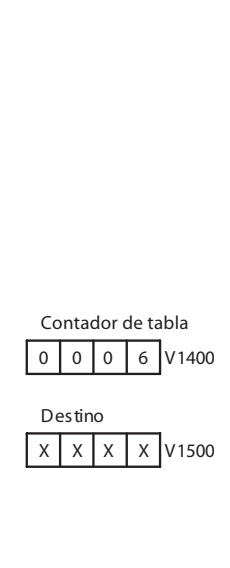

 $\begin{array}{|c|c|c|c|c|}\n\hline\n\text{F} & \text{A} & \text{A} & \text{ENT} \\
\hline\n\end{array}$ <br>
Tabla Contador de tabla<br>
Contador de tabla<br>
Contador de tabla<br>
Contador de tabla<br>
Contador de tabla<br>
Contador de tabla<br>
Contador de tabla<br>
Contador de tabla<br>
Cont A 0 ENT<br>
Tabla<br>
V1401 0 5 0 0 1 0 0 0 0 6<br>
V1402 9 9 9 9 2<br>
V1403 3 0 7 4 3 Destino<br>
V1405 1 0 1 0 5<br>
V1405 1 0 1 0 5<br>
V1405 2 0 4 6 6<br>
V1407 x x x x<br>
T<br>
(Método opcional "one-shot")<br>
X1<br>
CO<br>
CO<br>
LD<br>
K6 ne-shot"<br>
K6<br>
alor co<br>
imal er del ac<br>
O 1400<br>
el octa<br>
al y ca<br>
n del p S PD ) C0 LD K6 Carga el valor constante 6 hexadecimal en los 16 bits más bajos del acumulador LDA O 1400 Convierte el octal 1400 a 300 hexadecimal y carga el valor al acumulador. Esta es la localización del puntero de la tabla El esquema siguiente muestra barrido por barrido los resultados de la ejecución para el programa del ejemplo. En el ejemplo mostramos el valor corriente del contador de la tabla en 4 inicialmente. (Recuerde, usted puede poner el valor corriente del contador de la tabla a cualquier valor que este dentro del rango de la tabla). El contador de la tabla automáticamente decrece de 4 hasta 0 cuando se ejecuta la instrucción. Note cómo las últimas dos posiciones de la tabla, 5 y 6, no son movidas para arriba por la tabla. También, note cómo SP56, que se hace ON cuando el contador de la tabla es cero, es ON sólo hasta que el fin del barrido.

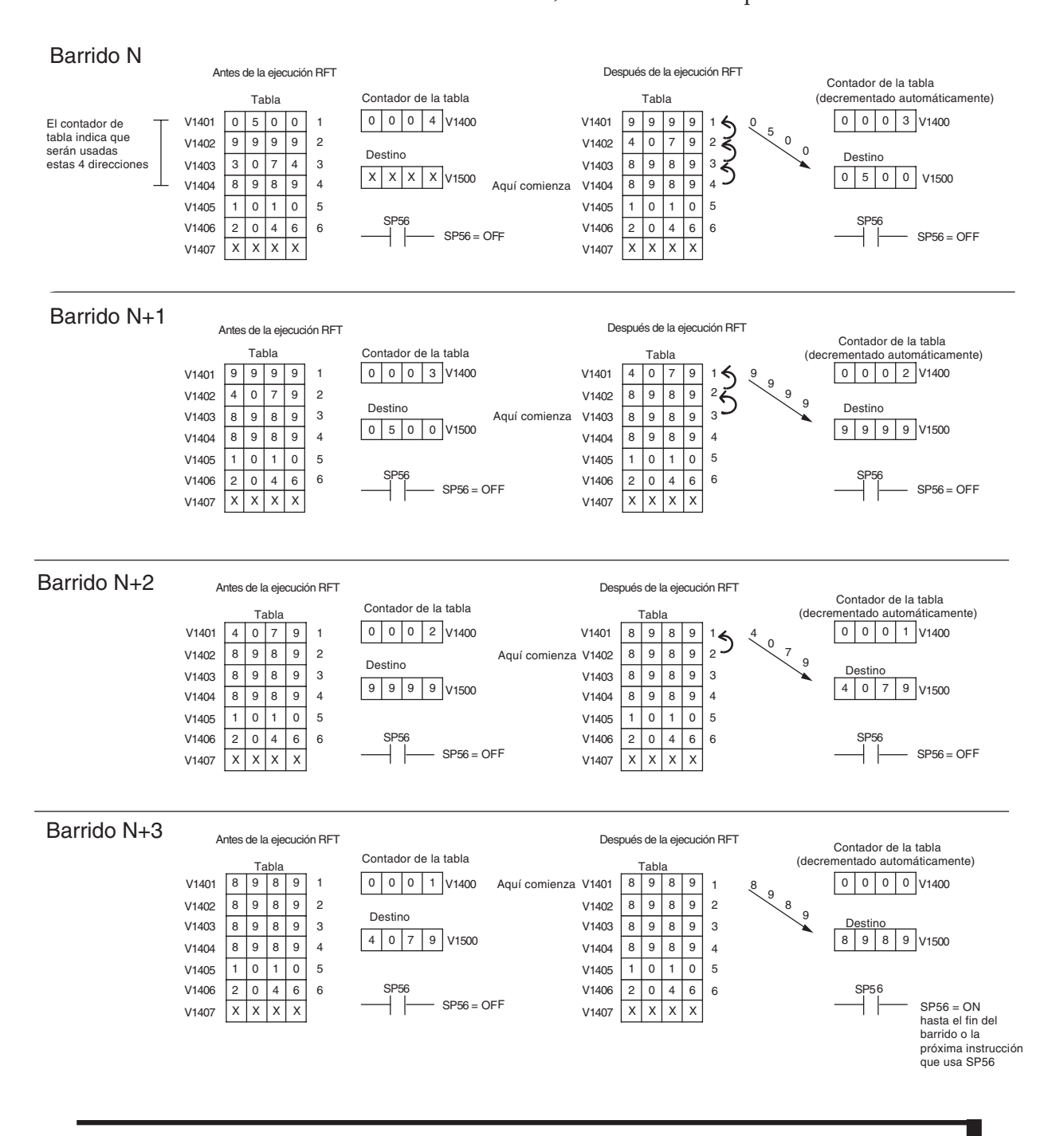

#### **La instrucción Add a Top (ATT)**

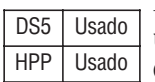

La instrucción ATT lleva un valor a la memoria inicial de una tabla de memoria desde una dirección de memoria V. Cuándo el valor es agregado a la tabla todos los otros valores se corren hacia abajo 1 localización.

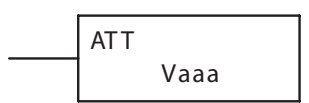

La instrucción se ejecutará una vez por barrido si el renglón fuera ON o verdadero. Los parámetros de la función son cargados al primer nivel del Stack del acumulador y al acumulador con dos instrucciones adicionales. Abajo están listados los pasos necesarios para programar la instrucción ATT.

Paso 1: Cargue la longitud de la tabla (cantidad de direcciones de memoria V) al primer nivel del Stack. Este parámetro debe ser un valor hexadecimal, 0 a FF.

- Paso 2: Cargue la dirección de memoria V inicial de la tabla al acumulador. (Recuerde, para esta instrucción, la dirección inicial de la tabla se usa como el contador de longitud de la tabla). Este parámetro debe ser un valor hexadecimal.
- Paso 3: Coloque la instrucción ATT que especifica la dirección de la memoria origen (Vaaa). Esto es, desde donde se moverá el valor.

Sugerencia:- La instrucción se ejecutará en cada barrido si el renglón fuera verdadero. Si usted no quiere que la instrucción se ejecute en más que un barrido, se debe usar una instrucción one shot (PD) en la lógica de activación.

Sugerencia: - Para parámetros que requieran valores en hexadecimal cuando se refieran a direcciones de memoria, se puede usar la instrucción LDA para convertir una dirección octal al equivalente hexadecimal y cargar el valor al acumulador.

Sugerencia: - Se debe definir el valor del contador de la tabla para indicar el punto de partida de la operación. También, debe ser puesto a un valor que esté dentro de la longitud de la tabla. Por ejemplo, si la tabla es de longitud de 6 palabras, entonces el rango admisible de los valores que podrían estar en el contador de la tabla debe estar entre 1 y 6. Si el valor está fuera de este rango o es 0, los datos no se irán a la tabla. También, se debe usar una instrucción one shot (PD) de modo que el valor sólo sea colocado en un barrido y no afecte la operación de la instrucción.

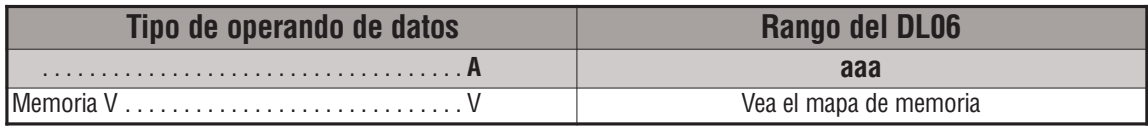

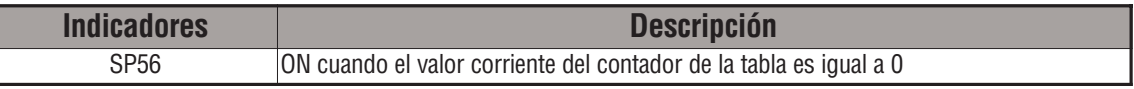

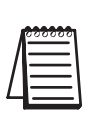

*NOTA:* Las indicaciones de estado discretas SP son válidas solamente hasta que se ejecute otra instrucción que use los mismos relevadores especiales SP o en el fin del barrido. El puntero para esta instrucción puede comenzar en cualquier lugar en la tabla. *No es colocado automáticamente.* Usted tiene que cargar un valor en el puntero en algún lugar en su programa.

**5**

En el ejemplo siguiente, cuándo X1 está ON, se carga el valor constantee (K6) al acumulador usando la instrucción LD. Este valor especifica la longitud de la tabla y se coloca en la primera localización del Stack después que se ejecuta la instrucción LDA. La dirección octal 1400 (V1400), que es la dirección inicial de la tabla de destino y contador de tabla, se carga en el acumulador. La dirección de la tabla origen (V1500) es especificada en la instrucción ATT. El contador de la tabla será aumentado en "1" después que se ejecuta la instrucción. iones no<br>
ON, se decifica la<br>
ecuta la<br>
a tabla d<br>
a tabla d<br>
"l" despureds<br>
"l"

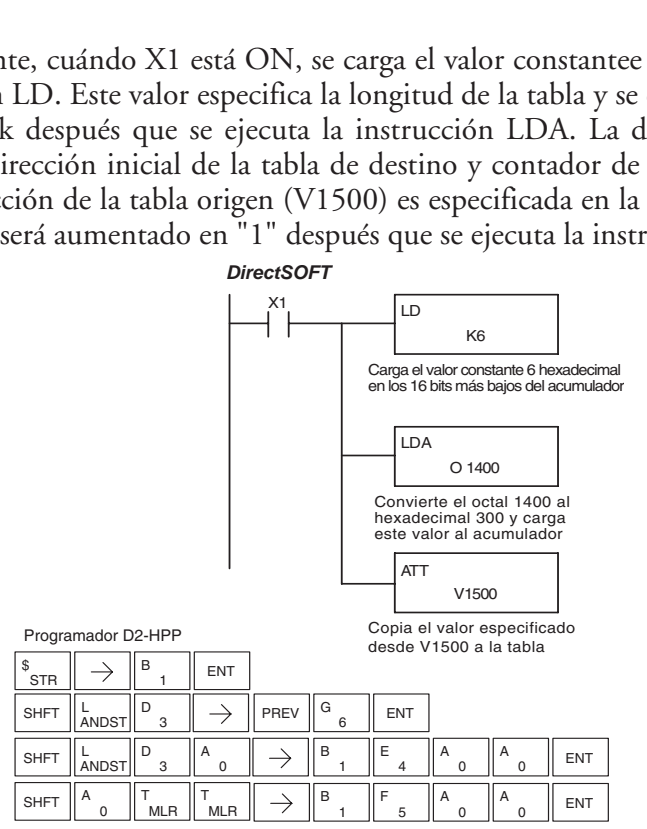

En la instrucción ATT, el contador de la tabla determina el número de las adiciones de valores que se pueden hacer antes la instrucción pare de ejecutarse. Es útil entender cómo el sistema usa este contador para controlar la ejecución. Por ejemplo, si el contador de la tabla está colocado en 2 y la longitud de la tabla es 6 palabras, entonces allí pueden haber solamente 4 adiciones de datos antes de que la ejecución se pare. Esto puede ser calculado fácilmente por:

#### *Longitud de tabla - contador de tabla = número de ejecuciones*

También, el ejemplo usa un contacto normal de entrada (X1) para controlar la ejecución. Ya que el barrido es extremadamente rápido y el contador de la tabla se incrementa automáticamente, los datos pasan a la tabla muy rápidamente.

Si esto es un problema para su aplicación, tiene la opción de usar una instrucción one shot (PD) para agregar solamente un valor cada vez que el contacto hace la transición de OFF para ON.

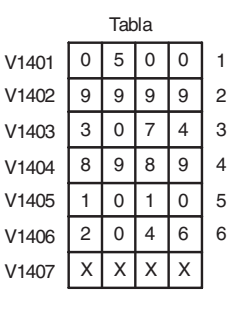

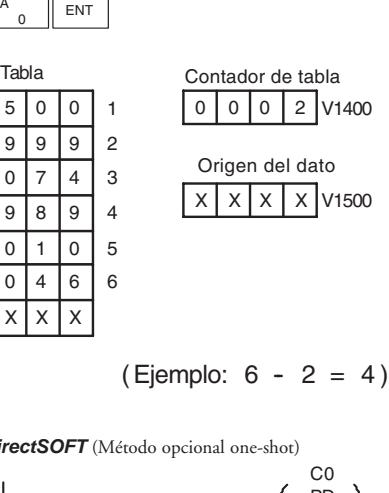

(Ejemplo: 
$$
6 - 2 = 4
$$
)

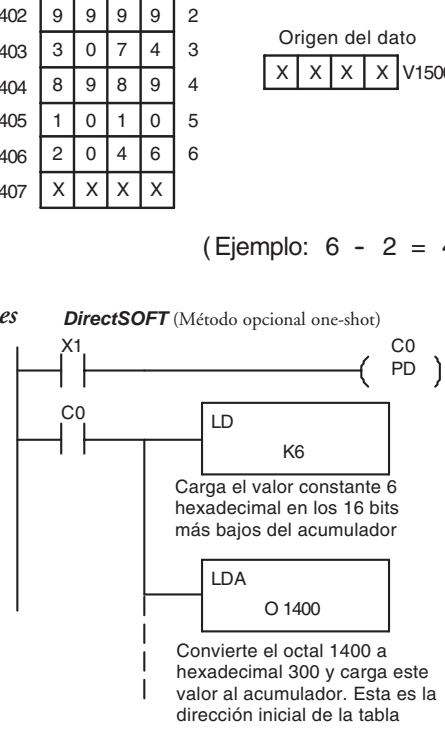

El esquema siguiente muestra barrido por barrido los resultados de la ejecución para el programa del ejemplo. El contador de la tabla es configurado como 2 inicialmente, e incrementará automáticamente de 2 hasta 6 cuando se ejecuta la instrucción. Note cómo SP56 se hace ON cuando el contador de la tabla es 6, que es igual a la longitud de la tabla. Además, aunque el ejemplo no lo muestre, asumimos que hay otra parte del programa que cambia el valor en V1500 (el origen de datos) antes de la ejecución de la instrucción de ATT.

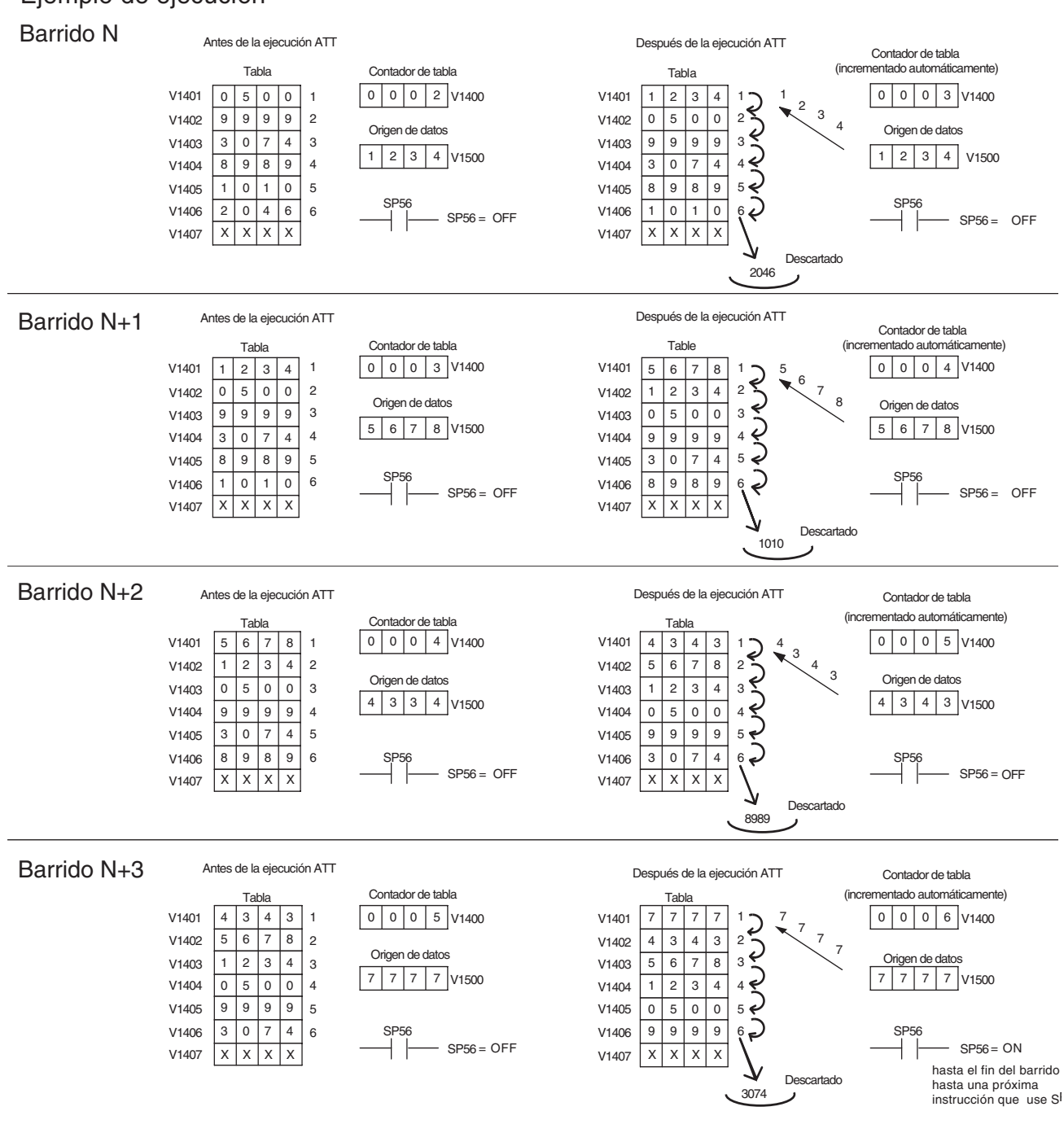

Ejemplo de ejecución

## **5**

## **La instrucción Table Shift Left (TSHFL)**

DS5 Usado HPP Usado

La instrucción TSHFL mueve todos los bits en una tabla de memoria a la izquierda el número especificado de posiciones de bit, esto es, desde el bit menos al más significativo.

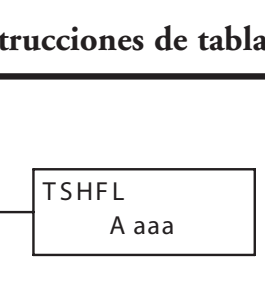

## **La instrucciónTable Shift Right (TSHFR)**

DS5 Usado HPP Usado

La instrucción TSHFR mueve todos los bits en una tabla de memoria V a la derecha, un número especificado de posiciones de bit, esto es, desde el bit más al menos significativo.

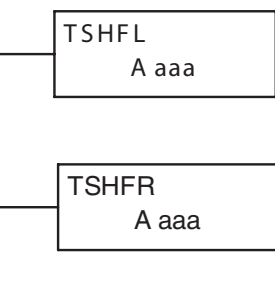

La descripción siguiente se aplica a ambas instrucciones. Una tabla es solamente un rango de direcciones de memoria V. Las instrucciones TSHFL y TSHFR mueven los bits serialmente a lo largo de la tabla entera. Los bits se mueven saliendo del fin de una palabra y hasta el fin opuesto de una palabra adyacente. Al final de la tabla los bits son sacados o se desplazan ceros a la tabla. Las tablas del ejemplo debajo son arbitrariamente de cuatro palabras de largo.

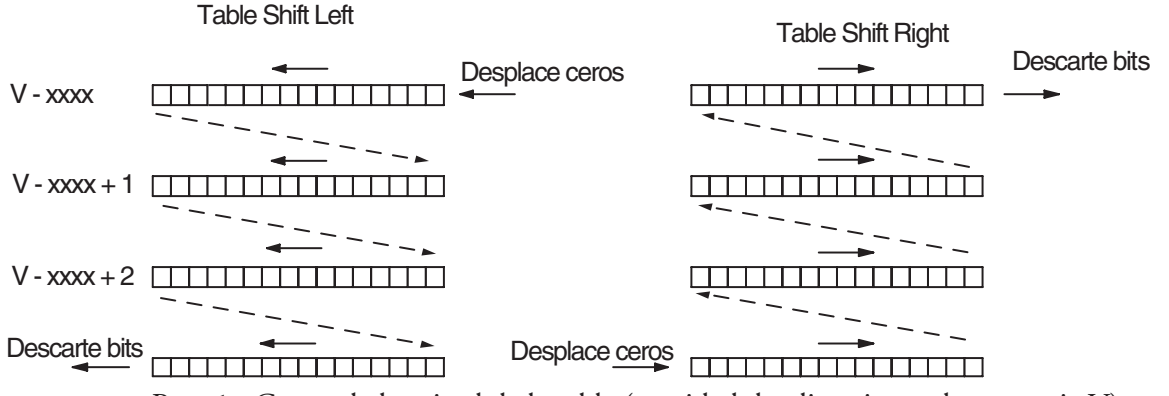

Paso 1: Cargue la longitud de la tabla (cantidad de direcciones de memoria V) en el primer nivel del stack del acumulador. Este parámetro debe ser un valor hexadecimal, 0 hasta FF

- Paso 2: Cargue la localización de la memoria V de inicio de la tabla al acumulador. Este parámetro debe ser un valor hexadecimal. Usted puede usar la instrucción LDA para convertir una dirección de octal a hexadecimal.
- Paso 3: Coloque la instrucción que desee. Esta especifica el número de posiciones de bits que desea desplazar la tabla entera. El número de posiciones de bits debe estar en octal.

Sugerencia: — Recuerde que cada dirección de memoria V contiene 16 bits, de modo que los bits de la primera palabra de la tabla se numeran de 0 a 17 octal. Si usted quiere desplazar la tabla entera 20 bits, eso es 24 octal. SP 53 será ON si el número de bits a ser desplazado es más grande que los bits totales contenidos dentro de la tabla.

El relevador especial SP67 será colocado ON si el último bit desplazado (justamente antes de eliminarlo) es un "1.

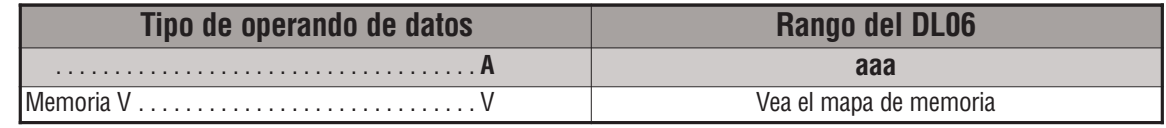

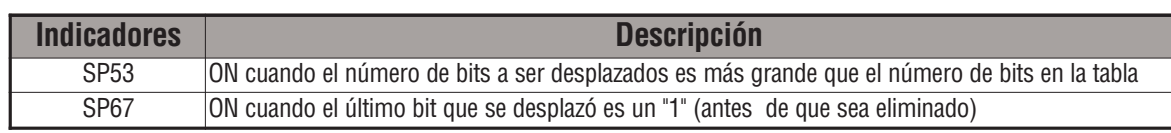

*NOTA:* Las indicaciones de estado discretas SP son válidas sólo hasta que se ejecute otra instrucción que use el mismo relevador especial SP. o hasta el fin del barrido.

La tabla del ejemplo contiene a la derecha los datos BCD como mostrado (para propósitos de demostración). Suponga que queremos hacer una movida de bits a la derecha de 3 dígitos BCD (12 bits). La conversión al octal de 12 bits es 14 octal. Usando instrucción TSHFR y especificando un desplazamiento a la derecha con el octal 14, tenemos la tabla resultante mostrada a la derecha. Note que se ha sacado la sucesión 2-3-4 de la secuencia y se ha desplazado la sucesión 0-0-0 en la parte inferior.

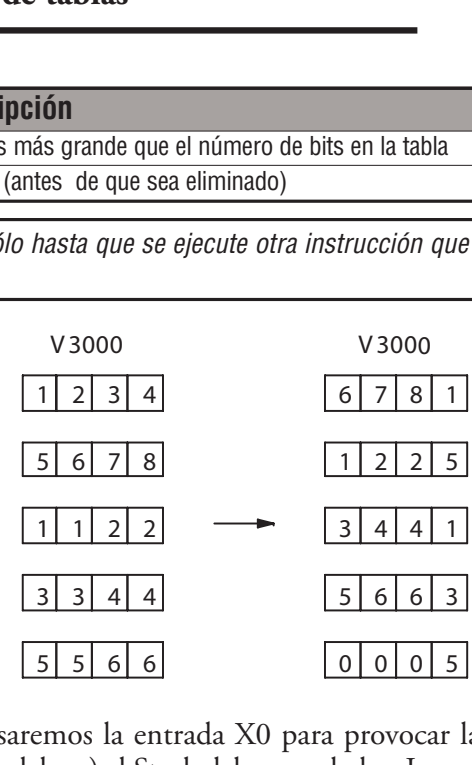

El ejemplo siguiente ladder asume que los datos en

V3000 a V3004 ya existen, como mostrado arriba. Usaremos la entrada X0 para provocar la operación. Primero, cargaremos la longitud de tabla (5 palabras) al Stack del acumulador. Luego cargamos la dirección de inicio al acumulador. Ya que V3000 es un número octal lo tenemos que convertir a hexadecimal usando la instrucción LDA. Finalmente, usamos la instrucción TSHFR y especificamos el número de bits para ser desplazados (12 decimal), que es 14 octal.

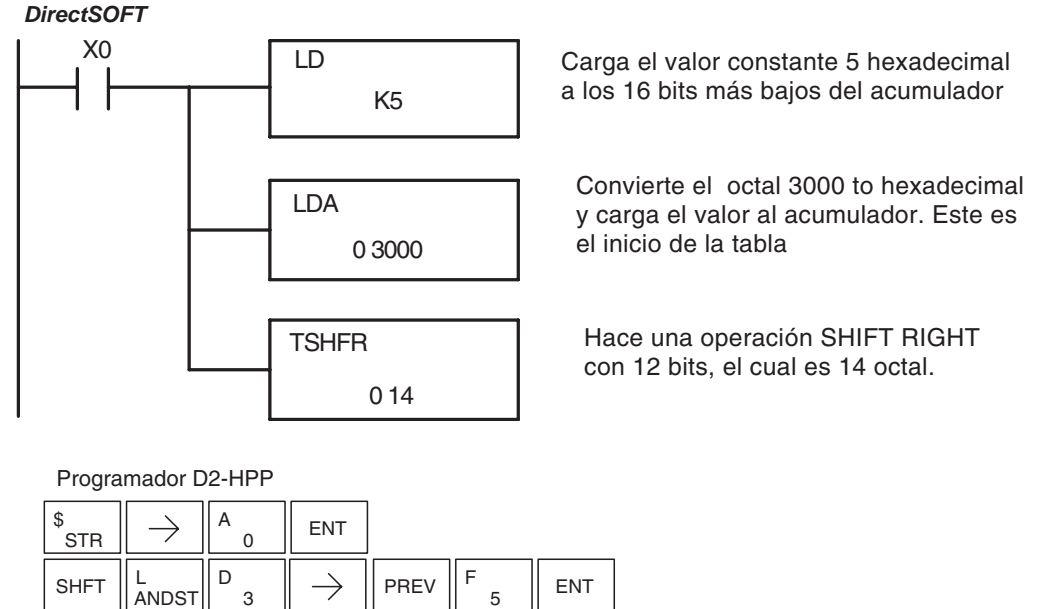

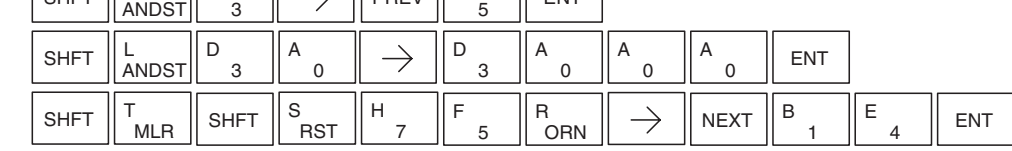

#### **La instrucción AND Move (ANDMOV)**

DS5 Usado HPP | Usado

La instrucción ANDMOV copia los datos de una tabla a la dirección especificada de memoria, haciendo la operación AND de cada palabra con los datos de acumulador cuando se procesa.

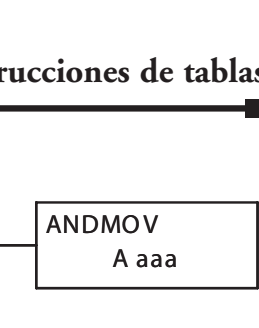

#### **La instrucción OR Move (ORMOV)**

La instrucción OR MOVE copia los datos de una tabla a la dirección especificada de memoria, haciendo la operación OR de cada palabra con el valor contenido en el acumulador cuando se procesa. DS5 Usado HPP Usado

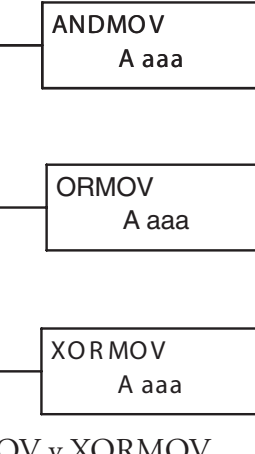

#### **La instrucción Exclusive OR Move (XORMOV)**

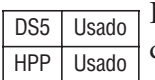

La instrucción Exclusive OR Move copia los datos de una tabla a la dirección especificada de memoria, haciendo una operación OR exclusiva de cada palabra con el valor del acumulador cuando se procesa.

La descripción siguiente se aplica a las instrucciones ANDMOV, ORMOV y XORMOV.

Estas instrucciones copian los datos de una tabla a otra tabla en la localización especificada, ejecutan una operación lógica en cada palabra con el contenido del acumulador y crean entonces la otra tabla.

Paso 1: Cargue la longitud de la tabla (el número de direcciones de memoria V) al primer nivel del Stack del acumulador. Este parámetro debe ser un valor hexadecimal, 0 hasta FF.

Paso 2: Cargue la dirección inicial de la memoria V de la tabla en el acumulador. Este parámetro debe ser un valor hexadecimal. Usted puede usar la instrucción LDA para convertir una dirección octal a uno hexadecimal.

Paso 3: Cargue el valor BCD/hexadecimal que expresa el conjunto de bits a ser el operando AND en el acumulador que será combinado lógicamente con el contenido de la tabla durante la operación.

Paso 4: Coloque una de las instrucciones ANDMOV, ORMOV o XORMOV. La que sea escogida especifica la dirección inicial de la copia de la tabla original. Esta tabla nueva será automáticamente de la misma longitud que la tabla original.

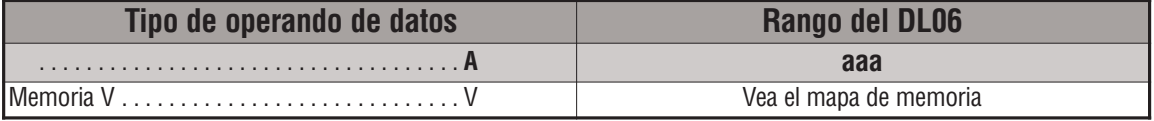

La tabla del ejemplo contiene a la derecha los datos BCD como mostrado (para propósitos de

demostración). Suponga que queremos mover una tabla de dos palabras localizada en V3000 y hacer la operación AND con K6666. La copia de la tabla en V3100 muestra el resultado de la operación AND con cada palabra.

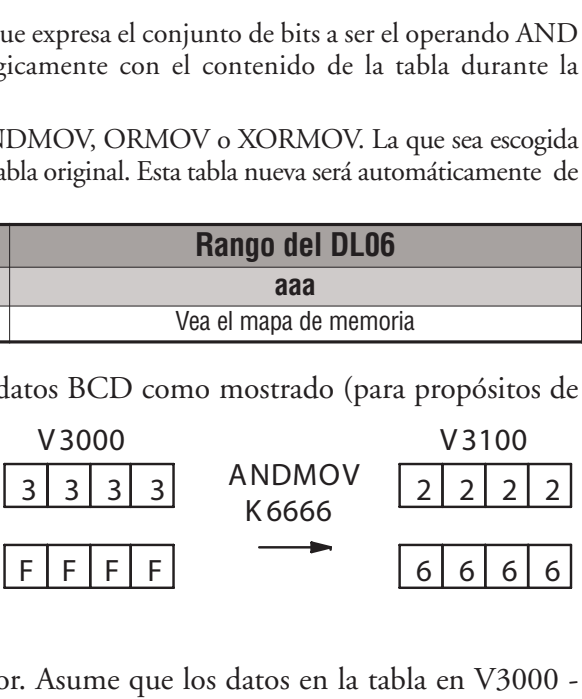

El programa en esta página realiza el

ejemplo de la operación de ANDMOV anterior. Asume que los datos en la tabla en V3000 - V3001 ya existen. Primero cargamos la longitud de la tabla (dos palabras) en el acumulador. Luego cargamos la dirección de inicio de la tabla origen, usando la instrucción LDA. Luego cargamos los datos en el acumulador para ser operados AND con la tabla. En la instrucción ANDMOV se especifica el destino de la tabla, V3100.

Programador D2-HPP ENT \$  $\rightarrow$ **STR** 0 C D SHFT  $\parallel_{\text{ANDST}}^{\text{L}}$  $\rightarrow$ PREV ENT 3 2 D D A L A  $\rightarrow$ A **SHFT ENT** 0 3 0 3 0 0  $\mathbb{P}_{\mathsf{a}} \parallel \rightarrow \parallel$ PREV $\parallel$ <sup>G</sup> G G G **SHFT** L  $\begin{array}{c|c|c|c|c|c|c|c} \mathsf{G} & \mathsf{G} & \mathsf{G} & \mathsf{G} & \mathsf{G} & \mathsf{G} \ \hline & \mathsf{G} & \mathsf{G} & \mathsf{G} & \mathsf{G} & \mathsf{G} \end{array}$ 3 6 6 A V<br>AND SHFT  $\Big\| \, \mathsf{M}_{\mathsf{ORST}} \, \Big\| \, \mathsf{O}_{\mathsf{INST}\#} \, \Big\| \, \mathsf{Y}_{\mathsf{AND}} \, \Big\| \, \to \, \Big\| \, \mathsf{D}$ M<br>ORST V || \ ||D ||B ENT 3 0 0

El ejemplo de la derecha muestra una tabla de dos palabras en V3000 y lógica OR con K8888. La copia de la tabla en V3100 muestra el resultado de la operación OR con cada palabra.

El programa de abajo realiza el ejemplo de ORMOV arriba. Asume que los datos en la tabla en V3000 - V3001 ya existen. Primero cargamos la longitud de la tabla (dos palabras) en el acumulador. Luego cargamos la dirección de [1] 1] 1] 1 inicio de la tabla fuente, usando la instrucción LDA. Luego cargamos los datos en el acumulador para ser operados OR con la tabla. En la instrucción ORMOV se especifica el destino de la tabla, V3100.

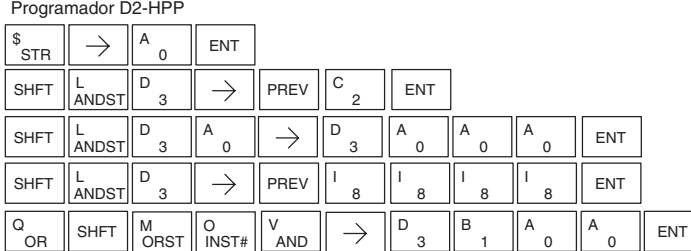

El ejemplo a la derecha muestra una tabla de dos palabras en V3000 y hace una operación XOR lógico con K3333. La copia de la tabla en V3100 muestra el resultado de la operación XOR para cada palabra.

El ejemplo del programa ladder para el XORMOV es similar al de arriba para el ORMOV. Use sin emabargo la instrucción XORMOV.

En el programador usted debe usar la tecla SHFT y deletrear "XORMOV" explícitamente..

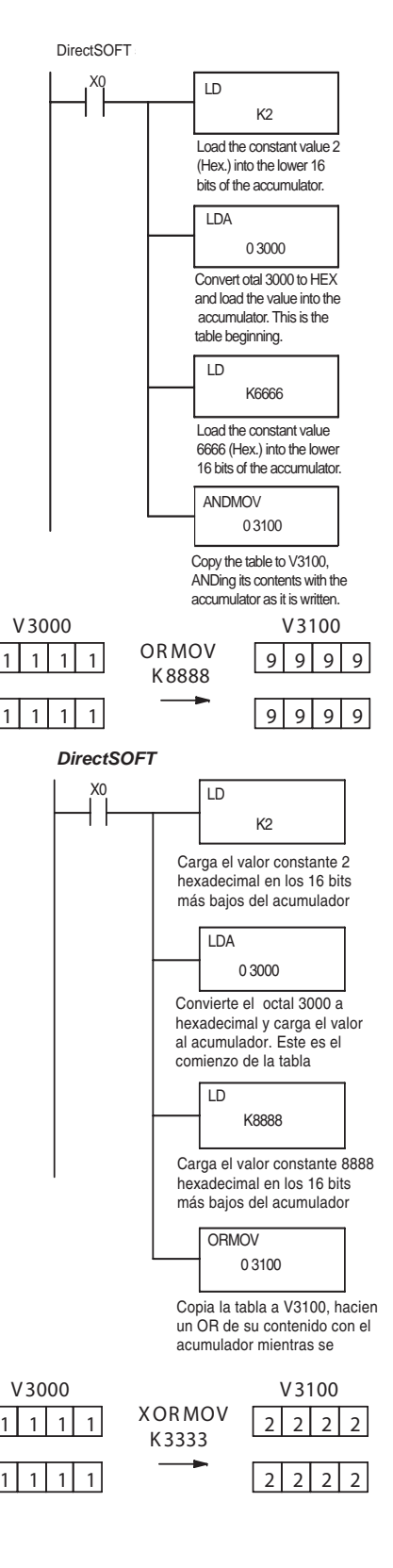
### **La instrucción Find Block (FINDB)**

La instrucción FINFB busca una ocurrencia de un bloque especificado de valores en una tabla de memoria V. Los parámetros de la instrucción son cargados al primer y segundo nivel del Stack del acumulador y el acumulador por tres DS5 Usado  $HPP$  N/A

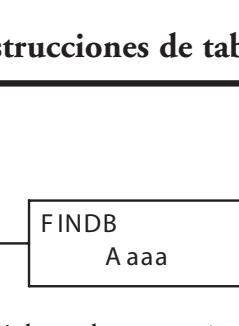

instrucciones adicionales. Si el bloque se encuentra, su dirección inicial se almacenará en el acumulador. Si el bloque no se encuentra, el relevador especial SP53 se hará ON.

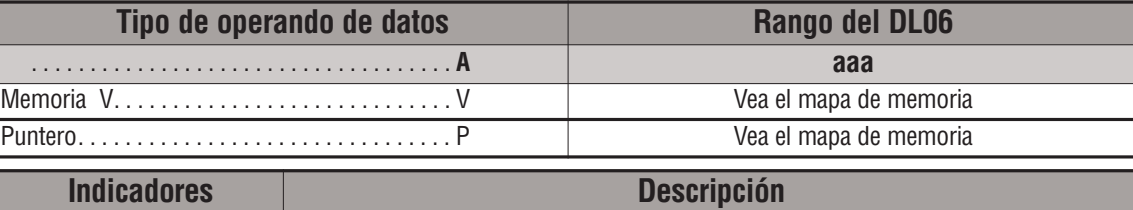

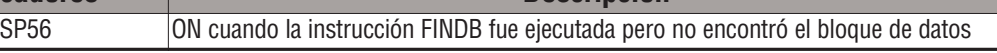

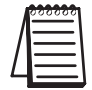

*NOTA*: Las indicaciones de estado discretas SP son válidas solamente hasta que se ejecute otra instrucción que use los mismos relevadores especiales SP.

Los pasos necesarios para programar la instrucción **FINDB** están listados abajo.

- Paso 1: Cargue el número de byte en el bloque a ser localizado. Este parámetro debe ser un valor hexadecimal, 0 a FF, que es 255 decimal..
- Paso 2: Cargue la longitud de una tabla (el número de palabras) a ser buscada. FINDB buscará múltiples tablas que están adyacentes en la memoria V. Este parámetro debe ser un valor hexadecimal, 0 hasta FF.
- Paso 3: Cargue la localización final para todas las tablas en el acumulador. Este parámetro debe ser un valor hexadecimal. Usted puede usar la instrucción LDA para convertir una dirección octal a hexadecimal.
- Paso 4: Cargue la dirección inicial de la tabla para todas las tablas en el acumulador. Este parámetro debe ser un valor hexadecimal.
- Paso 5: Coloque la instrucción FINDB. Esta especifica la dirección inicial del bloque de los datos que usted trata de localizar.

#### Dirección inicial

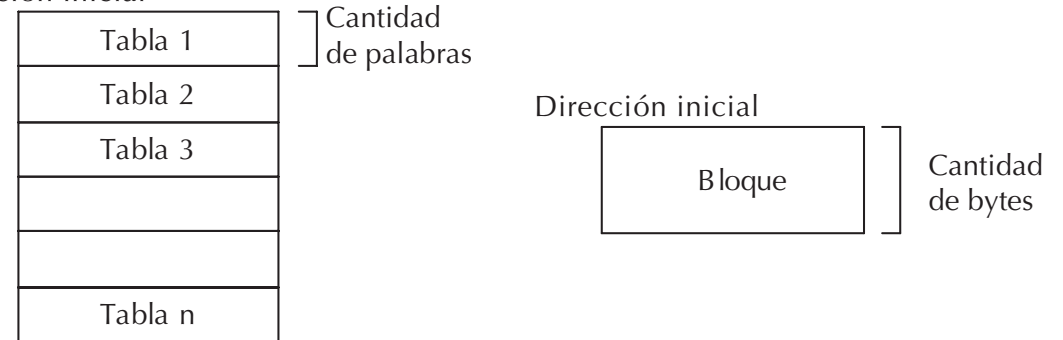

Dirección final

### **La instrucción Swap (SWAP)**

Esta instrucción SWAP intercambia datos en dos tablas de igual longitud. DS5 Usado HPP | Usado

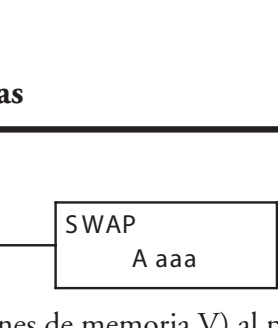

- Paso 1: Cargue la longitud de las tablas (la cantidad de direcciones de memoria V) al primer nivel del Stack del acumulador. Este parámetro debe ser un valor hexadecimal, 0 hasta FF. Recuerde que las tablas deben ser de igual longitud.
- Paso 2: Cargue la dirección de la memoria V de inicio de la primera tabla al acumulador. Este parámetro debe ser un valor hexadecimal. Usted puede usar la instrucción de LDA para convertir una dirección octal a hexadecimal.
- Paso 3: Coloque la instrucción SWAP. Esta especifica la dirección inicial de la segunda tabla. Este parámetro debe ser un valor hexadecimal.

Sugerencia: —- El intercambio de datos ocurre dentro de un solo barrido. Si la instrucción ejecuta en múltiples barridos, será difícil de saber el contenido real de cualquier tabla en algún tiempo particular. De modo que solo ejecuta esta instrucción en un solo barrido.

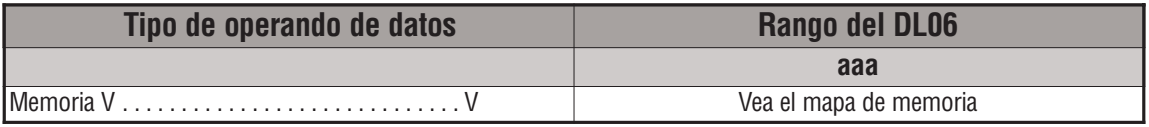

El ejemplo a la derecha muestra una tabla de 2 palabras comenzando en V3000. Haremos la función SWAP con otra tabla de 2 palabras

comenzando en V3100. El programa ladder para esto es mostrado abajo.

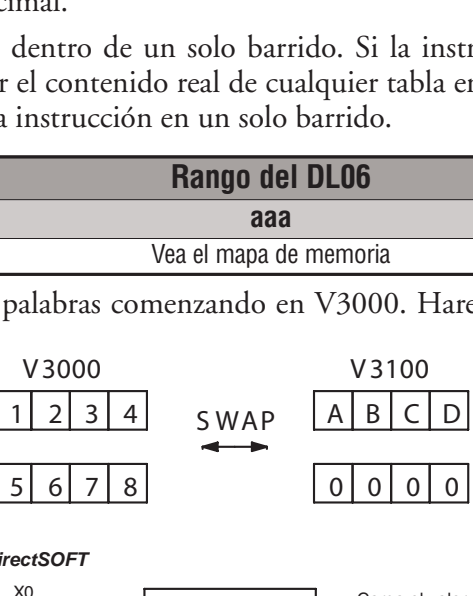

El programa del ejemplo adyacente usa un contacto PD (dispara por un barrido en la transición de OFF para ON de X0). Primero, cargamos la longitud de las tablas (dos palabras) al acumulador. Luego cargamos la dirección de la primera tabla (V3000) en el acumulador usando la instrucción LDA, convirtiendo la dirección de octal a hexadecimal. **Note que no importa cuál tabla declaramos "primero", porque los resultados de intercambio serán los mismos.** 

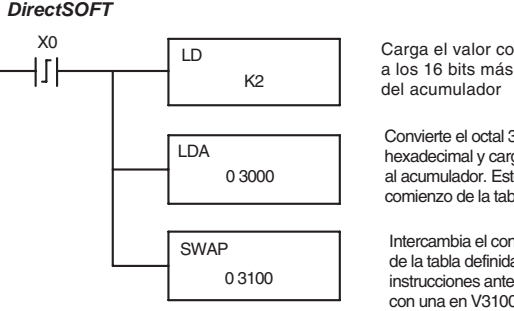

Carga el valor constante a los 16 bits más bajos

Convierte el octal 3000 a hexadecimal y carga el valo al acumulador. Este es el comienzo de la tabla

Intercambia el contenido de la tabla definida en las instrucciones anteriores con una en V3100

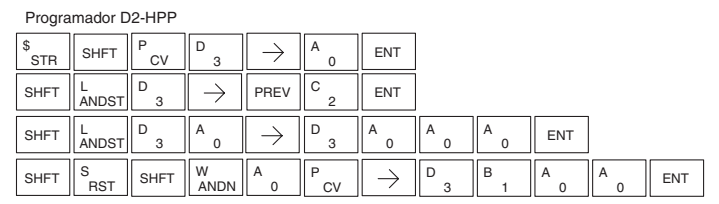

# **Instrucciones de fecha y hora**

# **La instrucción Date (DATE)**

### DS5 Usado HPP Usado

La instrucción DATE puede ser usada para poner la fecha en la CPU. La instrucción requiere dos direcciones consecutivas de memoria V (Vaaa) para ajustar la fecha. Si los valores especificados en las direcciones no son válidos, la fecha no se ajustará en la CPU. La fecha actual se puede leer desde 4 memorias V consecutivas V (V7771 hasta V7774).

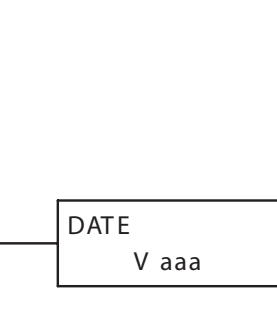

En el ejemplo siguiente, cuándo C0 está ON, el valor constantee (K94010301) es cargado en el acumulador usando la instrucción LDD (C0 debe ser un contacto de una instrucción One Shot (PD)). El valor en el acumulador es copiado a V2000 usando la instrucción OUTD. La instrucción DATE usa el valor en V2000 para ajustar la fecha en la CPU.

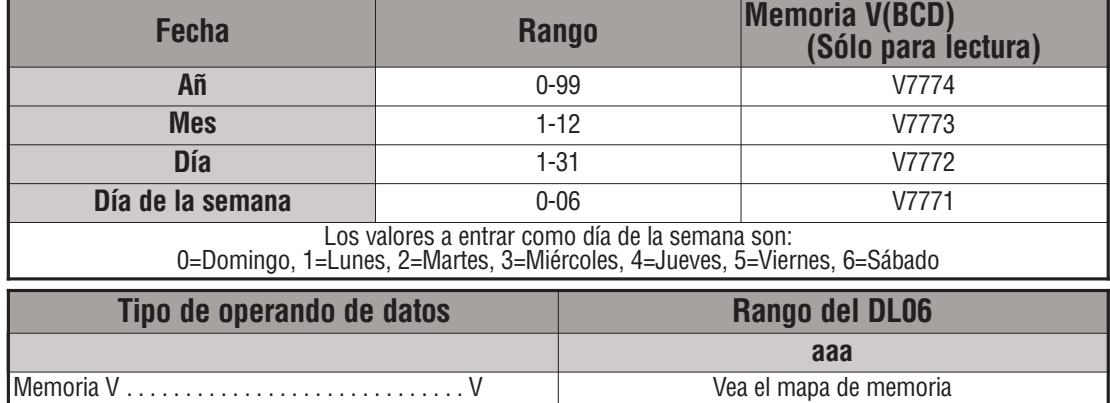

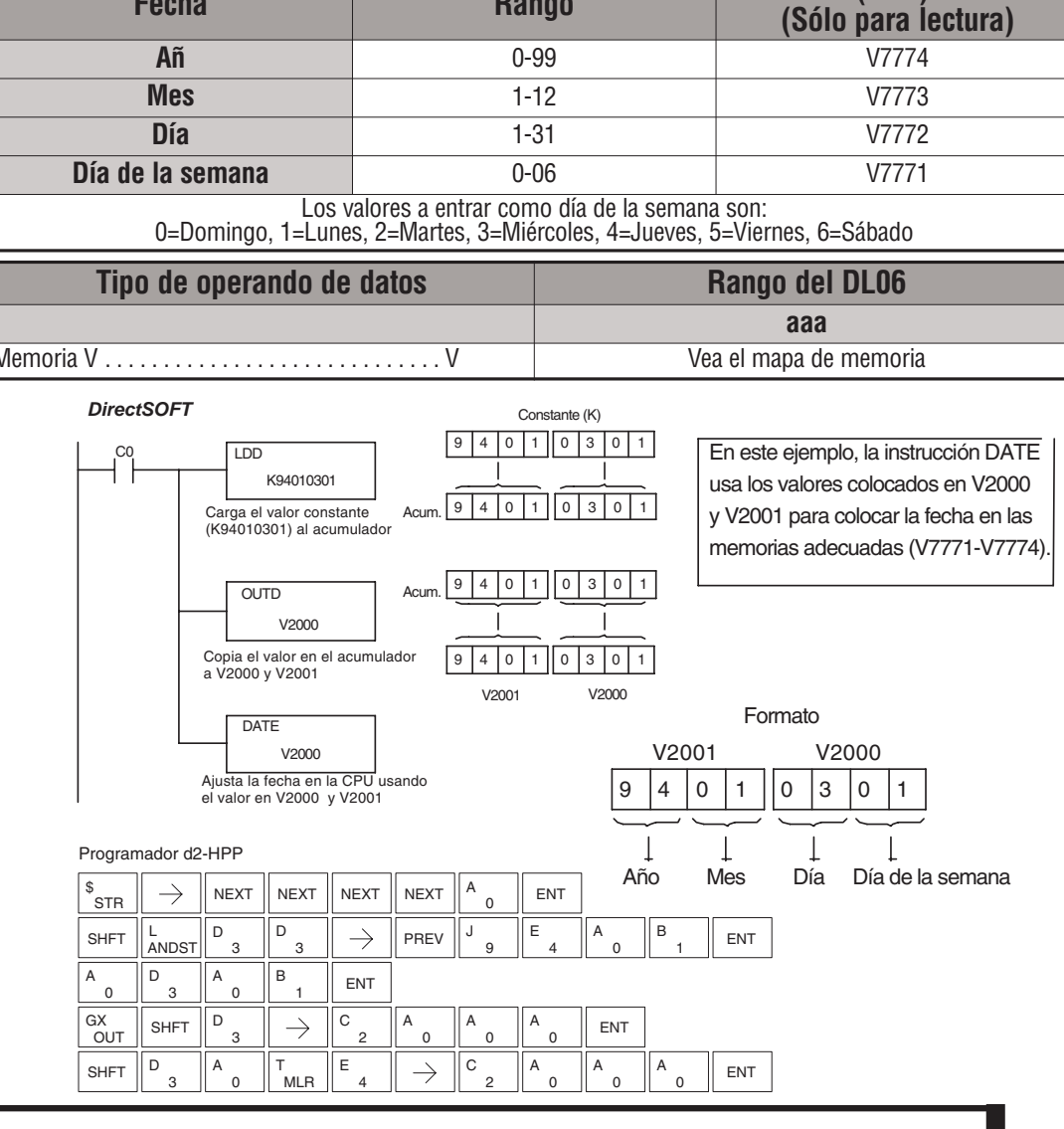

**Manual del PLC DL06, 2a. edición en español, 6/07 5–171**

### **La instrucción Time (TIME)**

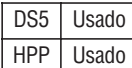

La instrucción TIME se puede usar para ajustar la hora (24 horas) en la CPU. La instrucción requiere dos direcciones consecutivas de memoria V (Vaaa) que se usan para ajustar la hora, minutos y segundos. Si los valores en las direcciones especificadas no son válidos, el tiempo no se ajustará. El

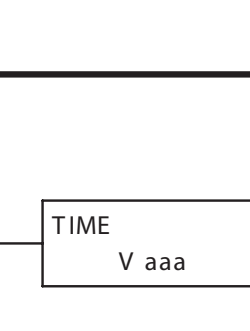

tiempo actual se puede leer en las direcciones de memoria V7747 y V7766-V7770.

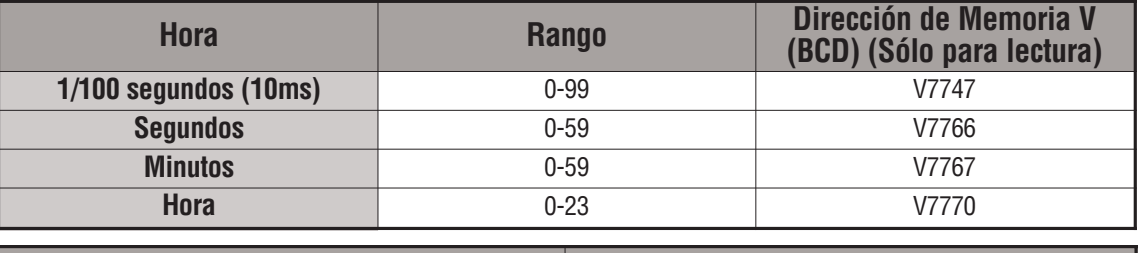

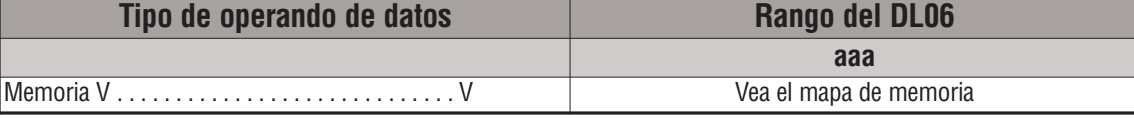

En el ejemplo siguiente, cuándo C0 está ON, se carga el valor constantee (K73000) al acumulador usando la instrucción LDD. (C0 debe ser un contacto de una instrucción one shot (PD)). El valor en el acumulador es copiado a V2000 usando la instrucción OUTD. La instrucción TIME usa el valor en V2000 para ajustar la hora en la CPU.

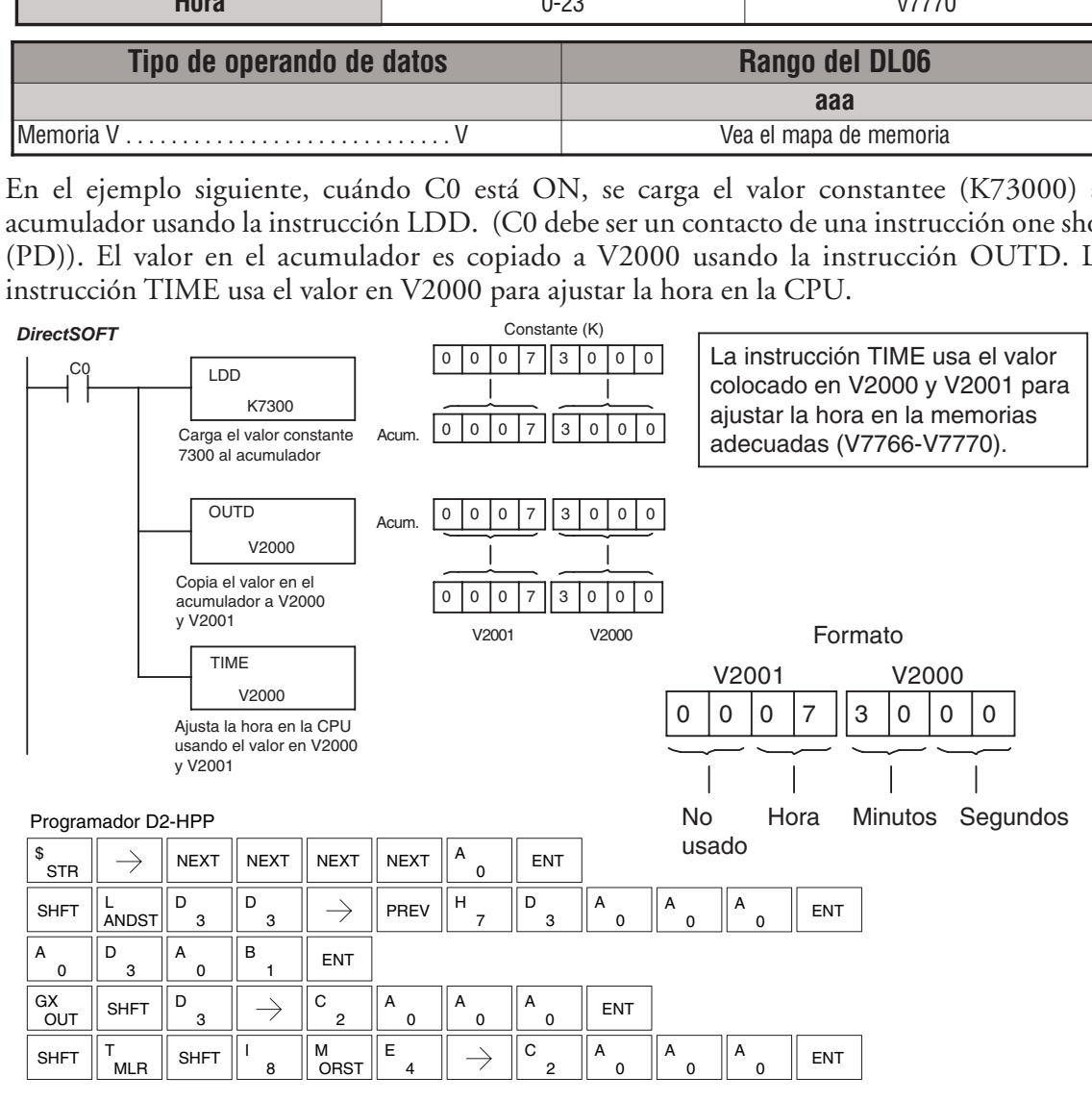

# **Instrucciones de control de la CPU**

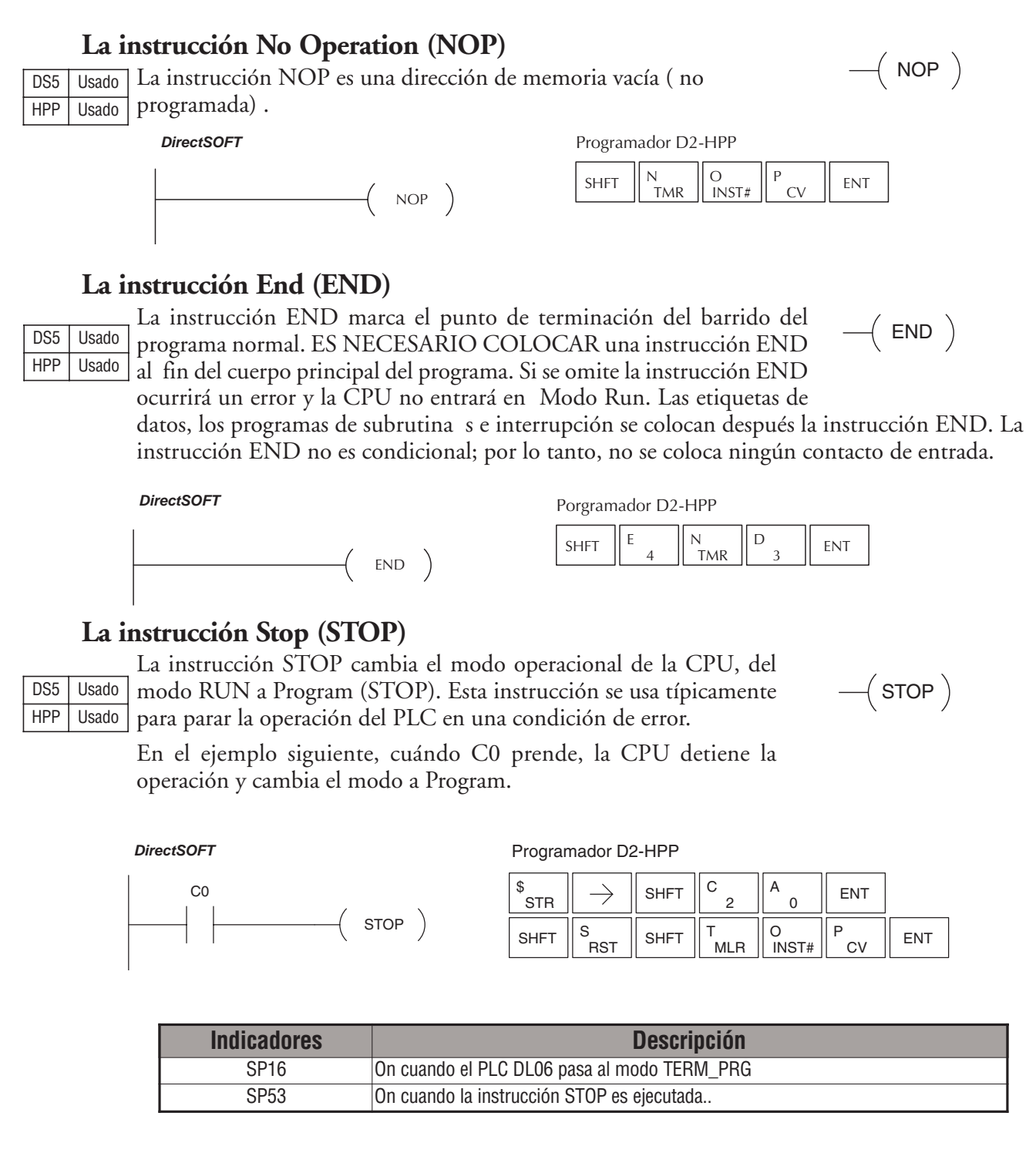

### **La instrucción Reset Watch Dog Timer (RSTWT)**

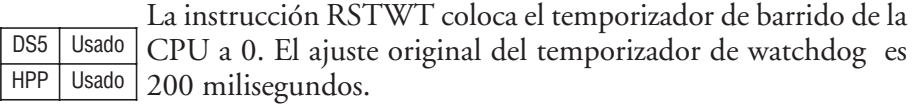

(RSTWT)

RSTWT

Watch dog timer es un temporizador que supervisa que el barrido no exceda el valor prefijado. El barrido de la CPU muy rara vez excede 200 ms, pero es posible que suceda.

Los lazos For/Next, subrutinas, rutinas de interrupción e instrucciones de tablas se pueden programar de tal forma que puede ser que el barrido llegue a ser más largo que 200 ms.

Cuándo se usa una o más instrucciones de una forma que podría exceder el watch dog timer, esta instrucción se puede usar para reponer este temporizador.

Un error (E003 de tiempo muerto de software) ocurrirá y la CPU entrará el modo de programa si el tiempo de barrido excede el valor prefijado en este temporizador . Es muy importante la colocación de la instrucción RSTWT en el programa.

La instrucción se tiene que ejecutar antes que el tiempo de barrido exceda el ajuste del watch dog timer.

Si el tiempo de barrido es continuamente más largo que el temporizador watchdog, el valor de tiempo muerto se puede aumentar permanentemente del valor normal de 200 ms con la función auxiliar apropiada en su paquete de programación. Esto elimina la necesidad de la instrucción RSTWT.

En el ejemplo siguiente el temporizador watchdog de la CPU será repuesto a 0 cuando la instrucción de RSTWT se ejecuta. Vea la instrucción For/Next para un ejemplo detallado.

#### *DirectSOFT*

Programador D2-HPP

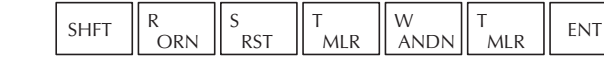

# **Instrucciones de control de programa**

### **La instrucción Goto Label (GOTO) (LBL)**

### DS5 Usado HPP Usado

Estas instrucciones se saltan todas instrucciones entre el Goto y la instrucción correspondiente de LBL. El valor del operando para el Goto y la instrucción correspondiente de LBL es el mismo. La lógica entre Goto y la instrucción de LBL no se ejecuta cuando la instrucción de Goto se habilita. Pueden ser usadas hasta 256 instrucciones de Goto y 256 instrucciones de LBL en el programa. Capítulo 5: Instruction and the **programa**<br>
La instrucción Goto Label (GOTO) (LBL)<br>
Si Usado Pasado Bassi instruccions extended to LED. El valor del opera<br>
plain plain acredito correspondiente de LBL el valor del opera<br>
m

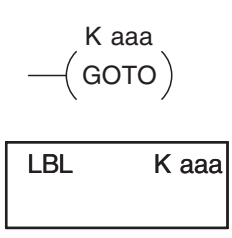

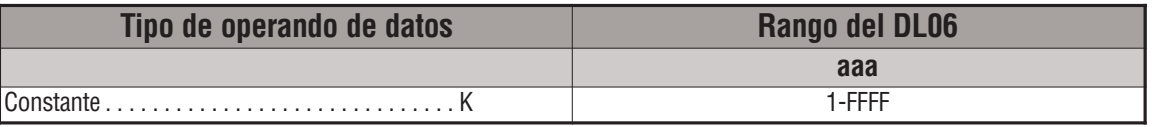

En el ejemplo siguiente, cuándo C7 está ON, se saltará toda la lógica del programa entre el GOTO y la instrucción correspondiente de LBL (designado con el mismo valor constantee de Kaaa). Las instrucciones a ser saltadas no serán ejecutadas por la CPU.

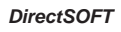

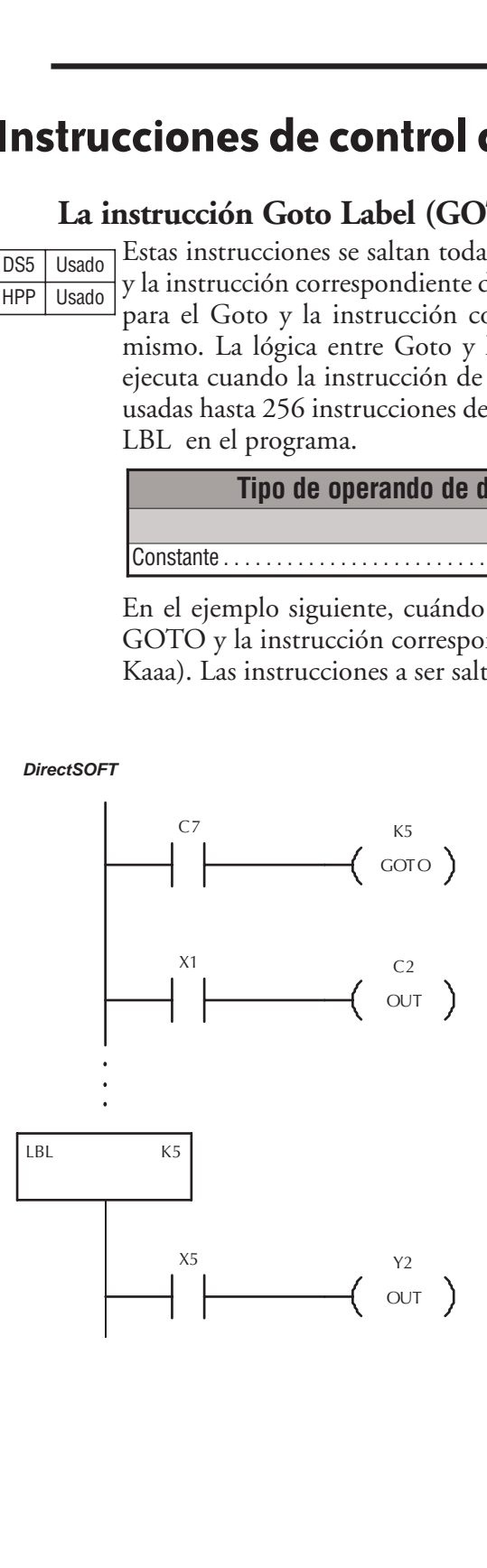

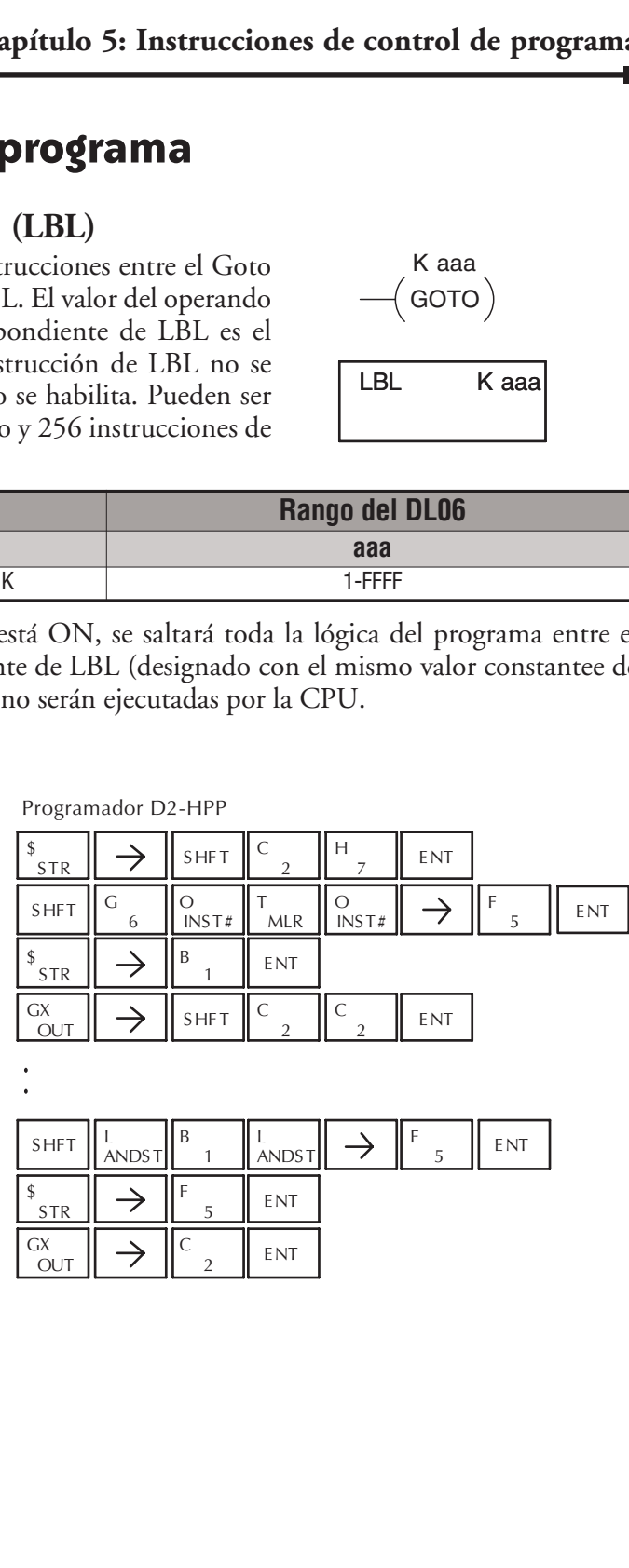

# **La instrucción For / Next (FOR) (NEXT)**

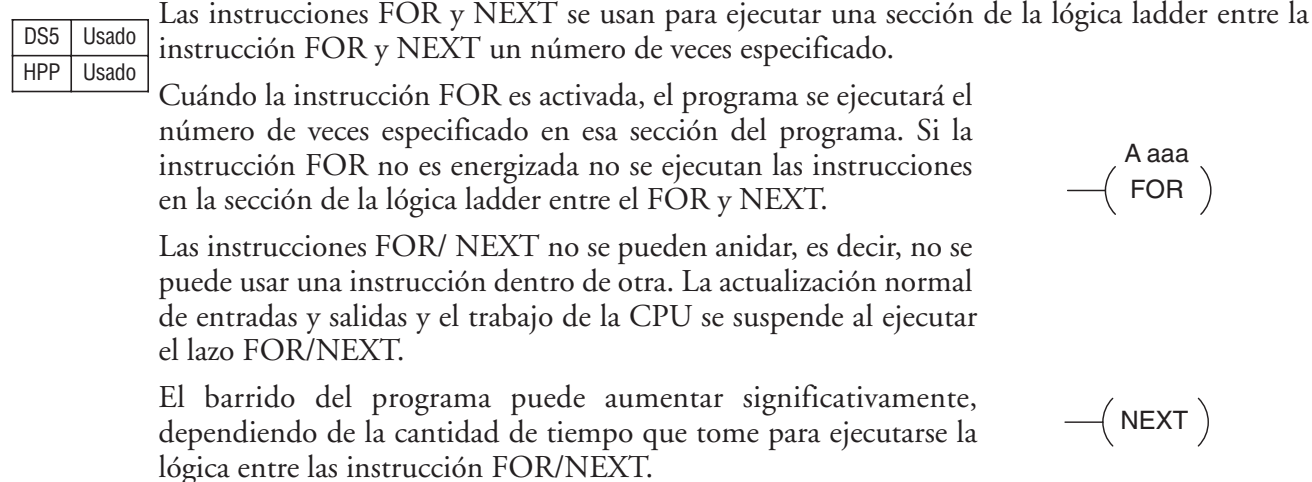

Con la excepción de instrucciones inmediatas de entradas y salidas, las entradas y salidas no se actualizarán hasta que la ejecución del programa se complete para ese barrido.

Dependiendo del plazo de tiempo requerido para completar la ejecución del programa, puede ser necesario usar la instrucción de RSTWT dentro del lazo FOR/NEXT.

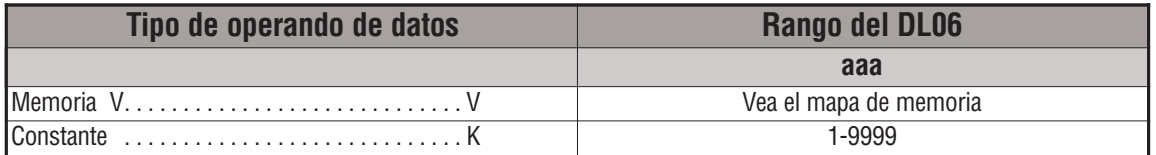

En el ejemplo siguiente, cuándo X1 está ON, el programa de aplicación dentro del lazo FOR/NEXT se ejecutará tres veces. Si X1 está apagado el programa dentro del lazo no se ejecutará. Las instrucciones inmediatas pueden o no pueden ser necesarias dependiendo de su aplicación. También, la instrucción RSTWT no es necesaria si el lazo FOR/NEXT no extiende el tiempo de barrido más de lo que esté ajustado el Watch dog timer.

Para más información del Watch dog timer, vea la instrucción RSTWT.

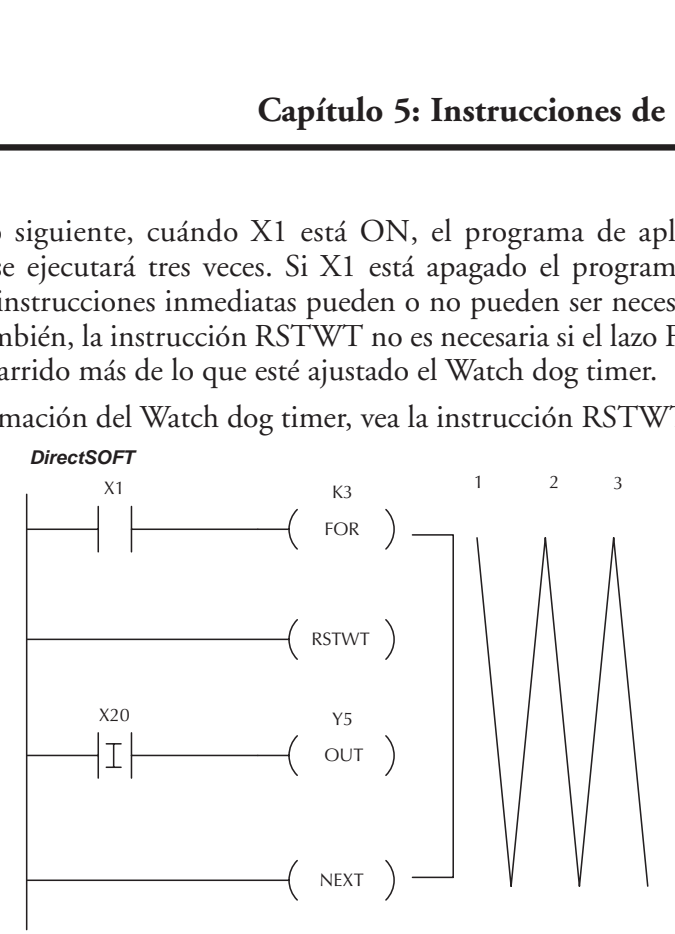

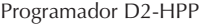

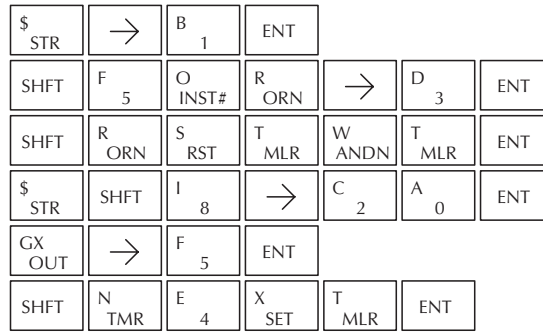

DL06 Micro PLC User Manual, 3rd Edition

#### **La instrucción Goto Subroutine (GTS) (SBR)**

La instrucción de GOTO Subrutine permite que una sección de la lógica ladder sea colocada fuera del cuerpo principal del programa y ejecutada sólo cuando sea necesario. Puede haber un máximo de 256 instrucciones de GTS y 256 instrucciones de SBR usados en un programa. Las instrucciones de GTS se pueden anidar hasta 8 niveles. Un error E412 ocurrirá si se exceden los límites máximos.

Típicamente esto se usará en una aplicación donde un bloque de lógica del programa puede ser lento de ejecutar y no es necesario ejecutar las instrucciones en cada barrido. El LABEL de la subrutina y toda la lógica asociada se colocan después la

declaración END en el programa. Cuándo la subrutina es llamada desde el programa principal, la CPU ejecutará la subrutina (SBR) con el mismo número (K) constantee que la instrucción de GTS que llamó la subrutina.

El código en una subrutina es ejecutado solamente cuando sea necesario ya que va después de la instrucción END. El código que no es ejecutado no afecta el tiempo de barrido completo del programa.

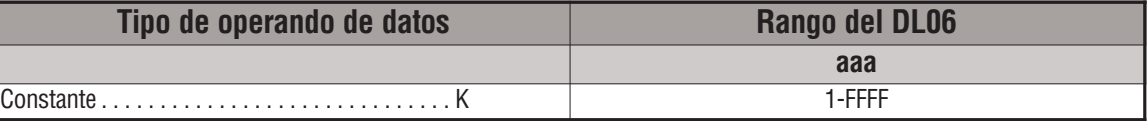

### **La instrucción Subroutine Return (RT)**

Cuándo se ejecuta una instrucción RT en la subrutina, la CPU volverá al punto en el cuerpo principal del programa de donde se llamó la subrutina. Esta instrucción se usa como terminación de la subrutina, que debe ser la última instrucción en la subrutina y es una instrucción incondicional (no hay ningún contacto de entrada en el renglón). DS5 Usado HPP | Usado

### **La instrucción Subroutine Return Conditional (RTC)**

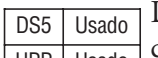

La instrucción RTC es una instrucción opcional usada con un

contacto de entrada para implementar un regreso condicional de

HPP Usado contacto de entrada para implementar un regreso condicionar de<br>la subrutina. Se necesita aún la instrucción RT para terminación de la subrutina.

DS5 Usado HPP | Usado

 $-$ (RT)

 $-$ (RTC)

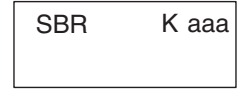

K aaa  $\rightarrow$  GTS  $)$  En el ejemplo siguiente, cuándo X1 está ON, se llamará la Subrutina K3. La CPU saltará al Label K3 de la Subrutina y se ejecutará la lógica ladder en la subrutina.

Si X35 está ON la CPU volverá al programa principal con la instrucción de RTC. Si X35 no está ON, Y0-Y17 será vuelto a OFF y luego la CPU volverá al cuerpo principal del programa.

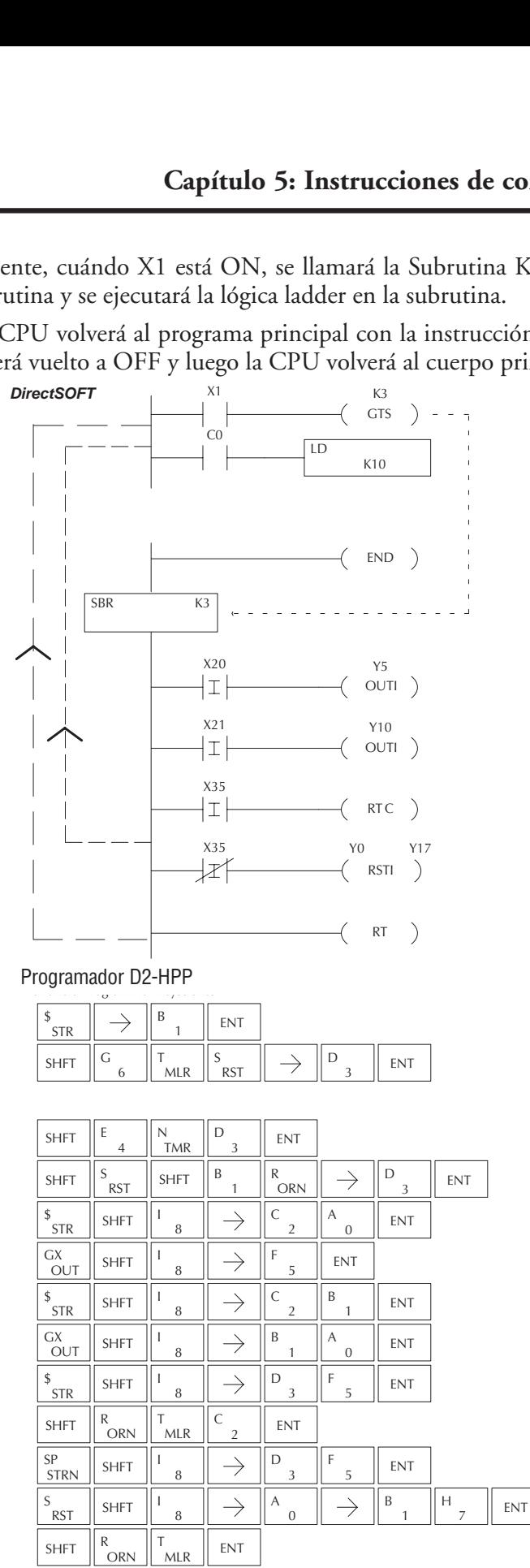

En el ejemplo siguiente, cuándo X1 está ON, se llamará la Subrutina K3. La CPU saltará al Label K3 de la subrutina y se ejecutará la lógica ladder en la subrutina. La CPU volverá al cuerpo principal del programa después que se ejecuta la instrucción RT.

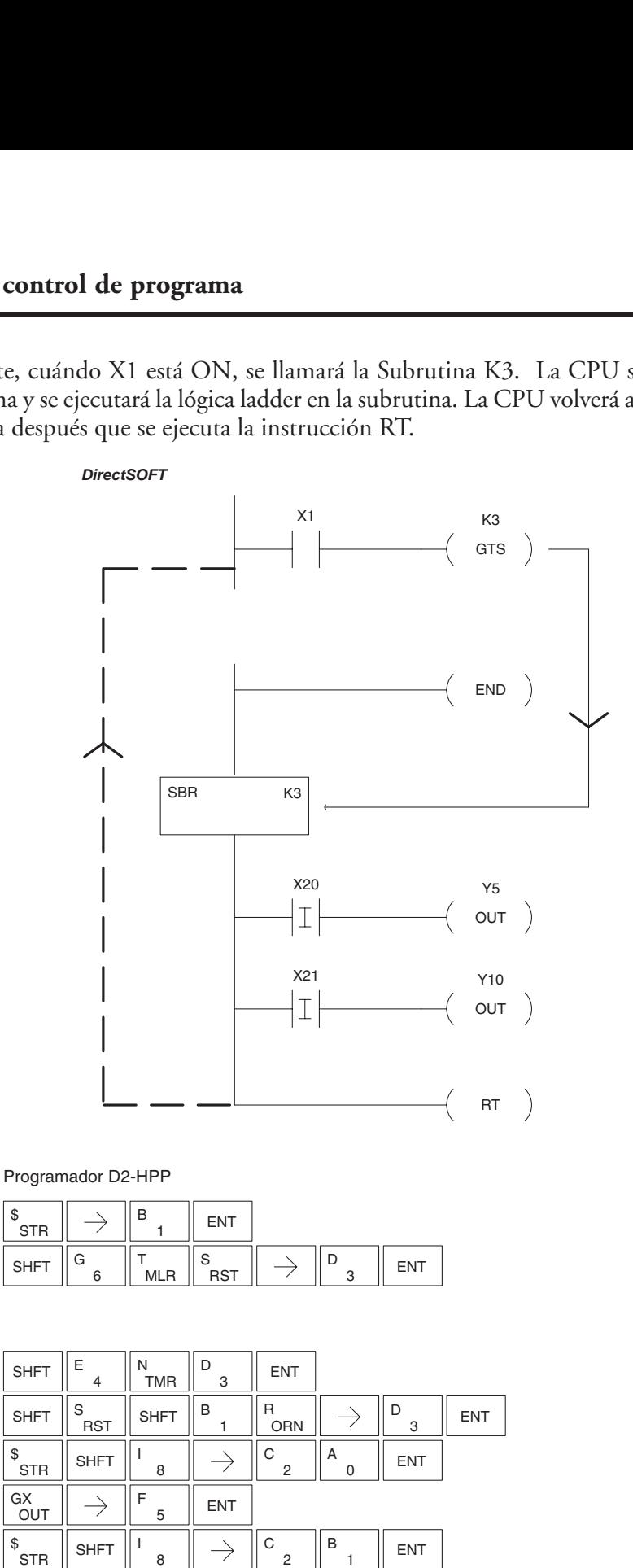

OUT GX

SHFT  $\parallel$ <sup>R</sup>ORN

 $\rightarrow$ 

MLR

**ENT** 

 $\mathsf{B}$   $\parallel$  A  $\parallel$  ENT  $\overline{0}$ A

\$

### **La instrucción Master Line Set (MLS)**

DS5 Usado HPP | Usado La instrucción MLS permite que el programa controle las secciones de lógica ladder formando un nuevo riel de energía controlado por el riel principal izquierdo de energía. El riel principal izquierdo es siempre la línea maestra 0. Cuándo se usa una instrucción de MLS

K1, se crea un riel nuevo de energía en el nivel 1. Las instrucciones

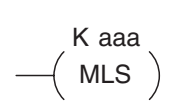

MLS y MLR pueden ser usadas para anidar rieles de energía de hasta siete niveles de profundidad.

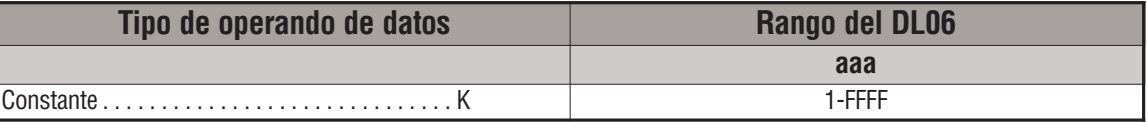

### **La instrucción Master Line Reset (MLR)**

DS5 Usado HPP Usado

Las instrucción MLR marca en final del control de la instrucción correspondiente MLS. La referencia MLR es una menos que el de la instrucción correspondiente MLS.

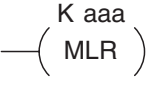

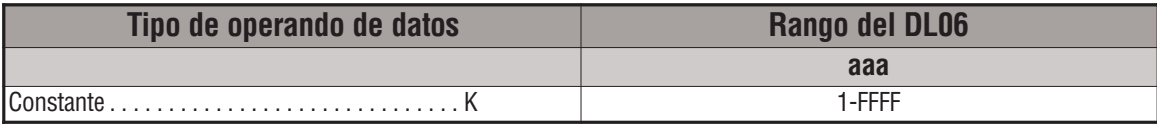

# **Entendiendo relevadores de control maestros (Master Line)**

Las instrucciones MLS y MLR permiten activar o desactivar rápidamente secciones de un programa ladder. Esta característica le proporciona flexibilidad del control al programa.

El ejemplo siguiente muestra cómo las instrucciones MLS y MLR operan creando un riel de energía secundario en la lógica de control.

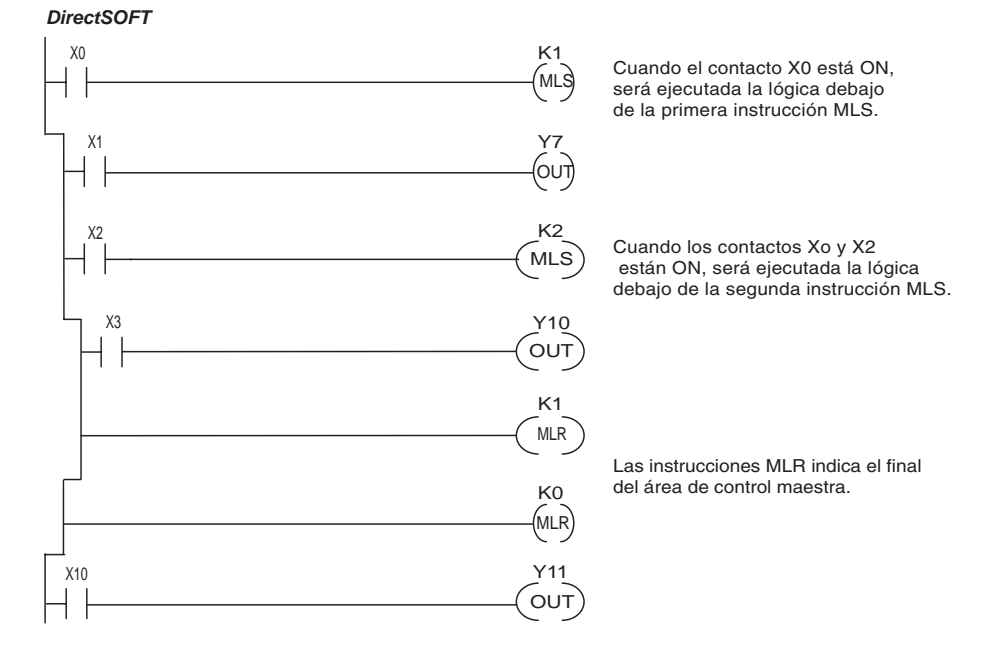

**Manual del PLC DL06, 2a. edición en español, 6/07 5–181**

### **Ejemplo de MLS/MLR**

En el programa del ejemplo siguiente con MLS/MLR, la lógica funcionará entre el primer MLS K1 (A) y MLR K0 (B) sólo si la entrada X0 está ON. La lógica entre el MLS K2 (C) y MLR K1 (D) funcionará sólo si la entrada X10 y X0 están ON . El último renglón no es controlado por ninguna de las bobinas MLS.

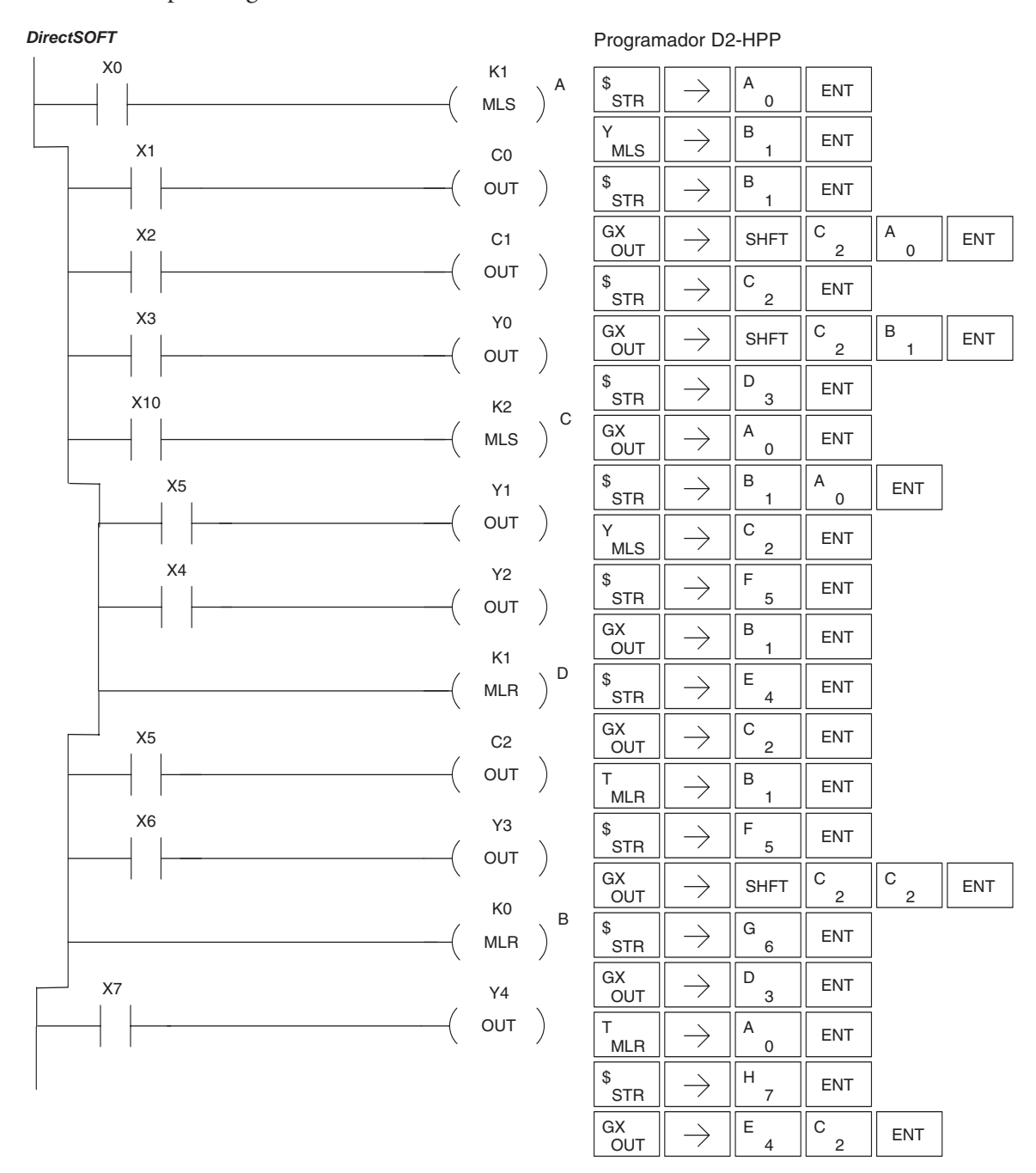

# **5–182 Manual del PLC DL06, 2a. edición en español, 6/07**

# **Instrucciones de acción de interrupción**

# **La instrucción Interrupt (INT)**

DS5 | Usado HPP Usado

La instrucción INT permite que sea colocada una sección de lógica ladder debajo del cuerpo principal del programa y ejecutada sólo cuando sea necesario. Los modos HSIO de alta velocidad de entradas y salidas 10, 20, y 40 pueden

INT O aaa

engendrar una interrupción. Con el modo 40, usted puede escoger una interrupción externa (la entrada X0) o una interrupción basada en tiempo (entre 3-999 ms).

Típicamente, las interrupciones se usan en una aplicación cuando se necesita una respuesta rápida a una entrada o cuando se debe ejecutar una sección de programa más rápido que el barrido normal de la CPU. La instrucción etiqueta de interrupción (Interrupt label) y toda la lógica asociada se deben colocar después de la declaración END en el programa. Cuándo ocurre una interrupción, la CPU completará la ejecución de la instrucción que se está procesando en la lógica ladder y luego ejecuta la rutina de interrupción. Después de la ejecución de la rutina de interrupción el programa ladder reanuda del punto en que se interrumpió.

Vea la sección de operación del modo 40 (interrupción) para más detalles en la configuración de interrupción. En el DL06, sólo hay disponible una interrupción de software. La interrupción de software usa el interrupt # 00 (INT 0), que significa que el hardware interrupt #0 y el software interrupt no se pueden usar juntas. Las interrupciones de hardware se marcan en octal para corresponder con la señal de la entrada de hardware (Por ejemplo, X1 iniciará INT 1).

![](_page_338_Picture_207.jpeg)

### **La instrucción Interrupt Return (IRT)**

![](_page_338_Picture_208.jpeg)

La instrucción IRT se ejecuta normalmente como la última instrucción en la rutina de interrupción. Vuelve la CPU al punto en el programa principal de donde se llamó. IRT es una instrucción incondicional (no se necesita contacto de entrada en el renglón).

# **La instrucción Interrupt Return Conditional (IRTC)**

![](_page_338_Picture_209.jpeg)

IRTC es una instrucción opcional usada con un contacto de entrada para causar un regreso condicional de la rutina de interrupción. En todo caso se requiere IRT para terminar la rutina de interrupción.

# **La instrucción Enable Interrupts (ENI)**

![](_page_338_Picture_210.jpeg)

La instrucción ENI se coloca en el programa principal ladder (antes de la instrucción END) para posibilitar la interrupción. La interrupción permanece habilitada hasta que el programa ejecute una instrucción DISI.

$$
-(\mathsf{IRT})
$$

![](_page_338_Picture_20.jpeg)

### **La instrucción Disable Interrupts (DISI)**

Una instrucción DISI en el cuerpo principal del programa de aplicación (antes la instrucción END) incapacitará la interrupción (ya sea externa o por tiempo). La interrupción permanece incapacitada hasta que el programa ejecute una instrucción ENI. DS5 Usado HPP Usado

 $-$ (DISI)

#### **Ejemplo de programa de interrupción externa**

En el ejemplo siguiente, se hace una inicialización en el primer barrido usando el contacto de primer barrido SP0. La característica de interrupción es el modo HSIO 40. Luego se configura X0 como interrupción externa escribiendo al registro de configuración correspondiente, V7634. Vea la operación del modo 40 en el capítulo 3 para más detalles.

Durante la ejecución del programa, se activa la interrupción cuándo X2 está ON. Cuándo X2 está apagado se incapacitará la interrupción. Cuándo ocurre una señal de interrupción (X0) la CPU saltará a la marca de interrupción INT O0.

Se realizará entonces la lógica de aplicación en la rutina de interrupción. La CPU volverá al cuerpo principal del programa después que se ejecuta la instrucción IRT.

![](_page_339_Figure_8.jpeg)

Programador D2-HPP  $\rightarrow$ SHFT  $\begin{bmatrix} \text{SP} \\ \text{STRN} \end{bmatrix}$   $\begin{bmatrix} A \\ 0 \end{bmatrix}$  ent .<br>Стр SHFT  $\Vert_{\text{ANDST}}^{\text{L}} \Vert_{3} \Vert \rightarrow \Vert$  shft JMP  $\begin{bmatrix} 2 & 4 \\ 4 & 0 \end{bmatrix}$  o  $\begin{bmatrix} \text{ENT} \\ \text{D} \end{bmatrix}$  $\begin{array}{c} \begin{array}{c} \text{GX} \\ \text{OUT} \end{array} \end{array} \begin{array}{c} \begin{array}{c} \end{array} \end{array}$   $\begin{array}{c} \end{array}$  SHFT  $\begin{array}{c} \begin{array}{c} \text{V} \\ \text{AND} \end{array}$   $\begin{array}{c} \end{array}$   $\begin{array}{c} \end{array}$   $\begin{array}{c} \end{array}$   $\begin{array}{c} \end{array}$   $\begin{array}{c} \end{array}$   $\begin{array}{c} \end{array}$   $\begin{array}{c} \end{array}$  **OUT** SHFT  $\left\| \begin{matrix} L \\ ANDST \end{matrix} \right\|$   $\begin{matrix} D \\ 3 \end{matrix}$   $\begin{matrix} \rightarrow \\ \rightarrow \end{matrix}$  SHFT  $K$  JMP  $\begin{bmatrix} E & 4 \end{bmatrix}$  ENT GX<br>OUT  $\begin{array}{c} \begin{array}{c} GX \\ OUT \end{array} \end{array}$   $\begin{array}{c} \begin{array}{c} \end{array}$   $\end{array}$   $\begin{array}{c} \end{array}$   $\begin{array}{c} \end{array}$   $\begin{array}{c} \end{array}$   $\begin{array}{c} \end{array}$   $\begin{array}{c} \end{array}$   $\begin{array}{c} \end{array}$   $\begin{array}{c} \end{array}$   $\begin{array}{c} \end{array}$   $\begin{array}{c} \end{array}$   $\begin{array}{c} \end{array}$   $\begin{array}{c} \$ STR  $\|\rightarrow\|^{\sim}$  2  $\|$  ent SHFT  $\begin{bmatrix} E & N \\ 4 & \text{IMR} \end{bmatrix}$   $\begin{bmatrix} I & R \\ 8 & \text{IMR} \end{bmatrix}$  ENT  $\mathbb{S}_{\text{CTPM}}^{\text{SP}} \parallel \rightarrow \parallel \text{C} \parallel_{\text{RNT}}$ **STRN** SHFT  $\begin{bmatrix} 1 & 0 \\ 0 & 3 \end{bmatrix}$  is  $\begin{bmatrix} 3 & 0 \\ 0 & 8 \end{bmatrix}$  s  $\begin{bmatrix} 2 & 0 \\ 0 & 8 \end{bmatrix}$  entropy

![](_page_339_Picture_444.jpeg)

### **Ejemplo de programa de interrupción por tiempo**

En el ejemplo siguiente, se hace una inicialización en el primer barrido, usando el contacto SP0 de primer barrido. La característica de interrupción es el modo HSIO 40. Luego se configura el temporizador de HSIO como una interrupción de 10 ms escribiendo K104 al registro de configuración para X0 (V7634).

Vea la operación del modo 40 en el capítulo 3 para más detalles. Cuándo X4 prende, la interrupción se habilitará.

Cuándo X4 se apaga, la interrupción se incapacitará. Cada 10 ms la CPU saltará a la marca de interrupción INT O0. Se ejecutará la lógica de aplicación en la rutina de interrupción.

Si X3 no está ON Y0-Y7 será colocado OFF y luego la CPU volverá al cuerpo principal del programa.

![](_page_340_Figure_6.jpeg)

**Manual del PLC DL06, 2a. edición en español, 6/07 5–185**

# **Instrucciones de mensajes**

### **La instrucción Fault (FAULT)**

![](_page_341_Picture_248.jpeg)

La instrucción Fault se usa para mostrar un mensaje de FALLA en un programador portátil, o el visor opcional LCD o en el menú PLC>Diagnostics> messages> Fault messages en *Direct*SOFT. El mensaje tiene un máximo de 23 caracteres y puede ser datos de memoria V, datos o constantes numéricas o texto ASCII.

FAULT A aaa

Para mostrar un valor en una dirección de memoria V, especifique la dirección de memoria V en la instrucción. Para mostrar los datos en las instrucciones ACON (constante ASCII) o NCON (constante numérica), especifique el valor de la constante (K) para el área correspondiente de etiqueta de datos (Data Label).

![](_page_341_Picture_249.jpeg)

![](_page_341_Picture_250.jpeg)

### **Ejemplo de instrucción Fault**

En el ejemplo siguiente cuando X1 está ON, se mostrará el mensaje "Baja presion 5" en el Programador portátil o en el visor LCD. El NCON usa el equivalente hexadecimal ASCII del texto a ser mostrado.

![](_page_341_Figure_11.jpeg)

Direct SOFT32 *DirectSOFT*

![](_page_341_Figure_13.jpeg)

![](_page_341_Picture_251.jpeg)

![](_page_341_Figure_15.jpeg)

![](_page_341_Picture_252.jpeg)

### **La instrucción Data Label (DLBL)**

![](_page_342_Picture_188.jpeg)

La instrucción DLBL marca el comienzo de un área ASCII/numérica de datos. DLBLs se programa después la declaración END.

Se puede usar un máximo de 64 instrucciones de DLBL en un programa. Se pueden usar múltiples NCONs y ACONs en un área de DLBL.

![](_page_342_Picture_189.jpeg)

![](_page_342_Picture_190.jpeg)

### **La instrucción ASCII Constant (ACON)**

![](_page_342_Picture_191.jpeg)

La instrucción ACON se usa con la instrucción DLBL para almacenar texto ASCII para uso con otras instrucciones. Se pueden almacenar 2 caracteres ASCII en una instrucción ACON.

Si se almacena solamente un carácter en un ACON será insertado un espacio delantero.

![](_page_342_Picture_192.jpeg)

### **La instrucción Numerical Constant (NCON)**

![](_page_342_Picture_193.jpeg)

La instrucción NCON se usa con la instrucción DLBL para almacenar el equivalente hexadecimal ASCII de datos numéricos para el uso con otras instrucciones.

K aaa **NCON** 

A aaa

ACON

Se pueden almacenar 2 dígitos en una instrucción de NCON.

![](_page_342_Picture_194.jpeg)

### **Ejemplo de Data Label**

En el ejemplo siguiente, se usa un ACON y 2 instrucciones de NCON dentro de una instrucción DLBL para construir un mensaje de texto.

Vea la instrucción FAULT para información de cómo exhibir los mensajes. El Manual del visor DV-1000 tiene también información de los mensajes a ser exhibidos.

![](_page_343_Figure_4.jpeg)

#### Programador D2-HPP

![](_page_343_Picture_255.jpeg)

### **La instrucción Move Block (MOVBLK)**

DS5 Usado HPP Usado Esta instrucción copia un número especificado de palabras de un área de etiqueta de datos (Data Label ) de la memoria del programa (ACON, NCON) a la localización especificada de Memoria. Se describen a continuación los pasos para usar esta instrucción:

![](_page_344_Figure_3.jpeg)

- Paso 1:Cargue la cantidad de palabras (octal) que se copiarán al primer nivel del stack del acumulador
- Paso 2: Cargue la etiqueta de datos origen (LDLBL Kaaa) en el acumulador. De aquí es de donde serán copiados los datos.
- Paso 3: Insiera la instrucción MOVBLK que especifica la memoria de destino. Aquí es donde serán copiados los datos.

#### **La instrucción Copy Data From a Data Label Area to Memory**

Cuando X1 está encendido, el valor octal (O4) se copia al primer nivel del stack del acumulador usando el instrucción LDA. Este valor especifica la cantidad de palabras que se copiarán. La instrucción LDLBL cargará la dirección de los datos origen (K1) en el acumulador. Aquí es de donde serán copiados los datos. La instrucción MOVBLK especifica la localización inicial de destino y ejecuta el copiado de datos del área de laetiqueta de datos a Memoria.

![](_page_344_Figure_9.jpeg)

#### **La instrucción Print Message (PRINT)**

La instrucción PRINT imprime un mensaje con texto o con texto y variable o datos empotrados al puerto 2 en la CPU DL06 o el módulo D0-DCM, el cual debe estar configurado adecuadamente con el protocolo Nonsequence. DS5 | Usado HPP N/A

![](_page_345_Picture_224.jpeg)

![](_page_345_Picture_225.jpeg)

Usted puede recordar de las especificaciones del PLC DL06 que los puertos son capaces de procesar varios protocolos. El puerto 1 no puede ser configurado como protocolo "Nonsequence".Para configurar el puerto 2 en *Direct*SOFT, escoja el menú " **PLC**", luego **SETUP**, luego "**Setup Sec. Comm Port**". Aparece un cuadro de diálogo como la figura de abajo :

- **Port**: En el campo de la lista de puertos disponibles en la parte superior, escoja "Port 2"
- **Protocol**: Haga clic en el cuadro de verificación a la izquierda de "Non- sequence"
- **Time-out**: El período que el puerto esperará después que envíe un mensaje para obtener una respuesta antes de detectar un error.
- **RTS On Delay Time**: tiempo que espera el PLC para mandar datos después que la señal TRS se ha hecho ON.
- **RTS Off Delay Time**: tiempo que espera el PLC DL06 después de mandar datos para hacer OFF la señal TRS.
- **Data Bits**: Seleccione 7 o 8 bits y hágalo igual a los bits de datos especificados para los aparatos conectados.
- **Baud Rate**: Las tasas disponibles de baud incluyen 300, 600, 1200, 2400, 4800, 9600, 19200, y 38400 Baud. Escoja una tasa más alta de baud inicialmente, y baje el valor si experimenta errores de datos problemas de ruido en la red.

![](_page_345_Picture_226.jpeg)

- **Stop Bits**: Escoja 1 o 2 bits de parada que debe ser los mismos que los de la impresora conectada.
- **Parity**: Escoja paridad none, even, o odd para verificación de error. Asegúrese de hacer igual la paridad especificada en la impresora a ser conectada.
- **Echo Suppression**: Seleccione el botón de radio adecuado basado en la configuración usada en el; puerto 2 (RS-232C, RS-422 o RS-485).
- **Xon/Xoff Flow control**: Escoja esta seleción si Ud. tiene el puerto 2 conectado para el control de flujo con hardware (Xon/Xoff) con las señales RTS y CTS conectada entre los dispositivos.
- **RTS Flow control**: Escoja esta selección is Ud. tiene la señal RTS del puerto 2 cableada a la impresora.
- **Memory address**: Escoja una dirección de memoria para usar como buffer para almacenamiento de datos ASCII.

Luego haga clic en el botón para enviar la configuración del puerto a la CPU y haga clic en CLOSE.

El puerto 2 en el DL06 tiene niveles de voltaje RS232 normales y debe trabajar con la mayoría de las conexiones seriales de las impresoras. .

**Elemento de texto** – esto se usa para imprimir conjuntos de caracteres. Los conjuntos de caracteres se definen como los caracteres (fuera de 0) entre comillas. Dos números hexadecimales precedidos por el signo de dólar significa un código de 8 bits de caracteres ASCII. También, dos caracteres precedidos por el signo de dólar se interpretan según la tabla siguiente:

![](_page_346_Picture_150.jpeg)

Los ejemplos siguientes muestran varias convenciones de sintaxis y la longitud de las señales de salida a la impresora.

Ejemplo:

" " Longitud 0 sin el carácter

"A" Longitud 1 con el carácter A

" " Longitud 1 con espacio en blanco

" \$" " Longitud 1 con comillas

" \$ R \$ L " Longitud 2 con un CR y un LF

" \$ 0 D \$ 0 A " " Longitud 2 con un CR y un LF

" \$ \$ " Longitud 1 con la marca \$

Al imprimir una línea ordinaria de texto, usted necesitará incluir "**comillas**" antes y después del conjunto de texto. El código de error 499 ocurrirá en la CPU cuando la instrucción PRINT contiene texto inválido o está sin comillas.Es importante probar los datos de la instrucción PRINT durante el desarrollo de la aplicación.

El ejemplo siguiente imprime el mensaje al puerto 2. Usamos un contacto PD, que causa que la instrucción de mensaje sea activa por un barrido solamente. Note el \$N al fin del mensaje, que produce un carriage return/line feed en la impresora. Esto prepara la impresora para imprimir la próxima línea y comenzar desde el margen izquierdo.

![](_page_346_Figure_15.jpeg)

Envía el mensaje al puerto 2 del módulo D0-DCM cuando X2 hace una transición de OFF para ON

**Elemento de memoria V** - esto se usa para imprimir el contenido de memorias V en el formato entero o real. Use el número de memoria V o el número de memoria V con ":" y el tipo de datos. Los tipos de datos se muestran en la tabla abajo. El código del carácter debe ser con letras mayúsculas.

![](_page_347_Picture_2.jpeg)

*NOTA:* Debe colocarse un espacio antes y después de la dirección de memoria V para separarla de la cadena de texto. Si no se hace esto aparecerá el error 499.

![](_page_347_Picture_166.jpeg)

Ejemplos:

V2000 Imprime datos binarios en V2000 como número decimal

V2000 : B Imprime datos BCD en V2000

V2000 : D Imprime un número binario en V2000 y V2001 para un número decimal

V2000 : D B Imprime datos BCD en V2000 y V2001

**Ejemplo**: El ejemplo siguiente imprime un texto que contiene un texto y una variable. "Temperatura del reactor" marca los datos, que están en V2000 (como binario). Usted puede usar el calificativo :B después de V2000 si los datos están en el formato BCD, por ejemplo. El texto final agrega las unidades de grados a la línea de texto y el \$N agrega un Carriage return/Line feed (CRLF), un comando de la impresora.

![](_page_347_Picture_167.jpeg)

**Elemento Texto de memoria V -** Esto se usa para imprimir texto almacenado en memoria V. Use el signo % seguido por el número de caracteres después del número de memoria V para representar el texto.

Si usted asigna "0" como el número de caracteres, la función de impresión leerá al conteo desde el carácter de la primera localización. Luego comenzará en la próxima dirección de memoria V y leerá ese número de códigos ASCII para el texto desde la memoria.

Ejemplo:

V2000 % 16 Se imprimen 16 caracteres en V2000 hasta V2007.

V2000 % 0 Serán impresos los caracteres en V2001 a Vxxxx (determinado por el número en V2000).

### **Elemento de bit**

Esto se usa para imprimir el estado del bit designado en la memoria V o un bit de relevador C. El elemento bit puede ser asignado por un punto (.) y el número de bit precedido por el número de memoria V o el número de relevador C. El tipo de salida se describe como mostrado en la tabla de abajo.

![](_page_348_Picture_179.jpeg)

Ejemplo:

V2000.15 Imprime el estado del bit 15 en V2000, en formato 1/0.

C100 Imprime el estado de C100 en el formato 1/0.

C100 : BOOL Imprime el estado de C100 en formato TRUE/FALSE

C100 : ON/OFF Imprime el estado de C100 en formato ON/OFF

V2000.15 : BOOL Imprime el estado del bit 15 en V2000 en formato TRUE/FALSE

El máximo número de caracteres que puede imprimir es 128. El número de caracteres para cada elemento se lista en la tabla de abajo:

![](_page_348_Picture_180.jpeg)

El nemotécnico del programador D2-HPP es "PRINT" seguido del campo DEF.

Los relevadores especiales SP116 y SP117 indican el estado de los puertos del PLC DL06 **busy** (Ocupado), o **communications error** (error de comunicación)).

Vea el apéndice D relativo a relevadores especiales para una mejor descripción.

![](_page_348_Picture_15.jpeg)

*NOTA:* Usted debe usar el relevador especial apropiado con la instrucción PRINT para asegurarse que el programa ladder no trate de IMPRIMIR a un puerto que está todavía ocupado por una instrucción PRINT previa o una instrucción WX o RX..

# **Instrucciones de módulos inteligentes**

### **La instrucción Read from Intelligent Module (RD)**

Esta instrucción lee un bloque de datos (máximo cantidad de 128 bytes) de un módulo inteligente de E/S a la memoria de la CPU. DS32 Usado **Instrucciones de módulos inteligentes**<br>
La instrucción Read from Intelligent Module (RD)<br>
<u>DS32</u> Usado Esta instrucción lee un bloque de datos (máximo cantidad de 128 **AD**<br>
HPP Usado bytes) de un módulo inteligente de E/S

![](_page_349_Figure_4.jpeg)

del stack del acumulador y al acumulador por tres instruccións adicionales

Se enumeran abajo los pasos para programar esta instrucción.

Cargue los parámetros de la función en el primer y segundo nivel

- Paso 1: Cargue el número de la base en el primer byte y el númerode la ranura (1 a 4) o al segundo byte del segundo nivel del Stack del acumulador.
- Paso 2: Cargue le número de bytes a ser transferidos al primer nivel del Stack del acumulador. Pueden ser transferidos hasta 128 bytes (o 64 palabras de 16 bits) en cada transacción, ya que hay 2 bytes por cada palabra.
- Paso 3: Cargue la dirección de los datos desde donde van a ser leídos. Este parámetro requiere un valor hexadecimal.
- Paso 4: Coloque la instrucción RD especificando la dirección inicial de memoria V (Aaaa) de donde se leerán los datos.

Sugerencia: — Para parámetros que requieren valores hexadecimales, se puede usar la instrucción LDA para convertir una dirección octal al equivalente hexadecimal y cargar el valor en el acumulador.

![](_page_349_Picture_360.jpeg)

![](_page_349_Picture_13.jpeg)

*NOTA:* Las indicaciones de estado discretas SP son válidas sólo hasta que se ejecute otra instrucción que use el mismo relevador especial SP.

En el ejemplo siguiente cuando X1 está ENCENDIDO, la instrucción RD leerá seis bytes de datos de un módulo inteligente en la base 1, ranura 2 que comienzan en la dirección 0 en el módulo inteligente y copiará la información en las localizaciones de memoria V1400 hasta V1402

![](_page_349_Figure_16.jpeg)

# **La instrucción Write to Intelligent Module (WT)**

Esta instrucción escribe un bloque de datos (máximo de 128  $\frac{DS32}{USR}$  Usado bytes) a un módulo inteligente de E/S desde un bloque de  $\sqrt{WT}$ Memoria en la CPU. Los parámetros de la instrucción son cargados en el primer y segundo nivel del stack del acumulador HPP | Usado

![](_page_350_Figure_3.jpeg)

y el acumulador por tres instrucciones adicionales. Se enumeran abajo los pasos para programar esta instrucción.

- Paso 1: Cargue el número de la base en el primer byte y el númerode la ranura (1 a 4) o al segundo byte del segundo nivel del Stack del acumulador.
- Paso 2: Cargue le número de bytes a ser transferidos al primer nivel del Stack del acumulador. Pueden ser transferidos hasta 128 bytes (o 64 palabras de 16 bits) en cada transacción, ya que hay 2 bytes por cada palabra.
- Paso 3: Cargue la dirección de los datos del módulo inteligente donde van a ser recibidos los datos. Este parámetro requiere un valor hexadecimal.
- Paso 4: Coloque la instrucción WT que especifica la dirección inicial de memoria V (Aaaa) en la CPU desde donde se leerán los datos.

Sugerencia: — Para parámetros que requieren valores hexadecimales, se puede usar la instrucción LDA para convertir una dirección octal al equivalente hexadecimal y cargar el valor en el acumulador.

![](_page_350_Picture_330.jpeg)

![](_page_350_Picture_11.jpeg)

*NOTA:* Las indicaciones de estado discretas SP son válidas sólo hasta que se ejecute otra instrucción que use el mismo relevador especial SP.

En el ejemplo siguiente, cuando X1 está encendido, el instrucción WT escribe seis bytes de datos a un módulo inteligente en la base 1, ranura 2 que comienzan en la dirección 0 en el módulo inteligente y copia los datos de las localizaciones de MemoriaV1400 hasta V1402

![](_page_350_Figure_14.jpeg)

**Manual del PLC DL06, 2a. edición en español, 6/07 5–195**

# **Instrucciones de comunicación en una red**

### **La instrucción Read from Network (RX)**

La instrucción RX es usada por el aparato maestro en una red para leer un bloque de datos de un aparato esclavo en la misma red. Los parámetros de la función son cargados al primer y segundo nivel del Stack del acumulador y al acumulador con tres instrucciones adicionales. Abajo están listados los pasos necesarios para programar la instrucción RX. DS32 Usado HPP Usado

![](_page_351_Figure_4.jpeg)

- Paso 1: Cargue la dirección del esclavo (0- 90 BCD) en el primer byte y el puerto del PLC (KF2) o ECOM maestro (0- 7) al segundo byte del segundo nivel del Stack del acumulador.
- Paso 2: Cargue el número de bytes a ser transferidos al primer nivel del Stack del acumulador. Pueden ser transferidos hasta 128 bytes (o 64 palabras de 16 bits) en cada transacción, ya que hay 2 bytes por cada palabra.
- Paso 3: Cargue la dirección de los datos a ser leída en el aparato esclavo al acumulador. Este parámetro requiere un valor hexadecimal.
- Paso 4: Coloque la instrucción RX especificando la dirección inicial de memoria V (Aaaa) en el aparato esclavo de donde se leerán los datos.

Sugerencia: — Para parámetros que requieren valores hexadecimales, se puede usar la instrucción LDA para convertir una dirección octal al equivalente hexadecimal y cargar el valor en el acumulador.

![](_page_351_Picture_150.jpeg)

En el ejemplo siguiente, cuándo X1 está ON y el relevador SP116 del puerto "busy" (ocupado) (vea relevadores especiales) no está ON, la instrucción RX tendrá acceso al puerto 2, que opera como maestro. Serán leídos diez bytes consecutivos o 5 palabras de datos (V2000 - V2004) de un aparato esclavo en el nodo de dirección 5 y copiado a las memorias V2300-V2304 en la CPU con el puerto maestro.

![](_page_352_Figure_2.jpeg)

serán leídos los datos especificados

Programador D2-HPP

![](_page_352_Picture_315.jpeg)

### **La instrucción Write a Network (WX)**

![](_page_353_Picture_145.jpeg)

![](_page_353_Figure_3.jpeg)

- Paso 1: Cargue la dirección de esclavo (0-90 BCD) en el byte bajo y "F2" o ECOM maestro (0-7) en el byte alto del acumulador (las próximas dos instrucciones empujan esta palabra hacia abajo al segundo nivel del Stack).
- Paso 2: Cargue el número de bytes a ser transferido al acumulador (la próxima instrucción empuja esta palabra al primer nivel del Stack). Pueden ser transferidos hasta 128 bytes (o 64 palabras de 16 bits) en cada transacción.
- Paso 3: Cargue la dirección inicial de la CPU maestra al acumulador. Esta es la dirección de memoria de donde se escribirán los datos. Este parámetro requiere un valor hexadecimal.
- Paso 4: Coloque la instrucción WX especificando la dirección de memoria V (Aaaa) donde los datos serán escritos al esclavo.

Sugerencia: — Para parámetros que requieren valores hexadecimales, se puede usar la instrucción LDA para convertir una dirección octal al equivalente hexadecimal y cargar el valor al acumulador.

![](_page_353_Picture_146.jpeg)

En el ejemplo siguiente cuando X1 está ON y el relevador SP116 "busy" (ocupado) (vea los relevadores especiales) no está ON, la instrucción WX tendrá acceso al puerto 2 que opera como maestro. Se leen diez bytes o 5 palabras consecutivas de datos de la CPU maestra y son copiados a las memorias V2000-V2004 en el aparato esclavo en la dirección del nodo 5.

![](_page_354_Figure_2.jpeg)

![](_page_354_Figure_3.jpeg)

V2000 es lka dirección inicial de la CPU esclava donde serán escritos l os datos especificados

Programador D2-HPP

![](_page_354_Picture_308.jpeg)

### **La instrucción LCD**

![](_page_355_Picture_238.jpeg)

La instrucción LCD causa que un mensaje definido de texto de usuario sea mostrado en el panel del visor LCD. El visor es 16 caracteres de ancho y 2 filas de alto de modo que puede ser mostrado un "mensaje de texto" de 32 caracteres. Cada fila se define separadamente; el número máximo de caracteres que cada instrucción aceptará es 16.

![](_page_355_Picture_239.jpeg)

El mensaje de texto se puede entrar directamente en el campo de mensaje del diálogo de la instrucción o se puede localizar dondequiera en la memoria V. Si el texto se localiza en la memoria V, se usa la instrucción LCD para señalar el inicio de la localización de la memoria donde está el texto deseado. También se debe colocar la longitud del texto.

De la carpeta del proyecto de *Direct*SOFT32, utilice el navegador de instrucciones para localizar la instrucción LCD o use F7. Cuando usted selecciona la instrucción LCD y hace clic en OK, aparecerá el diálogo del LCD, según lo mostrado en los ejemplos. La instrucción LCD se inserta en el programa ladder a través de esta caja de diálogo de configuración.

Los textos del visor pueden tener variables incluidas. Se puede incluir la fecha y la hora y valores de memoria V en el texto mostrado. Vea los ejemplos de cada caso.

### **Colocación directa de texto**

Los dos diálogos muestran a la derecha las selecciones necesarias para crear las dos instrucciones ladder de la figura abajo. Deben colocarse comillas en el texto definido. En el primer diálogo, el texto "Nivel pozo bajo" usa quince espacios de caracteres y aparecerá en la línea 1 cuando la instrucción se activa. Note que el número de la línea es K1. Haciendo clic en el botón superior a la izquierda hace que la instrucción sea colocada en el programa.

![](_page_355_Picture_240.jpeg)

Identificando el segundo número de la línea como K2, el texto "Falla bomba 27" aparecerá en la segunda línea del visor cuando se activa la segunda instrucción.

![](_page_355_Picture_241.jpeg)

![](_page_355_Picture_13.jpeg)

### **Mostrando fecha y/o hora**

Se puede incluir la fecha y/o la hora en el texto desplegado usando las variables listadas en la tabla abajo. Estas variables se pueden incluir en el campo "Message" del diálogo LCD. En el ejemplo, la variable de tiempo (formato de 12 horas) es incluida colocando \_time:12. Este formato de tiempo usa un máximo de siete espacios de caracteres. El segundo diálogo crea una instrucción que imprime la fecha en la segunda línea del visor, cuando está activado.

![](_page_356_Picture_249.jpeg)

![](_page_356_Figure_4.jpeg)

![](_page_356_Picture_250.jpeg)

### **Colocando datos de memorias V**

Cualquier dato en memoria puede ser mostrado en cualquiera de seis formatos disponibles de datos. Hay un ejemplo a la derecha.

Hay una lista de formatos de datos y sufijos en la próxima página. Note que formatos diferentes de datos necesitan de una cantidad diferente de caracteres en el visor.

![](_page_356_Figure_9.jpeg)

![](_page_356_Figure_10.jpeg)

![](_page_356_Picture_251.jpeg)

![](_page_356_Picture_12.jpeg)

**Manual del PLC DL06, 2a. edición en español, 6/07 5–201**

### **Sufijos de formatos de datos para datos incluídos de memoria V**

Varios formatos de datos están disponibles para desplegar datos de memoria V en el LCD. Las opciones se muestran en la tabla a continuación. Se usan dos puntos para separar la localización incluída de memoria V del sufijo de formato de datos y calificativo. Vea el ejemplo anterior.

![](_page_357_Picture_692.jpeg)

Los calificativos "S"," C0", y "0" alteran la presentación de ceros y espacios a la izquierda. "S" saca los espacios y justifica el resultado a la izquierda. "C0" reemplaza los espacios delanteros con ceros. "0" es una modificación de "C"0. "0" elimina cualquier cero delantero en la versión de formato "C0" y los convierte a espacios.

# **Colocación de texto desde la memoria V**

Alternativamente, un texto que ya está en la memoria V se puede mostrar en el visor LCD siguiendo el ejemplo en esta página. El diálogo LCD se usa dos veces, una vez por cada línea en el visor.

El diálogo necesita la dirección del primer carácter y el número de caracteres a ser exhibido. Por ejemplo, los dos diálogos mostrados en la próxima página crearían las dos instrucciones LCD de abajo. Cuándo activadas, estas instrucciones harían que sean exhibidos los caracteres ASCII en V10000 -V10017. Los caracteres ASCII y sus direcciones correspondiente de memoria se muestran en la tabla de abajo.

![](_page_358_Picture_216.jpeg)

![](_page_358_Picture_217.jpeg)

![](_page_358_Picture_218.jpeg)

![](_page_358_Picture_219.jpeg)

# **Instrucciones MODBUS RTU**

### **La instrucción MODBUS Read from Network (MRX)**

La instrucción MRX es usada por el maestro (master) de la red DL06 para leer un bloque de datos de un aparato conectado como esclavo y para escribir los datos en direcciones de memoria V dentro del maestro. La instrucción permite al usuario especificar si el puerto corresponde a la CPU o al módulo D0-DCM, el código de la Función de MODBUS, la dirección de la estación del esclavo, las direcciones de memoria de inicio del maestro y de esclavo, el número de DS5 Usado  $HPP$  N/A

elementos para transferir, formato de datos de MODBUS y la memoria intermedia (buffer) de Respuesta de Excepción.

- •**CPU/DCM** : especifica si el maestro lee datos desde el puerto 2 o desde el módulo D0-DCM.
- •**Slot Number** (Número de la ranura): debe ser la ranura del PLC donde está instalado el D0-DCM).
- •**Port Number** (Número del puerto): debe ser el Puerto DL06 2 (K2).
- •**Slave Address** (Dirección de esclavo): especifica una dirección del esclavo (0-247).
- •**Function Code** (Código de Función): Los siguientes códigos de función MODBUS pueden ser manejados por la instrucción MRX:
	- 01 Lea un grupo de bobinas
	- 02 Lea un grupo de entradas
	- 03 Lea registros
	- 04 Lea registros de entradas
	- 07 Lea el estado de Excepción
- **Start Slave Memory Address** (Dirección inicial de memoria de esclavo) : especifica la dirección de memoria de esclavo de inicio de los datos a ser leídos. Vea la tabla en la página siguiente.
- **Start Master Memory Address** (Dirección de memoria inicial del maestro) : especifica la dirección de memoria de inicio en el maestro, donde los datos serán colocados. Vea la página siguiente.
- •**Number of Elements** (Número de Elementos) : especifica cuántas bobinas, entradas, registros o registro de entradas se leerán. Vea la tabla en la página siguiente.
- **MODBUS Data Format** (Formatos de Datos de MODBUS): especifica el formato de datos MODBUS 584/984 o 484 a ser usado.
- **Exception Response Buffer** (Memoria Intermedia de Respuesta por Excepción): especifica la dirección de memoria del PLC maestro donde se colocará la Respuesta por Excepción. Vea la tabla en la página siguiente.

![](_page_359_Picture_20.jpeg)
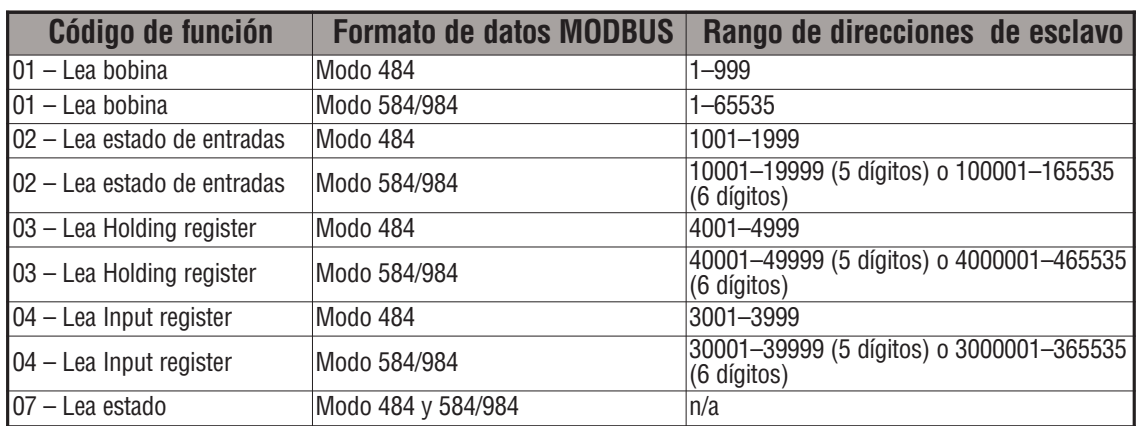

# **Rangos de direcciones de esclavo MRX**

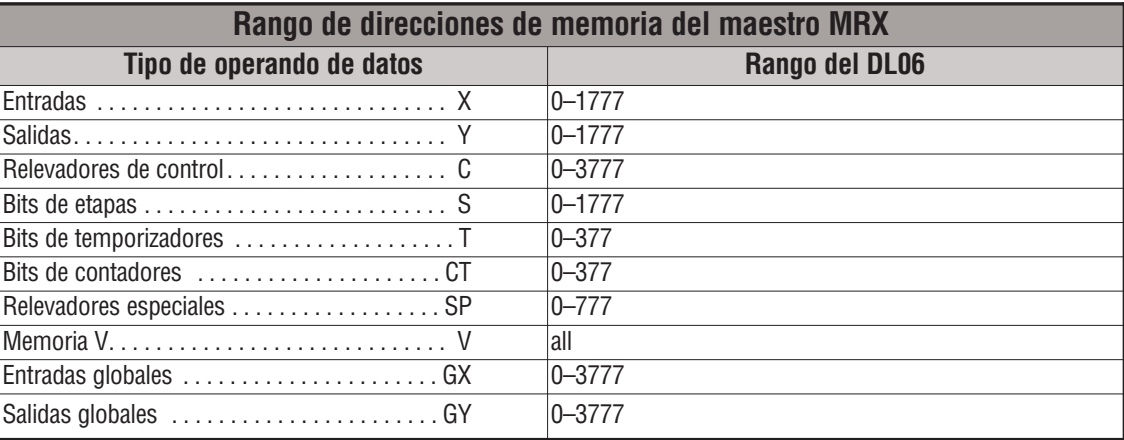

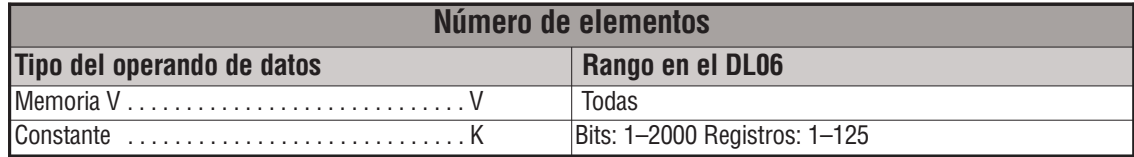

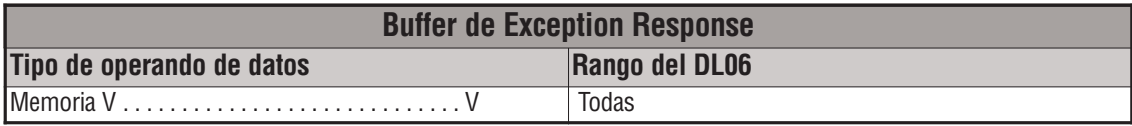

# **Ejemplo de MRX**

See page 5-208

a.

**Manual del PLC DL06, 2a. edición en español, 6/07 5–205**

#### **La instrucción MODBUS Write a Network (MWX)**

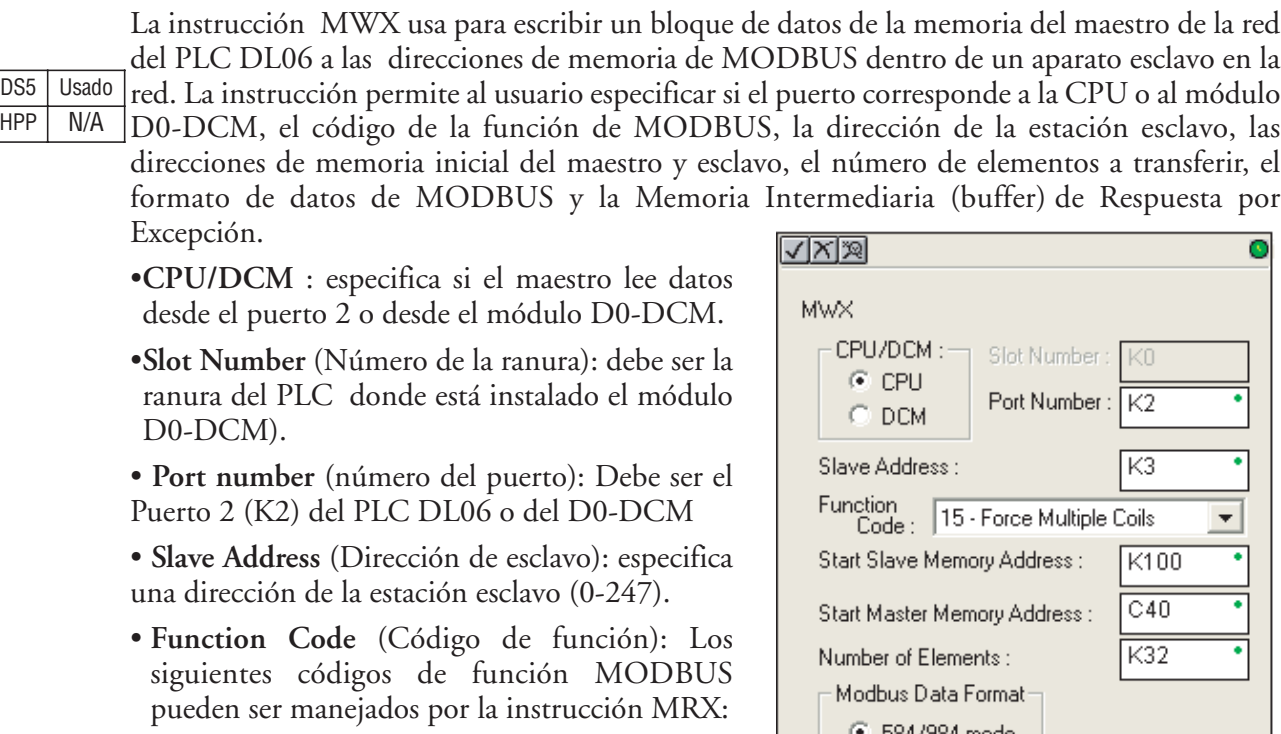

05 – Fuerce una bobina

06 – Prefije un registro único

- 15 Fuerce bobinas múltiplas
- 16 Prefije registros múltiplos
- **Start Slave Memory Address** (Dirección de memoria inicial del esclavo) : Especifica la dirección de memoria de esclavo de inicio de los datos a ser escritos. Vea la tabla en la página siguiente.
- **Start Master Memory Address** (Dirección de memoria inicial del maestro) : especifica la dirección de memoria de inicio en el maestro, de donde los datos serán escritos. Vea la tabla en la página siguiente.
- **Number of elements** (Número de elementos) : Especifica cuántas bobinas, entradas, registros o registro de entradas se escribirán. Vea la tabla en la página siguiente.
- **MODBUS Data Format** (Formatos de datos de MODBUS): especifica el formato de datos MODBUS 584/984 o 484 a ser usado.
- **Exception Response Buffer** (Memoria Intermediaria de Respuesta por Excepción): especifica la dirección maestro de memoria donde se colocará la Respuesta por Excepción. Vea la tabla en la página siguiente.

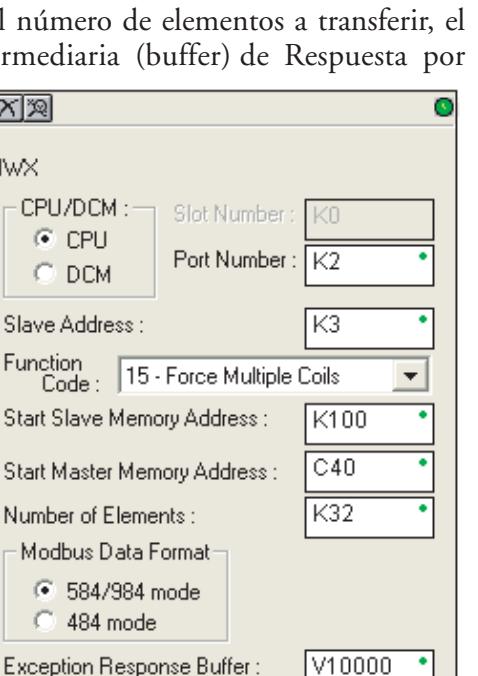

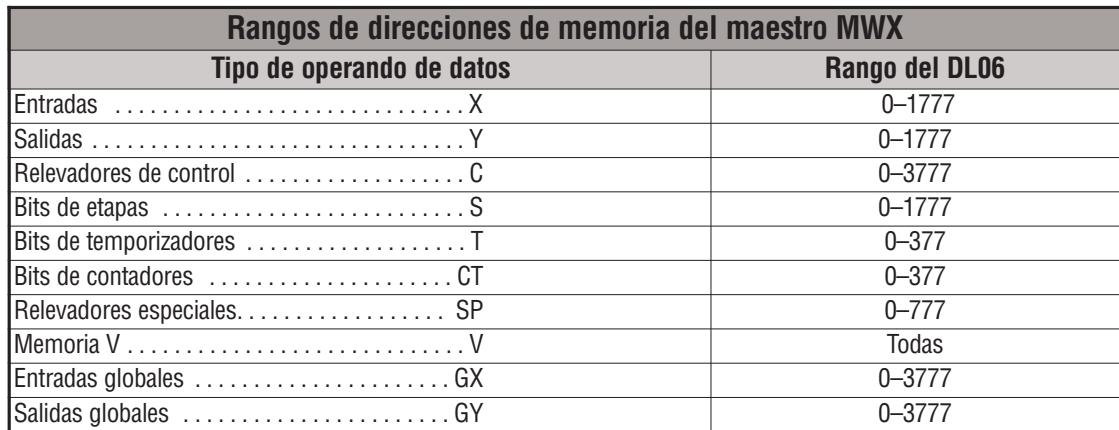

# **Rangos de direcciones de esclavo MWX**

# **Rangos de direcciones de memoria del maestro MWX**

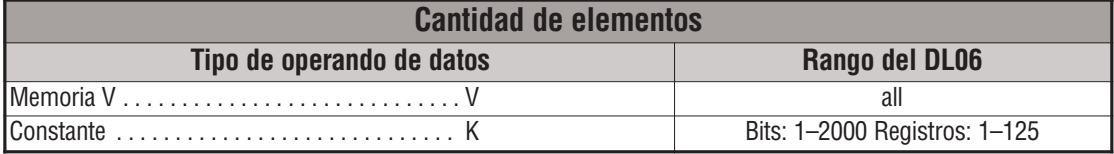

# **Número de elementos MWX**

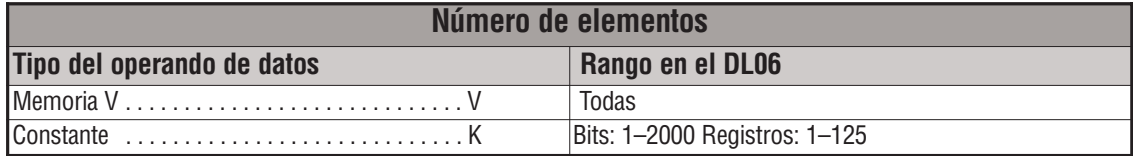

# **Buffer de exception response MWX**

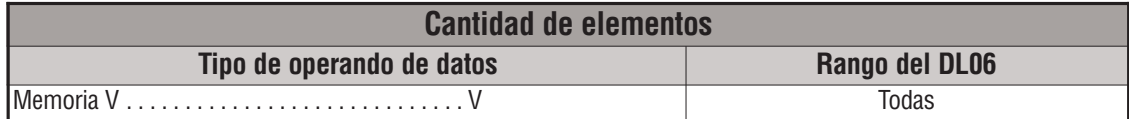

#### **Ejemplo de MRX y de MWX**

El puerto 2 del DL06 tiene dos contactos de relevadores especiales asociados con éste. Uno indica "Puerto ocupado" (SP116), y el otro indica "Error de comunicación de puerto" (SP117).

El bit de "puerto ocupado" está ON mientras el PLC se comunica con un esclavo. Cuándo el bit está apagado el programa puede iniciar el próximo pedido a la red.

El bit de "Error de comunicación de puerto" se activa cuando el PLC ha detectado un error. El uso de este bit es opcional. Cuando se usa, debe estar adelante de cualquier instrucción de red ya que el bit de error es vuelto a 0 cuando se ejecuta una instrucción MRX o MWX.

Típicamente las comunicaciones de red durarán más de 1 barrido. El programa debe esperar terminar la comunicación para comenzar la próxima transacción. Es por eso que se coloca un enclavamiento entre la lectura y la escritura con el relevador C150, en el ejemplo de la página 5-209.

El relevador interno C150 es usado para enclavar la lectura y la escritura. Vea por favor el ejemplo mostrado abajo para entender como funciona el enclavamiento.

En algunas aplicaciones hay ruido electromagnético que puede bajar la cantidad de transacciones y aparecen errores de comunicación. es perfectasmente aceptable tener un 5% de errores en algunas aplicaciones. Los renglones 1 a 4 supervisan la cantidad de transacciones y errores por minuto. El renglón 2 guarda el conteo de cada minuto, lo que permite calcular el tiempo promedio que demora cada transacción.

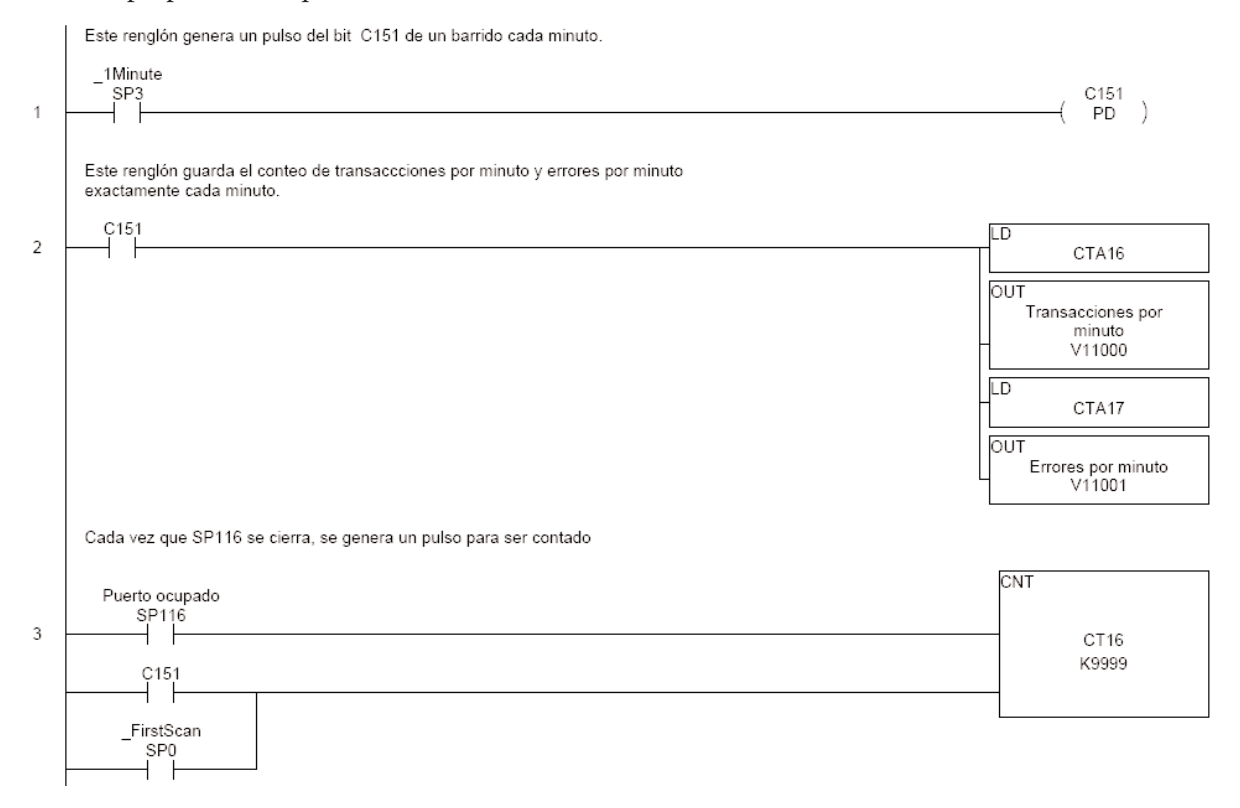

Continúa en la próxima página....

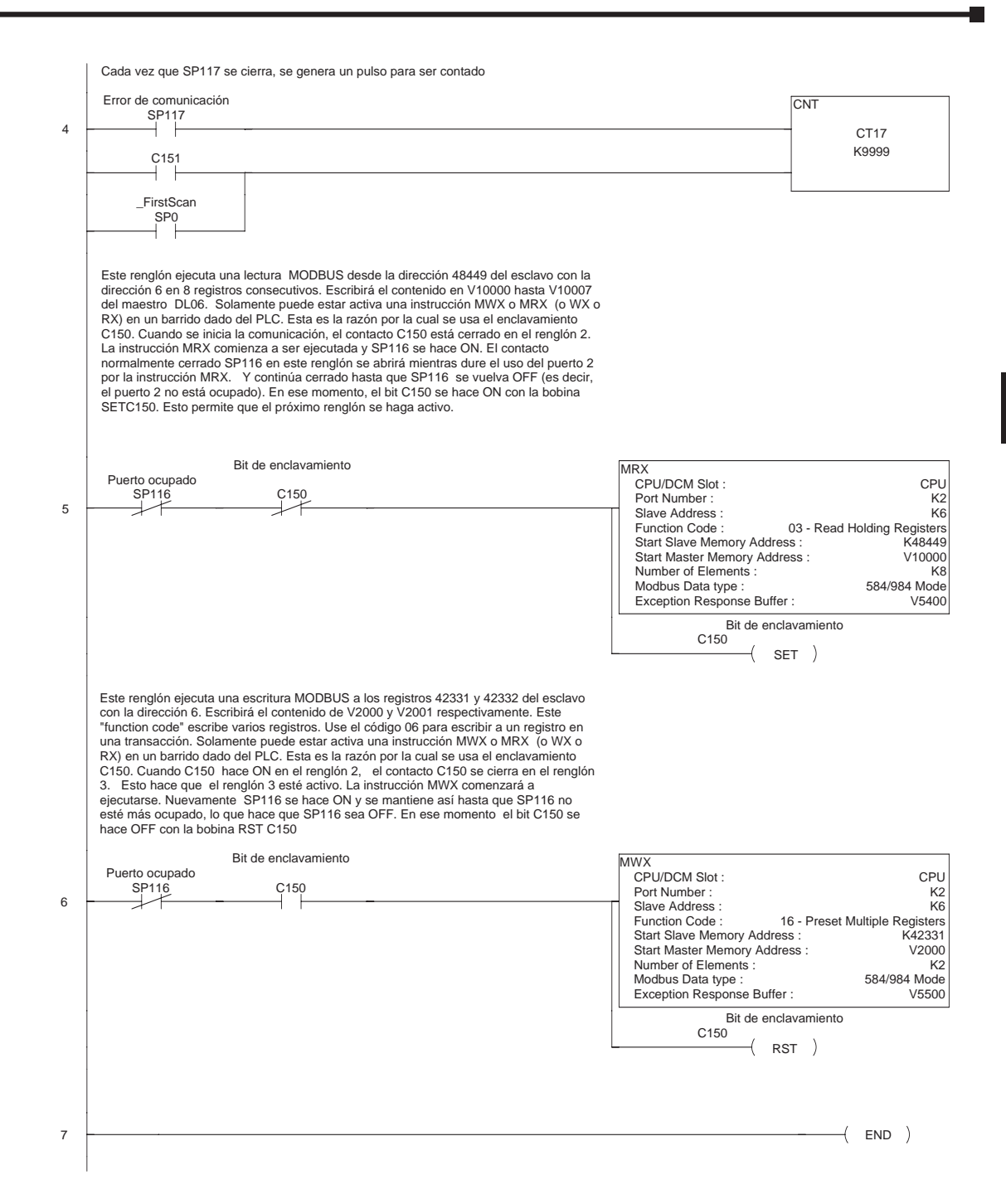

En este ejemplo tratamos con una tasa de 9600 kbps. Hubo 1350 transacciones por minito leídas en V11000; Cuando se aumentó a 38400 kbps, fueron 3535 transacciones por minuto.

Por lo tanto, para una velocidad transmissión de 9600 kbps, cada transacción ocurre cada 44.4 milisegundos. Para 38400 kbps, cada, 19.98 ms.

**Manual del PLC DL06, 2a. edición en español, 6/07 5–209**

# **Instrucciones ASCII**

El PLC DL06 utiliza varias instrucciones y métodos que permiten leer y escribir texto ASCII a través del puerto 2 de comunicación o el módulo D0-DCM o aún desde el módulo coprocesador F0-CP128. El puerto 2 del DL06 puede ser usado para leer o escribir formatos ASCII pero no pueden ser usados ambos métodos al mismo tiempo en el mismo PLC, es decir, es necesario hacer una lógica para que una operación sea ejecutada en un período y luego la otra ejecutada en el próximo. Vea el apéndice G.

Vea una lista de transformación del código ASCII a decimal y a hexadecimal en el apéndice G.

El PLC DL06 también puede descifrar caracteres ASCII embutidos en uno de los protocolos aceptados (K-sequence, *Direct*Net, Modbus) en el puerto del PLC.

#### **Leyendo Texto ASCII**

Hay varios métodos que el PLC DL06 puede usar para leer ASCII.

- 1) Instrucción de lectura ASCII IN (AIN) Esta instrucción se usa para recibir texto ASCII puro con parámetros tales como texto ASCII de longitud fija o variable, caracteres de terminación, opción de intercambio de bytes e instrucciones de control. Puede usar lectores de código de barras, balanzas, etc. para escribir texto ASCII al puerto 2 basados en los parámetros de la instrucción AIN.
- 2) Escriba texto ASCII embutido directamente a la memoria V desde una interfase hombre máquina o un aparato maestro similar usando un protocolo de los aceptados con el puerto 1 o 2 o el módulo D0-DCM. La instrucción AIN no se usa en este caso.
- 3) Si un PLC DL06 es maestro en una red, la instrucción RX (Network Read) puede ser usada para leer datos ASCII embutidos, desde un esclavo, usando protocolos aceptados con el puerto 2. La instrucción RX coloca los datos directamente en la memoria V.

#### **Escribiendo Texto ASCII**

Las siguientes instrucciones pueden ser usadas para escribir texto ASCII:

- 1) **Print from V–memory** (PRINTV) Use esta instrucción para escribir texto ASCII puro, almacenado en la memoria del PLC, por el puerto 2 a un panel o a una impresora serial. La instrucción acepta la dirección inicial de memoria V, la longitud de la cadena, opción de cambio de bytes, etc. Cuando el bit de permiso está activado, la cadena de texto es escrita en el puerto 2.
- 2) **Print a V–memory** (VPRINT) Use esta instrucción para crear cadenas ASCII en el PLC (Por ejemplo mensajes de alarma). Cuando el bit de permiso de la instrucción está activado, el mensaje es escrito en una localización de memoria pre-definida. Luego la instrucción PRINTV puede ser usada para escribir esta cadena ya definida saliendo por el puerto 2. Pueden ser usadas fechas de tipo americano, europeo o asiátic.

Adicionalmente, si un PLC DL06 es maestro en una red, la instrucción WR (Network write) puede ser usada para escribir datos ASCII embutidos a una interfase hombre máquina o a un esclavo directamente desde la memoria V usando uno de los protocolos usados por el PLC con el puerto 2.

### **Administrando texto ASCII**

Las siguientes instrucciones pueden ser útiles para programar las cadenas de texto ASCII en la memoria del PLC DL06:

- **ASCII Find** (AFIND) –Encuentra en que localización de memoria está contenida una porción especifica de la cadena ASCII. Se permiten búsquedas para adelante y para atrás.
- **ASCII Extract** (AEX) Extrae una porción especifica de la cadena ASCII de una serie de memorias V y lo coloca en otra serie de memorias.( Típicamente algún valor).
- **Compare V–memory** (CMPV) Esta instrucción es usada para comparar 2 bloques de memoria y es usada típicamente para detectar un cambio en una cadena ASCII. El tipo de formato debe ser igual en ambos datos (por ejemplo, BCD, ASCII, etc.)
- **Swap Bytes** (SWAPB) Típicamente usada para intercambiar bytes de una memoria en datos ASCII que han sido escritos directamente a la memoria desde una interface hombre maquina o equipo maestro similar con un protocolo de comunicación. Las instrucciones AIN y AEX tienen la función de intercambio de bytes integrada.
- **ASCII to HEX** (ATH) –Convierte una tabla de valores ASCII a una tabla de valores hexadecimales.
- **HEX to ASCII** (HTA) Convierte una tabla de valores hexadecimales a una tabla de valores ASCII.

Para poder usar las funciones de lectura y escritura ASCII, debe configurarse el puerto 2 con el protocolo Non-Sequence. Vea más detalles en el apéndice K de este manual.

#### **La instrucción ASCII Input (AIN)**

La instrucción AIN permite recibir cadenas ASCII a través del puerto 2 y coloca la cadena en una serie de memorias (Una tabla). Los datos ASCII pueden ser recibidos como un número fijo de bytes o como una cadena variable con un o más caracteres de terminación especificados. Otras características incluyen, preferencia de intercambio de bytes, tiempo de llegada excedido,(Timeout) y bits de alarma libremente definidos para Ocupado (Busy), Completo ( Complete) y error de tiempo ( Timeout error). DS5 Usado  $HPP$   $N/A$ 

#### **Configuración AIN de longitud fija**

- **Length Type**: Seleccione Fixed Length de acuerdo a la longitud de la cadena ASCII que será enviada al puerto del PLC.
- •**CPU/DCM** : especifica si el maestro lee datos desde el puerto 2 o desde el módulo D0-DCM.
- **Port Number**: Siempre puerto No. 2 (K2)
- **Data Destination**: Especifique donde en la memoria será colocada la cadena ASCII.
- **Fixed Length**: Especifique la longitud, en bytes, de la cadena ASCII que será recibida por el puerto.

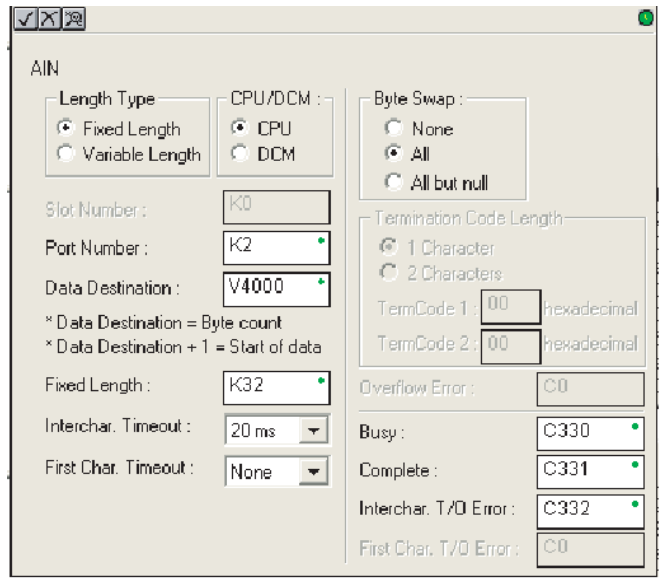

- **Inter–character Timeout**: si el periodo de los caracteres ASCII entrantes excede el tiempo ajustado, será activado. el error de timeout. No será almacenada ninguna información en la localización de memoria de destino. El bit será desactivado cuando el renglón donde está la instrucción está desactivado. Un valor de 0 ms elimina esta función.
- **First Character Timeout**: Si el período transcurrido entre cuando AIN está activado hasta el tiempo que el primer carácter es recibido es mayor que el valor prefijado, será activado el bit de First Carácter Timeout. Este bit será desactivado cuando la instrucción AIN sea desactivada. Un valor de 0 ms elimina esta función.
- **Byte Swap**: Intercambia el byte más alto con el más bajo en cada memoria V de la cadena ASCII de longitud fija. Vea la instrucción SWAPB para más detalles.
- **Busy Bit**: Este está ON cuando la instrucción AIN está recibiendo datos ASCII.
- **Complete Bit**: Se coloca ON cuando los datos ASCII han sido recibidos con la longitud especificada y OFF cuando los bits que hacen la instrucción AIN activa están desactivados.
- **Inter–character Timeout Error bit**: Se coloca ON cuando el Character Timeout ha sido sobrepasado. Vea la explicación de Character Timeout arriba.
- **First Character Timeout Error bit**: Se coloca ON cuando el Character Timeout ha sido sobrepasado. Vea la explicación de Character Timeout arriba.

Antes de cada lectura, debe hacerse un reset de la instrucción AIN. Puede hacerse esta acción desactivando y activando el renglón donde está AIN o también con la instrucción ACBR (vea la página 5-228),

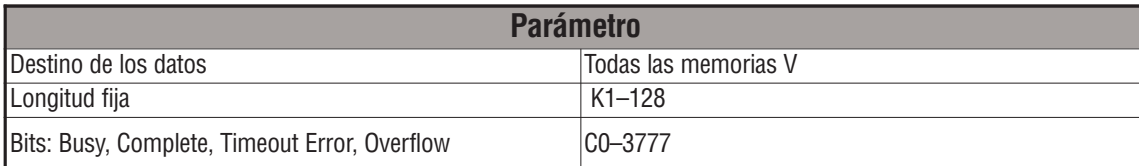

# **Ejemplos de longitud fija de AIN**

**Ejemplo de longitud fija cuando el PLC está leyendo el puerto continuamente y el tiempo de**

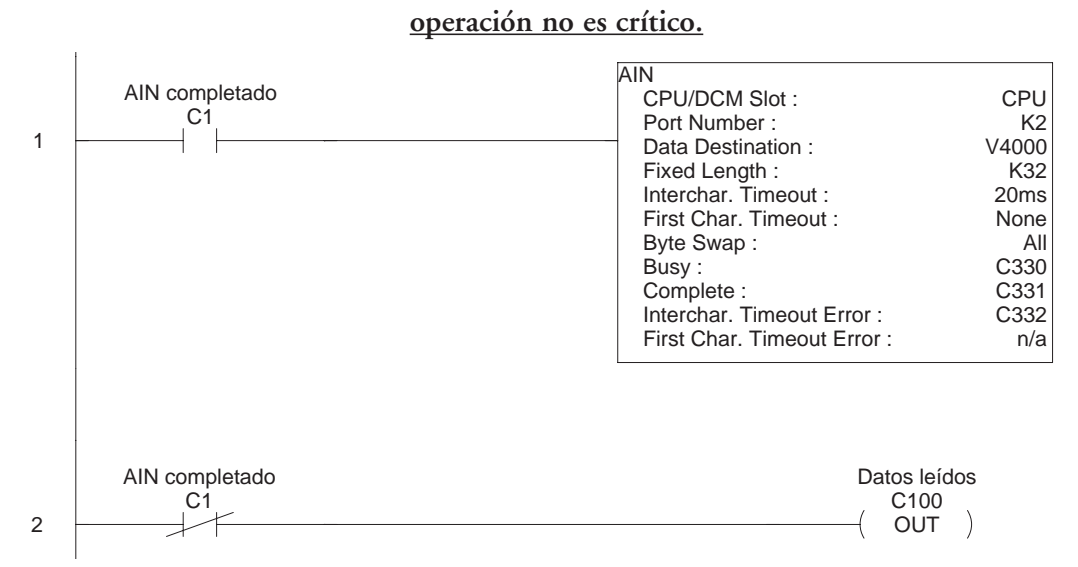

**Ejemplo de longitud fija cuando el tiempo de transmisión carácter a carácter es crítico.** 

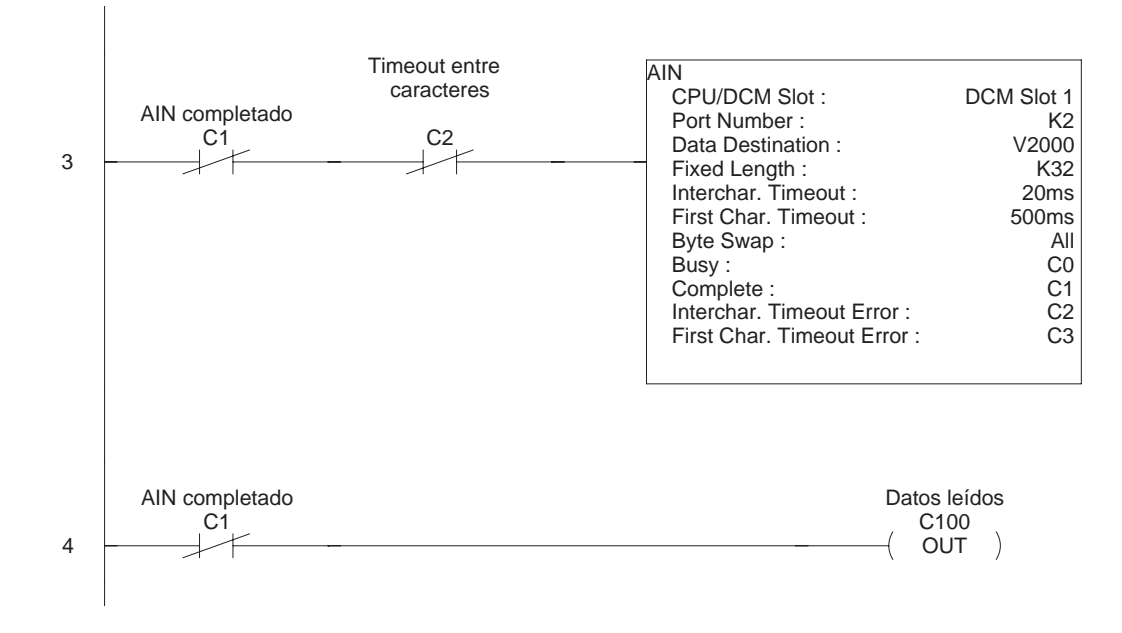

**Manual del PLC DL06, 2a. edición en español, 6/07 5–213**

#### **Configuración AIN de longitud variable:**

- **Length Type**: Seleccione Variable Length de acuerdo a la longitud de la cadena ASCII que será enviada al puerto del PLC.
- **CPU/DCM** : especifica si el maestro lee datos desde el puerto 2 o desde el módulo D0-DCM.
- **Port Number**: Siempre use el puerto No. 2 (K2)
- **Data Destination**: Especifique donde será colocada la cadena ASCII en la memoria.
- **Maximum Variable Length**: Especifique, en bytes, la máxima longitud de la cadena ASCII que será recibida por el puerto.

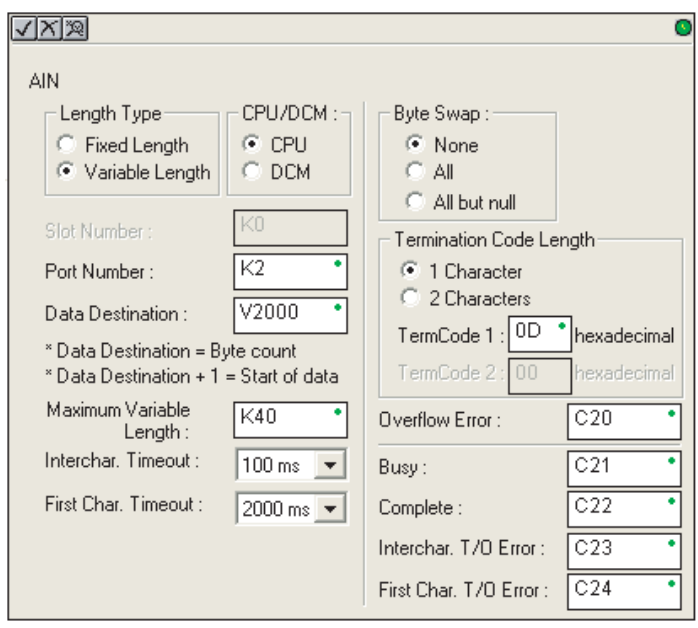

• **Inter–character Timeout**: si el

período de los caracteres ASCII entrantes excede el tiempo ajustado, será activado el error de Timeout. No será almacenada ninguna información en la localización de memoria de destino. El bit será desactivado cuando el renglón donde está la instrucción está desactivado. Un valor de 0 ms elimina esta función.

- **First Character Timeout**: Si el período transcurrido entre cuando AIN está activado hasta el tiempo que el primer carácter es recibido es mayor que el valor prefijado, el bit de First Carácter Timeout será activado. Este bit será desactivado cuando la instrucción AIN sea desactivada. Un valor de 0 ms elimina esta función.
- **Byte Swap**: Intercambia el byte más alto con el más bajo en cada memoria de la cadena ASCII de longitud variable. Vea la instrucción SWAPB para las detalles.
- **Termination Code Length**: consiste de uno o dos caracteres como valor hexadecimal. Vea la tabla ASCII en el apéndice G.
- **Overflow Error Bi**t: ES colocado ON cuando los datos ASCII recibidos exceden la longitud variable máxima especificada.
- **Busy Bit**: Este bit está ON cuando la instrucción AIN está recibiendo datos ASCII.
- **Complete Bit**: Se coloca ON cuando los datos ASCII han sido recibidos hasta que se termina de recibir los caracteres de terminación y OFF cuando los bits que hacen real la instrucción AIN están desactivados.
- **Inter–character Timeout Error Bit**: Se coloca ON cuando el Character Timeout ha sido sobrepasado. Vea la explicación de Character Timeout arriba.
- **First Character Timeout Error Bit**: Se coloca ON cuando el Character Timeout ha sido sobrepasado. Vea la explicación de Character Timeout arriba.

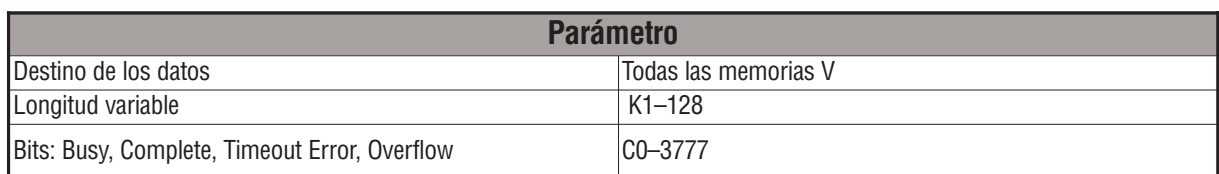

# **Ejemplo de longitud variable con AIN**

**Ejemplo de AIN con longitud variable usado para leer códigos de barras en cajas** 

En este ejemplo se tiene un lector de código de barras que lee el código de una caja de cartón sobre una correa transportadora detectado por un sensor photoelectrico conectado a la entrada X5. Los datos son colocados en formato ASCII en el conjunto de 40 registros consecutivos que comienzan en V2000.

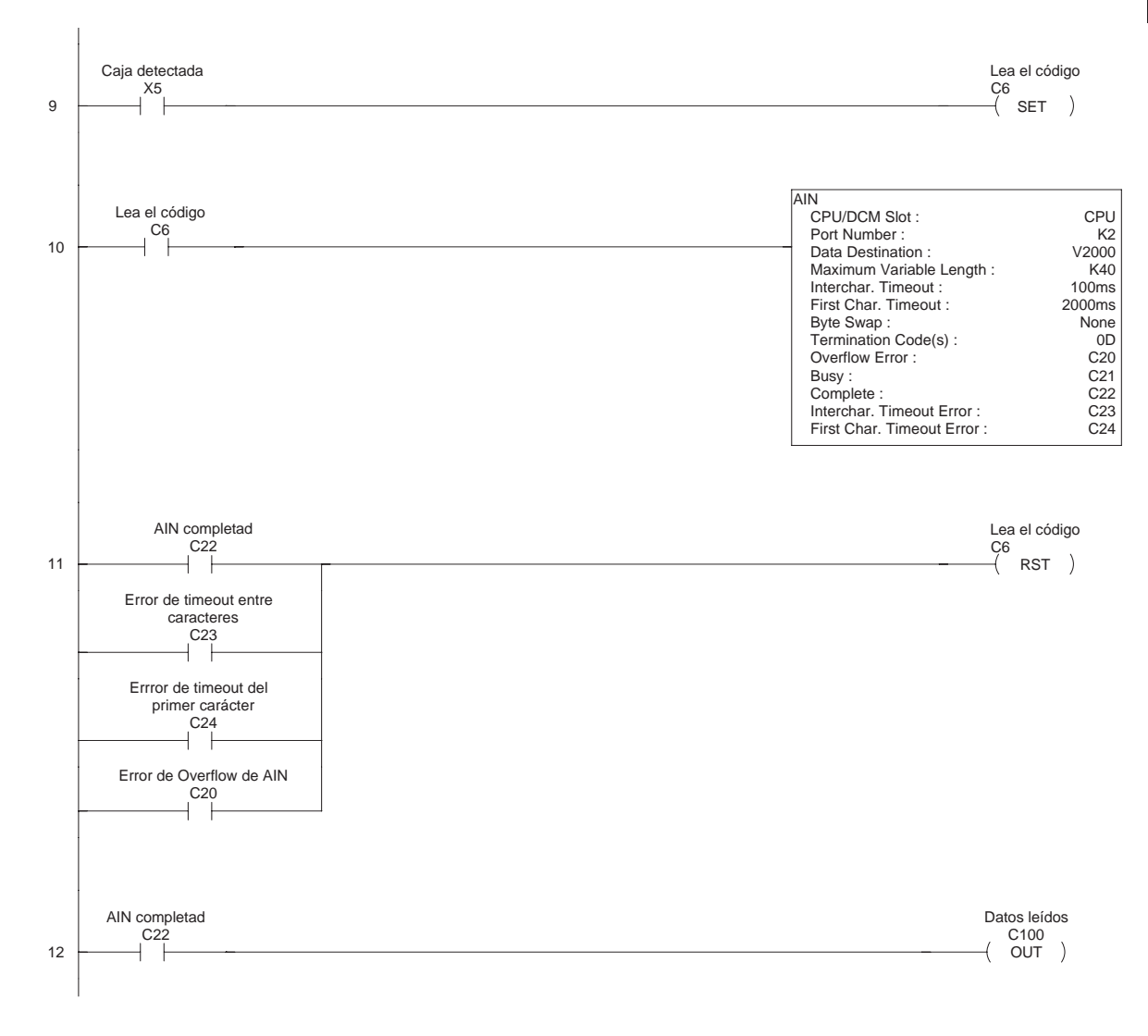

## **La instrucción ASCII Find (AFIND)**

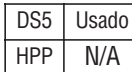

La instrucción AFIND localiza una cadena ASCII específica o una porción de ella en un rango de registros y coloca un número en una memoria especificada, número que corresponde al número del byte donde se encontró la cadena deseada. Este número se llama Found Index.

Otras características incluyen número Search Starting Index (Índice de inicio de búsqueda) para saltar los bytes que no son necesarios antes de iniciar la operación de búsqueda, búsqueda en la dirección Forward o Reverse, es decir, para adelante o para atrás y por último la selección de cual es el lado de donde se comienza a contar el valor Found Index. (From Beginning o From End)

Aquí está la definición de cada uno de los parámetros:

- **Base Address (**Dirección base**)**: Define el comienzo de una tabla de memorias donde está almacenada la cadena ASCII.
- **Total Number of Bytes (**Cantidad de bytes**)**: Define el número total de bytes que serán vistos para encontrar el texto ASCII deseado.El número máximo es 128 bytes.
- **Search Starting Index (**Indice de búsqueda**)**: Define hasta que byte se va a saltar (con respecto a la dirección base) antes de iniciar la búsqueda.
- **Direction Forward**: es la dirección de inicio para buscar la cadena desde memorias de localización baja para memorias de localización alta. **Reverse** es la dirección de inicio para buscar la cadena desde memorias de localización alta para memorias de localización baja.

• **Found Index Value(** # de índice encontrado**)**: Define si el byte inicial o final de la cadena ASCII será cargado en la memoria Found Index.

- **Found Index**: Define la dirección de memoria donde será almacenado el Found Index number. Si el texto deseado no es encontrado el contenido de esta memoria será FFFF.
- **Search for String**: La cadena a ser buscada, con hasta 128 caracteres.

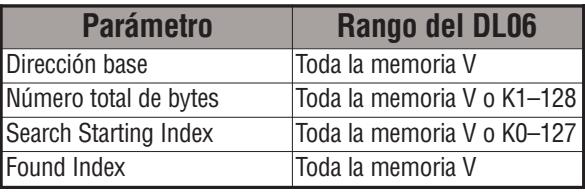

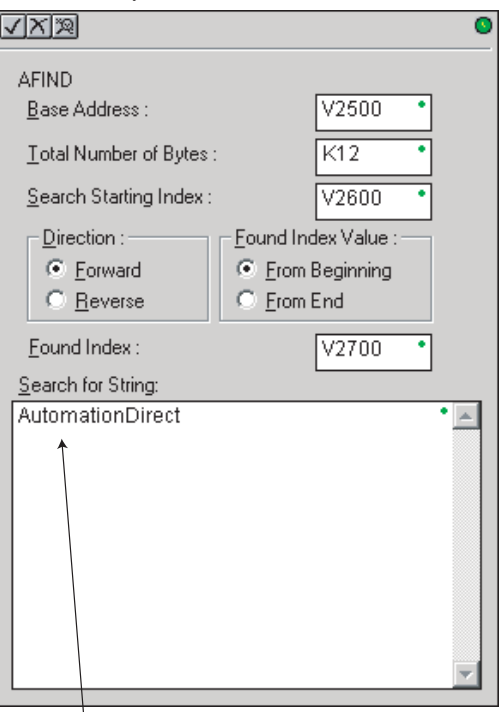

*NOTA*: No se necesitan comillas en el elemento Search for String Las comillas son caracteres válidos que AFIND puede buscar.

### **Ejemplo de búsqueda con AFIND**

En el ejemplo siguiente, se usa la instrucción AFIND para buscar la porción "tes" en la palabra "Martes" en el texto ASCII "Ayer fue Martes", que ha sido colocado en una tabla de memorias. Note que el valor Search Starting Index (K)3 combinado con un Forward Direction Search es usado para prevenir que se encuentre esta secuencia de texto antes del tercer caracter. El Found Index number será colocado en V4000.

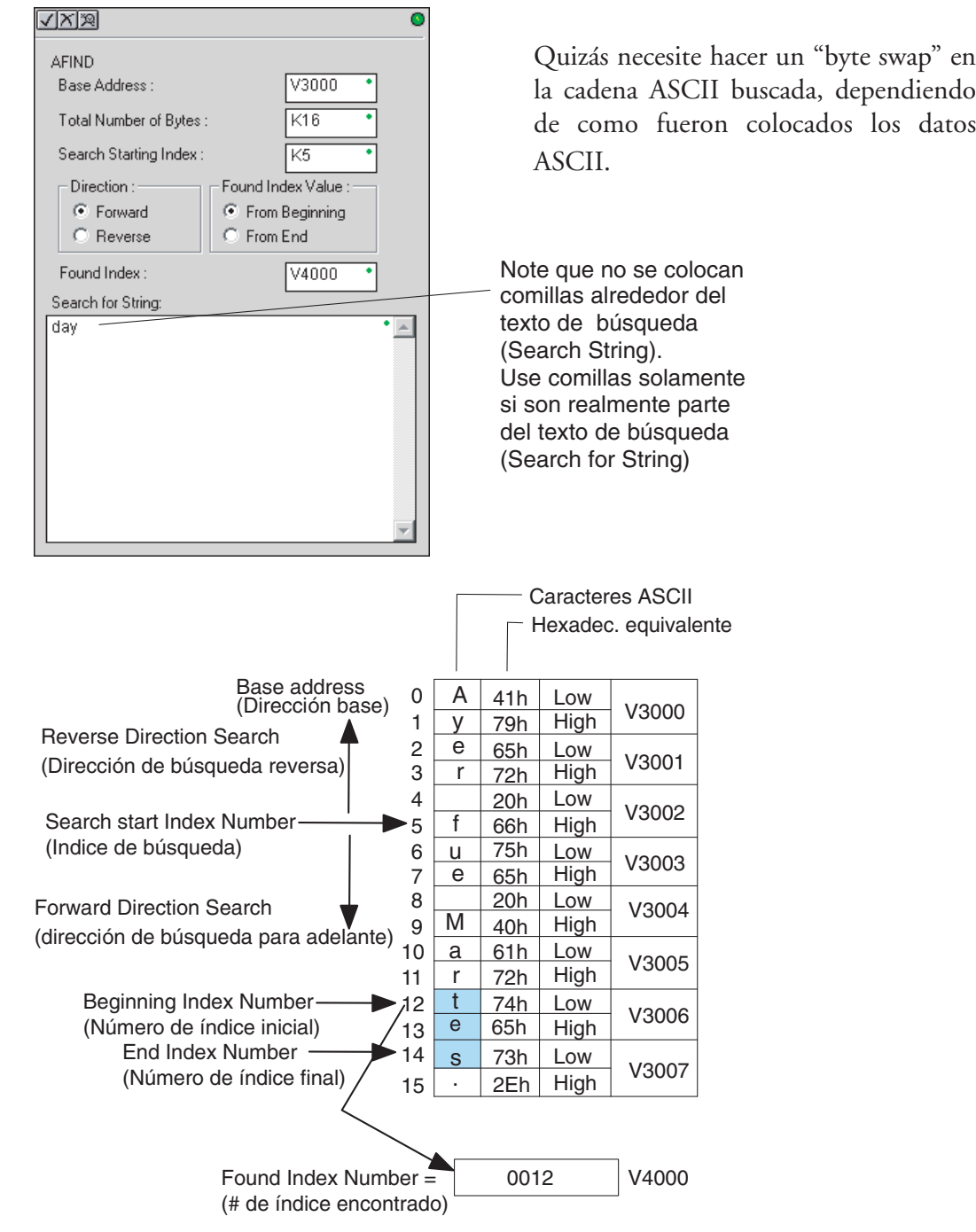

**Manual del PLC DL06, 2a. edición en español, 6/07 5–217**

### **Ejemplo de instrucción AFIND combinado con instrucción AEX**

Se puede usar el bit Complete de una instrucción AIN para activar una instrucción AFIND para encontrar un conjunto de texto ASCII. Cuando éste sea encontrado, la instrucción AEX puede usarse para extraer el texto localizado. Vea el ejemplo a continuación.

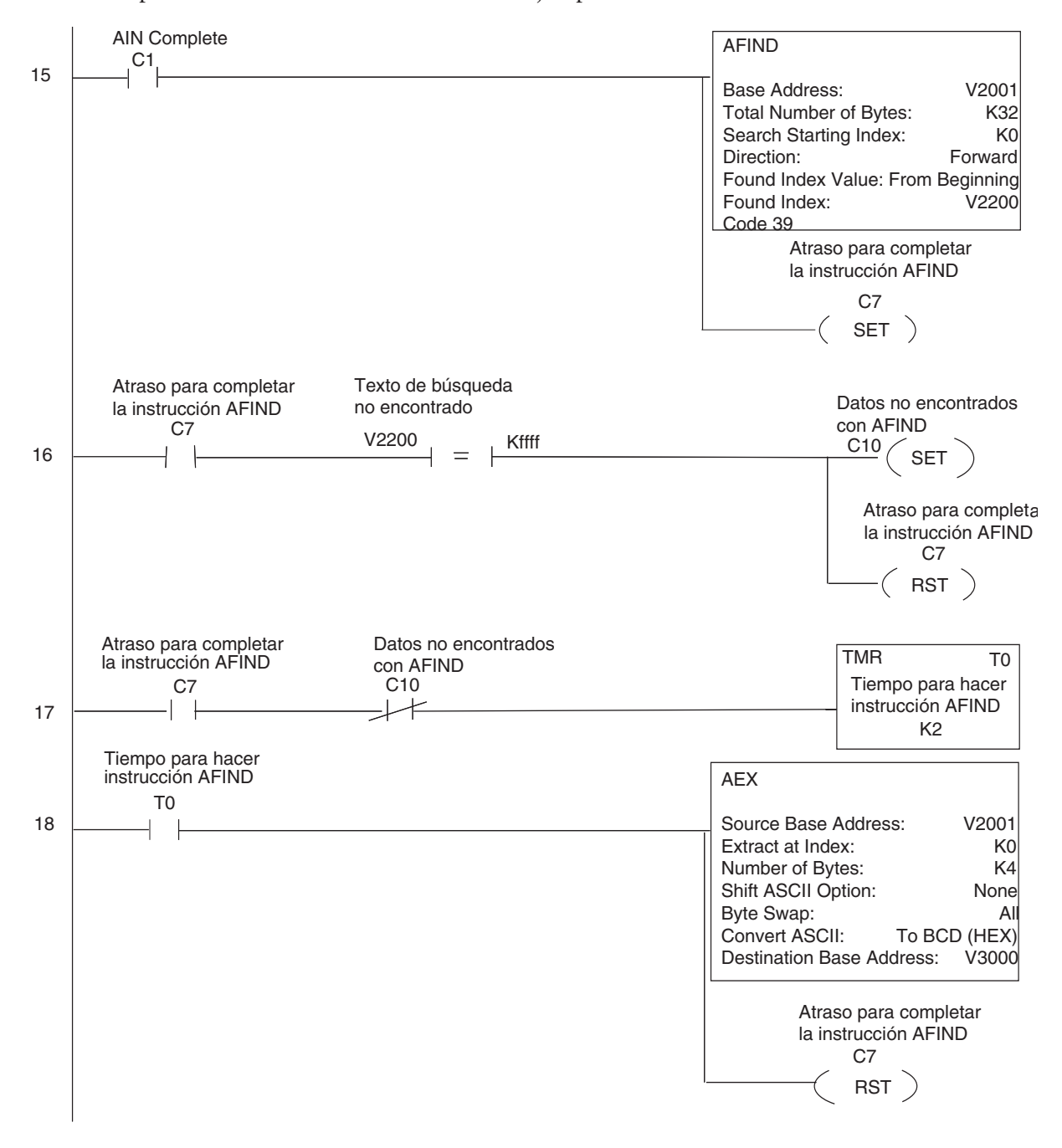

# **La instrucción ASCII Extract (AEX)**

La instrucción ASCII Extract (AEX) extrae un número especificado de bytes de datos ASCII de una tabla de memoria y la coloca en otra tabla. DS5 Usado  $HPP$  N/A

Otras características incluyen

**Extract at Index** que es iniciar la extracción a un número prefijado de bytes para saltar bytes no necesarios antes de comenzar la operación de extracción.

**Shift ASCII option**, que permite desplazar los datos extraídos para conveniencia

**Byte Swap** que es intercambio de bytes en una palabra

Convertir datos a un número BCD.

Aquí está la definición de cada uno de los parámetros:

- **Source Base Address** (Dirección de la tabla fuente): Define el comienzo de la tabla de memorias donde la cadena ASCII está almacenada.
- **Extract at Index**: Define a que byte va a saltar (siendo el inicio el Source base Address) antes de extraer los datos.
- **Number of Bytes**: define el número de bytes a ser extraído.
- **Shift ASCII Option**: : Desplaza todos los datos extraídos un byte a la izquierda o a la derecha para remover caracteres no deseados, si fuera necesario.
- **Byte Swap**: Intercambia el byte más alto con el más bajo en cada palabra de memoria de los datos extraídos. Vea la instruccion SWAPB para más detalles.
- **Convert BCD**(Hex) ASCII a BCD (Hex): Esta selección permite convertir datos numéricos ASCII a números Hexadecimal.
- **Destination Base Address**: Define la dirección de memoria donde serán almacenados los datos extraídos.

Vea un ejemplo en la página anterior.

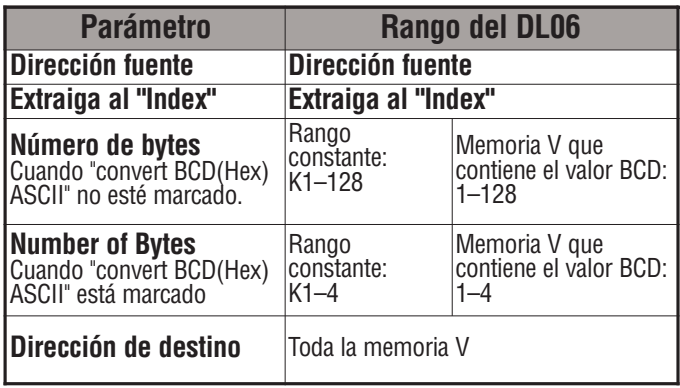

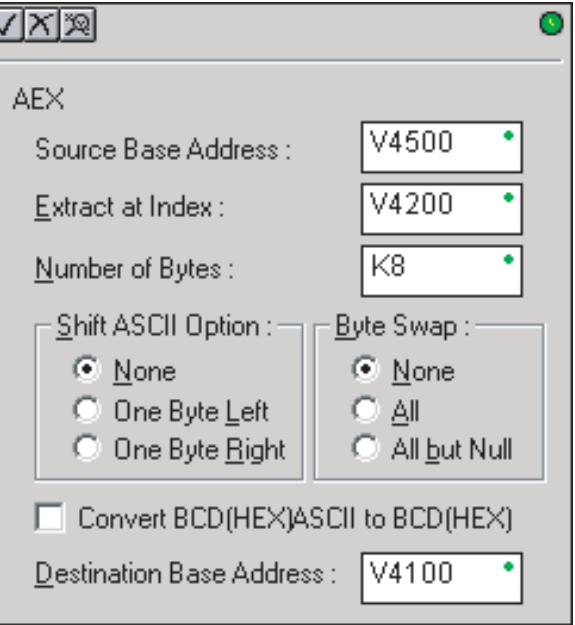

### **La instrucción ASCII Compare (CMPV)**

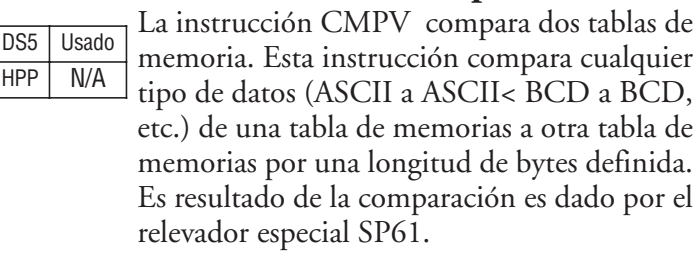

Aquí está la definición de cada uno de los parámetros:

 $\sqrt{|X|}\mathbb{Z}$  $^{\circ}$ **CMPV**  $V3400$ "Compare from" Starting Address: V3500 "Compare to" Starting Address : K12 Number of Bytes :

**Si SP61 es 1, el resultado de la comparación es igual. Si SP61 es 0, el resultado de la comparación no es igual.**

- **"Compare from" Starting Address**: Esta dirección define el comienzo de la tabla de
	- memorias con un texto ASCII a la cual será comparada la segunda tabla de memorias.
- **"Compare to" Starting Address**: Esta dirección define el comienzo de la segunda tabla de memorias donde está la cadena ASCII.
- **Number of Bytes**: Número define la longitud de cada tabla de memoria a ser comparada.

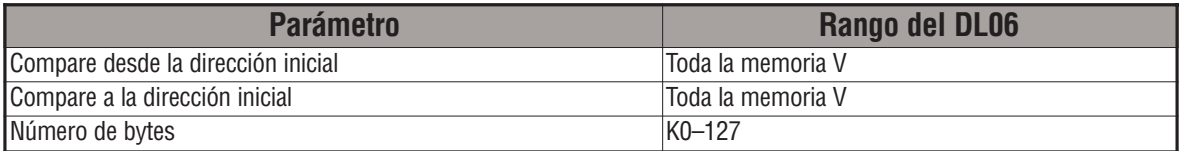

# **Ejemplo de CMPV**

La instrucción CMPV se ejecuta cuando la instrucción AIN ha sido completada. Si el resultado de la comparación es igual, SP61 se hará ON y C11 será activado.

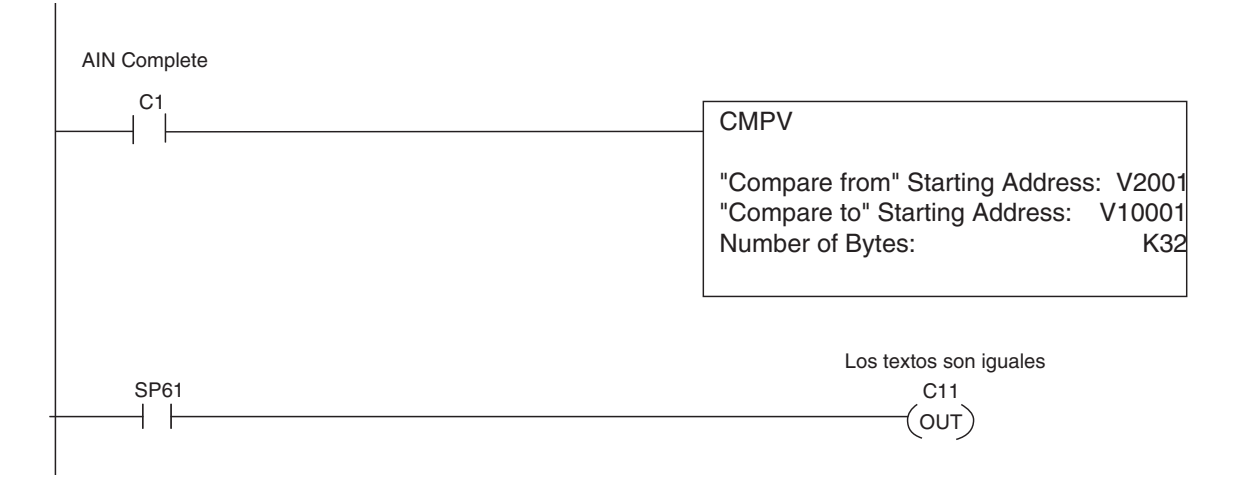

# **La instrucción ASCII Print a V–memory (VPRINT)**

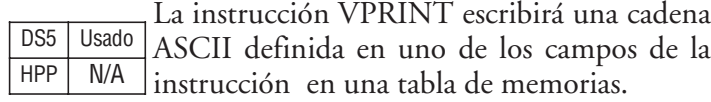

Esta instrucción puede intercambiar bytes, puede suprimir ceros a la izquierda, convertir espacios a ceros, usar fecha en formato EE.UU., europeo o asiático y horas en formato de 12 horas o de 24 horas.

Aquí está la definición de cada uno de los parámetros:

- **Byte Swap**: Este parámetro intercambia el byte más alto con el más bajo en cada palabra de la memoria donde la cadena ASCII es escrita, si es seleccionado ALL; para no hacer este intercambio seleccione None.
- **Print a Starting V–memory Address**: Este parámetro define el comienzo de la tabla de memorias donde será colocada la cadena

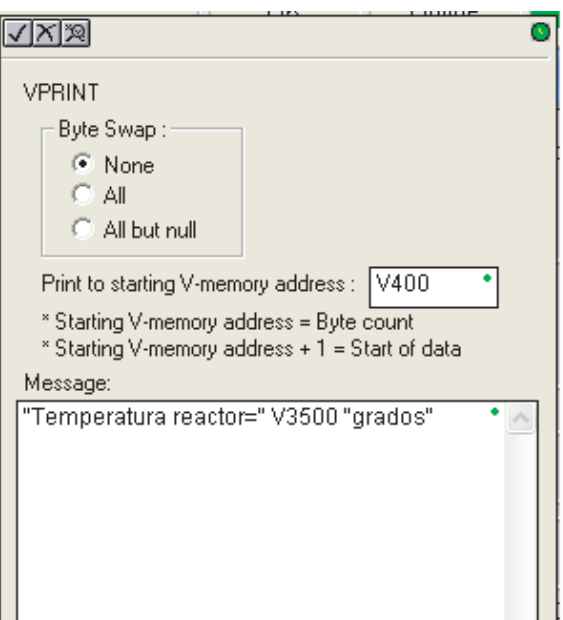

ASCII por la instrucción VPRINT. La primera memoria de la tabla contendrá la longitud en bytes de la cadena ASCII. La segunda memoria y las que siguen contendrán los datos ASCII de la cadena impresa en la tabla.

• **Message**: Aquí en "mensaje" se escribe el texto a ser almacenado en la tabla de memorias, entre comillas (""); Acepta contenidos numéricos de memorias o fechas y hora.

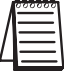

*NOTA*: Starting V-memory Address (Dirección de memoria inicial) es la primera memoria V de la serie de memorias especificadas que contendrá la longitud de la secuencia de texto ASCII en bytes. La memoria V +1 y las memorias subsecuentes contendrán la secuencia de texto ASCII que se imprime a la memoria V.

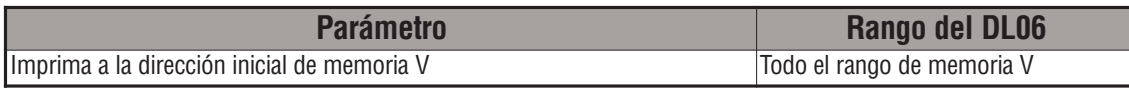

**Colocación de fecha y hora con VPRINT**– Pueden ser usados los códigos mostrados en la tabla de abajo en la secuencia de texto con VPRINT ASCII para "imprimir a la memoria" la fecha y hora corriente.

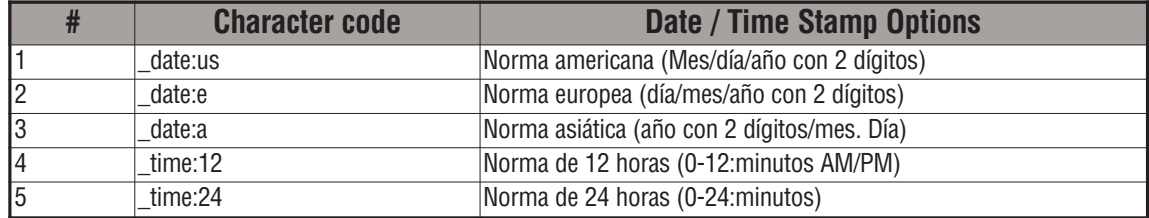

 $\Box$ 

**Modificadores de números contenidos en memoria** – Los siguientes modificadores de números pueden ser usados en un mensaje VPRINT para almacenar el número en formato entero o real. Puede usar el número contenido en una memoria V sin modificador o con el modificador de tipo de datos después de ":". Los tipos de datos son mostrados en la tabla abajo: El código debe ser escrito con mayúsculas.

NOTA: Debe colocar un espacio antes y después de la dirección de memoria V para separarla de la cadena de texto. Si no hace ésto aparece el error 499.

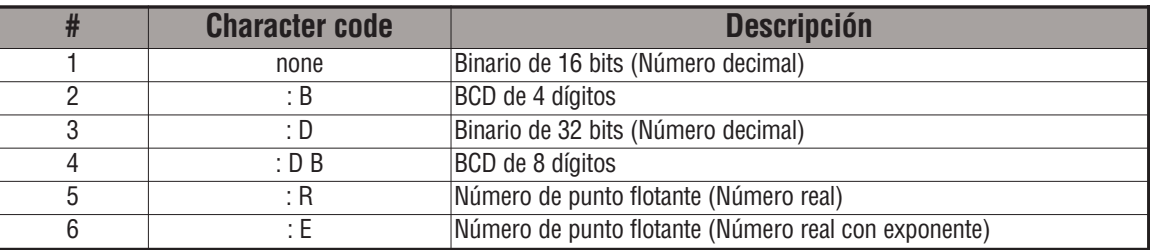

Ejemplos:

V2000 imprime datos binarios en V2000 como decimal

V2000 : B imprime datos BCD en V2000

V2000 : D imprime datos binarios en V2000 y V2001 como decimal

V2000 : D B imprime datos en V2000 y V2001

V2000 : R imprime datos de punto flotante en V2000 y V2001como número real

V2000 : E imprime datos de punto flotante en V2000/V2001como número real con exponente

Los siguientes modificadores pueden ser agregados a los anteriores para suprimir o convertir ceros a la izquierda o espacios. El código debe ser escrito con mayúsculas.

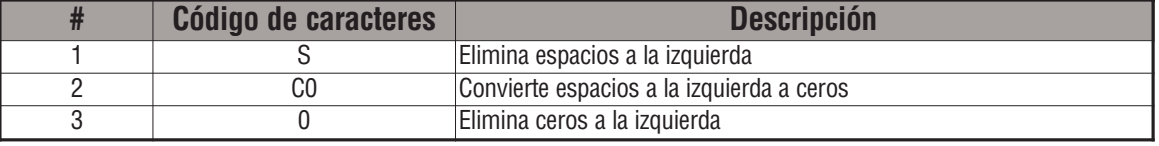

Ejemplo con V2000 = 0018 (Formato binario)

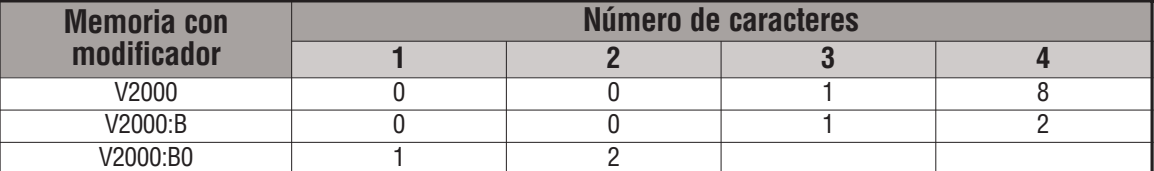

Ejemplo con V2000 = sp sp 0018 (Formato binario) donde "sp" significa espacio

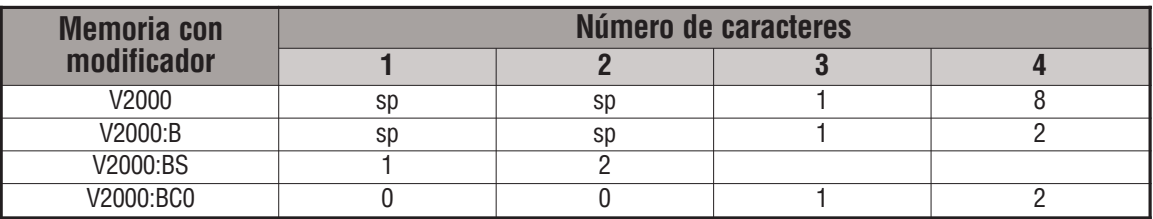

**Modificadores de texto contenido en memoria** – El siguiente modificador de longitud de texto puede ser usado en un mensaje VPRINT para almacenar el texto a partir de la primera o consecutivas direcciones de memoria. Use el signo "%" seguido del número de caracteres en la cadena que Ud. desea imprimir. Si usa "0" como número de caracteres, la instrucción leerá la cantidad de caracteres desde la primera dirección. Luego comenzará en la próxima dirección y leerá la cantidad leída de caracteres ASCII indicada allí desde la memoria indicada.

Ejemplo:

V2000 % 16 Se transfieren 16 caracteres en V2000 hasta V2007

V2000 % 0 Se transfieren XX caracteres a partir de V2001 (XX es determinado por el número almacenado en V2000).

**Modificadores de bits contenidos en memoria**– Los siguientes modificadores de estados de bits en una memoria o en un relevador de control pueden ser usados en un mensaje VPRINT para almacenar un cierto formato. Puede usarse la dirección del relevador o la memoria seguida

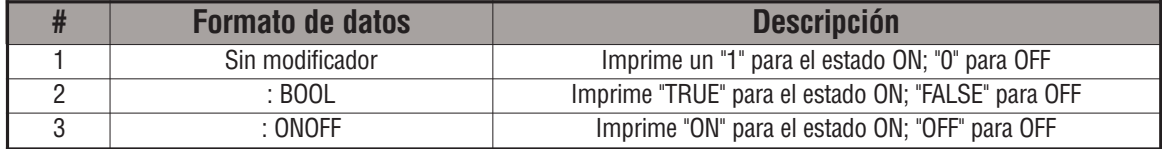

de "." Y el número de bit con el modificador de tipo de datos después de ":". Los tipos de datos son mostrados en la tabla abajo: El código debe ser escrito con mayúsculas.

Ejemplos:

V2000 . 15 imprime el estado del bit 15 en V2000 en el formato 1 o 0.

C100 imprime el estado de C100 en el formato 1 o 0.

C100 : BOOL imprime el estado de C100 en el formato TRUE o FALSE

C100 : ON/OFF imprime el estado de C100 en el formato ON u OFF

V2000.15 : imprime el estado del bit 15 en V2000 en el formato TRUE o FALSE.

El máximo número de caracteres que se puede operar con VPRINT es 128. En la lista a continuación es mostrado el número requerido por cada elemento, sin importar si se usa o no los modificadores :S, :C0 o :0.

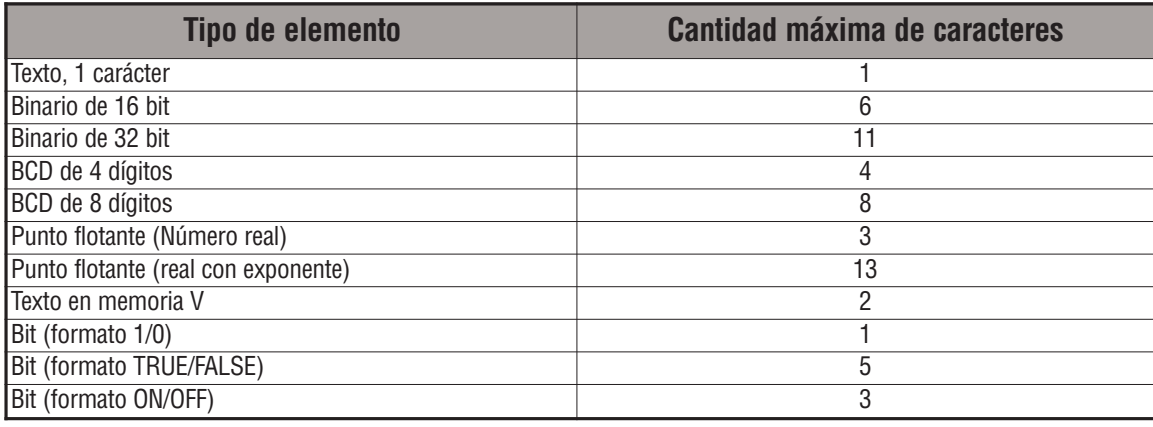

**5**

**Modificadores de caracteres especiales** – Los siguientes modificadores pueden ser usados en un mensaje VPRINT para almacenar caracteres especiales. Caracteres en una cadena ASCII son definidos como los caracteres contenidos entre comillas (") en el campo de mensaje en VPRINT. Dos números hexadecimales que sean precedidos por el signo \$ significa un código de caracteres ASCII de 8 bits. También, dos caracteres precedidos por el signo \$ es interpretado de acuerdo a la siguiente tabla:

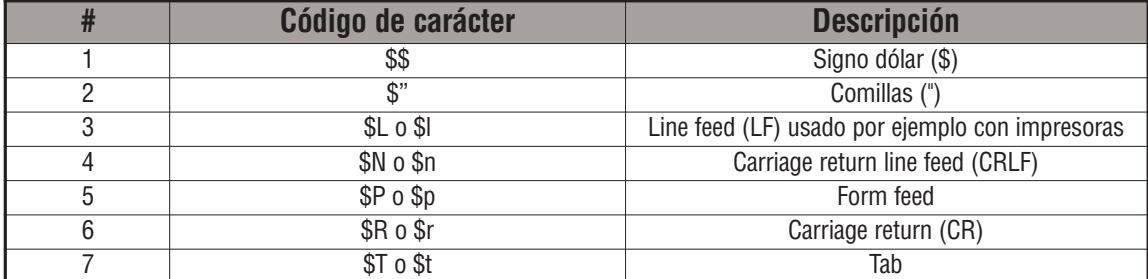

Los siguientes ejemplos muestran varias convenciones de sintaxis y la longitud de la salida a la impresora.

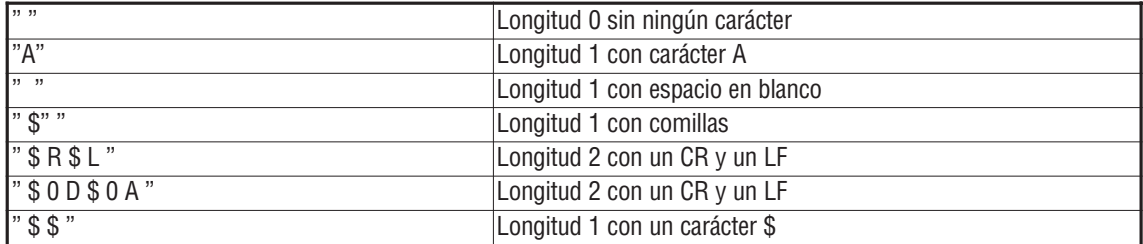

Al imprimir una línea de texto, Ud. deberá incluir comillas antes y después de la cadena de texto. Aparecerá el error 499 en la CPU si la instrucción contiene texto inválido o no contiene comillas. Es importante probar los datos de la instrucción VPRINT durante el desarrollo del programa.

# Ejemplo de VPRINT combinado con la instrucción PRINT V

Se usa aquí la instrucción VPRINT para crear una cadena de caracteres en la memoria Vque se inicia en V4000. Luego se usa la instrucción PRINTV para generar una salida de caracteres ASCII por el puerto 2 del PLC.

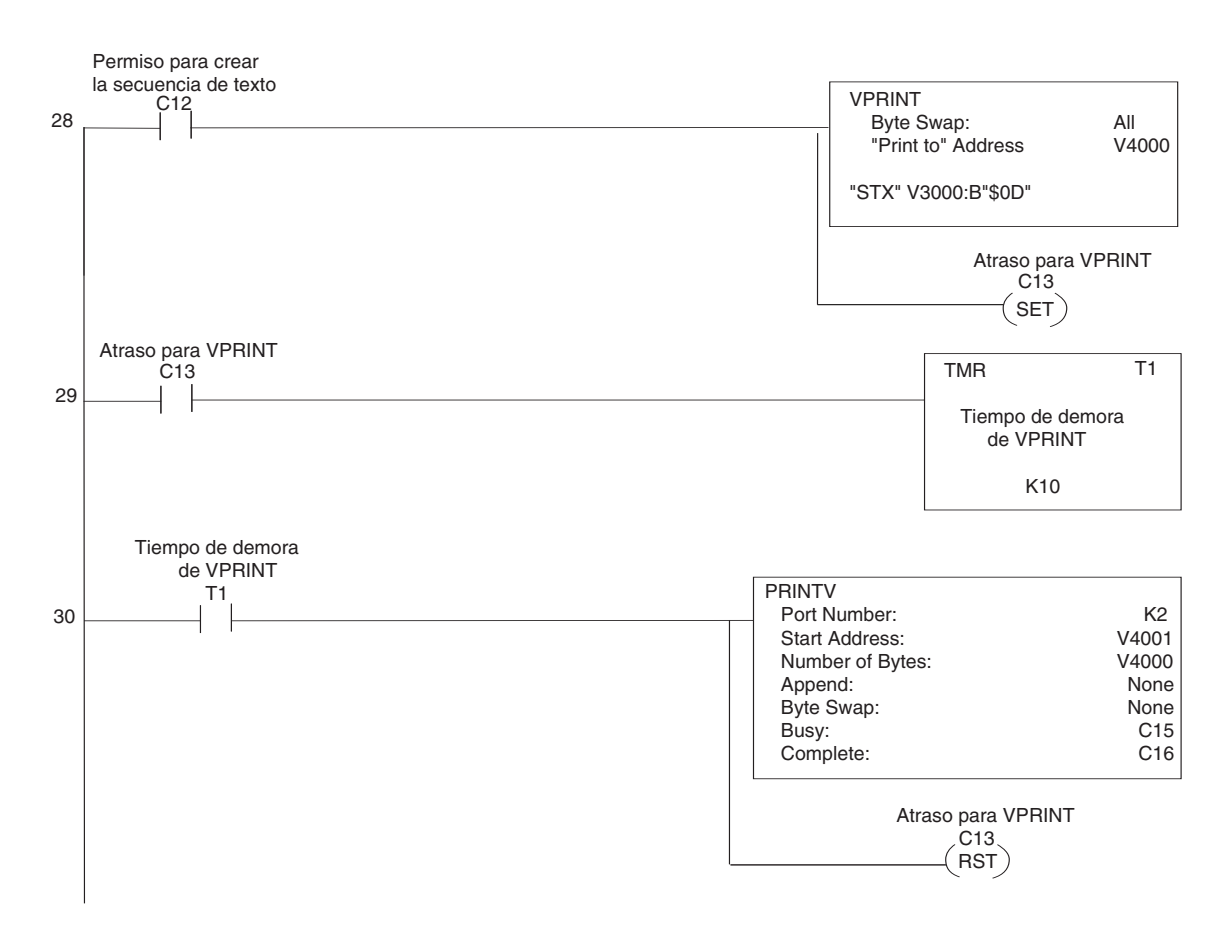

**5**

## **La instrucción ASCII Print from V–memory (PRINTV)**

DS5 Usado HPP | N/A

La instrucción PRINTV enviará un texto ASCII de longitud determinada definida en una tabla de memorias saliendo por el puerto 2 de la CPU o del módulo D0-DCM.

Esta instrucción puede agregar caracteres definidos por el usuario después de un texto de datos para aparatos que requieren caracteres específicos de terminación, puede intercambiar bytes y

usar indicaciones definidas por el usuario para los estados Busy y Complete.

Aquí está la definición de cada uno de los parámetros:

- **CPU/DCM** : especifica si el maestro lee datos desde el puerto 2 o desde el módulo D0-DCM.
- **Port Number**: Para el PLC DL06 debe ser siempre puerto 2 (K2)
- **Start Address (**Dirección inicia**l)** : define el comienzo de una tabla que contiene la cadena ASCII a ser transferida.
- **Number of Bytes** (cantidad de bytes): define la longitud de la cadena a ser transferida.
- **Append Characters**: Define los caracteres ASCII a ser agregados al final de la cadena para aparatos que necesiten caracteres de terminación. Debe ser escrito hexadecimal.
- **Byte Swap**: Este parámetro intercambia el byte más alto con el más bajo en cada

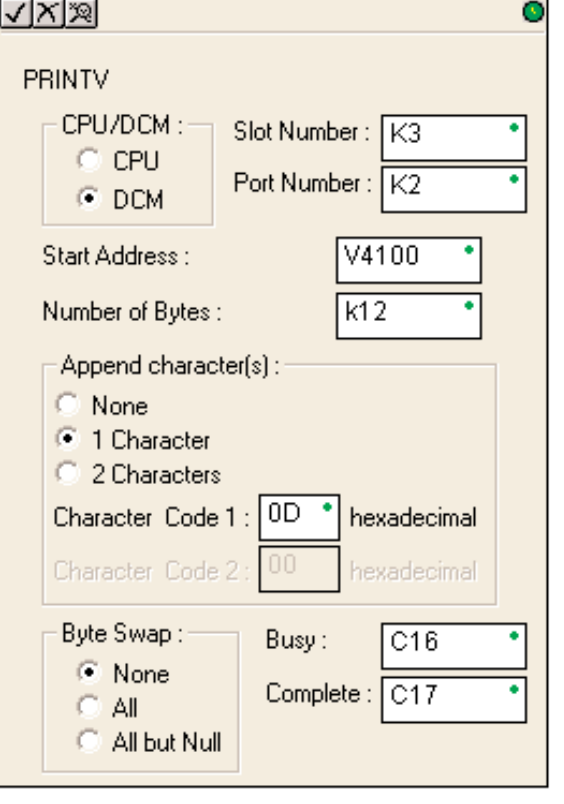

palabra de la memoria donde la cadena ASCII mientras imprime. Vea la instrucción SWAPB para más detalles.

- **Busy Bit**: Este bit, a ser definido por el usuario, cambia a ON mientras la instrucción está imprimiendo datos ASCII. Muestra que la CPU está ocupada.
- **Complete Bit**: Este bit, a ser definido por el usuario, cambia a ON cuando la instrucción terminó de imprimir y es OFF cuando los bits de permiso de ejecución de la instrucción PRINTV están desactivados (Es decir, el renglón es falso).

Vea el ejemplo de la página anterior para ver el uso de esta instrucción.

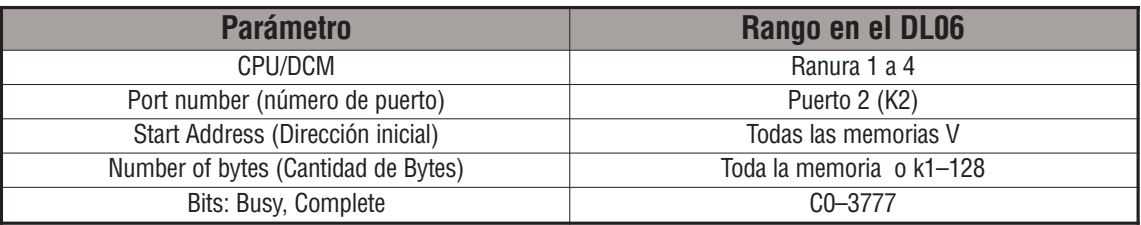

### **La instrucción ASCII Swap Bytes (SWAPB)**

La instrucción SWAPB intercambia posiciones de bytes (del byte más alto al más bajo y viceversa) en cada memoria de la tabla que contiene una cadena ASCII (o un conjunto de datos no necesariamente ASCII) DS5 Usado HPP N/A

Aquí está la definición de cada uno de los parámetros:

- **Starting Address**: Este campo define la dirección del comienzo de la tabla de memorias que usará la instrucción para intercambiar bytes.
- **Number of Bytes**: Este campo define el número de bytes a ser intercambiados a partir de la dirección Starting Address.

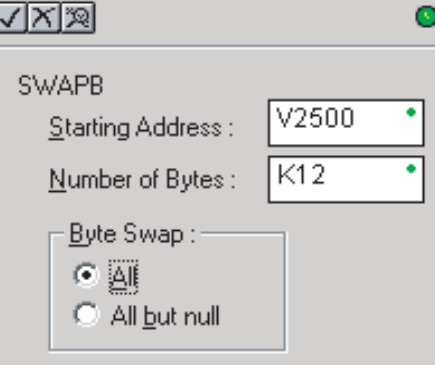

• **Byte Swap**: Define si será intercambiados todos los bytes o todos menos el primero.

 $B$   $A$   $D$   $C$   $E$   $xx$ 

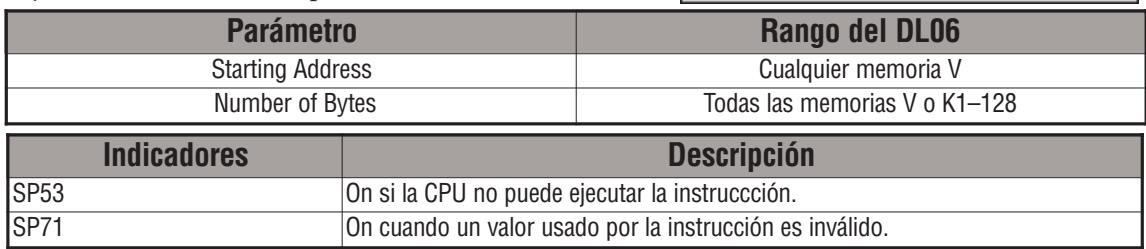

#### **Preferencias de Byte Swap**

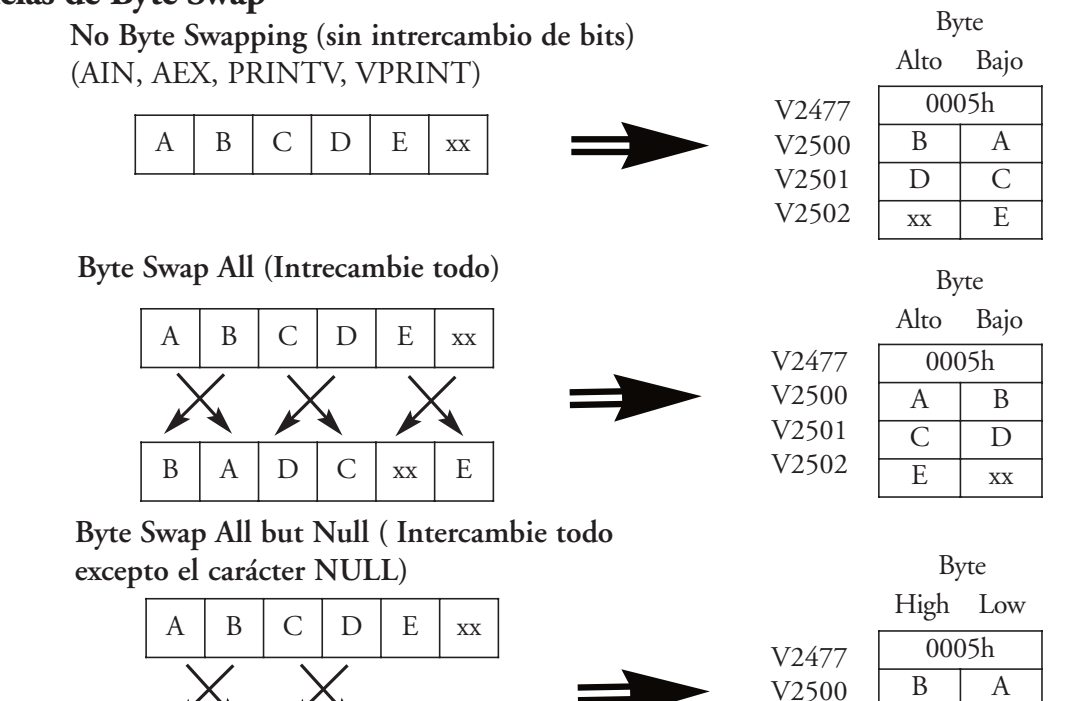

Manual del PLC DL06, 2a. edición en español, 6/07

V2501 V2502  $D \cup C$  $x \mid E$ 

# **Ejemplo de SWAPB**

El bit Complete de AIN se usa para activar la instrucción SWAPB. Use la instrucción STRPD para que la instrucción SWAPB sea ejecutada en un barrido solamente.

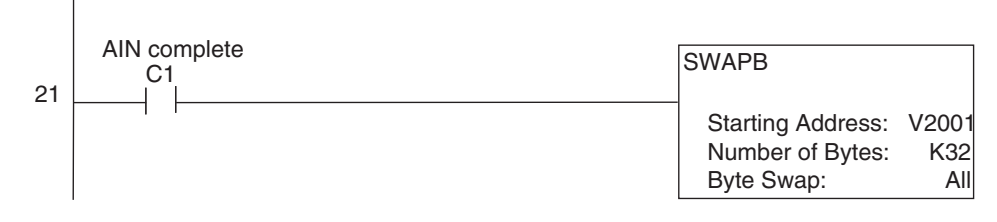

### **La instrucción ASCII Clear Buffer (ACRB)**

Esta instrucción limpia el buffer (memoria internediaria de almacenaje temporario) de recibimiento del puerto 2 del PLC DL06 de los caracteres recibidos. DS5 | Usado |  $HPP$   $N/A$ 

#### **Ejemplo de ACRB**

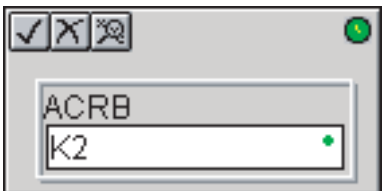

El bit AIN Complete o los bits de diagnóstico de AIN se utilizan para limpiar el buffer o la memoria de almacenaje intermediaria de caracteres ASCII.

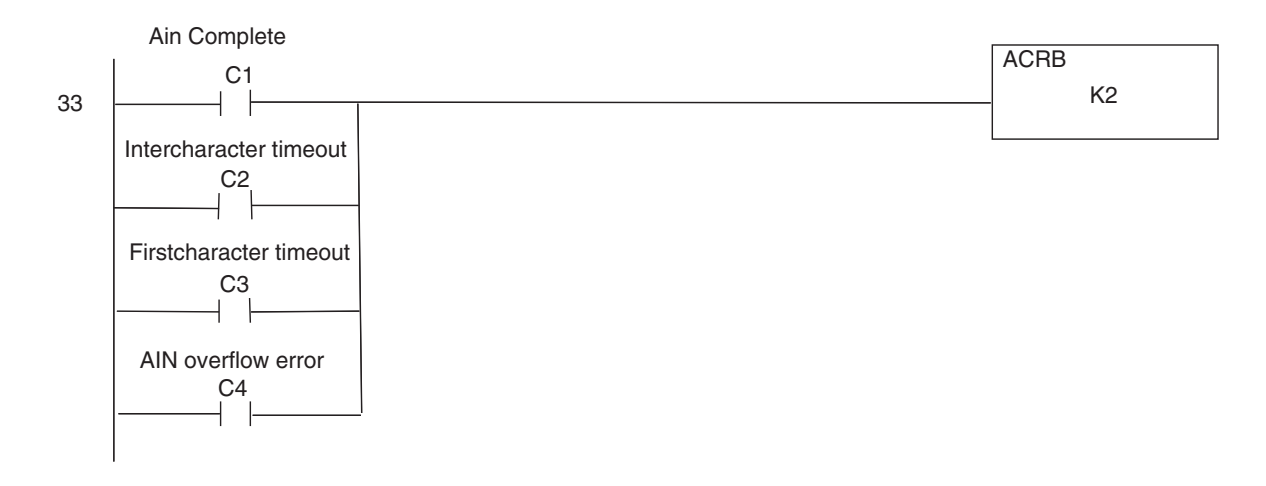

**5**

a a

**Esta página ha sido dejada en blanco intencionalmente.**

# **Instrucciones (IBox) o Cuadros Inteligentes**

Las instrucciones designadas comúnmente Iboxes, enumeradas en esta sección son nuevas instrucciones disponibles al usar *DirectSOFT5* para programar su PLC DL06 (el PLC DL06 requiere la versión v2.10 de firmware o mas nuevo para usar las nuevas funciones de *DirectSOFT5*). Para más información sobre *DirectSOFT5* y para bajar una versión gratuita, visite por favor nuestro sitio de Internet en: www.automationdirect.com.

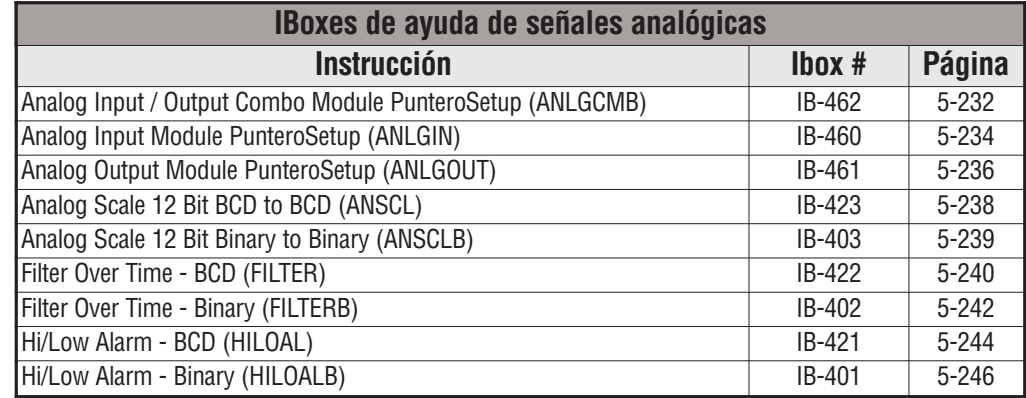

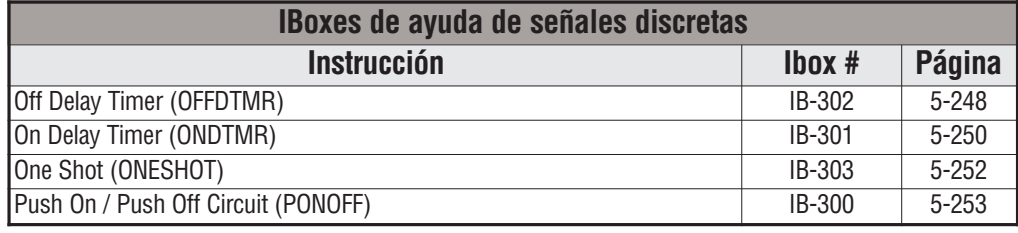

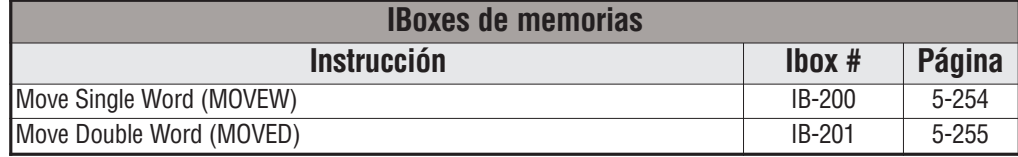

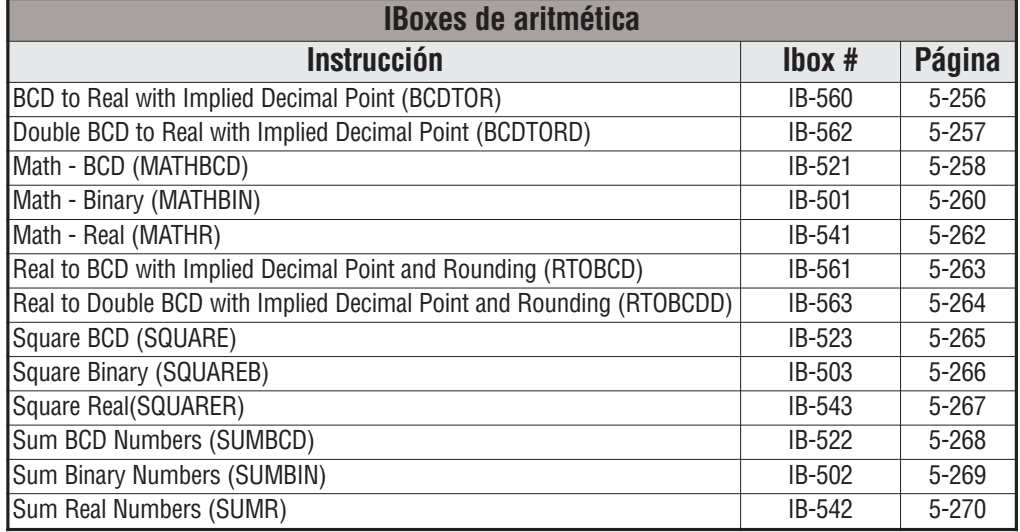

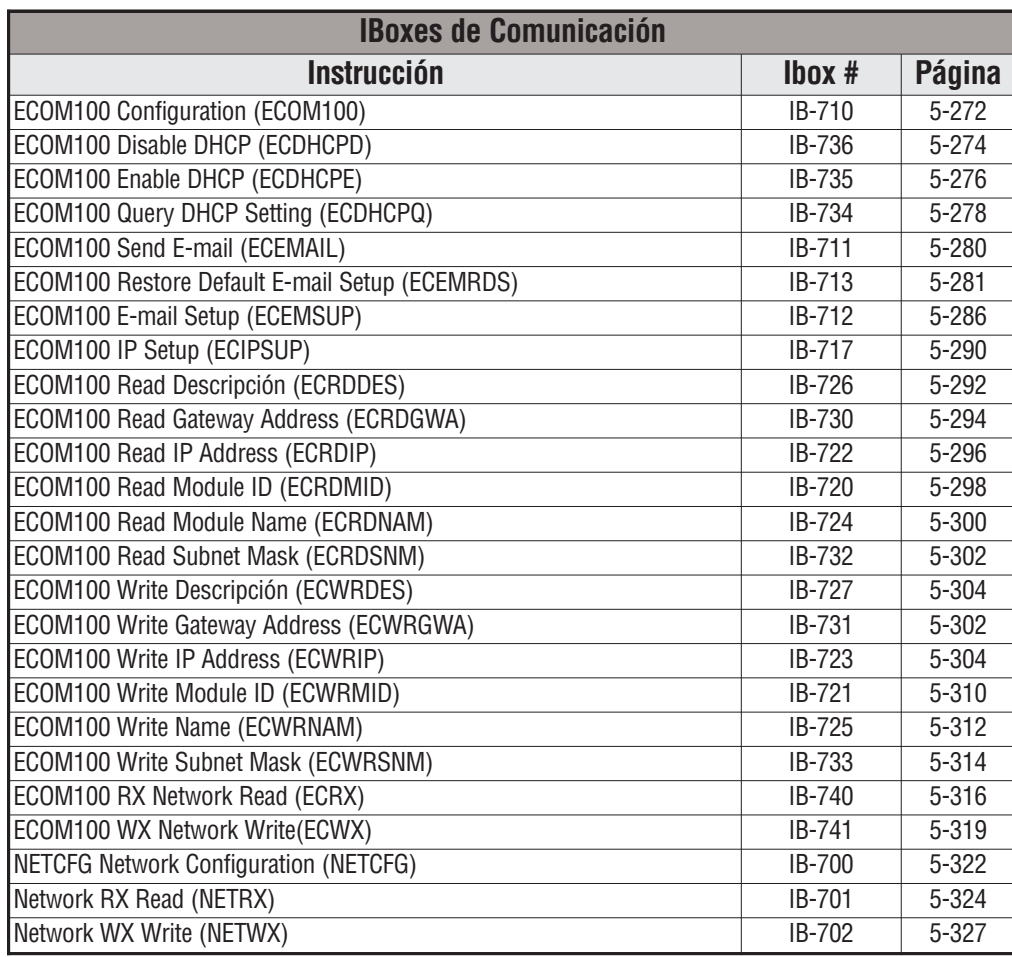

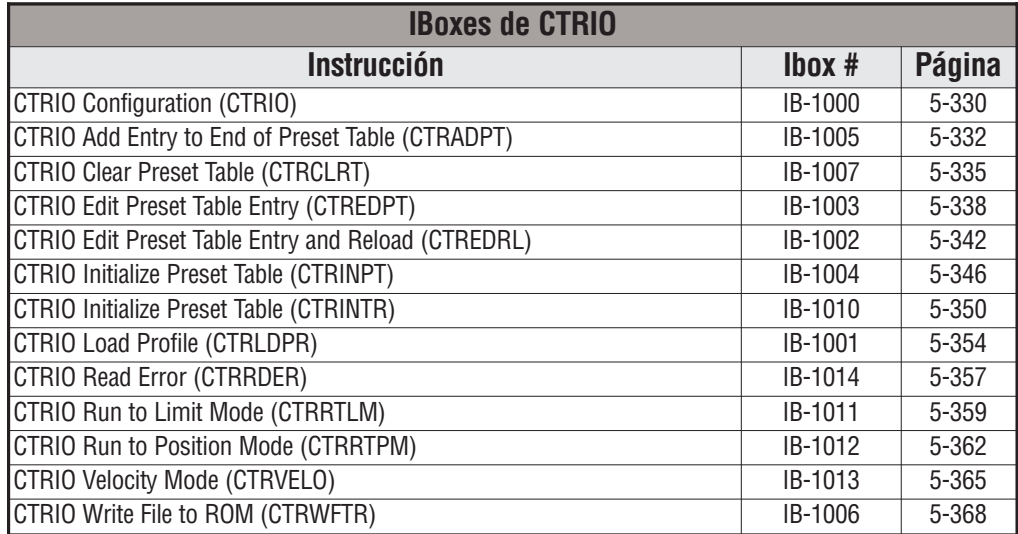

Ð

#### **Configurador del módulo de entradas y salidas análogas (ANLGCMB) (IB-462)**

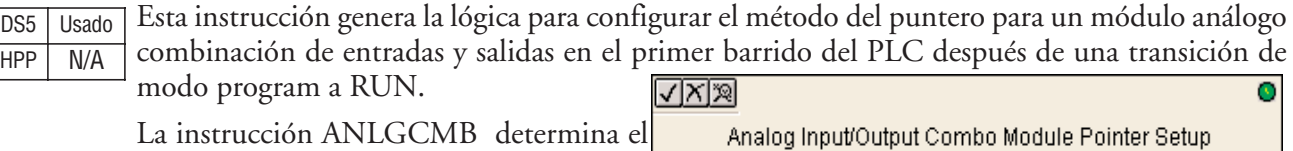

formato de datos y las direcciones del puntero basadas en el tipo de CPU, el número de la base y de la ranura del módulo.

La dirección de datos de entrada es la localización inicial de memoria V en donde serán almacenados los valores de los datos de entrada análoga y crea una localización para cada canal de entrada.

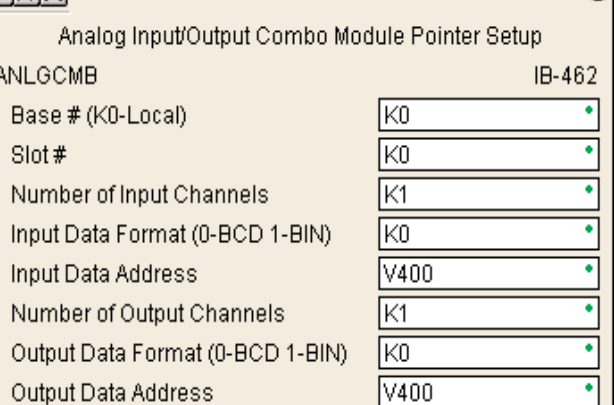

La dirección de datos de salidas es la

localización inicial de memoria V de usuario en donde los valores de los datos de salidas análoga serán puestos por código ladder o un dispositivo externo, creando una localización para cada canal de salida.

Puesto que la lógica de IBox se ejecuta solamente en el primer barrido, la instrucción no puede tener ninguna lógica de entrada.

#### **Parámetros ANLGCMB**

- **Base #** (K0-Local): Debe ser 0 para PLC DL06.
- **Slot #** (Ranura): Especifica qué ranura de opción del PLC es ocupada por el módulo análogo (1-4)
- **Number of Input Channels**: Especifica el número de canales de entradas análogas a ser explorados.
- **Input Data Format** (0-BCD 1-BIN): Especifica el formato de datos de entradas análogas (BCD o binario) - el formato binario puede ser usado para exhibir datos en paneles de interface de operador.
- **Input Data Address**: Especifica la localización de memoria V inicial que será utilizada para almacenar los datos de entradas análogas.
- **Number of Output Channels**: Especifica el número de canales de salidas análogas que serán usados.
- **Output Data Format** (0-BCD 1-BIN): Especifica el formato de los datos de salidas análogas (BCD o binario).
- **Output Data Address**: Especifica la localización de memoria V inicial que será usada como origen de los datos de salidas análogas.

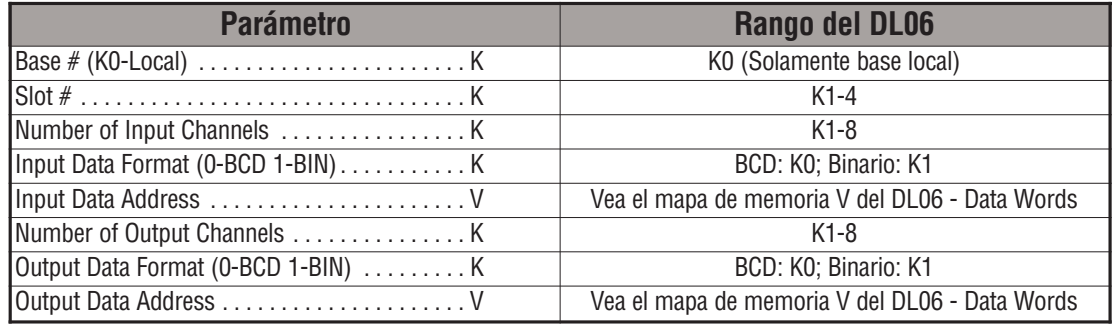

#### **Ejemplo de ANLGCMB**

En el ejemplo siguiente, se usa la instrucción ANLGCMB para configurar el método del puntero para un módulo de combinación de E/S análogas que esté instalado en la ranura de opción 2. Se activan cuatro canales de entradas y los datos de salidas análogas serán escritos a V2000 - V2003 en formato BCD. Se activan dos canales de salidas y los valores análogos serán leídos en V2100 - V2101 en formato BCD.

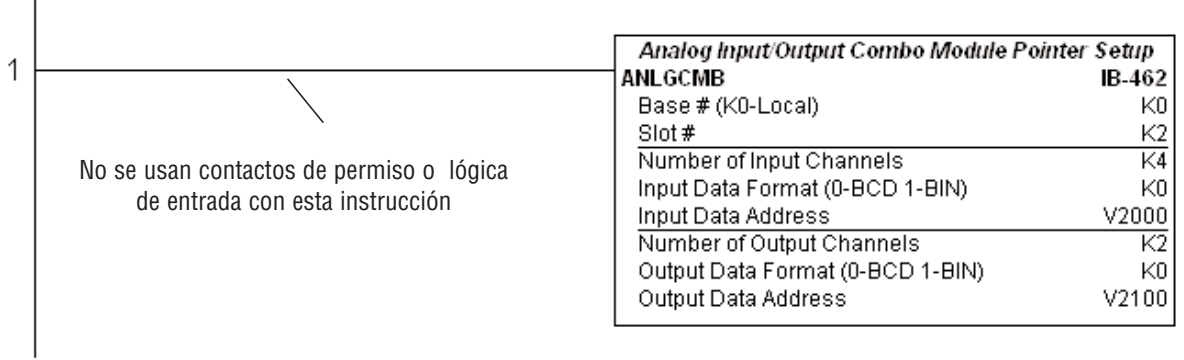

### **Configurador del módulo de entrada análoga (ANLGIN) (IB-460)**

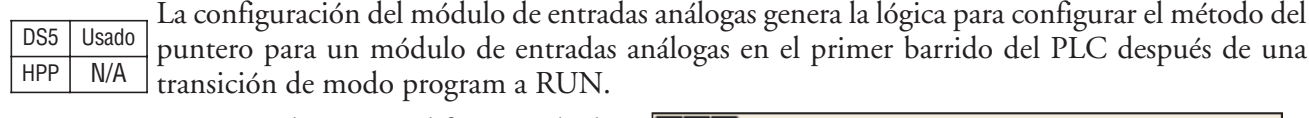

Este IBox determina el formato de datos y las direcciones del puntero basadas en el tipo de CPU, el número de la base y de la ranura.

La dirección de los datos de entrada es la localización de memoria V de usuario inicial en donde serán almacenados los valores de datos de entradas análogas, creando una localización para cada canal de entrada.

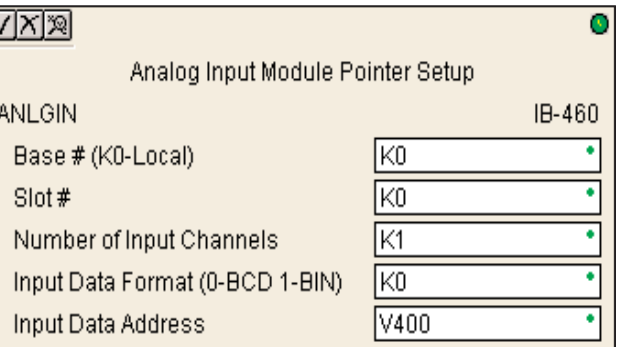

Puesto que esta lógica se ejecuta solamente en el primer barrido, este IBox no puede tener ninguna lógica de entrada.

#### **Parámetros ANLGIN**

- **Base #** (K0-Local): Debe ser 0 para PLC DL06.
- **Slot #**: Especifica qué ranura de opción del PLC es ocupada por el módulo análogo (1-4)
- **Number of Input Channels**: Especifica el número de canales de entradas análogas a ser explorados.
- **Input Data Format** (0-BCD 1-BIN): Especifica el formato de datos de entradas análogas (BCD o binario) - el formato binario puede ser usado para exhibir datos en paneles de interface de operador.
- **Input Data Address**: Especifica la localización de memoria V inicial que será utilizada para almacenar los datos de entradas análogas.

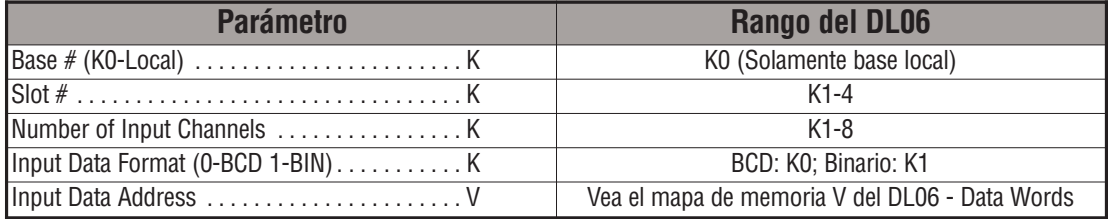

# **Ejemplo de ANLGIN**

En el ejemplo siguiente, se usa la instrucción ANLGIN para configurar el método del puntero para un módulo de entradas análogas que esté instalado en la ranura de opción 1. Se activan ocho canales de entradas y los datos análogos serán escritos a V2000 - V2007 en formato BCD.

 $\mathbf{1}$ 

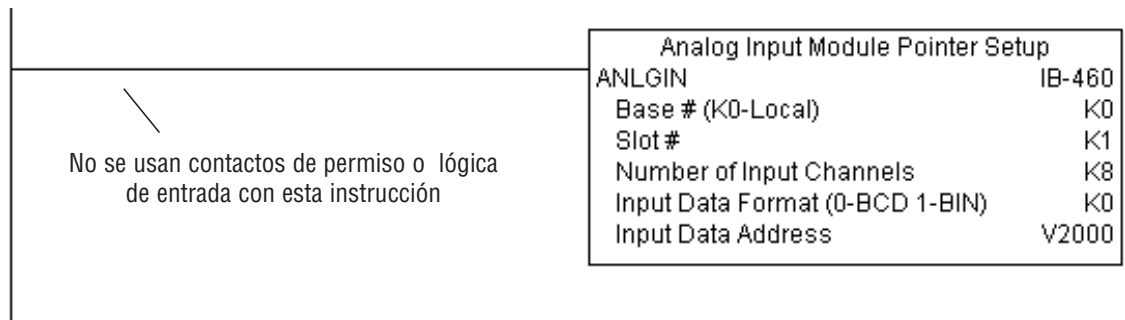

#### **Configurador del módulo de salidas análogas (ANLGOUT) (IB-461)**

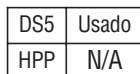

La instrucción configurador del módulo de salidas análogas genera la lógica para configurar el método del puntero para un módulo de salidas análogas en el primer barrido del PLC después de una transición de modo program a RUN.

Este IBox determina el formato de datos y las direcciones del indicador basadas en el tipo de CPU, el número de la base y de la ranura.

La dirección de los datos de salidas es la localización inicial de memoria V de usuario en donde los valores de los datos de salidas análogas serán puestos por código ladder o un dispositivo externo, siendo una localización para cada canal de salida.

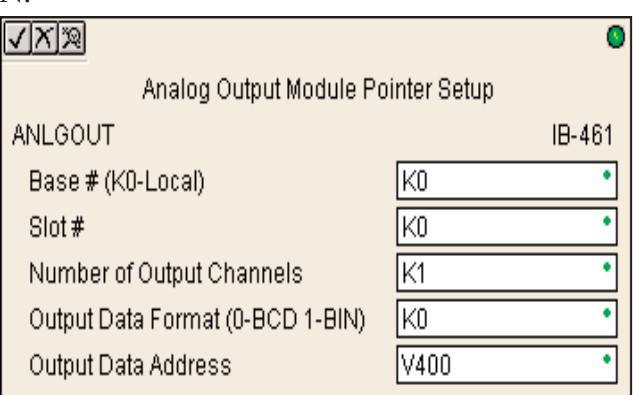

Puesto que esta lógica se ejecuta solamente en el primer barrido, este IBox no puede tener ninguna lógica de entrada.

#### **Parámetros ANLGOUT**

- **Base #** (K0-Local): Debe ser 0 para PLC DL06.
- **Slot #**: Especifica qué ranura de opción del PLC es ocupada por el módulo análogo (1-4)
- **Number of Output Channel**s: Especifica el número de canales de salidas análogas que serán usados.
- **Output Data For:** Especifica el formato de los datos de salidas análogas (BCD o binario).
- **Output Data Address**: Especifica la localización de memoria V inicial que será usada como origen de los datos de salidas análogas.

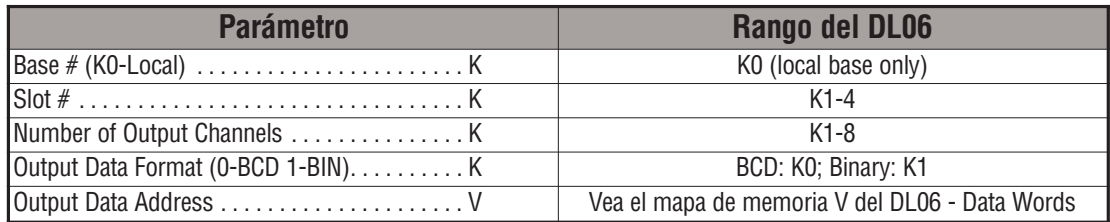

# **Ejemplo de ANLGOUT**

En el ejemplo siguiente, se utiliza la instrucción ANLGOUT para configurar el método del puntero para un módulo de salidas análogas que esté instalado en la ranura de opción 3. Son activados dos canales de salidas y los datos análogos serán leídos en V2100 - V2101 en formato BCD.

 $\mathbf{1}$ 

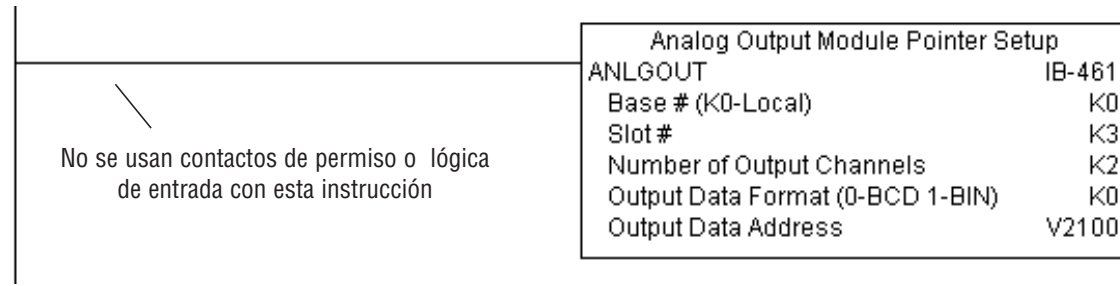

#### **Escala de un valor análogo de 12 bits BCD a BCD (ANSCL) (IB-423)**

Esta instrucción escala un valor análogo BCD de 12 bits (BCD 0-4095) en unidades de ingeniería BCD. Usted especifica el valor de la unidad de ingeniería más alto (cuando el valor sin escala es 4095), y el valor de ingeniería más bajo (cuando el valor sin escala es 0), y la DS5 | Usado  $HPP$   $N/A$ 

> dirección de memoria V de salida que usted desea poner el valor de unidad que dirige escalado. Las unidades de ingeniería se generan como BCD y pueden estar en el el rango completo de 0 a 9999 (Vea la instrucción ANSCLB - si sus unidades sin escala están en formato binario).

> Observe que esta instrucción IBox trabaja solamente con valores unipolares sin escala positivos. No trabaja con valores bipolares ni con valores crudos de magnitud más signo.

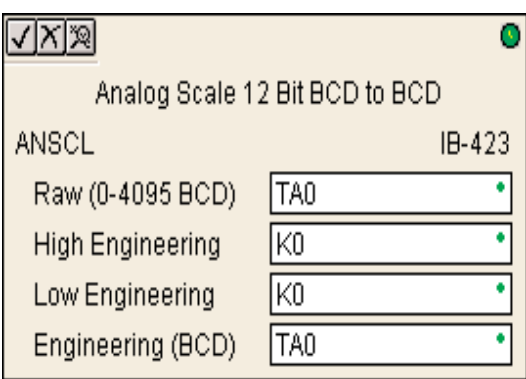

#### **Parámetros ANSCL**

- **Raw** (0-4095 BCD): Especifica la localización de la memoria V donde está el valor unipolar sin escala de rango 0-4095.
- **High Engineering:** Especifica el alto valor de ingeniería cuando la entrada es 4095.
- **Low Engineering:** Especifica el alto bajo de ingeniería cuando la entrada es 0.
- **Engineering** (BCD): Especifica la memoria V en donde será colocado el valor a escala BCD.

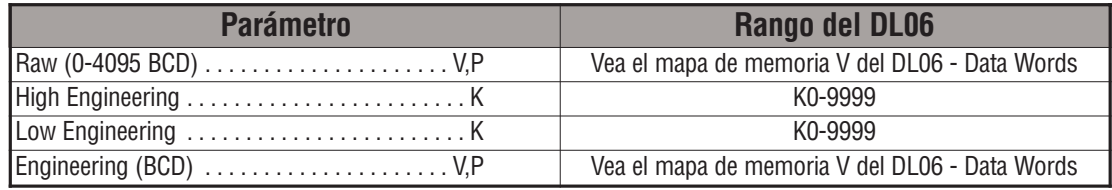

#### **Ejemplo de ANSCL**

En el ejemplo siguiente, se utiliza la instrucción ANSCL para colocar a escala un valor crudo (BCD 0-4095) que esté en V2000. El rango de la escala de ingeniería se define como 0-100 (valor bajo de ingeniería - alto valor de ingeniería). El valor a escala será colocado en V2100 en formato BCD.

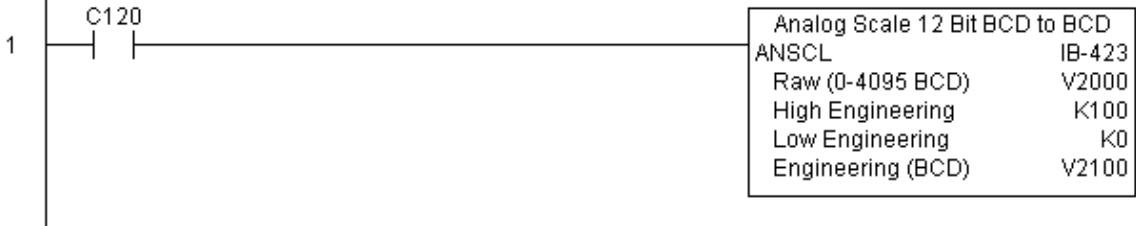

## **Escala de un valor análogo de 12 bits binario a binario (ANSCLB) (IB-403)**

Esta instrucción escala un valor análogo binario de 12 bits (0-4095 decimal) en unidades de ingeniería binarias. Usted especifica el valor de la unidad de ingeniería más alto (cuando el valor sin escala es 4095), y el valor de ingeniería más bajo (cuando el valor sin escala es 0), y la dirección de memoria V de salida que usted desea poner el valor de unidad que dirige escalado DS5 Usado  $HPP$  N/A

Las unidades de ingeniería se generan como binarias y pueden estar en el el rango completo de 0 a 9999 (Vea la instrucciónANSCL - si sus unidades sin escala están en formato BCD).

Observe que esta instrucción IBox trabaja solamente con valores unipolares sin escala positivos. No trabaja con valores bipolares ni con valores crudos de magnitud más signo.

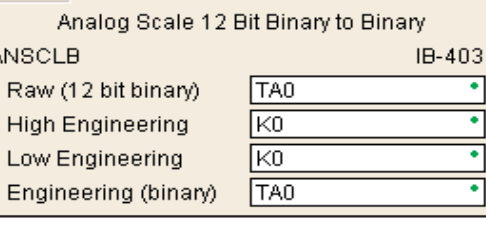

#### **Parámetros ANSCLB**

- **Raw** (12 bit binary): Especifica la localización de la memoria V donde está el valor unipolar sin escala de rango (12 bit binario = 0-4095 decimal)
- **High Engineering**: Especifica el alto valor de ingeniería cuando la entrada es 4095.
- **Low Engineering**: Especifica el alto bajo de ingeniería cuando la entrada es 0.
- **Engineering** (binary): Especifica la memoria V en donde será colocado el valor a escala binario o decimal.

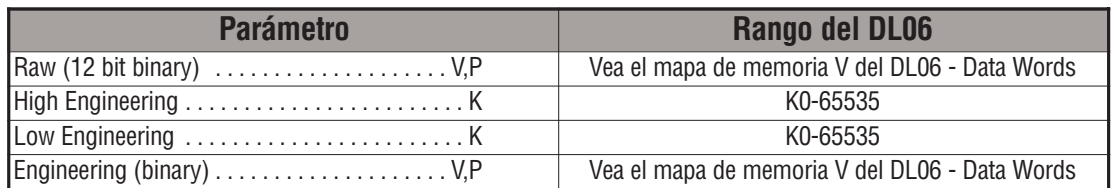

### **Ejemplo de ANSCLB**

En el ejemplo siguiente, la instrucción ANSCLB es usada para colocar a escala un valor crudo (0-4095 binario) que esté en V2000. El rango del escalamiento de ingeniería se define como 0-1000 (valor bajo de ingeniería - alto valor de ingeniería). El valor escalado será colocado en V2100 en formato binario.

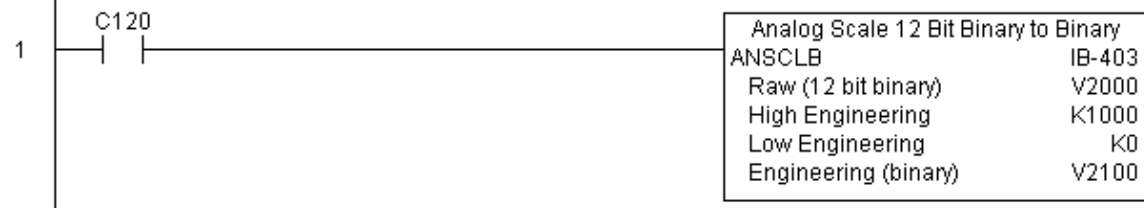

#### **Filtro - BCD (FILTER) (IB-422)**

La instrucción FILTER realizará un filtro de primer orden en los datos en bruto sobre un intervalo definido de tiempo.La ecuación es: DS5 Usado  $HPP$   $N/A$ 

Nuevo valor = Valor antiguo+ [(Valor en bruto- Valor antiguo) / FDC] donde,

Nuevo valor: Nuevo valor filtrado

Valor antiguo: Valor filtrado antiguo

FDC: Constantee divisor del filtro

Valor en bruto: Datos en bruto

La Constantee divisor del filtro FDC es un número entero en el rango K1 a K100, tal que crea un amortiguamiento sobre el valor en

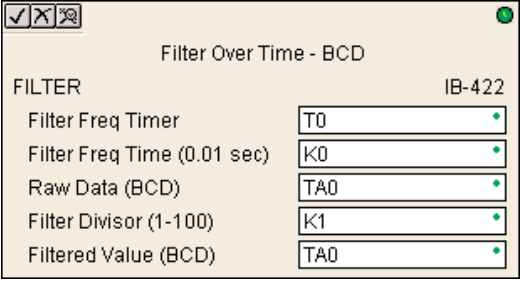

bruto y si es igual a K1 entonces entonces no sería hecho ningun filtrado.

La frecuencia en la cual se realiza el cálculo se especifica por tiempo en centésimos de un segundo (0,01 segundo) como el parámetro del constantee tiempo del filtro. Observe que hay una instrucción de temporizador embutida en el IBox y no debe ser usado en cualquier otro lugar en su programa. El control del renglón determina si el cálculo será ejecutado. Si es falso, el valor del filtro no es actualizado. En el primer barrido deonde pasa de modo program al modo RUN, el valor del filtro se inicializa a 0 para dar al cálculo un punto de partida consistente.

#### **Parámetros de la instrucción FILTER**

- **Filter Frequency Timer**: Especifica el número del temporizador (T) que es usado por la instrucción Filter
- **Filter Frequency Time** (0.01sec): Especifica la frecuencia en la cual se realiza el cálculo
- **Raw Data (BCD)**: Especifica la localización de memoria V del valor sin filtro en bruto BCD
- **Filter Divisor** (1-100): Esta contante es usada para controlar el efecto de filtrado. Un valor más grande aumentará el efecto que alisamiento del filtro.Un valor de 1 resulta sin filtrado.
- **Filtered Value** (BCD): Especifica la localización de memoria C en donde será colocado el valor filtrado en BCD

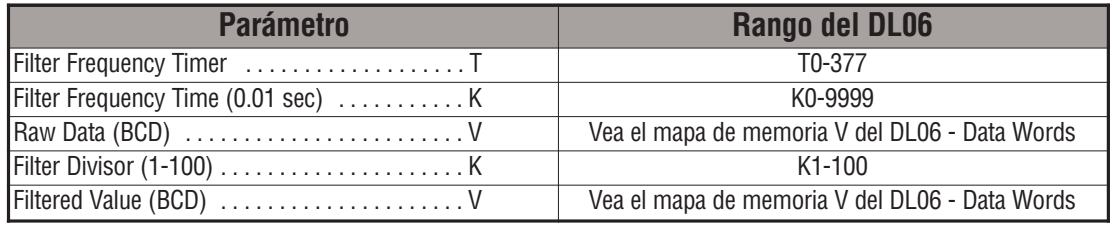
# **Ejemplo de FILTER**

En el ejemplo siguiente, es usada la instrucción FILTER para filtrar un valor en BCD que esté en V2000. El temporizador (T0) se coloca a 0.5 s, la frecuencia en la cual el cálculo del filtro será realizada. La constantee del filtro se coloca en 2. Un valor más grande aumentará el efecto de alisamiento del filtro. Un valor de 1 resulta sin filtrado. El valor filtrado será colocado en V2100.

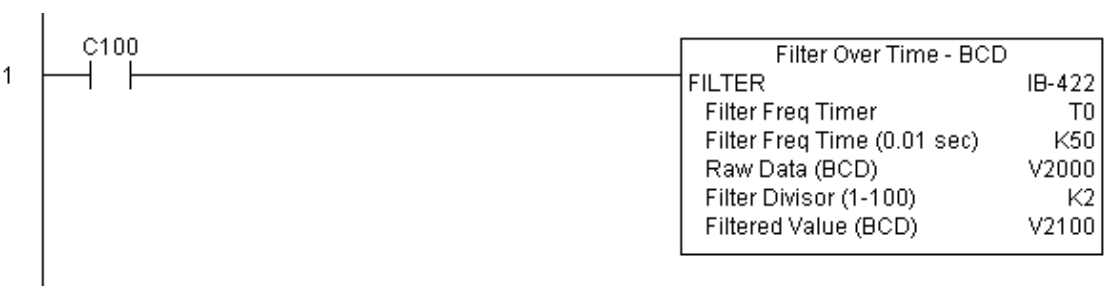

**5**

## **Filtro Binario (FILTERB) (IB-402)**

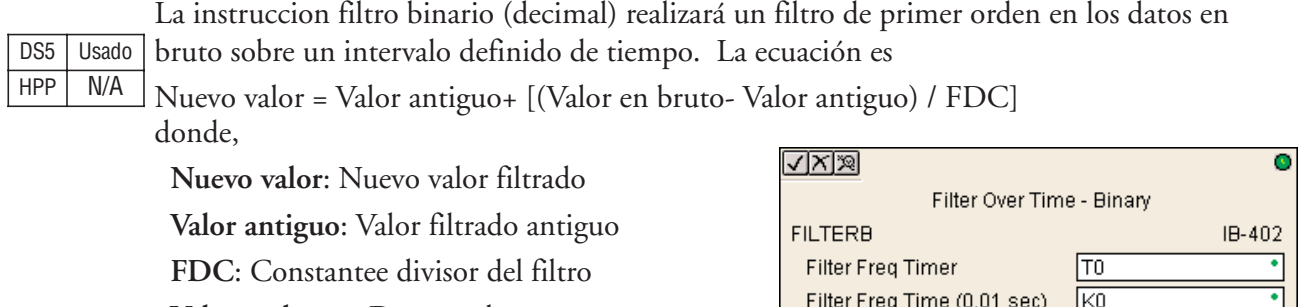

**Valor en bruto** Datos en bruto

La Constantee divisor del filtro FDC es un número entero en el rango K1 a K100, tal que crea un amortiguamiento sobre el valor en bruto y si es igual a K1 entonces no sería hecho ningun filtrado.

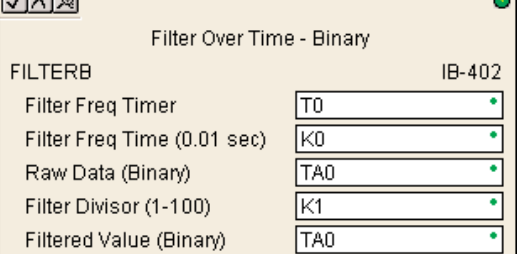

La frecuencia en la cual se realiza el cálculo se especifica por tiempo en centésimos de un segundo (0,01 segundo) como el parámetro del constante tiempo del filtro. Observe que hay una instrucción de temporizador embutida en el IBox y no debe ser usado en cualquier otro lugar en su programa. El control del renglón determina si el cálculo será ejecutado. Si es falso, el valor del filtro no es actualizado. En el primer barrido deonde pasa de modo program al modo RUN, el valor del filtro se inicializa a 0 para dar al cálculo un punto de partida consistente.

#### **Parámetros de la instrucción FILTERB**

- **Filter Frequency Timer**: Especifica el número del temporizador (T) que es usado por la instrucción FilterB
- **Filter Frequency Time** (0.01sec): Especifica la frecuencia en la cual se realiza el cálculo
- **Raw Data (Binario)**: Especifica la localización de memoria V del valor sin filtro en bruto binario (decimal)
- **Filter Divisor** (1-100): Esta contante es usada para controlar el efecto de filtrado. Un valor más grande aumentará el efecto que alisamiento del filtro.Un valor de 1 resulta sin filtrado.
- **Filtered Value** (Binario): Especifica la localización de memoria C en donde será colocado el valor filtrado en binario

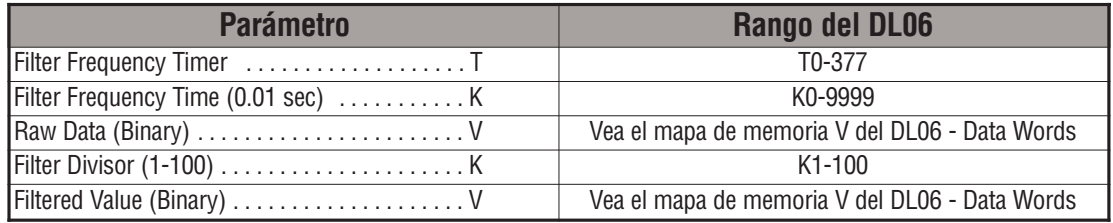

# **Ejemplo de FILTERB**

En el ejemplo siguiente, es usada la instrucción FILTERB para filtrar un valor en binario que está en V2000. El temporizador (T1) se coloca a 0,5 s, la frecuencia en la cual el cálculo del filtro será realizada. La constantee del filtro se coloca en 3.0. Un valor más grande aumentará el efecto de alisamiento del filtro. Un valor de 1 resulta sin filtrado. El valor filtrado será colocado en V2100.

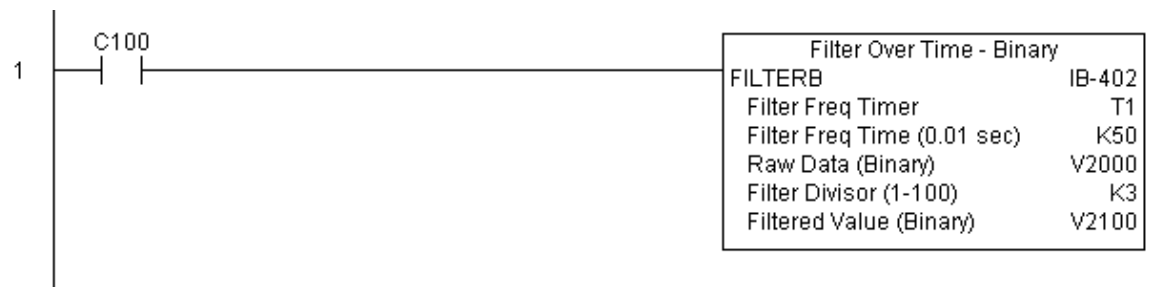

#### **Alarma Hi/Low - BCD (HILOAL) (IB-421)**

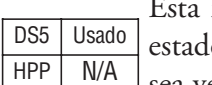

instrucción supervisa el valor BCD de una posición de memoria V y configura cuatro os posibles de alarmas, Alta-Alta, Alta, Baja, y Baja-Baja siempre que la instrucción IBox sea verdadera. Usted define los niveles de alarmas como valores constantees BCD (K0-k9999)

o como valor de memoria V en BCD.

Usted debe asegurarse de que los niveles de alarma sean válidos, esto es,  $HH > = H > L > =$ LL. Note que cuando la condición de alarma Alto-Alta o Baja-Baja es verdadera, la alarma alta y baja también estará activada, respectivamente. Esto significa que usted puede usar el mismo nivel y la misma alarma para las alarmas Alta-Alta y Alta en caso de que usted necesite solamente una "alarma Alta".También observe que las condiciones de límite son inclusivas. Es

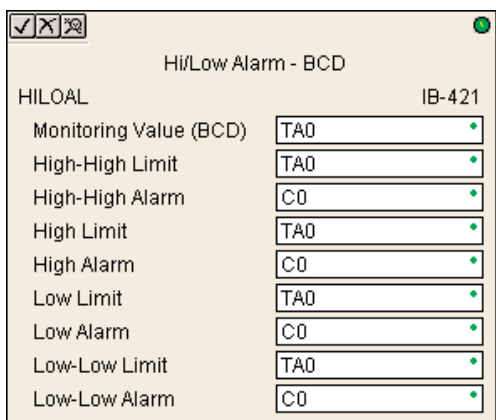

decir, si el límite bajo es K50, y el límite Baja-Baja es K10, y si el valor de supervisión iguala 10, después la alarma Baja y la alarma Baja-Baja quiere ambas estén ENCENDIDAS. Si no hay flujo de energía al IBox, entonces todos los bits de alarmas serán desactivados sin importar el valor del parámetro de supervisión.

#### **Parámetros de HILOAL**

- **Monitoring Value** (BCD): Especifica la memoria V del valor BCD que se supervisará.
- **High-High Limit:** Constantee o memoria V que especifica el nivel de alarma Alta-Alta.
- **High-High Alarm**: Bit de alarma Alta Alta activada cuando se alcanza el nivel High-High limit
- **High Limit**: Memoria V o constantee que especifica el nivel de alarma Alta
- **High Alarm**: Bit de alarma Alta activada cuando se alcanza el nivel High limit
- **Low Limit**: Memoria V o constantee que especifica el nivel de alarma Baja
- **Low Alarm**: Bit de alarma Baja activada cuando se alcanza el nivel Low limit
- **Low-Low Limit**: Memoria V o constantee que especifica el nivel de alarma Low Low limit
- **Low-Low Alarm**: Bit de alarma Baja activada cuando se alcanza el nivel

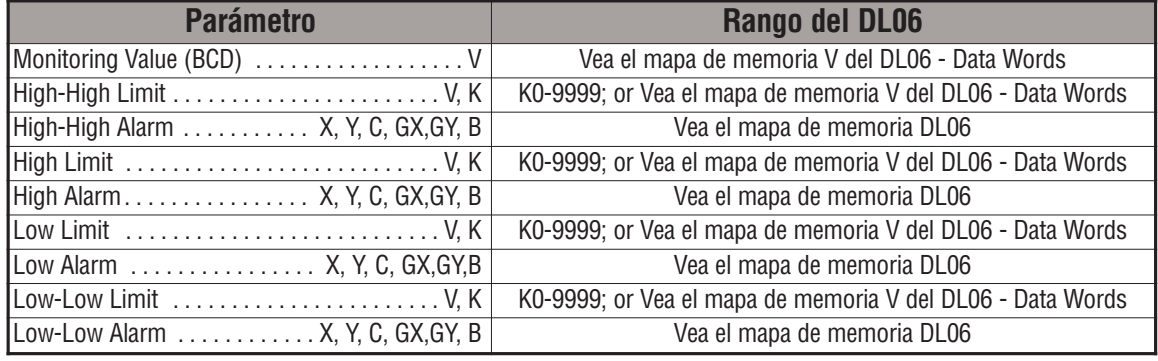

# **Ejemplo de HILOAL**

En el ejemplo siguiente, la instrucción de HILOAL es usada para supervisar un valor BCD que está en V2000. Si el valor en V2000 exceede el valor de K900, se activará C101. Si el valor continúa aumentando hasta el nivel High-high, se activrá el bit C100. Ambos bits estarían encendido en este caso. Los niveles y alarmaa alta y alta-alta se pueden definir al mismo valor si se desea usar una alarma "Alta".

Si el valor en V2000 es igual o cae debajo del nivel K200, se desactivará C102. Si el valor continúa disminuyendo debajo del límite Bajo-Bajo K100, se desactivará C103 .Ambos bits estarían encendido en este caso. Las alarmas baja y baja-baja se pueden definir al mismo valor si se desa usar una alarma "Baja".

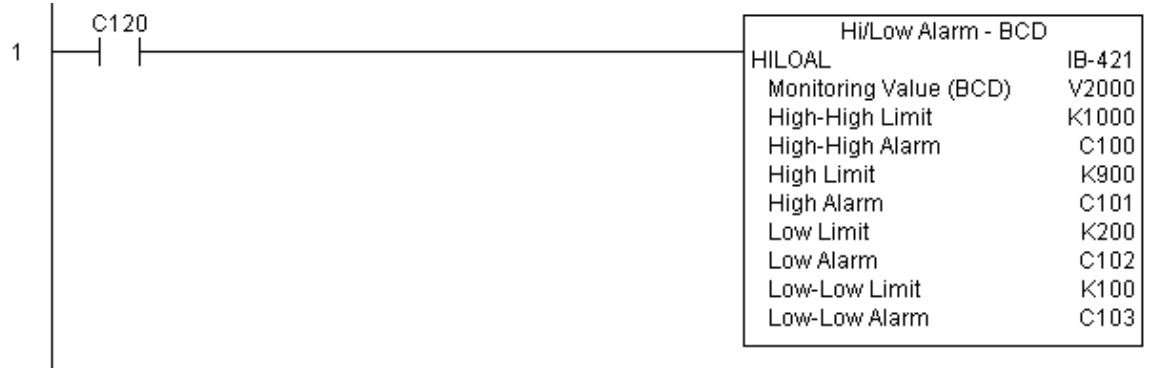

#### **Alarm Hi/Low- Binaria (HILOALB) (IB-401)**

Esta instrucción supervisa el valor binario de una posición de memoria V y configura cuatro estados posibles de alarmas, Alta-Alta, Alta, Baja, y Baja-Baja siempre que la instrucción IBox sea verdadera. Usted define los niveles de alarmas como valores constantees binarios (K0- DS5 Usado HPP N/A

K65535) o como valor de memoria V en binario.

Usted debe asegurarse de que los niveles de alarma sean válidos, esto es,  $HH > = H > L > =$ LL. Note que cuando la condición de alarma Alto-Alta o Baja-Baja es verdadera, la alarma alta y baja también estará activada, respectivamente. Esto significa que usted puede usar el mismo nivel y la misma alarma para las alarmas Alta-Alta y Alta en caso de que usted necesite solamente una "alarma Alta".También observe que las condiciones de límite son

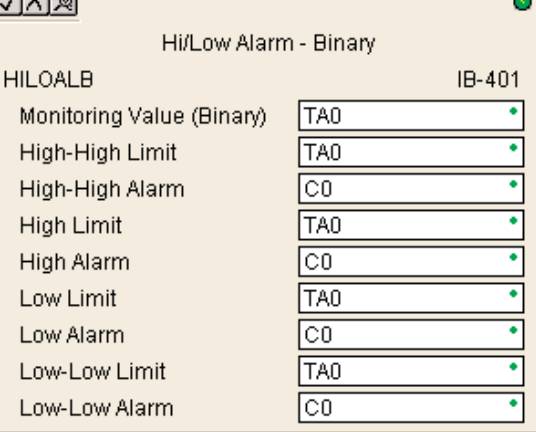

inclusivas. Es decir, si el límite bajo es K50, y el límite Baja-Baja es K10, y si el valor de supervisión iguala 10, después la alarma Baja y la alarma Baja-Baja quiere ambas estén ENCENDIDAS. Si no hay flujo de energía al IBox, entonces todos los bits de alarmas serán desactivados sin importar el valor del parámetro de supervisión.

#### **Parámetros de HILOALB**

- **Monitoring Value** (Binario): Especifica la memoria V del valor binario que se supervisará.
- **High-High Limit:** Constantee o memoria V que especifica el nivel de alarma Alta-Alta.
- **High-High Alarm**: Bit de alarma Alta Alta activada cuando se alcanza el nivel High-High limit
- **High Limit**: Memoria V o constantee que especifica el nivel de alarma Alta
- **High Alarm**: Bit de alarma Alta activada cuando se alcanza el nivel High limit
- **Low Limit**: Memoria V o constantee que especifica el nivel de alarma Baja
- **Low Alarm**: Bit de alarma Baja activada cuando se alcanza el nivel Low limit
- **Low-Low Limit**: Memoria V o constantee que especifica el nivel de alarma Low Low limit
- **Low-Low Alarm**: Bit de alarma Baja activada cuando se alcanza el nivel

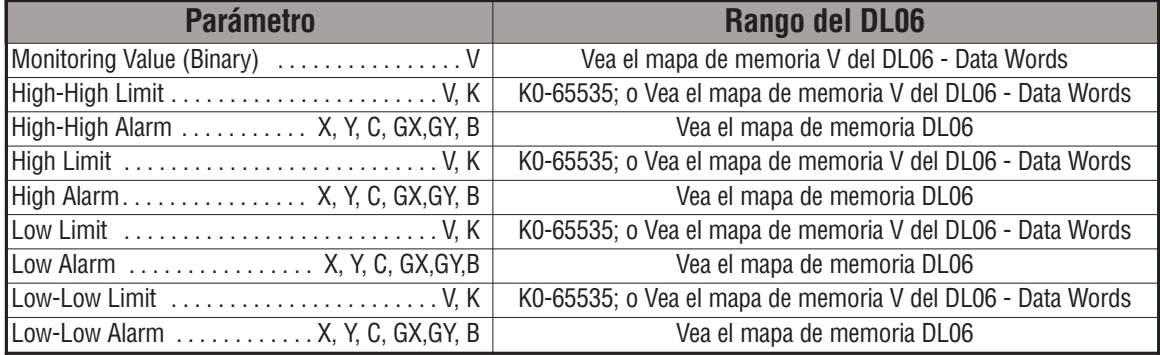

# **Ejemplo de HILOALB**

En el ejemplo siguiente, la instrucción HILOALB es usada para supervisar un valor binario que esté en V2000. Si el valor en V2000 es igual o mayor que el límite alto del valor binario en V2011, el bit C101 se activa. Si el valor continúa aumentando hasta ser igual o ser mas grande que el valor límite Alto-Alto en V2010, se activará el bit C100. Ambos bits estarían encendidos en este caso. Los límites y las alarmas Alta y Alta-Alta se pueden configurar al mismo valor o memoria V si se desea usar un límite o alarma "Alta".

Si el valor en V2000 satisface o baja debajo del límite bajo del valor binario en V2012, se activará el bit C102. Si el valor continúa disminuyendo debajo del límite Bajo-Bajo en V2013, se activará el bit C103. Ambos bits estarían encendidos en este caso. Los límites y las alarmas Baja y Baja-Baja se pueden definir con la misma memoriaV o el mismo valor si se desea usar un límite o alarma Baja.

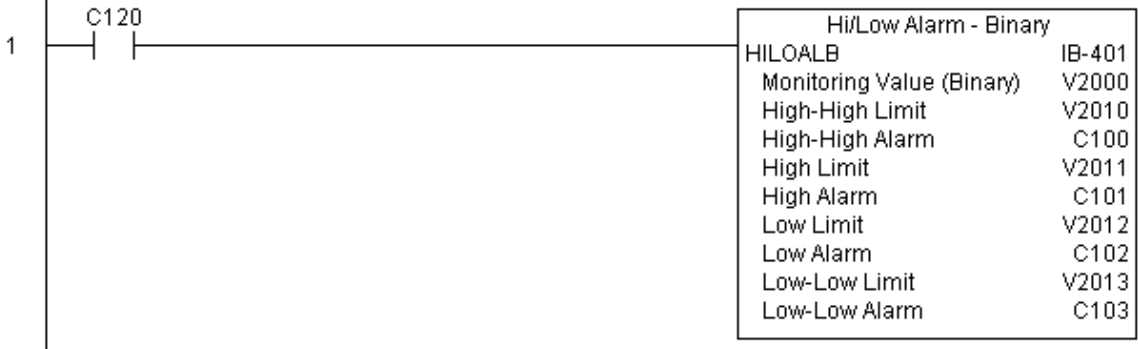

# **Temporizador Off Delay (OFFDTMR) (IB-302)**

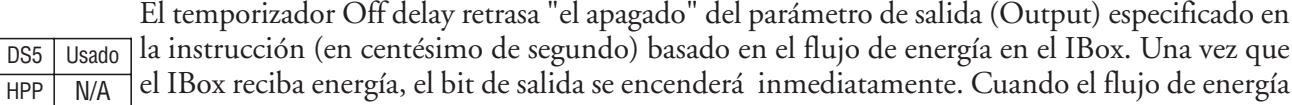

al IBox hace falso, la salida segurá ENCENDIDA por la cantidad de tiempo especificada (en centésimo de segundo). Una vez que el tiempo ha expirado, la salida se apagará. Si el flujo de energía al IBox se hace verdadero ANTES DE QUE el tiempo de retardo se haya cumplido, el temporizador se rearma y la salida seguirá encendida - así que usted no debe continuamente tener NINGÚN flujo de energía al IBox POR LO MENOS el tiempo de retardo especificado antes de que la salida se apague.

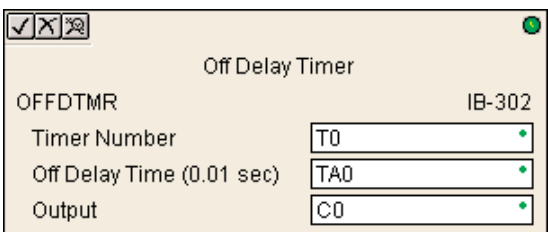

Este IBox utiliza un temporizador (TMRF), que no debe ser usado en cualquier otro lugar en el programa ladder.

#### **Parámetros de OFFDTMR**

- **Timer Number**: Especifica el número del temporizador (TMRF) que es usado por la instrucción OFFDTMR
- **Off Delay Time** (0,01sec): Especifica cuánto tiempo la salida seguirá encendida si el flujo de energía al Ibox se torna falso
- **Output**: Especifica la salida que será apagada con un retardo de tiempo.

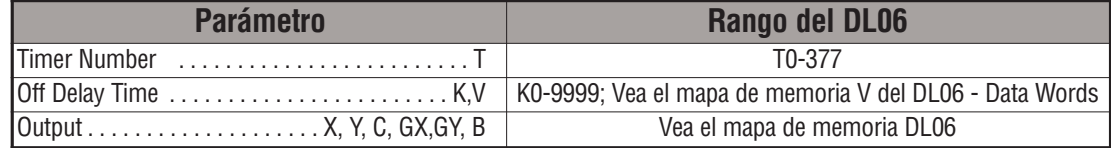

# **Ejemplo de OFFDTMR**

En el ejemplo siguiente, se usa la instrucción OFFDTMR para retrasar la salida C20. El temporizador 2 (t2) define el retardo en 5 segundos.

Cuando se cierra el contacto C100, C20 se activa y permanecerá encendido mientras C100 está encendido. Cuando se abre el contacto C100, C20 permanecerá activado por el tiempo especificado (5s), y luego se apaga.

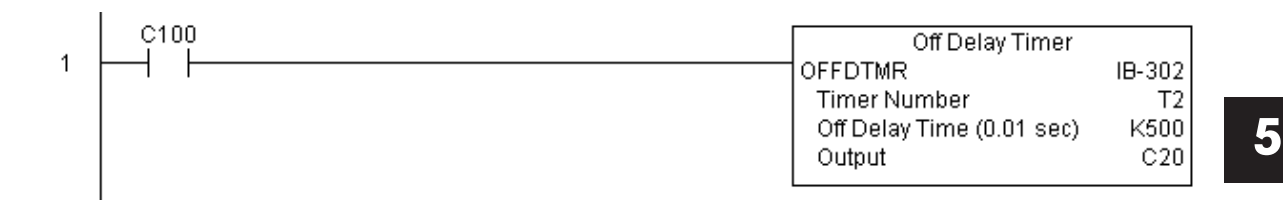

#### **Ejemplo de diagrama de tiempos**

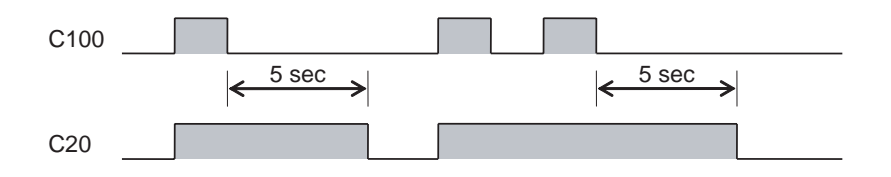

**Manual del PLC DL06, 2a. edición en español, 6/07 5–249**

## **Temporizador On Delay (ONDTMR) (IB-301)**

El temporizador On delay retrasa el tiempo en que el parámetro de salida se activa por la cantidad de tiempo especificada (en centésimo de segundo) basada en el flujo de energía en el IBox. Una vez que el IBox pierde la energía, la salida se desactiva inmediatamente.Si el flujo de DS5 Usado HPP N/A

> energía se apaga ANTES DE QUE transcurra el tiempo de retardo, entonces el contador de tiempo SE REARMA y la salida se apaga, así que usted debe tener flujo de energía continuo al IBox por lo menos el tiem[po de retardo especificado antes de que la salida se active.

Este IBox utiliza un temporizador (TMRF), que no puede ser usado en cualquier otro lugar en el programa.

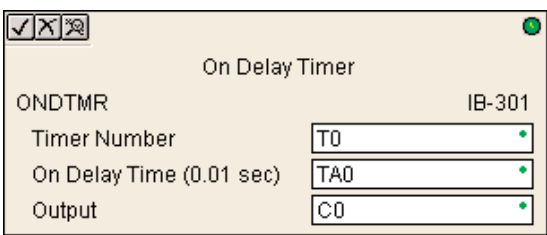

#### **Parámetros de ONDTMR**

- **Timer Number**: Especifica el número del temporizador (TMRF) que es usado por la instrucción ONDTMR
- **On Delay Time** (0,01sec): Especifica cuánto tiempo la salida se encenderá si el flujo de energía al Ibox es verdadero.
- **Output**: Especifica la salida que será encendida con un retardo de tiempo.

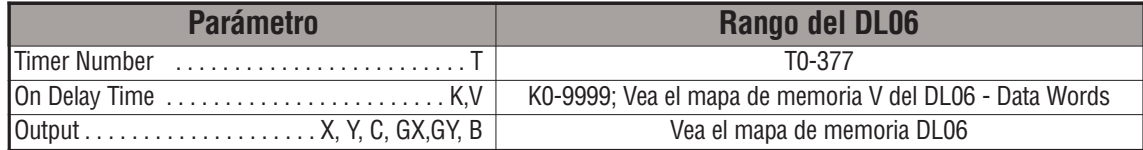

## **Ejemplo de ONDTMR**

En el ejemplo siguiente, la instrucción ONDTMR es usada para retardar el "encendido" de la salida C21. El temporizador 1 (T1) define como de 2 segundos el período de "atraso".

Cuando se cierrael contacto C101, se cierra el contacto C21 con un atraso de 2 segundos. Cuando se abre el contacto C101, el contacto C21 se abre inmediatamente.

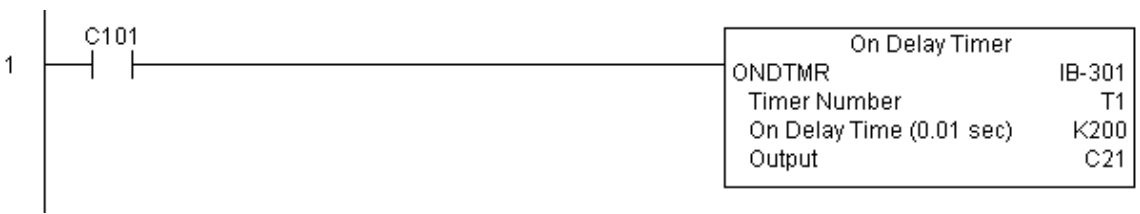

**Ejemplo de diagrama de tiempos**

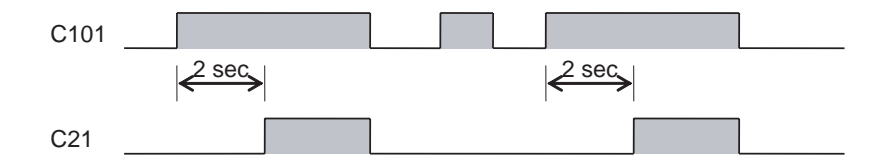

# **One Shot (ONESHOT) (IB-303)**

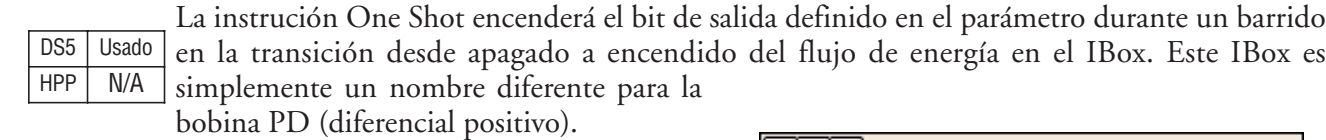

**Parámetros de ONESHOT** 

• **Discrete Output**: Especifica la salida que estará encendida por un barrido

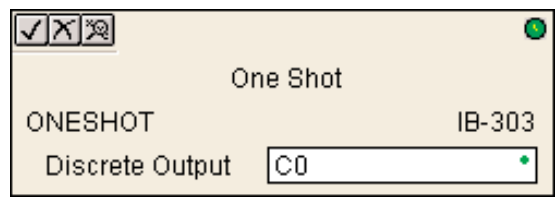

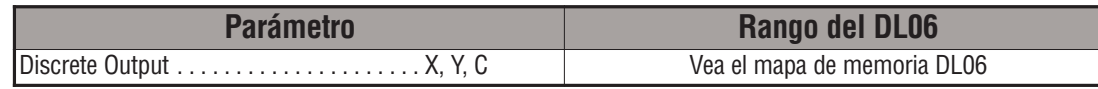

## **Ejemplo de ONESHOT**

En el ejemplo siguiente, la instrucción ONESHOT es usada para activar C100 por un barrido del PLC cuando el contacto C0 haga la transición desde abierto para cerrado. La lógica de entrada debe producir una transición desde abierto para cerrado para ejecutar la instrucción One shot.

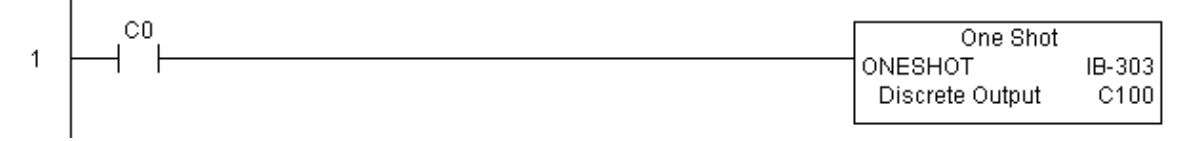

#### **Ejemplo de diagrama de tiempos**

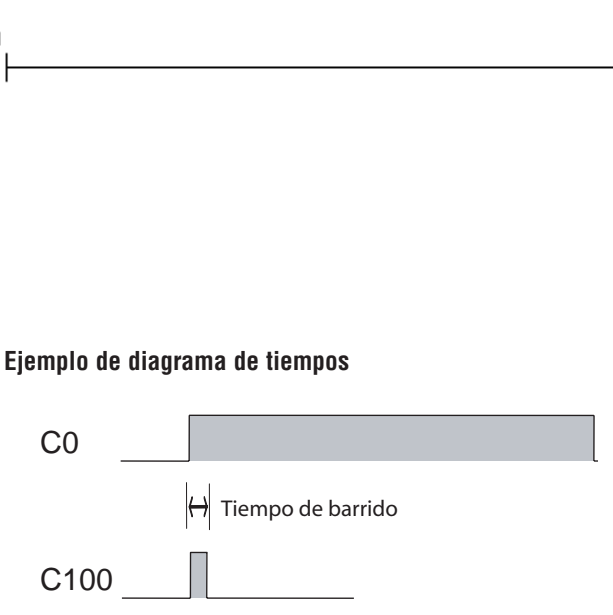

# **Circuito Push On / Push Off (PONOFF) (IB-300)**

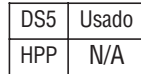

Esta instrucción conmuta un estado de la salida siempre que el flujo de la energía de la entrada haga una transición de apagado a encendido. Requiere un parámetro adicional de bit para trabajar con la información del estado. Este bit adicional no debe ser usado en cualquier otro lugar en el programa. Esto también se conoce como "circuito de flip-flop".

#### **Parámetros de PONOFF**

- **Discrete Input**: Especifica la entrada que conmutará la salida especificada
- **Discrete Output:** Especifica la salida que será "conmutada."
- **Internal State:** Especifica un bit de trabajo que será usado por la instrucción

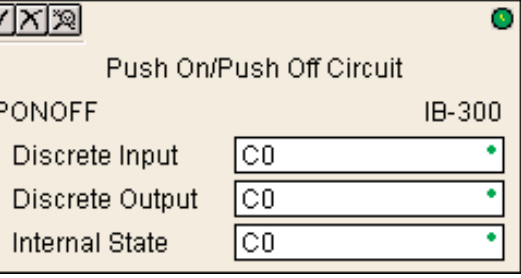

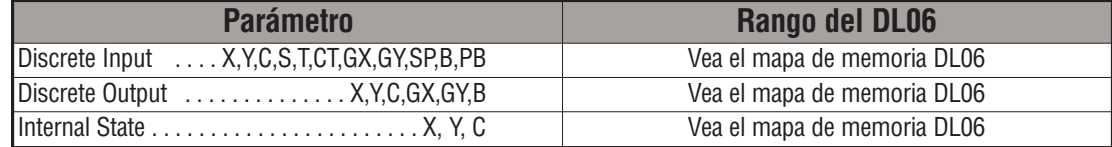

## **Ejemplo de PONOFF**

 $\overline{\phantom{a}}$ 

En el ejemplo siguiente, la instrucción PONOFF es usada para controlar los estados de la salida C20 con una sola entrada C10. Cuando el contacto C10 se cierra una vez, el bit C20 se activa. Cuando el contacto C10 se cierra otra vez, el bit C20 se apaga. El bit C100 es un usado internamente por la instrucción.

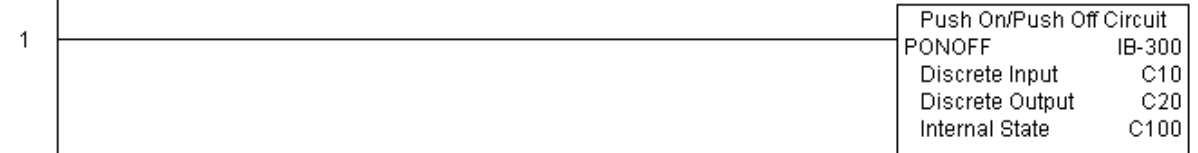

## **Mover una palabra (MOVEW) (IB-200)**

Esta instrucción copia el contenido de una palabra a otra posición de memoria directamente o indirectamente con un puntero, ya sea como constantee HEXADECIMAL, desde una posición de memoria, o indirectamente a través de un puntero. DS5 Usado HPP N/A

## **Parámetros de MOVEW**

- **From WORD**: Especifica la palabra cuyo contenido será copiado a otra localización
- **To WORD**: Especifica la localización adonde será copiado el contenido de "From WORD"

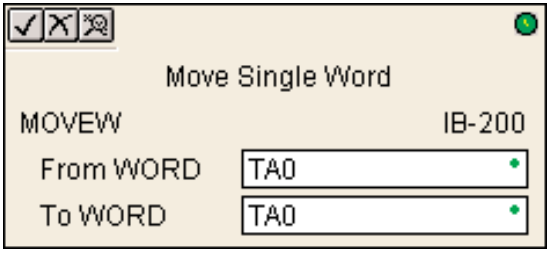

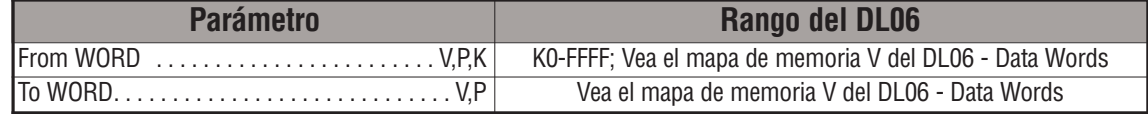

## **Ejemplo de MOVEW**

En el ejemplo siguiente, la instrucción MOVEW es usada para copiar los 16 bits de datos desde V2000 a V3000 cuando C100 se cierra.

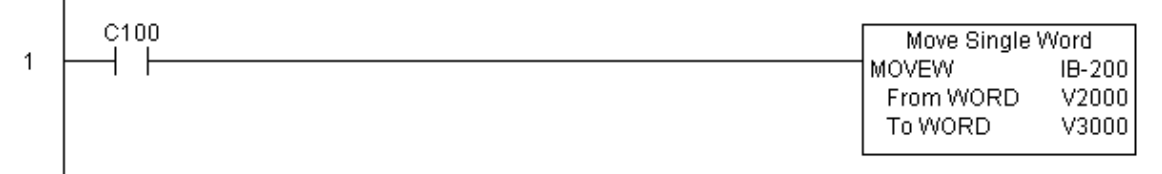

# **Mover una palabra doble (MOVED) (IB-201)**

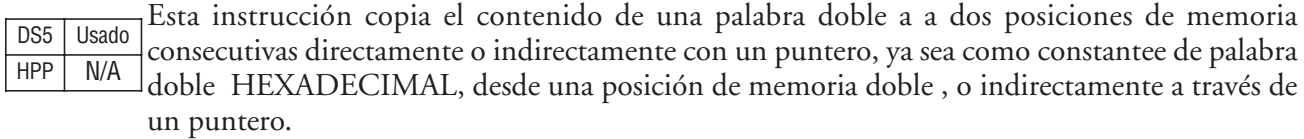

#### **Parámetros de MOVED**

• **From WORD**: Especifica la palabra doble cuyo contenido será copiado a otra localización

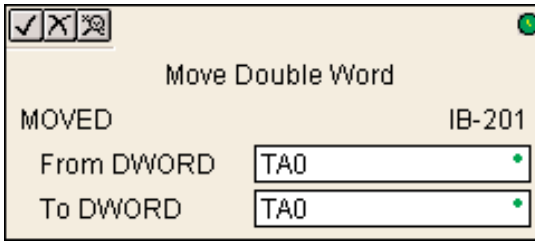

• **To WORD**: Especifica la localización adonde será copiado el contenido de "From WORD"

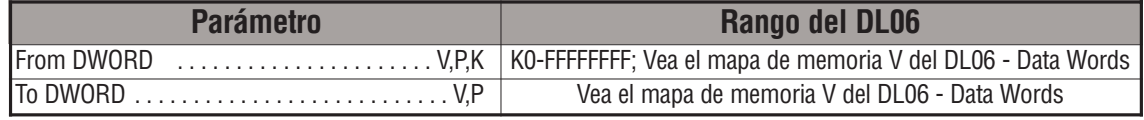

# **Ejemplo de MOVED**

En el ejemplo siguiente, la instrucción MOVED instrucción es usada para copiar los 32 bits de datos desde V2000 y V2001 a V3000 y V3001 cuando C100 se cierra.

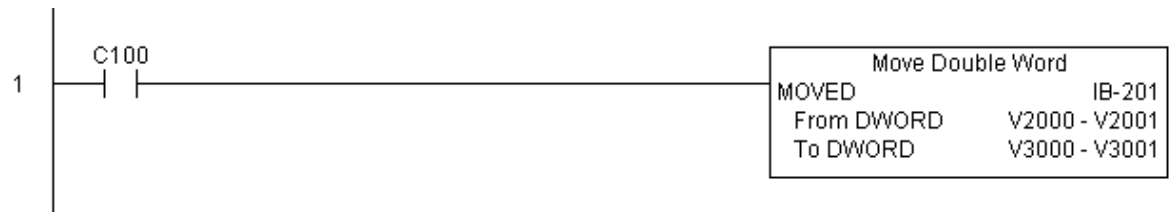

# **BCD a Real (BCDTOR) (IB-560)**

Esta instrucción convierte un valor dado en una palabra BCD de 4 dígitos a un número Real, con una coma definida por la cantidad de decimales(K0-K4). DS5 Usado HPP N/A

Por ejemplo, BCDTOR K1234 con un número implicado de coma igual a K1, resultaría R123.4

#### **Parámetros de BCDTOR**

• **Value (WORD BCD)**: Especifica la palabra o la constantee que será convertida a un número real

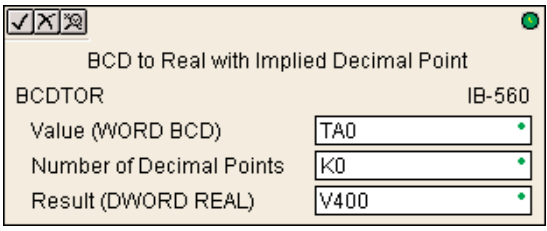

- **Number of Decimal Points:** Especifica la cantidad de decimales en el resultado real
- **Result (DWORD REAL)**: Especifica la localización en donde será colocado el número real

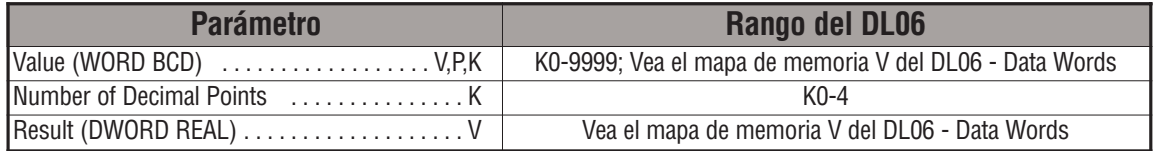

## **Ejemplo de BCDTOR**

En el ejemplo siguiente, la instrucción BCDTOR es usada para convertir los datos de 16 bits en V2000 desde un formato de datos de 4 dígitos BCD a un formato de datos real de 32bits (de coma flotante) y almacenado en V3000 y V3001.

K2 en la cantidad de decimales indica que tendrá dos dígitos a la derecha de la coma.

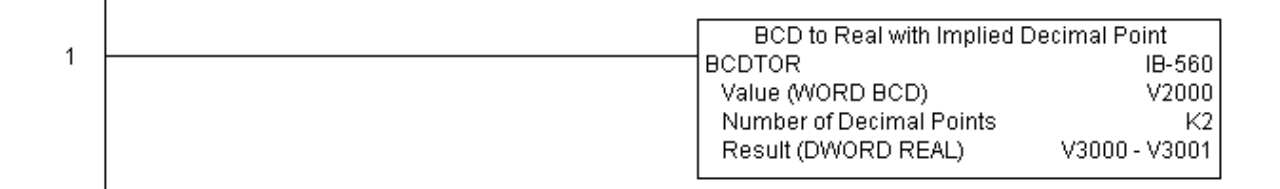

# **BCD doble a Real (BCDTORD) (IB-562)**

Esta instrucción convierte un valor dado en una palabra doble BCD de 8 dígitos a un número Real, con una coma definida por la cantidad de decimales(K0-K8).

DS5 | Usado  $HPP$   $N/A$ 

Por ejemplo, BCDTOR K12345678 con un número implicado de coma igual a K5, resultaría R123.45678

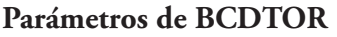

- √⊠⊠ Ō Double BCD to Real with Implied Decimal Point **BCDTORD** IB-562 Value (DWORD BCD) TA0 KO Number of Decimal Points Ŧ Result (DWORD REAL) V400
- **Value (WORD BCD)**: Especifica la palabra doble o la constantee que será convertida a un número real
- **Number of Decimal Points:** Especifica la cantidad de decimales en el resultado real
- **Result (DWORD REAL)**: Especifica la localización en donde será colocado el número real

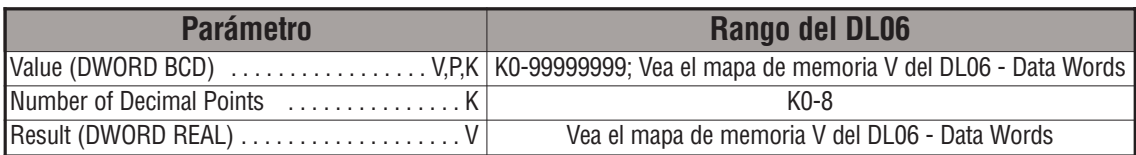

# **Ejemplo de BCDTORD**

En el ejemplo siguiente, la instrucción BCDTORD es usada para convertir los datos de 32 bits en V2000 desde un formato de datos de 8 dígitos BCD a un formato de datos real de 32bits (de coma flotante) y almacenado en V3000 y V3001.

K2 en la cantidad de decimales indica que tendrá dos dígitos a la derecha de la coma.

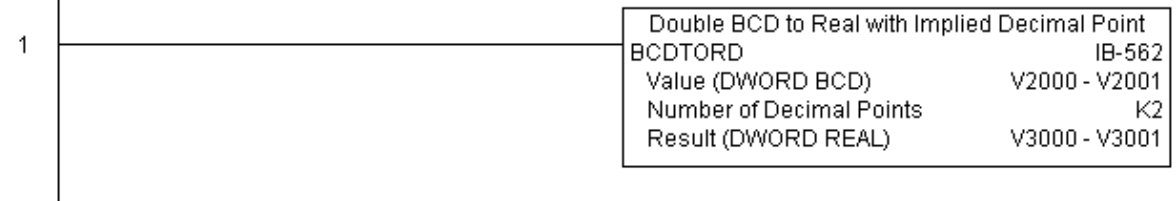

## **Math - BCD (MATHBCD) (IB-521)**

La instrucción Math-BCD le permite crear expresiones matemáticas complejas tal como usted

haría en los programa Visual Basic, EXCEL o C++ para hacer cálculos complejos, con paréntesis de hasta 4 niveles de profundidad. DS5 Usado  $HPP$   $N/A$ 

> Además de + - \* /, usted puede hacer el modulo (% o resto), AND de bits $(\&)$ , OR  $(\cdot)$ , XOR  $(\wedge)$ , y algunas funciones conBCD - convertir a BCD (BCD), a convertir a binario (BIN), complemento del BCD (BCDCPL), convertir desde código Gray (GRAY), invertir bits (INV) y BCD/HEX a exhibición de siete segmentos (SEG).

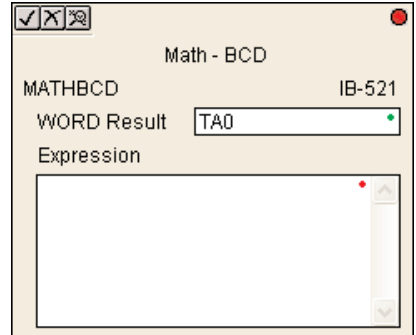

Ejemplo: **((V2000 + V2001) / (V2003 - K100)) \* GRAY(V3000 & K001F)**

Cada referencia de memoria V DEBE se usada como valor de formato BCD de una palabra. Los resultados intermedios pueden ir hasta valores de 32 bits, pero el resultado debe corresponder a una palabra BCD de 16 bits, para que el cálculo sea válido. Un ejemplo típico de ésto es hacer escala usando multiplicación y luego división, (V2000 \* K1000)/K4095. El resultado de la multiplicación excederá probablemente 9999 pero estará dentro de 32 bits. La operación de dividir dividirá 4095 en el acumulador de 32 bits, generando un resultado que quepa siempre en 16 bits.

Usted puede referirse a valores binarios de memoria V usando la función de conversión BCD en una posición de memoriaV pero NO una expresión. Ésto es, BCD(V2000) es correcto y convertirá V2000 de binario a BCD, pero la operación BCD(V2000 + V3000) sumará V2000 como BCD a V3000 como BCD, y luego interpretará el resultado como binario y lo convierte a BCD - NO SERÁ CORRECTO.

También, el resultado final es un número BCD de 16 bits y de modo que usted podría hacer la instrucción BIN en la operación completa para almacenar el resultado como binario.

#### **Parámetros de MATHBCD**

- **WORD Result**: Especifica la localización en donde el resultado en BCD de la expresión matemática será colocado (el resultado debe caber en una localización de memoria V de 16 bits)
- **Expression:** Especifica la expresión matemática que se ejecutará y el resultado se almacena en la memoria especificada WORD Result. Cada localización de memoria V usada en la expresión debe estar en formato BCD.

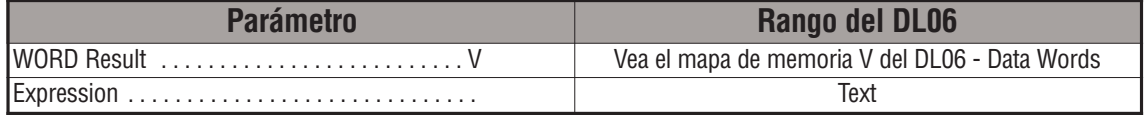

# **Ejemplo de MATHBCD**

En el ejemplo siguiente, se usa la instrucción MATHBCD para calcular la expresión que multiplica el valor BCD en V1200 por 1000, después se divide por 4095 y carga el valor que resulta en V2000.

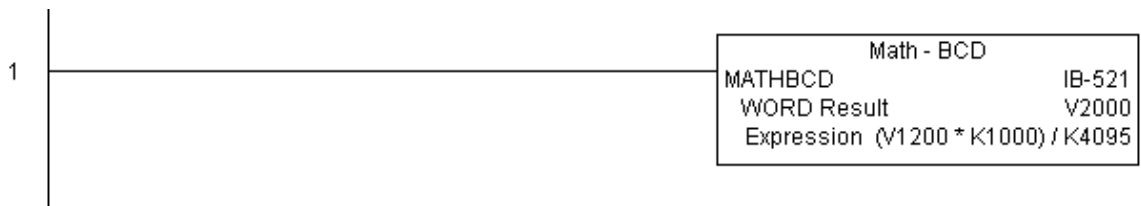

×

## **Math - Binaria (MATHBIN) (IB-501)**

La instrucción Math-Binaria le permite crear expresiones matemáticas complejas como usted haría en los programa Visual Basic, EXCEL o C++ para hacer cálculos complejos, con paréntesis de hasta 4 niveles de profundidad. Además de + - \* /, usted puede hacer el modulo (% o resto), AND de bits(&),OR (|), XOR (^), y algunas funciones conBCD - convertir a BCD (BCD), convertir a binario (BIN), decodificar bits(DECO), codificar bits (ENCO), invertir bits (INV) y HEX a exhibición de siete segmentos (SEG) y sumar bits (SUM). DS5 Usado HPP N/A

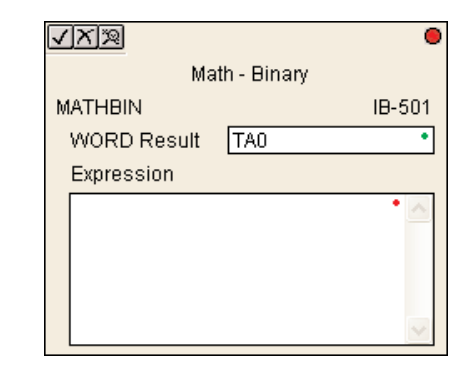

Ejemplo: **((V2000 + V2001) / (V2003 - K100)) \* SUM(V3000 & K001F)**

Cada referencia de memoria V DEBE se usada como valor de formato binario de una palabra. Los resultados intermedios pueden ir hasta valores de 32 bits, pero el resultado debe corresponder a una palabra binaria de 16 bits, para que el cálculo sea válido. Un ejemplo típico de ésto es hacer escala usando multiplicación y luego división, (V2000 \* K1000)/K4095. El resultado de la multiplicación excederá probablemente 65535 pero estará dentro de 32 bits. La operación de dividir dividirá 4095 en el acumulador de 32 bits, generando un resultado que quepa siempre en 16 bits.

Usted puede referirse a valores BCD de memoria V usando la función de conversión BIN en una posición de memoriaV pero NO una expresión. Ésto es, BIN(V2000) es correcto y convertirá V2000 de BCD a binario, pero la operación BIN(V2000 + V3000) sumará V2000 como binario a V3000 como binario y luego interpretará el resultado como BCD y lo convierte a binario - NO SERÁ CORRECTO.

También, el resultado final es un número binario de 16 bits y de modo que usted podría aplicar la instrucción BCD en la operación completa para almacenar el resultado como BCD.

#### **Parámetros de MATHBCD**

- **WORD Result**: Especifica la localización en donde el resultado en binario de la expresión matemática será colocado (el resultado debe caber en una localización de memoria V de 16 bits)
- **Expression:** Especifica la expresión matemática que se ejecutará y el resultado se almacena en la memoria especificada WORD Result. Cada localización de memoria V usada en la expresión debe estar en formato binario.

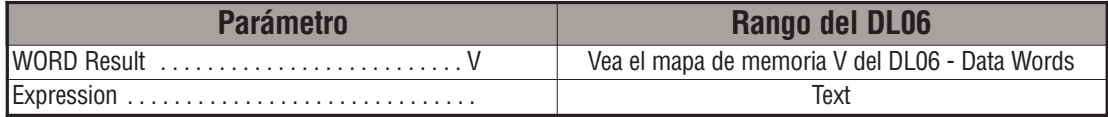

# **Ejemplo de MATHBIN**

En el ejemplo siguiente, se usa la instrucción MATHBIN para calcular la expresión que multiplica el valor binario en V1200 por 1000, después se divide por 4095 y carga el valor que resulta en V2000.

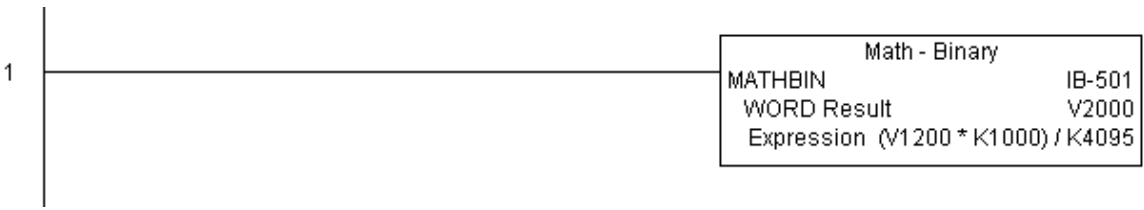

s.

## **Math - Real (MATHR) (IB-541)**

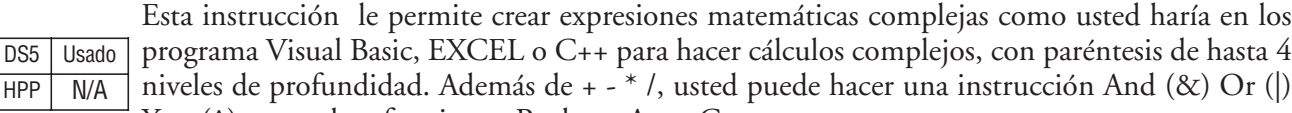

Xor (^) y muchas funciones Reales - Arco Coseno (ACOSR), ArcoSeno (ASINR), Arco Tangente (ATANR), Coseno (COSR), Convertir Radianes a Grados (DEGR), Invertir Bits (INV), Convertir grrados a Radianes (RADR), HEX a Seven Segment Display (SEG), Seno (SINR), Raíz cuadrada (SQRTR), Tangente (TANR).

Example: ((V2000 + V2002) / (V2004 - R2.5)) \* SINR(RADR(V3000 / R10.0))

Cada referencia de memoria V DEBE caber en un valor ajustado a formato REAL de palabra doble.

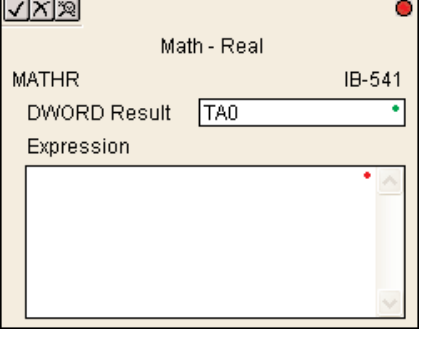

#### **Parámetros de MATHR**

- **DWORD Result**: Especifica la localización en donde será colocado el resultado Real de la expresión matemática (el resultado debe caber en una localización ajustada a formato real de palabra doble)
- **Expression**: Especifica la expresión matemática que se ejecutará y el resultado se almacena en la localización especificada DWORD Result. Cada localización de memoria V en la expresión debe estar en formato Real.

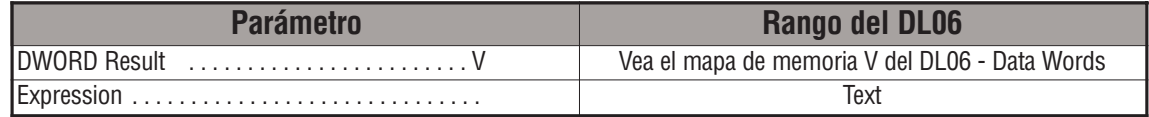

#### **Ejemplo de MATHR**

 $\overline{1}$ 

En el ejemplo siguiente, se usa la instrucción MATHR para calcular la expresión que multiplica el valor REAL (de coma flotante) en V1200 por 10,5 y después se divide por 2,7 y se coloca el valor resultante de 32 bits en V2000 y V2001.

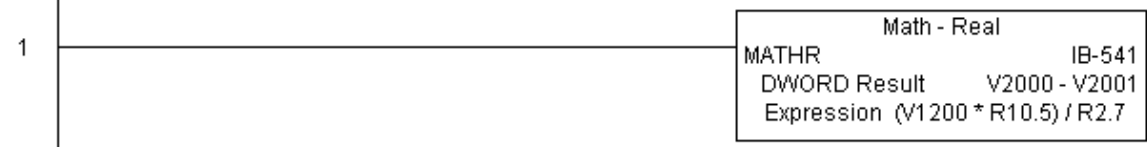

# **Real a BCD con redondeo (RTOBCD) (IB-561)**

Esta instruccción convierte el valor absoluto de un número Real dado a un número en BCD de 4 dígitos, con la cantidad de decimales definidas en la instrucción (K0-K4) y además realiza el redondeo. DS5 Usado

> Por ejemplo, RTOBCD R56.74 con una cantidad de decimales igual a K1, resultaría BCD 567. Si el número implicado de comas fuera 0, entonces la función resultaría BCD 57 (note que redondeó para arriba).

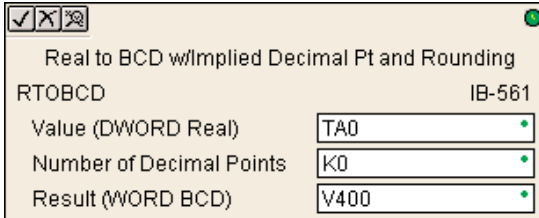

Si el número Real es negativo, el resultado será igual al valor positivo absoluto.

## **Parámetros de RTOBCD**

HPP N/A

- **Value (DWORD Real):** Especifica la localización o el número Real que será convertido y redondeado a un número BCD con decimales implicados.
- **Number of Decimal Points:** Especifica el número de decimales implicados en el resultado Result WORD
- **Result (WORD BCD):** Especifica la localización en donde será almacenado el valor BCD que ha sido redondeado y transformado

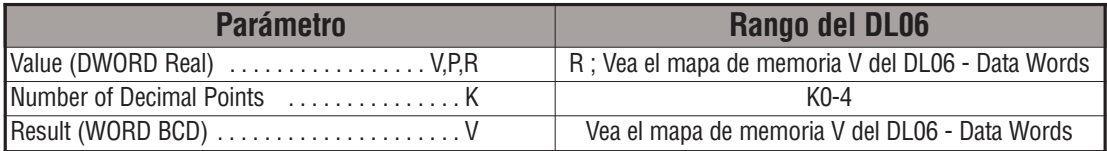

# **Ejemplo de RTOBCD**

1

En el ejemplo siguiente, se usa la instrucción RTOBCD para convertir el formato de datos Real de 32 bits (de coma flotante) en V3000 y V3001 al formato de datos de 4 dígitos en BCD y almacenados en V2000.

K2 en el parámetro **Number of Decimal Points** (cantidad de decimales implicados) en los datos tendrá dos decimales implicados.

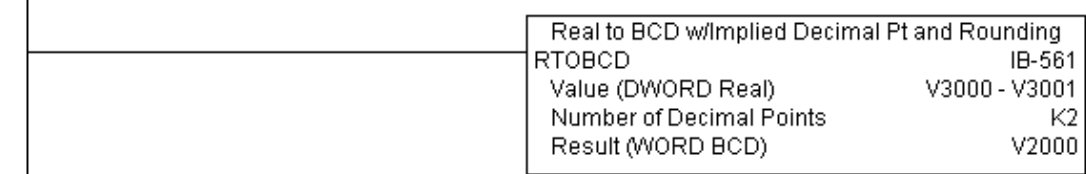

## **Real a BCD doble con redondeo (RTOBCDD) (IB-563)**

Esta instruccción convierte el valor absoluto de un número Real dado a un número en BCD de 8 dígitos, con la cantidad de decimales definidas en la instrucción (K0-K8) y además realiza el redondeo.

Por ejemplo, RTOBCDD R38156.74 con una cantidad de decimales igual a K1, resultaría BCD 381567. Si el número implicado de **LIXE** HPP N/A

comas fuera 0, entonces la función resultaría BCD 38157 (nota que redondeó para arriba).

Si el número Real es negativo, el resultado será igual al valor positivo absoluto.

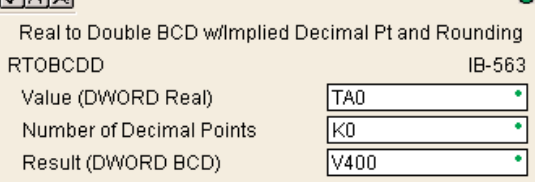

DS5 Usado

**5**

#### **Parámetros de RTOBCDD**

- **Value (DWORD Real):** Especifica la localización o el número Real que será convertido y redondeado a un número BCD con decimales implicados.
- **Number of Decimal Points:** Especifica el número de decimales implicados en el resultado Result WORD
- **Result (WORD BCD):** Especifica la localización en donde será almacenado el valor BCD que ha sido redondeado y transformado

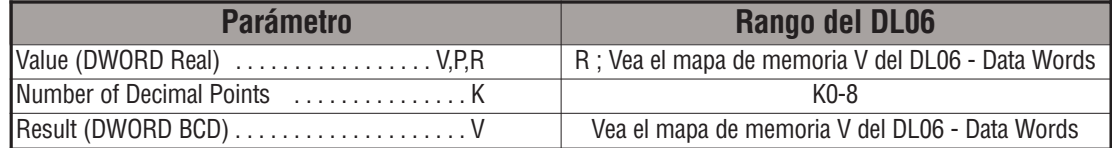

## **Ejemplo de RTOBCDD**

En el ejemplo siguiente, se usa la instrucción RTOBCDD para convertir el formato de datos Real de 32 bits (de coma flotante) en V3000 y V3001 al formato de datos de 8 dígitos en BCD y almacenados en V2000 y V2001.

K2 en el Number of Decimal Points (cantidad de decimales implicados) en los datos tendrá dos decimales implicados.

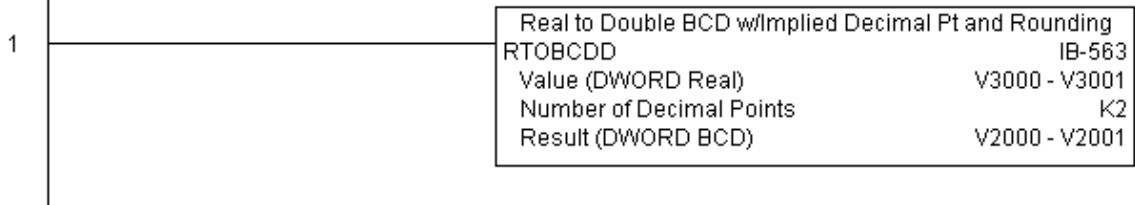

# **BCD al cuadrado (SQUARE) (IB-523)**

Esta instrucción eleva al cuadrado el número de 4 dígitos dado en formato BCD y lo escribe como un resultado de 8 dígitos en formato BCD (palabra doble). DS5 Usado  $HPP$  N/A

## **Parámetros de SQUARE**

- **Value (WORD BCD)**: Especifica la palabra o la constantee en BCD que será elevada al cuadrado
- **Result (DWORD BCD)**: Especifica la localización en donde será almacenado el valor al cuadrado de DWORD BCD

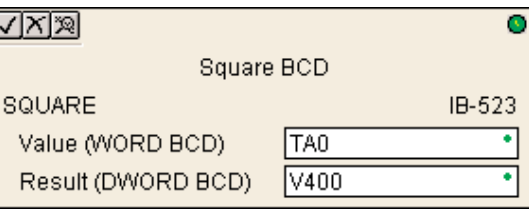

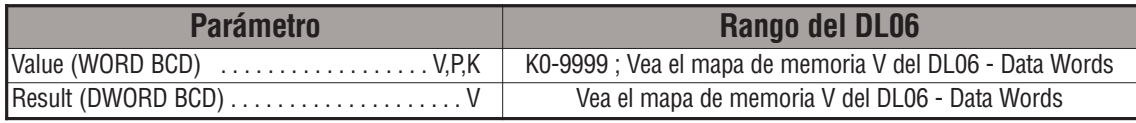

# **Ejemplo de SQUARE**

En el ejemplo siguiente, se usa la instrucción SQUARE para elevar al cuadrado el valor BCD de 4 dígitos en V2000 y para almacenar el resultado de 8 dígitos en V3000 y V3001

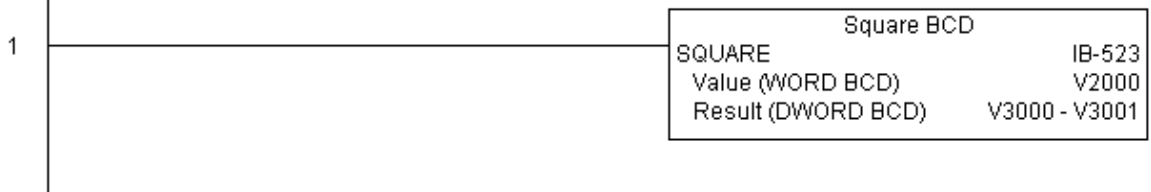

## **Binario al cuadrado (SQUAREB) (IB-503)**

DS5 Usado HPP N/A

Esta instrucción eleva al cuadrado el número de 4 dígitos dado en formato binario y lo escribe como un resultado de 8 dígitos en formato binario.

## **Parámetros de SQUAREB**

- **Value (WORD binary)**: Especifica la palabra o la constantee en FORMATO BINARIO que será elevada al cuadrado
- **Result (DWORD binary)**: Especifica la localización en donde será almacenado el valor al cuadrado de la palabra doble en formato binario.

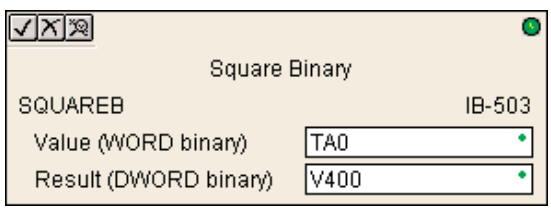

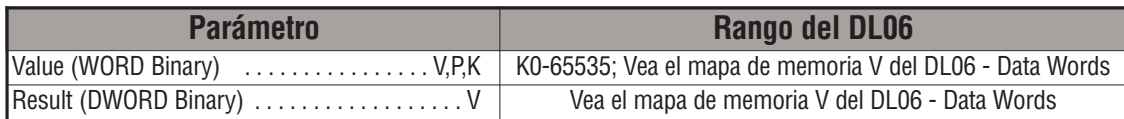

## **Ejemplo de SQUAREB**

J.

En el ejemplo siguiente, se usa la instrucción SQUAREB para elevar al cuadrado el valor de formato binario de 4 dígitos en V2000 y para almacenar el resultado de 8 dígitos en V3000 y V3001

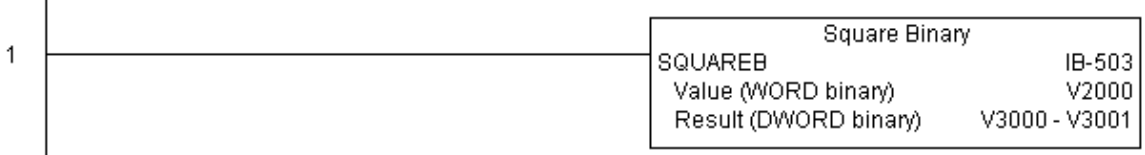

# **Real al cuadrado (SQUARER) (IB-543)**

DS5 Usado HPP N/A

Esta instrucción eleva al cuadrado un número dado en formato Real y lo escribe como un resultado de 8 dígitos en formato Real.

## **Parámetros de SQUARER**

- **Value (REAL DWORD):** Especifica la palabra o la constantee en formato Real que será elevada al cuadrado
- **Result (REAL DWORD)**: Especifica la localización en donde será almacenado el valor al cuadrado.

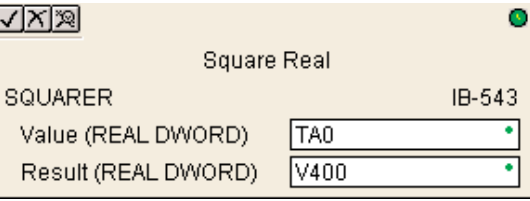

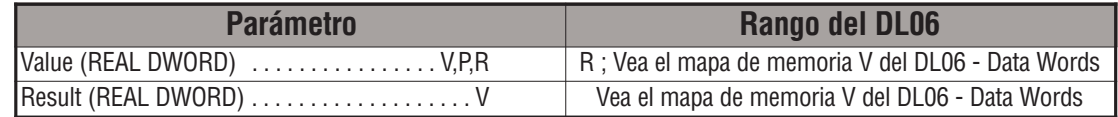

# **Ejemplo de SQUARER**

En el ejemplo siguiente, se usa la instrucción SQUARER para elevar al cuadrado el valor de coma flotante o valor REAL en V2000 y V2001 y para almacenar el resultado REAL en V3000 y V3001.

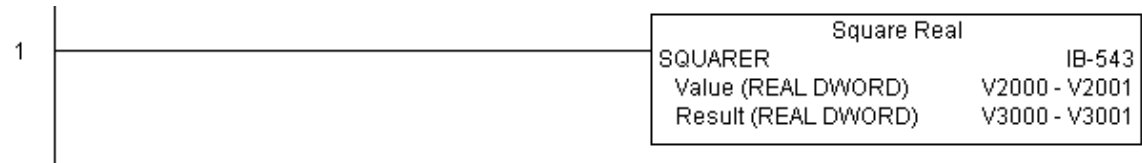

# **Suma de números BCD (SUMBCD) (IB-522)**

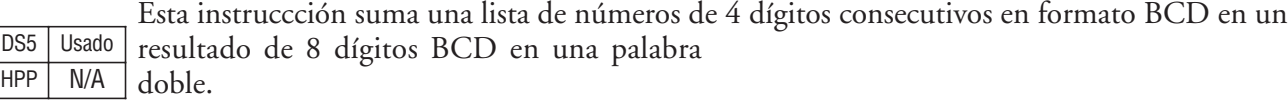

Usted debe especificar las direcciones iniciales y finales del grupo de memoriaV (incluyendo estas direcciones). Cuando está activada, esta instrucción sumará todos los números en el grupo (de modo que usted puede desear usar un contacto diferencial positivo como condición de la instrucción).

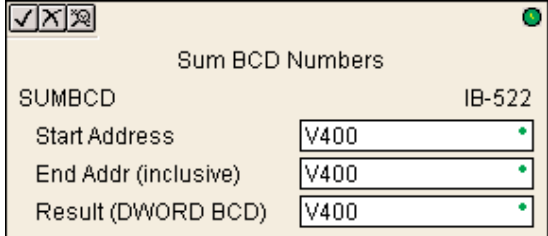

SUMBCD podría ser usado como la primera parte para calcular un promedio.

#### **Parámetros de SUMBCD**

- **Start Address:** Especifica la dirección inicial de un conjunto de valores consecutivos de localización de memoria V que se sumarán (BCD)
- **End Addr (inclusive):** Especifica la dirección final de un conjunto de valores consecutivos de localización de memoria V que se sumarán (BCD)
- **Result (DWORD BCD):** Especifica la localización de memoria V en donde será colocado el resultado de la suma del conjunto de valores consecutivos BCD

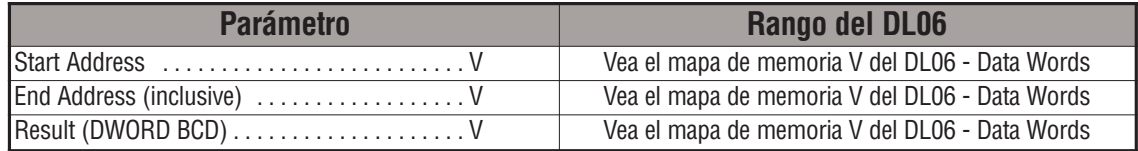

## **Ejemplo de SUMBCD**

En el ejemplo siguiente, se usa la instrucción de SUMBCD para sumar todos los valores BCD en las palabras V2000 hasta V2007 y para almacenar el resultado, que es un valor de 8 dígitos BCD, en V3000 y V3001.

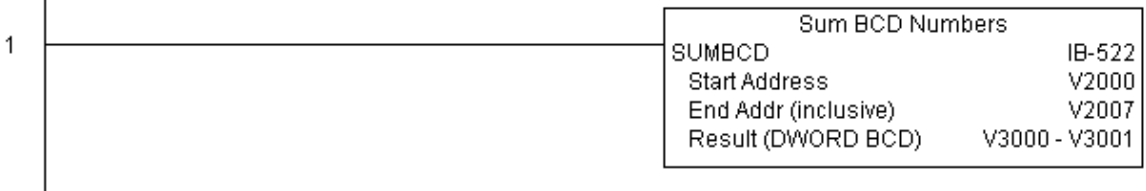

# **Suma de números Binarios (SUMBIN) (IB-502)**

Esta instruccción suma una lista de números de 4 dígitos consecutivos en formato binario en un resultado de 8 dígitos binario, en una palabra doble.

Usted debe especificar las direcciones iniciales y finales del grupo de memoriaV (incluyendo estas direcciones). Cuando está activada, esta instrucción sumará todos los números en el grupo (de modo que usted puede desear usar un contacto diferencial positivo como condición de la instrucción).

SUMBIN podría ser usado como la primera parte para calcular un promedio.

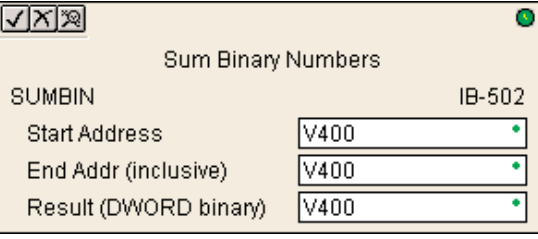

## **Parámetros de SUMBIN**

DS5 | Usado HPP N/A

- **Start Address:** Especifica la dirección inicial de un conjunto de valores consecutivos de localización de memoria V que se sumarán (Binarios)
- **End Addr (inclusive):** Especifica la dirección final de un conjunto de valores consecutivos de localización de memoria V que se sumarán (Binarios)
- **Result (DWORD Binary):** Especifica la localización de memoria V en donde será colocado el resultado de la suma del conjunto de valores consecutivos Binarios

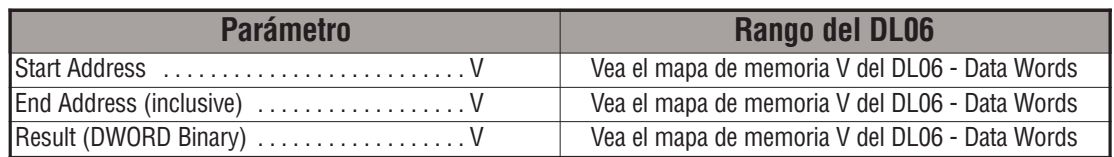

## **Ejemplo de SUMBIN**

 $\mathbf{I}$ 

En el ejemplo siguiente, se usa la instrucción SUMBIN para sumar todos los valores binarios en las palabras V2000 hasta V2007 y para almacenar el resultado, que es un valor de 8 dígitos binarios, en V3000 y V3001.

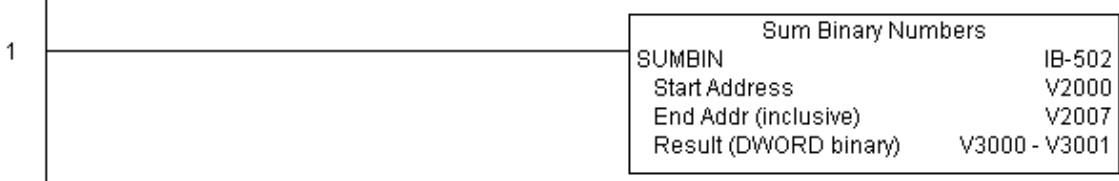

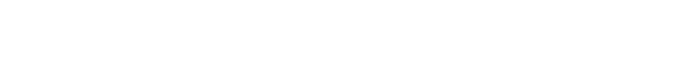

## **Suma de números Reales (SUMR) (IB-542)**

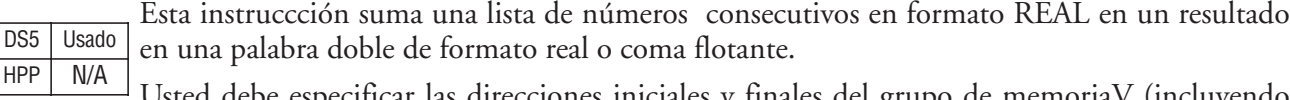

Usted debe especificar las direcciones iniciales y finales del grupo de memoriaV (incluyendo estas direcciones).

Recuerde que los números reales ocupan 2 palabras de memoria V cada uno, de modo que el número de valores reales sumados es igual a la mitad del número de las memorias.

Observe que la dirección final puede ser CUALQUIER palabra de la dirección final de 2 palabras, por ejemplo, si usted está sumabdo

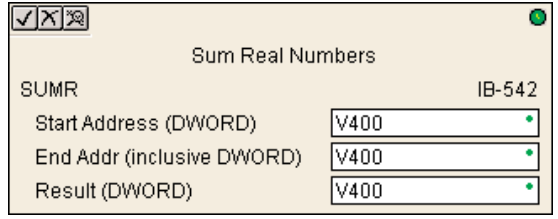

los 4 números reales almacenados en V2000 hasta V2007 (V2000, V2002, V2004, y V2006), usted puede especificar V2006 o V2007 como la dirección final y usted obtendrá el mismo resultado.

Cuando está activada, esta instrucción sumará todos los números en el grupo (de modo que usted puede desear usar un contacto diferencial positivo como condición de la instrucción).

SUMR cpodría ser usado como la primera parte para calcular un promedio.

### **Parámetros de SUMR**

- **Start Address(DWORD):** Especifica la dirección inicial de un conjunto de valores consecutivos de localización de memoria V que se sumarán (Real)
- **End Addr (inclusive DWORD):** Especifica la dirección final de un conjunto de valores consecutivos de localización de memoria V que se sumarán (Real)
- **Result (DWORD):** Especifica la localización de memoria V en donde será colocado el resultado de la suma del conjunto de valores consecutivos en formato de coma flotante.

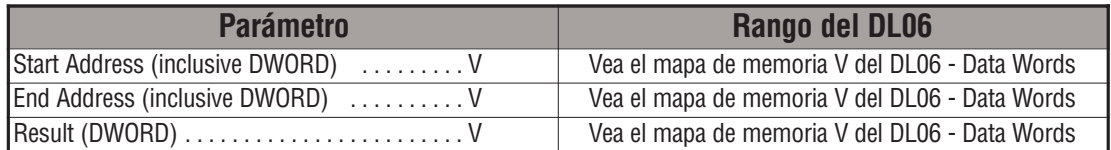

DS5

# **Ejemplo de SUMR**

En el ejemplo siguiente, se usa la instrucción SUMR para sumar todos los valores reales en las palabras V2000 hasta V2007 y para almacenar el resultado, que es un valor de de coma flotante, en V3000 y V3001.

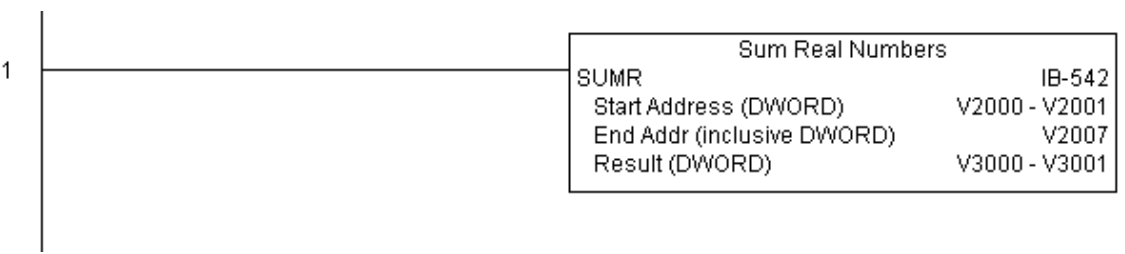

×

## **Configuración de ECOM100 (ECOM100) (IB-710)**

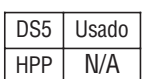

La instrucción configuración ECOM100 define toda la información común para un módulo específico ECOM100 que sea utilizado por otro IBox ECOM100; por ejemplo, ECRX - leer la red con ECOM100, ECEMAIL - ECOM100 envíar e-mail, ECIPSUP - configuración del IP ECOM100, etc.

Usted DEBE tener el IBox de configuración ECOM100 en la parte superior de su programa ladder o de etapas con cualquier otra configuración IBox. El parámetro Message buffer (almacenador intermediario de mensajes) especifica la dirección inicial de un almacenador intermediario (Message buffer) de 65 Palabras. Ésto es, 101 direcciones octales (por ejemplo. V1400 hasta V1500).

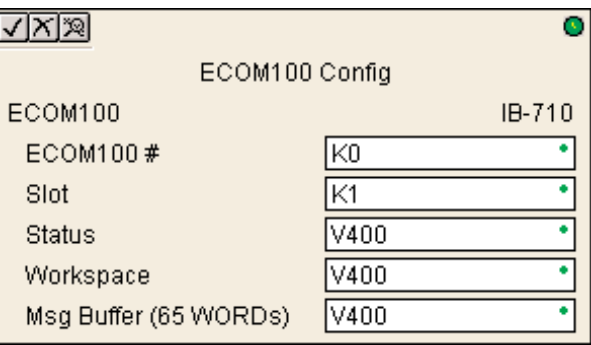

Si usted tiene más de un ECOM100 en su PLC, usted debe tener una configuración IBox ECOM100 diferente para CADA módulo ECOM100 en su sistema que use una instrucción IBox ECOM .

Los parámetros de **espacio de trabajo (Workspace)** y de estado (**Status**) y el almacenador intermediario de mensaje (Message buffer) son registros internos, privados, usados por la instrucción configuración de ECOM100 y DEBEN SER ÚNICOS en esta instrucción y NO SE DEBEN utilizar en cualquier otro lugar en su programa.

Para que funcione LA MAYORÍA DE IBoxes ECOM100, usted debe accionar el DIP switch 7 ON en la placa de circuito ECOM100. Usted puede mantener el DIP switch 7 apagado si usted está usando SOLAMENTE IBoxes ECOM100 ECRX o ECWX.

#### **Parámetros de ECOM100**

- **ECOM100#**: Este es un número lógico de identificación asociado a este módulo específico ECOM100 en la ranura especificada. El resto de IBoxes que necesitan referirse a este módulo ECOM100 debe referirse a este número lógico
- **Slot**: Especifica la ranura opcional que ocupa el módulo
- **Status**: Especifica una localización de lmemoria V que será usada por la instrucción
- **Workspace**: Especifica una localización de memoria V que será usada por la instrucción
- **Msg Buffer**: Especifica la dirección inicial de un almacenador intermediario de 65 palabras que será usado por el módulo para configuración

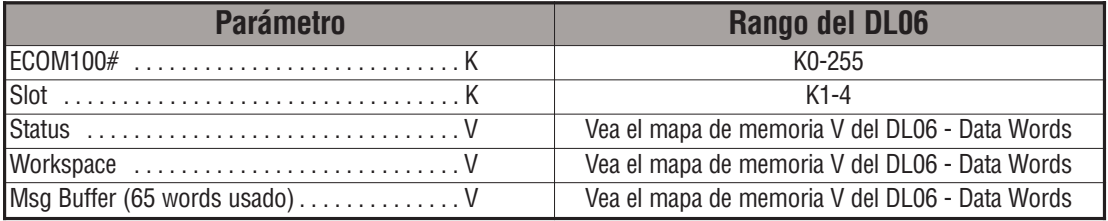

# **Ejemplo de ECOM100**

Esta instrucción coordina toda la interacción con otras instrucciones IBox relacionadas con ECOM100 (ECxxxx). Usted debe tener una instrucción de configuración IBox para cada módulo ECOM100 que esté instalado en su sistema. Estas instrucciones IBox de configuración de ECOM100 deben estar en la parte superior de su programa y se deben ejecutar en cada barrido.

Este IBox define que o módulo ECOM100# K0 está en la ranura 3. Cualquier instruccción IBox relacionada a ECOM100 que necesite referirse a este módulo específico (tal como ECEMAIL, ECRX…)debe tener la referencia K0 para el parámetro ECOM100 #.

El registro de estado (Status register) está diseñado para divulgar cualquier información de error o que ha sido completada la operación a otros IBoxes relacionados con ECOM100. Este registro de memoria V no debe ser usado en ningún otro lugar en el programa entero.

El registro del espacio de trabajo (Workspace register) es usado para mantener la información del estado sobre el ECOM100, junto con compartir adecuadamente y enclavarse con otros IBoxes realcionados con ECOM100 en el programa. Este registro de memoria V no debe ser usado en ningón otro lugar en el programa entero.

El almacenador intermediario de mensajes (Message Buffer) 65 palabras (130 bytes) es un grupo común de memoria que es usado por otros IBoxes relacionados con ECOM100 (tal como ECEMAIL). De esta manera, usted puede tener una cierta cantidad de IBoxes ECEMAIL, pero necesita solamente 1 almacenador intermediario común para generar y enviar cada email. Estos registro de memoria V no deben ser usados en ningón otro lugar en el programa entero.

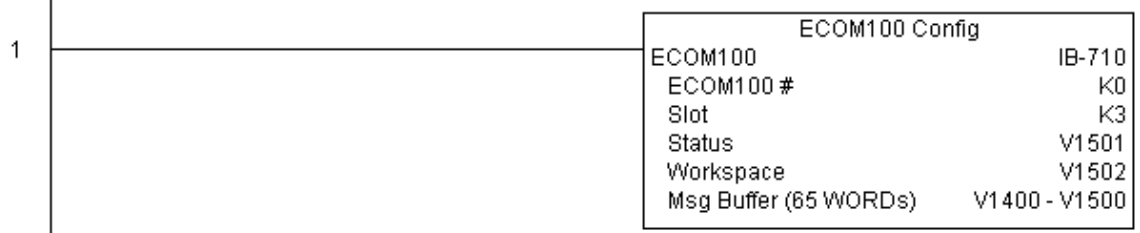

## **Desabilitar DHCP en ECOM100 (ECDHCPD) (IB-736)**

Esta instrucción configura el ECOM100 para utilizar las definiciones internas de TCP/IP en una transición de On para Off al control de este IBox. Para configurar las definiciones de DS5 Usado HPP N/A

TCP/IP del ECOM100 manualmente, puede usar la utilidad NetEdit3, o usted puede hacerla por el programa del PLC usando la instruccion Ibox de configuración de IP ECOM100 (ECIPSUP), o los IBoxes individuales: ECWRIP (Escribir dirección IP de ECOM), ECWRGWA (Escribibir la dirección de gateway) y ECWRSNM (Escribir Subnet Mask).

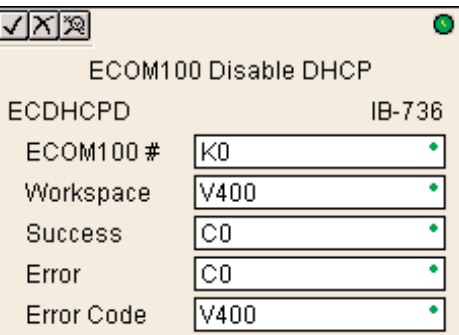

El parámetro del espacio de trabajo es un registro interno, privado usado por este IBox y DEBE

SER ÚNICO en esta una instrucción y NO DEBE ser usado en cualquier otro lugar en su programa.

Los bits de los parámetros Success o Error se activan una vez que el comando sea completado. Si hay un error, el parámetro Error Code (código de error) divulgará un código de error ECOM100 (menos de 100), o un error de lógica del PLC (mayor de 1000).

La configuración se almacena en la memoria Flash-ROM en el ECOM100 y la ejecución de este IBox inhabilitará el módulo ECOM100 por lo menos un medio segundo hasta que escribe la memoria Flash-ROM. Por lo tanto, SE RECOMIENDA que usted ejecute solamente este IBox UNA VEZ, en el primer barrido. Puesto que requiere una transición de Off para On , use un SP0 NORMALMENTE CERRADO (NO se ejecuta en el primer barrido) para conducir el flujo de energía al IBox.

Para este ECOM100 IBox funcione, usted debe mover el DIP switch 7 en el circuito del módulo ECOM100.

#### **Parámetros de ECDHCPD**

- **ECOM100#**: Éste es un número lógico asociado a este módulo específico en la ranura especificada. El resto de los IBoxes ECxxxx que necesitan referirse a este módulo ECOM100 deben referirse a este número lógico
- **Workspace:** Especifica una localización de memoria V que será usada por la instrucción
- **Success:** Especifica un bit que se activa cuando la requisición se termine con éxito
- **Error:** Especifica un bit que se activa cuando la requisición no se ha terminado con éxito
- **Error Code:** Especifica la localización en donde será escrito el código de error

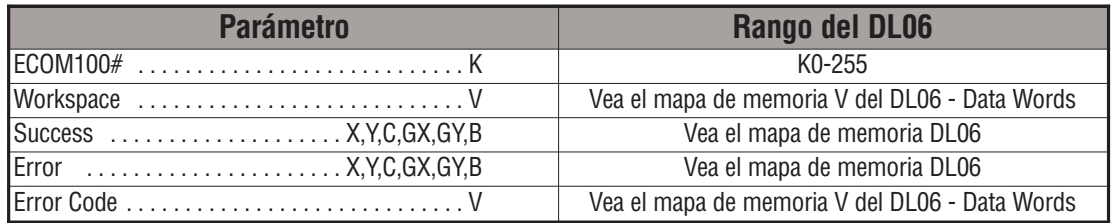

## **Ejemplo de ECDHCPD**

Renglón 1: La instrucción ECDHCPD es responsable por la coordinación y enclavamiento de todos los Iboxes relacionados con ECOM100 para un módulo específico ECOM100. Marque el ECOM100 con un rótulo en la ranura 1 como ECOM100 de número K0. El resto de los IBoxes ECxxxx se refieren a este módulo como K0. Si usted necesita mover el módulo en la base a una ranura diferente, solamente necesita cambiar la información en este IBox. V400 es usado como registro global de estado del resultado para otros IBoxes ECxxxx usando este módulo específico ECOM100. V401 es usado para coordinación y enclavamiento de la lógica en todo los otros IBoxes ECxxxxusando este módulo específico ECOM100. V402-V502 es un campo común almacenador intermediario(buffer) de 130 bytes disponible para uso por otros IBoxes ECxxxx usando este módulo específico ECOM100

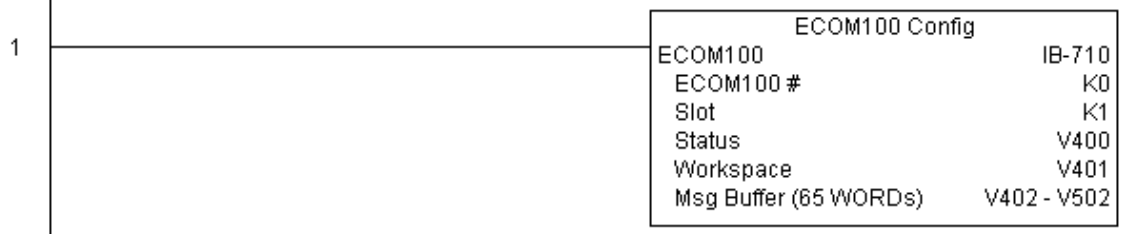

Renglón 2: En el segundo barrido, deshabilita DHCP en el ECOM100. DHCP es el mismo protocolo usado por PCs para usar un servidor de DHCP para asignar automáticamente la direción de IP (IP ADDRESS), la dirección de entrada y el subnet mask de los módulos ECOM100. Típicamente DHCP es deshabilitado asignando un IP ADDRESS HARD CODED con NetEdit3 o usando uno de lOS IBoxes de configuración de PI ECOM100, pero este IBox permite que usted deshabilite DHCP en el ECOM100 usando su programa ladder. El ECDHCPD es accionado en una transición de OFF para ON, no por una flujo de enrgía constantee (similar a una entrada de un contador). El comando de deshabilitar DHCP será enviado al ECOM100 siempre que el flujo de energía en el IBox vaya de OFF a ON. Si se completa esta acción con éxito, se activa el bit C100. Si hay una falla, se activa el bit C101. Si falla, usted puede observar V2000 para conocer el código de error específico.

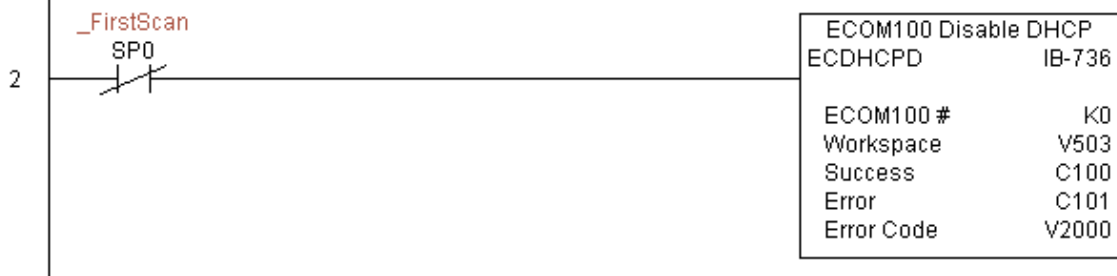

# **Habilitar DHCP en ECOM100 (ECDHCPE) (IB-735)**

Esta instrucción le dirá el ECOM100 que obtenga su configuración de TCP/IP desde un servidor de DHCP en una transición de OFG para ON en el flujo de energía del IBox.

El IBox será colocado en estado éxitoso una vez que el ECOM100 haya recibido las configuraciones de TCP/IP desde el servidor de DHCP. Puesto que es posible que el servidor de DHCP no sea asequible, se suministra un parámetro de atraso de tiempo (Timeout) de modo que el IBox pueda terminar, pero con un error (código de error = el decimal 1004).

Vea también el IBox 717 - configuración de IP del ECOM100 (ECIPSUP) - para configurar directamente TODOS LOS parámetros de TCP/IP en una sola

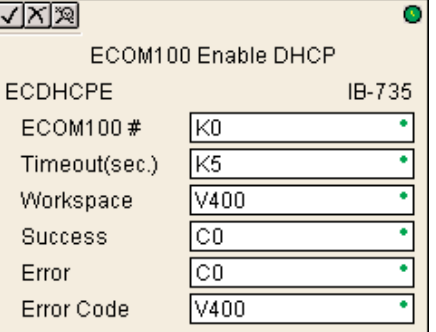

instrucción - IP ADDRESS, subnet mask, y dirección de entrada.

The parámetro **Workspace** es un registro interno, privado usado por este IBox y DEBE SER ÚNICO en esta una instrucción y NO DEBE ser usado en cualquier otro lugar en el programa.

Uno de los parámetros de éxito(success) o de error (Error) se activará una vez que el comando se haya completado. Si hay un error, el parámetro del código de error divulgará un código de error ECOM100 (menos de 100), o un error de lógica del PLC (mayor de 1000).

La configuración "Habilitar DHCP" se almacena en memoria Flash-ROM en el ECOM100 y la ejecución de este IBox deshabilitará el módulo ECOM100 por lo menos 0,5 segundo hasta que escribe la Flash-ROM. Por lo tanto, SE RECOMIENDA que se ejecute solamente este IBox UNA VEZ, en el primer barrido. Puesto que requiere una transición de OFF para ON para ejecutarse, use un SP0 NORMALMENTE CERRADO para controlar el flujo de energía al IBox.

Para que este IBox funcione, se debe colocar el DIP switch 7 a ON en el circuito del módulo ECOM100.

#### **Parámetros de ECDHCPE**

- **ECOM100#**: Éste es un número lógico asociado a este módulo específico ECOM100 en la ranura especificada. El resto de los IBoxes ECxxxx que necesitan referirse a este módulo ECOM100 deben referirse a este número lógico
- **Timeout(sec)**: Especifica un período de atraso de modo que la instrucción se complete
- **Workspace**: Especifica una localización de memoria V que es usada por la instrucción
- **Success**: Especifica un bit que se activa cuando la petición se completa con éxito
- **Error**: Especifica un bit que se activa cuando la petición no se ha completado con éxito
- **Error Code**: Especifica la localización en donde será escrito el código de error

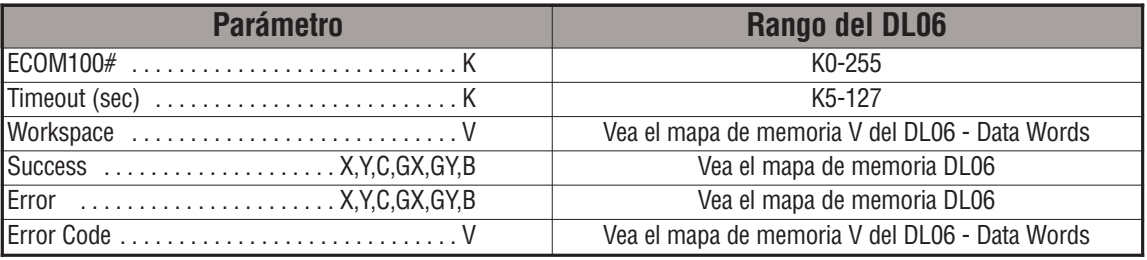

DS5 Usado  $HPP$   $N/A$
## **Ejemplo de ECDHCPE**

Renglón 1: Esta instrucción es responsable por la coordinación y enclavamiento de todos los tipos de IBoxes ECOM100 para un módulo específico ECOM100. Marque el ECOM100 con un rórulot en la ranura 1 como ECOM100K0. El resto de los IBoxes ECxxxx se refieren a este módulocomo K0. Si usted necesita cambiar el módulo en la base a una ranura diferente, se necesita solamente cambiar este IBox. V400 es usado como registro global de estado del resultado para otros IBoxes ECxxxx que usan este módulo específico ECOM100. V401 es usado para coordinatar y enclavar la lógica en todo los otros IBoxes ECxxxx usando este módulo específico ECOM100. V402-V502 es un campo común almacenador intermediario de 130 bytes disponibles para uso por otros IBoxes ECxxxx usando este módulo específico ECOM100.

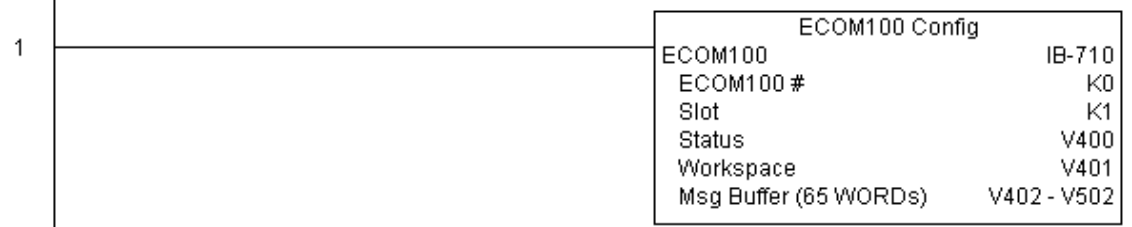

Renglón 2: En el segundo barrido, se habilita DHCP en el ECOM100. DHCP es el mismo protocolo usado en PCs para usar un servidor de DHCP para asignar automáticamente el IP ADDRESS , la dirección de la entrada, y el subnet mask del módulo ECOM100. Esto se hace típicamente usando NetEdit3, pero este IBox permite que usted habilite DHCP en el ECOM100 usando el programa ladder. La instrucción ECDHCPE es accionada por una transición de OFF para ON, y entonces no es controlado por flujo de energía (Por ejemplo, tal como una entrada de contador). Los comandos para habilitar DHCP serán enviados al ECOM100 siempre que el flujo de energía en el IBox vaya de APAGADO a ENCENDIDO. La instrucción ECDHCPE no hace más que activar el bit para activar DHCP en el ECOM100, y luego interroga el ECOM100 una vez cada segundo para ver si el ECOM100 ha encontrado un servidor de DHCP y tiene un IP ADDRESS válido. Por lo tanto, es necesario un parámetro de **timeout** en caso de que el ECOM100 no pueda encontrar un servidor de DHCP. Si ocurre un **timeout**, es decir, no encuentra el servidor después de un tiempo, el bit del error se activará y el código de error será el decimal 1005. El bit de éxito(Success) se activará solamente si el ECOM100 encuentra un servidor de DHCP y le asigna un IP ADDRESS válido. Si se encuentra el servidor, el bit C100 se activa. Si hay una falla, se activa el bit C101. Si hay un error, usted puede inspeccionar V2000 para ver el código de error específico.

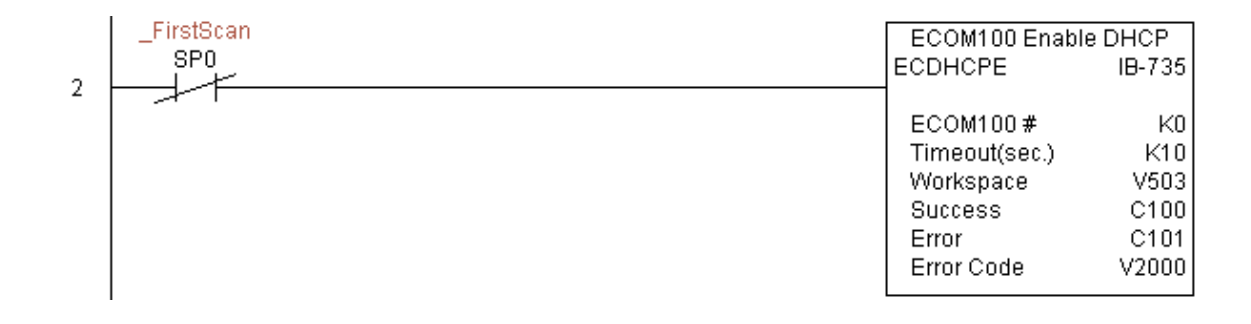

## **Configuración de ECOM100 Query DHCP (ECDHCPQ) (IB-734)**

Esta instrucción determinará si DHCP está habilitado en el módulo ECOM100 en una transición desde OFF para ON a este IBox. El bit del parámetro DHCP Enabled estará ENCENDIDO si DHCP está habilitado o APAGADO si está deshabilitado. DS5 Usado HPP N/A

> El parámetro del espacio de trabajo (Workspace) es un registro interno, privado usado por este IBox y DEBE SER ÚNICO en esta instrucción y NO DEBE ser usado en ningún otro lugar en el programa.

El parámetro del bit de éxito(Success) o de error (Error) se activará cuando el comando se haya completado.

Para este IBox ECOM100 funcione, usted debe mover el DIP switch 7 a la posición en el circuito de ECOM100.

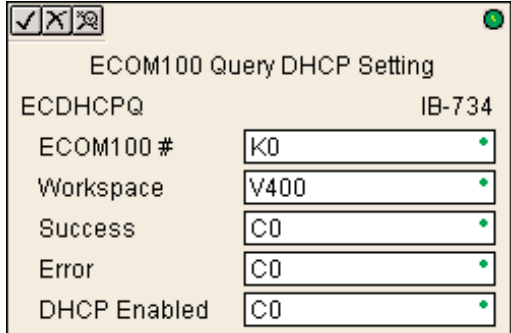

#### **Parámetros de ECDHCPQ**

- **ECOM100#:** Éste es un número lógico asociado a este módulo específico ECOM100 en la ranura especificada. El resto de los IBoxes ECxxxx que necesitan referirse a este módulo ECOM100 deben referirse a este número lógico
- **Workspace:** Especifica una localización de memoria V que es usada por la instrucción
- **Success:** specifies a bit that will turn on once the instrucción is completed successfully
- **Error**: Especifica un bit que se activa cuando la requisición no se ha terminado con éxitoy completed
- **DHCP Enabled:** Especifica un bit que se activa si el DHCP de módulo ECOM100 se habilita o sigue estando apagado si está deshabilitado - después de que una petición a la instrucción, asegúrese verificar el estado del bit de Success o de Error junto con estado del bit DHCP Enabled para confirmar una petición acertada al módulo

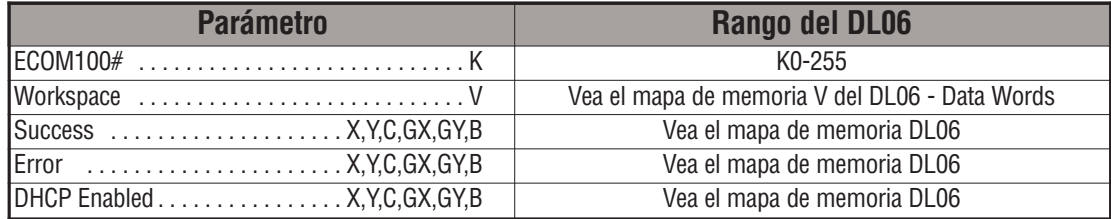

## **Ejemplo de ECDHCPQ**

Renglón 1: Esta instrucción es responsable por la coordinación y enclavamiento de todos los tipos de IBoxes ECOM100 para un módulo específico ECOM100. Marque el ECOM100 con un rótulo en la ranura 1 como ECOM100K0. El resto de los IBoxes ECxxxx se refieren a este módulocomo K0. Si usted necesita cambiar el módulo en la base a una ranura diferente, se necesita solamente cambiar este IBox. V400 es usado como registro global de estado del resultado para otros IBoxes ECxxxx que usan este módulo específico ECOM100. V401 es usado para coordinatar y enclavar la lógica en todo los otros IBoxes ECxxxx usando este módulo específico ECOM100. V402-V502 es un campo común almacenador intermediario de 130 bytes disponibles para uso por otros IBoxes ECxxxx usando este módulo específico ECOM100.

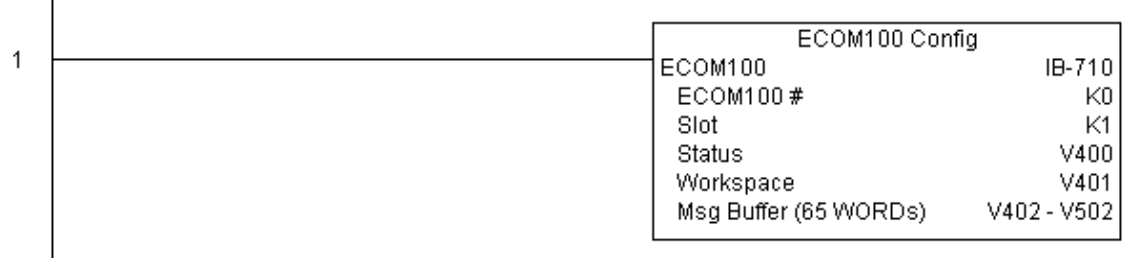

Renglón 2: En el segundo barrido del PLC, lee si DHCP está habilitado o deshabilitado en el ECOM100 y lo almacena en C5. DHCP es el mismo protocolo usado por PCs para usar un servidor de DHCP para asignar automáticamente el IP ADDRESS de módulos ECOM100, la dirección del Gateway, y el subnet mask. La instrucción ECDHCPQ es activada por una transición de OFF para ON, (similar a una entrada de un contador). El comando de leer (Query) si DHCP está habilitado o no será enviado al ECOM100 siempre que el flujo de energía en el IBox vaya de APAGADO a ENCENDIDO. Si es hecho con éxito, el bit C100 se activa. Si hay una falla, se activa el bit C101.

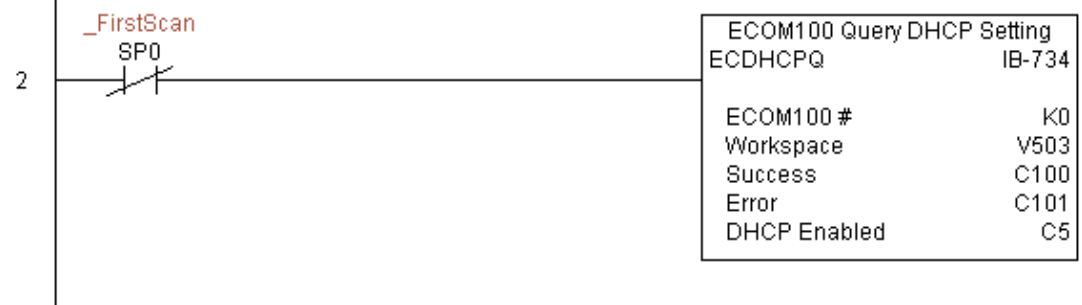

### **Envíar E-mail con ECOM100 (ECEMAIL) (IB-711)**

Esta instrucción, se comportará como cliente de correo electrónico (E-mail) y enviará una petición de SMPT a su servidor de SMTP para enviar un mensaje de e-mail a las direcciones de DS5 Usado HPP N/A

e-mail en el campo **To**: y también a ésos enumerados en cc:, lista definida explicitamente en la instrucción ECCEMAIL, cuando haya una transición de OFF para ON. Enviará la petición de SMTP basada en el número de ECOM100 especificado, que corresponde a una configuración única específica ECOM100 en la parte superior de su programa.

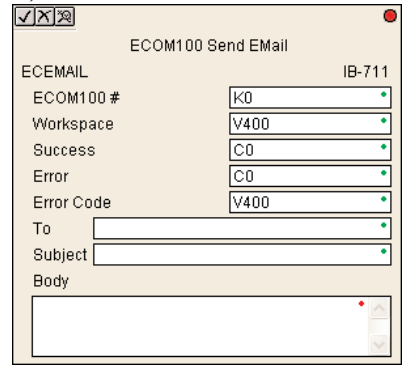

El campo Body (Contenido) contiene lo mismo que las instrucciones PRINT y VPRINT para texto y variables embutidas, permitiendo que usted embuta datos en tiempo real en su email (por ejemplo. "V2000 =" V2000:B).

El parámetro Workspace (espacio de trabajo) es un registro interno, privado usado por este IBox y DEBE SER ÚNICO en esta instrucción y NO DEBE ser usado en cualquier otro lugar en su programa. O el parámetro de éxito o de error se activará una vez que la petición se haya completado. Si hay un error, el parámetro del código de error divulgará un código de error ECOM100 (menos de 100), un error del protocolo de SMPT (entre 100 y 999), o un error de lógica del PLC (mayor de 1000).

Puesto que el ECOM100 es solamente un cliente de e-mail y requiere el acceso a un servidor de SMTP, usted DEBE tener los parámetros de SMTP configurados correctamente en el ECOM100 vía el Home Page y/o la instrucción de configuración del e-mail (ECEMSUP) de ECOM100's. Para obtener al Home Page del módulo ECOM100, use su browser preferido de Internet y navegue hasta el IP ADDRESS del módulo ECOM100, por ejemplo. http://192.168.12.86

Hay una limitación de hasta aproximadamente 100 caracteres en los datos de mensaje para la instrucción entera, incluyendo los campos **Subject:** y **Body:**. Para ahorrar espacio, el módulo ECOM100 le permite tener una lista explicita de direcciones de e-mail en el campo de copia a carbón (cc:) de modo que usted pueda configurar ésos en el módulo ECOM100, y mantenga el campo **To:** pequeño (o aún vacío), para dejar mas espacio para los campos **Subject:** y **Body:**.

Para que este IBox de ECOM100 funcione, usted debe mover el DIP Switch 7 a ON en el circuito del módulo ECOM100.

#### **Parámetros de ECEMAIL**

- **ECOM100#:** Éste es un número lógico asociado a este módulo específico ECOM100 en la ranura especificada. El resto de los IBoxes ECxxxx que deben referirse a este módulo ECOM100 deben referirse a este número lógico
- **Workspace**: Especifica una localización de memoria V que es usada por la instrucción
- **Success**: Especifica un bit que se activa cuando la petición se completa con éxito
- **Error**: Especifica un bit que se activa cuando la petición no se ha completado con éxito
- **Error Code**: Especifica la localización en donde será escrito el código de error
- **To:** Especifica la dirección de E-mail donde será enviado el mensaje
- **Subject:** Asunto del mensaje de E-mail
- **Body:** Mensaje con datos que son iguales a los que pueden tenr las instrucciones PRINT y VPRINT para texto y variables embutidas, permitiendo que usted embutA datos en tiempo real en el mensaje del e-mail

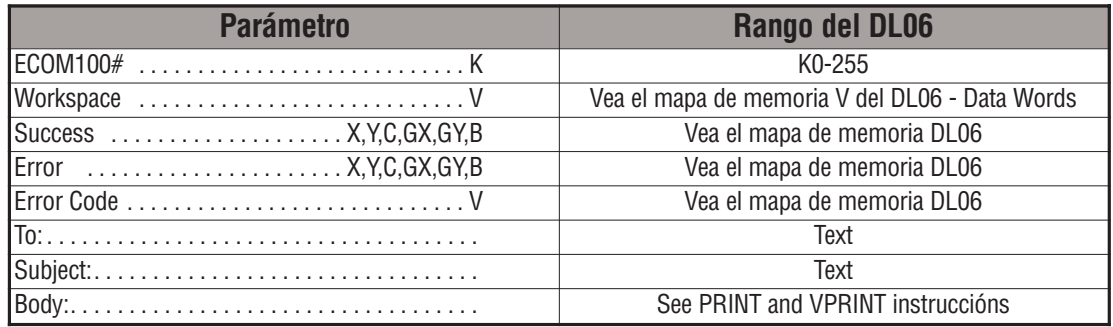

## **Ejemplo de ECEMAIL**

Renglón 1: Esta instrucción es responsable por la coordinación y enclavamiento de todos los tipos de IBoxes ECOM100 para un módulo específico ECOM100. Marque el ECOM100 con un rótulo en la ranura 1 como ECOM100 K0. El resto de los IBoxes ECxxxx se refieren a este módulo como K0. Si usted necesita cambiar el módulo en la base a una ranura diferente, se necesita solamente cambiar este IBox. V400 es usado como registro global de estado del resultado para otros IBoxes ECxxxx que usan este módulo específico ECOM100. V401 es usado para coordinar y enclavar la lógica en todo los otros IBoxes ECxxxx usando este módulo específico ECOM100. V402-V502 es un campo común almacenador intermediario de 130 bytes disponibles para uso por otros IBoxes ECxxxx usando este módulo específico ECOM100.

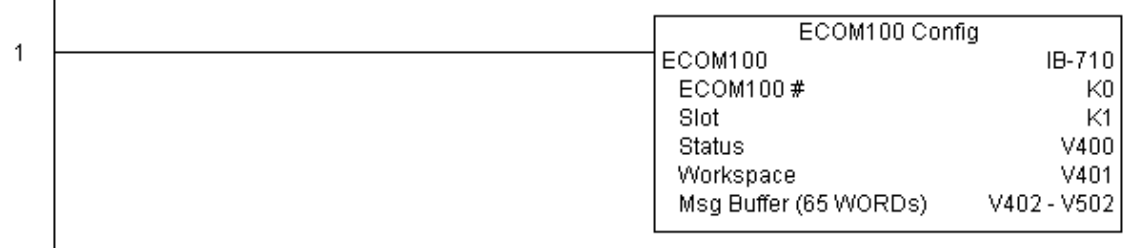

**(Este ejemplo continúa en la próxima página)**

### **Ejemplo de ECEMAIL (continuado)**

Renglón 2: Cuando se para una máquina, envie un e-mail a Joe (joe@acme.com) en el departamento de mantención y al gerente de producción (vp@acme.com) informando qué máquina está parada junto con la fecha y hora cuando la máquina se paró.

El ECEMAIL es accionado con una trancisión de OFF para ON, no necesita de un flujo de energía constante (similar a una entrada de un contadir cuando cuenta una vez). Será enviado un email siempre que el flujo de energía en el IBox vaya de APAGADO a ENCENDIDO. Esto ayuda a prevenir que se envíen correos electrónicos continuamente.

Si se envía el email, se activa el bit C100. Si hay una falla, se activa el bit C101. Si falla, usted puede observar V2000 para ver el código de error de SMTP u otros códigos de error posibles.

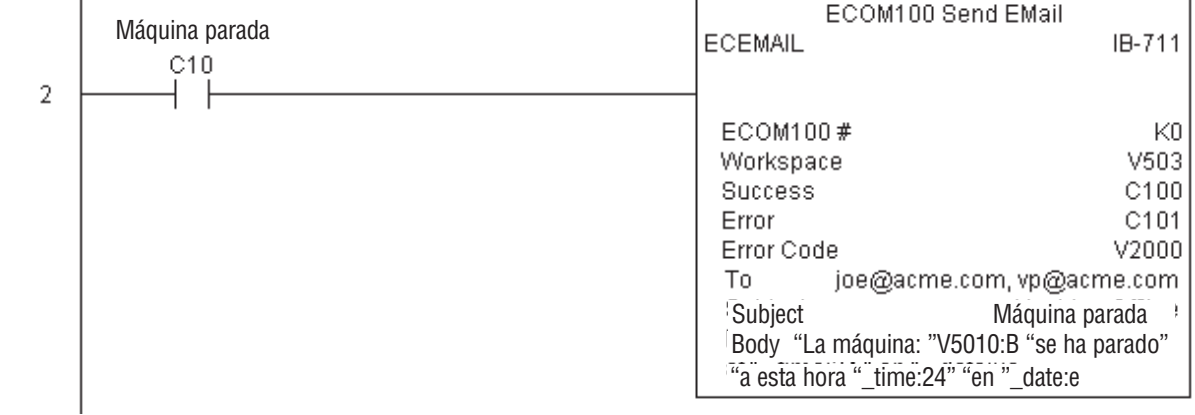

# **ECOM100 Restore Default E-mail Setup (ECEMRDS) (IB-713)**

Esta instrucción de restaurar la configuración del e-mail por defecto ECOM100, en una transición de OFF para ON, restaurará los datos originales de configuración del e- mail almacenados en el ECOM100 de nuevo a la copia de trabajo basada en ECOM100 #

especificado, que corresponde a una configuración única específica de ECOM100 (ECOM100) en la partre superior de su programa.

Cuando el ECOM100 es energizado, copia los datos de la configuración del e-mail almacenados en la ROM a la copia de trabajo en RAM. Ud. puede entonces modificar esta copia de trabajo del programa usando el IBox de configuración del email ECOM100 (ECEMSUP). Después de modificar la copia de trabajo, usted puede restaurar

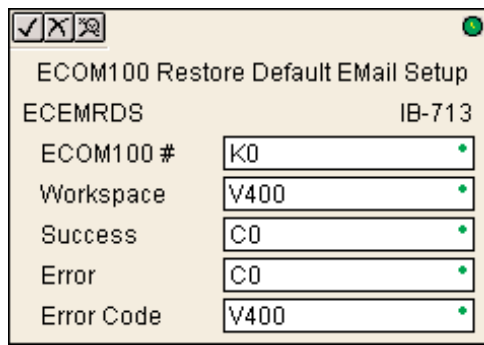

más adelante los datos originales de la configuración con el programa usando este IBox.

El parámetro del espacio de trabajo es un registro interno, privado usado por este IBox y DEBE SER ÚNICO en esta instrucción y NO DEBE ser usado en ningún otro lugar en su programa.¶

Los bits de los parámetros Success o Error se activan una vez que el comando sea completado. Si hay un error, el parámetro Error Code (código de error) divulgará un código de error ECOM100 (menos de 100), o un error de lógica del PLC (mayor de 1000).

Para este IBox ECOM100 funcione, usted debe mover el DIP switch 7 a la posición ON en el circuito de ECOM100.

### **Parámetros de ECEMRDS**

DS5 Usado  $HPP$   $N/A$ 

- **ECOM100#:** Éste es un número lógico asociado a este módulo específico ECOM100 en la ranura especificada. El resto de los IBoxes ECxxxx que necesitan referirse a este módulo ECOM100 deben referirse a este número lógico
- **Workspace:** Especifica una localización de memoria V que es usada por la instrucción
- **Success:** Especifica un bit que se activa cuando la petición se completa con éxito
- **Error:** Especifica un bit que se activa cuando la requisición no se ha terminado con éxito
- **Error Code: Especifica la localización en donde será escrito el código de error**

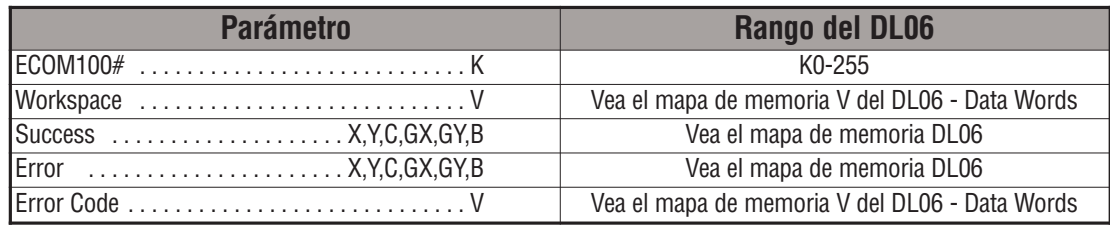

### **Ejemplo de ECEMRDS**

 $\overline{1}$ 

Renglón 1: Esta instrucción es responsable por la coordinación y enclavamiento de todos los tipos de IBoxes ECOM100 para un módulo específico ECOM100. Marque el ECOM100 con un rótulo en la ranura 1 como ECOM100 K0. El resto de los IBoxes ECxxxx se refieren a este módulo como K0. Si usted necesita cambiar el módulo en la base a una ranura diferente, se necesita solamente cambiar este IBox. V400 es usado como registro global de estado del resultado para otros IBoxes ECxxxx que usan este módulo específico ECOM100. V401 es usado para coordinar y enclavar la lógica en todo los otros IBoxes ECxxxx usando este módulo específico ECOM100. V402-V502 es un campo común almacenador intermediario de 130 bytes disponibles para uso por otros IBoxes ECxxxx usando este módulo específico ECOM100.

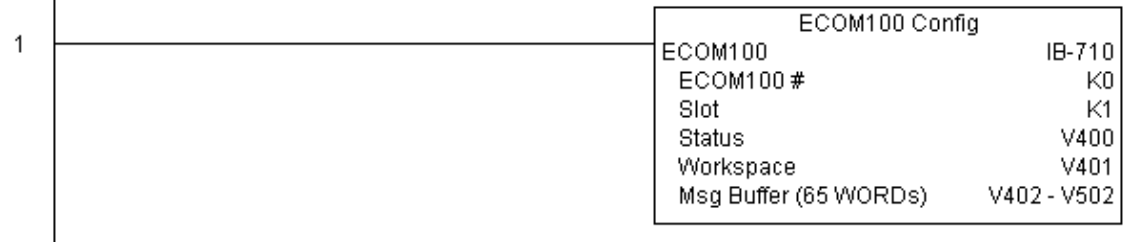

Renglón 2: Siempre que se empuje una parada de emergencia, asegúrese que el presidente de la compania reciba copias de todos los e-mails que son enviados.

La instrucción IBox de configuración de una e-mail de ECOM100 le permite definir o cambiar los datos de configuración de SMTP para uso con e-mail almacenados en el módulo ECOM100.

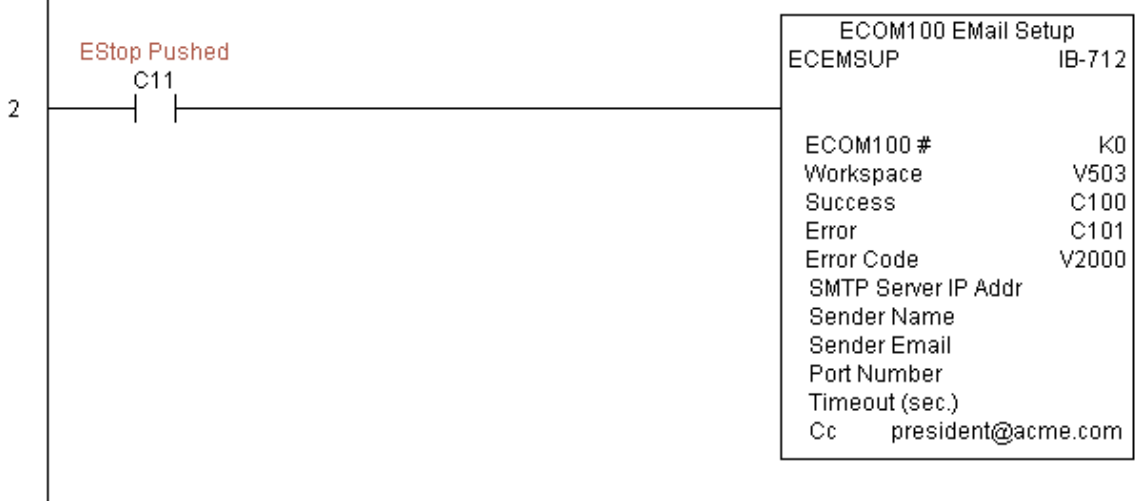

# **Ejemplo de ECEMRDS (continuado)**

Renglón 3: Una vez que se rearme la parada de emergencia, retire al presidente de la lista cc: restaurando la configuración de email por defecto en el módulo ECOM100.

La instrucción ECEMRDS se acciona en la transición de OFF para ON , (similar a la entrada de conteo de un contador). La configuración del e- mail almacenada en la memoria ROM del módulo ECOM100 será copiada sobre la "copia de trabajo" siempre que el flujo de energía en el IBox vaya de APAGADO a ENCENDIDO (la copia de trabajo puede ser cambiada usando la instrucción IBox ECEMSUP ).

Si funciona correctamente, se activa el bit C102. Si hay una falla, se activa C103. Si hay una falla, usted puede mirar V2001 para ver el código de error específico.

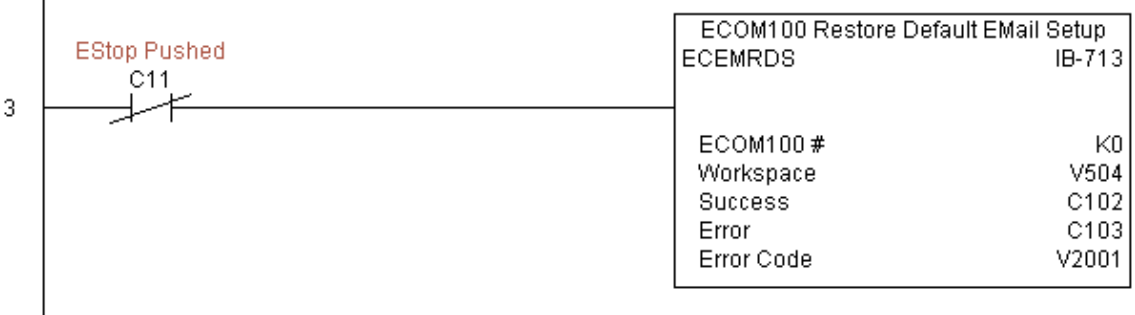

### **Configuración de E-mail con ECOM100 (ECEMSUP) (IB-712)**

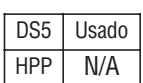

Esta instrucción, en una transición de OFF para ON, modificará la copia de trabajo de la configuración de e-mail actual en el ECOM100 basado en el número especificado de ECOM100, que corresponde a una configuración única específica ECOM100 (ECOM100) en la parte superior de su programa.

Usted puede escoger y elegir cualquiera o todos los campos que se modificarán usando esta instrucción. Observe que estos cambios son acumulativos: Si usted se ejecuta IBoxes múltiples de configuración de e-mail de ECOM100, después todos los cambios se realizan en la orden que se ejecutan. También observe que usted puede restaurar la configuración del e-mail original ECOM100 que es almacenado en el ECOM100 a la copia de trabajo usando el IBox de restaurar la configuración del email por defecto ECOM100 (ECEMRDS).

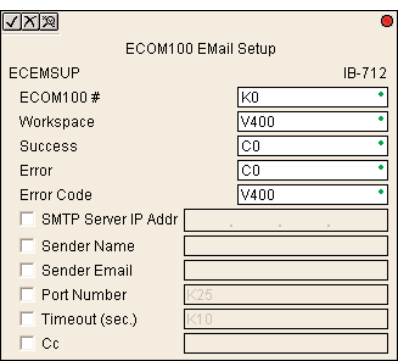

El parámetro Workspace (espacio de trabajo) es un registro interno, privado usado por este IBox y DEBE SER ÚNICO en esta una instrucción y NO DEBE ser usado en cualquier otro lugar en el programa.

El parámetro del bit de éxito (Success) o de error se activará una vez que el comando se haya completado .Si hay un error, el parámetro del código de error divulgará un código de error ECOM100 (menos de 100), o un error de la lógica del PLC (mayor de 1000).

Hay un límite de aproximadamente 100 caracteres/bytes de datos de configuración para la instrucción entera. Si fuera necesario, usted podría dividir la configuración entera con IBoxes múltiples ECEMSUP sobre una base de campo por campo, por ejemplo, hace el campo copia a carbón (cc:) en un IBox ECEMSUP y los parámetros restantes de configuración en otro.

Para que este ECOM100 IBox funcione, usted debe mover el DIP switch 7 a la posición ON en el circuito de ECOM100.

#### **Parámetros de ECEMSUP**

- **ECOM100#:** Éste es un número lógico asociado a este módulo específico ECOM100 en la ranura especificada. El resto de los IBoxes ECxxxx que necesitan referirse a este módulo ECOM100 deben referirse a este número lógico
- **Workspace:** Especifica una localización de memoria V que es usada por la instrucción
- **Success:** Especifica un bit que se activa cuando la petición se completa con éxito
- **Error:** Especifica un bit que se activa cuando la requisición no se ha terminado con éxito
- Error Code: Especifica la localización en donde será escrito el código de error
- **SMTP Server IP Addr:** Parámetro opcional que especifica el IP ADDRESS del servidor del SMTP en la red de módulos ECOM100
- **Sender Name:** Parámetro opcional que especifica el nombre del remitente el cual aparecerá en el campo "From:"a los que reciben el E-mail
- **Sender EMail:** Parámetro opcional que especifica la dirección del e-mail del remitente de la cual aparecerá en el campo "From:"a los que reciben el E-mail

#### **Parámetros de ECEMSUP (continuado)**

- **Port Number:** Parámetro opcional que especifica the TCP/IP Port Number to send SMTP requests; usually this does not to be configured (see your network administrator for information on this setting)
- **Timeout (sec):** Parámetro opcional que especifica la cantidad de segundos que debe esperar para que el servidor SMTP envíe el e-mail a todos los que reciben éste.
- **Cc**: Parámetro opcional que especifica una lista de direcciones de e-mail "carbon copy" que será enviadas

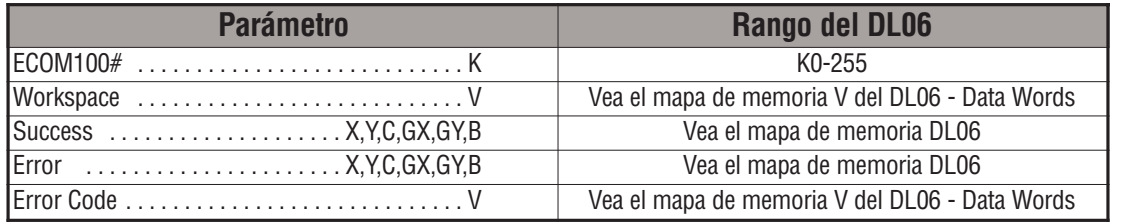

#### **Ejemplo de ECEMSUP**

Renglón 1: Esta instrucción es responsable por la coordinación y enclavamiento de todos los tipos de IBoxes ECOM100 para un módulo específico ECOM100. Marque el ECOM100 con un rótulo en la ranura 1 como ECOM100K0. El resto de los IBoxes ECxxxx se refieren a este módulocomo K0. Si usted necesita cambiar el módulo en la base a una ranura diferente, se necesita solamente cambiar este IBox. V400 es usado como registro global de estado del resultado para otros IBoxes ECxxxx que usan este módulo específico ECOM100. V401 es usado para coordinatar y enclavar la lógica en todo los otros IBoxes ECxxxx usando este módulo específico ECOM100. V402-V502 es un campo común almacenador intermediario de 130 bytes disponibles para uso por otros IBoxes ECxxxx usando este módulo específico ECOM100.

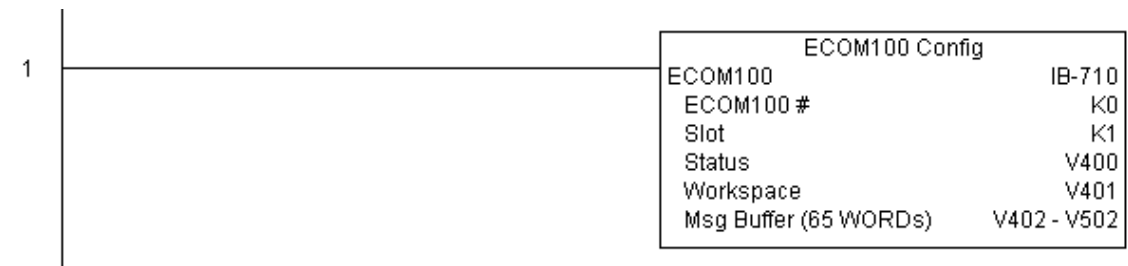

**(Este ejemplo continúa en la próxima página)**

# **Ejemplo de ECEMSUP (continuado)**

Renglón 2: Siempre que se empuje un botón de parada de emergencia, asegúrese de que el presidente de la compañía consiga las copias de todos los email. La instrucción IBox de configuración de email con ECOM100 le permite definir o cambiar los parámetrso de smtp de un e- mail almacenados en el ECOM100. La instrucción ECEMSUP es activada en la transición de OFF para ON (similar a una entrada de un contador). En la energización del PLC, la configuración del e- mail almacenada en la memoria ROM del ECOM100 se copia a una memoria RAM "copia de trabajo". Usted puede cambiar esta copia de trabajo usando el IBox ECEMSUP. Para restaurar la la configuración original en la memoria ROM, use la instrucción IBox ECEMRDS.

Si funciona correctamente, se activa el bit C102. Si hay una falla, se activa el bit C103. Si hay una falla, usted puede mirar V2001 para ver el código de error específico.

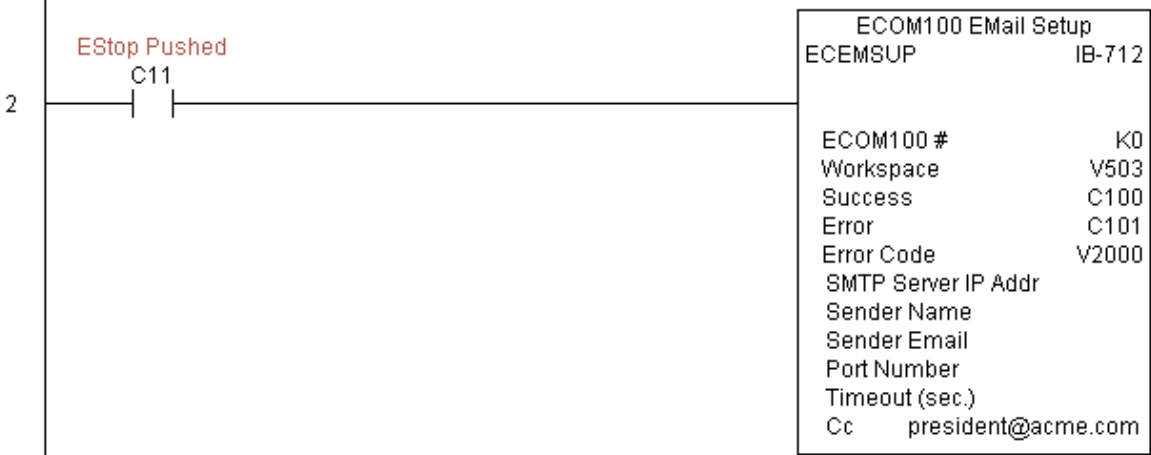

Renglón 3: Una vez que se remueva la condición de parada de emergencia , saque el presidente de la lista en cc: restaurando la configuración de e-mail por defecto en el módulo ECOM100.

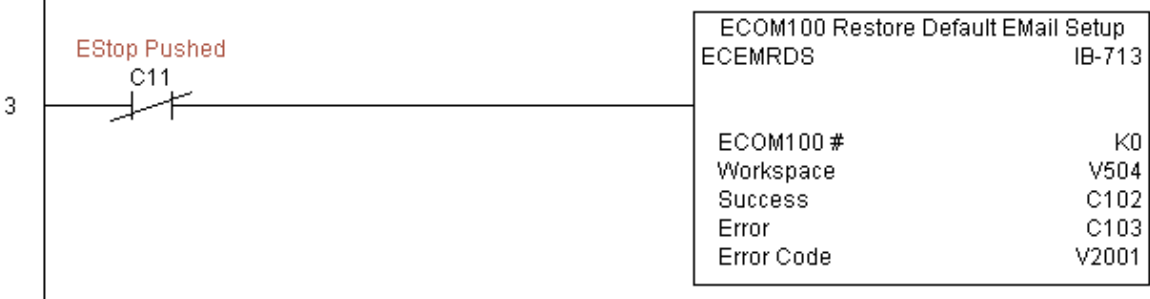

**Manual del PLC DL06, 2a. edición en español, 6/07 5–289**

## **Configuración de PI de ECOM100 (ECIPSUP) (IB-717)**

Esta instrucción configurará los tres parámetros de TCP/IP en el ECOM100: IP ADDRESS, subnet mask, y dirección de Gateway, en una transición desde OFF para ON para activar el IBox. El ECOM100 es especificado por el número ECOM100 #, que corresponde a un IBox de DS5 Usado  $HPP$  N/A

configuración única (ECOM100) en la parte superior de su programa.

El parámetro Workspace (espacio de trabajo) es un registro interno, privado usado por este IBox y DEBE SER ÚNICO en esta una instrucción y NO DEBE ser usado en cualquier otro lugar en el programa.

Los bits de los parámetros Success o Error se activan una vez que el comando sea completado. Si hay un error, el parámetro Error Code (código de error) divulgará un código de error ECOM100 (menos de 100), o un error de lógica del PLC (mayor de 1000).

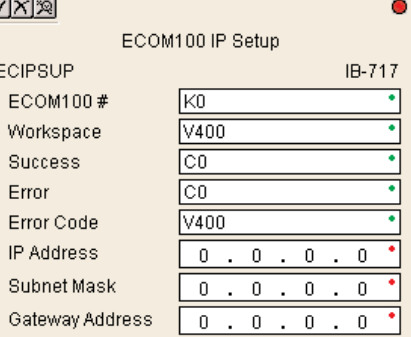

Estos datos de configuración se almacenan en memoria Flash-ROM en el ECOM100 e deshabilitarán el módulo ECOM100 por lo menos un medio segundo hasta que se escribe la memoria Flash-ROM. Por lo tanto, SE RECOMIENDA ALTAMENTE que usted ejecute solamente este IBox UNA VEZ en el primer barrido. Ya que se requiere una transición de OFF para ON, use un SP0 NORMALMENTE CERRADO para ejecutar al IBox.

Para que este IBox ECOM100 funcione, usted debe mover el DIP switch 7 a la posición ON en el circuito de ECOM100.

#### **Parámetros de ECIPSUP**

- **ECOM100#:** Éste es un número lógico asociado a este módulo específico ECOM100 en la ranura especificada. El resto de los IBoxes ECxxxx que necesitan referirse a este módulo ECOM100 deben referirse a este número lógico
- **Workspace**: Especifica una localización de memoria V que es usada por la instrucción
- **Success:** Especifica un bit que se activa cuando la petición se completa con éxito
- **Error:** Especifica un bit que se activa cuando la requisición no se ha terminado con éxitoy completed
- **Error Code: Especifica la localización en donde será escrito el código de error**
- **IP Address:** Especifica la dirección de IP del módulo
- **Subnet Mask:** Especifica la Subnet Mask para el módulo en questión
- **Gateway Address:** Especifica la dirección de Gateway para el módulo en questión

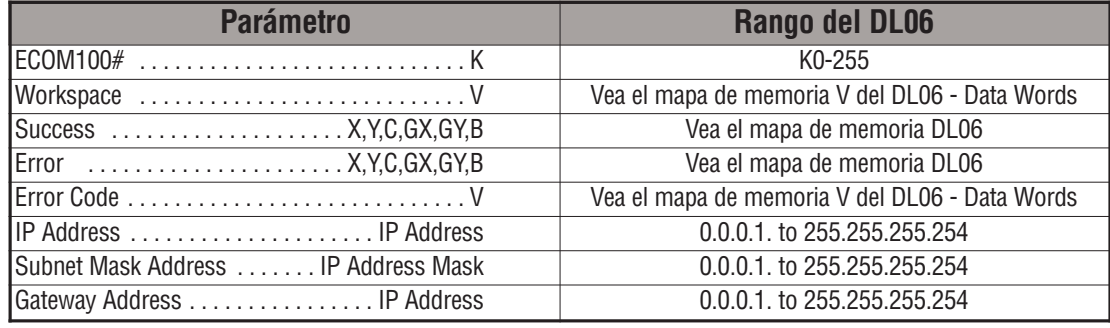

# **Ejemplo de ECIPSUP**

Renglón 1: Esta instrucción es responsable por la coordinación y enclavamiento de todos los tipos de IBoxes ECOM100 para un módulo específico ECOM100. Marque el ECOM100 con un rótulo en la ranura 1 como ECOM100K0. El resto de los IBoxes ECxxxx se refieren a este módulocomo K0. Si usted necesita cambiar el módulo en la base a una ranura diferente, se necesita solamente cambiar este IBox. V400 es usado como registro global de estado del resultado para otros IBoxes ECxxxx que usan este módulo específico ECOM100. V401 es usado para coordinar y enclavar la lógica en todo los otros IBoxes ECxxxx usando este módulo específico ECOM100. V402-V502 es un campo común almacenador intermediario de 130 bytes disponibles para uso por otros IBoxes ECxxxx usando este módulo específico ECOM100.

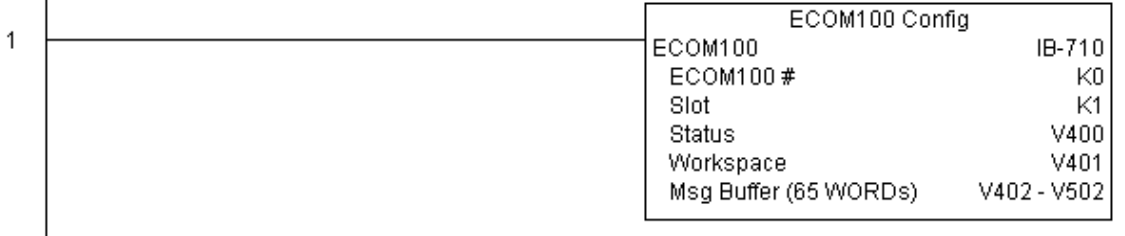

Renglón 2: En el segundo barrido, configure todos los parámetros de TCP/IP en el ECOM100:

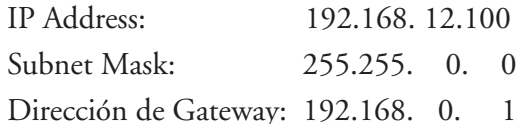

La instrucción ECIPSUP es accionada en una transición de OFF para ON, (similar a una entrada de un contador). El comando de escribir los parámetros de la configuración de TCP/IP será enviado al módulo ECOM100 siempre que el flujo de energía en el IBox vaya de APAGADO a ENCENDIDO.

Si funciona correctamente, se activa el bit C102. Si hay una falla, se activa C103. Si hay una falla, usted puede mirar V2001 para ver el código de error específico.

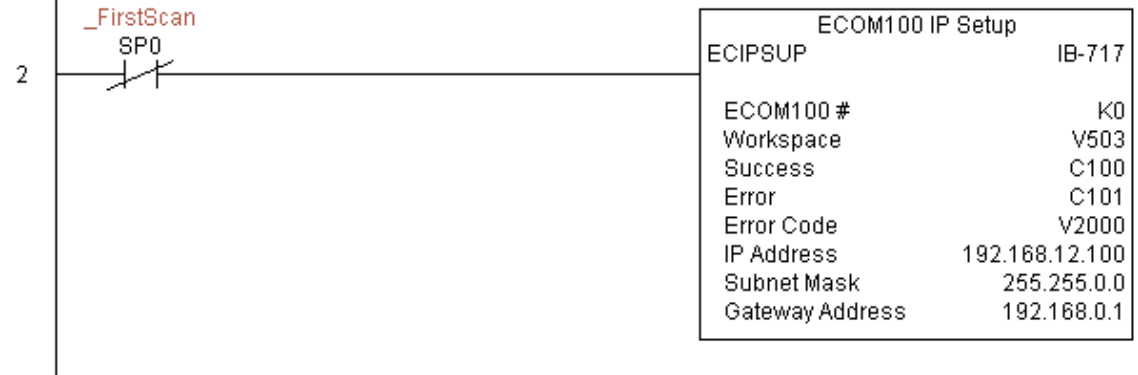

## **Lea la descripción del ECOM100 (ECRDDES) (IB-726)**

Esta instrucción leerá el campo de descripción del módulo ECOM100 hasta el número de caracteres especificados en una transición de OFF para ON al IBox. DS5 Usado  $HPP$   $N/A$ 

El parámetro Workspace (espacio de trabajo) es un registro interno, privado usado por este IBox y DEBE SER ÚNICO en esta una instrucción y NO DEBE ser usado en cualquier otro lugar en el programa.MUST BE UNIQUE in this one instrucción and MUST NOT be usado anywhere else in your program.

Los bits de los parámetros Success o Error se activan una vez que el comando sea completado. Si hay un error, el parámetro Error Code (código de error) divulgará un código de error ECOM100 (menos de 100), o un error de lógica del PLC (mayor de 1000).ete.

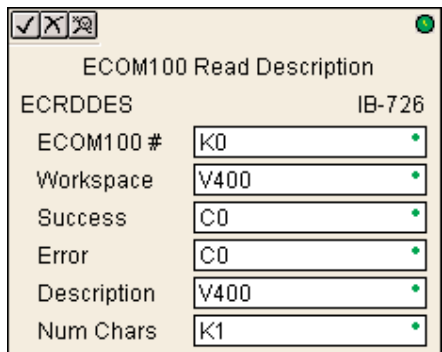

Para que este IBox ECOM100 funcione, usted debe mover el DIP switch 7 a la posición en el circuito de ECOM100. ECOM100 circuit board.

#### **Parámetros de ECRDDES**

- **EC**OM100#: éste es un número lógico asociado a este módulo específico ECOM100 en la ranura especificada. El resto de los IBoxes ECxxxx que necesitan referirse a este módulo ECOM100 deben referirse a este número lógico cified slot. All other ECxxxx IBoxes that need to reference this ECOM100 module must reference this logical number
- **Workspace:** Especifica una localización de memoria V que es usada por la instrucción
- **Success:** Especifica un bit que se activa cuando la petición se completa con éxito
- **Error:** Especifica un bit que se activa cuando la requisición no se ha terminado con éxito
- **Descripción:** Especifica la dirección de memoria V para el almacemiento donde el nombre del módulo será colocado
- **Num Char:** Especifica la cantidad de caracteres (bytes) a ser leídos desde el campo Descripción del módulo ECOM100

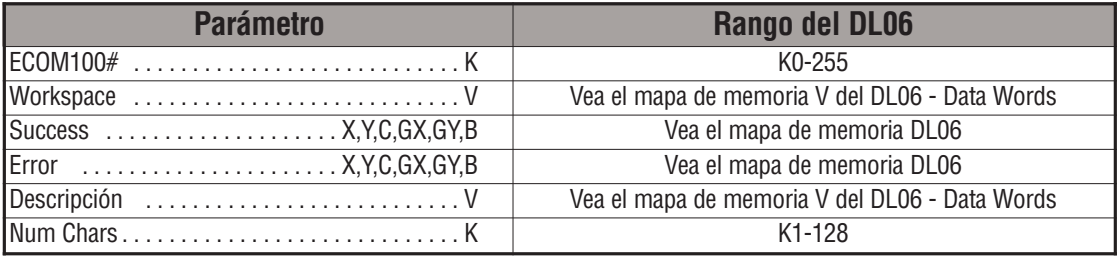

# **Ejemplo de ECRDDES**

Renglón 1: Esta instrucción es responsable por la coordinación y enclavamiento de todos los tipos de IBoxes ECOM100 para un módulo específico ECOM100. Marque el ECOM100 con un rótulo en la ranura 1 como ECOM100K0. El resto de los IBoxes ECxxxx se refieren a este módulo como K0. Si usted necesita cambiar el módulo en la base a una ranura diferente, se necesita solamente cambiar este IBox. V400 es usado como registro global de estado del resultado para otros IBoxes ECxxxx que usan este módulo específico ECOM100. V401 es usado para coordinatar y enclavar la lógica en todo los otros IBoxes ECxxxx usando este módulo específico ECOM100. V402-V502 es un campo común almacenador intermediario de 130 bytes disponibles para uso por otros IBoxes ECxxxx usando este módulo específico ECOM100.

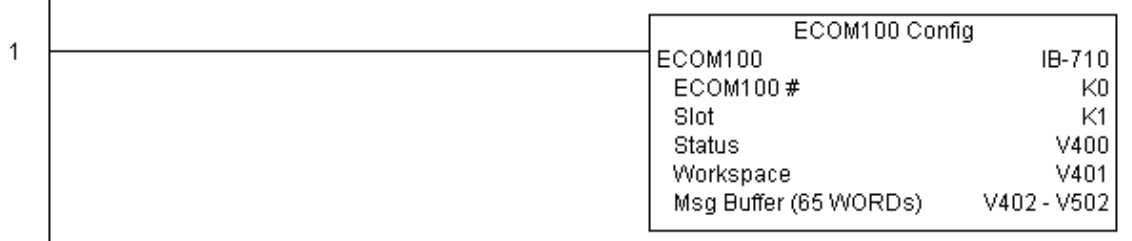

Renglón 2: En el segundo barrido , lee la descripción del módulo del módulo ECOM100 y la almacena en las memorias V3000 hasta V3007 (16 caracteres). Este texto se puede exhibir en una interface de operador, por ejemplo.

La instrucción ECRDDES es activada en una transición de OFF para ON, (similar a una entrada de un contador). El comando de leer la descripción del módulo será enviado al módulo ECOM100 siempre que el flujo de energía en el IBox vaya de APAGADO a ENCENDIDO.

Si funciona correctamente, se activa el bit C100. Si hay una falla, se activa C101.

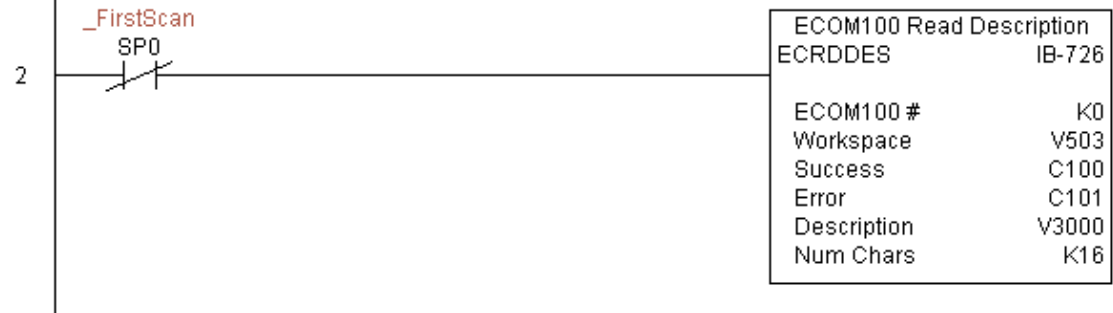

### **Lea la dirección Gateway del ECOM100 (ECRDGWA) (IB-730)**

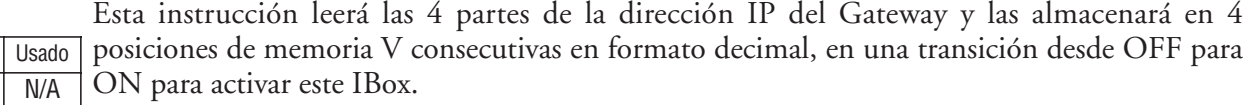

El parámetro Workspace (espacio de trabajo) es un registro interno, privado usado por este IBox y DEBE SER ÚNICO en esta una instrucción y NO DEBE ser usado en cualquier otro lugar en el programa.

Los bits de los parámetros Success o Error se activan una vez que el comando sea completado. Si hay un error, el parámetro Error Code (código de error) divulgará un código de error

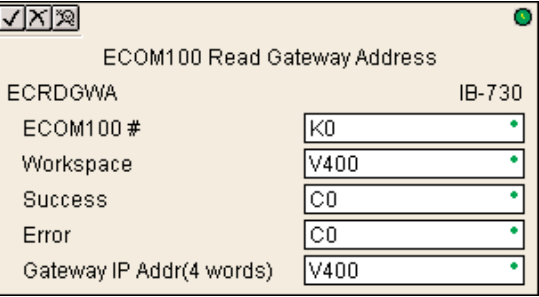

ECOM100 (menos de 100), o un error de lógica del PLC (mayor de 1000).ete.

Para que este IBox ECOM100 funcione, usted debe mover el DIP switch 7 a la posición ON en el circuito de ECOM100.

#### **Parámetros de ECRDGWA**

- **ECOM100#:** éste es un número lógico asociado a este módulo específico ECOM100 en la ranura especificada. El resto de los IBoxes ECxxxx que necesitan referirse a este módulo ECOM100 deben referirse a este número lógico cified slot. All other ECxxxx IBoxes that need to reference this ECOM100 module must reference this logical number
- **Workspace:** Especifica una localización de memoria V que es usada por la instrucción
- **Success:** Especifica un bit que se activa cuando la petición se completa con éxito
- **Error:** Especifica un bit que se activa cuando la requisición no se ha terminado con éxito
- Gateway IP Addr: Especifica la dirección inicial donde la dirección del Gateway del módulo ECOM100 será colocada en 4 localizaciones consecutivas de memoria V

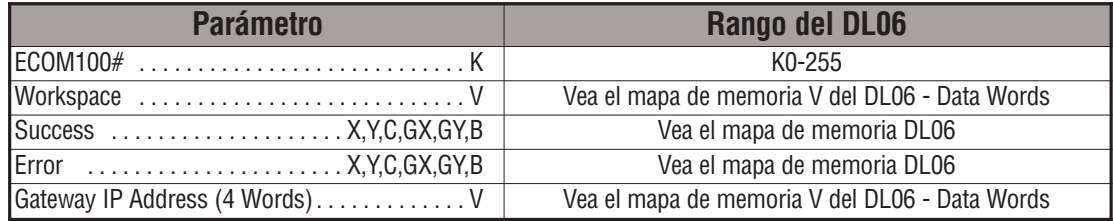

DS5  $HPP$ 

# **Ejemplo de ECRDGWA**

Renglón 1: Esta instrucción es responsable por la coordinación y enclavamiento de todos los tipos de IBoxes ECOM100 para un módulo específico ECOM100. Marque el ECOM100 con un rótulo en la ranura 1 como ECOM100K0. El resto de los IBoxes ECxxxx se refieren a este módulo como K0. Si usted necesita cambiar el módulo en la base a una ranura diferente, se necesita solamente cambiar este IBox. V400 es usado como registro global de estado del resultado para otros IBoxes ECxxxx que usan este módulo específico ECOM100. V401 es usado para coordinatar y enclavar la lógica en todo los otros IBoxes ECxxxx usando este módulo específico ECOM100. V402-V502 es un campo común almacenador intermediario de 130 bytes disponibles para uso por otros IBoxes ECxxxx usando este módulo específico ECOM100.

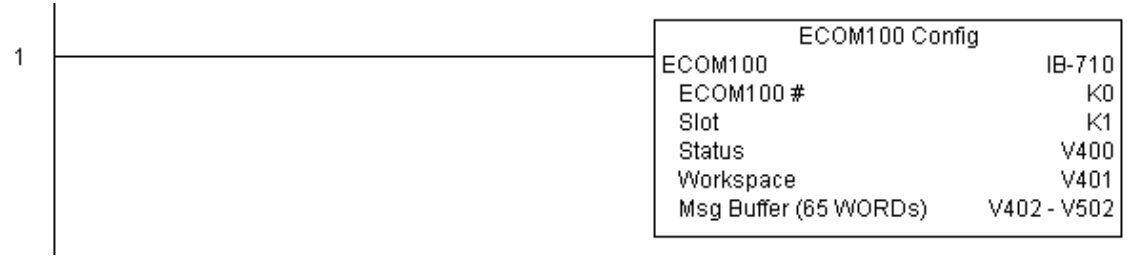

Renglón 2: En el segundo barrido , lee la dirección Gateway del módulo ECOM100 y la almacena en V3000 hasta V3003 (4 númerosdecimales). Esta información se puede exhibir en una interface de operador, por ejemplo.

La instrucción ECRDGWA es activada por una transición de OFF para ON, (similar a la entrada de un contador). El comando de leer la dirección de Gateway del módulo será enviado al módulo ECOM100 siempre que el flujo de energía en el IBox vaya de APAGADO a ENCENDIDO.

Si funciona correctamente, se activa el bit C100. Si hay una falla, se activa C101.

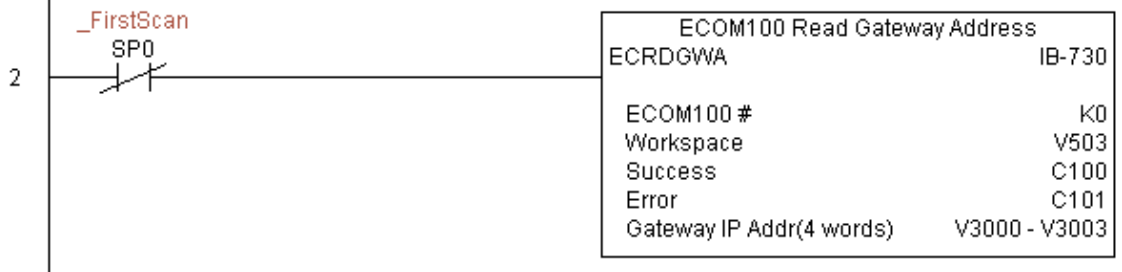

### **ECOM100 Read IP Address (ECRDIP) (IB-722)**

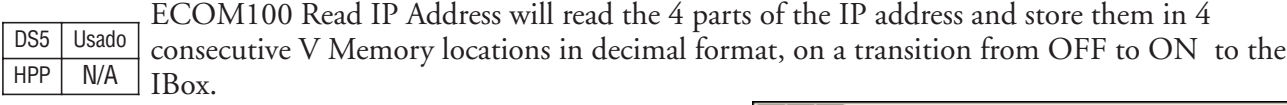

El parámetro Workspace (espacio de trabajo) es un registro interno, privado usado por este IBox y DEBE SER ÚNICO en esta una instrucción y NO DEBE ser usado en cualquier otro lugar en el programa.

Los bits de los parámetros Success o Error se activan una vez que el comando sea completado. Si hay un error, el parámetro Error Code (código de error) divulgará un código de error

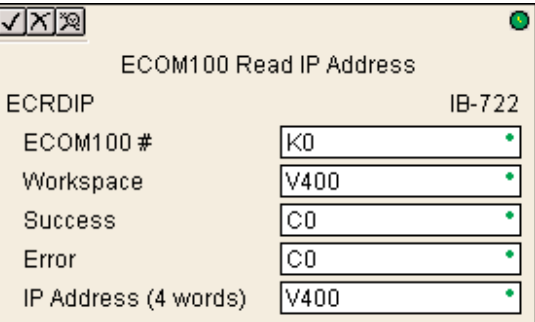

ECOM100 (menos de 100), o un error de lógica del PLC (mayor de 1000), etc.

Para que este IBox ECOM100 funcione, usted debe mover el DIP switch 7 a la posición en el circuito de ECOM100. ECOM100 circuit board.

#### **Parámetros de ECRDIP**

- **ECOM100#**: éste es un número lógico asociado a este módulo específico ECOM100 en la ranura especificada. El resto de los IBoxes ECxxxx que necesitan referirse a este módulo ECOM100 deben referirse a este número lógico cified slot.
- **Workspace:** Especifica una localización de memoria V que es usada por la instrucción
- **Success:** Especifica un bit que se activa cuando la petición se completa con éxito
- **Error:** Especifica un bit que se activa cuando la requisición no se ha terminado con éxito
- **IP Address:** Especifica la dirección inicial donde será colocada la dirección de IP del módulo ECOM100, en 4 localizaciones consecutivas de memoria V

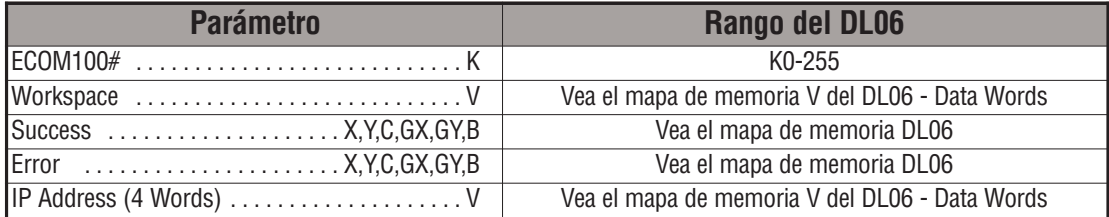

# **Ejemplo de ECRDIP**

Renglón 1: Esta instrucción es responsable por la coordinación y enclavamiento de todos los tipos de IBoxes ECOM100 para un módulo específico ECOM100. Marque el ECOM100 con un rótulo en la ranura 1 como ECOM100K0. El resto de los IBoxes ECxxxx se refieren a este módulocomo K0. Si usted necesita cambiar el módulo en la base a una ranura diferente, se necesita solamente cambiar este IBox. V400 es usado como registro global de estado del resultado para otros IBoxes ECxxxx que usan este módulo específico ECOM100. V401 es usado para coordinar y enclavar la lógica en todo los otros IBoxes ECxxxx usando este módulo específico ECOM100. V402-V502 es un campo común almacenador intermediario de 130 bytes disponibles para uso por otros IBoxes ECxxxx usando este módulo específico ECOM100.

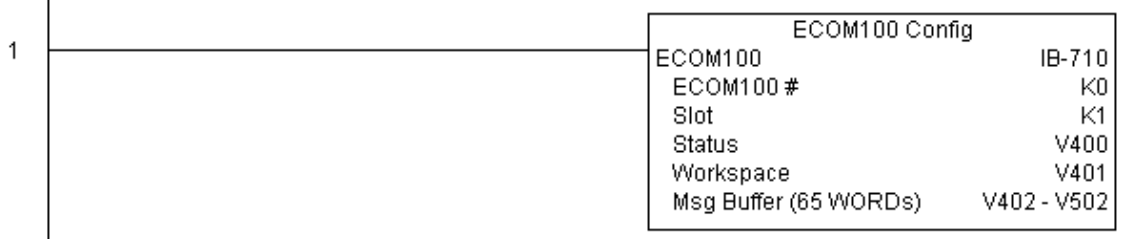

Renglón 2: En el segundo barrido, lee la dirección IP del módulo ECOM100 y la almacena en V3000 hasta V3003 (4 númerosdecimales). Esta información se puede exhibir en una interface de operador, por ejemplo.

La instrucción ECRDIP es activada por una transición de OFF para ON, (similar a la entrada de un contador). El comando de leer la dirección IP del módulo será enviado al módulo ECOM100 siempre que el flujo de energía en el IBox vaya de APAGADO a ENCENDIDO.

Si funciona correctamente, se activa el bit C100. Si hay una falla, se activa el bit C101.

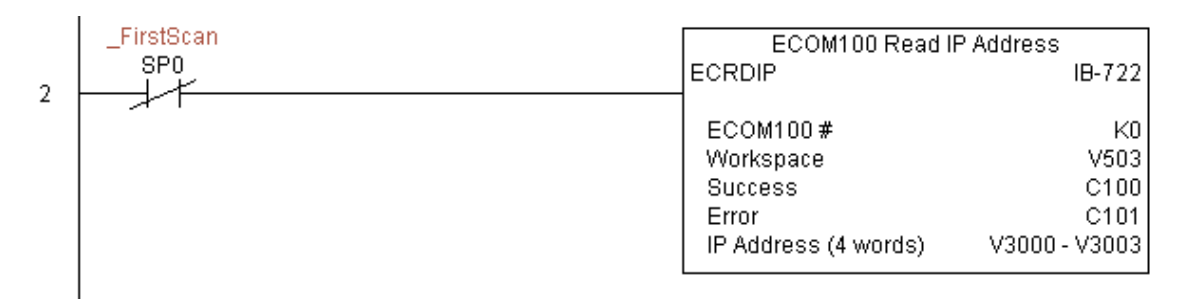

### **ECOM100 Read Module ID (ECRDMID) (IB-720)**

ECOM100 Read Module ID will read the binary (decimal) WORD sized Module ID on a transition from OFF to ON to the IBox. DS5 Usado  $HPP$   $N/A$ 

El parámetro Workspace (espacio de trabajo) es un registro interno, privado usado por este IBox y DEBE SER ÚNICO en esta una instrucción y NO DEBE ser usado en cualquier otro lugar en el programa.

Los bits de los parámetros Success o Error se activan una vez que el comando sea completado. Si hay un error, el parámetro Error Code (código de error) divulgará un código de error ECOM100 (menos de 100), o un error de lógica del PLC (mayor de 1000), etc.

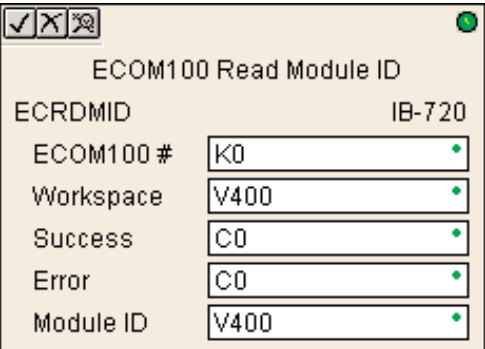

Para que este IBox ECOM100 funcione, usted debe mover el DIP switch 7 a la posición ON en el circuito de ECOM100.

#### **Parámetros de ECRDMID**

- **ECOM100#**: Éste es un número lógico asociado a este módulo específico ECOM100 en la ranura especificada. El resto de los IBoxes ECxxxx que necesitan referirse a este módulo ECOM100 deben referirse a este número lógico
- **Workspace:** Especifica una localización de memoria V que es usada por la instrucción
- **Success:** Especifica un bit que se activa cuando la petición se completa con éxito
- **Error:** Especifica un bit que se activa cuando la requisición no se ha terminado con éxito
- **Module ID**: Especifica la localización donde será colocada la identificacion **Module ID** (decimal) del módulo ECOM100

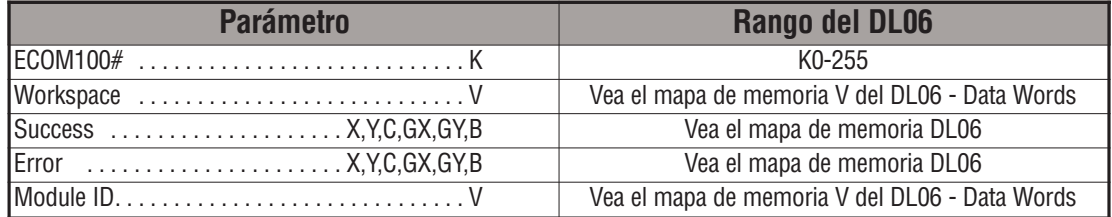

# **Ejemplo de ECRDMID**

Renglón 1: Esta instrucción es responsable por la coordinación y enclavamiento de todos los tipos de IBoxes ECOM100 para un módulo específico ECOM100. Marque el ECOM100 con un rótulo en la ranura 1 como ECOM100K0. El resto de los IBoxes ECxxxx se refieren a este módulocomo K0. Si usted necesita cambiar el módulo en la base a una ranura diferente, se necesita solamente cambiar este IBox. V400 es usado como registro global de estado del resultado para otros IBoxes ECxxxx que usan este módulo específico ECOM100. V401 es usado para coordinar y enclavar la lógica en todos los otros IBoxes ECxxxx usando este módulo específico ECOM100. V402-V502 es un campo común almacenador intermediario de 130 bytes disponibles para uso por otros IBoxes ECxxxx usando este módulo específico ECOM100.

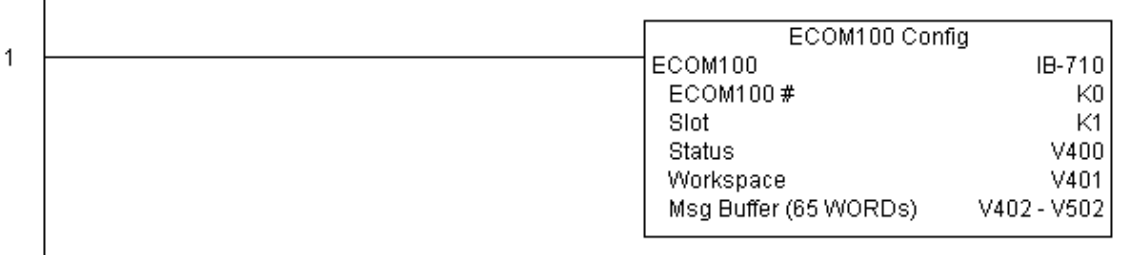

Renglón 2: En el segundo barrido, lee la identificación ID del módulo ECOM100 y la almacena en V2000. Esta información se puede exhibir en una interface de operador, por ejemplo.

La instrucción ECRDMID es activada por una transición de OFF para ON, (similar a la entrada de un contador). El comando de leer la identificación ID del módulo será enviado al módulo ECOM100 siempre que el flujo de energía en el IBox vaya de APAGADO a ENCENDIDO.

Si funciona correctamente, se activa el bit C100. Si hay una falla, se activa el bir C101.

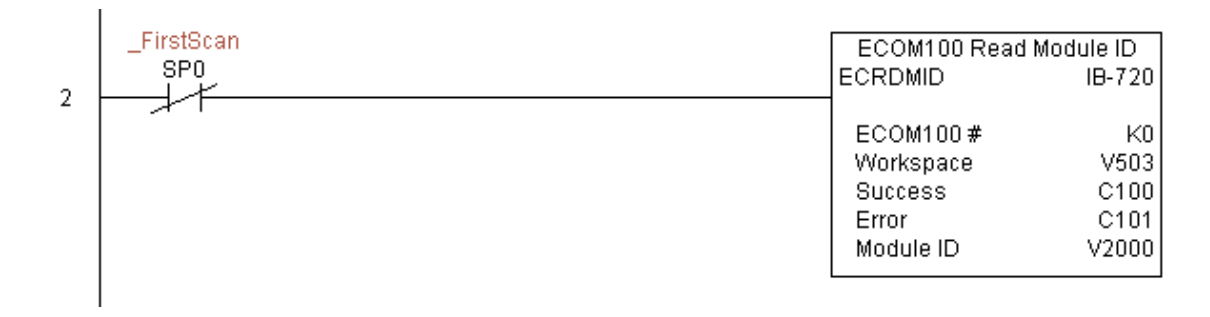

### **Leer el nombre del módulo ECOM100 (ECRDNAM) (IB-724)**

Esta instrucción leerá el nombre del módulo hasta el número de caracteres especificados en una transición de APAGADO a ENCENDIDO al IBox. DS5 Usado HPP N/A

El parámetro Workspace (espacio de trabajo) es un registro interno, privado usado por este IBox y DEBE SER ÚNICO en esta una instrucción y NO DEBE ser usado en cualquier otro lugar en el programa.

Los bits de los parámetros Success o Error se activan una vez que el comando sea completado. Si hay un error, el parámetro Error Code (código de error) divulgará un código de error ECOM100 (menos de 100), o un error de lógica del PLC (mayor de 1000), ete.

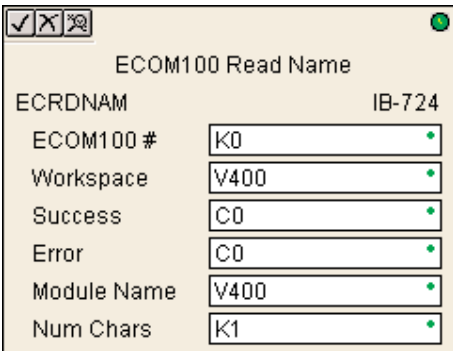

Para que este IBox ECOM100 funcione, usted debe mover el DIP switch 7 a la posición ON en el circuito de ECOM100.

#### **Parámetros de ECRDNAM**

- **ECOM100#:** éste es un número lógico asociado a este módulo específico ECOM100 en la ranura especificada. El resto de los IBoxes ECxxxx que necesitan referirse a este módulo ECOM100 deben referirse a este número lógico
- **Workspace:** Especifica una localización de memoria V que es usada por la instrucción
- **Success:** Especifica un bit que se activa cuando la petición se completa con éxito
- **Error:** Especifica un bit que se activa cuando la requisición no se ha terminado con éxito
- **Module Name:** Especifica la localización inicial del almacenador intermediario en donde será almacenado el nombre del módulo ECOM100
- **Num Chars:** Especifica la cantidad de caracteres (bytes) a ser leídos desde el campo Module Name del módulo ECOM100

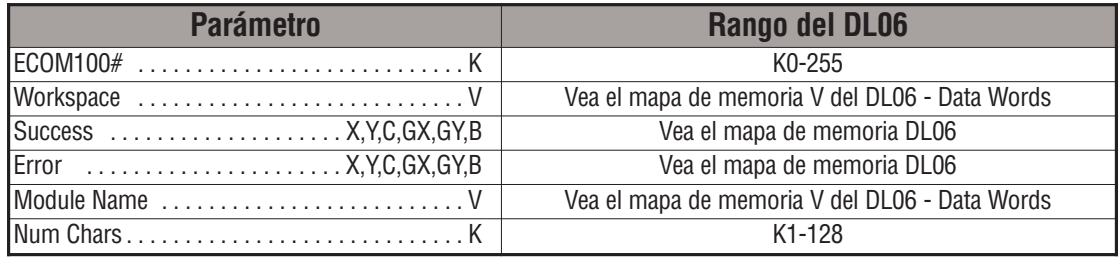

**5**

# **Ejemplo de ECRDNAM**

Renglón 1: Esta instrucción es responsable por la coordinación y enclavamiento de todos los tipos de IBoxes ECOM100 para un módulo específico ECOM100. Marque el ECOM100 con un rótulo en la ranura 1 como ECOM100K0. El resto de los IBoxes ECxxxx se refieren a este módulocomo K0. Si usted necesita cambiar el módulo en la base a una ranura diferente, se necesita solamente cambiar este IBox. V400 es usado como registro global de estado del resultado para otros IBoxes ECxxxx que usan este módulo específico ECOM100. V401 es usado para coordinar y enclavar la lógica en todos los otros IBoxes ECxxxx usando este módulo específico ECOM100. V402-V502 es un campo común almacenador intermediario de 130 bytes disponibles para uso por otros IBoxes ECxxxx usando este módulo específico ECOM100.

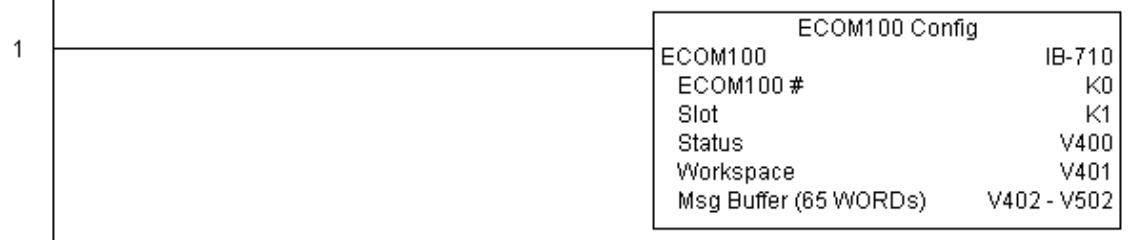

Renglón 2: En el segundo barrido, lee el Module Name (Nombre del módulo) de ECOM100 y la almacena en V3000 hasta V3003 (8 caracteres). Esta información se puede exhibir en una interface de operador, por ejemplo.

La instrucción ECRDNAM es activada por una transición de OFF para ON, (similar a la entrada de un contador). El comando de leer el nombre del módulo será enviado desde el módulo ECOM100 siempre que el flujo de energía en el IBox vaya de APAGADO a ENCENDIDO.

Si funciona correctamente, se activa el bit C100. Si hay una falla, se activa el bit C101.

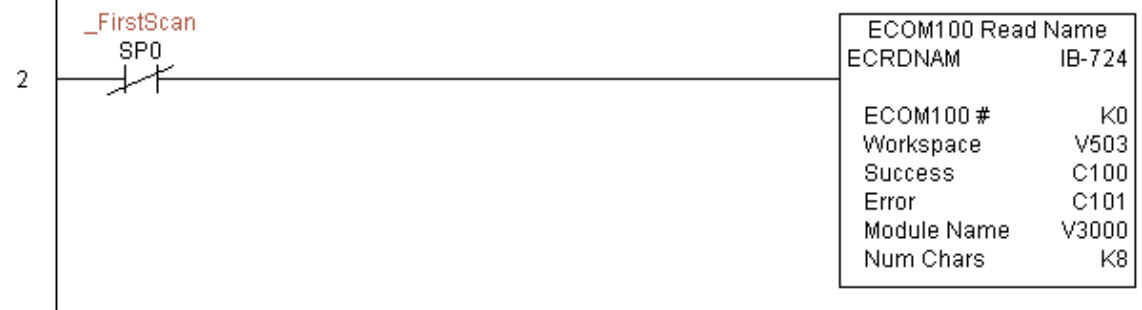

## **Lea Subnet Mask ECOM100 (ECRDSNM) (IB-732)**

Esta instrucción permite leer las 4 partes del Subnet Mask y las almacena en 4 localizaciones de memria V consecutivas en formato decimal, en una transición desde OFF para ON al IBox. DS5 Usado HPP N/A

El parámetro Workspace (espacio de trabajo) es un registro interno, privado usado por este IBox y DEBE SER ÚNICO en esta una instrucción y NO DEBE ser usado en cualquier otro lugar en el programa.

Los bits de los parámetros Success o Error se activan una vez que el comando sea completado. Si hay un error, el parámetro Error Code (código de error) divulgará un código de error ECOM100 (menos de 100), o

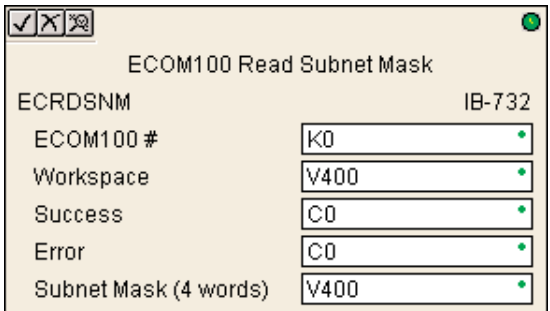

un error de lógica del PLC (mayor de 1000), ete.

Para que este IBox ECOM100 funcione, usted debe mover el DIP switch 7 a la posición ON en el circuito de ECOM100.

#### **Parámetros de ECRDSNM**

- **ECOM100#**: éste es un número lógico asociado a este módulo específico ECOM100 en la ranura especificada. El resto de los IBoxes ECxxxx que necesitan referirse a este módulo ECOM100 deben referirse a este número lógico
- **Workspace:** Especifica una localización de memoria V que es usada por la instrucción
- **Success:** Especifica un bit que se activa cuando la petición se completa con éxito
- **Error:** Especifica un bit que se activa cuando la requisición no se ha terminado con éxitoy completed
- **Subnet Mask:** Especifica la dirección inicial donde será almacenada la Subnet Mask del módulo ECOM100 en 4 localizaciones de memoria V consecutivas

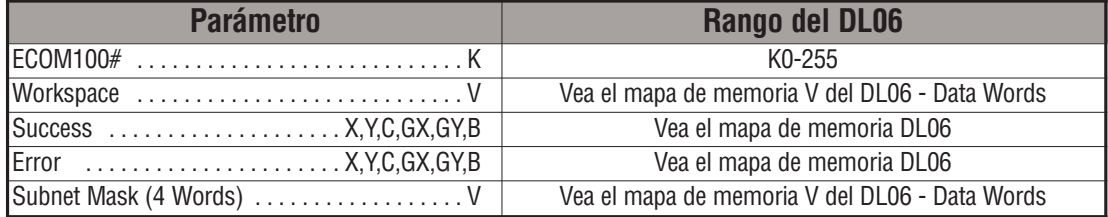

## **Ejemplo de ECRDSNM**

Renglón 1: Esta instrucción es responsable por la coordinación y enclavamiento de todos los tipos de IBoxes ECOM100 para un módulo específico ECOM100. Marque el ECOM100 con un rótulo en la ranura 1 como ECOM100K0. El resto de los IBoxes ECxxxx se refieren a este módulocomo K0. Si usted necesita cambiar el módulo en la base a una ranura diferente, se necesita solamente cambiar este IBox. V400 es usado como registro global de estado del resultado para otros IBoxes ECxxxx que usan este módulo específico ECOM100. V401 es usado para coordinar y enclavar la lógica en todos los otros IBoxes ECxxxx usando este módulo específico ECOM100. V402-V502 es un campo común almacenador intermediario de 130 bytes disponibles para uso por otros IBoxes ECxxxx usando este módulo específico ECOM100.

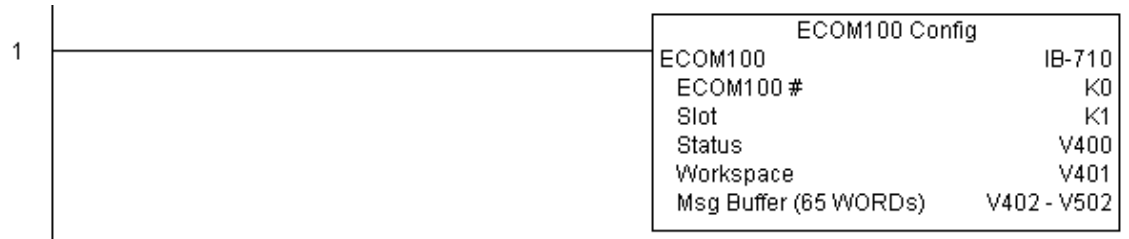

Renglón 2: En el segundo barrido, lee el Subnet Mask desde el módulo ECOM100 y la almacena en V3000 hasta V3003 (4 números decimales). Esta información se puede exhibir en una interface de operador, por ejemplo.

La instrucción ECRDSNM es activada por una transición de OFF para ON, (similar a la entrada de un contador). El comando de leer el Subnet Mask será enviado al módulo ECOM100 siempre que el flujo de energía en el IBox vaya de APAGADO a ENCENDIDO.

Si funciona correctamente, se activa el bit C100. Si hay una falla, se activa C101.

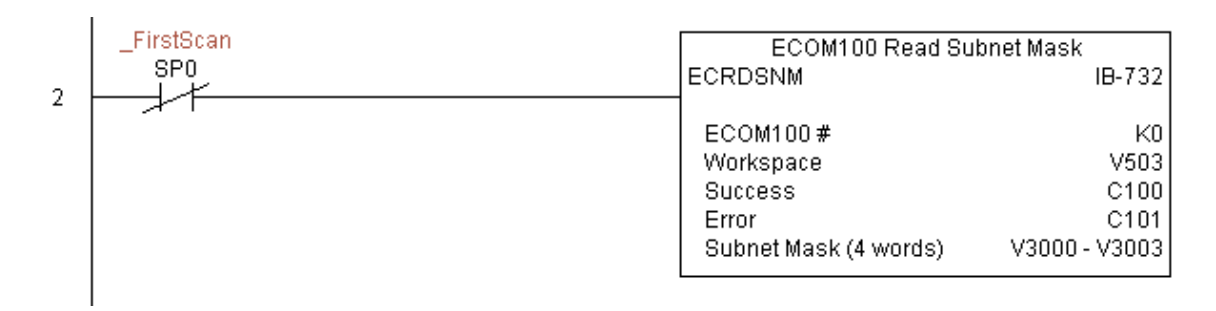

### **ECOM100 Write Descripción (ECWRDES) (IB-727)**

Esta instrucción permite escribir una descripción al módulo ECOM100 en una transición de APAGADO a ENCENDIDO al IBox. DS5 | Usado

Si usted utiliza un signo dólar (\$) o una comilla ("), use la secuencia de escape de PRINT/VPRINT de **dos** signos dólar (\$\$) para un signo solamente o una comilla con un signo dólar (\$") para un carácter de comilla. HPP N/A

> El parámetro Workspace (espacio de trabajo) es un registro interno, privado usado por este IBox y DEBE SER ÚNICO en esta una instrucción y NO DEBE ser usado en cualquier otro lugar en el programa.

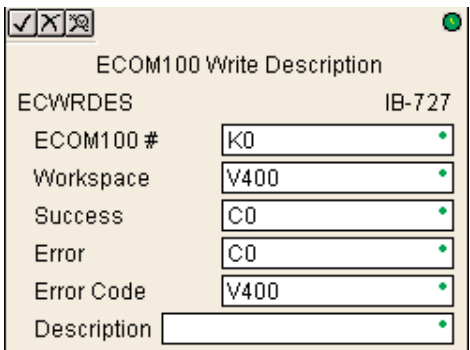

Los bits de los parámetros Success o Error se activan una vez que el comando sea completado. Si hay un error, el parámetro Error Code (código de error) divulgará un código de error ECOM100 (menos de 100), o un error de lógica del PLC (mayor de 1000), ete.

La descripción se almacena en la memoria Flash-ROM en el módulo ECOM100 y la ejecución de este IBox deshabilitará el módulo ECOM100 por lo menos un medio segundo hasta que escribe la memoria Flash-ROM. Por lo tanto, SE RECOMIENDA que usted ejecute solamente este IBox UNA VEZ en el primer barrido. Ya que se requiere la ejecución de una trancision de OFF para ON, use un contacto SP0 NORMALMENTE CERRADO para conducir el flujo de energía al IBox.

Para que este IBox ECOM100 funcione, usted debe mover el DIP switch 7 a la posición ON en el circuito de ECOM100.

#### **Parámetros de ECWRDES**

- **ECOM100#**: éste es un número lógico asociado a este módulo específico ECOM100 en la ranura especificada. El resto de los IBoxes ECxxxx que necesitan referirse a este módulo ECOM100 deben referirse a este número lógico cified slot. All other ECxxxx IBoxes that need to reference this ECOM100 module must reference this logical number
- **Workspace:** Especifica una localización de memoria V que es usada por la instrucción
- **Success:** Especifica un bit que se activa cuando la petición se completa con éxito
- **Error:** Especifica un bit que se activa cuando la requisición no se ha terminado con éxito
- **Error Code**: Especifica la localización en donde será escrito el código de error
- **Descripción:** Especifica la descripción (Descripción) que será escrita al módulo

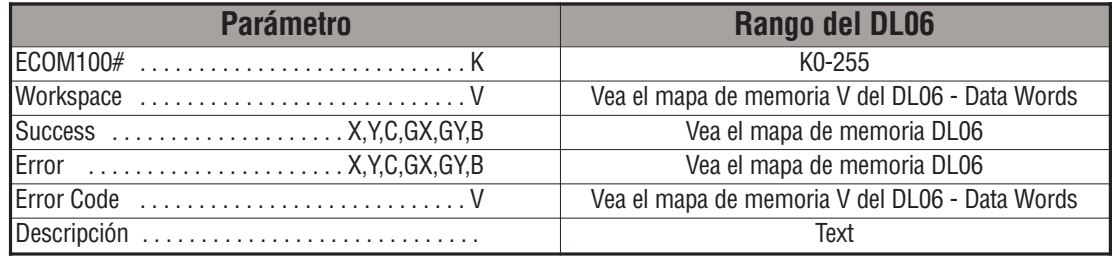

# **Ejemplo de ECWRDES**

Renglón 1: Esta instrucción es responsable por la coordinación y enclavamiento de todos los tipos de IBoxes ECOM100 para un módulo específico ECOM100. Marque el ECOM100 con un rótulo en la ranura 1 como ECOM100K0. El resto de los IBoxes ECxxxx se refieren a este módulocomo K0. Si usted necesita cambiar el módulo en la base a una ranura diferente, se necesita solamente cambiar este IBox. V400 es usado como registro global de estado del resultado para otros IBoxes ECxxxx que usan este módulo específico ECOM100. V401 es usado para coordinatar y enclavar la lógica en todo los otros IBoxes ECxxxx usando este módulo específico ECOM100. V402-V502 es un campo común almacenador intermediario de 130 bytes disponibles para uso por otros IBoxes ECxxxx usando este módulo específico ECOM100.

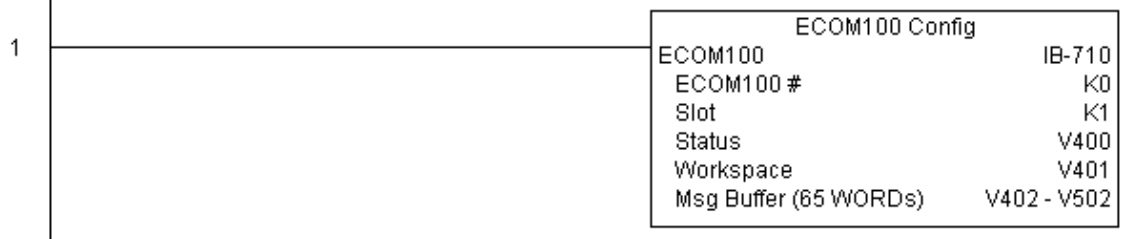

Renglón 2: En el segundo barrido del PLC, esta instrucción define la descripción del módulo (Module Descripción) ECOM100. Típicamete, this is done using NetEdit, but this IBox allows you to configure the module descripción in the ECOM100 using your ladder program.

La instrucción EWRDES es activada por una transición de OFF para ON, (similar a la entrada de un contador). El comando de escribir la descripción del módulo será enviado al módulo ECOM100 siempre que el flujo de energía en el IBox vaya de APAGADO a ENCENDIDO.

Si funciona correctamente, se activa el bit C100. Si hay una falla, se activa el bit C101. Si hay una falla, usted puede mirar V2001 para ver el código de error específico.

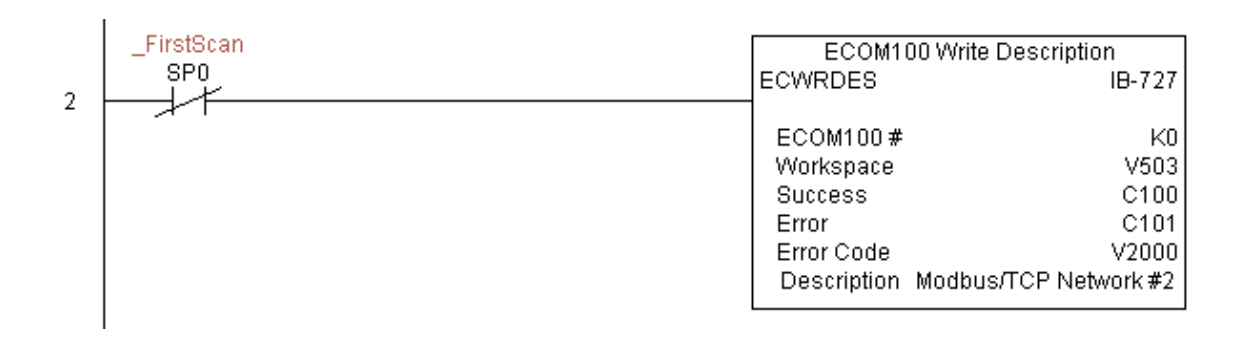

## **Escriba la dirección de Gateway del ECOM100 (ECWRGWA) (IB-731)**

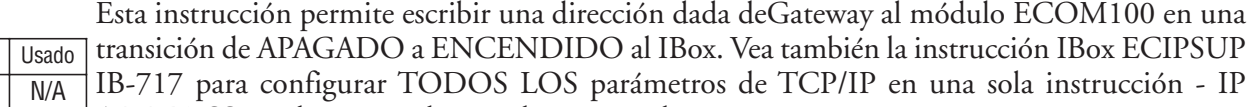

ADDRESS, subnet mask, y dirección de Gateway.

El parámetro Workspace (espacio de trabajo) es un registro interno, privado usado por este IBox y DEBE SER ÚNICO en esta una instrucción y NO DEBE ser usado en cualquier otro lugar en el programa.

Los bits de los parámetros Success o Error se activan una vez que el comando sea completado. Si hay un error, el parámetro Error Code (código

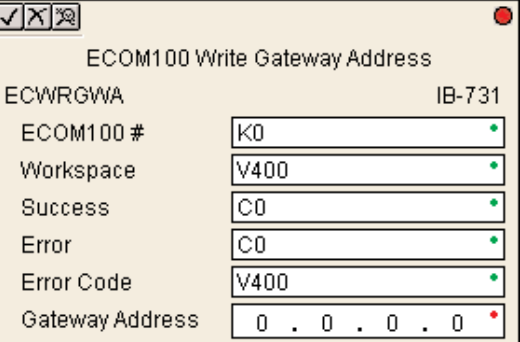

de error) divulgará un código de error ECOM100 (menos de 100), o un error de lógica del PLC (mayor de 1000), ete.

La dirección del Gateway se almacena en memria Flash-ROM en el ECOM100 y la ejecución de este IBox deshabilitará el módulo ECOM100 por lo menos un medio segundo hasta que escribe la Flash-ROM. Por lo tanto, SE RECOMIENDA que usted ejecute solamente este IBox UNA VEZ, en el primer barrido. Ya que se requiere la ejecución de una trancision de OFF para ON, use un contacto SP0 NORMALMENTE CERRADO para conducir el flujo de energía al IBox.

Para que este IBox ECOM100 funcione, usted debe mover el DIP switch 7 a la posición ON en el circuito de ECOM100.

#### **Parámetros de ECWRGWA**

- **ECOM100#:** éste es un número lógico asociado a este módulo específico ECOM100 en la ranura especificada. El resto de los IBoxes ECxxxx que necesitan referirse a este módulo ECOM100 deben referirse a este número lógico cified slot. All other ECxxxx IBoxes that need to reference this ECOM100 module must reference this logical number
- **Workspace:** Especifica una localización de memoria V que es usada por la instrucción
- **Success:** Especifica un bit que se activa cuando la petición se completa con éxito
- **Error:** Especifica un bit que se activa cuando la requisición no se ha terminado con éxito
- **Error Code:** Especifica la localización en donde será escrito el código de error
- **Gateway Address**: Especifica la dirección de Gateway que será escrita el módulo

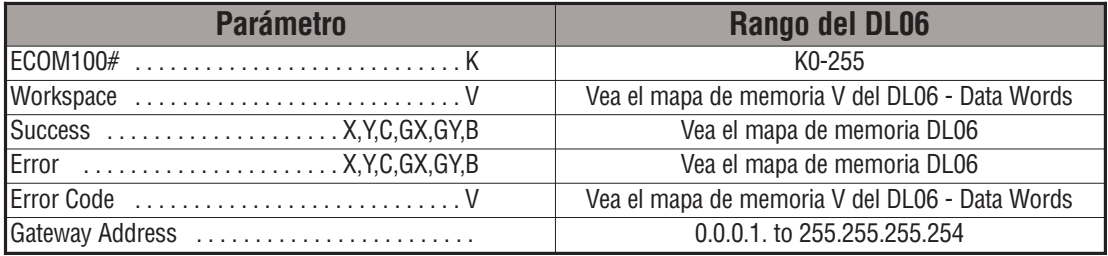

 $\overline{DS5}$  $HPP$ 

# **Ejemplo de ECWRGWA**

Renglón 1: Esta instrucción es responsable por la coordinación y enclavamiento de todos los tipos de IBoxes ECOM100 para un módulo específico ECOM100. Marque el ECOM100 con un rótulo en la ranura 1 como ECOM100K0. El resto de los IBoxes ECxxxx se refieren a este módulocomo K0. Si usted necesita cambiar el módulo en la base a una ranura diferente, se necesita solamente cambiar este IBox. V400 es usado como registro global de estado del resultado para otros IBoxes ECxxxx que usan este módulo específico ECOM100. V401 es usado para coordinar y enclavar la lógica en todos los otros IBoxes ECxxxx usando este módulo específico ECOM100. V402-V502 es un campo común almacenador intermediario de 130 bytes disponibles para uso por otros IBoxes ECxxxx usando este módulo específico ECOM100.

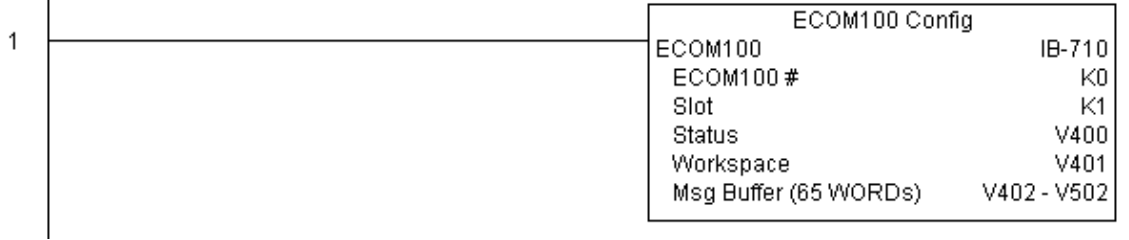

Renglón 2: En el segundo barrido del PLC, esta instrucción asigna la dirección de Gateway del módulo ECOM100 a 192.168.0.1.

La instrucción ECWRGWA es activada por una transición de OFF para ON, (similar a la entrada de un contador). El comando de escribir la dirección de Gateway será enviado al módulo ECOM100 siempre que el flujo de energía en el IBox vaya de APAGADO a ENCENDIDO.

Si funciona correctamente, se activa el bit C100. Si hay una falla, se activa el bit C101. Si hay una falla, usted puede mirar V2001 para ver el código de error específico.

Para configurar todos los parámetros de TCP/IP al módulo ECOM100 en una instrucción, vea el IBox ECIPSUP.

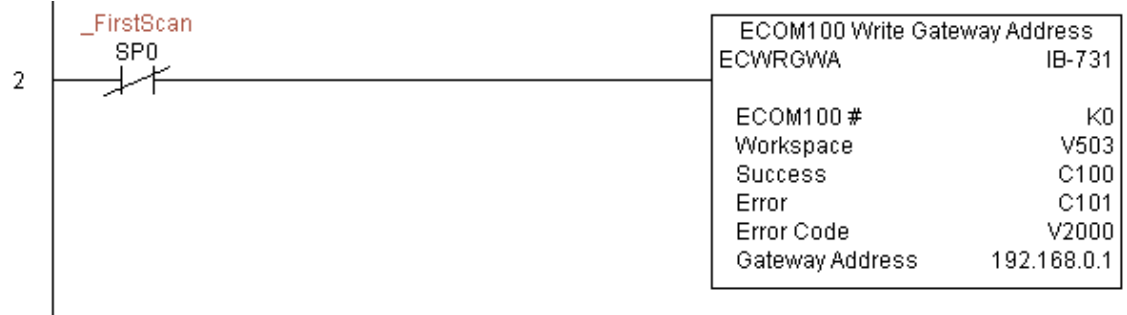

### **ECOM100 Write IP Address (ECWRIP) (IB-723)**

Esta instrucción escribe una direccion IP dada al módulo ECOM100 en una transición de APAGADO a ENCENDIDO al IBox. Vea también la instrucción IBox ECIPSUP IB-717 para configurar TODOS LOS parámetros de TCP/IP en una sola instrucción - IP ADDRESS, subnet mask, y dirección de Gateway. DS5 | Usado  $HPP$   $N/A$ 

> El parámetro Workspace (espacio de trabajo) es un registro interno, privado usado por este IBox y DEBE SER ÚNICO en esta una instrucción y NO DEBE ser usado en cualquier otro lugar en el programa.

> Los bits de los parámetros Success o Error se activan una vez que el comando sea completado. Si hay un error, el parámetro Error Code (código de error) divulgará un código de error ECOM100 (menos de 100), o un error de lógica del PLC (mayor de 1000), etc.

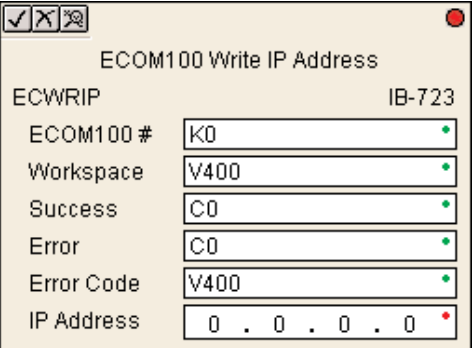

La dirección de IP se almacena en memoria Flash-ROM en el ECOM100 y la ejecución de este IBox deshabilitará el módulo ECOM100 por lo menos un medio segundo hasta que escribe la Flash-ROM. Por lo tanto, SE RECOMIENDA que usted ejecute solamente este IBox UNA VEZ, en el primer barrido. Ya que se requiere la ejecución de una trancision de OFF para ON, use un contacto SP0 NORMALMENTE CERRADO para conducir el flujo de energía al IBox.

Para que este IBox ECOM100 funcione, usted debe mover el DIP switch 7 a la posición ON en el circuito de ECOM100.

#### **Parámetros de ECWRIP**

- **ECOM100#:** éste es un número lógico asociado a este módulo específico ECOM100 en la ranura especificada. El resto de los IBoxes ECxxxx que necesitan referirse a este módulo ECOM100 deben referirse a este número lógico
- **Workspace:** Especifica una localización de memoria V que es usada por la instrucción
- **Success:** Especifica un bit que se activa cuando la petición se completa con éxito
- **Error:** Especifica un bit que se activa cuando la requisición no se ha terminado con éxito
- **Error Code:** Especifica la localización en donde será escrito el código de error
- **IP Address:** Especifica la dirección IP que será escrita al módulo

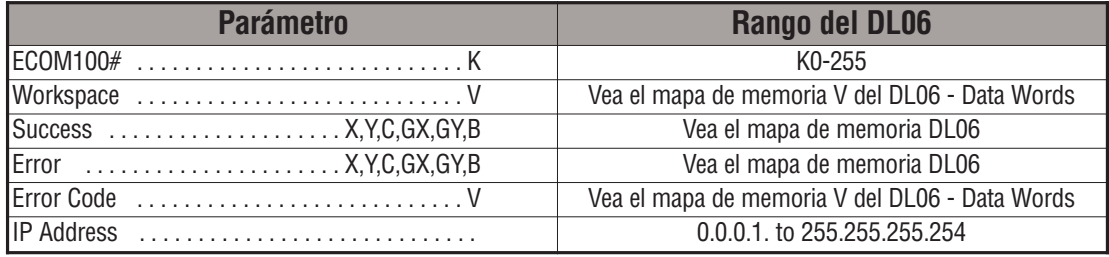

## **Ejemplo de ECWRIP**

Renglón 1: Esta instrucción es responsable por la coordinación y enclavamiento de todos los tipos de IBoxes ECOM100 para un módulo específico ECOM100. Marque el ECOM100 con un rótulo en la ranura 1 como ECOM100K0. El resto de los IBoxes ECxxxx se refieren a este módulocomo K0. Si usted necesita cambiar el módulo en la base a una ranura diferente, se necesita solamente cambiar este IBox. V400 es usado como registro global de estado del resultado para otros IBoxes ECxxxx que usan este módulo específico ECOM100. V401 es usado para coordinar y enclavar la lógica en todos los otros IBoxes ECxxxx usando este módulo específico ECOM100. V402-V502 es un campo común almacenador intermediario de 130 bytes disponibles para uso por otros IBoxes ECxxxx usando este módulo específico ECOM100.

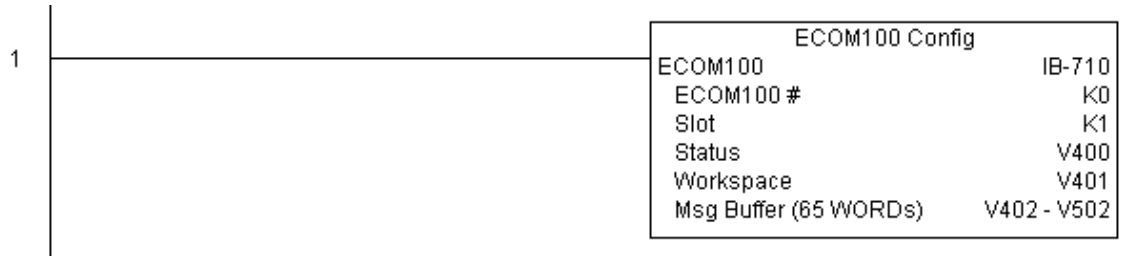

Renglón 2: En el segundo barrido del PLC, esta instrucción asigna la dirección IP Address del módulo ECOM100 a 192.168.12.100.

La instrucción ECWRIP es activada por una transición de OFF para ON, (similar a la entrada de un contador). El comando de escribir la dirección de IP será enviado al módulo ECOM100 siempre que el flujo de energía en el IBox vaya de APAGADO a ENCENDIDO.

Si funciona correctamente, se activa el bit C100. Si hay una falla, se activa el bit C101. Si hay una falla, usted puede mirar V2001 para ver el código de error específico.

Para configurar todos los parámetros de TCP/IP de ECOM100 en una instrucción, vea el IBox ECIPSUP.

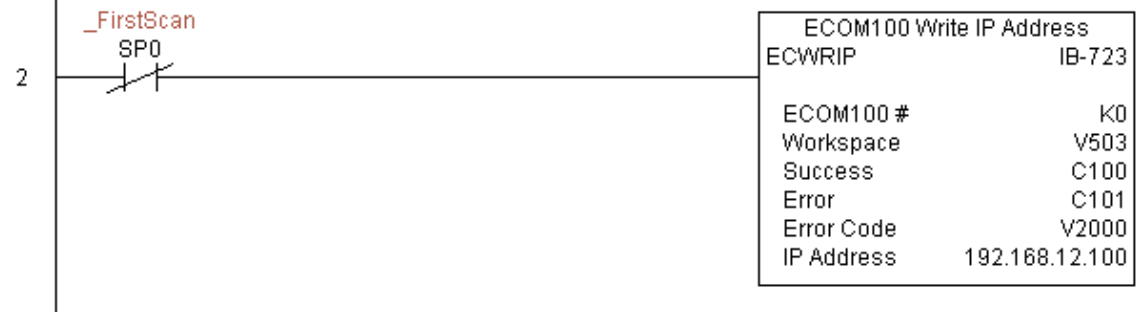

## **ECOM100 Write Module ID (ECWRMID) (IB-721)**

Esta instrucción escribe una identificación dada (Module ID) al módulo en una transición de APAGADO a ENCENDIDO al IBox. DS5 | Usado |  $HPP$  N/A

Si la identifiación del módulo (ID) es configurada en hardware usando los DIP switches, esta instrucción IBox will fail and return error code 1005 (decimal).

El parámetro Workspace (espacio de trabajo) es un registro interno, privado usado por este IBox y DEBE SER ÚNICO en esta una instrucción y NO DEBE ser usado en cualquier otro lugar en el programa.

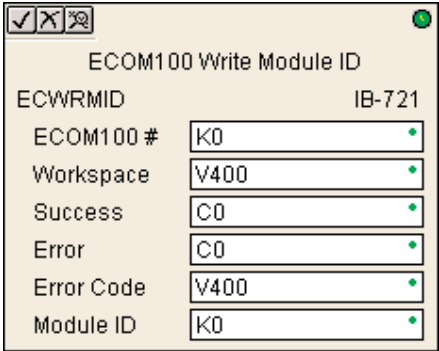

Los bits de los parámetros Success o Error se

activan una vez que el comando sea completado. Si hay un error, el parámetro Error Code (código de error) divulgará un código de error ECOM100 (menos de 100), o un error de lógica del PLC (mayor de 1000), ete.

La información **Module ID** se almacena en memoria Flash-ROM en el ECOM100 y la ejecución de este IBox deshabilitará el módulo ECOM100 por lo menos un medio segundo hasta que escriba la memoria Flash-ROM. Por lo tanto, SE RECOMIENDA que usted ejecute solamente UNA VEZeste IBox, en el primer barrido. Ya que se requiere la ejecución de una trancision de OFF para ON, use un contacto SP0 NORMALMENTE CERRADO para conducir el flujo de energía al IBox.

Para que este IBox ECOM100 funcione, usted debe mover el DIP switch 7 a la posición ON en el circuito de ECOM100.

### **Parámetros de ECWRMID**

- **ECOM100#:** éste es un número lógico asociado a este módulo específico ECOM100 en la ranura especificada. El resto de los IBoxes ECxxxx que necesitan referirse a este módulo ECOM100 deben referirse a este número lógico cified slot. All other ECxxxx IBoxes that need to reference this ECOM100 module must reference this logical number
- **Workspace:** Especifica una localización de memoria V que es usada por la instrucción
- **Success:** Especifica un bit que se activa cuando la petición se completa con éxito
- **Error:** Especifica un bit que se activa cuando la requisición no se ha terminado con éxito
- **Error Code:** Especifica la localización en donde será escrito el código de error
- **Module ID**: Especifica la identificación Module ID que será escrita al módulo

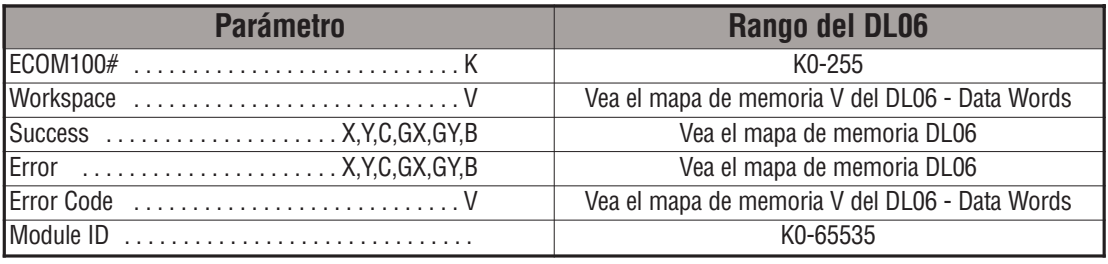

## **Ejemplo de ECWRMID**

Renglón 1: Esta instrucción es responsable por la coordinación y enclavamiento de todos los tipos de IBoxes ECOM100 para un módulo específico ECOM100. Marque el ECOM100 con un rótulo en la ranura 1 como ECOM100K0. El resto de los IBoxes ECxxxx se refieren a este módulocomo K0. Si usted necesita cambiar el módulo en la base a una ranura diferente, se necesita solamente cambiar este IBox. V400 es usado como registro global de estado del resultado para otros IBoxes ECxxxx que usan este módulo específico ECOM100. V401 es usado para coordinar y enclavar la lógica en todos los otros IBoxes ECxxxx usando este módulo específico ECOM100. V402-V502 es un campo común almacenador intermediario de 130 bytes disponibles para uso por otros IBoxes ECxxxx usando este módulo específico ECOM100.

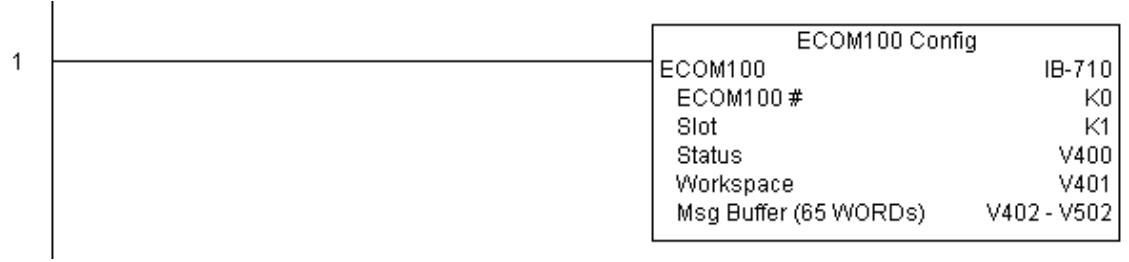

Renglón 2: En el segundo barrido del PLC, esta instrucción asigna la identificación Module ID del módulo ECOM100. Típicamente esto es hecho usando NetEdit3, pero este IBox le permite configurar the module ID del ECOM100 usando el programa ladder.

La instrucción EWRMID es activada por una transición de OFF para ON, (similar a la entrada de un contador). El comando de escribir el module ID será enviado al módulo ECOM100 siempre que el flujo de energía en el IBox vaya de APAGADO a ENCENDIDO.

Si funciona correctamente, se activa el bit C100. Si hay una falla, se activa el bit C101. Si hay una falla, usted puede mirar V2001 para ver el código de error específico.

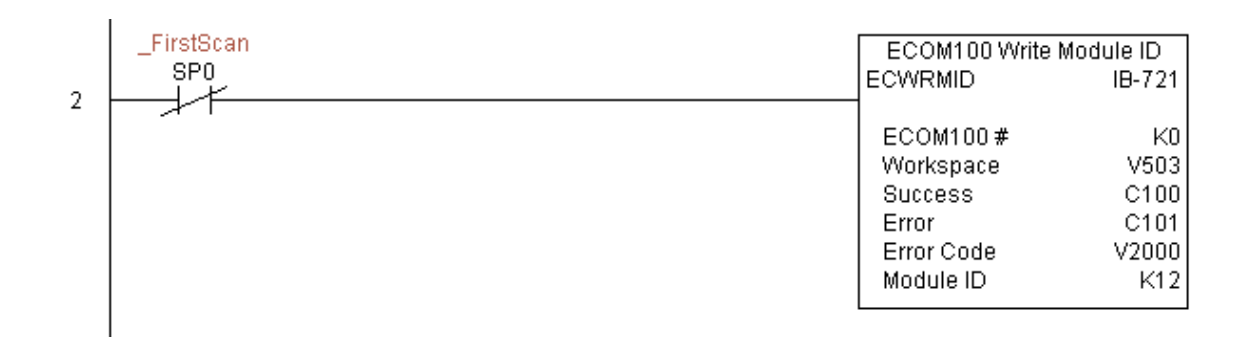

## **Escribir el nombre del ECOM100 (ECWRNAM) (IB-725)**

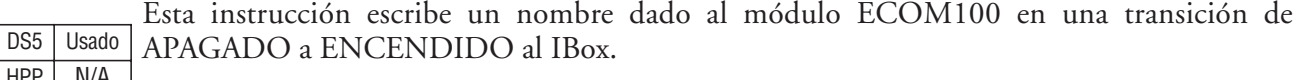

HPP | N/A | Si usted utiliza un signo dólar (\$) o una comilla ("), use la secuencia de escape de PRINT/VPRINT de **dos** signos dólar (\$\$) para un signo solamente o una comilla con un signo dólar (\$") para un carácter de comilla.

> El parámetro Workspace (espacio de trabajo) es un registro interno, privado usado por este IBox y DEBE SER ÚNICO en esta una instrucción y NO DEBE ser usado en cualquier otro lugar en el programa.

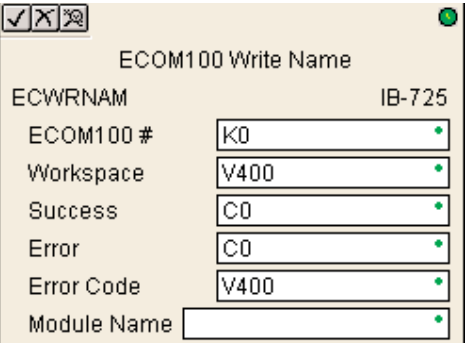

Los bits de los parámetros Success o Error se activan una vez que el comando sea completado. Si hay un error, el parámetro Error Code (código de error) divulgará un código de error ECOM100 (menos de 100), o un error de lógica del PLC (mayor de 1000), ete.

El nombre se almacena en la memoria Flash-ROM en el ECOM100 y la ejecución de este IBox deshabilitará el módulo ECOM100 por lo menos un medio segundo hasta que escribe la Flash-ROM. Por lo tanto, SE RECOMIENDA que usted ejecute solamente este IBox UNA VEZ en el primer barrido. Ya que se requiere la ejecución de una trancision de OFF para ON, use un contacto SP0 NORMALMENTE CERRADO para conducir el flujo de energía al IBox.

Para que este IBox ECOM100 funcione, usted debe mover el DIP switch 7 a la posición ON en el circuito de ECOM100.

#### **Parámetros de ECWRNAM**

- **ECOM100#:** Éste es un número lógico asociado a este módulo específico ECOM100 en la ranura especificada. El resto de los IBoxes ECxxxx que necesitan referirse a este módulo ECOM100 deben referirse a este número lógico
- **Workspace:** Especifica una localización de memoria V que es usada por la instrucción
- **Success:** Especifica un bit que se activa cuando la petición se completa con éxito
- **Error:** Especifica un bit que se activa cuando la requisición no se ha terminado con éxito
- **Error Code:** Especifica la localización en donde será escrito el código de error
- **Module Name:** Especifica el nombre que será escrita al módulo

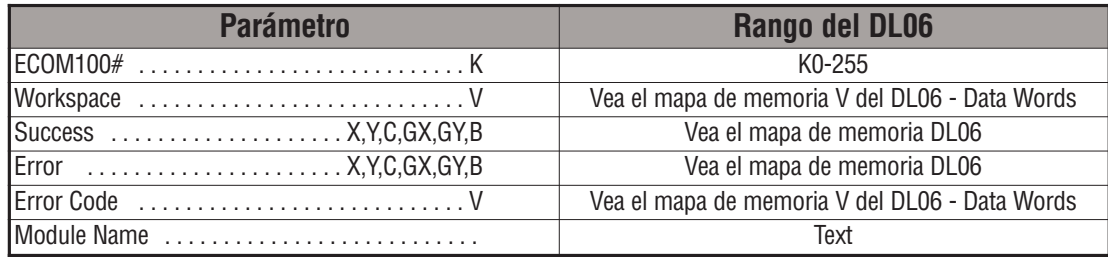
# **Ejemplo de ECWRNAM**

Renglón 1: Esta instrucción es responsable por la coordinación y enclavamiento de todos los tipos de IBoxes ECOM100 para un módulo específico ECOM100. Marque el ECOM100 con un rótulo en la ranura 1 como ECOM100K0. El resto de los IBoxes ECxxxx se refieren a este módulocomo K0. Si usted necesita cambiar el módulo en la base a una ranura diferente, se necesita solamente cambiar este IBox. V400 es usado como registro global de estado del resultado para otros IBoxes ECxxxx que usan este módulo específico ECOM100. V401 es usado para coordinatar y enclavar la lógica en todo los otros IBoxes ECxxxx usando este módulo específico ECOM100. V402-V502 es un campo común almacenador intermediario de 130 bytes disponibles para uso por otros IBoxes ECxxxx usando este módulo específico ECOM100.

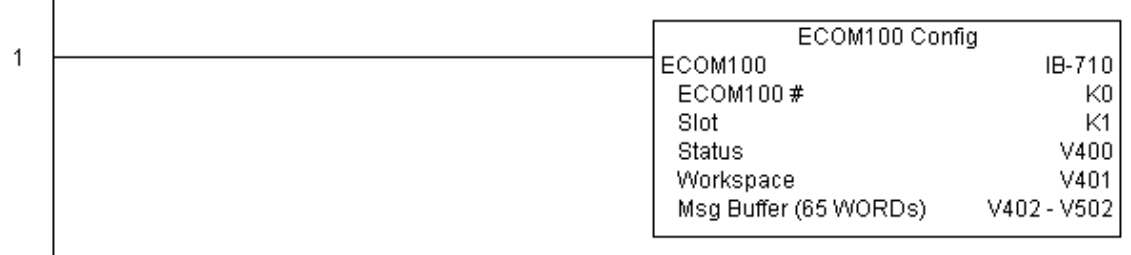

Renglón 2: En el segundo barrido del PLC, esta instrucción asigna el nombre del módulo ECOM100. Típicamente esto es hecho usando NetEdit3, pero este IBox le permite configurar the nombre del ECOM100 usando el programa ladder.

La instrucción EWRNAM es activada por una transición de OFF para ON, (similar a la entrada de un contador). El comando de escribir el nombre será enviado al módulo ECOM100 siempre que el flujo de energía en el IBox vaya de APAGADO a ENCENDIDO.

Si funciona correctamente, se activa el bit C100. Si hay una falla, usted puede mirar V2001 para ver el código de error específico.

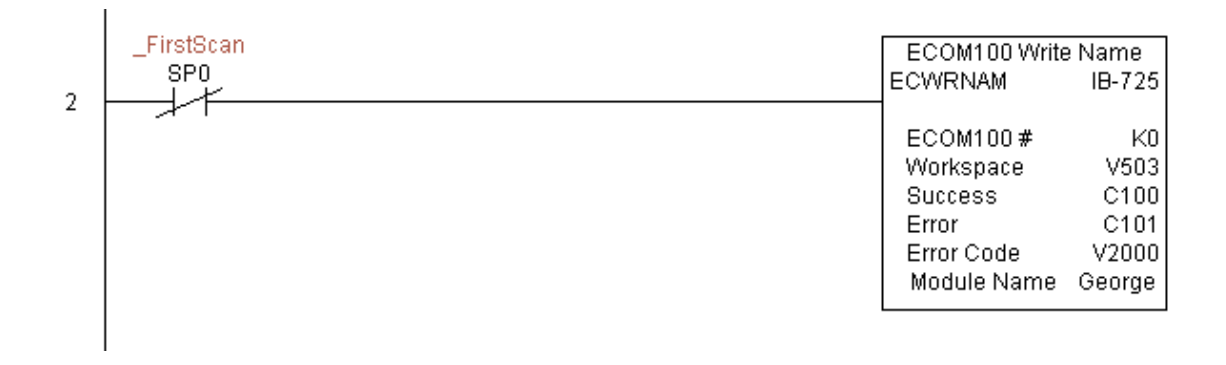

# **Escribir Subnet Mask a ECOM100 (ECWRSNM) (IB-733)**

Esta instrucción escribe una Subnet Mask dada al módulo ECOM100 en una transición de APAGADO a ENCENDIDO al IBox. Vea también la instrucción IBox ECIPSUP IB-717 para configurar TODOS LOS parámetros de TCP/IP en una sola instrucción - IP ADDRESS, DS5 Usado  $HPP$  N/A

subnet mask, y dirección de Gateway.

El parámetro Workspace (espacio de trabajo) es un registro interno, privado usado por este IBox y DEBE SER ÚNICO en esta una instrucción y NO DEBE ser usado en cualquier otro lugar en el programa.

Los bits de los parámetros Success o Error se activan una vez que el comando sea completado. Si hay un error, el parámetro Error Code (código de error) divulgará un código de error ECOM100 (menos de 100), o un error de lógica del PLC (mayor de 1000), ete.

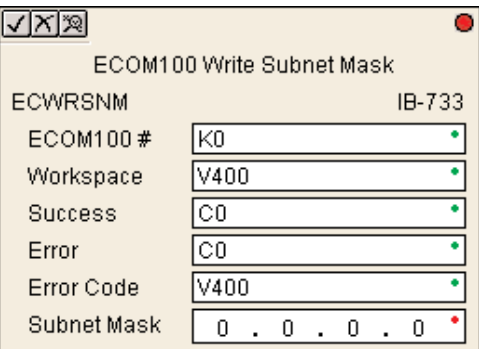

La información de Subnet Mask se almacena en la memoria Flash-ROM en el ECOM100 y la ejecución de este IBox deshabilitará el módulo ECOM100 por lo menos un medio segundo hasta que escribe la Flash-ROM. Por lo tanto, SE RECOMIENDA que usted ejecute solamente este IBox UNA VEZ en el primer barrido. Ya que se requiere la ejecución de una trancision de OFF para ON, use un contacto SP0 NORMALMENTE CERRADO para conducir el flujo de energía al IBox.

Para este IBox ECOM100 funcione, usted debe mover el DIP switch 7 a la posición ON en el circuito de ECOM100.

### **Parámetros de ECWRSNM**

- **ECOM100#:** éste es un número lógico asociado a este módulo específico ECOM100 en la ranura especificada. El resto de los IBoxes ECxxxx que necesitan referirse a este módulo ECOM100 deben referirse a este número lógico
- **Workspace:** Especifica una localización de memoria V que es usada por la instrucción
- **Success:** Especifica un bit que se activa cuando la petición se completa con éxito
- **Error:** Especifica un bit que se activa cuando la requisición no se ha terminado con éxito
- **Error Code:** Especifica la localización en donde será escrito el código de error
- **Subnet Mask:** Especifica la Subnet Mask que será escrita al módulo

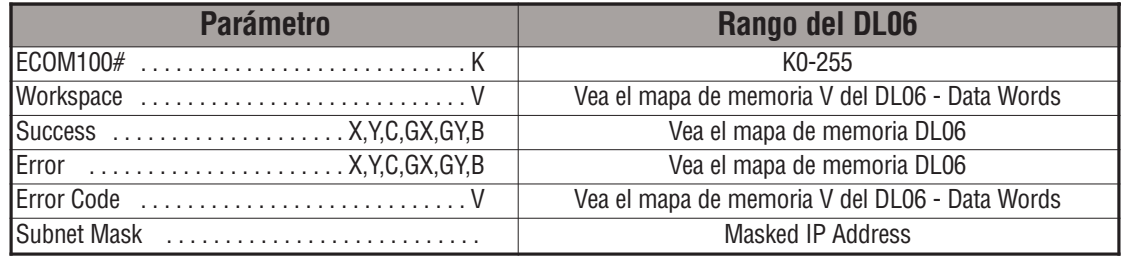

# **Ejemplo de ECWRSNM**

Renglón 1: Esta instrucción es responsable por la coordinación y enclavamiento de todos los tipos de IBoxes ECOM100 para un módulo específico ECOM100. Marque el ECOM100 con un rótulo en la ranura 1 como ECOM100K0. El resto de los IBoxes ECxxxx se refieren a este módulocomo K0. Si usted necesita cambiar el módulo en la base a una ranura diferente, se necesita solamente cambiar este IBox. V400 es usado como registro global de estado del resultado para otros IBoxes ECxxxx que usan este módulo específico ECOM100. V401 es usado para coordinatar y enclavar la lógica en todo los otros IBoxes ECxxxx usando este módulo específico ECOM100. V402-V502 es un campo común almacenador intermediario de 130 bytes disponibles para uso por otros IBoxes ECxxxx usando este módulo específico ECOM100.

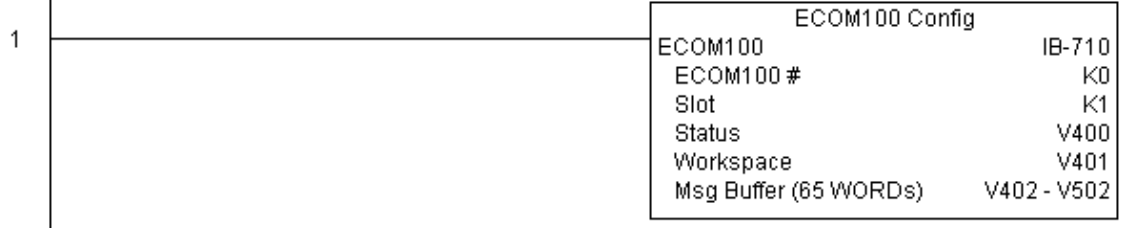

Renglón 2: En el segundo barrido del PLC, esta instrucción asigna el Subnet Mask del módulo ECOM100 a 255.255.0.0

La instrucción ECWRSNM es activada por una transición de OFF para ON, (similar a la entrada de un contador). El comando de escribir el Subnet Mask será enviado al módulo ECOM100 siempre que el flujo de energía en el IBox vaya de APAGADO a ENCENDIDO.

Si funciona correctamente, se activa el bit C100. Si hay una falla, usted puede mirar V2001 para ver el código de error específico.

Para configurar todos los parámetros de TCP/IP de ECOM100 en una instrucción, vea el IBox ECIPSUPP.

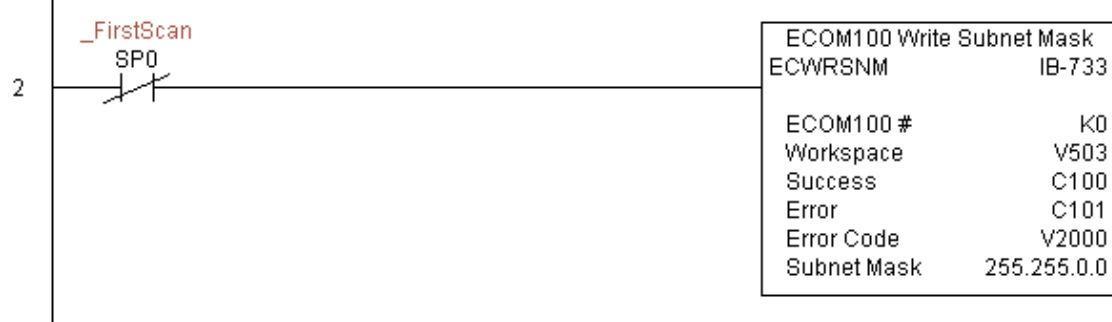

### **Lee datos RX con ECOM100 (ECRX) (IB-740)**

Esta instrucción es la instrucción RX con enclavamiento incorporado con otros IBoxes de ECOM100 RX (ECRX) y ECOM100 WX (ECWX) en el programa para simplificar el establecimiento de una red de comunicaciones. Realizará la instrucción RX en la red DS5 Usado  $HPP$   $N/A$ 

> especificada de módulos ECOM100, que corresponde a un IBox de configuración específica en la parte superior del programa.

> El parámetro Workspace (espacio de trabajo) es un registro interno, privado usado por este IBox y DEBE SER ÚNICO en esta una instrucción y NO DEBE ser usado en cualquier otro lugar en el programa.

> Siempre que este IBox tenga energía, leerá datos de elementos del esclavo especificado en el almacenador intermediario dado de la memoria V de destino,

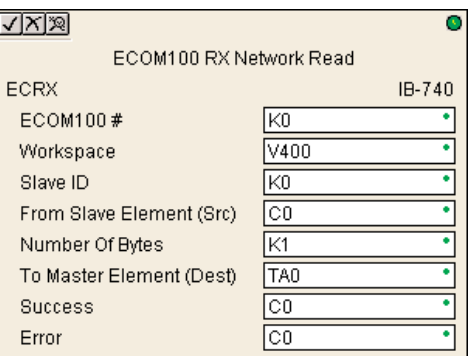

dándole oportunidad de que otros IBoxes de ECOM100 RX y ECOM100 WX en ése ECOM100 # sean ejecutados.

Por ejemplo, si usted desea leer y escribir datos continuamente a partir de 5 esclavos diferentes, usted puede tener todas estas instrucciones de ECRX y de ECWX en UN RENGLON controlado con SP1 (siempre encendido).Se ejecutarán secuencialmente, automáticamente.

#### **Parámetros de ECRX**

- **ECOM100#**: Éste es un número lógico asociado a este módulo específico ECOM100 en la ranura especificada. El resto de los IBoxes ECxxxx que necesitan referirse a este módulo ECOM100 deben referirse a este número lógico
- **Workspace:** Especifica una localización de memoria V que es usada por la instrucción
- **Slave ID**: Especifica el PLC esclavo que será apuntado por la instrucción de ECRX
- **From Slave Element (Src)**: Especifica la dirección de esclavo de donde se leerán los datos
- **Number of Bytes**: Especifica el número de bytes a leer en el PLC esclavo
- **To Master Element (Dest)**: Especifica la localización en donde serán colocados los datos del esclavo en el PLC maestro con el ECOM100
- **Success:** Especifica un bit que se activa cuando la petición se completa con éxito
- **Error:** Especifica un bit que se activa cuando la requisición no se ha terminado con éxito

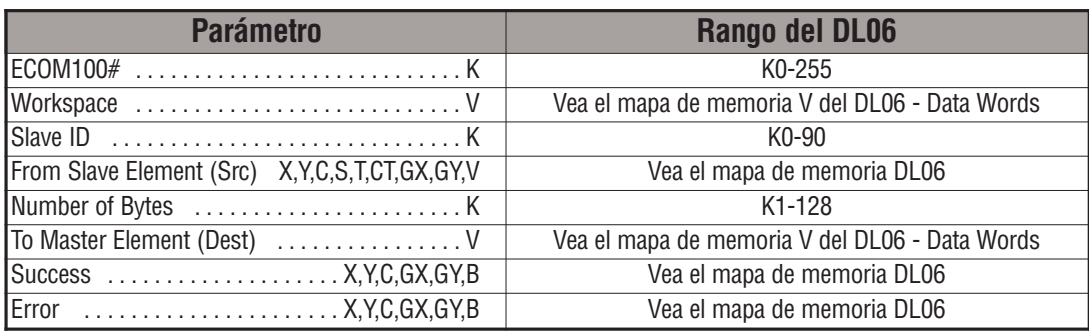

# **Ejemplo de ECRX**

Renglón 1: Esta instrucción es responsable por la coordinación y enclavamiento de todos los tipos de IBoxes ECOM100 para un módulo específico ECOM100. Marque el ECOM100 con un rótulo en la ranura 1 como ECOM100K0. El resto de los IBoxes ECxxxx se refieren a este módulocomo K0. Si usted necesita cambiar el módulo en la base a una ranura diferente, se necesita solamente cambiar este IBox. V400 es usado como registro global de estado del resultado para otros IBoxes ECxxxx que usan este módulo específico ECOM100. V401 es usado para coordinar y enclavar la lógica en todos los otros IBoxes ECxxxx usando este módulo específico ECOM100. V402-V502 es un campo común almacenador intermediario de 130 bytes disponibles para uso por otros IBoxes ECxxxx usando este módulo específico ECOM100.

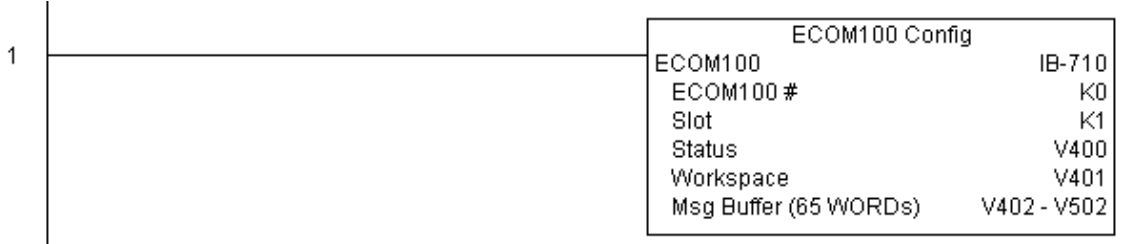

**(Este ejemplo continúa en la próxima página)**

## **Ejemplo de ECRX (continuado)**

Renglón 2: Usando ECOM100 # K0, lea X0-X7 del esclavo K7 y escribalo al esclavo K5 tan rápidamente como sea posible.Almacénelos en este PLC local en C200-C207, y escribalo a C300-C307 en el esclavo K5.

Las instrucciones ECRX y ECWX trabajan con los IBoxes para simplificar todo el establecimiento de una red haciendo los enclavamientos y distribuyendo los recursos apropiados. También suministran un reportaje de errores muy simplificada. Usted no tiene que preocuparse de ningun relevador especial SP116, por ejemplo, Busy u "ocupado" o los "bits de error", o en qué número de ranura está colocado un módulo, o tener contadores o shift registers o cualquiera otro enclavamiento para la administración de recursos.

En este ejemplo, SP1 (siempre ON) está conduciendo los IBoxes ECRX y ECWX en el mismo renglón. En el barrido que termina RX, la instrucción WX comenzará en ese mismo barrido. Tan pronto como la instrucción WX termine, cualquier operación pendiente debajo de ella en el programa conseguirá una chance the ejecutarse. Si no hay IBoxes de ECOM100 pendientes debajo del ECWX, el ECRX comenzaría su petición otra vezen el pxóximo barrido.

Usando el ECRX y el ECWX para todos las lecturas y escrituras en la red es el método más rápido que el PLC puede hacer para establecimiento de una red. Para los puertos seriales locales, los módulos de DCM, o los módulos originales de ECOM, use las instrucciones IBoxes NETCFG y NETRX/NETWX.

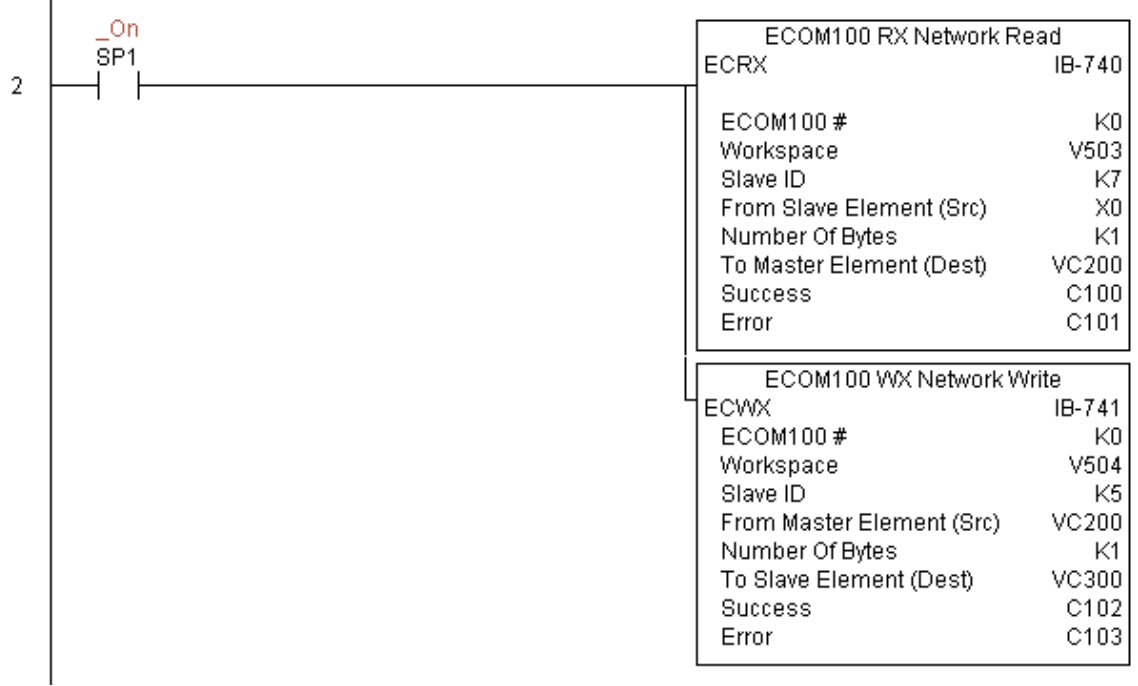

# **Escribe datos WX con ECOM100 (ECWX) (IB-741)**

Esta instrucción es la instrucción WX con enclavamiento incorporado con otros IBoxes de ECOM100 RX (ECRX) y ECOM100 WX (ECWX) en el programa para simplificar el establecimiento de una red de comunicaciones. DS5 Usado  $HPP$  N/A

Realizará la instrucción WX en la red especificada de módulos ECOM100, que corresponde a un IBox de configuración específica en la parte superior del programa

El parámetro Workspace (espacio de trabajo) es un registro interno, privado usado por este IBox y DEBE SER ÚNICO en esta una instrucción y NO DEBE ser usado en cualquier otro lugar en el programa.

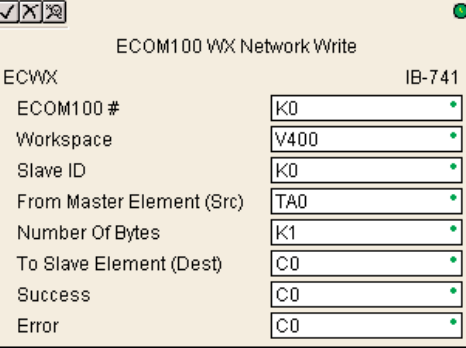

Siempre que este IBox tenga energía, escribirá datos

de elementos desde el maestro en el almacenador intermediario dado de memoria V al esclavo especificado comenzando con el elemento dado del esclavo, dándole oportunidad de que otros IBoxes de ECOM100 RX y ECOM100 WX en ése ECOM100 # sean ejecutados.

Por ejemplo, si usted desea leer y escribir datos continuamente a partir de 5 esclavos diferentes, usted puede tener todas estas instrucciones de ECRX y de ECWX en UN RENGLON controlado con SP1 (siempre encendido).Se ejecutarán secuencialmente, automáticamente.

### **Parámetros de ECWX**

- ECOM100#: Éste es un número lógico asociado a este módulo específico ECOM100 en la ranura especificada. El resto de los IBoxes ECxxxx que necesitan referirse a este módulo ECOM100 deben referirse a este número lógico
- **Workspace:** Especifica una localización de memoria V que es usada por la instrucción
- **Slave ID**: Especifica el PLC esclavo que será apuntado por la instrucción de ECWX
- **From Master Element (Src)**: Especifica una localización de memoria V en el PLC maestro con ECOM100 de donde será el origen de los datos
- **Number of Bytes:** Especifica la cantidad de bytes a serescritos al PLC esclavo con ECOM(100)
- **To Slave Element (Dest):** Especifica la dirección del esclavo donde serán escritos los datos
- **Success:** Especifica un bit que se activa cuando la petición se completa con éxito
- **Error:** Especifica un bit que se activa cuando la requisición no se ha terminado con éxito

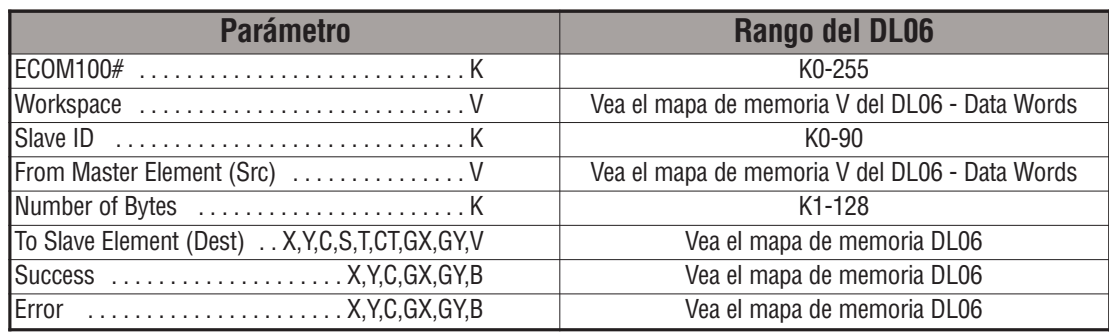

### **Ejemplo de ECWX**

Renglón 1: Esta instrucción es responsable por la coordinación y enclavamiento de todos los tipos de IBoxes ECOM100 para un módulo específico ECOM100. Marque el ECOM100 con un rótulo en la ranura 1 como ECOM100K0. El resto de los IBoxes ECxxxx se refieren a este módulocomo K0. Si usted necesita cambiar el módulo en la base a una ranura diferente, se necesita solamente cambiar este IBox. V400 es usado como registro global de estado del resultado para otros IBoxes ECxxxx que usan este módulo específico ECOM100. V401 es usado para coordinar y enclavar la lógica en todo los otros IBoxes ECxxxx usando este módulo específico ECOM100. V402-V502 es un campo común almacenador intermediario de 130 bytes disponibles para uso por otros IBoxes ECxxxx usando este módulo específico ECOM100.

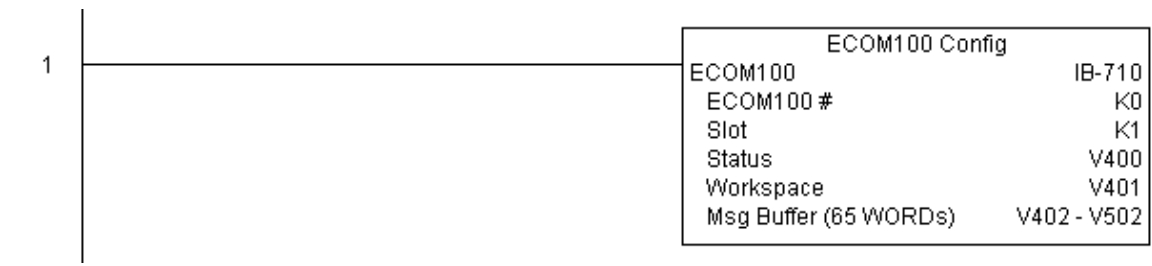

**(Este ejemplo continúa en la próxima página)**

# **Ejemplo de ECWX (continuado)**

Renglón 2: Usando ECOM100 # K0, lea X0-X7 del esclavo K7 y escribalo al esclavo K5 tan rápidamente como sea posible. Almacene los datos en este PLC local en C200-V207, y escribalos a C300-C307 en el esclavo K5.

Las instrucciones ECRX y ECWX trabajan con el IBox de configuración del ECOM100 para simplificar todo el establecimiento de una red administrando todo el enclavamiento y recursos apropiados. También suministran un reportaje de error muy simplificada. Usted no tiene que preocuparse de ningun SP "Busy" o "bits de error", o en qué número de ranura está un módulo, o tener algunos contadores o shift registers u otros enclavamientos para la administración de recursos.

En este ejemplo, el contacto SP1 (Siempre ON) está controlando las instruccciones IBoxes ECRX y ECWX en el mismo renglón. En el barrido cuando se termina la ejecución de la instruccion RX, la instrucción comenzará en el mismo barrido. Tan pronto como termine WX, cualquier operación pendiente debajo de ella en el programa tendrá la oprtunidad de poder ser ejecutada. Si no hay IBoxes ECOM100 pendientes debajo del ECWX, entonces en el próximo barrido la instrucción ECRX comenzaría su petición otra vez.

Usando el ECRX y el ECWX para toda sus lectturas y escrituras en la red de ECOM100 es lo más rápido que el PLC puede hacer para el establecimiento de una red. Para los puertos seriales locales, los módulos de DCM, o los módulos originales de ECOM, use los IBoxes NETCFG y NETRX/NETWX.

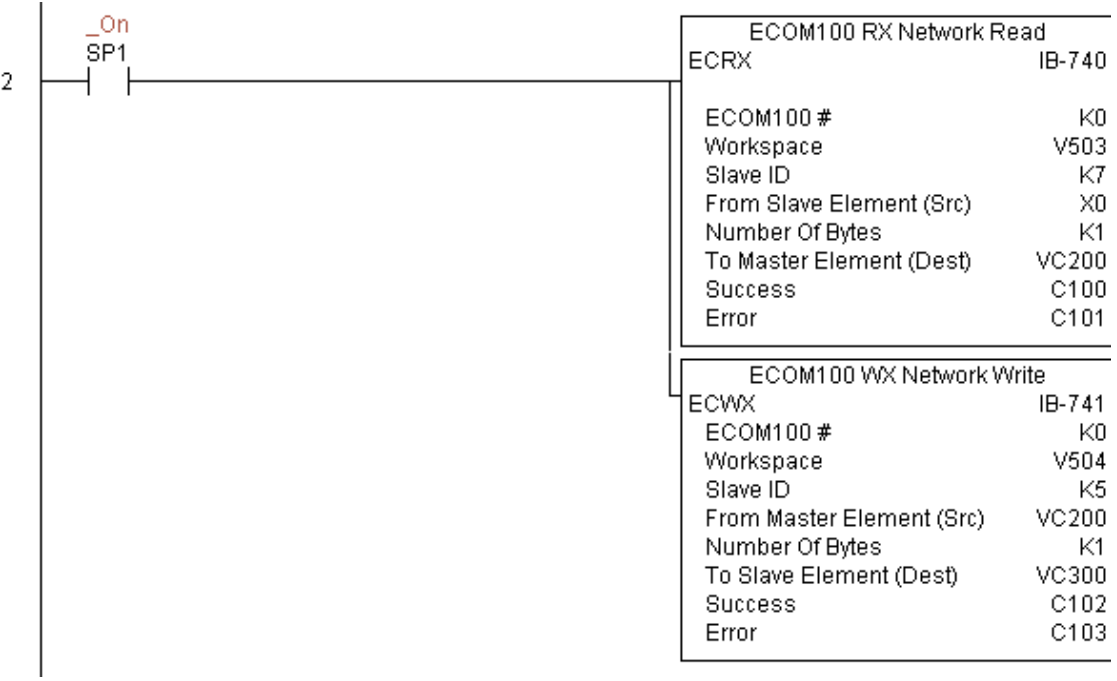

## **Configuración de una read NETCFG (NETCFG) (IB-700)**

Esta instrucción define toda la información común necesaria para realizar establecimiento de una red con instrucciones RX/WX usando las instrucciones IBox NETRX y NETWX utilizando un puerto serial local de la CPU, el módulo D0-DCM o H0-ECOM. DS5 Usado HPP N/A

> Usted debe tener la instrucción de configuración de la red en la parte superior de su programa ladder o de etapas con cualquier otros IBoxes de configuración.

> Si usted utiliza más que un puerto serial local, D0-DCM o H0-ECOM en su PLC para el establecimiento de una red RX/WX, usted debe tener una instrucción diferente de configuración de red para CADA red de RX/WX en su sistema que utilice alguna instrucción IBox del tipo NETRX/NETWX.

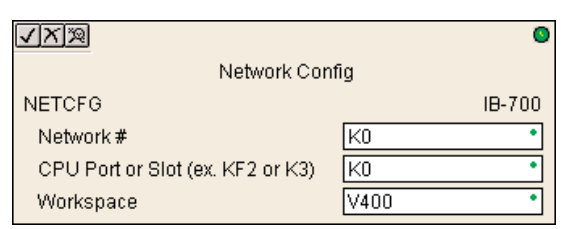

El parámetro Workspace (espacio de trabajo) es un registro interno, privado usado por este IBox y DEBE SER ÚNICO en esta una instrucción y NO DEBE ser usado en cualquier otro lugar en el programa.

El segundo parámetro "puerto o ranura de la CPU" es el mismo valor que en el byte mas significativo de la primera instrucción del LD si usted estuviera haciendo el programa de RX o de WX usted mismo. Este valor es específico de la CPU y del puerto, pero los valores posibles incluyen KF2 para el puerto serial local 2 de la CPU de 06, K3 para un DCM o un ECOM en la ranura 3 de un local 205 bajo, o de K37 para un DCM en una base 3, ranura 7 de 405 extensiones.

#### **Parámetros de NETCFG**

- **Network#:** Especifica un único número para cada red de ECOM(100) o de DCM a ser usado
- **CPU Port or Slot:** Especifica el número de acceso de la CPU o el número de la ranura DCM/ECOM(100) usado
- **Workspace:** Especifica una localización de memoria V que es usada por la instrucción

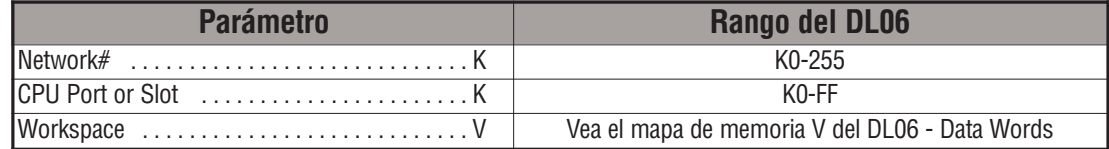

# **Ejemplo de NETCFG**

 $\overline{\phantom{a}}$ 

Esta instrucción coordina toda la interacción con otras instrucciones IBox (NETRX/NETWX) en al red. Usted debe tener un IBox de configuración de red para cada red de puerto serial, del módulo de DCM, o la red original del módulo de ECOM en su sistema. Las instrucciones IBox de configuración deben estar en la parte superior de su programa y debe ser ejecutadas en cada barrido.

Este IBox define la red # K0 estando ubicada en el puerto serial local #2 (KF2) de la CPU. Para los puertos seriales locales de la CPU o los módulos de DCM/ECOM, use el mismo valor que usted utilizaría en el byte más significativo de la primera instrucción del LD en un renglón normal de RX/WX de referirse al puerto o al módulo. Cualquiera de los IBoxes NETRX o NETWX que necesite referirse a esta red específica incorporaría K0 para el parámetro de número de red.

El registro del espacio de trabajo es usado para mantener la información del estado sobre el puerto o el módulo, junto con compartir apropiado y enclavamientos con el otros IBoxes del tipo NETRX y NETWX en el programa.Este registro de memoria de V no debe ser usado en cualquier otro lugar en el programa entero.

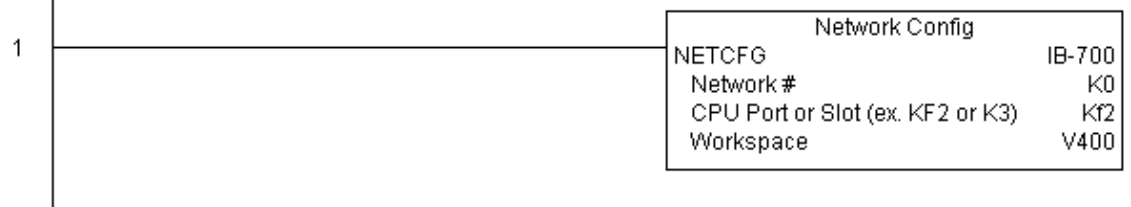

## **Leer la red RX (NETRX) (IB-701)**

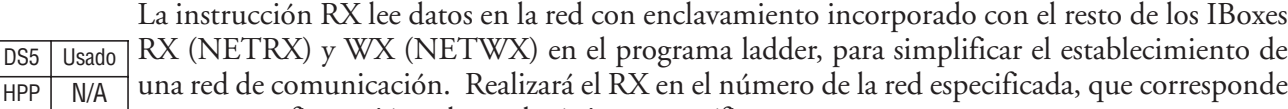

a una configuración de red única específica (NETCFG) en la parte superior del programa ladder.

El parámetro Workspace (espacio de trabajo) es un registro interno, privado usado por este IBox y DEBE SER ÚNICO en esta una instrucción y NO DEBE ser usado en cualquier otro lugar en el programa.

Siempre que este IBox tenga energía, leerá datos del elemento del esclavo especificado en el almacenador intermediario dado de la memoria V de destino,

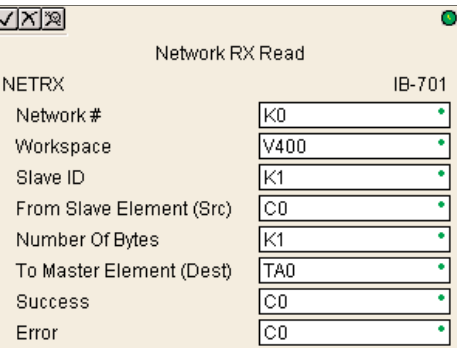

dandole la oportunidad de ejecutar otros IBoxes RX y WX en ese número de red.

Por ejemplo, si usted desea leer y escribir datos continuamente a partir de 5 esclavos diferentes, usted puede tener todas estas instrucciones de NETRX y NETWX en UN RENGLON controlado con SP1 (siempre encendido).Se ejecutarán secuencialmente, automáticamente.

#### **Parámetros de NETRX**

- **Network#:** Especifica el número de red (puertos de la CPU, DCM, ECOM) definido por la instrucción NETCFG
- **Workspace:** Especifica una localización de memoria V que es usada por la instrucción
- **Slave ID:** Especifica el PLC esclavo que será interrogado por la instrucción
- **From Slave Element (Src)**: Especifica la dirección del PLC esclavo de donde serán leídos los datos
- **Number of Bytes:** Especifica la cantidad de bytes a ser leídos desde el PLC esclavo
- **To Master Element (Dest):** Especifica la localización de memoria en el PLC maestro donde serán colocados los datos del esclavo
- **Success:** Especifica un bit que se activa cuando la petición se completa con éxito
- **Error:** Especifica un bit que se activa cuando la requisición no se ha terminado con éxito

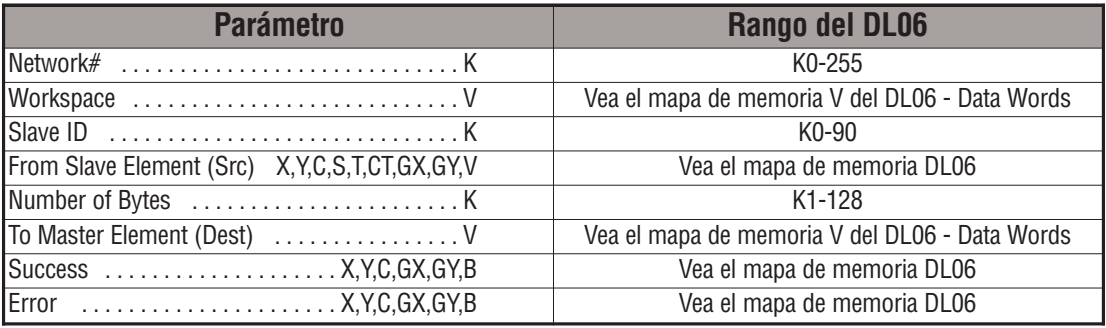

# **Ejemplo de NETRX**

Esta instrucción coordina toda la interacción con otras instrucciones IBox (NETRX/NETWX) en al red. Usted debe tener un IBox de configuración de red para cada red de puerto serial, del módulo de DCM, o la red original del módulo de ECOM en su sistema. Las instrucciones IBox de configuración deben estar en la parte superior de su programa y debe ser ejecutadas en cada barrido.

Este IBox define la red # K0 estando ubicada en el puerto serial local #2 (KF2) de la CPU. Para los puertos seriales locales de la CPU o los módulos de DCM/ECOM, use el mismo valor que usted utilizaría en el byte más significativo de la primera instrucción del LD en un renglón normal de RX/WX de referirse al puerto o al módulo. Cualquiera de los IBoxes NETRX o NETWX que necesite referirse a esta red específica incorporaría K0 para el parámetro de número de red.

El registro del espacio de trabajo es usado para mantener la información del estado sobre el puerto o el módulo, junto con compartir apropiado y enclavamientos con el otros IBoxes del tipo NETRX y NETWX en el programa.Este registro de memoria de V no debe ser usado en cualquier otro lugar en el programa entero.

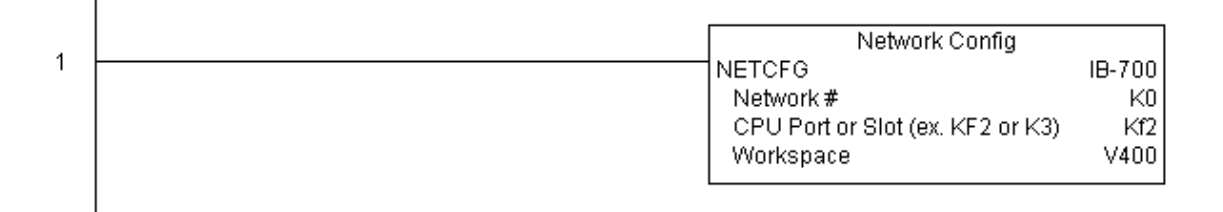

**(Este ejemplo continúa en la próxima página)**

## **Ejemplo de NETRX (continuado)**

Renglón 2: Using Network# K0, read X0-X7 from Slave K7 and write them to slave K5 as fast as possible. Store them in this local PLC in C200-C207, and write them to C300-C307 in slave K5.

Los IBoxes NETRX y NETWX trabajan con los IBox de configuración de la red para simplificar todo el establecimiento de una red administrando los enclavamientos y y recursos apropiados. También suministran un reportaje de error muy simplificado. Usted no necesita preocuparse de ningón SP "Busy bits" o "bits de error", o qué número de acceso o en que número de ranura está instalado un módulo, o tener contadores o shift register u otros enclavamientos para la admministración de recursos.

En este ejemplo, SP1 (siempre ON) está controlando los IBoxes NETRX y NETWX en el mismo renglón. En el barrido que la red leída termina, la red escribe comenzará que igual explora.¶Tan pronto como la se complete de ejecutar la instrucción RX, cualquier operación pendiente debajo de ella en el programa va a poder ser ejecutada. Si no hay IBoxes NETRX o NETWX pendientes debajo de este IBox, entonces en el próximo barrido el NETRX comenzaría su operación nuevamente.

Usando los IBoxes NETRX y el NETWX para todos los puertos seriales, para D0-DCM, o una red original de ECOM es la forma más rápida que el PLC puede hacer establecimiento de una red. Para los módulos ECOM100, use los IBoxes ECOM100 y ECRX/ECWX.

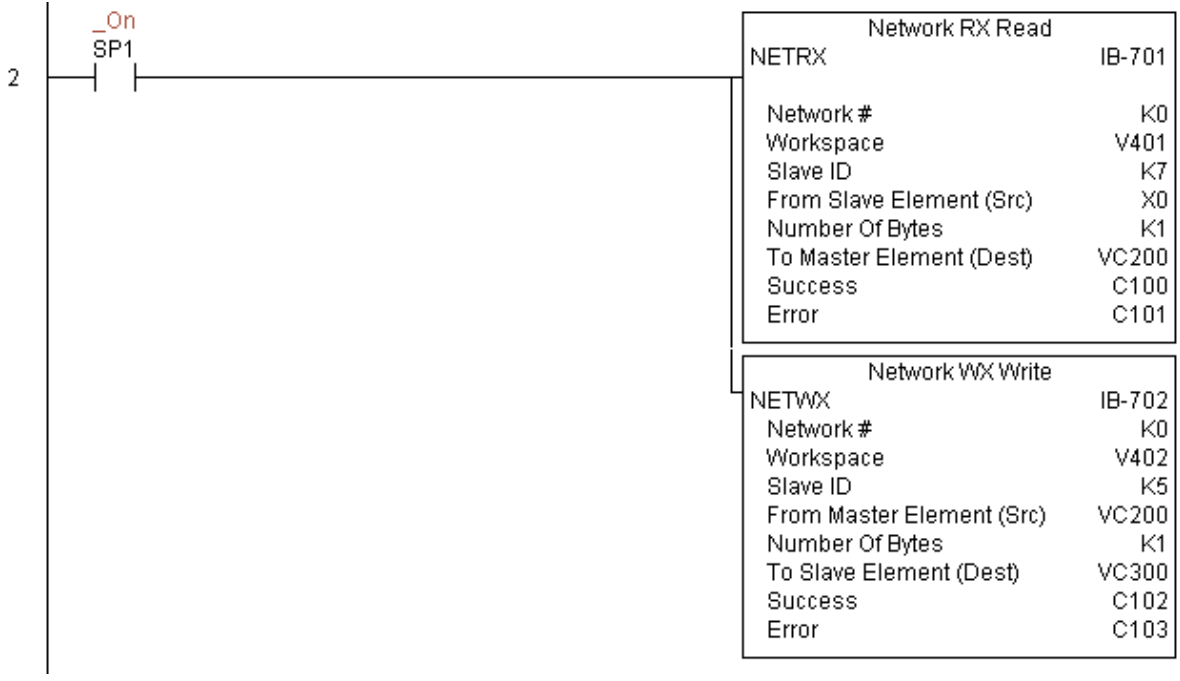

# **Escribir a la red WX (NETWX) (IB-702)**

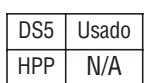

La instrucción WX escribe datos en la red con enclavamiento incorporado con el resto de los IBoxes RX (NETRX) y WX (NETWX) en el programa ladder, para simplificar el establecimiento de una red de comunicación. Realizará el RX en el número de la red especificada, que corresponde a una configuración de red única específica (NETCFG) en la parte superior del programa ladder.

El parámetro Workspace (espacio de trabajo) es un registro interno, privado usado por este IBox y DEBE SER ÚNICO en esta una instrucción y NO DEBE ser usado en cualquier otro lugar en el programa.

Siempre que este IBox tenga energía, escribirá datos desde una memoria del PLC maestro especificado a la memoria V de destino en un esclavo dado, dándole la oportunidad de ejecutar otros IBoxes RX y WX en ese número de red.

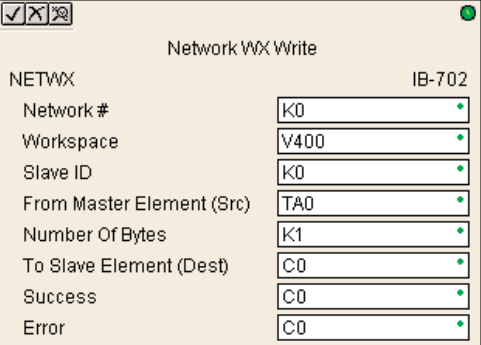

Por ejemplo, si usted desea leer y escribir datos continuamente a partir de 5 esclavos diferentes, usted puede tener todas estas instrucciones de NETRX y NETWX en UN RENGLON controlado con SP1 (siempre encendido). Se ejecutarán secuencialmente, automáticamente.

### **Parámetros de NETWX**

- **Network#:** Especifica el número de red (puertos de la CPU, DCM, ECOM) definido por la instrucción NETCFG
- **Workspace:** Especifica una localización de memoria V que es usada por la instrucción
- **Slave ID:** Especifica el PLC esclavo que será escrito por la instrucción
- **From Master Element (Src)**: Especifica la localización del PLC maestro en donde los datos serán originados
- **Number of Bytes:** Especifica la cantidad de bytes a ser escritos al PLC esclavo
- **To Slave Element (Dest)**: Especifica la dirección del esclavo en donde serán escritos los datos
- **Success:** Especifica un bit que se activa cuando la petición se completa con éxito
- **Error:** Especifica un bit que se activa cuando la requisición no se ha terminado con éxito

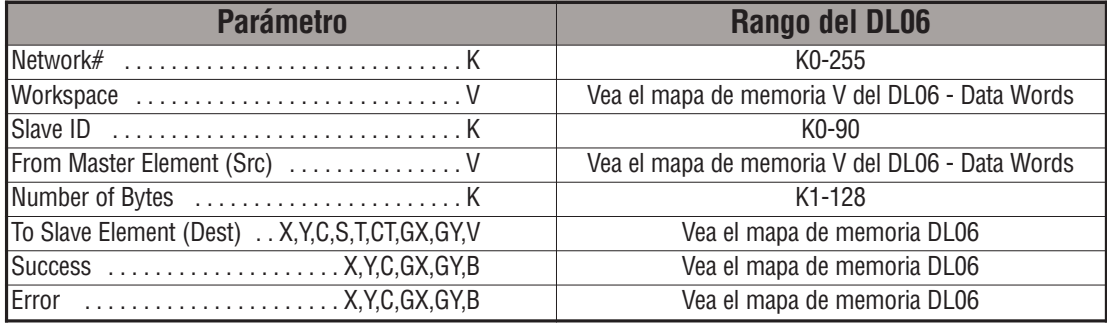

### **Ejemplo de NETWX**

Esta instrucción coordina toda la interacción con otras instrucciones IBox (NETRX/NETWX) en al red. Usted debe tener un IBox de configuración de red para cada red de puerto serial, del módulo de DCM, o la red original del módulo de ECOM en su sistema. Las instrucciones IBox de configuración deben estar en la parte superior de su programa y debe ser ejecutadas en cada barrido.

Este IBox define la red # K0 estando ubicada en el puerto serial local #2 (KF2) de la CPU. Para los puertos seriales locales de la CPU o los módulos de DCM/ECOM, use el mismo valor que usted utilizaría en el byte más significativo de la primera instrucción del LD en un renglón normal de RX/WX de referirse al puerto o al módulo. Cualquiera de los IBoxes NETRX o NETWX que necesite referirse a esta red específica incorporaría K0 para el parámetro de número de red.

El registro del espacio de trabajo es usado para mantener la información del estado sobre el puerto o el módulo, junto con compartir apropiado y enclavamientos con el otros IBoxes del tipo NETRX y NETWX en el programa.Este registro de memoria de V no debe ser usado en cualquier otro lugar en el programa entero.

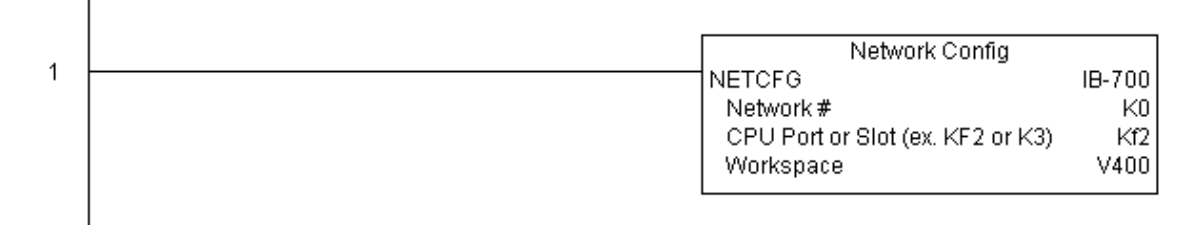

**(Este ejemplo continúa en la próxima página)**

# **Ejemplo de NETWX (continuado)**

Renglón 2: Con la red # K0, lea X0-X7 del esclavo K7 y escríbalo al esclavo K5 tan rápidamente como sea posible. Almacénelos en este PLC local en C200-C207, y escríbalos a C300-C307 en el esclavo K5.

Las instrucciones NETRX y NETWX trabajan con el IBox de configuración de la red para simplificar todo el establecimiento de una red controlados los enclavamientos y recursos apropiados. También suministran un reportaje de error muy simplificado.. Usted no necesita preocuparse de ningón SP "Busy bits" o "bits de error", o qué número de acceso o en que número de ranura está instalado un módulo, o tener contadores o shift register u otros enclavamientos para la admministración de recursos.

En este ejemplo, SP1 (siempre ON) está controlando los IBoxes NETRX y NETWX en el mismo renglón. En el mismo barrido en que termina la instrucción RX, comenzará la instrucción WX. Tan pronto como WX termine, cualquier operación pendiente debajo de ella en el programa podrá ser ejecutada. Si no hay IBoxes NETRX o NETWX pendientes debajo de este IBox, entonces la instrucción NETRX comenzaría su petición en el próximo barrido.

Usando los IBoxes NETRX y el NETWX para todos los puertos seriales, para D0-DCM, o una red original de ECOM es la forma más rápida que el PLC puede hacer establecimiento de una red. Para los módulos ECOM100, use los IBoxes ECOM100 y ECRX/ECWX.

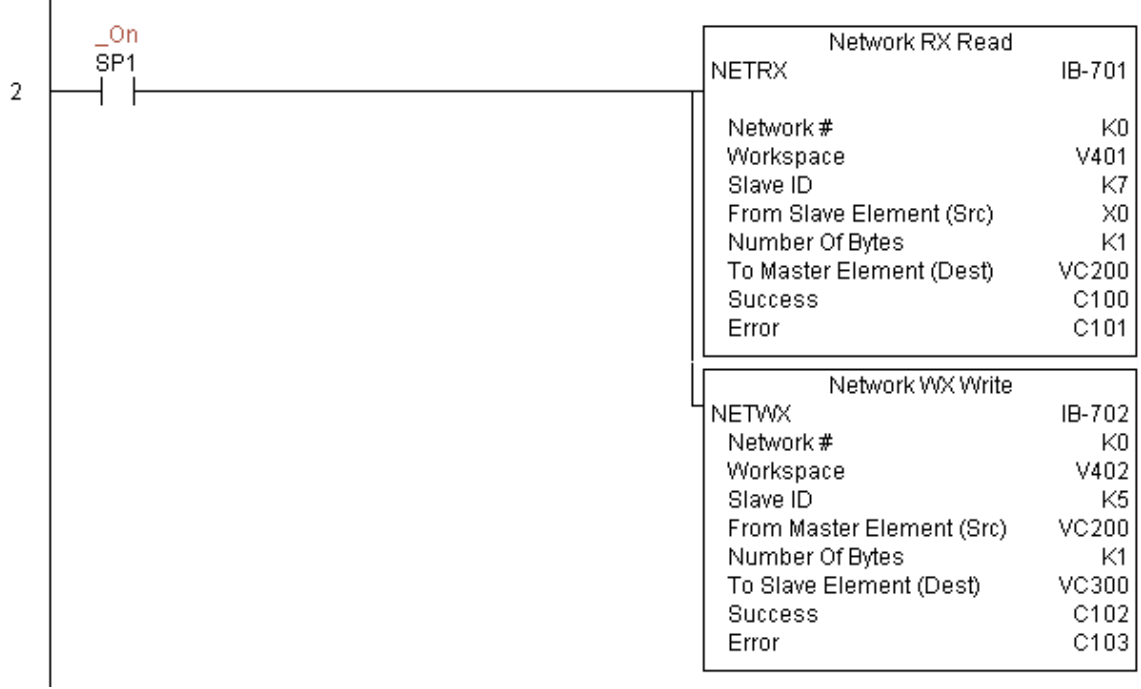

# **Configuración de CTRIO (CTRIO) (IB-1000)**

Esta instrucción define toda la información común para un módulo específico de CTRIO que sea usado por las otras instrucciones IBox de CTRIO (por ejemplo, CTRLDPR - cargar perfil deCTRIO, CTREDRL - CTRIO corregir y recargar una tabla de valores predefinidos, CTRRTLM - Modo Run to limit de CTRIO …). DS5 | Usado  $HPP$   $N/A$ 

> Los parámetros de entradas-salidas para esta instrucción se pueden copiar directamente de la configuración del banco de trabajo de CTRIO para este módulo de CTRIO.

> Usted debe tener los IBoxes de configuración de CTRIO en la parte superior de su programa ladder o de etapas junto con cualquier otros IBoxes de configuración.

> Si usted tiene más de un CTRIO en su PLC, usted debe tener un IBox de CTRIO diferente para CADA módulo de CTRIO en su sistema que use alguna instrucción de IBox CTRIO . Cada IBox de configuración de CTRIO debe

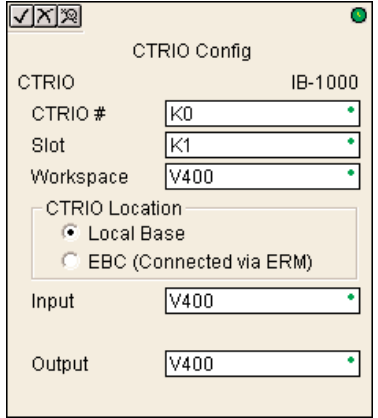

tener un ÚNICO valor de número de CTRIO. Ésto es cómo los IBoxes CTRIO se distinguen entre los diferente módulos de CTRIO en su sistema.

El parámetro del espacio de trabajo(Workspace) es un registro interno, privado usado por este IBox y DEBE SER ÚNICO en esta una instrucción y NO DEBE ser usado en cualquier otro lugar en el programa.

### **Parámetros de CTRIO**

- **CTRIO#:** Especifica un módulo CTRIO con un número definido por el usuario
- **Slot:** Especifica which PLC option slot the CTRIO module occupies
- **Workspace:** Especifica una localización de memoria V que es usada por la instrucción
- **CTRIO Location:** Especifica donde se localiza el módulo (base local solamente para DL06)
- **Input:** Esto necesita ser configurado al mismo registro de memoria V que se especifica en **CTRIO Workbench** que dirección que comienza para las entradas, para este CTRIO único.
- **Output**: Esto necesita ser configurado al mismo registro de memoria V que se especifica en **CTRIO Workbench** como 'Starting V address for outputs' para este CTRIO único.

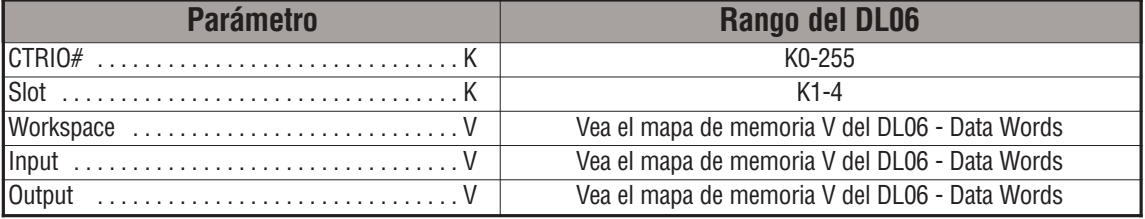

**5**

# **Ejemplo de CTRIO**

Renglón 1: Este ejemplo configura el módulo H0-CTRIO en la ranura 2 de la bnase del PLC DL06. Cada CTRIO en el sistema debe usar un I-box CTRIO diferente antes de que otros I Boxes CTRxxxx puedan ser usados. El módulo H0-CTRIO ha sido configurado para usa V2000 hasta V2025 en sus datos de entrada, y V2030 hasta V2061 for para sus datos de salidas.

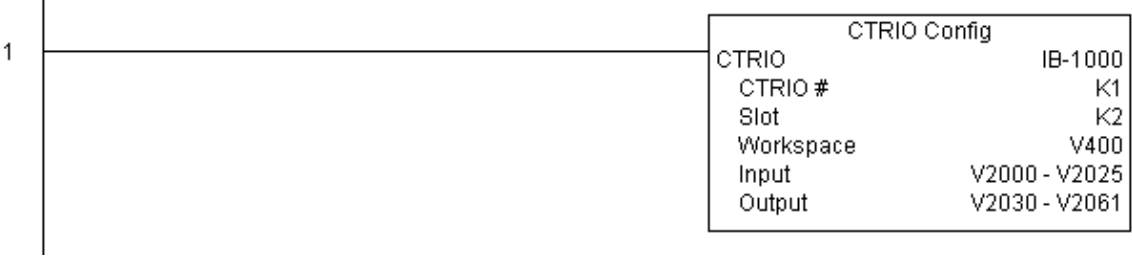

# **Cree una tabla de valores predefinidos en CTRIO (CTRADPT) (IB-1005)**

Esta instrucción añadirá una entrada al final de una tabla de valores predefinidos en un recurso específico de salida de CTRIO, en una transición de OFF para ON. Este IBox tomará más de un barrido del PLC para ejecutarse. El bit de éxito o de error se activará cuando el comando se haya completado. Si el bit de error está encendido, usted puede utilizar el IBox de CTRIO leer DS5 Usado

√⊠য়

**CTRADPT** 

CTRIO #

Output #

Entry Type

Pulse Time

Workspace Success

Error

Preset Count

CTRIO Add Entry to End of Preset Table

KO Γĸσ

V400

 $\sqrt{400}$ 

V400

V400

C<sub>0</sub>

 $\overline{C}$ 

IB-1005

código de error (CTRRDER) para obtener para obtener información adicional del error.

Posibles tipos de entradas:

K0: Set

HPP N/A

K1: Reset

K2: Pulse On (usa Pulse Time)

K3: Pulse Off (usa Pulse Time)

K4: Toggle

K5: Reset Count

Observe que el parámetro Pulse Time no tiene importancia para algunos tipos de entradas.

El registro Workspace (espacio de trabajo) es para el uso interno por esta instrucción de IBox y NO DEBE ser usado en cualquier otro lugar en su programa.

#### **Parámetros de CTRAPT**

- **CTRIO#:** Especifica un módulo CTRIO con un número definido por el usuario (Vea CTRIO Config)
- **Output#**: Especifica una salidadel módulo H0-CTRIO a ser usada por la instrucción
- **Entry Type:** Especifica un tipo de entrada a ser agregado al finalde una tabla de valores predefinidos
- **Pulse Time:** Especifica un tiempo de un pulso para los tipos de entradas Pulse On yPulse Off
- **Preset Count:** Especifica un valor inicial de conteo en que comenzará después de un Reset
- **Workspace:** Especifica una localización de memoria V que es usada por la instrucción
- **Success:** Especifica un bit que se activa cuando la petición se completa con éxito
- **Error:** Especifica un bit que se activa cuando la requisición no se ha terminado con éxito

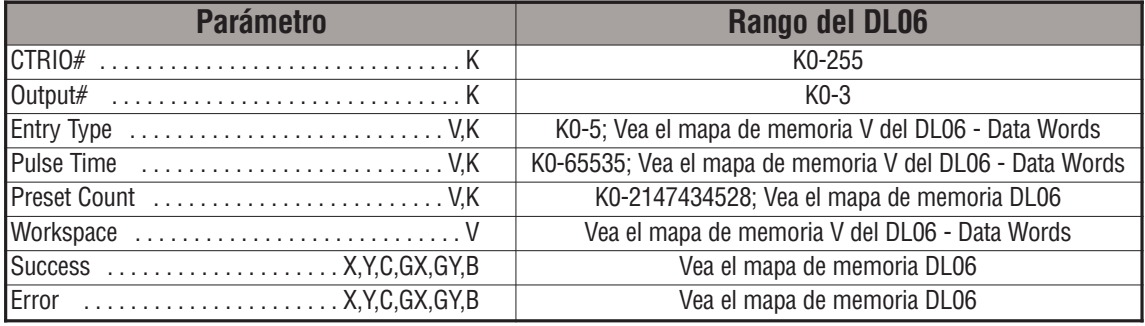

# **Ejemplo de CTRADPT**

 $\mathbf{I}$ 

Renglón 1: Este ejemplo considera instalar el módulo H0-CTRIO en la ranura 2 del DL06. Cada H0-CTRIO en el sistema necesitará un IBox separada de CTRIO antes de que algún IBox de CTRxxxx pueda ser usado. El módulo H0-CTRIO se ha configurado para usar V2000 hasta V2025 para los datos de entradas y V2030 hasta V2061 para sus datos de salidas.

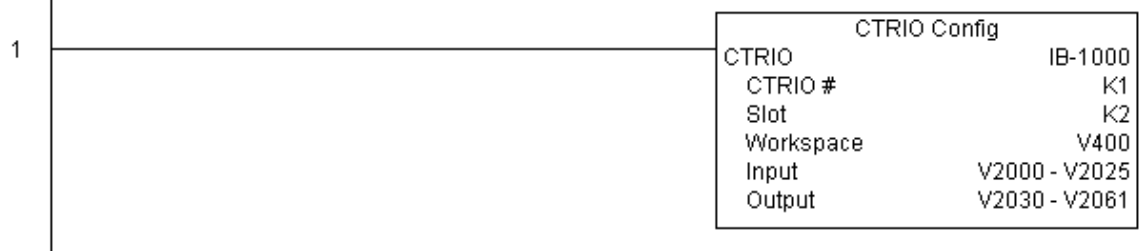

Renglón 2: Este renglón es es un método de muestreo para permitir el comando de CTRADPT. Se usa un bit C para permitir que el programador controle un comando con Data View para propósitos de prueba.

Al activar C0 causará que la instrucción CTRADPT agregue una nueva tabla de valores predefinidos en la salida número 0 en el H0-CTRIO en la ranura 2. El nuevo valor predefinido serán un comando de RESET (tipo de entrada K1=Reset), y el tiempo de pulso es dejado en cero pues el tipo del reset no utiliza esto, y la cuenta en la cual él se reseteará será 20.

El procedimiento de funcionamiento para este ejemplo es cargar el archivo de CTRADPT\_ex1.cwb a su H0-CTRIO, luego introducir el código mostrado aquí, cambiar al modo RUN, permitir la salida número 0 activando el bit C2 en Data View, gire le encoder conectado al módulo H0-CTRIO a un valor superior a 10 conteos y la salida y el LED de salida 0 se encenderá y permanercerá así en todos los conteos que estén arriba de 10. Ahora resetee el contador con el bit C1, habilite C0 para executar la instrucción CTRADPT para dar un reset a la salida 0 cuando el conteo llegue a 20, encienda el bit C2 para activar la salida 0, y luego mueva el encoder encoder a un valor mas grande que 10+ (La salida 0 debe encenderse) y luego continúe hasta que pase de 20+ (la salida 0 debe apagarse).

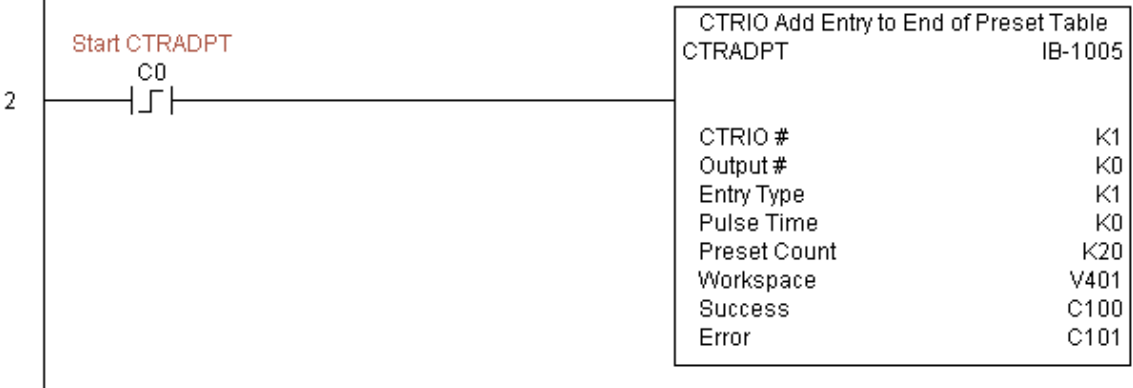

# **Ejemplo de CTRADPT (continuado)**

Renglón 3: Este renglón le permite al programador que resetee el contador desde *Direct*SOFT.

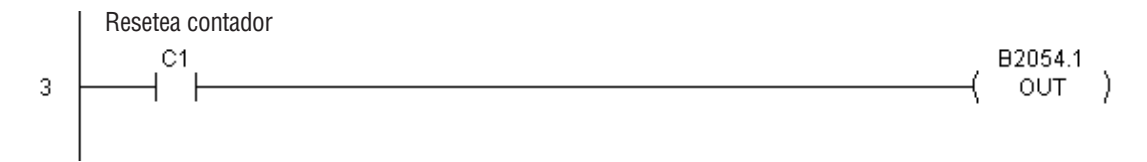

Renglón 4: Este renglón le permite al programador que habilite la salida 0 desde **Direct**SOFT.

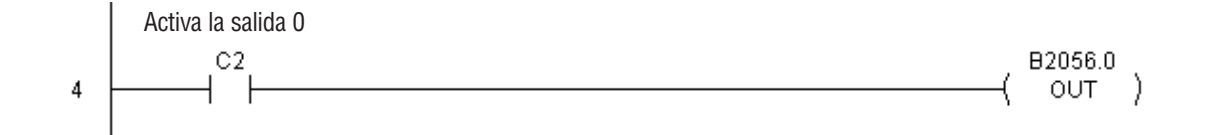

# **Limpia la tabla de valores predefinidos de CTRIO (CTRCLRT) (IB-1007)**

Esta instrucción coloca en cero una tabla de valores predefinidos en la memoria RAM del PLC,

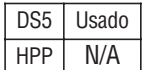

en una transición de OFF para ON. Este IBox tomará más de un barrido del PLC para ejecutarse.

El bit de éxito o de error se activará cuando el comando se haya completado. Si el bit de error está encendido, usted puede utilizar el código de error leído del IBox de CTRIO (CTRRDER) para obtener información adicional del error.

El registro Workspace (espacio de trabajo) es usado internamente y no debe ser usado en ningún otro lugar en el programa entero.

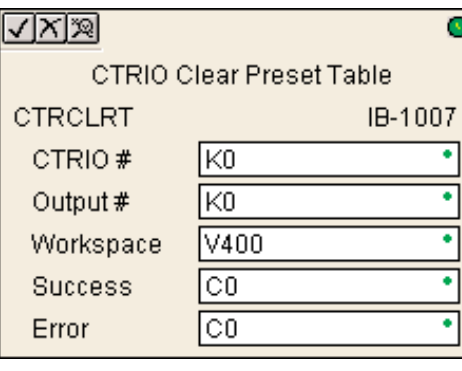

# **Parámetros de CTRCLRT**

- CTRIO#: Especifica un módulo H0-CTRIO con un número definido por el usuario(Vea CTRIO Config)TRIO Config)
- **Output#:** Especifica una salida de un módulo H0-CTRIO a ser usado por la instrucción
- **Workspace:** Especifica una localización de memoria V que es usada por la instrucción
- **Success:** Especifica un bit que se activa cuando la petición se completa con éxito
- **Error:** Especifica un bit que se activa cuando la requisición no se ha terminado con éxito

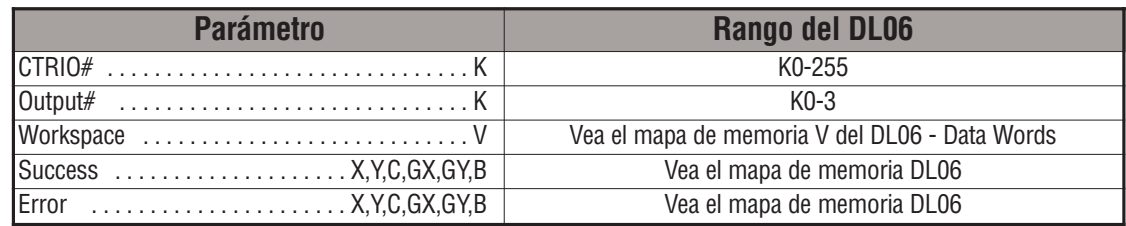

### **Ejemplo de CTRCLRT**

 $\overline{1}$ 

Renglón 1:Este ejemplo instala el módulo H0-CTRIO en la ranura 2 del PLC. Cada H0- CTRIO en el sistema necesitará un IBox de CTRIO separado antes de que pueda ser usado algun otro IBox CTRxxxx. El módulo H0-CTRIO se ha configurado para utilizar V2000 hasta V2025 para sus datos de entradas y V2030 con V2061 para sus datos de salidas.

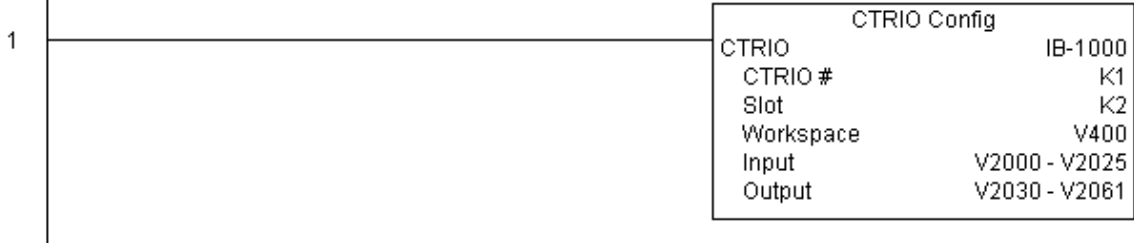

Renglón 2: Este renglón es un método para permitir el comando de CTRCLRT. Se usa un bit C para permitir que el programador controle el comando desde Data View para propósitos de prueba.

Activando C0 causará que la instrucción de CTRCLRT limpie la tabla de valores predefinidos en la salida 0 en el H0-CTRIO en la ranura 2 .

El procedimiento de funcionamiento para este ejemplo es cargar el archivo de CTRCLRT\_ex1.cwb a su módulo H0-CTRIO, luego introducir el código mostrado aquí, cambio al modo RUN, habilitar la salida 0 activando el bit C2 en Data View, gire el encoder conectado al módulo H0-CTRIO para obtener un valor mas grade que 10 y el LED de la salida 0 se encenderá y permanecerá encendida hasta que el conteo llegue a sobre 20, y en ese momento se apagará. Luego resetee el contador con el bit C1, habilite el bit C0 para ejecutat la instrucción CTRCLRT para hacer cero la tabla de valores predefinidos, active el bit C2 para habilitar la salida 0, y luego gire el encoder a un valor de conteo sobre 10+ (La salida 0 NO DEBE encenderse).

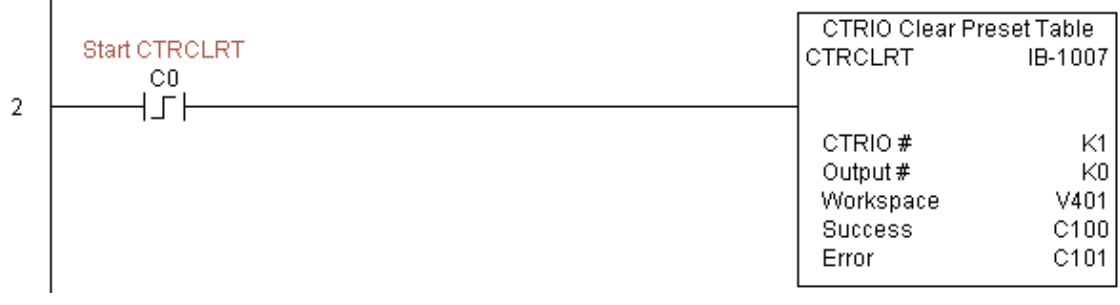

# **Ejemplo de CTRCLRT (continuado)**

Renglón 3: Este renglón le permite al programador que resetee el contador desde *Direct*SOFT.

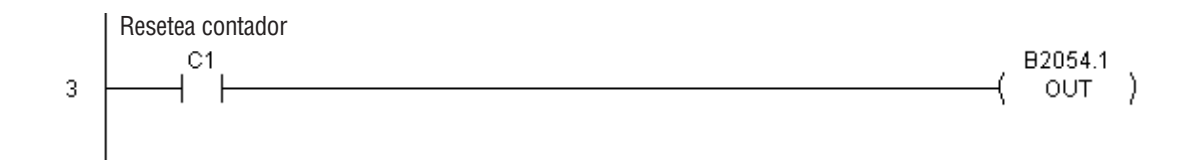

Renglón 4: Este renglón le permite al programador que habilite la salida 0 desde **Direct**SOFT.

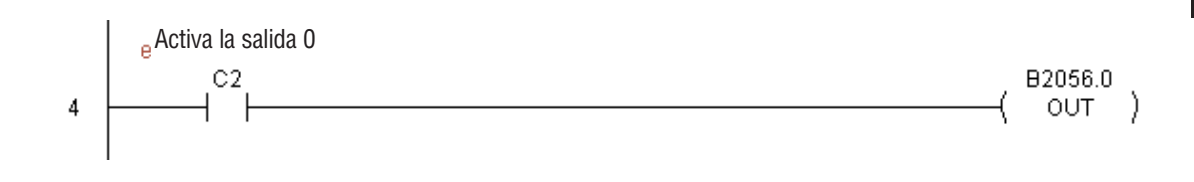

# **Corregir una tabla de valores predefinidos de CTRIO (CTREDPT) (IB-1003)**

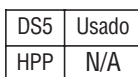

Esta instrucción corrige, en una transición de APAGADO a ENCENDIDO a este IBox, una sola entrada de una tabla de valores predefinidos en un recurso específico de la salida de CTRIO. Este IBox es bueno si usted está corrigiendo más de una entrada en un archivo a la vez. Si usted desea hacer solamente una correción y después recargar la tabla inmediatamente, vea el IBox CTRIO CTREDRL. Este IBox tomará más de un barrido del PLC para ejecutarse.

El bit de éxito o de error se activará cuando el comando sea completado. Si el bit de error está encendido, usted puede usar el IBox código de error leído de CTRIO (CTRRDER) para conseguir una información más detallada del error.

CTRIO Edit Preset Table Entry **CTREDPT** IB-1003 KO CTRIO # ন ℼ Output # 7 Table # V400 V400 न Entry # (0-based) Entry Type V400 न Pulse Time V400 Preset Count V400 ▿ Workspace V400 ٠ ٠ Success  $\overline{C}0$  $\boxed{\circ 0}$ Error

ō

 $\sqrt{|\mathbb{X}| \mathbb{X}|}$ 

Tipo de entrada:

K0: Set

K1: Reset

K2: Pulse On (usa Pulse Time)

K3: Pulse Off (usa Pulse Time)

K4: Toggle

K5: Reset Count

Observe que el parámetro Pulse Time es ignorado por algunos tipos de entradas.

El registro Workspace (espacio de trabajo) es para el uso interno por esta instrucción de IBox y NO DEBE ser usado en cualquier otro lugar en su programa.

#### **Parámetros de CTREDPT**

- **CTRIO#:** Especifica un módulo H0-CTRIO con un número definido por el usuario (Vea CTRIO Config)
- **Output#**: Especifica una salida del módulo H0-CTRIO a ser usado by the instrucción
- **Table#:** Especifica un número de tabla en la cual será modificada un dato
- **Entry#:** Especifica la localización del dato en la tabla de valores predefinidos a ser modificada
- **Entry Type**: Especifica un tipo de entrada a ser agregado durante la modificación
- **Pulse Time:** Especifica un pulse time para tipos de entradas Pulse On y Pulse Off
- **Preset Count:** Especifica un valor inicial de conteo para comenzar después de un Reset
- **Workspace:** Especifica una localización de memoria V que es usada por la instrucción
- **Success:** Especifica un bit que se activa cuando la petición se completa con éxito
- **Error:** Especifica un bit que se activa cuando la requisición no se ha terminado con éxitosuccessfully

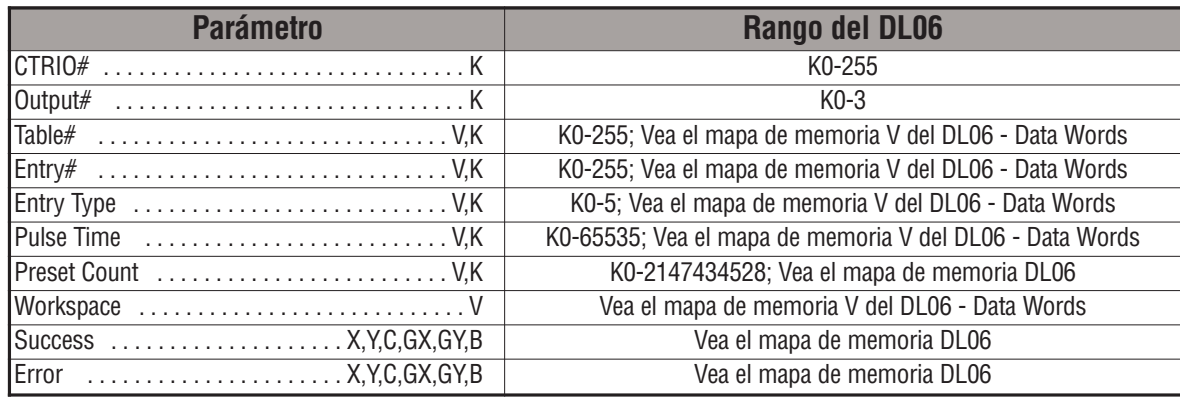

# **Ejemplo de CTREDPT**

Renglón 1: Este ejemplo instala el módulo H0-CTRIO en la ranura 2 de la base del PLC. Cada H0-CTRIO en el sistema necesitará un IBox de CTRIO separado antes de quepueda ser usado cualquier IBox de CTRxxxx. El módulo H0-CTRIO se ha configurado para usar V2000 hasta V2025 para sus datos de entradas, y V2030 hasta V2061 para sus datos de salidas.

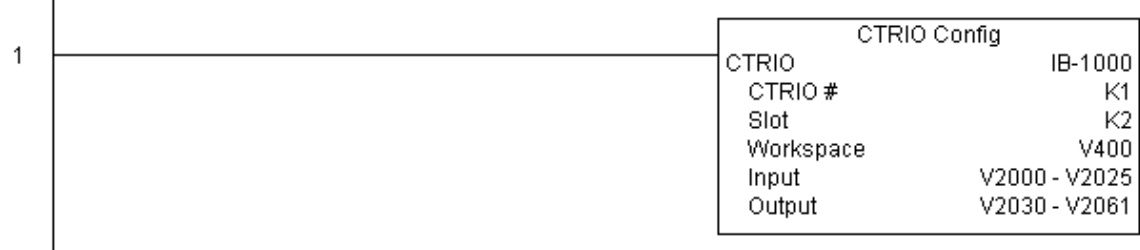

**(Este ejemplo continúa en la próxima página)**

**Manual del PLC DL06, 2a. edición en español, 6/07 5–339**

## **Ejemplo de CTREDPT (continuado)**

Renglón 2: Este renglón es un método para permitir el comando de CTREDPT.¶ Se usa un bit Co para permitir que el programador controle el comando desde Data View para propósitos de prueba.

Al activar el bit C0 causará que la instrucción CTREDPT cambie el segundo valor predefinido a un reset de un conteo en 20 a un reset en una conteo en 30 para la salida 0 en el H0-CTRIO en la ranura 2.

El procedimiento de funcionamiento para este ejemplo es cargar el archivo de CTREDPT\_ex1.cwb al H0-CTRIO, luego colocar el código mostrado aquí, cambiae el modo a RUN, permitir habilitar la salida 0 activando el bit C2 en Data View, luego gire el encoder conectado al módulo H0-CTRIO para obtener una valor sobre10 y el LED de la salida 0 se encenderá y permanecerá encendido hasta cuando se llegue a un valor sobre 20, cuando se apagará. Luego haga un reset del contador con el bit C1, habilite el bit C0 para ejecutar la instrucción CTREDPT command para cambiar el segundo valor predefinido, active el bit C2 para habiliar la salida 0, y luego gire el encoder a un valor sobre 10+ (La salida 0 debería activarse) y luego continúe mas arriba de un conteo de 30 (La salida 0 debería apagarse).

Observe que debemos también cargar el perfil después de cambiar el o los valores predefinidos, esta es la razón por la cual la instrucción CTRLDPR sigue la instrucción CTREDPT en este ejemplo.

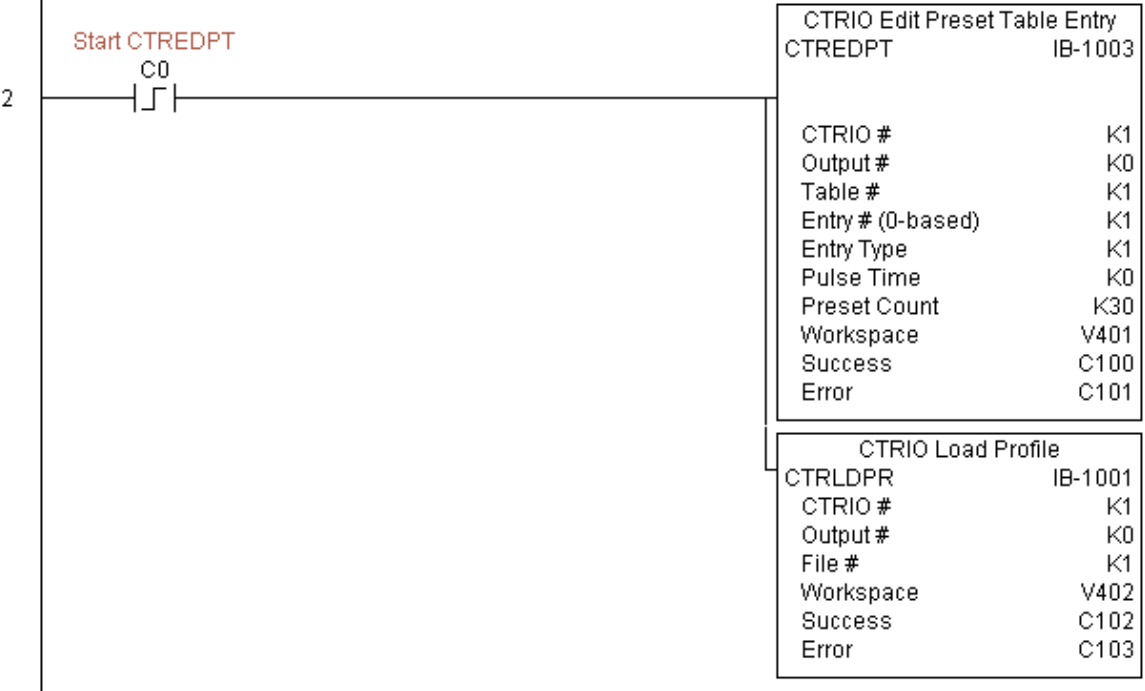

**D (Este ejemplo continúa en la próxima página)**

# **Ejemplo de CTREDPT(continuado)**

Renglón 3: Este renglón le permite al programador que resetee el contador desde *Direct*SOFT.

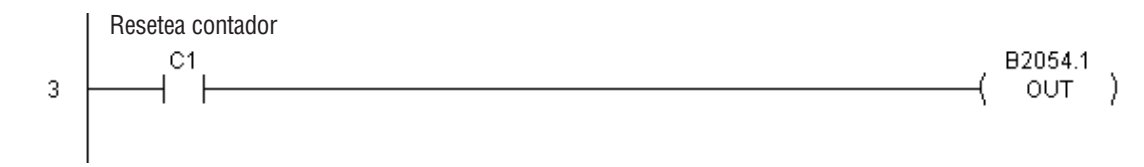

Renglón 4: Este renglón le permite al programador que habilite la salida 0 desde *Direct*SOFT.

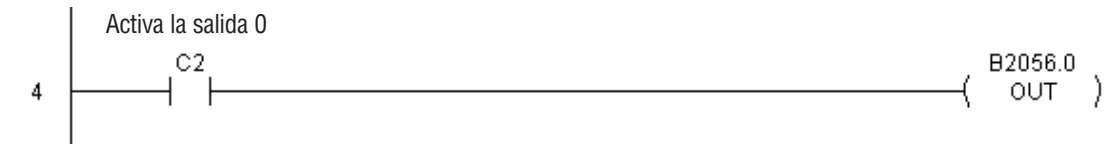

## **Modificar una tabla de valores predefinidos de CTRIO (CTREDRL) (IB-1002)**

Esta instrucción ejecutará la doble operación de modificar datos en una tabla de valores predefinidos y recargar auna salida de un módulo H0-CTRIO en una instrucción, en una DS5 Usado transición de APAGADO a ENCENDIDO a este IBox. Este IBox tomará más de un barrido  $HPP$  N/A del PLC para ejecutarse. El bit de éxito o de error se activará cuando el comando se haya completado. Si el bit de error está encendido, usted puede utilizar el IBox de CTRIO leer código de error (CTRRDER) para obtener información  $\sqrt{|X|}\overline{X}$ 

adicional del error.

Tipo de entrada: K0: Set K1: Reset K2: Pulse On (uses Pulse Time) K3: Pulse Off (uses Pulse Time) K4: Toggle

CTRIO Edit Preset Table Entry and Reload CTREDRL IB-1002 CTRIO # K<sub>0</sub> Output # ko. V400 Table # Entry # (0-based) V400 Entry Type V400 Pulse Time V400 Preset Count  $\sqrt{400}$  $\sqrt{400}$ Workspace Success  $\boxed{C0}$ Error  $\boxed{CD}$ 

K5: Reset Count

Observe que el parámetro Pulse Time no tiene importancia para algunos tipos de entradas.

El registro Workspace (espacio de trabajo) es para el uso interno por esta instrucción de IBox y NO DEBE ser usado en cualquier otro lugar en su programa.

#### **Parámetros de CTREDRL**

- **CTRIO#:** Especifica un módulo CTRIO con un número definido por el usuario (Vea CTRIO Config)
- **Output#**: Especifica una salida del módulo H0-CTRIO a ser usada por la instrucción
- **Table#:** Especifica un Table number of which an Entry is to be edited
- **Entry#**: Especifica un Entry location in the Preset Table to be edited
- **Entry Type**: Especifica el tipo de entrada a ser agregado durante la modificación
- **Pulse Time**: Especifica un tiempo del pulso para los tipos de entradas Pulse On y Pulse Off
- **Preset Count**: Especifica un valor inicial de conteo al comenzar después de un Reset
- **Workspace:** Especifica una localización de memoria V que es usada por la instrucción
- **Success:** Especifica un bit que se activa cuando la petición se completa con éxito
- **Error:** Especifica un bit que se activa cuando la requisición no se ha terminado con éxito

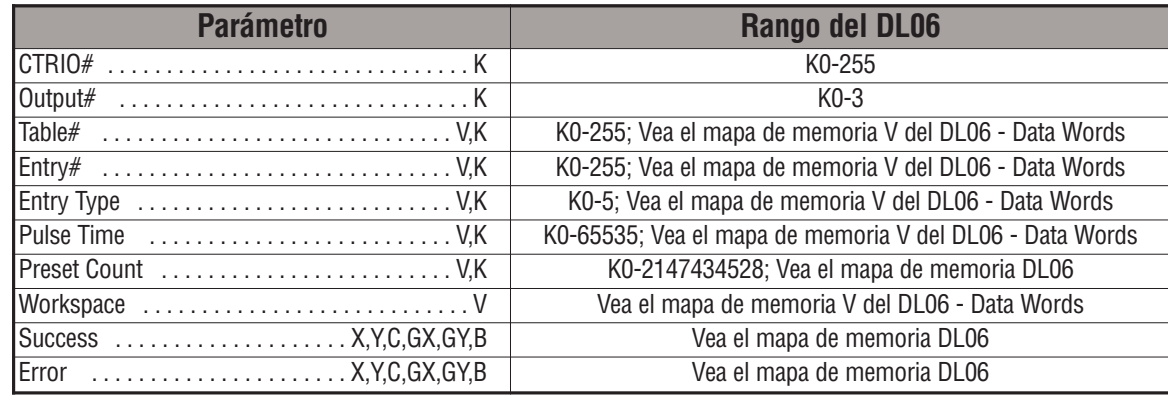

# **Ejemplo de CTREDRL**

Renglón 1: Este ejemplo instala el módulo H0-CTRIO en la ranura 2 de la base del PLC. Cada H0-CTRIO en el sistema necesitará un IBox de CTRIO separado antes de que pueda ser usado cualquier IBox de CTRxxxx. El módulo H0-CTRIO se ha configurado para usar V2000 hasta V2025 para sus datos de entradas y V2030 hasta V2061 para sus datos de salidas.

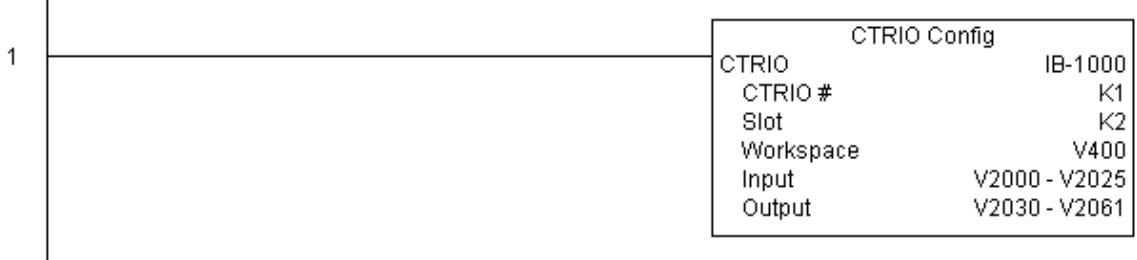

**(Este ejemplo continúa en la próxima página)**

**5**

### **Ejemplo de CTREDRL (continuado)**

Renglón 2: Este renglón es un método para permitir usar la instrucción CTREDRL. Se usa un bit C para permitir que el programador controle la instrucción desde Data View para propósitos de prueba.

Al activar el bit C0 causará que la instrucción CTREDRL cambie el segundo valor predefinido a un reset de un conteo en 20 a un reset en una conteo en 30 para la salida 0 en el H0-CTRIO en la ranura 2.

El procedimiento de funcionamiento para este ejemplo es cargar el archivo de CTREDRL\_ex1.cwb al H0-CTRIO, luego colocar el código mostrado aquí, cambie el modo a RUN, luego habilite la salida 0 activando el bit C2 en Data View, luego gire el encoder conectado al módulo H0-CTRIO para obtener una valor sobre 10 y el LED de la salida 0 se encenderá y permanecerá encendido hasta cuando se llegue a un valor sobre 20, cuando se apagará. Luego haga un reset del contador con el bit C1, habilite el bit C0 para ejecutar la instrucción CTREDRL para cambiar el segundo valor predefinido a 30, y luego gire el encoder a un valor sobre 10+ (La salida 0 debería activarse) y luego continúe mas arriba de un conteo de 30 (La salida 0 debería apagarse).

Observe que no es necesario recargar el archivo separadamente. sin embargo, la instrucción puede cambiar un valor por vez.

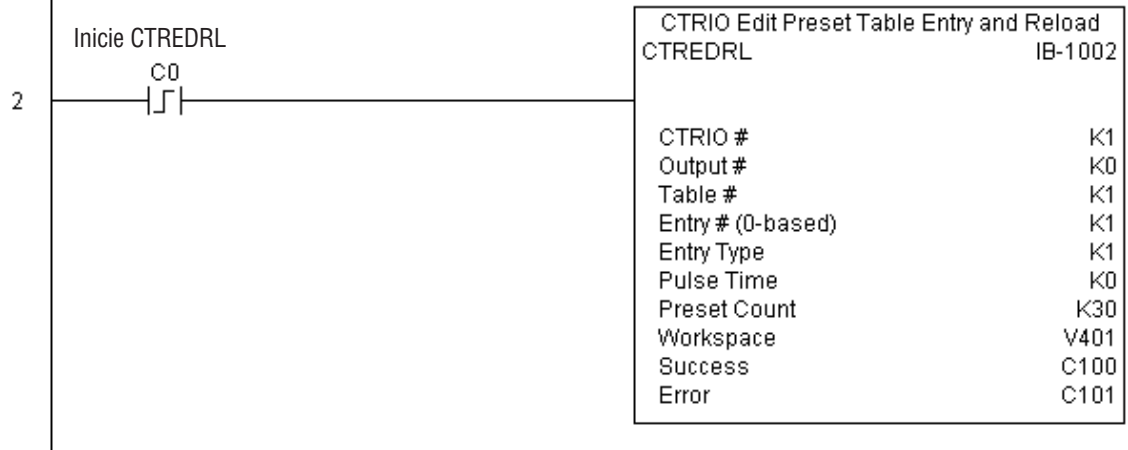

**(Este ejemplo continúa en la próxima página)**

 $\mathbf{I}$ 

# **Ejemplo de CTREDRL (continuado)**

Renglón 3: Este renglón le permite al programador que resetee el contador desde *Direct*SOFT.

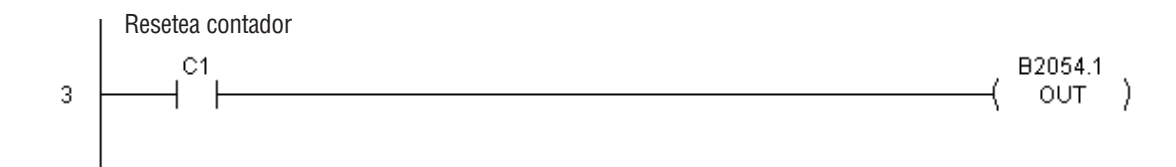

Renglón 4: Este renglón le permite al programador que habilite la salida 0 desde *Direct*SOFT.

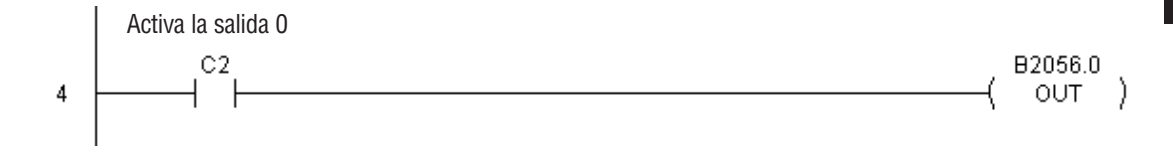

# **Initializar una tabla de valores predefinidos de CTRIO (CTRINPT) (IB-1004)**

Esta instrucción creará una Tabla de Valores Predefinidos en la memoria, pero como como archivo, en un recurso de salidas específica de CTRIO, en una transición de APAGADO a ENCENDIDO a este IBox.Este IBox tomará más de un barrido del PLC para ejecutarse. El bit de éxito o de error se activará cuando el comando se haya completado. Si el bit de error está

 $\sqrt{|\mathsf{X}| \mathsf{X}|}$ 

CTRINPT

CTRIO #

Output # Entry Type

Pulse Time

Workspace

Success

Error

Preset Count

CTRIO Initialize Preset Table

lko KO

V400

 $\sqrt{400}$ 

 $\sqrt{400}$ 

 $\sqrt{400}$ 

CО

 $\boxed{CD}$ 

IB-1004

٠

.

.

.

encendido, usted puede utilizar el IBox de CTRIO leer código de error (CTRRDER) para obtener para obtener información adicional del error.

Tipo de entrada:

K0: Set

DS5 Usado HPP N/A

K1: Reset

- K2: Pulse On (uses Pulse Time)
- K3: Pulse Off (uses Pulse Time)

K4: Toggle

K5: Reset Count

Observe que el parámetro **Pulse Time** no tiene importancia para algunos tipos de entradas.

El registro Workspace (espacio de trabajo) es para el uso interno por esta instrucción de IBox y NO DEBE ser usado en cualquier otro lugar en su programa.

#### **Parámetros de CTRINPT**

- **CTRIO#**: Especifica un módulo CTRIO con un número definido por el usuario(Vea CTRIO Config)
- **Preset Count**: Especifica un valor inicial de conteo al comenzar después de un Reset
- **Output#**: Especifica una salida del módulo H0-CTRIO a ser usada por la instrucción
- **Entry Type**: Especifica el tipo de entrada a ser agregado durante la modificación
- **Pulse Time**: Especifica un tiempo del pulso para los tipos de entradas Pulse On y Pulse Off
- **Preset Count:** Especifica un valor inicial de conteo al comenzar después de un Reset
- **Workspace**: Especifica una localización de memoria V que es usada por la instrucción
- **Success:** Especifica un bit que se activa cuando la petición se completa con éxito
- **Error:** Especifica un bit que se activa cuando la requisición no se ha terminado con éxito

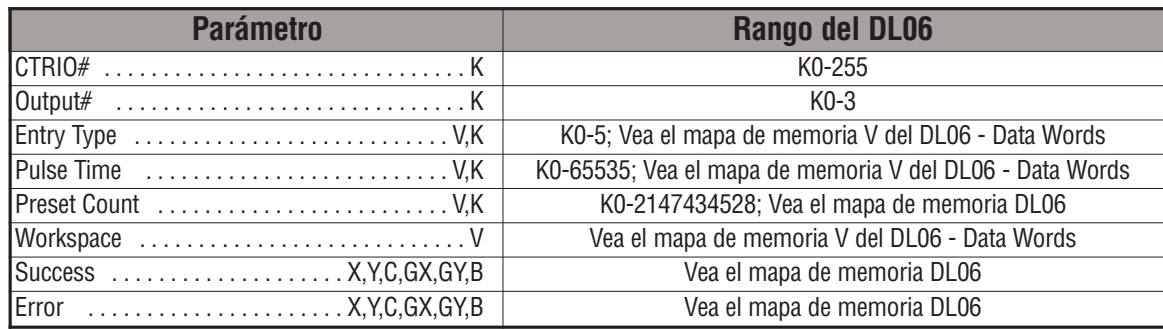

# **Ejemplo de CTRINPT**

Renglón 1: Este ejemplo instala el módulo H0-CTRIO en la ranura 2 de la base del PLC. Cada H0-CTRIO en el sistema necesitará un IBox de CTRIO separado antes de que pueda ser usado cualquier IBox de CTRxxxx. El módulo H0-CTRIO se ha configurado para usar V2000 hasta V2025 para sus datos de entradas y V2030 hasta V2061 para sus datos de salidas.

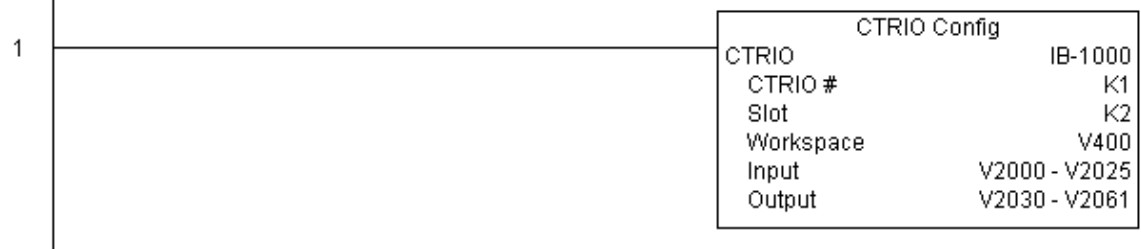

**(Este ejemplo continúa en la próxima página)**

**5**

**Manual del PLC DL06, 2a. edición en español, 6/07 5–347**

# **Ejemplo de CTRINPT(continuado)**

Renglón 2: Este renglón es un método para permitir usar la instrucción CTRINPT. Se usa un bit C para permitir que el programador controle la instrucción desde Data View para propósitos de prueba.

Al activar el bit C0 causará que la instrucción CTRINPT cree una tabla de valores predefinidos pero no como archivo y la usará con la salida 0. En este caso, el valor predefinido será un SET cuando el conteo llegue a 15 para la salida 0.

El procedimiento de funcionamiento para este ejemplo es cargar el archivo de CTRINPT\_ex1.cwb al módulo H0-CTRIO, luego colocar el código mostrado aquí, cambie el modo a RUN, luego habilite la salida 0 activando el bit C2 en Data View, luego gire el encoder conectado al módulo H0-CTRIO para obtener una valor sobre 15 y el LED de la salida 0 no se encenderá. Luego haga un reset del contador con el bit C1, habilite el bit C0 para ejecutar la instrucción CTRINPT para crear un único valor predefinido para hacer un set an contar 15, y luego gire el encoder a un valor sobre 15+ (La salida 0 debería activarse).

Observe que no es necesario recargar el archivo separadamente. Sin embargo, la instrucción puede cambiar un valor por vez.

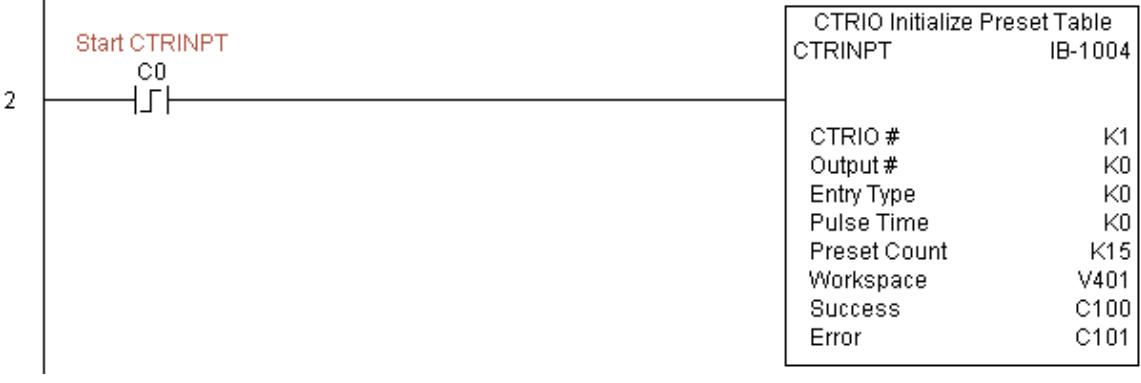

**(Este ejemplo continúa en la próxima página)**
# **Ejemplo de CTRINPT (continuado)**

Renglón 3: Este renglón le permite al programador que resetee el contador desde *Direct*SOFT.

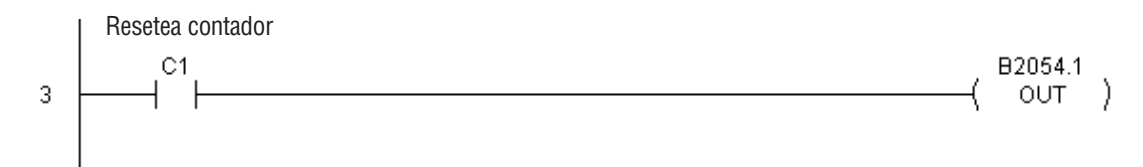

Renglón 4: Este renglón le permite al programador que habilite la salida 0 desde *Direct*SOFT.

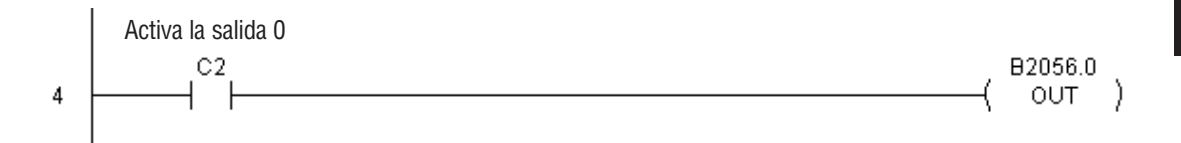

#### **Inicializar una tabla de valores predefinidos en CTRIO (CTRINTR) (IB-1010)**

DS5 Usado  $HPP$   $N/A$ 

Esta instrucción creará una sola entrada en la tabla de valores predefinidos en memoria pero no como archivo, en una transición de APAGADO a ENCENDIDO a este IBox.

Este IBox tomará más de un barrido del PLC para ejecutarse. El bit de éxito o de error se activará cuando el comando se haya completado. Si el bit de error está encendido, usted puede utilizar el IBox de CTRIO leer código de error (CTRRDER) para obtener para obtener información adicional del error.  $\sqrt{X|X|}$ 

IB-1010

.

7

 $\overline{\cdot}$ 

 $\overline{\cdot}$ 

KO K<sub>0</sub>

V400

V400

V400 V400

 $\overline{C}$  $\boxed{CD}$ 

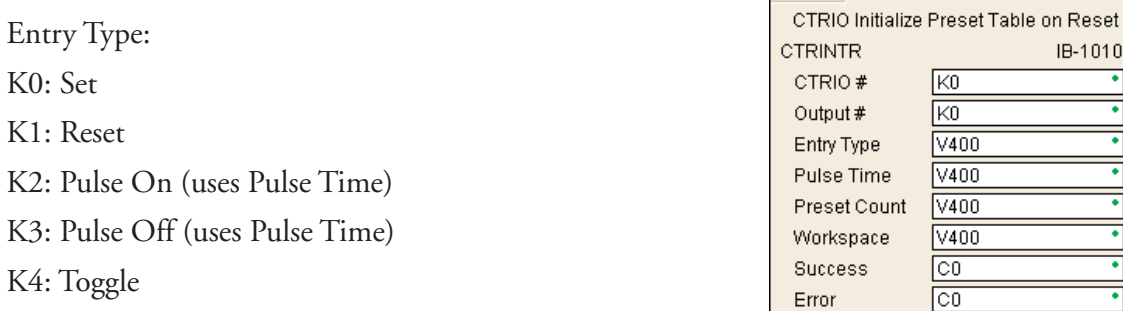

K5: Reset Count

Observe que el parámetro **Pulse Time** no tiene importancia para algunos tipos de entradas..

El registro Workspace (espacio de trabajo) es para el uso interno por esta instrucción de IBox y NO DEBE ser usado en cualquier otro lugar en su programa.

#### **Parámetros de CTRINTR**

- **CTRIO#:** Especifica un módulo CTRIO con un número definido por el usuario(Vea CTRIO Config)
- **Output#**: Especifica una salida del módulo H0-CTRIO a ser usada por la instrucción
- **Entry Type**: Especifica el tipo de entrada a ser agregado durante la modificación
- **Pulse Time:** Especifica un tiempo del pulso para los tipos de entradas Pulse On y Pulse Off
- **Preset Count:** Especifica un valor inicial de conteo al comenzar después de un Reset
- **Workspace:** Especifica una localización de memoria V que es usada por la instrucción
- **Success:** Especifica un bit que se activa cuando la petición se completa con éxito
- **Error:** Especifica un bit que se activa cuando la requisición no se ha terminado con éxito

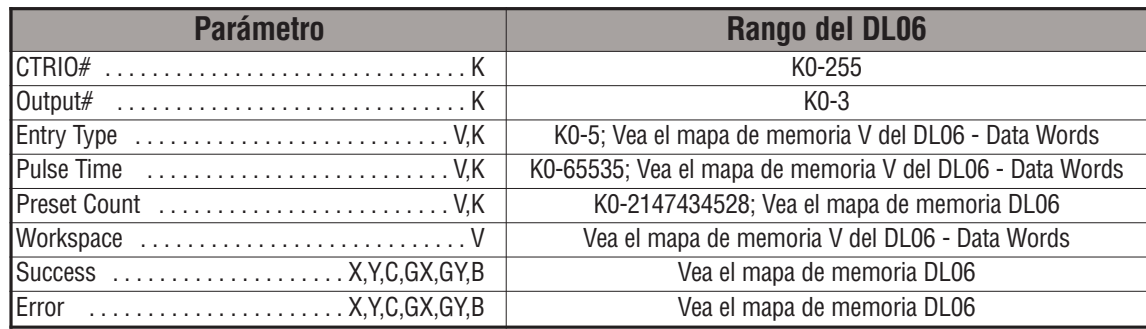

# **Ejemplo de CTRINTR**

Renglón 1: Este ejemplo instala el módulo H0-CTRIO en la ranura 2 de la base del PLC. Cada H0-CTRIO en el sistema necesitará un IBox de CTRIO separado antes de que pueda ser usado cualquier IBox de CTRxxxx. El módulo H0-CTRIO se ha configurado para usar V2000 hasta V2025 para sus datos de entradas y V2030 hasta V2061 para sus datos de salidas.

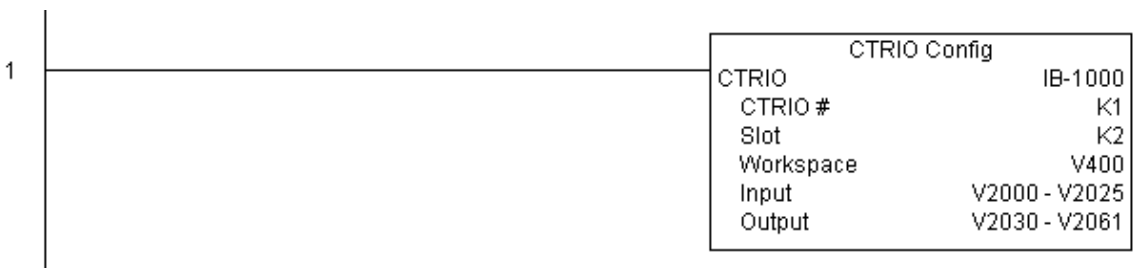

**(Este ejemplo continúa en la próxima página)**

#### **Ejemplo de CTRINTR(continuado)**

Renglón 2: Este renglón es un método para permitir usar la instrucción CTRINTR. Se usa un bit C para permitir que el programador controle la instrucción desde Data View para propósitos de prueba.

Al activar el bit C0 causará que la instrucción CTRINTR cree una tabla única de valores predefinidos pero no como archivo y la usará con la salida 0. En este caso, el valor predefinido será un RESET cuando el conteo llegue a 25 para la salida 0.

El procedimiento de funcionamiento para este ejemplo es cargar el archivo de CTRINTR\_ex1.cwb al módulo H0-CTRIO, luego coloque el código mostrado aquí, cambie el modo a RUN, luego habilite la salida 0 activando el bit C2 en Data View, luego gire el encoder conectado al módulo H0-CTRIO para obtener una valor sobre 1o y el LED de la salida 0 se encenderá. Luego active el bit C0 para ejecutar la instrucción CTRINTR y luego gire el encoder a un valor sobre 25+ (La salida 0 debería activarse).

Observe que no es necesario recargar el archivo separadamente. Sin embargo, la instrucción puede cambiar un valor por vez.

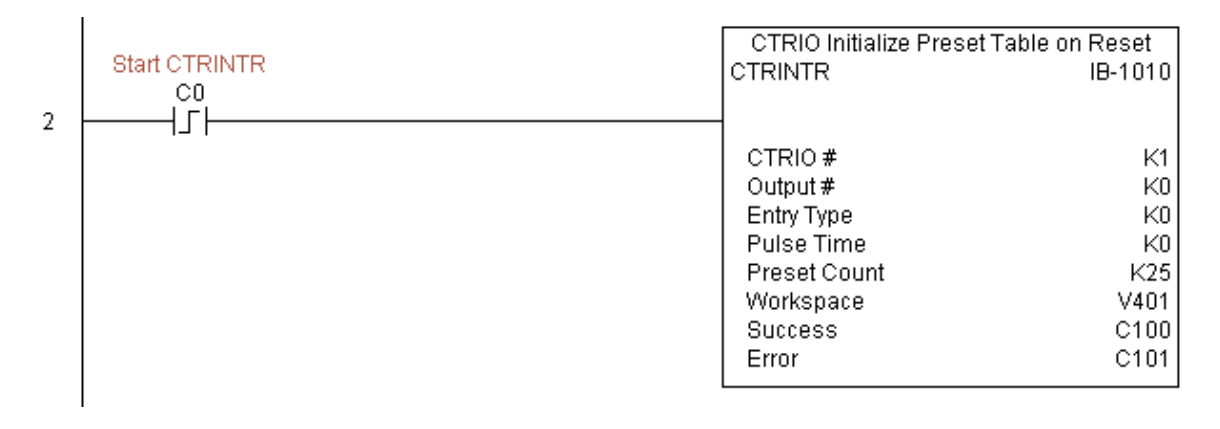

**(Este ejemplo continúa en la próxima página)**

# **Ejemplo de CTRINTR (continuado)**

Renglón 3: Este renglón le permite al programador que resetee el contador desde *Direct*SOFT.

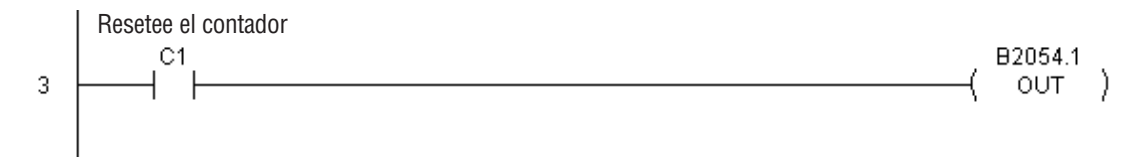

Renglón 4: Este renglón le permite al programador que habilite la salida 0 desde *Direct*SOFT.

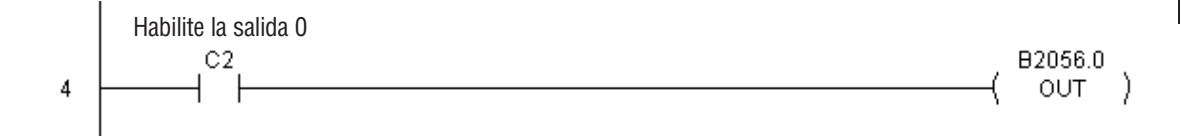

#### **Cargar un perfil en CTRIO (CTRLDPR) (IB-1001)**

Esta instrucción carga un archivo de perfil de un módulo H0-CTRIO an un CTRIO Output resource en una transición desde OFF para ON a este IBox.

Este IBox tomará más de un barrido del PLC para ejecutarse. El bit de éxito o de error se activará cuando el comando se haya completado. Si el bit de error está encendido, usted puede utilizar el IBox de CTRIO leer código de error (CTRRDER) para obtener para obtener información adicional del error

El registro Workspace (espacio de trabajo) es para el uso interno por esta instrucción de IBox y NO DEBE ser usado en cualquier otro lugar en su programa.

#### **Parámetros de CTRLDPR**

- **CTRIO#:** Especifica un módulo CTRIO con un número definido por el usuario(Vea CTRIO Config)
- **Output#**: Especifica una salioda de CTRIO a ser usada por la instrucción
- **File#:** Especifica un número de archivo de CTRIO a ser cargado
- **Workspace:** Especifica una localización de memoria V que es usada por la instrucción
- **Success:** Especifica un bit que se activa cuando la petición se completa con éxito
- **Error:** Especifica un bit que se activa cuando la requisición no se ha terminado con éxito

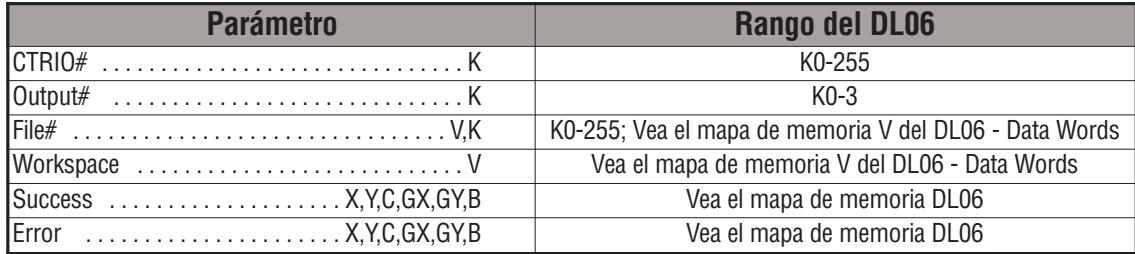

DS5 Usado HPP N/A

### **Ejemplo de CTRLDPR**

 $\overline{1}$ 

Renglón 1: Este ejemplo instala el módulo H0-CTRIO en la ranura 2 de la base del PLC. Cada H0-CTRIO en el sistema necesitará un IBox de CTRIO separado antes de que pueda ser usado cualquier IBox de CTRxxxx. El módulo H0-CTRIO se ha configurado para usar V2000 hasta V2025 para sus datos de entradas y V2030 hasta V2061 para sus datos de salidas.

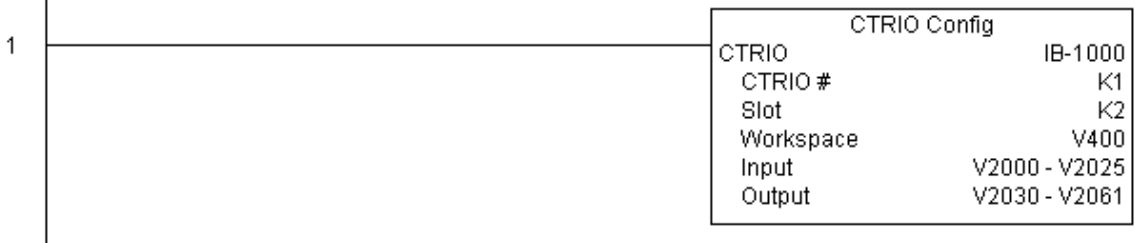

Renglón 2: Este IBox de carga el perfil de CTRIO cargará el archivo 1 en la memoria de trabajo de la salida 0 en el módulo H0-CTRIO 1. Este programa de ejemplo requiere que Ud. cargue CTRLDPR\_IBox.cwb en su módulo H0-CTRIO.

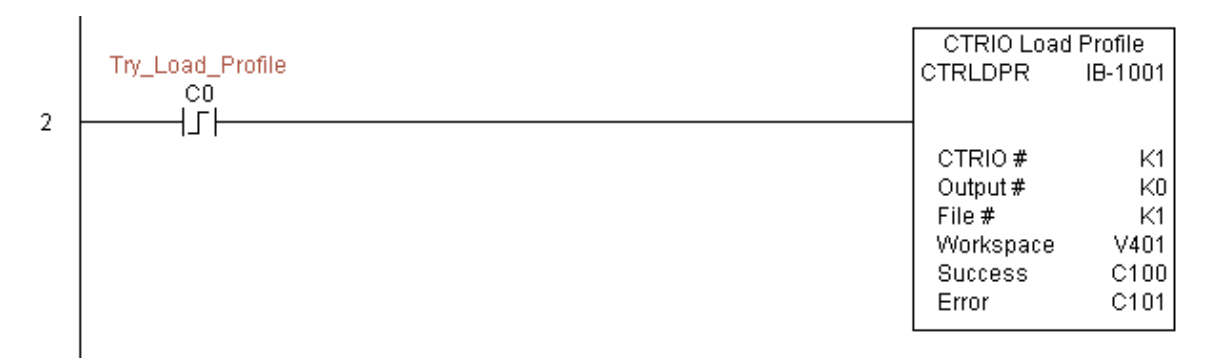

**(Este ejemplo continúa en la próxima página)**

**Manual del PLC DL06, 2a. edición en español, 6/07 5–355**

# **Ejemplo de CTRLDPR(continuado)**

Renglón 3: Si el archivo es cargado con éxito, active el bit C1.

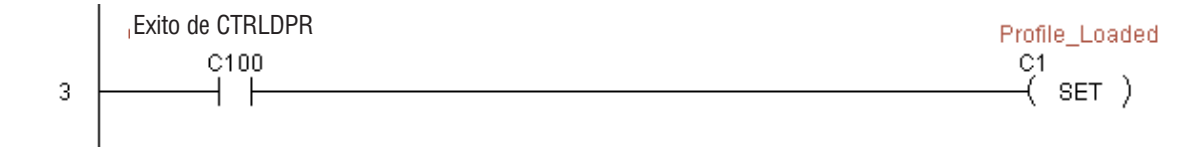

**CTRRDER** 

CTRIO #

Workspace

Error Code

CTRIO Read Error Code

lko.

V400 V400 IB-1014

7

## **Lea error en CTRIO (CTRRDER) (IB-1014)**

Esta instrucción obtendrá el valor de código decimal de error del módulo CTRIO (enumerado abajo) y lo pondrá en el registro dado del código de error, en una transición de APAGADO a ENCENDIDO al IBox. √⊠⊠

Ya que el código de error en el CTRIO se mantiene solamente hasta que se da otro comando de CTRIO, usted debe utilizar esta instrucción inmediatamente después del IBox de CTRIO que entrega un error con el parámetro del bit de error.

El registro Workspace (espacio de trabajo) es para uso interno por esta instrucción de IBox y NO DEBE ser usado en cualquier otro lugar en su programa.

Códigos de error:

DS5 Usado  $HPP$  N/A

0: No hay error

100: El código de comando especificado está desconocido o sin apoyo

101: Número de archivo no encontrado en el sistema de archivos

102: El tipo del archivo es incorrecto para la función de salida especificada

103: El tipo del perfil es desconocido

104: La entrada especificada no se configura como límite en esta salida

105: El borde especificado de la entrada del límite está fuera de rango

106: La función de entrada especificada no está configurada o es inválida

107: El número especificado de la función de entrada está fuera de rango

108: La función Especificada de valor predefinida es inválida

109: La tabla de valores prefedinidos está llena

110: La entrada especificada de la tabla está fuera de rango

111: El número especificado del registro está fuera de rango

112: El registro especificado es una entrada o salida que no está configurada

2001: Código de error de lectura de error - no puede tener acceso a CTRIO a través de ERM

#### **Parámetros de CTRRDER**

- **CTRIO#:** Especifica un módulo CTRIO con un número definido por el usuario(Vea CTRIO Config)
- **Workspace:** Especifica una localización de memoria V que es usada por la instrucción
- **Error Code:** Especifica la localización en donde será escrito el código de error

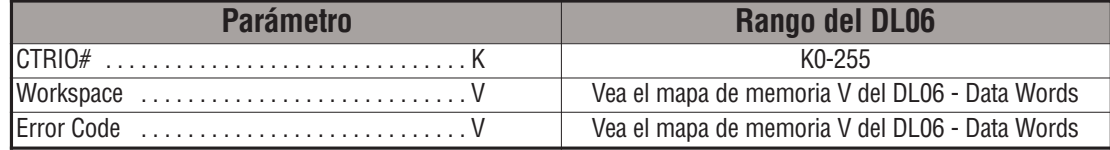

#### **Ejemplo de CTRRDER**

Este ejemplo instala el módulo H0-CTRIO en la ranura 2 de la base del PLC. Cada H0- CTRIO en el sistema necesitará un IBox de CTRIO separado antes de que pueda ser usado cualquier IBox de CTRxxxx. El módulo H0-CTRIO se ha configurado para usar V2000 hasta V2025 para sus datos de entradas y V2030 hasta V2061 para sus datos de salidas.

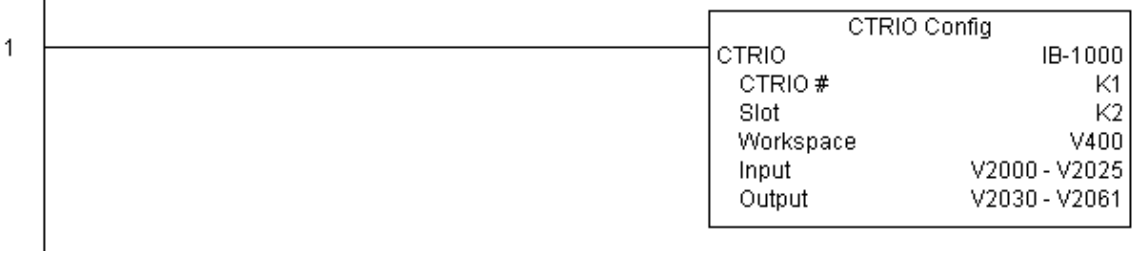

Renglón 2: Este IBox que lee el código de error desde CTRIO leerá información detallada del error del módulo CTRIO número 1. Este programa ejemplo requiere que usted cargue CTRRDER\_IBox.cwb en el módulo H0-CTRIO.

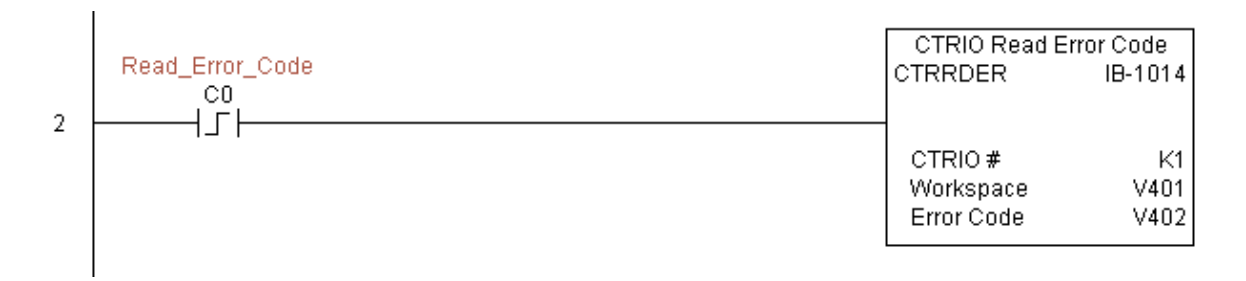

## **Modo Run to Limit del CTRIO (CTRRTLM) (IB-1011)**

Esta instrucción carga el comando de RUN to Limit y los parámetros dados en un recurso específico de la salida en una transición de APAGADO a ENCENDIDO al IBox. Las entradas de CTRIO se deben configurar como Limit(s) para que esta función trabaje. DS5 Usado  $HPP$  N/A

Valores Límites Hexadecimales Válidos:

- K00 Borde de subida de Ch1/C
- K10 Borde de caída de Ch1/C
- K20 Ambos bordes de Ch1/C
- K01 Borde de subida de Ch1/D
- K11 Borde de caída de Ch1/D
- K21 Ambos bordes de Ch1/D
- K02 Borde de subida de Ch2/C
- K12 Borde de caída de Ch2/C
- K22 Ambos bordes de Ch2/C
- K03 Borde de subida de h2/D
- K13 Borde de caída de Ch2/D
- K23 Ambos bordes de Ch2/D

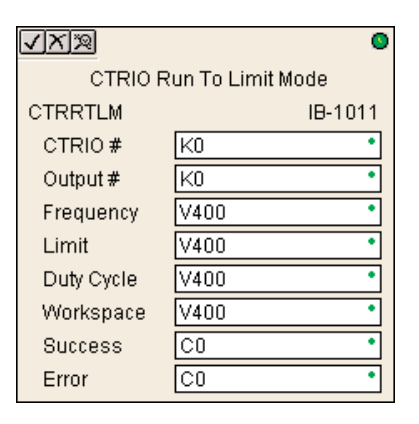

Este IBox tomará más de un barrido del PLC para ejecutarse. El bit de éxito o de error se activará cuando el comando se haya completado. Si el bit de error está encendido, usted puede usar el IBox de leer el código de error de CTRIO (CTRRDER) para obtener información ós detallada del error.

El registro Workspace (espacio de trabajo) es para el uso interno por esta instrucción de IBox y NO DEBE ser usado en cualquier otro lugar en su programa. be usado anywhere else in your program.

#### **Parámetros de CTRRTLM**

- **CTRIO#:** Especifica un módulo CTRIO con un número definido por el usuario(Vea CTRIO Config)
- **Output#:** Especifica la salida del móduloH0-CTRIO a ser usada por la instrucción
- **Frequency**: Especifica la frecuencia de pulsos de la salida (20Hz 20KHz)
- **Limit:** Las entradas del H0-CTRIO se deben configurar como Limites para que esta función funcione
- **Duty Cycle**: Especifica el % de tiempo On en el ciclo completo. Esto es un número hexadecimal. El valor por defecto de 0 es el 50%, también entrando 50 resultará en 50%. 50% se define como mitad del tiempo ON y mitad del tiempo OFF
- **Workspace:** Especifica una localización de memoria V que es usada por la instrucción
- **Success:** Especifica un bit que se activa cuando la petición se completa con éxito
- **Error:** Especifica un bit que se activa cuando la requisición no se ha terminado con éxito

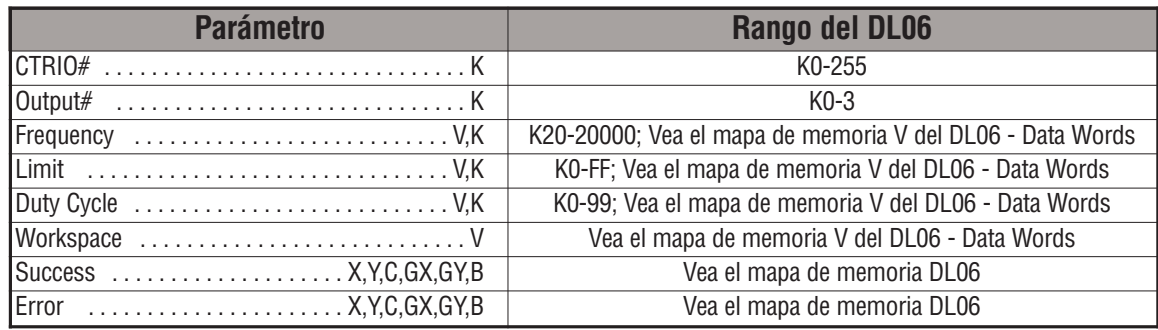

# **Ejemplo de CTRRTLM**

 $\mathbf{I}$ 

Renglón 1: Este ejemplo instala el módulo H0-CTRIO en la ranura 2 de la base del PLC. Cada H0-CTRIO en el sistema necesitará un IBox de CTRIO separado antes de que pueda ser usado cualquier IBox de CTRxxxx. El módulo H0-CTRIO se ha configurado para usar V2000 hasta V2025 para sus datos de entradas y V2030 hasta V2061 para sus datos de salidas.

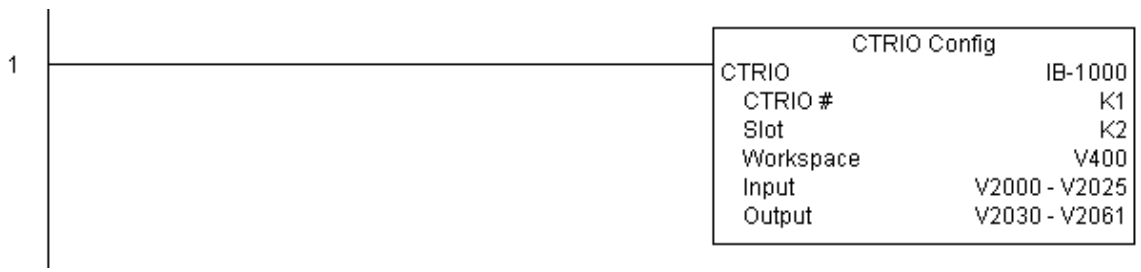

Renglón 2: Este IBox de CTRIO instala en la salida 0 en el módulo H0-CTRIO número 1 el hacer salir pulsos en una frecuencia de 1000 Hertz hasta que se llegue al Límite 0. Este programa ejemplo requiere que usted cargue CTRRTLM\_IBox.cwb en su módulo Ho-CTRIO.

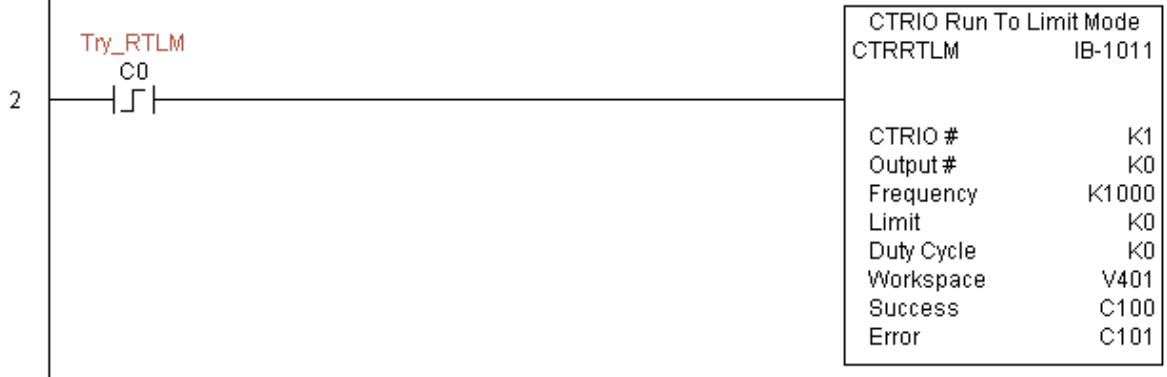

# **Ejemplo de CTRRTLM (continuado)**

Renglón 3: Si los parámetros del modo Run to Limit es ACEPTABLE, active los bits de dirección y de habilitar la salida.

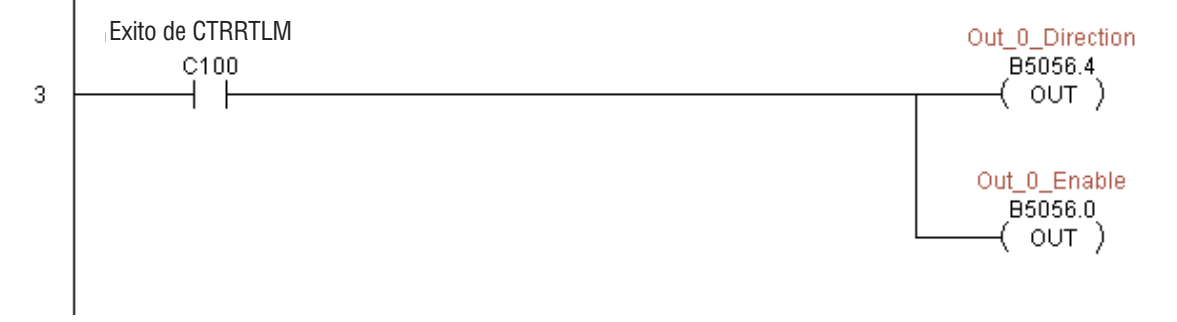

л.

#### **Modo Run to Position del CTRIO (CTRRTPM) (IB-1012)**

Esta instrucción carga el comando Run to Position para colocar el comando y los parámetros dados en un recurso específico de la salida en una transición de APAGADO a ENCENDIDO  $_{\text{ta}}$  IB<sub>ox</sub> DS5 Usado

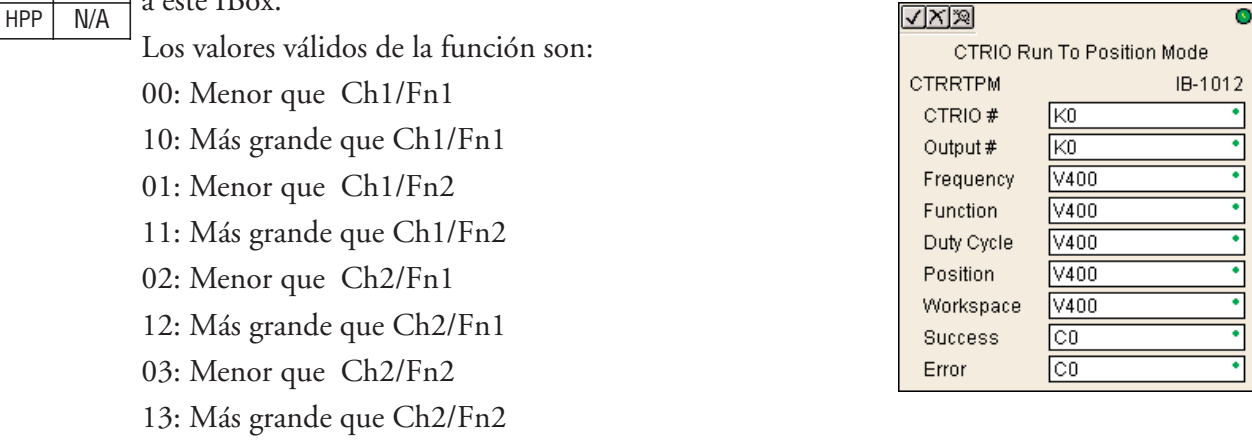

Este IBox tomará más de un barrido del PLC para ejecutarse. El bit de éxito o de error se activará cuando el comando sa haya completado. Si el bit de error está encendido, usted puede usar el IBox de leer el código de error de CTRIO (CTRRDER) para obtener información más detallada del error.

El registro Workspace (espacio de trabajo) es para el uso interno por esta instrucción de IBox y NO DEBE ser usado en cualquier otro lugar en su programa. be usado anywhere else in your program.

#### **Parámetros de CTRRTPM**

- **CTRIO#:** Especifica un módulo CTRIO con un número definido por el usuario(Vea CTRIO Config)TRIO Config Ibox)
- **Output#:** Especifica la salida del móduloH0-CTRIO a ser usada por la instrucción
- **Frequency**: Especifica la frecuencia de pulsos de la salida (20Hz 20KHz)
- **Duty Cycle**: Especifica el % de tiempo On en el ciclo completo. Esto es un número hexadecimal. El valor por defecto de 0 es el 50%, también entrando 50 resultará en 50%. 50% se define como mitad del tiempo ON y mitad del tiempo OFF
- **Position:** Especifica el valor de conteo, según lo medido en la entrada del codificador, en el momento en el cual el tren de pulsos de salida será apagado
- **Workspace:** Especifica una localización de memoria V que es usada por la instrucción
- **Success:** Especifica un bit que se activa cuando la petición se completa con éxito
- **Error:** Especifica un bit que se activa cuando la requisición no se ha terminado con éxito

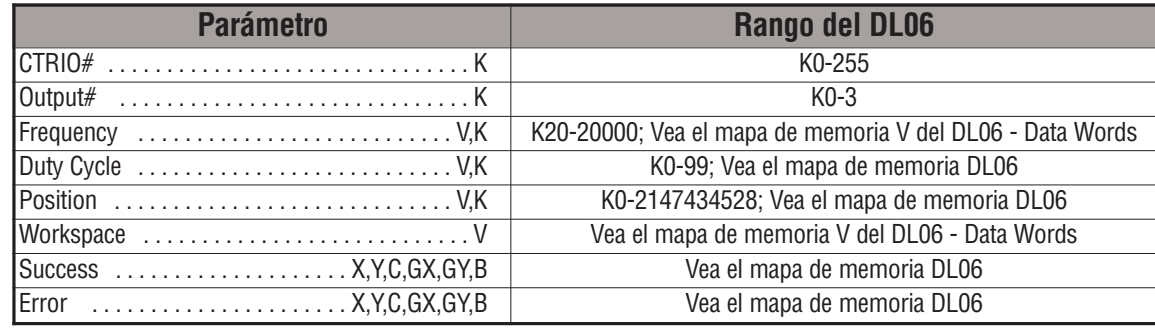

### **Ejemplo de CTRRTPM**

Renglón 1: Este ejemplo instala el módulo H0-CTRIO en la ranura 2 de la base del PLC. Cada H0-CTRIO en el sistema necesitará un IBox de CTRIO separado antes de que pueda ser usado cualquier IBox de CTRxxxx. El módulo H0-CTRIO se ha configurado para usar V2000 hasta V2025 para sus datos de entradas y V2030 hasta V2061 para sus datos de salidas.

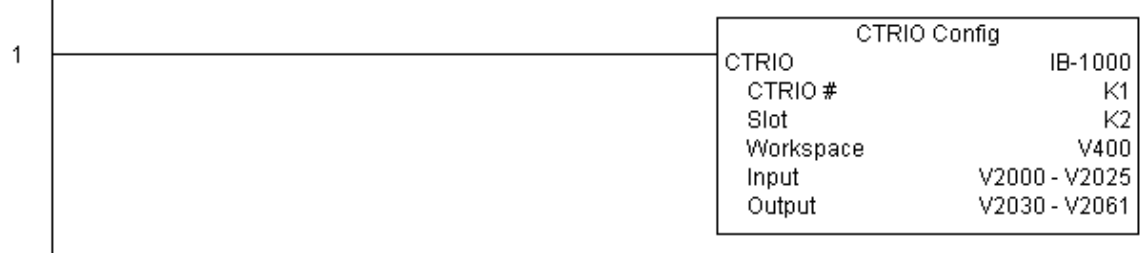

#### **Ejemplo de CTRRTPM (continuado)**

Renglón 2: Este IBox instala la salida número 0 en el CTRIO 1 para hacer salir pulsos en una frecuencia de 1000 Hertz, usa la comparación ' mayor que Ch1/Fn1', hasta que se alcanza la posición 1500 en la entrada. Este programa ejemplo requiere que usted cargue CTRRTPM\_IBox.cwb en su módulo H0-CTRIO.

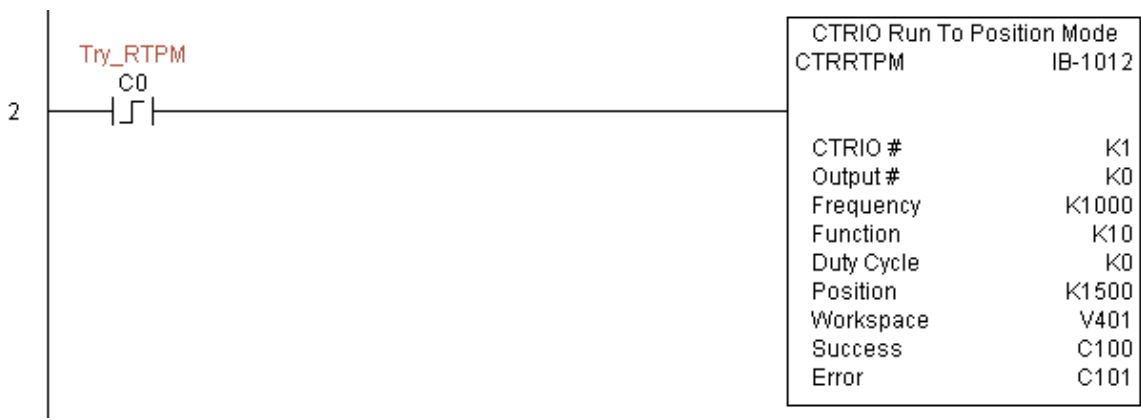

Renglón 3: Si los parámetros del modo Run to Postion sons ACEPTABLES, activa los bits de dirección y de habilitar la salida.¶.

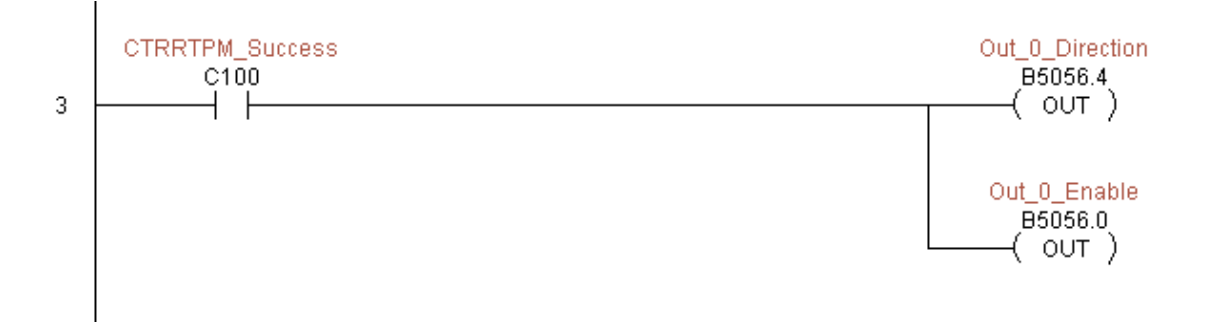

CTRVELO

CTRIO #

Output #

Frequency

Duty Cycle

Step Count

Workspace

Success

Error

CTRIO Velocity Mode

|K0

Γĸο

V400

V400

V400

V400

lco. CО IB-1013

Ŧ

7

٠

# **Modo de Velocidad de CTRIO (CTRVELO) (IB-1013)**

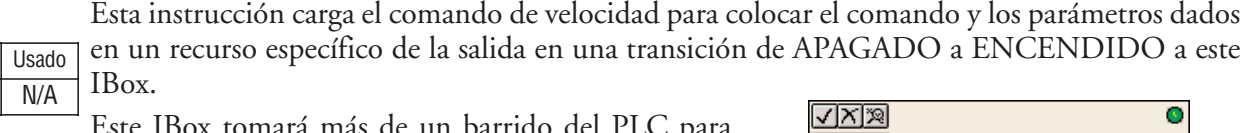

Este IBox tomará más de un barrido del PLC para ejecutarse. El bit de éxito o de error se activará cuando el comando se haya completado. Si el bit de error está encendido, usted puede utilizar el IBox de CTRIO leer código de error (CTRRDER) para obtener para obtener información adicional del error.

El registro Workspace (espacio de trabajo) es para el uso interno por esta instrucción de IBox y NO DEBE ser usado en cualquier otro lugar en su programa.

#### **Parámetros de CTRVELO**

DS<sub>5</sub>  $HPP$ 

- **CTRIO#:** Especifica un módulo CTRIO con un número definido por el usuario(Vea CTRIO Config)TRIO Config Ibox)
- **Output#:** Especifica la salida del móduloH0-CTRIO a ser usada por la instrucción
- **Frequency**: Especifica la frecuencia de pulsos de la salida (20Hz 20KHz)
- **Duty Cycle**: Especifica el % de tiempo On en el ciclo completo. Esto es un número hexadecimal. El valor por defecto de 0 es el 50%, también entrando 50 resultará en 50%. 50% se define como mitad del tiempo ON y mitad del tiempo OFF
- **Step Count:** Especifica la posición de la blanco como número 32-bit hexadecimal, un valor de Kffffffff causará que el perfil funcione continuamente mientras la salida sea habilitada
- **Workspace:** Especifica una localización de memoria V que es usada por la instrucción
- **Success:** Especifica un bit que se activa cuando la petición se completa con éxito
- **Error:** Especifica un bit que se activa cuando la requisición no se ha terminado con éxito

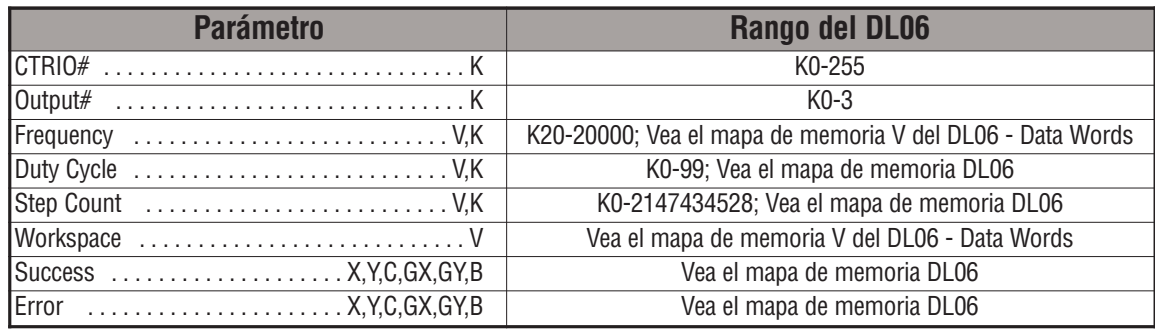

#### **Ejemplo de CTRVELO**

 $\mathbf{I}$ 

Renglón 1: Este ejemplo instala el módulo H0-CTRIO en la ranura 2 de la base del PLC. Cada H0-CTRIO en el sistema necesitará un IBox de CTRIO separado antes de que pueda ser usado cualquier IBox de CTRxxxx. El módulo H0-CTRIO se ha configurado para usar V2000 hasta V2025 para sus datos de entradas y V2030 hasta V2061 para sus datos de salidas.

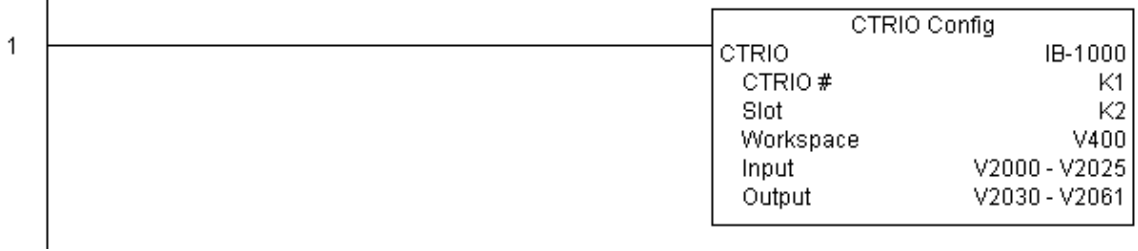

Renglón 2: Este IBox de modo de velocidad CTRIO configura la salida 0 en el módulo H0- CTRIO número 1 para generar 10,000 pulsos a una frecuencia de 1000 Hz. Este ejemplo de programa requiere que Ud. cargue CTRVELO\_IBox.cwb en el módulo H0-CTRIO.

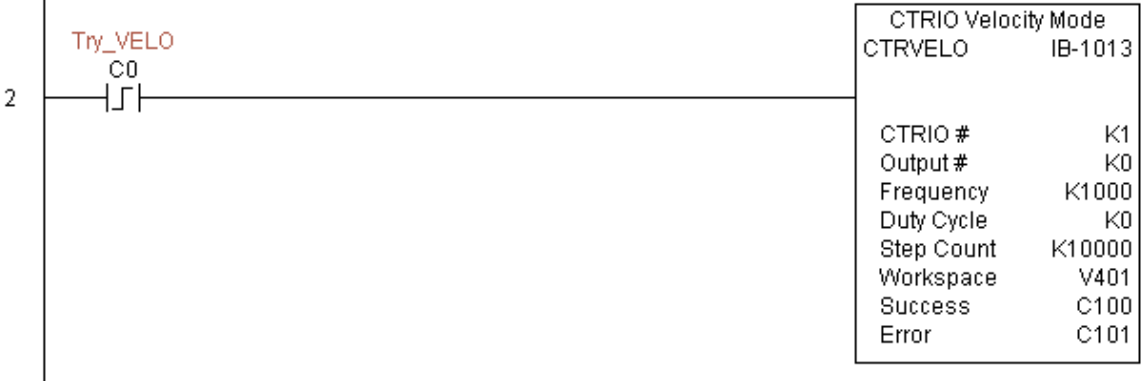

**(Este ejemplo continúa en la próxima página)**

# **Ejemplo de CTRVELO (continuado)**

Renglón 3: Si los parámetros del Modo Velocidad están correctos, active el bit de dirección y habilite la salida.

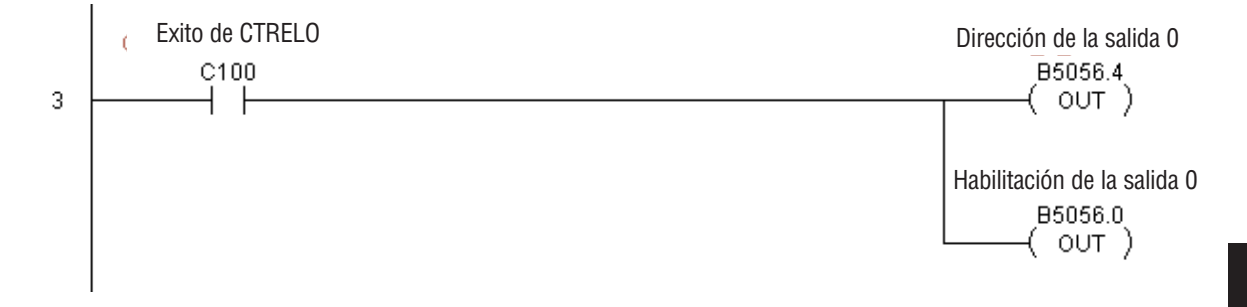

#### **Escriba archivo a ROM en CTRIO (CTRWFTR) (IB-1006)**

Esta instrucción escribe los cambios runtime realizados a una tabla de valores predefinidos de H0-CTRIO a una memroia Flash-ROM en una transición de APAGADO a ENCENDIDO a este IBox. Este IBox tomará más de un barrido del PLC para ejecutarse. El bit de éxito o de

error se activará cuando la instrucción se haya completado.

Si el bit de error está encendido, usted puede utilizar el IBOx de lectura del código de error del módulo H0-CTRIO (CTRRDER) para conseguir una información más detallada del error.

El registroWorkspace (espacio de trabajo) es para uso interno por esta instrucción de IBox y NO DEBE ser usado en cualquier otro lugar en su programa.

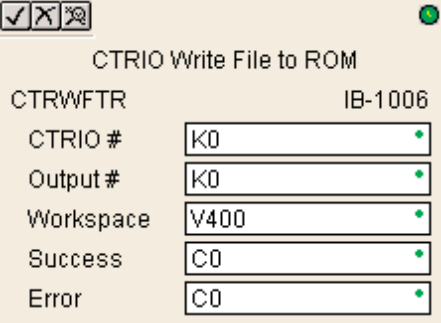

#### **Parámetros de CTRWFTR**

- **CTRIO#:** Especifica un módulo CTRIO con un número definido por el usuario (Vea CTRIO Config)
- **Output#**: Especifica una salida del módulo H0-CTRIO a ser usado por la instrucción
- **Workspace**: Especifica una localización de memoria V que es usada por la instrucción
- **Success**: Especifica un bit que se activa cuando la petición se completa con éxito
- **Error:** Especifica un bit que se activa cuando la requisición no se ha terminado con éxito

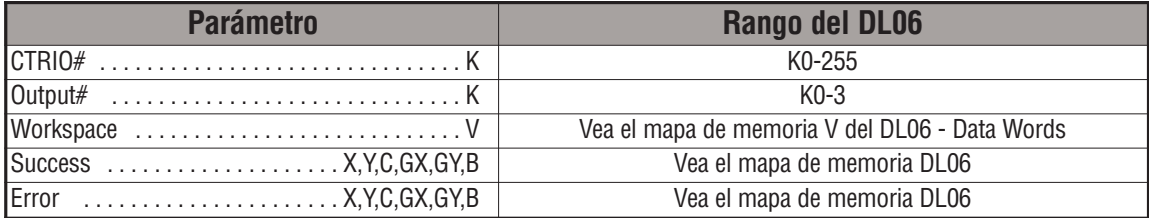

DS5 Usado HPP N/A

### **Ejemplo de CTRWFTR**

ï

Renglón 1: Este ejemplo instala el módulo H0-CTRIO en la ranura 2 de la basedel PLC. Cada H0-CTRIO en el sistema necesitará un IBox de CTRIO separado antes de que cualquier IBox de CTRxxxx pueda ser usado para él. El H0-CTRIO se ha configurado para utilizar V2000 hasta V2025 para sus datos de entradas, y V2030 hasta V2061 para sus datos de salidas.

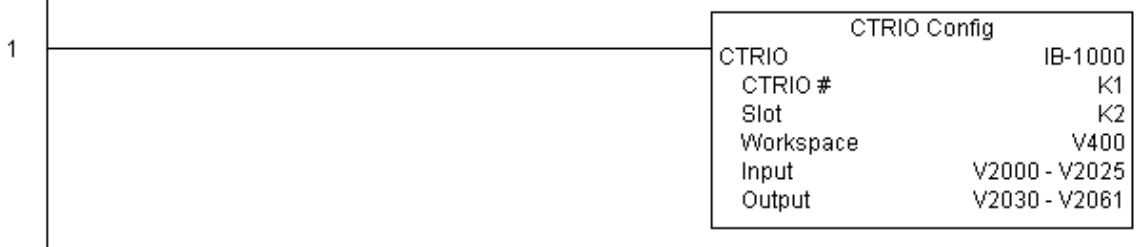

Renglón 2: Este IBox de CTRIO cambiará la entrada 0 en la tabla #2 para ser un RESET en el conteo 3456. Este programa de ejemplo requiere que usted cargue CTRWFTR\_IBox.cwb en su módulo H0-CTRIO.

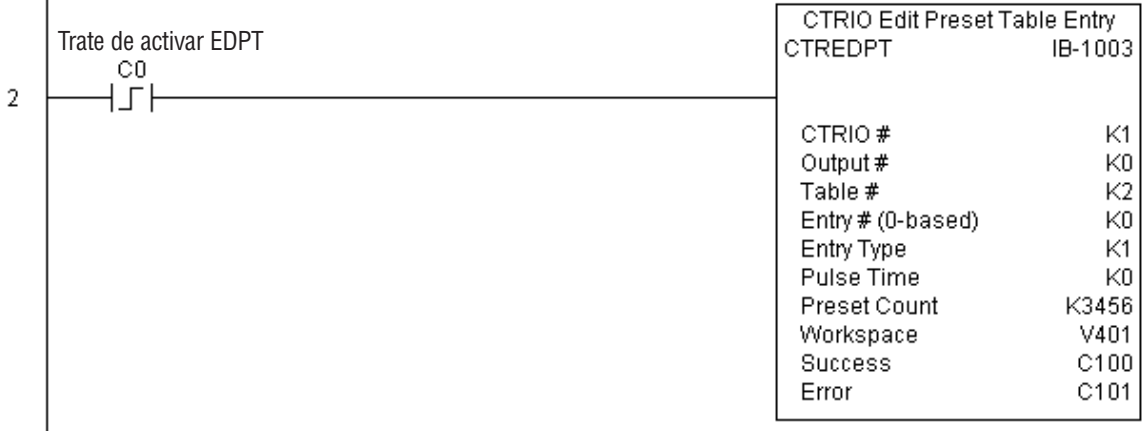

**(Este ejemplo continúa en la próxima página)**

**Manual del PLC DL06, 2a. edición en español, 6/07 5–369**

# **Ejemplo de CTRWFTR (continuado)**

J.

Renglón 3: Si el archivo se modifica con éxito, use un IBox de escribir archivo a ROM para almacenar la tabla corregida de nuevo a la ROM del módulo H0-CTRIO, de tal modo de hacer los cambios retentivos.

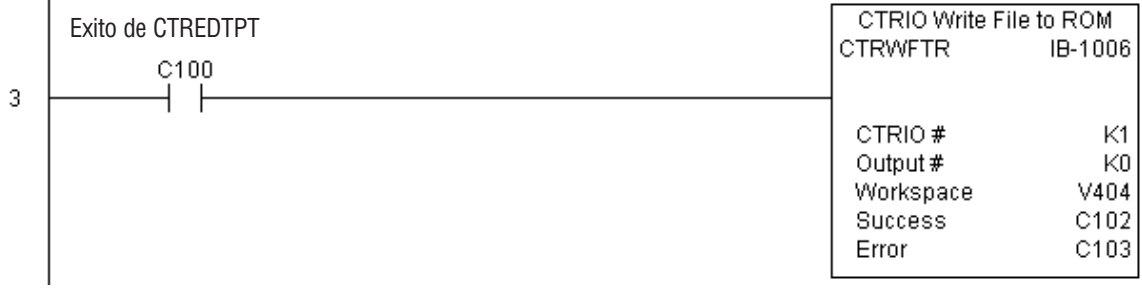